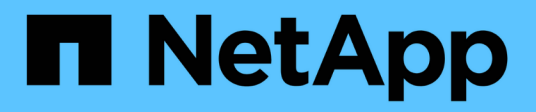

# **NAS-Storage-Management**

ONTAP 9

NetApp April 24, 2024

This PDF was generated from https://docs.netapp.com/dede/ontap/concept\_nas\_provision\_overview.html on April 24, 2024. Always check docs.netapp.com for the latest.

# **Inhalt**

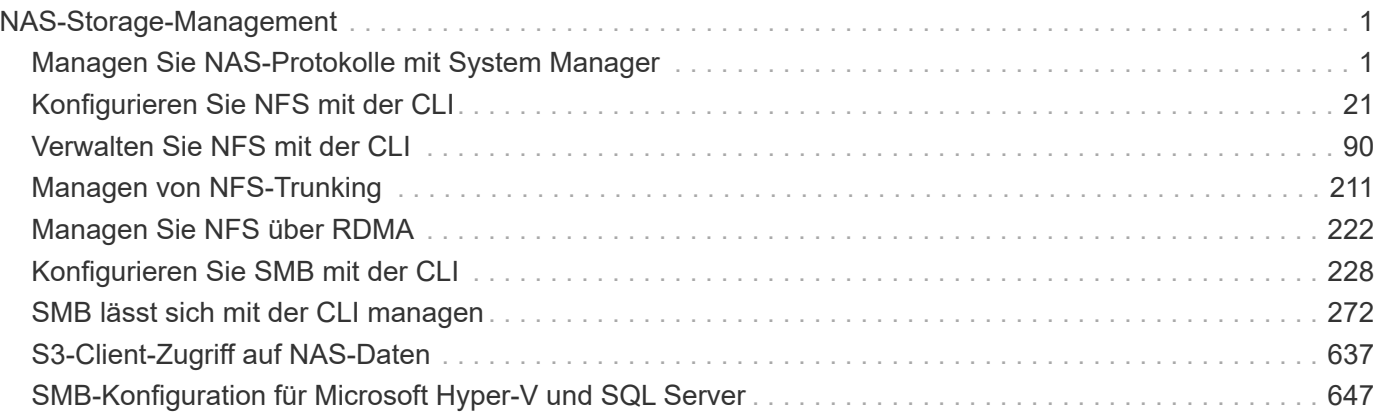

# <span id="page-2-0"></span>**NAS-Storage-Management**

## <span id="page-2-1"></span>**Managen Sie NAS-Protokolle mit System Manager**

## **NAS-Management – Überblick mit System Manager**

Die Themen in diesem Abschnitt zeigen Ihnen, wie Sie NAS-Umgebungen mit System Manager in ONTAP 9.7 und neueren Versionen konfigurieren und managen.

Wenn Sie den klassischen System Manager verwenden (nur in ONTAP 9.7 und älter verfügbar), finden Sie folgende Themen:

- ["Überblick über die NFS-Konfiguration"](https://docs.netapp.com/us-en/ontap-sm-classic/nfs-config/index.html)
- ["SMB-Konfiguration Überblick"](https://docs.netapp.com/us-en/ontap-sm-classic/smb-config/index.html)

System Manager unterstützt Workflows für:

- Erstkonfiguration von Clustern, die Sie für NAS-Fileservices verwenden möchten
- Zusätzliche Volume-Bereitstellung zur Anpassung an Storage-Anforderungen
- Konfiguration und Wartung für branchenübliche Authentifizierungs- und Sicherheitseinrichtungen.

Mit System Manager können Sie NAS-Services auf Komponentenebene managen:

- Protokolle: NFS, SMB oder beides (NAS-Multiprotokoll)
- Name Services: DNS, LDAP und NIS
- Name Service Switch
- Kerberos Sicherheit
- Exporte und Aktien
- Qtrees
- Namenszuweisung von Benutzern und Gruppen

## **Bereitstellen von NFS-Storage für VMware-Datastores**

Aktivieren Sie NFS über den Einsatz von Virtual Storage Console für VMware vSphere (VSC) zur Bereitstellung von NFS-Volumes auf einem ONTAP-basierten Storage-System für ESXi-Hosts über System Manager für ONTAP 9.7 oder höher.

Nach dem Erstellen eines ["Storage VM mit NFS-Aktivierung"](#page-18-0) Im System Manager stellen Sie dann NFS-Volumes bereit und managen Sie Datastores mit VSC.

Ab VSC 7.0 gehört die VSC Bestandteil der ["ONTAP Tools für die virtuelle VMware vSphere Appliance",](https://docs.netapp.com/us-en/ontap-tools-vmware-vsphere/index.html) Dazu gehören VSC, vStorage APIs for Storage Awareness (VASA) Provider und Storage Replication Adapter (SRA) für VMware vSphere Funktionen.

Prüfen Sie unbedingt die ["NetApp Interoperabilitätsmatrix"](https://imt.netapp.com/matrix/) Um die Kompatibilität zwischen Ihren aktuellen ONTAP und VSC Versionen zu überprüfen.

Informationen zur Einrichtung des NFS-Zugriffs für ESXi Hosts für Datastores mit System Manager Classic (für

ONTAP 9.7 und frühere Versionen) finden Sie unter ["NFS-Konfiguration für ESXi mithilfe von VSC Übersicht"](https://docs.netapp.com/us-en/ontap-sm-classic/nfs-config-esxi/index.html)

Weitere Informationen finden Sie unter ["TR-4597: VMware vSphere für ONTAP"](https://docs.netapp.com/us-en/netapp-solutions/virtualization/vsphere_ontap_ontap_for_vsphere.html) Und der Dokumentation für Ihre VSC Version.

## **NAS-Storage für Home Directorys bereitstellen**

Volumes erstellen, um Storage für Home Directorys über das SMB-Protokoll zur Verfügung zu stellen

Durch dieses Verfahren werden neue Volumes für Home-Verzeichnisse auf einem erstellt ["Bestehende SMB](#page-19-0)[fähige Storage-VM"](#page-19-0). Sie können Systemstandards akzeptieren, wenn Sie Volumes konfigurieren oder benutzerdefinierte Konfigurationen festlegen.

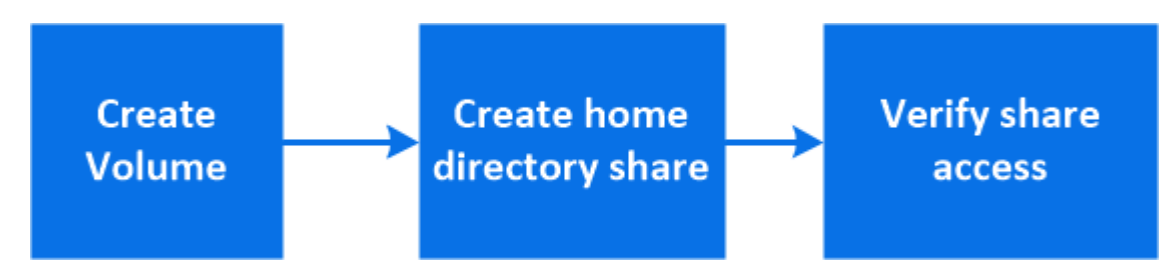

Sie können FlexVol Volumes erstellen oder für große Filesysteme mit hohen Performance-Anforderungen FlexGroup Volumes erstellen. Siehe auch ["Stellen Sie NAS-Storage für große Filesysteme mit FlexGroup](https://docs.netapp.com/de-de/ontap/task_nas_provision_flexgroup.html) [Volumes bereit"](https://docs.netapp.com/de-de/ontap/task_nas_provision_flexgroup.html).

Sie können auch die Spezifikationen dieses Volumes in einem Ansible Playbook speichern. Weitere Informationen erhalten Sie unter ["Verwenden Sie Ansible Playbooks, um Volumes oder LUNs hinzuzufügen](https://docs.netapp.com/de-de/ontap/task_admin_use_ansible_playbooks_add_edit_volumes_luns.html) [oder zu bearbeiten"](https://docs.netapp.com/de-de/ontap/task_admin_use_ansible_playbooks_add_edit_volumes_luns.html).

#### **Schritte**

1. Fügen Sie ein neues Volume in einer SMB-fähigen Storage-VM hinzu.

- a. Wählen Sie **Storage > Volumes** und klicken Sie dann auf **Add**.
- b. Geben Sie einen Namen ein, wählen Sie die Storage-VM aus und geben Sie eine Größe ein.

Es werden nur Storage-VMs aufgeführt, die mit dem SMB-Protokoll konfiguriert sind. Wenn nur eine mit dem SMB-Protokoll konfigurierte Storage-VM verfügbar ist, wird das Feld **Storage VM** nicht angezeigt.

- Wenn Sie zu diesem Zeitpunkt auf **Speichern** klicken, erstellt und fügt System Manager mithilfe der Systemeinstellungen ein FlexVol-Volume hinzu.
- Klicken Sie auf **Weitere Optionen**, um die Konfiguration des Volumes anzupassen und so Services wie Autorisierung, Servicequalität und Datenschutz zu ermöglichen. Siehe [Anpassung der Volume-](#page-4-0)[Konfiguration](#page-4-0), Dann kehren Sie hier zurück, um die folgenden Schritte abzuschließen.
- 2. [[Step 2,Schritt 2 im Workflow]] Klicken Sie auf **Storage > Shares**, klicken Sie auf **Hinzufügen** und wählen Sie **Home Directory**.
- 3. Führen Sie auf einem Windows-Client die folgenden Schritte aus, um zu überprüfen, ob die Freigabe zugänglich ist.
	- a. Ordnen Sie im Windows Explorer dem Share ein Laufwerk im folgenden Format zu:
		- \\ SMB Server Name Share Name

Wenn der Freigabename mit Variablen (%w, %d oder %U) erstellt wurde, prüfen Sie den Zugriff mit einem aufgelösten Namen.

b. Erstellen Sie auf dem neu erstellten Laufwerk eine Testdatei, und löschen Sie dann die Datei.

#### <span id="page-4-0"></span>**Anpassung der Volume-Konfiguration**

Sie können die Volume-Konfiguration anpassen, wenn Sie Volumes hinzufügen, anstatt die Systemstandards zu akzeptieren.

#### **Verfahren**

Wählen Sie nach dem Klicken auf **Weitere Optionen** die gewünschte Funktionalität aus und geben Sie die erforderlichen Werte ein.

- Cache für Remote-Volume:
- Performance-Service-Level (Quality of Service, QoS):

Ab ONTAP 9.8 können Sie zusätzlich zur Auswahl des Standardwerts eine benutzerdefinierte QoS-Richtlinie angeben oder QoS deaktivieren.

- Um QoS zu deaktivieren, wählen Sie **Benutzerdefiniert**, **bereits vorhanden** und dann **keine**.
- Wenn Sie **Benutzerdefiniert** auswählen und ein vorhandenes Servicelevel angeben, wird automatisch eine lokale Ebene ausgewählt.
- Wenn Sie mit ONTAP 9.9 beginnen, können Sie mit System Manager manuell die lokale Ebene (**Manuelle Platzierung**) auswählen, auf der Sie das erstellte Volumen platzieren möchten.

Diese Option ist nicht verfügbar, wenn Sie die Optionen für den Remote-Cache oder das FlexGroup-Volume auswählen.

• FlexGroup Volumes (auswählen **Verteilung von Volume-Daten über den Cluster**).

Diese Option steht nicht zur Verfügung, wenn Sie zuvor unter **Performance Service Level Manuelle Platzierung** ausgewählt haben. Andernfalls wird das Hinzufügen eines Volume standardmäßig zu einem FlexVol Volume.

- Zugriffsberechtigungen für die Protokolle, für die das Volume konfiguriert ist.
- Datensicherung mit SnapMirror (lokal oder Remote), dann legen Sie aus den Pulldown-Listen die Sicherungsrichtlinien und Einstellungen für das Ziel-Cluster fest.
- Wählen Sie **Save**, um das Volume zu erstellen und es dem Cluster und der Storage-VM hinzuzufügen.

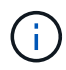

Nachdem Sie die Lautstärke gespeichert haben, kehren Sie zu zurück [step2] Um die Bereitstellung für Home Directories vollständig zu gestalten.

## <span id="page-4-1"></span>**Stellen Sie mithilfe von NFS NAS-Storage für Linux-Server bereit**

Volumes erstellen, um Storage für Linux Server mithilfe des NFS-Protokolls mit ONTAP System Manager (9.7 und höher) bereitzustellen.

Mit diesem Verfahren werden neue Volumes auf einem erstellt ["Bestehende NFS-fähige Storage-VM"](#page-18-0). Sie können Systemstandards akzeptieren, wenn Sie Volumes konfigurieren oder benutzerdefinierte Konfigurationen festlegen.

Sie können FlexVol Volumes erstellen oder für große Filesysteme mit hohen Performance-Anforderungen FlexGroup Volumes erstellen. Siehe auch ["Stellen Sie NAS-Storage für große Filesysteme mit FlexGroup](https://docs.netapp.com/de-de/ontap/task_nas_provision_flexgroup.html) [Volumes bereit"](https://docs.netapp.com/de-de/ontap/task_nas_provision_flexgroup.html).

Sie können auch die Spezifikationen dieses Volumes in einem Ansible Playbook speichern. Weitere Informationen erhalten Sie unter ["Verwenden Sie Ansible Playbooks, um Volumes oder LUNs hinzuzufügen](https://docs.netapp.com/de-de/ontap/task_admin_use_ansible_playbooks_add_edit_volumes_luns.html) [oder zu bearbeiten"](https://docs.netapp.com/de-de/ontap/task_admin_use_ansible_playbooks_add_edit_volumes_luns.html).

Wenn Sie Details zu den ONTAP NFS-Protokollfunktionen benötigen, lesen Sie den ["NFS-Referenzübersicht"](#page-91-1).

#### **Schritte**

1. Fügen Sie ein neues Volume in eine NFS-fähige Storage-VM hinzu.

- a. Klicken Sie auf **Storage > Volumes** und dann auf **Hinzufügen**.
- b. Geben Sie einen Namen ein, wählen Sie die Storage-VM aus und geben Sie eine Größe ein.

Es werden nur Storage-VMs aufgeführt, die mit dem NFS-Protokoll konfiguriert sind. Wenn nur eine mit dem SMB-Protokoll konfigurierte Storage-VM verfügbar ist, wird das Feld **Storage VM** nicht angezeigt.

▪ Wenn Sie zu diesem Zeitpunkt auf **Speichern** klicken, erstellt und fügt System Manager mithilfe der Systemeinstellungen ein FlexVol-Volume hinzu.

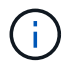

Die Standard-Exportrichtlinie gewährt allen Benutzern vollständigen Zugriff.

- Klicken Sie auf **Weitere Optionen**, um die Konfiguration des Volumes anzupassen und so Services wie Autorisierung, Servicequalität und Datenschutz zu ermöglichen. Siehe [Anpassung der Volume-](#page-4-0)[Konfiguration](#page-4-0), Dann kehren Sie hier zurück, um die folgenden Schritte abzuschließen.
- 2. [[Step 2-complete-prov,Schritt 2 im Workflow]] auf einem Linux-Client gehen Sie folgendermaßen vor, um den Zugriff zu überprüfen.
	- a. Erstellen und Mounten des Volumes mithilfe der Netzwerkschnittstelle der Storage-VM
	- b. Erstellen Sie auf dem neu gemounteten Volume eine Testdatei, schreiben Sie Text darauf und löschen Sie anschließend die Datei.

Nach der Überprüfung des Zugriffs können Sie dies erreichen ["Beschränken Sie den Client-Zugriff auf die](#page-6-0) [Exportrichtlinie des Volumes"](#page-6-0) Und legen Sie alle gewünschten UNIX-Eigentumsrechte und Berechtigungen auf dem gemounteten Volume fest.

#### **Anpassung der Volume-Konfiguration**

Sie können die Volume-Konfiguration anpassen, wenn Sie Volumes hinzufügen, anstatt die Systemstandards zu akzeptieren.

#### **Verfahren**

Wählen Sie nach dem Klicken auf **Weitere Optionen** die gewünschte Funktionalität aus und geben Sie die erforderlichen Werte ein.

- Cache für Remote-Volume:
- Performance-Service-Level (Quality of Service, QoS):

Ab ONTAP 9.8 können Sie zusätzlich zur Auswahl des Standardwerts eine benutzerdefinierte QoS-Richtlinie angeben oder QoS deaktivieren.

- Um QoS zu deaktivieren, wählen Sie **Benutzerdefiniert**, **bereits vorhanden** und dann **keine**.
- Wenn Sie **Benutzerdefiniert** auswählen und ein vorhandenes Servicelevel angeben, wird automatisch eine lokale Ebene ausgewählt.
- Wenn Sie mit ONTAP 9.9 beginnen, können Sie mit System Manager manuell die lokale Ebene (**Manuelle Platzierung**) auswählen, auf der Sie das erstellte Volumen platzieren möchten.

Diese Option ist nicht verfügbar, wenn Sie die Optionen für den Remote-Cache oder das FlexGroup-Volume auswählen.

• FlexGroup Volumes (auswählen **Verteilung von Volume-Daten über den Cluster**).

Diese Option steht nicht zur Verfügung, wenn Sie zuvor unter **Performance Service Level Manuelle Platzierung** ausgewählt haben. Andernfalls wird das Hinzufügen eines Volume standardmäßig zu einem FlexVol Volume.

- Zugriffsberechtigungen für die Protokolle, für die das Volume konfiguriert ist.
- Datensicherung mit SnapMirror (lokal oder Remote), dann legen Sie aus den Pulldown-Listen die Sicherungsrichtlinien und Einstellungen für das Ziel-Cluster fest.
- Wählen Sie **Save**, um das Volume zu erstellen und es dem Cluster und der Storage-VM hinzuzufügen.

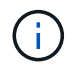

Nachdem Sie die Lautstärke gespeichert haben, kehren Sie zu zurück [step2-complete-prov] Um die Bereitstellung für Linux Server mithilfe von NFS abzuschließen.

#### **Weitere Möglichkeiten dies in ONTAP zu tun**

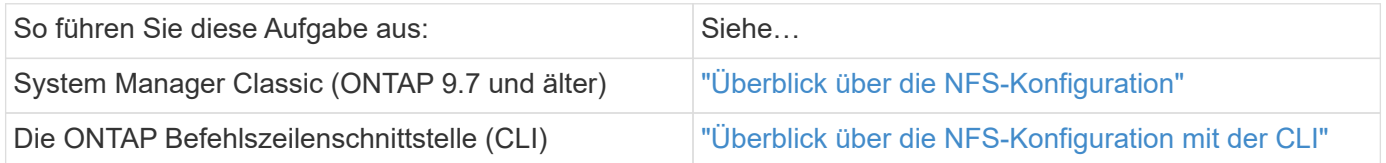

## <span id="page-6-0"></span>**Zugriffsmanagement über Exportrichtlinien**

Aktivieren Sie den Linux-Client-Zugriff auf NFS-Server mithilfe von Exportrichtlinien.

Durch dieses Verfahren werden Exportrichtlinien für ein erstellt oder geändert ["Bestehende NFS-fähige](#page-18-0) [Storage-VM".](#page-18-0)

#### **Schritte**

- 1. Klicken Sie Im System Manager Auf **Storage** > **Volumes**.
- 2. Klicken Sie auf ein NFS-fähiges Volume und klicken Sie auf **Mehr**.
- 3. Klicken Sie auf **Exportrichtlinie bearbeiten** und dann auf **Wählen Sie eine vorhandene Richtlinie** oder **Neue Richtlinie hinzufügen**.

## **Stellen Sie NAS-Storage für Windows Server mithilfe von SMB bereit**

Erstellen Sie Volumes, um Storage für Windows Server mithilfe des SMB-Protokolls mithilfe von System Manager bereitzustellen. Dieser ist in ONTAP 9.7 und höher verfügbar.

Mit diesem Verfahren werden neue Volumes auf einem erstellt ["Bestehende SMB-fähige Storage-VM"](#page-19-0) Und erstellt eine Freigabe für das Root-Verzeichnis des Volumes (/). Sie können Systemstandards akzeptieren, wenn Sie Volumes konfigurieren oder benutzerdefinierte Konfigurationen festlegen. Nach der anfänglichen SMB-Konfiguration können Sie auch zusätzliche Freigaben erstellen und deren Eigenschaften ändern.

Sie können FlexVol Volumes erstellen oder für große Filesysteme mit hohen Performance-Anforderungen FlexGroup Volumes erstellen. Siehe auch ["Stellen Sie NAS-Storage für große Filesysteme mit FlexGroup](https://docs.netapp.com/de-de/ontap/task_nas_provision_flexgroup.html) [Volumes bereit"](https://docs.netapp.com/de-de/ontap/task_nas_provision_flexgroup.html).

Sie können auch die Spezifikationen dieses Volumes in einem Ansible Playbook speichern. Weitere Informationen erhalten Sie unter ["Verwenden Sie Ansible Playbooks, um Volumes oder LUNs hinzuzufügen](https://docs.netapp.com/de-de/ontap/task_admin_use_ansible_playbooks_add_edit_volumes_luns.html) [oder zu bearbeiten"](https://docs.netapp.com/de-de/ontap/task_admin_use_ansible_playbooks_add_edit_volumes_luns.html).

Wenn Sie Details über die verschiedenen SMB-Protokollfunktionen von ONTAP wünschen, lesen Sie den ["SMB-Referenzübersicht"](#page-273-1).

#### **Bevor Sie beginnen**

• Ab ONTAP 9.13.1 können Sie bei neuen Volumes standardmäßig die Kapazitätsanalyse und Aktivitätsverfolgung aktivieren. In System Manager können Sie Standardeinstellungen auf der Ebene des Clusters oder der Storage-VM verwalten. Weitere Informationen finden Sie unter [Dateisystemanalyse](https://docs.netapp.com/de-de/ontap/../task_nas_file_system_analytics_enable.html) [Aktivieren](https://docs.netapp.com/de-de/ontap/../task_nas_file_system_analytics_enable.html).

#### **Schritte**

- 1. Fügen Sie ein neues Volume in einer SMB-fähigen Storage-VM hinzu.
	- a. Klicken Sie auf **Storage > Volumes** und dann auf **Hinzufügen**.
	- b. Geben Sie einen Namen ein, wählen Sie die Storage-VM aus und geben Sie eine Größe ein.

Es werden nur Storage-VMs aufgeführt, die mit dem SMB-Protokoll konfiguriert sind. Wenn nur eine mit dem SMB-Protokoll konfigurierte Storage-VM verfügbar ist, wird das Feld **Storage VM** nicht angezeigt.

- Wenn Sie an dieser Stelle **Speichern** auswählen, verwendet der System Manager Systemstandardwerte, um ein FlexVol-Volume zu erstellen und hinzuzufügen.
- Sie können **Weitere Optionen** auswählen, um die Konfiguration des Volumes anzupassen, um Dienste wie Autorisierung, Servicequalität und Datenschutz zu ermöglichen. Siehe [Anpassung der](#page-4-0) [Volume-Konfiguration,](#page-4-0) Dann kehren Sie hier zurück, um die folgenden Schritte abzuschließen.
- 2. [[Step 2-kompl-prov-win,Schritt 2 im Workflow]] Wechseln Sie zu einem Windows-Client, um zu überprüfen, ob auf die Freigabe zugegriffen werden kann.
	- a. Ordnen Sie im Windows Explorer dem Share ein Laufwerk im folgenden Format zu: \\\_SMB\_Server\_Name\_\_Share\_Name\_
	- b. Erstellen Sie auf dem neu erstellten Laufwerk eine Testdatei, schreiben Sie Text darauf und löschen Sie dann die Datei.

Nach Überprüfung des Zugriffs können Sie den Clientzugriff mit der Freigabe-ACL einschränken und alle gewünschten Sicherheitseigenschaften auf dem zugeordneten Laufwerk festlegen. Siehe ["Erstellen Sie eine](#page-267-0) [SMB-Freigabe"](#page-267-0) Finden Sie weitere Informationen.

#### **Freigaben hinzufügen oder ändern**

Nach der anfänglichen SMB-Konfiguration können Sie weitere Freigaben hinzufügen. Freigaben werden mit den von Ihnen ausgewählten Standardwerten und Eigenschaften erstellt. Diese können später geändert werden.

Beim Konfigurieren einer Freigabe können Sie die folgenden Freigabegenschaften festlegen:

- Zugriffsberechtigungen
- Eigenschaften freigeben
	- Ermöglichen Sie kontinuierliche Verfügbarkeit für Freigaben, die Hyper-V und SQL Server für SMB-Daten enthalten (ab ONTAP 9.10.1). Siehe auch:
		- ["Kontinuierlich verfügbare Share-Anforderungen für Hyper-V über SMB"](#page-663-0)
		- ["Kontinuierlich verfügbare Share-Anforderungen für SQL Server über SMB"](#page-664-0)
	- Verschlüsseln Sie Daten mit SMB 3.0, während Sie auf diese Freigabe zugreifen.

Nach der Erstkonfiguration können Sie auch die folgenden Eigenschaften ändern:

- Symbolische Links
	- Aktivieren oder deaktivieren Sie symlinks und widelinks
- Eigenschaften freigeben
	- Erlauben Sie Clients, auf das Verzeichnis der Snapshot Kopien zuzugreifen.
	- Oplocks aktivieren, sodass Clients Dateien sperren und Inhalte lokal zwischenspeichern können (Standardeinstellung).
	- Aktivieren Sie Access Based Enumeration (ABE), um gemeinsam genutzte Ressourcen basierend auf den Zugriffsberechtigungen des Benutzers anzuzeigen.

#### **Verfahren**

Um einen neuen Share in einem SMB-fähigen Volumen hinzuzufügen, klicken Sie auf **Storage > Shares**, klicken Sie auf **Add** und wählen Sie **Share**.

Um eine vorhandene Freigabe zu ändern, klicken Sie auf **Storage > Shares** und dann auf das : Und wählen Sie **Bearbeiten**.

#### **Anpassung der Volume-Konfiguration**

Sie können die Volume-Konfiguration anpassen, wenn Sie Volumes hinzufügen, anstatt die Systemstandards zu akzeptieren.

#### **Verfahren**

Wählen Sie nach dem Klicken auf **Weitere Optionen** die gewünschte Funktionalität aus und geben Sie die erforderlichen Werte ein.

- Cache für Remote-Volume:
- Performance-Service-Level (Quality of Service, QoS):

Ab ONTAP 9.8 können Sie zusätzlich zur Standardwertauswahl eine benutzerdefinierte QoS-Richtlinie festlegen oder QoS deaktivieren.

- Um QoS zu deaktivieren, wählen Sie **Benutzerdefiniert**, **bereits vorhanden** und dann **keine**.
- Wenn Sie **Benutzerdefiniert** auswählen und ein vorhandenes Servicelevel angeben, wird automatisch eine lokale Ebene ausgewählt.
- Wenn Sie mit ONTAP 9.9 beginnen, können Sie mit System Manager manuell die lokale Ebene (**Manuelle Platzierung**) auswählen, auf der Sie das erstellte Volumen platzieren möchten.

Diese Option ist nicht verfügbar, wenn Sie die Optionen für den Remote-Cache oder das FlexGroup-Volume auswählen.

• FlexGroup Volumes (auswählen **Verteilung von Volume-Daten über den Cluster**).

Diese Option steht nicht zur Verfügung, wenn Sie zuvor unter **Performance Service Level Manuelle Platzierung** ausgewählt haben. Andernfalls wird das Hinzufügen eines Volume standardmäßig zu einem FlexVol Volume.

**Diese Option ist nicht verfügbar, wenn Sie zuvor \*Manuelle Platzierung** unter **Performance Service Level** ausgewählt haben. Andernfalls wird das Hinzufügen eines Volume standardmäßig zu einem FlexVol Volume. **Zugriffsberechtigung für die Protokolle, für die das Volume konfiguriert ist. \*Datensicherung mit SnapMirror (lokal oder Remote), dann legen Sie die Schutzrichtlinien und Einstellungen für den Ziel-Cluster aus den Pulldown-Listen fest. \*Klicken Sie auf \*Speichern**, um das Volume zu erstellen und dem Cluster und der Storage VM hinzuzufügen.

Sie können die Volume-Konfiguration anpassen, wenn Sie Volumes hinzufügen, anstatt die Systemstandards zu akzeptieren.

#### **Verfahren**

Wählen Sie nach dem Klicken auf **Weitere Optionen** die gewünschte Funktionalität aus und geben Sie die erforderlichen Werte ein.

- Cache für Remote-Volume:
- Performance-Service-Level (Quality of Service, QoS):

Ab ONTAP 9.8 können Sie zusätzlich zur Auswahl des Standardwerts eine benutzerdefinierte QoS-Richtlinie angeben oder QoS deaktivieren.

- Um QoS zu deaktivieren, wählen Sie **Benutzerdefiniert**, **bereits vorhanden** und dann **keine**.
- Wenn Sie **Benutzerdefiniert** auswählen und ein vorhandenes Servicelevel angeben, wird automatisch eine lokale Ebene ausgewählt.
- Wenn Sie mit ONTAP 9.9 beginnen, können Sie mit System Manager manuell die lokale Ebene (**Manuelle Platzierung**) auswählen, auf der Sie das erstellte Volumen platzieren möchten.

Diese Option ist nicht verfügbar, wenn Sie die Optionen für den Remote-Cache oder das FlexGroup-Volume auswählen.

• FlexGroup Volumes (auswählen **Verteilung von Volume-Daten über den Cluster**).

Diese Option steht nicht zur Verfügung, wenn Sie zuvor unter **Performance Service Level Manuelle Platzierung** ausgewählt haben. Andernfalls wird das Hinzufügen eines Volume standardmäßig zu einem FlexVol Volume.

- Zugriffsberechtigungen für die Protokolle, für die das Volume konfiguriert ist.
- Datensicherung mit SnapMirror (lokal oder Remote), dann legen Sie aus den Pulldown-Listen die Sicherungsrichtlinien und Einstellungen für das Ziel-Cluster fest.
- Wählen Sie **Save**, um das Volume zu erstellen und es dem Cluster und der Storage-VM hinzuzufügen.

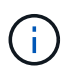

Nachdem Sie die Lautstärke gespeichert haben, kehren Sie zu zurück [step2-compl-prov-win] Um die Bereitstellung für Windows Server über SMB abzuschließen.

#### **Weitere Möglichkeiten dies in ONTAP zu tun**

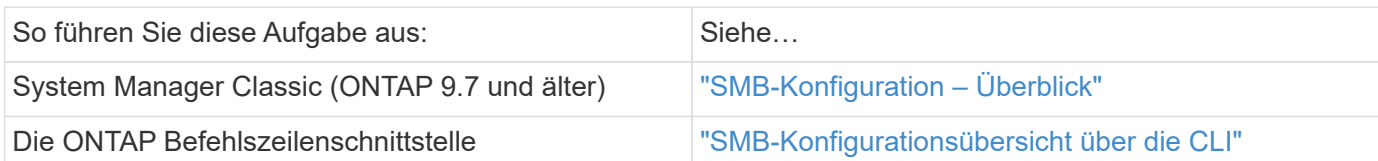

## **Stellen Sie NAS Storage für Windows und Linux mit NFS und SMB bereit**

Volumes erstellen, um Clients über das NFS- oder SMB-Protokoll Storage zur Verfügung zu stellen.

Mit diesem Verfahren werden neue Volumes auf einem erstellt ["Vorhandene Storage-VM sowohl für NFS- als](#page-21-0) [auch SMB-Protokolle aktiviert".](#page-21-0)

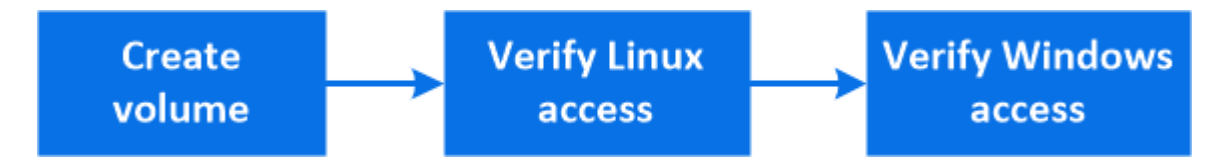

Das NFS-Protokoll wird in der Regel in Linux Umgebungen verwendet. Das SMB-Protokoll wird in der Regel in Windows-Umgebungen verwendet. NFS und SMB können jedoch sowohl mit Linux als auch mit Windows verwendet werden.

Sie können FlexVol Volumes erstellen oder für große Filesysteme mit hohen Performance-Anforderungen FlexGroup Volumes erstellen. Siehe ["Stellen Sie NAS-Storage für große Filesysteme mit FlexGroup Volumes](https://docs.netapp.com/de-de/ontap/task_nas_provision_flexgroup.html) [bereit"](https://docs.netapp.com/de-de/ontap/task_nas_provision_flexgroup.html).

Sie können auch die Spezifikationen dieses Volumes in einem Ansible Playbook speichern. Weitere Informationen erhalten Sie unter ["Verwenden Sie Ansible Playbooks, um Volumes oder LUNs hinzuzufügen](https://docs.netapp.com/de-de/ontap/task_admin_use_ansible_playbooks_add_edit_volumes_luns.html) [oder zu bearbeiten"](https://docs.netapp.com/de-de/ontap/task_admin_use_ansible_playbooks_add_edit_volumes_luns.html).

#### **Schritte**

Ĥ.

- 1. Fügen Sie in einer Storage-VM, die für NFS und SMB aktiviert ist, ein neues Volume hinzu.
	- a. Klicken Sie auf **Storage > Volumes** und dann auf **Hinzufügen**.
	- b. Geben Sie einen Namen ein, wählen Sie die Storage-VM aus und geben Sie eine Größe ein.

Es werden nur Storage-VMs aufgeführt, die mit den Protokollen NFS und SMB konfiguriert sind. Wenn nur eine Storage-VM verfügbar ist, die mit den Protokollen NFS und SMB konfiguriert ist, wird das Feld **Storage VM** nicht angezeigt.

c. Klicken Sie auf **Weitere Optionen** und wählen Sie **Export via NFS**.

Die Standardeinstellung gewährt allen Benutzern vollständigen Zugriff. Sie können der Exportrichtlinie zu einem späteren Zeitpunkt restriktivere Regeln hinzufügen.

d. Wählen Sie **Share via SMB/CIFS**.

Die Freigabe wird mit einer Standard Access Control List (ACL) erstellt, die für die Gruppe **Everyone** auf "Full Control" gesetzt ist. Sie können der ACL später Einschränkungen hinzufügen.

e. Wenn Sie zu diesem Zeitpunkt auf **Speichern** klicken, erstellt und fügt System Manager mithilfe der Systemeinstellungen ein FlexVol-Volume hinzu.

Alternativ können Sie auch weiterhin alle zusätzlichen erforderlichen Services wie Autorisierung, Servicequalität und Datensicherung aktivieren. Siehe [Anpassung der Volume-Konfiguration](#page-4-0), Dann kehren Sie hier zurück, um die folgenden Schritte abzuschließen.

- 2. [[Step 2-kompl-prov-nfs-smb,Schritt 2 im Workflow]] stellen Sie auf einem Linux-Client sicher, dass auf den Export zugegriffen werden kann.
	- a. Erstellen und Mounten des Volumes mithilfe der Netzwerkschnittstelle der Storage-VM
	- b. Erstellen Sie auf dem neu gemounteten Volume eine Testdatei, schreiben Sie Text darauf und löschen Sie anschließend die Datei.
- 3. Führen Sie auf einem Windows-Client die folgenden Schritte aus, um zu überprüfen, ob die Freigabe zugänglich ist.
	- a. Ordnen Sie im Windows Explorer dem Share ein Laufwerk im folgenden Format zu: \\ SMB Server Name Share Name
	- b. Erstellen Sie auf dem neu erstellten Laufwerk eine Testdatei, schreiben Sie Text darauf und löschen Sie dann die Datei.

Nach der Überprüfung des Zugriffs können Sie dies erreichen ["Beschränken Sie den Client-Zugriff mit der](#page-6-0) [Exportrichtlinie des Volumes, beschränken Sie den Client-Zugriff mit der Share-ACL",](#page-6-0) Und legen Sie alle gewünschten Eigentumsrechte und Berechtigungen auf dem exportierten und freigegebenen Volume.

#### **Anpassung der Volume-Konfiguration**

Sie können die Volume-Konfiguration anpassen, wenn Sie Volumes hinzufügen, anstatt die Systemstandards zu akzeptieren.

#### **Verfahren**

Wählen Sie nach dem Klicken auf **Weitere Optionen** die gewünschte Funktionalität aus und geben Sie die erforderlichen Werte ein.

- Cache für Remote-Volume:
- Performance-Service-Level (Quality of Service, QoS):

Ab ONTAP 9.8 können Sie zusätzlich zur Auswahl des Standardwerts eine benutzerdefinierte QoS-Richtlinie angeben oder QoS deaktivieren.

- Um QoS zu deaktivieren, wählen Sie **Benutzerdefiniert**, **bereits vorhanden** und dann **keine**.
- Wenn Sie **Benutzerdefiniert** auswählen und ein vorhandenes Servicelevel angeben, wird automatisch eine lokale Ebene ausgewählt.
- Wenn Sie mit ONTAP 9.9 beginnen, können Sie mit System Manager manuell die lokale Ebene (**Manuelle Platzierung**) auswählen, auf der Sie das erstellte Volumen platzieren möchten.

Diese Option ist nicht verfügbar, wenn Sie die Optionen für den Remote-Cache oder das FlexGroup-Volume auswählen.

• FlexGroup Volumes (auswählen **Verteilung von Volume-Daten über den Cluster**).

Diese Option steht nicht zur Verfügung, wenn Sie zuvor unter **Performance Service Level Manuelle Platzierung** ausgewählt haben. Andernfalls wird das Hinzufügen eines Volume standardmäßig zu einem FlexVol Volume.

- Zugriffsberechtigungen für die Protokolle, für die das Volume konfiguriert ist.
- Datensicherung mit SnapMirror (lokal oder Remote), dann legen Sie aus den Pulldown-Listen die Sicherungsrichtlinien und Einstellungen für das Ziel-Cluster fest.
- Wählen Sie **Save**, um das Volume zu erstellen und es dem Cluster und der Storage-VM hinzuzufügen.

Nachdem Sie die Lautstärke gespeichert haben, kehren Sie zu zurück [step2-compl-prov-nfs-smb] Umfassendes Multiprotokoll-Provisioning für Windows und Linux Server.

#### **Weitere Möglichkeiten dies in ONTAP zu tun**

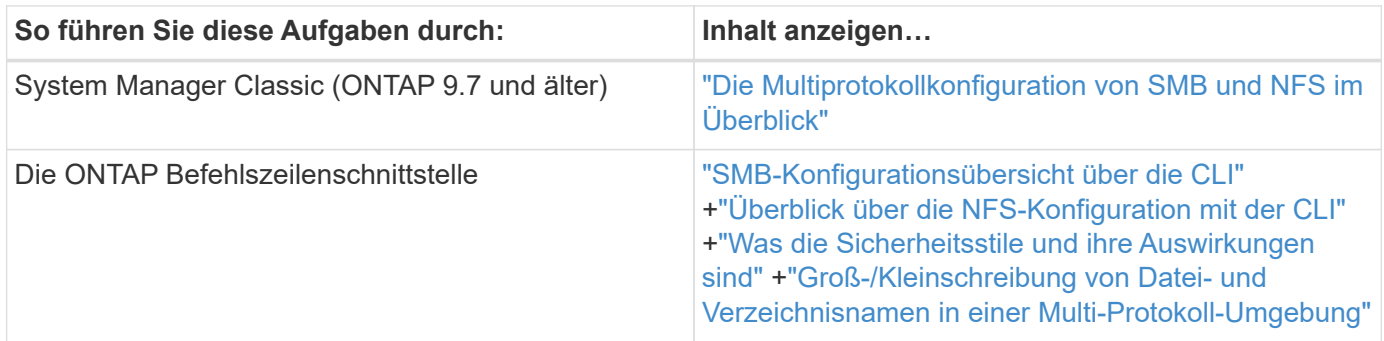

## **Sicherer Client-Zugriff mit Kerberos**

Aktivieren Sie Kerberos, um den Speicherzugriff für NAS-Clients zu sichern.

Durch dieses Verfahren werden Kerberos auf einer vorhandenen Speicher-VM konfiguriert, die für aktiviert ist ["NFS"](#page-18-0) Oder ["SMB".](#page-19-0)

Bevor Sie beginnen, sollten Sie DNS, NTP und konfiguriert haben ["LDAP"](#page-14-0) Auf dem Storage-System.

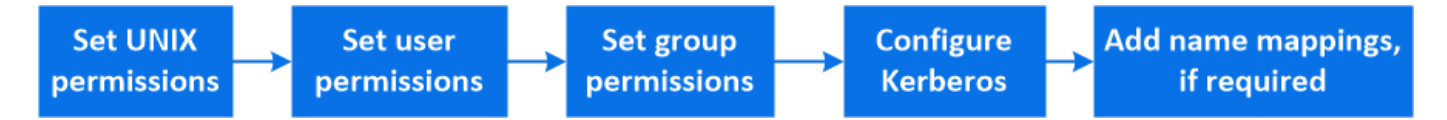

#### **Schritte**

1. Legen Sie in der ONTAP-Befehlszeile UNIX-Berechtigungen für das Root-Volume der Storage VM fest.

a. Anzeige der entsprechenden Berechtigungen auf dem Speicher-VM-Root-Volume: volume show -volume *root\_vol\_name*-fields user,group,unix-permissions

Das Root-Volume der Storage-VM muss über folgende Konfiguration verfügen:

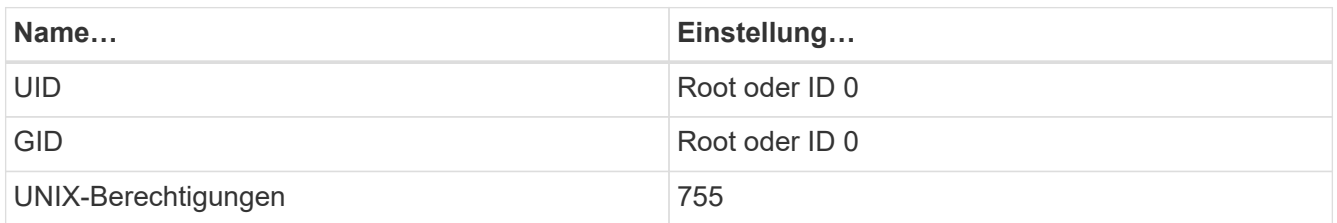

a. Wenn diese Werte nicht angezeigt werden, verwenden Sie den volume modify Befehl zum Aktualisieren der Daten.

#### 2. Legen Sie Benutzerberechtigungen für das Root-Volume der Storage-VM fest.

a. Zeigen Sie die lokalen UNIX-Benutzer an: vserver services name-service unix-user show -vserver *vserver\_name*

Die Storage VM sollte die folgenden UNIX-Benutzer konfiguriert haben:

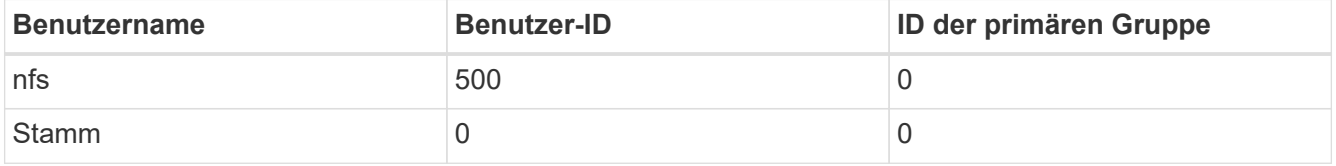

 $+$ 

**Hinweis:** der NFS-Benutzer ist nicht erforderlich, wenn eine Kerberos-UNIX Namenszuweisung für den SPN des NFS Client-Benutzers vorhanden ist; siehe Schritt 5.

- a. Wenn diese Werte nicht angezeigt werden, verwenden Sie den vserver services name-service unix-user modify Befehl zum Aktualisieren der Daten.
- 3. Legen Sie Gruppenberechtigungen für das Root-Volume der Storage-VM fest.
	- a. Zeigen Sie die lokalen UNIX-Gruppen an: vserver services name-service unix-group show -vserver *vserver\_name*

Die Storage VM sollte die folgenden UNIX-Gruppen konfiguriert haben:

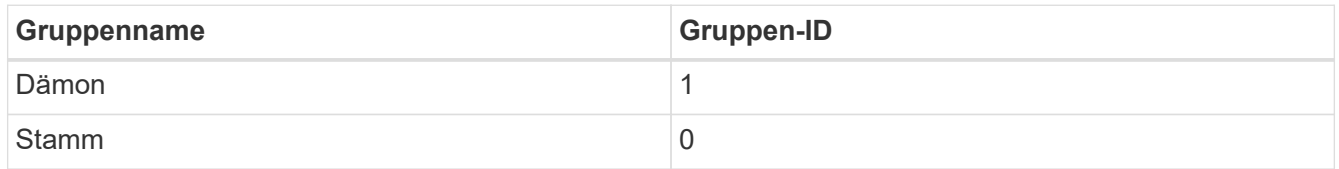

- a. Wenn diese Werte nicht angezeigt werden, verwenden Sie den vserver services name-service unix-group modify Befehl zum Aktualisieren der Daten.
- 4. Wechseln Sie zu System Manager, um Kerberos zu konfigurieren
- 5. Klicken Sie im System Manager auf **Storage > Storage VMs** und wählen Sie die Storage VM aus.
- 6. Klicken Sie Auf **Einstellungen**.
- 7. Klicken Sie Auf  $\rightarrow$  Unter Kerberos.
- 8. Klicken Sie unter Kerberos-Bereich auf **Hinzufügen**, und füllen Sie die folgenden Abschnitte aus:
	- Kerberos-Bereich Hinzufügen

Konfigurationsdetails je nach KDC-Anbieter eingeben.

◦ Fügen Sie der Netzwerkschnittstelle zu Bereich hinzu

Klicken Sie auf **Hinzufügen** und wählen Sie eine Netzwerkschnittstelle aus.

- 9. Fügen Sie bei Bedarf Zuordnungen von Kerberos-Hauptnamen zu lokalen Benutzernamen hinzu.
	- a. Klicken Sie auf **Storage > Storage VMs** und wählen Sie die Speicher-VM aus.
	- b. Klicken Sie auf **Einstellungen** und dann auf  $\rightarrow$  Unter **Namenszuordnung**.

c. Fügen Sie unter **Kerberos to UNIX** Muster und Ersetzungen mithilfe regelmäßiger Ausdrücke hinzu.

## <span id="page-14-0"></span>**Geben Sie Client-Zugriff mit Name-Services an**

Aktivieren Sie ONTAP, um Host-, Benutzer-, Gruppen- oder Netzwerkgruppeinformationen mithilfe von LDAP oder NIS zur Authentifizierung von NAS-Clients zu suchen.

Mit diesem Verfahren werden LDAP- oder NIS-Konfigurationen auf einer vorhandenen Speicher-VM erstellt oder geändert, die für aktiviert ist ["NFS"](#page-18-0) Oder ["SMB".](#page-19-0)

Für LDAP-Konfigurationen sollten Sie die in Ihrer Umgebung erforderlichen LDAP-Konfigurationsdetails haben und ein ONTAP-LDAP-Standardschema verwenden.

#### **Schritte**

- 1. Konfigurieren Sie den gewünschten Service: Klicken Sie auf **Storage > Storage VMs**.
- 2. Wählen Sie die Speicher-VM aus, klicken Sie auf **Einstellungen** und dann auf **Der Für LDAP** oder NIS.
- 3. Nehmen Sie alle Änderungen im Namensdienstschalter auf: Klicken Sie auf Vunter Name Services **Switch**

## **Verzeichnisse und Dateien managen**

Erweitern Sie die System Manager Volume-Anzeige, um Verzeichnisse und Dateien anzuzeigen und zu löschen.

Ab ONTAP 9.9 werden Verzeichnisse mit der Funktion zum Löschen von Verzeichnissen mit niedriger Latenz gelöscht.

Weitere Informationen zum Anzeigen von Dateisystemen in ONTAP 9.9.1 und höher finden Sie unter ["File](https://docs.netapp.com/de-de/ontap/concept_nas_file_system_analytics_overview.html) [System Analytics – Übersicht"](https://docs.netapp.com/de-de/ontap/concept_nas_file_system_analytics_overview.html).

#### **Schritt**

1. Wählen Sie **Storage > Volumes**. Erweitern Sie ein Volume, um dessen Inhalt anzuzeigen.

## **Management Host-spezifischer Benutzer und Gruppen mit System Manager**

Ab ONTAP 9.10.1 können Sie mit System Manager Benutzer und Gruppen verwalten, die auf einen UNIX oder Windows Host zugeschnitten sind.

Sie können folgende Aktionen durchführen:

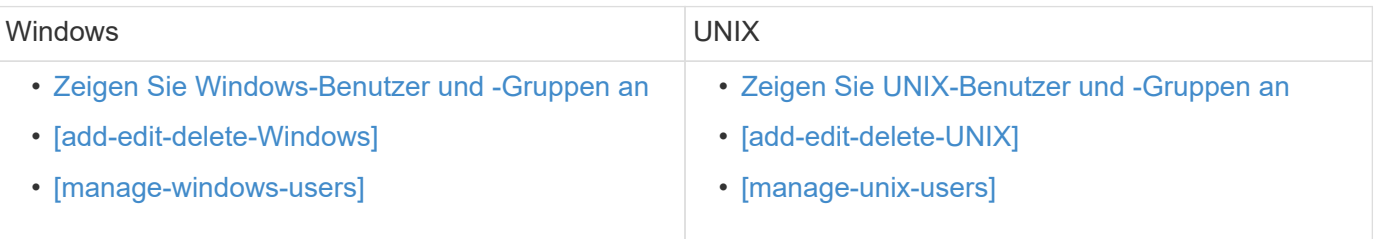

#### <span id="page-15-0"></span>**Zeigen Sie Windows-Benutzer und -Gruppen an**

In System Manager können Sie eine Liste von Windows-Benutzern und -Gruppen anzeigen.

#### **Schritte**

- 1. Klicken Sie im System Manager auf **Storage > Storage VMs**.
- 2. Wählen Sie die Speicher-VM und dann die Registerkarte **Einstellungen** aus.
- 3. Scrollen Sie zum Bereich **Host Users and Groups**.

Im Abschnitt **Windows** wird eine Zusammenfassung der Anzahl der Benutzer in jeder Gruppe angezeigt, die der ausgewählten Speicher-VM zugeordnet ist.

- 4. Klicken Sie Auf  $\rightarrow$  Im Abschnitt **Windows**.
- 5. Klicken Sie auf die Registerkarte Gruppen und dann auf v Neben einem Gruppennamen werden Details zu dieser Gruppe angezeigt.
- 6. Um die Benutzer in einer Gruppe anzuzeigen, wählen Sie die Gruppe aus und klicken dann auf die Registerkarte **Benutzer**.

#### **Fügen Sie eine Windows-Gruppe hinzu, bearbeiten oder löschen Sie sie**

In System Manager können Sie Windows-Gruppen managen, indem Sie sie hinzufügen, bearbeiten oder löschen.

- 1. Zeigen Sie in System Manager die Liste der Windows-Gruppen an. Siehe [Zeigen Sie Windows-Benutzer](#page-15-0) [und -Gruppen an.](#page-15-0)
- 2. Auf der Registerkarte **Gruppen** können Sie Gruppen mit den folgenden Aufgaben verwalten:

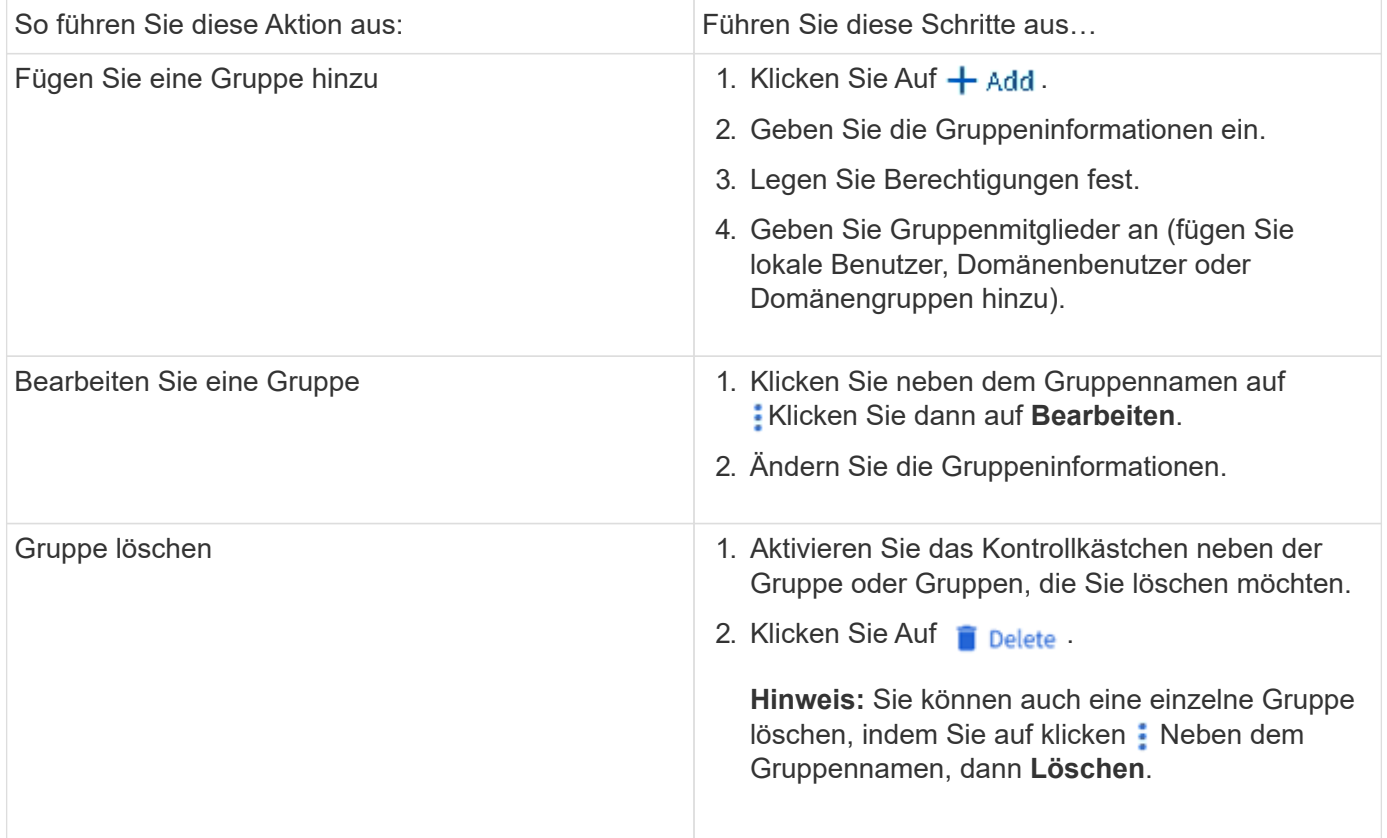

#### **Windows-Benutzer Verwalten**

In System Manager können Sie Windows-Benutzer verwalten, indem Sie sie hinzufügen, bearbeiten, löschen, aktivieren oder deaktivieren. Sie können auch das Kennwort eines Windows-Benutzers ändern.

#### **Schritte**

- 1. Zeigen Sie in System Manager die Liste der Benutzer für die Gruppe an. Siehe [Zeigen Sie Windows-](#page-15-0)[Benutzer und -Gruppen an](#page-15-0).
- 2. Auf der Registerkarte **Benutzer** können Sie Benutzer mit den folgenden Aufgaben verwalten:

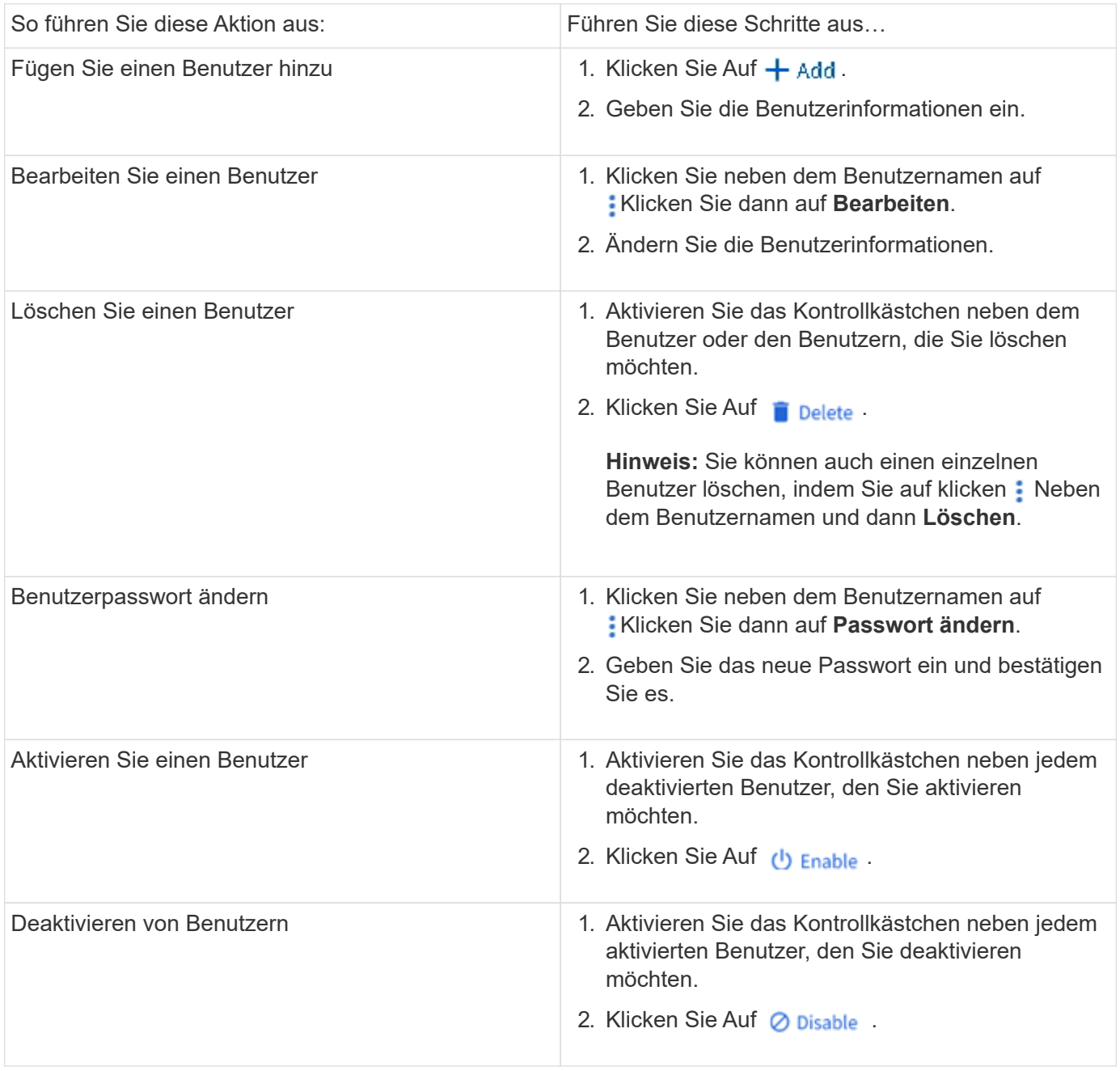

#### <span id="page-16-0"></span>**Zeigen Sie UNIX-Benutzer und -Gruppen an**

In System Manager können Sie eine Liste der UNIX Benutzer und Gruppen anzeigen.

- 1. Klicken Sie im System Manager auf **Storage > Storage VMs**.
- 2. Wählen Sie die Speicher-VM und dann die Registerkarte **Einstellungen** aus.
- 3. Scrollen Sie zum Bereich **Host Users and Groups**.

Im Abschnitt **UNIX** wird eine Zusammenfassung der Anzahl der Benutzer in jeder Gruppe angezeigt, die der ausgewählten Speicher-VM zugeordnet ist.

- 4. Klicken Sie Auf  $\rightarrow$  Im Abschnitt \* UNIX\*.
- 5. Klicken Sie auf die Registerkarte **Gruppen**, um Details zu dieser Gruppe anzuzeigen.
- 6. Um die Benutzer in einer Gruppe anzuzeigen, wählen Sie die Gruppe aus und klicken dann auf die Registerkarte **Benutzer**.

#### **Fügen Sie eine UNIX-Gruppe hinzu, bearbeiten Sie sie oder löschen Sie sie**

In System Manager können Sie UNIX-Gruppen managen, indem Sie sie hinzufügen, bearbeiten oder löschen.

#### **Schritte**

- 1. Zeigen Sie in System Manager die Liste der UNIX Gruppen an. Siehe [Zeigen Sie UNIX-Benutzer und](#page-16-0) [-Gruppen an](#page-16-0).
- 2. Auf der Registerkarte **Gruppen** können Sie Gruppen mit den folgenden Aufgaben verwalten:

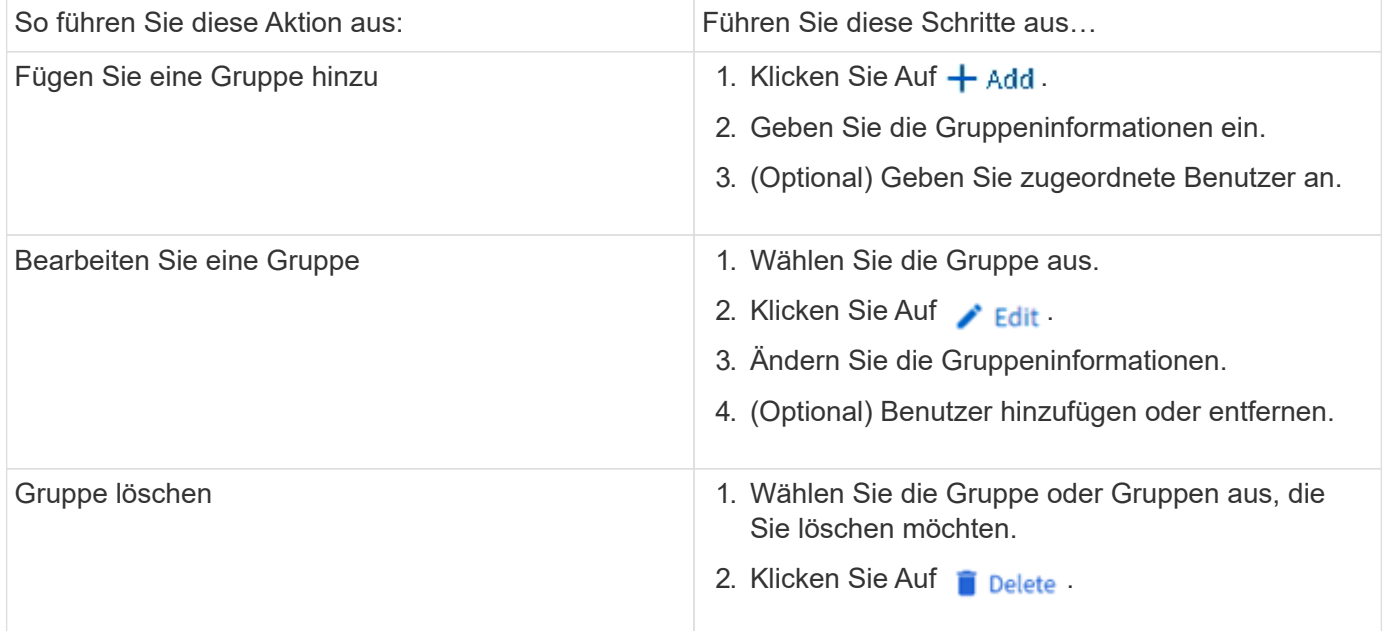

#### **Verwalten von UNIX-Benutzern**

In System Manager können Sie Windows-Benutzer verwalten, indem Sie sie hinzufügen, bearbeiten oder löschen.

- 1. Zeigen Sie in System Manager die Liste der Benutzer für die Gruppe an. Siehe [Zeigen Sie UNIX-Benutzer](#page-16-0) [und -Gruppen an.](#page-16-0)
- 2. Auf der Registerkarte **Benutzer** können Sie Benutzer mit den folgenden Aufgaben verwalten:

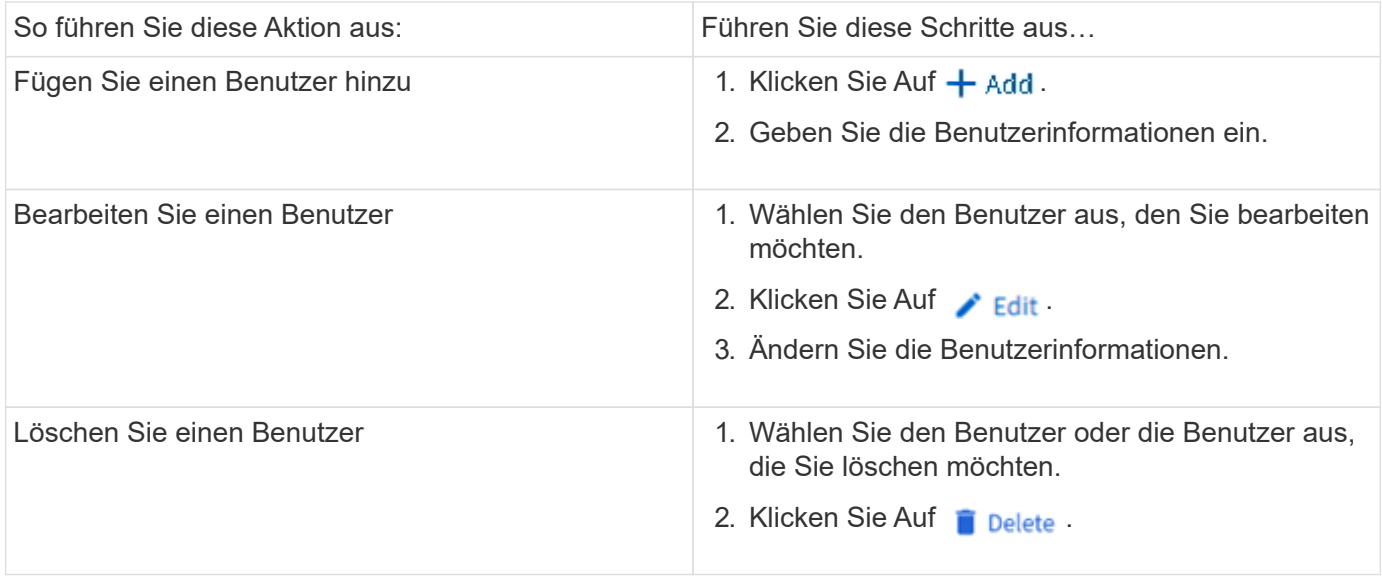

## **Überwachen Sie die aktiven NFS-Clients**

Ab ONTAP 9.8 zeigt System Manager an, welche NFS-Client-Verbindungen aktiv sind, wenn NFS auf einem Cluster lizenziert ist.

So können Sie schnell überprüfen, welche NFS Clients aktiv mit einer Storage VM verbunden sind, die aber inaktiv sind und welche nicht verbunden sind.

Für jede NFS-Client-IP-Adresse zeigt das Display **NFS-Clients** an: \* Zeitpunkt des letzten Zugriffs \* Netzwerkschnittstelle IP-Adresse \* NFS-Verbindung Version \* Storage VM Name

Darüber hinaus wird eine Liste der in den letzten 48 Stunden aktiven NFS-Clients auch im Display **Storage>Volumes** angezeigt und eine Anzahl von NFS-Clients ist im Display **Dashboard** enthalten.

#### **Schritt**

1. Anzeige der NFS-Client-Aktivität: Klicken Sie auf **Hosts > NFS-Clients**.

## **NAS-Storage aktivieren**

#### <span id="page-18-0"></span>**Aktivieren Sie NAS-Storage für Linux-Server mithilfe von NFS**

Erstellen oder Ändern von Storage VMs, um NFS-Server für die Bereitstellung von Daten für Linux-Clients zu aktivieren

Durch dieses Verfahren wird eine neue oder vorhandene Storage VM für das NFS-Protokoll unterstützt. Es wird vorausgesetzt, dass die Konfigurationsdetails für alle für Ihre Umgebung erforderlichen Netzwerk-, Authentifizierungs- oder Sicherheitsservices verfügbar sind.

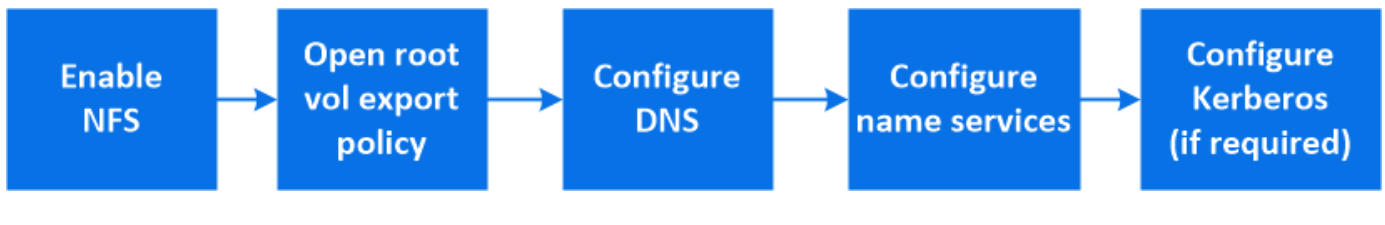

- 1. Aktivieren Sie NFS auf einer Storage-VM.
	- a. Für neue Speicher-VMs: Klicken Sie auf **Storage > Storage VMs**, klicken Sie auf **Hinzufügen**, geben Sie einen Speicher-VM-Namen ein, und wählen Sie auf der Registerkarte **SMB/CIFS, NFS, S3 NFS aktivieren**.
		- Bestätigen Sie die Standardsprache.
		- Fügen Sie Netzwerkschnittstellen hinzu.
		- Aktualisieren der Kontoinformationen für Storage-VM-Administratoren (optional)
	- b. Für vorhandene Storage-VMs: Klicken Sie auf **Storage > Storage VMs**, wählen Sie eine Storage-VM aus, klicken Sie auf Einstellungen und dann auf **De** Unter NFS.
- 2. Öffnen Sie die Exportrichtlinie des Storage VM Root-Volumes:
	- a. Klicken Sie auf **Storage > Volumes**, wählen Sie das Root-Volume der Speicher-VM (das standardmäßig \_Volume-Name\_\_root ist), und klicken Sie dann auf die Richtlinie, die unter **Export Policy** angezeigt wird.
	- b. Klicken Sie auf **Hinzufügen**, um eine Regel hinzuzufügen.
		- $\blacksquare$  Client-Spezifikation =  $0.0.0.0$
		- Zugriffsprotokolle = NFS
		- Zugriffsdetails = schreibgeschützt in UNIX
- 3. DNS für Host-Name-Auflösung konfigurieren: Klicken Sie auf **Speicher > Storage VMs**, wählen Sie die Speicher-VM, klicken Sie auf **Einstellungen** und klicken Sie dann auf **DE Unter DNS**.
- 4. Konfigurieren Sie bei Bedarf Name-Services.
	- a. Klicken Sie auf **Storage > Storage VMs**, wählen Sie die Speicher-VM, klicken Sie auf **Einstellungen** und dann auf für **D** LDAP oder NIS
	- b. Nehmen Sie alle Änderungen in der Switch-Datei für den Namen Services mit auf: Klicken Sie auf In der Kachel Name Services Switch.
- 5. Konfigurieren Sie bei Bedarf Kerberos:
	- a. Klicken Sie auf **Storage > Storage VMs**, wählen Sie die Speicher-VM aus und klicken Sie dann auf **Einstellungen**.
	- b. Klicken Sie Auf → Klicken Sie in der Kerberos-Kachel auf **Hinzufügen**.

#### <span id="page-19-0"></span>**NAS-Storage für Windows Server über SMB aktivieren**

Erstellen oder Ändern von Storage-VMs, damit SMB-Server Daten für Windows-Clients bereitstellen können

Durch dieses Verfahren wird eine neue oder vorhandene Storage-VM für das SMB-Protokoll unterstützt. Es wird vorausgesetzt, dass die Konfigurationsdetails für alle für Ihre Umgebung erforderlichen Netzwerk-, Authentifizierungs- oder Sicherheitsservices verfügbar sind.

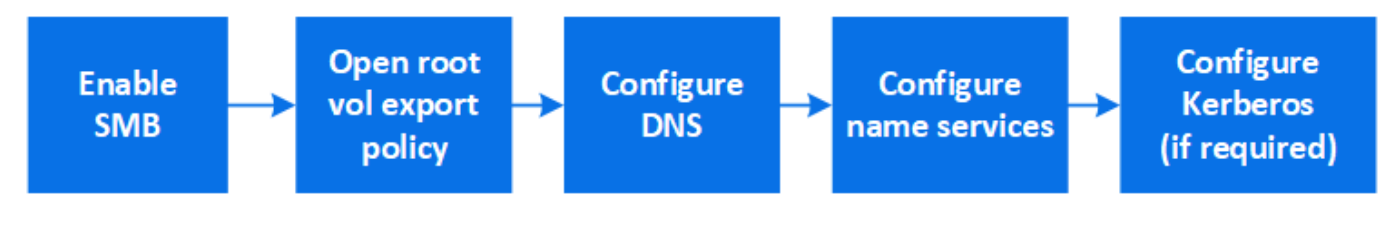

- 1. Aktivieren Sie SMB auf einer Storage-VM.
	- a. Für neue Speicher-VMs: Klicken Sie **Speicher > Storage VMs**, klicken Sie **Hinzufügen**, geben Sie einen Speicher-VM-Namen ein und wählen Sie auf der Registerkarte **SMB/CIFS, NFS, S3 SMB/CIFS aktivieren**.
		- Geben Sie die folgenden Informationen ein:
			- Administratorname und Passwort
			- Servername
			- **Active Directory-Domäne**
		- Bestätigen Sie die Organisationseinheit.
		- Bestätigen Sie die DNS-Werte.
		- Bestätigen Sie die Standardsprache.
		- Fügen Sie Netzwerkschnittstellen hinzu.
		- Aktualisieren der Kontoinformationen für Storage-VM-Administratoren (optional)
	- b. Für vorhandene Storage-VMs: Klicken Sie auf **Storage > Storage VMs**, wählen Sie eine Storage-VM aus, klicken Sie auf **Einstellungen** und klicken Sie dann auf **De** Unter SMB.
- 2. Öffnen Sie die Exportrichtlinie des Storage VM Root-Volumes:
	- a. Klicken Sie auf **Storage > Volumes**, wählen Sie das Root-Volume der Speicher-VM (das standardmäßig *Volume-Name\_root* ist) und klicken Sie dann auf die unter **Export Policy** angezeigte Richtlinie.
	- b. Klicken Sie auf **Hinzufügen**, um eine Regel hinzuzufügen.
		- $\bullet$  Client-Spezifikation =  $0.0.0.0$ /0
		- Zugriffsprotokolle = SMB
		- Zugriffsdetails = nur NTFS-Lesen
- 3. DNS für Host-Name-Auflösung konfigurieren:
	- a. Klicken Sie auf **Storage > Storage VMs**, wählen Sie die Speicher-VM, klicken Sie auf **Einstellungen** und klicken Sie dann auf **D**unter DNS.
	- b. Wechseln Sie zum DNS-Server, und ordnen Sie den SMB-Server zu.
		- Erstellen Sie Einträge zum Forward (A Address Record) und Reverse (PTR Pointer Record), um den Namen des SMB-Servers der IP-Adresse der Datennetzwerkschnittstelle zuzuordnen.
		- Wenn Sie NetBIOS-Aliase verwenden, erstellen Sie einen Sucheintrag für den kanonischen Alias-Namen (CNAME-Ressourceneintrag), um jeden Alias der IP-Adresse der Datennetzwerkschnittstelle des SMB-Servers zuzuordnen.
- 4. Konfigurieren Sie bei Bedarf Name-Services
	- a. Klicken Sie auf **Storage > Storage VMs**, wählen Sie die Speicher-VM, klicken Sie auf **Einstellungen** und klicken Sie dann auf **De** Unter LDAP oder NIS.
	- b. Nehmen Sie alle Änderungen in der Switch-Datei für den Namen Services mit auf: Klicken Sie auf Unter **Name Services Switch**.
- 5. Konfigurieren Sie bei Bedarf Kerberos:
	- a. Klicken Sie auf **Storage > Storage VMs**, wählen Sie die Speicher-VM aus und klicken Sie dann auf **Einstellungen**.
	- b. Klicken Sie Auf → Klicken Sie unter Kerberos und dann auf Hinzufügen.

#### <span id="page-21-0"></span>**Aktivieren Sie NAS-Storage für Windows und Linux unter Verwendung von NFS und SMB**

## Erstellen oder Ändern von Storage VMs, damit NFS- und SMB-Server Daten für Linuxund Windows-Clients bereitstellen können

Durch dieses Verfahren kann eine neue oder vorhandene Storage-VM sowohl NFS- als auch SMB-Protokolle verarbeiten. Es wird vorausgesetzt, dass die Konfigurationsdetails für alle für Ihre Umgebung erforderlichen Netzwerk-, Authentifizierungs- oder Sicherheitsservices verfügbar sind.

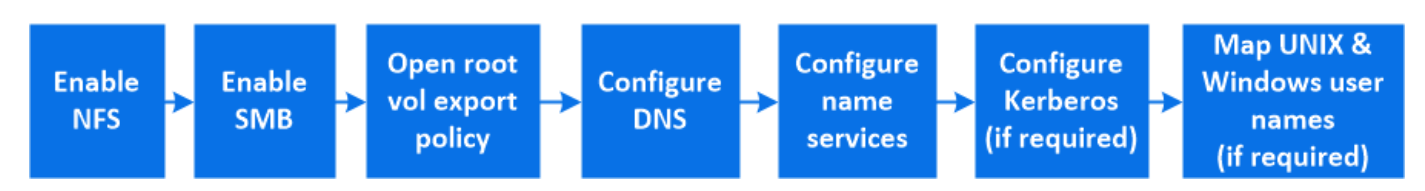

- 1. Aktivieren Sie NFS und SMB auf einer Storage VM.
	- a. Für neue Speicher-VMs: Klicken Sie **Speicher > Storage VMs**, klicken Sie **Hinzufügen**, geben Sie einen Speicher-VM-Namen ein und wählen Sie auf der Registerkarte **SMB/CIFS, NFS, S3 SMB/CIFS aktivieren** und **NFS aktivieren**.
		- Geben Sie die folgenden Informationen ein:
			- **Administratorname und Passwort**
			- Servername
			- **Active Directory-Domäne**
		- Bestätigen Sie die Organisationseinheit.
		- Bestätigen Sie die DNS-Werte.
		- Bestätigen Sie die Standardsprache.
		- Fügen Sie Netzwerkschnittstellen hinzu.
		- Aktualisieren der Kontoinformationen für Storage-VM-Administratoren (optional)
	- b. Klicken Sie für vorhandene Storage-VMs auf **Storage > Storage VMs**, wählen Sie eine Storage-VM aus und klicken Sie dann auf **Einstellungen**. Führen Sie die folgenden Teilschritte aus, wenn NFS oder SMB nicht bereits aktiviert ist.
		- **EXICALGER Sie Auf the Unter NFS.**
		- **EXICALLE SIGNAL EXT** Unter **SMB**.
- 2. Öffnen Sie die Exportrichtlinie des Storage VM Root-Volumes:
	- a. Klicken Sie auf **Storage > Volumes**, wählen Sie das Root-Volume der Speicher-VM (das standardmäßig *Volume-Name\_root* ist) und klicken Sie dann auf die unter **Export Policy** angezeigte Richtlinie.
	- b. Klicken Sie auf **Hinzufügen**, um eine Regel hinzuzufügen.
		- Client-Spezifikation = 0.0.0.0/0
		- Zugriffsprotokolle = NFS
		- Zugriffsdetails = nur NFS-Lesen
- 3. DNS für Host-Name-Auflösung konfigurieren:
	- a. Klicken Sie auf **Storage > Storage VMs**, wählen Sie die Speicher-VM, klicken Sie auf **Einstellungen**

und klicken Sie dann auf **D**unter DNS.

- b. Wenn die DNS-Konfiguration abgeschlossen ist, wechseln Sie zu dem DNS-Server und ordnen Sie den SMB-Server zu.
	- Erstellen Sie Einträge zum Forward (A Address Record) und Reverse (PTR Pointer Record), um den Namen des SMB-Servers der IP-Adresse der Datennetzwerkschnittstelle zuzuordnen.
	- Wenn Sie NetBIOS-Aliase verwenden, erstellen Sie einen Sucheintrag für den kanonischen Alias-Namen (CNAME-Ressourceneintrag), um jeden Alias der IP-Adresse der Datennetzwerkschnittstelle des SMB-Servers zuzuordnen.
- 4. Konfiguration der Name-Services nach Bedarf:
	- a. Klicken Sie auf **Storage > Storage VMs**, wählen Sie die Speicher-VM, klicken Sie auf **Einstellungen** und klicken Sie dann auf **Für LDAP** oder NIS.
	- b. Nehmen Sie alle Änderungen in der Switch-Datei für den Namen Services mit auf: Klicken Sie auf Unter **Name Services Switch**.
- 5. Konfigurieren Sie ggf. Kerberos: Klicken Sie auf  $\rightarrow$  Klicken Sie in der Kerberos-Kachel auf **Hinzufügen**.
- 6. Zuordnen von UNIX- und Windows-Benutzernamen bei Bedarf: Klicken Sie auf  $\rightarrow$  Klicken Sie unter **Namenszuordnung** auf **Hinzufügen**.

Sie sollten dieses Verfahren nur verwenden, wenn auf Ihrer Site Windows- und UNIX-Benutzerkonten vorhanden sind, die nicht implizit zugeordnet werden können, d. h. wenn die Kleinbuchstaben der einzelnen Windows-Benutzernamen mit dem UNIX-Benutzernamen übereinstimmen. Dieses Verfahren kann mit LDAP, NIS oder lokalen Benutzern durchgeführt werden. Wenn Sie zwei Gruppen von Benutzern haben, die nicht übereinstimmen, sollten Sie die Namenszuordnung konfigurieren.

# <span id="page-22-0"></span>**Konfigurieren Sie NFS mit der CLI**

## <span id="page-22-1"></span>**Überblick über die NFS-Konfiguration mit der CLI**

Mit ONTAP 9 CLI-Befehlen können Sie den NFS-Client-Zugriff auf Dateien konfigurieren, die sich in einem neuen Volume oder qtree in einer neuen oder vorhandenen Storage Virtual Machine (SVM) befinden.

Verwenden Sie diese Vorgehensweise, um den Zugriff auf ein Volume oder qtree wie folgt zu konfigurieren:

- Sie möchten eine beliebige Version von NFS verwenden, die derzeit von ONTAP unterstützt wird: NFSv3, NFSv4, NFSv4.1, NFSv4.2 oder NFSv4.1 mit pNFS.
- Sie möchten die Befehlszeilenschnittstelle (CLI) verwenden, nicht den System Manager oder ein automatisiertes Scripting Tool.

Informationen zur Konfiguration des NAS-Multiprotokollzugriffs mit System Manager finden Sie unter ["Stellen Sie NAS Storage für Windows und Linux mit NFS und SMB bereit"](https://docs.netapp.com/us-en/ontap/task_nas_provision_nfs_and_smb.html).

• Sie möchten Best Practices verwenden und nicht alle verfügbaren Optionen erkunden.

Details zur Befehlssyntax finden Sie unter CLI-Hilfe und ONTAP-man-Pages.

- Zum Sichern des neuen Volumes werden UNIX-Dateiberechtigungen verwendet.
- Sie verfügen über Cluster-Administratorrechte, keine SVM-Administratorrechte.

Wenn Sie Details zu den ONTAP NFS-Protokollfunktionen benötigen, lesen Sie den ["NFS-Referenzübersicht"](#page-91-1).

#### **Weitere Möglichkeiten dies in ONTAP zu tun**

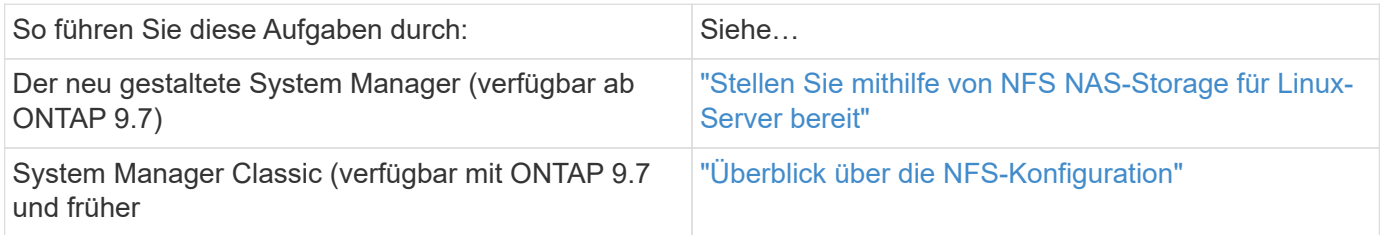

## **NFS-Konfigurationsworkflow**

Bei der Konfiguration von NFS müssen die Anforderungen an physischen Storage und Netzwerk geprüft werden. Anschließend muss ein Workflow ausgewählt werden, der speziell auf Ihre Zielkonfiguration zugeschnitten ist: NFS-Zugriff auf eine neue oder vorhandene SVM wird konfiguriert, oder ein Volume oder qtree muss einer vorhandenen SVM hinzugefügt werden, die bereits vollständig für NFS-Zugriff konfiguriert ist.

## **Vorbereitung**

### **Physischer Storage-Bedarf bewerten**

Bevor Sie NFS-Storage für die Clients bereitstellen, müssen Sie sicherstellen, dass in einem vorhandenen Aggregat für das neue Volume ausreichend Speicherplatz vorhanden ist. Ist dies nicht der Fall, können Sie einem vorhandenen Aggregat Festplatten hinzufügen oder ein neues Aggregat des gewünschten Typs erstellen.

#### **Schritte**

1. Anzeige des verfügbaren Speicherplatzes in vorhandenen Aggregaten:

storage aggregate show

Wenn es ein Aggregat mit ausreichend Speicherplatz gibt, tragen Sie seinen Namen in das Arbeitsblatt ein.

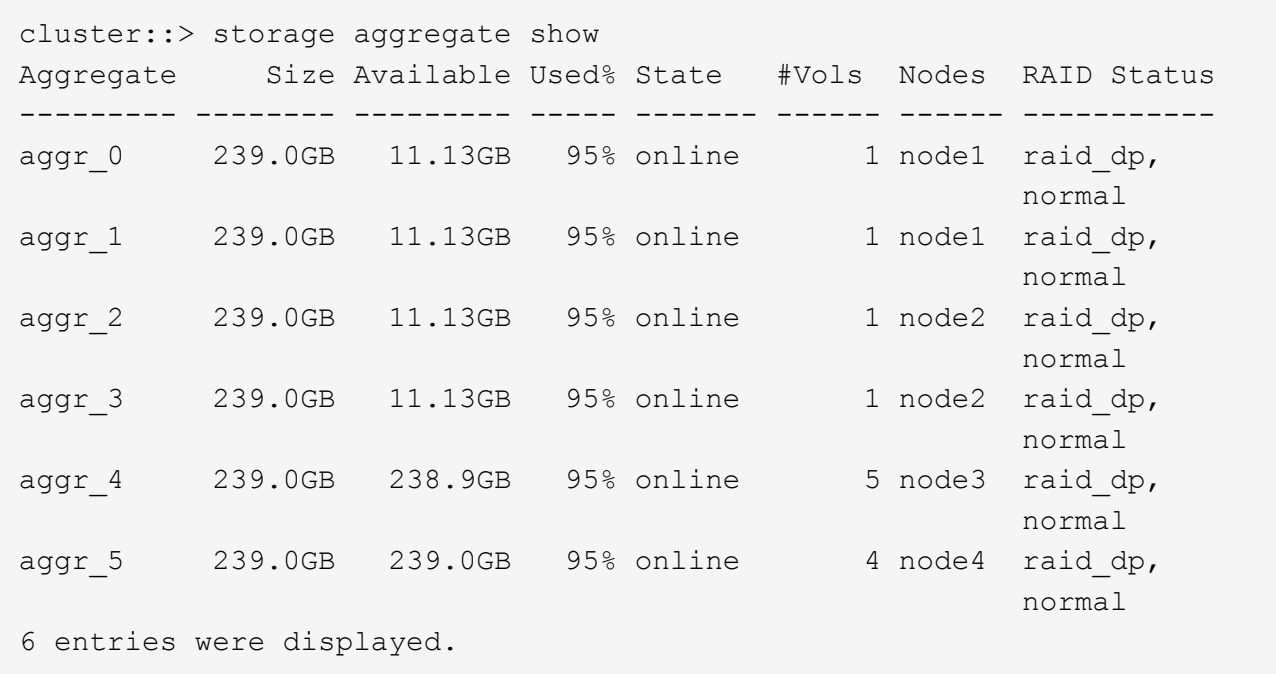

2. Wenn es keine Aggregate mit genügend Platz gibt, fügen Sie mithilfe der Festplatten zu einem vorhandenen Aggregat hinzu storage aggregate add-disks Befehl, oder erstellen Sie mit dem ein neues Aggregat storage aggregate create Befehl.

#### **Verwandte Informationen**

["ONTAP-Konzepte"](https://docs.netapp.com/de-de/ontap/concepts/index.html)

#### **Netzwerkanforderungen bewerten**

Bevor Sie den Clients NFS Storage zur Verfügung stellen, müssen Sie überprüfen, ob das Netzwerk ordnungsgemäß konfiguriert ist, um die NFS-Bereitstellungsanforderungen zu erfüllen.

#### **Was Sie benötigen**

Die folgenden Cluster-Netzwerkobjekte müssen konfiguriert werden:

- Physische und logische Ports
- Broadcast-Domänen
- Subnetze (falls erforderlich)
- IPspaces (nach Bedarf zusätzlich zum Standard-IPspace)
- Failover-Gruppen (falls erforderlich, zusätzlich zur Standard-Failover-Gruppe für jede Broadcast-Domäne)
- Externe Firewalls

#### **Schritte**

1. Anzeigen der verfügbaren physischen und virtuellen Ports:

network port show

◦ Wenn möglich, sollten Sie den Port mit der höchsten Geschwindigkeit für das Datennetzwerk

verwenden.

- Für optimale Performance müssen alle Komponenten im Datennetzwerk dieselbe MTU-Einstellung aufweisen.
- 2. Wenn Sie planen, einen Subnetznamen zur Zuweisung der IP-Adresse und des Netzwerkmaskenwertes für eine LIF zu verwenden, überprüfen Sie, ob das Subnetz existiert und über ausreichende Adressen zur Verfügung steht: +

network subnet show

Subnetze enthalten einen Pool mit IP-Adressen, die zum selben Layer-3-Subnetz gehören. Subnetze werden mithilfe des erstellt network subnet create Befehl.

3. Verfügbare IPspaces anzeigen:

network ipspace show

Sie können den Standard-IPspace oder einen benutzerdefinierten IPspace verwenden.

4. Wenn Sie IPv6-Adressen verwenden möchten, überprüfen Sie, ob IPv6 auf dem Cluster aktiviert ist:

network options ipv6 show

Bei Bedarf können Sie IPv6 mithilfe des aktivieren network options ipv6 modify Befehl.

#### **Entscheiden Sie, wo Sie neue NFS-Storage-Kapazität bereitstellen**

Bevor Sie ein neues NFS Volume oder einen neuen qtree erstellen, müssen Sie entscheiden, ob dieser in eine neue oder vorhandene SVM platziert werden soll und wie viel Konfiguration die SVM benötigt. Diese Entscheidung bestimmt Ihren Workflow.

#### **Wahlmöglichkeiten**

• Wenn Sie ein Volume oder qtree auf einer neuen SVM oder auf einer vorhandenen SVM mit NFS-Aktivierung aber nicht konfiguriert bereitstellen möchten, führen Sie die Schritte sowohl unter "Konfigurieren des NFS-Zugriffs auf eine SVM" als auch beim Hinzufügen von NFS-Storage zu einer NFSfähigen SVM aus.

[Konfigurieren Sie den NFS-Zugriff auf eine SVM](#page-36-0)

#### [Fügen Sie einer NFS-fähigen SVM NFS-Storage hinzu](#page-72-0)

Sie können eine neue SVM erstellen, wenn eine der folgenden Optionen zutrifft:

- Sie aktivieren NFS auf einem Cluster zum ersten Mal.
- Sie verfügen über vorhandene SVMs in einem Cluster, in dem Sie die NFS-Unterstützung nicht aktivieren möchten.
- Sie verfügen über eine oder mehrere NFS-fähige SVMs in einem Cluster und Sie möchten einen weiteren NFS-Server in einem isolierten Namespace (Szenario für Mandantenfähigkeit) nutzen. Wählen Sie diese Option auch, um Storage auf einer vorhandenen SVM mit NFS-Aktivierung, jedoch nicht konfiguriert bereitzustellen. Dies wäre unter Umständen der Fall, wenn Sie die SVM für SAN-Zugriff erstellt haben oder wenn beim Erstellen der SVM keine Protokolle aktiviert wurden.

Nach der Aktivierung von NFS auf der SVM können Sie weiterhin ein Volume oder einen qtree

bereitstellen.

• Wenn Sie ein Volume oder qtree auf einer vorhandenen SVM bereitstellen möchten, die vollständig für NFS-Zugriff konfiguriert ist, führen Sie die Schritte aus: "Hinzufügen von NFS-Storage zu einer NFSfähigen SVM".

[Hinzufügen von NFS-Storage zu einer SVM mit NFS-Unterstützung](#page-72-0)

#### **Arbeitsblatt zum Erfassen der NFS-Konfigurationsinformationen**

Mithilfe des NFS-Konfigurationsarbeitsblatts können Sie die erforderlichen Informationen erfassen, um den NFS-Zugriff für Clients einzurichten.

Je nach Ihrer Entscheidung über den Speicherort sollten Sie einen oder beide Abschnitte des Arbeitsblatts ausfüllen:

Wenn Sie den NFS-Zugriff für eine SVM konfigurieren, sollten Sie beide Abschnitte abschließen.

- Konfigurieren des NFS-Zugriffs auf eine SVM
- Hinzufügen von Storage-Kapazität zu einer SVM mit NFS-Fähigkeit

Wenn Sie einer NFS-fähigen SVM Storage-Kapazität hinzufügen, sollten Sie nur die folgenden Schritte ausführen:

• Hinzufügen von Storage-Kapazität zu einer SVM mit NFS-Fähigkeit

Details zu den Parametern finden Sie auf den Befehlsman-Pages.

#### **Konfigurieren Sie den NFS-Zugriff auf eine SVM**

#### **Parameter zum Erstellen einer SVM**

Sie geben diese Werte mit an vserver create Befehl, wenn Sie eine neue SVM erstellen möchten.

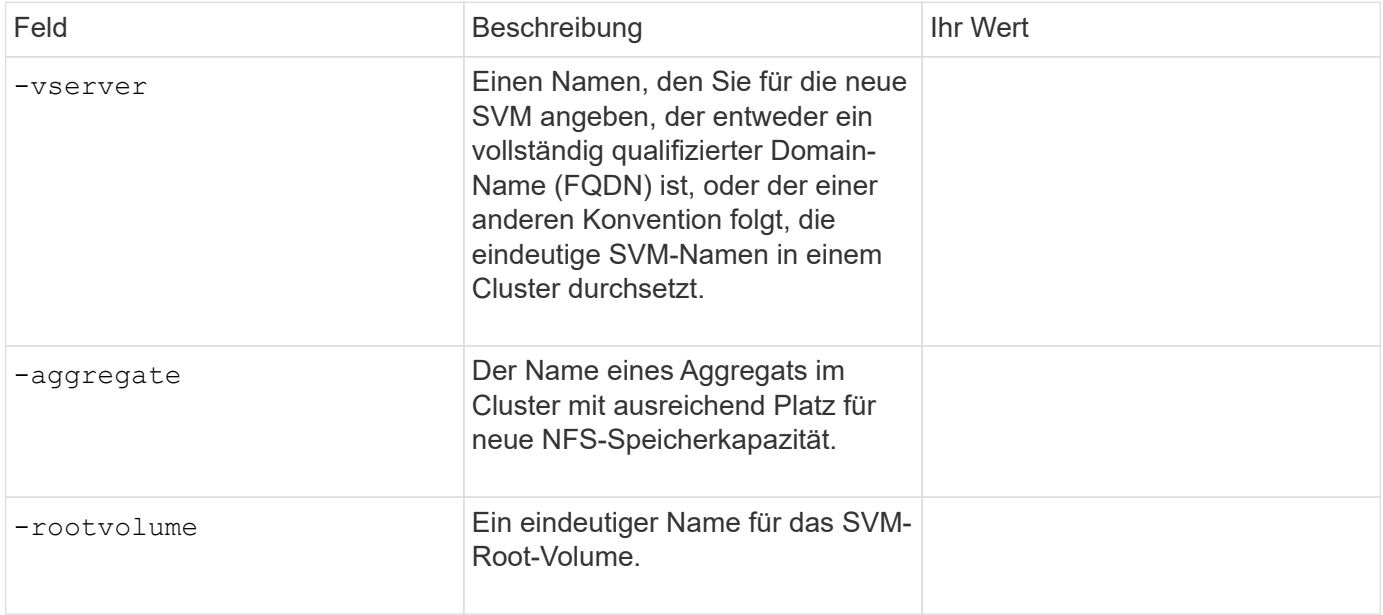

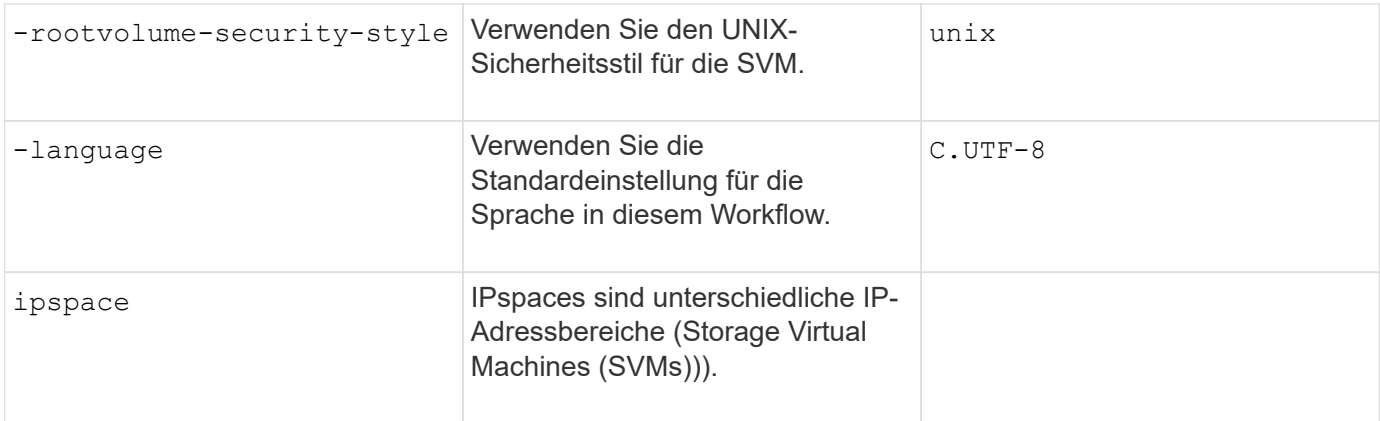

#### **Parameter für die Erstellung eines NFS-Servers**

Sie geben diese Werte mit an vserver nfs create Befehl, wenn Sie einen neuen NFS-Server erstellen und unterstützte NFS-Versionen angeben.

Wenn Sie NFSv4 oder höher aktivieren, sollten Sie LDAP zur Verbesserung der Sicherheit verwenden.

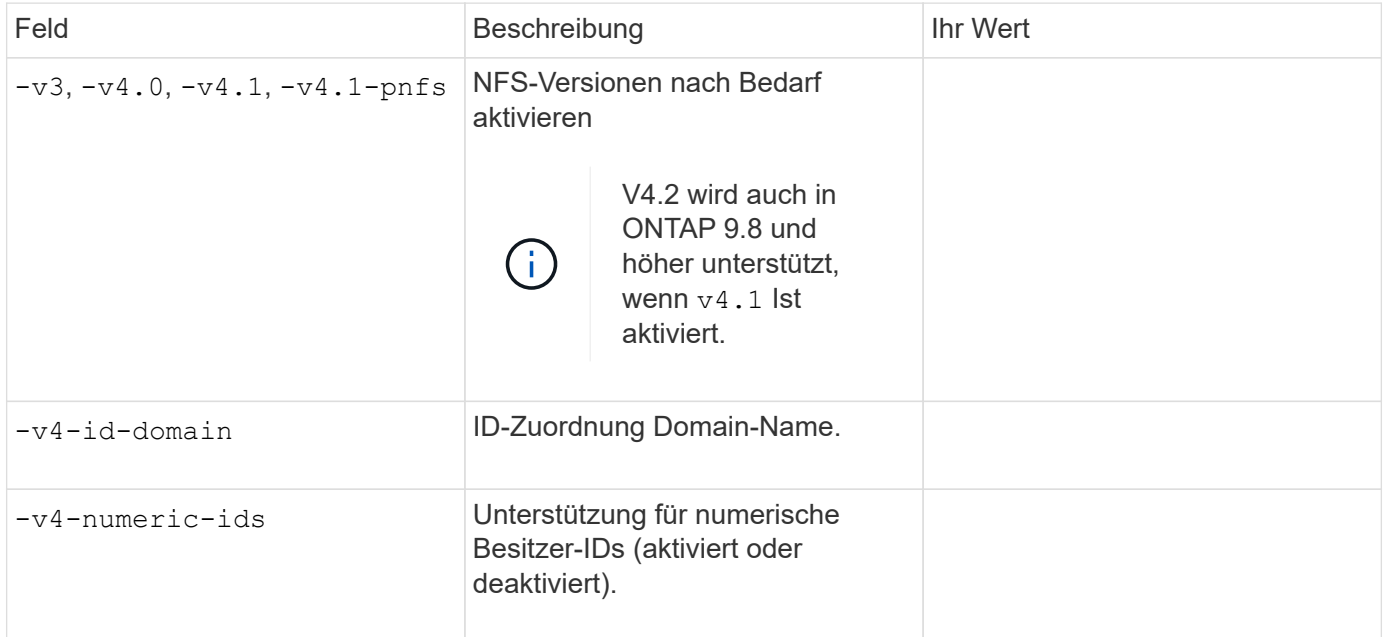

#### **Parameter zur Erstellung eines LIF**

Sie geben diese Werte mit an network interface create Befehl, wenn Sie LIFs erstellen.

Wenn Sie Kerberos verwenden, sollten Sie Kerberos auf mehreren LIFs aktivieren.

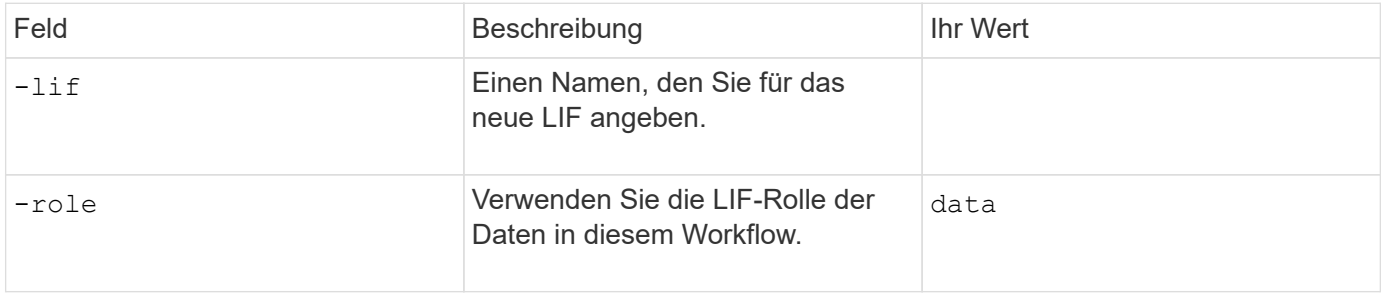

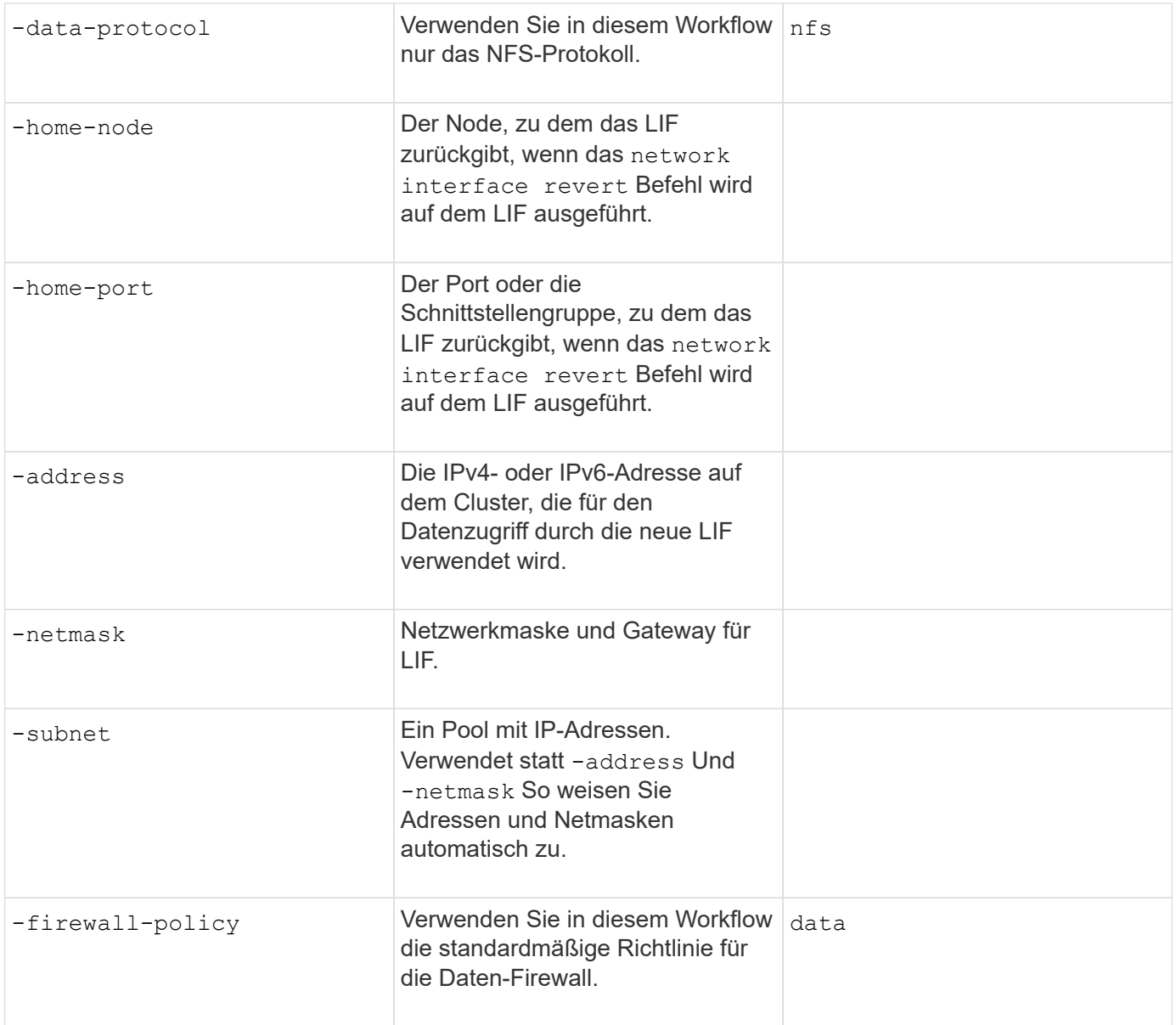

#### **Parameter für DNS Host Name Auflösung**

Sie geben diese Werte mit an vserver services name-service dns create Befehl, wenn Sie DNS konfigurieren.

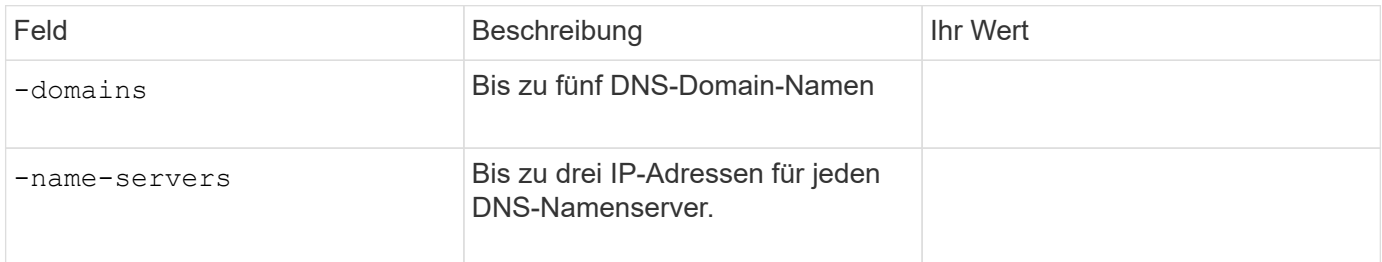

#### **Name der Serviceinformationen**

#### **Parameter zum Erstellen von lokalen Benutzern**

Diese Werte geben Sie an, wenn Sie lokale Benutzer mithilfe der erstellen vserver services name-

service unix-user create Befehl. Wenn Sie lokale Benutzer konfigurieren, indem Sie eine Datei mit UNIX-Benutzern von einem einheitlichen Ressourcen-Identifier (URI) laden, müssen Sie diese Werte nicht manuell angeben.

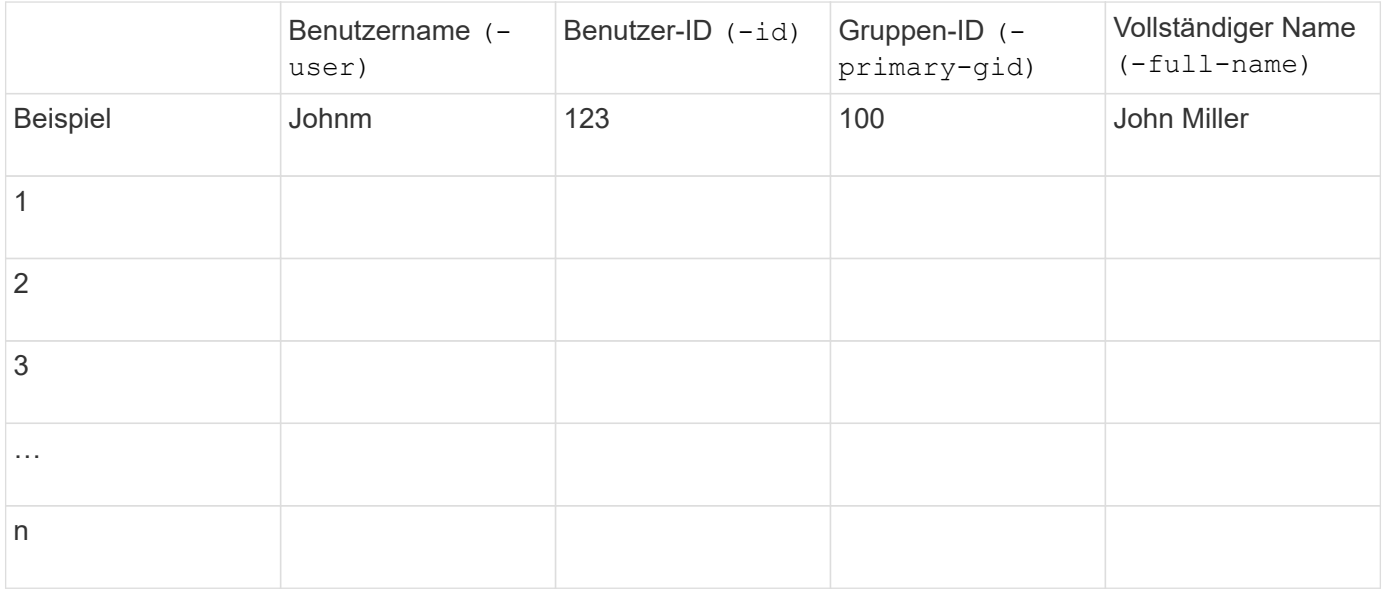

#### **Parameter zum Erstellen von lokalen Gruppen**

Diese Werte geben Sie an, wenn Sie lokale Gruppen mithilfe der erstellen vserver services nameservice unix-group create Befehl. Wenn Sie lokale Gruppen konfigurieren, indem Sie eine Datei mit UNIX-Gruppen von einem URI laden, müssen Sie diese Werte nicht manuell angeben.

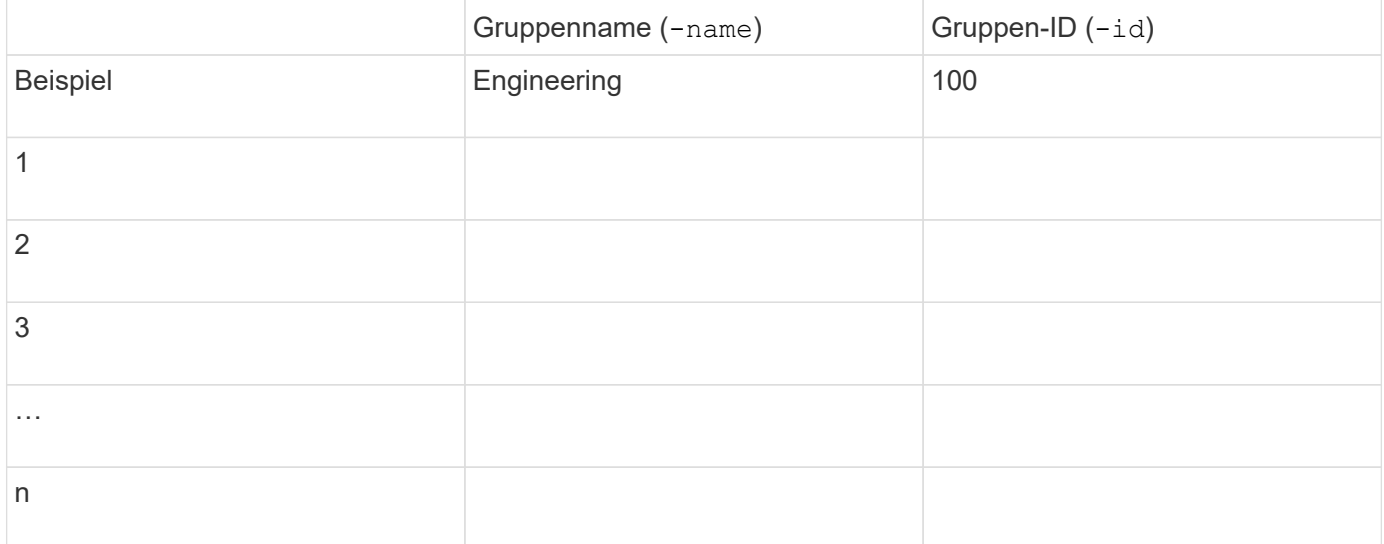

#### **Parameter für NIS**

Sie geben diese Werte mit an vserver services name-service nis-domain create Befehl.

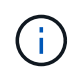

Ab ONTAP 9.2 Field Portal -nis-servers Ersetzt das Feld -servers. Dieses neue Feld kann entweder einen Hostnamen oder eine IP-Adresse für den NIS-Server enthalten.

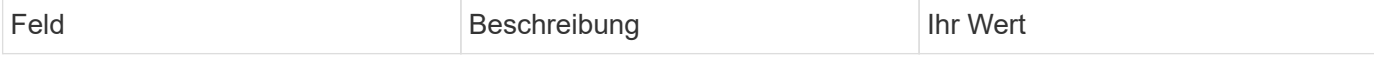

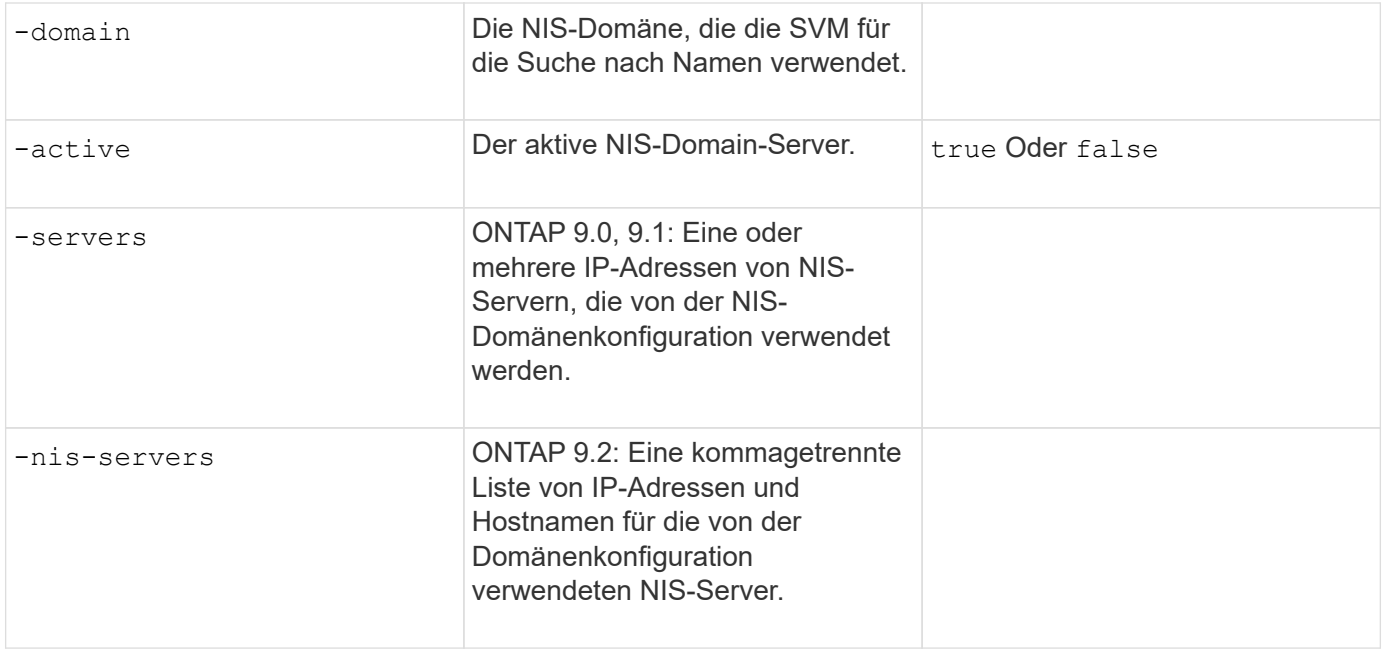

#### **Parameter für LDAP**

Sie geben diese Werte mit an vserver services name-service ldap client create Befehl.

Außerdem benötigen Sie ein selbstsigniertes Root-CA-Zertifikat .pem Datei:

 $\binom{1}{1}$ 

Ab ONTAP 9.2 Field Portal -ldap-servers Ersetzt das Feld -servers. Dieses neue Feld kann entweder einen Hostnamen oder eine IP-Adresse für den LDAP-Server verwenden.

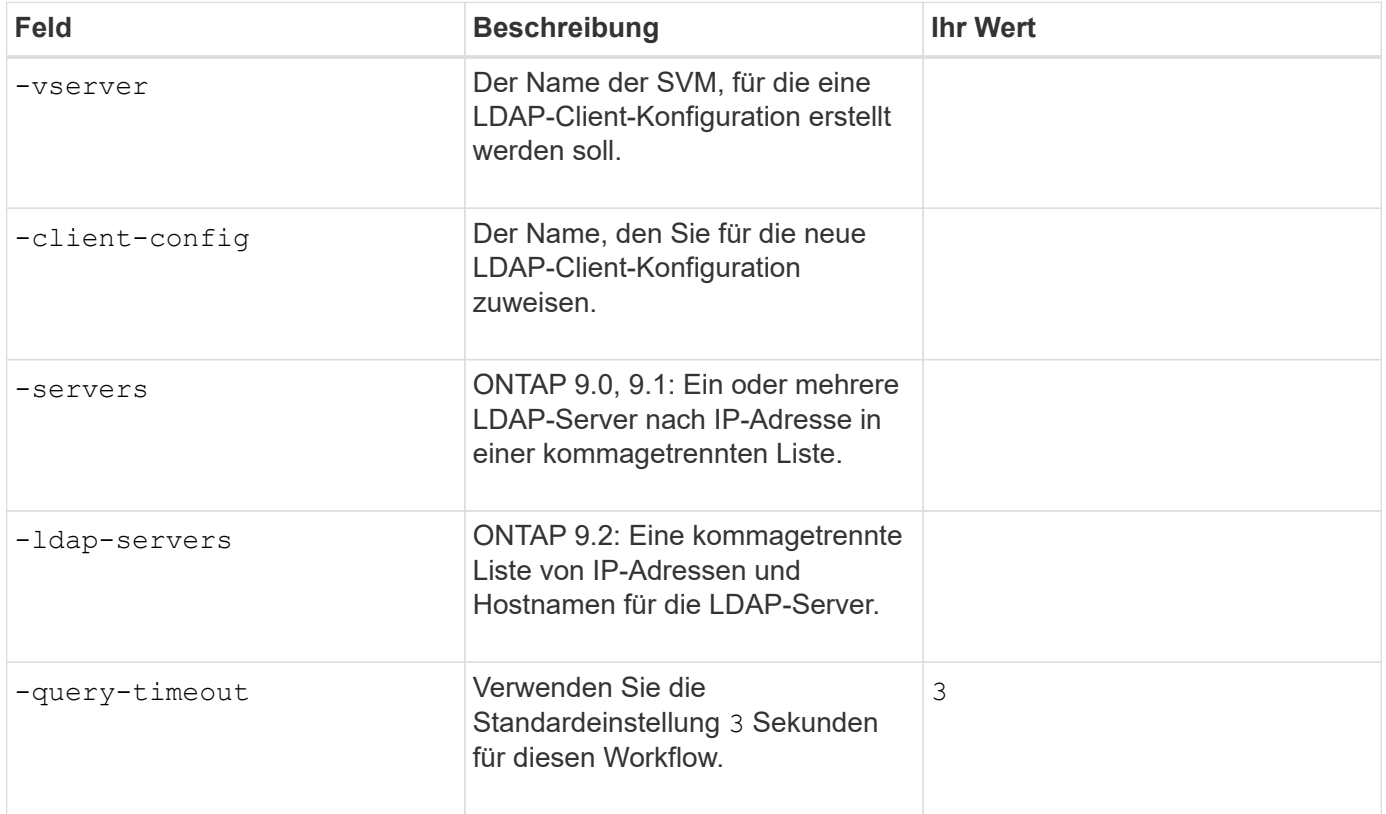

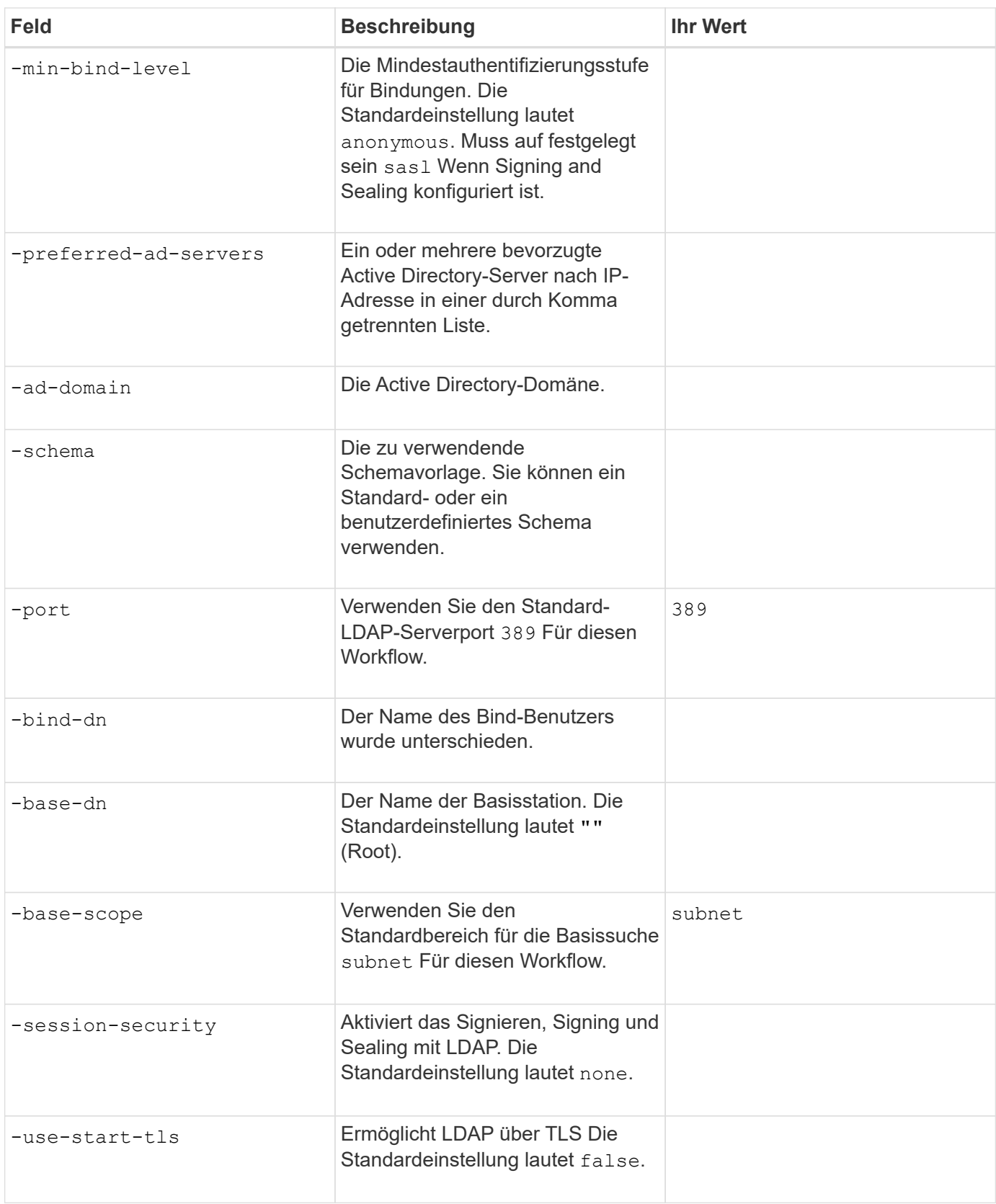

#### **Parameter für Kerberos-Authentifizierung**

Sie geben diese Werte mit an vserver nfs kerberos realm create Befehl. Einige der Werte unterscheiden sich je nachdem, ob Sie Microsoft Active Directory als Key Distribution Center (KDC)-Server oder mit oder einen anderen UNIX KDC-Server verwenden.

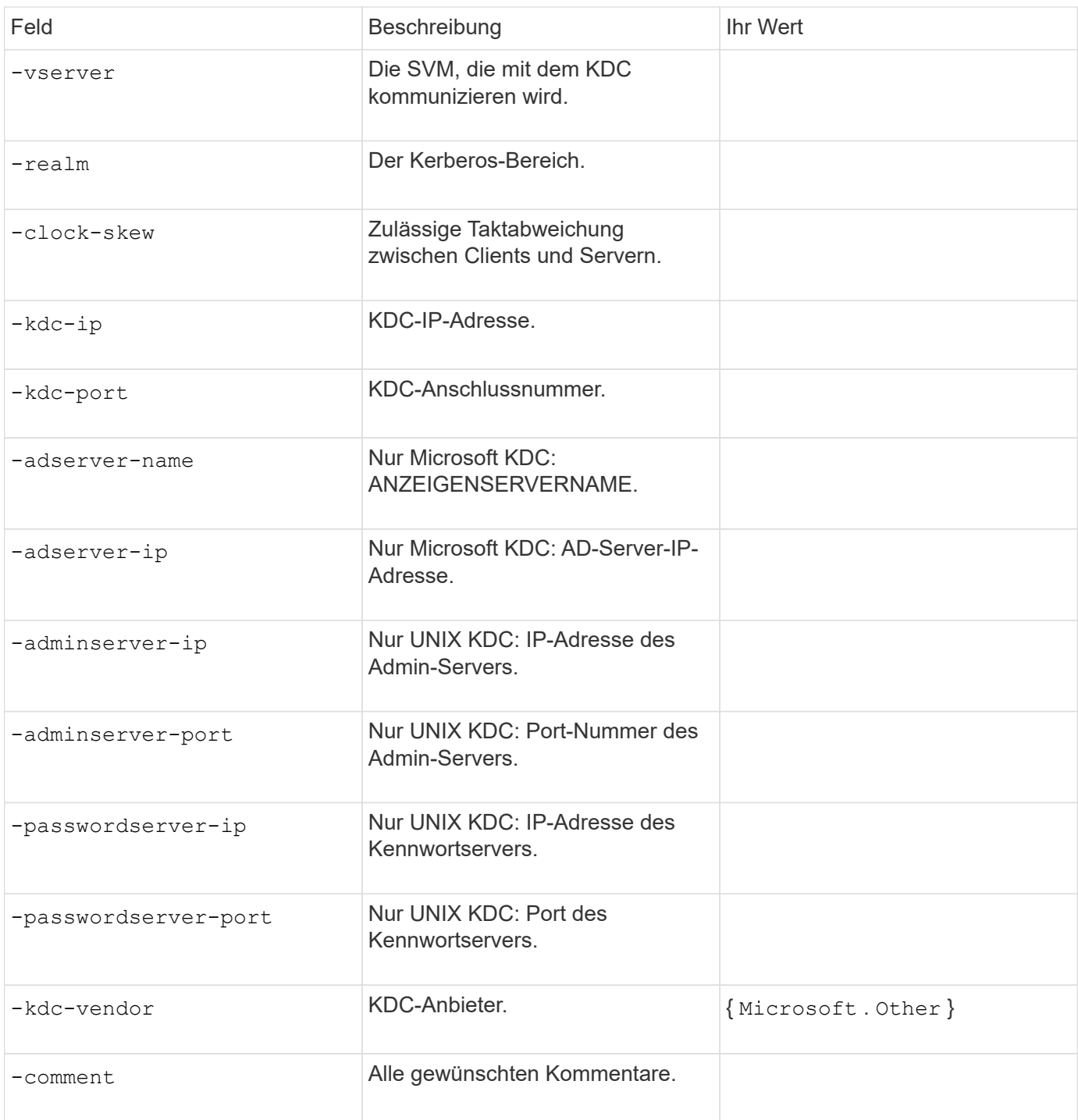

## Sie geben diese Werte mit an vserver nfs kerberos interface enable Befehl.

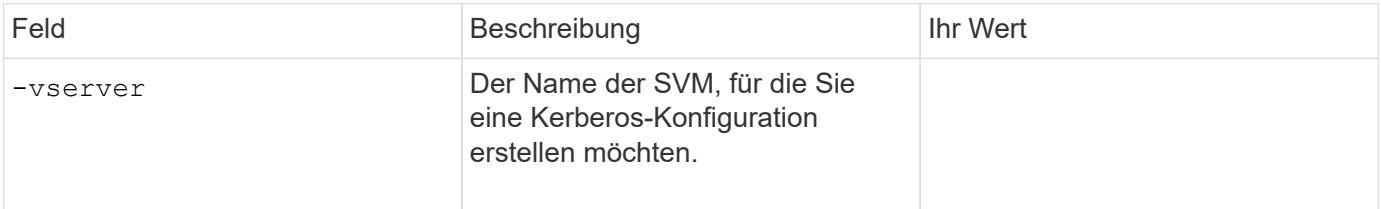

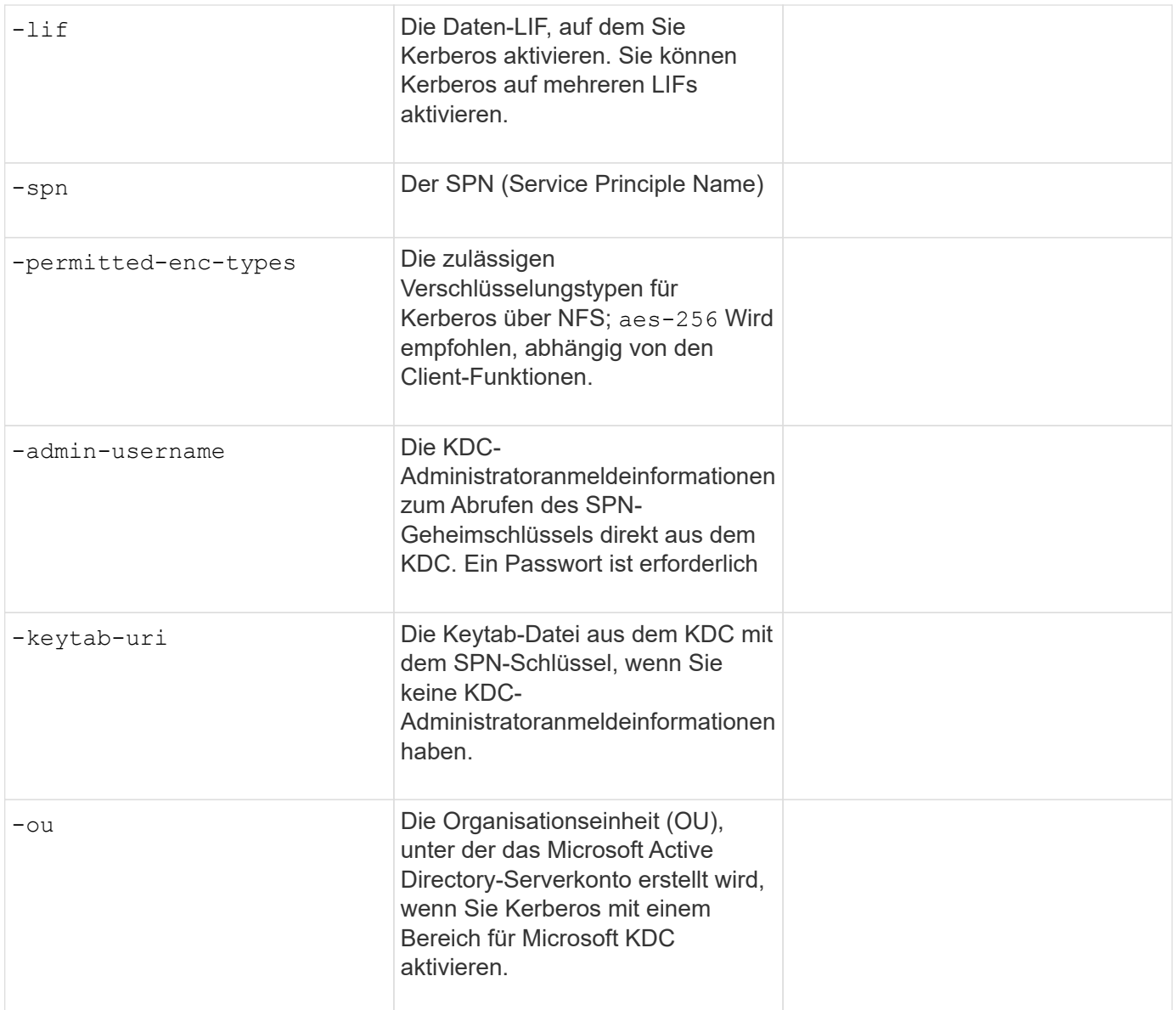

#### **Hinzufügen von Storage-Kapazität zu einer SVM mit NFS-Fähigkeit**

#### **Parameter für die Erstellung von Exportrichtlinien und -Regeln**

Sie geben diese Werte mit an vserver export-policy create Befehl.

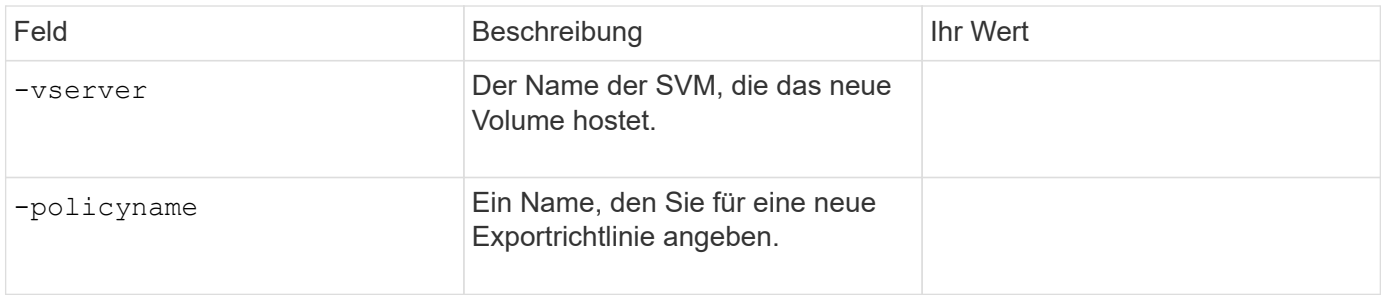

Diese Werte geben Sie für jede Regel mit dem ein vserver export-policy rule create Befehl.

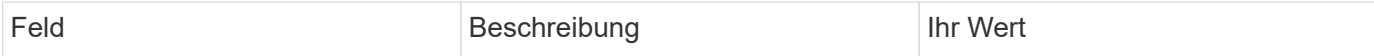

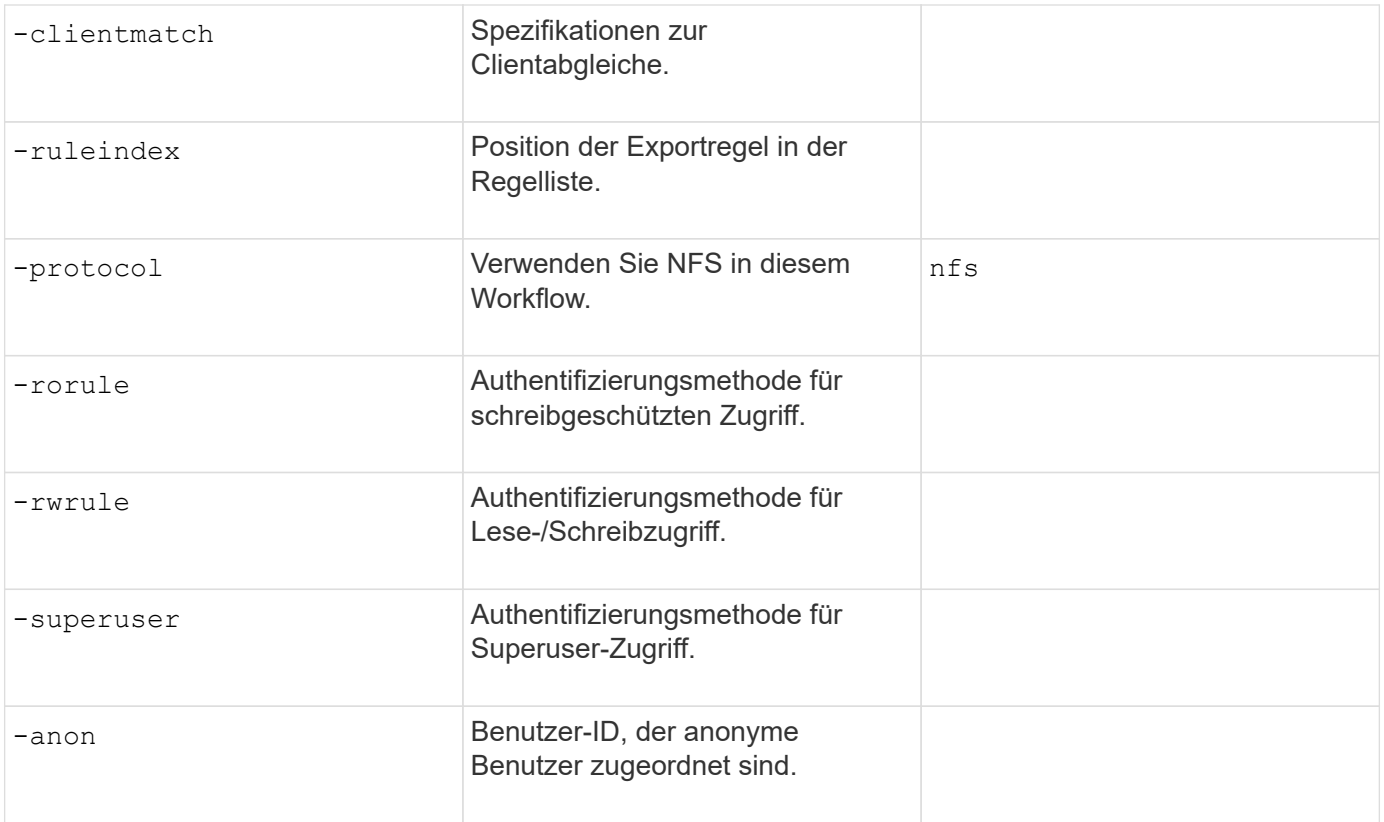

Für jede Exportrichtlinie müssen Sie eine oder mehrere Regeln erstellen.

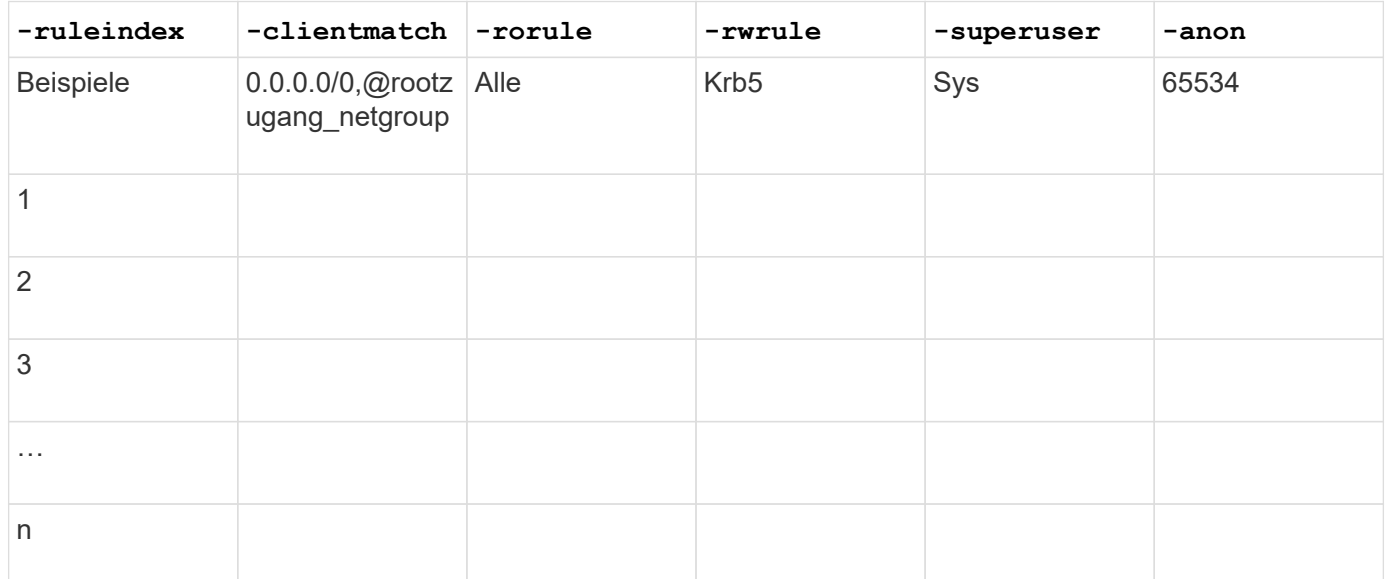

#### **Parameter für die Erstellung eines Volumens**

Sie geben diese Werte mit an volume create Befehl, wenn Sie ein Volume anstelle eines qtree erstellen.

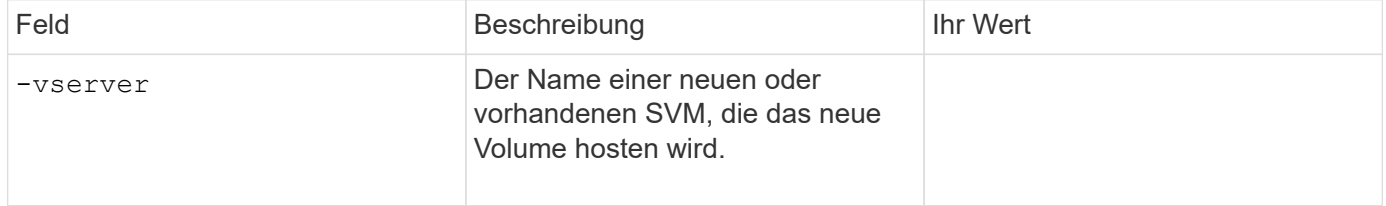

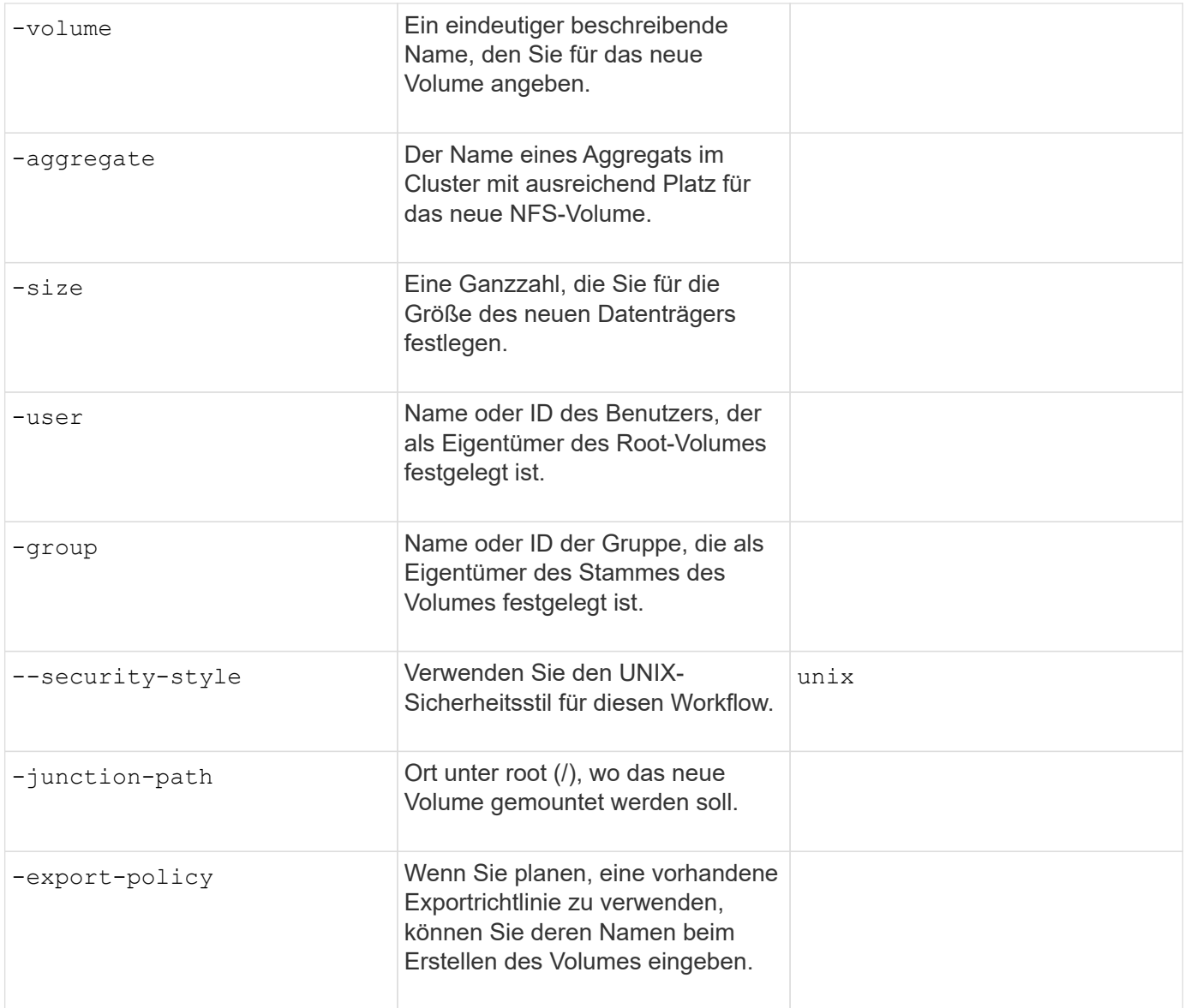

#### **Parameter zur Erstellung eines qtree**

Sie geben diese Werte mit an volume qtree create Befehl, wenn Sie einen qtree anstelle eines Volumes erstellen.

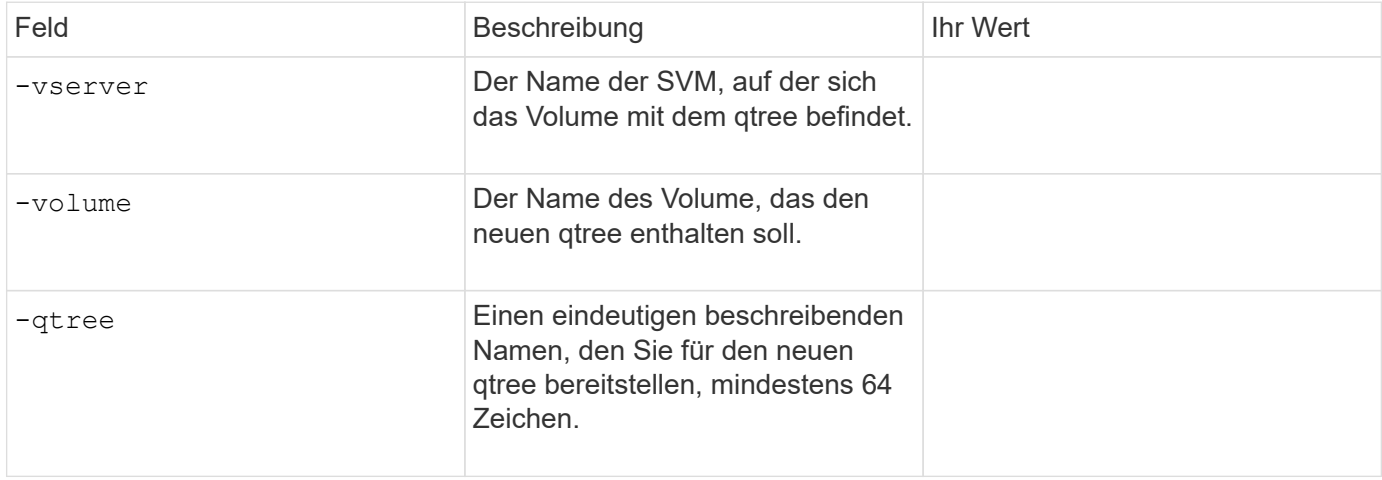
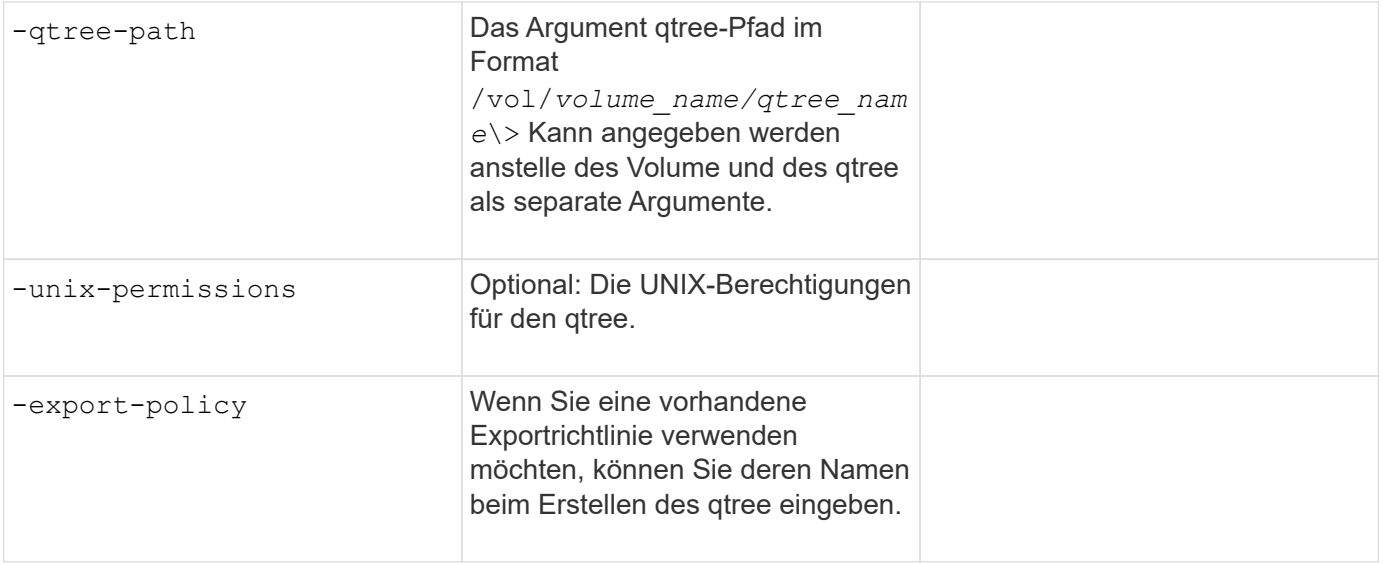

# **Konfigurieren Sie den NFS-Zugriff auf eine SVM**

## **Erstellen einer SVM**

Wenn nicht bereits mindestens eine SVM in einem Cluster vorhanden ist, um den Datenzugriff für NFS-Clients zu ermöglichen, müssen Sie eine SVM erstellen.

## **Bevor Sie beginnen**

• Ab ONTAP 9.13.1 können Sie die maximale Kapazität für eine Storage-VM festlegen. Sie können außerdem Warnmeldungen konfigurieren, wenn sich die SVM einem Kapazitätsschwellenwert nähert. Weitere Informationen finden Sie unter [Management der SVM-Kapazität.](https://docs.netapp.com/de-de/ontap/system-admin/manage-svm-capacity.html)

## **Schritte**

1. SVM erstellen:

```
vserver create -vserver vserver_name -rootvolume root_volume_name -aggregate
aggregate_name -rootvolume-security-style unix -language C.UTF-8 -ipspace
ipspace_name
```
- Verwenden Sie die UNIX-Einstellung für den -rootvolume-security-style Option.
- Verwenden Sie die Standard-C.UTF-8 -language Option.
- Der ipspace Die Einstellung ist optional.
- 2. Konfiguration und Status der neu erstellten SVM überprüfen:

vserver show -vserver *vserver\_name*

Der Allowed Protocols Feld muss NFS enthalten. Sie können diese Liste später bearbeiten.

Der Vserver Operational State Das Feld muss angezeigt werden running Bundesland. Wenn der angezeigt wird initializing Zustand: Einiger Zwischenvorgang wie z. B. die Erstellung des Root-Volumes ist fehlgeschlagen. Außerdem müssen Sie die SVM löschen und erneut erstellen.

## **Beispiele**

Mit dem folgenden Befehl wird eine SVM für den Datenzugriff im IPspace ipspace A erstellt:

```
cluster1::> vserver create -vserver vs1.example.com -rootvolume root vs1
-aggregate aggr1
-rootvolume-security-style unix -language C.UTF-8 -ipspace ipspaceA
[Job 2059] Job succeeded:
Vserver creation completed
```
Der folgende Befehl zeigt, dass eine SVM mit einem Root-Volume von 1 GB erstellt wurde und dass sie automatisch gestartet wurde und sich in befindet running Bundesland. Das Root-Volume verfügt über eine standardmäßige Exportrichtlinie, die keine Regeln enthält, sodass das Root-Volume bei der Erstellung nicht exportiert wird.

```
cluster1::> vserver show -vserver vs1.example.com
                                        Vserver: vs1.example.com
                                   Vserver Type: data
                                Vserver Subtype: default
                                   Vserver UUID: b8375669-19b0-11e5-b9d1-
00a0983d9736
                                    Root Volume: root_vs1
                                      Aggregate: aggr1
                                     NIS Domain: -
                    Root Volume Security Style: unix
                                    LDAP Client: -
                  Default Volume Language Code: C.UTF-8
                                Snapshot Policy: default
                                        Comment:
                                   Quota Policy: default
                   List of Aggregates Assigned: -
 Limit on Maximum Number of Volumes allowed: unlimited
                           Vserver Admin State: running
                     Vserver Operational State: running
    Vserver Operational State Stopped Reason: -
                              Allowed Protocols: nfs, cifs, fcp, iscsi, ndmp
                          Disallowed Protocols: -
                               QoS Policy Group: -
                                    Config Lock: false
                                   IPspace Name: ipspaceA
```
Ab ONTAP 9.13.1 können Sie eine Vorlage für anpassungsfähige QoS-Richtliniengruppen festlegen und dabei einen Durchsatz- und Höchstwert für Volumes in dieser SVM anwenden. Sie können diese Richtlinie nur anwenden, nachdem Sie die SVM erstellt haben. Weitere Informationen zu diesem Prozess finden Sie unter [Legen Sie eine Vorlage für adaptive](https://docs.netapp.com/de-de/ontap/performance-admin/adaptive-policy-template-task.html) [Richtliniengruppen fest.](https://docs.netapp.com/de-de/ontap/performance-admin/adaptive-policy-template-task.html)

## **Vergewissern Sie sich, dass das NFS-Protokoll auf der SVM aktiviert ist**

Bevor Sie NFS auf SVMs konfigurieren und verwenden können, müssen Sie überprüfen, ob das Protokoll aktiviert ist.

## **Über diese Aufgabe**

Dies erfolgt normalerweise während der Einrichtung der SVM. Wenn Sie das Protokoll jedoch während des Setups nicht aktiviert haben, können Sie es zu einem späteren Zeitpunkt mit der aktivieren vserver addprotocols Befehl.

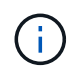

Sobald ein Protokoll erstellt wurde, können Sie es nicht mehr zu einem LIF hinzufügen oder daraus entfernen.

Außerdem können Sie mithilfe von die Protokolle auf SVMs deaktivieren vserver remove-protocols Befehl.

#### **Schritte**

1. Überprüfen Sie, welche Protokolle derzeit für die SVM aktiviert und deaktiviert sind:

vserver show -vserver *vserver\_name* -protocols

Sie können auch die verwenden vserver show-protocols Befehl zum Anzeigen der derzeit aktivierten Protokolle auf allen SVMs im Cluster

- 2. Aktivieren oder deaktivieren Sie gegebenenfalls ein Protokoll:
	- So aktivieren Sie das NFS-Protokoll: vserver add-protocols -vserver *vserver\_name* -protocols nfs
	- So deaktivieren Sie ein Protokoll: vserver remove-protocols -vserver *vserver\_name* -protocols *protocol\_name* [,*protocol\_name*,…]
- 3. Vergewissern Sie sich, dass die aktivierten und deaktivierten Protokolle korrekt aktualisiert wurden:

vserver show -vserver *vserver\_name* -protocols

## **Beispiel**

Mit dem folgenden Befehl werden auf der SVM namens vs1 angezeigt, welche Protokolle derzeit aktiviert bzw. deaktiviert (zulässig und nicht zulässig) sind:

```
vs1::> vserver show -vserver vs1.example.com -protocols
Vserver Allowed Protocols Disallowed Protocols
----------- ---------------------- -----------------------
vs1.example.com nfs cifs, fcp, iscsi, ndmp
```
Der folgende Befehl ermöglicht den Zugriff über NFS durch Hinzufügen nfs Unter der Liste der aktivierten Protokolle der SVM namens vs1:

#### **Öffnen Sie die Exportrichtlinie für das SVM-Root-Volume**

Die standardmäßige Exportrichtlinie für das SVM-Root-Volume muss eine Regel enthalten, um allen Clients über NFS einen offenen Zugriff zu ermöglichen. Ohne diese Regel erhält jeder NFS-Clients Zugriff auf die SVM und ihre Volumes.

#### **Über diese Aufgabe**

Wenn eine neue SVM erstellt wird, wird automatisch eine standardmäßige Exportrichtlinie (Standard) für das Root-Volume der SVM erstellt. Sie müssen eine oder mehrere Regeln für die Standard-Exportrichtlinie erstellen, bevor Clients auf Daten auf der SVM zugreifen können.

Sie sollten überprüfen, ob der Zugriff für alle NFS Clients in der Standard-Exportrichtlinie zugänglich ist, und Sie später den Zugriff auf einzelne Volumes beschränken, indem Sie benutzerdefinierte Exportrichtlinien für einzelne Volumes oder qtrees erstellen.

#### **Schritte**

1. Wenn Sie eine vorhandene SVM verwenden, prüfen Sie die standardmäßige Root Volume-Exportrichtlinie:

```
vserver export-policy rule show
```
Die Befehlsausgabe sollte wie die folgenden sein:

```
cluster::> vserver export-policy rule show -vserver vs1.example.com
-policyname default -instance
                                        Vserver: vs1.example.com
                                   Policy Name: default
                                    Rule Index: 1
                               Access Protocol: nfs
Client Match Hostname, IP Address, Netgroup, or Domain: 0.0.0.0/0
                                RO Access Rule: any
                                RW Access Rule: any
User ID To Which Anonymous Users Are Mapped: 65534
                      Superuser Security Types: any
                 Honor SetUID Bits in SETATTR: true
                     Allow Creation of Devices: true
```
Wenn eine solche Regel vorhanden ist, die einen offenen Zugriff ermöglicht, ist diese Aufgabe abgeschlossen. Falls nicht, fahren Sie mit dem nächsten Schritt fort.

2. Exportregel für das SVM-Root-Volume erstellen:

```
vserver export-policy rule create -vserver vserver name -policyname default
-ruleindex 1 -protocol nfs -clientmatch 0.0.0.0/0 -rorule any -rwrule any
-superuser any
```
Wenn die SVM nur Volumes enthält, die von Kerberos gesichert wurden, können Sie die Optionen für die Exportregel festlegen -rorule, -rwrule, und -superuser Für das Root-Volume zu krb5 Oder krb5i. Beispiel:

-rorule krb5i -rwrule krb5i -superuser krb5i

3. Überprüfen Sie die Regelerstellung mithilfe des vserver export-policy rule show Befehl.

## **Ergebnis**

Jeder NFS-Client kann nun auf alle Volumes oder qtree zugreifen, die auf der SVM erstellt wurden.

## **Erstellen Sie einen NFS-Server**

Nachdem sichergestellt wurde, dass NFS für den Cluster lizenziert ist, können Sie den verwenden vserver nfs create Befehl zum Erstellen eines NFS-Servers auf der SVM und zur Angabe der unterstützten NFS-Versionen.

## **Über diese Aufgabe**

Die SVM kann so konfiguriert werden, dass eine oder mehrere NFS-Versionen unterstützt werden. Wenn Sie NFSv4 oder höher unterstützen:

• Der NFSv4-Benutzer-ID-Domänenname muss auf dem NFSv4-Server und den Ziel-Clients derselbe sein.

Der Name eines LDAP- oder NIS-Domain muss nicht unbedingt identisch sein, solange der NFSv4-Server und die Clients den gleichen Namen verwenden.

- Die Ziel-Clients müssen die Einstellung für die numerische NFSv4-ID unterstützen.
- Aus Sicherheitsgründen sollten Sie LDAP für Namensdienste in NFSv4-Bereitstellungen verwenden.

#### **Bevor Sie beginnen**

Die SVM muss für die Unterstützung des NFS-Protokolls konfiguriert worden sein.

#### **Schritte**

1. Vergewissern Sie sich, dass NFS auf Ihrem Cluster lizenziert ist:

system license show -package nfs

Falls nicht, wenden Sie sich an Ihren Vertriebsmitarbeiter.

2. Erstellen eines NFS-Servers:

```
vserver nfs create -vserver vserver_name -v3 {enabled|disabled} -v4.0
{enabled|disabled} -v4-id-domain nfsv4_id_domain -v4-numeric-ids
{enabled|disabled} -v4.1 {enabled|disabled} -v4.1-pnfs {enabled|disabled}
```
Sie können die beliebige Kombination von NFS-Versionen aktivieren. Falls Sie pNFS unterstützen möchten, müssen Sie beide aktivieren -v4.1 Und -v4.1-pnfs Optionen:

Wenn Sie Version 4 oder höher aktivieren, sollten Sie auch sicher sein, dass die folgenden Optionen richtig eingestellt sind:

◦ -v4-id-domain

Dieser optionale Parameter gibt den Domain-Teil des String-Formteils von Benutzer- und Gruppennamen an, wie durch das NFSv4-Protokoll definiert. Standardmäßig verwendet ONTAP die NIS-Domäne, wenn eine festgelegt ist; wenn nicht, wird die DNS-Domäne verwendet. Sie müssen einen Wert angeben, der dem von den Zielclients verwendeten Domänennamen entspricht.

◦ -v4-numeric-ids

Dieser optionale Parameter gibt an, ob die Unterstützung für numerische String-IDs in NFSv4- Besitzattributen aktiviert ist. Die Standardeinstellung ist aktiviert, Sie sollten jedoch prüfen, ob die Zielclients sie unterstützen.

Sie können später mithilfe von zusätzliche NFS-Funktionen aktivieren vserver nfs modify Befehl.

3. Überprüfen Sie, ob NFS ausgeführt wird:

vserver nfs status -vserver *vserver\_name*

4. Vergewissern Sie sich, dass NFS nach Bedarf konfiguriert ist:

vserver nfs show -vserver *vserver\_name*

#### **Beispiele**

Mit dem folgenden Befehl wird ein NFS-Server auf der SVM namens vs1 mit NFSv3 und NFSv4.0 aktiviert erstellt:

```
vs1::> vserver nfs create -vserver vs1 -v3 enabled -v4.0 enabled -v4-id
-domain my_domain.com
```
Die folgenden Befehle überprüfen den Status und die Konfigurationswerte des neuen NFS-Servers vs1:

```
vs1::> vserver nfs status -vserver vs1
The NFS server is running on Vserver "vs1".
vs1::> vserver nfs show -vserver vs1
                               Vserver: vs1
                    General NFS Access: true
                                NFS v3: enabled
                              NFS v4.0: enabled
                          UDP Protocol: enabled
                          TCP Protocol: enabled
                Default Windows User: -
                   NFSv4.0 ACL Support: disabled
      NFSv4.0 Read Delegation Support: disabled
     NFSv4.0 Write Delegation Support: disabled
              NFSv4 ID Mapping Domain: my_domain.com
...
```
## **Erstellen eines LIF**

Ein LIF ist eine IP-Adresse, die einem physischen oder logischen Port zugewiesen ist. Falls eine Komponente ausfällt, kann ein LIF ein Failover auf einen anderen physischen Port durchführen oder zu einem anderen migrieren, sodass weiterhin mit dem Netzwerk kommunizieren wird.

## **Was Sie benötigen**

- Der zugrunde liegende physische oder logische Netzwerk-Port muss für den Administrator konfiguriert worden sein up Status:
- Wenn Sie planen, einen Subnetznamen zu verwenden, um die IP-Adresse und den Netzwerkmaskenwert für eine LIF zuzuweisen, muss das Subnetz bereits vorhanden sein.

Subnetze enthalten einen Pool mit IP-Adressen, die zum selben Layer-3-Subnetz gehören. Sie werden mit dem erstellt network subnet create Befehl.

• Der Mechanismus zur Angabe der von einem LIF bearbeiteten Traffic-Art ist geändert. Für ONTAP 9.5 und früher verwendeten LIFs Rollen, um den Typ des Datenverkehrs anzugeben, den er verarbeiten würde. Ab ONTAP 9.6 verwenden LIFs Service-Richtlinien, um den Typ des Datenverkehrs anzugeben, den es verarbeiten würde.

## **Über diese Aufgabe**

- Sie können am gleichen Netzwerkport IPv4- und IPv6-LIFs erstellen.
- Wenn Sie Kerberos-Authentisierung verwenden, aktivieren Sie Kerberos auf mehreren LIFs.
- Wenn Sie eine große Anzahl von LIFs im Cluster besitzen, können Sie die im Cluster unterstützte LIF-Kapazität mithilfe der überprüfen network interface capacity show Befehl und die LIF-Kapazität, die auf jedem Node mithilfe von unterstützt wird network interface capacity details show Befehl (auf der erweiterten Berechtigungsebene).
- Wenn bereits ab ONTAP 9.7 andere LIFs für die SVM im selben Subnetz vorhanden sind, müssen Sie den Home Port der LIF nicht angeben. ONTAP wählt automatisch einen zufälligen Port auf dem angegebenen Home-Node in derselben Broadcast-Domäne wie die anderen LIFs, die bereits im selben Subnetz konfiguriert sind.

Ab ONTAP 9.4 wird FC-NVMe unterstützt. Wenn Sie eine FC-NVMe-LIF erstellen, sollten Sie Folgendes beachten:

- Das NVMe-Protokoll muss vom FC-Adapter unterstützt werden, auf dem die LIF erstellt wird.
- FC-NVMe kann das einzige Datenprotokoll auf Daten-LIFs sein.
- Für jede Storage Virtual Machine (SVM), die SAN unterstützt, muss eine logische Schnittstelle für den Management-Datenverkehr konfiguriert werden.
- NVMe LIFs und Namespaces müssen auf demselben Node gehostet werden.
- Pro SVM kann nur eine NVMe-LIF konfiguriert werden, die den Datenverkehr verarbeitet

## **Schritte**

1. LIF erstellen:

```
network interface create -vserver vserver_name -lif lif_name -role data -data
-protocol nfs -home-node node_name -home-port port_name {-address IP_address
-netmask IP address | -subnet-name subnet name} -firewall-policy data -auto
```
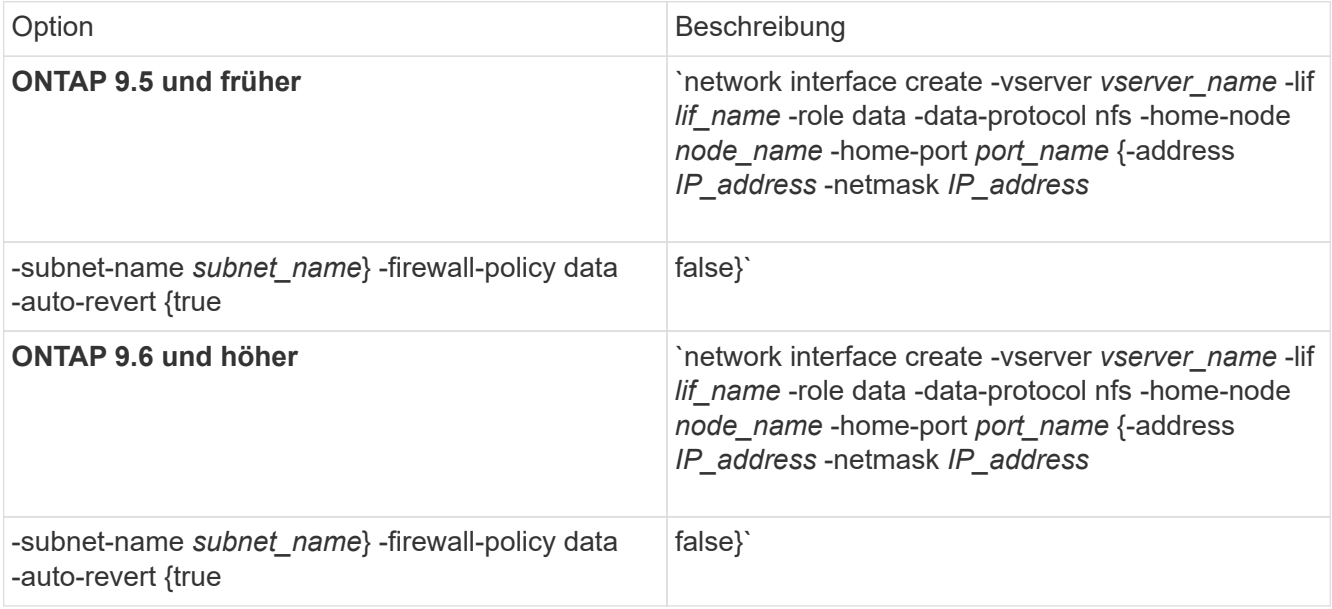

- Der -role Parameter ist beim Erstellen einer LIF mithilfe einer Service-Richtlinie nicht erforderlich (beginnend mit ONTAP 9.6).
- Der -data-protocol Der Parameter muss angegeben werden, wenn die LIF erstellt wird, und kann später nicht geändert werden, ohne die Daten-LIF zu zerstören und neu zu erstellen.

Der -data-protocol Parameter ist beim Erstellen einer LIF mithilfe einer Service-Richtlinie nicht erforderlich (beginnend mit ONTAP 9.6).

◦ -home-node Ist der Node, den das LIF zurückgibt, wenn das network interface revert Befehl wird auf dem LIF ausgeführt.

Sie können auch angeben, ob die LIF automatisch auf den Home-Node und den Home-Port mit zurückgesetzt werden soll -auto-revert Option.

- -home-port Ist der physische oder logische Port, an den das LIF zurückgibt, wenn das network interface revert Befehl wird auf dem LIF ausgeführt.
- Sie können eine IP-Adresse mit dem angeben -address Und -netmask Optionen, oder Sie aktivieren die Zuweisung von einem Subnetz mit dem -subnet\_name Option.
- Wenn Sie zur Versorgung der IP-Adresse und Netzwerkmaske ein Subnetz verwenden, wird bei einem Gateway automatisch eine Standardroute zu diesem Gateway zur SVM hinzugefügt, wenn mithilfe dieses Subnetzes eine LIF erstellt wird.
- Wenn Sie IP-Adressen manuell zuweisen (ohne ein Subnetz zu verwenden), müssen Sie möglicherweise eine Standardroute zu einem Gateway konfigurieren, wenn Clients oder Domänen-Controller in einem anderen IP-Subnetz vorhanden sind. Der network route create Die man-Page enthält Informationen zum Erstellen einer statischen Route in einer SVM.
- Für das -firewall-policy Wählen Sie die gleiche Standardeinstellung aus data Die LIF-Rolle.

Sie können bei Bedarf später eine benutzerdefinierte Firewallrichtlinie erstellen und hinzufügen.

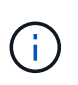

Ab ONTAP 9.10.1 sind Firewall-Richtlinien veraltet und werden vollständig durch LIF-Servicerichtlinien ersetzt. Weitere Informationen finden Sie unter ["Konfigurieren Sie](https://docs.netapp.com/de-de/ontap/networking/configure_firewall_policies_for_lifs.html) [Firewallrichtlinien für LIFs".](https://docs.netapp.com/de-de/ontap/networking/configure_firewall_policies_for_lifs.html)

- -auto-revert Ermöglicht Ihnen, anzugeben, ob eine Daten-LIF automatisch auf den Home-Node zurückgesetzt wird. Dies kann unter Umständen wie "Startvorgang", ändert den Status der Management-Datenbank oder wenn die Netzwerkverbindung hergestellt wird. Die Standardeinstellung ist false, Aber Sie können es auf einstellen false Abhängig von Netzwerkmanagement-Richtlinien in Ihrer Umgebung.
- 2. Überprüfen Sie, ob das LIF erfolgreich mit dem erstellt wurde network interface show Befehl.
- 3. Vergewissern Sie sich, dass die konfigurierte IP-Adresse erreichbar ist:

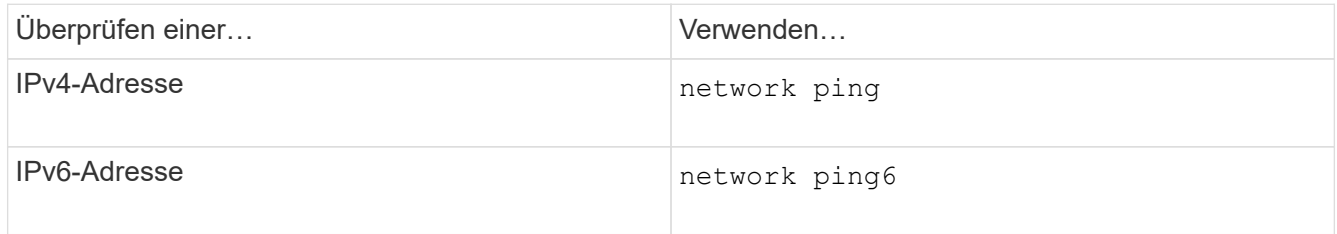

4. Wenn Sie Kerberos verwenden, wiederholen Sie die Schritte 1 bis 3, um weitere LIFs zu erstellen.

Kerberos muss auf jedem dieser LIFs separat aktiviert werden.

## **Beispiele**

Der folgende Befehl erstellt eine LIF und gibt die IP-Adresse und Netzwerkmaskenwerte mit dem an -address Und -netmask Parameter:

```
network interface create -vserver vs1.example.com -lif datalif1 -role data
-data-protocol nfs -home-node node-4 -home-port e1c -address 192.0.2.145
-netmask 255.255.255.0 -firewall-policy data -auto-revert true
```
Mit dem folgenden Befehl wird eine LIF erstellt und dem angegebenen Subnetz (namens client1 sub) IP-Adresse und Netzwerkmaskenwerte zugewiesen:

network interface create -vserver vs3.example.com -lif datalif3 -role data -data-protocol nfs -home-node node-3 -home-port e1c -subnet-name client1 sub -firewall-policy data -auto-revert true

Mit dem folgenden Befehl werden alle LIFs in Cluster-1 angezeigt. Datenschnittstellen Datenschnittstellen Datenverbund Daten3 werden mit IPv4-Adressen konfiguriert und Daten3 wird mit einer IPv6-Adresse konfiguriert:

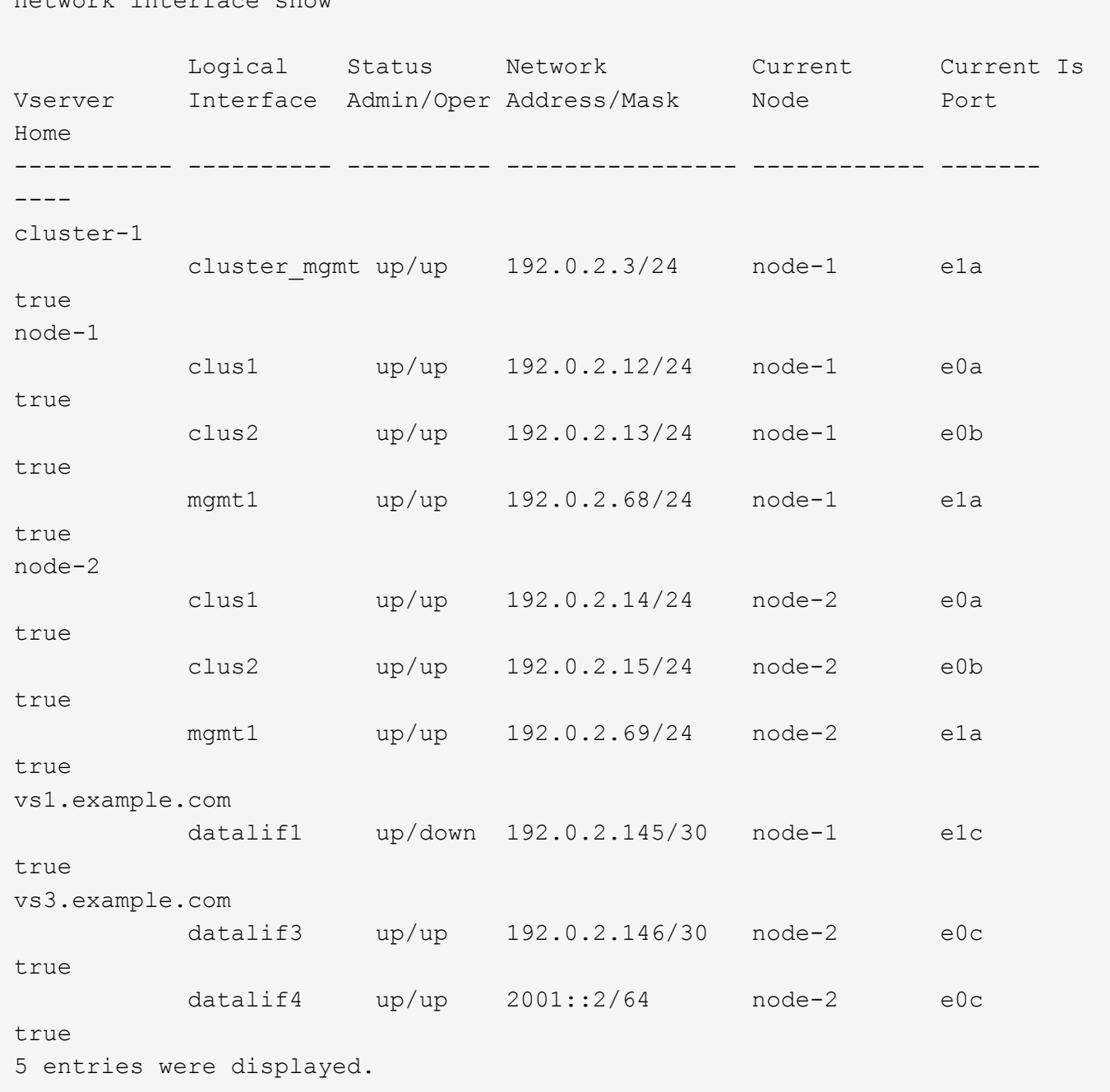

Mit dem folgenden Befehl wird gezeigt, wie ein LIF mit NAS-Daten erstellt wird, das dem zugewiesen ist default-data-files Service-Richtlinie:

network interface create -vserver vs1 -lif lif2 -home-node node2 -homeport e0d -service-policy default-data-files -subnet-name ipspace1

## **Aktivieren Sie DNS für die Auflösung des Host-Namens**

network interface show

Sie können das verwenden vserver services name-service dns Befehl zum Aktivieren von DNS für eine SVM und Konfigurieren des Befehls für die Auflösung des Host-Namens für DNS. Host-Namen werden mithilfe externer DNS-Server aufgelöst.

## **Was Sie benötigen**

Ein standortweiter DNS-Server muss für die Suche nach Hostnamen verfügbar sein.

Sie sollten mehrere DNS-Server konfigurieren, um Single Point of Failure zu vermeiden. Der vserver services name-service dns create Befehl gibt eine Warnung aus, wenn Sie nur einen DNS-Servernamen eingeben.

## **Über diese Aufgabe**

Der *Network Management Guide* enthält Informationen zur Konfiguration von dynamischem DNS auf der SVM.

#### **Schritte**

1. DNS auf der SVM aktivieren:

vserver services name-service dns create -vserver *vserver\_name* -domains *domain\_name* -name-servers *ip\_addresses* -state enabled

Mit dem folgenden Befehl werden externe DNS-Server auf der SVM vs1 aktiviert:

vserver services name-service dns create -vserver vs1.example.com -domains example.com -name-servers 192.0.2.201,192.0.2.202 -state enabled

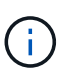

Ab ONTAP 9.2 beginnt der vserver services name-service dns create Der Befehl führt eine automatische Konfigurationsvalidierung durch und meldet eine Fehlermeldung, wenn ONTAP den Namensserver nicht kontaktieren kann.

2. Zeigen Sie die DNS-Domänenkonfigurationen mit dem an vserver services name-service dns show Befehl.

Mit dem folgenden Befehl werden die DNS-Konfigurationen für alle SVMs im Cluster angezeigt:

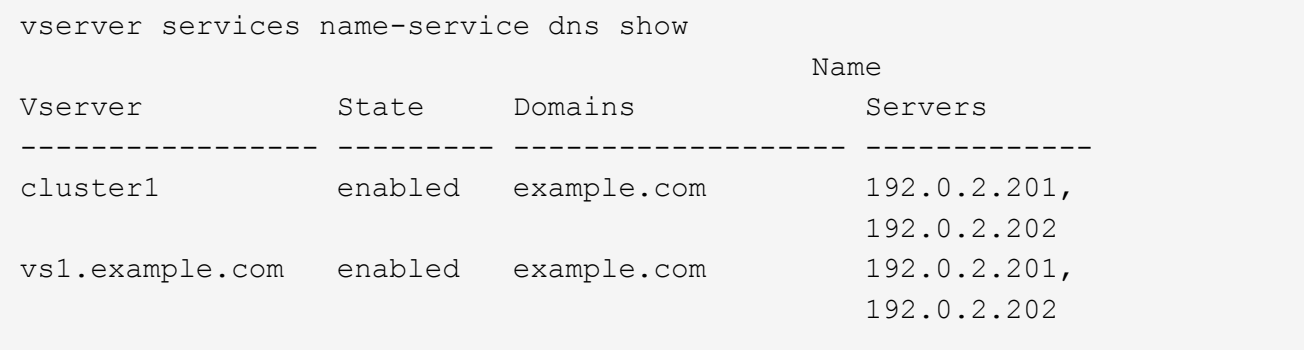

Mit dem folgenden Befehl werden detaillierte DNS-Konfigurationsinformationen für SVM vs1 angezeigt:

```
vserver services name-service dns show -vserver vs1.example.com
                 Vserver: vs1.example.com
                 Domains: example.com
            Name Servers: 192.0.2.201, 192.0.2.202
      Enable/Disable DNS: enabled
          Timeout (secs): 2
        Maximum Attempts: 1
```
3. Überprüfen Sie den Status der Namensserver mithilfe von vserver services name-service dns check Befehl.

Der vserver services name-service dns check Der Befehl ist ab ONTAP 9.2 verfügbar.

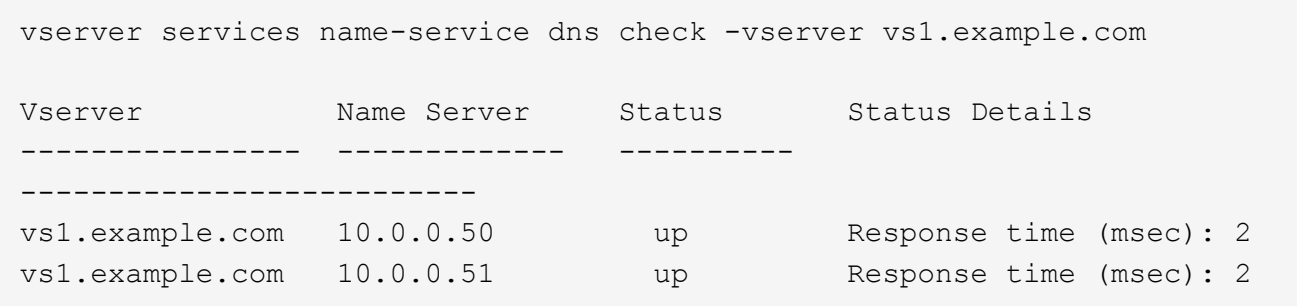

## **Konfigurieren Sie Name Services**

## **Name Services – Übersicht konfigurieren**

Je nach der Konfiguration Ihres Storage-Systems muss ONTAP in der Lage sein, Host-, Benutzer-, Gruppen- oder Netzwerkgruppeninformationen zu suchen, um Clients ordnungsgemäßen Zugriff zu ermöglichen. Sie müssen Name Services konfigurieren, damit ONTAP auf lokale oder externe Namensservices zugreifen kann, um diese Informationen abzurufen.

Sie sollten einen Namensdienst wie NIS oder LDAP verwenden, um die Suche nach Namen während der Client-Authentifizierung zu erleichtern. Für mehr Sicherheit empfiehlt es sich, LDAP nach Möglichkeit zu verwenden, insbesondere bei der Bereitstellung von NFSv4 oder neuer. Sie sollten auch lokale Benutzer und Gruppen konfigurieren, falls keine externen Namensserver verfügbar sind.

Informationen zum Namensdienst müssen auf allen Quellen synchronisiert bleiben.

## **Konfigurieren Sie die Tabelle Service Switch Name**

Sie müssen die Switch-Tabelle für den Namensdienst richtig konfigurieren, damit ONTAP Informationen zur Zuordnung von Host-, Benutzer-, Gruppen-, Netzwerkgruppen- oder Namenszuordnungen abrufen kann.

## **Was Sie benötigen**

Sie müssen entschieden haben, welche Namensdienste Sie für die Zuordnung von Host, Benutzer, Gruppe,

Netzgruppe oder Name verwenden möchten, je nachdem, welche für Ihre Umgebung relevant sind.

Wenn Sie Netzgruppen verwenden möchten, müssen alle in Netzgruppen angegebenen IPv6-Adressen gekürzt und komprimiert werden, wie in RFC 5952 angegeben.

## **Über diese Aufgabe**

Geben Sie keine Informationsquellen an, die nicht verwendet werden. Wenn beispielsweise NIS in Ihrer Umgebung nicht verwendet wird, geben Sie nicht die an -sources nis Option.

## **Schritte**

1. Fügen Sie die erforderlichen Einträge zur Tabelle des Namensdienstschalters hinzu:

```
vserver services name-service ns-switch create -vserver vserver name -database
database_name -sources source_names
```
2. Vergewissern Sie sich, dass die Tabelle des Namensdienstschalters die erwarteten Einträge in der gewünschten Reihenfolge enthält:

vserver services name-service ns-switch show -vserver *vserver\_name*

Wenn Sie Korrekturen vornehmen möchten, müssen Sie die verwenden vserver services nameservice ns-switch modify Oder vserver services name-service ns-switch delete Befehle.

## **Beispiel**

Im folgenden Beispiel wird ein neuer Eintrag in der Namensservice-Switch-Tabelle erstellt, in der die SVM vs1 die lokale netgroup-Datei und ein externer NIS-Server zum Nachsuchen von Netzgruppeninformationen in dieser Reihenfolge verwendet:

```
cluster::> vserver services name-service ns-switch create -vserver vs1
-database netgroup -sources files, nis
```
## **Nachdem Sie fertig sind**

- Sie müssen die von Ihnen angegebenen Namensservices konfigurieren, damit die SVM den Datenzugriff ermöglicht.
- Wenn Sie einen Namensservice für die SVM löschen, müssen Sie ihn auch aus der Name Service Switch-Tabelle entfernen.

Der Client-Zugriff auf das Storage-System funktioniert möglicherweise nicht wie erwartet, wenn Sie den Namensservice aus der Switch-Tabelle namens Service nicht löschen können.

**Konfigurieren Sie lokale UNIX-Benutzer und -Gruppen**

## **Lokale UNIX-Benutzer und Gruppen – Übersicht konfigurieren**

Zur Authentifizierung und Namenszuordnungen können lokale UNIX Benutzer und Gruppen auf der SVM verwendet werden. Sie können UNIX-Benutzer und -Gruppen manuell erstellen oder eine Datei mit UNIX-Benutzern oder -Gruppen von einer einheitlichen Ressourcen-ID (URI) laden.

Es gibt eine standardmäßige Maximalgrenze von 32,768 lokalen UNIX-Benutzergruppen und Gruppenmitgliedern, die im Cluster kombiniert wurden. Der Cluster-Administrator kann diesen Grenzwert ändern.

## **Erstellen Sie einen lokalen UNIX-Benutzer**

Sie können das verwenden vserver services name-service unix-user create Befehl zum Erstellen lokaler UNIX-Benutzer. Ein lokaler UNIX-Benutzer ist ein UNIX-Benutzer, den Sie auf der SVM als UNIX Name Services-Option erstellen, der bei der Verarbeitung von Namenszuordnungen verwendet werden soll.

## **Schritt**

1. Erstellen Sie einen lokalen UNIX-Benutzer:

```
vserver services name-service unix-user create -vserver vserver_name -user
user_name -id integer -primary-gid integer -full-name full_name
```
-user user name Gibt den Benutzernamen an. Der Benutzername muss mindestens 64 Zeichen lang sein.

-id *integer* Gibt die Benutzer-ID an, die Sie zuweisen.

-primary-gid *integer* Gibt die primäre Gruppen-ID an. Dadurch wird der Benutzer zur primären Gruppe hinzugefügt. Nach dem Erstellen des Benutzers können Sie den Benutzer manuell zu jeder gewünschten zusätzlichen Gruppe hinzufügen.

## **Beispiel**

Mit dem folgenden Befehl wird ein lokaler UNIX-Benutzer namens johnm (voller Name "John Miller") auf der SVM mit dem Namen vs1 erstellt. Der Benutzer hat die ID 123 und die primäre Gruppen-ID 100.

```
node::> vserver services name-service unix-user create -vserver vs1 -user
johnm -id 123
-primary-gid 100 -full-name "John Miller"
```
## **Laden Sie lokale UNIX-Benutzer von einem URI**

Alternativ zur manuellen Erstellung einzelner lokaler UNIX-Benutzer in SVMs können Sie die Aufgabe vereinfachen, indem Sie eine Liste lokaler UNIX-Benutzer von einer einheitlichen Ressourcen-ID (URI) in SVMs laden. (vserver services nameservice unix-user load-from-uri).

## **Schritte**

1. Erstellen Sie eine Datei mit der Liste der lokalen UNIX-Benutzer, die Sie laden möchten.

Die Datei muss Benutzerinformationen in UNIX enthalten /etc/passwd Format:

*user\_name: password: user\_ID: group\_ID: full\_name*

Der Befehl entwirft den Wert des *password* Feld und die Werte der Felder nach dem *full\_name* Feld (*home\_directory* Und *shell*).

Die maximal unterstützte Dateigröße beträgt 2.5 MB.

2. Vergewissern Sie sich, dass die Liste keine doppelten Informationen enthält.

Wenn die Liste doppelte Einträge enthält, schlägt das Laden der Liste mit einer Fehlermeldung fehl.

3. Kopieren Sie die Datei auf einen Server.

Der Server muss über HTTP, HTTPS, FTP oder FTPS über das Speichersystem erreichbar sein.

4. Legen Sie fest, was der URI für die Datei ist.

Der URI ist die Adresse, die Sie dem Speichersystem zur Angabe des Speicherortes angeben.

5. Laden Sie die Datei mit der Liste der lokalen UNIX-Benutzer von der URI in SVMs:

```
vserver services name-service unix-user load-from-uri -vserver vserver_name
-uri {ftp|http|ftps|https}://uri -overwrite {true|false}
```
-overwrite {true false} Gibt an, ob Einträge überschrieben werden sollen. Die Standardeinstellung lautet false.

## **Beispiel**

Mit dem folgenden Befehl werden eine Liste der lokalen UNIX-Benutzer aus dem URI geladen ftp://ftp.example.com/passwd Unter dem Namen vs1 beschrieben. Vorhandene Benutzer auf dem SVM werden nicht durch die Informationen des URI überschrieben.

```
node::> vserver services name-service unix-user load-from-uri -vserver vs1
-uri ftp://ftp.example.com/passwd -overwrite false
```
## **Erstellen Sie eine lokale UNIX-Gruppe**

Sie können das verwenden vserver services name-service unix-group create Befehl zum Erstellen von lokalen UNIX Gruppen für die SVM. Lokale UNIX Gruppen werden mit lokalen UNIX Benutzern verwendet.

## **Schritt**

1. Erstellen einer lokalen UNIX-Gruppe:

```
vserver services name-service unix-group create -vserver vserver_name -name
group_name -id integer
```
-name *group* name Gibt den Gruppennamen an. Der Gruppenname muss mindestens 64 Zeichen lang sein.

-id *integer* Gibt die Gruppen-ID an, die Sie zuweisen.

## **Beispiel**

Mit dem folgenden Befehl wird eine lokale Gruppe mit dem Namen "eng" auf der SVM "vs1" erstellt. Die Gruppe hat die ID 101.

```
vs1::> vserver services name-service unix-group create -vserver vs1 -name
eng -id 101
```
#### **Fügen Sie einen Benutzer zu einer lokalen UNIX-Gruppe hinzu**

Sie können das verwenden vserver services name-service unix-group adduser Befehl zum Hinzufügen eines Benutzers zu einer zusätzlichen UNIX-Gruppe, die sich lokal der SVM befindet.

#### **Schritt**

1. Benutzer zu einer lokalen UNIX-Gruppe hinzufügen:

```
vserver services name-service unix-group adduser -vserver vserver_name -name
group_name -username user_name
```
-name *group\_name* Gibt den Namen der UNIX-Gruppe an, der der Benutzer zusätzlich zur primären Gruppe des Benutzers hinzugefügt werden soll.

#### **Beispiel**

Mit dem folgenden Befehl wird eine lokale UNIX-Gruppe mit dem Namen "eng" auf der SVM "vs1" mit dem Namen "max" hinzugefügt:

```
vs1::> vserver services name-service unix-group adduser -vserver vs1 -name
eng
-username max
```
## **Laden Sie lokale UNIX-Gruppen von einem URI**

Als Alternative zum manuellen Erstellen einzelner lokaler UNIX-Gruppen können Sie mithilfe von die eine Liste lokaler UNIX-Gruppen in SVMs von einer einheitlichen Resource Identifier (URI) laden vserver services name-service unix-group load-from-uri Befehl.

## **Schritte**

1. Erstellen Sie eine Datei mit der Liste der lokalen UNIX-Gruppen, die Sie laden möchten.

Die Datei muss Gruppeninformationen in UNIX enthalten /etc/group Format:

*group\_name: password: group\_ID: comma\_separated\_list\_of\_users*

Der Befehl entwirft den Wert des *password* Feld.

Die maximal unterstützte Dateigröße beträgt 1 MB.

Die maximale Länge jeder Zeile in der Gruppendatei beträgt 32,768 Zeichen.

2. Vergewissern Sie sich, dass die Liste keine doppelten Informationen enthält.

Die Liste darf keine doppelten Einträge enthalten, sonst schlägt das Laden der Liste fehl. Falls in der SVM bereits Einträge vorhanden sind, müssen Sie entweder den einstellen -overwrite Parameter an true Um alle vorhandenen Einträge mit der neuen Datei zu überschreiben oder sicherzustellen, dass die neue Datei keine Einträge enthält, die vorhandene Einträge duplizieren.

3. Kopieren Sie die Datei auf einen Server.

Der Server muss über HTTP, HTTPS, FTP oder FTPS über das Speichersystem erreichbar sein.

4. Legen Sie fest, was der URI für die Datei ist.

Der URI ist die Adresse, die Sie dem Speichersystem zur Angabe des Speicherortes angeben.

5. Laden Sie die Datei mit der Liste der lokalen UNIX-Gruppen von der URI in die SVM:

```
vserver services name-service unix-group load-from-uri -vserver vserver_name
-uri {ftp|http|ftps|https}://uri -overwrite {true|false}
```
-overwrite true false} Gibt an, ob Einträge überschrieben werden sollen. Die Standardeinstellung lautet false. Wenn Sie diesen Parameter als angeben true, ONTAP ersetzt die gesamte bestehende lokale UNIX-Gruppendatenbank der angegebenen SVM durch die Einträge aus der Datei, die Sie laden.

## **Beispiel**

Mit dem folgenden Befehl wird eine Liste der lokalen UNIX-Gruppen aus dem URI geladen ftp://ftp.example.com/group Unter dem Namen vs1 beschrieben. Vorhandene Gruppen auf der SVM werden nicht durch die Informationen des URI überschrieben.

vs1::> vserver services name-service unix-group load-from-uri -vserver vs1 -uri ftp://ftp.example.com/group -overwrite false

## **Arbeiten Sie mit Netzgruppen**

## **Arbeiten mit Netzgruppen Übersicht**

Sie können Netzgruppen zur Benutzerauthentifizierung verwenden und Clients in den Regeln für Exportrichtlinien zuordnen. Sie können über externe Nameserver (LDAP oder NIS) den Zugriff auf Netzgruppen ermöglichen oder Netgroups über eine einheitliche Resource Identifier (URI) in SVMs laden vserver services name-service netgroup load Befehl.

## **Was Sie benötigen**

Bevor Sie mit Netzgruppen arbeiten, müssen Sie sicherstellen, dass die folgenden Bedingungen erfüllt sind:

• Alle Hosts in Netgroups, unabhängig von den Quelldateien (NIS, LDAP oder lokale Dateien), müssen sowohl vorwärts (A) als auch rückwärts (PTR) DNS-Einträge enthalten, um eine konsistente vorwärts- und rückwärts-DNS-Suche zu ermöglichen.

Wenn zudem eine IP-Adresse eines Clients mehrere PTR-Datensätze hat, müssen alle diese Hostnamen Mitglieder der Netzwerkgruppe sein und entsprechende Datensätze haben.

- Die Namen aller Hosts in Netzwerkgruppen müssen unabhängig von ihrer Quelle (NIS, LDAP oder lokale Dateien) korrekt geschrieben werden und den richtigen Fall verwenden. Falls Inkonsistenzen bei in Netzgruppen verwendeten Hostnamen zu unerwarteten Verhaltensweisen führen können, z. B. fehlgeschlagene Exportprüfungen.
- Alle IPv6-Adressen, die in Netzgruppen angegeben sind, müssen gekürzt und komprimiert werden, wie in RFC 5952 angegeben.

Beispiel: 2011:hu9:0:0:0:0:3:1 muss verkürzt werden auf 2011:hu9::3:1.

## **Über diese Aufgabe**

Wenn Sie mit Netzgruppen arbeiten, können Sie die folgenden Vorgänge ausführen:

- Sie können das verwenden vserver export-policy netgroup check-membership Befehl, um zu ermitteln, ob eine Client-IP Mitglied einer bestimmten Netzwerkgruppe ist.
- Sie können das verwenden vserver services name-service getxxbyyy netgrp Befehl, um zu überprüfen, ob ein Client Teil einer Netzwerkgruppe ist.

Der zugrunde liegende Service für die Suche wird basierend auf der konfigurierten Name-Service-Switch-Reihenfolge ausgewählt.

## **Laden Sie Netzgruppen in SVMs**

Eine der Methoden, die Sie verwenden können, um Clients in den Regeln der Exportrichtlinie zu entsprechen, ist die Verwendung von Hosts, die in netgroups aufgeführt sind. Sie können Netgroups von einer einheitlichen Resource Identifier (URI) in SVMs laden als Alternative zur Verwendung von in externen Name Servern gespeicherten Netgroups (vserver services name-service netgroup load).

## **Was Sie benötigen**

Netzwerkgruppendateien müssen die folgenden Anforderungen erfüllen, bevor sie in eine SVM geladen werden:

• Die Datei muss dasselbe Netgroup-Textdateiformat verwenden, das zum Befüllen von NIS verwendet wird.

ONTAP überprüft das Format der netgroup-Textdatei, bevor sie geladen wird. Wenn die Datei Fehler enthält, wird sie nicht geladen und es wird eine Meldung angezeigt, die die Korrekturen anzeigt, die Sie in der Datei vornehmen müssen. Nach der Behebung der Fehler können Sie die Netzwerkgruppendatei erneut in die angegebene SVM laden.

- Alle alphabetischen Zeichen in den Hostnamen in der Netzwerkgruppedatei müssen klein geschrieben werden.
- Die maximal unterstützte Dateigröße beträgt 5 MB.
- Die maximal unterstützte Stufe für das Nesting von Netzgruppen ist 1000.
- Bei der Definition von Hostnamen in der Netzwerkgruppendatei können nur primäre DNS-Hostnamen verwendet werden.

Um Probleme beim Export von Zugriffsrechten zu vermeiden, sollten Hostnamen nicht mithilfe von DNS

CNAME- oder Round-Robin-Datensätzen definiert werden.

• Der Benutzer- und Domain-Anteil von Dreieckskomponenten in der netgroup-Datei sollte leer bleiben, da ONTAP sie nicht unterstützt.

Es wird nur der Host/IP-Teil unterstützt.

## **Über diese Aufgabe**

ONTAP unterstützt die Suche nach der lokalen Netzwerkgruppedatei von Netgroup zu Host. Nachdem Sie die netgroup-Datei geladen haben, erstellt ONTAP automatisch eine netgroup.byhost-Zuordnung, um netgroup-by-Host-Suchen zu aktivieren. Dies kann die Suche lokaler Netzgruppen erheblich beschleunigen, wenn die Regeln für Exportrichtlinien verarbeitet werden, um den Client-Zugriff zu bewerten.

## **Schritt**

1. Laden Sie Netzgruppen aus einem URI in SVMs:

```
vserver services name-service netgroup load -vserver vserver_name -source
{ftp|http|ftps|https}://uri
```
Das Laden der netgroup-Datei und das Erstellen der netgroup.byhost-Karte kann mehrere Minuten dauern.

Wenn Sie die Netzgruppen aktualisieren möchten, können Sie die Datei bearbeiten und die aktualisierte Netzwerkgruppendatei in die SVM laden.

## **Beispiel**

Mit dem folgenden Befehl werden die Gruppendefinitionen von der HTTP-URL in die SVM vs1 geladen http://intranet/downloads/corp-netgroup:

```
vs1::> vserver services name-service netgroup load -vserver vs1
-source http://intranet/downloads/corp-netgroup
```
## **Überprüfen Sie den Status der Netgroup-Definitionen**

Nachdem Sie Netzwerkgruppen in die SVM geladen haben, können Sie den verwenden vserver services name-service netgroup status Befehl zum Überprüfen des Status der netgroup-Definitionen. So können Sie feststellen, ob für alle Nodes, die die SVM zurückgeben, Netgroup-Definitionen konsistent sind.

## **Schritte**

1. Legen Sie die Berechtigungsebene auf erweitert fest:

set -privilege advanced

2. Überprüfen Sie den Status der Netgroup-Definitionen:

vserver services name-service netgroup status

Sie können zusätzliche Informationen in einer detaillierteren Ansicht anzeigen.

3. Zurück zur Administratorberechtigungsebene:

## **Beispiel**

Nachdem die Berechtigungsebene festgelegt wurde, wird mit dem folgenden Befehl der Status als netgroup für alle SVMs angezeigt:

```
vs1::> set -privilege advanced
Warning: These advanced commands are potentially dangerous; use them only
when
          directed to do so by technical support.
Do you wish to continue? (y or n): y
vs1::*> vserver services name-service netgroup status
Virtual
Server Node Load Time Hash Value
--------- --------------- -------------------
--------------------------------
vs1
           node1 9/20/2006 16:04:53
e6cb38ec1396a280c0d2b77e3a84eda2
           node2 9/20/2006 16:06:26
e6cb38ec1396a280c0d2b77e3a84eda2
           node3 9/20/2006 16:08:08
e6cb38ec1396a280c0d2b77e3a84eda2
           node4 9/20/2006 16:11:33
e6cb38ec1396a280c0d2b77e3a84eda2
```
**Erstellen Sie eine NIS-Domänenkonfiguration**

Wenn in Ihrer Umgebung ein Network Information Service (NIS) für Name-Services verwendet wird, müssen Sie eine NIS-Domänenkonfiguration für die SVM mithilfe von erstellen vserver services name-service nis-domain create Befehl.

## **Was Sie benötigen**

Alle konfigurierten NIS-Server müssen verfügbar sein und erreichbar sein, bevor Sie die NIS-Domäne auf der SVM konfigurieren.

Wenn Sie NIS für die Verzeichnissuchung verwenden möchten, dürfen die Karten in Ihren NIS-Servern nicht mehr als 1,024 Zeichen für jeden Eintrag enthalten. Geben Sie den NIS-Server nicht an, der dieser Beschränkung nicht entspricht. Andernfalls kann der Client-Zugriff, der von NIS-Einträgen abhängig ist, fehlschlagen.

## **Über diese Aufgabe**

Sie können mehrere NIS-Domänen erstellen. Sie können jedoch nur ein Gerät verwenden, das auf festgelegt ist active.

Wenn Ihre NIS-Datenbank eine enthält netgroup. byhost ONTAP kann das Programm für schnellere Suchvorgänge verwenden. Der netgroup.byhost Und netgroup Karten im Verzeichnis müssen stets synchron gehalten werden, um Clientzugriffsprobleme zu vermeiden. Ab ONTAP 9.7 ist NIS verfügbar netgroup.byhost Einträge können mit dem zwischengespeichert werden vserver services nameservice nis-domain netgroup-database Befehle.

Die Verwendung von NIS für die Auflösung des Host-Namens wird nicht unterstützt.

## **Schritte**

1. Erstellen einer NIS-Domänenkonfiguration:

```
vserver services name-service nis-domain create -vserver vs1 -domain
domain_name -active true -servers IP_addresses
```
Sie können bis zu 10 NIS-Server angeben.

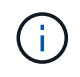

Ab ONTAP 9.2 Field Portal -nis-servers Ersetzt das Feld -servers. Dieses neue Feld kann entweder einen Hostnamen oder eine IP-Adresse für den NIS-Server enthalten.

2. Vergewissern Sie sich, dass die Domäne erstellt wurde:

vserver services name-service nis-domain show

## **Beispiel**

Mit dem folgenden Befehl wird eine aktive NIS-Domain-Konfiguration für eine NIS-Domäne namens nisdomain auf der SVM mit dem Namen vs1 erstellt und mit einem NIS-Server unter der IP-Adresse 192.0.2.180 erstellt:

```
vs1::> vserver services name-service nis-domain create -vserver vs1
-domain nisdomain -active true -nis-servers 192.0.2.180
```
## **LDAP verwenden**

## **Überblick über die Verwendung von LDAP**

Wenn in Ihrer Umgebung LDAP für Name-Services verwendet wird, müssen Sie gemeinsam mit Ihrem LDAP-Administrator die Anforderungen und die entsprechenden Speichersystemkonfigurationen ermitteln und die SVM als LDAP-Client aktivieren.

Ab ONTAP 9.10.1 wird die LDAP-Kanalbindung standardmäßig sowohl für LDAP-Verbindungen von Active Directory- als auch für Namensdienste unterstützt. ONTAP versucht die Channel-Bindung mit LDAP-Verbindungen nur dann, wenn Start-TLS oder LDAPS aktiviert ist und die Sitzungssicherheit entweder auf Signieren oder Seal gesetzt ist. Um die LDAP-Kanalbindung mit Namenservern zu deaktivieren oder erneut zu aktivieren, verwenden Sie das -try-channel-binding Parameter mit ldap client modify Befehl.

Weitere Informationen finden Sie unter["2020 LDAP-Channel-Binding und LDAP-Signing-Anforderungen für](https://support.microsoft.com/en-us/topic/2020-ldap-channel-binding-and-ldap-signing-requirements-for-windows-ef185fb8-00f7-167d-744c-f299a66fc00a) [Windows".](https://support.microsoft.com/en-us/topic/2020-ldap-channel-binding-and-ldap-signing-requirements-for-windows-ef185fb8-00f7-167d-744c-f299a66fc00a)

• Bevor Sie LDAP für ONTAP konfigurieren, sollten Sie überprüfen, ob die Standortbereitstellung die Best Practices für die LDAP-Server- und Client-Konfiguration erfüllt. Insbesondere sind folgende Voraussetzungen zu erfüllen:

- Der Domänenname des LDAP-Servers muss mit dem Eintrag auf dem LDAP-Client übereinstimmen.
- Die vom LDAP-Server unterstützten LDAP-Benutzerpasswort-Hash-Typen müssen die von ONTAP unterstützten LDAP-Benutzerpasswort-Typen enthalten:
	- CRYPT (alle Typen) und SHA-1 (SHA, SSHA).
	- Beginnend mit ONTAP 9.8, SHA-2-Hashes (SHA-256, SSH-384, SHA-512, SSHA-256, SSHA-384 und SSHA-512) werden ebenfalls unterstützt.
- Wenn für den LDAP-Server Sitzungssicherheitsmaßnahmen erforderlich sind, müssen Sie diese im LDAP-Client konfigurieren.

Folgende Sicherheitsoptionen sind verfügbar:

- LDAP-Signatur (bietet Datenintegritätsprüfung) und LDAP-Signing and Sealing (bietet Datenintegritätsprüfung und -Verschlüsselung)
- STARTEN SIE TLS
- LDAPS (LDAP über TLS oder SSL)
- Um signierte und versiegelte LDAP-Abfragen zu aktivieren, müssen die folgenden Dienste konfiguriert sein:
	- LDAP-Server müssen den GSSAPI (Kerberos) SASL-Mechanismus unterstützen.
	- LDAP-Server müssen DNS-A/AAAA-Datensätze sowie PTR-Datensätze auf dem DNS-Server eingerichtet haben.
	- Kerberos-Server müssen über SRV-Datensätze auf dem DNS-Server verfügen.
- Um TLS ODER LDAPS ZU STARTEN, sollten die folgenden Punkte berücksichtigt werden.
	- Es handelt sich hierbei um eine NetApp Best Practice, Start TLS statt LDAPS zu verwenden.
	- Bei Verwendung von LDAPS muss der LDAP-Server für TLS oder für SSL in ONTAP 9.5 und höher aktiviert sein. SSL wird in ONTAP 9.0-9.4 nicht unterstützt.
	- Ein Zertifikatsserver muss bereits in der Domäne konfiguriert sein.
- Um LDAP-Verweisungsjagd zu ermöglichen (in ONTAP 9.5 und höher), müssen die folgenden Bedingungen erfüllt sein:
	- Beide Domänen sollten mit einer der folgenden Vertrauensbeziehungen konfiguriert werden:
		- Zwei-Wege
		- Eine Möglichkeit, bei der der primäre vertraut auf die Empfehlungsdomäne
		- **Elternteil-Kind**
	- DNS muss so konfiguriert sein, dass alle genannten Servernamen aufgelöst werden.
	- Domänenpasswörter sollten für die Authentifizierung identisch sein, wenn --bind-as-cifs-Server auf true gesetzt ist.

Die folgenden Konfigurationen werden mit LDAP-Referenznachverfolgungsjagd nicht unterstützt.

- Für alle ONTAP-Versionen:
	- LDAP-Clients auf einer Administrator-SVM
- Für ONTAP 9.8 und frühere Versionen (unterstützt ab 9.9.1):
	- LDAP-Signing and Sealing (das -session-security Option)
	- Verschlüsselte TLS-Verbindungen (das -use-start-tls Option)
	- Kommunikation über LDAPS-Port 636 (der -use-ldaps-for-ad-ldap Option)
- Sie müssen beim Konfigurieren des LDAP-Clients auf der SVM ein LDAP-Schema eingeben.

In den meisten Fällen ist eines der Standard-ONTAP-Schemas angemessen. Wenn sich das LDAP-Schema in Ihrer Umgebung jedoch von diesen unterscheidet, müssen Sie ein neues LDAP-Client-Schema für ONTAP erstellen, bevor Sie den LDAP-Client erstellen. Wenden Sie sich an Ihren LDAP-Administrator, um die Anforderungen Ihrer Umgebung zu besprechen.

• Die Verwendung von LDAP für die Auflösung des Hostnamens wird nicht unterstützt.

## **Finden Sie weitere Informationen**

- ["Technischer Bericht von NetApp 4835: Konfigurieren von LDAP in ONTAP"](https://www.netapp.com/pdf.html?item=/media/19423-tr-4835.pdf)
- ["Installieren Sie das selbstsignierte Root-CA-Zertifikat auf der SVM"](#page-325-0)

## **Erstellen Sie ein neues LDAP-Client-Schema**

Wenn sich das LDAP-Schema in Ihrer Umgebung von den ONTAP-Standardwerten unterscheidet, müssen Sie ein neues LDAP-Client-Schema für ONTAP erstellen, bevor Sie die LDAP-Client-Konfiguration erstellen.

## **Über diese Aufgabe**

 $\mathbf{1}$ 

Die meisten LDAP-Server können die von ONTAP bereitgestellten Standardschemata verwenden:

- MS-AD-bis (das bevorzugte Schema für die meisten Windows 2012- und späteren AD-Server)
- AD-IDMU (Windows 2008, Windows 2012 und höher AD-Server)
- AD-SFU (Windows 2003 und frühere AD-Server)
- RFC-2307 (UNIX LDAP-SERVER)

Wenn Sie ein nicht standardmäßiges LDAP-Schema verwenden müssen, müssen Sie es erstellen, bevor Sie die LDAP-Client-Konfiguration erstellen. Wenden Sie sich an Ihren LDAP-Administrator, bevor Sie ein neues Schema erstellen.

Die von ONTAP bereitgestellten Standard-LDAP-Schemata können nicht geändert werden. Zum Erstellen eines neuen Schemas erstellen Sie eine Kopie und ändern dann die Kopie entsprechend.

## **Schritte**

1. Zeigen Sie die vorhandenen LDAP-Client-Schemavorlagen an, um die zu kopierende zu identifizieren:

vserver services name-service ldap client schema show

2. Legen Sie die Berechtigungsebene auf erweitert fest:

set -privilege advanced

3. Kopie eines vorhandenen LDAP-Client-Schemas erstellen:

vserver services name-service ldap client schema copy -vserver *vserver\_name* -schema *existing\_schema\_name* -new-schema-name *new\_schema\_name*

4. Ändern Sie das neue Schema und passen Sie es für Ihre Umgebung an:

vserver services name-service ldap client schema modify

5. Zurück zur Administratorberechtigungsebene:

set -privilege admin

## **Erstellen Sie eine LDAP-Client-Konfiguration**

Wenn ONTAP auf die externen LDAP- oder Active Directory-Dienste in Ihrer Umgebung zugreifen soll, müssen Sie zunächst einen LDAP-Client auf dem Speichersystem einrichten.

## **Was Sie benötigen**

Einer der ersten drei Server in der Liste Active Directory Domain Resolved muss up sein und Daten bereitstellen. Andernfalls schlägt diese Aufgabe fehl.

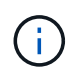

Es gibt mehrere Server, von denen mehr als zwei Server zu jedem beliebigen Zeitpunkt ausgefallen sind.

#### **Schritte**

- 1. Wenden Sie sich an Ihren LDAP-Administrator, um die entsprechenden Konfigurationswerte für die zu ermitteln vserver services name-service ldap client create Befehl:
	- a. Geben Sie eine domänenbasierte oder eine address-basierte Verbindung zu LDAP-Servern an.

Der -ad-domain Und -servers Die Optionen schließen sich gegenseitig aus.

- Verwenden Sie die -ad-domain Option zum Aktivieren der LDAP-Servererkennung in der Active Directory-Domäne.
	- Sie können das verwenden -restrict-discovery-to-site Option zum Einschränken der LDAP-Servererkennung auf den CIFS-Standardstandort für die angegebene Domäne. Wenn Sie diese Option verwenden, müssen Sie auch den CIFS-Standardstandort mit angeben -default-site.
- Sie können das verwenden -preferred-ad-servers Option zum Festlegen eines oder mehrerer bevorzugter Active Directory-Server anhand von IP-Adressen in einer durch Komma getrennten Liste. Nachdem der Client erstellt wurde, können Sie diese Liste mithilfe der ändern vserver services name-service ldap client modify Befehl.

• Verwenden Sie die -servers Option zur Angabe eines oder mehrerer LDAP-Server (Active Directory oder UNIX) nach IP-Adresse in einer kommagetrennten Liste.

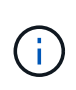

Der -servers Option ist veraltet in ONTAP 9.2. Ab ONTAP 9.2 ist die -ldap -servers Feld ersetzt das -servers Feld. Dieses Feld kann entweder einen Hostnamen oder eine IP-Adresse für den LDAP-Server annehmen.

b. Geben Sie ein Standard- oder ein benutzerdefiniertes LDAP-Schema an.

Die meisten LDAP-Server können die von ONTAP bereitgestellten Standardschemata für schreibgeschützte Lesevorgänge verwenden. Es empfiehlt sich, diese Standardschemata zu verwenden, es sei denn, es ist eine andere Voraussetzung zu tun. In diesem Fall können Sie Ihr eigenes Schema erstellen, indem Sie ein Standardschema kopieren (es handelt sich um schreibgeschützt) und dann die Kopie ändern.

Standardschemas:

▪ MS-AD-BIS

Basierend auf RFC-2307bis ist dies das bevorzugte LDAP-Schema für die meisten Standard-LDAP-Bereitstellungen unter Windows 2012 und höher.

▪ AD-IDMU

Basierend auf Active Directory Identity Management für UNIX ist dieses Schema für die meisten Windows 2008-, Windows 2012- und späteren AD-Server geeignet.

▪ AD-SFU

Dieses Schema basiert auf Active Directory Services für UNIX und ist für die meisten Windows 2003- und früheren AD-Server geeignet.

▪ RFC-2307

Dieses Schema basiert auf RFC-2307 (*an Approach for Using LDAP as a Network Information Service*) und ist für die meisten UNIX AD-Server geeignet.

c. Wählen Sie Bindungswerte.

▪ -min-bind-level {anonymous|simple|sasl} Gibt die Mindestauthentifizierungsstufe für Bindungen an.

Der Standardwert ist **anonymous**.

▪ -bind-dn *LDAP\_DN* Gibt den Bindebenutzer an.

Für Active Directory-Server müssen Sie den Benutzer im Konto- (DOMAIN\user) oder Principal ([user@domain.com\)](mailto:user@domain.com)-Formular angeben. Andernfalls müssen Sie den Benutzer in einem Formular mit distinguished Name (CN=user,DC=Domain,DC=com) angeben.

- -bind-password *password* Gibt das Bindekennwort an.
- d. Wählen Sie bei Bedarf die Sicherheitsoptionen für die Sitzung aus.

Sie können LDAP-Signing und -Sealing oder LDAP über TLS aktivieren, falls vom LDAP-Server

erforderlich.

▪ --session-security {none|sign|seal}

Sie können das Signieren aktivieren (sign, Datenintegrität), Signing und Sealing (seal, Datenintegrität und Verschlüsselung) oder keines von beiden none, Kein Signing oder Sealing). Der Standardwert ist none.

Außerdem sollten Sie einstellen -min-bind-level {sasl} Es sei denn, Sie möchten, dass die Bindeauthentifizierung zurückfällt **anonymous** Oder **simple** Wenn das Signieren und Versiegeln fehlschlägt.

```
▪ -use-start-tls {true|false}
```
Wenn eingestellt auf **true** Und der LDAP-Server unterstützt ihn, der LDAP-Client verwendet eine verschlüsselte TLS-Verbindung zum Server. Der Standardwert ist **false**. Sie müssen ein selbstsigniertes Root-CA-Zertifikat des LDAP-Servers installieren, um diese Option verwenden zu können.

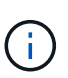

Wenn der Speicher-VM einen SMB-Server zu einer Domäne hinzugefügt hat und der LDAP-Server einer der Domänen-Controller der Home-Domain des SMB-Servers ist, können Sie den ändern -session-security-for-ad-ldap Mit der Option vserver cifs security modify Befehl.

e. Wählen Sie Port-, Abfrage- und Basiswerte aus.

Die Standardwerte werden empfohlen, aber Sie müssen mit Ihrem LDAP-Administrator überprüfen, dass sie für Ihre Umgebung geeignet sind.

▪ -port *port* Gibt den LDAP-Serverport an.

Der Standardwert ist 389.

Wenn Sie die LDAP-Verbindung mit Start TLS sichern möchten, müssen Sie den Standardport 389 verwenden. Start TLS beginnt als Klartext-Verbindung über den LDAP-Standardport 389 und wird dann auf TLS aktualisiert. Wenn Sie den Port ändern, schlägt Start TLS fehl.

▪ -query-timeout *integer* Gibt die Zeitüberschreitung für die Abfrage in Sekunden an.

Der zulässige Bereich liegt zwischen 1 und 10 Sekunden. Der Standardwert ist 3 Sekunden.

▪ -base-dn *LDAP\_DN* Gibt den Basis-DN an.

Bei Bedarf können mehrere Werte eingegeben werden (z. B. wenn LDAP-Weiterleitung aktiviert ist). Der Standardwert ist "" (Root).

▪ -base-scope {base|onelevel|subtree} Gibt den Umfang der Basissuche an.

Der Standardwert ist subtree.

▪ -referral-enabled {true|false} Gibt an, ob LDAP-Referenzsuche aktiviert ist.

Ab ONTAP 9.5 kann der LDAP-Client von ONTAP Anfragen auf andere LDAP-Server verweisen,

wenn vom primären LDAP-Server eine LDAP-Empfehlungsantwort zurückgegeben wird, die angibt, dass die gewünschten Datensätze auf den empfohlenen LDAP-Servern vorhanden sind. Der Standardwert ist **false**.

Um nach Datensätzen zu suchen, die in den genannten LDAP-Servern vorhanden sind, muss der Basis-dn der genannten Datensätze im Rahmen der LDAP-Client-Konfiguration dem Basis-dn hinzugefügt werden.

2. Erstellen Sie eine LDAP-Client-Konfiguration auf der Storage-VM:

```
vserver services name-service ldap client create -vserver vserver name -client
-config client_config_name {-servers LDAP_server_list | -ad-domain ad_domain}
-preferred-ad-servers preferred_ad_server_list -restrict-discovery-to-site
{true|false} -default-site CIFS_default_site -schema schema -port 389 -query
-timeout 3 -min-bind-level {anonymous|simple|sasl} -bind-dn LDAP_DN -bind
-password password -base-dn LDAP_DN -base-scope subtree -session-security
{none|sign|seal} [-referral-enabled {true|false}]
```
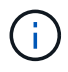

Beim Erstellen einer LDAP-Client-Konfiguration müssen Sie den Namen der Storage-VM angeben.

3. Überprüfen Sie, ob die LDAP-Client-Konfiguration erfolgreich erstellt wurde:

```
vserver services name-service ldap client show -client-config
client config name
```
## **Beispiele**

Mit dem folgenden Befehl wird eine neue LDAP-Client-Konfiguration namens ldap1 für die Speicher-VM vs1 erstellt, die mit einem Active Directory-Server für LDAP arbeitet:

```
cluster1::> vserver services name-service ldap client create -vserver vs1
-client-config ldapclient1 -ad-domain addomain.example.com -schema AD-SFU
-port 389 -query-timeout 3 -min-bind-level simple -base-dn
DC=addomain,DC=example,DC=com -base-scope subtree -preferred-ad-servers
172.17.32.100
```
Mit dem folgenden Befehl wird eine neue LDAP-Client-Konfiguration namens ldap1 für die Speicher-VM vs1 erstellt, die mit einem Active Directory-Server für LDAP funktioniert, auf dem Signieren und Versiegeln erforderlich ist, und die LDAP-Servererkennung ist auf einen bestimmten Standort für die angegebene Domäne beschränkt:

```
cluster1::> vserver services name-service ldap client create -vserver vs1
-client-config ldapclient1 -ad-domain addomain.example.com -restrict
-discovery-to-site true -default-site cifsdefaultsite.com -schema AD-SFU
-port 389 -query-timeout 3 -min-bind-level sasl -base-dn
DC=addomain,DC=example,DC=com -base-scope subtree -preferred-ad-servers
172.17.32.100 -session-security seal
```
Mit dem folgenden Befehl wird eine neue LDAP-Client-Konfiguration namens ldap1 für die Speicher-VM vs1

erstellt, um mit einem Active Directory-Server für LDAP zu arbeiten, für den LDAP-Empfehlungsverfahren erforderlich sind:

```
cluster1::> vserver services name-service ldap client create -vserver vs1
-client-config ldapclient1 -ad-domain addomain.example.com -schema AD-SFU
-port 389 -query-timeout 3 -min-bind-level sasl -base-dn
"DC=adbasedomain,DC=example1,DC=com; DC=adrefdomain,DC=example2,DC=com"
-base-scope subtree -preferred-ad-servers 172.17.32.100 -referral-enabled
true
```
Mit dem folgenden Befehl wird die LDAP-Client-Konfiguration namens ldap1 für die Speicher-VM vs1 durch Angabe des Basis-DN geändert:

```
cluster1::> vserver services name-service ldap client modify -vserver vs1
-client-config ldap1 -base-dn CN=Users, DC=addomain, DC=example, DC=com
```
Mit dem folgenden Befehl wird die LDAP-Client-Konfiguration namens ldap1 für die Speicher-VM vs1 geändert, indem die Referenzsuche aktiviert wird:

```
cluster1::> vserver services name-service ldap client modify -vserver vs1
-client-config ldap1 -base-dn "DC=adbasedomain, DC=example1, DC=com;
DC=adrefdomain,DC=example2,DC=com" -referral-enabled true
```
## **Zuordnen der LDAP-Client-Konfiguration zu SVMs**

Um LDAP auf einer SVM zu aktivieren, müssen Sie den verwenden vserver services name-service ldap create Befehl zum Zuordnen einer LDAP-Client-Konfiguration zur SVM.

## **Was Sie benötigen**

- Eine LDAP-Domäne muss bereits im Netzwerk vorhanden sein und für den Cluster, auf dem sich die SVM befindet, zugänglich sein.
- Auf der SVM muss eine LDAP-Client-Konfiguration vorhanden sein.

#### **Schritte**

1. LDAP auf der SVM aktivieren:

```
vserver services name-service ldap create -vserver vserver name -client-config
client_config_name
```
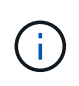

Ab ONTAP 9.2 beginnt der vserver services name-service ldap create Der Befehl führt eine automatische Konfigurationsvalidierung durch und meldet eine Fehlermeldung, wenn ONTAP den Namensserver nicht kontaktieren kann.

Mit dem folgenden Befehl wird LDAP auf der SVM "vs1" aktiviert und so konfiguriert, dass sie die LDAP-

Client-Konfiguration "Idap1" verwendet:

```
cluster1::> vserver services name-service ldap create -vserver vs1
-client-config ldap1 -client-enabled true
```
2. Überprüfen Sie den Status der Namensserver mithilfe des LDAP-Prüfbefehls vserver Services Name-Service.

Mit dem folgenden Befehl werden die LDAP-Server auf der SVM vs1 validiert.

```
cluster1::> vserver services name-service ldap check -vserver vs1
| Vserver: vs1 |
| Client Configuration Name: c1 |
| LDAP Status: up
| LDAP Status Details: Successfully connected to LDAP server
"10.11.12.13". |
```
Der Befehl Name Service Check ist ab ONTAP 9.2 verfügbar.

## **Überprüfen Sie die LDAP-Quellen in der Tabelle Namensdienst-Switch**

In der Namensservice-Switch-Tabelle für die SVM müssen Sie überprüfen, ob LDAP-Quellen für Namensdienste korrekt aufgeführt sind.

## **Schritte**

1. Zeigt den aktuellen Inhalt der Tabelle des Namensdienstschalters an:

vserver services name-service ns-switch show -vserver *svm\_name*

Mit dem folgenden Befehl werden die Ergebnisse für die SVM My\_SVM angezeigt:

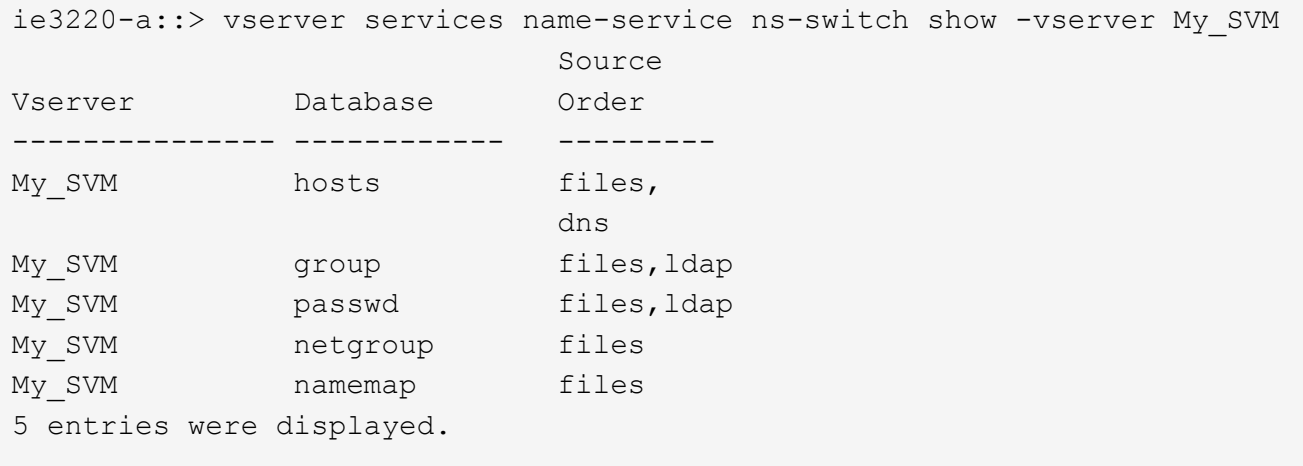

namemap Gibt die Quellen an, die nach Informationen zur Namenszuweisung und in welcher Reihenfolge

gesucht werden sollen. In einer UNIX-Umgebung ist dieser Eintrag nicht erforderlich. Name Mapping ist nur in einer gemischten Umgebung mit UNIX und Windows erforderlich.

2. Aktualisieren Sie die ns-switch Eintrag nach Bedarf:

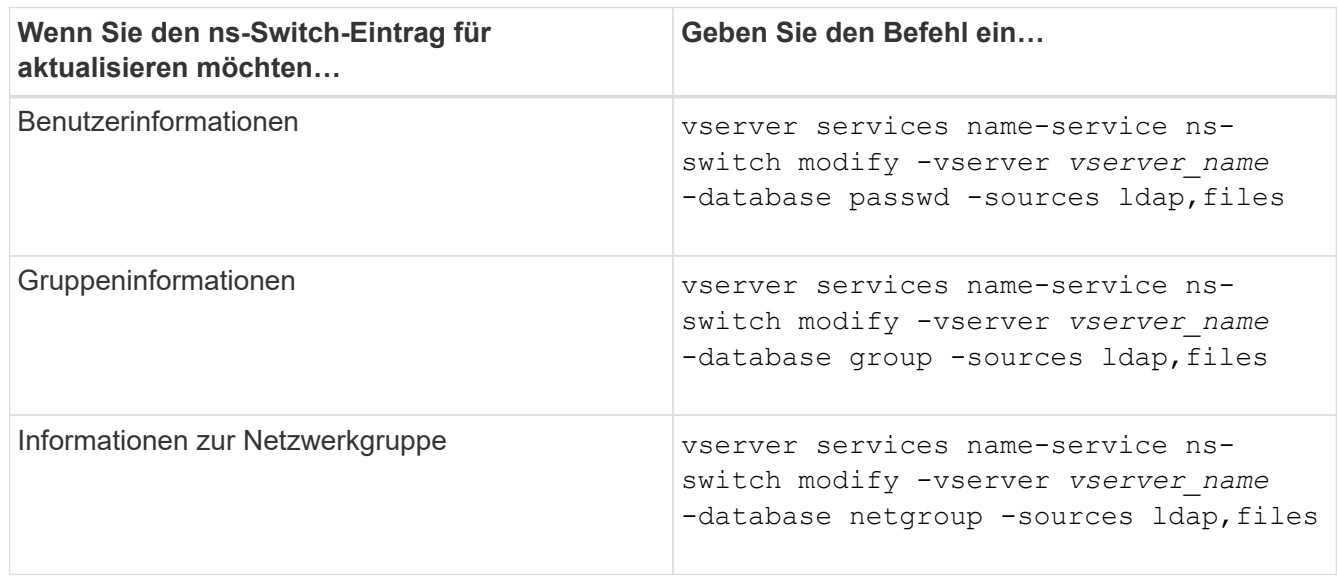

## **Hohe Sicherheit durch Kerberos mit NFS**

**Übersicht über die Verwendung von Kerberos mit NFS für hohe Sicherheit**

Wenn Kerberos in Ihrer Umgebung für eine starke Authentifizierung verwendet wird, müssen Sie mit Ihrem Kerberos-Administrator zusammenarbeiten, um die Anforderungen und die entsprechenden Speichersystemkonfigurationen zu ermitteln und die SVM als Kerberos-Client zu aktivieren.

Ihre Umgebung sollte die folgenden Richtlinien erfüllen:

- Die Bereitstellung Ihres Standorts sollte die Best Practices für Kerberos-Server und die Client-Konfiguration befolgen, bevor Sie Kerberos für ONTAP konfigurieren.
- Falls möglich, verwenden Sie NFSv4 oder höher, wenn Kerberos-Authentifizierung erforderlich ist.

NFSv3 kann mit Kerberos verwendet werden. Die vollständigen Sicherheitsvorteile von Kerberos werden jedoch nur in ONTAP-Bereitstellungen von NFSv4 oder höher realisiert.

- Um den redundanten Serverzugriff zu fördern, sollte Kerberos auf mehreren Daten-LIFs auf mehreren Knoten im Cluster mit demselben SPN aktiviert werden.
- Wenn Kerberos auf der SVM aktiviert ist, muss je nach der NFS-Client-Konfiguration eine der folgenden Sicherheitsmethoden in Exportregeln für Volumes oder qtrees angegeben werden.
	- krb5 (Kerberos v5-Protokoll)
	- krb5i (Kerberos v5-Protokoll mit Integritätsprüfung mit Prüfsummen)
	- krb5p (Kerberos v5-Protokoll mit Datenschutzservice)

Zusätzlich zum Kerberos-Server und den -Clients müssen die folgenden externen Services für ONTAP konfiguriert werden, damit Kerberos unterstützt wird:

• Verzeichnisdienst

Sie sollten einen sicheren Verzeichnisdienst in Ihrer Umgebung verwenden, z. B. Active Directory oder OpenLDAP, der für die Verwendung von LDAP über SSL/TLS konfiguriert ist. Verwenden Sie NIS nicht, deren Anfragen in Klartext gesendet werden und daher nicht sicher sind.

• NTP

Sie müssen über einen Arbeitszeitserver verfügen, auf dem NTP ausgeführt wird. Dies ist notwendig, um ein Versagen der Kerberos-Authentifizierung aufgrund von Zeitverzerrung zu verhindern.

• DNS (Domain Name Resolution)

Jeder UNIX-Client und jede SVM-LIF müssen über einen entsprechenden Service-Datensatz (SRV) verfügen, der beim KDC unter "Forward and Reverse Lookup Zones" registriert ist. Alle Teilnehmer müssen über DNS richtig lösbar sein.

## **Überprüfen Sie die Berechtigungen für die Kerberos-Konfiguration**

Kerberos erfordert, dass bestimmte UNIX-Berechtigungen für das SVM-Root-Volume und für lokale Benutzer und Gruppen festgelegt werden.

## **Schritte**

1. Zeigen Sie die entsprechenden Berechtigungen für das SVM-Root-Volume an:

volume show -volume *root\_vol\_name*-fields user,group,unix-permissions

Das Root-Volume der SVM muss über folgende Konfiguration verfügen:

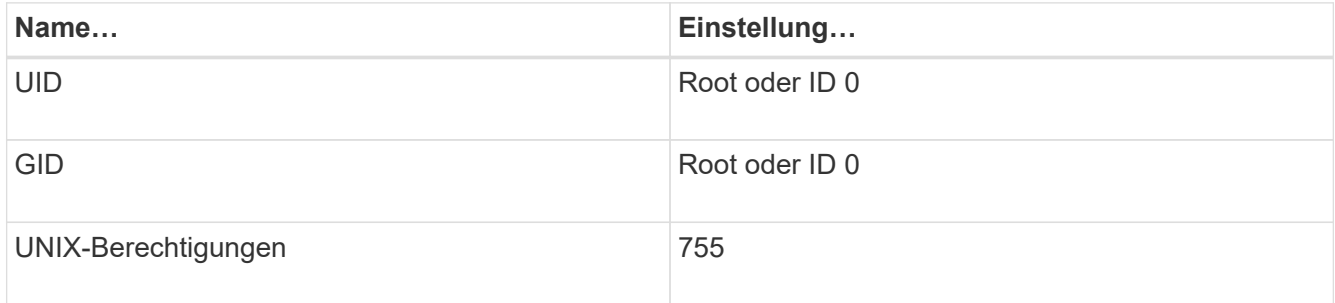

Wenn diese Werte nicht angezeigt werden, verwenden Sie den volume modify Befehl zum Aktualisieren der Daten.

2. Zeigen Sie die lokalen UNIX-Benutzer an:

vserver services name-service unix-user show -vserver *vserver name* 

Die SVM muss über die folgenden UNIX-Benutzer konfiguriert sein:

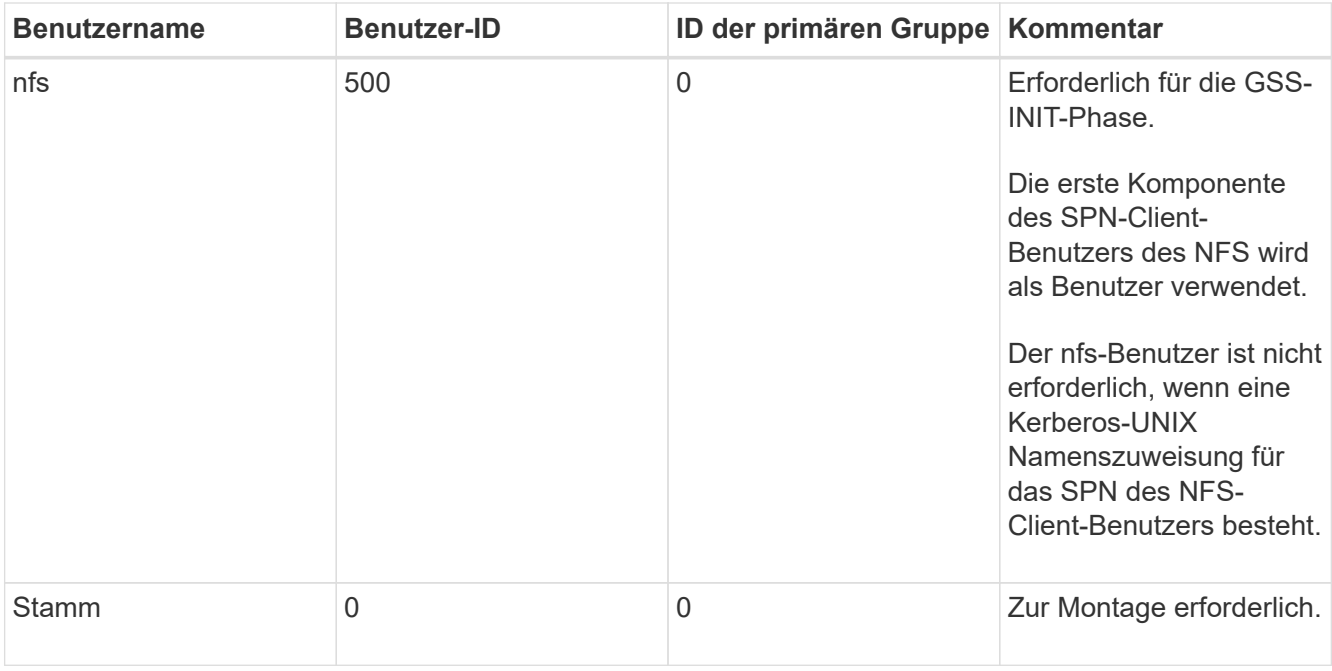

Wenn diese Werte nicht angezeigt werden, können Sie den verwenden vserver services nameservice unix-user modify Befehl zum Aktualisieren der Daten.

3. Zeigen Sie die lokalen UNIX-Gruppen an:

```
vserver services name-service unix-group show -vserver vserver name
```
Die SVM muss über die folgenden UNIX-Gruppen konfiguriert sein:

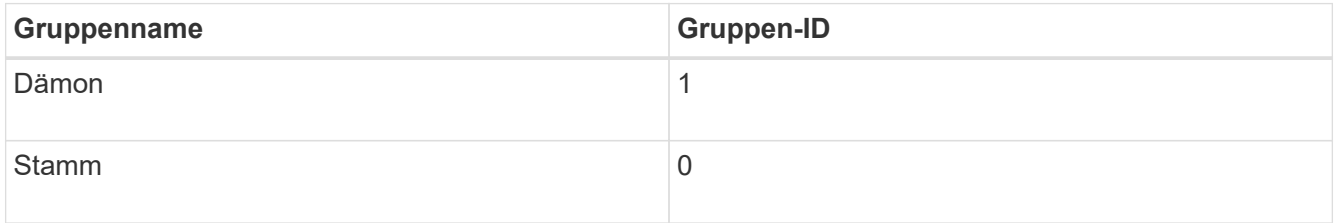

Wenn diese Werte nicht angezeigt werden, können Sie den verwenden vserver services nameservice unix-group modify Befehl zum Aktualisieren der Daten.

## **Erstellen Sie eine NFS-Kerberos-Bereichskonfiguration**

Wenn ONTAP auf externe Kerberos-Server in Ihrer Umgebung zugreifen soll, müssen Sie zunächst die SVM so konfigurieren, dass sie einen vorhandenen Kerberos-Bereich verwendet. Dazu müssen Sie Konfigurationswerte für den Kerberos-KDC-Server erfassen und dann den verwenden vserver nfs kerberos realm create Befehl zum Erstellen der Kerberos-Bereichskonfiguration auf einer SVM.

## **Was Sie benötigen**

Der Cluster-Administrator sollte NTP auf dem Speichersystem, Client und KDC-Server konfiguriert haben, um Authentifizierungsprobleme zu vermeiden. Zeitunterschiede zwischen Client und Server (Taktabweichung) sind eine häufige Ursache für Authentifizierungsfehler.

#### **Schritte**

- 1. Wenden Sie sich an Ihren Kerberos-Administrator, um die entsprechenden Konfigurationswerte für das zu ermitteln vserver nfs kerberos realm create Befehl.
- 2. Erstellen einer Kerberos-Bereichskonfiguration auf der SVM:

vserver nfs kerberos realm create -vserver *vserver\_name* -realm *realm\_name {AD\_KDC\_server\_values |AD\_KDC\_server\_values}* -comment "*text*"

3. Vergewissern Sie sich, dass die Kerberos-Bereichskonfiguration erfolgreich erstellt wurde:

vserver nfs kerberos realm show

#### **Beispiele**

Mit dem folgenden Befehl wird eine NFS-Kerberos-Bereichskonfiguration für die SVM vs1 erstellt, die einen Microsoft Active Directory-Server als KDC-Server verwendet. Der Kerberos-Bereich ist AUTH.EXAMPLE.COM. Der Active Directory-Server hat den Namen ad-1 und seine IP-Adresse lautet 10.10.8.14. Die zulässige Taktschiefe beträgt 300 Sekunden (Standardeinstellung). Die IP-Adresse des KDC-Servers ist 10.10.8.14 und seine Portnummer ist 88 (Standard). "Microsoft Kerberos config" ist der Kommentar.

```
vs1::> vserver nfs kerberos realm create -vserver vs1 -realm
AUTH.EXAMPLE.COM -adserver-name ad-1
-adserver-ip 10.10.8.14 -clock-skew 300 -kdc-ip 10.10.8.14 -kdc-port 88
-kdc-vendor Microsoft
-comment "Microsoft Kerberos config"
```
Mit dem folgenden Befehl wird eine NFS Kerberos-Bereichskonfiguration für die SVM vs1 erstellt, die einen mit KDC verwendet. Der Kerberos-Bereich ist SECURITY.EXAMPLE.COM. Die zulässige Taktschiefe beträgt 300 Sekunden. Die IP-Adresse des KDC-Servers ist 10.10.9.1 und seine Portnummer ist 88. Der KDC-Anbieter weist auf einen UNIX-Anbieter hin. Die IP-Adresse des Verwaltungsservers ist 10.10.9.1, und seine Portnummer ist 749 (die Standardeinstellung). Die IP-Adresse des Kennwortservers lautet 10.10.9.1 und seine Portnummer ist 464 (Standard). "UNIX Kerberos config" ist der Kommentar.

```
vs1::> vserver nfs kerberos realm create -vserver vs1 -realm
SECURITY.EXAMPLE.COM. - clock-skew 300
-kdc-ip 10.10.9.1 -kdc-port 88 -kdc-vendor Other -adminserver-ip 10.10.9.1
-adminserver-port 749
-passwordserver-ip 10.10.9.1 -passwordserver-port 464 -comment "UNIX
Kerberos config"
```
#### **Konfigurieren von NFS-Kerberos-zulässigen Verschlüsselungstypen**

Standardmäßig unterstützt ONTAP die folgenden Verschlüsselungstypen für NFS Kerberos: DES, 3DES, AES-128 und AES-256. Sie können die zulässigen Verschlüsselungstypen für jede SVM so konfigurieren, dass sie den Sicherheitsanforderungen für Ihre Umgebung entsprechen, indem Sie den verwenden vserver nfs modify Befehl mit dem -permitted-enc-types Parameter.

## **Über diese Aufgabe**

Für eine maximale Client-Kompatibilität unterstützt ONTAP standardmäßig sowohl schwache DES als auch eine starke AES-Verschlüsselung. Wenn Sie beispielsweise die Sicherheit erhöhen und die Umgebung unterstützt, können Sie mit diesem Verfahren DAS und 3DES deaktivieren und benötigen von Clients nur die AES-Verschlüsselung.

Sie sollten die stärkste verfügbare Verschlüsselung verwenden. Für ONTAP, also AES-256. Sie sollten mit Ihrem KDC-Administrator bestätigen, dass diese Verschlüsselungsstufe in Ihrer Umgebung unterstützt wird.

• Die vollständige Aktivierung oder Deaktivierung von AES (AES-128 und AES-256) auf SVMs führt zu Unterbrechungen, da dies die ursprüngliche DES-Principal/Keytab-Datei zerstört. Dadurch muss die Kerberos-Konfiguration auf allen LIFs für die SVM deaktiviert werden.

Bevor Sie diese Änderung vornehmen, sollten Sie überprüfen, ob NFS-Clients auf der AES-Verschlüsselung auf der SVM basieren.

• Das Aktivieren oder Deaktivieren VON DES oder 3DES erfordert keine Änderungen an der Kerberos-Konfiguration auf den LIFs.

## **Schritt**

1. Aktivieren oder deaktivieren Sie den gewünschten Verschlüsselungstyp:

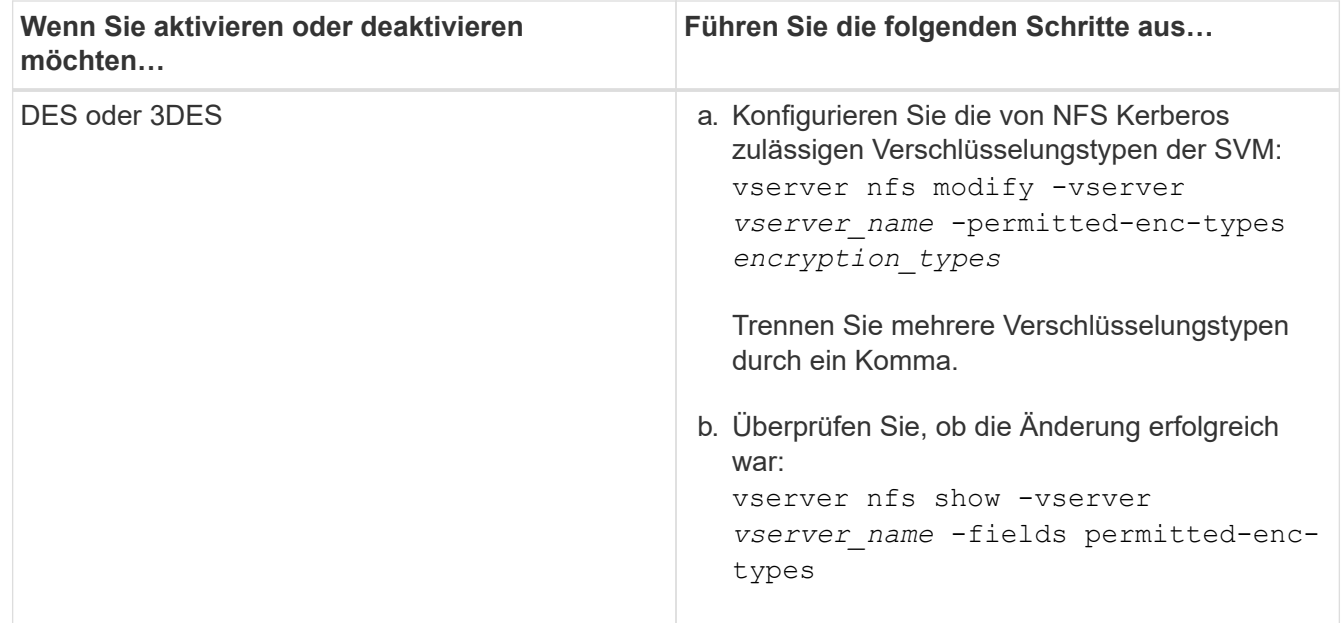

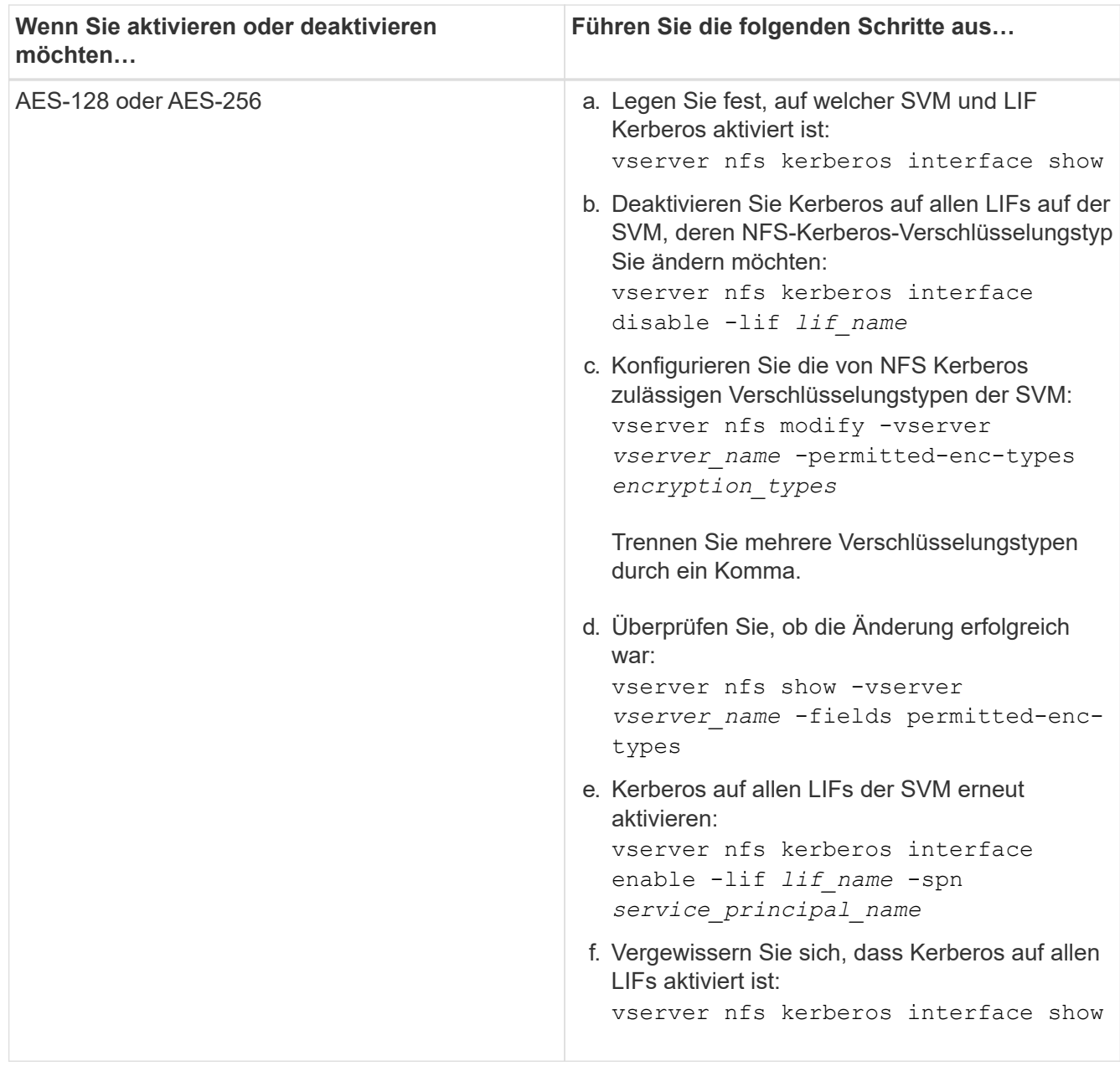

## **Aktivieren Sie Kerberos auf einer Daten-LIF**

Sie können das verwenden vserver nfs kerberos interface enable Befehl zum Aktivieren von Kerberos auf einer Daten-LIF. Dies ermöglicht der SVM, Kerberos-Sicherheitsdienste für NFS zu nutzen.

#### **Über diese Aufgabe**

Wenn Sie ein Active Directory KDC verwenden, müssen die ersten 15 Zeichen einer verwendeten SPNs über SVMs innerhalb eines Bereichs oder einer Domäne eindeutig sein.

#### **Schritte**

1. Erstellen Sie die NFS-Kerberos-Konfiguration:

```
vserver nfs kerberos interface enable -vserver vserver name -lif
logical_interface -spn service_principal_name
```
ONTAP erfordert den geheimen Schlüssel für das SPN vom KDC, um die Kerberos-Schnittstelle zu aktivieren.

Für Microsoft KDCs wird das KDC kontaktiert und ein Benutzername und eine Passwort-Eingabeaufforderung werden an der CLI ausgegeben, um den geheimen Schlüssel zu erhalten. Wenn Sie das SPN in einer anderen OU des Kerberos-Bereichs erstellen müssen, können Sie die Option angeben -ou Parameter.

Für nicht-Microsoft-KDCs kann der geheime Schlüssel mit einer von zwei Methoden abgerufen werden:

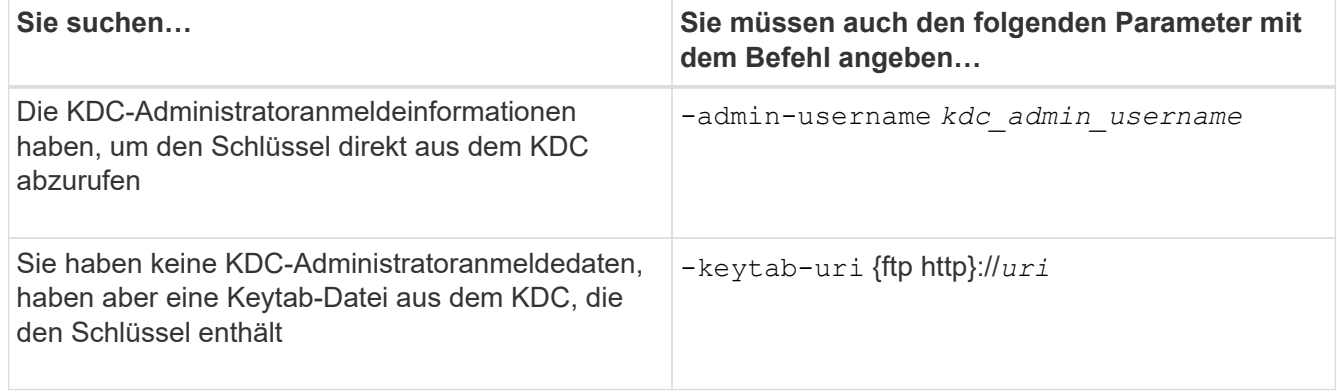

2. Vergewissern Sie sich, dass Kerberos auf der LIF aktiviert war:

vserver nfs kerberos-config show

3. Wiederholen Sie die Schritte 1 und 2, um Kerberos auf mehreren LIFs zu aktivieren.

#### **Beispiel**

Mit dem folgenden Befehl wird eine NFS Kerberos-Konfiguration für die SVM mit dem Namen vs1 auf der logischen Schnittstelle ves03-d1 erstellt und überprüft, wobei der SPN nfs/ves03 d1.lab.example.com@TEST.LAB.EXAMPLE.COM in der OU lab2ou liegt:

```
vs1::> vserver nfs kerberos interface enable -lif ves03-d1 -vserver vs2
-spn nfs/ves03-d1.lab.example.com@TEST.LAB.EXAMPLE.COM -ou "ou=lab2ou"
vs1::>vserver nfs kerberos-config show
         Logical
Vserver Interface Address Kerberos SPN
------- --------- ------- --------- -------------------------------
vs0 ves01-a1
                   10.10.10.30 disabled -
vs2 ves01-d1
                   10.10.10.40 enabled nfs/ves03-
d1.lab.example.com@TEST.LAB.EXAMPLE.COM
2 entries were displayed.
```
# **Storage-Kapazität zu einer NFS-fähigen SVM hinzufügen**

# **Fügen Sie einer SVM - Übersicht über NFS-fähige Storage-Kapazität hinzu**

Um einer NFS-fähigen SVM Storage-Kapazität hinzuzufügen, müssen Sie ein Volume oder qtree erstellen, um einen Storage-Container bereitzustellen, und eine Exportrichtlinie für diesen Container erstellen oder ändern. Anschließend können Sie den NFS-Client-Zugriff vom Cluster aus überprüfen und den Zugriff von Client-Systemen testen.

### **Was Sie benötigen**

- NFS muss auf der SVM vollständig eingerichtet sein.
- Die standardmäßige Exportrichtlinie für das SVM-Root-Volume muss eine Regel enthalten, die den Zugriff auf alle Clients gestattet.
- Alle Aktualisierungen Ihrer Namensdienstkonfiguration müssen abgeschlossen sein.
- Alle Erweiterungen oder Änderungen an einer Kerberos-Konfiguration müssen abgeschlossen sein.

### **Erstellen Sie eine Exportrichtlinie**

Bevor Sie Exportregeln erstellen können, müssen Sie eine Exportrichtlinie erstellen, die diese enthalten soll. Sie können das verwenden vserver export-policy create Befehl zum Erstellen einer Exportrichtlinie.

### **Schritte**

1. Exportrichtlinie erstellen:

```
vserver export-policy create -vserver vserver_name -policyname policy_name
```
Der Name der Richtlinie kann bis zu 256 Zeichen lang sein.

2. Überprüfen Sie, ob die Exportrichtlinie erstellt wurde:

vserver export-policy show -policyname *policy\_name*

### **Beispiel**

Mit den folgenden Befehlen wird die Erstellung einer Exportrichtlinie namens exp1 auf der SVM namens vs1 erstellt und überprüft:

```
vs1::> vserver export-policy create -vserver vs1 -policyname exp1
vs1::> vserver export-policy show -policyname exp1
Vserver Policy Name
--------------- -------------------
vs1 exp1
```
## **Fügen Sie eine Regel zu einer Exportrichtlinie hinzu**

Ohne Regeln kann die Exportrichtlinie keinen Client-Zugriff auf Daten bereitstellen. Um eine neue Exportregel zu erstellen, müssen Sie Clients identifizieren und ein Clientabgleiche-Format auswählen, die Zugriffs- und Sicherheitstypen auswählen, eine anonyme Benutzer-ID-Zuordnung festlegen, eine Regel-Index-Nummer auswählen und das Zugriffsprotokoll auswählen. Anschließend können Sie die verwenden vserver export-policy rule create Befehl zum Hinzufügen der neuen Regel zu einer Exportrichtlinie.

### **Was Sie benötigen**

- Die Exportrichtlinie, zu der Sie die Exportregeln hinzufügen möchten, muss bereits vorhanden sein.
- DNS muss auf der Daten-SVM korrekt konfiguriert sein und DNS-Server müssen die richtigen Einträge für NFS-Clients haben.

Der Grund dafür ist, dass ONTAP DNS-Suchvorgänge mithilfe der DNS-Konfiguration der Daten-SVM für bestimmte Client-Übereinstimmungsformate durchführt. Fehler bei der Abstimmung von Richtlinien für den Export können den Zugriff auf Client-Daten verhindern.

- Wenn Sie mit Kerberos authentifizieren, müssen Sie festgelegt haben, welche der folgenden Sicherheitsmethoden auf Ihren NFS-Clients verwendet werden:
	- krb5 (Kerberos V5-Protokoll)
	- krb5i (Kerberos V5-Protokoll mit Integritätsprüfung mit Prüfsummen)
	- krb5p (Kerberos V5-Protokoll mit Datenschutzdienst)

### **Über diese Aufgabe**

Es ist nicht erforderlich, eine neue Regel zu erstellen, wenn eine vorhandene Regel in einer Exportrichtlinie Ihre Anforderungen für Clientabgleiche und Zugang abdeckt.

Wenn Sie mit Kerberos authentifizieren und wenn über Kerberos auf alle Volumes der SVM zugegriffen wird, können Sie die Export-Regeloptionen festlegen -rorule, -rwrule, und -superuser Für das Root-Volume zu krb5, krb5i, Oder krb5p.

### **Schritte**

1. Identifizieren Sie die Clients und das Clientabgleichen-Format für die neue Regel.

Der -clientmatch Option gibt die Clients an, auf die die Regel zutrifft. Ein- oder mehrere Clientabgleich-Werte können angegeben werden; Spezifikationen mehrerer Werte müssen durch Kommas getrennt werden. Sie können die Übereinstimmung in einem der folgenden Formate festlegen:

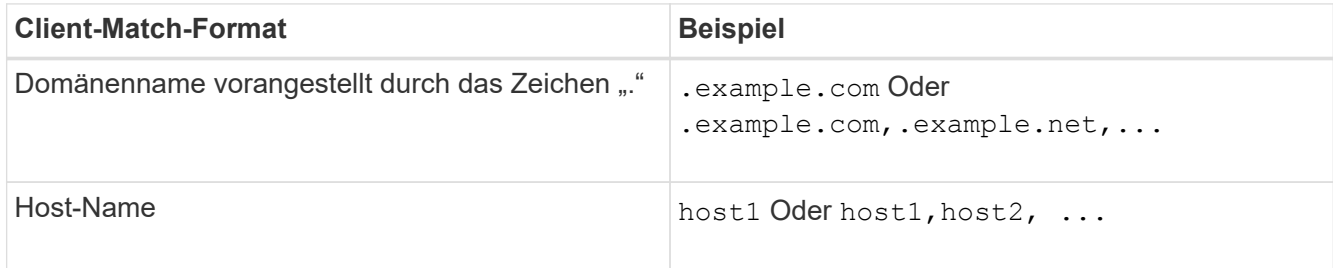

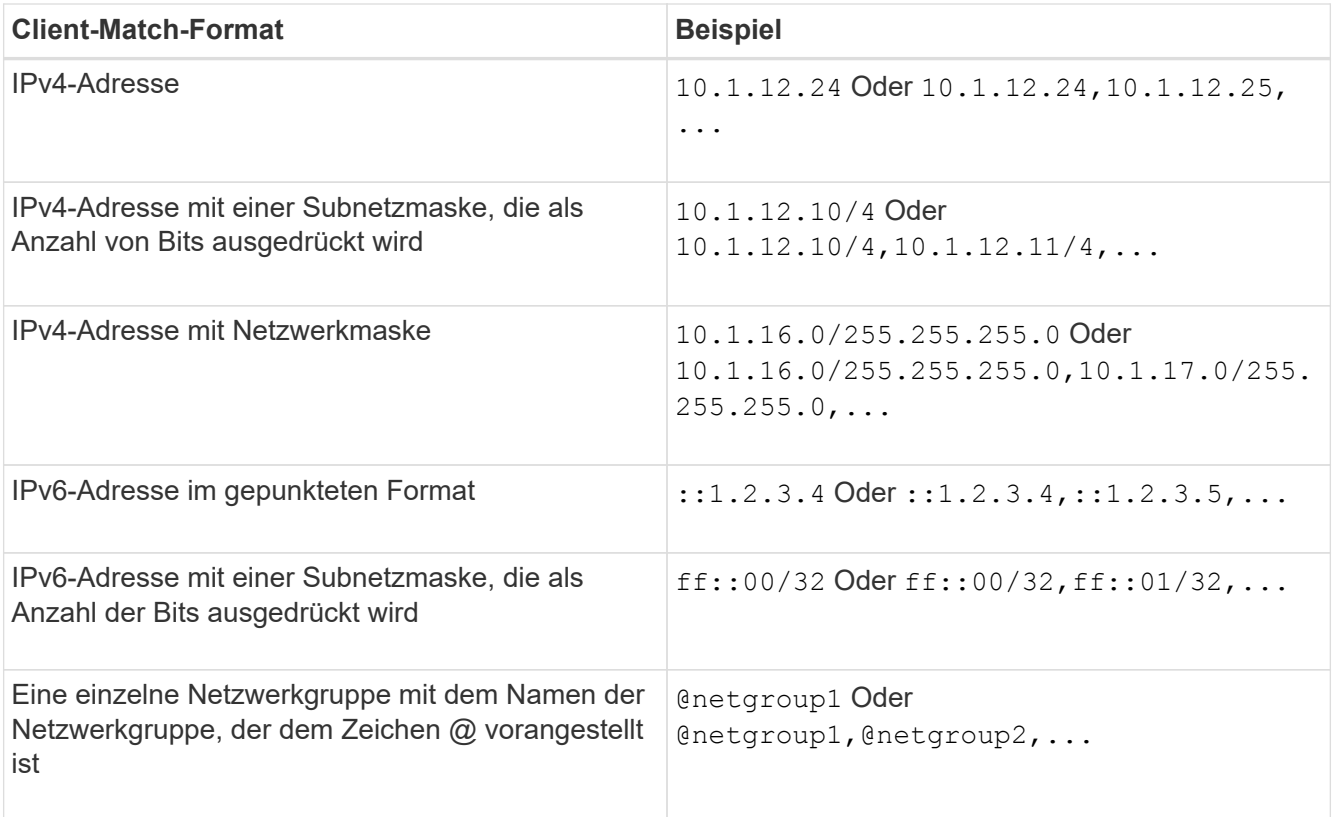

Sie können auch Arten von Client-Definitionen kombinieren, z. B. .example.com,@netgroup1.

Beachten Sie beim Angeben von IP-Adressen Folgendes:

◦ Die Eingabe eines IP-Adressbereichs, z. B. 10.1.12.10-10.1.12.70, ist nicht zulässig.

Einträge in diesem Format werden als Textzeichenfolge interpretiert und als Hostname behandelt.

◦ Geben Sie bei der Angabe einzelner IP-Adressen in Exportregeln für die granulare Verwaltung des Clientzugriffs keine dynamisch (z. B. DHCP) oder vorübergehend (z. B. IPv6) zugewiesenen IP-Adressen an.

Andernfalls verliert der Client den Zugriff, wenn sich seine IP-Adresse ändert.

- Die Eingabe einer IPv6-Adresse mit einer Netzwerkmaske, z. B. ff::12/ff::00, ist nicht zulässig.
- 2. Wählen Sie den Zugriff und die Sicherheitstypen für Clientabgleichungen aus.

Sie können einen oder mehrere der folgenden Zugriffsmodi für Clients angeben, die sich mit den angegebenen Sicherheitstypen authentifizieren:

- -rorule (Schreibgeschützter Zugriff)
- -rwrule (Lese-/Schreibzugriff)
- -superuser (Root-Zugriff)

# $(\mathsf{i})$

Ein Client kann nur Lese-/Schreibzugriff für einen bestimmten Sicherheitstyp erhalten, wenn die Exportregel auch schreibgeschützten Zugriff für diesen Sicherheitstyp zulässt. Wenn der schreibgeschützte Parameter für einen Sicherheitstyp restriktiver ist als der Parameter Read-Write, erhält der Client möglicherweise keinen Lese-Schreib-Zugriff. Dasselbe gilt für Superuser-Zugriff.

Sie können eine kommagetrennte Liste mit mehreren Sicherheitstypen für eine Regel angeben. Wenn Sie den Sicherheitstyp als angeben any Oder `never`Geben Sie keine anderen Sicherheitstypen an. Wählen Sie aus den folgenden gültigen Sicherheitstypen:

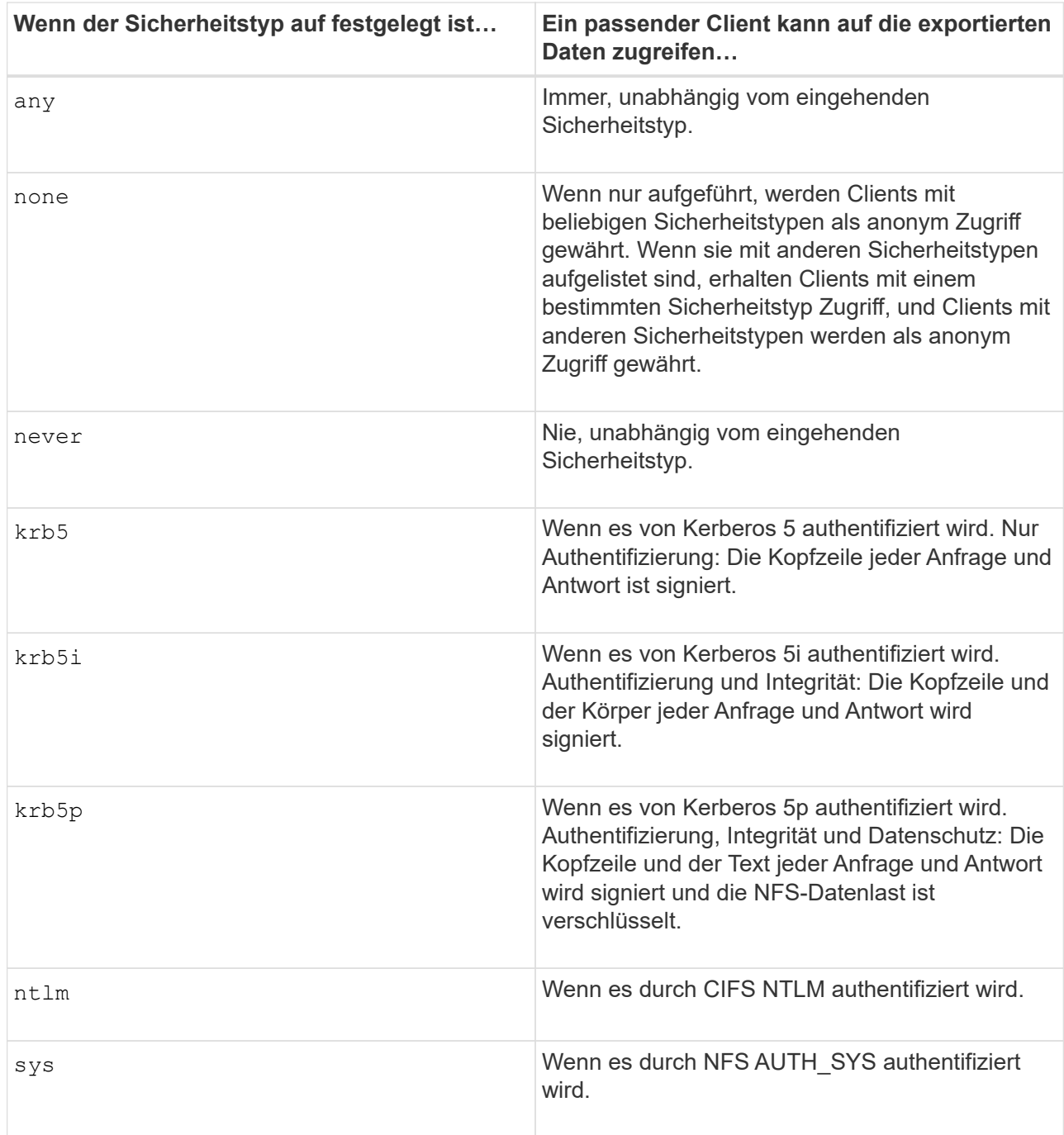

Der empfohlene Sicherheitstyp ist sys, Oder wenn Kerberos verwendet wird, krb5, krb5i, Oder krb5p.

Wenn Sie Kerberos mit NFSv3 verwenden, muss die Regel für die Exportrichtlinie zulassen -rorule Und -rwrule Zugriff auf sys Zusätzlich zu krb5. Dies liegt daran, dass Network Lock Manager (NLM) Zugriff auf den Export gewährt werden muss.

3. Geben Sie eine anonyme Benutzer-ID-Zuordnung an.

Der -anon Option gibt eine UNIX-Benutzer-ID oder einen Benutzernamen an, der Clientanforderungen zugeordnet ist, die mit einer Benutzer-ID von 0 (Null) ankommen, die normalerweise mit dem Stammverzeichnis des Benutzernamens verknüpft ist. Der Standardwert ist 65534. NFS-Clients verbinden die Benutzer-ID 65534 normalerweise mit dem Benutzernamen nobody (auch bekannt als *root Squashing*). In ONTAP ist diese Benutzer-ID dem Benutzer-Benutzer zugeordnet. Um den Zugriff von einem Client mit einer Benutzer-ID von 0 zu deaktivieren, geben Sie einen Wert von an 65535.

4. Wählen Sie die Indexreihenfolge der Regel aus.

Der -ruleindex Option gibt die Indexnummer für die Regel an. Regeln werden nach ihrer Reihenfolge in der Liste der Indexnummern ausgewertet; Regeln mit niedrigeren Indexnummern werden zuerst ausgewertet. So wird die Regel mit Indexnummer 1 vor der Regel mit Indexnummer 2 ausgewertet.

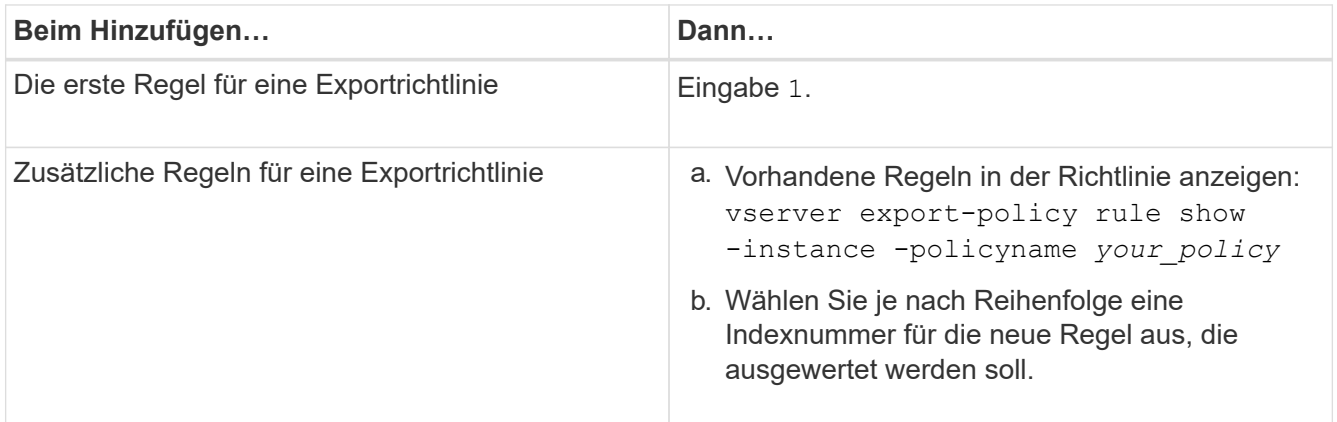

5. Wählen Sie den entsprechenden NFS-Zugriffswert aus: {nfs|nfs3|nfs4}.

nfs Entspricht jeder Version, nfs3 Und nfs4 Stimmen Sie nur den jeweiligen Versionen ab.

6. Erstellen Sie die Exportregel, und fügen Sie sie einer vorhandenen Exportrichtlinie hinzu:

```
vserver export-policy rule create -vserver vserver_name -policyname
policy_name -ruleindex integer -protocol {nfs|nfs3|nfs4} -clientmatch { text |
"text,text,…" } -rorule security_type -rwrule security_type -superuser
security_type -anon user_ID
```
7. Zeigen Sie die Regeln für die Exportrichtlinie an, um zu überprüfen, ob die neue Regel vorhanden ist:

vserver export-policy rule show -policyname *policy\_name*

Der Befehl zeigt eine Zusammenfassung für diese Exportrichtlinie an, einschließlich einer Liste von Regeln, die auf diese Richtlinie angewendet werden. ONTAP weist jeder Regel eine Indexnummer zu. Wenn Sie die Nummer des Regelindex kennen, können Sie darauf detaillierte Informationen zur angegebenen Exportregel anzeigen.

8. Überprüfen Sie, ob die Regeln, die auf die Exportrichtlinie angewendet werden, richtig konfiguriert sind:

```
vserver export-policy rule show -policyname policy name -vserver vserver name
-ruleindex integer
```
#### **Beispiele**

Die folgenden Befehle erstellen und überprüfen die Erstellung einer Exportregel auf der SVM mit dem Namen vs1 in einer Exportrichtlinie namens rs1. Die Regel hat die Indexnummer 1. Die Regel entspricht jedem Client in der Domäne eng.company.com und der netgroup @netgroup1. Die Regel ermöglicht allen NFS-Zugriff. Sie ermöglicht den schreibgeschützten und schreibgeschützten Zugriff auf Benutzer, die mit AUTH\_SYS authentifiziert wurden. Clients mit der UNIX-Benutzer-ID 0 (Null) werden anonymisiert, sofern sie nicht mit Kerberos authentifiziert sind.

```
vs1::> vserver export-policy rule create -vserver vs1 -policyname exp1
-ruleindex 1 -protocol nfs
-clientmatch .eng.company.com,@netgoup1 -rorule sys -rwrule sys -anon
65534 -superuser krb5
vs1::> vserver export-policy rule show -policyname nfs_policy
Virtual Policy Rule Access Client RO
Server Name Index Protocol Match Rule
                    ------------ -------------- ------ -------- ---------------- ------
vs1 exp1 1 nfs eng.company.com, sys
                                             @netgroup1
vs1::> vserver export-policy rule show -policyname exp1 -vserver vs1
-ruleindex 1
                                    Vserver: vs1
                                Policy Name: exp1
                                 Rule Index: 1
                            Access Protocol: nfs
Client Match Hostname, IP Address, Netgroup, or Domain:
eng.company.com,@netgroup1
                             RO Access Rule: sys
                             RW Access Rule: sys
User ID To Which Anonymous Users Are Mapped: 65534
                    Superuser Security Types: krb5
                Honor SetUID Bits in SETATTR: true
                   Allow Creation of Devices: true
```
Die folgenden Befehle erstellen und überprüfen die Erstellung einer Exportregel auf der SVM mit dem Namen vs2 in einer Exportrichtlinie namens expol2. Die Regel hat die Indexnummer 21. Die Regel stimmt die Clients mit den Mitgliedern der netgroup dev\_netgroup\_main überein. Die Regel ermöglicht allen NFS-Zugriff. Sie ermöglicht den schreibgeschützten Zugriff für Benutzer, die mit AUTH\_SYS authentifiziert wurden, und erfordert Kerberos-Authentifizierung für Lese- und Root-Zugriff. Clients mit der UNIX-Benutzer-ID 0 (Null) werden Root-Zugriff verweigert, es sei denn, sie werden mit Kerberos authentifiziert.

vs2::> vserver export-policy rule create -vserver vs2 -policyname expol2 -ruleindex 21 -protocol nfs -clientmatch @dev netgroup main -rorule sys -rwrule krb5 -anon 65535 -superuser krb5 vs2::> vserver export-policy rule show -policyname nfs\_policy Virtual Policy Rule Access Client RO Server Name Index Protocol Match Rule -------- ------------ ------ -------- ------------------ ----- vs2 expol2 21 nfs @dev\_netgroup\_main sys vs2::> vserver export-policy rule show -policyname expol2 -vserver vs1 -ruleindex 21 Vserver: vs2 Policy Name: expol2 Rule Index: 21 Access Protocol: nfs Client Match Hostname, IP Address, Netgroup, or Domain: @dev netgroup main RO Access Rule: sys RW Access Rule: krb5 User ID To Which Anonymous Users Are Mapped: 65535 Superuser Security Types: krb5 Honor SetUID Bits in SETATTR: true Allow Creation of Devices: true

### **Erstellung eines Volume oder qtree Storage-Containers**

### **Erstellen eines Volumes**

Sie können ein Volume erstellen und dessen Verbindungspunkt und andere Eigenschaften mit der festlegen volume create Befehl.

### **Über diese Aufgabe**

Ein Volume muss einen Verbindungspfad\_ enthalten, damit seine Daten den Clients zur Verfügung gestellt werden können. Sie können den Verbindungspfad angeben, wenn Sie ein neues Volume erstellen. Wenn Sie ein Volume erstellen, ohne einen Verbindungspfad anzugeben, müssen Sie das Volume über den im SVM Namespace mounten volume mount Befehl.

### **Bevor Sie beginnen**

- NFS sollte eingerichtet und ausgeführt werden.
- Der SVM-Sicherheitsstil muss UNIX sein.
- Ab ONTAP 9.13.1 können Sie Volumes mit aktivierten Kapazitätsanalysen und Aktivitätsverfolgung erstellen. Um die Kapazitäts- oder Aktivitätsverfolgung zu aktivieren, geben Sie das ein volume create Befehl mit -analytics-state Oder -activity-tracking-state Auf einstellen on.

Weitere Informationen zur Kapazitätsanalyse und Aktivitätsverfolgung finden Sie unter [Dateisystemanalyse](https://docs.netapp.com/de-de/ontap/task_nas_file_system_analytics_enable.html) [Aktivieren](https://docs.netapp.com/de-de/ontap/task_nas_file_system_analytics_enable.html).

### **Schritte**

1. Volume mit einem Verbindungspunkt erstellen:

```
volume create -vserver svm_name -volume volume_name -aggregate aggregate_name
-size {integer[KB|MB|GB|TB|PB]} -security-style unix -user user_name_or_number
-group group_name_or_number -junction-path junction_path [-policy
export_policy_name]
```
Die Wahl für -junction-path Sind die folgenden:

◦ Beispielsweise direkt unter root /*new\_vol*

Sie können ein neues Volume erstellen und festlegen, dass es direkt in das SVM Root-Volume eingebunden wird.

◦ Unter einem vorhandenen Verzeichnis z.B. /*existing\_dir/new\_vol*

Sie können ein neues Volume erstellen und angeben, dass es in ein vorhandenes Volume (in einer vorhandenen Hierarchie) eingebunden wird, das als Verzeichnis angegeben wird.

Wenn Sie ein Volume in einem neuen Verzeichnis erstellen möchten (in einer neuen Hierarchie unter einem neuen Volume), zum Beispiel, */new\_dir/new\_vol*, Anschließend müssen Sie zuerst ein neues übergeordnetes Volume erstellen, das mit dem SVM Root Volume verbunden ist. Anschließend würde das neue untergeordnete Volume im Verbindungspfad des neuen übergeordneten Volume (neues Verzeichnis) erstellt.

+ Wenn Sie eine vorhandene Exportrichtlinie verwenden möchten, können Sie diese beim Erstellen des Volumes angeben. Sie können später auch eine Exportrichtlinie mit dem hinzufügen volume modify Befehl.

2. Vergewissern Sie sich, dass das Volume mit dem gewünschten Verbindungspunkt erstellt wurde:

volume show -vserver *svm\_name* -volume *volume\_name* -junction

### **Beispiele**

Mit dem folgenden Befehl wird ein neues Volume mit dem Namen "user1" auf der SVM vs1.example.com und auf dem Aggregat aggr1 erstellt. Der neue Band wird bei zur Verfügung gestellt /users. Das Volume ist 750 GB groß und seine Volumengarantie ist vom Typ Volume (standardmäßig).

```
cluster1::> volume create -vserver vs1.example.com -volume users
-aggregate aggr1 -size 750g -junction-path /users
[Job 1642] Job succeeded: Successful
cluster1::> volume show -vserver vs1.example.com -volume users -junction
                         Junction Junction
Vserver Volume Active Junction Path Path Source
----------------- ------- -------- --------------- -----------
vs1.example.com users1 true /users RW_volume
```
Mit dem folgenden Befehl wird ein neues Volume namens "home4" auf der SVM "vs1.example.com" und das Aggregat "aggr1" erstellt. Das Verzeichnis /eng/ Im Namespace für die vs1 SVM ist bereits vorhanden, und das neue Volume wird unter zur Verfügung gestellt /eng/home, Das zum Home-Verzeichnis für das wird /eng/ Namespace. Das Volumen ist 750 GB groß und seine Volumengarantie ist vom Typ volume (Standardmäßig).

```
cluster1::> volume create -vserver vs1.example.com -volume home4
-aggregate aggr1 -size 750g -junction-path /eng/home
[Job 1642] Job succeeded: Successful
cluster1::> volume show -vserver vs1.example.com -volume home4 -junction
                        Junction Junction
Vserver Volume Active Junction Path Path Source
---------------- ------- -------- --------------- -----------
vs1.example.com home4 true /eng/home RW_volume
```
#### **Erstellen Sie einen qtree**

Sie können einen qtree erstellen, der Ihre Daten enthält, und seine Eigenschaften mit der festlegen volume qtree create Befehl.

#### **Was Sie benötigen**

- Es muss bereits die SVM und das Volume, das den neuen qtree enthalten soll, vorhanden sein.
- Der SVM-Sicherheitsstil muss UNIX sein, und NFS sollte eingerichtet und in Betrieb sein.

#### **Schritte**

1. Erstellen Sie den qtree:

```
volume qtree create -vserver vserver_name { -volume volume_name -qtree
qtree_name | -qtree-path qtree path } -security-style unix [-policy
export_policy_name]
```
Sie können das Volume und qtree als separate Argumente angeben oder das qtree-Pfad-Argument im Format angeben /vol/*volume\_name/\_qtree\_name*.

Standardmäßig übernehmen die qtrees die Exportrichtlinien für ihr übergeordnetes Volume, können jedoch

so konfiguriert werden, dass sie ein eigenes Volume verwenden. Wenn Sie eine vorhandene Exportrichtlinie verwenden möchten, können Sie diese beim Erstellen des qtree angeben. Sie können später auch eine Exportrichtlinie mit dem hinzufügen volume qtree modify Befehl.

2. Vergewissern Sie sich, dass der qtree mit dem gewünschten Verbindungspfad erstellt wurde:

```
volume qtree show -vserver vserver_name { -volume volume_name -qtree
qtree_name | -qtree-path qtree path }
```
### **Beispiel**

Im folgenden Beispiel wird ein qtree mit dem Namen qt01 auf der SVM vs1.example.com erstellt, der über einen Verbindungspfad verfügt /vol/data1:

```
cluster1::> volume qtree create -vserver vs1.example.com -qtree-path
/vol/data1/qt01 -security-style unix
[Job 1642] Job succeeded: Successful
cluster1::> volume qtree show -vserver vs1.example.com -qtree-path
/vol/data1/qt01
                         Vserver Name: vs1.example.com
                          Volume Name: data1
                           Qtree Name: qt01
    Actual (Non-Junction) Qtree Path: /vol/data1/qt01
                       Security Style: unix
                          Oplock Mode: enable
                     Unix Permissions: ---rwxr-xr-x
                             Qtree Id: 2
                         Qtree Status: normal
                        Export Policy: default
          Is Export Policy Inherited: true
```
#### **Sicherer NFS-Zugriff über Exportrichtlinien**

### **Sicherer NFS-Zugriff über Exportrichtlinien**

Sie können Exportrichtlinien verwenden, um den NFS-Zugriff auf Volumes oder qtrees zu beschränken, die bestimmten Parametern entsprechen. Bei der Bereitstellung von neuem Speicher können Sie eine vorhandene Richtlinie und Regeln verwenden, einer vorhandenen Richtlinie Regeln hinzufügen oder neue Richtlinien und Regeln erstellen. Sie können auch die Konfiguration von Exportrichtlinien überprüfen

Ab ONTAP 9.3 können Sie die Überprüfung der Konfiguration der Exportrichtlinie als

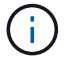

Hintergrundjob aktivieren, der Regelverletzungen in einer Fehlerregelliste aufzeichnet. Der vserver export-policy config-checker Befehle rufen den Checker auf und zeigen Ergebnisse an, mit denen Sie Ihre Konfiguration überprüfen und fehlerhafte Regeln aus der Richtlinie löschen können.die Befehle validieren lediglich die Exportkonfiguration für Hostnamen, Netgroups und anonyme Benutzer.

### **Verwalten der Verarbeitungsreihenfolge der Exportregeln**

Sie können das verwenden vserver export-policy rule setindex Befehl zum manuellen Festlegen der Indexnummer einer vorhandenen Exportregel. Dadurch können Sie festlegen, durch welche Priorität ONTAP Exportregeln auf Client-Anforderungen anwendet.

### **Über diese Aufgabe**

Wenn die neue Indexnummer bereits verwendet wird, fügt der Befehl die Regel an der angegebenen Stelle ein und ordnet die Liste entsprechend neu an.

### **Schritt**

1. Die Indexnummer einer angegebenen Exportregel ändern:

```
vserver export-policy rule setindex -vserver virtual_server_name -policyname
policy_name -ruleindex integer -newruleindex integer
```
### **Beispiel**

Mit dem folgenden Befehl wird die Indexnummer einer Exportregel unter Indexnummer 3 in die Indexnummer 2 in einer Exportrichtlinie namens rs1 auf der SVM mit dem Namen vs1 geändert:

```
vs1::> vserver export-policy rule setindex -vserver vs1
-policyname rs1 -ruleindex 3 -newruleindex 2
```
**Weisen Sie einer Exportrichtlinie einem Volume zu**

Jedes Volume in der SVM muss einer Exportrichtlinie zugeordnet werden, die Exportregeln für Clients enthält, um auf Daten im Volume zuzugreifen.

### **Über diese Aufgabe**

Sie können eine Exportrichtlinie einem Volume zuordnen, wenn Sie das Volume erstellen oder zu einem beliebigen Zeitpunkt nach der Erstellung des Volumes. Sie können eine Exportrichtlinie dem Volume zuweisen, obwohl eine Richtlinie vielen Volumes zugeordnet werden kann.

### **Schritte**

1. Wenn beim Erstellen des Volumes keine Exportrichtlinie angegeben wurde, weisen Sie dem Volume eine Exportrichtlinie zu:

volume modify -vserver *vserver\_name* -volume *volume\_name* -policy *export\_policy\_name*

2. Vergewissern Sie sich, dass die Richtlinie dem Volume zugewiesen wurde:

volume show -volume *volume\_name* -fields policy

#### **Beispiel**

Die folgenden Befehle weisen der Exportrichtlinie nfs\_Policy dem Volume vol1 auf der SVM vs1 zu und überprüfen die Zuweisung:

```
cluster::> volume modify -v1server vs1 -volume vol1 -policy nfs_policy
cluster::>volume show -volume vol -fields policy
vserver volume policy
------- ------------ ----------------
vs1 vol1 nfs policy
```
#### **Weisen Sie einer Exportrichtlinie einem qtree zu**

Anstatt ein ganzes Volume zu exportieren, können Sie auch einen bestimmten qtree auf ein Volume exportieren und direkt für Clients zugänglich machen. Sie können einen qtree exportieren, indem Sie ihm eine Exportrichtlinie zuweisen. Sie können die Exportrichtlinie entweder beim Erstellen eines neuen qtree oder durch Ändern eines vorhandenen qtree zuweisen.

#### **Was Sie benötigen**

Die Exportrichtlinie muss vorhanden sein.

### **Über diese Aufgabe**

Standardmäßig übernehmen die qtrees die übergeordneten Exportrichtlinien des enthaltenden Volumes, wenn dies zum Zeitpunkt der Erstellung nicht anders angegeben wird.

Sie können eine Exportrichtlinie einem qtree zuweisen, wenn Sie den qtree erstellen oder jederzeit nach dem Erstellen des qtree. Sie können eine Exportrichtlinie dem qtree zuordnen, obwohl eine Richtlinie mit vielen qtrees verknüpft werden kann.

### **Schritte**

1. Wenn beim Erstellen des qtree keine Exportrichtlinie angegeben wurde, weisen Sie dem qtree eine Exportrichtlinie zu:

volume qtree modify -vserver *vserver* name -qtree-path /vol/*volume\_name/qtree\_name* -export-policy *export\_policy\_name*

2. Vergewissern Sie sich, dass die Richtlinie dem qtree zugewiesen war:

volume qtree show -qtree *qtree\_name* -fields export-policy

#### **Beispiel**

Die folgenden Befehle ordnen Sie der SVM vs1 die Exportrichtlinie nfs\_Policy dem qtree qt1 zu und überprüfen Sie die Zuweisung:

```
cluster::> volume modify -v1server vs1 -qtree-path /vol/vol1/qt1 -policy
nfs_policy
cluster::>volume qtree show -volume vol1 -fields export-policy
vserver volume qtree export-policy
------- ------ ----- -------------
vs1 data1 qt01 nfs policy
```
### **Überprüfen Sie den NFS-Client-Zugriff vom Cluster aus**

Sie können ausgewählten Clients Zugriff auf die Freigabe gewähren, indem Sie UNIX-Dateiberechtigungen auf einem UNIX-Administrationshost festlegen. Sie können den Client-Zugriff über das überprüfen vserver export-policy check-access Befehl, ggf. die Exportregeln anpassen.

### **Schritte**

1. Überprüfen Sie im Cluster den Client-Zugriff auf Exporte mithilfe des vserver export-policy checkaccess Befehl.

Der folgende Befehl überprüft den Lese-/Schreibzugriff auf einen NFSv3 Client mit der IP-Adresse 1.2.3.4 auf das Volume home2. Die Befehlsausgabe gibt an, dass das Volume die Exportrichtlinie verwendet exphome-dir Und dieser Zugriff wird verweigert.

```
cluster1::> vserver export-policy check-access -vserver vs1 -client-ip
1.2.3.4 -volume home2 -authentication-method sys -protocol nfs3 -access
-type read-write
                              Policy Policy Rule
Path Policy Owner Owner Type Index Access
----------------------- ------------- --------- ---------- ------
----------
/ default vs1_root volume 1 read
/eng default vs1_root volume 1 read
/eng/home2 exp-home-dir home2 volume 1 denied
3 entries were displayed.
```
2. Überprüfen Sie die Ausgabe, um zu bestimmen, ob die Export-Richtlinie wie vorgesehen funktioniert und sich der Client-Zugriff wie erwartet verhält.

Konkret sollten Sie überprüfen, welche Export-Richtlinie vom Volume oder qtree verwendet wird und welche Zugriffstyp der Client als Ergebnis hat.

3. Gegebenenfalls die Regeln für die Exportrichtlinie neu konfigurieren.

### **Testen Sie den NFS-Zugriff von Client-Systemen**

Nachdem Sie den NFS-Zugriff auf das neue Storage-Objekt überprüft haben, sollten Sie die Konfiguration testen. Dazu müssen Sie sich bei einem NFS-Administrationshost anmelden und die Daten von der SVM lesen und auf die SVM schreiben. Anschließend sollten Sie den Prozess als nicht-Root-Benutzer in einem Client-System wiederholen.

### **Was Sie benötigen**

- Das Clientsystem muss über eine IP-Adresse verfügen, die durch die zuvor angegebene Exportregel zulässig ist.
- Sie müssen die Anmeldedaten für den Root-Benutzer haben.

### **Schritte**

1. Überprüfen Sie im Cluster die IP-Adresse der logischen Schnittstelle, die das neue Volume hostet:

network interface show –vserver *svm\_name*

- 2. Melden Sie sich als Root-Benutzer beim Administrationshost-Client-System an.
- 3. Ändern Sie das Verzeichnis in den Mount-Ordner:

cd /mnt/

- 4. Erstellen und Mounten eines neuen Ordners unter Verwendung der IP-Adresse der SVM:
	- a. Erstellen Sie einen neuen Ordner: mkdir /mnt/*folder*
	- b. Mounten Sie das neue Volume in diesem neuen Verzeichnis: mount -t nfs -o hard *IPAddress*:/*volume\_name* /mnt/*folder*
	- c. Ändern Sie das Verzeichnis in den neuen Ordner: cd *folder*

Die folgenden Befehle erstellen einen Ordner namens test1, mounten Sie das vol1-Volume an der IP-Adresse 192.0.2.130 im Ordner test1-Mount und wechseln Sie in das neue test1-Verzeichnis:

```
host# mkdir /mnt/test1
host# mount -t nfs -0 hard 192.0.2.130:/vol1 /mnt/test1
host# cd /mnt/test1
```
- 5. Erstellen Sie eine neue Datei, überprüfen Sie, ob sie vorhanden ist, und schreiben Sie Text in die Datei:
	- a. Testdatei erstellen: touch *filename*
	- b. Überprüfen Sie, ob die Datei existiert.:
		- ls -l *filename*
	- c. Geben Sie: + Ein cat > *filename*

Geben Sie einen Text ein, und drücken Sie dann Strg+D, um Text in die Testdatei zu schreiben.

- d. Zeigt den Inhalt der Testdatei an. cat *filename*
- e. Entfernen Sie die Testdatei: rm *filename*
- f. Zurück zum übergeordneten Verzeichnis: cd ..

```
host# touch myfile1
host# ls -l myfile1
-rw-r--r-- 1 root root 0 Sep 18 15:58 myfile1
host# cat >myfile1
This text inside the first file
host# cat myfile1
This text inside the first file
host# rm -r myfile1
host# cd ..
```
- 6. Legen Sie als Root alle gewünschten UNIX-Eigentumsrechte und Berechtigungen auf dem gemounteten Volume fest.
- 7. Melden Sie sich auf einem UNIX-Client-System an, das in Ihren Exportregeln festgelegt ist, als einer der autorisierten Benutzer an, die nun Zugriff auf das neue Volume haben, und wiederholen Sie die Schritte in Schritt 3 bis 5, um zu überprüfen, ob Sie das Volume mounten und eine Datei erstellen können.

# **Wo Sie weitere Informationen finden**

Nachdem Sie den NFS-Client-Zugriff erfolgreich getestet haben, können Sie eine zusätzliche NFS-Konfiguration oder den SAN-Zugriff hinzufügen. Nach Abschluss des Protokollzugriffs sollten Sie das Root-Volume der Storage Virtual Machine (SVM) schützen.

### **NFS-Konfiguration**

Sie können den NFS-Zugriff auch über die folgenden Informationen und technischen Berichte konfigurieren:

• ["NFS-Management"](#page-91-0)

Beschreibt die Konfiguration und das Management von Dateizugriff über NFS.

• ["NetApp Technical Report 4067: NFS Best Practice and Implementation Guide"](http://www.netapp.com/us/media/tr-4067.pdf)

Dient als NFSv3 und NFSv4-Betriebsanleitung, und bietet einen Überblick über das ONTAP Betriebssystem mit Schwerpunkt auf NFSv4.

• ["Technischer Bericht 4073 von NetApp: Sichere einheitliche Authentifizierung"](http://www.netapp.com/us/media/tr-4073.pdf)

Erläutert die Konfiguration von ONTAP für die Verwendung mit UNIX-basierten Kerberos Version 5 (krb5) Servern für die NFS-Speicherauthentifizierung und Windows Server Active Directory (AD) als Identitäts-Provider für KDC und Lightweight Directory Access Protocol (LDAP).

### • ["Technischer Bericht von NetApp 3580: NFSv4 Enhancements and Best Practices Guide Data ONTAP](http://www.netapp.com/us/media/tr-3580.pdf) [Implementation"](http://www.netapp.com/us/media/tr-3580.pdf)

Beschreibt die Best Practices, die befolgt werden sollten bei der Implementierung von NFSv4- Komponenten auf AIX, Linux- oder Solaris-Clients, die mit Systemen verbunden sind, auf denen ONTAP ausgeführt wird.

### **Netzwerkkonfiguration**

Sie können die Netzwerkfunktionen und Namensservices mithilfe der folgenden Informationen und technischen Berichte weiter konfigurieren:

• ["NFS-Management"](#page-91-0)

Hier wird die Konfiguration und das Management von ONTAP-Netzwerken beschrieben.

• ["Technischer Bericht 4182 zu Ethernet Storage Design Considerations und Best Practices für Clustered](http://www.netapp.com/us/media/tr-4182.pdf) [Data ONTAP Konfigurationen"](http://www.netapp.com/us/media/tr-4182.pdf)

Beschreibt die Implementierung von ONTAP-Netzwerkkonfigurationen und bietet gängige Netzwerkbereitmplementiungsszenarien und Best Practice-Empfehlungen.

• ["NetApp Technical Report 4668: Name Services Best Practices Guide"](https://www.netapp.com/pdf.html?item=/media/16328-tr-4668pdf.pdf)

Erläutert die Konfiguration von LDAP, NIS, DNS und lokalen Dateien für Authentifizierungszwecke.

### **KONFIGURATION DES SAN-Protokolls**

Wenn Sie SAN-Zugriff auf die neue SVM angeben oder ändern möchten, können Sie die FC- oder iSCSI-Konfigurationsinformationen verwenden, die für diverse Host-Betriebssysteme verfügbar ist.

### **Sicherung des Root-Volumes**

Nach der Konfiguration von Protokollen auf der SVM sollten Sie sicherstellen, dass sein Root-Volume geschützt ist:

• ["Datensicherung"](https://docs.netapp.com/de-de/ontap/data-protection/index.html)

Beschreibt die Erstellung einer Spiegelung zur Lastverteilung, die das Root-Volume der SVM sichert. Diese Best Practice ist bei NetApp für NAS-fähige SVMs enthalten. Beschreibt außerdem, wie man bei Volume-Ausfällen oder -Verlusten schnell eine Recovery durchführen kann, indem das SVM-Root-Volume von einer Spiegelung zur Lastverteilung bereitgestellt wird.

# **Unterschiede der ONTAP Exporte im 7-Mode Export**

### **Unterschiede der ONTAP Exporte im 7-Mode Export**

Wenn Sie nicht vertraut sind mit wie ONTAP NFS Exporte implementiert, können Sie 7- Mode und ONTAP Export-Konfigurationstools vergleichen, sowie Beispiel 7-Mode /etc/exports Dateien mit geclusterten Richtlinien und Regeln

In ONTAP gibt es Nein /etc/exports Datei und nein exportfs Befehl. Stattdessen müssen Sie eine

Exportrichtlinie definieren. Exportrichtlinien ermöglichen es Ihnen, den Client-Zugriff auf dieselbe Weise zu steuern wie in 7-Mode, aber Sie erhalten zusätzliche Funktionen wie die Möglichkeit, dieselbe Exportrichtlinie für mehrere Volumes wiederzuverwenden.

### **Verwandte Informationen**

["NFS-Management"](#page-91-0)

["NetApp Technical Report 4067: NFS Best Practice and Implementation Guide"](http://www.netapp.com/us/media/tr-4067.pdf)

### **Vergleich der Exporte in 7-Mode und ONTAP**

Exporte in ONTAP werden anders definiert und verwendet als in 7-Mode Umgebungen.

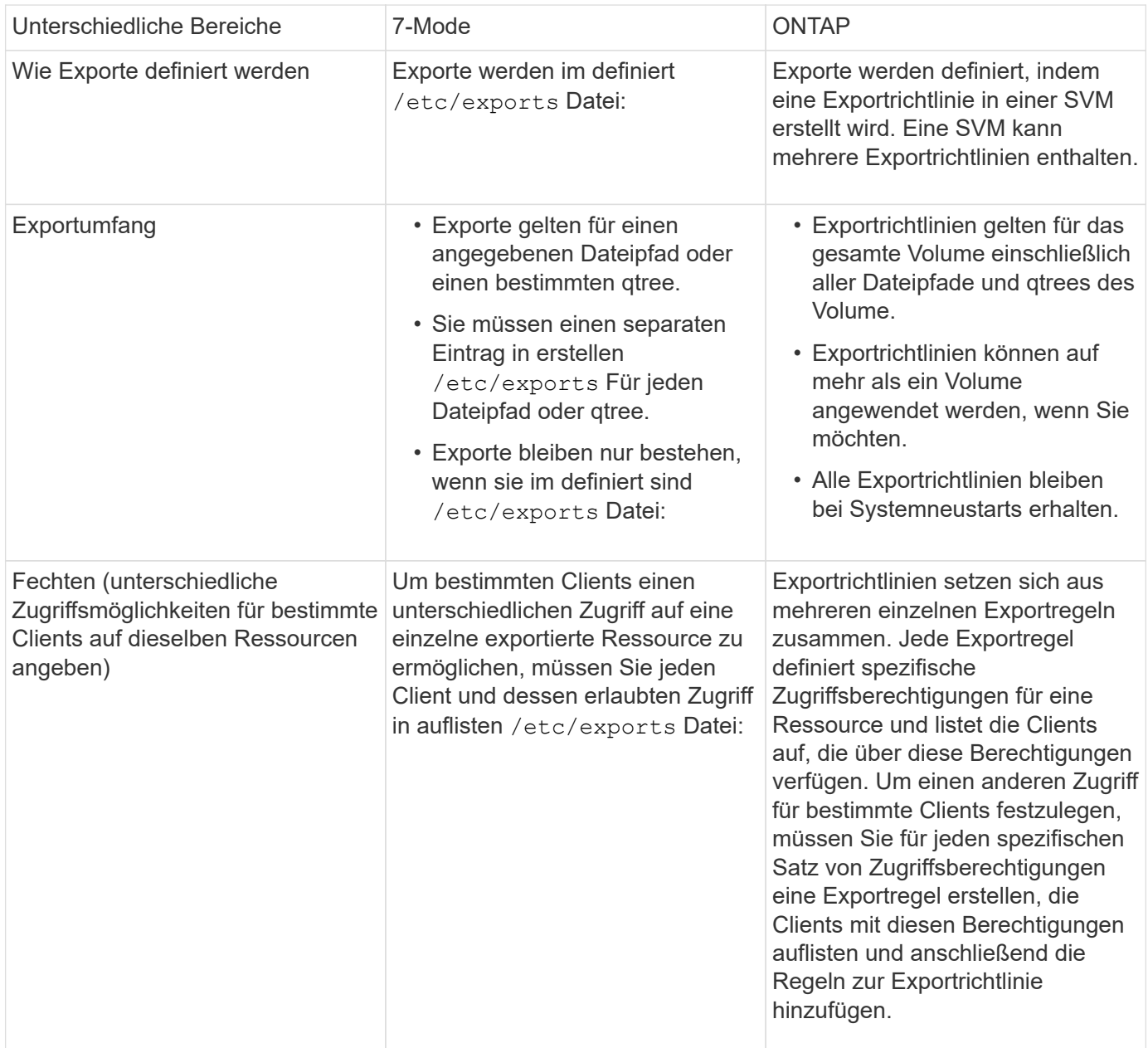

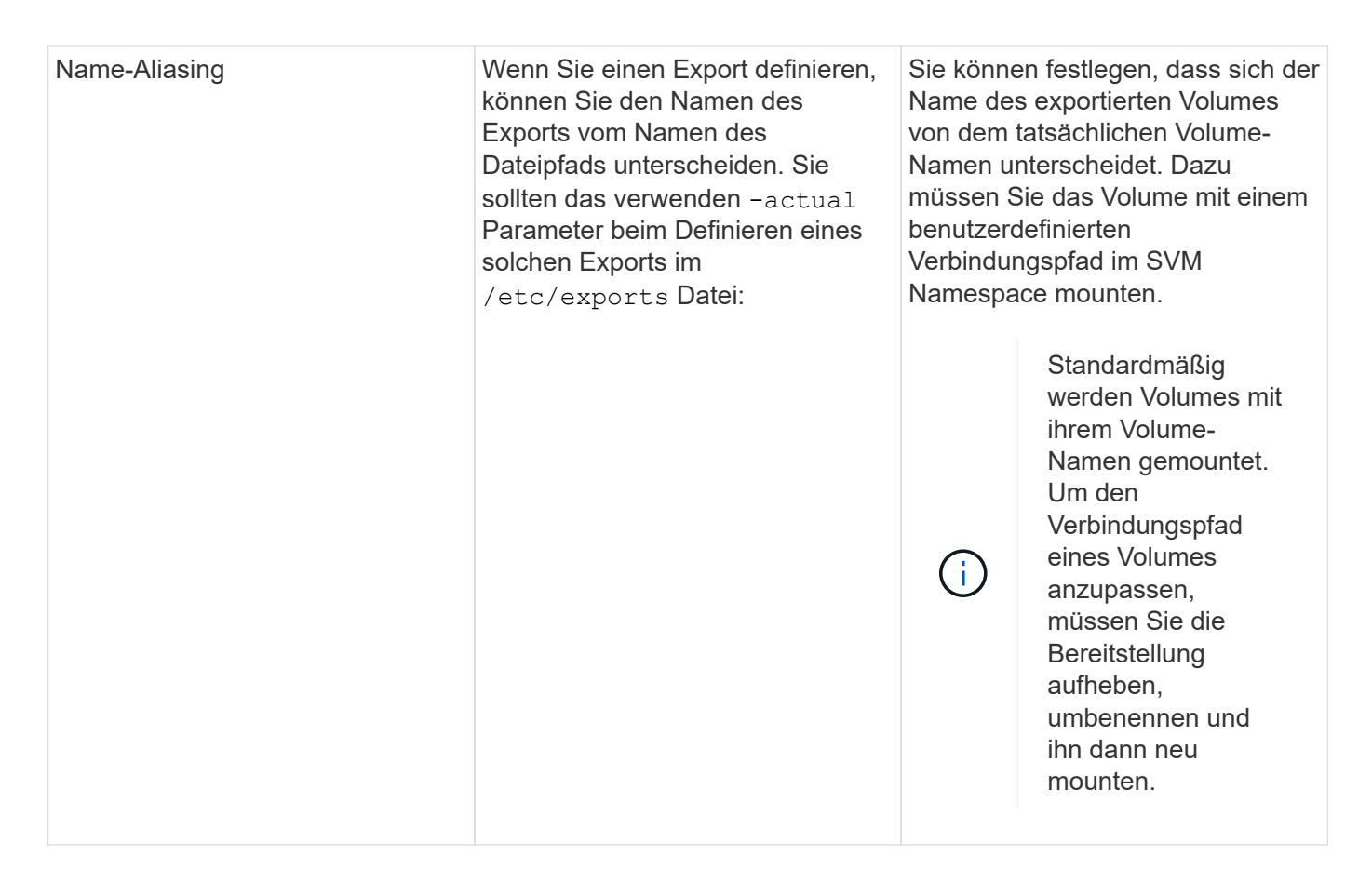

## **Beispiele für ONTAP-Exportrichtlinien**

Sie können beispielhafte Exportrichtlinien überprüfen, um besser zu verstehen, wie Exportrichtlinien in ONTAP funktionieren.

### **Beispiel für eine ONTAP Implementierung eines 7-Mode Exports**

Das folgende Beispiel zeigt einen Export von 7-Mode, wie er im angezeigt wird /etc/export Datei:

```
/vol/vol1 -sec=sys, ro=@readonly netgroup, rw=@readwrite netgroup1:
@readwrite netgroup2:@rootaccess netgroup,root=@rootaccess netgroup
```
Um diesen Export als Cluster-Exportrichtlinie zu reproduzieren, müssen Sie eine Exportrichtlinie mit drei Exportregeln erstellen und dann der Volume vol1 die Exportrichtlinie zuweisen.

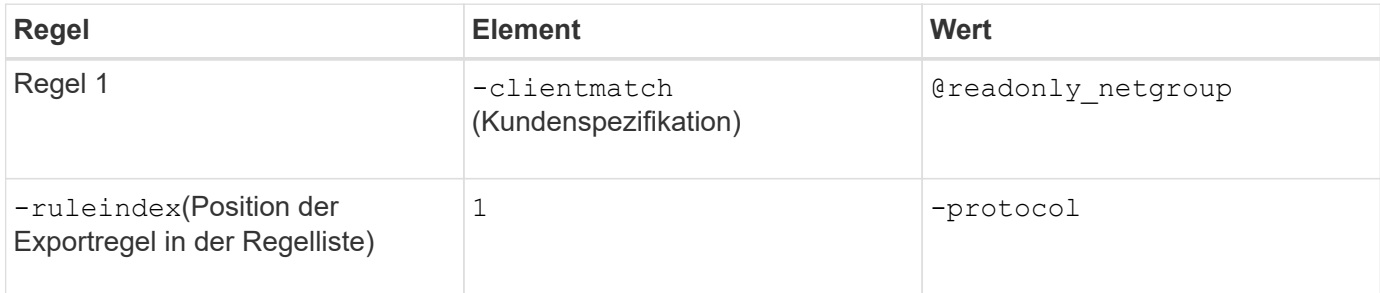

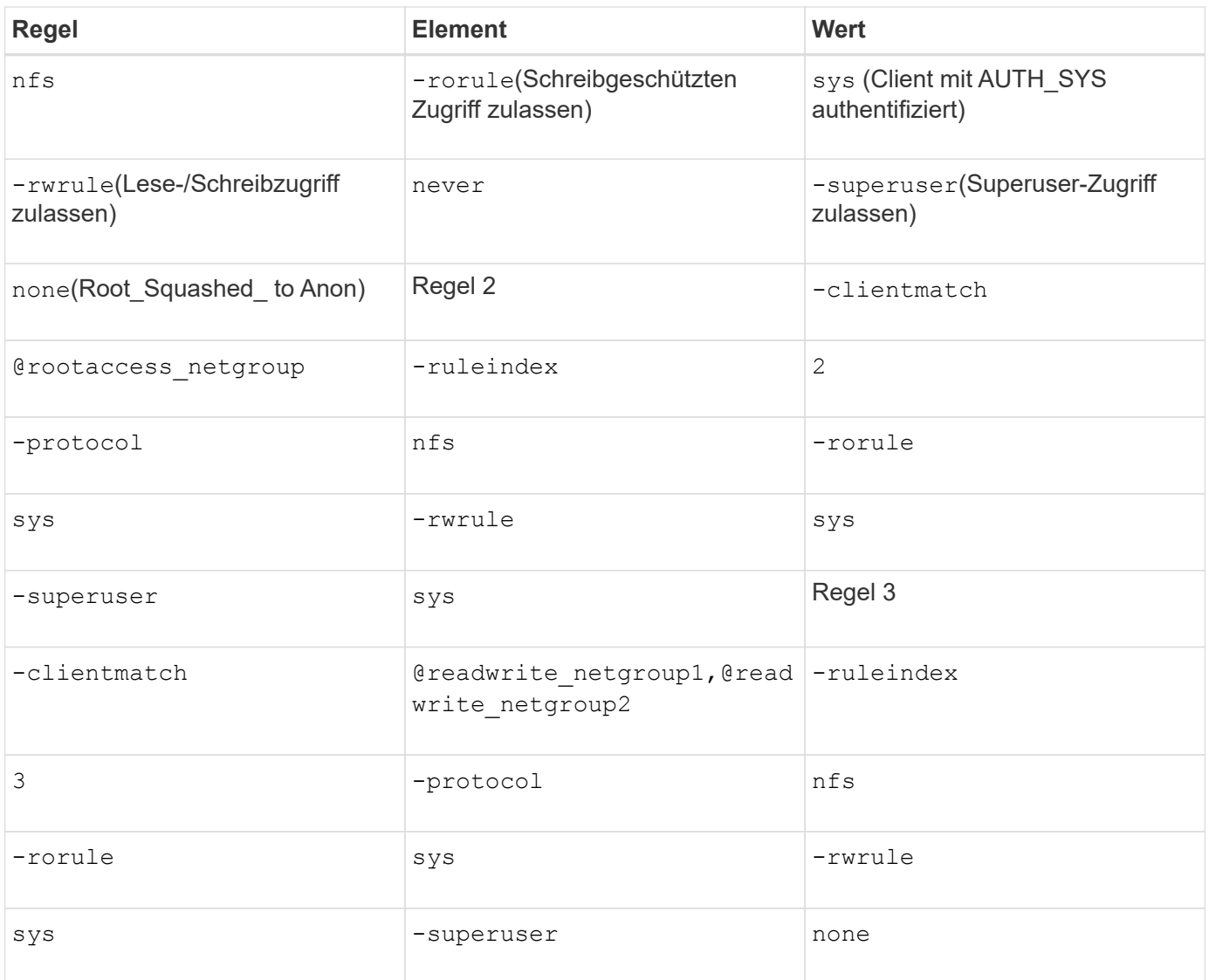

1. Exportrichtlinie exp\_vol1 erstellen:

vserver export-policy create -vserver NewSVM -policyname exp\_vol1

- 2. Erstellen Sie drei Regeln mit den folgenden Parametern zum Basisbefehl:
	- Basisbefehl:

vserver export-policy rule create -vserver NewSVM -policyname exp\_vol1

◦ Regelparameter:

```
-clientmatch @readonly netgroup -ruleindex 1 -protocol nfs -rorule sys
-rwrule never -superuser none+-clientmatch @rootaccess netgroup -ruleindex
2 -protocol nfs -rorule sys -rwrule sys -superuser sys+ -clientmatch
@readwrite netgroup1,@readwrite netgroup2 -ruleindex 3 -protocol nfs -rorule
sys -rwrule sys -superuser none
```
3. Weisen Sie die Richtlinie dem Volume vol1 zu:

```
volume modify -vserver NewSVM -volume vol1 -policy exp_vol1
```
#### **Beispiel-Konsolidierung von 7-Mode-Exporten**

Das folgende Beispiel zeigt einen 7-Mode /etc/export Datei mit einer Zeile für jede der 10 qtrees:

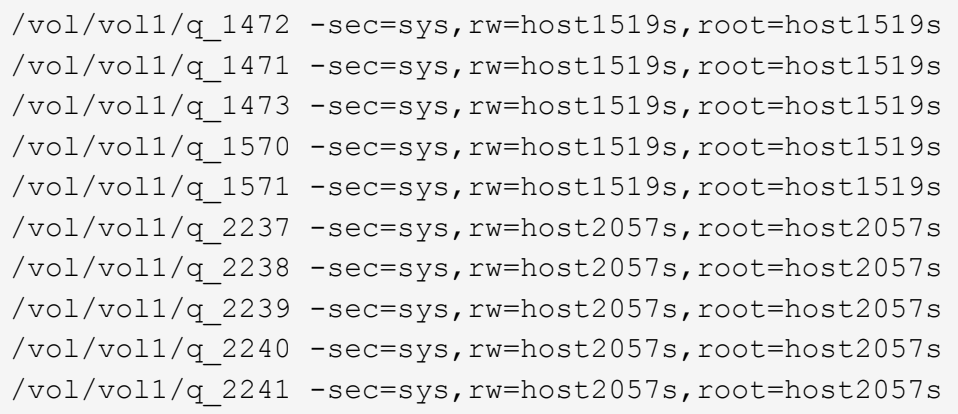

Im ONTAP ist für jeden qtree eine von zwei Richtlinien erforderlich: Eines mit einer Regel einschließlich -clientmatch host1519s, Oder eine mit einer Regel einschließlich -clientmatch host2057s.

- 1. Zwei Exportrichtlinien für exp\_vol1q1 und exp\_vol1q2 erstellen:
	- vserver export-policy create -vserver NewSVM -policyname exp\_vol1q1
	- vserver export-policy create -vserver NewSVM -policyname exp\_vol1q2
- 2. Erstellen Sie für jede Richtlinie eine Regel:
	- vserver export-policy rule create -vserver NewSVM -policyname exp\_vol1q1 -clientmatch host1519s -rwrule sys -superuser sys
	- vserver export-policy rule create -vserver NewSVM -policyname exp\_vol1q2 -clientmatch host1519s -rwrule sys -superuser sys
- 3. Wenden Sie die Richtlinien auf die qtrees an:
	- volume qtree modify -vserver NewSVM -qtree-path /vol/vol1/q\_1472 -export -policy exp\_vol1q1
	- [Nächste 4 qtrees…]
	- volume qtree modify -vserver NewSVM -qtree-path /vol/vol1/q\_2237 -export -policy exp\_vol1q2
	- [Nächste 4 qtrees…]

Wenn Sie später zusätzliche qtrees für diese Hosts hinzufügen müssen, würden Sie dieselben Exportrichtlinien verwenden.

# **Verwalten Sie NFS mit der CLI**

### <span id="page-91-0"></span>**NFS-Referenzübersicht**

ONTAP umfasst Dateizugriffsfunktionen, die für das NFS-Protokoll verfügbar sind. Sie können einen NFS-Server aktivieren und Volumes oder qtrees exportieren.

Sie führen diese Schritte unter folgenden Umständen aus:

- Sie möchten mehr über die ONTAP NFS-Protokollfunktionen erfahren?
- Sie möchten weniger häufige Konfigurations- und Wartungsaufgaben ausführen, nicht die einfache NFS-Konfiguration.
- Sie möchten die Befehlszeilenschnittstelle (CLI) verwenden, nicht den System Manager oder ein automatisiertes Scripting Tool.

# **NAS-Dateizugriff verstehen**

### **Namespaces und Verbindungspunkte**

### **Übersicht über Namespaces und Verbindungspunkte**

Ein NAS *Namespace* ist eine logische Gruppierung von Volumes, die an *Junction Points* zu einer einzigen Filesystem-Hierarchie zusammengeschlossen wurden. Ein Client mit ausreichenden Berechtigungen kann auf Dateien im Namespace zugreifen, ohne den Speicherort der Dateien im Storage anzugeben. Junctioned Volumes können sich überall im Cluster befinden.

Anstatt jedes Volume mit einer interessanten Datei zu mounten, mounten NAS-Clients einen NFS *Export* oder greifen auf eine SMB *share.* der Export oder Share stellt den gesamten Namespace oder einen Zwischenstandort innerhalb des Namespace dar. Der Client greift nur auf die Volumes zu, die unter seinem Zugriffspunkt gemountet wurden.

Sie können Volumes je nach Bedarf dem Namespace hinzufügen. Sie können Verbindungspunkte direkt unter einer übergeordneten Volume-Verbindung oder in einem Verzeichnis innerhalb eines Volumes erstellen. Möglicherweise ist ein Pfad zu einer Volume-Verbindung für ein Volume mit dem Namen "vol3" vorhanden /vol1/vol2/vol3, Oder /vol1/dir2/vol3, Oder sogar /dir1/dir2/vol3. Der Pfad wird als *Verbindungspfad bezeichnet.*

Jeder SVM hat einen eindeutigen Namespace. Das SVM-Root-Volume ist der Einstiegspunkt in die Namespace-Hierarchie.

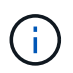

Damit die Daten im Falle eines Node-Ausfalls oder eines Failover weiterhin verfügbar bleiben, sollten Sie eine *Load-Sharing Mirror* Kopie für das SVM Root-Volume erstellen.

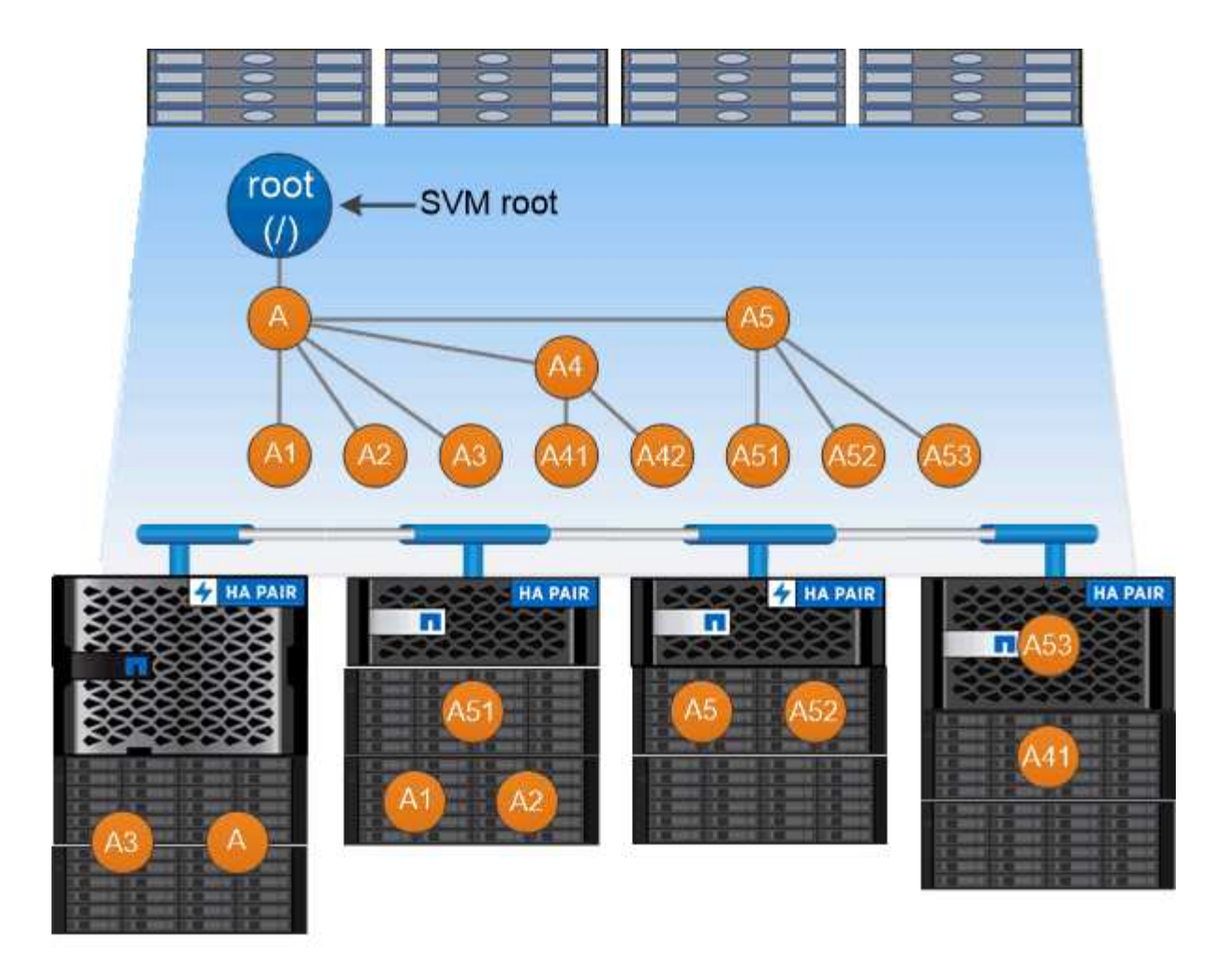

# A namespace is a logical grouping of volumes joined together at junction points to create a single file system hierarchy.

### **Beispiel**

Im folgenden Beispiel wird ein Volume mit dem Namen "home4" auf der SVM vs1 mit einem Verbindungspfad erstellt /eng/home:

```
cluster1::> volume create -vserver vs1 -volume home4 -aggregate aggr1
-size 1g -junction-path /eng/home
[Job 1642] Job succeeded: Successful
```
### **Was die typischen NAS Namespace-Architekturen sind**

Es gibt verschiedene typische NAS-Namespace-Architekturen, die Sie bei der Erstellung Ihres SVM-Namespace verwenden können. Sie können die Namespace-Architektur auswählen, die Ihren Business- und Workflow-Anforderungen entspricht.

Die Spitze des Namespace ist immer das Root-Volume, das durch einen Schrägstrich (/) dargestellt wird. Die Namespace-Architektur unter der Wurzel lässt sich in drei grundlegende Kategorien einteilen:

• Ein einzelner verzweigter Baum, mit nur einer einzigen Verbindung zum Stammverzeichnis des Namespace

- Mehrere verzweigte Bäume, mit mehreren Verbindungspunkten zum Stammverzeichnis des Namespace
- Mehrere Standalone-Volumes mit jeweils einem separaten Verbindungspunkt zum Root des Namespace

### **Namespace mit einem verzweigten Baum**

Eine Architektur mit einem einzelnen verzweigten Baum verfügt über einen einzigen Ansatzpunkt zum Root-Verzeichnis des SVM-Namespaces. Der einzelne Einfügepunkt kann entweder ein miteinander verbunden Volume oder ein Verzeichnis unter dem Root sein. Alle anderen Volumes werden an Verbindungspunkten unter dem einzelnen Einfügungspunkt (ein Volume oder ein Verzeichnis) gemountet.

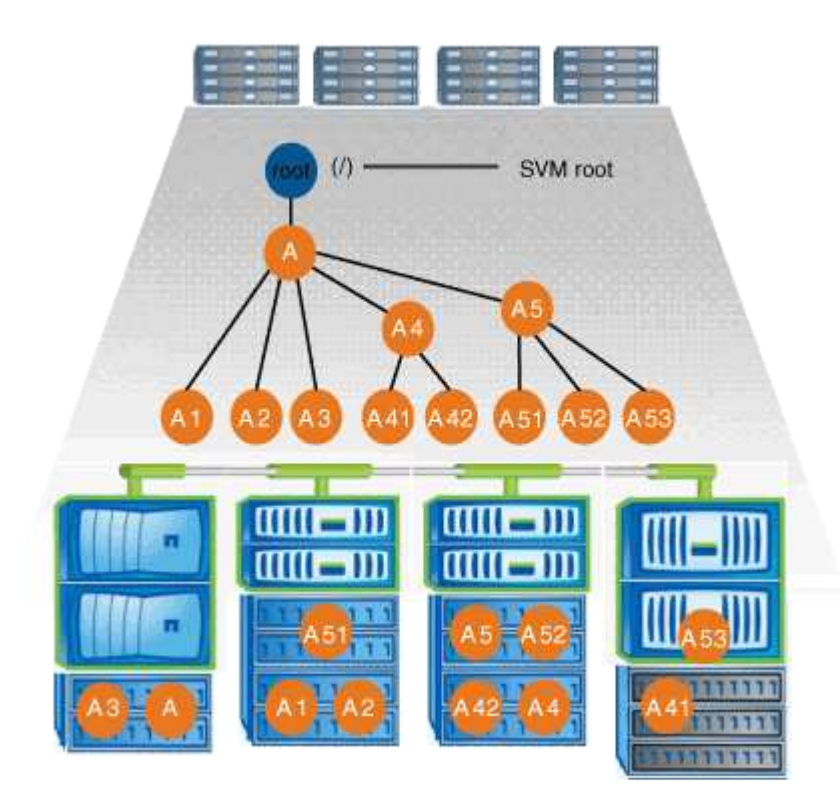

Eine typische Konfiguration für Volume-Verbindungen mit der oben genannten Namespace-Architektur kann beispielsweise wie die folgende Konfiguration aussehen: Alle Volumes werden unter dem einzelnen Einfügepunkt verbunden, ein Verzeichnis mit dem Namen "data":

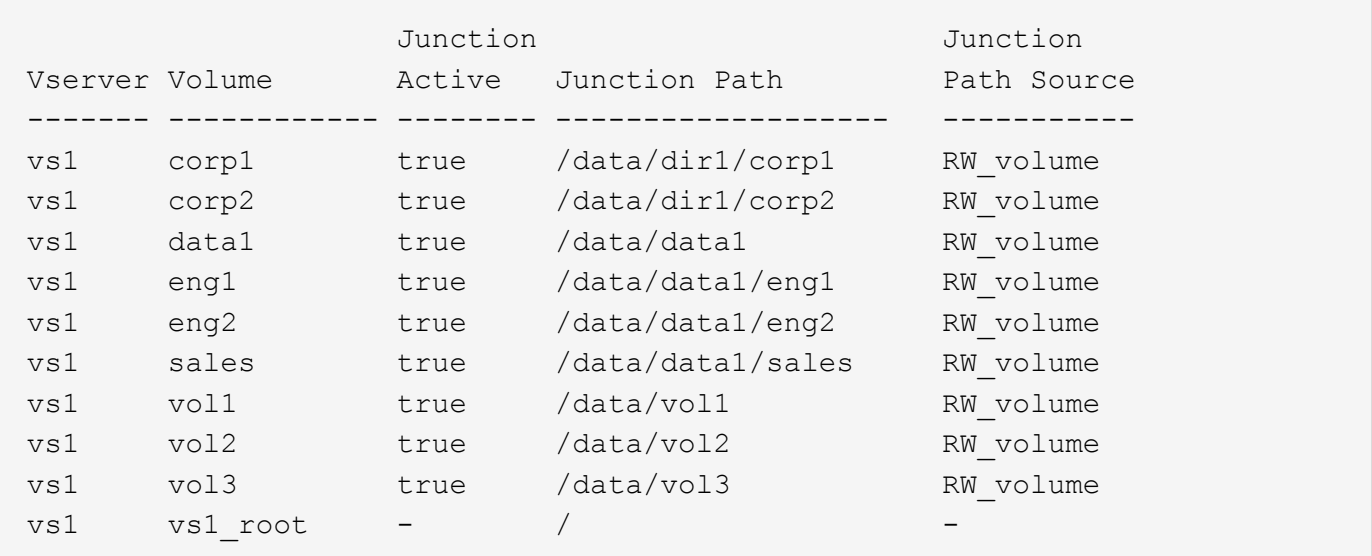

### **Namespace mit mehreren verzweigten Bäumen**

Eine Architektur mit mehreren verzweigten Bäumen verfügt über mehrere Ansatzpunkte zum Root-Verzeichnis des SVM-Namespaces. Die Einfügepunkte können entweder Volumes oder Verzeichnisse unter dem Root umfassen. Alle anderen Volumes werden an Verbindungspunkten unter den Einfügungspunkten (Volumes oder Verzeichnisse) gemountet.

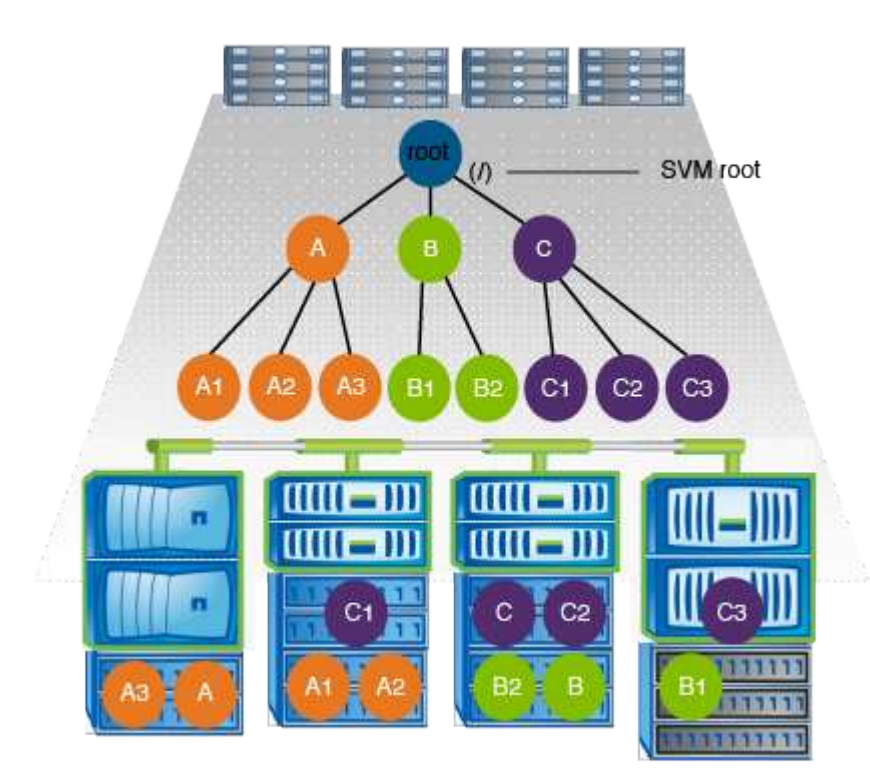

Beispielsweise könnte eine typische Konfiguration für eine Volume-Verbindungsstelle mit der oben genannten Namespace-Architektur wie die folgende Konfiguration aussehen: Es gibt drei Ansatzpunkte für das Root-Volume der SVM. Zwei Einfügepunkte sind Verzeichnisse mit den Namen "data" und "projects". Ein Einfügemarkt ist ein mit "Audit" in Verbindung gefügter Datenträger:

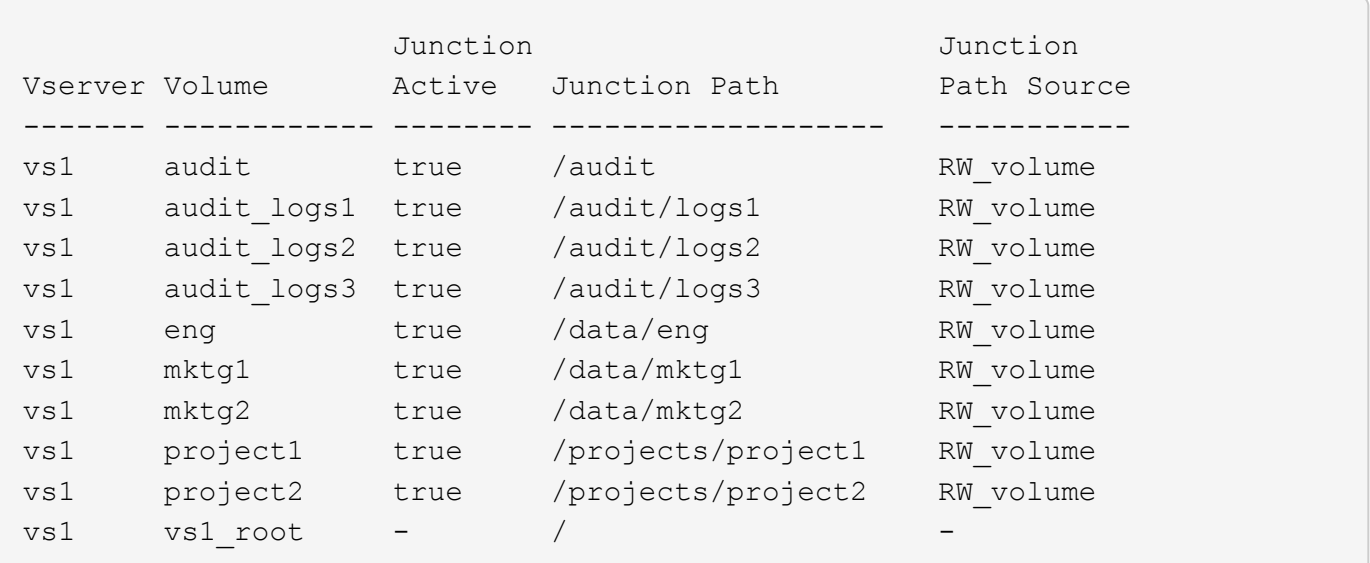

### **Namespace mit mehreren Standalone-Volumes**

In einer Architektur mit Standalone Volumes verfügt jedes Volume über einen Ansatzpunkt zum Root-Verzeichnis des SVM Namespace. Das Volume wird jedoch nicht unter einem anderen Volume verbunden. Jedes Volume verfügt über einen eindeutigen Pfad, der entweder direkt unter dem Stammverzeichnis verbunden ist oder unter einem Verzeichnis unter dem Stammverzeichnis verbunden wird.

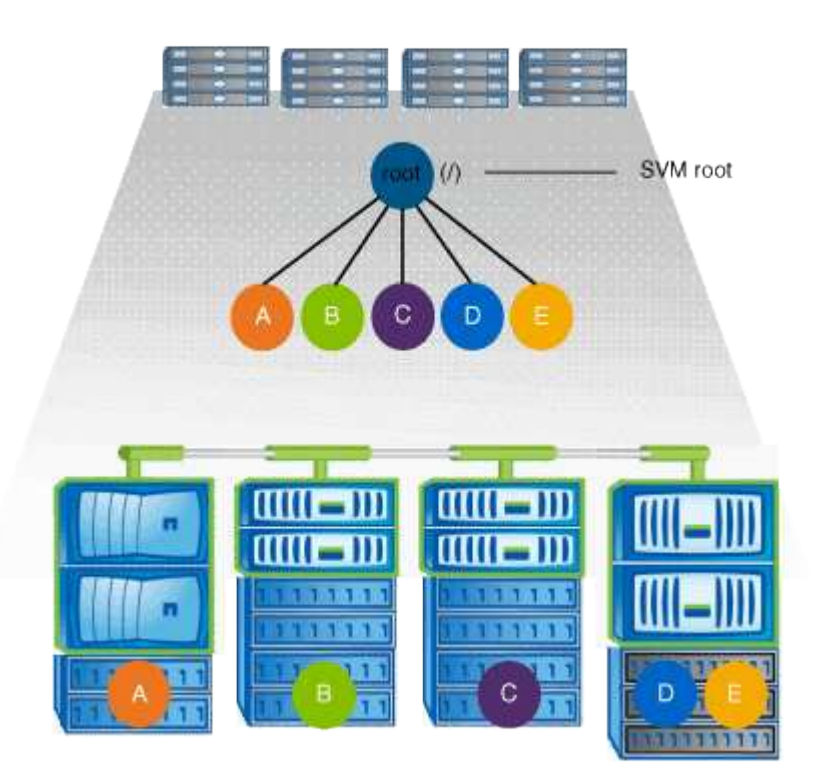

Beispielsweise kann eine typische Konfiguration für eine Volume-Verbindungsstelle mit der oben genannten Namespace-Architektur wie die folgende Konfiguration aussehen: Es gibt fünf Ansatzpunkte für das Root-Volume der SVM, wobei jeder Einfügepunkt einen Pfad zu einem Volume darstellt.

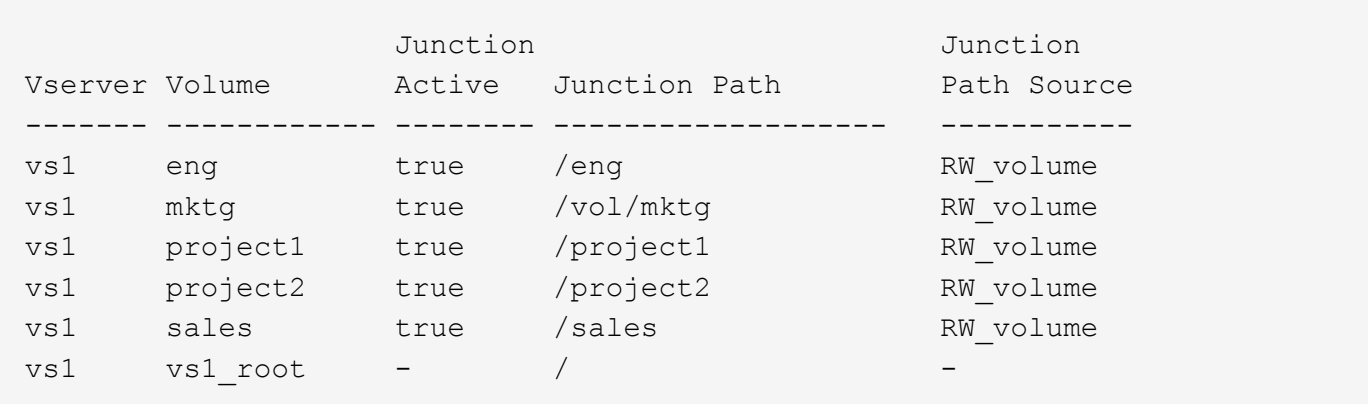

### **Wie ONTAP den Zugriff auf Dateien steuert**

**Wie ONTAP den Zugriff auf Dateien steuert, Übersicht**

ONTAP steuert den Zugriff auf Dateien gemäß den von Ihnen angegebenen Authentifizierungs- und dateibasierten Einschränkungen.

Wenn ein Client eine Verbindung zum Storage-System herstellt, um auf Dateien zuzugreifen, muss ONTAP zwei Aufgaben erledigen:

• Authentifizierung

ONTAP muss den Client authentifizieren, indem die Identität mit einer vertrauenswürdigen Quelle überprüft wird. Darüber hinaus ist der Authentifizierungstyp des Clients eine Methode, mit der bestimmt werden kann, ob ein Client beim Konfigurieren von Exportrichtlinien auf Daten zugreifen kann (optional für CIFS).

• Autorisierung

ONTAP muss den Benutzer autorisieren, indem er die Anmeldeinformationen des Benutzers mit den in der Datei oder dem Verzeichnis konfigurierten Berechtigungen vergleicht und bestimmt, welche Art von Zugriff, falls vorhanden, zur Verfügung stellt.

Um die Kontrolle über den Dateizugriff ordnungsgemäß zu managen, muss ONTAP mit externen Services wie NIS, LDAP und Active Directory Servern kommunizieren. Um ein Storage-System für Dateizugriff über CIFS oder NFS zu konfigurieren, müssen Sie die entsprechenden Services je nach Ihrer Umgebung in ONTAP einrichten.

### **Authentifizierungsbasierte Einschränkungen**

Bei authentifizierungsbasierten Einschränkungen kann festgelegt werden, welche Client-Machines und welche Benutzer eine Verbindung zur Storage Virtual Machine (SVM) herstellen können.

ONTAP unterstützt Kerberos-Authentisierung von UNIX und Windows Servern.

### **Dateibasierte Einschränkungen**

ONTAP bewertet drei Sicherheitsstufen, um zu ermitteln, ob eine Einheit autorisiert ist, eine angeforderte Aktion für Dateien und Verzeichnisse, die sich auf einer SVM befinden, durchzuführen. Der Zugriff wird durch die effektiven Berechtigungen nach Auswertung der drei Sicherheitsstufen bestimmt.

Jedes Storage-Objekt kann bis zu drei Typen von Sicherheitsebenen enthalten:

• Exportsicherheit (NFS) und Freigabe (SMB)

Die Export- und Share-Sicherheit gilt für den Client-Zugriff auf einen bestimmten NFS-Export oder eine bestimmte SMB-Freigabe. Benutzer mit Administratorrechten können die Sicherheit von Export- und Share-Ebene über SMB- und NFS-Clients managen.

• Sicherheit von Datei- und Verzeichnisdateien auf Storage-Ebene

Die Sicherheit der Storage-Level Access Guard-Lösung gilt für den Zugriff von SMB- und NFS-Clients auf SVM Volumes. Es werden nur NTFS-Zugriffsberechtigungen unterstützt. Damit ONTAP auf UNIX-Benutzern Sicherheitsüberprüfungen für den Zugriff auf Daten auf Volumes durchführen kann, für die der Storage-Level Access Guard angewendet wurde, muss der UNIX-Benutzer einem Windows-Benutzer auf der SVM, der auch Eigentümer des Volumes ist, zuordnen.

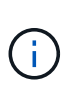

Wenn Sie die Sicherheitseinstellungen einer Datei oder eines Verzeichnisses von einem NFS- oder SMB-Client aus anzeigen, wird die Sicherheit des Access Guard auf Storage-Ebene nicht angezeigt. Die Sicherheit des Access Guard auf Storage-Ebene kann nicht von einem Client entzogen werden, selbst wenn ein System-Administrator (Windows oder UNIX) dies durchführt.

• Native Sicherheit auf Dateiebene durch NTFS, UNIX und NFSv4

Die Datei oder das Verzeichnis, die das Storage-Objekt repräsentieren, enthält native Sicherheit auf Dateiebene. Sie können die Sicherheit auf Dateiebene von einem Client aus festlegen. Die Dateiberechtigungen haben unabhängig davon, ob SMB oder NFS für den Zugriff auf die Daten verwendet wird.

### **Wie ONTAP die NFS-Client-Authentifizierung verarbeitet**

### **Überblick über die Handhabung der NFS-Client-Authentifizierung durch ONTAP**

NFS-Clients müssen ordnungsgemäß authentifiziert werden, bevor sie auf Daten auf der SVM zugreifen können. ONTAP authentifiziert die Clients, indem ihre UNIX-Anmeldeinformationen auf die von Ihnen konfigurierten Namensdienste überprüft werden.

Wenn ein NFS-Client eine Verbindung zur SVM herstellt, erhält ONTAP die UNIX-Anmeldedaten für den Benutzer, indem er abhängig von der Name-Services-Konfiguration der SVM andere Name-Services überprüft. ONTAP kann die Anmeldedaten für lokale UNIX Accounts, NIS-Domänen und LDAP-Domänen prüfen. Mindestens einer von ihnen muss so konfiguriert werden, dass ONTAP den Benutzer erfolgreich authentifizieren kann. Sie können mehrere Namensdienste und die Reihenfolge angeben, in der ONTAP sie durchsucht.

In einer reinen NFS-Umgebung mit UNIX-Volume-Sicherheitsstil genügt diese Konfiguration zur Authentifizierung und Bereitstellung des richtigen Dateizugriffs für einen Benutzer, der sich von einem NFS-Client aus verbinden lässt.

Bei Verwendung von Sicherheitsstilen für gemischte, NTFS- oder einheitliche Volumes muss ONTAP einen SMB-Benutzernamen für den UNIX-Benutzer zur Authentifizierung mit einem Windows Domain Controller erhalten. Dies kann entweder durch die Zuordnung einzelner Benutzer mithilfe lokaler UNIX-Konten oder LDAP-Domänen oder durch die Verwendung eines standardmäßigen SMB-Benutzers erfolgen. Sie können festlegen, nach welchen Namens-Services ONTAP in welcher Reihenfolge gesucht wird, oder einen standardmäßigen SMB-Benutzer angeben.

### **Verwendung von Name Services durch ONTAP**

ONTAP bezieht Informationen zu Benutzern und Clients mithilfe von Name Services. ONTAP verwendet diese Informationen, um Benutzer zu authentifizieren, die auf Daten auf dem Storage-System zugreifen, und um Benutzeranmeldeinformationen in einer heterogenen Umgebung zuzuordnen.

Wenn Sie das Speichersystem konfigurieren, müssen Sie angeben, welche Namensdienste ONTAP zum Abrufen von Benutzeranmeldeinformationen zur Authentifizierung verwenden soll. ONTAP unterstützt folgende Namensdienste:

• Lokale Benutzer (Datei)

- Externe NIS-Domänen (NIS)
- Externe LDAP-Domänen (LDAP)

Sie verwenden das vserver services name-service ns-switch Produktfamilie konfiguriert SVMs mit den Quellen für die Suche nach Netzwerkinformationen und der Reihenfolge, in der sie durchsucht werden können. Diese Befehle stellen die gleiche Funktionalität des bereit /etc/nsswitch.conf File auf UNIX Systemen.

Wenn ein NFS-Client eine Verbindung zur SVM herstellt, überprüft ONTAP die angegebenen Namensservices, um die UNIX-Anmeldedaten für den Benutzer abzurufen. Wenn Namensdienste richtig konfiguriert sind und ONTAP die UNIX-Anmeldedaten erhalten kann, authentifiziert ONTAP den Benutzer erfolgreich.

In einer Umgebung mit unterschiedlichen Sicherheitsstilen muss ONTAP möglicherweise Benutzeranmeldeinformationen zuordnen. Sie müssen Name-Services entsprechend für Ihre Umgebung konfigurieren, damit ONTAP die Benutzeranmeldeinformationen ordnungsgemäß zuordnen kann.

ONTAP verwendet außerdem Namensdienste für die Authentifizierung von SVM-Administratorkonten. Dies müssen Sie beachten, wenn Sie den Namespace-Switch konfigurieren oder ändern, um zu vermeiden, dass die Authentifizierung für SVM-Administratorkonten versehentlich deaktiviert wird. Weitere Informationen zu SVM-Verwaltungsbenutzern finden Sie unter ["Administratorauthentifizierung und RBAC"](https://docs.netapp.com/de-de/ontap/authentication/index.html).

### **Wie ONTAP über NFS-Clients SMB-Dateizugriff gewährt**

ONTAP verwendet die Sicherheitssemantik des Windows NT File System (NTFS), um zu ermitteln, ob ein UNIX-Benutzer auf einem NFS-Client Zugriff auf eine Datei mit NTFS-Berechtigungen hat.

ONTAP konvertiert dazu die UNIX-Benutzer-ID (UID) des Benutzers in eine SMB-Berechtigung und überprüft anschließend mit den SMB-Anmeldeinformationen, ob der Benutzer über Zugriffsrechte auf die Datei verfügt. Eine SMB-Berechtigung besteht aus einer primären Sicherheits-ID (SID), in der Regel dem Windows-Benutzernamen des Benutzers und einer oder mehreren Gruppen-SIDs, die den Windows-Gruppen entsprechen, deren Mitglied der Benutzer ist.

Die Zeit, die ONTAP aus der Konvertierung der UNIX UID in eine SMB-Zugangsdaten zieht, kann von Millisekunden in hunderte von Millisekunden betragen, da der Prozess die Kontaktaufnahme mit einem Domain Controller erfordert. ONTAP ordnet die UID den SMB-Anmeldedaten zu und gibt die Zuordnung in einen Anmeldeinformationscache ein, um die durch die Konvertierung verursachte Verifizierungszeit zu reduzieren.

### **Funktionsweise des NFS-Caches für Zugangsdaten**

Wenn ein NFS-Benutzer Zugriff auf NFS-Exporte im Storage-System anfordert, muss ONTAP zur Authentifizierung des Benutzers seine Zugangsdaten entweder von externen Name Servern oder aus lokalen Dateien abrufen. ONTAP speichert diese Zugangsdaten dann in einem internen Cache für Zugangsdaten, um sie später verwenden zu können. Wenn die Funktionsweise der NFS-Caches für Zugangsdaten klar ist, können auch potenzielle Performance- und Zugriffsprobleme vermieden werden.

Ohne den Cache für Zugangsdaten müsste ONTAP jedes Mal, wenn ein NFS-Benutzer Zugriff angefordert hätte, Nameservices abfragen. Auf einem überlasteten Storage-System, auf das viele Benutzer zugreifen, kann dies schnell zu ernsthaften Performance-Problemen führen, was zu unerwünschten Verzögerungen oder gar zum NFS-Client-Zugriff führt.

Im Cache für Zugangsdaten ruft ONTAP die Zugangsdaten ab und speichert sie anschließend für einen vorab festgelegten Zeitraum für den schnellen und einfachen Zugriff, sollte der NFS-Client eine weitere Anforderung senden. Diese Methode bietet die folgenden Vorteile:

- Sie vereinfacht die Belastung des Storage-Systems durch die Verarbeitung von weniger Anfragen an externe Name Server (z. B. NIS oder LDAP).
- Dies vereinfacht die Belastung von externen Name Servern, indem weniger Anfragen an sie gesendet werden.
- Es beschleunigt den Benutzerzugriff, da die Wartezeit für den Erhalt von Anmeldeinformationen von externen Quellen entfällt, bevor der Benutzer authentifiziert werden kann.

ONTAP speichert sowohl positive als auch negative Anmeldedaten im Cache für Zugangsdaten. Positive Anmeldeinformationen bedeuten, dass der Benutzer authentifiziert wurde und Zugriff gewährt wurde. Negative Anmeldeinformationen bedeuten, dass der Benutzer nicht authentifiziert wurde und der Zugriff verweigert wurde.

Standardmäßig speichert ONTAP 24 Stunden lang positive Anmeldeinformationen. Das heißt, nach der erstmaligen Authentifizierung eines Benutzers verwendet ONTAP die im Cache gespeicherten Zugangsdaten für alle Zugriffsanfragen dieses Benutzers für 24 Stunden. Wenn der Benutzer nach 24 Stunden Zugriff anfordert, beginnt der Zyklus: ONTAP entnimmt die zwischengespeicherten Anmeldeinformationen und erhält die Anmeldeinformationen erneut aus der entsprechenden Namensdienstquelle. Wenn sich die Anmeldeinformationen auf dem Namensserver während der letzten 24 Stunden geändert haben, speichert ONTAP die aktualisierten Anmeldeinformationen für die nächsten 24 Stunden im Cache.

Standardmäßig speichert ONTAP negative Zugangsdaten für zwei Stunden. Das heißt, nachdem ONTAP den Zugriff zunächst einem Benutzer verweigert hat, werden alle Zugriffsanfragen des Benutzers für zwei Stunden lang verweigert. Wenn der Benutzer nach 2 Stunden Zugriff anfordert, beginnt der Zyklus: ONTAP erhält die Anmeldeinformationen erneut aus der entsprechenden Namensdienstquelle. Wenn sich die Anmeldeinformationen auf dem Namensserver in den letzten zwei Stunden geändert haben, speichert ONTAP die aktualisierten Anmeldeinformationen für die nächsten zwei Stunden im Cache.

# **Daten-Volumes werden in NAS-Namespaces erstellt und gemanagt**

### **Erstellung von Daten-Volumes mit festgelegten Verbindungspunkten**

Sie können den Verbindungspunkt bei der Erstellung eines Daten-Volumes angeben. Das resultierende Volume wird automatisch am Verbindungspunkt gemountet und ist für den NAS-Zugriff sofort konfiguriert.

### **Bevor Sie beginnen**

- Das Aggregat, in dem Sie das Volume erstellen möchten, muss bereits vorhanden sein.
- Ab ONTAP 9.13.1 können Sie Volumes mit aktivierten Kapazitätsanalysen und Aktivitätsverfolgung erstellen. Um die Kapazitäts- oder Aktivitätsverfolgung zu aktivieren, geben Sie das ein volume create Befehl mit -analytics-state Oder -activity-tracking-state Auf einstellen on.

Weitere Informationen zur Kapazitätsanalyse und Aktivitätsverfolgung finden Sie unter [Dateisystemanalyse](https://docs.netapp.com/de-de/ontap/task_nas_file_system_analytics_enable.html) [Aktivieren](https://docs.netapp.com/de-de/ontap/task_nas_file_system_analytics_enable.html).

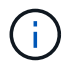

Folgende Zeichen können nicht im Verbindungspfad verwendet werden: \* # " > < ? \

+ die Länge des Verbindungspfads darf außerdem nicht mehr als 255 Zeichen umfassen.

### **Schritte**

1. Volume mit einem Verbindungspunkt erstellen:

```
volume create -vserver vserver_name -volume volume_name -aggregate
aggregate_name -size {integer[KB|MB|GB|TB|PB]} -security-style
{ntfs|unix|mixed} -junction-path junction_path
```
Der Verbindungspfad muss mit dem Root (/) beginnen und kann sowohl Verzeichnisse als auch Volumes enthalten. Der Verbindungspfad muss den Namen des Volumes nicht enthalten. Verbindungspfade sind unabhängig vom Volume-Namen.

Die Angabe eines Volume-Sicherheitsstils ist optional. Wenn Sie keinen Sicherheitsstil angeben, erstellt ONTAP das Volume mit dem gleichen Sicherheitstyp, der auf das Root-Volume der SVM (Storage Virtual Machine) angewendet wird. Der Sicherheitsstil des Root-Volumes ist jedoch möglicherweise nicht der Sicherheitsstil, den Sie auf das von Ihnen erstellte Datenvolumen anwenden möchten. Es wird empfohlen, beim Erstellen des Volumes den Sicherheitsstil festzulegen, um Probleme mit dem Dateizugriff zu minimieren, die sich nur schwer beheben lassen.

Die Groß-/Kleinschreibung des Verbindungspfads wird nicht berücksichtigt. /ENG Ist das gleiche wie /eng. Wenn Sie eine CIFS-Freigabe erstellen, behandelt Windows den Verbindungspfad so, als ob die Groß- /Kleinschreibung beachtet wird. Beispiel: Wenn die Verbindung lautet /ENG, Der Pfad einer SMB-Freigabe muss mit beginnen /ENG, Nicht /eng.

Es gibt viele optionale Parameter, mit denen Sie ein Daten-Volume anpassen können. Weitere Informationen dazu finden Sie auf den man-Pages für die volume create Befehl.

2. Vergewissern Sie sich, dass das Volume mit dem gewünschten Verbindungspunkt erstellt wurde:

volume show -vserver *vserver\_name* -volume *volume\_name* -junction

### **Beispiel**

Im folgenden Beispiel wird ein Volume mit dem Namen "home4" auf der SVM vs1 mit einem Verbindungspfad erstellt /eng/home:

```
cluster1::> volume create -vserver vs1 -volume home4 -aggregate aggr1
-size 1g -junction-path /eng/home
[Job 1642] Job succeeded: Successful
cluster1::> volume show -vserver vs1 -volume home4 -junction
                  Junction Junction
Vserver Volume Active Junction Path Path Source
      --------- ------- -------- --------------- -----------
vs1 home4 true /eng/home RW_volume
```
### **Erstellung von Daten-Volumes ohne Angabe von Verbindungspunkten**

Sie können ein Daten-Volume erstellen, ohne einen Verbindungspunkt anzugeben. Das resultierende Volume wird nicht automatisch gemountet und steht für den NAS-Zugriff nicht zur Verfügung. Sie müssen das Volume mounten, bevor Sie SMB-Freigaben oder

NFS-Exporte für dieses Volume konfigurieren können.

### **Bevor Sie beginnen**

- Das Aggregat, in dem Sie das Volume erstellen möchten, muss bereits vorhanden sein.
- Ab ONTAP 9.13.1 können Sie Volumes mit aktivierten Kapazitätsanalysen und Aktivitätsverfolgung erstellen. Um die Kapazitäts- oder Aktivitätsverfolgung zu aktivieren, geben Sie das ein volume create Befehl mit -analytics-state Oder -activity-tracking-state Auf einstellen on.

Weitere Informationen zur Kapazitätsanalyse und Aktivitätsverfolgung finden Sie unter [Dateisystemanalyse](https://docs.netapp.com/de-de/ontap/task_nas_file_system_analytics_enable.html) [Aktivieren](https://docs.netapp.com/de-de/ontap/task_nas_file_system_analytics_enable.html).

### **Schritte**

1. Um das Volume ohne Verbindungspunkt zu erstellen, verwenden Sie folgenden Befehl:

```
volume create -vserver vserver_name -volume volume_name -aggregate
aggregate_name -size {integer[KB|MB|GB|TB|PB]} -security-style
{ntfs|unix|mixed}
```
Die Angabe eines Volume-Sicherheitsstils ist optional. Wenn Sie keinen Sicherheitsstil angeben, erstellt ONTAP das Volume mit dem gleichen Sicherheitstyp, der auf das Root-Volume der SVM (Storage Virtual Machine) angewendet wird. Der Sicherheitsstil des Root-Volumes ist jedoch möglicherweise nicht der Sicherheitsstil, den Sie auf das Datenvolumen anwenden möchten. Es wird empfohlen, beim Erstellen des Volumes den Sicherheitsstil festzulegen, um Probleme mit dem Dateizugriff zu minimieren, die sich nur schwer beheben lassen.

Es gibt viele optionale Parameter, mit denen Sie ein Daten-Volume anpassen können. Weitere Informationen dazu finden Sie auf den man-Pages für die volume create Befehl.

2. Vergewissern Sie sich, dass das Volume ohne Verbindungspunkt erstellt wurde:

volume show -vserver vserver name -volume volume name -junction

### **Beispiel**

Im folgenden Beispiel wird ein Volume mit dem Namen "sales" auf der SVM vs1 erstellt, das nicht an einem Verbindungspunkt gemountet ist:

```
cluster1::> volume create -vserver vs1 -volume sales -aggregate aggr3
-size 20GB
[Job 3406] Job succeeded: Successful
cluster1::> volume show -vserver vs1 -junction
                 Junction Junction
Vserver Volume Active Junction Path Path Source
--------- ---------- -------- --------------- -----------
vs1 data true /data RW_volume
vs1 home4 true /eng/home RW_volume
vs1 vs1 root - / - -
vs1 sales - - -
```
### **Mounten oder Unmounten vorhandener Volumes im NAS Namespace**

Ein Volume muss auf dem NAS Namespace gemountet werden, bevor Sie den NAS-Client-Zugriff auf Daten in den Storage Virtual Machine (SVM)-Volumes konfigurieren können. Sie können ein Volume an einen Verbindungspunkt mounten, wenn es derzeit nicht angehängt ist. Sie können auch die Bereitstellung von Volumes aufheben.

### **Über diese Aufgabe**

Wenn Sie ein Volume unmounten und offline schalten, sind NAS-Clients nicht auf alle Daten innerhalb des Verbindungspunkts zugreifen können, einschließlich Daten in Volumes mit Verbindungspunkten im Namespace des nicht gemounteten Volumes.

 $\left( \begin{array}{c} 1 \end{array} \right)$ 

Um den NAS-Client-Zugriff auf ein Volume zu beenden, reicht es nicht aus, das Volume einfach zu entmounten. Sie müssen das Volume offline schalten oder andere Maßnahmen ergreifen, um sicherzustellen, dass die Client-seitigen Datei-Handle-Caches für ungültig erklärt werden. Weitere Informationen finden Sie im folgenden Knowledge Base-Artikel:

["NFSv3-Clients haben nach Entfernen aus dem Namespace in ONTAP noch Zugriff auf ein](https://kb.netapp.com/Advice_and_Troubleshooting/Data_Storage_Software/ONTAP_OS/NFSv3_clients_still_have_access_to_a_volume_after_being_removed_from_the_namespace_in_ONTAP) [Volume"](https://kb.netapp.com/Advice_and_Troubleshooting/Data_Storage_Software/ONTAP_OS/NFSv3_clients_still_have_access_to_a_volume_after_being_removed_from_the_namespace_in_ONTAP)

Wenn Sie ein Volume unmounten und offline schalten, gehen die Daten innerhalb des Volume nicht verloren. Zusätzlich bleiben vorhandene Volume-Exportrichtlinien und SMB-Freigaben, die auf dem Volume oder auf Verzeichnissen und Verbindungspunkten innerhalb des nicht abgehängt Volume erstellt wurden, erhalten. Wenn Sie das nicht abgesetzte Volume erneut mounten, können NAS-Clients mithilfe vorhandener Exportrichtlinien und SMB-Freigaben auf die Daten im Volume zugreifen.

### **Schritte**

1. Führen Sie die gewünschte Aktion aus:

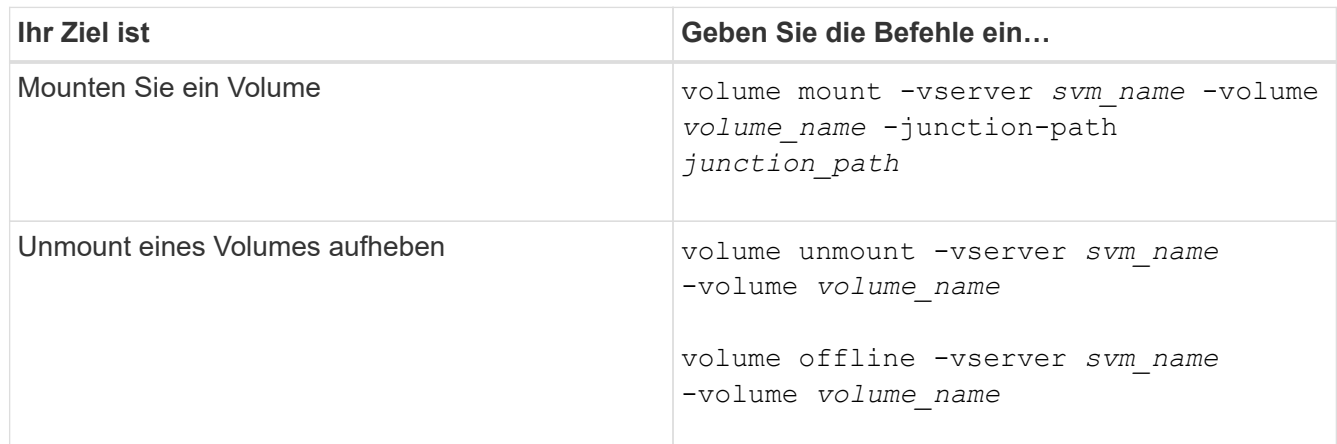

2. Vergewissern Sie sich, dass sich das Volume im gewünschten Mount-Status befindet:

volume show -vserver *svm\_name* -volume *volume\_name* -fields state,junctionpath,junction-active

### **Beispiele**

Im folgenden Beispiel wird ein Volume mit dem Namen "sales" auf SVM "vs1" an den Knotenpunkt "/Sales" gemountet:

```
cluster1::> volume mount -vserver vs1 -volume sales -junction-path /sales
cluster1::> volume show -vserver vs1 state,junction-path,junction-active
vserver volume state junction-path junction-active
--------- ---------- -------- --------------- ----------------
vs1 data online /data true
vs1 home4 online /eng/home true
vs1 sales online /sales true
```
Im folgenden Beispiel wird ein Volume mit dem Namen "data" auf SVM "vs1" getrennt und offline geschaltet:

```
cluster1::> volume unmount -vserver vs1 -volume data
cluster1::> volume offline -vserver vs1 -volume data
cluster1::> volume show -vserver vs1 -fields state, junction-path, junction-
active
vserver volume state junction-path junction-active
--------- ---------- --------- --------------- ---------------
vs1 data offline
vs1 home4 online /eng/home true
vs1 sales online /sales true
```
### **Anzeige von Informationen zu Volume Mount und Verbindungspunktpunkten**

Sie können Informationen zu gemounteten Volumes für Storage Virtual Machines (SVMs) und den Verbindungspunkten für die Volumes anzeigen. Sie können auch festlegen, welche Volumes nicht an einem Verbindungspunkt angehängt sind. Anhand dieser Informationen können Sie Ihren SVM-Namespace verstehen und managen.

### **Schritt**

1. Führen Sie die gewünschte Aktion aus:

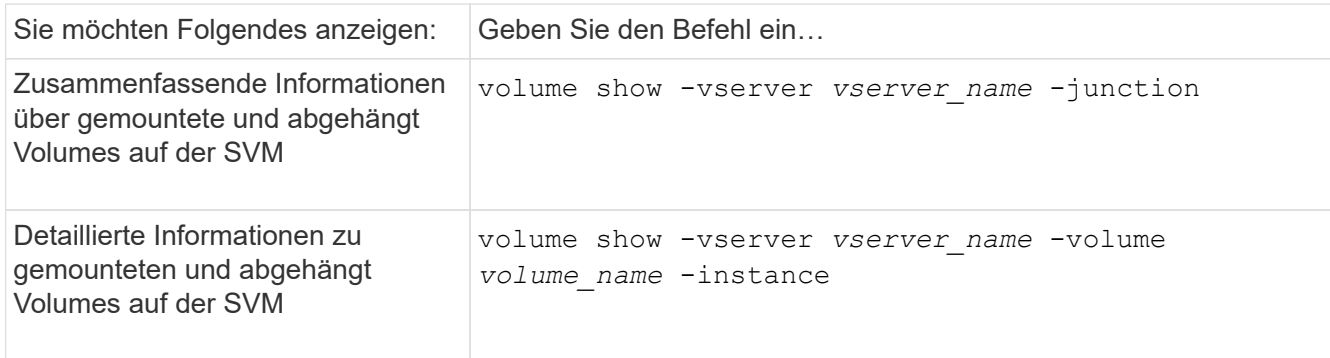

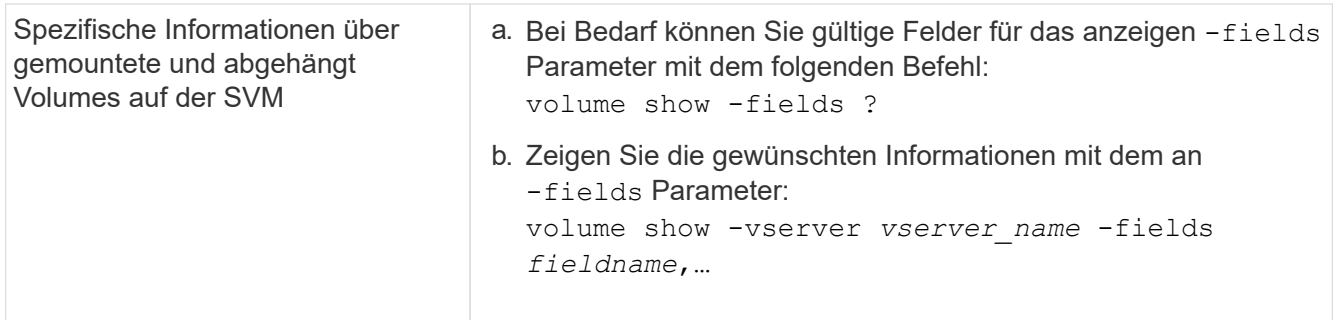

### **Beispiele**

Im folgenden Beispiel werden eine Zusammenfassung der gemounteten und nicht abgehängt Volumes auf SVM vs1 angezeigt:

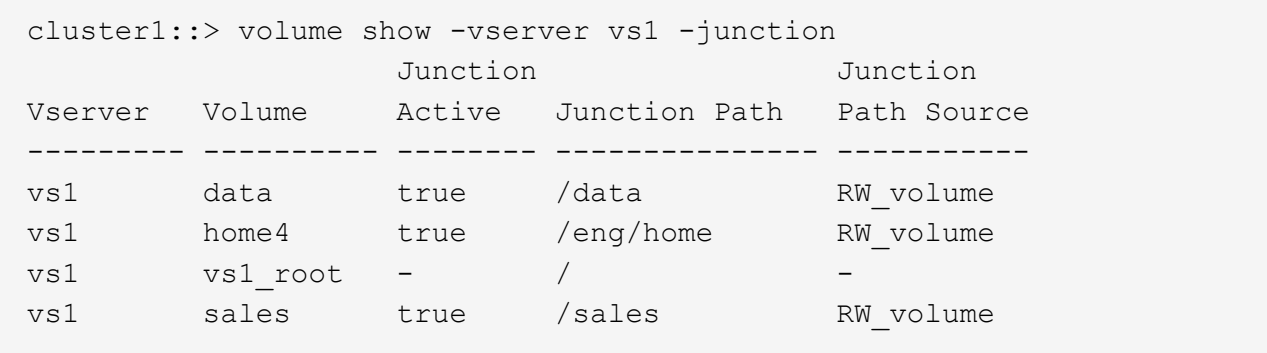

Im folgenden Beispiel werden Informationen zu den angegebenen Feldern für Volumes in SVM vs2 angezeigt:

cluster1::> volume show -vserver vs2 -fields vserver,volume,aggregate,size,state,type,security-style,junctionpath, junction-parent, node vserver volume aggregate size state type security-style junction-path junction-parent node ------- ------ --------- ---- ------ ---- -------------- ------------- --------------- ---- vs2 data1 aggr3 2GB online RW unix node3 vs2 data2 aggr3 1GB online RW ntfs /data2 vs2\_root node3 vs2 data2\_1 aggr3 8GB online RW ntfs /data2/d2\_1 data2 node3 vs2 data2\_2 aggr3 8GB online RW ntfs /data2/d2\_2 data2 node3 vs2 pubs aggr1 1GB online RW unix /publications vs2\_root node1 vs2 images aggr3 2TB online RW ntfs /images vs2\_root node3 vs2 logs aggr1 1GB online RW unix /logs vs2\_root node1 vs2 vs2 root aggr3 1GB online RW ntfs / / node3

# **Konfigurieren Sie Sicherheitsstile**

### **Einfluss der Sicherheitsstile auf den Datenzugriff**

### **Was die Sicherheitsstile und ihre Auswirkungen sind**

Es gibt vier verschiedene Sicherheitsarten: UNIX, NTFS, gemischt und vereinheitlicht. Jeder Sicherheitsstil hat unterschiedliche Auswirkungen auf den Umgang mit Berechtigungen für Daten. Sie müssen die verschiedenen Effekte verstehen, um sicherzustellen, dass Sie den entsprechenden Sicherheitsstil für Ihre Zwecke auswählen.

Es ist wichtig zu verstehen, dass Sicherheitsstile nicht bestimmen, welche Client-Typen auf Daten zugreifen können oder nicht. Sicherheitsstile bestimmen nur die Art der Berechtigungen, die ONTAP zur Kontrolle des Datenzugriffs verwendet, und welche Clienttypen diese Berechtigungen ändern können.

Wenn ein Volume beispielsweise UNIX-Sicherheitsstil verwendet, können SMB-Clients aufgrund der Multiprotokollart von ONTAP weiterhin auf Daten zugreifen (sofern sie sich ordnungsgemäß authentifizieren und autorisieren). ONTAP verwendet jedoch UNIX-Berechtigungen, die nur UNIX-Clients mit nativen Tools ändern können.

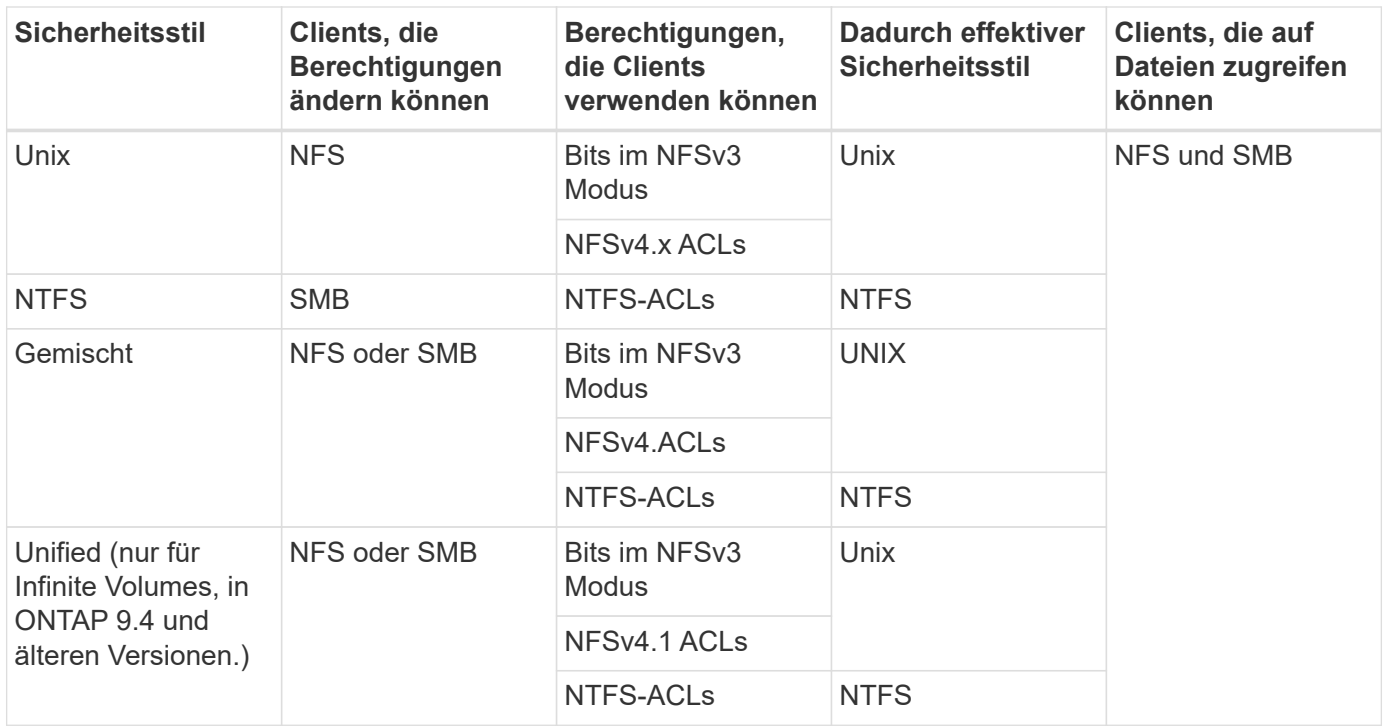

FlexVol Volumes unterstützen UNIX, NTFS und verschiedene Sicherheitsstile. Wenn der Sicherheitsstil gemischt oder vereinheitlicht ist, hängen die effektiven Berechtigungen vom Clienttyp ab, der die Berechtigungen zuletzt geändert hat, da Benutzer den Sicherheitsstil auf individueller Basis festlegen. Wenn der letzte Client, der die Berechtigungen geändert hat, ein NFSv3-Client war, sind die Berechtigungen UNIX NFSv3-Modus-Bits. Wenn der letzte Client ein NFSv4-Client war, sind die Berechtigungen NFSv4 ACLs. Wenn der letzte Client ein SMB-Client war, sind die Berechtigungen Windows NTFS ACLs.

Der Unified Security-Stil ist nur mit Infinite Volumes verfügbar, die in ONTAP 9.5 und neueren Versionen nicht mehr unterstützt werden. Weitere Informationen finden Sie unter [Das Management von FlexGroup Volumes –](https://docs.netapp.com/de-de/ontap/flexgroup/index.html) [Überblick.](https://docs.netapp.com/de-de/ontap/flexgroup/index.html)

Ab ONTAP 9.2 beginnt der show-effective-permissions Parameter für das vserver security file-directory Mit Befehl können Sie effektive Berechtigungen anzeigen, die einem Windows- oder UNIX-Benutzer im angegebenen Datei- oder Ordnerpfad gewährt werden. Darüber hinaus der optionale Parameter -share-name Ermöglicht Ihnen die Anzeige der effektiven Freigabeberechtigung.

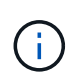

ONTAP legt zunächst einige Standarddateiberechtigungen fest. Standardmäßig ist der effektive Sicherheitsstil auf allen Daten in UNIX-, gemischten und Unified Security-Volumes UNIX und der effektive Berechtigungstyp UNIX Mode Bits (0755, sofern nicht anders angegeben), bis er von einem Client gemäß dem Standardsicherheitsstil konfiguriert wird. Standardmäßig ist der effektive Sicherheitsstil auf allen Daten in NTFS-Sicherheitsstil-Volumes NTFS und hat eine ACL, die allen die vollständige Kontrolle erlaubt.

### **Wo und wann Sicherheitsstile eingestellt werden sollen**

Sicherheitsstile können auf FlexVol Volumes (Root-Volumes oder Daten-Volumes) und qtrees festgelegt werden. Sicherheitsstile können zum Zeitpunkt der Erstellung manuell eingestellt, automatisch geerbt oder zu einem späteren Zeitpunkt geändert werden.
Um zu entscheiden, welchen Sicherheitsstil auf einem Volume verwendet werden soll, sollten Sie zwei Faktoren berücksichtigen. Der Hauptfaktor ist die Art des Administrators, der das Dateisystem verwaltet. Sekundär ist die Art des Benutzers oder Service, der auf die Daten des Volume zugreift.

Wenn Sie den Sicherheitsstil auf einem Volume konfigurieren, sollten Sie die Anforderungen Ihrer Umgebung berücksichtigen, um sicherzustellen, dass Sie den besten Sicherheitsstil wählen und Probleme beim Management von Berechtigungen vermeiden. Die folgenden Überlegungen helfen Ihnen bei der Auswahl:

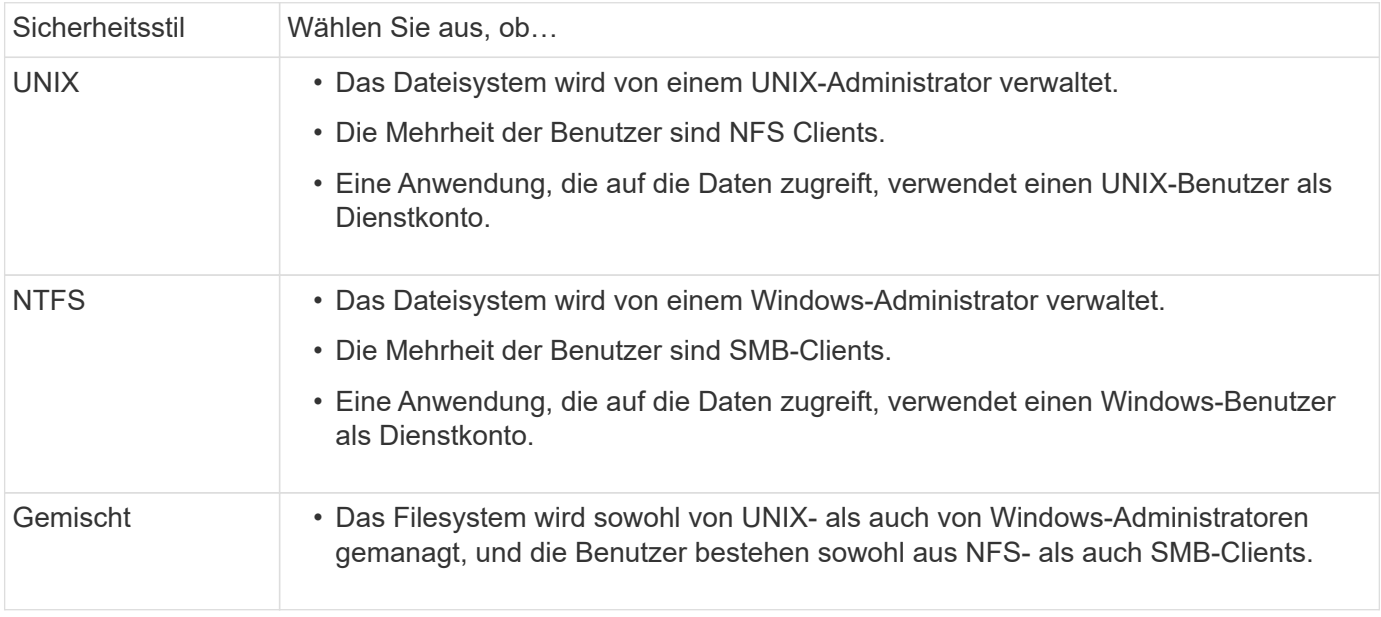

## **Wie funktioniert die Vererbung des Sicherheitsstils**

Wenn Sie beim Erstellen eines neuen FlexVol Volumes oder eines qtree nicht den Sicherheitsstil festlegen, übernimmt dieser seinen Sicherheitsstil auf unterschiedliche Weise.

Sicherheitsstile werden auf folgende Weise vererbt:

- Ein FlexVol Volume erbt den Sicherheitsstil des Root-Volumes seiner enthaltenen SVM.
- Ein qtree übernimmt den Sicherheitsstil seines enthaltenen FlexVol Volume.
- Eine Datei oder ein Verzeichnis erbt den Sicherheitsstil, den sie FlexVol Volume oder qtree enthält.

## **Wie ONTAP UNIX-Berechtigungen bewahrt**

Wenn Dateien in einem FlexVol-Volume mit derzeit UNIX-Berechtigungen von Windows-Anwendungen bearbeitet und gespeichert werden, kann ONTAP die UNIX-Berechtigungen beibehalten.

Wenn Anwendungen auf Windows-Clients Dateien bearbeiten und speichern, lesen sie die Sicherheitseinstellungen der Datei, erstellen eine neue temporäre Datei, wenden diese Eigenschaften auf die temporäre Datei an und geben der temporären Datei dann den ursprünglichen Dateinamen an.

Wenn Windows-Clients eine Abfrage für die Sicherheitseigenschaften durchführen, erhalten sie eine konstruierte ACL, die genau die UNIX-Berechtigungen repräsentiert. Der einzige Zweck dieser aufgebauten ACL besteht darin, die UNIX-Berechtigungen der Datei beizubehalten, da Dateien von Windows-Anwendungen aktualisiert werden, um sicherzustellen, dass die resultierenden Dateien dieselben UNIX-Berechtigungen haben. ONTAP legt keine NTFS-ACLs mithilfe der konstruierten ACL fest.

### **Verwalten Sie UNIX-Berechtigungen über die Registerkarte Windows-Sicherheit**

Wenn Sie UNIX-Berechtigungen von Dateien oder Ordnern in gemischten Volumes oder qtrees auf SVMs manipulieren möchten, können Sie auf Windows-Clients die Registerkarte "Sicherheit" verwenden. Alternativ können Sie Anwendungen verwenden, die Windows ACLs abfragen und festlegen können.

• Ändern der UNIX-Berechtigungen

Mithilfe der Registerkarte Windows Security können Sie UNIX Berechtigungen für ein Volume oder einen qtree im gemischten Sicherheitsstil anzeigen und ändern. Wenn Sie die Windows-Hauptregisterkarte verwenden, um UNIX-Berechtigungen zu ändern, müssen Sie zuerst den vorhandenen ACE entfernen, den Sie bearbeiten möchten (dadurch werden die Modusbits auf 0 gesetzt), bevor Sie Ihre Änderungen vornehmen. Alternativ können Sie den erweiterten Editor verwenden, um Berechtigungen zu ändern.

Bei Verwendung von Modusberechtigungen können Sie die Modusberechtigungen für die angegebene UID, GID und andere (alle anderen mit einem Konto auf dem Computer) direkt ändern. Wenn die angezeigte UID beispielsweise r-x-Berechtigungen hat, können Sie die UID-Berechtigungen in rwx ändern.

• Ändern der UNIX-Berechtigungen in NTFS-Berechtigungen

Sie können die Registerkarte Windows Security verwenden, um UNIX Sicherheitsobjekte durch Windows-Sicherheitsobjekte auf einem Volume mit gemischtem Sicherheitsstil oder qtree zu ersetzen, wobei die Dateien und Ordner einen effektiven UNIX-Sicherheitsstil haben.

Sie müssen zuerst alle aufgeführten UNIX-Berechtigungseinträge entfernen, bevor Sie sie durch die gewünschten Windows-Benutzer- und Gruppenobjekte ersetzen können. Anschließend können Sie NTFSbasierte ACLs auf den Windows-Benutzerobjekten konfigurieren. Indem Sie alle UNIX-Sicherheitsobjekte entfernen und nur Windows-Benutzer und -Gruppen zu einer Datei oder einem Ordner in einem gemischten Volume oder qtree hinzufügen, ändern Sie den effektiven Sicherheitsstil auf der Datei oder dem Ordner von UNIX auf NTFS.

Wenn Sie die Berechtigungen für einen Ordner ändern, ist das Windows-Standardverhalten, diese Änderungen auf alle Unterordner und Dateien zu übertragen. Daher müssen Sie die Ausbreitungsmöglichkeit auf die gewünschte Einstellung ändern, wenn Sie keine Änderung des Sicherheitsstils auf alle untergeordneten Ordner, Unterordner und Dateien übertragen möchten.

## **Sicherheitsstile für SVM-Root-Volumes konfigurieren**

Sie konfigurieren den Sicherheitsstil des Root-Volumes der Storage Virtual Machine (SVM), um die Art der Berechtigungen zu ermitteln, die für Daten im Root-Volume der SVM verwendet werden.

## **Schritte**

1. Verwenden Sie die vserver create Befehl mit dem -rootvolume-security-style Parameter zum Definieren des Sicherheitsstils.

Mögliche Optionen für die Sicherheit im Root-Volume sind unix, ntfs, Oder mixed.

2. Anzeigen und Überprüfen der Konfiguration, einschließlich des Root-Volume-Sicherheitsstils der erstellten SVM:

vserver show -vserver *vserver\_name*

### **Konfigurieren Sie Sicherheitsstile auf FlexVol Volumes**

Sie konfigurieren den Sicherheitsstil des FlexVol Volume, um die Art der Berechtigungen zu bestimmen, die für Daten in FlexVol-Volumes der Storage Virtual Machine (SVM) verwendet werden.

### **Schritte**

1. Führen Sie eine der folgenden Aktionen aus:

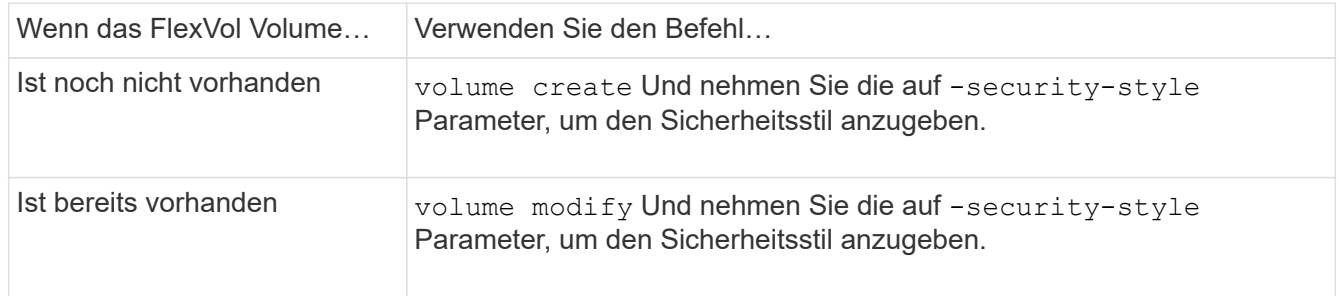

Mögliche Optionen für den FlexVol Volume Security Stil sind unix, ntfs, Oder mixed.

Wenn Sie beim Erstellen eines FlexVol-Volumes keinen Sicherheitsstil festlegen, erbt das Volume den Sicherheitsstil des Root-Volumes.

Weitere Informationen zum volume create Oder volume modify Befehle, siehe ["Logisches Storage-](https://docs.netapp.com/de-de/ontap/volumes/index.html)[Management"](https://docs.netapp.com/de-de/ontap/volumes/index.html).

2. Um die Konfiguration anzuzeigen, einschließlich des Sicherheitsstils des erstellten FlexVol-Volumes, geben Sie den folgenden Befehl ein:

volume show -volume volume name -instance

## **Security Styles auf qtrees konfigurieren**

Sie konfigurieren den Sicherheitsstil des qtree Volume, um die Art der Berechtigungen zu bestimmen, die für Daten in qtrees verwendet werden.

## **Schritte**

1. Führen Sie eine der folgenden Aktionen aus:

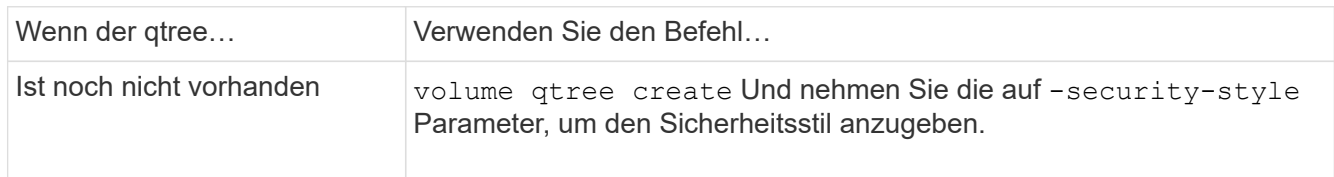

Die möglichen Optionen für den qtree-Sicherheitsstil sind unix, ntfs, Oder mixed.

Wenn Sie beim Erstellen eines qtree keinen Sicherheitsstil angeben, wird der Standardsicherheitsstil festgelegt mixed.

Weitere Informationen zum volume qtree create Oder volume qtree modify Befehle, siehe ["Logisches Storage-Management"](https://docs.netapp.com/de-de/ontap/volumes/index.html).

2. Geben Sie zum Anzeigen der Konfiguration, einschließlich des Sicherheitsstils des erstellten qtree, den folgenden Befehl ein: volume qtree show -qtree *qtree\_name* -instance

# **Richten Sie den Dateizugriff über NFS ein**

## **Richten Sie den Dateizugriff über NFS Overview ein**

Sie müssen eine Reihe von Schritten durchführen, um Clients über NFS den Zugriff auf Dateien auf Storage Virtual Machines (SVMs) zu erlauben. Abhängig von der aktuellen Konfiguration Ihrer Umgebung sind einige zusätzliche Schritte optional.

Damit Clients über NFS auf Dateien auf SVMs zugreifen können, müssen Sie die folgenden Aufgaben durchführen:

1. Aktivieren des NFS-Protokolls auf der SVM

Sie müssen die SVM konfigurieren, um den Datenzugriff von Clients über NFS zu ermöglichen.

2. Erstellen eines NFS-Servers auf der SVM

Ein NFS-Server ist eine logische Einheit auf der SVM, über die die SVM Dateien über NFS bereitstellen kann. Sie müssen den NFS-Server erstellen und die NFS-Protokollversionen angeben, die zugelassen werden sollen.

3. Exportrichtlinien für die SVM konfigurieren

Sie müssen Exportrichtlinien konfigurieren, um Volumes und qtrees für Clients verfügbar zu machen.

4. Konfigurieren Sie den NFS-Server je nach Netzwerk- und Storage-Umgebung mit entsprechenden Sicherheits- und anderen Einstellungen.

Dieser Schritt kann die Konfiguration von Kerberos, LDAP, NIS, Namenszuordnungen und lokalen Benutzern umfassen.

## **Sicherer NFS-Zugriff über Exportrichtlinien**

**Wie Exportrichtlinien den Client-Zugriff auf Volumes oder qtrees steuern**

Exportrichtlinien enthalten mindestens eine *Exportregel*, die jede Clientzugriffsanforderung verarbeitet. Das Ergebnis des Prozesses legt fest, ob der

Client-Zugriff verweigert oder gewährt wird und welche Zugriffsstufe. Auf der Storage Virtual Machine (SVM) muss eine Exportrichtlinie mit Exportregeln vorhanden sein, damit Clients auf Daten zugreifen können.

Sie verknüpfen jedem Volume oder qtree exakt eine Exportrichtlinie, um den Client-Zugriff auf das Volume oder qtree zu konfigurieren. Die SVM kann mehrere Exportrichtlinien enthalten. Dies ermöglicht Ihnen die folgenden Aktionen für SVMs mit mehreren Volumes oder qtrees:

- Jedem Volume oder qtree der SVM müssen für jedes Volume oder qtree verschiedene Exportrichtlinien zugewiesen werden, um für jedes Volume oder qtree in der SVM individuelle Zugriffskontrollen zu ermöglichen.
- Weisen Sie für eine identische Client-Zugriffskontrolle dieselbe Exportrichtlinie mehreren Volumes oder qtrees der SVM zu, ohne dass für jedes Volume oder qtree eine neue Exportrichtlinie erstellt werden muss.

Wenn ein Client eine Zugriffsanforderung stellt, die von der entsprechenden Exportrichtlinie nicht zulässig ist, schlägt die Anforderung mit einer Nachricht, die eine Berechtigung verweigert hat, fehl. Wenn ein Client keine Regel in der Exportrichtlinie enthält, wird der Zugriff verweigert. Wenn eine Exportrichtlinie leer ist, werden alle Zugriffe implizit verweigert.

Sie können eine Exportrichtlinie auf einem System, auf dem ONTAP ausgeführt wird, dynamisch ändern.

## **Standardmäßige Exportrichtlinie für SVMs**

Jede SVM verfügt über eine standardmäßige Exportrichtlinie, die keine Regeln enthält. Bevor Clients auf Daten auf der SVM zugreifen können, muss eine Exportrichtlinie mit Regeln vorhanden sein. Jedes FlexVol Volume in der SVM muss einer Exportrichtlinie zugeordnet werden.

Wenn Sie eine SVM erstellen, erstellt das Storage-System automatisch eine Standard-Exportrichtlinie mit dem Namen default Für das Root-Volume der SVM. Sie müssen eine oder mehrere Regeln für die Standard-Exportrichtlinie erstellen, bevor Clients auf Daten auf der SVM zugreifen können. Alternativ können Sie auch eine benutzerdefinierte Exportrichtlinie mit Regeln erstellen. Sie können die Standard-Exportrichtlinie ändern und umbenennen, aber Sie können die standardmäßige Exportrichtlinie nicht löschen.

Wenn Sie ein FlexVol Volume mit SVM erstellen, erstellt das Storage-System das Volume und ordnet das Volume der standardmäßigen Exportrichtlinie für das Root-Volume der SVM zu. Standardmäßig ist jedes in der SVM erstellte Volume der standardmäßigen Exportrichtlinie für das Root-Volume zugeordnet. Sie können die Standard-Exportrichtlinie für alle Volumes in der SVM verwenden oder für jedes Volume eine eindeutige Exportrichtlinie erstellen. Sie können mehrere Volumes derselben Exportrichtlinie zuordnen.

## **Wie Exportregeln funktionieren**

Exportregeln sind die funktionalen Elemente einer Exportrichtlinie. Exportregeln stimmen die Client-Zugriffsanforderungen auf ein Volume ab. Dabei werden bestimmte Parameter verwendet, die Sie konfigurieren, um zu bestimmen, wie die Clientzugriffsanforderungen verarbeitet werden sollen.

Eine Exportrichtlinie muss mindestens eine Exportregel enthalten, um den Zugriff auf Clients zu ermöglichen. Wenn eine Exportrichtlinie mehrere Regeln enthält, werden die Regeln in der Reihenfolge verarbeitet, in der sie in der Exportrichtlinie angezeigt werden. Die Regelreihenfolge wird durch die Indexnummer der Regel vorgegeben. Stimmt eine Regel mit einem Client überein, werden die Berechtigungen dieser Regel verwendet und keine weiteren Regeln verarbeitet. Stimmen keine Regeln überein, wird dem Client der Zugriff verweigert.

Sie können Exportregeln konfigurieren, um Clientzugriffsberechtigungen anhand der folgenden Kriterien zu ermitteln:

- Das Dateizugriffsprotokoll, das vom Client verwendet wird, der die Anforderung sendet, z. B. NFSv4 oder SMB.
- Eine Client-ID, z. B. Hostname oder IP-Adresse.

Die maximale Größe für die -clientmatch Das Feld darf 4096 Zeichen enthalten.

• Der vom Client zum Authentifizieren verwendete Sicherheitstyp, z. B. Kerberos v5, NTLM oder AUTH\_SYS.

Wenn in einer Regel mehrere Kriterien angegeben sind, muss der Client alle Kriterien erfüllen, damit die Regel angewendet werden kann.

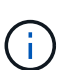

Ab ONTAP 9.3 können Sie die Überprüfung der Konfiguration der Exportrichtlinie als Hintergrundjob aktivieren, der Regelverletzungen in einer Fehlerregelliste aufzeichnet. Der vserver export-policy config-checker Befehle rufen den Checker auf und zeigen Ergebnisse an, mit denen Sie Ihre Konfiguration überprüfen und fehlerhafte Regeln aus der Richtlinie löschen können.

Die Befehle validieren lediglich die Exportkonfiguration für Hostnamen, Netzwerkgruppen und anonyme Benutzer.

### **Beispiel**

Die Exportrichtlinie enthält eine Exportregel mit den folgenden Parametern:

- -protocol nfs3
- -clientmatch 10.1.16.0/255.255.255.0
- -rorule any
- -rwrule any

Die Client-Zugriffsanforderung wird mithilfe des NFSv3-Protokolls versendet, und der Client hat die IP-Adresse 10.1.17.37.

Obwohl das Client-Zugriffsprotokoll übereinstimmt, befindet sich die IP-Adresse des Clients in einem anderen Subnetz als dem in der Exportregel angegebenen. Daher schlägt die Clientabgleich fehl, und diese Regel gilt nicht für diesen Client.

### **Beispiel**

Die Exportrichtlinie enthält eine Exportregel mit den folgenden Parametern:

- -protocol nfs
- -clientmatch 10.1.16.0/255.255.255.0
- -rorule any
- -rwrule any

Die Client-Zugriffsanforderung wird mit dem NFSv4-Protokoll gesendet, und der Client hat die IP-Adresse 10.1.16.54.

Das Client-Zugriffsprotokoll stimmt überein, und die IP-Adresse des Clients befindet sich im angegebenen Subnetz. Daher ist die Clientabgleich erfolgreich, und diese Regel gilt für diesen Client. Der Client erhält unabhängig vom Sicherheitstyp Lese-/Schreibzugriff.

## **Beispiel**

Die Exportrichtlinie enthält eine Exportregel mit den folgenden Parametern:

- -protocol nfs3
- -clientmatch 10.1.16.0/255.255.255.0
- -rorule any
- -rwrule krb5,ntlm

Client #1 hat die IP-Adresse 10.1.16.207, sendet eine Zugriffsanfrage über das NFSv3-Protokoll und authentifiziert mit Kerberos v5.

Client #2 hat die IP-Adresse 10.1.16.211, sendet eine Zugriffsanfrage über das NFSv3-Protokoll und authentifiziert mit AUTH\_SYS.

Das Client-Zugriffsprotokoll und die IP-Adresse stimmen für beide Clients überein. Der schreibgeschützte Parameter ermöglicht den schreibgeschützten Zugriff auf alle Clients unabhängig vom Sicherheitstyp, mit dem sie authentifiziert wurden. Daher erhalten beide Clients nur Lesezugriff. Allerdings erhält nur Client #1 Lese-Schreib-Zugriff, weil er den genehmigten Sicherheitstyp Kerberos v5 zur Authentifizierung verwendet hat. Client #2 erhält keinen Lese-/Schreibzugriff.

## **Verwalten von Clients mit einem nicht aufgelisteten Sicherheitstyp**

Wenn ein Client sich mit einem Sicherheitstyp präsentiert, der nicht in einem Zugriffsparameter einer Exportregel aufgeführt ist, haben Sie die Wahl, entweder den Zugriff auf den Client zu verweigern oder ihn stattdessen der anonymen Benutzer-ID zuzuordnen, indem Sie die Option verwenden none Im Zugriffsparameter.

Ein Client kann sich mit einem Sicherheitstyp präsentieren, der nicht in einem Zugriffsparameter aufgeführt ist, da er mit einem anderen Sicherheitstyp authentifiziert wurde oder überhaupt nicht authentifiziert wurde (Sicherheitstyp AUTH\_NONE). Standardmäßig wird dem Client automatisch der Zugriff auf diese Ebene verweigert. Sie können die Option jedoch hinzufügen none Zum Zugriffsparameter. Als Ergebnis werden Clients mit einem nicht aufgelisteten Sicherheitsstil stattdessen der anonymen Benutzer-ID zugeordnet. Der -anon Parameter legt fest, welche Benutzer-ID diesen Clients zugewiesen ist. Die für das angegebene Benutzer-ID -anon Der Parameter muss ein gültiger Benutzer sein, der mit Berechtigungen konfiguriert ist, die Sie für den anonymen Benutzer als geeignet erachten.

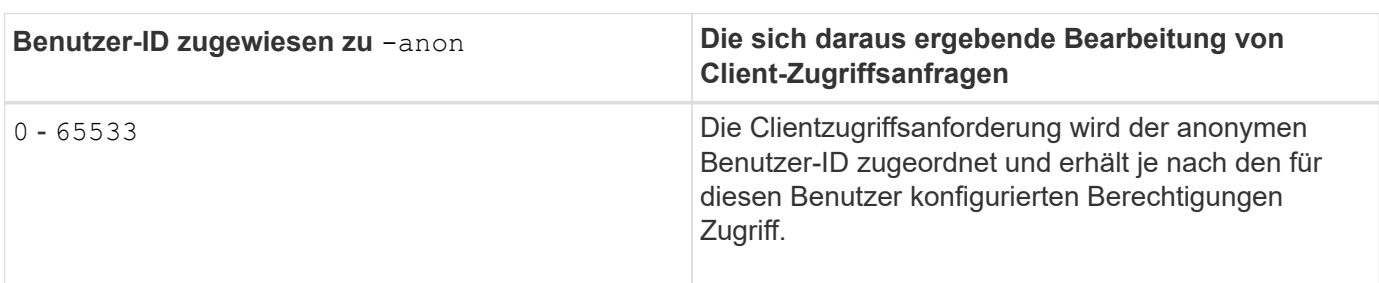

Gültige Werte für das -anon Parameterbereich von 0 Bis 65535.

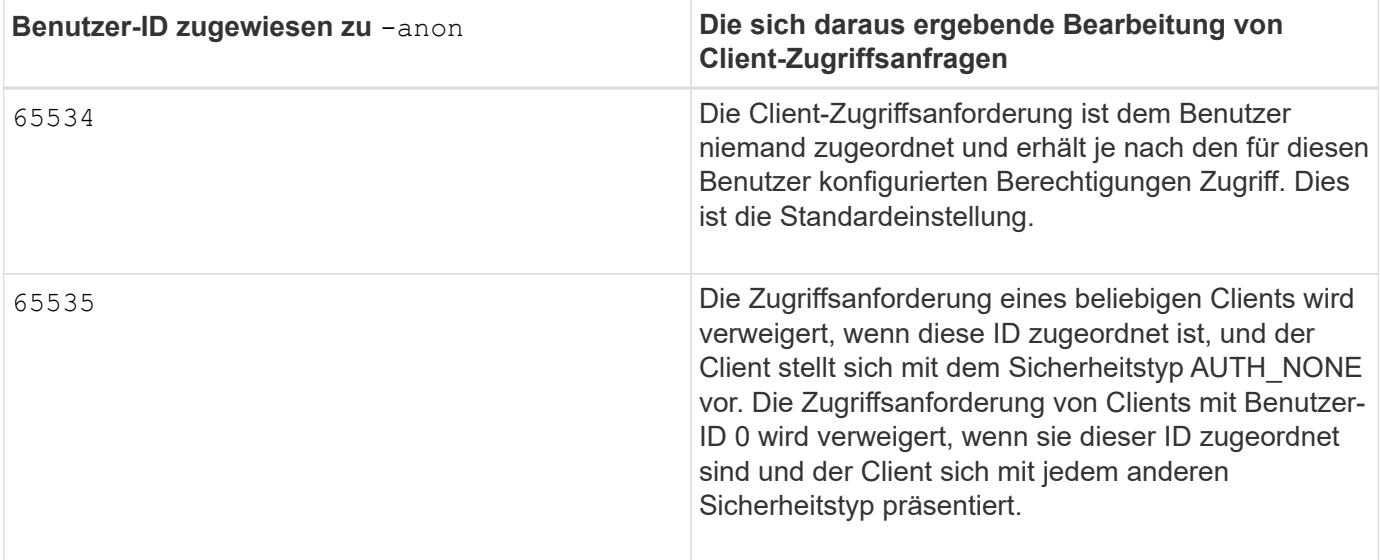

Wenn Sie die Option verwenden none, Es ist wichtig zu beachten, dass der schreibgeschützte Parameter zuerst verarbeitet wird. Beachten Sie die folgenden Richtlinien, wenn Sie Exportregeln für Clients mit nicht aufgeführten Sicherheitstypen konfigurieren:

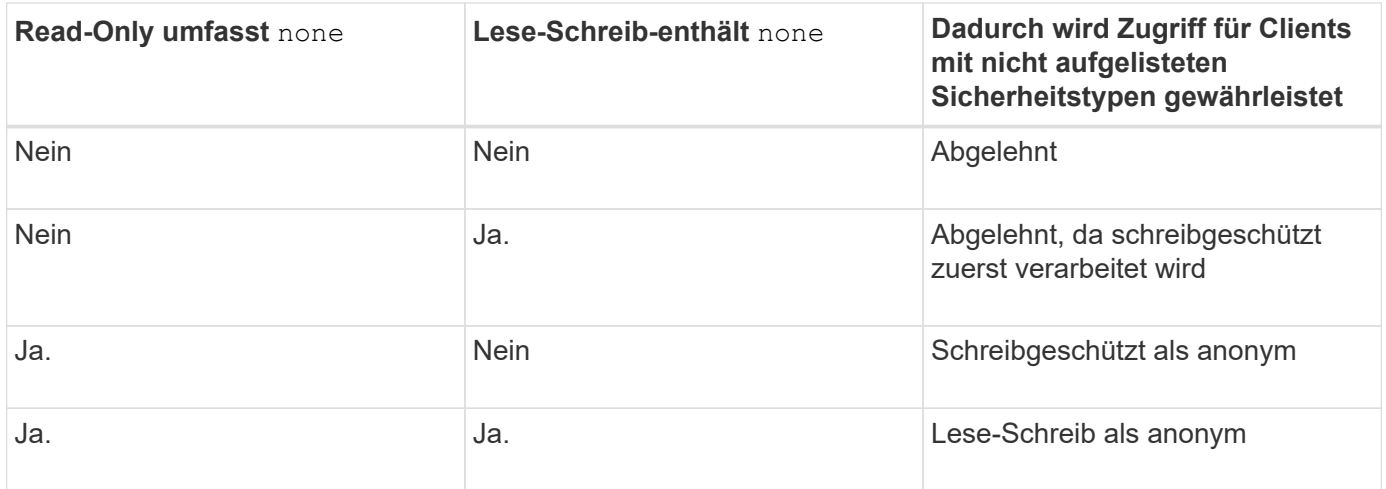

## **Beispiel**

Die Exportrichtlinie enthält eine Exportregel mit den folgenden Parametern:

- -protocol nfs3
- -clientmatch 10.1.16.0/255.255.255.0
- -rorule sys,none
- -rwrule any
- $-anon 70$

Client #1 hat die IP-Adresse 10.1.16.207, sendet eine Zugriffsanfrage über das NFSv3-Protokoll und authentifiziert mit Kerberos v5.

Client #2 hat die IP-Adresse 10.1.16.211, sendet eine Zugriffsanfrage über das NFSv3-Protokoll und authentifiziert mit AUTH\_SYS.

Client #3 hat die IP-Adresse 10.1.16.234, sendet eine Zugriffsanfrage über das NFSv3-Protokoll und authentifiziert sich nicht (was bedeutet Sicherheitstyp AUTH\_NONE).

Das Client-Zugriffsprotokoll und die IP-Adresse stimmen für alle drei Clients überein. Der schreibgeschützte Parameter ermöglicht den schreibgeschützten Zugriff auf Clients mit eigener Benutzer-ID, die mit AUTH\_SYS authentifiziert wurde. Der schreibgeschützte Parameter ermöglicht schreibgeschützten Zugriff als anonymer Benutzer mit Benutzer-ID 70 auf Clients, die mit anderen Sicherheitstypen authentifiziert wurden. Der Lese-Schreib-Parameter erlaubt Lese-Schreib-Zugriff auf jeden Sicherheitstyp, gilt in diesem Fall jedoch nur für Clients, die bereits durch die schreibgeschützte Regel gefiltert sind.

Clients #1 und #3 erhalten daher Lese-/Schreibzugriff nur als anonymer Benutzer mit Benutzer-ID 70. Client #2 erhält Lese-/Schreibzugriff mit einer eigenen Benutzer-ID.

## **Beispiel**

Die Exportrichtlinie enthält eine Exportregel mit den folgenden Parametern:

- -protocol nfs3
- -clientmatch 10.1.16.0/255.255.255.0
- -rorule sys,none
- -rwrule none
- $-$ anon 70

Client #1 hat die IP-Adresse 10.1.16.207, sendet eine Zugriffsanfrage über das NFSv3-Protokoll und authentifiziert mit Kerberos v5.

Client #2 hat die IP-Adresse 10.1.16.211, sendet eine Zugriffsanfrage über das NFSv3-Protokoll und authentifiziert mit AUTH\_SYS.

Client #3 hat die IP-Adresse 10.1.16.234, sendet eine Zugriffsanfrage über das NFSv3-Protokoll und authentifiziert sich nicht (was bedeutet Sicherheitstyp AUTH\_NONE).

Das Client-Zugriffsprotokoll und die IP-Adresse stimmen für alle drei Clients überein. Der schreibgeschützte Parameter ermöglicht den schreibgeschützten Zugriff auf Clients mit eigener Benutzer-ID, die mit AUTH\_SYS authentifiziert wurde. Der schreibgeschützte Parameter ermöglicht schreibgeschützten Zugriff als anonymer Benutzer mit Benutzer-ID 70 auf Clients, die mit anderen Sicherheitstypen authentifiziert wurden. Der Lese-Schreib-Parameter erlaubt den Lese-Schreib-Zugriff nur als anonymer Benutzer.

Client #1 und Client #3 erhalten daher nur Lese-/Schreibzugriff als anonymer Benutzer mit Benutzer-ID 70. Client #2 erhält schreibgeschützten Zugriff mit einer eigenen Benutzer-ID, wird aber Lese-Schreib-Zugriff verweigert.

### **Wie Sicherheitstypen die Client-Zugriffsebenen bestimmen**

Der Sicherheitstyp, mit dem der Client authentifiziert wurde, spielt eine besondere Rolle in den Exportregeln. Sie müssen verstehen, wie der Sicherheitstyp die Zugriffsebenen bestimmt, die der Client zu einem Volume oder qtree erhält.

Die drei möglichen Zugriffsebenen sind wie folgt:

- 1. Schreibgeschützt
- 2. Lesen und schreiben

3. Superuser (für Clients mit Benutzer-ID 0)

Da die Zugriffsebene nach Sicherheitstyp in dieser Reihenfolge ausgewertet wird, müssen Sie beim Erstellen von Parametern auf Zugriffsebene in Exportregeln folgende Regeln beachten:

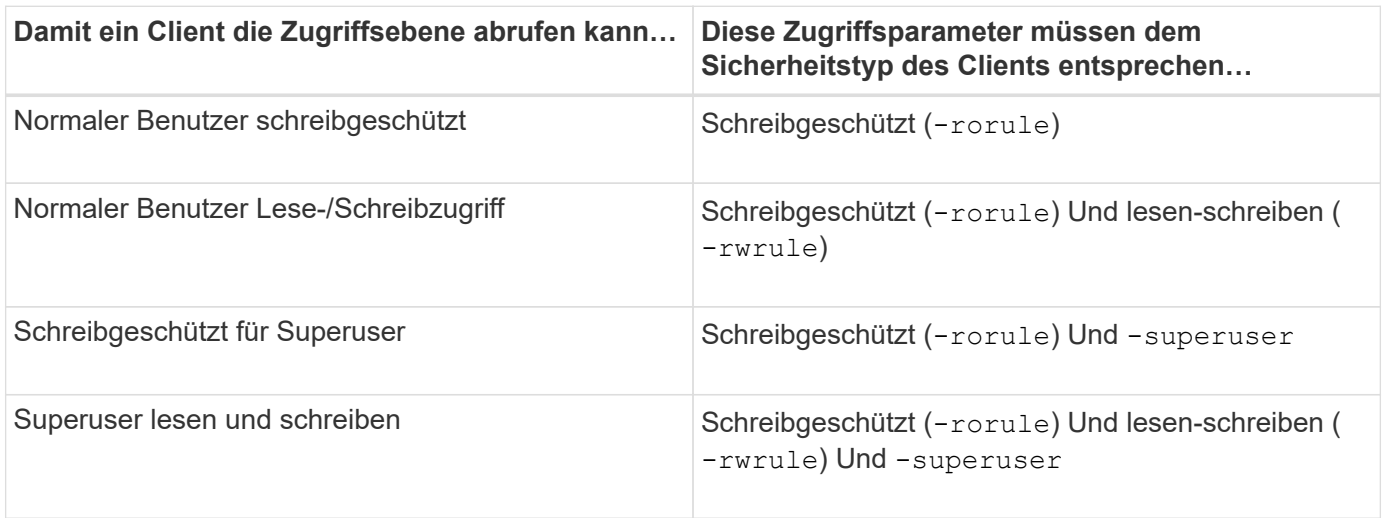

Die folgenden Sicherheitstypen sind für jeden der folgenden drei Zugriffsparameter gültig:

- any
- none
- never

Dieser Sicherheitstyp ist für die Verwendung mit dem nicht gültig -superuser Parameter.

- krb5
- krb5i
- krb5p
- ntlm
- sys

Beim Abgleich des Sicherheitstyps eines Clients mit jedem der drei Zugriffsparameter gibt es drei mögliche Ergebnisse:

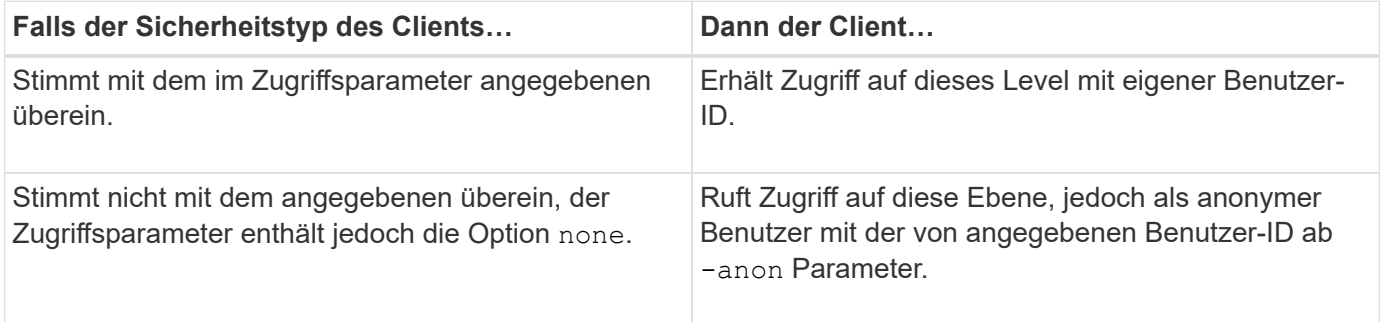

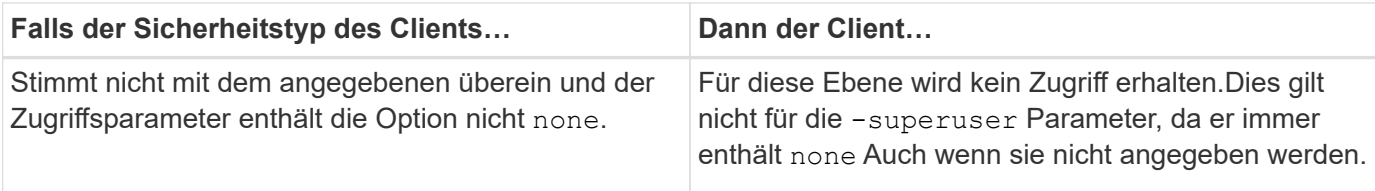

## **Beispiel**

Die Exportrichtlinie enthält eine Exportregel mit den folgenden Parametern:

- -protocol nfs3
- -clientmatch 10.1.16.0/255.255.255.0
- -rorule any
- -rwrule sys,krb5
- -superuser krb5

Client #1 hat die IP-Adresse 10.1.16.207, hat Benutzer-ID 0, sendet eine Zugriffsanfrage über das NFSv3- Protokoll und authentifiziert mit Kerberos v5.

Client #2 hat die IP-Adresse 10.1.16.211, hat Benutzer-ID 0, sendet eine Zugriffsanfrage über das NFSv3- Protokoll und authentifiziert mit AUTH\_SYS.

Client #3 hat die IP-Adresse 10.1.16.234, hat Benutzer-ID 0, sendet eine Zugriffsanforderung über das NFSv3- Protokoll und authentifiziert nicht (AUTH\_NONE).

Das Client-Zugriffsprotokoll und die IP-Adresse stimmen mit allen drei Clients überein. Der schreibgeschützte Parameter ermöglicht den schreibgeschützten Zugriff auf alle Clients unabhängig vom Sicherheitstyp. Der Lese-Schreib-Parameter ermöglicht den Lese-Schreib-Zugriff auf Clients mit eigener Benutzer-ID, die mit AUTH\_SYS oder Kerberos v5 authentifiziert wurden. Der Superuser-Parameter ermöglicht Superuser-Zugriff auf Clients mit Benutzer-ID 0, die mit Kerberos v5 authentifiziert wurden.

Client #1 erhält daher Lese-/Schreibzugriff für Superuser, da er alle drei Zugriffsparameter einordnet. Client #2 erhält Lese-/Schreibzugriff, aber keinen Superuser-Zugriff. Client #3 erhält nur Lesezugriff, aber keinen Superuser-Zugriff.

### **Management von Zugriffsanfragen durch Superbenutzer**

Wenn Sie Exportrichtlinien konfigurieren, müssen Sie berücksichtigen, was Sie tun möchten, wenn das Storage-System eine Client-Zugriffsanfrage mit Benutzer-ID 0 erhält, also als Superuser, und Ihre Exportregeln entsprechend festlegen.

In der UNIX-Welt wird ein Benutzer mit der Benutzer-ID 0 als Superuser bezeichnet, der normalerweise root genannt wird, der unbegrenzte Zugriffsrechte auf einem System besitzt. Die Verwendung von Superuser-Berechtigungen kann aus verschiedenen Gründen gefährlich sein, einschließlich Verletzung des Systems und der Datensicherheit.

Standardmäßig ordnet ONTAP Clients, die mit der Benutzer-ID 0 angezeigt werden, dem anonymen Benutzer zu. Sie können jedoch die angeben - superuser Parameter in Exportregeln, um zu bestimmen, wie Clients, die je nach Sicherheitstyp mit Benutzer-ID 0 angegeben werden, behandelt werden. Die folgenden Optionen sind gültig für die -superuser Parameter:

- any
- none

Dies ist die Standardeinstellung, wenn Sie den nicht angeben -superuser Parameter.

- krb5
- ntlm
- sys

Es gibt zwei verschiedene Arten, wie Clients, die mit der Benutzer-ID 0 angezeigt werden, je nach behandelt werden -superuser Parameterkonfiguration:

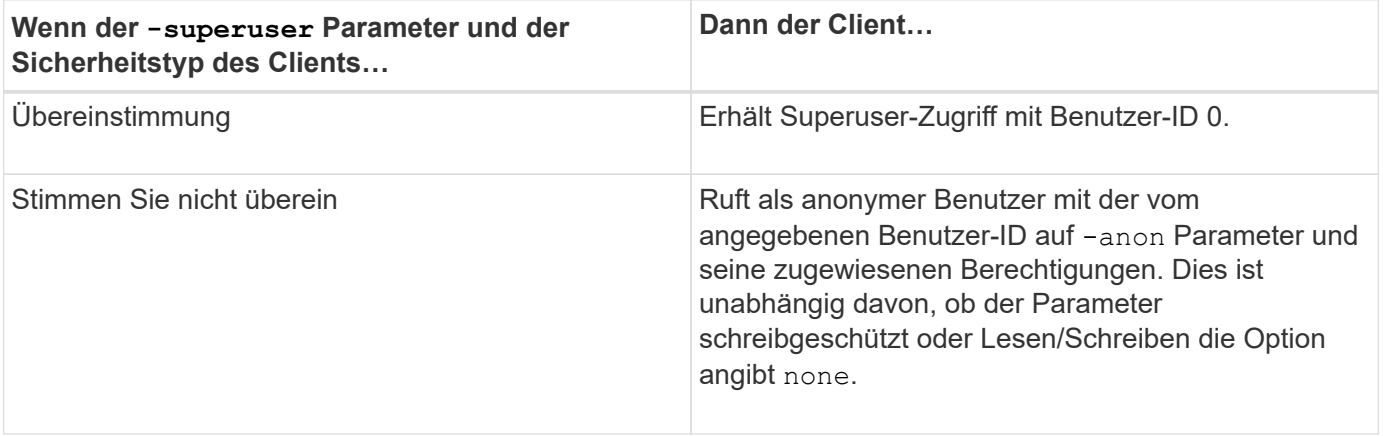

Wenn ein Client mit der Benutzer-ID 0 angezeigt wird, um auf ein Volume mit dem NTFS-Sicherheitsstil und dem zuzugreifen -superuser Parameter ist auf festgelegt none, ONTAP verwendet die Namenszuweisung für den anonymen Benutzer, um die richtigen Anmeldedaten zu erhalten.

## **Beispiel**

Die Exportrichtlinie enthält eine Exportregel mit den folgenden Parametern:

- -protocol nfs3
- -clientmatch 10.1.16.0/255.255.255.0
- -rorule any
- -rwrule krb5,ntlm
- $-$ anon 127

Client #1 hat die IP-Adresse 10.1.16.207, hat Benutzer-ID 746, sendet eine Zugriffsanfrage über das NFSv3- Protokoll und authentifiziert mit Kerberos v5.

Client #2 hat die IP-Adresse 10.1.16.211, hat Benutzer-ID 0, sendet eine Zugriffsanfrage über das NFSv3- Protokoll und authentifiziert mit AUTH\_SYS.

Das Client-Zugriffsprotokoll und die IP-Adresse stimmen für beide Clients überein. Der schreibgeschützte Parameter ermöglicht den schreibgeschützten Zugriff auf alle Clients unabhängig vom Sicherheitstyp, mit dem sie authentifiziert wurden. Allerdings erhält nur Client #1 Lese-Schreib-Zugriff, weil er den genehmigten Sicherheitstyp Kerberos v5 zur Authentifizierung verwendet hat.

Client #2 erhält keinen Superuser-Zugriff. Stattdessen wird sie anonym zugeordnet, weil die -superuser Parameter wurde nicht angegeben. Das bedeutet, dass es standardmäßig eingestellt ist none Und ordnet die Benutzer-ID 0 automatisch anonym zu. Client #2 erhält auch nur schreibgeschützten Zugriff, da sein Sicherheitstyp nicht mit dem Parameter Read-Write übereinstimmt.

# **Beispiel**

Die Exportrichtlinie enthält eine Exportregel mit den folgenden Parametern:

- -protocol nfs3
- -clientmatch 10.1.16.0/255.255.255.0
- -rorule any
- -rwrule krb5,ntlm
- -superuser krb5
- -anon 0

Client #1 hat die IP-Adresse 10.1.16.207, hat Benutzer-ID 0, sendet eine Zugriffsanfrage über das NFSv3- Protokoll und authentifiziert mit Kerberos v5.

Client #2 hat die IP-Adresse 10.1.16.211, hat Benutzer-ID 0, sendet eine Zugriffsanfrage über das NFSv3- Protokoll und authentifiziert mit AUTH\_SYS.

Das Client-Zugriffsprotokoll und die IP-Adresse stimmen für beide Clients überein. Der schreibgeschützte Parameter ermöglicht den schreibgeschützten Zugriff auf alle Clients unabhängig vom Sicherheitstyp, mit dem sie authentifiziert wurden. Allerdings erhält nur Client #1 Lese-Schreib-Zugriff, weil er den genehmigten Sicherheitstyp Kerberos v5 zur Authentifizierung verwendet hat. Client #2 erhält keinen Lese-/Schreibzugriff.

Die Exportregel erlaubt Superuser-Zugriff für Clients mit Benutzer-ID 0. Client #1 erhält Superuser-Zugriff, da er mit der Benutzer-ID und dem Sicherheitstyp für den schreibgeschützten und übereinstimmt -superuser Parameter. Client #2 erhält keinen Lese-/Schreib- oder Superuser-Zugriff, da sein Sicherheitstyp nicht mit dem Lese-Schreib-Parameter oder dem übereinstimmt -superuser Parameter. Stattdessen wird Client #2 dem anonymen Benutzer zugeordnet, der in diesem Fall die Benutzer-ID 0 hat.

## **So nutzt ONTAP Exportrichtlinien-Caches**

Zur Verbesserung der Systemperformance verwendet ONTAP lokale Caches zum Speichern von Informationen wie Hostnamen und Netzwerkgruppen. So kann ONTAP die Regeln für Exportrichtlinien schneller verarbeiten als die Informationen aus externen Quellen abzurufen. Informationen über die Caches und ihre Maßnahmen können Ihnen bei der Fehlerbehebung bei Problemen mit dem Client-Zugriff helfen.

Sie konfigurieren Exportrichtlinien, um den Client-Zugriff auf NFS-Exporte zu steuern. Jede Exportrichtlinie enthält Regeln, und jede Regel enthält Parameter, die der Regel entsprechen, die Clients, die Zugriff anfordern, anfordert. Bei einigen dieser Parameter muss ONTAP eine externe Quelle kontaktieren, z. B. DNSoder NIS-Server, um Objekte wie Domain-Namen, Host-Namen oder Netzwerkgruppen zu lösen.

Diese Kommunikation mit externen Quellen nimmt eine kleine Menge Zeit in Anspruch. Um die Performance zu steigern, reduziert ONTAP die benötigte Zeit zur Auflösung von Objekten für Exportregelungen, indem Informationen lokal auf jedem Node in mehreren Caches gespeichert werden.

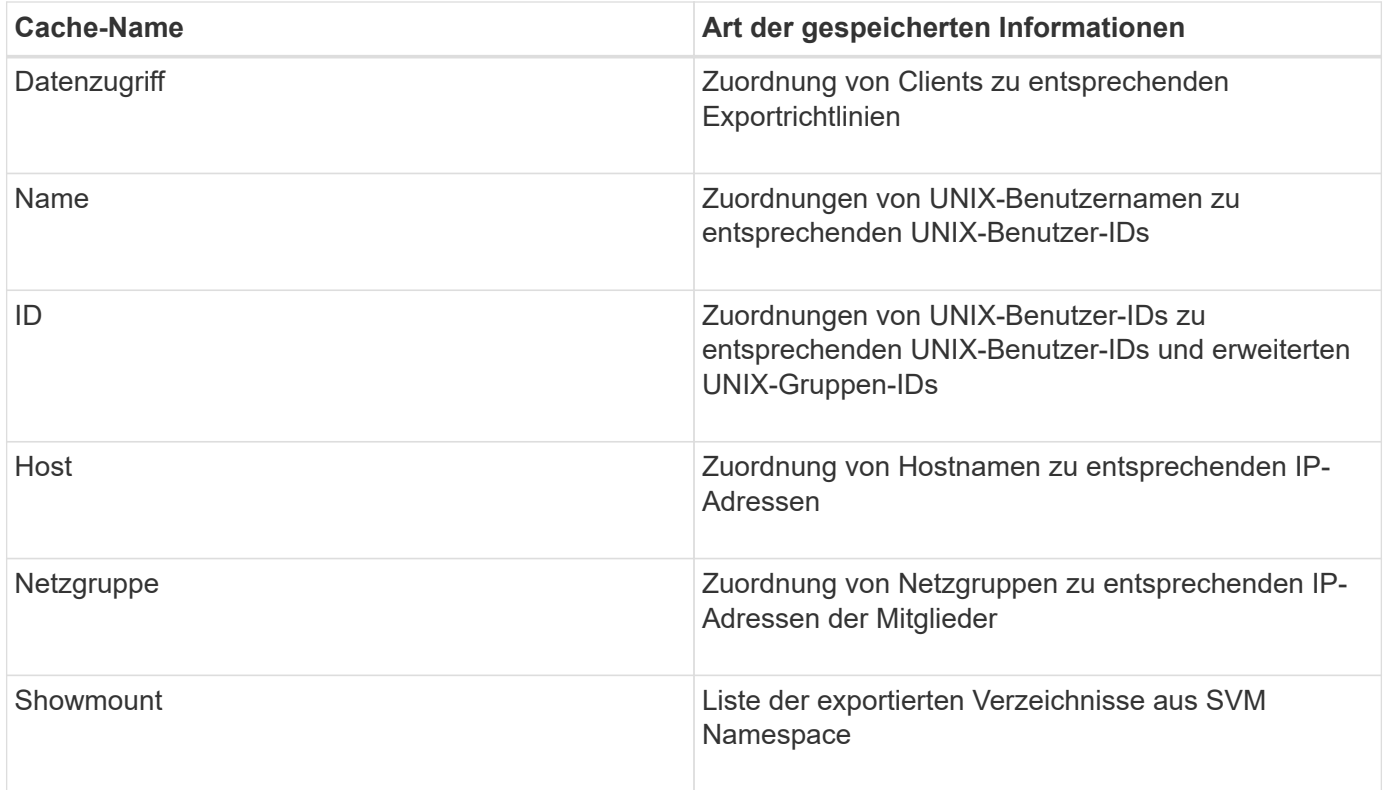

Wenn Sie nach dem Abrufen und Speichern von ONTAP Daten über die externen Nameserver in Ihrer Umgebung ändern, können die Caches nun veraltete Informationen enthalten. Auch wenn ONTAP Cache-Aktualisierungen nach bestimmten Zeiträumen automatisch aktualisiert, haben verschiedene Caches unterschiedliche Ablaufdaten, Aktualisierungszeiten und Algorithmen.

Ein weiterer möglicher Grund, warum Caches veraltete Informationen enthalten, ist, wenn ONTAP versucht, zwischengespeicherte Informationen zu aktualisieren, aber beim Versuch, mit Name-Servern zu kommunizieren, einen Fehler auftritt. Sollte dies der Fall sein, verwendet ONTAP die derzeit in den lokalen Caches gespeicherten Informationen weiter, um eine Client-Unterbrechung zu vermeiden.

Dadurch können Clientzugriffsanforderungen, die erfolgreich ausgeführt werden sollen, fehlschlagen, und Clientzugriffsanfragen, die fehlschlagen sollen, können erfolgreich ausgeführt werden. Sie können einige der Caches für Exportrichtlinien anzeigen und manuell bereinigen, wenn Sie solche Probleme mit dem Clientzugriff beheben.

## **So funktioniert der Zugriffs-Cache**

ONTAP verwendet einen Zugriffs-Cache, um die Ergebnisse der Bewertung von Exportrichtlinien für Client-Zugriffsoperationen auf ein Volume oder einen qtree zu speichern. Das führt zu Performance-Verbesserungen, da die Informationen viel schneller aus dem Zugriffs-Cache abgerufen werden können als jedes Mal, wenn ein Client eine I/O-Anforderung sendet, den Auswertungsprozess für die Richtlinie für den Export durchzugehen.

Sobald ein NFS-Client eine I/O-Anforderung für den Zugriff auf Daten eines Volume oder qtree sendet, muss ONTAP jede I/O-Anfrage bewerten, um zu ermitteln, ob die I/O-Anforderung erteilt oder abgelehnt werden soll. Diese Bewertung beinhaltet die Überprüfung jeder Regel für die Exportrichtlinie, die mit dem Volume oder qtree verknüpft ist. Wenn der Pfad zum Volume oder qtree einen oder mehrere Verbindungspunkte überschreiten muss, muss diese Prüfung möglicherweise für mehrere Exportrichtlinien entlang des Pfads

durchgeführt werden.

Beachten Sie, dass diese Bewertung für jede von einem NFS-Client gesendete I/O-Anfrage, z. B. Lesen, Schreiben, Liste, Kopieren und andere Vorgänge, nicht nur für anfängliche Mount-Anforderungen durchgeführt wird.

Nachdem ONTAP die geltenden Regeln für die Exportrichtlinie ermittelt und entschieden hat, ob die Anfrage zugelassen werden soll oder abgelehnt wird, erstellt ONTAP dann zum Speichern dieser Informationen einen Eintrag im Zugriffs-Cache.

Wenn ein NFS-Client eine I/O-Anfrage sendet, nimmt ONTAP die IP-Adresse des Clients, die ID der SVM und die dem Ziel-Volume oder qtree zugeordnete Exportrichtlinie zur Kenntnis. Außerdem überprüft er zuerst den Zugriffs-Cache auf einen entsprechenden Eintrag. Wenn im Zugriffs-Cache ein übereinstimmender Eintrag vorhanden ist, verwendet ONTAP die gespeicherten Informationen, um die I/O-Anforderung zuzulassen oder abzulehnen. Wenn kein übereinstimmender Eintrag vorhanden ist, durchläuft ONTAP den normalen Prozess der Auswertung aller anwendbaren Richtlinienregeln, wie oben erläutert.

Einträge im Zugriffs-Cache, die nicht aktiv genutzt werden, werden nicht aktualisiert. Dies reduziert unnötige und verschwenderische Kommunikation mit externen Namen dient.

Das Abrufen der Informationen aus dem Zugriffs-Cache ist wesentlich schneller als das Auswertungsprozess für die gesamte Exportrichtlinie für jede I/O-Anforderung. Daher verbessert die Nutzung des Zugriffs-Cache die Performance immens, indem der Overhead von Client-Zugriffsprüfungen verringert wird.

## **Funktionsweise von Zugriffsparametern im Cache**

Mehrere Parameter steuern die Aktualisierungszeiträume für Einträge im Zugriffs-Cache. Wenn Sie die Funktionsweise dieser Parameter verstehen, können Sie sie ändern, um den Zugriffs-Cache zu optimieren und die Performance mit den neuesten gespeicherten Informationen abzustimmen.

Im Zugriffs-Cache werden Einträge gespeichert, die aus einer oder mehreren Exportregeln bestehen, die für Clients gelten, die auf Volumes oder qtrees zugreifen möchten. Diese Einträge werden für eine bestimmte Zeit gespeichert, bevor sie aktualisiert werden. Die Aktualisierungszeit wird durch Parameter des Zugriffs-Caches bestimmt und hängt vom Typ des Eintrags aus dem Zugriffs-Cache ab.

Sie können Parameter für den Zugriffs-Cache für einzelne SVMs festlegen. Dadurch können die Parameter entsprechend den SVM-Zugriffsanforderungen variieren. Nicht aktiv verwendete Zugriffs-Cache-Einträge werden nicht aktualisiert, was die unnötige und verschwenderische Kommunikation mit externen Namen reduziert.

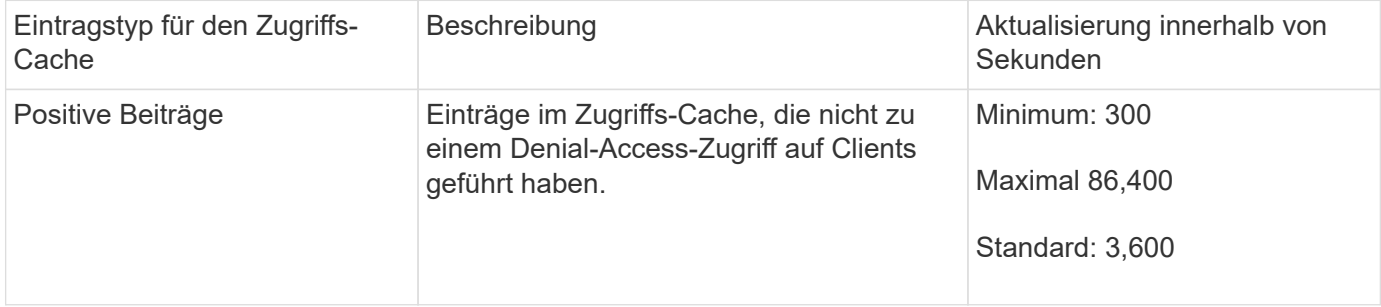

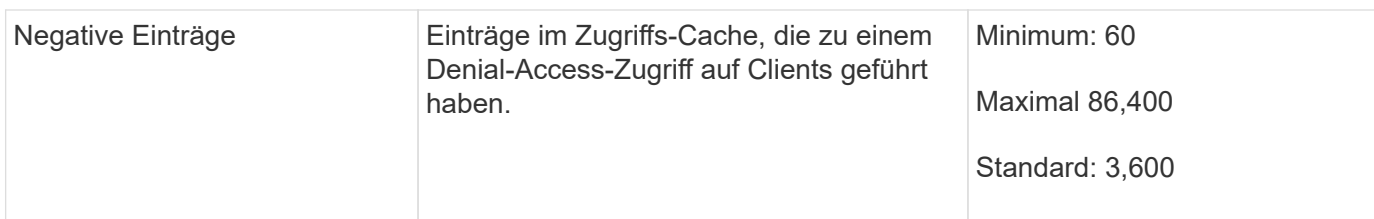

## **Beispiel**

Ein NFS-Client versucht, auf ein Volume in einem Cluster zuzugreifen. ONTAP stimmt den Client mit einer Regel für die Exportrichtlinie ab und legt fest, dass der Client basierend auf der Konfiguration der Regel für die Exportrichtlinie auf Zugriff erhält. Als positiver Eintrag speichert ONTAP die Regel für die Exportrichtlinie im Zugriffs-Cache. Standardmäßig behält ONTAP den positiven Eintrag im Zugriffs-Cache eine Stunde (3,600 Sekunden) bei und aktualisiert den Eintrag automatisch, um die Informationen auf dem aktuellen Stand zu halten.

Um zu verhindern, dass der Zugriffs-Cache unnötig auffüllt wird, gibt es einen zusätzlichen Parameter, um vorhandene Einträge aus dem Zugriffs-Cache zu löschen, die für einen bestimmten Zeitraum nicht verwendet wurden, um den Client-Zugriff zu bestimmen. Das -harvest-timeout Der zulässige Bereich für den Parameter beträgt 60 bis 2,592,000 Sekunden und die Standardeinstellung 86,400 Sekunden.

## **Entfernen Sie eine Exportrichtlinie von einem qtree**

Wenn Sie sich entscheiden, dass einer bestimmten Exportrichtlinie einem qtree nicht mehr zugewiesen wird, können Sie die Exportrichtlinie entfernen, indem Sie den qtree ändern, um die Exportrichtlinie des enthaltenden Volumes stattdessen zu übernehmen. Dies können Sie mit dem tun volume qtree modify Befehl mit dem -export -policy Parameter und eine leere Namenszeichenfolge ("").

## **Schritte**

1. Geben Sie den folgenden Befehl ein, um eine Exportrichtlinie von einem qtree zu entfernen:

```
volume qtree modify -vserver vserver name -qtree-path
/vol/volume_name/qtree_name -export-policy ""
```
2. Vergewissern Sie sich, dass der qtree entsprechend geändert wurde:

volume qtree show -qtree qtree name -fields export-policy

## **Qtree IDs für qtree-Dateivorgänge validieren**

ONTAP kann eine zusätzliche Validierung von qtree IDs optional durchführen. Diese Validierung stellt sicher, dass Anforderungen der Client-Dateioperationen eine gültige qtree ID verwenden und dass Clients Dateien nur innerhalb desselben qtree verschieben können. Sie können diese Validierung aktivieren oder deaktivieren, indem Sie den ändern -validate-qtree-export Parameter. Dieser Parameter ist standardmäßig aktiviert.

## **Über diese Aufgabe**

Dieser Parameter ist nur dann effektiv, wenn Sie einer oder mehreren qtrees auf der Storage Virtual Machine (SVM) eine Exportrichtlinie direkt zugewiesen haben.

### **Schritte**

1. Legen Sie die Berechtigungsebene auf erweitert fest:

set -privilege advanced

2. Führen Sie eine der folgenden Aktionen aus:

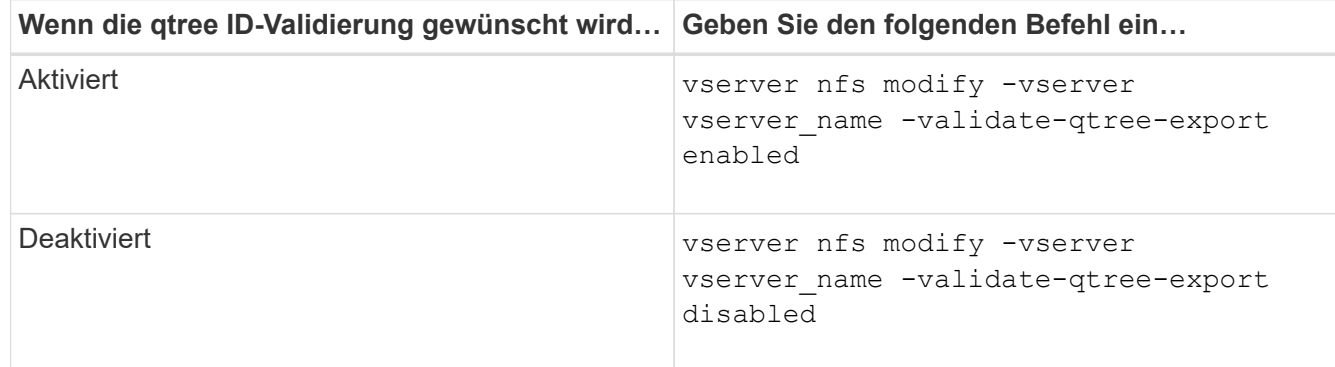

3. Zurück zur Administratorberechtigungsebene:

set -privilege admin

### **Einschränkungen der Exportrichtlinien und verschachtelte Verbindungen für FlexVol Volumes**

Wenn Sie Exportrichtlinien so konfiguriert haben, dass eine weniger restriktive Richtlinie für eine verschachtelte Verbindung festgelegt wird, jedoch eine restriktivere Richtlinie für eine Verbindung höherer Ebene, kann der Zugriff auf die untere Ebene fehlschlagen.

Sie sollten sicherstellen, dass Verbindungen auf höherer Ebene weniger restriktive Exportrichtlinien aufweisen als Verbindungen auf niedrigerer Ebene.

## **Hohe Sicherheit durch Kerberos mit NFS**

### **ONTAP-Unterstützung für Kerberos**

Kerberos bietet eine starke, sichere Authentifizierung für Client-/Server-Applikationen. Authentifizierung ermöglicht die Überprüfung von Benutzer- und Prozessidentitäten auf einem Server. In der ONTAP Umgebung bietet Kerberos die Authentifizierung zwischen Storage Virtual Machines (SVMs) und NFS-Clients.

In ONTAP 9 wird die folgende Kerberos-Funktion unterstützt:

• Kerberos 5-Authentifizierung mit Integritätsprüfung (krb5i)

Krb5i verwendet Prüfsummen, um die Integrität jeder NFS-Nachricht, die zwischen Client und Server übertragen wurde, zu überprüfen. Dies ist sowohl aus Sicherheitsgründen (um sicherzustellen, dass Daten nicht manipuliert werden) als auch aus Gründen der Datenintegrität (zum Beispiel zur Vermeidung von Datenkorruption bei der Nutzung von NFS über unzuverlässige Netzwerke) nützlich.

• Kerberos 5-Authentifizierung mit Datenschutzprüfung (krb5p)

Krb5p verwendet Prüfsummen, um den gesamten Verkehr zwischen Client und Server zu verschlüsseln. Dies ist sicherer und führt zu einer höheren Belastung.

• 128-Bit- und 256-Bit-AES-Verschlüsselung

Advanced Encryption Standard (AES) ist ein Verschlüsselungsalgorithmus zur Sicherung elektronischer Daten. Für Kerberos unterstützt ONTAP AES mit 128-Bit-Schlüsseln (AES-128) und AES mit 256-Bit-Verschlüsselung (AES-256).

• Kerberos-Bereichskonfigurationen auf SVM-Ebene

SVM-Administratoren können jetzt Kerberos-Bereichskonfigurationen auf SVM-Ebene erstellen. Das bedeutet, dass SVM-Administratoren sich bei der Konfiguration von Kerberos-Bereich nicht mehr auf den Cluster-Administrator verlassen müssen und in einer mandantenfähigen Umgebung einzelne Kerberos-Bereichskonfigurationen erstellen können.

### **Anforderungen für die Konfiguration von Kerberos mit NFS**

Bevor Sie Kerberos mit NFS auf Ihrem System konfigurieren, müssen Sie sicherstellen, dass bestimmte Elemente in Ihrer Netzwerk- und Speicherumgebung ordnungsgemäß konfiguriert sind.

> Die Schritte zur Konfiguration Ihrer Umgebung hängen davon ab, welche Version und Art von Clientbetriebssystem, Domänencontroller, Kerberos, DNS usw. Sie verwenden. Die Dokumentation all dieser Variablen übersteigt den Rahmen dieses Dokuments. Weitere Informationen finden Sie in der entsprechenden Dokumentation zu den einzelnen Komponenten.

Ein detailliertes Beispiel, wie man ONTAP und Kerberos 5 mit NFSv3 und NFSv4 in einer Umgebung mit Windows Server 2008 R2 Active Directory und Linux Hosts einrichtet, finden Sie im technischen Bericht 4073.

Die folgenden Elemente sollten zuerst konfiguriert werden:

## **Anforderungen an die Netzwerkumgebung**

• Kerberos

ή.

Sie müssen über ein funktioniertes Kerberos-Setup mit einem Key Distribution Center (KDC) verfügen, z. B. mit Windows Active Directory-basierten Kerberos oder mit Kerberos.

NFS-Server müssen sie verwenden nfs Als Hauptkomponente ihres Maschinentrancheals.

• Verzeichnisdienst

Sie müssen einen sicheren Verzeichnisdienst in Ihrer Umgebung verwenden, z. B. Active Directory oder OpenLDAP, der für die Verwendung von LDAP über SSL/TLS konfiguriert ist.

• NTP

Sie müssen über einen Arbeitszeitserver verfügen, auf dem NTP ausgeführt wird. Dies ist notwendig, um ein Versagen der Kerberos-Authentifizierung aufgrund von Zeitverzerrung zu verhindern.

• DNS (Domain Name Resolution)

Jeder UNIX-Client und jede SVM-LIF müssen über einen entsprechenden Service-Datensatz (SRV)

verfügen, der beim KDC unter "Forward and Reverse Lookup Zones" registriert ist. Alle Teilnehmer müssen über DNS richtig lösbar sein.

• Benutzerkonten

Jeder Client muss über ein Benutzerkonto im Kerberos-Bereich verfügen. NFS-Server müssen "nfs" als primäre Komponente ihres Machine-Principal verwenden.

## **Anforderungen des NFS-Clients**

• NFS

Jeder Client muss ordnungsgemäß konfiguriert sein, um mit NFSv3 oder NFSv4 über das Netzwerk zu kommunizieren.

Die Clients müssen RFC1964 und RFC2203 unterstützen.

• Kerberos

Jeder Client muss richtig konfiguriert sein, um Kerberos-Authentifizierung zu verwenden, einschließlich der folgenden Details:

◦ Die Verschlüsselung für TGS-Kommunikation ist aktiviert.

AES-256 für höchste Sicherheit.

- Der sicherste Verschlüsselungstyp für die TGT-Kommunikation ist aktiviert.
- Der Kerberos-Bereich und die Domäne sind korrekt konfiguriert.
- GSS ist aktiviert.

Bei Verwendung von Geräteanmeldeinformationen:

- Nicht ausführen gssd Mit dem -n Parameter.
- Nicht ausführen kinit Als Root-Benutzer.
- Jeder Client muss die neueste und aktualisierte Betriebssystemversion verwenden.

Dies bietet die beste Kompatibilität und Zuverlässigkeit für AES-Verschlüsselung mit Kerberos.

• DNS

Jeder Client muss richtig konfiguriert sein, damit DNS für die richtige Namensauflösung verwendet wird.

• NTP

Jeder Client muss mit dem NTP-Server synchronisiert werden.

• Host- und Domain-Informationen

Jedem Kunden /etc/hosts Und /etc/resolv.conf Dateien müssen den richtigen Host-Namen bzw. die richtigen DNS-Informationen enthalten.

• Keytab-Dateien

Jeder Client muss über eine Keytab-Datei aus dem KDC verfügen. Der Bereich muss in Großbuchstaben liegen. Der Verschlüsselungstyp muss AES-256 sein, um höchste Sicherheit zu gewährleisten.

• Optional: Für eine optimale Leistung profitieren Kunden von mindestens zwei Netzwerkschnittstellen: Eine für die Kommunikation mit dem lokalen Netzwerk und eine für die Kommunikation mit dem Speichernetzwerk.

## **Storage-Systemanforderungen**

• NFS-Lizenz

Auf dem Speichersystem muss eine gültige NFS-Lizenz installiert sein.

• CIFS-Lizenz

Die CIFS-Lizenz ist optional. Sie ist nur zum Überprüfen der Windows-Anmeldeinformationen erforderlich, wenn die Multiprotokoll-Namenszuweisung verwendet wird. In einer strikten, ausschließlich auf UNIX ausgesetzten Umgebung ist dies nicht erforderlich.

• SVM

Auf dem System muss mindestens eine SVM konfiguriert sein.

• DNS auf der SVM

Sie müssen DNS für jede SVM konfiguriert haben.

• NFS-Server

Sie müssen NFS auf der SVM konfiguriert haben.

• AES-Verschlüsselung

Für eine starke Sicherheit müssen Sie den NFS-Server so konfigurieren, dass nur AES-256- Verschlüsselung für Kerberos zugelassen ist.

• SMB Server

Falls Sie eine Multi-Protokoll-Umgebung ausführen, müssen Sie SMB für die SVM konfiguriert haben. Der SMB-Server ist für die Multiprotokoll-Namenszuweisung erforderlich.

• Volumes

Sie müssen über ein Root-Volume und mindestens ein Daten-Volume verfügen, das für die Verwendung durch die SVM konfiguriert ist.

• Root-Volume

Das Root-Volume der SVM muss über folgende Konfiguration verfügen:

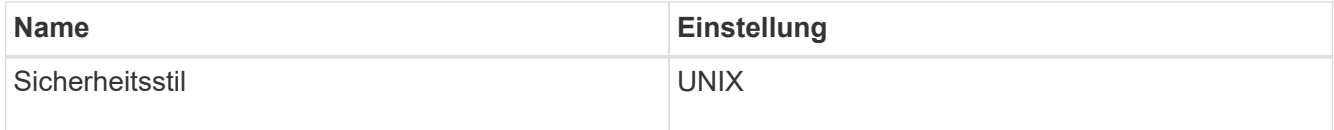

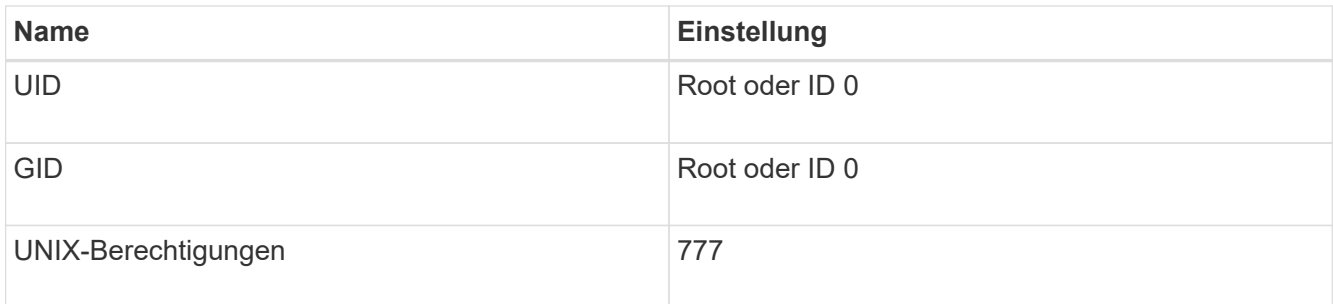

Im Gegensatz zum Root-Volume kann bei Daten-Volumes entweder der Sicherheitsstil genutzt werden.

• UNIX-Gruppen

Die SVM muss über die folgenden UNIX-Gruppen konfiguriert sein:

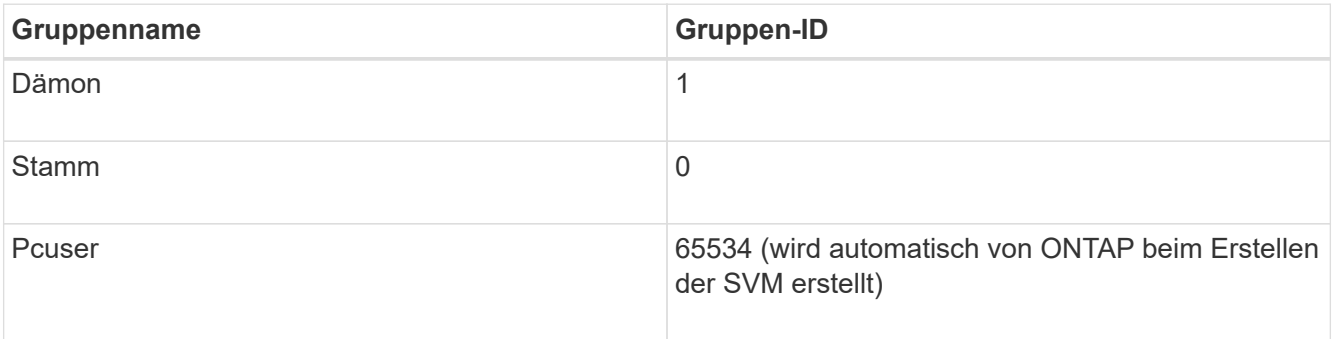

## • UNIX-Benutzer

Die SVM muss über die folgenden UNIX-Benutzer konfiguriert sein:

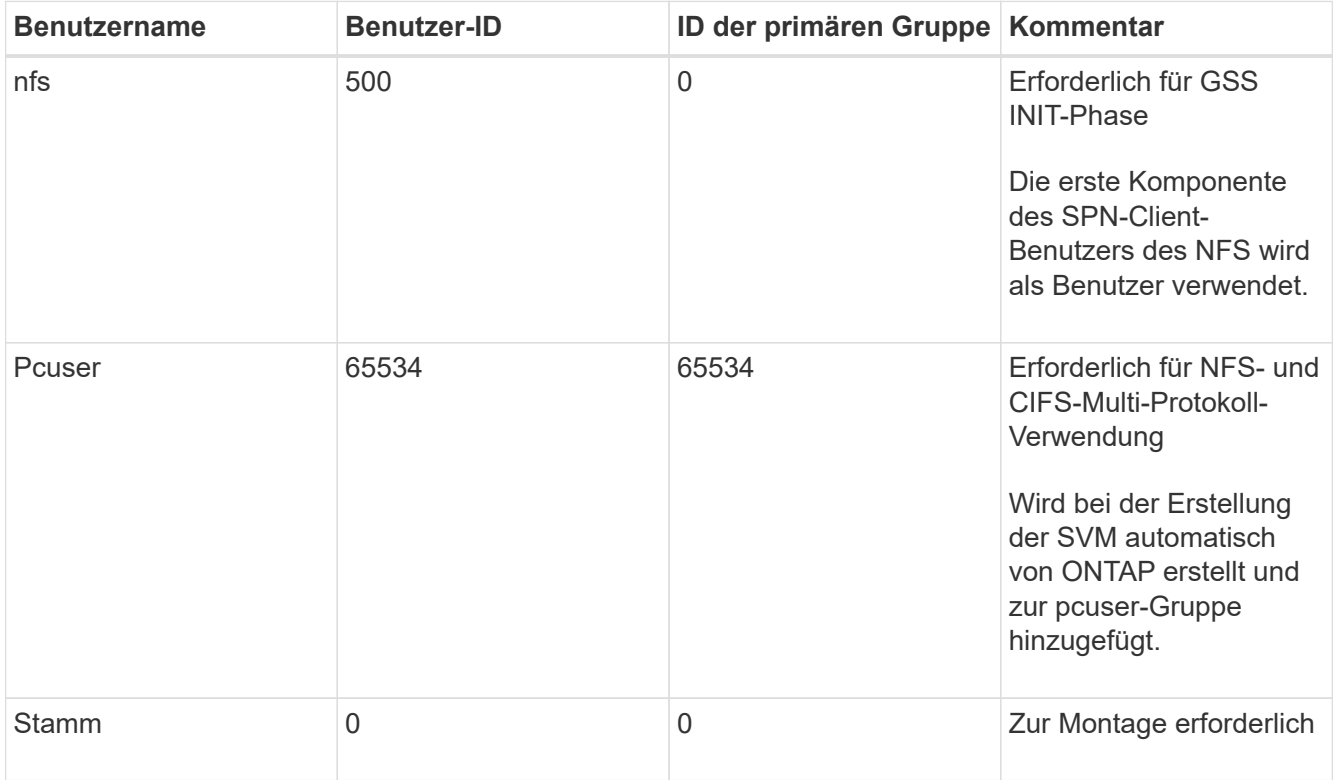

Der nfs-Benutzer ist nicht erforderlich, wenn eine Kerberos-UNIX Namenszuweisung für das SPN des

NFS-Client-Benutzers besteht.

• Exportrichtlinien und Regeln

Sie müssen Exportrichtlinien mit den erforderlichen Exportregeln für das Root-Medium und die Daten-Volumes und qtrees konfiguriert haben. Wenn über Kerberos auf alle Volumes der SVM zugegriffen wird, können Sie die Optionen für die Exportregel festlegen -rorule, -rwrule, und -superuser Für das Root-Volume zu krb5 , krb5i, Oder krb5p.

• Kerberos-UNIX-Namenszuweisung

Wenn der vom NFS-Client-Benutzer SPN identifizierte Benutzer über Root-Berechtigungen verfügen soll, müssen Sie eine Namenszuweisung zum Root erstellen.

### **Verwandte Informationen**

["Technischer Bericht 4073 von NetApp: Sichere einheitliche Authentifizierung"](http://www.netapp.com/us/media/tr-4073.pdf)

- ["NetApp Interoperabilitäts-Matrix-Tool"](https://mysupport.netapp.com/matrix)
- ["Systemadministration"](https://docs.netapp.com/de-de/ontap/system-admin/index.html)
- ["Logisches Storage-Management"](https://docs.netapp.com/de-de/ontap/volumes/index.html)

### **Geben Sie die Benutzer-ID-Domäne für NFSv4 an**

Um die Benutzer-ID-Domäne anzugeben, können Sie die festlegen -v4-id-domain Option.

## **Über diese Aufgabe**

Standardmäßig verwendet ONTAP die NIS-Domäne für die Zuordnung der NFSv4-Benutzer-ID, wenn eine festgelegt ist. Wenn keine NIS-Domäne festgelegt ist, wird die DNS-Domäne verwendet. Möglicherweise müssen Sie die Benutzer-ID-Domäne festlegen, wenn Sie beispielsweise mehrere Benutzer-ID-Domänen haben. Der Domänenname muss mit der Domänenkonfiguration auf dem Domänencontroller übereinstimmen. Es ist nicht für NFSv3 erforderlich.

### **Schritt**

1. Geben Sie den folgenden Befehl ein:

vserver nfs modify -vserver vserver name -v4-id-domain NIS domain name

### **Konfigurieren Sie Name Services**

### **Funktionsweise der Switch-Konfiguration für den ONTAP Name Service**

ONTAP speichert Informationen zur Service-Konfiguration in einer Tabelle, die dem Äquivalent von entspricht /etc/nsswitch.conf File auf UNIX Systemen. Sie müssen die Funktion der Tabelle und deren Verwendung durch ONTAP kennen, damit Sie sie für Ihre Umgebung entsprechend konfigurieren können.

Die Switch-Tabelle für den ONTAP-Namensdienst legt fest, welche Namensdienstquellen ONTAP konsultiert, um Informationen für bestimmte Arten von Namensdienstinformationen abzurufen. Für jede SVM verwaltet ONTAP eine separate Name-Service-Switch-Tabelle.

## **Datenbanktypen**

Die Tabelle enthält eine separate Namensdienstliste für jeden der folgenden Datenbanktypen:

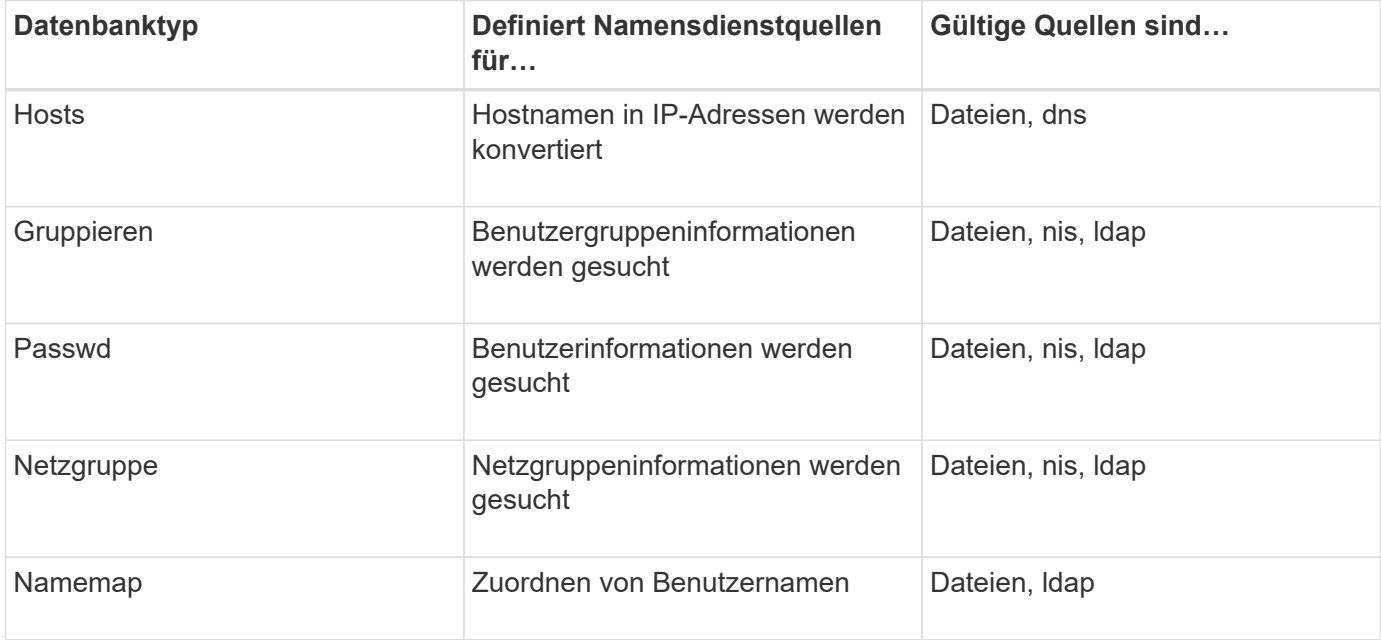

# **Quelltypen**

Die Quellen geben an, welche Namensdienstquelle zum Abrufen der entsprechenden Informationen verwendet werden soll.

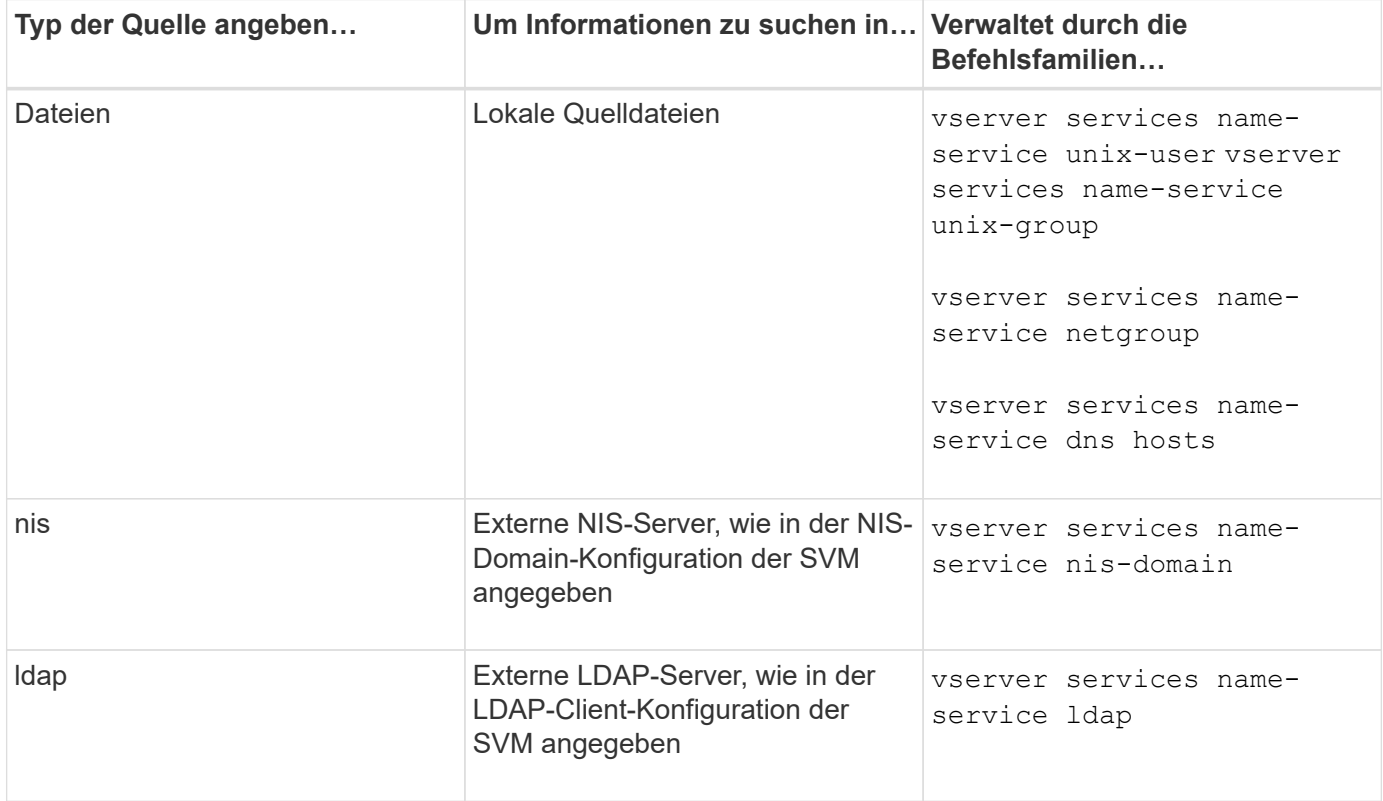

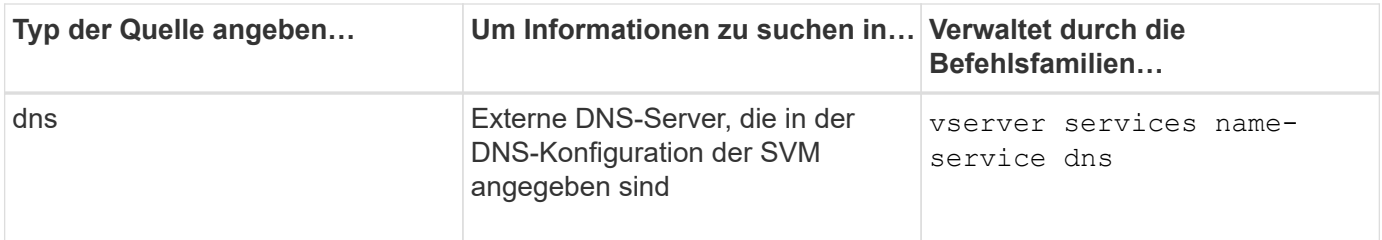

Selbst wenn Sie NIS oder LDAP sowohl für den Datenzugriff als auch zur SVM-Administration-Authentifizierung verwenden möchten, sollten Sie weiterhin einschließen files Und konfigurieren Sie lokale Benutzer als Fallback, falls die NIS- oder LDAP-Authentifizierung fehlschlägt.

## **Protokolle für den Zugriff auf externe Quellen**

Für den Zugriff auf die Server für externe Quellen verwendet ONTAP die folgenden Protokolle:

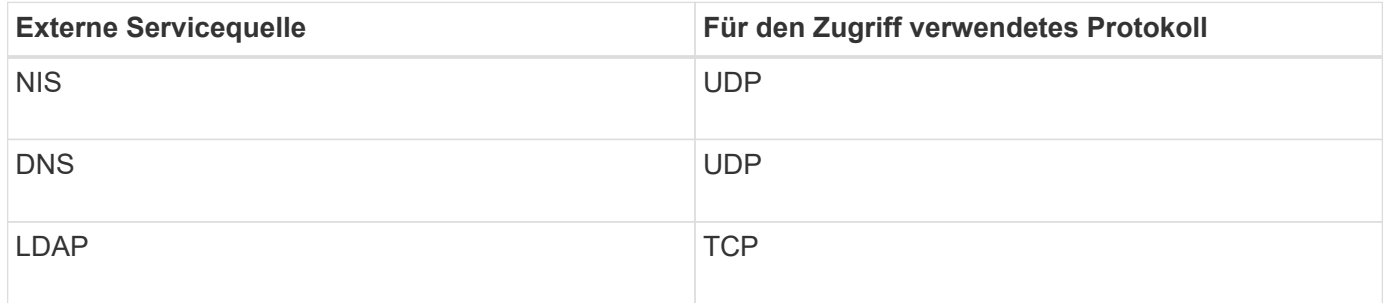

### **Beispiel**

Im folgenden Beispiel wird die Switch-Konfiguration für den Namensservice für die SVM svm\_1 angezeigt:

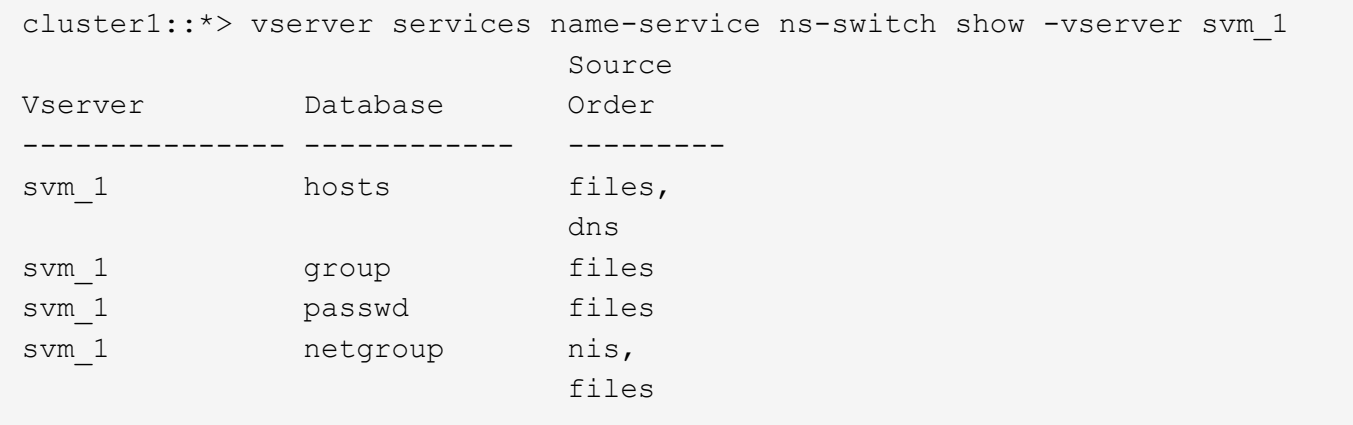

Um IP-Adressen für Hosts zu suchen, konsultiert ONTAP First lokale Quelldateien. Wenn die Abfrage keine Ergebnisse liefert, werden DNS-Server als nächstes überprüft.

Um Benutzer- oder Gruppeninformationen zu suchen, konsultiert ONTAP nur lokale Quelldateien. Wenn die Abfrage keine Ergebnisse liefert, schlägt die Suche fehl.

Um Informationen zu Netzgruppen zu suchen, konsultiert ONTAP First externe NIS-Server. Wenn die Abfrage keine Ergebnisse liefert, wird die lokale Netzgruppedatei als nächstes geprüft.

In der Tabelle für svm\_1 sind keine Namensdiensteinträge für die Namenszuweisung vorhanden. Daher konsultiert ONTAP standardmäßig nur lokale Quelldateien.

### **Verwandte Informationen**

["NetApp Technical Report 4668: Name Services Best Practices Guide"](https://www.netapp.com/pdf.html?item=/media/16328-tr-4668pdf.pdf)

### **LDAP verwenden**

## **LDAP – Übersicht**

Ein LDAP-Server (Lightweight Directory Access Protocol) ermöglicht die zentrale Verwaltung von Benutzerinformationen. Wenn Sie Ihre Benutzerdatenbank auf einem LDAP-Server in Ihrer Umgebung speichern, können Sie Ihr Speichersystem so konfigurieren, dass Benutzerinformationen in Ihrer bestehenden LDAP-Datenbank angezeigt werden.

- Bevor Sie LDAP für ONTAP konfigurieren, sollten Sie überprüfen, ob die Standortbereitstellung die Best Practices für die LDAP-Server- und Client-Konfiguration erfüllt. Insbesondere sind folgende Voraussetzungen zu erfüllen:
	- Der Domänenname des LDAP-Servers muss mit dem Eintrag auf dem LDAP-Client übereinstimmen.
	- Die vom LDAP-Server unterstützten LDAP-Benutzerpasswort-Hash-Typen müssen die von ONTAP unterstützten LDAP-Benutzerpasswort-Typen enthalten:
		- CRYPT (alle Typen) und SHA-1 (SHA, SSHA).
		- Beginnend mit ONTAP 9.8, SHA-2-Hashes (SHA-256, SSH-384, SHA-512, SSHA-256, SSHA-384 und SSHA-512) werden ebenfalls unterstützt.
	- Wenn für den LDAP-Server Sitzungssicherheitsmaßnahmen erforderlich sind, müssen Sie diese im LDAP-Client konfigurieren.

Folgende Sicherheitsoptionen sind verfügbar:

- LDAP-Signatur (bietet Datenintegritätsprüfung) und LDAP-Signing and Sealing (bietet Datenintegritätsprüfung und -Verschlüsselung)
- STARTEN SIE TLS
- LDAPS (LDAP über TLS oder SSL)
- Um signierte und versiegelte LDAP-Abfragen zu aktivieren, müssen die folgenden Dienste konfiguriert sein:
	- LDAP-Server müssen den GSSAPI (Kerberos) SASL-Mechanismus unterstützen.
	- LDAP-Server müssen DNS-A/AAAA-Datensätze sowie PTR-Datensätze auf dem DNS-Server eingerichtet haben.
	- Kerberos-Server müssen über SRV-Datensätze auf dem DNS-Server verfügen.
- Um TLS ODER LDAPS ZU STARTEN, sollten die folgenden Punkte berücksichtigt werden.
	- **Es handelt sich hierbei um eine NetApp Best Practice, Start TLS statt LDAPS zu verwenden.**
	- Bei Verwendung von LDAPS muss der LDAP-Server für TLS oder für SSL in ONTAP 9.5 und höher aktiviert sein. SSL wird in ONTAP 9.0-9.4 nicht unterstützt.
	- Ein Zertifikatsserver muss bereits in der Domäne konfiguriert sein.
- Um LDAP-Verweisungsjagd zu ermöglichen (in ONTAP 9.5 und höher), müssen die folgenden Bedingungen erfüllt sein:
- Beide Domänen sollten mit einer der folgenden Vertrauensbeziehungen konfiguriert werden:
	- Zwei-Wege
	- Eine Möglichkeit, bei der der primäre vertraut auf die Empfehlungsdomäne
	- **· Elternteil-Kind**

ÎΞ.

- DNS muss so konfiguriert sein, dass alle genannten Servernamen aufgelöst werden.
- Domänenpasswörter sollten für die Authentifizierung identisch sein, wenn --bind-as-cifs -server Auf "true" setzen.

Die folgenden Konfigurationen werden mit LDAP-Referenznachverfolgungsjagd nicht unterstützt.

- Für alle ONTAP-Versionen:
- LDAP-Clients auf einer Administrator-SVM
- Für ONTAP 9.8 und frühere Versionen (unterstützt ab 9.9.1):
- LDAP-Signing and Sealing (das -session-security Option)
- Verschlüsselte TLS-Verbindungen (das -use-start-tls Option)
- Kommunikation über LDAPS-Port 636 (der -use-ldaps-for-ad-ldap Option)
- Ab ONTAP 9.11.1 können Sie dies nutzen ["LDAP fast bind für nsswitch-Authentifizierung."](#page-140-0)
- Sie müssen beim Konfigurieren des LDAP-Clients auf der SVM ein LDAP-Schema eingeben.

In den meisten Fällen ist eines der Standard-ONTAP-Schemas angemessen. Wenn sich das LDAP-Schema in Ihrer Umgebung jedoch von diesen unterscheidet, müssen Sie ein neues LDAP-Client-Schema für ONTAP erstellen, bevor Sie den LDAP-Client erstellen. Wenden Sie sich an Ihren LDAP-Administrator, um die Anforderungen Ihrer Umgebung zu besprechen.

• Die Verwendung von LDAP für die Auflösung des Hostnamens wird nicht unterstützt.

Weitere Informationen finden Sie unter ["Technischer Bericht von NetApp 4835: Konfigurieren von LDAP in](https://www.netapp.com/pdf.html?item=/media/19423-tr-4835.pdf) [ONTAP"](https://www.netapp.com/pdf.html?item=/media/19423-tr-4835.pdf).

## **LDAP-Signing- und Sealing-Konzepte**

Ab ONTAP 9 können Sie Signing and Sealing konfigurieren, um die LDAP-Sitzungssicherheit bei Anfragen an einen Active Directory-Server (AD) zu aktivieren. Sie müssen die Sicherheitseinstellungen des NFS-Servers auf der Storage Virtual Machine (SVM) so konfigurieren, dass sie den auf dem LDAP-Server entsprechen.

Das Signieren bestätigt die Integrität der LDAP-Nutzlastdaten mithilfe der Geheimschlüsseltechnologie. Das Sealing verschlüsselt die LDAP-Nutzlastdaten, um das Übertragen sensibler Informationen als unverschlüsselten Text zu vermeiden. Die Option *LDAP Security Level* gibt an, ob der LDAP-Datenverkehr signiert, signiert und versiegelt werden muss oder nicht. Die Standardeinstellung lautet none. Test

Das LDAP-Signing and Sealing für SMB-Datenverkehr wird auf der SVM mit dem aktiviert -session -security-for-ad-ldap Option für die vserver cifs security modify Befehl.

## **LDAPS-Konzepte**

Sie müssen bestimmte Begriffe und Konzepte verstehen, wie ONTAP die LDAP-Kommunikation sichert. ONTAP kann TLS ODER LDAPS STARTEN, um authentifizierte Sitzungen zwischen Active Directory-integrierten LDAP-Servern oder UNIX-basierten LDAP-Servern einzurichten.

## **Terminologie**

Es gibt bestimmte Begriffe, die Sie verstehen sollten, wie ONTAP LDAPS verwendet, um LDAP-Kommunikation zu sichern.

## • **LDAP**

(Lightweight Directory Access Protocol) Ein Protokoll für den Zugriff auf und das Management von Informationsverzeichnissen. LDAP wird als Informationsverzeichnis zum Speichern von Objekten wie Benutzern, Gruppen und Netzwerkgruppen verwendet. LDAP bietet außerdem Verzeichnisdienste, die diese Objekte verwalten und LDAP-Anforderungen von LDAP-Clients erfüllen.

• \* SSL\*

(Secure Sockets Layer) Ein Protokoll, das zum sicheren Versenden von Informationen über das Internet entwickelt wurde. SSL wird von ONTAP 9 und höher unterstützt, wurde jedoch zugunsten von TLS veraltet.

## • **TLS**

(Transport Layer Security) ein IETF-Standards-Protokoll, das auf den früheren SSL-Spezifikationen basiert. Es ist der Nachfolger von SSL. TLS wird von ONTAP 9.5 und höher unterstützt.

## • **LDAPS (LDAP über SSL oder TLS)**

Ein Protokoll, das TLS oder SSL zur sicheren Kommunikation zwischen LDAP-Clients und LDAP-Servern verwendet. Die Begriffe *LDAP über SSL* und *LDAP über TLS* werden manchmal synonym verwendet. LDAPS wird von ONTAP 9.5 und höher unterstützt.

- In ONTAP 9.5-9.8 kann LDAPS nur auf Port 636 aktiviert werden. Verwenden Sie dazu den -use -ldaps-for-ad-ldap Parameter mit vserver cifs security modify Befehl.
- Ab ONTAP 9.9 kann LDAPS auf jedem Port aktiviert werden, obwohl Port 636 weiterhin der Standard bleibt. Stellen Sie dazu den ein -ldaps-enabled Parameter an true Und geben Sie die gewünschte an -port Parameter. Weitere Informationen finden Sie im vserver services name-service ldap client create Man-Page

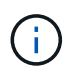

Es handelt sich hierbei um eine NetApp Best Practice, Start TLS statt LDAPS zu verwenden.

## • **TLS starten**

(Auch bekannt als *Start\_tls*, *STARTTLS* und *StartTLS*) Ein Mechanismus zur sicheren Kommunikation mittels TLS-Protokollen.

ONTAP verwendet STARTTLS zur Sicherung der LDAP-Kommunikation und verwendet den Standard-LDAP-Port (389) zur Kommunikation mit dem LDAP-Server. Der LDAP-Server muss so konfiguriert sein, dass Verbindungen über den LDAP-Port 389 zuzulassen. Andernfalls schlagen LDAP-TLS-Verbindungen von der SVM zum LDAP-Server fehl.

### **So nutzt ONTAP LDAPS**

ONTAP unterstützt die TLS-Serverauthentifizierung, sodass der SVM-LDAP-Client die Identität des LDAP-Servers während des Bindungsvorgangs bestätigen kann. TLS-fähige LDAP-Clients können mithilfe von Standardverfahren für Public-Key-Kryptografie überprüfen, ob das Zertifikat und die öffentliche ID eines Servers gültig sind und von einer Zertifizierungsstelle ausgestellt wurden, die in der Liste vertrauenswürdiger CAS des Clients aufgeführt ist.

LDAP unterstützt STARTTLS zur Verschlüsselung der Kommunikation mit TLS. STARTTLS beginnt als Klartext-Verbindung über den Standard-LDAP-Port (389) und wird dann auf TLS aktualisiert.

ONTAP unterstützt Folgendes:

- LDAPS für SMB-bezogenen Datenverkehr zwischen den durch Active Directory integrierten LDAP-Servern und der SVM
- LDAPS für LDAP-Datenverkehr für Namenszuweisung und andere UNIX-Informationen

Entweder in Active Directory integrierte LDAP-Server oder UNIX-basierte LDAP-Server können zum Speichern von Informationen für die LDAP-Namenszuweisung und andere UNIX-Informationen verwendet werden, z. B. Benutzer, Gruppen und Netzwerkgruppen.

• Selbstsignierte Root-CA-Zertifikate

Bei Verwendung eines in Active Directory integrierten LDAP wird das selbstsignierte Stammzertifikat generiert, wenn der Windows Server Certificate Service in der Domäne installiert wird. Bei Verwendung eines UNIX-basierten LDAP-Servers zur LDAP-Namenszuweisung wird das selbstsignierte Stammzertifikat generiert und unter Verwendung der für diese LDAP-Anwendung geeigneten Mittel gespeichert.

LDAPS ist standardmäßig deaktiviert.

## **Aktivieren Sie die LDAP RFC2307bis-Unterstützung**

Wenn Sie LDAP verwenden möchten und die zusätzliche Funktion benötigen, um geschachtelte Gruppenmitgliedschaften zu verwenden, können Sie ONTAP so konfigurieren, dass LDAP RFC2307bis Unterstützung aktiviert wird.

### **Was Sie benötigen**

Sie müssen eine Kopie eines der Standard-LDAP-Client-Schemas erstellt haben, die Sie verwenden möchten.

### **Über diese Aufgabe**

In LDAP-Client-Schemata verwenden Gruppenobjekte das Attribut memberUid. Dieses Attribut kann mehrere Werte enthalten und listet die Namen der Benutzer auf, die zu dieser Gruppe gehören. In RFC2307bis aktivierten LDAP-Client-Schemas verwenden Gruppenobjekte das Attribut uniqueMember. Dieses Attribut kann den vollständigen Distinguished Name (DN) eines anderen Objekts im LDAP-Verzeichnis enthalten. Damit können Sie verschachtelte Gruppen verwenden, da Gruppen andere Gruppen als Mitglieder haben können.

Der Benutzer darf nicht Mitglied von mehr als 256 Gruppen einschließlich verschachtelter Gruppen sein. ONTAP ignoriert alle Gruppen über das 256 Gruppenlimit.

Standardmäßig ist die Unterstützung von RFC2307bis deaktiviert.

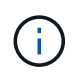

Die Unterstützung von RFC2307bis wird in ONTAP automatisch aktiviert, wenn ein LDAP-Client mit dem MS-AD-bis-Schema erstellt wird.

Weitere Informationen finden Sie unter ["Technischer Bericht von NetApp 4835: Konfigurieren von LDAP in](https://www.netapp.com/pdf.html?item=/media/19423-tr-4835.pdf) [ONTAP"](https://www.netapp.com/pdf.html?item=/media/19423-tr-4835.pdf).

### **Schritte**

1. Legen Sie die Berechtigungsebene auf erweitert fest:

```
set -privilege advanced
```
2. Ändern Sie das kopierte RFC2307 LDAP-Client-Schema, um die Unterstützung von RFC2307bis zu aktivieren:

vserver services name-service ldap client schema modify -vserver vserver name -schema schema-name -enable-rfc2307bis true

3. Ändern Sie das Schema so, dass es mit der im LDAP-Server unterstützten Objektklasse übereinstimmt:

```
vserver services name-service ldap client schema modify -vserver vserver-name
-schema schema name -group-of-unique-names-object-class object class
```
4. Ändern Sie das Schema so, dass es mit dem im LDAP-Server unterstützten Attributnamen übereinstimmt:

vserver services name-service ldap client schema modify -vserver vserver-name -schema schema name -unique-member-attribute attribute name

5. Zurück zur Administratorberechtigungsebene:

set -privilege admin

## **Konfigurationsoptionen für LDAP-Verzeichnissuches**

Sie können LDAP-Verzeichnissuches, einschließlich Benutzer-, Gruppen- und Netzwerkgruppeninformationen, optimieren, indem Sie den ONTAP LDAP-Client so konfigurieren, dass eine Verbindung zu LDAP-Servern auf die für Ihre Umgebung am besten geeignete Weise hergestellt wird. Sie müssen wissen, wann die Standard-LDAP-Basis- und Bereichssuche ausreichen und welche Parameter angegeben werden sollen, wenn benutzerdefinierte Werte besser geeignet sind.

LDAP-Client-Suchoptionen für Benutzer-, Gruppen- und Netzwerkgruppeninformationen können dazu beitragen, fehlerhafte LDAP-Abfragen zu vermeiden, und damit einen fehlgeschlagenen Client-Zugriff auf Speichersysteme. Sie tragen außerdem dazu bei, dass die Suchvorgänge so effizient wie möglich sind, um Probleme mit der Client-Performance zu vermeiden.

### **Standardwerte für die Basis- und Bereichssuche**

Die LDAP-Basis ist der Standard-Basis-DN, den der LDAP-Client zur Durchführung von LDAP-Abfragen verwendet. Alle Suchvorgänge, einschließlich Benutzer-, Gruppen- und Netgroup-Suchen, werden mit dem Basis-DN durchgeführt. Diese Option ist geeignet, wenn Ihr LDAP-Verzeichnis relativ klein ist und alle relevanten Einträge im selben DN liegen.

Wenn Sie keinen benutzerdefinierten Basis-DN angeben, ist die Standardeinstellung root. Das bedeutet, dass jede Abfrage das gesamte Verzeichnis durchsucht. Dies maximiert zwar die Erfolgsaussichten der LDAP-Abfrage, kann aber ineffizient sein und bei großen LDAP-Verzeichnissen zu einer deutlich geringeren Leistung führen.

Der Umfang der LDAP-Basis ist der Standard-Suchumfang, den der LDAP-Client zur Durchführung von LDAP-Abfragen verwendet. Alle Suchvorgänge, einschließlich Benutzer-, Gruppen- und Netgroup-Suchen, werden mit dem Basisumfang durchgeführt. Es legt fest, ob die LDAP-Abfrage nur den benannten Eintrag durchsucht, eine Ebene unterhalb des DN eingibt oder die gesamte Unterstruktur unter dem DN.

Wenn Sie keinen benutzerdefinierten Basisbereich angeben, wird der Standardwert verwendet subtree. Das bedeutet, dass jede Abfrage die gesamte Unterstruktur unter dem DN durchsucht. Dies maximiert zwar die Erfolgsaussichten der LDAP-Abfrage, kann aber ineffizient sein und bei großen LDAP-Verzeichnissen zu einer deutlich geringeren Leistung führen.

### **Benutzerdefinierte Basis- und Bereichssuche**

Optional können Sie separate Basis- und Bereichwerte für Benutzer-, Gruppen- und Netzgruppensuchen festlegen. Eine Begrenzung der Such-Basis und des Umfangs von Abfragen auf diese Weise kann die Leistung erheblich verbessern, da die Suche auf einen kleineren Unterabschnitt des LDAP-Verzeichnisses beschränkt wird.

Wenn Sie benutzerdefinierte Basis- und Bereichwerte angeben, überschreiben sie die allgemeine Standardsuchbasis und den Umfang für Benutzer-, Gruppen- und Netzgruppensuchen. Die Parameter zum Festlegen benutzerdefinierter Basis- und Bereichwerte sind auf der erweiterten Berechtigungsebene verfügbar.

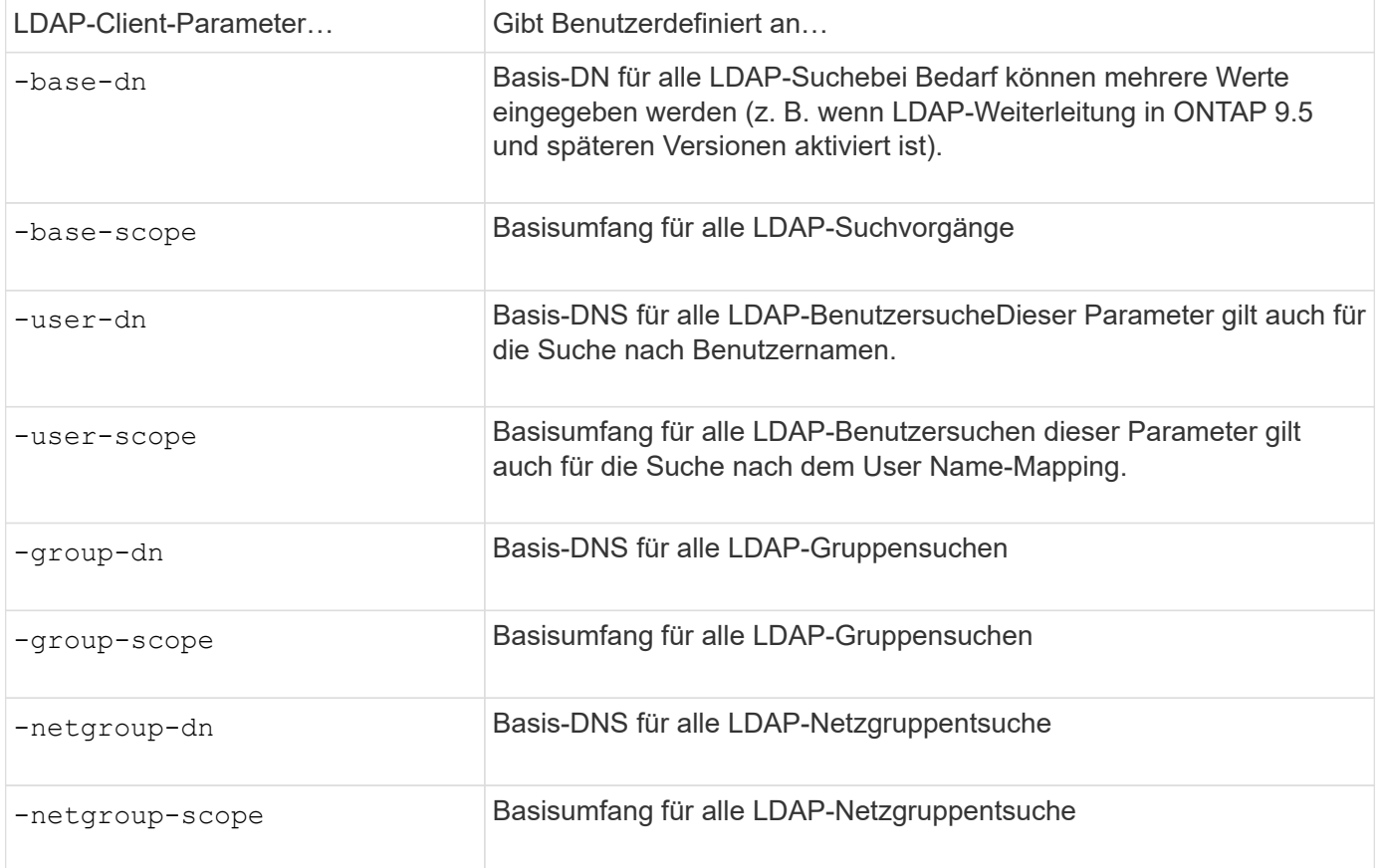

### **Mehrere benutzerdefinierte Basis-DN-Werte**

Wenn Ihre LDAP-Verzeichnisstruktur komplexer ist, ist es möglicherweise erforderlich, dass Sie mehrere Basis-DNS angeben, um mehrere Teile Ihres LDAP-Verzeichnisses nach bestimmten Informationen zu durchsuchen. Sie können mehrere DNS für die DN-Parameter Benutzer, Gruppen und Netzwerkgruppen festlegen, indem Sie diese mit einem Semikolon (;) trennen und die gesamte DN-Suchliste mit doppelten Anführungszeichen (") schließen. Wenn ein DN ein Semikolon enthält, müssen Sie unmittelbar vor dem Semikolon im DN ein Escape-Zeichen (\) hinzufügen.

Der Umfang gilt für die gesamte für den entsprechenden Parameter angegebene DNS-Liste. Wenn Sie beispielsweise eine Liste mit drei verschiedenen Benutzer-DNS und Unterstrukturen für den Benutzerbereich angeben, sucht der LDAP-Benutzer die gesamte Unterstruktur für jedes der drei angegebenen DNS.

Ab ONTAP 9.5 können Sie auch LDAP *Referral Chasing* angeben, wodurch der ONTAP LDAP-Client Look-up-Anfragen an andere LDAP-Server weiterleiten kann, wenn keine LDAP-Referral-Antwort vom primären LDAP-Server zurückgegeben wird. Der Client verwendet diese Verweisdaten, um das Zielobjekt vom in den Empfehlungsdaten beschriebenen Server abzurufen. Um nach Objekten zu suchen, die in den genannten LDAP-Servern vorhanden sind, kann der Basis-dn der genannten Objekte im Rahmen der LDAP-Client-Konfiguration dem Basis-dn hinzugefügt werden. Referenzobjekte werden jedoch nur dann gesucht, wenn die Verweisungsjagd aktiviert ist (mit dem -referral-enabled true Option) während der Erstellung oder Änderung von LDAP-Clients.

## **Verbesserung der Performance von LDAP-Verzeichnis Netzgroup-by-Host-Suchen**

Wenn Ihre LDAP-Umgebung so konfiguriert ist, dass sie Netgroup-by-Host-Suchen zuzulassen, können Sie ONTAP so konfigurieren, dass sie dies nutzt und Netgroup-by-Host-Suchen durchführen. Dies kann die Netgroup-Suche erheblich beschleunigen und mögliche Probleme beim NFS-Client-Zugriff aufgrund der Latenz bei der Suche in einer Netzgruppe verringern.

## **Was Sie benötigen**

Ihr LDAP-Verzeichnis muss ein enthalten netgroup.byhost Zuordnen:

Ihre DNS-Server sollten sowohl vorwärts (A) als auch rückwärts (PTR) Suchdatensätze für NFS-Clients enthalten.

Wenn Sie IPv6-Adressen in Netzgruppen angeben, müssen Sie jede Adresse wie in RFC 5952 angegeben kürzen und komprimieren.

## **Über diese Aufgabe**

NIS-Server speichern Netzwerkgruppeninformationen in drei separaten, so genannten Zuordnungen netgroup, netgroup.byuser, und netgroup.byhost. Der Zweck des netgroup.byuser Und netgroup.byhost Karten sollen die Suche in Netzgruppen beschleunigen. ONTAP führt Netgroup-by-Host-Suchen auf NIS Servern durch und verbessert so die Mount-Reaktionszeiten.

LDAP-Verzeichnisse verfügen standardmäßig nicht über eine solche netgroup.byhost Zuordnung wie NIS-Server Es ist jedoch möglich, mit Hilfe von Drittanbieter-Tools einen NIS zu importieren netgroup.byhost In LDAP-Verzeichnissen zuordnen, um schnelle netzgruppenspezifische Suche zu ermöglichen. Wenn Sie Ihre LDAP-Umgebung so konfiguriert haben, dass sie Netgroup-by-Host-Suchen zulässt, können Sie den ONTAP LDAP-Client mit dem konfigurieren netgroup.byhost Kartenname, DN und Suchumfang für schnellere Suche nach Netzgruppen nach Host.

Wenn ONTAP die Ergebnisse für netzgruppenspezifische Host-Suchen schneller erhalten, kann Exportregeln

schneller verarbeiten, wenn NFS-Clients Zugriff auf Exporte anfordern. Dies verringert die Wahrscheinlichkeit eines verzögerten Zugriffs aufgrund von Latenzproblemen bei der netgroup-Suche.

### **Schritte**

1. Holen Sie sich den genauen vollständigen Distinguished Name des NIS netgroup.byhost Zuordnung, die Sie in Ihr LDAP-Verzeichnis importiert haben.

Der map-DN kann je nach dem Werkzeug eines Drittanbieters variieren, das Sie für den Import verwendet haben. Um eine optimale Leistung zu erzielen, sollten Sie den genauen MAP-DN angeben.

- 2. Legen Sie die Berechtigungsebene auf erweitert fest: set -privilege advanced
- 3. Aktivieren von netgroup-by-Host-Suchen in der LDAP-Client-Konfiguration der Storage Virtual Machine (SVM): vserver services name-service ldap client modify -vserver vserver name -client-config config name -is-netgroup-byhost-enabled true -netgroup-byhost -dn netgroup-by-host map distinguished name -netgroup-byhost-scope netgroupby-host\_search\_scope

-is-netgroup-byhost-enabled {true false} Aktiviert oder deaktiviert die netgroup-by-Host-Suche nach LDAP-Verzeichnissen. Die Standardeinstellung lautet false.

-netgroup-byhost-dn netgroup-by-host\_map\_distinguished\_name Gibt den Distinguished Name des an netgroup.byhost Zuordnung im LDAP-Verzeichnis Es überschreibt den Basis-DN für Netgroup-by-Host-Suchen. Wenn Sie diesen Parameter nicht angeben, verwendet ONTAP stattdessen den Basis-DN.

-netgroup-byhost-scope {base|onelevel subtree} Gibt den Suchumfang für Netgroup-by-Host-Suchen an. Wenn Sie diesen Parameter nicht angeben, wird der Standardwert verwendet subtree.

Wenn die LDAP-Client-Konfiguration noch nicht vorhanden ist, können Sie Netgroup-by-Host-Suchen aktivieren, indem Sie diese Parameter angeben, wenn Sie eine neue LDAP-Client-Konfiguration mit dem erstellen vserver services name-service ldap client create Befehl.

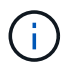

Ab ONTAP 9.2 Field Portal -ldap-servers Ersetzt das Feld -servers. Dieses neue Feld kann entweder einen Hostnamen oder eine IP-Adresse für den LDAP-Server verwenden.

4. Zurück zur Administratorberechtigungsebene: set -privilege admin

## **Beispiel**

Mit dem folgenden Befehl wird die vorhandene LDAP-Client-Konfiguration "ldap corp" geändert, um netgroup-by-Host-Suchen mit dem zu aktivieren netgroup.byhost Zuordnung mit dem Namen "nisMapName="netgroup.byhost",dc=corp,dc=example,dc=com" und Standardsuchumfang subtree:

cluster1::\*> vserver services name-service ldap client modify -vserver vs1 -client-config ldap corp -is-netgroup-byhost-enabled true -netgroup-byhost -dn nisMapName="netgroup.byhost", dc=corp, dc=example, dc=com

### **Nachdem Sie fertig sind**

Der netgroup.byhost Und netgroup Karten im Verzeichnis müssen stets synchron gehalten werden, um Clientzugriffsprobleme zu vermeiden.

### **Verwandte Informationen**

["IETF RFC 5952: Eine Empfehlung für die IPv6-Adresstext-Darstellung"](https://datatracker.ietf.org/doc/html/rfc5952)

## <span id="page-140-0"></span>**Verwenden Sie LDAP fast bind für die nswitch-Authentifizierung**

Ab ONTAP 9.11.1 können Sie die LDAP *fast BIND*-Funktionalität (auch bekannt als *Concurrent BIND*) für schnellere und einfachere Clientauthentifizierungsanforderungen nutzen. Um diese Funktion nutzen zu können, muss der LDAP-Server die Funktion für schnelles Binden unterstützen.

## **Über diese Aufgabe**

Ohne schnelle Bindung verwendet ONTAP eine einfache LDAP-Bindung, um Administratorbenutzer mit dem LDAP-Server zu authentifizieren. Mit dieser Authentifizierungsmethode sendet ONTAP einen Benutzer- oder Gruppennamen an den LDAP-Server, empfängt das gespeicherte Hash-Passwort und vergleicht den Server-Hash-Code mit dem lokal aus dem Benutzerpasswort generierten Hash-Passcode. Sind sie identisch, gewährt ONTAP eine Anmeldegenehmigung.

Mit der F.A.S.T. BIND-Funktion sendet ONTAP über eine sichere Verbindung nur Benutzeranmeldeinformationen (Benutzername und Passwort) an den LDAP-Server. Der LDAP-Server validiert diese Anmeldedaten dann und weist ONTAP an, die Anmeldeberechtigungen zu erteilen.

Ein Vorteil von fast bind besteht darin, dass ONTAP nicht jeden neuen Hashing-Algorithmus unterstützt, der von LDAP-Servern unterstützt wird, unterstützen muss, da das Passwort-Hashing vom LDAP-Server durchgeführt wird.

### ["Erfahren Sie mehr über die Verwendung von fast Bind."](https://docs.microsoft.com/en-us/openspecs/windows_protocols/ms-adts/dc4eb502-fb94-470c-9ab8-ad09fa720ea6)

Vorhandene LDAP-Clientkonfigurationen können für LDAP fast Binding verwendet werden. Es wird jedoch dringend empfohlen, den LDAP-Client für TLS oder LDAPS zu konfigurieren; andernfalls wird das Passwort im Klartext über das Kabel gesendet.

Zur Aktivierung der LDAP-F.A.S.T.-Bindung in einer ONTAP-Umgebung müssen Sie folgende Anforderungen erfüllen:

- ONTAP-Admin-Benutzer müssen auf einem LDAP-Server konfiguriert werden, der schnelle Bindungen unterstützt.
- Die ONTAP SVM muss für LDAP in der Name Services Switch (nsswitch)-Datenbank konfiguriert sein.
- ONTAP-Admin-Benutzer- und Gruppenkonten müssen für nswitch-Authentifizierung mit fast-BIND konfiguriert werden.

### **Schritte**

- 1. Bestätigen Sie mit Ihrem LDAP-Administrator, dass LDAP fast BIND auf dem LDAP-Server unterstützt wird.
- 2. Stellen Sie sicher, dass die Anmeldedaten für ONTAP-Admin-Benutzer auf dem LDAP-Server konfiguriert sind.
- 3. Vergewissern Sie sich, dass der Administrator oder die Daten-SVM für LDAP fast bind richtig konfiguriert sind.
	- a. Um zu bestätigen, dass der LDAP fast BIND-Server in der LDAP-Client-Konfiguration aufgeführt ist, geben Sie Folgendes ein:

["Weitere Informationen zur LDAP-Client-Konfiguration."](https://docs.netapp.com/us-en/ontap/nfs-config/create-ldap-client-config-task.html)

b. Um das zu bestätigen 1dap Ist eine der konfigurierten Quellen für den nswitch passwd Datenbank, geben Sie ein:

vserver services name-service ns-switch show

["Weitere Informationen zur nswitch-Konfiguration."](https://docs.netapp.com/us-en/ontap/nfs-config/configure-name-service-switch-table-task.html)

- 4. Stellen Sie sicher, dass Administratorbenutzer mit nswitch authentifizieren und die LDAP-Authentifizierung für die schnelle Bindung in ihren Konten aktiviert ist.
	- Geben Sie für bestehende Benutzer ein security login modify Und überprüfen Sie die folgenden Parametereinstellungen:

```
-authentication-method nsswitch
```
-is-ldap-fastbind true

◦ Informationen zu neuen Admin-Benutzern finden Sie unter ["Aktivieren Sie den LDAP- oder NIS-](https://docs.netapp.com/us-en/ontap/authentication/grant-access-nis-ldap-user-accounts-task.html)[Kontozugriff."](https://docs.netapp.com/us-en/ontap/authentication/grant-access-nis-ldap-user-accounts-task.html)

#### **Zeigt LDAP-Statistiken an**

Ab ONTAP 9.2 können Sie LDAP-Statistiken für Storage Virtual Machines (SVMs) auf einem Storage-System anzeigen, um die Performance zu überwachen und Probleme zu diagnostizieren.

#### **Was Sie benötigen**

- Sie müssen einen LDAP-Client auf der SVM konfiguriert haben.
- Sie müssen LDAP-Objekte identifiziert haben, von denen Sie Daten anzeigen können.

### **Schritt**

1. Performance-Daten für Zählerobjekte anzeigen:

statistics show

#### **Beispiele**

Das folgende Beispiel zeigt die Performance-Daten für das Objekt secd external service op:

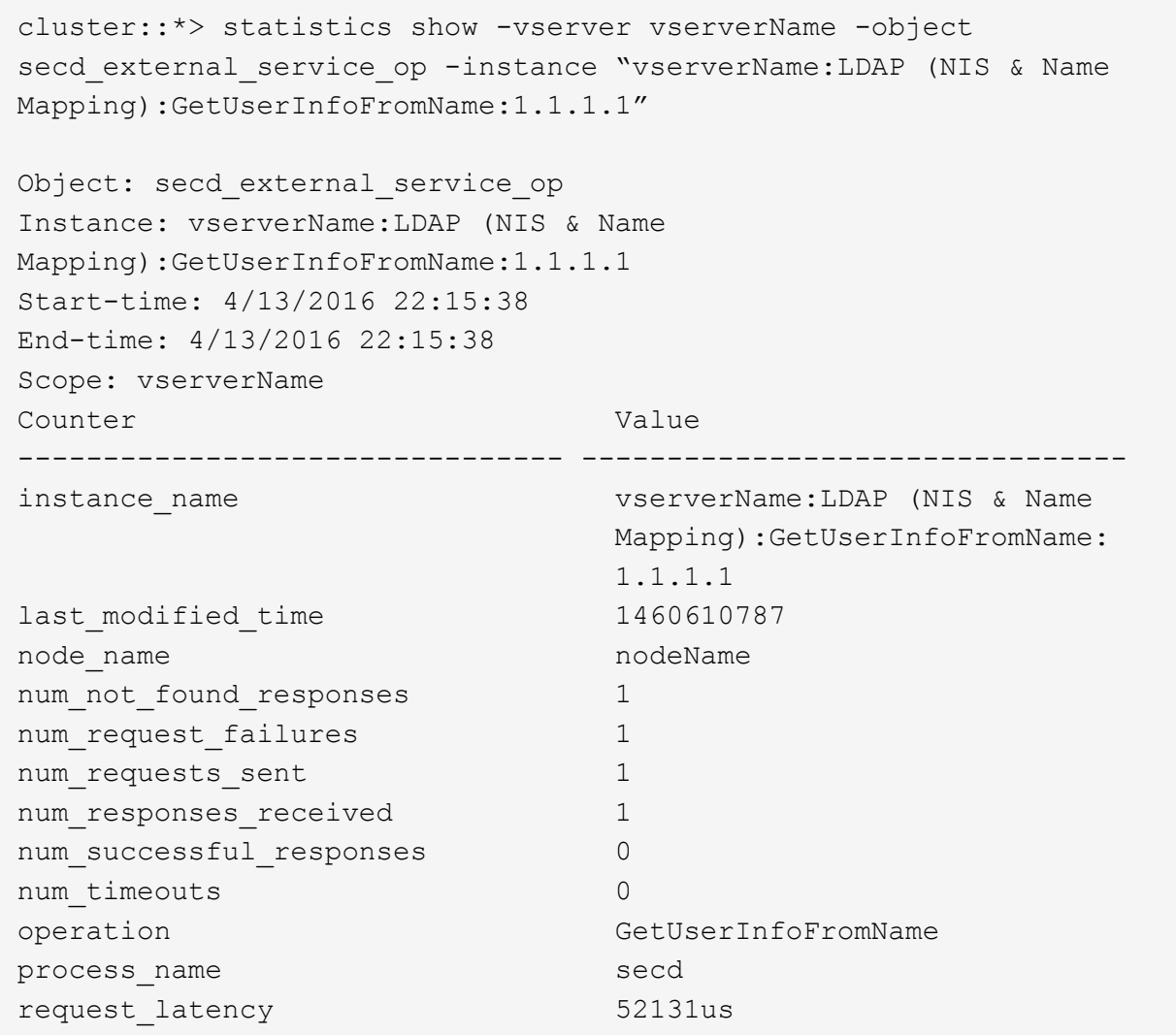

## **Konfigurieren Sie Namenszuordnungen**

### **Übersicht über Namenszuordnungen konfigurieren**

ONTAP verwendet Namenszuweisung, um SMB-Identitäten UNIX-Identitäten, Kerberos-Identitäten und UNIX-Identitäten den SMB-Identitäten zuzuordnen. Die IT benötigt diese Informationen, um Benutzeranmeldeinformationen zu erhalten und ordnungsgemäßen Dateizugriff bereitzustellen, unabhängig davon, ob sie eine Verbindung von einem NFS-Client oder einem SMB-Client herstellen.

Es gibt zwei Ausnahmen, in denen Sie keine Namenszuweisung verwenden müssen:

- Sie konfigurieren eine reine UNIX-Umgebung und planen keinen SMB-Zugriff oder NTFS-Sicherheitsstil auf Volumes.
- Sie konfigurieren stattdessen den Standardbenutzer für die Verwendung.

In diesem Szenario ist keine Namenszuweisung erforderlich, da anstelle der Zuordnung aller einzelnen Client-Anmeldeinformationen alle Client-Anmeldeinformationen demselben Standardbenutzer zugeordnet werden.

Beachten Sie, dass Sie die Namenszuordnung nur für Benutzer und nicht für Gruppen verwenden können.

Sie können jedoch einem bestimmten Benutzer eine Gruppe von einzelnen Benutzern zuordnen. Sie können beispielsweise alle AD-Benutzer, die mit DEM Wort "VERTRIEB" beginnen oder enden, einem bestimmten UNIX-Benutzer und der UID des Benutzers zuordnen.

### **Funktionsweise der Namenszuweisung**

Wenn ONTAP Anmeldeinformationen für einen Benutzer zuordnen muss, überprüft er zunächst die Datenbank für die Zuordnung von lokalen Namen und den LDAP-Server auf eine vorhandene Zuordnung. Überprüft wird, ob ein oder beide Einstellungen überprüft werden und in welcher Reihenfolge durch die Name-Service-Konfiguration der SVM bestimmt wird.

• Für die Zuordnung von Windows zu UNIX

Wenn keine Zuordnung gefunden wird, überprüft ONTAP, ob der kleine Windows-Benutzername ein gültiger Benutzername in der UNIX-Domäne ist. Wenn dies nicht funktioniert, wird der Standard-UNIX-Benutzer verwendet, sofern er konfiguriert ist. Wenn der standardmäßige UNIX-Benutzer nicht konfiguriert ist und ONTAP auf diese Weise keine Zuordnung erhalten kann, schlägt die Zuordnung fehl und es wird ein Fehler zurückgegeben.

• Für die Zuordnung von UNIX zu Windows

Wenn keine Zuordnung gefunden wird, versucht ONTAP, ein Windows-Konto zu finden, das dem UNIX-Namen in der SMB-Domäne entspricht. Wenn dies nicht funktioniert, wird der SMB-Standardbenutzer verwendet, vorausgesetzt, er ist konfiguriert. Wenn der SMB-Standardbenutzer nicht konfiguriert ist und ONTAP auch keine Zuordnung auf diese Weise erhalten kann, schlägt die Zuordnung fehl und es wird ein Fehler zurückgegeben.

Computerkonten sind standardmäßig dem angegebenen UNIX-Standardbenutzer zugeordnet. Wenn kein UNIX-Standardbenutzer angegeben ist, schlägt die Zuordnung des Computerkontos fehl.

- Ab ONTAP 9.5 können Sie Computerkonten anderen Benutzern als dem standardmäßigen UNIX-Benutzer zuordnen.
- In ONTAP 9.4 und früher können Sie Computerkonten nicht anderen Benutzern zuordnen.

Auch wenn Namenszuordnungen für Computerkonten definiert sind, werden die Zuordnungen ignoriert.

## **Multidomain sucht nach Zuordnungen von UNIX-Benutzern zu Windows-Benutzernamen**

ONTAP unterstützt Multidomain-Suchen beim Zuordnen von UNIX-Benutzern zu Windows-Benutzern. Alle erkannten vertrauenswürdigen Domänen werden nach Übereinstimmungen mit dem Ersatzmuster gesucht, bis ein passendes Ergebnis zurückgegeben wird. Alternativ können Sie eine Liste der bevorzugten vertrauenswürdigen Domänen konfigurieren, die anstelle der Liste der erkannten vertrauenswürdigen Domänen verwendet wird und bis zur Rückgabe eines übereinstimmenden Ergebnisses durchsucht wird.
#### **Wie Domain Trusts sich auf UNIX-Benutzer bei der Suche nach der Windows-User Name Mapping auswirken**

Um zu verstehen, wie die Zuordnung von Benutzernamen mit mehreren Domänen funktioniert, müssen Sie verstehen, wie Domain Trusts mit ONTAP arbeiten. Active Directory-Vertrauensbeziehungen mit der Home-Domain des SMB-Servers können ein bidirektionales Vertrauen sein oder eine von zwei Arten von unidirektionalen Trusts sein, entweder ein eingehendes Vertrauen oder ein ausgehendes Vertrauen. Die Home-Domäne ist die Domäne, zu der der SMB-Server der SVM gehört.

• *Bidirektionales Vertrauen*

Bei bidirektionalen Trusts vertrauen sich beide Domänen gegenseitig. Wenn die Home-Domain des SMB-Servers bidirektional mit einer anderen Domain vertraut ist, kann die Home-Domain einen Benutzer authentifizieren und autorisieren, der der vertrauenswürdigen Domain angehört, und umgekehrt.

Die Suche nach der Zuordnung von UNIX-Benutzern zu Windows-Benutzernamen kann nur auf Domänen mit bidirektionalen Vertrauensstellungen zwischen der Home-Domain und der anderen Domain ausgeführt werden.

• *Outbound Trust*

Mit einem ausgehenden Vertrauen vertraut die Home Domain der anderen Domain. In diesem Fall kann die Home-Domain einen Benutzer authentifizieren und autorisieren, der der vertrauenswürdigen Outbound-Domäne angehört.

Eine Domäne mit einem abgehenden Vertrauen in die Home-Domäne wird beim Durchführen der Suche nach UNIX-Benutzern zu Windows-Benutzernamenzuordnung *not* durchsucht.

• *Inbound Trust*

Mit einem eingehenden Vertrauen vertraut die andere Domäne auf die Home Domain des SMB-Servers. In diesem Fall kann die Home-Domäne einen Benutzer der eingehenden vertrauenswürdigen Domäne nicht authentifizieren oder autorisieren.

Eine Domäne mit einem eingehenden Vertrauen in die Home-Domäne wird beim Durchführen der Suche nach UNIX-Benutzern bei der Zuordnung von Windows-Benutzernamen *Not* durchsucht.

### **Wie Platzhalter (\*) zum Konfigurieren von Mehrfachdomain-Suchen für das Namenszuordnungen verwendet werden**

Suchvorgänge für die Zuordnung von Mehrfachdomänen werden durch die Verwendung von Wildcards im Domain-Bereich des Windows-Benutzernamens erleichtert. In der folgenden Tabelle wird veranschaulicht, wie Wildcards im Domain-Teil eines Namenszuordnungseintrags verwendet werden, um Mehrfachdomain-Suchen zu ermöglichen:

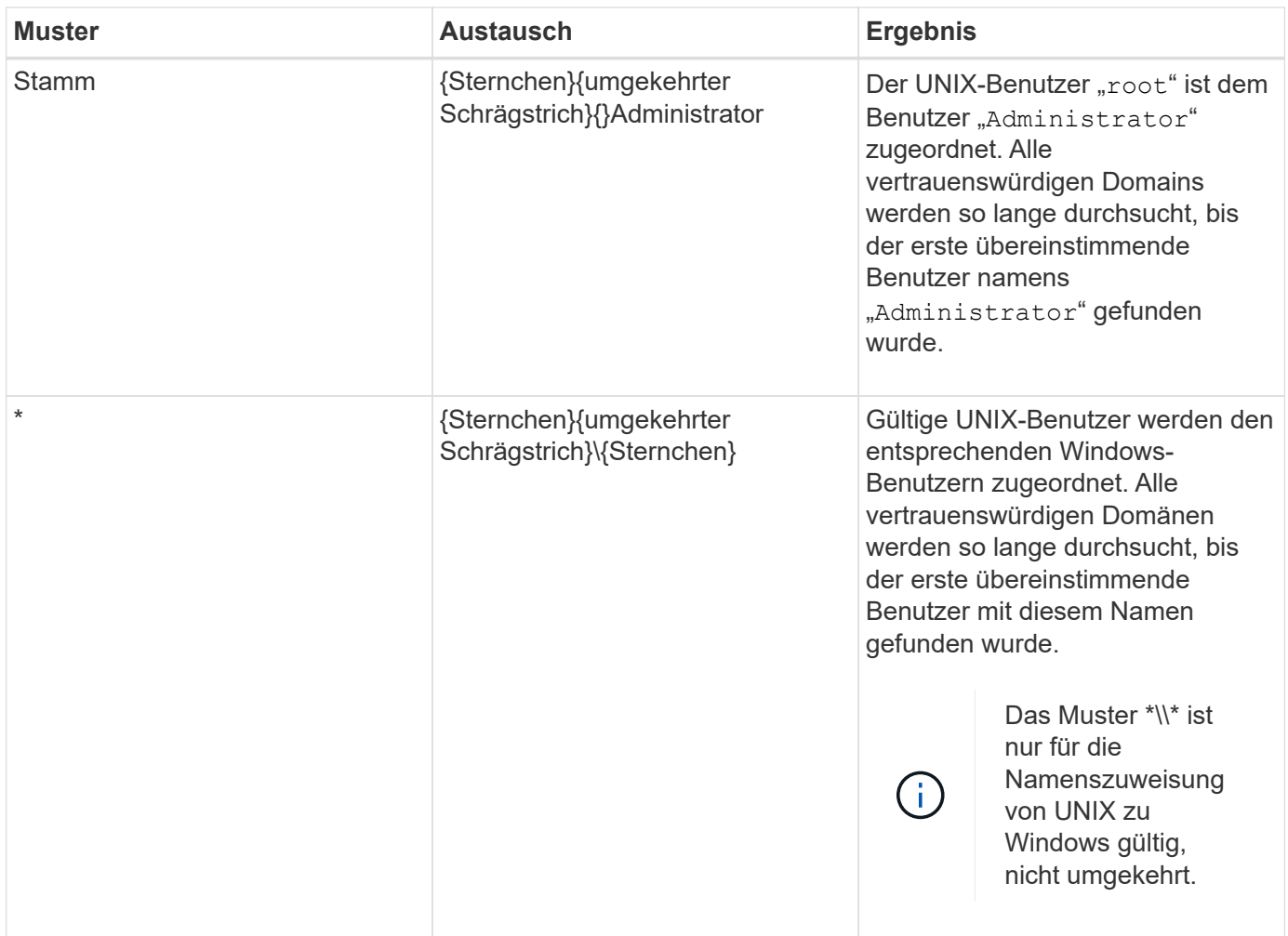

## **Durchführen von Suchvorgängen mit mehreren Domänen**

Sie können eine von zwei Methoden wählen, um die Liste der vertrauenswürdigen Domänen zu bestimmen, die für die Suche nach Namen mehrerer Domänen verwendet werden:

- Verwenden Sie die automatisch erkannte bidirektionale Vertrauensliste, die von ONTAP erstellt wurde
- Verwenden Sie die Liste der bevorzugten vertrauenswürdigen Domänen, die Sie kompilieren

Wenn ein UNIX-Benutzer einem Windows-Benutzer mit einem Platzhalter zugeordnet ist, der für den Domain-Abschnitt des Benutzernamens verwendet wird, wird der Windows-Benutzer in allen vertrauenswürdigen Domänen wie folgt angezeigt:

- Wenn eine bevorzugte Liste der vertrauenswürdigen Domäne konfiguriert ist, wird der zugeordnete Windows-Benutzer nur in dieser Suchliste in der entsprechenden Reihenfolge angezeigt.
- Wenn eine bevorzugte Liste der vertrauenswürdigen Domänen nicht konfiguriert ist, wird der Windows-Benutzer in allen bidirektionalen vertrauenswürdigen Domänen der Home-Domäne gesucht.
- Wenn es keine bidirektional vertrauenswürdigen Domänen für die Home-Domain gibt, wird der Benutzer in der Home-Domain angezeigt.

Wenn ein UNIX-Benutzer einem Windows-Benutzer ohne Domain-Abschnitt im Benutzernamen zugeordnet ist, wird der Windows-Benutzer in der Home-Domain angezeigt.

#### **Konvertierungsregeln für Namenszuordnungen**

Ein ONTAP System behält eine Reihe von Konversionsregeln für jede SVM bei. Jede Regel besteht aus zwei Teilen: Einem *pattern* und einem *Replacement*. Konvertierungen beginnen am Anfang der entsprechenden Liste und führen eine Substitution basierend auf der ersten übereinstimmenden Regel durch. Das Muster ist ein normaler Ausdruck im UNIX-Stil. Der Ersatz ist eine Zeichenkette, die Escape-Sequenzen enthält, die Unterausdrücke aus dem Muster darstellen, wie im UNIX sed Programm.

## **Erstellen einer Namenszuweisung**

Sie können das verwenden vserver name-mapping create Befehl zum Erstellen einer Namenszuweisung. Sie verwenden Namenszuordnungen, um Windows-Benutzern den Zugriff auf UNIX-Sicherheitsstil-Volumes zu ermöglichen und umgekehrt.

## **Über diese Aufgabe**

Für jede SVM unterstützt ONTAP bis zu 12,500 Namenszuordnungen für jede Richtung.

### **Schritt**

1. Erstellen einer Namenszuweisung:

```
vserver name-mapping create -vserver vserver name -direction {krb-unix|win-
unix|unix-win} -position integer -pattern text -replacement text
```
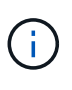

Der -pattern Und -replacement Aussagen können als reguläre Ausdrücke formuliert werden. Sie können auch die verwenden -replacement Anweisung, eine Zuordnung zum Benutzer durch Verwendung der leeren Ersatzzeichenfolge explizit zu verweigern " " (Das Leerzeichen). Siehe vserver name-mapping create Man-Page für Details.

Beim Erstellen von Windows-zu-UNIX-Zuordnungen müssen sich alle SMB-Clients, die zum Zeitpunkt der Erstellung der neuen Zuordnungen offene Verbindungen zum ONTAP System haben, abmelden und zurück anmelden, um die neuen Zuordnungen zu sehen.

#### **Beispiele**

Mit dem folgenden Befehl wird eine Namenszuweisung auf der SVM mit dem Namen vs1 erstellt. Die Zuordnung ist eine Zuordnung von UNIX zu Windows an Position 1 in der Prioritätenliste. Das Mapping ordnet den UNIX-Benutzer johnd dem Windows-Benutzer eng\JohnDoe zu.

```
vs1::> vserver name-mapping create -vserver vs1 -direction unix-win
-position 1 -pattern johnd
-replacement "ENG\\JohnDoe"
```
Mit dem folgenden Befehl wird eine weitere Namenszuweisung auf der SVM mit dem Namen vs1 erstellt. Die Zuordnung ist eine Zuordnung von Windows zu UNIX an Position 1 in der Prioritätenliste. Hier sind Muster und Ersatz enthalten reguläre Ausdrücke. Das Mapping ordnet jedem CIFS-Benutzer in der Domäne eng Benutzern in der mit der SVM verknüpften LDAP-Domäne zu.

```
vs1::> vserver name-mapping create -vserver vs1 -direction win-unix
-position 1 -pattern "ENG\\(.+)"
-replacement "\1"
```
Mit dem folgenden Befehl wird eine weitere Namenszuweisung auf der SVM mit dem Namen vs1 erstellt. Hier enthält das Muster "` €`" als Element im Windows-Benutzernamen, das entkommen sein muss. Das Mapping ordnet den Windows-Benutzer eng\ john€3ps dem UNIX-Benutzer john\_OPS zu.

```
vs1::> vserver name-mapping create -direction win-unix -position 1
-pattern ENG\\john\$ops
-replacement john ops
```
#### **Konfigurieren Sie den Standardbenutzer**

Sie können einen Standardbenutzer so konfigurieren, dass er verwendet wird, wenn alle anderen Zuordnungsversuche für einen Benutzer fehlschlagen oder wenn Sie nicht einzelne Benutzer zwischen UNIX und Windows zuordnen möchten. Wenn die Authentifizierung von nicht zugeordneten Benutzern fehlschlägt, sollten Sie keinen Standardbenutzer konfigurieren.

## **Über diese Aufgabe**

Wenn Sie bei der CIFS-Authentifizierung nicht jeden Windows-Benutzer einem einzelnen UNIX-Benutzer zuordnen möchten, können Sie stattdessen einen standardmäßigen UNIX-Benutzer festlegen.

Wenn Sie bei der NFS-Authentifizierung nicht jeden UNIX-Benutzer einem einzelnen Windows-Benutzer zuordnen möchten, können Sie stattdessen einen standardmäßigen Windows-Benutzer festlegen.

#### **Schritt**

1. Führen Sie eine der folgenden Aktionen aus:

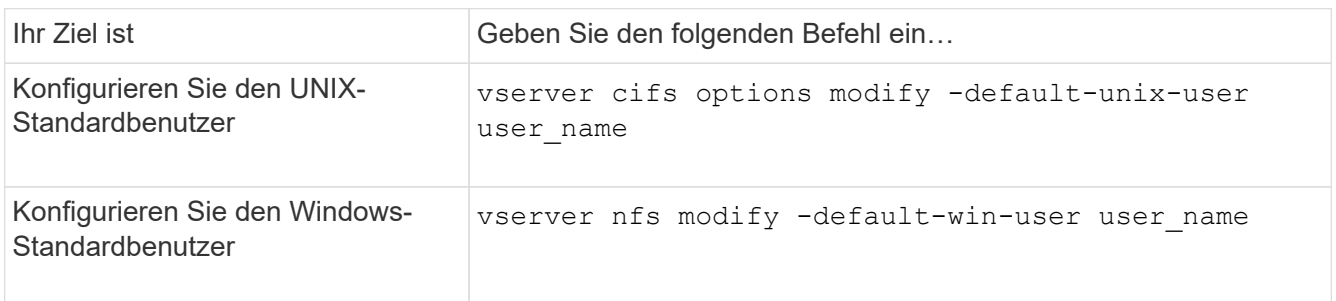

#### **Befehle zum Verwalten von Name-Zuordnungen**

# Zum Verwalten von Name-Zuordnungen gibt es bestimmte ONTAP-Befehle.

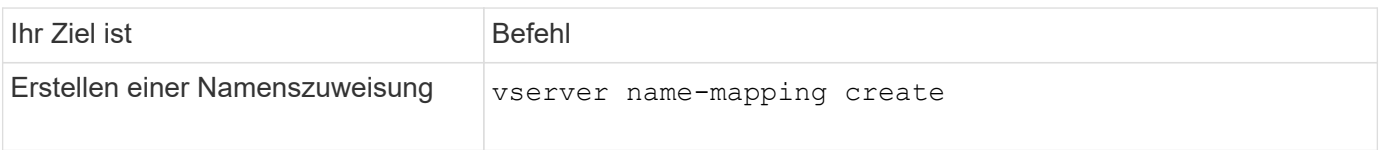

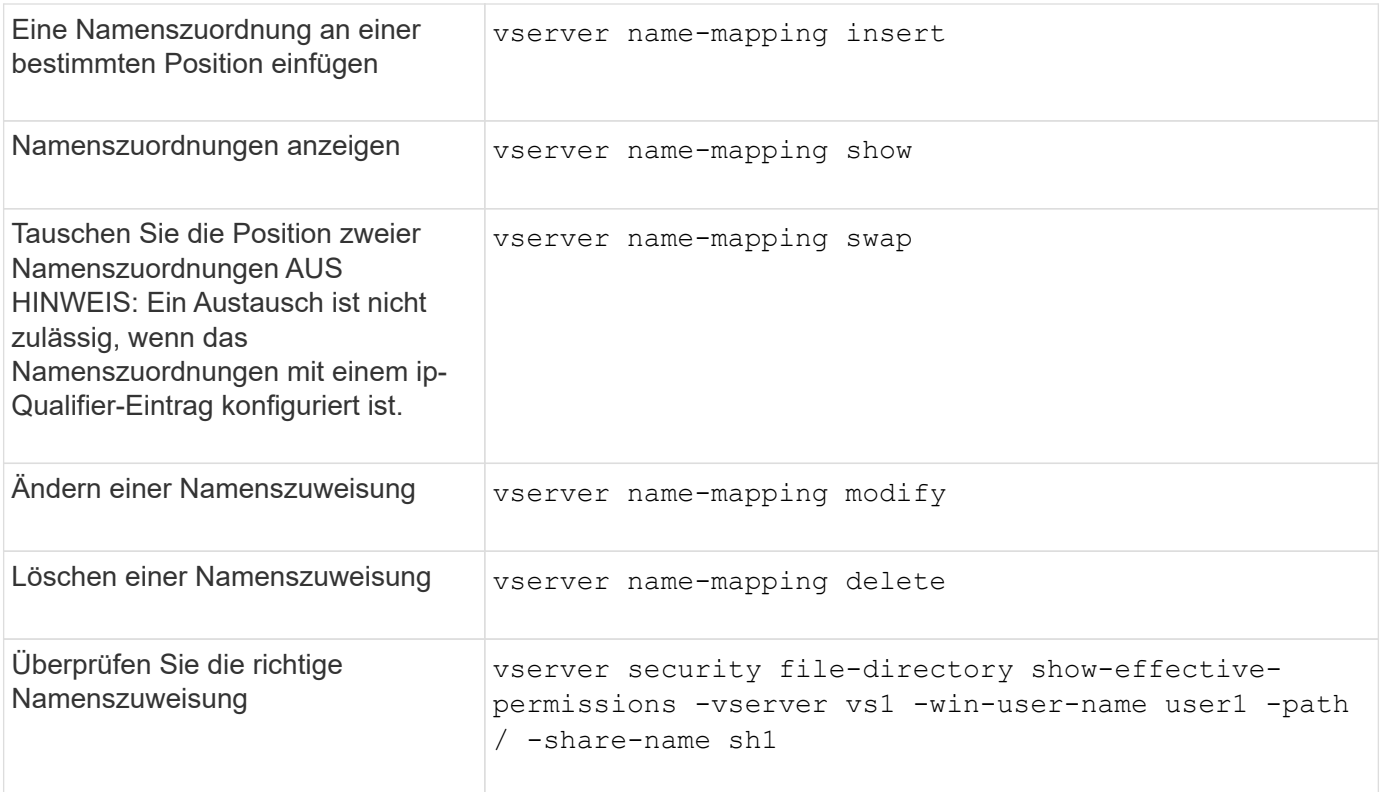

## **Zugriff für Windows NFS-Clients aktivieren**

ONTAP unterstützt Dateizugriff über Windows NFSv3-Clients. Dies bedeutet, dass Clients, die Windows-Betriebssysteme mit NFSv3-Unterstützung ausführen, auf Dateien auf NFSv3-Exporten im Cluster zugreifen können. Um diese Funktion erfolgreich zu nutzen, müssen Sie die Storage Virtual Machine (SVM) richtig konfigurieren und bestimmte Anforderungen und Einschränkungen beachten.

## **Über diese Aufgabe**

Standardmäßig ist die Unterstützung für Windows NFSv3-Clients deaktiviert.

## **Bevor Sie beginnen**

NFSv3 muss auf der SVM aktiviert sein.

## **Schritte**

1. Unterstützung für Windows NFSv3-Clients aktivieren:

```
vserver nfs modify -vserver svm_name -v3-ms-dos-client enabled -mount-rootonly
disabled
```
2. Deaktivieren Sie auf allen SVMs, die Windows NFSv3-Clients unterstützen, das -enable-ejukebox Und -v3-connection-drop Parameter:

```
vserver nfs modify -vserver vserver name -enable-ejukebox false -v3-connection
-drop disabled
```
Windows NFSv3-Clients können nun Exporte im Storage-System mounten.

3. Stellen Sie sicher, dass jeder Windows NFSv3-Client harte Mounts verwendet, indem Sie den angeben -o mtype=hard Option.

Dies ist erforderlich, um zuverlässige Halterungen zu gewährleisten.

mount -o mtype=hard \\10.53.33.10\vol\vol1 z:\

### **Aktivieren Sie die Anzeige von NFS-Exporten auf NFS-Clients**

NFS Clients können die verwenden showmount -e Befehl, um eine Liste der Exporte anzuzeigen, die von einem ONTAP-NFS-Server verfügbar sind. Dies kann Benutzern helfen, das Dateisystem zu identifizieren, das sie mounten möchten.

Ab ONTAP 9.2 können NFS-Clients über ONTAP standardmäßig die Exportliste anzeigen. In früheren Versionen, der showmount Option des vserver nfs modify Befehl muss explizit aktiviert sein. Zum Anzeigen der Exportliste sollte NFSv3 auf der SVM aktiviert sein.

#### **Beispiel**

Mit dem folgenden Befehl wird die Showmount-Funktion auf der SVM namens vs1 angezeigt:

```
clusterl : : > vserver nfs show -vserver vs1 -fields showmount
vserver showmount
------- ---------
vs1 enabled
```
Mit dem folgenden Befehl, der auf einem NFS-Client ausgeführt wird, wird die Liste der Exporte auf einem NFS-Server mit der IP-Adresse 10.63.21.9 angezeigt:

```
showmount -e 10.63.21.9
Export list for 10.63.21.9:
/unix (everyone)
/unix/unixl (everyone)
/unix/unix2 (everyone)
/ (everyone)
```
# **Managen Sie den Dateizugriff über NFS**

## **Aktivieren oder deaktivieren Sie NFSv3**

Sie können NFSv3 aktivieren oder deaktivieren, indem Sie den ändern  $-v3$  Option. So ist der Dateizugriff über das NFSv3-Protokoll für Clients möglich. Standardmäßig ist NFSv3 aktiviert.

**Schritt**

1. Führen Sie eine der folgenden Aktionen aus:

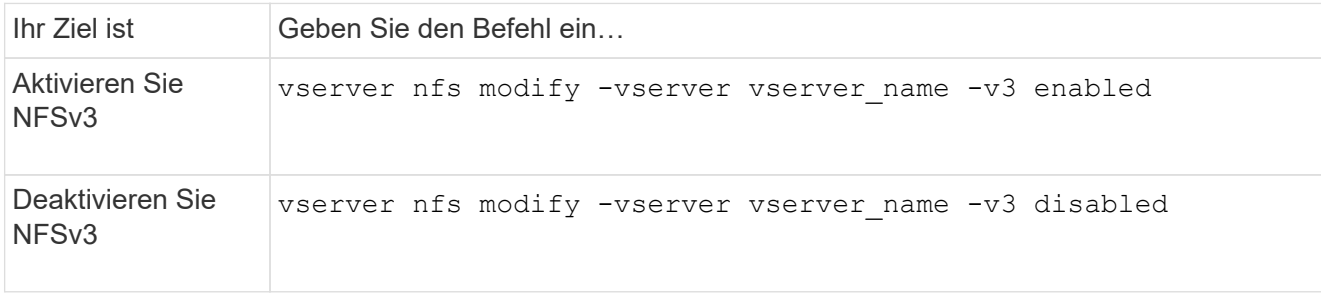

## **Aktivieren oder deaktivieren Sie NFSv4.0**

Sie können NFSv4.0 aktivieren oder deaktivieren, indem Sie den ändern -v4.0 Option. Dadurch können Clients über das NFSv4.0-Protokoll auf Dateien zugreifen. In ONTAP 9.9 ist NFSv4.0 standardmäßig aktiviert; in früheren Versionen ist dieser Dienst standardmäßig deaktiviert.

## **Schritt**

1. Führen Sie eine der folgenden Aktionen aus:

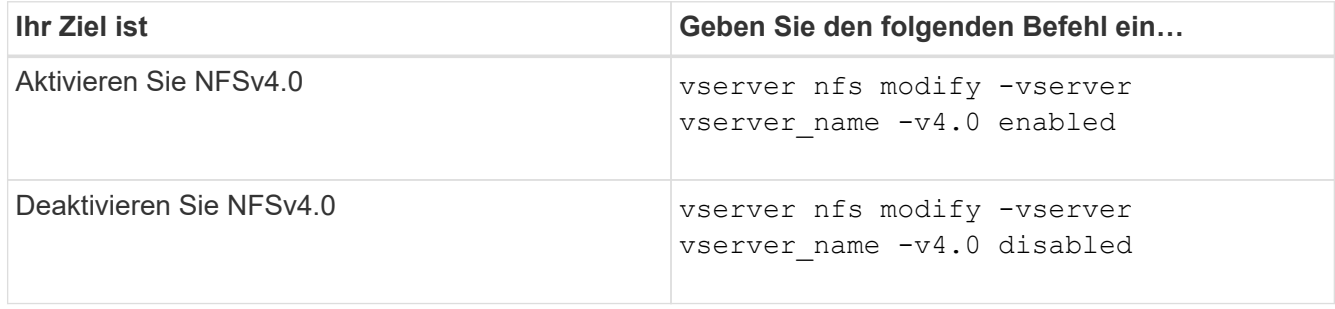

## **Aktivieren oder deaktivieren Sie NFSv4.1**

Sie können NFSv4.1 aktivieren oder deaktivieren, indem Sie den ändern -v4.1 Option. So ist der Dateizugriff für Clients möglich, die das NFSv4.1-Protokoll verwenden. In ONTAP 9.9 ist NFSv4.1 standardmäßig aktiviert; in früheren Versionen ist er standardmäßig deaktiviert.

## **Schritt**

1. Führen Sie eine der folgenden Aktionen aus:

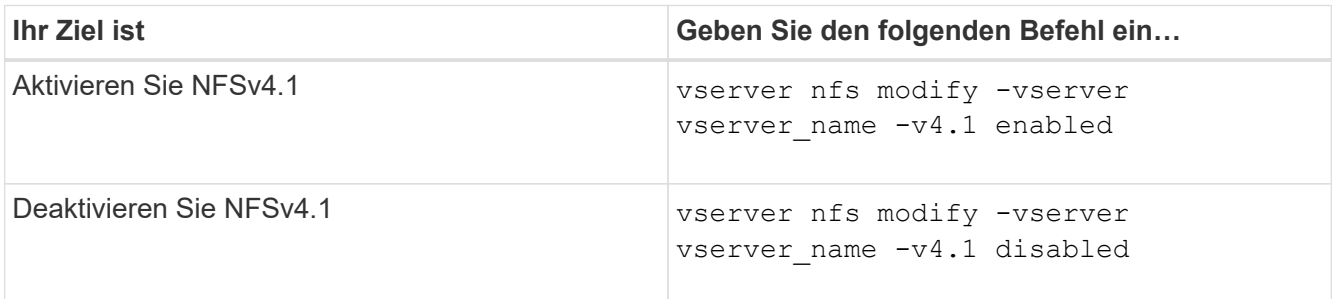

## **Grenzwerte für NFSv4-Speicherpools managen**

Ab ONTAP 9.13 können Administratoren ihre NFSv4-Server aktivieren, um Ressourcen für NFSv4-Clients zu verweigern, wenn sie die Grenzen für die einzelnen Client-Speicherpools-Ressourcen erreicht haben. Wenn Clients zu viele NFSv4-Speicherpool-Ressourcen verbrauchen, kann dies dazu führen, dass andere NFSv4-Clients blockiert werden, weil die NFSv4-Speicherpool-Ressourcen nicht verfügbar sind.

Durch Aktivieren dieser Funktion können Kunden auch den aktiven Ressourcenverbrauch des Speicherpools für jeden Client anzeigen. Dies erleichtert die Identifizierung von Clients, die zu viel Systemressourcen benötigen, und ermöglicht das Aufzwingen von Ressourcenbeschränkungen pro Client.

## **Anzeige der belegten Speicherpools**

Der vserver nfs storepool show Befehl zeigt die Anzahl der belegten Speicherpool-Ressourcen an. Ein Speicherpool ist ein Pool von Ressourcen, der von NFSv4-Clients verwendet wird.

## **Schritt**

1. Führen Sie als Administrator den aus vserver nfs storepool show Befehl zum Anzeigen der Speicherpool-Informationen von NFSv4-Clients.

### **Beispiel**

Dieses Beispiel zeigt die Speicherpools-Informationen der NFSv4-Clients an.

```
cluster1::*> vserver nfs storepool show
Node: node1
Vserver: vs1
Data-Ip: 10.0.1.1
Client-Ip Protocol IsTrunked OwnerCount OpenCount DelegCount LockCount
-------------- --------- --------- ---------- ---------- ----------
---------
10.0.2.1 nfs4.1 true 2 1 0 4
10.0.2.2 nfs4.2 true 2 1 0 4
2 entries were displayed.
```
#### **Aktivieren oder deaktivieren Sie die Steuerelemente für die Speicherpool-Begrenzung**

Administratoren können die folgenden Befehle verwenden, um die Steuerelemente für die Speicherpool-Begrenzung zu aktivieren oder zu deaktivieren.

#### **Schritt**

1. Führen Sie als Administrator eine der folgenden Aktionen durch:

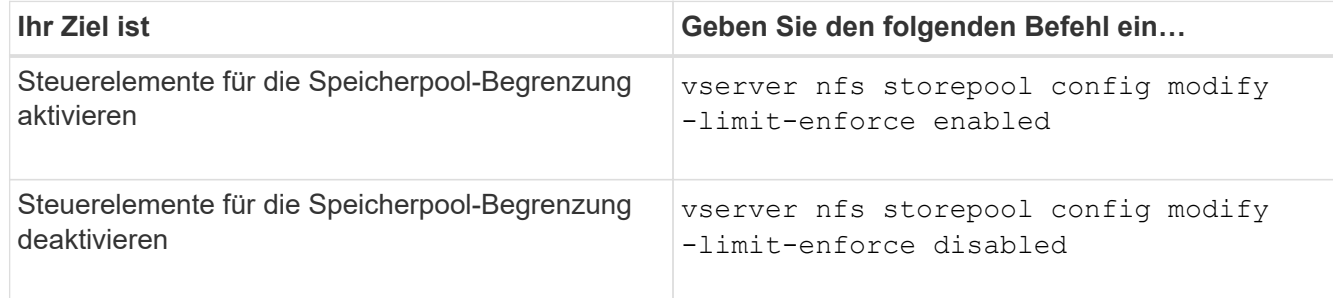

#### **Eine Liste der blockierten Clients anzeigen**

Wenn die Speicherpoolgrenze aktiviert ist, können Administratoren sehen, welche Clients beim Erreichen ihrer Ressourcenschwelle pro Client blockiert wurden. Administratoren können den folgenden Befehl verwenden, um zu sehen, welche Clients als blockierte Clients markiert wurden.

#### **Schritte**

1. Verwenden Sie die vserver nfs storepool blocked-client show Befehl zum Anzeigen der Liste des blockierten NFSv4-Clients.

#### **Entfernen Sie einen Client aus der Liste der blockierten Clients**

Clients, die ihren Schwellenwert pro Client erreichen, werden getrennt und dem Block-Client-Cache hinzugefügt. Administratoren können den Client mit dem folgenden Befehl aus dem Block-Client-Cache entfernen. Dadurch kann der Client eine Verbindung zum ONTAP NFSV4-Server herstellen.

#### **Schritte**

- 1. Verwenden Sie die vserver nfs storepool blocked-client flush -client-ip <ip address> Befehl zum Leften des blockierten Storepool-Client-Caches.
- 2. Verwenden Sie die vserver nfs storepool blocked-client show Befehl, um zu überprüfen, ob der Client aus dem Block-Client-Cache entfernt wurde.

#### **Beispiel**

In diesem Beispiel wird ein blockierter Client mit der IP-Adresse "10.2.1.1" angezeigt, der von allen Knoten gespült wird.

```
cluster1::*>vserver nfs storepool blocked-client flush -client-ip 10.2.1.1
cluster1::*>vserver nfs storepool blocked-client show
Node: node1
Client IP
----------
10.1.1.1
1 entries were displayed.
```
## **Aktivieren oder deaktivieren Sie pNFS**

PNFS verbessert die Performance, da NFS-Clients Lese-/Schreibvorgänge direkt und parallel auf Storage-Geräten durchführen können. Dadurch wird der NFS-Server als möglicher Engpass vermieden. Zum Aktivieren oder Deaktivieren von pNFS (Parallel NFS) können Sie das ändern -v4.1-pnfs Option.

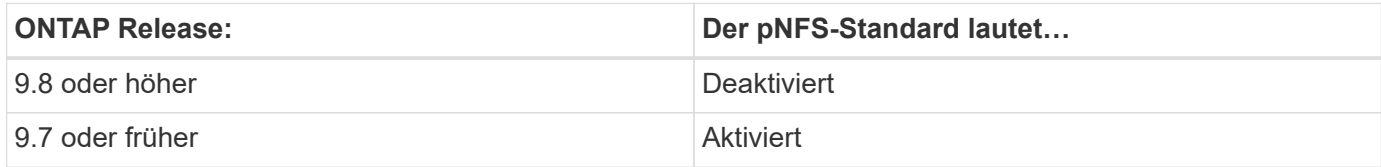

### **Was Sie benötigen**

Zur Verwendung von pNFS ist die Unterstützung für NFSv4.1 erforderlich.

Wenn Sie pNFS aktivieren möchten, müssen Sie zuerst die NFS-Empfehlungen deaktivieren. Beide können nicht gleichzeitig aktiviert werden.

Wenn Sie pNFS mit Kerberos auf SVMs verwenden, müssen Sie Kerberos auf jeder LIF auf der SVM aktivieren.

### **Schritt**

1. Führen Sie eine der folgenden Aktionen aus:

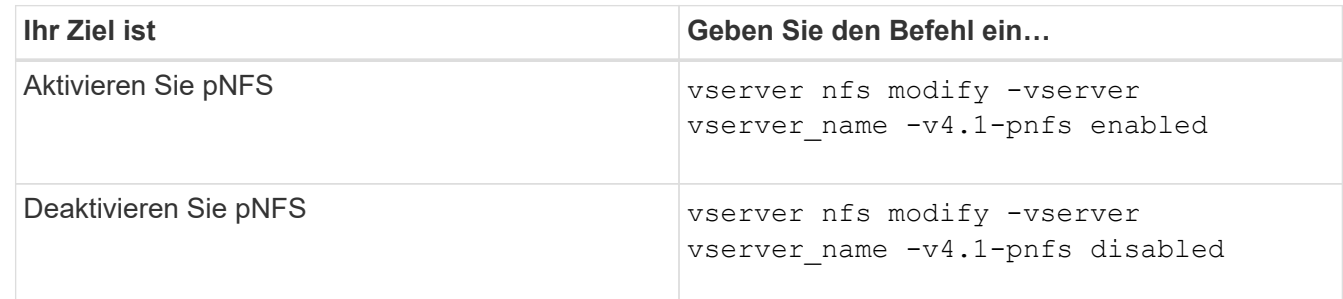

## **Verwandte Informationen**

• [Übersicht über NFS Trunking](#page-213-0)

## **Kontrollieren Sie den NFS-Zugriff über TCP und UDP**

Sie können den NFS-Zugriff auf Storage Virtual Machines (SVMs) über TCP und UDP aktivieren oder deaktivieren, indem Sie die ändern -tcp Und -udp Parameter. So können Sie kontrollieren, ob NFS-Clients in Ihrer Umgebung über TCP oder UDP auf Daten zugreifen können.

#### **Über diese Aufgabe**

Diese Parameter gelten nur für NFS. Sie wirken sich nicht auf Hilfsprotokolle aus. Wenn beispielsweise NFS über TCP deaktiviert ist, sind die Mount-Vorgänge über TCP immer noch erfolgreich. Um TCP- oder UDP-Datenverkehr vollständig zu blockieren, können Sie die Regeln für die Exportrichtlinie verwenden.

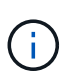

Sie müssen den SnapDiff RPC Server deaktivieren, bevor Sie TCP für NFS deaktivieren, um einen Fehler bei Befehlsfehlern zu vermeiden. Sie können TCP mit dem Befehl deaktivieren vserver snapdiff-rpc-server off -vserver vserver name.

## **Schritt**

1. Führen Sie eine der folgenden Aktionen aus:

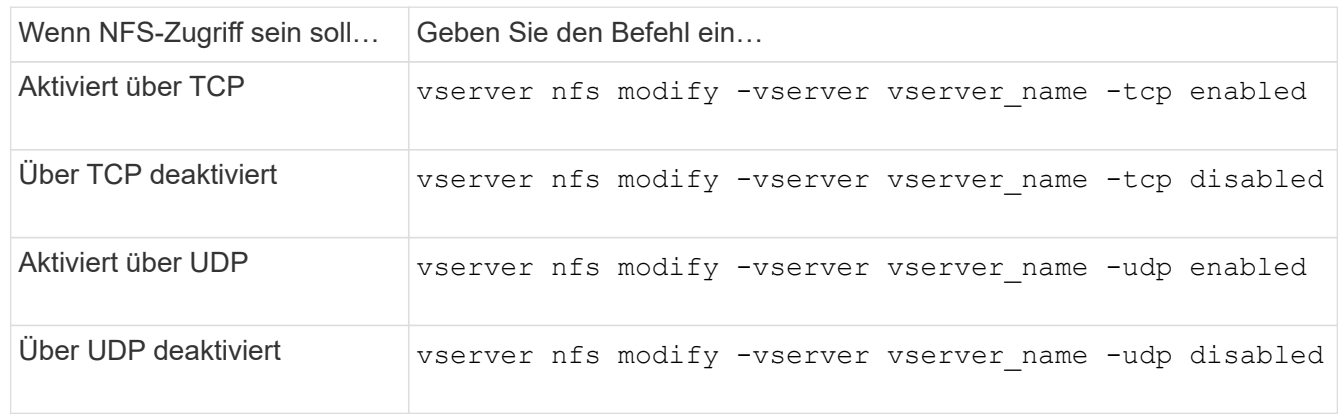

## **Kontrollieren Sie NFS-Anforderungen von nicht reservierten Ports**

Sie können NFS-Mount-Anforderungen von nicht reservierten Ports ablehnen, indem Sie den aktivieren -mount-rootonly Option. Um alle NFS-Anforderungen von nicht reservierten Ports abzulehnen, können Sie den aktivieren -nfs-rootonly Option.

## **Über diese Aufgabe**

Standardmäßig ist die Option -mount-rootonly Ist enabled.

Standardmäßig ist die Option -nfs-rootonly Ist disabled.

Diese Optionen gelten nicht für das Null-Verfahren.

## **Schritt**

1. Führen Sie eine der folgenden Aktionen aus:

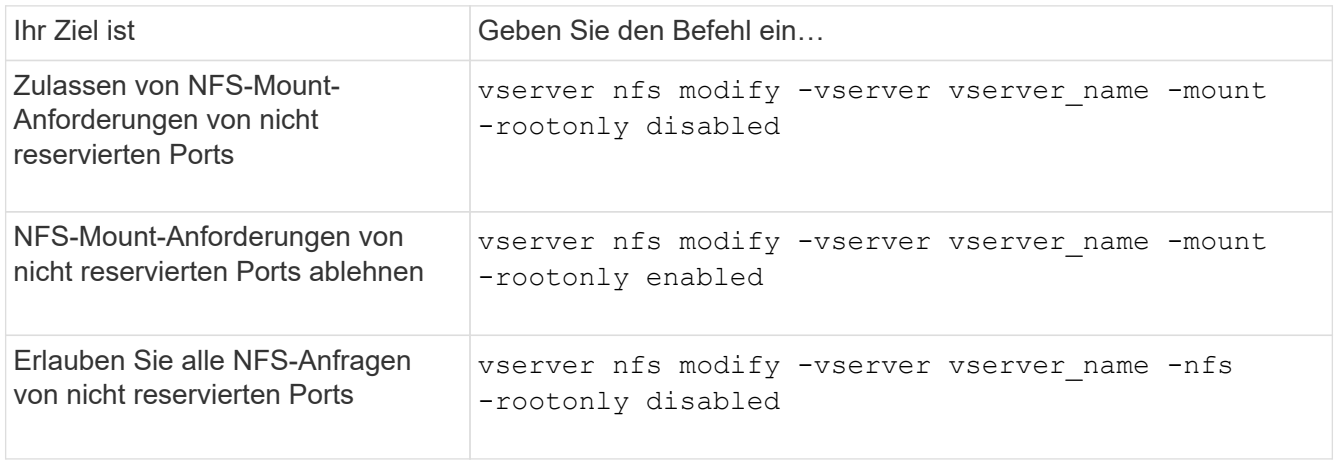

## **Bearbeiten Sie den NFS-Zugriff auf NTFS-Volumes oder qtrees für unbekannte UNIX-Benutzer**

Wenn ONTAP UNIX-Benutzer, die eine Verbindung zu Volumes oder qtrees mit NTFS-Sicherheitsstil herstellen möchten, nicht identifizieren kann, kann er den Benutzer daher nicht explizit einem Windows-Benutzer zuordnen. Sie können ONTAP so konfigurieren, dass diese Benutzer entweder den Zugriff auf eine strengere Sicherheit verweigern oder sie einem Windows-Standardbenutzer zuordnen, um einen Mindestzugriff für alle Benutzer zu gewährleisten.

## **Was Sie benötigen**

Ein Windows-Standardbenutzer muss konfiguriert werden, wenn Sie diese Option aktivieren möchten.

### **Über diese Aufgabe**

Wenn ein UNIX-Benutzer versucht, auf Volumes oder qtrees mit NTFS-Sicherheitsstil zuzugreifen, muss der UNIX-Benutzer zuerst einem Windows-Benutzer zugeordnet werden, damit ONTAP die NTFS-Berechtigungen richtig auswerten kann. Wenn ONTAP jedoch den Namen des UNIX-Benutzers in den konfigurierten Servicesquellen für Benutzerinformationen nicht nachsehen kann, kann der UNIX-Benutzer nicht explizit einem bestimmten Windows-Benutzer zugeordnet werden. Sie können entscheiden, wie Sie mit solchen unbekannten UNIX-Benutzern umgehen:

• Zugriff auf unbekannte UNIX-Benutzer verweigern.

Dies setzt strengere Sicherheit durch, da alle UNIX-Benutzer expliziten Zugriff auf NTFS-Volumes oder qtrees benötigen.

• Weisen Sie unbekannte UNIX-Benutzer einem Windows-Standardbenutzer zu.

Dies bietet weniger Sicherheit und Komfort, da alle Benutzer über einen standardmäßigen Windows Benutzer Zugriff auf NTFS-Volumes oder qtrees erhalten.

#### **Schritte**

1. Legen Sie die Berechtigungsebene auf erweitert fest:

set -privilege advanced

2. Führen Sie eine der folgenden Aktionen aus:

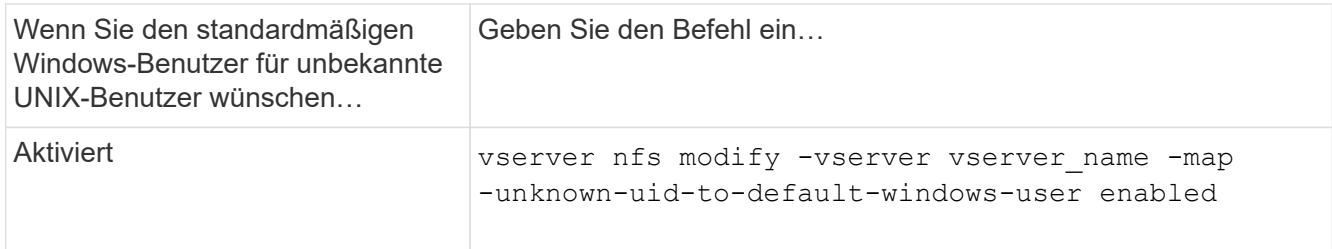

3. Zurück zur Administratorberechtigungsebene:

set -privilege admin

## **Überlegungen zu Clients, die NFS-Exporte mithilfe eines nicht reservierten Ports mounten**

Der -mount-rootonly Die Option muss auf einem Speichersystem deaktiviert werden, das Clients unterstützen muss, die NFS-Exporte mithilfe eines nicht reservierten Ports bereitstellen, selbst wenn der Benutzer als Root angemeldet ist. Zu diesen Clients gehören Hummingbird Clients und Solaris NFS/IPv6 Clients.

Wenn der -mount-rootonly Option ist aktiviert, ONTAP erlaubt NFS-Clients, die nicht reservierte Ports verwenden, was bedeutet, Ports mit mehr als 1,023 Nummern, um NFS-Exporte zu mounten.

## **Führen Sie eine strengere Zugriffsüberprüfung für Netgroups durch, indem Sie Domänen überprüfen**

Standardmäßig führt ONTAP eine zusätzliche Verifizierung durch, wenn der Client-Zugriff für eine Netzwerkgruppe ausgewertet wird. Bei der zusätzlichen Überprüfung wird sichergestellt, dass die Domäne des Clients mit der Domänenkonfiguration der Storage Virtual Machine (SVM) übereinstimmt. Andernfalls verweigert ONTAP den Client-Zugriff.

## **Über diese Aufgabe**

Wenn ONTAP die Regeln für die Exportrichtlinie für den Clientzugriff evaluiert und eine Regel für die Exportrichtlinie eine Netzwerkgruppe enthält, muss ONTAP festlegen, ob die IP-Adresse eines Clients zur Netzgruppe gehört. Zu diesem Zweck konvertiert ONTAP die IP-Adresse des Clients mithilfe von DNS in einen Hostnamen und erhält einen vollständig qualifizierten Domänennamen (FQDN).

Wenn in der netgroup-Datei nur ein Kurzname für den Host aufgeführt wird und der Kurzname für den Host in mehreren Domänen vorhanden ist, kann ein Client aus einer anderen Domain ohne diese Prüfung Zugriff erhalten.

Um dies zu verhindern, vergleicht ONTAP die Domäne, die vom DNS für den Host zurückgegeben wurde, mit der Liste der für die SVM konfigurierten DNS-Domänennamen. Stimmt das überein, ist der Zugriff zulässig. Stimmt diese nicht überein, wird der Zugriff verweigert.

Diese Überprüfung ist standardmäßig aktiviert. Sie können die IT-Abteilung durch Ändern des managen -netgroup-dns-domain-search Parameter, der auf der erweiterten Berechtigungsebene verfügbar ist.

## **Schritte**

1. Legen Sie die Berechtigungsebene auf erweitert fest:

set -privilege advanced

2. Führen Sie die gewünschte Aktion aus:

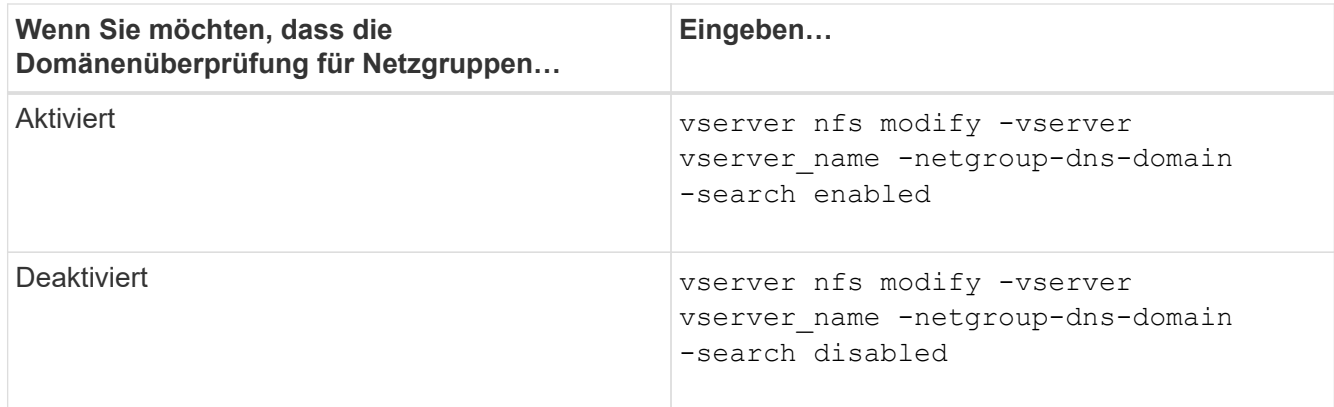

3. Legen Sie die Berechtigungsebene auf admin fest:

set -privilege admin

## **Bearbeiten von Ports, die für NFSv3-Services verwendet werden**

Der NFS-Server auf dem Speichersystem verwendet Dienste wie den Mount Daemon und Network Lock Manager, um mit NFS-Clients über bestimmte Standard-Netzwerkports zu kommunizieren. In den meisten NFS-Umgebungen funktionieren die Standard-Ports richtig und erfordern keine Änderung. Wenn Sie jedoch unterschiedliche NFS-Netzwerk-Ports in Ihrer NFSv3-Umgebung verwenden möchten, können Sie dies tun.

### **Was Sie benötigen**

Wenn Sie NFS-Ports auf dem Storage-System ändern, müssen alle NFS-Clients erneut mit dem System verbunden sein. Daher sollten Sie diese Informationen vor der Änderung an Ihre Benutzer übermitteln.

## **Über diese Aufgabe**

Sie können die von den Diensten NFS Mount Daemon, Network Lock Manager, Network Status Monitor und NFS Quota Daemon für jede Storage Virtual Machine (SVM) verwendeten Ports festlegen. Die Änderung der Portnummer wirkt sich auf NFS-Clients aus, die über TCP und UDP auf Daten zugreifen.

Die Ports für NFSv4 und NFSv4.1 können nicht geändert werden.

#### **Schritte**

1. Legen Sie die Berechtigungsebene auf erweitert fest:

set -privilege advanced

2. Zugriff auf NFS deaktivieren:

vserver nfs modify -vserver vserver name -access false

3. Legen Sie den NFS-Port für den spezifischen NFS-Service fest:

vserver nfs modify -vserver vserver namenfs port parameterport number

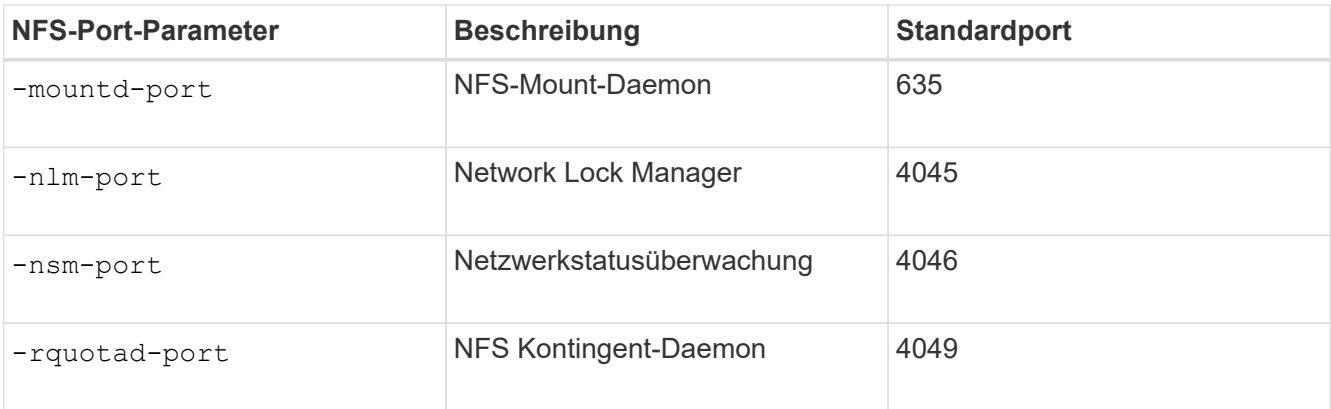

Neben dem Standardport beträgt der zulässige Bereich der Portnummern 1024 bis 65535. Jeder NFS-Service muss einen eindeutigen Port verwenden.

4. Zugriff auf NFS aktivieren:

vserver nfs modify -vserver vserver name -access true

- 5. Verwenden Sie die network connections listening show Befehl zum Überprüfen der Portnummer.
- 6. Zurück zur Administratorberechtigungsebene:

set -privilege admin

## **Beispiel**

Mit den folgenden Befehlen wird der NFS Mount Daemon Port auf 1113 auf der SVM mit dem Namen vs1 gesetzt:

```
vs1::> set -privilege advanced
Warning: These advanced commands are potentially dangerous; use
         them only when directed to do so by NetApp personnel.
Do you want to continue? {y|n}: y
vs1::*> vserver nfs modify -vserver vs1 -access false
vs1::*> vserver nfs modify -vserver vs1 -mountd-port 1113
vs1::*> vserver nfs modify -vserver vs1 -access true
vs1::*> network connections listening show
Vserver Name Interface Name:Local Port Protocol/Service
---------------- ------------------------------- ----------------
Node: cluster1-01
Cluster cluster1-01 clus 1:7700 TCP/ctlopcp
vs1 data1:4046 TCP/sm
vs1 data1:4046 UDP/sm
vs1 data1:4045 TCP/nlm-v4
vs1 data1:4045 UDP/nlm-v4
vs1 data1:1113 TCP/mount
vs1 data1:1113 UDP/mount
...
vs1::*> set -privilege admin
```
#### **Befehle zum Verwalten von NFS-Servern**

Zum Verwalten von NFS-Servern gibt es bestimmte ONTAP-Befehle.

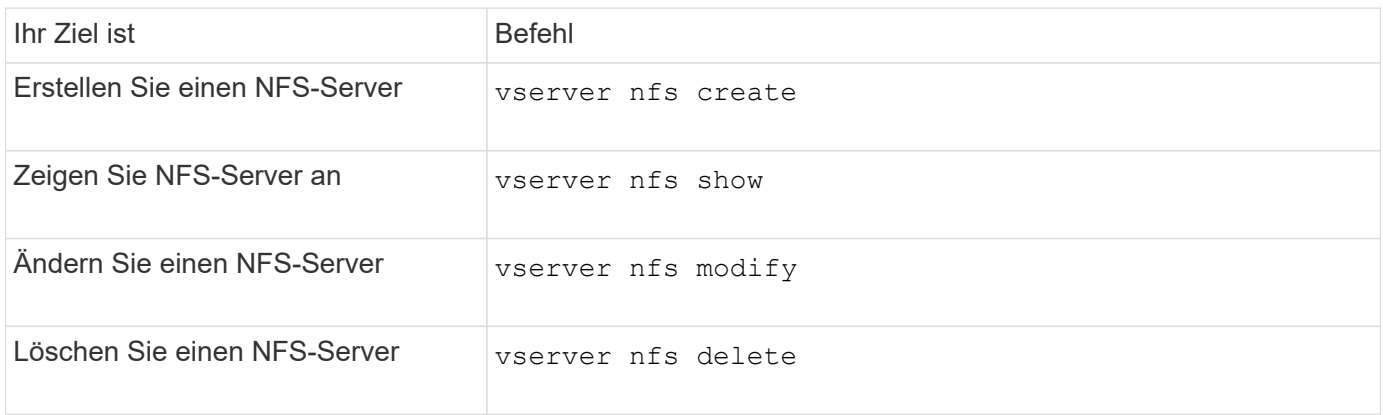

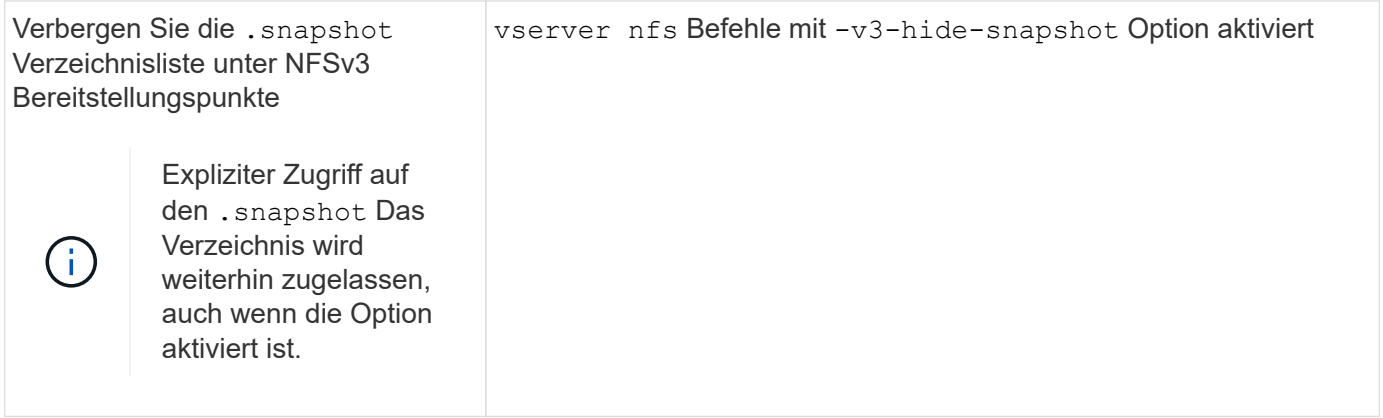

## **Fehlerbehebung bei Problemen mit dem Namensdienst**

Wenn für Clients aufgrund von Problemen mit dem Nameservice Zugriffsfehler auftreten, können Sie das verwenden vserver services name-service getxxbyyy Befehlsfamilie, die verschiedene Suchvorgänge für den Namensdienst manuell durchführt und die Details und Ergebnisse der Suche analysiert, um Ihnen bei der Fehlerbehebung zu helfen.

## **Über diese Aufgabe**

- Sie können für jeden Befehl Folgendes angeben:
	- Name des Node oder der Storage Virtual Machine (SVM), um die Suche durchzuführen.

So können Sie die Suche nach einem bestimmten Node oder einer bestimmten SVM testen, um die Suche nach einem potenziellen Name-Service-Konfigurationsproblem zu verfeinern.

◦ Gibt an, ob die Quelle für die Suche angezeigt wird.

So können Sie überprüfen, ob die richtige Quelle verwendet wurde.

- ONTAP wählt den Service für die Abfrage basierend auf der konfigurierten Name Service Switch-Reihenfolge aus.
- Diese Befehle sind auf der erweiterten Berechtigungsebene verfügbar.

## **Schritte**

1. Führen Sie eine der folgenden Aktionen aus:

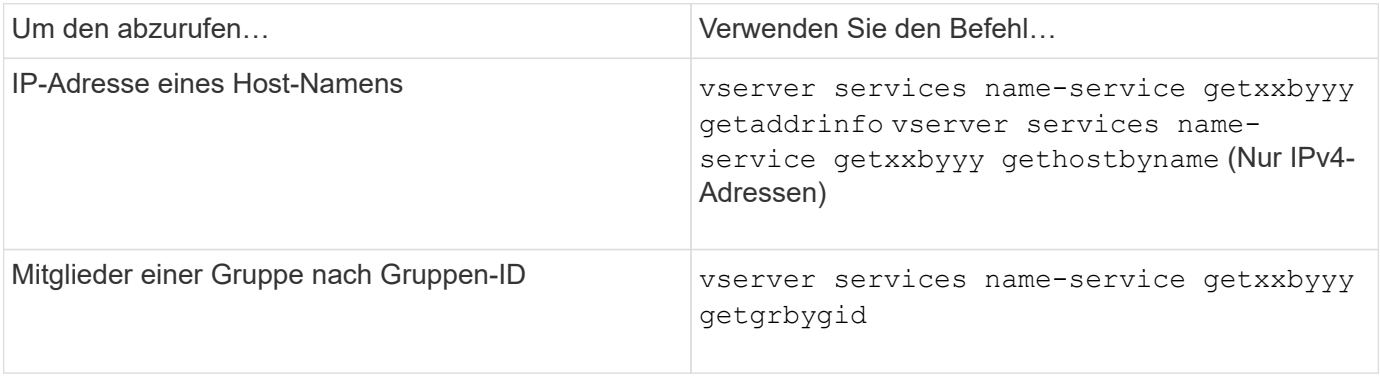

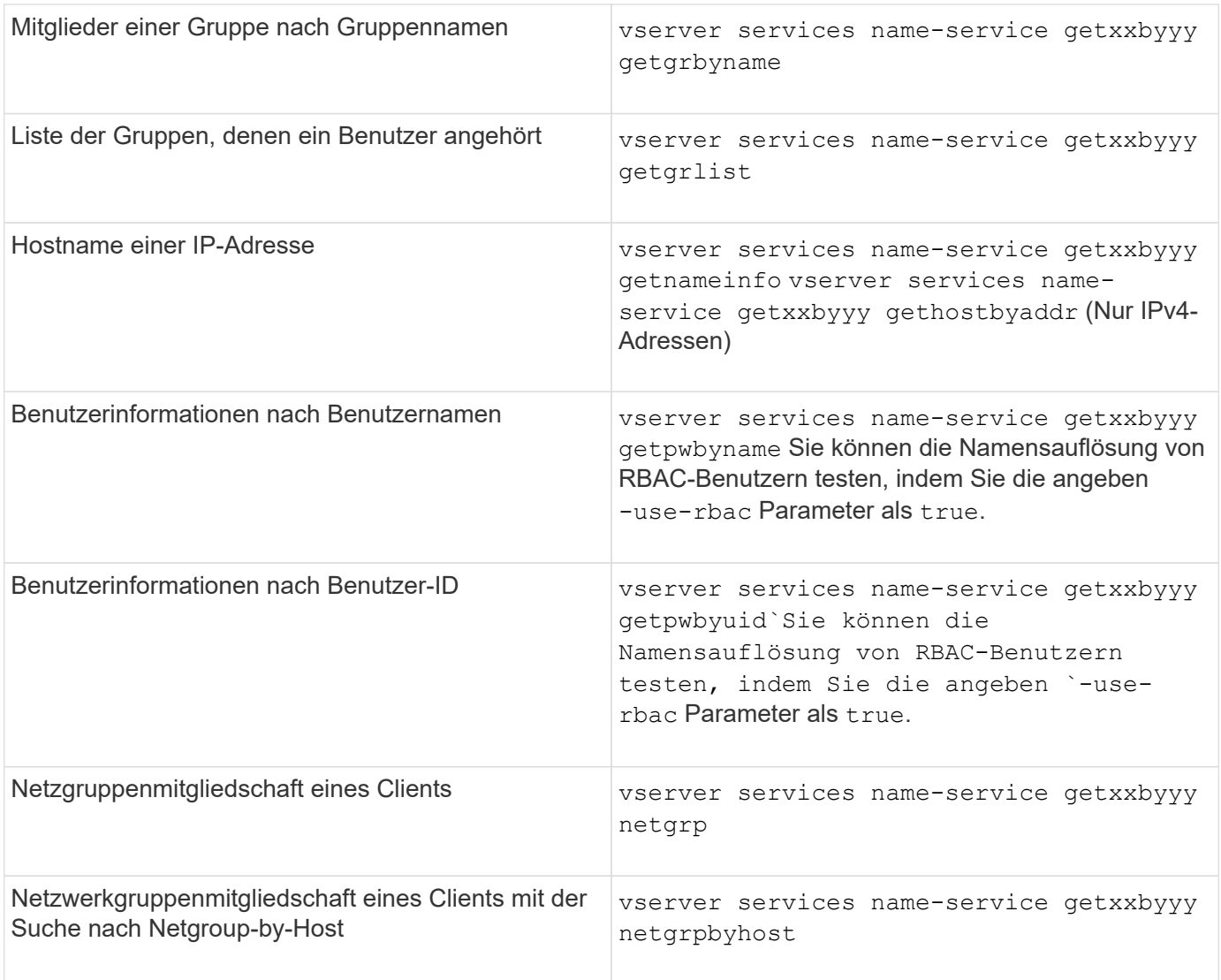

Das folgende Beispiel zeigt einen DNS-Suchtest für die SVM vs1, indem versucht wird, die IP-Adresse für den Host acast1.eng.example.com abzurufen:

cluster1::\*> vserver services name-service getxxbyyy getaddrinfo -vserver vs1 -hostname acast1.eng.example.com -address-family all -show-source true Source used for lookup: DNS Host name: acast1.eng.example.com Canonical Name: acast1.eng.example.com IPv4: 10.72.8.29

Das folgende Beispiel zeigt einen NIS-Suchtest für die SVM vs1, indem Sie versuchen, Benutzerinformationen für einen Benutzer mit der UID 501768 abzurufen:

```
cluster1::*> vserver services name-service getxxbyyy getpwbyuid -vserver
vs1 -userID 501768 -show-source true
Source used for lookup: NIS
pw_name: jsmith
pw_passwd: $1$y8rA4XX7$/DDOXAvc2PC/IsNFozfIN0
pw_uid: 501768
pw_gid: 501768
pw_gecos:
pw_dir: /home/jsmith
pw_shell: /bin/bash
```
Das folgende Beispiel zeigt einen LDAP-Suchtest für die SVM vs1, indem versucht wird, Benutzerinformationen für einen Benutzer mit dem Namen ldap1 abzurufen:

```
cluster1::*> vserver services name-service getxxbyyy getpwbyname -vserver
vs1 -username ldap1 -use-rbac false -show-source true
Source used for lookup: LDAP
pw_name: ldap1
pw_passwd: {crypt}JSPM6yc/ilIX6
pw_uid: 10001
pw_gid: 3333
pw_gecos: ldap1 user
pw_dir: /u/ldap1
pw_shell: /bin/csh
```
Das folgende Beispiel zeigt einen Netgroup-Lookup-Test für die SVM vs1, indem versucht wird herauszufinden, ob der Client dnshost0 Mitglied der netgroup lnetgroup 136 ist:

```
cluster1::*> vserver services name-service getxxbyyy netgrp -vserver vs1
-netgroup lnetgroup136 -client dnshost0 -show-source true
Source used for lookup: LDAP
dnshost0 is a member of lnetgroup136
```
1. Analysieren Sie die Ergebnisse des durchgeführten Tests und ergreifen Sie die erforderlichen Maßnahmen.

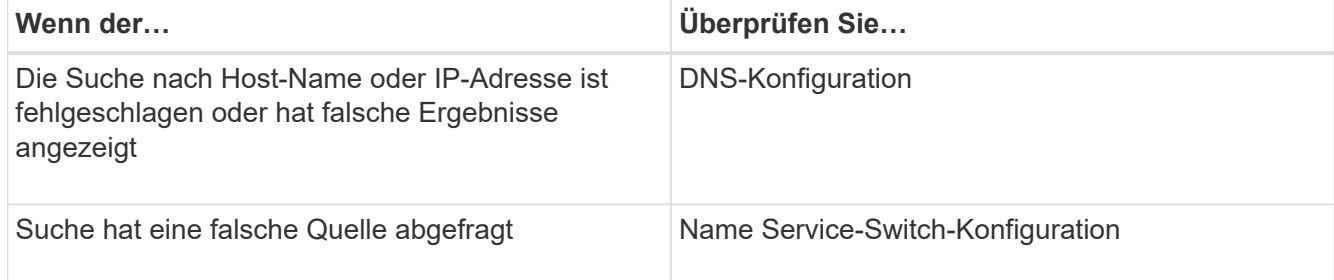

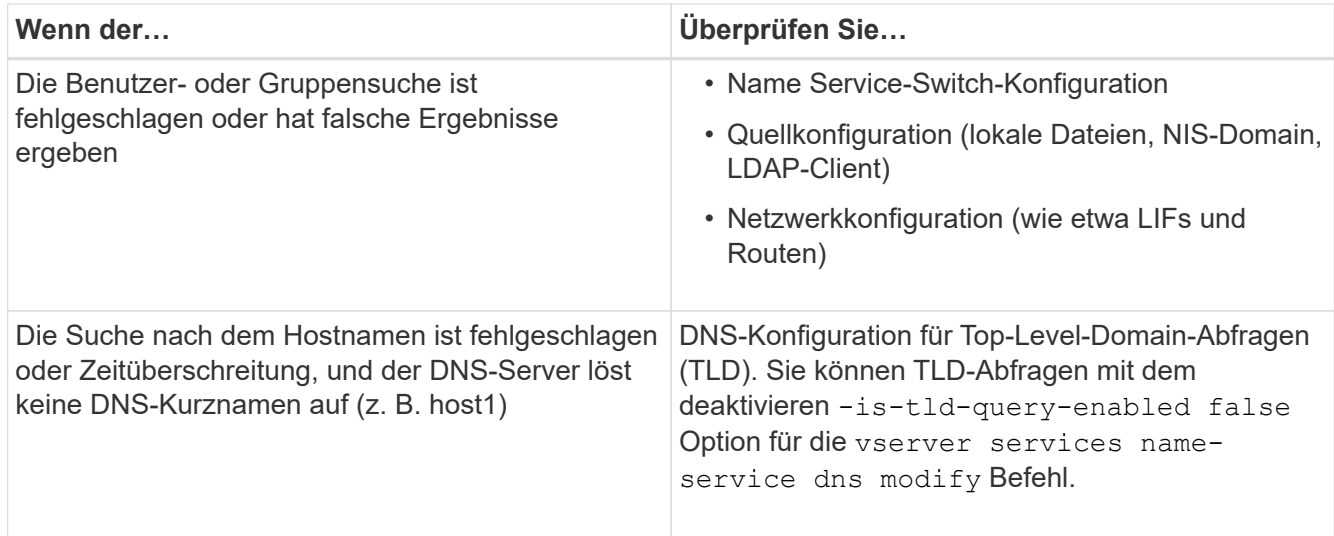

## **Verwandte Informationen**

["NetApp Technical Report 4668: Name Services Best Practices Guide"](https://www.netapp.com/pdf.html?item=/media/16328-tr-4668pdf.pdf)

## **Überprüfen Sie die Namensdienstverbindungen**

Ab ONTAP 9.2 können Sie die DNS- und LDAP-Namensserver überprüfen, um zu überprüfen, ob sie mit ONTAP verbunden sind. Diese Befehle sind auf der Administrator-Berechtigungsebene verfügbar.

### **Über diese Aufgabe**

Sie können bei Bedarf anhand des Konfigurationscheckers für den Namensdienst nach einer gültigen DNSoder LDAP-Namensdienstkonfiguration suchen. Diese Validierungsprüfung kann über die Befehlszeile oder in System Manager initiiert werden.

Für DNS-Konfigurationen werden alle Server getestet und müssen funktionieren, damit die Konfiguration als gültig erachtet wird. Bei LDAP-Konfigurationen ist die Konfiguration gültig, solange ein Server aktiv ist. Die Befehle des Namensdiensts wenden den Konfigurationschecker an, es sei denn, der skip-configvalidation Das Feld ist TRUE (die Standardeinstellung lautet "false").

#### **Schritt**

1. Verwenden Sie den entsprechenden Befehl, um eine Namensdienstkonfiguration zu überprüfen. Die Benutzeroberfläche zeigt den Status der konfigurierten Server an.

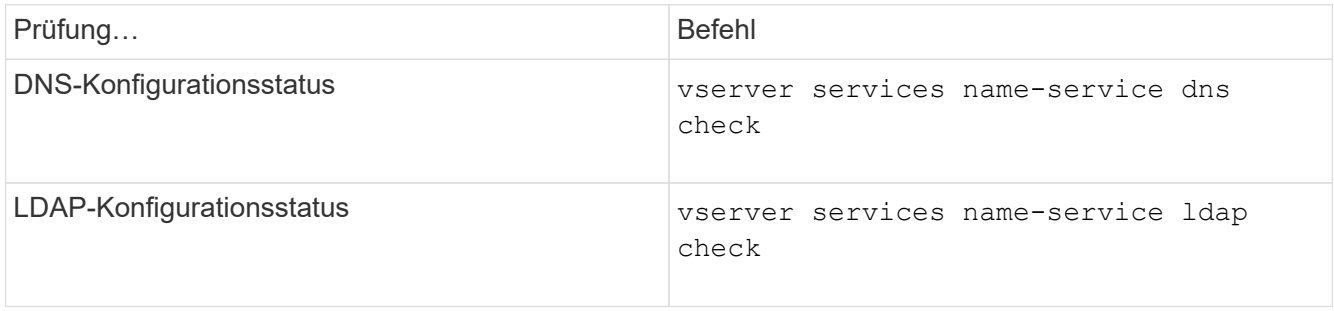

```
cluster1::> vserver services name-service dns check -vserver vs0
Vserver Name Server Status Status Details
-------------- --------------- ------- -------------------------
 vs0 10.11.12.13 up Response time (msec): 55
 vs0 10.11.12.14 up Response time (msec): 70
 vs0 10.11.12.15 down Connection refused.
+---------------------------------------------------------------+
```

```
cluster1::> vserver services name-service ldap check -vserver vs0
| Vserver: vs0 |
| Client Configuration Name: c1 |
| LDAP Status: up
| LDAP Status Details: Successfully connected to LDAP server
"10.11.12.13".
```
Die Konfigurationsvalidierung ist erfolgreich, wenn mindestens einer der konfigurierten Server (Name-Server/ldap-Server) erreichbar ist und der Dienst bereitgestellt wird. Wenn einige Server nicht erreichbar sind, wird eine Warnung angezeigt.

## **Befehle zum Verwalten von Name Service Switch-Einträgen**

Sie können Einträge des Namensdienstschalters verwalten, indem Sie sie erstellen, anzeigen, ändern und löschen.

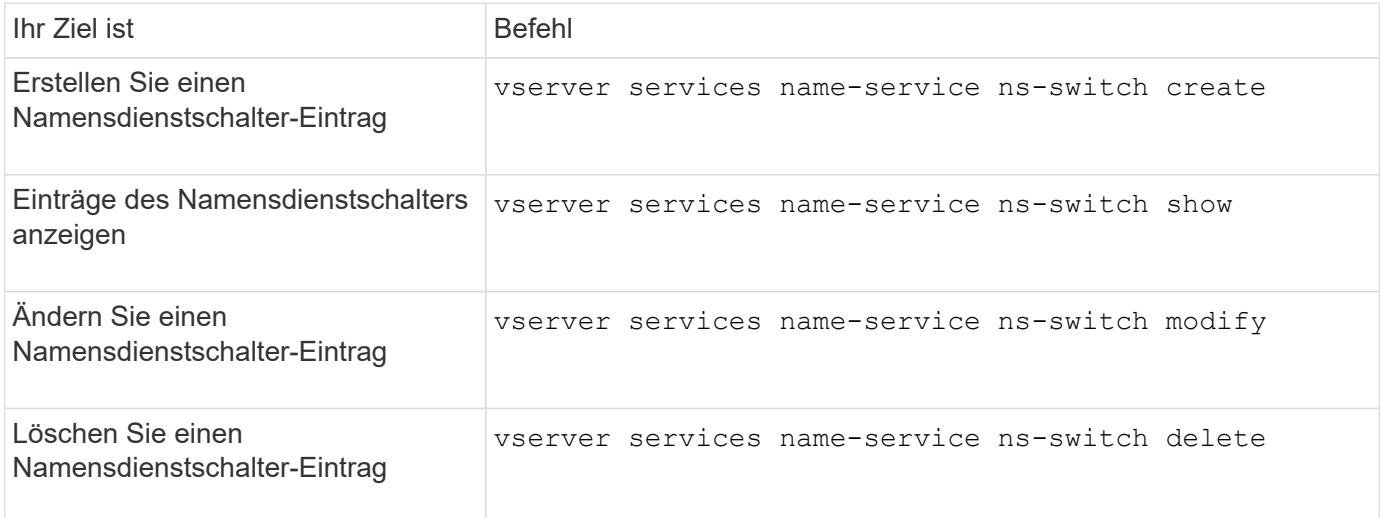

Weitere Informationen finden Sie auf der man-Page für jeden Befehl.

#### **Verwandte Informationen**

["NetApp Technical Report 4668: Name Services Best Practices Guide"](https://www.netapp.com/pdf.html?item=/media/16328-tr-4668pdf.pdf)

## **Befehle zum Verwalten von Name Service Cache**

Sie können den Name-Service-Cache verwalten, indem Sie den Wert für Live (TTL) ändern. Der TTL-Wert bestimmt, wie lange Name-Service-Informationen im Cache persistent sind.

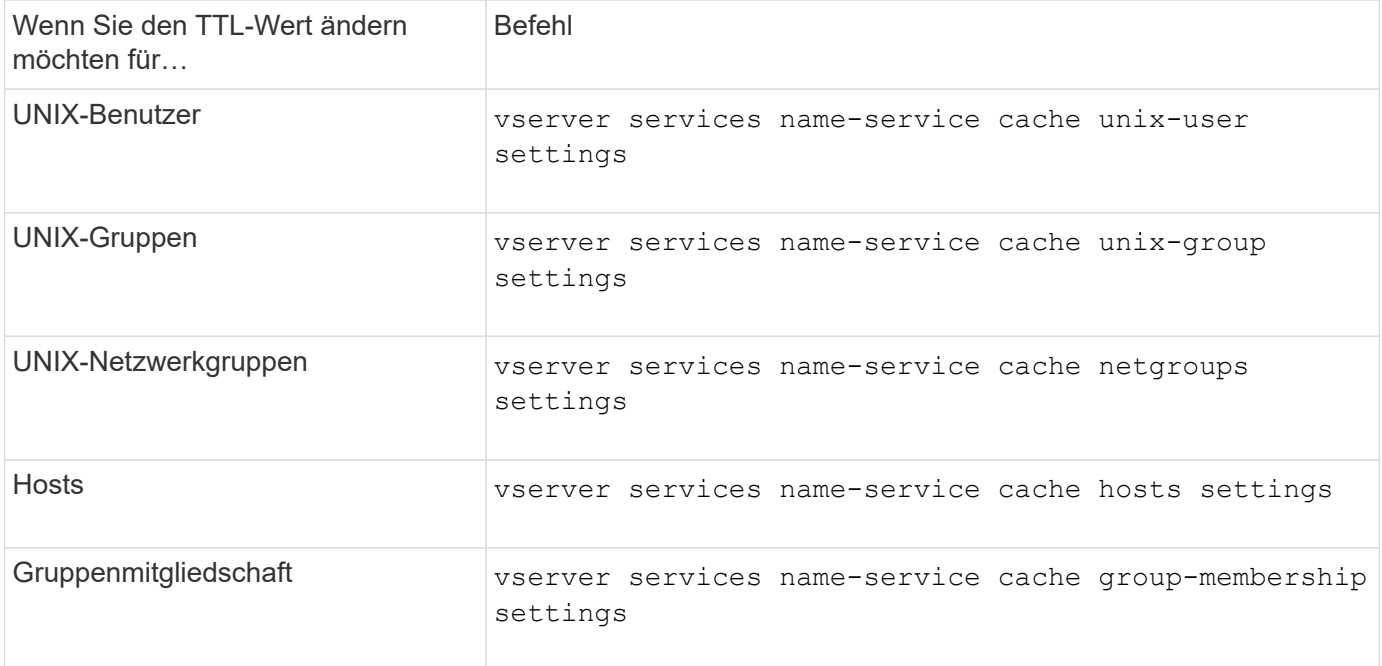

## **Verwandte Informationen**

["ONTAP 9-Befehle"](http://docs.netapp.com/ontap-9/topic/com.netapp.doc.dot-cm-cmpr/GUID-5CB10C70-AC11-41C0-8C16-B4D0DF916E9B.html)

## **Befehle zum Verwalten von Name-Zuordnungen**

Zum Verwalten von Name-Zuordnungen gibt es bestimmte ONTAP-Befehle.

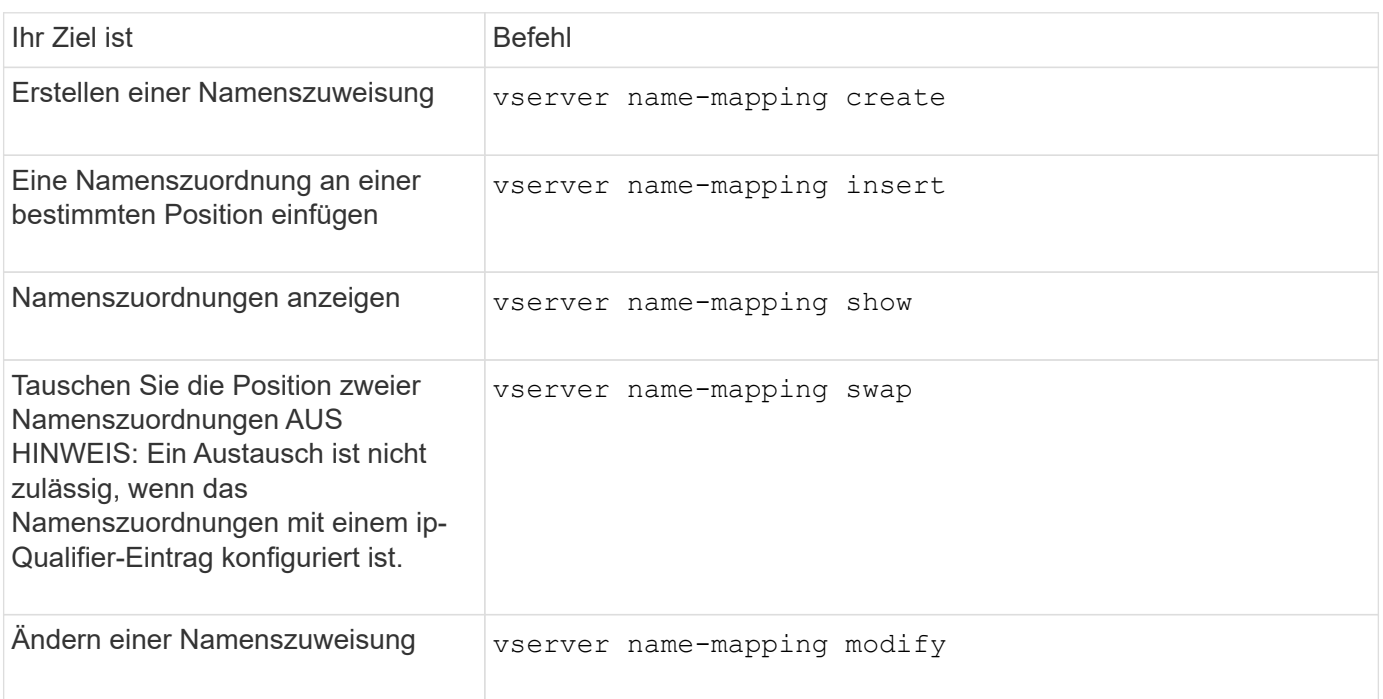

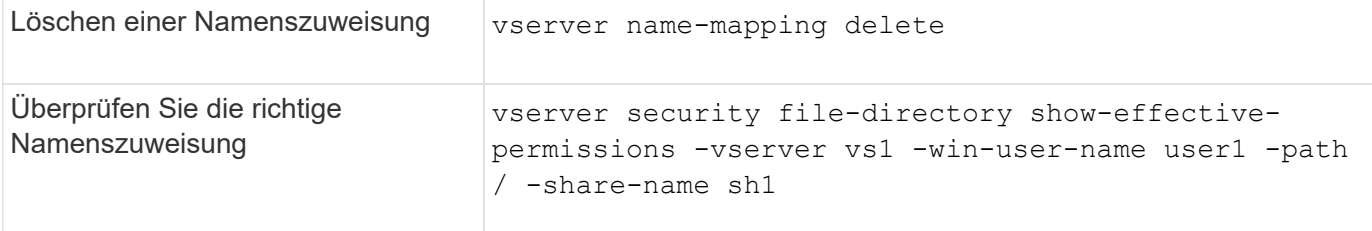

## **Befehle zum Verwalten lokaler UNIX-Benutzer**

# Es gibt bestimmte ONTAP Befehle zum Management lokaler UNIX Benutzer.

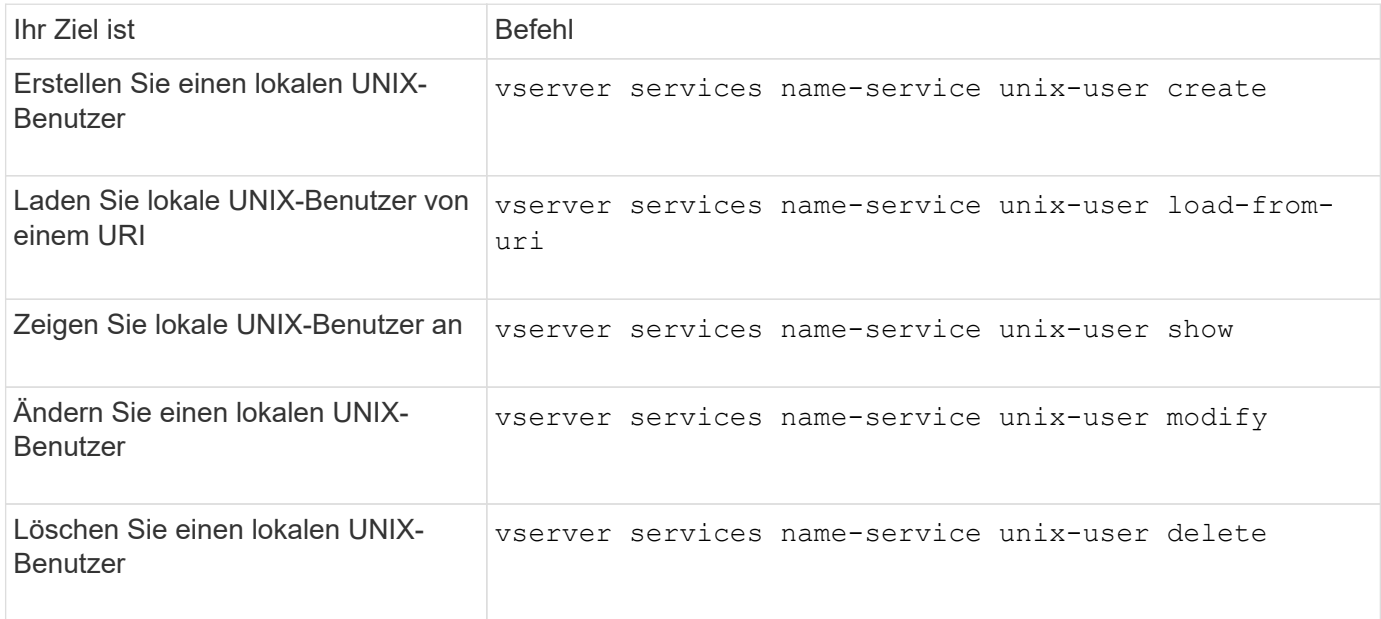

Weitere Informationen finden Sie auf der man-Page für jeden Befehl.

# **Befehle zum Verwalten von lokalen UNIX Gruppen**

Zum Verwalten von lokalen UNIX Gruppen gibt es bestimmte ONTAP Befehle.

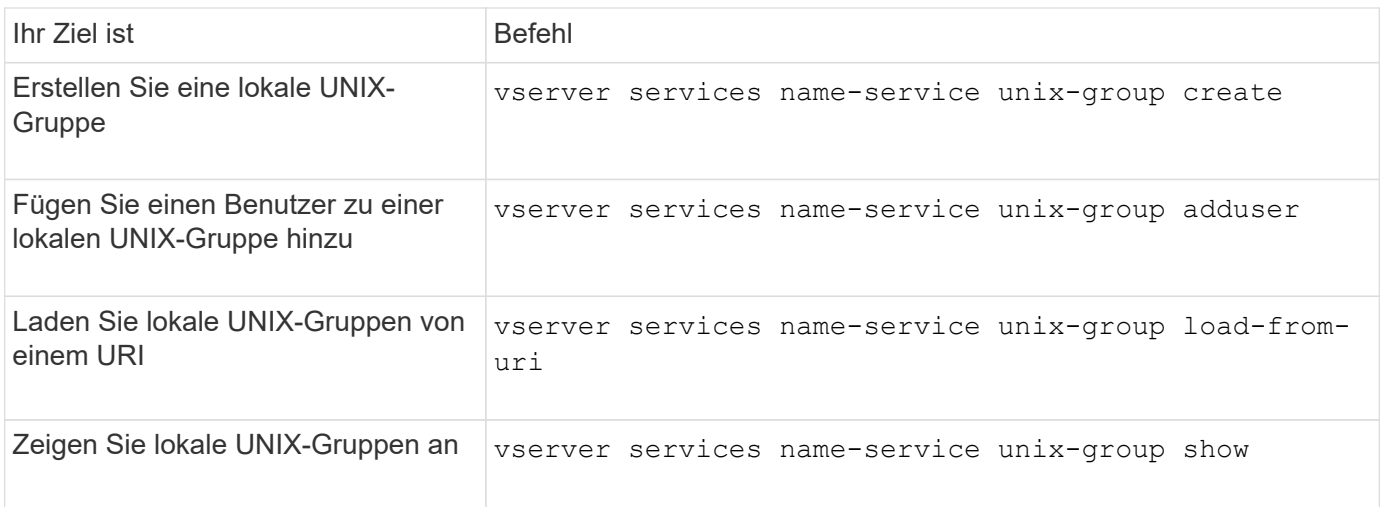

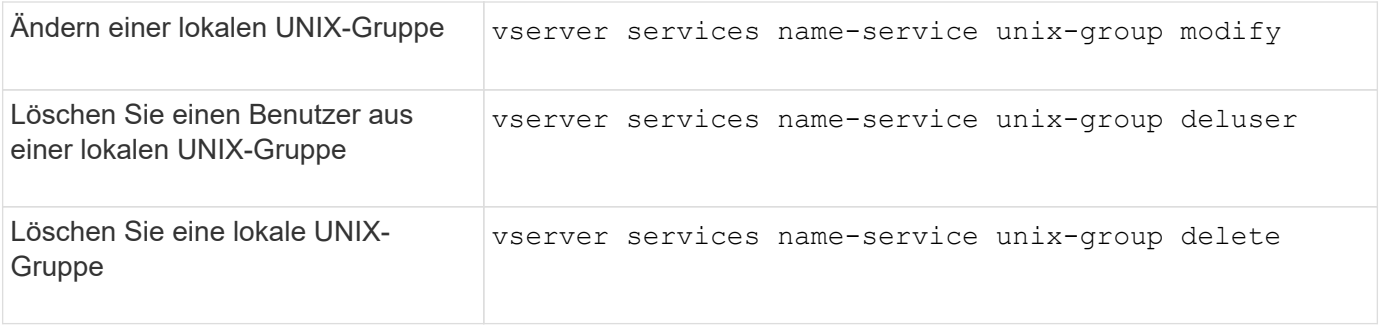

# **Grenzwerte für lokale UNIX-Benutzer, -Gruppen und -Gruppenmitglieder**

ONTAP hat Grenzwerte für die maximale Anzahl von UNIX Benutzern und Gruppen im Cluster eingeführt und Befehle zum Verwalten dieser Grenzwerte eingeführt. Diese Grenzwerte können dazu beitragen, Performance-Probleme zu vermeiden, da Administratoren nicht mehr zu viele lokale UNIX-Benutzer und -Gruppen im Cluster erstellen können.

Die Gesamtzahl der lokalen UNIX Benutzergruppen und Gruppenmitglieder ist begrenzt. Es gibt ein separates Limit für lokale UNIX-Benutzer. Die Grenzwerte gelten für das gesamte Cluster. Jeder dieser neuen Grenzwerte ist auf einen Standardwert eingestellt, den Sie bis zu einem vorher zugewiesenen harten Limit ändern können.

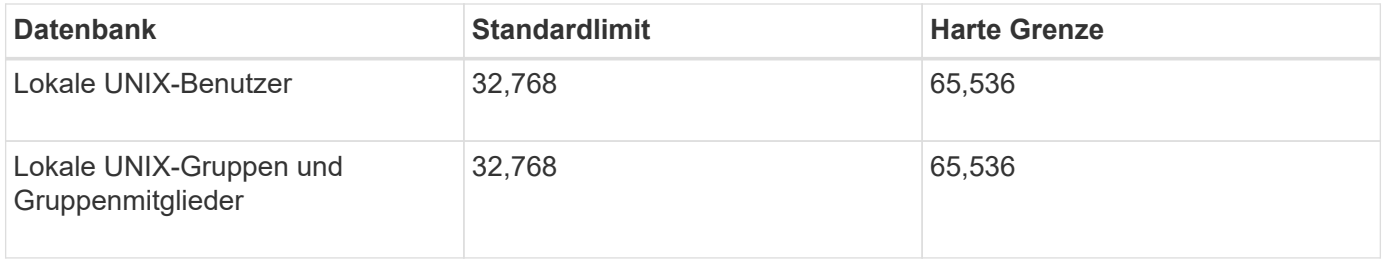

## **Verwalten von Limits für lokale UNIX-Benutzer und -Gruppen**

Es gibt bestimmte ONTAP Befehle zum Verwalten von Limits für lokale UNIX Benutzer und Gruppen. Cluster-Administratoren können diese Befehle verwenden, um Performance-Probleme im Cluster zu beheben, denen eine übermäßige Anzahl von lokalen UNIX-Benutzern und -Gruppen zugeordnet werden sollte.

## **Über diese Aufgabe**

Diese Befehle stehen dem Cluster-Administrator auf der erweiterten Berechtigungsebene zur Verfügung.

## **Schritt**

1. Führen Sie eine der folgenden Aktionen aus:

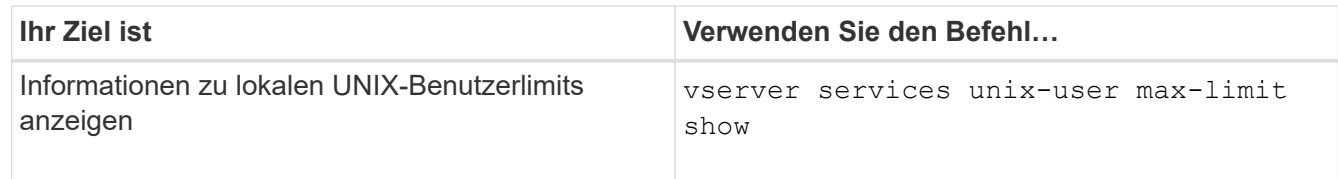

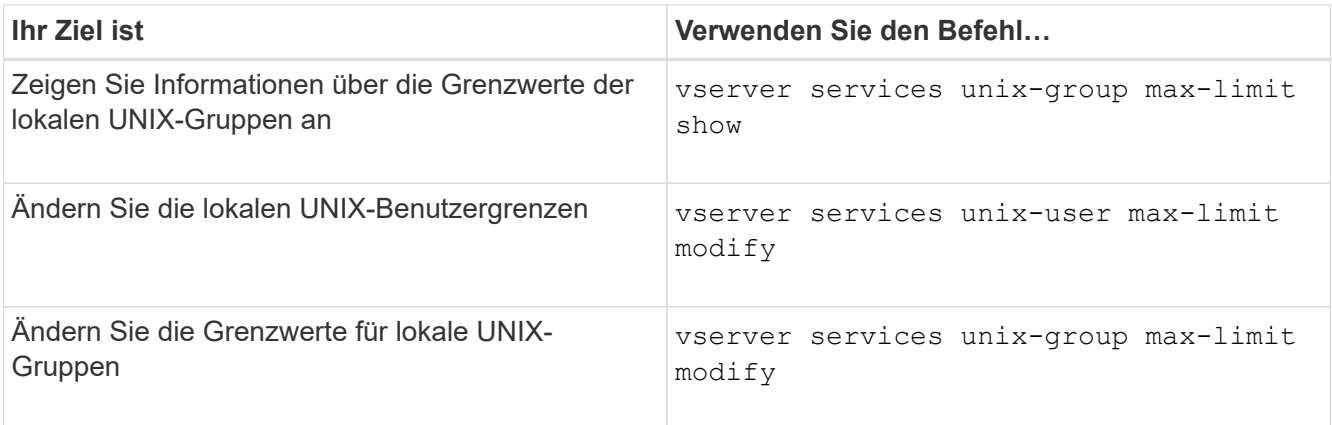

## **Befehle zum Verwalten von lokalen Netzgruppen**

Sie können lokale Netzwerkgruppen verwalten, indem Sie sie von einem URI laden, ihren Status über Knoten hinweg überprüfen, anzeigen und löschen.

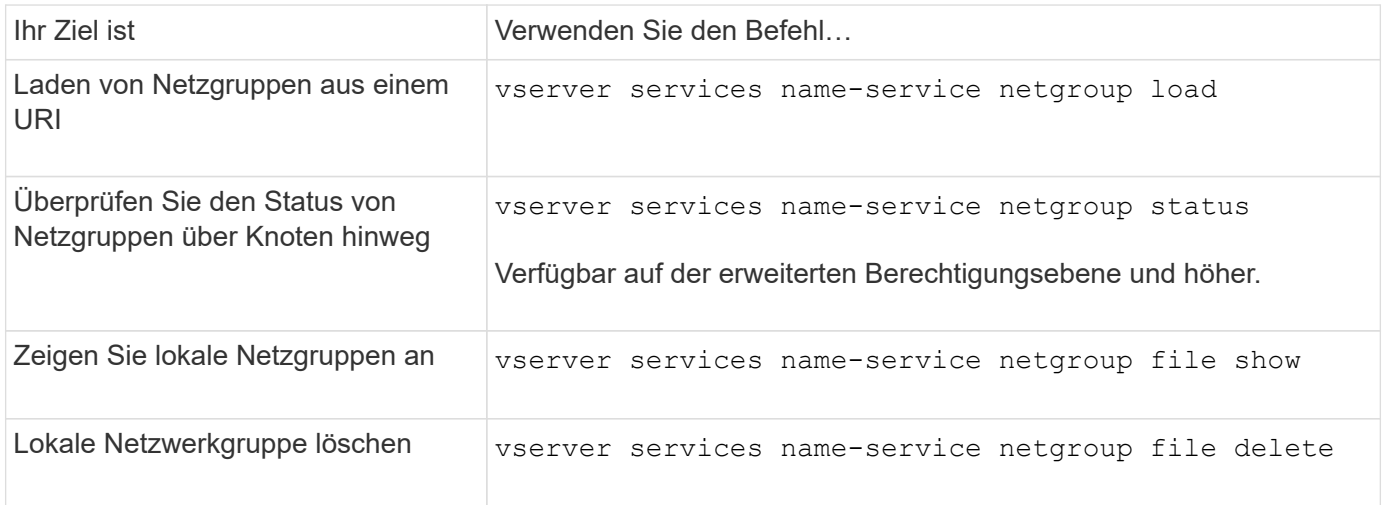

Weitere Informationen finden Sie auf der man-Page für jeden Befehl.

## **Befehle zum Verwalten von NIS Domain-Konfigurationen**

Es gibt bestimmte ONTAP Befehle zum Verwalten von NIS Domain-Konfigurationen.

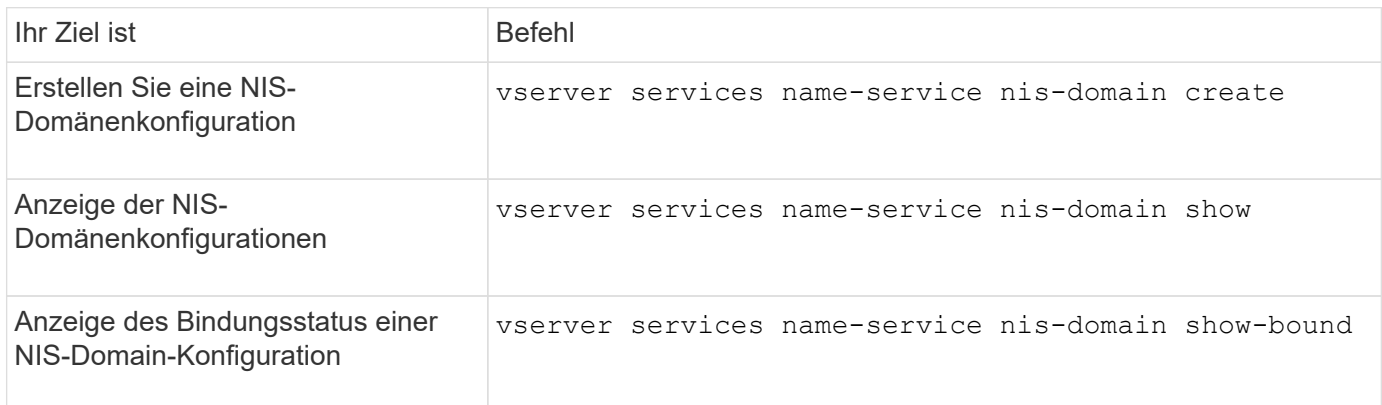

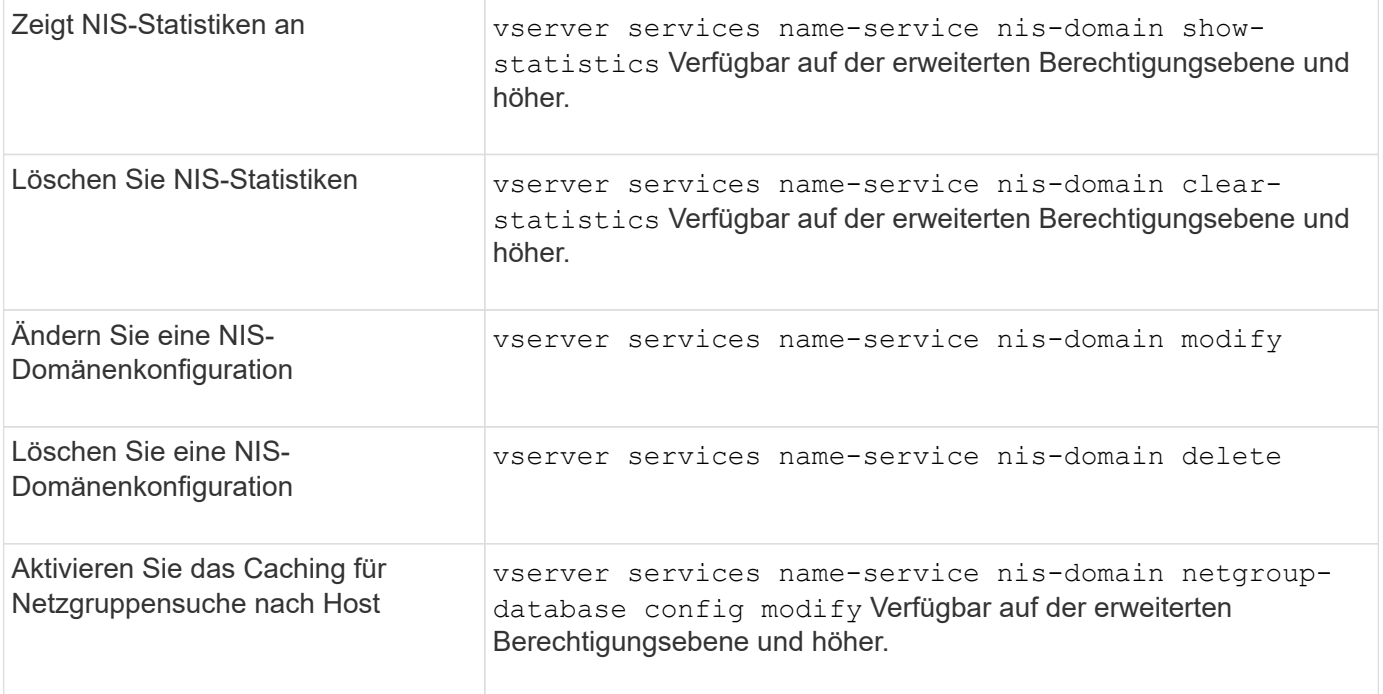

## **Befehle zum Verwalten von LDAP-Client-Konfigurationen**

Für das Management der LDAP-Client-Konfigurationen gibt es bestimmte ONTAP-Befehle.

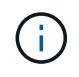

SVM-Administratoren können LDAP-Client-Konfigurationen, die von Cluster-Administratoren erstellt wurden, nicht ändern oder löschen.

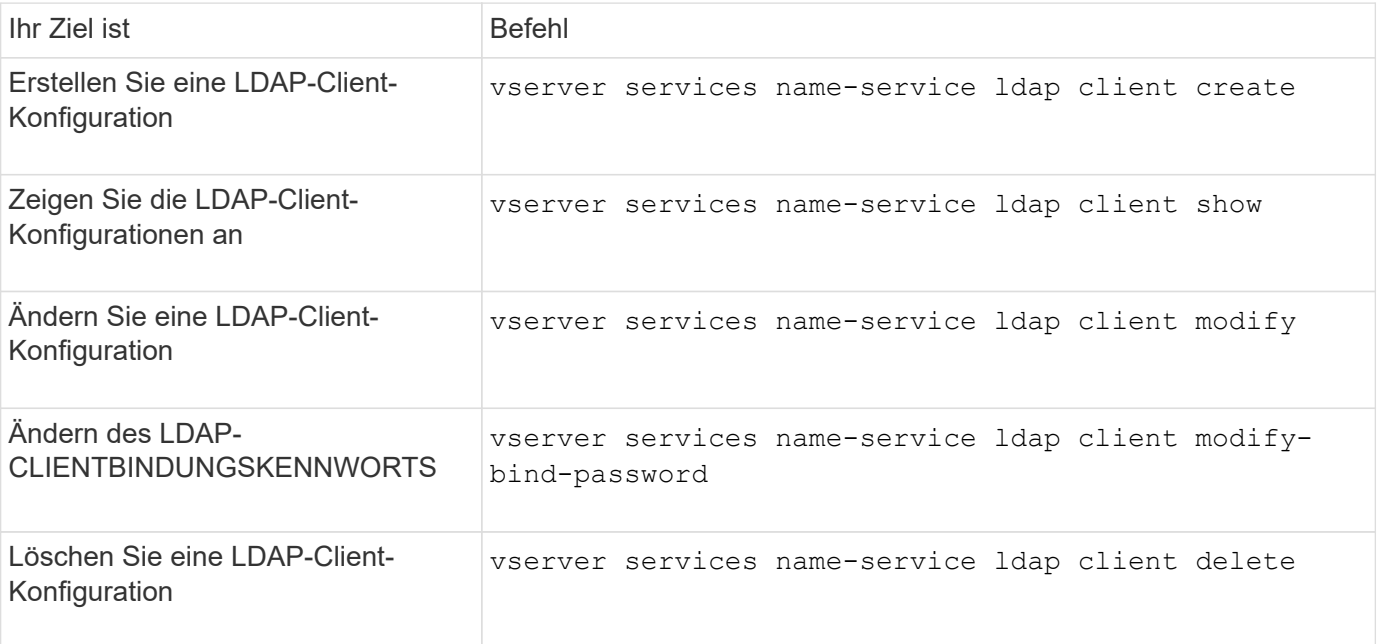

Weitere Informationen finden Sie auf der man-Page für jeden Befehl.

## **Befehle zum Verwalten von LDAP-Konfigurationen**

Für das Management von LDAP-Konfigurationen gibt es bestimmte ONTAP-Befehle.

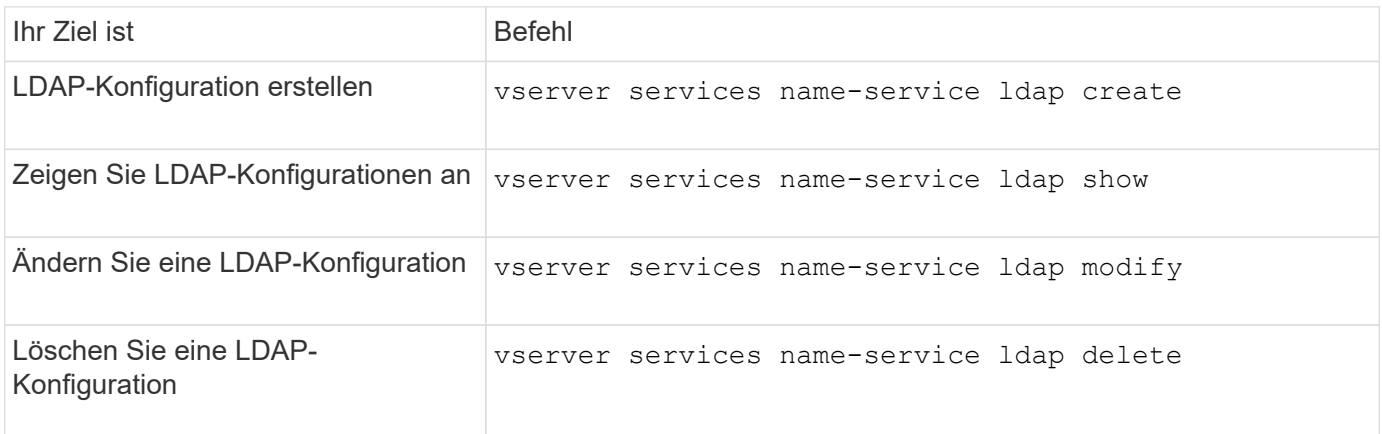

Weitere Informationen finden Sie auf der man-Page für jeden Befehl.

## **Befehle zum Verwalten von LDAP-Client-Schemavorlagen**

Es gibt bestimmte ONTAP-Befehle zum Verwalten von LDAP-Client-Schemavorlagen.

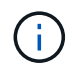

SVM-Administratoren können die von Cluster-Administratoren erstellten LDAP-Client-Schemata nicht ändern oder löschen.

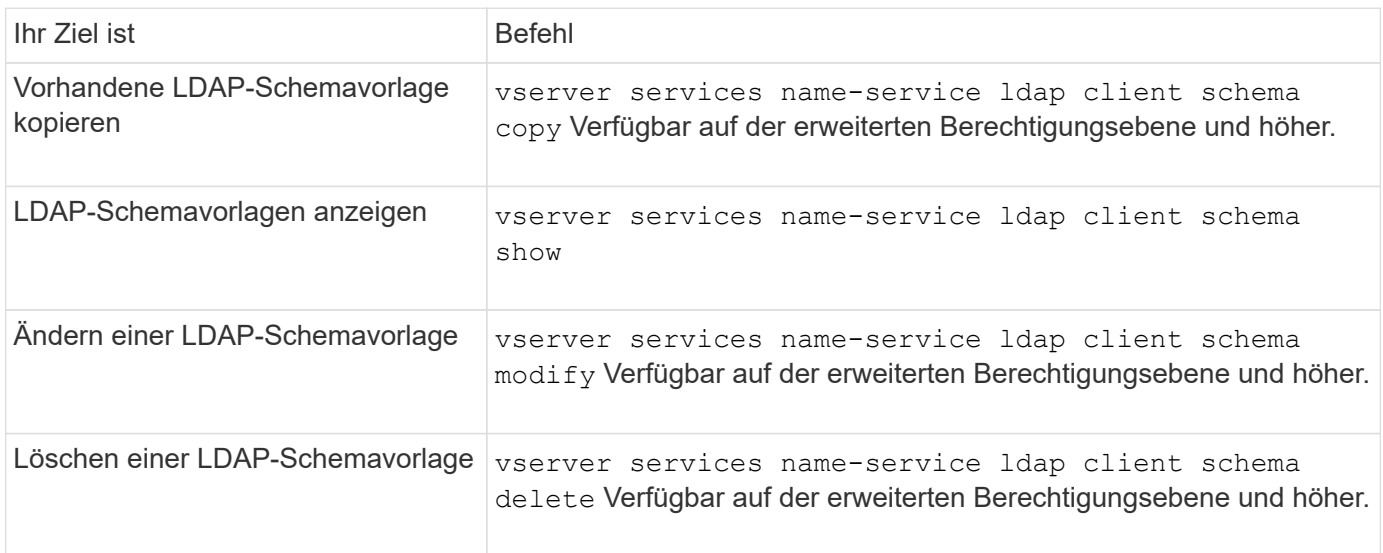

Weitere Informationen finden Sie auf der man-Page für jeden Befehl.

## **Befehle zum Verwalten von NFS Kerberos Schnittstellenkonfigurationen**

Es gibt bestimmte ONTAP-Befehle zum Verwalten von NFS-Kerberos-Schnittstellenkonfigurationen.

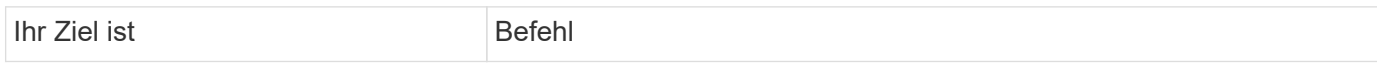

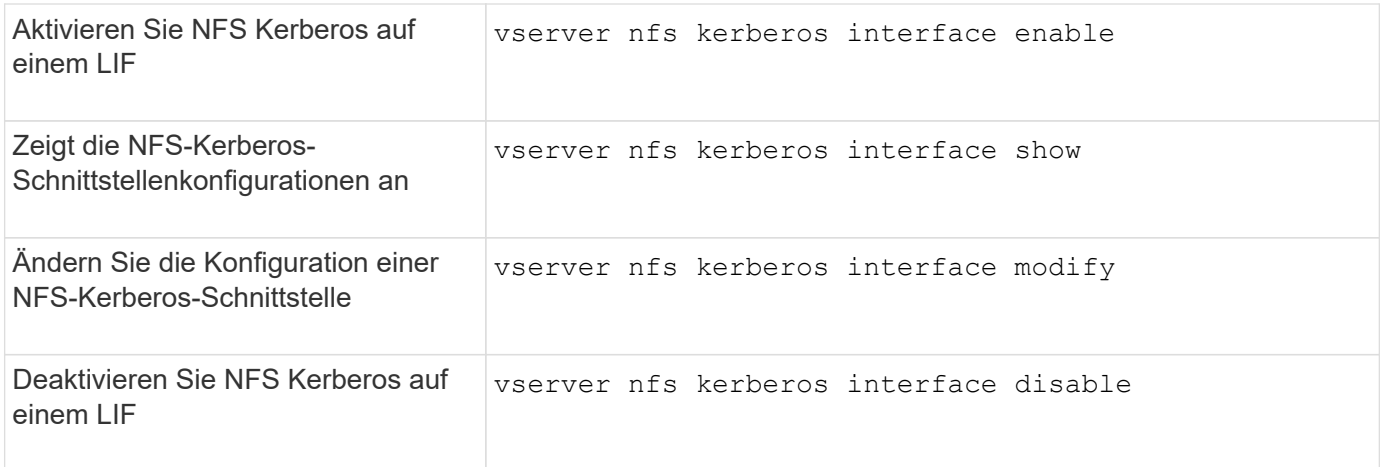

## **Befehle zum Verwalten von NFS-Kerberos-Bereichskonfigurationen**

Es gibt bestimmte ONTAP-Befehle zum Verwalten von NFS-Kerberos-Bereich-Konfigurationen.

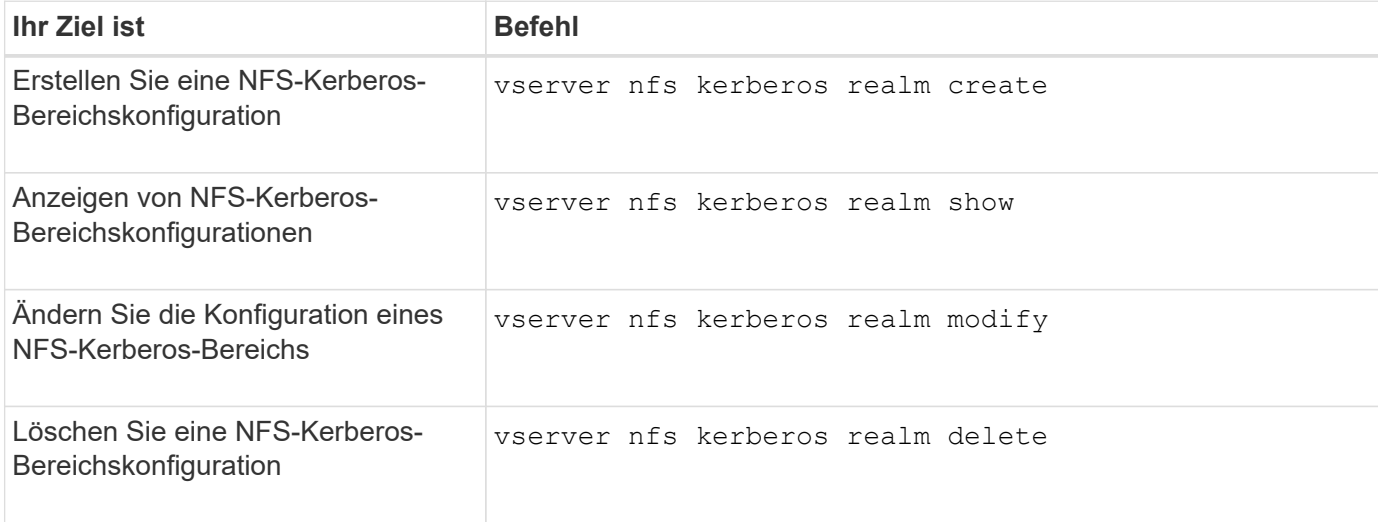

Weitere Informationen finden Sie auf der man-Page für jeden Befehl.

## **Befehle zum Verwalten von Exportrichtlinien**

Zum Management von Exportrichtlinien gibt es bestimmte ONTAP-Befehle.

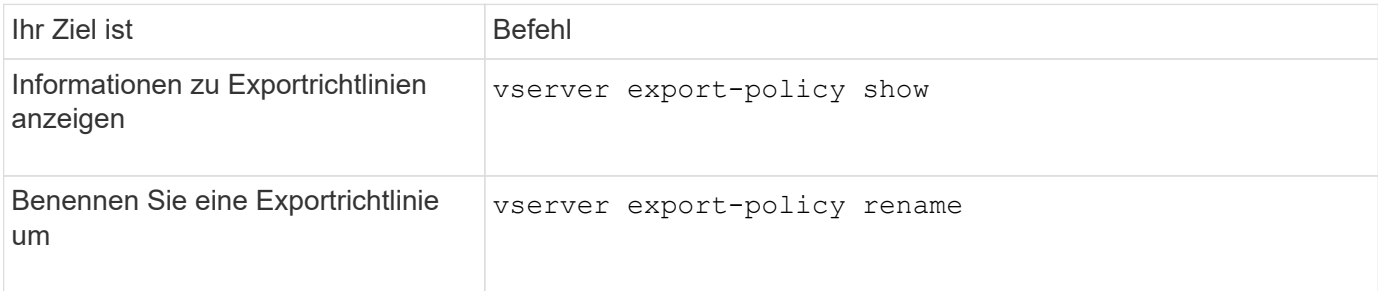

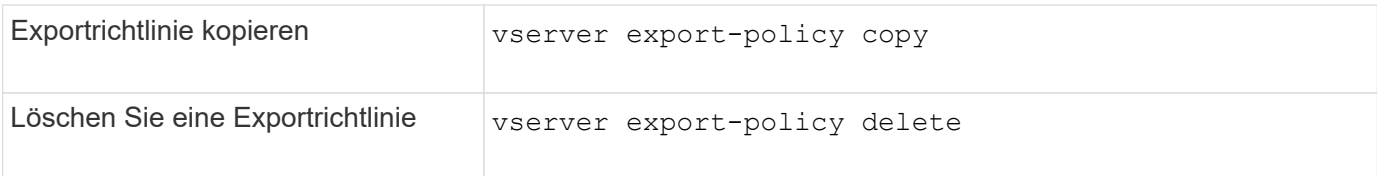

## **Befehle zum Verwalten von Exportregeln**

Zum Management von Exportregeln gibt es bestimmte ONTAP-Befehle.

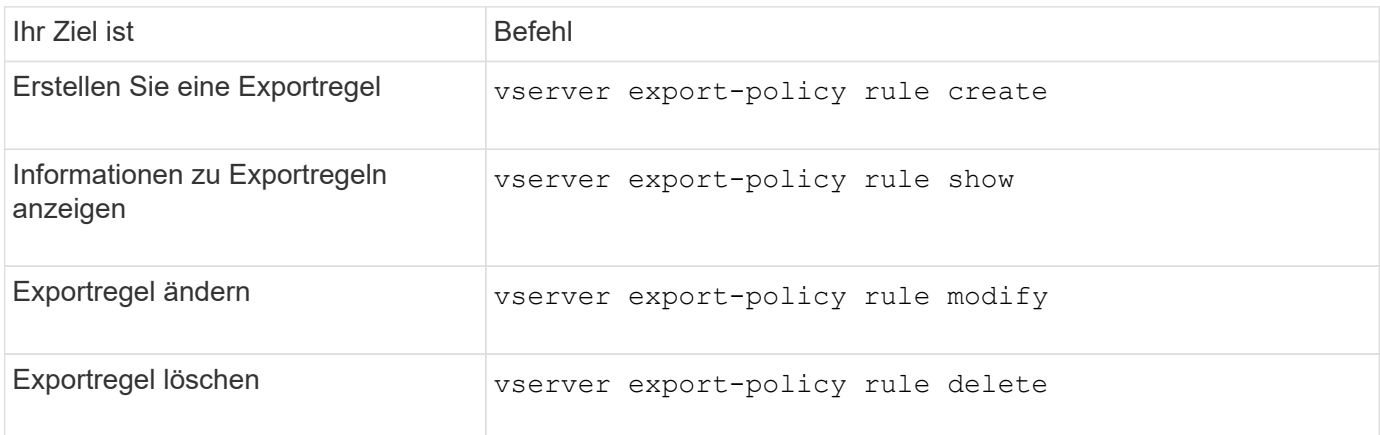

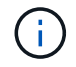

Wenn Sie mehrere identische Exportregeln konfiguriert haben, die verschiedenen Clients entsprechen, sollten Sie diese beim Verwalten von Exportregeln stets synchron halten.

Weitere Informationen finden Sie auf der man-Page für jeden Befehl.

## **Konfigurieren Sie den NFS-Anmeldeinformationscache**

**Gründe für das Ändern der NFS-Anmeldeinformationszeit im Cache**

ONTAP verwendet einen Cache für Zugangsdaten, um die für die Benutzerauthentifizierung für NFS-Exportzugriff benötigten Informationen zu speichern. So wird ein schnellerer Zugriff und eine bessere Performance ermöglicht. Sie können konfigurieren, wie lange Informationen im Cache für Anmeldeinformationen gespeichert werden, um sie an Ihre Umgebung anzupassen.

Wenn beim Ändern der TTL (Time-to-Live) für den NFS-Anmeldeinformationscache Probleme behoben werden, gibt es verschiedene Szenarien. Sie sollten verstehen, was diese Szenarien sind sowie die Auswirkungen der Durchführung dieser Änderungen.

## **Gründe**

Unter folgenden Umständen sollte die Standard-TTL geändert werden:

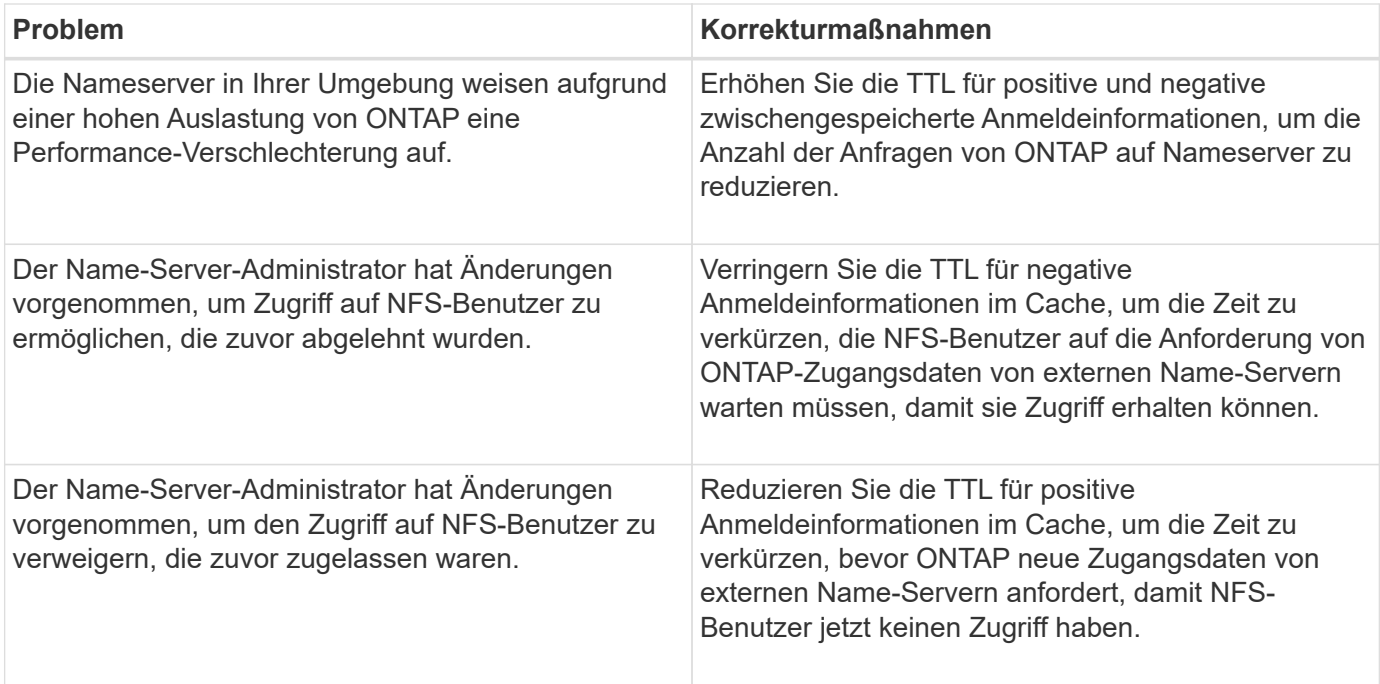

## **Konsequenzen**

Sie können die Zeitdauer individuell ändern, um positive und negative Anmeldeinformationen zwischenspeichern zu können. Sie sollten sich jedoch sowohl der vor- als auch der Nachteile bewusst sein.

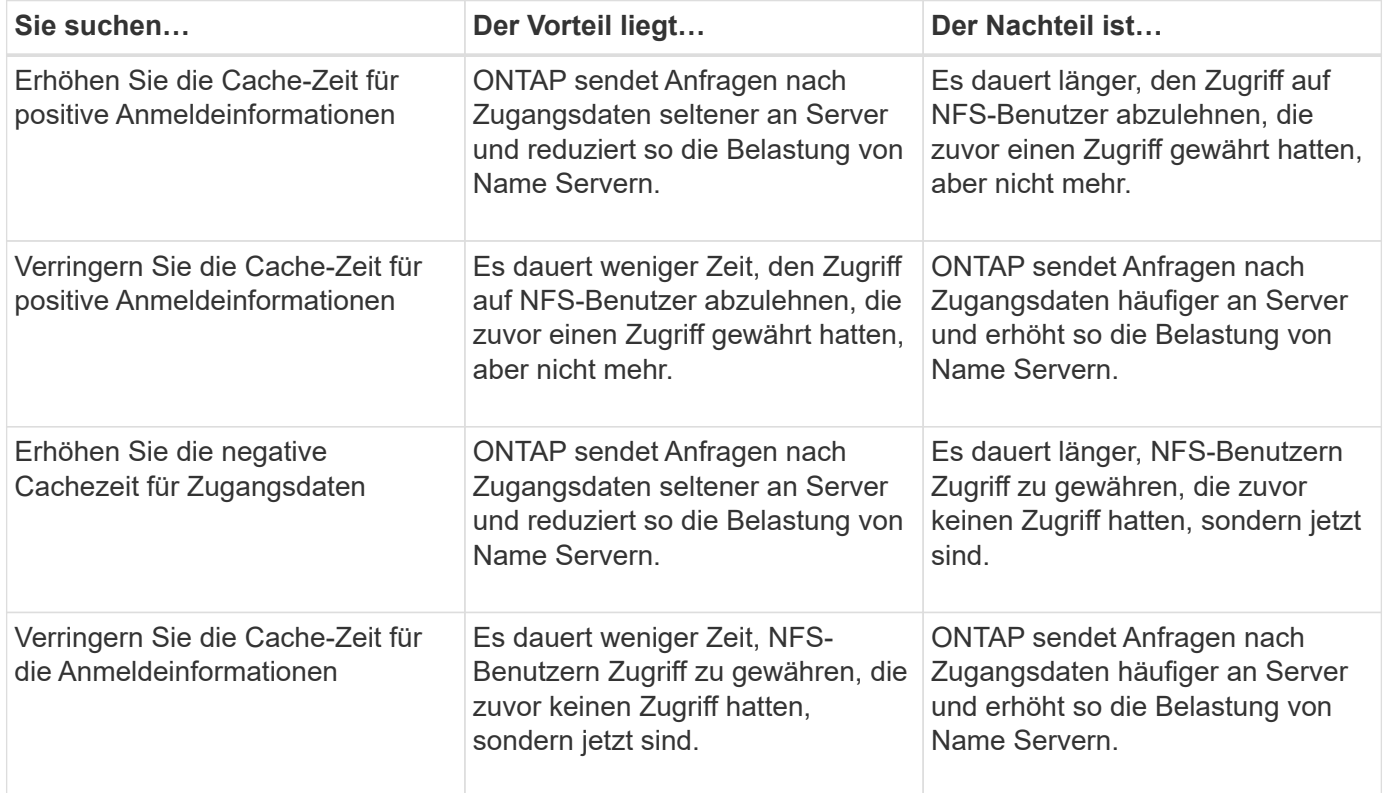

#### **Konfigurieren Sie die live-Konfiguration für NFS-Anmeldedaten im Cache**

Sie können die Länge der Zeit konfigurieren, die ONTAP Anmeldedaten für NFS-Benutzer in seinem internen Cache speichert (time-to-live oder TTL), indem Sie den

NFS-Server der SVM (Storage Virtual Machine) ändern. So werden bestimmte Probleme entschärft, die bei hoher Belastung des Name Servers oder bei Änderungen der Zugangsdaten, die sich auf den Zugriff von NFS-Benutzern auswirken, auftreten können.

# **Über diese Aufgabe**

Diese Parameter sind auf der erweiterten Berechtigungsebene verfügbar.

## **Schritte**

1. Legen Sie die Berechtigungsebene auf erweitert fest:

set -privilege advanced

2. Führen Sie die gewünschte Aktion aus:

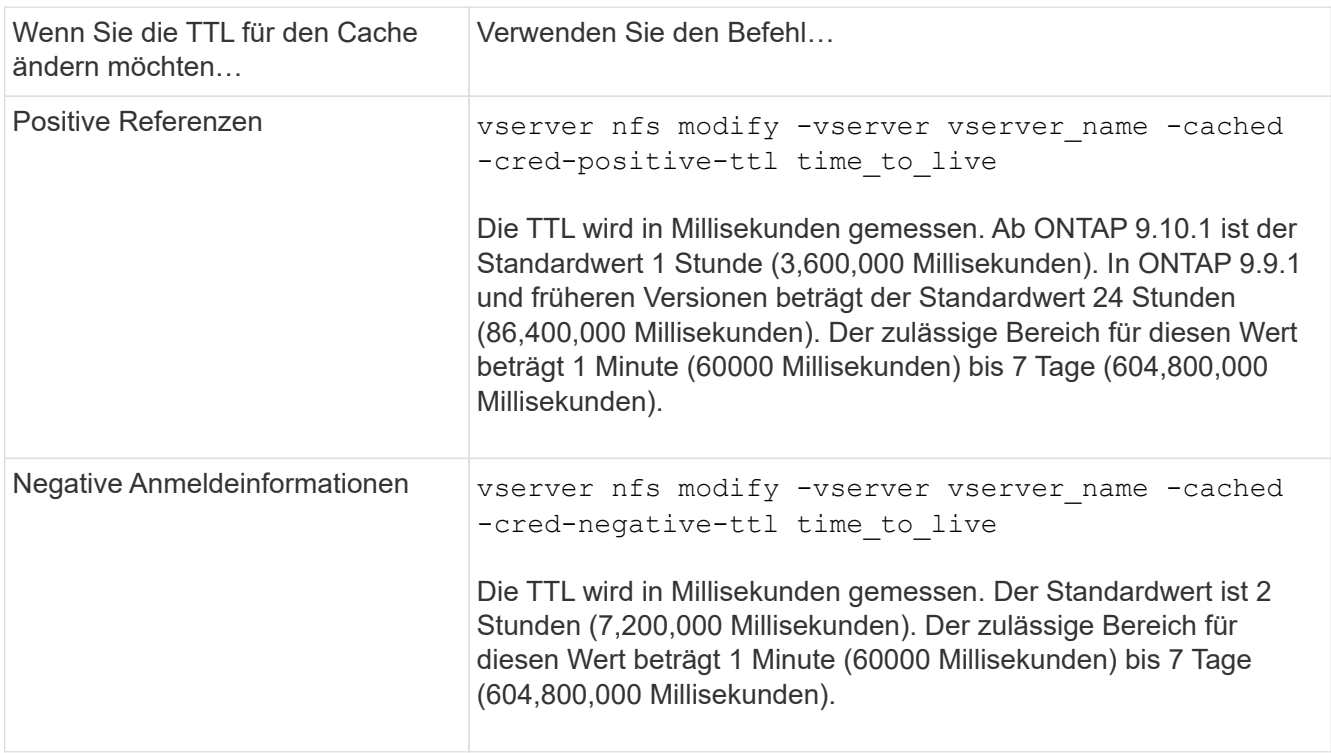

3. Zurück zur Administratorberechtigungsebene:

set -privilege admin

## **Management von Caches für Exportrichtlinien**

## **Exportrichtlinien-Caches leeren**

ONTAP nutzt mehrere Exportrichtlinien-Caches, um Informationen im Zusammenhang mit Exportrichtlinien zu speichern, um schnelleren Zugriff zu ermöglichen.

Exportrichtlinien werden manuell bereinigt (vserver export-policy cache flush) Entfernt potenziell veraltete Informationen und zwingt ONTAP, aktuelle Informationen aus den entsprechenden externen Ressourcen abzurufen. Dies kann dabei helfen, eine Vielzahl von Problemen im Zusammenhang mit dem Client-Zugriff auf NFS-Exporte zu lösen.

## **Über diese Aufgabe**

Informationen zum Export-Policy-Cache können aus folgenden Gründen veraltet sein:

- Eine kürzliche Änderung der Exportrichtlinien
- Eine kürzliche Änderung an Hostnamendatensätzen in Namensservern
- Eine kürzliche Änderung zu netgroup-Einträgen in Name-Servern
- Wiederherstellung nach einem Netzwerkausfall, der verhindert hat, dass Netzgruppen voll geladen werden

#### **Schritte**

1. Wenn Sie keinen Cache für den Namensservice aktiviert haben, führen Sie eine der folgenden Aktionen im Modus "Erweiterte Berechtigungen" aus:

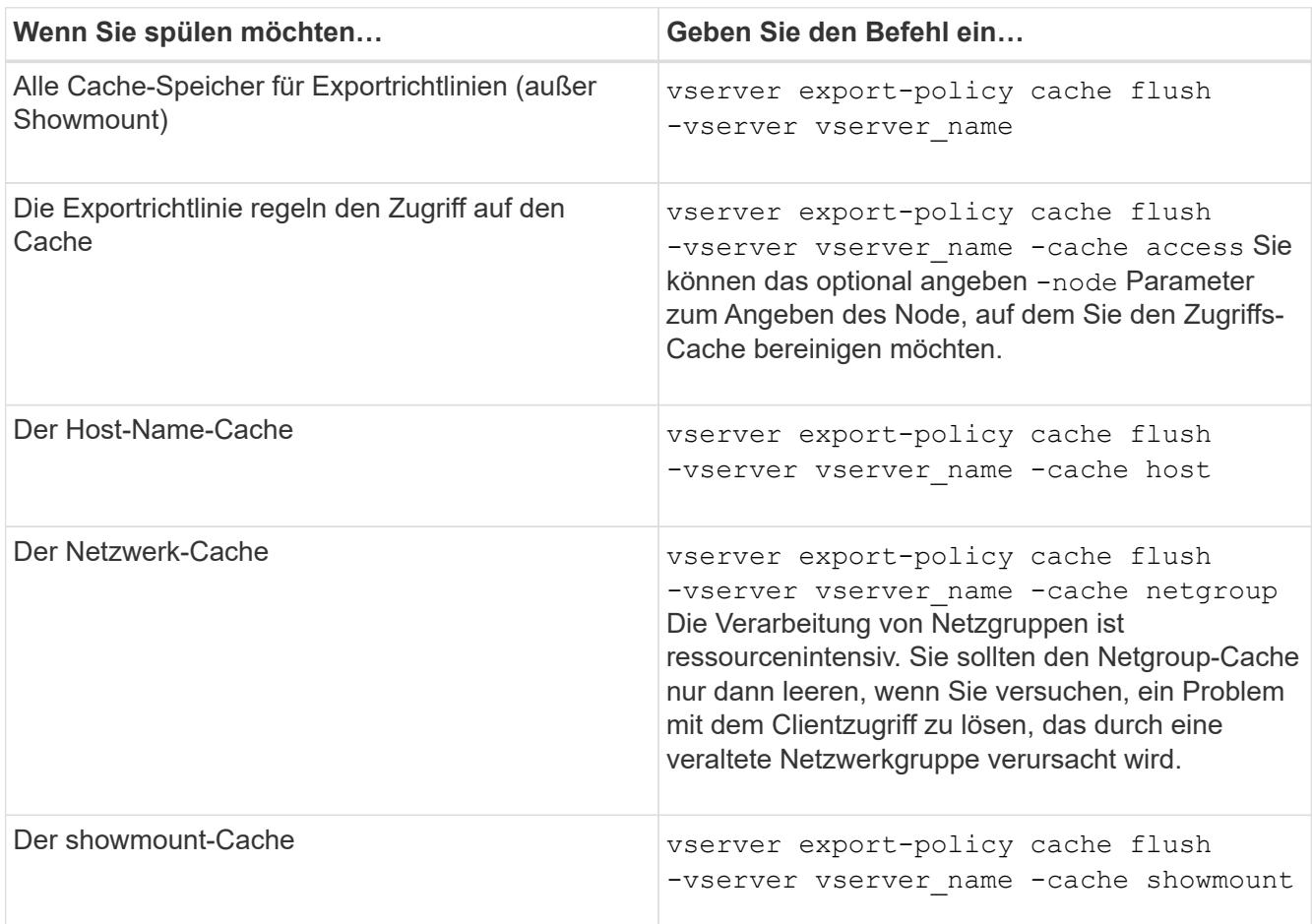

2. Wenn der Name Service-Cache aktiviert ist, führen Sie eine der folgenden Aktionen durch:

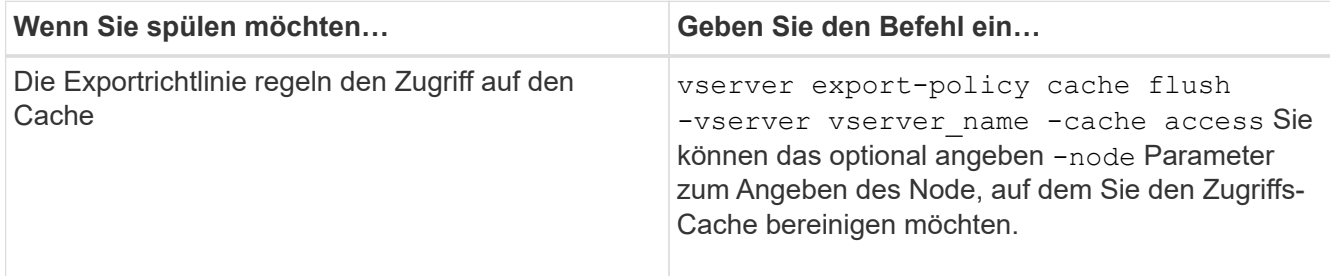

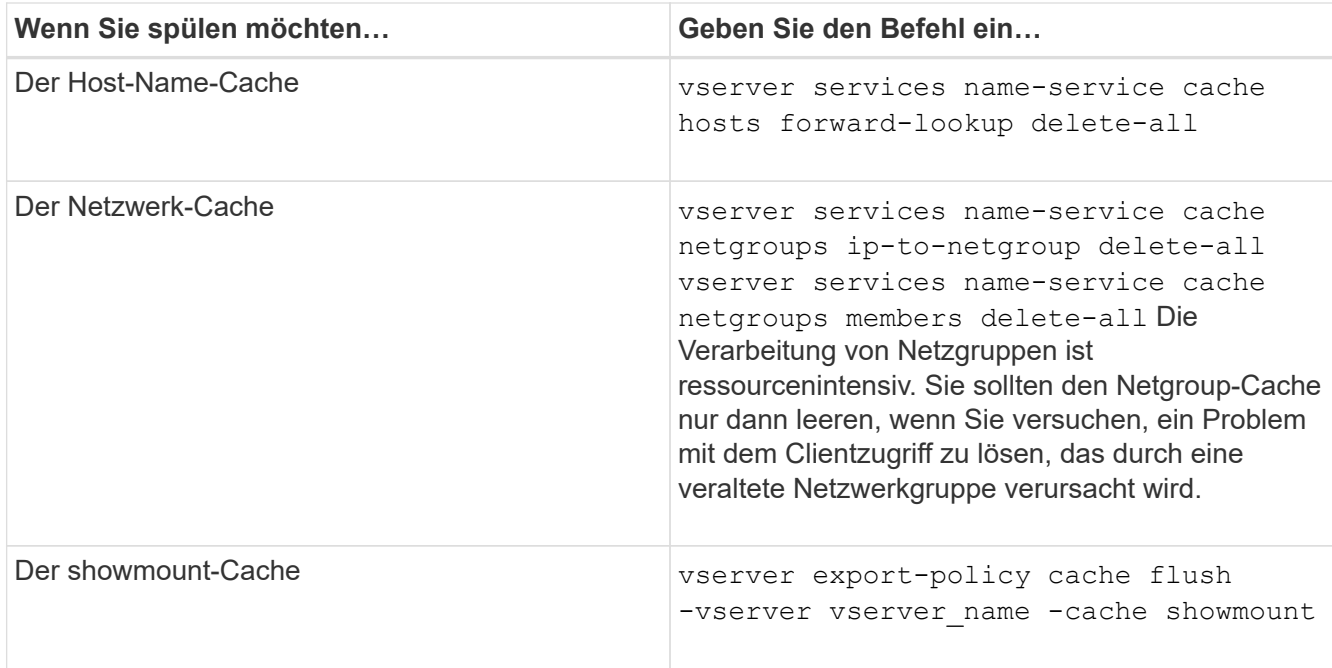

## **Anzeige der Netzwerkgruppewarteschlange und des Caches für die Exportrichtlinie**

ONTAP verwendet die Netzwerkgruppewarteschlange beim Importieren und Auflösen von Netzgruppen und verwendet den Netzwerkgruppecache, um die resultierenden Informationen zu speichern. Wenn Sie Probleme mit der Netzwerkgruppe der Exportrichtlinie beheben, können Sie das verwenden vserver export-policy netgroup queue show Und vserver export-policy netgroup cache show Befehle zur Anzeige des Status der Netzwerkgruppewarteschlange und des Inhalts des Netzwerkgruppecache.

## **Schritt**

1. Führen Sie eine der folgenden Aktionen aus:

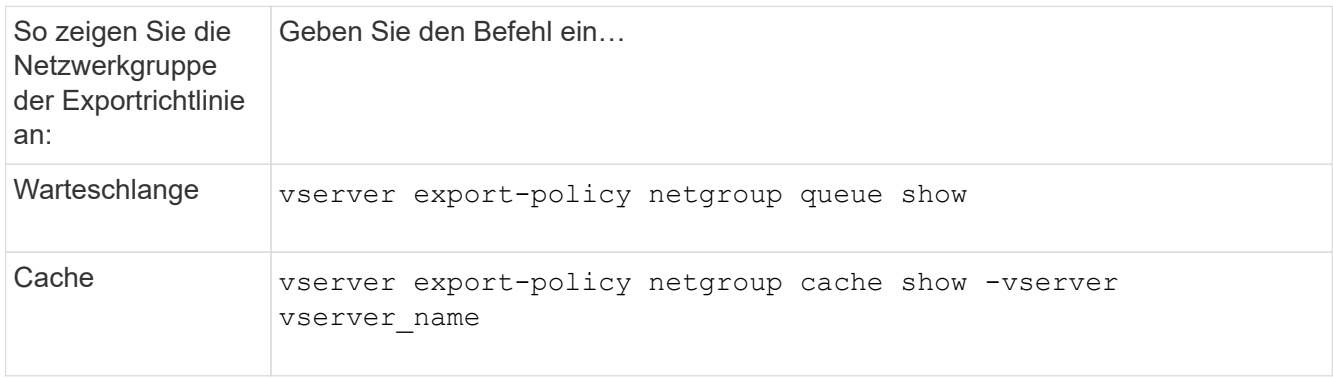

Weitere Informationen finden Sie auf der man-Page für jeden Befehl.

#### **Prüfen Sie, ob eine Client-IP-Adresse Mitglied einer Netzwerkgruppe ist**

Bei der Behebung von Problemen mit dem NFS-Client-Zugriff im Zusammenhang mit Netzgruppen können Sie das verwenden vserver export-policy netgroup

check-membership Befehl, um zu ermitteln, ob eine Client-IP Mitglied einer bestimmten Netzwerkgruppe ist.

## **Über diese Aufgabe**

Durch die Überprüfung der Netzgruppenmitgliedschaft können Sie feststellen, ob ONTAP sich bewusst ist, dass ein Client Mitglied einer Netzwerkgruppe ist oder nicht. Damit können Sie auch wissen, ob sich der ONTAP Netzwerkgruppecache im transienten Zustand befindet, während die Informationen der Netzwerkgruppe aktualisiert werden. Diese Informationen können Ihnen dabei helfen zu verstehen, warum einem Kunden ein unerwarteter Zugriff gewährt oder verweigert wird.

## **Schritt**

1. Überprüfen Sie die Netzgruppenmitgliedschaft einer Client-IP-Adresse: vserver export-policy netgroup check-membership -vserver vserver\_name -netgroup netgroup\_name -client-ip client\_ip

Der Befehl kann die folgenden Ergebnisse zurückgeben:

◦ Der Client ist Mitglied der Netzwerkgruppe.

Dies wurde durch einen Reverse-Lookup-Scan oder eine netgroup-by-Host-Suche bestätigt.

◦ Der Client ist Mitglied der Netzwerkgruppe.

Sie wurde im ONTAP Netzwerkgruppecache gefunden.

- Der Client ist kein Mitglied der Netzwerkgruppe.
- Die Mitgliedschaft des Clients kann noch nicht bestimmt werden, da ONTAP derzeit den Netzwerk-Gruppen-Cache aktualisiert.

Bis zu diesem Zeitpunkt kann die Mitgliedschaft nicht explizit in oder aus ausgeschlossen werden. Verwenden Sie die vserver export-policy netgroup queue show Befehl zum Überwachen des Ladevorgangs der Netzwerkgruppe und wiederholen Sie die Prüfung, nachdem sie abgeschlossen ist.

## **Beispiel**

Im folgenden Beispiel wird geprüft, ob ein Client mit der IP-Adresse 172.17.16.72 Mitglied des Netzwerkgruppe Mercury auf der SVM vs1 ist:

```
 cluster1::> vserver export-policy netgroup check-membership -vserver vs1
-netgroup mercury -client-ip 172.17.16.72
```
#### **Optimieren Sie die Performance des Zugriffs-Cache**

Sie können mehrere Parameter konfigurieren, um den Zugriffs-Cache zu optimieren und ein Gleichgewicht zwischen der Performance und der aktuellen Menge der im Zugriffs-Cache gespeicherten Informationen zu finden.

## **Über diese Aufgabe**

Wenn Sie die Aktualisierungszeiträume für den Zugriffs-Cache konfigurieren, sollten Sie Folgendes beachten:

• Höhere Werte bedeuten, dass Einträge im Zugriffs-Cache länger bleiben.

Der Vorteil ist eine bessere Performance, weil ONTAP weniger Ressourcen für die Aktualisierung von Zugriffs-Cache-Einträgen ausgibt. Der Nachteil besteht darin, dass eine Aktualisierung der Regeln für die Exportrichtlinie und die Einträge für den Zugriffs-Cache veraltet ist. Dies führt dazu, dass Clients, die Zugriff erhalten sollen, möglicherweise verweigert werden und Clients, die verweigert werden sollten, möglicherweise Zugriff erhalten.

• Niedrigere Werte bedeuten, dass ONTAP öfter auf Cache-Einträge aktualisiert.

Der Vorteil ist, dass die Einträge aktueller sind und Kunden mit höherer Wahrscheinlichkeit den Zugang korrekt gewährt oder verweigert werden. Der Nachteil ist eine verminderliche Performance, da ONTAP mehr Ressourcen für die Aktualisierung von Zugriffs-Cache-Einträgen ausgibt.

## **Schritte**

1. Legen Sie die Berechtigungsebene auf erweitert fest:

set -privilege advanced

2. Führen Sie die gewünschte Aktion aus:

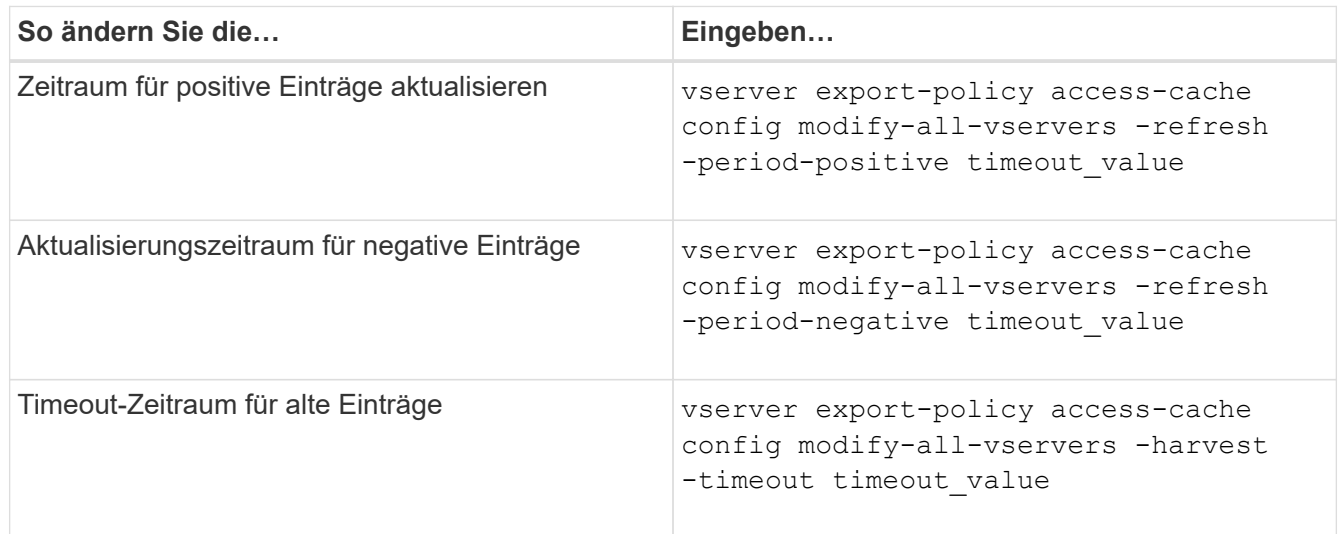

3. Überprüfen Sie die neuen Parametereinstellungen:

vserver export-policy access-cache config show-all-vservers

4. Zurück zur Administratorberechtigungsebene:

set -privilege admin

## **Verwalten von Dateisperren**

#### **Über die Dateisperrung zwischen Protokollen**

Die Dateisperrung wird von Client-Anwendungen verwendet, um zu verhindern, dass ein Benutzer auf eine Datei zugreift, die zuvor von einem anderen Benutzer geöffnet wurde. Wie ONTAP Dateien sperrt, hängt vom Protokoll des Clients ab.

Wenn es sich bei dem Client um einen NFS-Client handelt, sind Locks Advisory. Wenn es sich bei dem Client um einen SMB-Client handelt, sind Locks obligatorisch.

Aufgrund der Unterschiede zwischen den Dateisperren für NFS und SMB kann ein NFS-Client nicht auf eine Datei zugreifen, die zuvor von einer SMB-Applikation geöffnet wurde.

Die folgende Meldung tritt auf, wenn ein NFS-Client versucht, auf eine Datei zuzugreifen, die von einer SMB-Applikation gesperrt wurde:

- In gemischten oder NTFS-Volumes führen Dateimanipulation-Vorgänge wie rm, rmdir, und mv Fehler der NFS-Applikation kann auftreten.
- Lese- und Schreibvorgänge für NFS werden vom SMB Deny-read- bzw. Deny-Write-Open-Modus verweigert.
- NFS-Schreibvorgänge schlagen fehl, wenn der geschriebene Bereich der Datei durch einen exklusiven SMB-Bytelock gesperrt ist.

In UNIX-Volumes im Sicherheitsstil ignorieren NFS den SMB-Sperrstatus und erlauben den Zugriff auf die Datei. Alle anderen NFS-Vorgänge auf UNIX Volumes im Sicherheitsstil sorgen für den SMB-Lock-Status.

### **Wie ONTAP schreibgeschützte Bits behandelt**

Das schreibgeschützte Bit wird auf Datei-für-Datei-Basis gesetzt, um zu reflektieren, ob eine Datei beschreibbar (deaktiviert) oder schreibgeschützt (aktiviert) ist.

SMB-Clients, die Windows verwenden, können einen schreibgeschützten Bit pro Datei festlegen. NFS-Clients legen kein Leserbit pro Datei fest, da NFS-Clients über keine Protokollvorgänge verfügen, die ein schreibgeschütztes Bit pro Datei verwenden.

ONTAP kann ein schreibgeschütztes Bit auf einer Datei festlegen, wenn ein SMB-Client, der Windows verwendet, diese Datei erstellt. ONTAP kann auch ein schreibgeschütztes Bit festlegen, wenn eine Datei zwischen NFS-Clients und SMB-Clients gemeinsam genutzt wird. Für einige Software, die von NFS-Clients und SMB-Clients verwendet wird, ist die Aktivierung des Read-Only-Bits erforderlich.

Damit ONTAP die entsprechenden Lese- und Schreibberechtigungen auf eine von NFS Clients und SMB Clients gemeinsam genutzte Datei vorhält, behandelt es das schreibgeschützte Bit gemäß den folgenden Regeln:

- NFS behandelt jede Datei mit aktiviertem Read-Only-Bit, als ob keine Write-Berechtigungsbits aktiviert sind.
- Wenn ein NFS-Client alle Write-Berechtigungsbits deaktiviert und mindestens eines dieser Bits zuvor aktiviert wurde, aktiviert ONTAP das schreibgeschützte Bit für diese Datei.
- Wenn ein NFS-Client ein Schreibberechtigungs-Bit aktiviert, deaktiviert ONTAP das schreibgeschützte Bit für diese Datei.
- Wenn das schreibgeschützte Bit für eine Datei aktiviert ist und ein NFS-Client versucht, Berechtigungen für die Datei zu ermitteln, werden die Berechtigungsbits für die Datei nicht an den NFS-Client gesendet. Stattdessen sendet ONTAP die Berechtigungsbits an den NFS-Client mit maskierten Schreibberechtigungs-Bits.
- Wenn das schreibgeschützte Bit für eine Datei aktiviert ist und ein SMB-Client das schreibgeschützte Bit deaktiviert, aktiviert ONTAP das Schreibberechtigungsbit des Eigentümers für die Datei.
- Dateien mit aktiviertem Read-Only-Bit sind nur als Root beschreibbar.
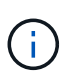

Änderungen an Dateiberechtigungen wirken sich unmittelbar auf SMB-Clients aus, wirken sich jedoch möglicherweise nicht unmittelbar auf NFS-Clients aus, wenn der NFS-Client das Caching von Attributen ermöglicht.

#### **Wie unterscheidet sich ONTAP von Windows bei der Handhabung von Sperren auf Share-Pfad-Komponenten**

Im Gegensatz zu Windows sperrt ONTAP nicht jede Komponente des Pfads zu einer geöffneten Datei, während die Datei geöffnet ist. Dieses Verhalten wirkt sich auch auf die SMB-Freigabungspfade aus.

Da ONTAP nicht jede Komponente des Pfads sperrt, ist es möglich, eine Pfadkomponente über der offenen Datei oder Freigabe umzubenennen, was zu Problemen für bestimmte Anwendungen führen kann oder dass der Freigabepfad in der SMB-Konfiguration ungültig ist. Dies kann dazu führen, dass der Share nicht zugänglich ist.

Um Probleme zu vermeiden, die durch die Umbenennung von Pfadkomponenten verursacht werden, können Sie Windows Access Control List (ACL)-Sicherheitseinstellungen anwenden, die verhindern, dass Benutzer oder Anwendungen kritische Verzeichnisse umbenennen.

Weitere Informationen zu ["So verhindern Sie, dass Verzeichnisse umbenannt werden, während Clients auf sie](https://kb.netapp.com/Advice_and_Troubleshooting/Data_Storage_Software/ONTAP_OS/How_to_prevent_directories_from_being_renamed_while_clients_are_accessing_them) [zugreifen"](https://kb.netapp.com/Advice_and_Troubleshooting/Data_Storage_Software/ONTAP_OS/How_to_prevent_directories_from_being_renamed_while_clients_are_accessing_them).

#### **Informationen zu Sperren anzeigen**

Sie können Informationen über die aktuellen Dateisperren anzeigen, einschließlich der Arten von Sperren und des Sperrstatus, Informationen über Byte-Range-Sperren, Sharlock-Modi, Delegiertersicherungen und opportunistische Sperren sowie darüber, ob Sperren mit langlebigen oder dauerhaften Griffen geöffnet werden.

## **Über diese Aufgabe**

Die Client-IP-Adresse kann nicht für Sperren angezeigt werden, die über NFSv4 oder NFSv4.1 eingerichtet wurden.

Standardmäßig werden mit dem Befehl Informationen zu allen Sperren angezeigt. Mit den Befehlsparametern können Informationen über Sperren für eine bestimmte Storage Virtual Machine (SVM) angezeigt oder die Ausgabe des Befehls nach anderen Kriterien gefiltert werden.

Der vserver locks show Befehl zeigt Informationen zu vier Arten von Sperren an:

- Byte-Bereich-Locks, die nur einen Teil einer Datei sperren.
- Sperren freigeben, die geöffnete Dateien sperren
- Opportunistische Sperren, die das Client-seitige Caching über SMB steuern.
- Delegationen, die das Caching des Clients über NFSv4.x steuern

Durch die Angabe optionaler Parameter können Sie wichtige Informationen zu jedem Sperrtyp ermitteln. Weitere Informationen finden Sie auf der man-Page des Befehls.

#### **Schritt**

1. Zeigen Sie Informationen über Sperren mithilfe des an vserver locks show Befehl.

#### **Beispiele**

Im folgenden Beispiel werden zusammenfassende Informationen für eine NFSv4-Sperre auf einer Datei mit dem Pfad angezeigt /vol1/file1. Der Zugriffsmodus für sharlock ist write-Deny none, und die Sperre wurde mit der Schreibdelegation gewährt:

cluster1::> vserver locks show Vserver: vs0 Volume Object Path LIF Protocol Lock Type Client ------- ------------------------- ----------- --------- ----------- ------ vol1 /vol1/file1 lif1 nfsv4 share-level -Sharelock Mode: write-deny none delegation - Delegation Type: write

Das folgende Beispiel zeigt detaillierte oplock- und Share-Informationen über die SMB-Sperre auf einer Datei mit dem Pfad /data2/data2\_2/intro.pptx. Ein dauerhafter Handle wird auf der Datei mit einem Zugriffsmodus für die Freigabesperre von write-Deny none einem Client mit einer IP-Adresse von 10.3.1.3 gewährt. Ein Lease Oplock wird mit einem Batch-Oplock-Niveau gewährt:

```
cluster1::> vserver locks show -instance -path /data2/data2_2/intro.pptx
                      Vserver: vs1
                       Volume: data2_2
           Logical Interface: lif2
                  Object Path: /data2/data2_2/intro.pptx
                    Lock UUID: 553cf484-7030-4998-88d3-1125adbba0b7
               Lock Protocol: cifs
                    Lock Type: share-level
    Node Holding Lock State: node3
                   Lock State: granted
   Bytelock Starting Offset: -
      Number of Bytes Locked: -
       Bytelock is Mandatory: -
       Bytelock is Exclusive: -
       Bytelock is Superlock: -
            Bytelock is Soft: -
                 Oplock Level: -
   Shared Lock Access Mode: write-deny none
         Shared Lock is Soft: false
             Delegation Type: -
              Client Address: 10.3.1.3
                SMB Open Type: durable
           SMB Connect State: connected
SMB Expiration Time (Secs): -
           SMB Open Group ID:
```
78a90c59d45ae211998100059a3c7a00a007f70da0f8ffffcd445b0300000000

```
  Vserver: vs1
                       Volume: data2_2
           Logical Interface: lif2
                  Object Path: /data2/data2_2/test.pptx
                    Lock UUID: 302fd7b1-f7bf-47ae-9981-f0dcb6a224f9
                Lock Protocol: cifs
                    Lock Type: op-lock
    Node Holding Lock State: node3
                   Lock State: granted
   Bytelock Starting Offset: -
      Number of Bytes Locked: -
       Bytelock is Mandatory: -
       Bytelock is Exclusive: -
       Bytelock is Superlock: -
            Bytelock is Soft: -
                 Oplock Level: batch
     Shared Lock Access Mode: -
         Shared Lock is Soft: -
             Delegation Type: -
              Client Address: 10.3.1.3
                SMB Open Type: -
           SMB Connect State: connected
SMB Expiration Time (Secs): -
           SMB Open Group ID:
78a90c59d45ae211998100059a3c7a00a007f70da0f8ffffcd445b0300000000
```
#### **Sperren**

Wenn Dateisperren den Client-Zugriff auf Dateien verhindern, können Sie Informationen zu derzeit gespeicherten Sperren anzeigen und bestimmte Sperren anschließend unterbrechen. Beispiele für Szenarien, in denen Sie Sperren benötigen, sind Debugging-Anwendungen.

#### **Über diese Aufgabe**

Der vserver locks break Befehl ist nur auf der erweiterten Berechtigungsebene und höher verfügbar. Die man-Page für den Befehl enthält detaillierte Informationen.

#### **Schritte**

1. Um die Informationen zu finden, die Sie benötigen, um eine Sperre zu brechen, verwenden Sie die vserver locks show Befehl.

Die man-Page für den Befehl enthält detaillierte Informationen.

2. Legen Sie die Berechtigungsebene auf erweitert fest:

3. Führen Sie eine der folgenden Aktionen aus:

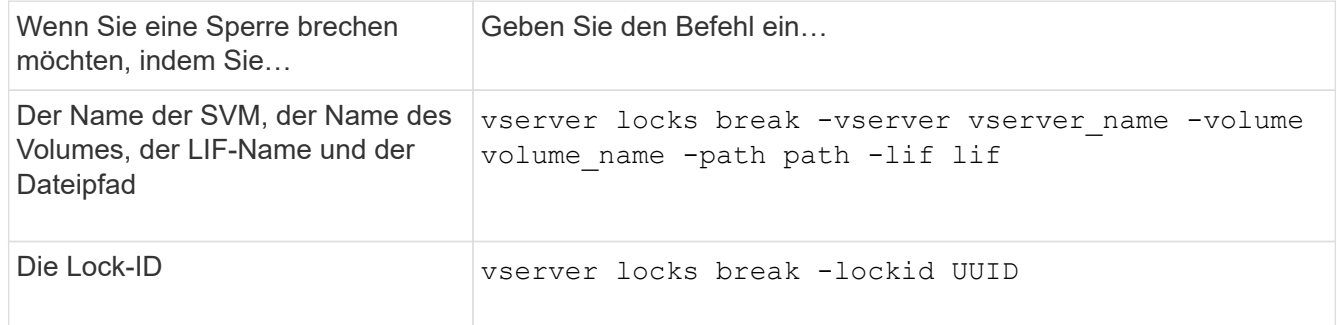

4. Zurück zur Administratorberechtigungsebene:

set -privilege admin

## **Wie FPolicy Filter zum ersten Lesen und Schreiben mit NFS funktionieren**

NFS-Clients erleben während hoher Lese-/Schreib-Traffic-Anforderungen eine hohe Reaktionszeit, wenn die FPolicy über einen externen FPolicy-Server mit Lese- /Schreibvorgängen als überwachte Ereignisse aktiviert wird. Für NFS-Clients verringert die Verwendung von Filtern mit dem ersten Lesen und Schreiben in der FPolicy die Anzahl an FPolicy Benachrichtigungen und verbessert die Performance.

In NFS führt der Client I/O-Vorgänge in einer Datei aus, indem er den Griff ruft. Dieses Handle bleibt bei einem Neustart des Servers und des Clients unter Umständen weiterhin gültig. Somit kann der Client den Griff zwischenspeichern und Anfragen darauf senden, ohne die Griffe erneut abzurufen. In einer normalen Sitzung werden viele Lese-/Schreibanfragen an den Dateiserver gesendet. Wenn Benachrichtigungen für alle diese Anforderungen erzeugt werden, kann dies zu folgenden Problemen führen:

- Eine größere Last durch zusätzliche Benachrichtigungsverarbeitung und höhere Reaktionszeit.
- Eine große Anzahl von Benachrichtigungen an den FPolicy-Server gesendet wird, obwohl der Server von allen Benachrichtigungen nicht betroffen ist.

Nachdem Sie die erste Lese-/Schreibanforderung eines Clients für eine bestimmte Datei erhalten haben, wird ein Cache-Eintrag erstellt und die Anzahl der Lese-/Schreibvorgänge wird erhöht. Diese Anforderung wird als erster Lese-/Schreibvorgang markiert und ein FPolicy-Ereignis generiert. Bevor Sie Ihre FPolicy Filter für einen NFS-Client planen und erstellen, sollten Sie die Grundlagen der Funktionsweise von FPolicy-Filtern verstehen.

• First-read: Filtert die Leseanforderungen des Clients nach First-Read.

Wenn dieser Filter für NFS-Ereignisse verwendet wird, wird der angezeigt -file-session-io -grouping-count Und -file-session-io-grouping-duration Einstellungen bestimmen die First-Read-Anforderung, für die FPolicy verarbeitet wird.

• First-Write: Filtert die Schreibanforderungen des Clients nach First-Write.

Wenn dieser Filter für NFS-Ereignisse verwendet wird, wird der angezeigt -file-session-io -grouping-count Und -file-session-io-grouping-duration Einstellungen bestimmen die First-Write-Anforderung, für die FPolicy verarbeitet wurde.

Die folgenden Optionen werden in der NFS-Server-Datenbank hinzugefügt.

file-session-io-grouping-count: Number of I/O Ops on a File to Be Clubbed and Considered as One Session for Event Generation file-session-io-grouping-duration: Duration for Which I/O Ops on a File to Be Clubbed and Considered as One Session for Event Generation

## **Ändern der Implementierungs-ID für den NFSv4.1-Server**

Das NFSv4.1 Protokoll enthält eine Server-Implementierungs-ID zur Dokumentation der Server-Domäne, des Namens und des Datums. Sie können die Server-Implementierungs-ID-Standardwerte ändern. Das Ändern der Standardwerte kann sich beispielsweise beim Sammeln von Nutzungsstatistiken oder bei der Behebung von Interoperabilitätsproblemen hilfreich erweisen. Weitere Informationen finden Sie unter RFC 5661.

## **Über diese Aufgabe**

Die Standardwerte für die drei Optionen lauten wie folgt:

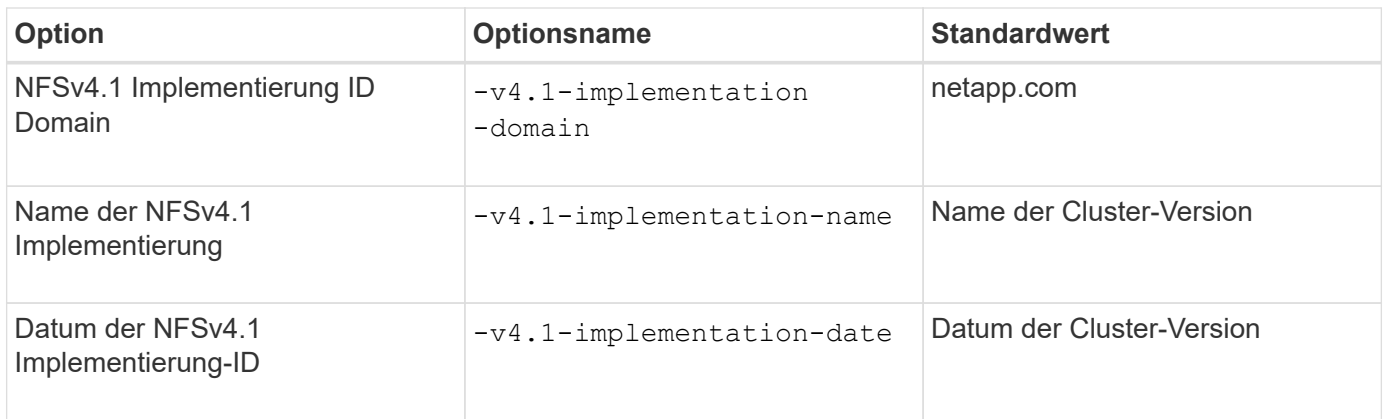

#### **Schritte**

1. Legen Sie die Berechtigungsebene auf erweitert fest:

set -privilege advanced

2. Führen Sie eine der folgenden Aktionen aus:

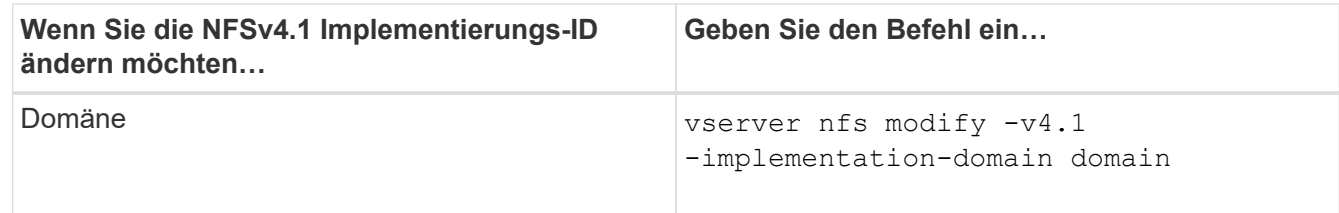

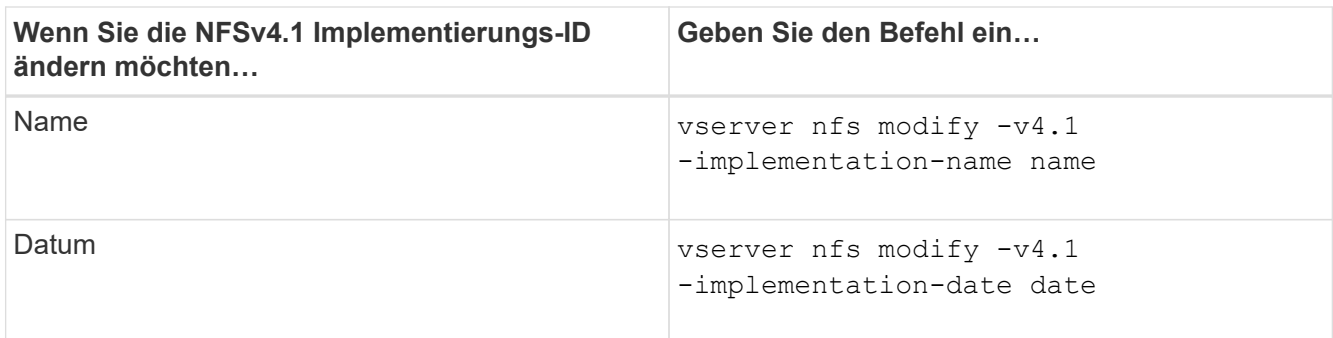

3. Zurück zur Administratorberechtigungsebene:

set -privilege admin

## **Managen Sie NFSv4-ACLs**

**Vorteile durch die Aktivierung von NFSv4 ACLs**

## Die Aktivierung von NFSv4-ACLs bietet viele Vorteile.

Die Aktivierung von NFSv4-ACLs bietet folgende Vorteile:

- Feinere Kontrolle des Benutzerzugriffs für Dateien und Verzeichnisse
- Bessere NFS-Sicherheit
- Bessere Interoperabilität mit CIFS
- Entfernung der NFS Einschränkung von 16 Gruppen pro Benutzer

#### **Funktionsweise von NFSv4 ACLs**

Ein Client, der NFSv4 ACLs verwendet, kann ACLs auf Dateien und Verzeichnissen im System festlegen und anzeigen. Wenn eine neue Datei oder ein Unterverzeichnis in einem Verzeichnis erstellt wird, das über eine ACL verfügt, übernimmt die neue Datei oder das Unterverzeichnis alle ACL-Einträge (Aces) in der ACL, die mit den entsprechenden Vererbungsflags markiert wurden.

Wenn eine Datei oder ein Verzeichnis als Ergebnis einer NFSv4-Anforderung erstellt wird, hängt die ACL für die resultierende Datei oder das Verzeichnis davon ab, ob die Dateierstellungsanforderung eine ACL oder nur standardmäßige UNIX-Zugriffsberechtigungen enthält und ob das übergeordnete Verzeichnis über eine ACL verfügt:

- Wenn die Anforderung eine ACL enthält, wird diese ACL verwendet.
- Wenn die Anforderung nur Standardzugriffsberechtigungen für UNIX-Dateien enthält, aber das übergeordnete Verzeichnis über eine ACL verfügt, werden die Asse in der ACL des übergeordneten Verzeichnisses von der neuen Datei oder dem neuen Verzeichnis geerbt, solange die Aces mit den entsprechenden Vererbung-Flags gekennzeichnet wurden.

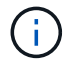

Eine übergeordnete ACL wird auch dann geerbt, wenn  $-v4.0$ -acl Ist auf festgelegt off.

• Wenn die Anforderung nur standardmäßige UNIX-Dateizugriffsberechtigungen enthält und das übergeordnete Verzeichnis keine ACL besitzt, wird der Client-Dateimodus verwendet, um standardmäßige UNIX-Dateizugriffsberechtigungen festzulegen.

• Wenn die Anforderung nur Standardberechtigungen für den UNIX-Dateizugriff enthält und das übergeordnete Verzeichnis über eine nicht vererbbare ACL verfügt, wird das neue Objekt nur mit Modus-Bits erstellt.

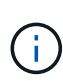

Wenn der -chown-mode Parameter wurde auf festgelegt restricted Mit Befehlen im vserver nfs Oder vserver export-policy rule Familien, Eigentümer von Dateien können nur durch den Superuser geändert werden, auch wenn die auf der Festplatte mit NFSv4 ACLs festgelegten Berechtigungen einem nicht-Root-Benutzer erlauben, die Eigentümer der Datei zu ändern. Weitere Informationen finden Sie auf den entsprechenden man-Pages.

#### **Aktivieren oder deaktivieren Sie die Änderung von NFSv4-ACLs**

Wenn ONTAP einen erhält chmod Befehl für eine Datei oder ein Verzeichnis mit einer ACL wird standardmäßig die ACL beibehalten und geändert, um die Mode-Bit-Änderung zu berücksichtigen. Sie können den deaktivieren -v4-acl-preserve Parameter zum Ändern des Verhaltens, wenn stattdessen die ACL gelöscht werden soll.

## **Über diese Aufgabe**

Bei der Verwendung von Unified Security Style gibt dieser Parameter außerdem an, ob NTFS-Dateiberechtigungen erhalten oder verworfen werden, wenn ein Client einen chmod-, chgroup- oder chown-Befehl für eine Datei oder ein Verzeichnis sendet.

Die Standardeinstellung für diesen Parameter ist aktiviert.

#### **Schritte**

1. Legen Sie die Berechtigungsebene auf erweitert fest:

set -privilege advanced

2. Führen Sie eine der folgenden Aktionen aus:

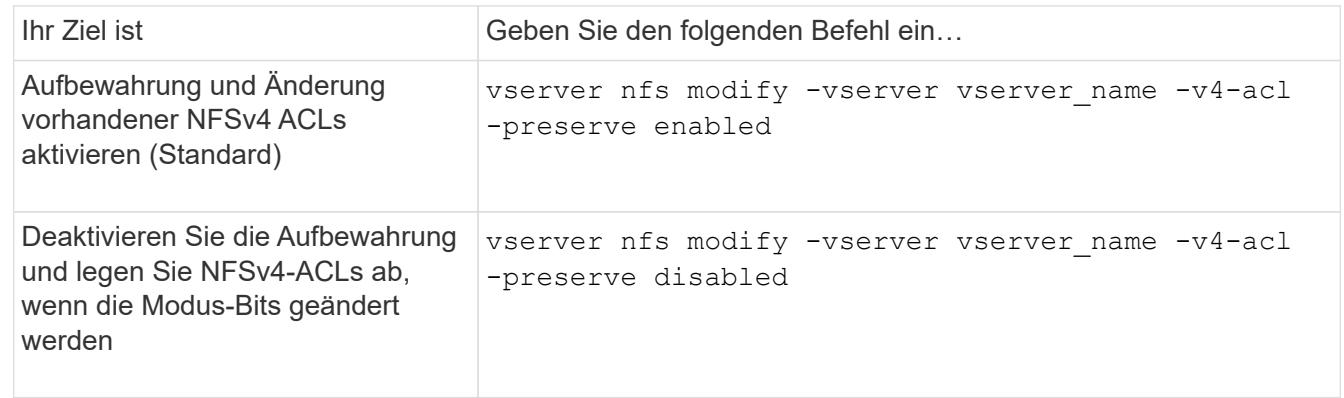

3. Zurück zur Administratorberechtigungsebene:

```
set -privilege admin
```
## **Wie ONTAP NFSv4 ACLs verwendet, um zu bestimmen, ob es eine Datei löschen kann**

Um zu ermitteln, ob eine Datei gelöscht werden kann, verwendet ONTAP eine

Kombination aus DEM DELETE-Bit der Datei und dem das zugehörige Directory DELETE CHILD. Weitere Informationen finden Sie im NFS 4.1 RFC 5661.

## **Aktivieren oder Deaktivieren von NFSv4-ACLs**

Um NFSv4-ACLs zu aktivieren oder zu deaktivieren, können Sie die ändern -v4.0-acl Und -v4.1-acl Optionen: Diese Optionen sind standardmäßig deaktiviert.

## **Über diese Aufgabe**

Der -v4.0-acl Oder -v4.1-acl Option steuert die Einstellung und Ansicht von NFSv4 ACLs; es kontrolliert nicht die Durchsetzung dieser ACLs für die Zugriffsprüfung.

## **Schritt**

1. Führen Sie eine der folgenden Aktionen aus:

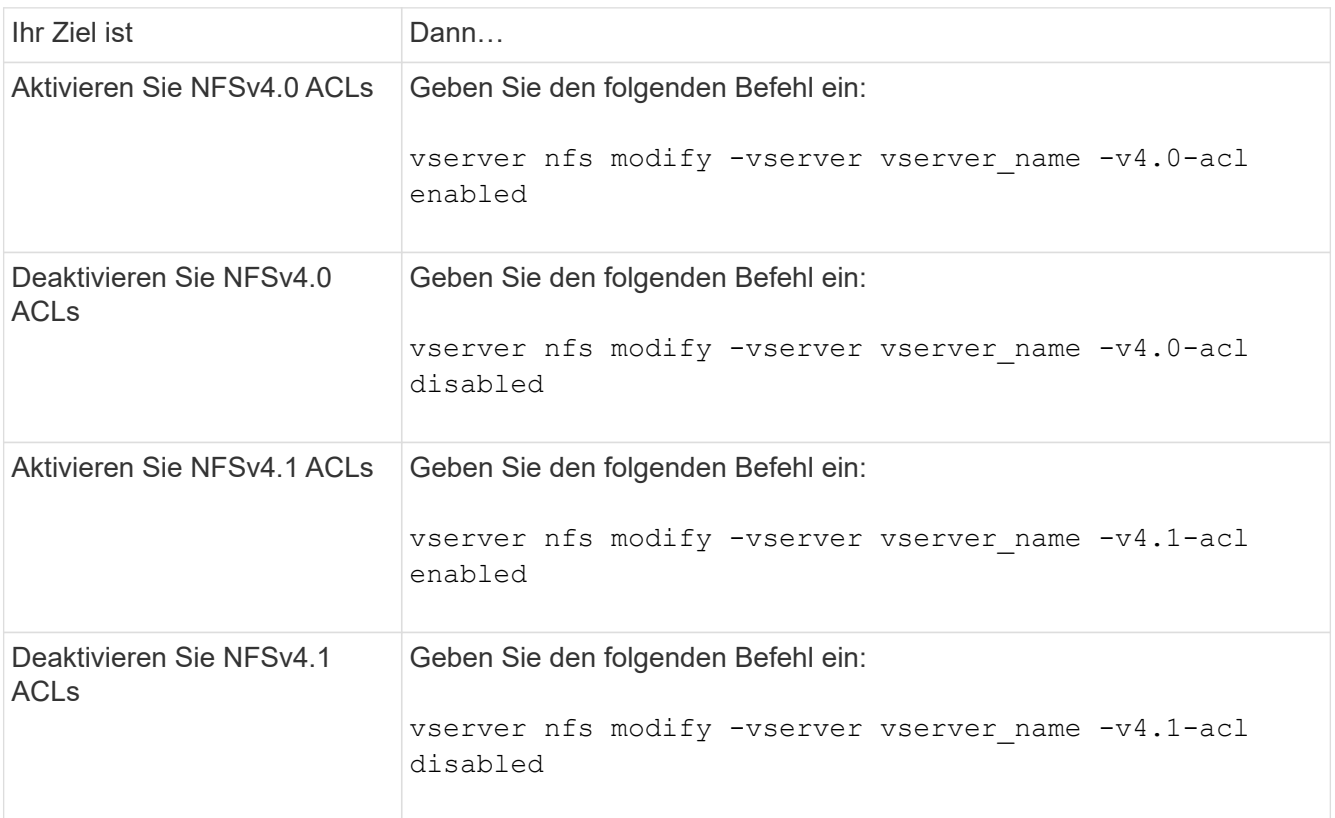

## **Ändern Sie das maximale ACE-Limit für NFSv4 ACLs**

Sie können die maximal zulässige Anzahl von Asse für jede NFSv4-ACL ändern, indem Sie den Parameter ändern -v4-acl-max-aces. Standardmäßig ist das Limit für jede ACL auf 400 Asse eingestellt. Durch das Erhöhen dieser Beschränkung können Daten mit ACLs, die über 400 ACLs zu Storage-Systemen mit ONTAP enthalten, erfolgreich migriert werden.

## **Über diese Aufgabe**

Wenn Sie diese Grenze vergrößern, kann dies Auswirkungen auf die Performance für Clients haben, die mit NFSv4-ACLs auf Dateien zugreifen.

#### **Schritte**

1. Legen Sie die Berechtigungsebene auf erweitert fest:

set -privilege advanced

2. Ändern Sie das maximale ACE-Limit für NFSv4 ACLs:

vserver nfs modify -v4-acl-max-aces max ace limit

Der gültige Bereich von

max ace limit lst 192 Bis 1024.

3. Zurück zur Administratorberechtigungsebene:

set -privilege admin

#### **Managen der NFSv4-Dateidelegationen**

#### **Aktivieren oder deaktivieren Sie NFSv4-Lesedatei-Delegationen**

Um NFSv4-Delegationen für Lesedateien zu aktivieren oder zu deaktivieren, können Sie die ändern -v4.0-read-delegationOder Option. Durch die Aktivierung von Read-File-Delegationen können Sie einen Großteil des Nachrichtenaufwands für das Öffnen und Schließen von Dateien beseitigen.

#### **Über diese Aufgabe**

Standardmäßig sind Lesedatei-Delegationen deaktiviert.

Der Nachteil bei der Aktivierung der Lesedatei-Delegationen besteht darin, dass der Server und seine Clients die Delegationen wiederherstellen müssen, nachdem der Server neu gestartet oder neu gestartet wurde, ein Client neu gestartet oder neu gestartet wurde oder eine Netzwerkpartition stattfindet.

#### **Schritt**

1. Führen Sie eine der folgenden Aktionen aus:

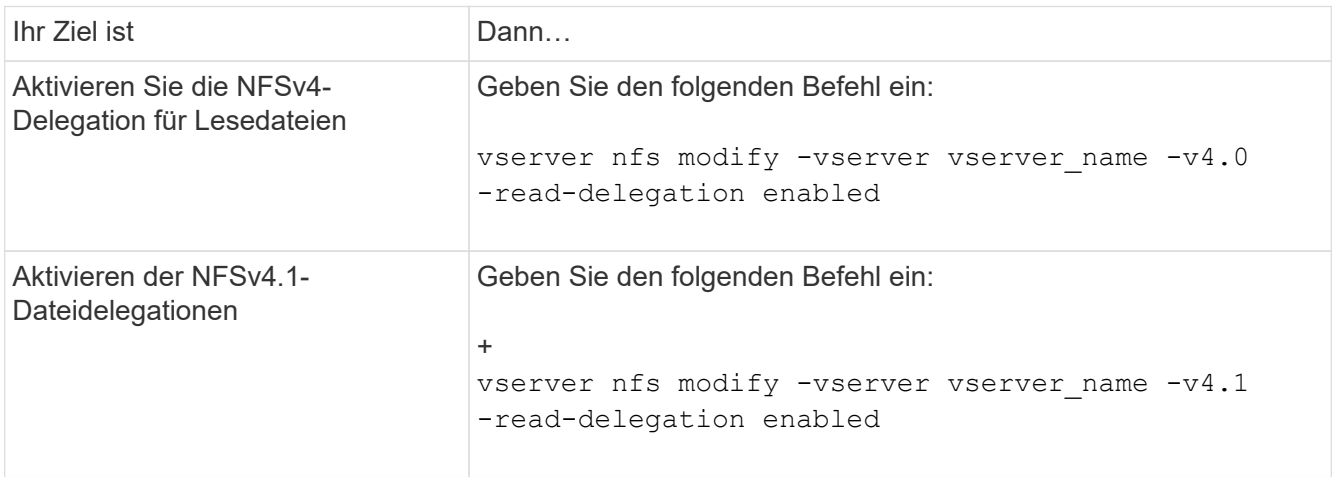

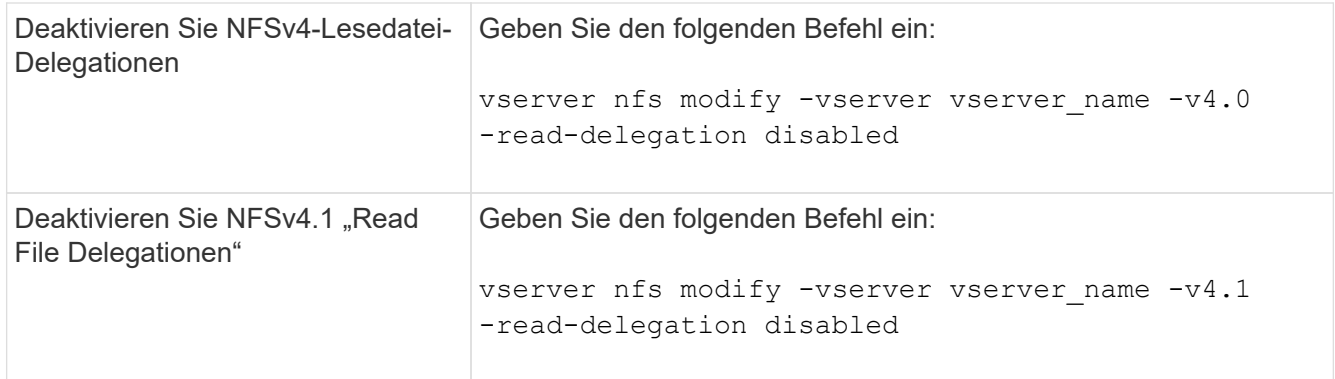

## **Ergebnis**

Die Optionen für die Dateidelegation werden wirksam, sobald sie geändert wurden. Es ist nicht erforderlich, NFS neu zu starten oder neu zu starten.

#### **Aktivieren oder Deaktivieren von NFSv4-Schreibdateidelegationen**

Zum Aktivieren oder Deaktivieren von Delegierungen für Schreibledatei können Sie den ändern -v4.0-write-delegationOder Option. Durch die Aktivierung von Write-File-Delegationen können Sie einen Großteil des Nachrichtenüberaufwands, der mit der Datei- und Datensatzsperrung verbunden ist, sowie das Öffnen und Schließen von Dateien eliminieren.

## **Über diese Aufgabe**

Standardmäßig sind die Delegierungen der Schreibledatei deaktiviert.

Der Nachteil bei der Aktivierung von Delegierungen von Schreiblesdateien besteht darin, dass der Server und seine Clients zusätzliche Aufgaben zur Wiederherstellung von Delegationen durchführen müssen, nachdem der Server neu gestartet oder neu gestartet wurde, ein Client neu gestartet oder neu gestartet wurde oder eine Netzwerkpartition erfolgt.

## **Schritt**

1. Führen Sie eine der folgenden Aktionen aus:

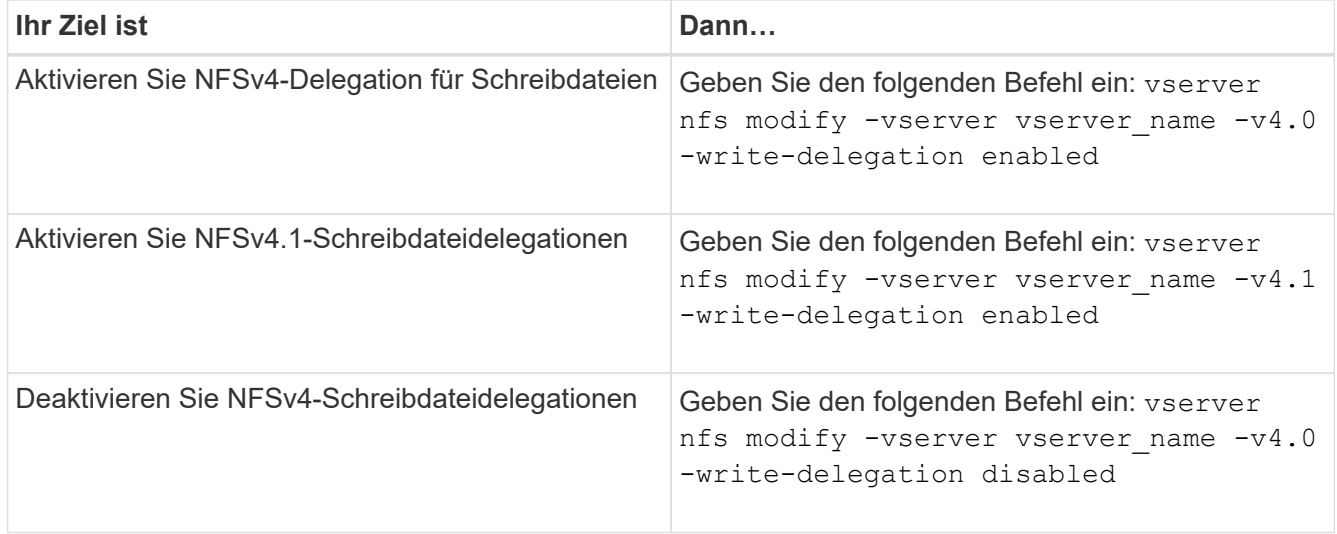

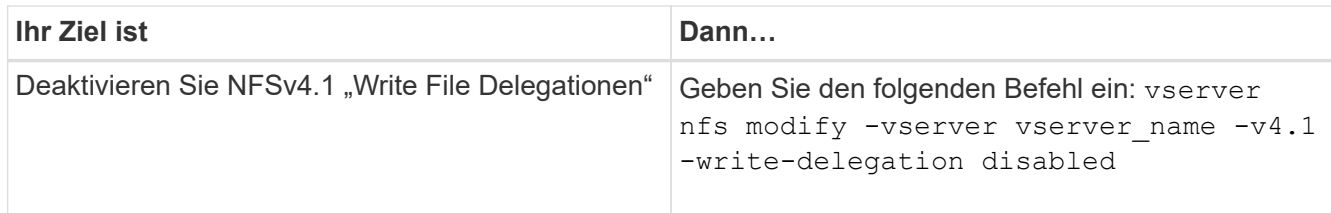

## **Ergebnis**

Die Optionen für die Dateidelegation werden wirksam, sobald sie geändert wurden. Es ist nicht erforderlich, NFS neu zu starten oder neu zu starten.

## **Konfigurieren der NFSv4-Datei und der Datensatzsperrung**

#### **Allgemeines zur NFSv4-Datei und zum Sperren von Aufzeichnungen**

Für NFSv4-Clients unterstützt ONTAP den NFSv4-Mechanismus zum Sperren von Dateien, wobei der Status aller Dateisperren unter einem Leasing-basierten Modell gewahrt bleibt.

["Technischer Bericht von NetApp 3580: NFSv4 Enhancements and Best Practices Guide Data ONTAP](http://www.netapp.com/us/media/tr-3580.pdf) [Implementation"](http://www.netapp.com/us/media/tr-3580.pdf)

## **Geben Sie den Leasing-Zeitraum für das Sperren durch NFSv4 an**

Um die NFSv4-Sperrfrist für das Leasing anzugeben (d. h. der Zeitraum, in dem ONTAP einem Kunden unwiderruflich ein Schloss zugibt), können Sie das ändern -v4-lease -seconds Option. Durch kürzere Leasing-Zeiten wird die Server-Recovery beschleunigt, während längere Leasing-Zeiten für Server mit einer sehr großen Anzahl von Clients von Vorteil sind.

## **Über diese Aufgabe**

Standardmäßig ist diese Option auf festgelegt 30. Der Mindestwert für diese Option ist 10. Der Maximalwert für diese Option ist die Sperrfrist, die Sie mit dem festlegen können locking.lease\_seconds Option.

## **Schritte**

1. Legen Sie die Berechtigungsebene auf erweitert fest:

set -privilege advanced

2. Geben Sie den folgenden Befehl ein:

vserver nfs modify -vserver vserver name -v4-lease-seconds number of seconds

3. Zurück zur Administratorberechtigungsebene:

set -privilege admin

#### **Geben Sie die Kulanzzeit für die NFSv4-Sperrung an**

Um die Kulanzzeit für die NFSv4-Sperrung festzulegen (das heißt, der Zeitraum, in dem

Clients versuchen, ihren Sperrstatus während der Server-Wiederherstellung von ONTAP zurückzufordern), können Sie das ändern -v4-grace-seconds Option.

## **Über diese Aufgabe**

Standardmäßig ist diese Option auf festgelegt 45.

## **Schritte**

1. Legen Sie die Berechtigungsebene auf erweitert fest:

set -privilege advanced

2. Geben Sie den folgenden Befehl ein:

vserver nfs modify -vserver vserver\_name -v4-grace-seconds *number\_of\_seconds*

3. Zurück zur Administratorberechtigungsebene:

set -privilege admin

## **Funktionsweise von NFSv4-Empfehlungen**

Wenn Sie NFSv4-Empfehlungen aktivieren, bietet ONTAP Empfehlungen "intra-SVM" zu NFSv4-Clients. Verweis auf SVM innerhalb eines Clusters, der die NFSv4- Anforderung empfängt, bezeichnet den NFSv4-Client auf eine andere logische Schnittstelle (LIF) auf der Storage Virtual Machine (SVM).

Der NFSv4-Client sollte von diesem Punkt an auf den Pfad zugreifen, der die Empfehlung an die Ziel-LIF erhalten hat. Der ursprüngliche Cluster-Node stellt derartige Empfehlungen bereit, wenn festgestellt wird, dass in der SVM eine LIF vorhanden ist, die sich auf dem Cluster-Node befindet, auf dem sich das Daten-Volume befindet. Auf diese Weise können Clients schneller auf die Daten zugreifen und eine zusätzliche Cluster-Kommunikation vermieden wird.

## **Aktivieren oder Deaktivieren von NFSv4-Empfehlungen**

Sie können NFSv4-Empfehlungen auf Storage Virtual Machines (SVMs) aktivieren, indem Sie die Optionen aktivieren -v4-fsid-change Und -v4.0-referralsOder. Die Aktivierung DER NFSV4-Empfehlungen kann zu einem schnelleren Datenzugriff für NFSv4-Clients führen, die diese Funktion unterstützen.

## **Was Sie benötigen**

Wenn Sie NFS-Empfehlungen aktivieren möchten, müssen Sie zuerst Parallel NFS deaktivieren. Sie können beides nicht gleichzeitig aktivieren.

## **Schritte**

1. Legen Sie die Berechtigungsebene auf erweitert fest:

set -privilege advanced

2. Führen Sie eine der folgenden Aktionen aus:

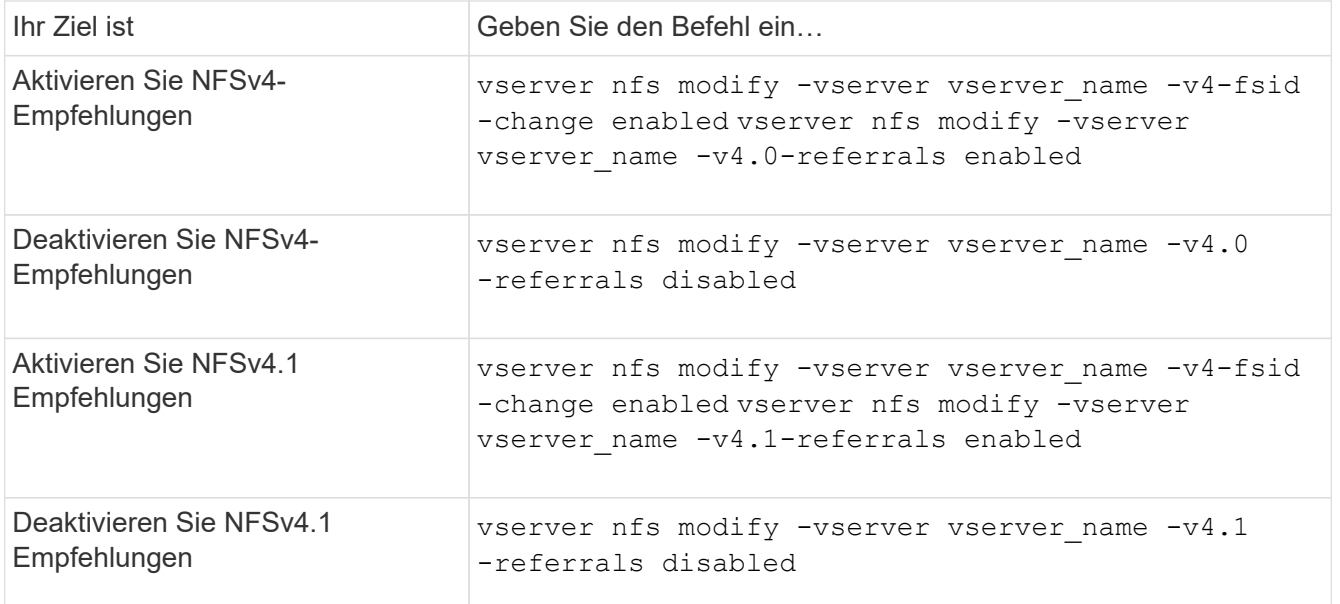

3. Zurück zur Administratorberechtigungsebene:

set -privilege admin

#### **Zeigt die NFS-Statistiken an**

Sie können NFS-Statistiken für Storage Virtual Machines (SVMs) auf dem Storage-System anzeigen, um die Performance zu überwachen und Probleme zu diagnostizieren.

#### **Schritte**

1. Verwenden Sie die statistics catalog object show Befehl zum Identifizieren der NFS-Objekte, aus denen Daten angezeigt werden können.

statistics catalog object show -object nfs\*

- 2. Verwenden Sie die statistics start Und optional statistics stop Befehle zum Erfassen einer Datenprobe aus einem oder mehreren Objekten.
- 3. Verwenden Sie die statistics show Befehl zum Anzeigen der Beispieldaten.

#### **Beispiel: Monitoring der NFSv3 Performance**

Das folgende Beispiel zeigt die Performance-Daten für das NFSv3-Protokoll.

Mit dem folgenden Befehl wird die Datenerfassung für einen neuen Probe gestartet:

```
vs1::> statistics start -object nfsv3 -sample-id nfs_sample
```
Der folgende Befehl zeigt die Daten aus der Probe an, indem Zähler angegeben werden, die die Anzahl der erfolgreichen Lese- und Schreibanforderungen gegenüber der Gesamtzahl der Lese- und Schreibanforderungen anzeigen:

vs1::> statistics show -sample-id nfs\_sample -counter read total|write total|read success|write success Object: nfsv3 Instance: vs1 Start-time: 2/11/2013 15:38:29 End-time: 2/11/2013 15:38:41 Cluster: cluster1 **Counter Counter Counter Counter Counter Counter** Counter Counter Counter Counter Counter Counter Counter Counter --------------------------- -------------------------- read success 40042 read total 40042 write success 1492052 write total 1492052

#### **Verwandte Informationen**

["Einrichtung der Performance-Überwachung"](https://docs.netapp.com/de-de/ontap/performance-config/index.html)

#### **Zeigt DNS-Statistiken an**

Sie können DNS-Statistiken für Storage Virtual Machines (SVMs) auf dem Storage-System anzeigen, um die Performance zu überwachen und Probleme zu diagnostizieren.

#### **Schritte**

1. Verwenden Sie die statistics catalog object show Befehl zum Identifizieren der DNS-Objekte, aus denen Daten angezeigt werden können.

statistics catalog object show -object external service op\*

- 2. Verwenden Sie die statistics start Und statistics stop Befehle zum Erfassen einer Datenprobe aus einem oder mehreren Objekten.
- 3. Verwenden Sie die statistics show Befehl zum Anzeigen der Beispieldaten.

#### **Überwachen der DNS-Statistiken**

Die folgenden Beispiele zeigen Performance-Daten für DNS-Abfragen. Die folgenden Befehle starten die Datenerfassung für eine neue Probe:

```
vs1::*> statistics start -object external_service_op -sample-id
dns sample1
vs1::*> statistics start -object external_service_op_error -sample-id
dns sample2
```
Mit dem folgenden Befehl werden die Daten aus der Probe angezeigt, indem Sie Zähler angeben, die die Anzahl der gesendeten DNS-Abfragen im Vergleich zur Anzahl der empfangenen, fehlgeschlagenen oder

```
vs1::*> statistics show -sample-id dns_sample1 -counter
num requests sent|num responses received|num successful responses|num time
outs|num_request_failures|num_not_found_responses
Object: external service op
Instance: vs1:DNS:Query:10.72.219.109
Start-time: 3/8/2016 11:15:21
End-time: 3/8/2016 11:16:52
Elapsed-time: 91s
Scope: vs1
Counter Value
      -------------------------------- --------------------------------
    num not found responses 0
   num request failures 0
   num requests sent 1
   num responses received 1 and 1 and 1 and 1 and 1 and 1 and 1 and 1 and 1 and 1 and 1 and 1 and 1 and 1 and 1 and 1 and 1 and 1 and 1 and 1 and 1 and 1 and 1 and 1 and 1 and 1 and 1 and 1 and 1 and 1 and 1 and 1 and 1 and 1
   num_successful_responses 1 and 1 and 1 and 1 and 1 and 1 and 1 and 1 and 1 and 1 and 1 and 1 and 1 and 1 and 1
   num_timeouts 0
6 entries were displayed.
```
Mit dem folgenden Befehl werden Daten aus der Probe angezeigt, indem Zähler angegeben werden, die die Anzahl der Male anzeigen, die ein bestimmter Fehler für eine DNS-Abfrage auf dem jeweiligen Server empfangen wurde:

```
vs1::*> statistics show -sample-id dns_sample2 -counter
server ip address|error string|count
Object: external service op error
Instance: vs1:DNS:Query:NXDOMAIN:10.72.219.109
Start-time: 3/8/2016 11:23:21
End-time: 3/8/2016 11:24:25
Elapsed-time: 64s
Scope: vs1
Counter Value
    -------------------------------- --------------------------------
count and 1error string NXDOMAIN NXDOMAIN
  server ip address 10.72.219.1093 entries were displayed.
```
#### **Verwandte Informationen**

## **Zeigt NIS-Statistiken an**

Sie können NIS-Statistiken für Storage Virtual Machines (SVMs) auf dem Storage-System anzeigen, um die Performance zu überwachen und Probleme zu diagnostizieren.

#### **Schritte**

1. Verwenden Sie die statistics catalog object show Befehl zum Identifizieren der NIS-Objekte, aus denen Daten angezeigt werden können.

statistics catalog object show -object external service op\*

- 2. Verwenden Sie die statistics start Und statistics stop Befehle zum Erfassen einer Datenprobe aus einem oder mehreren Objekten.
- 3. Verwenden Sie die statistics show Befehl zum Anzeigen der Beispieldaten.

#### **Überwachen von NIS-Statistiken**

In den folgenden Beispielen werden Performancedaten für NIS-Abfragen angezeigt. Die folgenden Befehle starten die Datenerfassung für eine neue Probe:

```
vs1::*> statistics start -object external service op -sample-id
nis_sample1
vs1::*> statistics start -object external_service_op_error -sample-id
nis_sample2
```
Mit dem folgenden Befehl werden die Daten aus der Probe angezeigt, indem Sie Zähler angeben, die die Anzahl der gesendeten NIS-Abfragen im Vergleich zur Anzahl der empfangenen, fehlgeschlagenen oder Zeitüberschreitung bei NIS-Abfragen anzeigen:

```
vs1::*> statistics show -sample-id nis_sample1 -counter
instance|num_requests_sent|num_responses_received|num_successful_responses
|num_timeouts|num_request_failures|num_not_found_responses
Object: external service op
Instance: vs1:NIS:Query:10.227.13.221
Start-time: 3/8/2016 11:27:39
End-time: 3/8/2016 11:27:56
Elapsed-time: 17s
Scope: vs1
Counter Value
      -------------------------------- --------------------------------
    num not found responses 0
    num request failures 1
   num requests sent 2
   num responses received 1 and 1 and 1 and 1 and 1 and 1 and 1 and 1 and 1 and 1 and 1 and 1 and 1 and 1 and 1 and 1 and 1 and 1 and 1 and 1 and 1 and 1 and 1 and 1 and 1 and 1 and 1 and 1 and 1 and 1 and 1 and 1 and 1 and 1
    num successful responses 1 and 1 and 1 and 1 and 1 and 1 and 1 and 1 and 1 and 1 and 1 and 1 and 1 and 1 and 1
    num timeouts 0
6 entries were displayed.
```
Mit dem folgenden Befehl werden Daten aus der Probe angezeigt, indem Zähler angegeben werden, die die Anzahl der Male anzeigen, an denen ein bestimmter Fehler bei einer NIS-Abfrage auf dem jeweiligen Server empfangen wurde:

```
vs1::*> statistics show -sample-id nis_sample2 -counter
server ip address|error string|count
Object: external service op error
Instance: vs1:NIS:Query:YP_NOTFOUND:10.227.13.221
Start-time: 3/8/2016 11:33:05
End-time: 3/8/2016 11:33:10
Elapsed-time: 5s
Scope: vs1
Counter Value
     -------------------------------- --------------------------------
count and 1  error_string YP_NOTFOUND
  server ip address 10.227.13.221
3 entries were displayed.
```
#### **Verwandte Informationen**

["Einrichtung der Performance-Überwachung"](https://docs.netapp.com/de-de/ontap/performance-config/index.html)

#### **Support für VMware vStorage via NFS**

ONTAP unterstützt bestimmte VMware vStorage APIs zur Array Integration (VAAI) Funktionen in einer NFS Umgebung.

#### **Unterstützte Funktionen**

Folgende Funktionen werden unterstützt:

• Copy-Offload

Ermöglicht es einem ESXi Host, Virtual Machines oder Virtual Machine Disks (VMDKs) direkt zwischen dem Quell- und Zielspeicherort zu kopieren, ohne den Host zu involvieren. Dies spart ESXi Host-CPU-Zyklen und Netzwerkbandbreite. Der Copy-Offload behält die Platzeffizienz bei, wenn das Quell-Volume nur wenige Ressourcen beansprucht.

• Speicherplatzreservierung

Garantiert Speicherplatz für eine VMDK-Datei, indem Speicherplatz dafür reserviert wird.

#### **Einschränkungen**

VMware vStorage via NFS weist folgende Einschränkungen auf:

- Offload-Vorgänge für Kopien können in den folgenden Szenarien fehlschlagen:
	- Während der Ausführung von Wafliron auf dem Quell- oder Ziel-Volume, da es das Volume vorübergehend offline nimmt
	- Während Sie das Quell- oder Ziel-Volume verschieben
	- Während Sie die Quell- oder Ziel-LIF verschieben
	- Während der Durchführung von Takeover- oder Giveback-Vorgängen
	- Während Switchover- oder Switchback-Vorgänge durchgeführt werden
- Serverseitige Kopien können aufgrund von Formatunterschieden bei Datei-Handle im folgenden Szenario fehlschlagen:

Sie versuchen, Daten von SVMs zu kopieren, die derzeit oder zuvor qtrees in SVMs exportiert hatten, die in noch nie qtrees exportiert hatten. Um diese Einschränkung zu umgehen, können Sie mindestens einen qtree auf der Ziel-SVM exportieren.

#### **Verwandte Informationen**

["Welche VAAI Offloaded Operationen werden von Data ONTAP unterstützt?"](https://kb.netapp.com/Advice_and_Troubleshooting/Data_Storage_Software/ONTAP_OS/What_VAAI_offloaded_operations_are_supported_by_Data_ONTAP%3F)

#### **Aktivieren oder deaktivieren Sie VMware vStorage über NFS**

Mithilfe des können Sie die Unterstützung für VMware vStorage über NFS auf Storage Virtual Machines (SVMs) aktivieren oder deaktivieren vserver nfs modify Befehl.

## **Über diese Aufgabe**

Standardmäßig ist die Unterstützung für VMware vStorage via NFS deaktiviert.

#### **Schritte**

1. Zeigen Sie den aktuellen vStorage Support-Status für SVMs an:

vserver nfs show -vserver vserver name -instance

2. Führen Sie eine der folgenden Aktionen aus:

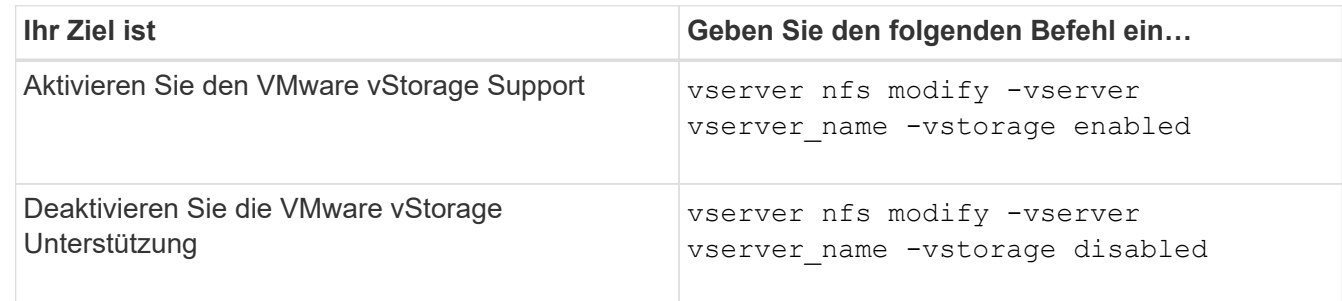

## **Nachdem Sie fertig sind**

Bevor Sie diese Funktion nutzen können, müssen Sie das NFS-Plug-in für VMware VAAI installieren. Weitere Informationen finden Sie unter *Installation des NetApp NFS Plug-ins für VMware VAAI*.

#### **Verwandte Informationen**

["NetApp Dokumentation: NetApp NFS Plug-in für VMware VAAI"](http://mysupport.netapp.com/documentation/productlibrary/index.html?productID=61278)

## **Aktivieren oder deaktivieren Sie rquota-Unterstützung**

ONTAP unterstützt das Remote-Quotenprotokoll Version 1 (rquota v1). Das rquota Protokoll ermöglicht NFS-Clients, Quota Informationen für Benutzer von einem entfernten Rechner abzurufen. Mit dem können Sie rquota auf Storage Virtual Machines (SVMs) aktivieren, indem Sie die verwenden vserver nfs modify Befehl.

## **Über diese Aufgabe**

Standardmäßig ist rquota deaktiviert.

#### **Schritt**

1. Führen Sie eine der folgenden Aktionen aus:

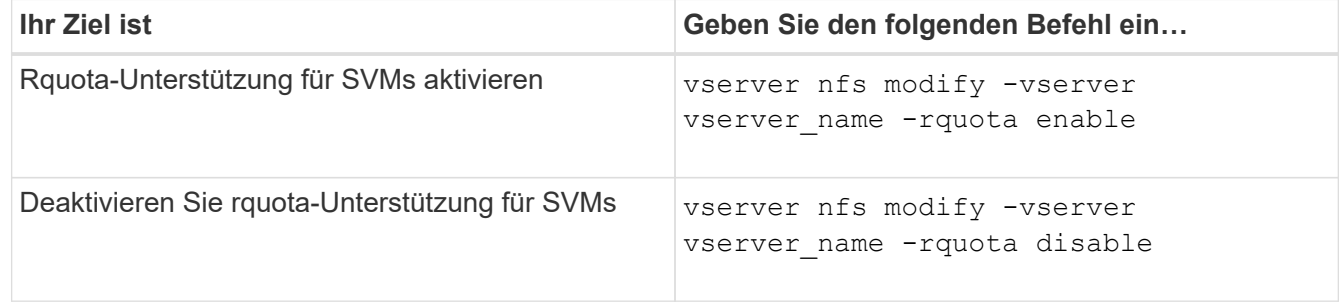

Weitere Informationen zu Kontingenten finden Sie unter ["Logisches Storage-Management"](https://docs.netapp.com/de-de/ontap/volumes/index.html).

## **Performance-Steigerung durch NFSv3 und NFSv4 durch Ändern der TCP-Übertragungsgröße**

Sie können die Performance von NFSv3- und NFSv4-Clients verbessern, die über ein Netzwerk mit hoher Latenz mit Storage-Systemen verbunden sind, indem Sie die

# maximale TCP-Übertragungsgröße ändern.

Wenn Clients über ein Netzwerk mit hoher Latenz auf Storage-Systeme zugreifen, z. B. ein Wide Area Network (WAN) oder ein Metro Area Network (MAN) mit einer Latenz über 10 Millisekunden. Können Sie die Verbindungs-Performance möglicherweise verbessern, indem Sie die maximale TCP-Übertragungsgröße ändern. Clients, die in einem Netzwerk mit niedriger Latenz auf Storage-Systeme zugreifen, wie z. B. LAN (Local Area Network), können von der Änderung dieser Parameter kaum oder gar nicht profitieren. Wenn die Durchsatzverbesserung die Auswirkung auf die Latenz nicht überwiegt, sollten Sie diese Parameter nicht verwenden.

Um zu ermitteln, ob Ihre Storage-Umgebung von der Änderung dieser Parameter profitieren würde, sollten Sie zunächst eine umfassende Performance-Bewertung eines NFS-Clients mit schlechter Performance durchführen. Prüfen Sie, ob die geringe Performance auf eine übermäßige Paketumlauflatenz und kleine Anfragen beim Client zurückzuführen ist. Unter diesen Bedingungen können Client und Server die verfügbare Bandbreite nicht vollständig nutzen, da sie die meisten Arbeitszyklen verwenden, die darauf warten, dass kleine Anfragen und Antworten über die Verbindung übertragen werden.

Durch Erhöhung der Anfragegröße für NFSv3 und NFSv4 kann der Client und Server die verfügbare Bandbreite effektiver nutzen, um mehr Daten pro Einheit zu verschieben. Dadurch wird die Gesamteffizienz der Verbindung erhöht.

Beachten Sie, dass die Konfiguration zwischen dem Storage-System und dem Client variieren kann. Das Speichersystem und der Client unterstützen bei Übertragungsvorgängen eine maximale Größe von 1 MB. Wenn Sie jedoch das Speichersystem so konfigurieren, dass es maximal 1 MB Übertragungsgröße unterstützt, aber der Client nur 64 KB unterstützt, ist die Mount-Transfergröße auf 64 KB oder weniger begrenzt.

Bevor Sie diese Parameter ändern, müssen Sie beachten, dass dies zu einem zusätzlichen Speicherverbrauch auf dem Speichersystem für den Zeitraum führt, der für die Montage und Übertragung einer großen Reaktion erforderlich ist. Je mehr latenzarme Verbindungen zum Storage-System, desto höher ist der zusätzliche Speicherverbrauch. Bei Storage-Systemen mit hoher Speicherkapazität kann diese Änderung nur sehr geringe Auswirkungen haben. Bei Storage-Systemen mit niedriger Speicherkapazität kann es zu einer merklichen Verschlechterung der Performance kommen.

Die erfolgreiche Verwendung dieser Parameter hängt von der Fähigkeit ab, Daten von mehreren Nodes eines Clusters abzurufen. Die inhärente Latenz des Cluster-Netzwerks erhöht möglicherweise die gesamte Latenz der Antwort. Die gesamte Latenz erhöht sich bei der Verwendung dieser Parameter normalerweise. Daher können latenzkritische Workloads negative Auswirkungen haben.

## **Ändern Sie die maximale Übertragungsgröße von NFSv3 und NFSv4 TCP**

Sie können den ändern -tcp-max-xfer-size Option zum Konfigurieren der maximalen Übertragungsgrößen für alle TCP-Verbindungen mit den Protokollen NFSv3 und NFSv4.x.

## **Über diese Aufgabe**

Sie können diese Optionen für jede Storage Virtual Machine (SVM) einzeln ändern.

Ab ONTAP 9 beginnt der v3-tcp-max-read-size Und v3-tcp-max-write-size Optionen sind veraltet. Sie müssen den verwenden -tcp-max-xfer-size Wählen Sie stattdessen.

## **Schritte**

1. Legen Sie die Berechtigungsebene auf erweitert fest:

2. Führen Sie eine der folgenden Aktionen aus:

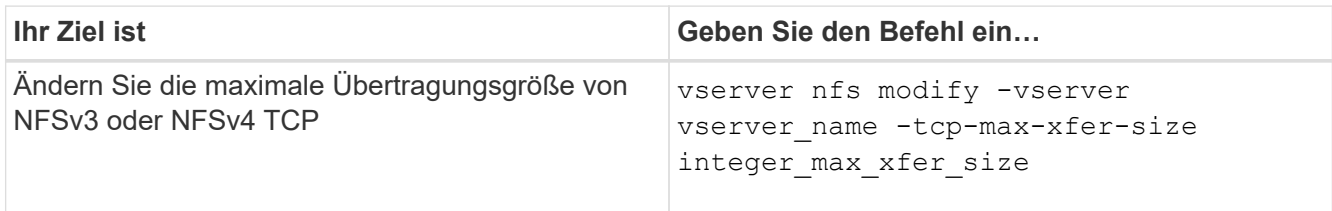

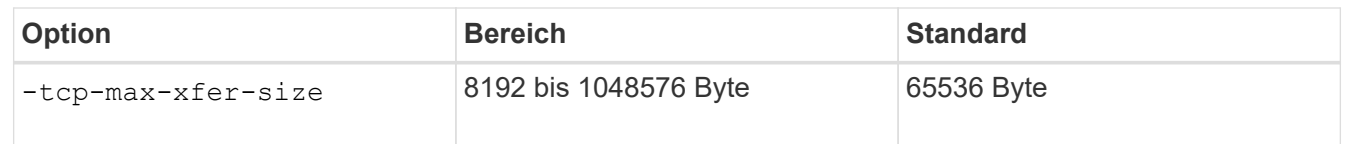

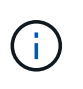

Die maximale Übertragungsgröße, die Sie eingeben, muss ein Vielfaches von 4 KB (4096 Byte) sein. Anfragen, die nicht richtig ausgerichtet sind, wirken sich negativ auf die Performance aus.

- 3. Verwenden Sie die vserver nfs show -fields tcp-max-xfer-size Mit diesem Befehl können Sie die Änderungen überprüfen.
- 4. Wenn Clients statische Mounts verwenden, heben Sie die Bereitstellung ab und montieren Sie sie neu, damit die neue Parametergröße wirksam wird.

## **Beispiel**

Mit dem folgenden Befehl wird die maximale Übertragungsgröße von NFSv3 und NFSv4.x TCP auf 1048576 Byte auf der SVM mit dem Namen vs1 festgelegt:

vs1::> vserver nfs modify -vserver vs1 -tcp-max-xfer-size 1048576

## **Konfigurieren Sie die Anzahl der Gruppen-IDs, die für NFS-Benutzer zulässig sind**

Standardmäßig unterstützt ONTAP bis zu 32 Gruppen-IDs beim Umgang mit NFS-Anmeldedaten über Kerberos (RPCSEC\_GSS) Authentifizierung. Bei Verwendung der AUTH\_SYS-Authentifizierung beträgt die standardmäßige maximale Anzahl von Gruppen-IDs 16, wie in RFC 5531 definiert. Sie können das Maximum auf 1,024 erhöhen, wenn Sie Benutzer haben, die mehr als die Standardanzahl von Gruppen sind.

## **Über diese Aufgabe**

Wenn ein Benutzer mehr als die Standardanzahl von Gruppen-IDs in seinen Anmeldedaten hat, werden die übrigen Gruppen-IDs abgeschnitten und der Benutzer erhält beim Versuch, auf Dateien vom Speichersystem zuzugreifen, möglicherweise Fehler. Sie sollten die maximale Anzahl an Gruppen pro SVM auf eine Zahl festlegen, die die maximalen Gruppen in Ihrer Umgebung repräsentiert.

In der folgenden Tabelle werden die beiden Parameter von aufgeführt vserver nfs modify Befehl, mit dem die maximale Anzahl von Gruppen-IDs in drei Beispielkonfigurationen bestimmt wird:

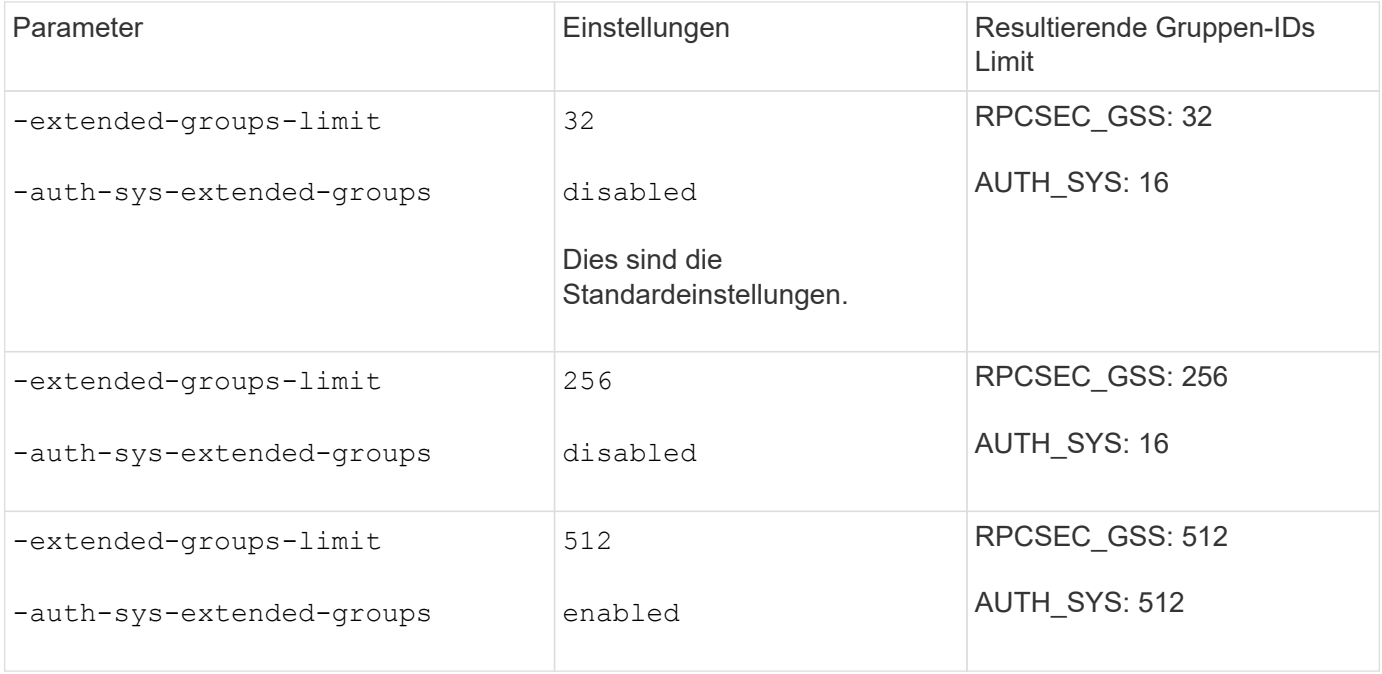

#### **Schritte**

1. Legen Sie die Berechtigungsebene auf erweitert fest:

set -privilege advanced

2. Führen Sie die gewünschte Aktion aus:

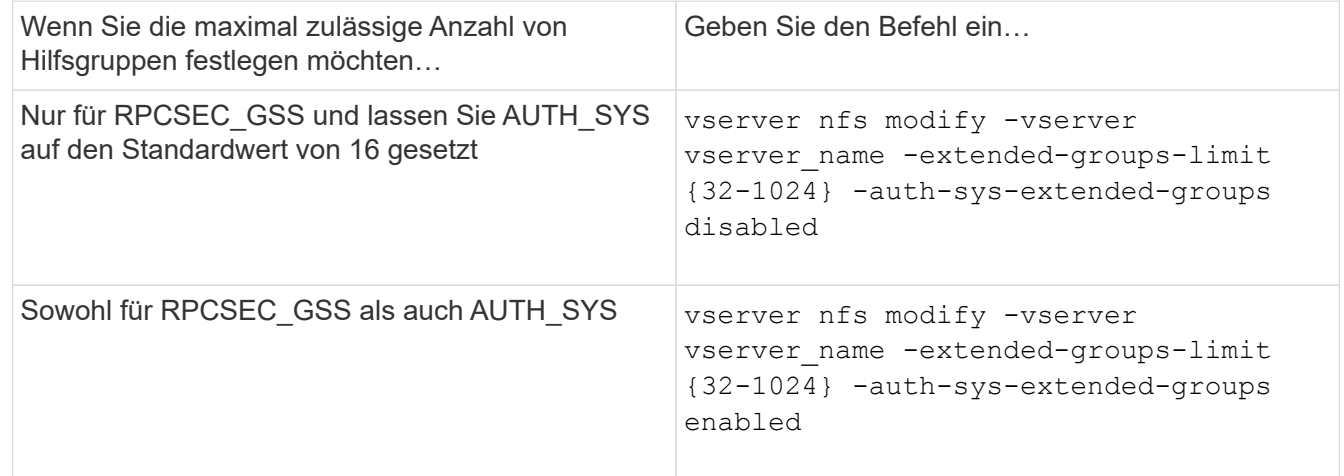

- 3. Überprüfen Sie die -extended-groups-limit Wert und überprüfen, ob AUTH\_SYS erweiterte Gruppen nutzt: vserver nfs show -vserver vserver\_name -fields auth-sys-extendedgroups,extended-groups-limit
- 4. Zurück zur Administratorberechtigungsebene:

set -privilege admin

## **Beispiel**

Das folgende Beispiel ermöglicht erweiterte Gruppen für die AUTH\_SYS-Authentifizierung und setzt die maximale Anzahl erweiterter Gruppen für AUTH\_SYS- und RPCSEC\_GSS-Authentifizierung auf 512. Diese Änderungen werden nur für Clients vorgenommen, die auf die SVM mit dem Namen vs1 zugreifen:

```
vs1::> set -privilege advanced
Warning: These advanced commands are potentially dangerous; use
           them only when directed to do so by NetApp personnel.
Do you want to continue? {y|n}: y
vs1::*> vserver nfs modify -vserver vs1 -auth-sys-extended-groups enabled
-extended-groups-limit 512
vs1::*> vserver nfs show -vserver vs1 -fields auth-sys-extended-
groups,extended-groups-limit
vserver auth-sys-extended-groups extended-groups-limit
------- ------------------------ ---------------------
vs1 enabled 512
vs1::*> set -privilege admin
```
## **Kontrolle des Root-Benutzerzugriffs auf NTFS-Sicherheitsdaten**

Sie können ONTAP so konfigurieren, dass NFS-Clients Zugriff auf NTFS-Sicherheitsdaten und NTFS-Clients auf die Daten im NFS-Sicherheitsstil erhalten. Wenn Sie den NTFS-Sicherheitsstil bei einem NFS-Datenspeicher verwenden, müssen Sie entscheiden, wie der Root-Benutzer den Zugriff behandelt und die SVM (Storage Virtual Machine) entsprechend konfiguriert.

## **Über diese Aufgabe**

Wenn ein Root-Benutzer auf NTFS-Sicherheitsdaten zugreift, haben Sie zwei Optionen:

- Ordnen Sie den Root-Benutzer wie jeder andere NFS-Benutzer einem Windows-Benutzer zu und verwalten Sie den Zugriff nach NTFS ACLs.
- Ignorieren Sie NTFS ACLs und bieten Sie vollständigen Zugriff auf das Root.

#### **Schritte**

1. Legen Sie die Berechtigungsebene auf erweitert fest:

set -privilege advanced

2. Führen Sie die gewünschte Aktion aus:

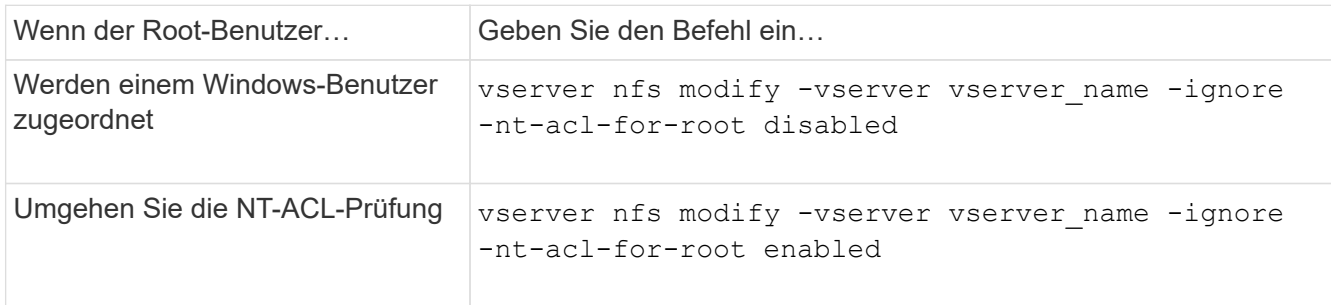

Dieser Parameter ist standardmäßig deaktiviert.

Wenn dieser Parameter aktiviert ist, aber keine Namenszuweisung für den Root-Benutzer vorhanden ist, verwendet ONTAP für die Prüfung eine standardmäßige SMB-Administratoranmeldungs-Berechtigung.

3. Zurück zur Administratorberechtigungsebene:

set -privilege admin

# **Unterstützte NFS-Versionen und -Clients**

## **Überblick über die unterstützten NFS-Versionen und -Clients**

Bevor Sie NFS in Ihrem Netzwerk verwenden können, müssen Sie wissen, welche NFS-Versionen und Clients ONTAP unterstützt.

Diese Tabelle zeigt, dass größere und kleinere NFS-Protokollversionen standardmäßig in ONTAP unterstützt werden. Die Unterstützung weist standardmäßig nicht darauf hin, dass dies die früheste Version von ONTAP ist, die dieses NFS-Protokoll unterstützt.

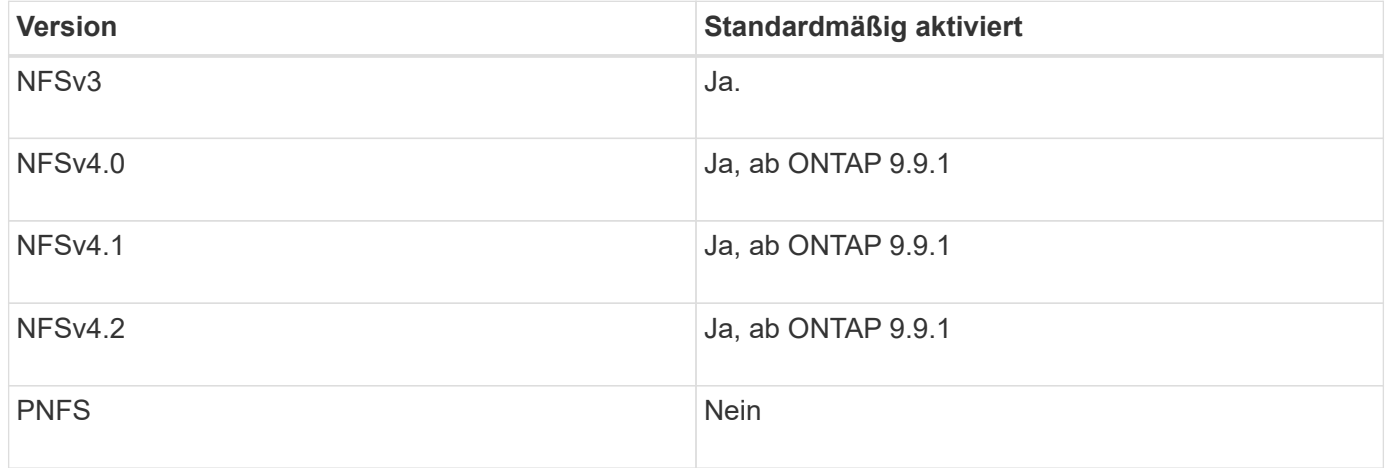

Aktuelle Informationen dazu, welche NFS-Clients ONTAP unterstützt, finden Sie in der Interoperabilitäts-Matrix.

["NetApp Interoperabilitäts-Matrix-Tool"](https://mysupport.netapp.com/matrix)

## **NFSv4.0 wird von ONTAP unterstützt**

ONTAP unterstützt alle obligatorischen Funktionen in NFSv4.0 mit Ausnahme der Sicherheitsmechanismen SPKM3 und LIPKEY.

Die folgende NFSV4-Funktion wird unterstützt:

• \* COMPOUND\*

Ermöglicht einem Client, mehrere Dateivorgänge in einer einzigen RPC-Anforderung (Remote Procedure Call) anzufordern.

• **Dateidelegation**

Ermöglicht dem Server, Dateikontrolle an bestimmte Client-Typen für Lese- und Schreibzugriff zu

delegieren.

## • **Pseudo-fs**

Wird von NFSv4-Servern verwendet, um Mount-Punkte auf dem Speichersystem zu ermitteln. Es gibt kein Mount-Protokoll in NFSv4.

• \* Verriegelung\*

Leasing-basiert: Es gibt keine separaten Protokolle NLM (Network Lock Manager) oder NSM (Network Status Monitor) in NFSv4.

Weitere Informationen zum NFSv4.0-Protokoll finden Sie unter RFC 3530.

## **Einschränkungen der ONTAP-Unterstützung für NFSv4**

Sie sollten mehrere Einschränkungen der ONTAP-Unterstützung für NFSv4 beachten.

- Die Delegierten-Funktion wird nicht von jedem Client-Typ unterstützt.
- In ONTAP 9.4 und früheren Versionen werden Namen mit nicht-ASCII-Zeichen auf anderen Volumes als UTF8-Volumes vom Speichersystem abgelehnt.

In ONTAP 9.5 und neueren Versionen unterliegen Volumes, die mit der Einstellung utf8mb4 Sprache erstellt und mit NFS v4 gemountet wurden, nicht mehr dieser Einschränkung.

- Alle Datei-Handles sind persistent; der Server gibt keine flüchtigen Datei-Handles.
- Migration und Replikation werden nicht unterstützt.
- NFSv4-Clients werden nicht mit Spiegelungen zur schreibgeschützten Lastverteilung unterstützt.

ONTAP leitet NFSv4-Clients an die Quelle der Load-Sharing-Spiegelung für direkten Lese- und Schreibzugriff.

- Benannte Attribute werden nicht unterstützt.
- Alle empfohlenen Attribute werden unterstützt, mit Ausnahme der folgenden:
	- archive
	- hidden
	- homogeneous
	- mimetype
	- quota\_avail\_hard
	- quota\_avail\_soft
	- quota\_used
	- system
	- time\_backup

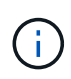

Obwohl sie das nicht unterstützt quota\* Attribute: ONTAP unterstützt Benutzer- und Gruppenkontingente über das RQUOTA Side-Band-Protokoll.

#### <span id="page-205-0"></span>**ONTAP Unterstützung für NFSv4.1**

## Ab ONTAP 9.8 ist nconnect standardmäßig verfügbar, wenn NFSv4.1 aktiviert ist.

Bei früheren NFS-Client-Implementierungen wird nur eine einzige TCP-Verbindung mit einem Mount verwendet. Im ONTAP kann eine einzelne TCP-Verbindung zu einem Engpass mit einer höheren IOPS werden. Ein nconnect-fähiger Client kann jedoch mehrere TCP-Verbindungen (bis zu 16) haben, die einem einzelnen NFS-Mount zugeordnet sind. Dieser NFS-Client vergrößert Dateivorgänge auf mehrere TCP-Verbindungen nach Round Robin-Verfahren und erzielt so einen höheren Durchsatz aus der verfügbaren Netzwerkbandbreite. Nconnect wird nur für NFSv3- und NFSv4.1-Mounts empfohlen.

Überprüfen Sie in der Dokumentation des NFS-Clients, ob nconnect in Ihrer Client-Version unterstützt wird.

NFSv4.1 ist standardmäßig in ONTAP 9.9.1 und höher aktiviert. In früheren Versionen können Sie die Aktivierung durch Angabe des aktivieren  $-v4.1$  Option und Einstellung auf enabled Beim Erstellen eines NFS-Servers auf der Storage Virtual Machine (SVM)

ONTAP unterstützt keine Delegationen auf Verzeichnis- und Dateiebene in NFSv4.1.

#### **ONTAP unterstützt NFSv4.2**

Ab ONTAP 9.8 unterstützt ONTAP das NFSv4.2-Protokoll, um den Zugriff auf NFSv4.2 fähige Clients zu ermöglichen.

Standardmäßig ist NFSv4.2 in ONTAP 9.9.1 und höher aktiviert. In ONTAP 9.8 müssen Sie v4.2 manuell aktivieren, indem Sie den angeben -v4.1 Option und Einstellung auf enabled Beim Erstellen eines NFS-Servers auf der Storage Virtual Machine (SVM) Durch die Aktivierung von NFSv4.1 können Clients auch die NFSv4.1 Funktionen verwenden, während sie als v4.2 gemountet werden.

Sukzessive ONTAP Versionen erweitern die Unterstützung für optionale NFSv4.2-Funktionen.

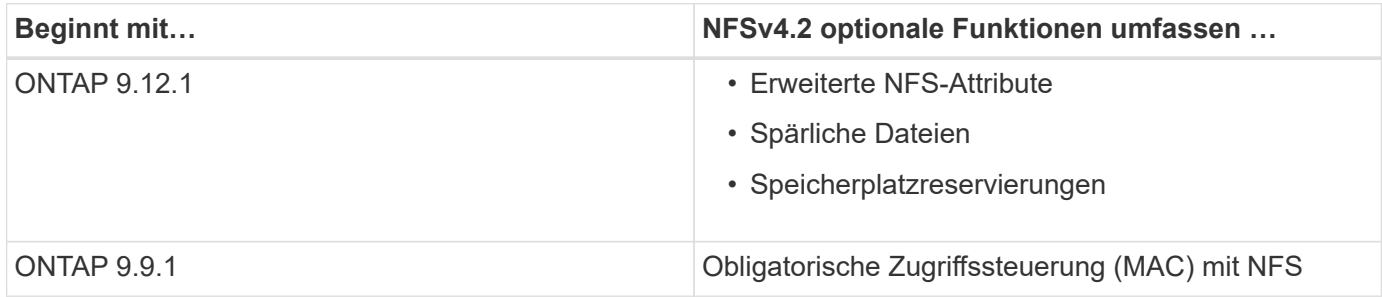

#### **NFS v4.2-Sicherheitslabels**

Ab ONTAP 9.9 können NFS-Sicherheitslabels aktiviert werden. Sie sind standardmäßig deaktiviert.

Bei NFS v4.2-Sicherheitsetiketten sind ONTAP-NFS-Server der MAC-Adresse (Pflichtzugriff) bewusst und speichern und abrufen von Clients gesendete sec\_Label-Attribute.

Weitere Informationen finden Sie unter ["RFC 7240".](https://tools.ietf.org/html/rfc7204)

Ab ONTAP 9.12.1 werden NFS v4.2-Sicherheitsetiketten bei NDMP-Dump-Vorgängen unterstützt. Wenn in früheren Versionen auf Dateien oder Verzeichnissen Sicherheitsetiketten gefunden werden, schlägt der Dump fehl.

#### **Schritte**

1. Ändern Sie die Berechtigungseinstellung in erweitert:

```
set -privilege advanced
```
2. Sicherheitsetiketten aktivieren:

```
vserver nfs modify -vserver _svm_name -v4.2-seclabel enabled
```
#### **Erweiterte NFS-Attribute**

Ab ONTAP 9.12.1 sind die erweiterten NFS-Attribute (xattrs) standardmäßig aktiviert.

Erweiterte Attribute sind von definierte NFS-Standardattribute ["RFC 8276"](https://tools.ietf.org/html/rfc8276) Und wird in modernen NFS Clients aktiviert. Sie können verwendet werden, um benutzerdefinierte Metadaten an Dateisystemobjekte anzuhängen, und sie sind für erweiterte Sicherheitsimplementierungen von Interesse.

Erweiterte NFS-Attribute werden derzeit für NDMP Dump-Vorgänge nicht unterstützt. Wenn erweiterte Attribute auf Dateien oder Verzeichnissen gefunden werden, wird der Dump fortgesetzt, die erweiterten Attribute jedoch nicht auf diesen Dateien oder Verzeichnissen gesichert.

Wenn Sie erweiterte Attribute deaktivieren müssen, verwenden Sie das vserver nfs modify  $-v4.2$ -xattrs disabled Befehl.

## **ONTAP-Unterstützung für Parallel NFS**

ONTAP unterstützt Parallel NFS (pNFS). Das pNFS Protokoll bietet Performance-Verbesserungen, indem es Clients direkten Zugriff auf die Daten eines DateiSatzes bietet, der über mehrere Nodes eines Clusters verteilt ist. Damit können die Clients den optimalen Pfad zu einem Volume finden.

## **Verwendung von festen Halterungen**

Bei der Fehlerbehebung bei Montageproblemen müssen Sie sicher sein, dass Sie den richtigen Mount-Typ verwenden. NFS unterstützt zwei Mount-Typen: Weiche Mounts und harte Montage. Aus Gründen der Zuverlässigkeit sollten Sie nur harte Halterungen verwenden.

Sie sollten keine sanften Mounts verwenden, besonders wenn die Möglichkeit häufiger NFS Timeouts besteht. Aus diesen Zeitüberschreitungen können Race-Bedingungen auftreten, die zu Datenbeschädigung führen können.

# **Abhängigkeiten von NFS- und SMB-Dateien und Verzeichnissen**

## **Überblick über die Benennungsabhängigkeiten von NFS und SMB-Dateien und Verzeichnissen**

Die Namenskonventionen für Dateien und Verzeichnisse hängen` sowohl von den Betriebssystemen der Netzwerk-Clients als auch von den Protokollen für die Dateifreigabe ab. Darüber hinaus hängen die Spracheinstellungen auf dem ONTAP-

# Cluster und den Clients ab.

Das Betriebssystem und die Dateifreigabeprotokolle bestimmen Folgendes:

- Zeichen, die ein Dateiname verwenden kann
- Groß-/Kleinschreibung eines Dateinamens

ONTAP unterstützt abhängig von der ONTAP Version mehrere Byte an Zeichen in Datei-, Verzeichnis- und qtree-Namen.

## **Zeichen, die ein Datei- oder Verzeichnisname verwenden kann**

Wenn Sie von Clients mit unterschiedlichen Betriebssystemen auf eine Datei oder ein Verzeichnis zugreifen, sollten Sie Zeichen verwenden, die in beiden Betriebssystemen gültig sind.

Wenn Sie beispielsweise UNIX verwenden, um eine Datei oder ein Verzeichnis zu erstellen, verwenden Sie keinen Doppelpunkt (:) im Namen, da der Doppelpunkt in MS-DOS-Datei- oder Verzeichnisnamen nicht zulässig ist. Da die Beschränkungen für gültige Zeichen von einem Betriebssystem zum anderen variieren, finden Sie in der Dokumentation Ihres Client-Betriebssystems weitere Informationen zu unzulässigen Zeichen.

## **Groß-/Kleinschreibung von Datei- und Verzeichnisnamen in einer Multi-Protokoll-Umgebung**

Datei- und Verzeichnisnamen werden bei NFS-Clients Groß-/Kleinschreibung berücksichtigt, und die Groß-/Kleinschreibung wird nicht berücksichtigt. Sie müssen die Auswirkungen in einer Multi-Protokoll-Umgebung und die Aktionen verstehen, die Sie bei der Angabe des Pfads beim Erstellen von SMB-Freigaben und beim Zugriff auf Daten innerhalb der Freigaben ergreifen müssen.

Wenn ein SMB-Client ein Verzeichnis mit dem Namen erstellt testdir, Sowohl SMB- als auch NFS-Clients zeigen den Dateinamen als an testdir. Wenn jedoch ein SMB-Benutzer später versucht, einen Verzeichnisnamen zu erstellen TESTDIR, Der Name ist nicht zulässig, da, für den SMB-Client, dieser Name derzeit existiert. Wenn ein NFS-Benutzer später ein Verzeichnis mit dem Namen erstellt TESTDIR, NFS- und SMB-Clients zeigen den Verzeichnisnamen anders an, wie folgt:

- Auf NFS-Clients werden beispielsweise beide Verzeichnisnamen angezeigt, wie sie erstellt wurden testdir Und TESTDIR, Weil Verzeichnisnamen die Groß-/Kleinschreibung beachten.
- SMB-Clients verwenden die 8.3 Namen, um zwischen den beiden Verzeichnissen zu unterscheiden. Ein Verzeichnis hat den Basisdateinamen. Zusätzlichen Verzeichnissen wird ein Dateiname von 8.3 zugewiesen.
	- Auf SMB-Clients wird angezeigt testdir Und TESTDI~1.
	- ONTAP erstellt das TESTDI~1 Verzeichnisname zur Unterscheidung der beiden Verzeichnisse.

In diesem Fall müssen Sie den Namen 8.3 verwenden, wenn Sie einen Freigabepfad angeben, während Sie eine Freigabe auf einer Storage Virtual Machine (SVM) erstellen oder ändern.

Gleiches gilt für Dateien, wenn ein SMB-Client erstellt wird test.txt, Sowohl SMB- als auch NFS-Clients zeigen den Dateinamen als an text.txt. Wenn jedoch ein SMB-Benutzer später versucht, es zu erstellen Test.txt, Der Name ist nicht zulässig, da, für den SMB-Client, dieser Name derzeit existiert. Wenn ein NFS-Benutzer später eine Datei mit dem Namen erstellt Test.txt, NFS- und SMB-Clients zeigen den Dateinamen anders an, wie folgt:

- Auf NFS-Clients werden beide Dateinamen angezeigt, während sie erstellt wurden. test.txt Und Test.txt, Weil Dateinamen Groß- und Kleinschreibung beachten.
- SMB-Clients verwenden die 8.3 Namen, um zwischen den beiden Dateien zu unterscheiden. Eine Datei hat den Basisdateinamen. Zusätzlichen Dateien wird ein Dateiname von 8.3 zugewiesen.
	- Auf SMB-Clients wird angezeigt test.txt Und TEST~1.TXT.
	- ONTAP erstellt das TEST~1.TXT Dateiname zur Unterscheidung der beiden Dateien.

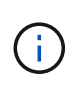

Wenn mit den vServer CIFS-Zeichenzuordnungsbefehlen eine Zeichenzuordnung erstellt wurde, kann bei einer Windows-Suche, die normalerweise nicht zwischen Groß- und Kleinschreibung unterschieden würde, die Groß- und Kleinschreibung beachtet werden. Dies bedeutet, dass bei der Suche nach Dateinamen nur die Groß- und Kleinschreibung beachtet wird, wenn die Zeichenzuordnung erstellt wurde und der Dateiname dieses Zeichenmapping verwendet.

## **Wie ONTAP Datei- und Verzeichnisnamen erstellt**

ONTAP erstellt und pflegt zwei Namen für Dateien oder Verzeichnisse in jedem Verzeichnis, das Zugriff auf einen SMB-Client hat: Den ursprünglichen Long-Namen und einen Namen im 8.3-Format.

Bei Datei- oder Verzeichnisnamen, die den Namen von acht Zeichen oder die maximal drei Zeichen (für Dateien) überschreiten, generiert ONTAP wie folgt einen Namen im 8.3-Format:

- Der ursprüngliche Datei- oder Verzeichnisname wird auf sechs Zeichen gekürzt, wenn der Name sechs Zeichen überschreitet.
- Er fügt einen Tilde (~) und eine Zahl, eine bis fünf, an Datei- oder Verzeichnisnamen an, die nach dem Abschneiden nicht mehr eindeutig sind.

Wenn es aus Zahlen heraus läuft, weil es mehr als fünf ähnliche Namen gibt, erstellt es einen eindeutigen Namen, der keine Beziehung zum ursprünglichen Namen hat.

• Bei Dateien schneidet es die Dateinamenerweiterung auf drei Zeichen ab.

Beispiel: Wenn ein NFS-Client eine Datei mit dem Namen erstellt specifications.html, Der Dateiname im Format 8.3, der von ONTAP erstellt wurde, ist specif~1.htm. Wenn dieser Name bereits vorhanden ist, verwendet ONTAP am Ende des Dateinamens eine andere Nummer. Beispiel: Wenn ein NFS-Client dann eine andere Datei mit dem Namen erstellt specifications new.html, Das Format 8.3 von specifications new.html Ist specif~2.htm.

## **So verarbeitet ONTAP Datei-, Verzeichnis- und qtree-Namen mit mehreren Bytes**

Ab ONTAP 9.5 ermöglicht die Unterstützung von 4-Byte-UTF-8-kodierten Namen die Erstellung und Anzeige von Datei-, Verzeichnis- und Baumnamen, die Unicode-Zusatzzeichen außerhalb der Basic Mehrsprachige Ebene (BMP) enthalten. In früheren Versionen wurden diese Zusatzzeichen in Multi-Protokoll-Umgebungen nicht korrekt angezeigt.

Um die Unterstützung von 4-Byte-UTF-8-kodierten Namen zu ermöglichen, steht für den ein neuer *utf8mb4* -Sprachcode zur Verfügung vserver Und volume Befehlsfamilien.

- Sie müssen ein neues Volume auf eine der folgenden Arten erstellen:
- Einstellen der Lautstärke -language Option explizit:

```
volume create -language utf8mb4 {…}
```
• Vererben des Volumes -language Option von einem SVM, der mit oder für die Option geändert wurde:

vserver [create|modify] -language utf8mb4 {…}``volume create {…}

• Wenn Sie ONTAP 9.6 oder früher verwenden, können Sie vorhandene Volumes für utf8mb4-Unterstützung nicht ändern. Sie müssen ein neues utf8mb4-fähiges Volume erstellen und dann die Daten mit clientbasierten Kopierwerkzeugen migrieren.

Wenn Sie ONTAP 9.7P1 oder höher verwenden, können Sie bestehende Volumes für utf8mb4 mit einer Support-Anfrage ändern. Weitere Informationen finden Sie unter ["Kann die Volume-Sprache nach der](https://kb.netapp.com/onprem/ontap/da/NAS/Can_the_volume_language_be_changed_after_creation_in_ONTAP) [Erstellung in ONTAP geändert werden?"](https://kb.netapp.com/onprem/ontap/da/NAS/Can_the_volume_language_be_changed_after_creation_in_ONTAP).

Sie können SVMs für utf8mb4-Unterstützung aktualisieren, vorhandene Volumes behalten jedoch ihre ursprünglichen Sprachcodes bei.

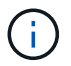

LUN-Namen mit 4-Byte UTF-8 Zeichen werden derzeit nicht unterstützt.

• Unicode-Zeichendaten werden in der Regel in Windows-Dateisystemanwendungen mit dem 16-Bit-Unicode-Transformationsformat (UTF-16) und in NFS-Dateisystemen mit dem 8-Bit-Unicode-Transformationsformat (UTF-8) dargestellt.

In Versionen vor ONTAP 9.5 wurden Namen einschließlich UTF-16-Zusatzzeichen, die von Windows-Clients erstellt wurden, anderen Windows-Clients korrekt angezeigt, für NFS-Clients jedoch nicht richtig in UTF-8 übersetzt. Auch Namen mit UTF-8 Zusatzzeichen von erstellten NFS-Clients wurden für Windows-Clients nicht richtig in UTF-16 übersetzt.

• Wenn Sie Dateinamen auf Systemen mit ONTAP 9.4 oder einer älteren Version erstellen, die gültige oder ungültige Zusatzzeichen enthalten, weist ONTAP den Dateinamen zurück und gibt einen ungültigen Dateinamen zurück.

Um dieses Problem zu vermeiden, verwenden Sie nur BMP-Zeichen in Dateinamen und vermeiden Sie die Verwendung zusätzlicher Zeichen, oder aktualisieren Sie auf ONTAP 9.5 oder höher.

In qtree-Namen sind Unicode-Zeichen zulässig.

- Sie können entweder die verwenden volume qtree Befehlssfamilie oder System Manager zum Festlegen oder Ändern von qtree-Namen
- Qtree-Namen können mehrere Byte-Zeichen im Unicode-Format enthalten, z. B. japanische und chinesische Zeichen.
- In Releases vor ONTAP 9.5 wurden nur BMP-Zeichen unterstützt (also solche, die in 3 Byte dargestellt werden konnten).

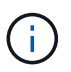

In Releases vor ONTAP 9.5 kann der Verbindungspfad des übergeordneten Volume des qtree qtree qtree qtree qtree qtree qtree und Verzeichnisnamen mit Unicode-Zeichen enthalten. Der volume show Der Befehl zeigt diese Namen korrekt an, wenn das übergeordnete Volume über eine UTF-8-Spracheinstellung verfügt. Wenn die übergeordnete Volume-Sprache jedoch nicht zu den UTF-8-Spracheinstellungen gehört, werden einige Teile des Verbindungspfads mit einem numerischen NFS-alternativen Namen angezeigt.

• In 9.5 und höher werden 4-Byte-Zeichen in qtree-Namen unterstützt, vorausgesetzt, der qtree ist in einem aktivierten Volume für utf8mb4.

## **Konfigurieren Sie die Zeichenzuordnung für die Übersetzung von SMB-Dateinamen auf Volumes**

NFS-Clients können Dateinamen mit Zeichen erstellen, die für SMB-Clients und bestimmte Windows-Applikationen nicht gültig sind. Sie können die Zeichenzuordnung für die Übersetzung von Dateinamen auf Volumes konfigurieren, damit SMB-Clients auf Dateien mit NFS-Namen zugreifen können, die ansonsten nicht gültig wären.

## **Über diese Aufgabe**

Wenn von NFS-Clients erstellte Dateien von SMB Clients abgerufen werden, wird der Name der Datei von ONTAP angezeigt. Wenn der Name kein gültiger SMB-Dateiname ist (z. B. wenn er ein eingebettetes Doppelpunkt ":" Zeichen hat), gibt ONTAP den Dateinamen von 8.3 zurück, der für jede Datei gepflegt wird. Dies führt jedoch zu Problemen für Anwendungen, die wichtige Informationen in lange Dateinamen kodieren.

Wenn Sie also eine Datei zwischen Clients auf verschiedenen Betriebssystemen gemeinsam nutzen, sollten Sie Zeichen in den Dateinamen verwenden, die in beiden Betriebssystemen gültig sind.

Wenn Sie jedoch NFS-Clients haben, die Dateinamen mit Zeichen erstellen, die keine gültigen Dateinamen für SMB-Clients sind, können Sie eine Karte definieren, die ungültige NFS-Zeichen in Unicode-Zeichen umwandelt, die sowohl SMB- als auch bestimmte Windows-Anwendungen akzeptieren. Diese Funktionalität unterstützt beispielsweise die CATIA MCAD- und Mathematica-Anwendungen sowie andere Anwendungen, die diese Anforderung haben.

Sie können die Zeichenzuordnung auf Volume-Basis konfigurieren.

Bei der Konfiguration der Zeichenzuordnung auf einem Volume müssen Sie Folgendes beachten:

• Die Zeichenzuordnung wird nicht über Kreuzungspunkte angewendet.

Sie müssen die Zeichenzuordnung für jedes Verbindungvolume explizit konfigurieren.

• Sie müssen sicherstellen, dass die Unicode-Zeichen, die für ungültige oder illegale Zeichen verwendet werden, Zeichen sind, die normalerweise nicht in Dateinamen angezeigt werden. Andernfalls werden unerwünschte Zuordnungen angezeigt.

Wenn Sie beispielsweise versuchen, einen Doppelpunkt (:) einem Bindestrich (-) zuzuordnen, aber der Bindestrich (-) wurde im Dateinamen richtig verwendet, würde ein Windows-Client, der versucht, auf eine Datei namens "a-b" zuzugreifen, seine Anfrage dem NFS-Namen "a: b" zugeordnet haben (nicht das gewünschte Ergebnis).

- Wenn die Zuordnung nach dem Anwenden der Zeichenzuordnung noch ein ungültiges Windows-Zeichen enthält, wird ONTAP auf Windows 8.3-Dateinamen zurückfallend.
- In FPolicy Benachrichtigungen, NAS-Prüfprotokollen und Security-Trace-Meldungen werden die zugeordneten Dateinamen angezeigt.
- Wenn eine SnapMirror Beziehung des Typs DP erstellt wird, wird die Charakterzuordnung des Quell-Volumes nicht auf dem Ziel-DP Volume repliziert.
- Case-Sensitivität: Da die zugeordneten Windows-Namen in NFS-Namen umgewandelt werden, folgt die Suche nach den Namen NFS-Semantik. Das schließt auch die Tatsache ein, dass NFS-Lookups Groß- und Kleinschreibung beachten. Das bedeutet, dass Anwendungen, die auf zugewiesene Freigaben zugreifen, nicht auf Groß- und Kleinschreibung von Windows angewiesen sein dürfen. Der Name 8.3 ist jedoch verfügbar, und der Groß-/Kleinschreibung wird nicht berücksichtigt.
- Partielle oder ungültige Zuordnungen: Nachdem ein Name zugeordnet wurde, um zu Clients zurückzukehren, die die Verzeichnisenumeration ("dir") ausführen, wird der resultierende Unicode-Name auf Windows-Gültigkeit überprüft. Wenn dieser Name noch ungültige Zeichen enthält oder wenn er ansonsten für Windows ungültig ist (z. B. endet er in "." oder leer), wird der Name 8.3 anstelle des ungültigen Namens zurückgegeben.

## **Schritt**

1. Zeichenzuordnung konfigurieren:

```
vserver cifs character-mapping create -vserver vserver name -volume
volume name -mapping mapping text, ...
```
Die Zuordnung besteht aus einer Liste von Quell-Ziel-Zeichenpaaren getrennt durch ":". Bei den Zeichen handelt es sich um Unicode-Zeichen, die mit Hexadezimalziffern eingegeben werden. Zum Beispiel: 3C:E03C.

Der erste Wert jeder mapping text Das Paar, das durch einen Doppelpunkt getrennt wird, ist der hexadezimale Wert des zu übersetzenden NFS-Zeichens, und der zweite Wert ist der Unicode-Wert, den SMB verwendet. Die Zuordnungspaare müssen eindeutig sein (es sollte ein 1:1-Mapping vorhanden sein).

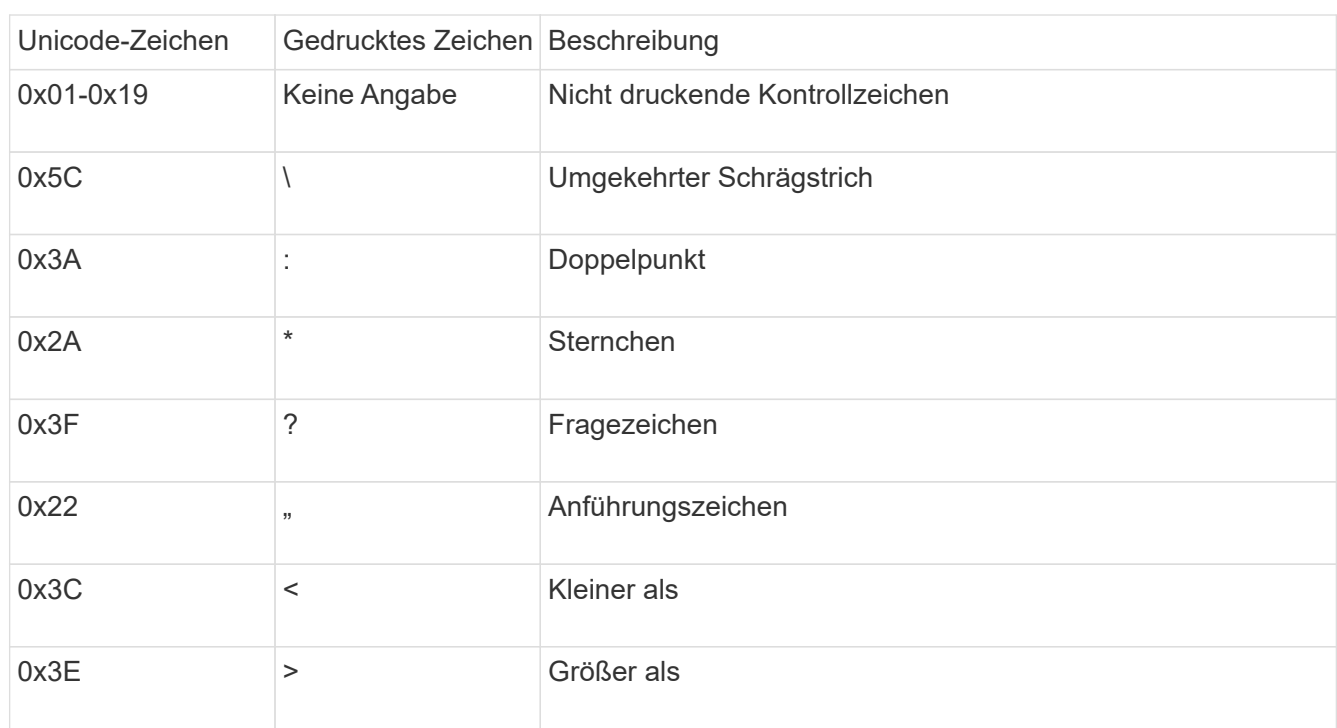

◦ Quellenzuordnung

Die folgende Tabelle zeigt den zulässigen Unicode-Zeichensatz für die Quellenzuordnung:

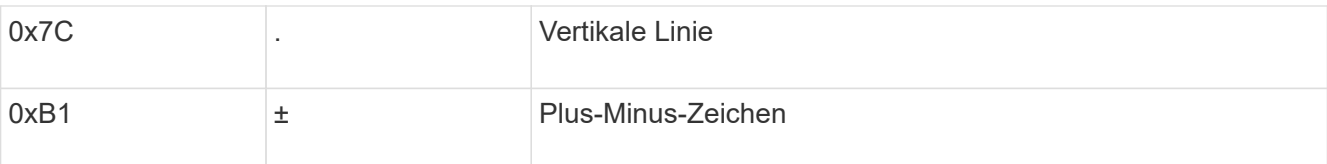

◦ Zielzuordnung

Im Bereich "Private Use Area" von Unicode können Sie Zielzeichen im folgenden Bereich angeben: U+E0000…U+F8FF.

## **Beispiel**

Mit dem folgenden Befehl wird eine Zeichenzuordnung für ein Volume mit dem Namen "data" auf der Storage Virtual Machine (SVM) vs1 erstellt:

```
cluster1::> vserver cifs character-mapping create -volume data -mapping
3c:e17c,3e:f17d,2a:f745
cluster1::> vserver cifs character-mapping show
Vserver Volume Name Character Mapping
--------------- ----------- -------
vs1 data 3c:e17c, 3e:f17d, 2a:f745
```
**Befehle zum Verwalten von Zeichenmappings für die Übersetzung von SMB-Dateinamen**

Sie können die Zeichenzuordnung verwalten, indem Sie auf FlexVol Volumes für die Übersetzung von SMB-Dateinamen verwendete Dateizeichenzuordnungen erstellen, ändern, Informationen anzeigen oder löschen.

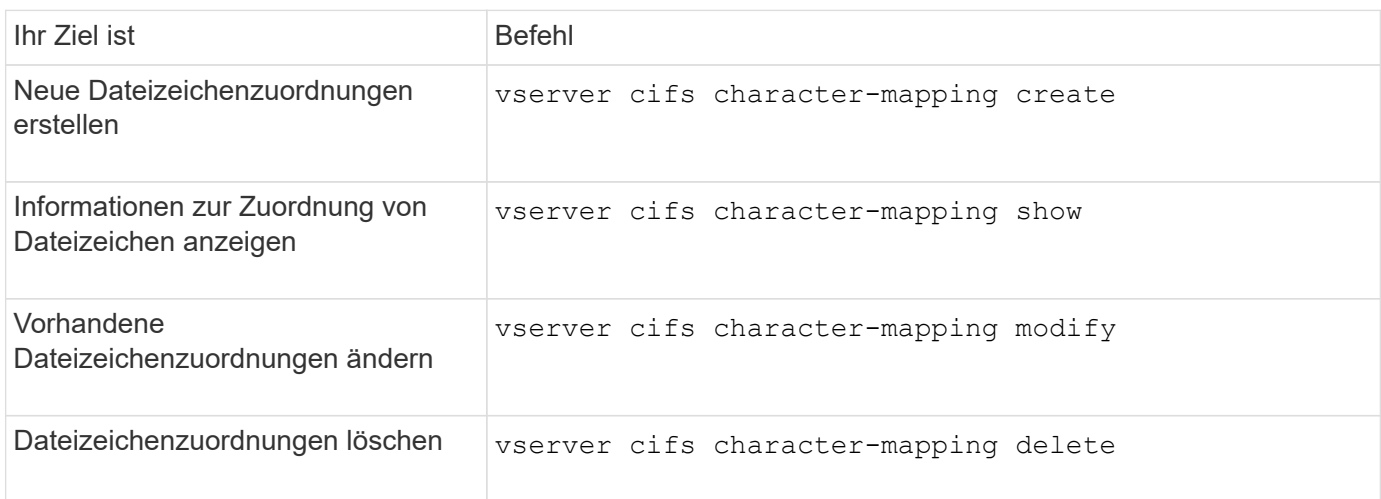

Weitere Informationen finden Sie auf der man-Page für jeden Befehl.

# **Managen von NFS-Trunking**

# **Übersicht über NFS Trunking**

Ab ONTAP 9.14.1 können NFSv4.1-Clients das Session-Trunking nutzen, um mehrere Verbindungen zu verschiedenen LIFs auf dem NFS-Server zu öffnen. Dadurch wird die Geschwindigkeit der Datenübertragung erhöht und Ausfallsicherheit durch Multipathing gegeben.

Trunking ist vorteilhaft für den Export von FlexVol Volumes an Trunking-fähige Clients, insbesondere VMware und Linux Clients oder für NFS over RDMA, TCP oder pNFS.

In ONTAP 9.14.1 ist das Trunking auf LIFs auf einem einzelnen Node beschränkt. Das Trunking kann keine LIFs über mehrere Nodes hinweg umfassen.

FlexGroup Volumes werden für Trunking unterstützt. Der dadurch bessere Performance ist möglich, allerdings kann der Multipath-Zugriff auf ein FlexGroup Volume nur auf einem einzelnen Node konfiguriert werden.

In diesem Release wird für Multipathing nur das Session-Trunking unterstützt.

## **Verwendung von Trunking**

Um die vom Trunking angebotenen Multipathing-Vorteile nutzen zu können, benötigen Sie einen Satz LIFs, die damit verbunden sind, die einen NFS-Server mit Trunking-Funktion enthalten. Diese werden auch als *Trunking Group* bezeichnet. Die LIFs in einer Trunking-Gruppe müssen über Home Ports auf demselben Node des Clusters verfügen, und sie müssen sich auf diesen Home Ports befinden. Als Best Practice wird empfohlen, dass alle LIFs in einer Trunking-Gruppe Mitglieder derselben Failover-Gruppe sind.

ONTAP unterstützt bis zu 16 Trunk-Verbindungen pro Node von einem bestimmten Client.

Wenn ein Client Exporte von einem Trunking-fähigen Server mountet, geben sie eine Reihe von IP-Adressen für LIFs in einer Trunking-Gruppe an. Nachdem der Client eine Verbindung zur ersten LIF hergestellt hat, werden der NFSv4.1-Sitzung nur zusätzliche LIFs hinzugefügt und für das Trunking verwendet, wenn sie den Anforderungen der Trunking-Gruppe entsprechen. Der Client verteilt dann NFS-Vorgänge basierend auf seinem eigenen Algorithmus (wie Round Robin) über die verschiedenen Verbindungen.

Um eine optimale Performance zu erzielen, sollten Sie das Trunking in einer SVM konfigurieren, die für die Bereitstellung von Multipath-Exporten und nicht für Single-Path-Exporte dediziert ist. Das heißt, Sie sollten das Trunking nur auf einem NFS-Server in einer SVM aktivieren, deren Exporte nur für Trunking-fähige Clients bereitgestellt werden.

## **Unterstützte Clients**

Der ONTAP NFSv4.1 Server unterstützt Trunking mit jedem Client, der NFSv4.1 Session-Trunking ausführen kann.

Die folgenden Clients wurden mit ONTAP 9.14.1 getestet:

- VMware ESXi 7.0U3F und höher
- Linux Red hat Enterprise Linux (RHEL) 8.8 und 9.3

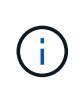

Wenn das Trunking auf einem NFS-Server aktiviert ist, können Benutzer, die auf exportierte Freigaben auf NFS-Clients zugreifen, die kein Trunking unterstützen, einen Performance-Abfall sehen. Das liegt daran, dass nur eine einzelne TCP-Verbindung für mehrere Mounts zu den SVM-Daten-LIFs verwendet wird.

#### **Unterschied zwischen NFS Trunking und nconnect**

Ab ONTAP 9.8 ist nconnect standardmäßig verfügbar, wenn NFSv4.1 aktiviert ist. Auf nconnect-fähigen Clients kann ein einzelner NFS-Mount mehrere TCP-Verbindungen (bis zu 16) über eine einzelne LIF verfügen.

Im Gegensatz dazu ist Trunking die *Multipathing* Funktionalität, die mehrere TCP-Verbindungen über mehrere LIFs bereitstellt. Wenn Sie in Ihrer Umgebung zusätzliche NICs einsetzen können, bietet Trunking eine höhere Parallelität und Performance, die über die Möglichkeiten von nconnect hinausgeht.

Weitere Informationen zu ["Nconnect:"](#page-205-0)

# **Konfigurieren Sie einen neuen NFS-Server und exportieren Sie für das Trunking**

## **Erstellen Sie einen für Trunking aktivierten NFS-Server**

Ab ONTAP 9.14.1 kann das Trunking auf NFS-Servern aktiviert werden. NFSv4.1 ist bei der Erstellung von NFS-Servern standardmäßig aktiviert.

## **Bevor Sie beginnen**

Die SVM muss lauten:

- Durch ausreichend Speicherplatz für Kundenanforderungen gesichert.
- Für NFS aktiviert ist.
- Dediziert für NFS-Trunking. Es sollten keine anderen Clients darauf konfiguriert werden.

#### **Schritte**

1. Falls keine geeignete SVM vorhanden ist, erstellen Sie eine:

```
vserver create -vserver svm_name -rootvolume root_volume_name -aggregate
aggregate_name -rootvolume-security-style unix -language C.UTF-8
```
2. Konfiguration und Status der neu erstellten SVM überprüfen:

vserver show -vserver *svm\_name*

Weitere Informationen zu ["Erstellen einer SVM:"](#page-36-0)

3. Erstellen Sie den NFS-Server:

vserver nfs create -vserver *svm\_name* -v3 disabled -v4.0 disabled -v4.1 enabled -v4.1-trunking enabled -v4-id-domain *my\_domain.com*

4. Überprüfen Sie, ob NFS ausgeführt wird:

vserver nfs status -vserver *svm\_name*

5. Vergewissern Sie sich, dass NFS nach Bedarf konfiguriert ist:

vserver nfs show -vserver *svm\_name*

Weitere Informationen zu ["NFS-Serverkonfiguration"](#page-40-0)

#### **Nachdem Sie fertig sind**

Konfigurieren Sie die folgenden Dienste nach Bedarf:

- ["DNS"](#page-45-0)
- ["LDAP"](#page-56-0)
- ["Kerberos"](#page-65-0)

## **Bereiten Sie Ihr Netzwerk auf Trunking vor**

Um die Vorteile des NFSv4.1 Trunking zu nutzen, müssen sich die LIFs in einer Trunking-Gruppe auf demselben Node befinden und über Home Ports auf demselben Node verfügen. Die LIFs sollten in einer Failover-Gruppe auf demselben Node konfiguriert werden.

#### **Über diese Aufgabe**

Eine 1:1-Zuordnung von LIFs und NICs bietet den größten Performance-Zuwachs, ist jedoch nicht für die Aktivierung des Trunkings erforderlich. Wenn mindestens zwei NICs installiert sind, kann dies einen Leistungsvorteil bieten, der jedoch nicht erforderlich ist.

Sie können mehrere Failover-Gruppen aufweisen, aber die Failover-Gruppe für das Trunking sollte nur die LIFS in der Trunking-Gruppe enthalten.

Sie sollten die Trunking Failover-Gruppe jedes Mal anpassen, wenn Sie Verbindungen (und zugrunde liegende NICs) zu einer Failover-Gruppe hinzufügen oder entfernen.

#### **Bevor Sie beginnen**

- Sie sollten die mit den NICs verknüpften Portnamen kennen, wenn Sie eine Failover-Gruppe erstellen möchten.
- Die Ports müssen sich alle auf demselben Node befinden.

#### **Schritte**

1. Überprüfen Sie die Namen und den Status der Netzwerkports, die Sie verwenden möchten:

network port status

2. Erstellen Sie die Failover-Gruppe:

```
network interface failover-groups create -vserver svm_name -failover-group
failover_group_name -targets ports_list
```
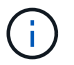

Eine Failover-Gruppe ist nicht erforderlich, wird jedoch dringend empfohlen.

- *svm\_name* Ist der Name der SVM, die den NFS-Server enthält.
- *ports\_list* Ist die Liste der Ports, die der Failover-Gruppe hinzugefügt werden.

Ports werden im Format *Node* Name: Port number hinzugefügt, z. B. node1:e0c.

Mit dem folgenden Befehl wird die Failover-Gruppe fg3 für SVM vs1 erstellt und drei Ports hinzugefügt:

network interface failover-groups create -vserver vs1 -failover-group fg3
```
-targets cluster1-01:e0c,cluster1-01:e0d,cluster1-01:e0e
```
Weitere Informationen zu ["Failover-Gruppen."](https://docs.netapp.com/de-de/ontap/networking/configure_failover_groups_and_policies_for_lifs_overview.html)

3. Falls erforderlich, erstellen Sie LIFs für Mitglieder der Trunking-Gruppe:

```
network interface create -vserver svm_name -lif lif_name -home-node node_name
-home-port port_name -address IP_address -netmask IP_address [-service-policy
policy] [-auto-revert {true|false}]
```
◦ -home-node - Der Knoten, zu dem die LIF zurückgibt, wenn der Befehl Network Interface revert auf der LIF ausgeführt wird.

Sie können auch angeben, ob die LIF automatisch auf den Home-Node und den Home-Port mit zurückgesetzt werden soll -auto-revert Option.

- -home-port Ist der physische oder logische Port, zu dem die LIF zurückgibt, wenn der Befehl zum Zurücksetzen der Netzwerkschnittstelle auf der LIF ausgeführt wird.
- Sie können eine IP-Adresse mit dem angeben -address Und -netmask Optionen, nicht mit -subnet Option.
- Wenn Sie IP-Adressen zuweisen, müssen Sie möglicherweise eine Standardroute zu einem Gateway konfigurieren, wenn Clients oder Domänencontroller in einem anderen IP-Subnetz vorhanden sind. Der network route create Die man-Page enthält Informationen zum Erstellen einer statischen Route in einer SVM.
- -service-policy Die Service Policy für die LIF. Wenn keine Richtlinie angegeben wird, wird automatisch eine Standardrichtlinie zugewiesen. Verwenden Sie die network interface service-policy show Befehl zum Überprüfen der verfügbaren Service-Richtlinien.
- -auto-revert Geben Sie an, ob eine Daten-LIF automatisch auf ihren Heimatknoten zurückgesetzt wird, unter Umständen wie Start, Änderungen des Status der Management-Datenbank oder wenn die Netzwerkverbindung hergestellt wird. Die Standardeinstellung ist FALSE, Sie können sie jedoch abhängig von den Netzwerkverwaltungsrichtlinien in Ihrer Umgebung auf TRUE setzen.

Wiederholen Sie diesen Schritt für jede LIF in der Trunking-Gruppe.

```
Mit dem folgenden Befehl wird erstellt lif-A Für die SVM vs1, Am Hafen e0c Des Node
cluster1_01:
```

```
network interface create -vserver vs1 -lif lif-A -service-policy ??? -home
-node cluster1 01 -home-port e0c -address 192.0.2.0
```
Weitere Informationen zu ["LIF-Erstellung:"](https://docs.netapp.com/de-de/ontap/networking/create_lifs.html)

4. Überprüfen Sie, ob die LIFs erstellt wurden:

network interface show

5. Überprüfen Sie, ob die konfigurierte IP-Adresse erreichbar ist:

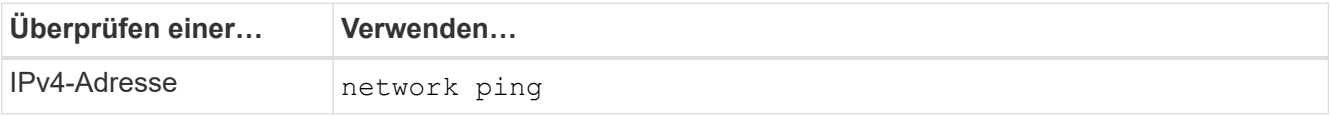

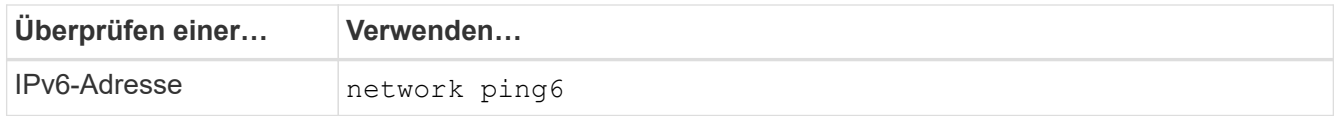

## **Daten für Client-Zugriff exportieren**

Um Client-Zugriff auf Datenfreigaben zu ermöglichen, müssen Sie ein oder mehrere Volumes erstellen und das Volume muss über Exportrichtlinien mit mindestens einer Regel verfügen.

Exportanforderungen des Kunden:

- Linux-Clients müssen über einen separaten Mount- und einen separaten Mount-Punkt für jede Trunking-Verbindung (d. h. für jede LIF) verfügen.
- VMware Clients benötigen nur einen einzelnen Bereitstellungspunkt für ein exportiertes Volume, wobei mehrere LIFs angegeben sind.

VMware-Clients benötigen Root-Zugriff in der Exportrichtlinie.

#### **Schritte**

1. Exportrichtlinie erstellen:

vserver export-policy create -vserver *svm\_name* -policyname *policy\_name*

Der Name der Richtlinie kann bis zu 256 Zeichen lang sein.

2. Überprüfen Sie, ob die Exportrichtlinie erstellt wurde:

vserver export-policy show -policyname *policy\_name*

#### **Beispiel**

Mit den folgenden Befehlen wird die Erstellung einer Exportrichtlinie namens exp1 auf der SVM namens vs1 erstellt und überprüft:

vs1::> vserver export-policy create -vserver vs1 -policyname exp1

3. Erstellen Sie eine Exportregel, und fügen Sie sie einer bestehenden Exportrichtlinie hinzu:

```
vserver export-policy rule create -vserver svm_name -policyname policy_name
-ruleindex integer -protocol nfs4 -clientmatch { text | "text,text,…" }
-rorule security_type -rwrule security_type -superuser security_type -anon
user_ID
```
Der -clientmatch Der Parameter sollte die Trunking-fähigen Linux- oder VMware-Clients identifizieren, die den Export mounten.

Weitere Informationen zu ["Erstellen von Exportregeln."](#page-73-0)

4. Volume mit einem Verbindungspunkt erstellen:

```
volume create -vserver svm_name -volume volume_name -aggregate aggregate_name
-size {integer[KB|MB|GB|TB|PB]} -security-style unix -user user name or number
```
-group *group\_name\_or\_number* -junction-path *junction\_path* -policy *export\_policy\_name*

Erfahren Sie mehr über ["Erstellen von Volumes."](#page-78-0)

5. Vergewissern Sie sich, dass das Volume mit dem gewünschten Verbindungspunkt erstellt wurde:

volume show -vserver *svm\_name* -volume *volume\_name* -junction-path

## **Erstellen Sie Client-Mounts**

Linux- und VMware-Clients, die Trunking unterstützen, können Volumes oder Data Shares von einem ONTAP NFSv4.1 Server mounten, der für das Trunking aktiviert ist.

Wenn Sie Mount-Befehle auf den Clients eingeben, müssen Sie IP-Adressen für jede LIF in der Trunking-Gruppe eingeben.

Erfahren Sie mehr über ["Unterstützte Clients"](#page-213-0).

## **Anforderungen für den Linux-Client**

Für jede Verbindung in der Trunking-Gruppe ist ein separater Mount-Punkt erforderlich.

Mounten Sie die exportierten Volumes mit Befehlen wie den folgenden:

```
mount lif1 ip:/vol-test /mnt/test1 -o vers=4.1, max connect=16
```
mount lif2 ip:/vol-test /mnt/test2 -o vers=4.1,max connect=16

Die Version (vers) Wert sollte sein 4.1 Oder höher.

Der max connect Der Wert entspricht der Anzahl der Verbindungen in der Trunking-Gruppe.

## **Anforderungen des VMware-Clients**

Es ist eine Mount-Anweisung erforderlich, die eine IP-Adresse für jede Verbindung in der Trunking-Gruppe enthält.

Mounten Sie den exportierten Datastore mit einem Befehl wie folgt:

#esxcli storage nfs41 -H lif1\_ip, lif2\_ip -s /mnt/sh are1 -v nfs41share

Der -H Die Werte entsprechen den Verbindungen in der Trunking-Gruppe.

# **Passen Sie vorhandene NFS-Exporte für Trunking an**

## **Übersicht über Single-Path-Exporte anpassen**

Sie können einen vorhandenen Single-Path-Export (ohne Trunking) für NFSv4.1 zur Verwendung von Trunking anpassen. Trunking-fähige Clients können von einer verbesserten Performance profitieren, sobald Trunking auf dem Server aktiviert ist, vorausgesetzt, die Server- und Client-Voraussetzungen wurden erfüllt.

Durch die Anpassung des Single-Path-Exports für das Trunking können Sie exportierte Datensätze in ihren vorhandenen Volumes und SVMs beibehalten. Dazu müssen Sie das Trunking auf dem NFS-Server aktivieren, die Netzwerk- und Exportkonfiguration aktualisieren und die exportierte Freigabe auf den Clients neu einbinden.

Durch die Aktivierung des Trunking wird der Server neu gestartet. VMware Clients müssen dann die exportierten Datastores neu einbinden. Linux Clients müssen exportierte Volumes neu mit dem einbinden max\_connect Option.

## **Aktivieren Sie Trunking auf dem NFS-Server**

Das Trunking muss auf NFS-Servern explizit aktiviert sein. NFSv4.1 ist bei der Erstellung von NFS-Servern standardmäßig aktiviert.

Überprüfen Sie nach der Aktivierung des Trunking, ob die folgenden Services nach Bedarf konfiguriert sind.

- ["DNS"](#page-45-0)
- ["LDAP"](#page-56-0)
- ["Kerberos"](#page-65-0)

## **Schritte**

1. Aktivieren Sie das Trunking und stellen Sie sicher, dass NFSv4.1 aktiviert ist:

vserver nfs create -vserver *svm\_name* -v4.1 enabled -v4.1-trunking enabled

- 2. Überprüfen Sie, ob NFS ausgeführt wird: vserver nfs status -vserver *svm\_name*
- 3. Vergewissern Sie sich, dass NFS nach Bedarf konfiguriert ist:

vserver nfs show -vserver *svm\_name*

Weitere Informationen zu ["NFS-Serverkonfiguration"](#page-40-0)

.. Wenn Sie Windows-Clients von dieser SVM aus dienen, verschieben Sie die Freigaben, und löschen Sie dann den Server.

vserver cifs show -vserver *svm\_name*

+ vserver cifs delete -vserver *svm\_name*

## **Aktualisieren Sie Ihr Netzwerk für Trunking**

Für NFSv4.1 Trunking müssen sich die LIFs in einer Trunking-Gruppe auf demselben Node befinden und Home Ports auf demselben Node aufweisen. Alle LIFs sollten in einer Failover-Gruppe auf demselben Node konfiguriert werden.

## **Über diese Aufgabe**

Eine 1:1-Zuordnung von LIFs und NICs bietet den größten Performance-Zuwachs, ist jedoch nicht zum Aktivieren des Trunking erforderlich.

Sie können mehrere Failover-Gruppen aufweisen, aber die Failover-Gruppe für das Trunking muss nur die

LIFS in der Trunking-Gruppe enthalten.

Sie sollten die Trunking Failover-Gruppe jedes Mal anpassen, wenn Sie Verbindungen (und zugrunde liegende NICs) zu einer Failover-Gruppe hinzufügen oder entfernen.

## **Bevor Sie beginnen**

- Sie müssen die mit den NICs verknüpften Portnamen kennen, um eine Failover-Gruppe zu erstellen.
- Die Ports müssen sich alle auf demselben Node befinden.

#### **Schritte**

1. Überprüfen Sie die Namen und den Status der Netzwerkports, die Sie verwenden möchten:

network port show

2. Erstellen einer Failover-Trunking-Gruppe oder Ändern einer vorhandenen für Trunking:

```
network interface failover-groups create -vserver svm_name -failover-group
failover_group_name -targets ports_list
```

```
network interface failover-groups modify -vserver svm_name -failover-group
failover_group_name -targets ports_list
```
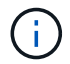

Eine Failover-Gruppe ist nicht erforderlich, wird jedoch dringend empfohlen.

◦ *svm\_name* Ist der Name der SVM, die den NFS-Server enthält.

◦ *ports\_list* Ist die Liste der Ports, die der Failover-Gruppe hinzugefügt werden.

Ports werden im Format hinzugefügt *node\_name:port\_number*, Zum Beispiel, node1:e0c.

Mit dem folgenden Befehl wird eine Failover-Gruppe erstellt fg3 Für SVM vs1 und fügt drei Ports hinzu:

```
network interface failover-groups create -vserver vs1 -failover-group fg3
-targets cluster1-01:e0c,cluster1-01:e0d,cluster1-01:e0e
```
Weitere Informationen zu ["Failover-Gruppen."](https://docs.netapp.com/de-de/ontap/networking/configure_failover_groups_and_policies_for_lifs_overview.html)

3. Erstellung zusätzlicher LIFs für Mitglieder der Trunking-Gruppe, je nach Bedarf:

```
network interface create -vserver svm_name -lif lif_name -home-node node_name
-home-port port_name -address IP_address -netmask IP_address [-service-policy
policy] [-auto-revert {true|false}]
```
◦ -home-node - Der Knoten, zu dem die LIF zurückgibt, wenn der Befehl Network Interface revert auf der LIF ausgeführt wird.

Sie können angeben, ob die LIF automatisch mit dem zum Home Node und Home Port zurückgesetzt wird -auto-revert Option.

◦ -home-port Ist der physische oder logische Port, zu dem die LIF zurückgibt, wenn der Befehl zum Zurücksetzen der Netzwerkschnittstelle auf der LIF ausgeführt wird.

- Sie können eine IP-Adresse mit dem angeben -address Und -netmask Optionen:
- Wenn Sie IP-Adressen manuell zuweisen (ohne ein Subnetz zu verwenden), müssen Sie möglicherweise eine Standardroute zu einem Gateway konfigurieren, wenn Clients oder Domänencontroller in einem anderen IP-Subnetz vorhanden sind. Die man-Seite "Network Route create" enthält Informationen zum Erstellen einer statischen Route innerhalb einer SVM.
- -service-policy Die Service Policy für die LIF. Wenn keine Richtlinie angegeben wird, wird automatisch eine Standardrichtlinie zugewiesen. Verwenden Sie die network interface service-policy show Befehl zum Überprüfen der verfügbaren Service-Richtlinien.
- -auto-revert Geben Sie an, ob eine Daten-LIF automatisch auf ihren Heimatknoten zurückgesetzt wird, unter Umständen wie Start, Änderungen des Status der Management-Datenbank oder wenn die Netzwerkverbindung hergestellt wird. **Die Standardeinstellung ist FALSE**, aber Sie können sie abhängig von den Netzwerkverwaltungsrichtlinien in Ihrer Umgebung auf TRUE setzen.

Wiederholen Sie diesen Schritt für jede zusätzliche LIF, die in der Trunking-Gruppe benötigt wird.

Mit dem folgenden Befehl wird LIF-A für SVM vs1 auf Port e0c des Node cluster1\_01 erstellt:

network interface create -vserver vs1 -lif lif-A -service-policy defaultintercluster -home-node cluster1\_01 -home-port e0c -address 192.0.2.0

Weitere Informationen zu ["LIF-Erstellung:"](https://docs.netapp.com/de-de/ontap/networking/create_lifs.html)

4. Vergewissern Sie sich, dass die LIFs erstellt wurden:

network interface show

5. Vergewissern Sie sich, dass die konfigurierte IP-Adresse erreichbar ist:

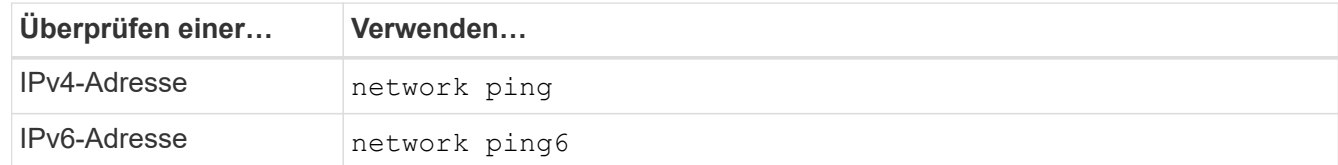

#### **Datenexport für Clientzugriff ändern**

Damit Clients von dem Trunking für vorhandene Data Shares profitieren können, müssen Sie möglicherweise Richtlinien und Regeln für den Export und die Volumes, mit denen sie verbunden sind, ändern. Es gibt unterschiedliche Exportanforderungen für Linux-Clients und VMware-Datastores.

Exportanforderungen des Kunden:

• Linux-Clients müssen über einen separaten Mount- und einen separaten Mount-Punkt für jede Trunking-Verbindung (d. h. für jede LIF) verfügen.

Falls Sie ein Upgrade auf ONTAP 9.14.1 durchführen und ein Volume bereits exportiert haben, können Sie dieses Volume weiterhin in einer Trunking-Gruppe verwenden.

• VMware Clients benötigen nur einen einzelnen Bereitstellungspunkt für ein exportiertes Volume, wobei mehrere LIFs angegeben sind.

VMware-Clients benötigen Root-Zugriff in der Exportrichtlinie.

## **Schritte**

1. Überprüfen Sie, ob eine vorhandene Exportrichtlinie vorhanden ist:

vserver export-policy show

2. Überprüfen Sie, ob die bestehenden Regeln für die Exportrichtlinie für die Trunking-Konfiguration geeignet sind:

vserver export-policy rule show -policyname *policy\_name*

Überprüfen Sie insbesondere, ob die -clientmatch Parameter identifiziert korrekt die Trunking-fähigen Linux- oder VMware-Clients, die den Export mounten.

Wenn Anpassungen erforderlich sind, ändern Sie die Regel mithilfe der vserver export-policy rule modify Befehl oder erstellen Sie eine neue Regel:

vserver export-policy rule create -vserver *svm\_name* -policyname *policy\_name* -ruleindex integer -protocol nfs4 -clientmatch { text | "text, text, ..." } -rorule *security* type -rwrule *security* type -superuser *security* type -anon *user\_ID*

Weitere Informationen zu ["Erstellen von Exportregeln."](#page-73-0)

3. Überprüfen Sie, ob vorhandene exportierte Volumes online sind:

volume show -vserver *svm\_name*

#### **Stellen Sie Client-Mounts wieder her**

Um nicht-Trunked-Client-Verbindungen in Trunked-Verbindungen zu konvertieren, müssen vorhandene Mounts auf Linux- und VMware-Clients mithilfe von Informationen zu LIFs abgehängt und neu gemountet werden.

Wenn Sie Mount-Befehle auf den Clients eingeben, müssen Sie IP-Adressen für jede LIF in der Trunking-Gruppe eingeben.

Erfahren Sie mehr über ["Unterstützte Clients"](#page-213-0).

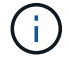

Das Abhängen von VMware-Clients verursacht bei allen VMs auf dem Datenspeicher Unterbrechungen. Eine Alternative wäre die Erstellung eines neuen Datastore, der für das Trunking aktiviert ist, und die Verwendung von **Storage vmotion**, um Ihre VMs vom alten Datenspeicher auf den neuen zu verschieben. Weitere Informationen finden Sie in der VMware-Dokumentation.

## **Anforderungen für den Linux-Client**

Für jede Verbindung in der Trunking-Gruppe ist ein separater Mount-Punkt erforderlich.

Mounten Sie die exportierten Volumes mit Befehlen wie den folgenden:

```
mount lif1 ip:/vol-test /mnt/test1 -o vers=4.1,max connect=2
```

```
mount lif2 ip:/vol-test /mnt/test2 -o vers=4.1,max connect=2
```
Der vers Wert sollte sein 4.1 Oder höher.

Der max connect Der Wert sollte der Anzahl der Verbindungen in der Trunking-Gruppe entsprechen.

## **Anforderungen des VMware-Clients**

Es ist eine Mount-Anweisung erforderlich, die eine IP-Adresse für jede Verbindung in der Trunking-Gruppe enthält.

Mounten Sie den exportierten Datastore mit einem Befehl wie folgt:

#esxcli storage nfs41 -H lif1\_ip, lif2\_ip -s /mnt/sh are1 -v nfs41share

Der -H Die Werte sollten den Verbindungen in der Trunking-Gruppe entsprechen.

# **Managen Sie NFS über RDMA**

# **NFS über RDMA**

NFS über RDMA-Adapter können direkt zwischen dem Speicher des Storage-Systems und dem Arbeitsspeicher des Host-Systems kopiert werden, wodurch CPU-Unterbrechungen und Overhead vermieden werden.

NFS-über-RDMA-Konfigurationen wurden für Kunden mit latenzempfindlichen Workloads mit hoher Bandbreite wie Machine Learning und Analytics entwickelt. NVIDIA hat NFS über RDMA erweitert, um GPU Direct Storage (GDS) zu unterstützen. GDS beschleunigt GPU-fähige Workloads noch weiter, da CPU und Hauptspeicher vollständig umgangen werden. Dazu wird RDMA verwendet, um Daten direkt zwischen dem Storage-System und dem GPU-Speicher zu übertragen.

Ab ONTAP 9.14.1 werden NFS over RDMA-Konfigurationen für das NFSv4.1-Protokoll unterstützt.

Ab ONTAP 9.10.1 werden NFS-over-RDMA-Konfigurationen für das NFSv4.0-Protokoll bei Verwendung mit dem Mellanox CX-5- oder CX-6-Adapter unterstützt, was RDMA mit Version 2 des RoCE-Protokolls unterstützt. GDS wird nur mit NVIDIA Tesla- und Ampere-GPUs mit Mellanox NIC-Karten und MOFED-Software unterstützt.

Die Unterstützung von NFS über RDMA ist nur für den lokalen Datenverkehr auf Nodes beschränkt. Standard-FlexVols oder FlexGroups, bei denen alle Komponenten auf demselben Node unterstützt werden und auf sie über eine LIF im selben Node zugegriffen werden muss. NFS-Mount-Größen über 64 KB führen zu instabiler Performance mit NFS-über RDMA-Konfigurationen.

## **Anforderungen**

- Auf Speichersystemen muss ONTAP 9.10.1 oder höher ausgeführt werden
	- Sie können NFS über RDMA mit System Manager ab ONTAP 9.12.1 konfigurieren. In ONTAP 9.10.1 und 9.11.1 müssen Sie NFS über RDMA mit der CLI konfigurieren.
- Beide Nodes im HA-Paar müssen die gleiche Version sein.
- Für Storage-System-Controller muss RDMA-Unterstützung vorliegen

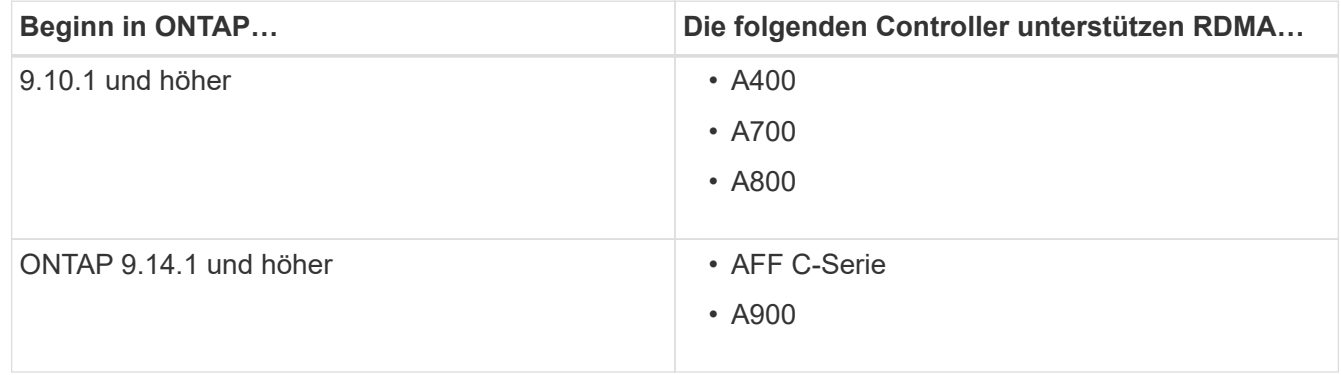

- Storage Appliance konfiguriert mit RDMA-unterstützter Hardware (z. B. Mellanox CX-5 oder CX-6).
- Daten-LIFs müssen für die Unterstützung von RDMA konfiguriert sein.
- Clients müssen Mellanox RDMA-fähige NIC-Karten und die Mellanox OFED-Netzwerksoftware (MOFED) verwenden.

Interface Groups werden mit NFS nicht über RDMA unterstützt.

## **Wie es weiter geht**

(i)

- [Konfigurieren Sie NICs für NFS über RDMA](#page-224-0)
- [Konfigurieren Sie LIFs für NFS über RDMA](#page-226-0)
- [NFS-Einstellungen für NFS über RDMA](#page-229-0)

## **Verwandte Informationen**

- ["RDMA"](https://docs.netapp.com/de-de/ontap/concepts/rdma-concept.html)
- [Übersicht über NFS Trunking](#page-213-0)
- ["RFC 7530: NFS Version 4 Protocol"](https://datatracker.ietf.org/doc/html/rfc7530)
- ["RFC 8166: Remote Direct Memory Access Transport for Remote Procedure Call Version 1"](https://datatracker.ietf.org/doc/html/rfc8166)
- ["RFC 8167: Bidirektionaler Remote Procedure Call auf RPC-over-RDMA-Transports"](https://datatracker.ietf.org/doc/html/rfc8167)
- ["RFC 8267: NFS Upper-Layer Bindung an RPC-over-RDMA Version 1"](https://datatracker.ietf.org/doc/html/rfc8267)

# <span id="page-224-0"></span>**Konfigurieren Sie NICs für NFS über RDMA**

NFS über RDMA erfordert die NIC-Konfiguration sowohl für das Client-System als auch für die Storage-Plattform.

## **Konfiguration der Storage-Plattform**

Auf dem Server muss ein X1148 RDMA-Adapter installiert sein. Wenn Sie eine HA-Konfiguration verwenden, müssen Sie über einen entsprechenden X1148-Adapter auf dem Failover-Partner verfügen, damit RDMA-Service auch während des Failover fortgesetzt werden kann. Der NIC muss ROCE-fähig sein.

Ab ONTAP 9.10.1 können Sie sich mit dem Befehl eine Liste der RDMA-Offload-Protokolle anzeigen lassen: network port show -rdma-protocols roce

## **Client-System-Konfiguration**

Clients müssen Mellanox RDMA-fähige NIC-Karten verwenden (z. B. X1148) und Mellanox OFED-Netzwerksoftware. Die Mellanox-Dokumentation enthält weitere Informationen zu unterstützten Modellen und Versionen. Obwohl Client und Server direkt verbunden werden können, wird die Verwendung von Switches aufgrund einer verbesserten Failover-Performance mit einem Switch empfohlen.

Der Client, der Server und alle Switches sowie alle Ports auf den Switches müssen mithilfe von Jumbo Frames konfiguriert werden. Achten Sie außerdem darauf, dass die Prioritätssteuerung bei allen Switches wirksam ist.

Sobald diese Konfiguration bestätigt ist, können Sie NFS mounten.

## **System Manager**

Sie müssen ONTAP 9.12.1 oder höher verwenden, um Netzwerkschnittstellen mit NFS über RDMA mit System Manager zu konfigurieren.

## **Schritte**

- 1. Prüfung, ob RDMA unterstützt wird. Navigieren Sie zu **Netzwerk > Ethernet-Ports** und wählen Sie den entsprechenden Knoten in der Gruppenansicht aus. Wenn Sie den Knoten erweitern, sehen Sie sich das Feld **RDMA-Protokolle** für einen bestimmten Port an: Der Wert **RoCE** bezeichnet RDMA wird unterstützt; ein Dash (**-**) zeigt an, dass er nicht unterstützt wird.
- 2. Um ein VLAN hinzuzufügen, wählen Sie **+ VLAN** aus. Wählen Sie den entsprechenden Knoten aus. Im Dropdown-Menü **Port** werden in den verfügbaren Ports der Text **RoCE aktiviert** angezeigt, wenn sie RDMA unterstützen; kein Text wird angezeigt, wenn sie RDMA nicht unterstützen.
- 3. Folgen Sie dem Workflow in [Aktivieren Sie NAS-Storage für Linux-Server mithilfe von NFS](#page-18-0) So konfigurieren Sie einen neuen NFS-Server:

Beim Hinzufügen von Netzwerkschnittstellen haben Sie die Möglichkeit, **RoCE-Ports verwenden** auszuwählen. Wählen Sie diese Option für alle Netzwerkschnittstellen aus, für die NFS über RDMA verwendet werden soll.

#### **CLI**

1. Überprüfen Sie, ob der RDMA-Zugriff auf dem NFS-Server mit dem Befehl aktiviert ist:

vserver nfs show-vserver *SVM\_name*

Standardmäßig ist -rdma Sollte aktiviert sein. Wenn das nicht der Fall ist, aktivieren Sie RDMA-Zugriff auf dem NFS-Server:

vserver nfs modify -vserver *SVM\_name* -rdma enabled

- 2. Client über NFSv4.0 über RDMA mounten:
	- a. Die Eingabe für den Proto-Parameter hängt von der Server-IP-Protokollversion ab. Wenn es sich um IPv4 handelt, verwenden Sie proto=rdma. Wenn es sich um IPv6 handelt, verwenden Sie proto=rdma6.
	- b. Geben Sie den NFS-Ziel-Port als an port=20049 Anstelle des Standardanschlusses 2049:

```
mount -o vers=4,minorversion=0,proto=rdma,port=20049 Server_IP_address
:/volume_path mount_point
```
3. **OPTIONAL**: Wenn Sie die Bereitstellung des Clients aufheben müssen, führen Sie den Befehl aus unmount *mount\_path*

#### **Weitere Informationen**

- [Erstellen Sie einen NFS-Server](#page-40-0)
- [Aktivieren Sie NAS-Storage für Linux-Server mithilfe von NFS](#page-18-0)

# <span id="page-226-0"></span>**Konfigurieren Sie LIFs für NFS über RDMA**

Um NFS über RDMA zu verwenden, müssen Sie Ihre LIFs (Netzwerkschnittstelle) so

konfigurieren, dass sie RDMA-kompatibel sind. RDMA muss sowohl die LIF als auch das Failover-Paar unterstützen.

## **Erstellen Sie ein neues LIF**

## **System Manager**

Sie müssen ONTAP 9.12.1 oder höher ausführen, um eine Netzwerkschnittstelle für NFS über RDMA mit System Manager zu erstellen.

## **Schritte**

- 1. Wählen Sie **Netzwerk > Übersicht > Netzwerkschnittstellen**.
- 2. Wählen Sie  $+$  Add.
- 3. Wenn Sie **NFS,SMB/CIFS,S3** auswählen, haben Sie die Möglichkeit **RoCE-Ports verwenden**. Aktivieren Sie das Kontrollkästchen für **RoCE-Ports verwenden**.
- 4. Wählen Sie die Storage-VM und den Home-Node aus. Weisen Sie einen Namen zu. Geben Sie die IP-Adresse und die Subnetzmaske ein.
- 5. Sobald Sie die IP-Adresse und die Subnetzmaske eingegeben haben, filtert System Manager die Liste der Broadcast-Domänen auf solche mit RoCE-fähigen Ports. Wählen Sie eine Broadcast-Domäne aus. Sie können optional ein Gateway hinzufügen.
- 6. Wählen Sie **Speichern**.

## **CLI**

## **Schritte**

1. LIF erstellen:

```
network interface create -vserver SVM_name -lif lif_name -service-policy
service_policy_name -home-node node_name -home-port port_name {-address
IP_address -netmask netmask_value | -subnet-name subnet_name} -firewall
-policy policy_name -auto-revert {true|false} -rdma-protocols roce
```
- Die Service-Richtlinie muss entweder Standarddatendateien oder eine benutzerdefinierte Richtlinie sein, die den Daten-nfs-Netzwerkschnittstellungsservice enthält.
- Der -rdma-protocols Der Parameter akzeptiert eine Liste. Diese ist standardmäßig leer. Wenn roce Wird als Wert hinzugefügt, kann die LIF nur auf Ports konfiguriert werden, die RoCE-Offload unterstützen. Dies wirkt sich auf die bot-LIF-Migration und Failover aus.

## **Ändern Sie ein LIF**

## **System Manager**

Sie müssen ONTAP 9.12.1 oder höher ausführen, um eine Netzwerkschnittstelle für NFS über RDMA mit System Manager zu erstellen.

## **Schritte**

- 1. Wählen Sie **Netzwerk > Übersicht > Netzwerkschnittstellen**.
- 2. Wählen Sie **> Bearbeiten** neben der Netzwerkschnittstelle, die Sie ändern möchten.
- 3. Aktivieren Sie \* RoCE-Ports verwenden\*, um NFS über RDMA zu aktivieren oder deaktivieren Sie das Kontrollkästchen, um es zu deaktivieren. Wenn sich die Netzwerkschnittstelle auf einem RoCEfähigen Port befindet, wird neben **RoCE-Ports verwenden** ein Kontrollkästchen angezeigt.
- 4. Ändern Sie die anderen Einstellungen nach Bedarf.
- 5. Wählen Sie **Speichern**, um Ihre Änderungen zu bestätigen.

**CLI**

- 1. Mit dem können Sie den Status Ihrer LIFs überprüfen network interface show Befehl. Die Service-Richtlinie muss den Daten-nfs-Netzwerkschnittstellungsservice enthalten. Der -rdma -protocols Liste sollte enthalten roce. Wenn eine dieser Bedingungen nicht wahr ist, ändern Sie das LIF.
- 2. Um das LIF zu ändern, führen Sie folgende Schritte aus:

```
network interface modify vserver SVM_name -lif lif_name -service-policy
service_policy_name -home-node node_name -home-port port_name {-address
IP_address -netmask netmask_value | -subnet-name subnet_name} -firewall
-policy policy_name -auto-revert {true|false} -rdma-protocols roce
```
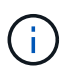

Das Ändern eines LIF erfordert ein bestimmtes Offload-Protokoll, wenn das LIF derzeit keinem Port zugewiesen ist, der dieses Protokoll unterstützt, zu einem Fehler führt.

## **Migrieren eines LIF**

Mit ONTAP können Sie darüber hinaus Netzwerkschnittstellen (LIFs) migrieren, um NFS über RDMA zu nutzen. Bei dieser Migration müssen Sie sicherstellen, dass der Ziel-Port RoCE-fähig ist. Ab ONTAP 9.12.1 können Sie diesen Vorgang im System Manager durchführen. Bei Auswahl eines Ziel-Ports für die Netzwerkschnittstelle bestimmt System Manager, ob Ports RoCE-fähig sind.

Sie können LIF nur über RDMA-Konfiguration migrieren, wenn:

- Es handelt sich um eine NFS-RDMA-Netzwerkschnittstelle (LIF), die auf einem RoCE-fähigen Port gehostet wird.
- Es handelt sich um eine NFS TCP Network Interface (LIF), die auf einem RoCE-fähigen Port gehostet wird.
- Es handelt sich um eine NFS-TCP-Netzwerkschnittstelle (LIF), die auf einem nicht-RoCE-fähigen Port gehostet wird.

Weitere Informationen zum Migrieren einer Netzwerkschnittstelle finden Sie unter [Migrieren eines LIF.](https://docs.netapp.com/de-de/ontap/networking/migrate_a_lif.html)

#### **Weitere Informationen**

• [Erstellen eines LIF](https://docs.netapp.com/de-de/ontap/networking/create_a_lif.html)

- [Erstellen eines LIF](https://docs.netapp.com/de-de/ontap/networking/create_a_lif.html)
- [Ändern Sie ein LIF](https://docs.netapp.com/de-de/ontap/networking/modify_a_lif.html)
- [Migrieren eines LIF](https://docs.netapp.com/de-de/ontap/networking/migrate_a_lif.html)

# <span id="page-229-0"></span>**Ändern Sie die NFS-Konfiguration**

In den meisten Fällen müssen Sie die Konfiguration der NFS-fähigen Storage-VM für NFS über RDMA nicht ändern.

Wenn Sie sich jedoch mit Problemen in Bezug auf Mellanox Chips und LIF-Migration beschäftigen, sollten Sie die Kulanzzeit für das NFSv4-Sperren erhöhen. Standardmäßig ist die Kulanzzeit auf 45 Sekunden festgelegt. Ab ONTAP 9.10.1 hat die Kulanzzeit einen Maximalwert von 180 (Sekunden).

## **Schritte**

1. Legen Sie die Berechtigungsebene auf erweitert fest:

set -privilege advanced

2. Geben Sie den folgenden Befehl ein:

vserver nfs modify -vserver *SVM\_name* -v4-grace-seconds *number\_of\_seconds*

Weitere Informationen zu dieser Aufgabe finden Sie unter [Angabe der Kulanzzeit für die NFSv4-Sperrung.](#page-190-0)

# **Konfigurieren Sie SMB mit der CLI**

# **SMB-Konfigurationsübersicht über die CLI**

Mit ONTAP 9 CLI-Befehlen können SMB-Client-Zugriff auf Dateien konfiguriert werden, die sich in einem neuen Volume oder qtree in einer neuen oder vorhandenen SVM befinden.

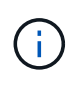

*SMB* (Server Message Block) bezieht sich auf moderne Dialekte des CIFS-Protokolls (Common Internet File System). Sie sehen *CIFS* immer noch in der ONTAP Befehlszeilenschnittstelle (CLI) und in OnCommand-Managementtools.

Verwenden Sie diese Verfahren, um den SMB-Zugriff auf ein Volume oder qtree folgendermaßen zu konfigurieren:

- Sie möchten SMB Version 2 oder höher verwenden.
- Es sollen nur SMB-Clients genutzt werden, keine NFS-Clients (keine Multiprotokoll-Konfiguration).
- NTFS-Dateiberechtigungen werden zum Sichern des neuen Volumes verwendet.
- Sie verfügen über Cluster-Administratorrechte, keine SVM-Administratorrechte.

Zum Erstellen von SVMs und LIFs sind Berechtigungen für Cluster-Administratoren erforderlich. SVM-Administratorberechtigungen reichen für andere SMB-Konfigurationsaufgaben aus.

• Sie möchten die CLI verwenden, nicht System Manager oder ein automatisiertes Scripting Tool.

Informationen zur Konfiguration des NAS-Multiprotokollzugriffs mit System Manager finden Sie unter ["Stellen Sie NAS Storage für Windows und Linux mit NFS und SMB bereit"](https://docs.netapp.com/us-en/ontap/task_nas_provision_nfs_and_smb.html).

• Sie möchten Best Practices verwenden und nicht alle verfügbaren Optionen erkunden.

Details zur Befehlssyntax finden Sie unter CLI-Hilfe und ONTAP-man-Pages.

Wenn Sie Details über die verschiedenen SMB-Protokollfunktionen von ONTAP wünschen, lesen Sie den ["SMB-Referenzübersicht"](#page-273-0).

## **Weitere Möglichkeiten dies in ONTAP zu tun**

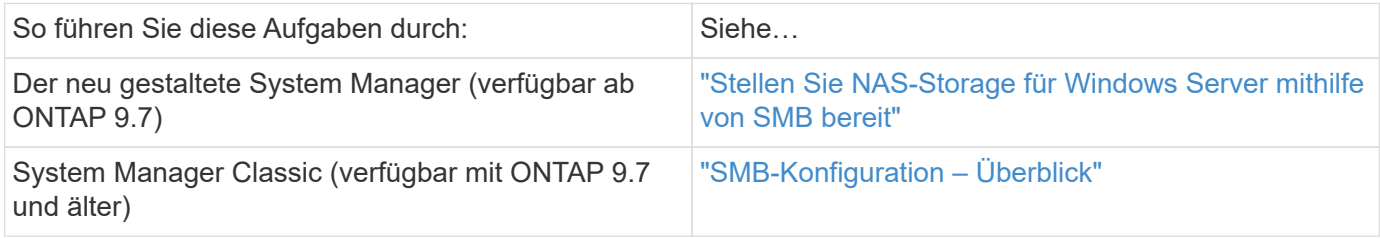

# **SMB-Konfigurationsworkflow**

Bei der Konfiguration von SMB müssen physische Storage- und Netzwerkanforderungen geprüft werden, und anschließend ein spezifisch Zielworkflow ausgewählt werden, SMB-Zugriff auf eine neue oder vorhandene SVM konfiguriert oder ein Volume oder qtree zu einer vorhandenen SVM hinzugefügt werden, die bereits vollständig für SMB-Zugriff konfiguriert ist.

# **Vorbereitung**

## **Physischer Storage-Bedarf bewerten**

Bevor Sie SMB-Storage für Clients bereitstellen, müssen Sie sicherstellen, dass in einem vorhandenen Aggregat für das neue Volume ausreichend Speicherplatz vorhanden ist. Ist dies nicht der Fall, können Sie einem vorhandenen Aggregat Festplatten hinzufügen oder ein neues Aggregat des gewünschten Typs erstellen.

## **Schritte**

1. Anzeige des verfügbaren Speicherplatzes in vorhandenen Aggregaten: storage aggregate show

Wenn es ein Aggregat mit ausreichend Speicherplatz gibt, tragen Sie seinen Namen in das Arbeitsblatt ein.

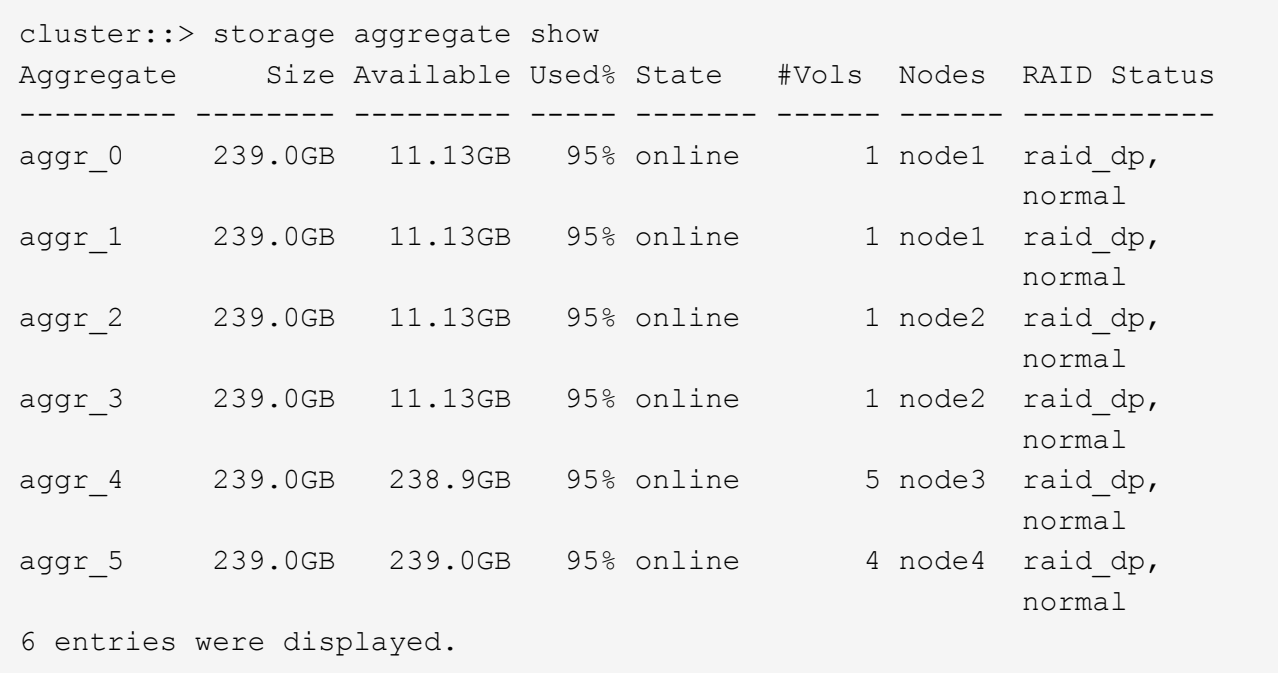

2. Wenn es keine Aggregate mit genügend Platz gibt, fügen Sie mithilfe der Festplatten zu einem vorhandenen Aggregat hinzu storage aggregate add-disks Befehl, oder erstellen Sie mit dem ein neues Aggregat storage aggregate create Befehl.

## **Netzwerkanforderungen bewerten**

Bevor Sie Clients SMB Storage zur Verfügung stellen, müssen Sie überprüfen, ob das Netzwerk ordnungsgemäß konfiguriert ist, um die SMB-Bereitstellungsanforderungen zu erfüllen.

## **Bevor Sie beginnen**

Die folgenden Cluster-Netzwerkobjekte müssen konfiguriert werden:

- Physische und logische Ports
- Broadcast-Domänen
- Subnetze (falls erforderlich)
- IPspaces (nach Bedarf zusätzlich zum Standard-IPspace)
- Failover-Gruppen (falls erforderlich, zusätzlich zur Standard-Failover-Gruppe für jede Broadcast-Domäne)
- Externe Firewalls

#### **Schritte**

- 1. Anzeigen der verfügbaren physischen und virtuellen Ports: network port show
	- Wenn möglich, sollten Sie den Port mit der höchsten Geschwindigkeit für das Datennetzwerk verwenden.
	- Für optimale Performance müssen alle Komponenten im Datennetzwerk dieselbe MTU-Einstellung aufweisen.
- 2. Wenn Sie planen, einen Subnetznamen zu verwenden, um die IP-Adresse und den Netzwerkmaskenwert für eine LIF zuzuweisen, überprüfen Sie, ob das Subnetz existiert und über ausreichende Adressen

verfügbar ist: network subnet show

Subnetze enthalten einen Pool mit IP-Adressen, die zum selben Layer-3-Subnetz gehören. Subnetze werden mithilfe des erstellt network subnet create Befehl.

3. Verfügbare IPspaces anzeigen: network ipspace show

Sie können den Standard-IPspace oder einen benutzerdefinierten IPspace verwenden.

4. Wenn Sie IPv6-Adressen verwenden möchten, überprüfen Sie, ob IPv6 auf dem Cluster aktiviert ist: network options ipv6 show

Bei Bedarf können Sie IPv6 mithilfe des aktivieren network options ipv6 modify Befehl.

## **Legen Sie fest, wo neue SMB-Storage-Kapazität bereitgestellt werden soll**

Bevor Sie ein neues SMB Volume oder einen neuen qtree erstellen, müssen Sie entscheiden, ob dieser in eine neue oder vorhandene SVM platziert werden soll und wie viel Konfiguration die SVM benötigt. Diese Entscheidung bestimmt Ihren Workflow.

## **Wahlmöglichkeiten**

• Wenn Sie ein Volume oder qtree auf einer neuen SVM oder auf einer vorhandenen SVM mit SMB-Aktivierung, aber nicht Konfiguration bereitstellen möchten, führen Sie die Schritte sowohl unter "Konfigurieren des SMB-Zugriffs auf eine SVM" als auch "Hinzufügen von Storage-Kapazität zu einer SMB-fähigen SVM" aus.

[Konfigurieren des SMB-Zugriffs auf eine SVM](#page-240-0)

#### [Konfigurieren des SMB-Client-Zugriffs auf gemeinsam genutzten Storage](#page-263-0)

Sie können eine neue SVM erstellen, wenn eine der folgenden Optionen zutrifft:

- Sie aktivieren SMB auf einem Cluster zum ersten Mal.
- Sie verfügen über vorhandene SVMs in einem Cluster, in dem die SMB-Unterstützung nicht aktiviert werden soll.
- In einem Cluster gibt es mindestens eine SMB-fähige SVMs mit einer der folgenden Verbindungen:
	- Zu einer anderen Active Directory-Gesamtstruktur oder -Arbeitsgruppe.
	- Für einen SMB-Server in einem isolierten Namespace (Szenario mit Mandantenfähigkeit). Wählen Sie diese Option auch, um Storage auf einer vorhandenen SVM mit SMB-Aktivierung, jedoch nicht konfiguriert, bereitzustellen. Dies wäre unter Umständen der Fall, wenn Sie die SVM für SAN-Zugriff erstellt haben oder wenn beim Erstellen der SVM keine Protokolle aktiviert wurden.

Nachdem Sie SMB auf der SVM aktiviert haben, fahren Sie mit der Bereitstellung eines Volume oder qtree fort.

• Wenn Sie ein Volume oder einen qtree auf einer vorhandenen SVM bereitstellen möchten, die vollständig für SMB-Zugriff konfiguriert ist, führen Sie die Schritte unter "Hinzufügen von Storage-Kapazität zu einer SMB-fähigen SVM" aus.

[Konfigurieren des SMB-Client-Zugriffs auf gemeinsam genutzten Storage](#page-263-0)

## **Arbeitsblatt zum Sammeln von SMB-Konfigurationsinformationen**

Über das SMB-Konfigurationsarbeitsblatt können Sie die erforderlichen Informationen für die Einrichtung des SMB-Zugriffs für Clients sammeln.

Je nach Ihrer Entscheidung über den Speicherort sollten Sie einen oder beide Abschnitte des Arbeitsblatts ausfüllen:

• Wenn Sie SMB-Zugriff auf eine SVM konfigurieren, sollten Sie beide Abschnitte abschließen.

[Konfigurieren des SMB-Zugriffs auf eine SVM](#page-240-0)

[Konfigurieren des SMB-Client-Zugriffs auf gemeinsam genutzten Storage](#page-263-0)

• Wenn Sie einer SMB-fähigen SVM Storage-Kapazität hinzufügen, sollten Sie nur den zweiten Abschnitt ausfüllen.

[Konfigurieren des SMB-Client-Zugriffs auf gemeinsam genutzten Storage](#page-263-0)

Die Befehlsman-Pages enthalten Details zu den Parametern.

#### **Konfigurieren des SMB-Zugriffs auf eine SVM**

#### **Parameter zum Erstellen einer SVM**

Sie geben diese Werte mit an vserver create Befehl, wenn Sie eine neue SVM erstellen möchten.

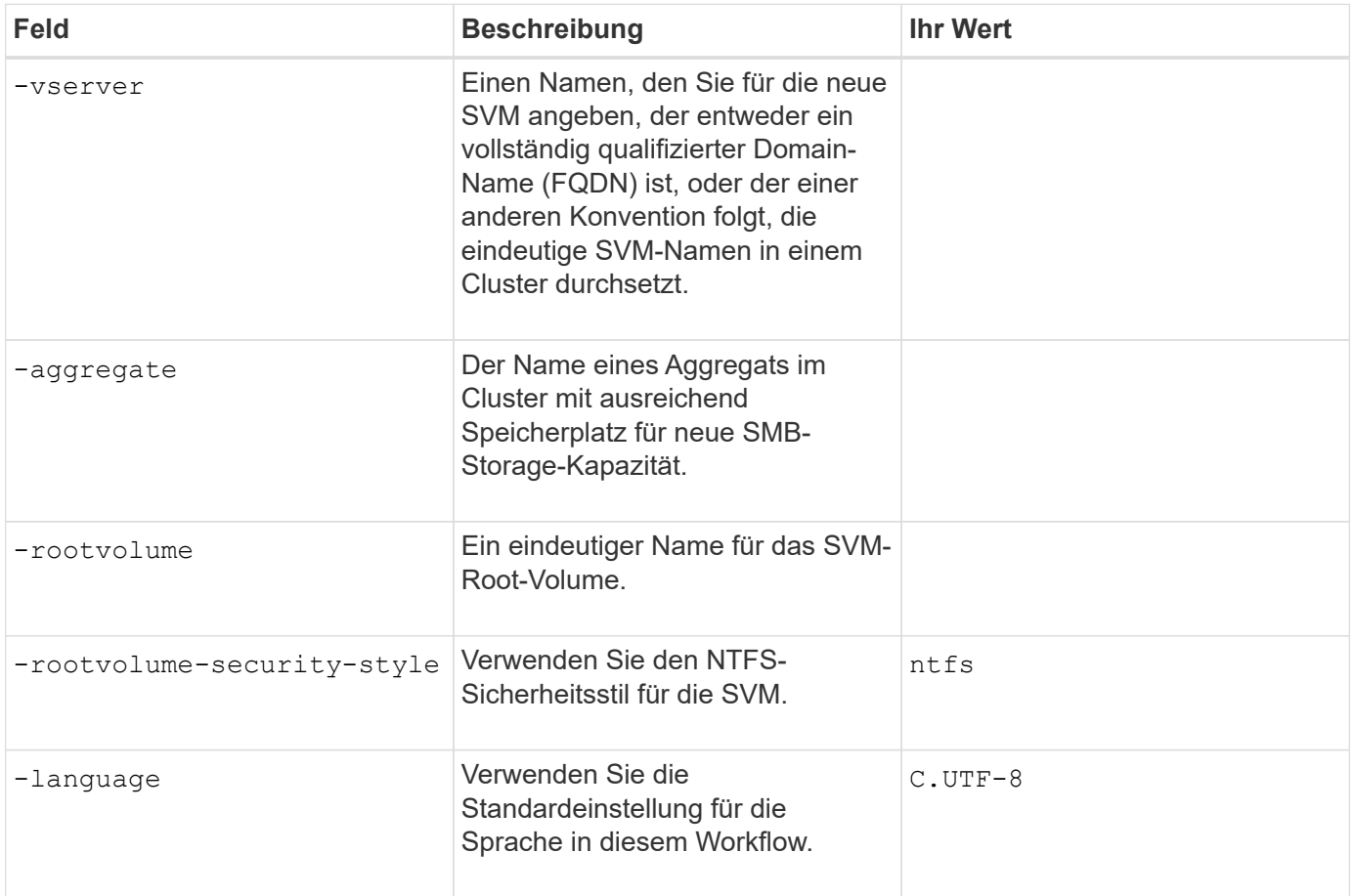

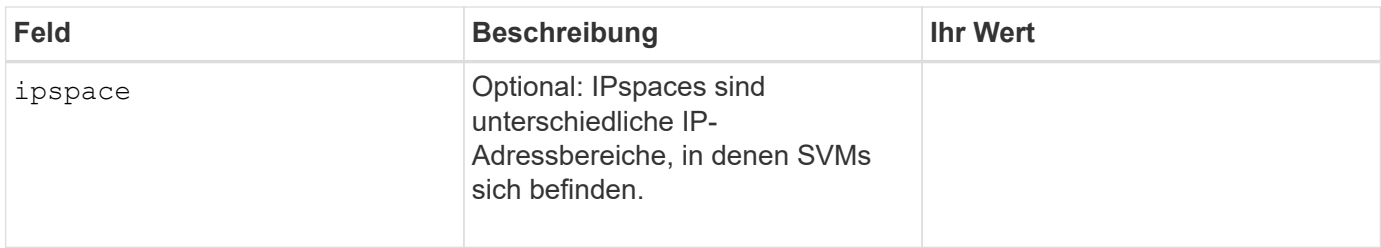

## **Parameter zur Erstellung eines LIF**

Sie geben diese Werte mit an network interface create Befehl, wenn Sie LIFs erstellen.

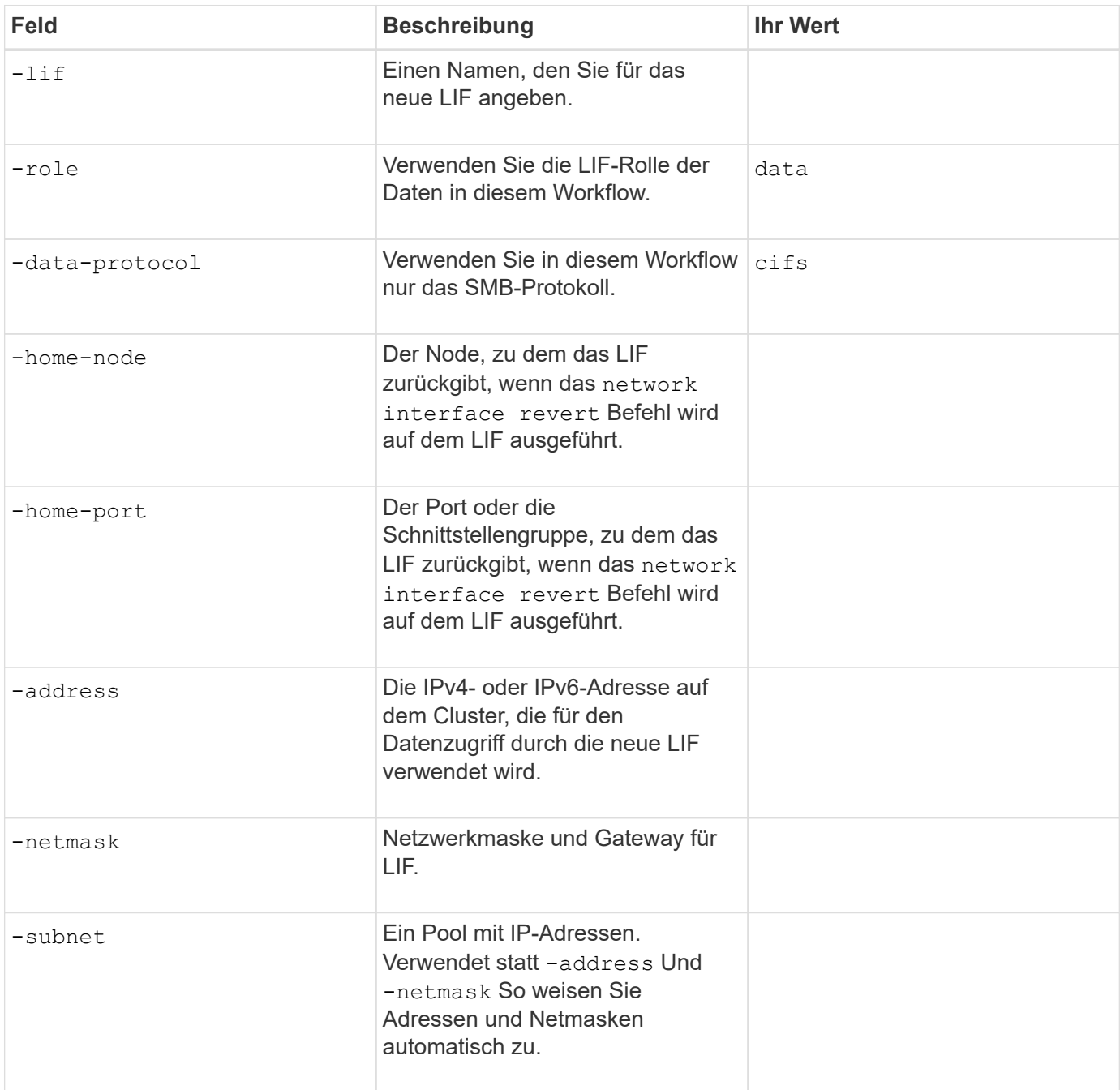

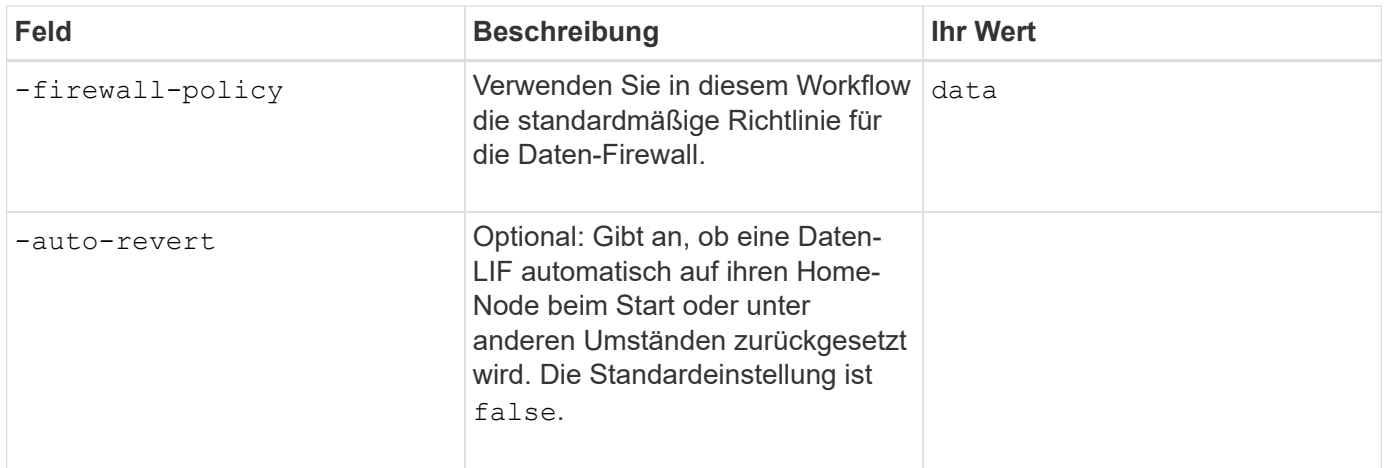

## **Parameter für DNS Host Name Auflösung**

Sie geben diese Werte mit an vserver services name-service dns create Befehl, wenn Sie DNS konfigurieren.

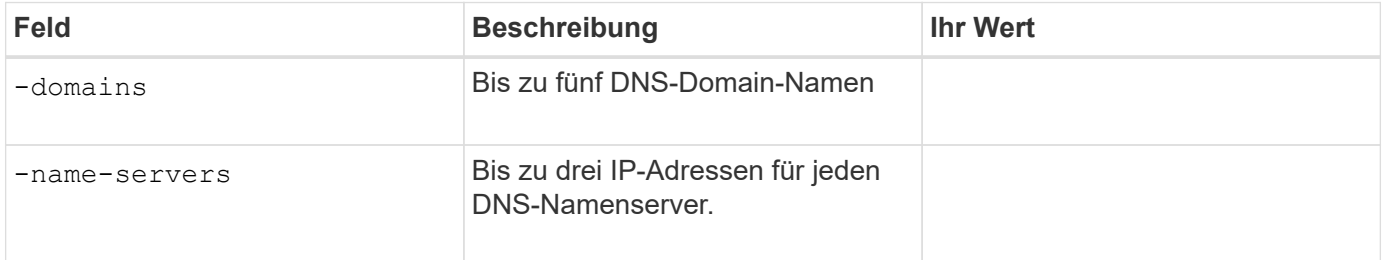

#### **Einrichten eines SMB-Servers in einer Active Directory-Domäne**

#### **Parameter für die Konfiguration des Zeitdienstes**

Sie geben diese Werte mit an cluster time-service ntp server create Befehl, wenn Sie Zeitdienste konfigurieren.

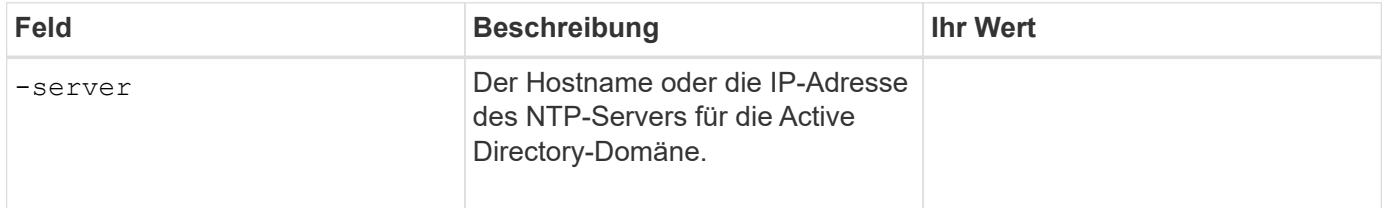

#### **Parameter zum Erstellen eines SMB-Servers in einer Active Directory-Domäne**

Sie geben diese Werte mit an vserver cifs create Befehl, wenn Sie einen neuen SMB-Server erstellen und Domäneninformationen angeben.

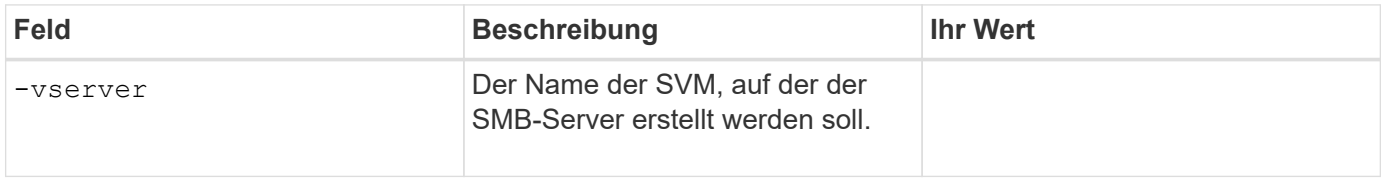

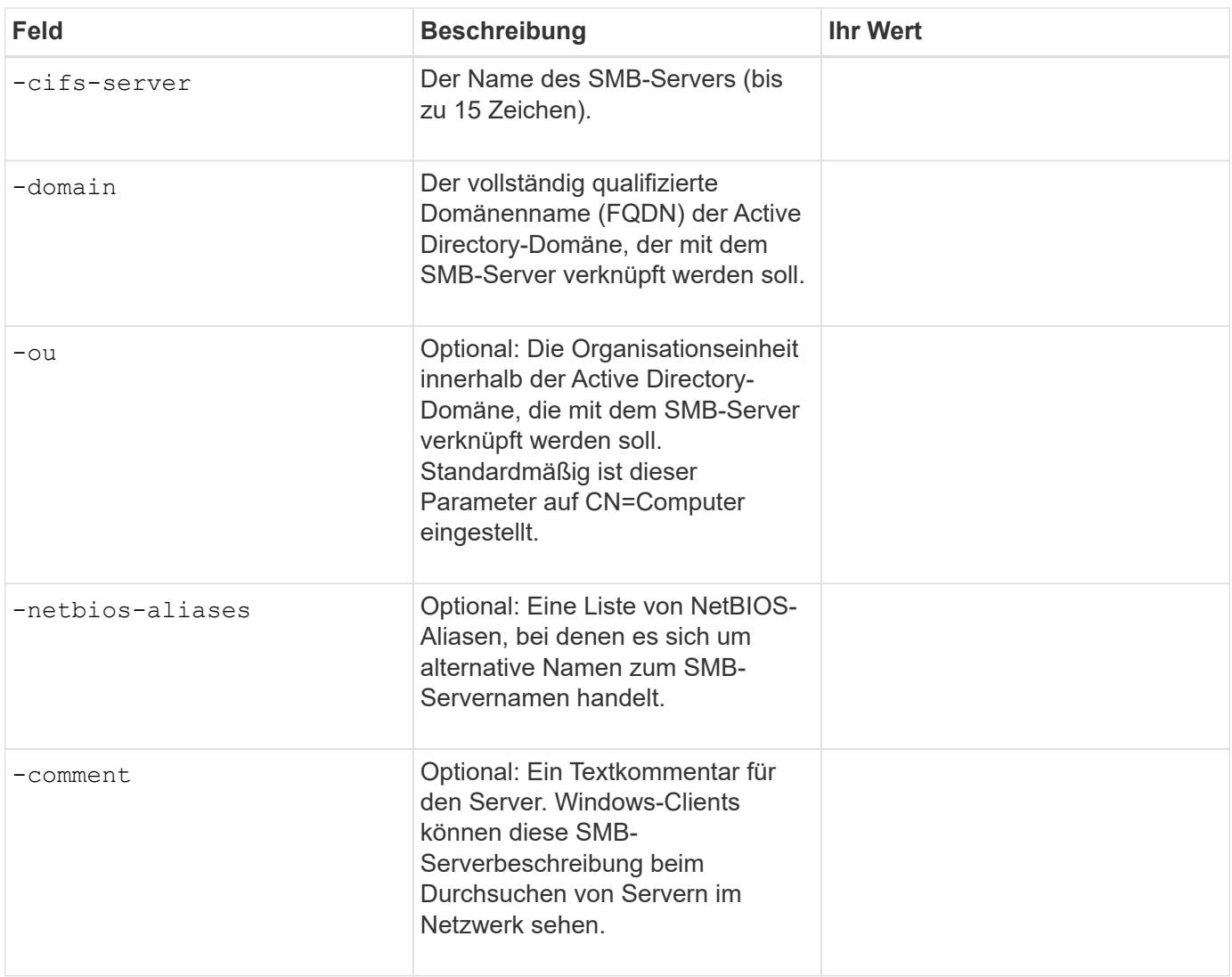

## **Einrichten eines SMB-Servers in einer Arbeitsgruppe**

## **Parameter zum Erstellen eines SMB-Servers in einer Arbeitsgruppe**

Sie geben diese Werte mit an vserver cifs create Befehl, wenn Sie einen neuen SMB-Server erstellen und unterstützte SMB-Versionen angeben.

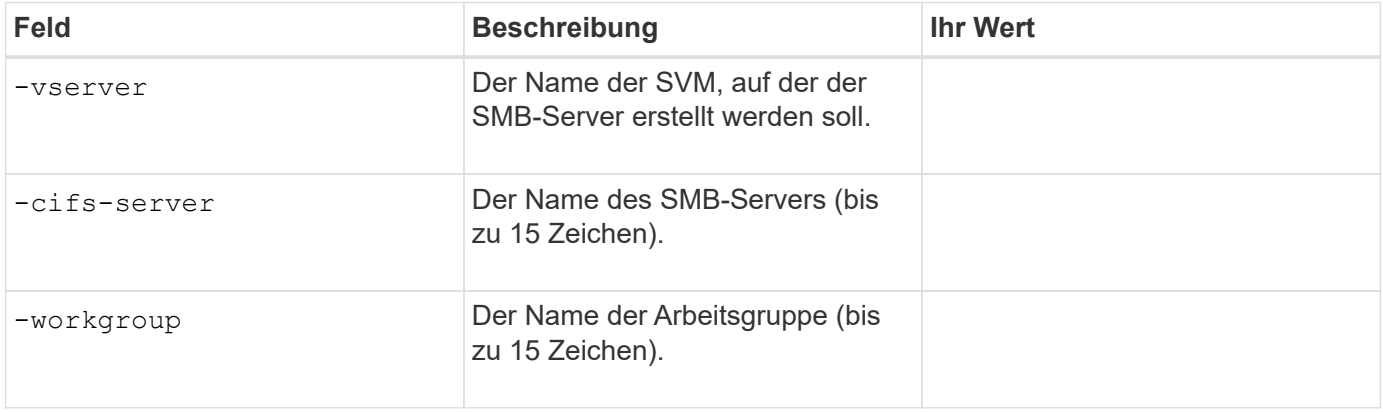

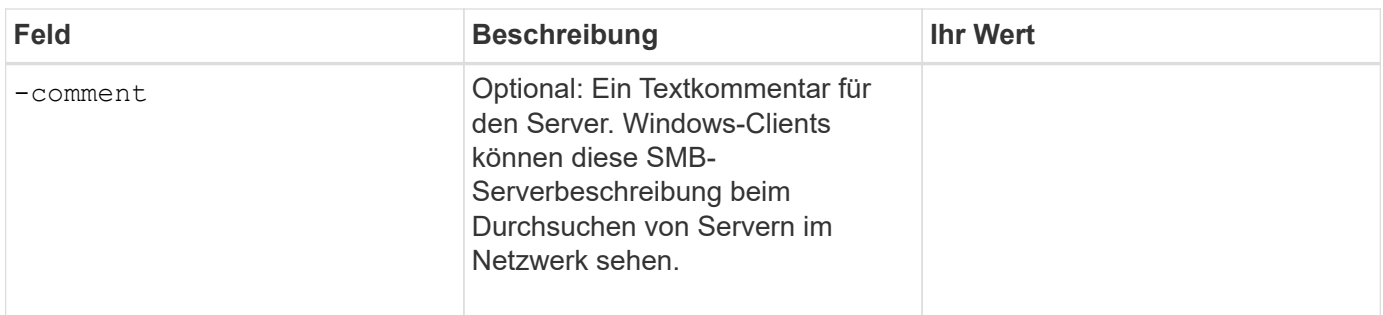

## **Parameter zum Erstellen von lokalen Benutzern**

Diese Werte geben Sie an, wenn Sie lokale Benutzer mithilfe der erstellen vserver cifs users-andgroups local-user create Befehl. Sie sind für SMB-Server in Arbeitsgruppen und optional in AD-Domänen erforderlich.

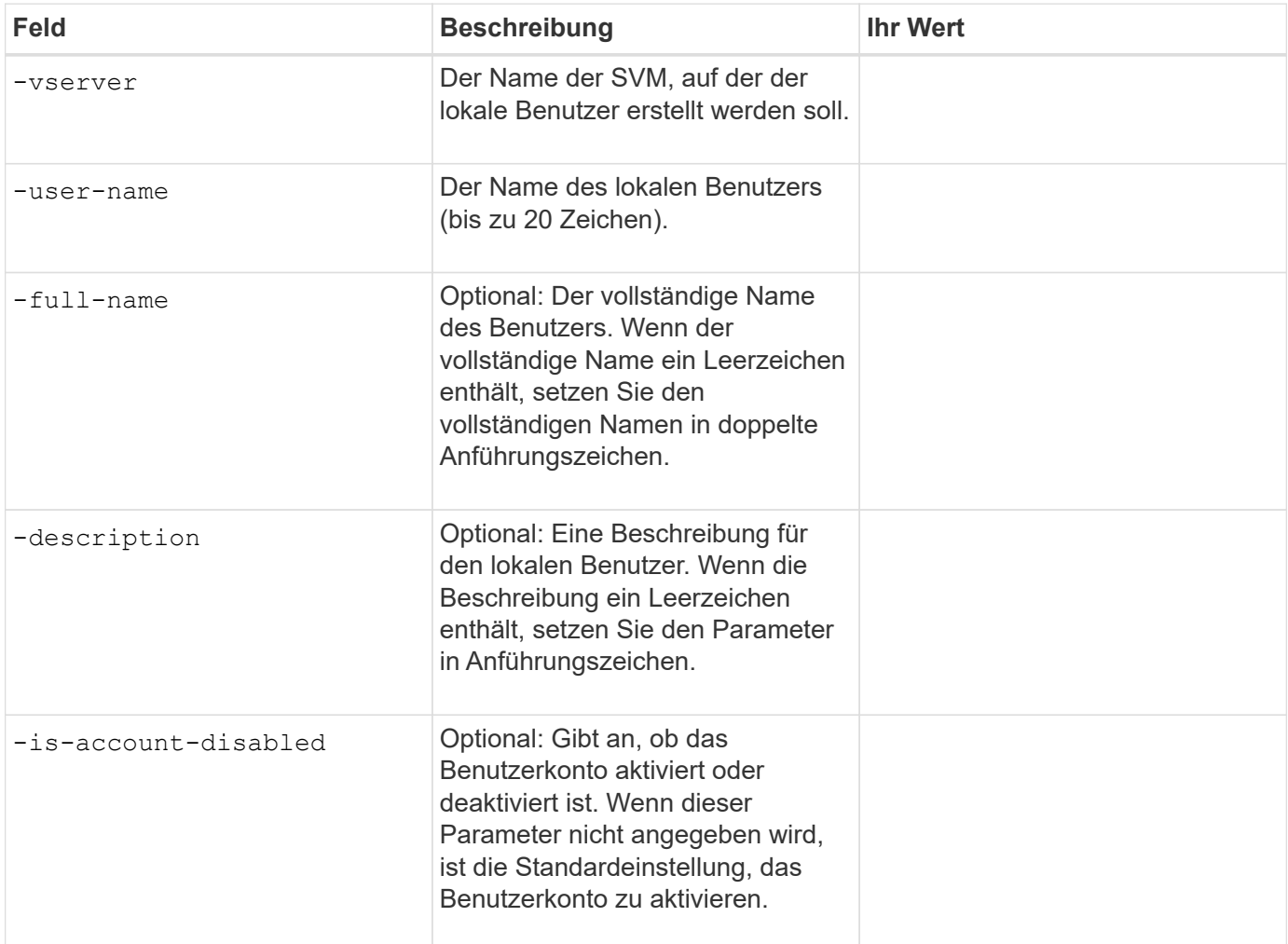

## **Parameter zum Erstellen von lokalen Gruppen**

Diese Werte geben Sie an, wenn Sie lokale Gruppen mithilfe der erstellen vserver cifs users-andgroups local-group create Befehl. Sie sind optional für SMB Server in AD-Domänen und Arbeitsgruppen.

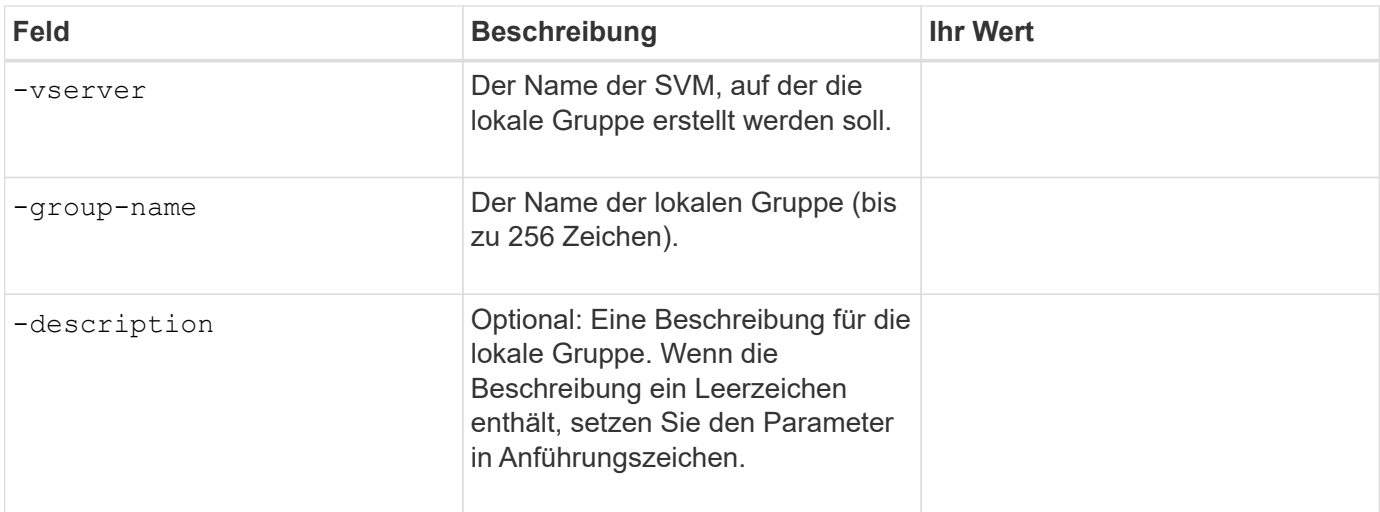

## **Hinzufügen von Storage-Kapazität zu einer SMB-fähigen SVM**

## **Parameter für die Erstellung eines Volumens**

Sie geben diese Werte mit an volume create Befehl, wenn Sie ein Volume anstelle eines qtree erstellen.

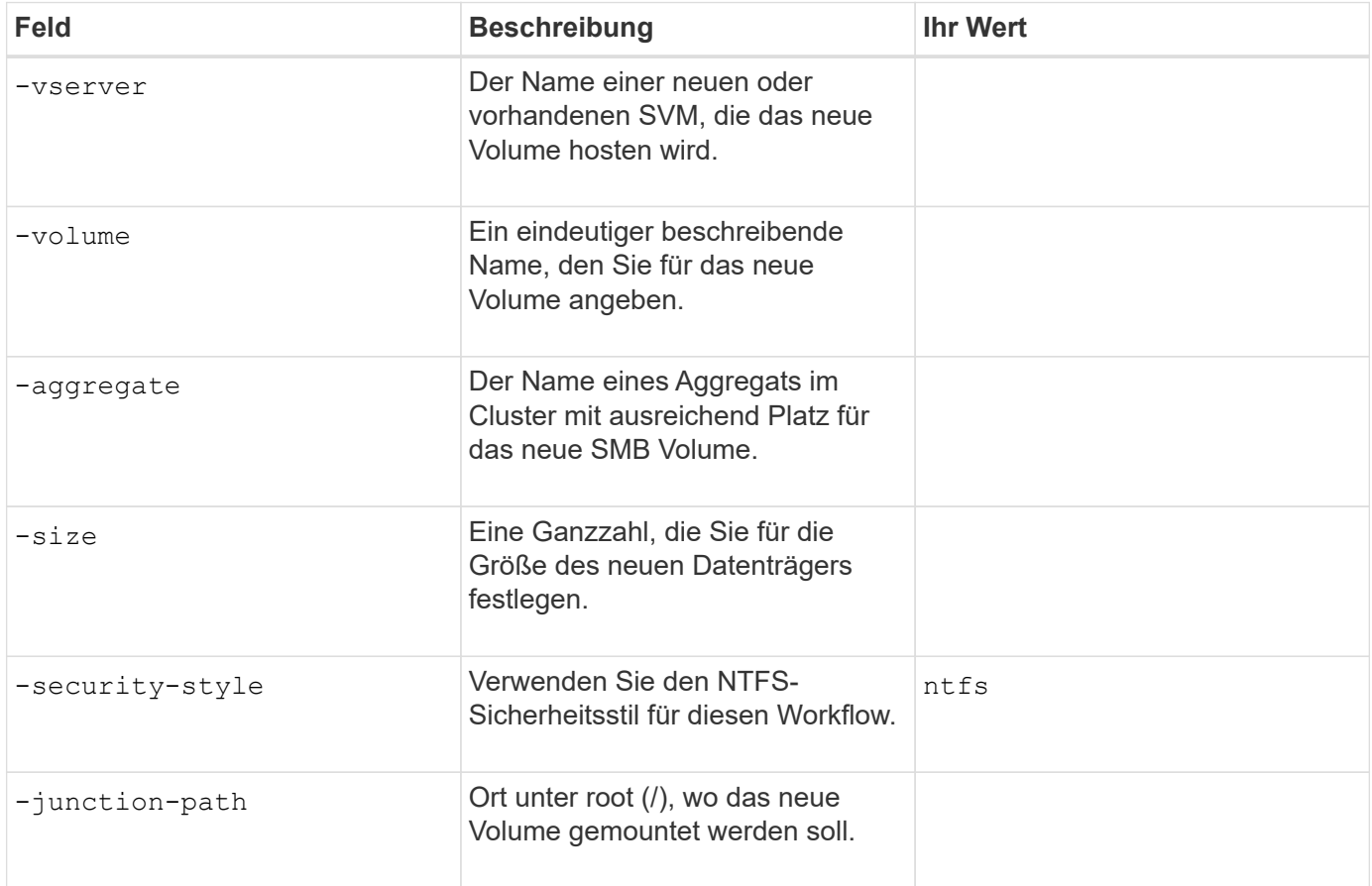

### **Parameter zur Erstellung eines qtree**

Sie geben diese Werte mit an volume qtree create Befehl, wenn Sie einen qtree anstelle eines Volumes erstellen.

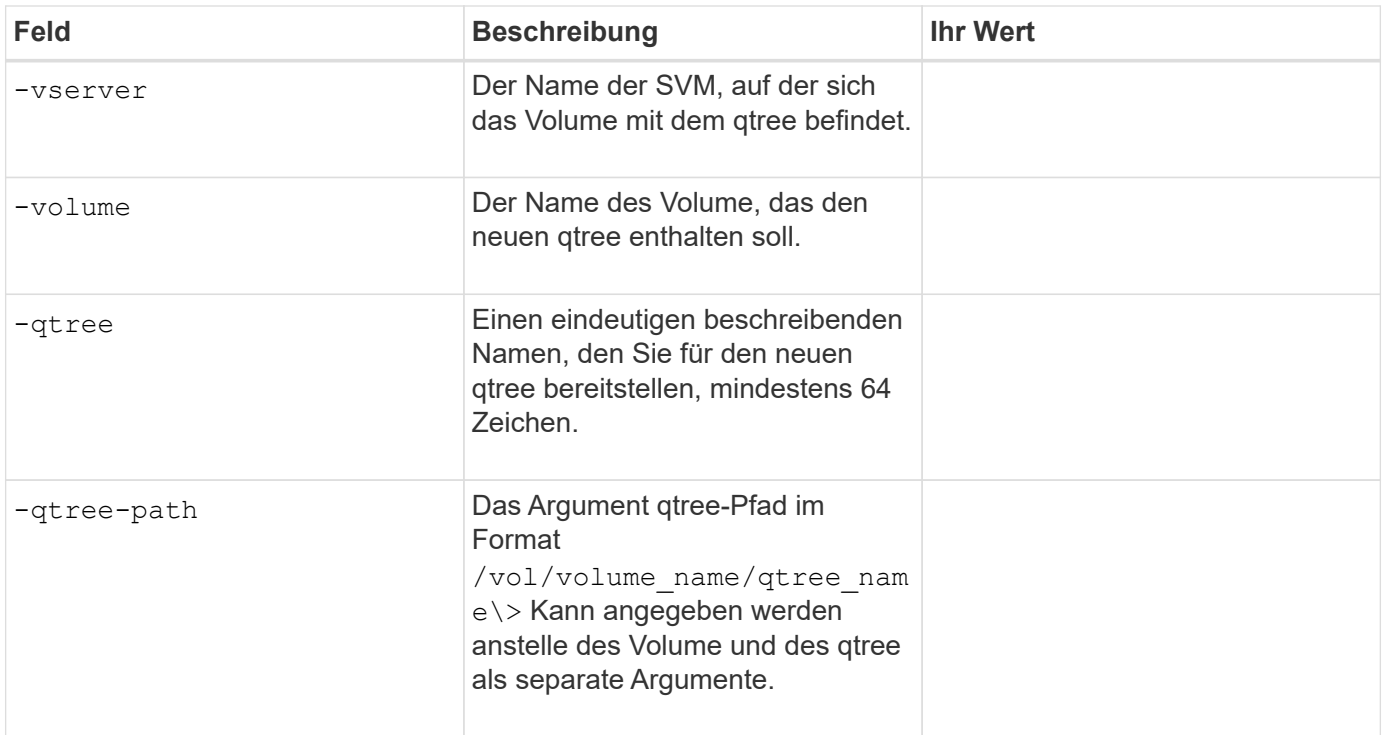

# **Parameter zum Erstellen von SMB-Shares**

Sie geben diese Werte mit an vserver cifs share create Befehl.

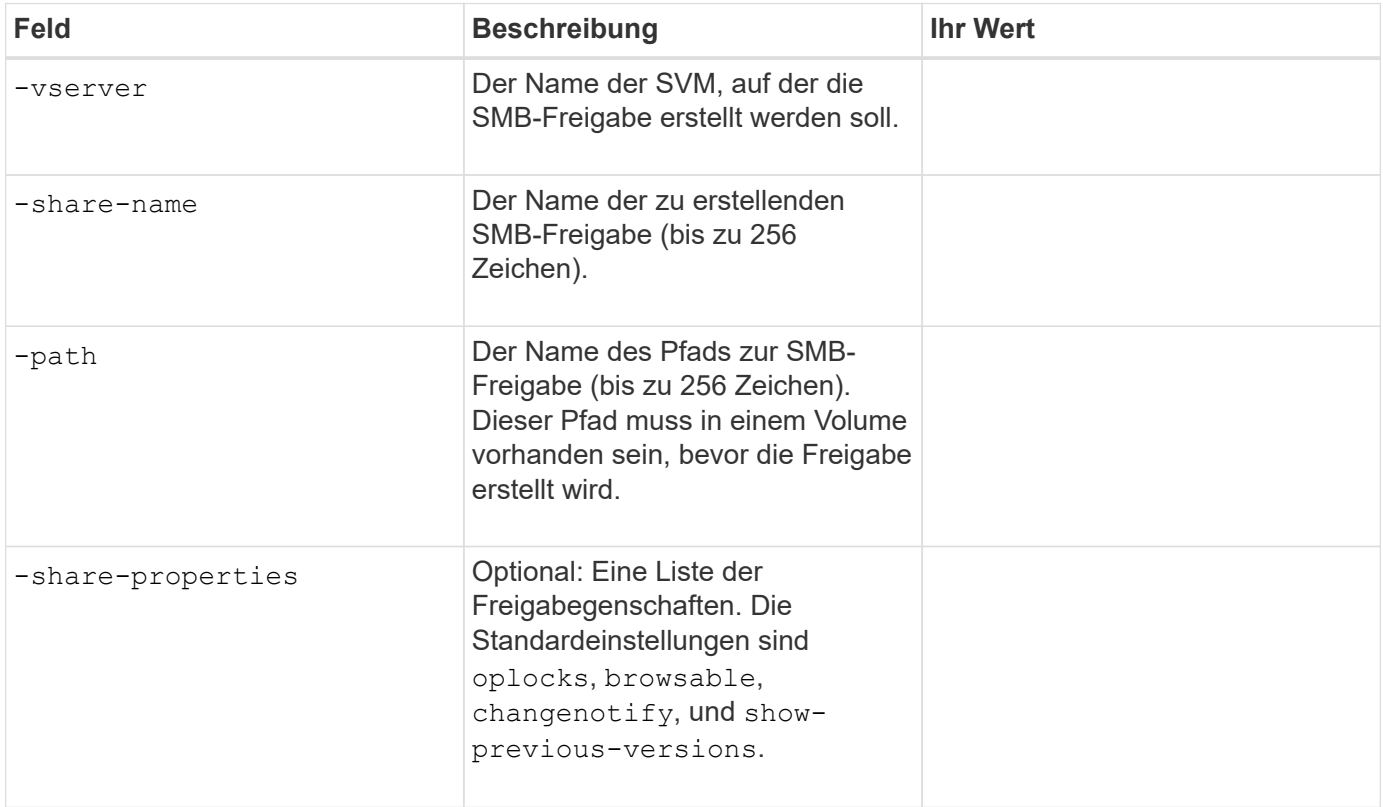

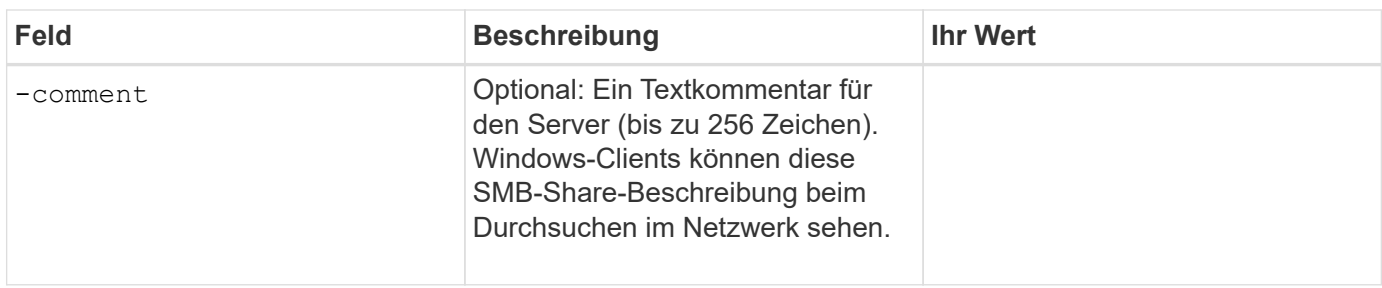

## **Parameter zum Erstellen von SMB-Share-Zugriffssteuerungslisten (ACLs)**

Sie geben diese Werte mit an vserver cifs share access-control create Befehl.

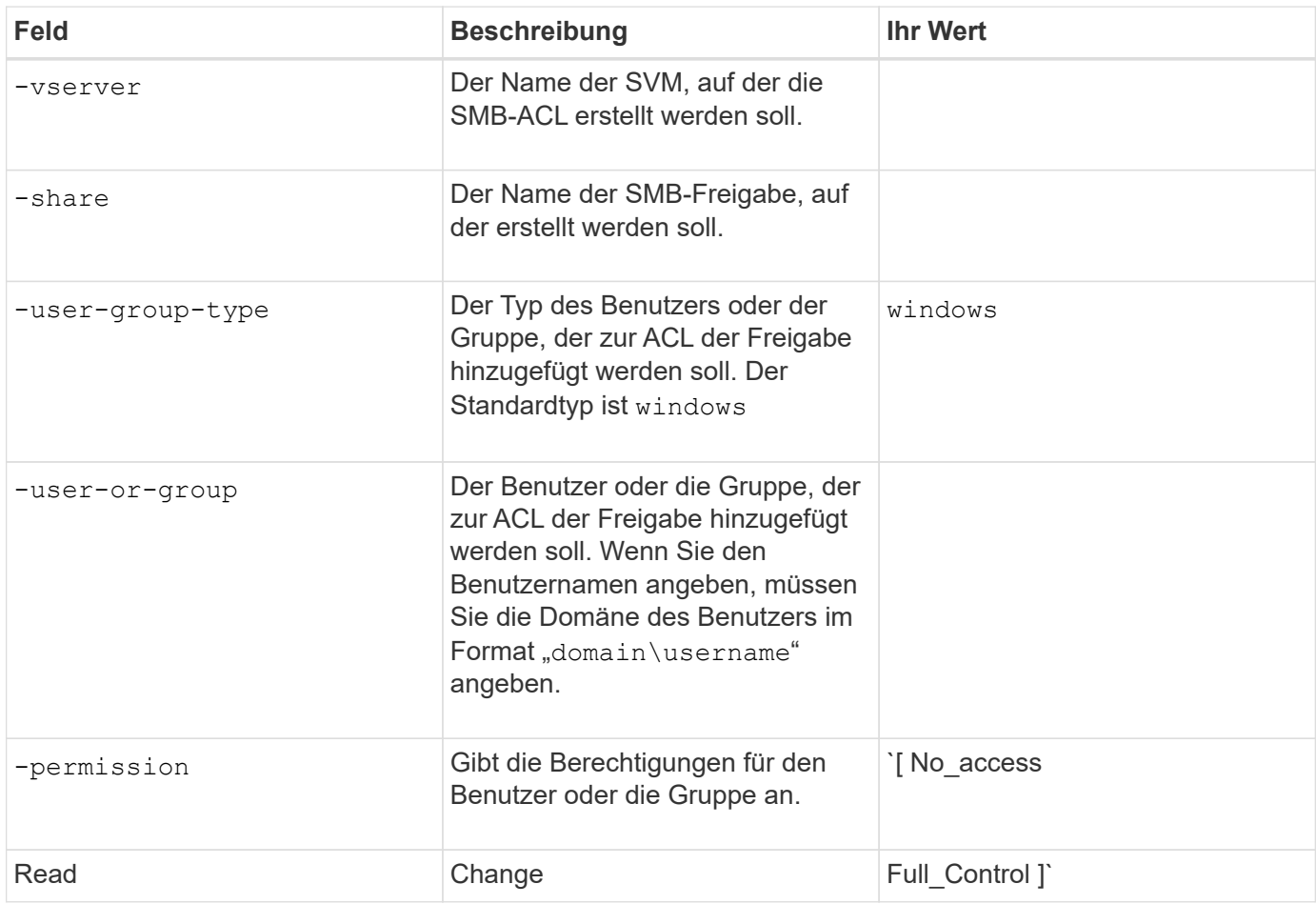

# **Konfigurieren des SMB-Zugriffs auf eine SVM**

## <span id="page-240-0"></span>**Konfigurieren des SMB-Zugriffs auf eine SVM**

Wenn Sie noch keine SVM für den SMB-Client-Zugriff konfiguriert haben, müssen Sie entweder eine neue SVM erstellen und konfigurieren oder eine vorhandene SVM konfigurieren. Zum Konfigurieren von SMB werden der Root-Volume-Zugriff auf SVM, die Erstellung eines SMB-Servers, die Erstellung einer logischen Schnittstelle, die Aktivierung der Hostnamenauflösung, die Konfiguration von Name Services und, falls gewünscht, ermöglicht. Aktivieren der Kerberos-Sicherheit.

## **Erstellen einer SVM**

Wenn nicht bereits mindestens eine SVM in einem Cluster vorhanden ist, um den Datenzugriff für SMB-Clients zu ermöglichen, muss eine SVM erstellt werden.

## **Bevor Sie beginnen**

• Ab ONTAP 9.13.1 können Sie die maximale Kapazität für eine Storage-VM festlegen. Sie können außerdem Warnmeldungen konfigurieren, wenn sich die SVM einem Kapazitätsschwellenwert nähert. Weitere Informationen finden Sie unter [Management der SVM-Kapazität.](https://docs.netapp.com/de-de/ontap/system-admin/manage-svm-capacity.html)

## **Schritte**

- 1. SVM erstellen: vserver create -vserver *svm\_name* -rootvolume *root\_volume\_name* -aggregate *aggregate name* -rootvolume-security-style ntfs -language C.UTF-8 -ipspace *ipspace\_name*
	- Verwenden Sie die NTFS-Einstellung für das -rootvolume-security-style Option.
	- Verwenden Sie die Standard-C.UTF-8 -language Option.
	- Der ipspace Die Einstellung ist optional.
- 2. Konfiguration und Status der neu erstellten SVM überprüfen: vserver show -vserver *vserver\_name*

Der Allowed Protocols Feld muss CIFS enthalten. Sie können diese Liste später bearbeiten.

Der Vserver Operational State Das Feld muss angezeigt werden running Bundesland. Wenn der angezeigt wird initializing Zustand: Einiger Zwischenvorgang wie z. B. die Erstellung des Root-Volumes ist fehlgeschlagen. Außerdem müssen Sie die SVM löschen und erneut erstellen.

#### **Beispiele**

Mit dem folgenden Befehl wird eine SVM für den Datenzugriff im IPspace erstellt ipspaceA:

```
cluster1::> vserver create -vserver vs1.example.com -rootvolume root vs1
-aggregate aggr1
-rootvolume-security-style ntfs -language C.UTF-8 -ipspace ipspaceA
[Job 2059] Job succeeded:
Vserver creation completed
```
Der folgende Befehl zeigt, dass eine SVM mit einem Root-Volume von 1 GB erstellt wurde und dass sie automatisch gestartet wurde und sich in befindet running Bundesland. Das Root-Volume verfügt über eine standardmäßige Exportrichtlinie, die keine Regeln enthält, sodass das Root-Volume bei der Erstellung nicht exportiert wird.

cluster1::> vserver show -vserver vs1.example.com Vserver: vs1.example.com Vserver Type: data Vserver Subtype: default Vserver UUID: b8375669-19b0-11e5-b9d1- 00a0983d9736 Root Volume: root\_vs1 Aggregate: aggr1 NIS Domain: - Root Volume Security Style: ntfs LDAP Client: - Default Volume Language Code: C.UTF-8 Snapshot Policy: default Comment: Quota Policy: default List of Aggregates Assigned: - Limit on Maximum Number of Volumes allowed: unlimited Vserver Admin State: running Vserver Operational State: running Vserver Operational State Stopped Reason: - Allowed Protocols: nfs, cifs, fcp, iscsi, ndmp Disallowed Protocols: - QoS Policy Group: - Config Lock: false IPspace Name: ipspaceA

Ab ONTAP 9.13.1 können Sie eine Vorlage für anpassungsfähige QoS-Richtliniengruppen festlegen und dabei einen Durchsatz- und Höchstwert für Volumes in dieser SVM anwenden. Sie können diese Richtlinie nur anwenden, nachdem Sie die SVM erstellt haben. Weitere Informationen zu diesem Prozess finden Sie unter [Legen Sie eine Vorlage für adaptive](https://docs.netapp.com/de-de/ontap/performance-admin/adaptive-policy-template-task.html) [Richtliniengruppen fest.](https://docs.netapp.com/de-de/ontap/performance-admin/adaptive-policy-template-task.html)

## **Vergewissern Sie sich, dass das SMB-Protokoll auf der SVM aktiviert ist**

Bevor Sie SMB auf SVMs konfigurieren und verwenden können, müssen Sie sicherstellen, dass das Protokoll aktiviert ist.

## **Über diese Aufgabe**

Dies erfolgt normalerweise während der Einrichtung der SVM. Wenn Sie das Protokoll jedoch während des Setups nicht aktiviert haben, können Sie es zu einem späteren Zeitpunkt mit der aktivieren vserver addprotocols Befehl.

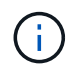

Sobald ein Protokoll erstellt wurde, können Sie es nicht mehr zu einem LIF hinzufügen oder daraus entfernen.

Außerdem können Sie mithilfe von die Protokolle auf SVMs deaktivieren vserver remove-protocols

Befehl.

## **Schritte**

1. Überprüfen Sie, welche Protokolle derzeit für die SVM aktiviert und deaktiviert sind: vserver show -vserver vserver name -protocols

Sie können auch die verwenden vserver show-protocols Befehl zum Anzeigen der derzeit aktivierten Protokolle auf allen SVMs im Cluster

- 2. Aktivieren oder deaktivieren Sie gegebenenfalls ein Protokoll:
	- So aktivieren Sie das SMB-Protokoll: vserver add-protocols -vserver vserver name -protocols cifs
	- So deaktivieren Sie ein Protokoll: vserver remove-protocols -vserver vserver name -protocols protocol name[, protocol name,...]
- 3. Vergewissern Sie sich, dass die aktivierten und deaktivierten Protokolle korrekt aktualisiert wurden: vserver show -vserver vserver name -protocols

## **Beispiel**

Mit dem folgenden Befehl werden auf der SVM namens vs1 angezeigt, welche Protokolle derzeit aktiviert bzw. deaktiviert (zulässig und nicht zulässig) sind:

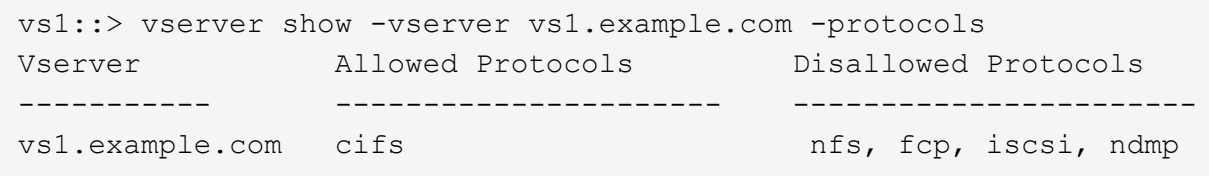

Der folgende Befehl ermöglicht den Zugriff über SMB durch Hinzufügen cifs Unter der Liste der aktivierten Protokolle der SVM namens vs1:

vs1::> vserver add-protocols -vserver vs1.example.com -protocols cifs

## **Öffnen Sie die Exportrichtlinie für das SVM-Root-Volume**

Die standardmäßige Exportrichtlinie für das SVM-Root-Volume muss eine Regel enthalten, um allen Clients einen offenen Zugriff über SMB zu ermöglichen. Ohne diese Regel erhält jeder SMB-Client Zugriff auf die SVM und ihre Volumes.

## **Über diese Aufgabe**

Wenn eine neue SVM erstellt wird, wird automatisch eine standardmäßige Exportrichtlinie (Standard) für das Root-Volume der SVM erstellt. Sie müssen eine oder mehrere Regeln für die Standard-Exportrichtlinie erstellen, bevor Clients auf Daten auf der SVM zugreifen können.

Sie sollten überprüfen, ob der gesamte SMB-Zugriff in der Standard-Exportrichtlinie geöffnet ist, und den Zugriff später auf einzelne Volumes einschränken, indem Sie benutzerdefinierte Exportrichtlinien für einzelne Volumes oder qtrees erstellen.

#### **Schritte**

1. Wenn Sie eine vorhandene SVM verwenden, prüfen Sie die standardmäßige Root Volume-Exportrichtlinie: vserver export-policy rule show

Die Befehlsausgabe sollte wie die folgenden sein:

```
cluster::> vserver export-policy rule show -vserver vs1.example.com
-policyname default -instance
                                        Vserver: vs1.example.com
                                   Policy Name: default
                                    Rule Index: 1
                               Access Protocol: cifs
Client Match Hostname, IP Address, Netgroup, or Domain: 0.0.0.0/0
                                RO Access Rule: any
                                RW Access Rule: any
User ID To Which Anonymous Users Are Mapped: 65534
                      Superuser Security Types: any
                 Honor SetUID Bits in SETATTR: true
                     Allow Creation of Devices: true
```
Wenn eine solche Regel vorhanden ist, die einen offenen Zugriff ermöglicht, ist diese Aufgabe abgeschlossen. Falls nicht, fahren Sie mit dem nächsten Schritt fort.

- 2. Exportregel für das SVM-Root-Volume erstellen: vserver export-policy rule create -vserver vserver name -policyname default -ruleindex 1 -protocol cifs -clientmatch 0.0.0.0/0 -rorule any -rwrule any -superuser any
- 3. Überprüfen Sie die Regelerstellung mithilfe des vserver export-policy rule show Befehl.

#### **Ergebnisse**

Jeder SMB-Client kann jetzt auf alle Volumes oder qtree zugreifen, die auf der SVM erstellt wurden.

## **Erstellen eines LIF**

Ein LIF ist eine IP-Adresse, die einem physischen oder logischen Port zugewiesen ist. Falls eine Komponente ausfällt, kann ein LIF ein Failover auf einen anderen physischen Port durchführen oder zu einem anderen migrieren, sodass weiterhin mit dem Netzwerk kommunizieren wird.

#### **Bevor Sie beginnen**

- Der zugrunde liegende physische oder logische Netzwerk-Port muss für den Administrator konfiguriert worden sein up Status:
- Wenn Sie planen, einen Subnetznamen zu verwenden, um die IP-Adresse und den Netzwerkmaskenwert für eine LIF zuzuweisen, muss das Subnetz bereits vorhanden sein.

Subnetze enthalten einen Pool mit IP-Adressen, die zum selben Layer-3-Subnetz gehören. Sie werden mit dem erstellt network subnet create Befehl.

• Der Mechanismus zur Angabe der von einem LIF bearbeiteten Traffic-Art ist geändert. Für ONTAP 9.5 und früher verwendeten LIFs Rollen, um den Typ des Datenverkehrs anzugeben, den er verarbeiten würde. Ab ONTAP 9.6 verwenden LIFs Service-Richtlinien, um den Typ des Datenverkehrs anzugeben, den es verarbeiten würde.

## **Über diese Aufgabe**

- Sie können am gleichen Netzwerkport IPv4- und IPv6-LIFs erstellen.
- Wenn Sie eine große Anzahl von LIFs im Cluster besitzen, können Sie die im Cluster unterstützte LIF-Kapazität mithilfe der überprüfen network interface capacity show Befehl und die LIF-Kapazität, die auf jedem Node mithilfe von unterstützt wird network interface capacity details show Befehl (auf der erweiterten Berechtigungsebene).
- Wenn bereits ab ONTAP 9.7 andere LIFs für die SVM im selben Subnetz vorhanden sind, müssen Sie den Home Port der LIF nicht angeben. ONTAP wählt automatisch einen zufälligen Port auf dem angegebenen Home-Node in derselben Broadcast-Domäne wie die anderen LIFs, die bereits im selben Subnetz konfiguriert sind.

## **Schritte**

1. LIF erstellen:

```
network interface create -vserver vserver_name -lif lif_name -role data -data
-protocol cifs -home-node node_name -home-port port_name {-address IP_address
-netmask IP address | -subnet-name subnet name} -firewall-policy data -auto
-revert {true|false}
```
## **ONTAP 9.5 und früher**

`network interface create -vserver *vserver\_name* -lif *lif\_name* -role data -data-protocol cifs -home-node *node\_name* -home-port *port\_name* {-address *IP\_address* -netmask *IP\_address*

-subnet-name *subnet\_name*} -firewall-policy data -auto-revert {true

false}`

#### **ONTAP 9.6 und höher**

`network interface create -vserver *vserver\_name* -lif *lif\_name* -service-policy *service\_policy\_name* -home -node *node\_name* -home-port *port\_name* {-address *IP\_address* -netmask *IP\_address*

-subnet-name *subnet name*} -firewall-policy data -auto-revert {true

false}`

- Der -role Parameter ist beim Erstellen einer LIF mithilfe einer Service-Richtlinie nicht erforderlich (beginnend mit ONTAP 9.6).
- Der -data-protocol Parameter ist beim Erstellen einer LIF mithilfe einer Service-Richtlinie nicht erforderlich (beginnend mit ONTAP 9.6). Bei der Verwendung von ONTAP 9.5 und früheren Versionen wird der -data-protocol Der Parameter muss angegeben werden, wenn die LIF erstellt wird, und kann später nicht geändert werden, ohne die Daten-LIF zu zerstören und neu zu erstellen.
- -home-node Ist der Node, den das LIF zurückgibt, wenn das network interface revert Befehl wird auf dem LIF ausgeführt.

Sie können auch angeben, ob die LIF automatisch auf den Home-Node und den Home-Port mit

zurückgesetzt werden soll -auto-revert Option.

- -home-port Ist der physische oder logische Port, an den das LIF zurückgibt, wenn das network interface revert Befehl wird auf dem LIF ausgeführt.
- Sie können eine IP-Adresse mit dem angeben -address Und -netmask Optionen, oder Sie aktivieren die Zuweisung von einem Subnetz mit dem -subnet name Option.
- Wenn Sie zur Versorgung der IP-Adresse und Netzwerkmaske ein Subnetz verwenden, wird bei einem Gateway automatisch eine Standardroute zu diesem Gateway zur SVM hinzugefügt, wenn mithilfe dieses Subnetzes eine LIF erstellt wird.
- Wenn Sie IP-Adressen manuell zuweisen (ohne ein Subnetz zu verwenden), müssen Sie möglicherweise eine Standardroute zu einem Gateway konfigurieren, wenn Clients oder Domänen-Controller in einem anderen IP-Subnetz vorhanden sind. Der network route create Die man-Page enthält Informationen zum Erstellen einer statischen Route in einer SVM.
- Für das -firewall-policy Wählen Sie die gleiche Standardeinstellung aus data Die LIF-Rolle.

Sie können bei Bedarf später eine benutzerdefinierte Firewallrichtlinie erstellen und hinzufügen.

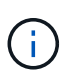

Ab ONTAP 9.10.1 sind Firewall-Richtlinien veraltet und werden vollständig durch LIF-Servicerichtlinien ersetzt. Weitere Informationen finden Sie unter ["Konfigurieren Sie](https://docs.netapp.com/de-de/ontap/networking/configure_firewall_policies_for_lifs.html) [Firewallrichtlinien für LIFs".](https://docs.netapp.com/de-de/ontap/networking/configure_firewall_policies_for_lifs.html)

- -auto-revert Ermöglicht Ihnen, anzugeben, ob eine Daten-LIF automatisch auf den Home-Node zurückgesetzt wird. Dies kann unter Umständen wie "Startvorgang", ändert den Status der Management-Datenbank oder wenn die Netzwerkverbindung hergestellt wird. Die Standardeinstellung ist false, Aber Sie können es auf einstellen false Abhängig von Netzwerkmanagement-Richtlinien in Ihrer Umgebung.
- 2. Überprüfen Sie, ob das LIF erfolgreich erstellt wurde:

network interface show

3. Vergewissern Sie sich, dass die konfigurierte IP-Adresse erreichbar ist:

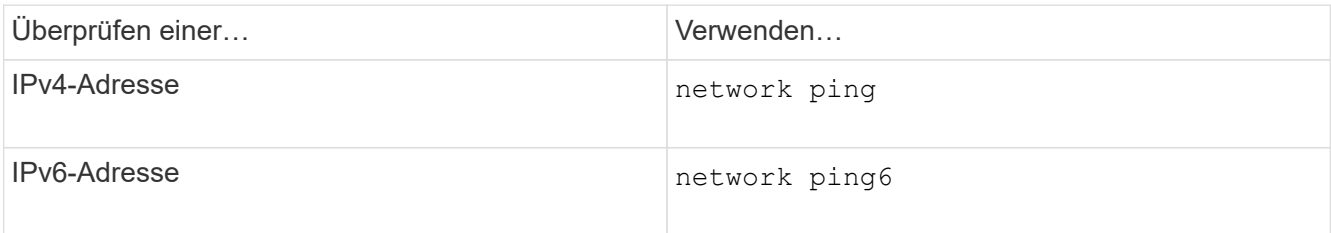

#### **Beispiele**

Der folgende Befehl erstellt eine LIF und gibt die IP-Adresse und Netzwerkmaskenwerte mit dem an -address Und -netmask Parameter:

```
network interface create -vserver vs1.example.com -lif datalif1 -role data
-data-protocol cifs -home-node node-4 -home-port e1c -address 192.0.2.145
-netmask 255.255.255.0 -firewall-policy data -auto-revert true
```
Mit dem folgenden Befehl wird eine LIF erstellt und dem angegebenen Subnetz (namens client1\_sub) IP-

Adresse und Netzwerkmaskenwerte zugewiesen:

network interface create -vserver vs3.example.com -lif datalif3 -role data -data-protocol cifs -home-node node-3 -home-port e1c -subnet-name client1 sub -firewall-policy data -auto-revert true

Mit dem folgenden Befehl werden alle LIFs in Cluster-1 angezeigt. Datenschnittstellen Datenschnittstellen Datenverbund Daten3 werden mit IPv4-Adressen konfiguriert und Daten3 wird mit einer IPv6-Adresse konfiguriert:

network interface show Logical Status Network Current Current Is Vserver Interface Admin/Oper Address/Mask Node Port Home ----------- ---------- ---------- ---------------- ------------ ------- --- cluster-1 cluster mgmt up/up  $192.0.2.3/24$  node-1 e1a true node-1 clus1 up/up 192.0.2.12/24 node-1 e0a true clus2 up/up 192.0.2.13/24 node-1 e0b true mgmt1 up/up 192.0.2.68/24 node-1 e1a true node-2 clus1 up/up 192.0.2.14/24 node-2 e0a true clus2 up/up 192.0.2.15/24 node-2 e0b true mgmt1 up/up 192.0.2.69/24 node-2 e1a true vs1.example.com datalif1 up/down 192.0.2.145/30 node-1 e1c true vs3.example.com datalif3 up/up 192.0.2.146/30 node-2 e0c true datalif4 up/up 2001::2/64 node-2 e0c true 5 entries were displayed.

Mit dem folgenden Befehl wird gezeigt, wie ein LIF mit NAS-Daten erstellt wird, das dem zugewiesen ist

default-data-files Service-Richtlinie:

network interface create -vserver vs1 -lif lif2 -home-node node2 -homeport e0d -service-policy default-data-files -subnet-name ipspace1

## **Aktivieren Sie DNS für die Auflösung des Host-Namens**

Sie können das verwenden vserver services name-service dns Befehl zum Aktivieren von DNS für eine SVM und Konfigurieren des Befehls für die Auflösung des Host-Namens für DNS. Host-Namen werden mithilfe externer DNS-Server aufgelöst.

#### **Bevor Sie beginnen**

Ein standortweiter DNS-Server muss für die Suche nach Hostnamen verfügbar sein.

Sie sollten mehrere DNS-Server konfigurieren, um Single Point of Failure zu vermeiden. Der vserver services name-service dns create Befehl gibt eine Warnung aus, wenn Sie nur einen DNS-Servernamen eingeben.

#### **Über diese Aufgabe**

Der *Network Management Guide* enthält Informationen zur Konfiguration von dynamischem DNS auf der SVM.

#### **Schritte**

1. DNS auf der SVM aktivieren: vserver services name-service dns create -vserver vserver name -domains domain name -name-servers ip addresses -state enabled

Mit dem folgenden Befehl werden externe DNS-Server auf der SVM vs1 aktiviert:

```
vserver services name-service dns create -vserver vs1.example.com
-domains example.com -name-servers 192.0.2.201,192.0.2.202 -state
enabled
```
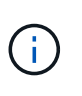

Ab ONTAP 9.2 beginnt der vserver services name-service dns create Der Befehl führt eine automatische Konfigurationsvalidierung durch und meldet eine Fehlermeldung, wenn ONTAP den Namensserver nicht kontaktieren kann.

2. Zeigen Sie die DNS-Domänenkonfigurationen mit dem an vserver services name-service dns show Befehl. ``

Mit dem folgenden Befehl werden die DNS-Konfigurationen für alle SVMs im Cluster angezeigt:

```
vserver services name-service dns show
Name and School Control of the Control Control Control Control Control Control Control Control Control Control
Vserver State Domains Servers
----------------- --------- ------------------- -------------
cluster1 enabled example.com 192.0.2.201,
                                                   192.0.2.202
vs1.example.com enabled example.com 192.0.2.201,
                                                   192.0.2.202
```
Mit dem folgenden Befehl werden detaillierte DNS-Konfigurationsinformationen für SVM vs1 angezeigt:

```
vserver services name-service dns show -vserver vs1.example.com
                 Vserver: vs1.example.com
                  Domains: example.com
            Name Servers: 192.0.2.201, 192.0.2.202
      Enable/Disable DNS: enabled
          Timeout (secs): 2
        Maximum Attempts: 1
```
3. Überprüfen Sie den Status der Namensserver mithilfe von vserver services name-service dns check Befehl.

Der vserver services name-service dns check Der Befehl ist ab ONTAP 9.2 verfügbar.

vserver services name-service dns check -vserver vs1.example.com Vserver Name Server Status Status Details ---------------- ------------- ---------- ------------------------- vs1.example.com 10.0.0.50 up Response time (msec): 2 vs1.example.com 10.0.0.51 vs1.example.com 10.0.0.51 vs1.example.com vs1.example.com vs1.example.com vs1.example.com vs1.example.com vs1.example.com vs1.example.com vs1.example.com vs1.exampl

#### **Richten Sie einen SMB-Server in einer Active Directory-Domäne ein**

#### **Zeitdienste konfigurieren**

Bevor Sie einen SMB-Server in einem Active Domain-Controller erstellen, müssen Sie sicherstellen, dass die Clusterzeit und die Zeit auf den Domänencontrollern der Domäne, zu der der SMB-Server gehört, innerhalb von fünf Minuten übereinstimmen.

## **Über diese Aufgabe**

Sie sollten Cluster-NTP-Dienste so konfigurieren, dass sie dieselben NTP-Server für die Zeitsynchronisierung verwenden, die die Active Directory-Domäne verwendet.

Ab ONTAP 9.5 können Sie Ihren NTP-Server mit symmetrischer Authentifizierung einrichten.

#### **Schritte**

- 1. Konfigurieren Sie Zeitdienste mithilfe von cluster time-service ntp server create Befehl.
	- Geben Sie den folgenden Befehl ein, um Zeitdienste ohne symmetrische Authentifizierung zu konfigurieren: cluster time-service ntp server create -server server ip address
	- Geben Sie den folgenden Befehl ein, um Zeitdienste mit symmetrischer Authentifizierung zu konfigurieren: cluster time-service ntp server create -server server ip address -key-id key id cluster time-service ntp server create -server 10.10.10.1 cluster timeservice ntp server create -server 10.10.10.2
- 2. Überprüfen Sie, ob Zeitdienste ordnungsgemäß eingerichtet sind, indem Sie den verwenden cluster time-service ntp server show Befehl.

cluster time-service ntp server show

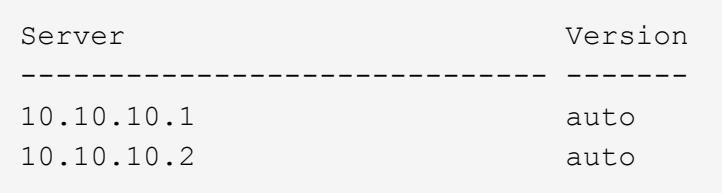

**Befehle für das Managen der symmetrischen Authentifizierung auf NTP-Servern**

Ab ONTAP 9.5 wird das Network Time Protocol (NTP) Version 3 unterstützt. NTPv3 bietet eine symmetrische Authentifizierung mit SHA-1-Schlüsseln, die die Netzwerksicherheit erhöht.

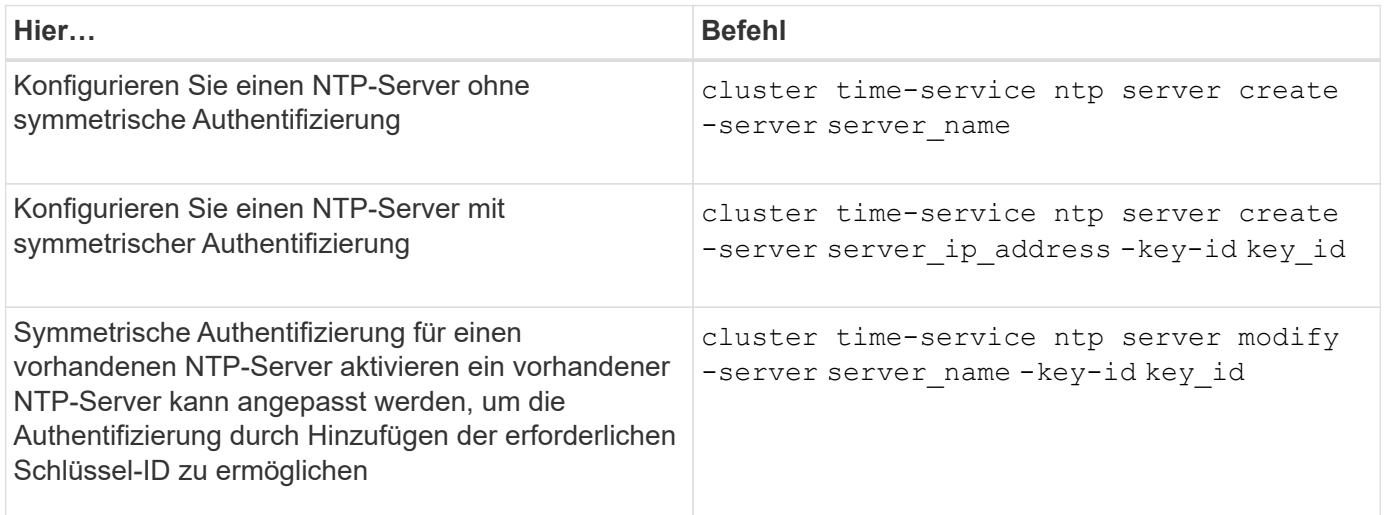

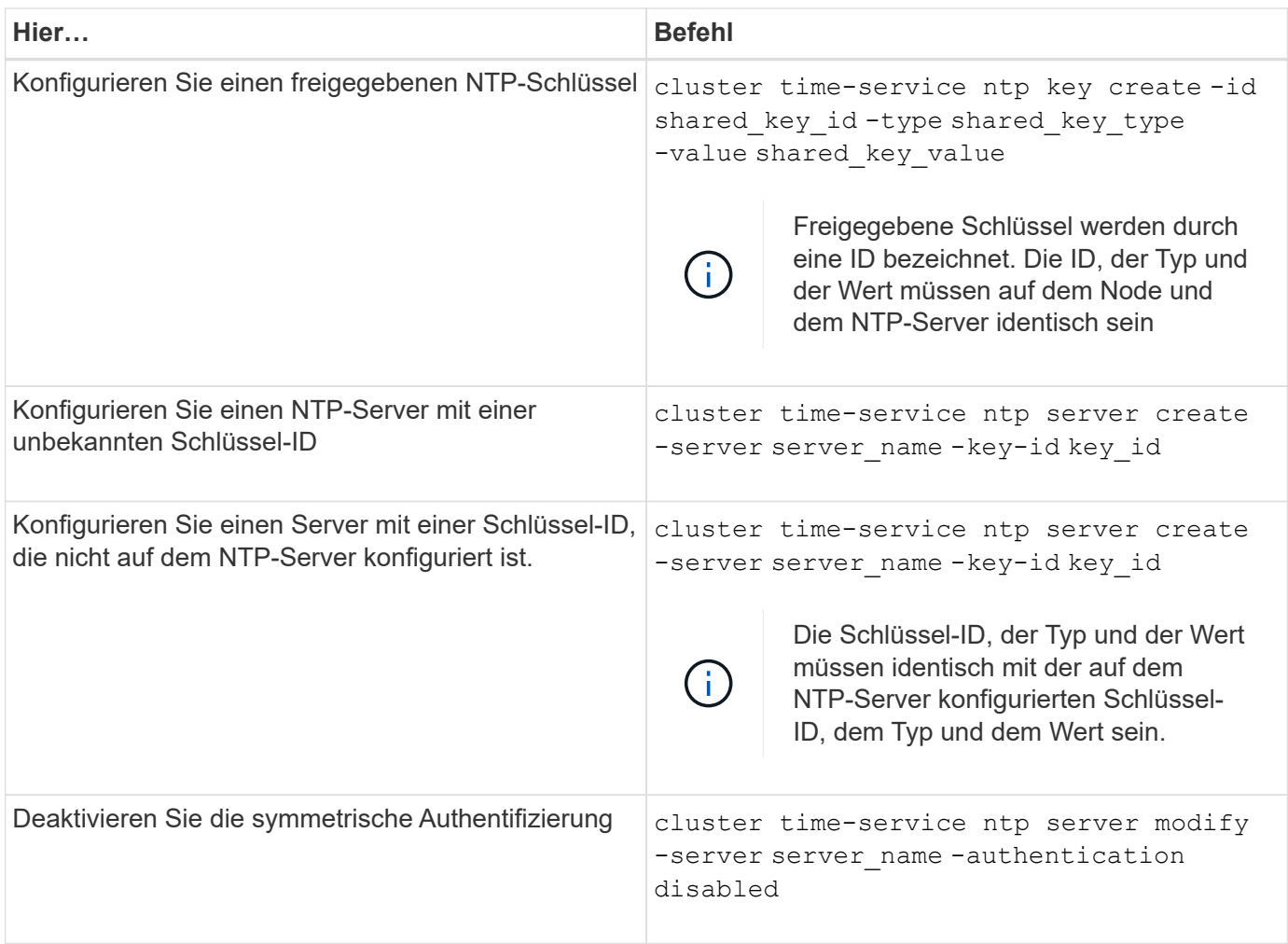

## **Erstellen Sie einen SMB-Server in einer Active Directory-Domäne**

Sie können das verwenden vserver cifs create Befehl zum Erstellen eines SMB-Servers auf der SVM und zur Angabe der Active Directory-Domäne (AD), der sie angehört.

## **Bevor Sie beginnen**

Die SVM und die LIFs, die Sie zur Bedienung von Daten verwenden, müssen konfiguriert worden sein, um das SMB-Protokoll zu unterstützen. Die LIFs müssen in der Lage sein, eine Verbindung zu den DNS-Servern herzustellen, die auf der SVM konfiguriert sind, und zu einem AD-Domänencontroller der Domäne, mit dem Sie dem SMB-Server beitreten möchten.

Jeder Benutzer, der zum Erstellen von Computerkonten in der AD-Domäne autorisiert ist, zu der Sie dem SMB-Server beitreten, kann den SMB-Server auf der SVM erstellen. Dies kann auch Benutzer aus anderen Domänen umfassen.

Ab ONTAP 9.7 kann Ihr AD-Administrator Ihnen einen URI zu einer Keytab-Datei als Alternative zur Bereitstellung eines Namens und Kennworts für ein privilegiertes Windows-Konto zur Verfügung stellen. Wenn Sie den URI erhalten, geben Sie ihn in das ein -keytab-uri Parameter mit vserver cifs Befehle.

#### **Über diese Aufgabe**

Beim Erstellen eines SMB-Servers in einer Activity Directory-Domäne:
- Sie müssen den vollständig qualifizierten Domänennamen (FQDN) verwenden, wenn Sie die Domäne angeben.
- Die Standardeinstellung besteht darin, das SMB-Serverrechnerkonto dem Objekt Active Directory CN=Computer hinzuzufügen.
- Sie können den SMB-Server mit der zu einer anderen Organisationseinheit (OU) hinzufügen -ou Option.
- Sie können optional eine kommagetrennte Liste mit einem oder mehreren NetBIOS-Aliasen (bis zu 200) für den SMB-Server hinzufügen.

Das Konfigurieren von NetBIOS-Aliase für einen SMB-Server kann nützlich sein, wenn Sie Daten von anderen Dateiservern auf den SMB-Server konsolidieren und den SMB-Server auf die Namen der ursprünglichen Server reagieren möchten.

Der vserver cifs Man-Pages enthalten zusätzliche optionale Parameter und Benennungsanforderungen.

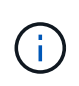

Ab ONTAP 9.1 können Sie SMB Version 2.0 aktivieren, um eine Verbindung zu einem Domain Controller (DC) herzustellen. Wenn Sie SMB 1.0 auf Domänencontrollern deaktiviert haben, ist dies erforderlich. Ab ONTAP 9.2 ist SMB 2.0 standardmäßig aktiviert.

Ab ONTAP 9.8 können Sie festlegen, dass Verbindungen zu Domänencontrollern verschlüsselt werden. ONTAP erfordert Verschlüsselung für Domain Controller-Kommunikation, wenn der -encryption-required -for-dc-connection Die Option ist auf festgelegt true; Die Standardeinstellung ist false. Wenn die Option eingestellt ist, wird nur das SMB3-Protokoll für ONTAP-DC-Verbindungen verwendet, da Verschlüsselung nur von SMB3 unterstützt wird. .

["SMB-Management"](#page-273-0) Enthält weitere Informationen zu SMB-Serverkonfigurationsoptionen.

### **Schritte**

1. Vergewissern Sie sich, dass SMB für Ihr Cluster lizenziert ist: system license show -package cifs

Die SMB-Lizenz ist in enthalten ["ONTAP One"](https://docs.netapp.com/us-en/ontap/system-admin/manage-licenses-concept.html#licenses-included-with-ontap-one). Wenn Sie ONTAP One nicht besitzen und die Lizenz nicht installiert ist, wenden Sie sich an Ihren Vertriebsmitarbeiter.

Eine CIFS-Lizenz ist nicht erforderlich, wenn der SMB-Server nur zur Authentifizierung verwendet wird.

2. Erstellen Sie den SMB-Server in einer AD-Domäne: vserver cifs create -vserver vserver\_name -cifs-server smb server name -domain FQDN [-ou organizational unit][-netbios-aliases NetBIOS name, ...][-keytab-uri {(ftp|http)://hostname|IP\_address}][-comment text]

Beim Beitritt zu einer Domäne kann dieser Befehl einige Minuten dauern.

Mit dem folgenden Befehl wird der SMB-Server "smb\_server01" in der Domäne "`example.com`":" erstellt

cluster1::> vserver cifs create -vserver vs1.example.com -cifs-server smb server01 -domain example.com

Der folgende Befehl erstellt den SMB-Server "smb Server02" in der Domäne "`mydomain.com`"" und authentifiziert den ONTAP-Administrator mit einer Keytab-Datei:

```
cluster1::> vserver cifs create -vserver vs1.mydomain.com -cifs-server
smb server02 -domain mydomain.com -keytab-uri
http://admin.mydomain.com/ontap1.keytab
```
3. Überprüfen Sie die SMB-Serverkonfiguration mit vserver cifs show Befehl.

In diesem Beispiel zeigt die Befehlsausgabe an, dass ein SMB-Server mit dem Namen "SMB\_SERVER01" auf SVM vs1.example.com erstellt und der Domäne "`example.com`"" hinzugefügt wurde.

```
cluster1::> vserver cifs show -vserver vs1
                                              Vserver: vs1.example.com
                            CIFS Server NetBIOS Name: SMB_SERVER01
                      NetBIOS Domain/Workgroup Name: EXAMPLE
                         Fully Qualified Domain Name: EXAMPLE.COM
Default Site Used by LIFs Without Site Membership:
                                Authentication Style: domain
                  CIFS Server Administrative Status: up
                             CIFS Server Description: -
                           List of NetBIOS Aliases: -
```
4. Aktivieren Sie bei Bedarf die verschlüsselte Kommunikation mit dem Domain Controller (ONTAP 9.8 und höher): vserver cifs security modify -vserver svm name -encryption-required-for -dc-connection true

#### **Beispiele**

Mit dem folgenden Befehl wird ein SMB-Server mit dem Namen "smb server02" auf SVM vs2.example.com in der Domäne "example.com`"" erstellt. Das Maschinenkonto wird im Container "`OU=eng,OU=corp,DC=example,DC=com" erstellt. Dem SMB-Server wird ein NetBIOS-Alias zugewiesen.

```
cluster1::> vserver cifs create -vserver vs2.example.com –cifs-server
smb server02 -domain example.com -ou OU=eng, OU=corp -netbios-aliases
old_cifs_server01
cluster1::> vserver cifs show -vserver vs1
                                             Vserver: vs2.example.com
                            CIFS Server NetBIOS Name: SMB_SERVER02
                      NetBIOS Domain/Workgroup Name: EXAMPLE
                         Fully Qualified Domain Name: EXAMPLE.COM
Default Site Used by LIFs Without Site Membership:
                                Authentication Style: domain
                  CIFS Server Administrative Status: up
                             CIFS Server Description: -
                             List of NetBIOS Aliases: OLD_CIFS_SERVER01
```
Mit dem folgenden Befehl kann ein Benutzer aus einer anderen Domäne, in diesem Fall ein Administrator einer vertrauenswürdigen Domäne, einen SMB-Server mit dem Namen "smb\_server03" auf SVM vs3.example.com erstellen. Der -domain Option gibt den Namen der Home-Domain an (angegeben in der DNS-Konfiguration), in der der SMB-Server erstellt werden soll. Der username Option gibt den Administrator der vertrauenswürdigen Domäne an.

- Home Domain: example.com
- Vertrauenswürdige Domäne: trust.lab.com
- Benutzername für die vertrauenswürdige Domäne: Administrator1

```
cluster1::> vserver cifs create -vserver vs3.example.com -cifs-server
smb server03 -domain example.com
Username: Administrator1@trust.lab.com
Password: . . .
```
### **Erstellen von Keytab-Dateien für die SMB-Authentifizierung**

Ab ONTAP 9.7 unterstützt ONTAP die SVM-Authentifizierung mit Active Directory (AD) Servern unter Verwendung von Keytab-Dateien. AD-Administratoren erzeugen eine Keytab-Datei und stellen sie ONTAP-Administratoren als einheitliche Ressourcen-ID (URI) zur Verfügung, die bei der Bereitstellung bereitgestellt wird vserver cifs Befehle erfordern eine Kerberos-Authentifizierung mit der AD-Domäne.

AD-Administratoren können die Keytab-Dateien mit dem Standard-Windows-Server erstellen ktpass Befehl. Der Befehl sollte in der primären Domäne ausgeführt werden, in der eine Authentifizierung erforderlich ist. Der ktpass Der Befehl kann verwendet werden, um Keytab-Dateien nur für primäre Domain-Benutzer zu generieren; Schlüssel, die mit vertrauenswürdigen Domain-Benutzern generiert werden, werden nicht unterstützt.

Keytab-Dateien werden für bestimmte ONTAP Admin-Benutzer generiert. Solange sich das Passwort des Admin-Benutzers nicht ändert, ändern sich die für den jeweiligen Verschlüsselungstyp und die Domäne generierten Schlüssel nicht. Daher ist immer dann eine neue Keytab-Datei erforderlich, wenn das Passwort des Admin-Benutzers geändert wird.

Folgende Verschlüsselungstypen werden unterstützt:

- AES256-SHA1
- DES-CBC-MD5

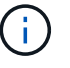

ONTAP unterstützt den Verschlüsselungstyp DES-CBC-CRC nicht.

• RC4-HMAC

AES256 ist der höchste Verschlüsselungstyp und sollte verwendet werden, wenn diese auf dem ONTAP-System aktiviert ist.

Keytab-Dateien können entweder durch Angabe des Admin-Passworts oder durch die Verwendung eines zufällig generierten Passworts generiert werden. Allerdings kann zu einem bestimmten Zeitpunkt nur eine

Kennwortoption verwendet werden, da ein privater Schlüssel, der für den Admin-Benutzer spezifisch ist, auf dem AD-Server zum Entschlüsseln der Schlüssel in der Keytab-Datei benötigt wird. Jede Änderung des privaten Schlüssels für einen bestimmten Administrator wird die Keytab-Datei ungültig.

### **Richten Sie einen SMB-Server in einer Arbeitsgruppe ein**

### **Richten Sie einen SMB-Server in einer Übersicht über die Arbeitsgruppe ein**

Die Einrichtung eines SMB-Servers als Mitglied in einer Arbeitsgruppe besteht darin, den SMB-Server zu erstellen und dann lokale Benutzer und Gruppen zu erstellen.

Sie können einen SMB-Server in einer Arbeitsgruppe konfigurieren, wenn die Microsoft Active Directory-Domäneninfrastruktur nicht verfügbar ist.

Ein SMB-Server im Workgroup-Modus unterstützt nur NTLM-Authentifizierung und unterstützt keine Kerberos-Authentifizierung.

### **Erstellen Sie einen SMB-Server in einer Arbeitsgruppe**

Sie können das verwenden vserver cifs create Befehl zum Erstellen eines SMB-Servers auf der SVM und zur Angabe der Arbeitsgruppe, zu der er gehört.

### **Bevor Sie beginnen**

Die SVM und die LIFs, die Sie zur Bedienung von Daten verwenden, müssen konfiguriert worden sein, um das SMB-Protokoll zu unterstützen. Die LIFs müssen in der Lage sein, eine Verbindung zu den auf der SVM konfigurierten DNS-Servern herzustellen.

### **Über diese Aufgabe**

SMB-Server im Workgroup-Modus unterstützen die folgenden SMB-Funktionen nicht:

- SMB B3 Witness Protokoll
- SMB3 CA-Freigaben
- SQL und SMB
- Ordnerumleitung
- Roaming-Profile
- Gruppenrichtlinienobjekt (GPO)
- Volume Snapshot Service (VSS)

Der vserver cifs Man-Pages enthalten zusätzliche optionale Konfigurationsparameter und Benennungsanforderungen.

### **Schritte**

1. Vergewissern Sie sich, dass SMB für Ihr Cluster lizenziert ist: system license show -package cifs

Die SMB-Lizenz ist in enthalten ["ONTAP One"](https://docs.netapp.com/us-en/ontap/system-admin/manage-licenses-concept.html#licenses-included-with-ontap-one). Wenn Sie ONTAP One nicht besitzen und die Lizenz nicht installiert ist, wenden Sie sich an Ihren Vertriebsmitarbeiter.

Eine CIFS-Lizenz ist nicht erforderlich, wenn der SMB-Server nur zur Authentifizierung verwendet wird.

2. Erstellen Sie den SMB-Server in einer Arbeitsgruppe: vserver cifs create -vserver

vserver name -cifs-server cifs server name -workgroup workgroup name [-comment text]

Mit dem folgenden Befehl wird der SMB-Server "smb\_server01" in der Arbeitsgruppe "workgroup01" erstellt:

cluster1::> vserver cifs create -vserver vs1.example.com -cifs-server SMB SERVER01 -workgroup workgroup01

3. Überprüfen Sie die SMB-Serverkonfiguration mit vserver cifs show Befehl.

Im folgenden Beispiel zeigt die Befehlsausgabe an, dass auf SVM vs1.example.com in der Arbeitsgruppe "workgroup01" ein SMB-Server mit dem Namen "smb\_server01" erstellt wurde:

```
cluster1::> vserver cifs show -vserver vs0
                                              Vserver: vs1.example.com
                            CIFS Server NetBIOS Name: SMB_SERVER01
                       NetBIOS Domain/Workgroup Name: workgroup01
                         Fully Qualified Domain Name: -
                                  Organizational Unit: -
Default Site Used by LIFs Without Site Membership: -
                                       Workgroup Name: workgroup01
                                Authentication Style: workgroup
                   CIFS Server Administrative Status: up
                             CIFS Server Description:
                             List of NetBIOS Aliases: -
```
### **Nachdem Sie fertig sind**

Für einen CIFS-Server in einer Arbeitsgruppe müssen lokale Benutzer und optional lokale Gruppen auf der SVM erstellt werden.

### **Verwandte Informationen**

["SMB-Management"](#page-273-0)

### **Erstellen von lokalen Benutzerkonten**

Sie können ein lokales Benutzerkonto erstellen, das über eine SMB-Verbindung für den Zugriff auf die in der SVM enthaltenen Daten verwendet werden kann. Sie können auch lokale Benutzerkonten zur Authentifizierung verwenden, wenn Sie eine SMB-Sitzung erstellen.

### **Über diese Aufgabe**

Beim Erstellen der SVM ist die lokale Benutzerfunktion standardmäßig aktiviert.

Beim Erstellen eines lokalen Benutzerkontos müssen Sie einen Benutzernamen angeben. Zudem müssen Sie

die SVM angeben, der das Konto zugeordnet werden soll.

Der vserver cifs users-and-groups local-user Handbuch-Seiten enthalten Details zu optionalen Parametern und Benennungsanforderungen.

#### **Schritte**

1. Erstellen Sie den lokalen Benutzer: vserver cifs users-and-groups local-user create -vserver *vserver\_name* -user-name *user\_name optional\_parameters*

Die folgenden optionalen Parameter könnten hilfreich sein:

◦ -full-name

Der vollständige Name des Benutzers.

◦ -description

Eine Beschreibung für den lokalen Benutzer.

```
◦ -is-account-disabled {true|false}
```
Gibt an, ob das Benutzerkonto aktiviert oder deaktiviert ist. Wenn dieser Parameter nicht angegeben wird, ist die Standardeinstellung, das Benutzerkonto zu aktivieren.

Der Befehl fordert das Kennwort des lokalen Benutzers auf.

- 2. Geben Sie ein Kennwort für den lokalen Benutzer ein, und bestätigen Sie anschließend das Passwort.
- 3. Überprüfen Sie, ob der Benutzer erfolgreich erstellt wurde: vserver cifs users-and-groups local-user show -vserver *vserver\_name*

#### **Beispiel**

Im folgenden Beispiel wird ein lokaler Benutzer "SMB\_SERVER01\sue" mit dem vollständigen Namen "Sue Chang" erstellt, der SVM vs1.example.com zugeordnet ist:

```
cluster1::> vserver cifs users-and-groups local-user create -vserver
vs1.example.com ‑user-name SMB_SERVER01\sue -full-name "Sue Chang"
Enter the password:
Confirm the password:
cluster1::> vserver cifs users-and-groups local-user show
Vserver User Name Full Name Description
-------- -------------------------- ---------- -------------
vs1 SMB_SERVER01\Administrator Built-in administrator
account
vs1 SMB SERVER01\sue Sue Chang
```
### **Erstellen von lokalen Gruppen**

Lokale Gruppen können zur Autorisierung des Zugriffs auf Daten, die der SVM zugeordnet sind, über eine SMB-Verbindung erstellt werden. Sie können auch Berechtigungen zuweisen, die definieren, welche Benutzerrechte oder Funktionen ein Mitglied der Gruppe hat.

# **Über diese Aufgabe**

Bei der Erstellung der SVM ist die Funktion der lokalen Gruppe standardmäßig aktiviert.

Beim Erstellen einer lokalen Gruppe müssen Sie einen Namen für die Gruppe angeben. Sie müssen die SVM angeben, der die Gruppe zugeordnet werden soll. Sie können einen Gruppennamen mit oder ohne lokalen Domänennamen angeben und optional eine Beschreibung für die lokale Gruppe angeben. Sie können einer anderen lokalen Gruppe keine lokale Gruppe hinzufügen.

Der vserver cifs users-and-groups local-group Handbuch-Seiten enthalten Details zu optionalen Parametern und Benennungsanforderungen.

# **Schritte**

1. Erstellen Sie die lokale Gruppe: vserver cifs users-and-groups local-group create -vserver vserver name -group-name group name

Der folgende optionale Parameter könnte hilfreich sein:

◦ -description

Eine Beschreibung für die lokale Gruppe.

2. Vergewissern Sie sich, dass die Gruppe erfolgreich erstellt wurde: vserver cifs users-and-groups local-group show -vserver vserver name

# **Beispiel**

Im folgenden Beispiel wird eine lokale Gruppe "SMB\_SERVER01\Engineering" erstellt, die zu SVM vs1 gehört:

```
cluster1::> vserver cifs users-and-groups local-group create -vserver
vs1.example.com -group-name SMB_SERVER01\engineering
cluster1::> vserver cifs users-and-groups local-group show -vserver
vs1.example.com
Vserver Group Name Description
---------------- ---------------------------- ----------------------------
vs1.example.com BUILTIN\Administrators Built-in Administrators
group
vs1.example.com BUILTIN\Backup Operators Backup Operators group
vs1.example.com BUILTIN\Power Users Restricted administrative
privileges
vs1.example.com BUILTIN\Users All users
vs1.example.com SMB_SERVER01\engineering
vs1.example.com SMB_SERVER01\sales
```
### **Nachdem Sie fertig sind**

Sie müssen der neuen Gruppe Mitglieder hinzufügen.

#### **Verwaltung der lokalen Gruppenmitgliedschaft**

Sie können die lokale Gruppenmitgliedschaft verwalten, indem Sie lokale Benutzer oder Domänenbenutzer hinzufügen und entfernen oder Domänengruppen hinzufügen und entfernen. Dies ist nützlich, wenn Sie den Zugriff auf Daten anhand von Zugriffskontrollen, die in der Gruppe platziert sind, steuern möchten oder wenn Benutzer über Berechtigungen verfügen möchten, die dieser Gruppe zugeordnet sind.

### **Über diese Aufgabe**

Wenn Sie nicht mehr möchten, dass ein lokaler Benutzer, ein Domänenbenutzer oder eine Domänengruppe aufgrund einer Mitgliedschaft in einer Gruppe Zugriffsrechte oder Berechtigungen besitzen soll, können Sie das Mitglied aus der Gruppe entfernen.

Beim Hinzufügen von Mitgliedern zu einer lokalen Gruppe müssen Sie Folgendes beachten:

- Sie können keine Benutzer zur speziellen *everyone*-Gruppe hinzufügen.
- Sie können einer anderen lokalen Gruppe keine lokale Gruppe hinzufügen.
- Um einen Domänenbenutzer oder eine Gruppe zu einer lokalen Gruppe hinzuzufügen, muss ONTAP in der Lage sein, den Namen zu einem SID aufzulösen.

Beim Entfernen von Mitgliedern aus einer lokalen Gruppe müssen Sie Folgendes beachten:

- Sie können keine Mitglieder aus der speziellen *everyone*-Gruppe entfernen.
- Um ein Mitglied aus einer lokalen Gruppe zu entfernen, muss ONTAP in der Lage sein, seinen Namen zu einer SID aufzulösen.

#### **Schritte**

1. Fügen Sie ein Mitglied zu einer Gruppe hinzu oder entfernen Sie ein Mitglied aus einer Gruppe.

◦ Ein Mitglied hinzufügen: vserver cifs users-and-groups local-group add-members -vserver vserver name -group-name group name -member-names name $[,...]$ 

Sie können eine kommagetrennte Liste von lokalen Benutzern, Domänenbenutzern oder Domänengruppen angeben, die der angegebenen lokalen Gruppe hinzugefügt werden sollen.

◦ Entfernen eines Mitglieds: vserver cifs users-and-groups local-group remove-members -vserver vserver name -group-name group name -member-names name $[,...]$ 

Sie können eine durch Komma getrennte Liste der lokalen Benutzer, Domänenbenutzer oder Domänengruppen angeben, die aus der angegebenen lokalen Gruppe entfernt werden sollen.

### **Beispiele**

Im folgenden Beispiel wird der lokalen Gruppe "SMB SERVER01 \sue" auf SVM vs1.example.com ein lokaler Benutzer "SMB SERVER01\Engineering" hinzugefügt:

```
cluster1::> vserver cifs users-and-groups local-group add-members -vserver
vs1.example.com -group-name SMB_SERVER01\engineering -member-names
SMB SERVER01\sue
```
Im folgenden Beispiel werden die lokalen Benutzer "SMB\_SERVER01\sue" und "SMB\_SERVER01\james" aus der lokalen Gruppe "SMB SERVER01\Engineering" auf SVM vs1.example.com entfernt:

cluster1::> vserver cifs users-and-groups local-group remove-members -vserver vs1.example.com -group-name SMB SERVER\engineering -member-names SMB\_SERVER\sue, SMB\_SERVER\james

### **Überprüfen Sie die aktivierten SMB-Versionen**

Ihre ONTAP Version 9 legt fest, welche SMB-Versionen standardmäßig für Verbindungen mit Clients und Domänen-Controllern aktiviert sind. Überprüfen Sie, ob der SMB-Server die in Ihrer Umgebung erforderlichen Clients und Funktionen unterstützt.

### **Über diese Aufgabe**

Für Verbindungen mit Clients und Domänen-Controllern sollten Sie SMB 2.0 und höher aktivieren, sofern möglich. Aus Sicherheitsgründen sollten Sie die Verwendung von SMB 1.0 vermeiden. Sie sollten diese deaktivieren, wenn Sie bestätigt haben, dass dies in Ihrer Umgebung nicht erforderlich ist.

In ONTAP 9 sind SMB-Versionen 2.0 und höher standardmäßig für Client-Verbindungen aktiviert. Die standardmäßig aktivierte Version von SMB 1.0 hängt jedoch von Ihrer ONTAP Version ab.

• Ab ONTAP 9.1 P8 kann SMB 1.0 auf SVMs deaktiviert werden.

Der -smb1-enabled Option für die vserver cifs options modify Befehl aktiviert oder deaktiviert SMB 1.0.

• Ab ONTAP 9.3 ist die Funktion bei neuen SVMs standardmäßig deaktiviert.

Wenn sich Ihr SMB-Server in einer Active Directory-Domäne (AD) befindet, können Sie SMB 2.0 für die Verbindung zu einem Domain Controller (DC) aktivieren, der ab ONTAP 9.1 beginnt. Dies ist nötig, wenn Sie SMB 1.0 auf DCs deaktiviert haben. Ab ONTAP 9.2 ist SMB 2.0 standardmäßig für DC-Verbindungen aktiviert.

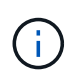

Wenn-smb1-enabled-for-dc-connections Ist auffestgelegt false Während-smb1 -enabled Ist auf festgelegt true, ONTAP verweigert SMB 1.0-Verbindungen als Client, akzeptiert jedoch weiterhin eingehende SMB 1.0-Verbindungen als Server.

["SMB-Management"](#page-273-0) Enthält Details zu unterstützten SMB-Versionen und -Funktionen.

### **Schritte**

1. Legen Sie die Berechtigungsebene auf erweitert fest:

set -privilege advanced

2. Vergewissern Sie sich, welche SMB-Versionen aktiviert sind:

vserver cifs options show

Sie können in der Liste nach unten blättern, um die für Client-Verbindungen aktivierten SMB-Versionen anzuzeigen, und wenn Sie einen SMB-Server in einer AD-Domäne konfigurieren, für AD-Domänenverbindungen.

- 3. Aktivieren oder Deaktivieren des SMB-Protokolls für Client-Verbindungen nach Bedarf:
	- So aktivieren Sie eine SMB-Version:

vserver cifs options modify -vserver vserver name smb version true

◦ So deaktivieren Sie eine SMB-Version:

vserver cifs options modify -vserver vserver name smb version false

Mögliche Werte für smb\_version:

- -smb1-enabled
- -smb2-enabled
- -smb3-enabled
- -smb31-enabled

Mit dem folgenden Befehl wird SMB 3.1 auf SVM vs1.example.com aktiviert:

```
cluster1::*> vserver cifs options modify -vserver vs1.example.com -smb31
-enabled true
```
- 1. Wenn sich Ihr SMB-Server in einer Active Directory-Domäne befindet, aktivieren oder deaktivieren Sie das SMB-Protokoll für DC-Verbindungen nach Bedarf:
	- So aktivieren Sie eine SMB-Version:

```
vserver cifs security modify -vserver vserver name -smb2-enabled-for
-dc-connections true
```
◦ So deaktivieren Sie eine SMB-Version:

```
vserver cifs security modify -vserver vserver name -smb2-enabled-for
-dc-connections false
```
2. Zurück zur Administratorberechtigungsebene:

set -privilege admin

### **SMB-Server auf dem DNS-Server zuordnen**

Der DNS-Server Ihres Standorts muss über einen Eintrag verfügen, der den SMB-Servernamen und alle NetBIOS-Aliase auf die IP-Adresse der Daten-LIF verweist, damit Windows-Benutzer ein Laufwerk dem SMB-Servernamen zuordnen können.

### **Bevor Sie beginnen**

Sie müssen über Administratorzugriff auf den DNS-Server Ihres Standorts verfügen. Wenn Sie keinen Administratorzugriff haben, müssen Sie den DNS-Administrator bitten, diese Aufgabe auszuführen.

### **Über diese Aufgabe**

Wenn Sie NetBIOS Aliase für den SMB-Servernamen verwenden, ist es eine Best Practice, DNS-Server-Einstiegspunkte für jeden Alias zu erstellen.

### **Schritte**

- 1. Melden Sie sich beim DNS-Server an.
- 2. Erstellen Sie Einträge zum Forward (A Address Record) und Reverse (PTR Zeigerdatensatz), um den Namen des SMB-Servers der IP-Adresse der Daten-LIF zuzuordnen.
- 3. Wenn Sie NetBIOS-Aliase verwenden, erstellen Sie einen Alias Canonical Name (CNAME Resource Record)-Sucheintrag, um jeden Alias der IP-Adresse der Daten-LIF des SMB-Servers zuzuordnen.

### **Ergebnisse**

Nachdem das Mapping über das Netzwerk verbreitet wurde, können Windows-Benutzer ein Laufwerk dem SMB-Servernamen oder seinen NetBIOS-Aliasen zuordnen.

# **Konfigurieren des SMB-Client-Zugriffs auf gemeinsam genutzten Storage**

# **Konfigurieren des SMB-Client-Zugriffs auf gemeinsam genutzten Storage**

Um SMB-Client-Zugriff auf Shared Storage auf einer SVM zu ermöglichen, müssen Sie ein Volume oder einen qtree erstellen, um einen Storage-Container bereitzustellen, und anschließend eine Freigabe für diesen Container erstellen oder ändern. Anschließend können Sie Freigaben- und Dateiberechtigungen konfigurieren und den Zugriff von Client-Systemen testen.

### **Bevor Sie beginnen**

- SMB muss vollständig auf der SVM eingerichtet sein.
- Alle Aktualisierungen Ihrer Namensdienstkonfiguration müssen abgeschlossen sein.
- Alle Erweiterungen oder Änderungen an einer Active Directory-Domäne oder einer Workgroup-Konfiguration müssen abgeschlossen sein.

### **Erstellung eines Volume oder qtree Storage-Containers**

### **Erstellen eines Volumes**

Sie können ein Volume erstellen und dessen Verbindungspunkt und andere Eigenschaften mit der festlegen volume create Befehl.

### **Über diese Aufgabe**

Ein Volume muss einen Verbindungspfad\_ enthalten, damit seine Daten den Clients zur Verfügung gestellt werden können. Sie können den Verbindungspfad angeben, wenn Sie ein neues Volume erstellen. Wenn Sie ein Volume erstellen, ohne einen Verbindungspfad anzugeben, müssen Sie das Volume über den im SVM Namespace mounten volume mount Befehl.

### **Bevor Sie beginnen**

- SMB sollte eingerichtet und ausgeführt werden.
- Der SVM-Sicherheitsstil muss NTFS sein.
- Ab ONTAP 9.13.1 können Sie Volumes mit aktivierten Kapazitätsanalysen und Aktivitätsverfolgung erstellen. Um die Kapazitäts- oder Aktivitätsverfolgung zu aktivieren, geben Sie das ein volume create Befehl mit -analytics-state Oder -activity-tracking-state Auf einstellen on.

Weitere Informationen zur Kapazitätsanalyse und Aktivitätsverfolgung finden Sie unter [Dateisystemanalyse](https://docs.netapp.com/de-de/ontap/task_nas_file_system_analytics_enable.html) [Aktivieren](https://docs.netapp.com/de-de/ontap/task_nas_file_system_analytics_enable.html).

# **Schritte**

1. Volume mit einem Verbindungspunkt erstellen: volume create -vserver *svm\_name* -volume *volume\_name* -aggregate *aggregate\_name* -size {integer[KB|MB|GB|TB|PB]} -security-style ntfs -junction-path *junction\_path*]

Die Wahl für -junction-path Sind die folgenden:

◦ Beispielsweise direkt unter root /new\_vol

Sie können ein neues Volume erstellen und festlegen, dass es direkt in das SVM Root-Volume

eingebunden wird.

◦ Unter einem vorhandenen Verzeichnis z.B. /existing\_dir/new\_vol

Sie können ein neues Volume erstellen und angeben, dass es in ein vorhandenes Volume (in einer vorhandenen Hierarchie) eingebunden wird, das als Verzeichnis angegeben wird.

Wenn Sie ein Volume in einem neuen Verzeichnis erstellen möchten (in einer neuen Hierarchie unter einem neuen Volume), zum Beispiel, /new dir/new vol, Anschließend müssen Sie zuerst ein neues übergeordnetes Volume erstellen, das mit dem SVM Root Volume verbunden ist. Anschließend würde das neue untergeordnete Volume im Verbindungspfad des neuen übergeordneten Volume (neues Verzeichnis) erstellt.

2. Vergewissern Sie sich, dass das Volume mit dem gewünschten Verbindungspunkt erstellt wurde: volume show -vserver *svm\_name* -volume *volume\_name* -junction

### **Beispiele**

Mit dem folgenden Befehl wird ein neues Volume mit dem Namen "user1" auf der SVM vs1.example.com und auf dem Aggregat aggr1 erstellt. Der neue Band wird bei zur Verfügung gestellt /users. Das Volume ist 750 GB groß und seine Volumengarantie ist vom Typ Volume (standardmäßig).

```
cluster1::> volume create -vserver vs1.example.com -volume users
-aggregate aggr1 -size 750g -junction-path /users
[Job 1642] Job succeeded: Successful
cluster1::> volume show -vserver vs1.example.com -volume users -junction
                         Junction Junction
Vserver Volume Active Junction Path Path Source
----------------- ------- -------- --------------- -----------
vs1.example.com users1 true /users RW_volume
```
Mit dem folgenden Befehl wird ein neues Volume mit dem Namen "home4" auf der SVM"vs1.example.com`" und das Aggregat "`aggr1" erstellt. Das Verzeichnis /eng/ Im Namespace für die vs1 SVM ist bereits vorhanden, und das neue Volume wird unter zur Verfügung gestellt /eng/home, Das zum Home-Verzeichnis für das wird /eng/ Namespace. Das Volumen ist 750 GB groß und seine Volumengarantie ist vom Typ volume (Standardmäßig).

```
cluster1::> volume create -vserver vs1.example.com -volume home4
-aggregate aggr1 -size 750g -junction-path /eng/home
[Job 1642] Job succeeded: Successful
cluster1::> volume show -vserver vs1.example.com -volume home4 -junction
                        Junction Junction
Vserver Volume Active Junction Path Path Source
---------------- ------- -------- --------------- -----------
vs1.example.com home4 true /eng/home RW_volume
```
#### **Erstellen Sie einen qtree**

Sie können einen qtree erstellen, der Ihre Daten enthält, und seine Eigenschaften mit der festlegen volume qtree create Befehl.

### **Bevor Sie beginnen**

- Es muss bereits die SVM und das Volume, das den neuen qtree enthalten soll, vorhanden sein.
- Der SVM-Sicherheitsstil muss NTFS enthalten und SMB sollte eingerichtet und ausgeführt werden.

### **Schritte**

1. Erstellen Sie den qtree: volume qtree create -vserver vserver name { -volume volume name -qtree qtree name | -qtree-path qtree path } -security-style ntfs

Sie können das Volume und qtree als separate Argumente angeben oder das qtree-Pfad-Argument im Format angeben /vol/volume\_name/ qtree\_name.

2. Vergewissern Sie sich, dass der qtree mit dem gewünschten Verbindungspfad erstellt wurde: volume qtree show -vserver vserver name { -volume volume name -qtree qtree name | -qtree-path qtree path }

### **Beispiel**

Im folgenden Beispiel wird ein qtree mit dem Namen qt01 auf der SVM vs1.example.com erstellt, der über einen Verbindungspfad verfügt /vol/data1:

```
cluster1::> volume qtree create -vserver vs1.example.com -qtree-path
/vol/data1/qt01 -security-style ntfs
[Job 1642] Job succeeded: Successful
cluster1::> volume qtree show -vserver vs1.example.com -qtree-path
/vol/data1/qt01
                         Vserver Name: vs1.example.com
                          Volume Name: data1
                           Qtree Name: qt01
    Actual (Non-Junction) Qtree Path: /vol/data1/qt01
                       Security Style: ntfs
                          Oplock Mode: enable
                     Unix Permissions: ---rwxr-xr-x
                             Qtree Id: 2
                         Qtree Status: normal
                        Export Policy: default
          Is Export Policy Inherited: true
```
# **Anforderungen und Überlegungen für die Erstellung einer SMB-Freigabe**

Vor dem Erstellen einer SMB-Freigabe müssen Sie die Anforderungen an Freigabungspfade und Share-Eigenschaften kennen, insbesondere für Home Directorys.

Beim Erstellen einer SMB-Freigabe wird eine Verzeichnispfadstruktur angegeben (mithilfe der -path Wählen Sie im vserver cifs share create Befehl) auf die Clients zugreifen können. Der Verzeichnispfad entspricht dem Verbindungspfad für ein Volume oder qtree, den Sie im SVM Namespace erstellt haben. Der Verzeichnispfad und der entsprechende Verbindungspfad müssen vorhanden sein, bevor Sie Ihre Freigabe erstellen.

Freigabpfade haben die folgenden Anforderungen:

- Der Name eines Verzeichnispfads kann bis zu 255 Zeichen lang sein.
- Wenn im Pfadnamen ein Leerzeichen vorhanden ist, muss der gesamte String in Anführungszeichen gesetzt werden (z. B. "/new volume/mount here").
- Wenn der UNC-Pfad verwendet wird (\\servername\sharename\filepath) Der Freigabe enthält mehr als 256 Zeichen (ausgenommen das erste "\\" im UNC-Pfad), dann ist die Registerkarte **Sicherheit** im Feld Windows-Eigenschaften nicht verfügbar.

Dies ist ein Problem mit dem Windows-Client und kein ONTAP-Problem. Um dieses Problem zu vermeiden, erstellen Sie keine Freigaben mit UNC-Pfaden mit mehr als 256 Zeichen.

Die Standardeinstellungen für die Freigabeeigenschaft können geändert werden:

- Die Standard-Anfangseigenschaften für alle Freigaben sind oplocks, browsable, changenotify, und show-previous-versions.
- Beim Erstellen einer Freigabe können Sie die Freigabegenschaften festlegen.

Wenn Sie beim Erstellen der Freigabe jedoch Freigabeeigenschaften angeben, werden die Standardeinstellungen nicht verwendet. Wenn Sie den verwenden -share-properties Parameter Wenn Sie eine Freigabe erstellen, müssen Sie alle Share-Eigenschaften angeben, die Sie mit einer durch Komma getrennten Liste auf die Freigabe anwenden möchten.

• Verwenden Sie zum Zuweisen einer Home Directory-Freigabe das homedirectory Eigenschaft.

Mit dieser Funktion können Sie eine Freigabe konfigurieren, die verschiedenen Verzeichnissen zugeordnet wird, basierend auf dem Benutzer, der eine Verbindung zu ihr herstellt, und einem Satz von Variablen. Anstatt separate Shares für jeden Benutzer zu erstellen, können Sie eine einzelne Freigabe mit einigen Home-Directory-Parametern konfigurieren, um die Beziehung eines Benutzers zwischen einem Einstiegspunkt (Share) und seinem Home-Verzeichnis (einem Verzeichnis auf der SVM) zu definieren.

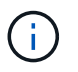

Sie können diese Eigenschaft nach dem Erstellen der Freigabe nicht hinzufügen oder entfernen.

Home Directory-Shares haben die folgenden Anforderungen:

- Bevor Sie SMB-Home-Verzeichnisse erstellen, müssen Sie mindestens einen Pfad für die Home-Verzeichnis-Suche mit dem hinzufügen vserver cifs home-directory search-path add Befehl.
- Die durch den Wert von angegebenen Home Directory Shares homedirectory Auf dem -share -properties Der Parameter muss den enthalten %w (Windows-Benutzername) dynamische Variable im Freigabenamen.

Der Freigeben-Name kann zusätzlich das enthalten %d Dynamische Variable (Domain Name) (z. B. %d/%w) Oder einen statischen Teil im Freigabennamen (z. B. home1 %w).

• Wenn die Freigabe von Administratoren oder Benutzern verwendet wird, um eine Verbindung mit den Home-Verzeichnissen anderer Benutzer herzustellen (mit den Optionen auf das vserver cifs homedirectory modify Befehl), dem dynamischen Namensmuster für die Freigabe muss ein Tilde vorangestellt werden (~).

["SMB-Management"](#page-273-0) Und vserver cifs share Man-Pages haben zusätzliche Informationen.

### **Erstellen Sie eine SMB-Freigabe**

Sie müssen eine SMB-Freigabe erstellen, bevor Sie Daten von einem SMB-Server für SMB-Clients freigeben können. Wenn Sie eine Freigabe erstellen, können Sie Freigabegenschaften festlegen, wie z. B. die Freigabe als Home-Verzeichnis zu bezeichnen. Sie können die Freigabe auch anpassen, indem Sie optionale Einstellungen konfigurieren.

### **Bevor Sie beginnen**

Der Verzeichnispfad für Volume oder qtree muss im SVM-Namespace vorhanden sein, bevor die Freigabe erstellt wird.

### **Über diese Aufgabe**

Wenn Sie eine Freigabe erstellen, wird die Standard-Share-ACL (Standardberechtigungen für Freigaben) verwendet Everyone / Full Control. Nachdem Sie den Zugriff auf die Freigabe getestet haben, sollten Sie die Standard-Share-ACL entfernen und sie durch eine sicherere Alternative ersetzen.

### **Schritte**

1. Erstellen Sie bei Bedarf die Verzeichnispfadstruktur für die Freigabe.

Der vserver cifs share create Befehl überprüft den im angegebenen Pfad -path Option während der Freigabenerstellung. Wenn der angegebene Pfad nicht vorhanden ist, schlägt der Befehl fehl.

- 2. Erstellen einer mit der angegebenen SVM verknüpften SMB-Freigabe: vserver cifs share create -vserver vserver name -share-name share name -path path [-share-properties share properties,...] [other attributes] [-comment text]
- 3. Vergewissern Sie sich, dass die Freigabe erstellt wurde:vserver cifs share show -share-name share\_name

# **Beispiele**

Mit dem folgenden Befehl wird eine SMB-Freigabe mit dem Namen "SHARE1" auf SVM erstellt vs1.example.com. Sein Verzeichnispfad ist /users, Und es wird mit Standard-Eigenschaften erstellt.

```
cluster1::> vserver cifs share create -vserver vs1.example.com -share-name
SHARE1 -path /users
cluster1::> vserver cifs share show -share-name SHARE1
Vserver Share Path Properties Comment ACL
--------------- -------- -------- ---------- -------- -----------
vs1.example.com SHARE1 /users oplocks - Everyone / Full
Control
                                   browsable
                                   changenotify
                                    show-previous-versions
```
# **Prüfen Sie den SMB-Client-Zugriff**

Sie sollten überprüfen, ob SMB richtig konfiguriert wurde, indem Sie auf die Freigabe zugreifen und Daten schreiben. Sie sollten den Zugriff mithilfe des SMB-Servernamens und aller NetBIOS-Aliase testen.

### **Schritte**

- 1. Melden Sie sich bei einem Windows-Client an.
- 2. Testen des Zugriffs mithilfe des SMB-Servernamens:
	- a. Ordnen Sie im Windows Explorer dem Share ein Laufwerk im folgenden Format zu: \ \\SMB\_Server\_Name\Share\_Name

Wenn die Zuordnung nicht erfolgreich ist, kann es sein, dass das DNS-Mapping noch nicht im gesamten Netzwerk verbreitet wurde. Sie müssen den Zugriff später mithilfe des SMB-Servernamens testen.

Wenn der SMB-Server mit dem Namen vs1.example.com benannt ist und die Freigabe MIT SHARE1 benannt ist, sollten Sie Folgendes eingeben: \\vs0.example.com\SHARE1

b. Erstellen Sie auf dem neu erstellten Laufwerk eine Testdatei, und löschen Sie dann die Datei.

Sie haben mithilfe des SMB-Servernamens den Schreibzugriff auf die Freigabe überprüft.

3. Wiederholen Sie Schritt 2 für alle NetBIOS-Aliase.

# **Erstellen Sie SMB-Zugriffssteuerungslisten**

Durch die Konfiguration von Freigabeberechtigungen durch die Erstellung von Zugriffssteuerungslisten (ACLs) für SMB-Freigaben können Sie die Zugriffsebene für eine Freigabe für Benutzer und Gruppen steuern.

# **Bevor Sie beginnen**

Sie müssen entschieden haben, welche Benutzer oder Gruppen Zugriff auf die Freigabe erhalten.

# **Über diese Aufgabe**

Sie können ACLs auf Share-Ebene mithilfe lokaler oder Domain-Windows-Benutzer- oder Gruppennamen konfigurieren.

Bevor Sie eine neue ACL erstellen, sollten Sie die Standard-Freigabe-ACL löschen Everyone / Full Control, Die ein Sicherheitsrisiko ist.

Im Arbeitsgruppenmodus ist der Name der lokalen Domäne der Name des SMB-Servers.

### **Schritte**

- 1. Löschen Sie die Standard-Share-ACL:vserver cifs share access-control delete -vserver *vserver\_name* -share *share\_name* -user-or-group everyone
- 2. Konfigurieren Sie die neue ACL:

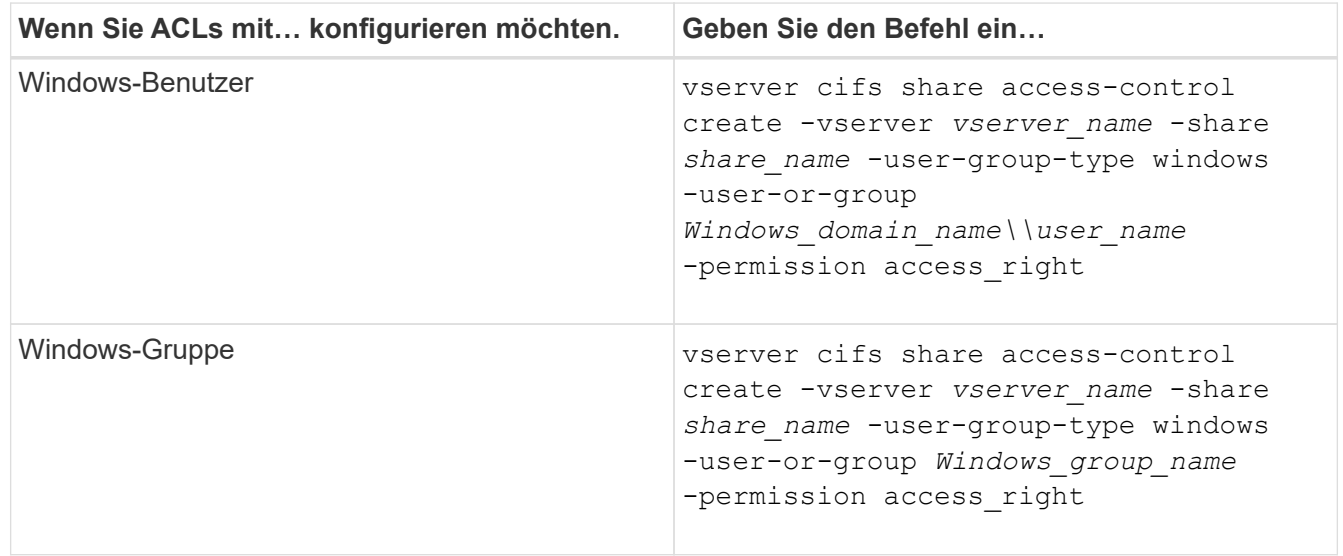

3. Überprüfen Sie, ob die ACL, die auf die Freigabe angewendet wurde, korrekt ist, indem Sie die verwenden vserver cifs share access-control show Befehl.

# **Beispiel**

Der folgende Befehl gibt Change Berechtigungen für die Windows-Gruppe "Sales Team" für den "sales"-Share auf "`vs1.example.com`"SVM:

cluster1::> vserver cifs share access-control create -vserver vs1.example.com -share sales -user-or-group "Sales Team" -permission Change cluster1::> vserver cifs share access-control show Share User/Group User/Group Access Vserver Name Name Name Type Permission ---------------- ----------- -------------------- --------- ---------- vs1.example.com c\$ BUILTIN\Administrators windows Full Control vs1.example.com sales DOMAIN\"Sales Team" windows Change

Die folgenden Befehle geben an Change Berechtigung für die lokale Windows-Gruppe namens "Tiger Team" und Full Control Berechtigung für den lokalen Windows-Benutzer namens "Sue Chang" für die "datavol5"-Freigabe auf der SVM "vs1":

cluster1::> vserver cifs share access-control create -vserver vs1 -share datavol5 -user-group-type windows -user-or-group "Tiger Team" -permission Change cluster1::> vserver cifs share access-control create -vserver vs1 -share datavol5 -user-group-type windows -user-or-group "Sue Chang" -permission Full Control cluster1::> vserver cifs share access-control show -vserver vs1 Share User/Group User/Group User/Group Access Vserver Name Name Name Type Permission -------------- ----------- --------------------------- ----------- ---------- vs1 c\$ BUILTIN\Administrators windows Full Control vs1 datavol5 DOMAIN\"Tiger Team" windows Change vs1 datavol5 DOMAIN\"Sue Chang" windows Full Control

### **Konfigurieren Sie die Berechtigungen für NTFS-Dateien in einer Freigabe**

Um den Dateizugriff für die Benutzer oder Gruppen zu aktivieren, die Zugriff auf eine Freigabe haben, müssen Sie NTFS-Dateiberechtigungen für Dateien und Verzeichnisse in dieser Freigabe von einem Windows-Client aus konfigurieren.

### **Bevor Sie beginnen**

Der Administrator, der diese Aufgabe ausführt, muss über ausreichende NTFS-Berechtigungen verfügen, um Berechtigungen für die ausgewählten Objekte zu ändern.

# **Über diese Aufgabe**

["SMB-Management"](#page-273-0) Und Ihre Windows-Dokumentation enthält Informationen zum Festlegen von Standardund erweiterten NTFS-Berechtigungen.

### **Schritte**

- 1. Melden Sie sich als Administrator bei einem Windows-Client an.
- 2. Wählen Sie im Menü **Tools** im Windows Explorer die Option **Netzwerklaufwerk zuordnen** aus.
- 3. Füllen Sie die Box \* Map Network Drive\* aus:
	- a. Wählen Sie einen **Drive**-Buchstaben aus.
	- b. Geben Sie im Feld **Ordner** den SMB-Servernamen ein, der den Share enthält, der die Daten enthält, auf die Sie Berechtigungen anwenden möchten, und den Namen der Freigabe.

Wenn der Name Ihres SMB-Servers SMB\_SERVER01 lautet und Ihr Share den Namen "SHARE1" hat, geben Sie ein \\SMB SERVER01\SHARE1.

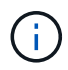

Sie können anstelle des SMB-Servernamens die IP-Adresse der Datenschnittstelle für den SMB-Server angeben.

### c. Klicken Sie Auf **Fertig Stellen**.

Das ausgewählte Laufwerk ist mit dem Windows Explorer-Fenster verbunden und bereit, in dem die Dateien und Ordner in der Freigabe angezeigt werden.

- 4. Wählen Sie die Datei oder das Verzeichnis aus, für die Sie NTFS-Dateiberechtigungen festlegen möchten.
- 5. Klicken Sie mit der rechten Maustaste auf die Datei oder das Verzeichnis, und wählen Sie dann **Eigenschaften** aus.
- 6. Wählen Sie die Registerkarte **Sicherheit**.

Auf der Registerkarte Sicherheit wird die Liste der Benutzer und Gruppen angezeigt, für die NTFS-Berechtigungen festgelegt sind. Im Feld Berechtigungen für <Objekt> wird eine Liste mit Berechtigungen für den ausgewählten Benutzer oder die ausgewählte Gruppe angezeigt.

7. Klicken Sie Auf **Bearbeiten**.

Das Feld Berechtigungen für <Objekt> wird geöffnet.

8. Führen Sie die gewünschten Aktionen aus:

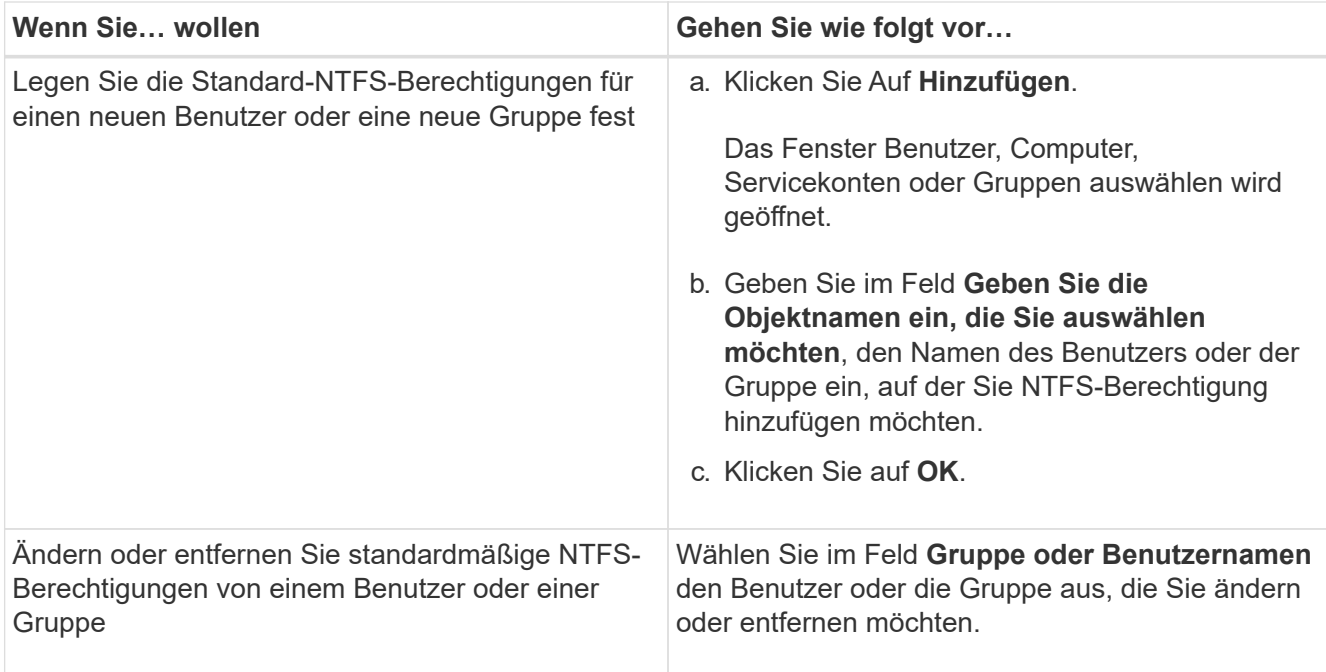

9. Führen Sie die gewünschten Aktionen aus:

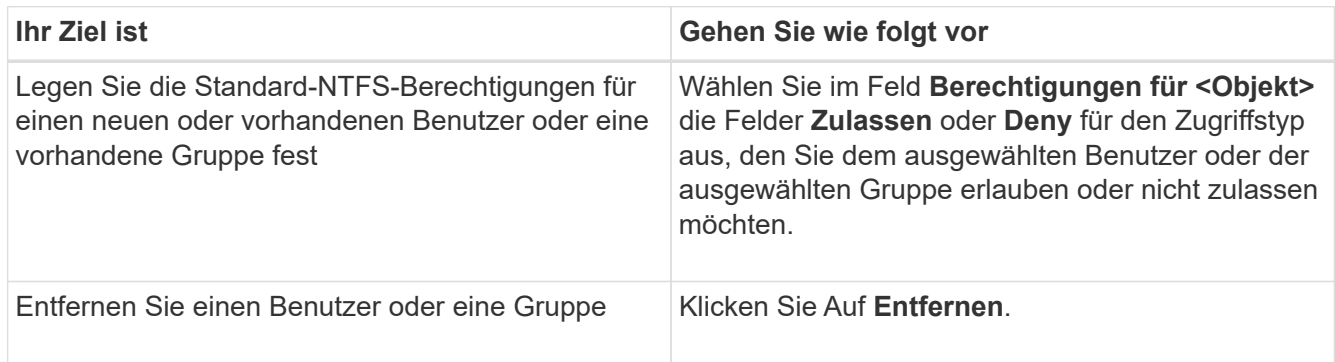

Wenn einige oder alle Standardberechtigungsfelder nicht ausgewählt werden können, liegt dies daran, dass die Berechtigungen vom übergeordneten Objekt übernommen werden. Die Box \* Special Permissions\* ist nicht wählbar. Wenn diese Option ausgewählt ist, bedeutet dies, dass für den ausgewählten Benutzer oder die ausgewählte Gruppe mindestens eine der erweiterten granularen Rechte festgelegt wurde.

10. Klicken Sie nach dem Hinzufügen, Entfernen oder Bearbeiten von NTFS-Berechtigungen für dieses Objekt auf **OK**.

# **Überprüfen Sie den Benutzerzugriff**

Sie sollten testen, dass die von Ihnen konfigurierten Benutzer auf die SMB-Freigabe und die darin enthaltenen Dateien zugreifen können.

# **Schritte**

 $\mathbf{d}$  .

- 1. Melden Sie sich auf einem Windows-Client als einer der Benutzer an, der nun Zugriff auf die Freigabe hat.
- 2. Wählen Sie im Menü **Tools** im Windows Explorer die Option **Netzwerklaufwerk zuordnen** aus.
- 3. Füllen Sie die Box \* Map Network Drive\* aus:
- a. Wählen Sie einen **Drive**-Buchstaben aus.
- b. Geben Sie im Feld **Ordner** den Freigabenamen ein, den Sie Benutzern zur Verfügung stellen möchten.

Wenn der Name Ihres SMB-Servers SMB\_SERVER01 lautet und Ihr Share den Namen "SHARE1" hat, geben Sie ein \\SMB\_SERVER01\share1.

c. Klicken Sie Auf **Fertig Stellen**.

Das ausgewählte Laufwerk ist mit dem Windows Explorer-Fenster verbunden und bereit, in dem die Dateien und Ordner in der Freigabe angezeigt werden.

4. Erstellen Sie eine Testdatei, überprüfen Sie, ob sie vorhanden ist, schreiben Sie Text in die Datei und entfernen Sie dann die Testdatei.

# **SMB lässt sich mit der CLI managen**

# <span id="page-273-0"></span>**SMB-Referenzübersicht**

ONTAP-Dateizugriffsfunktionen sind für das SMB-Protokoll verfügbar. Sie können einen CIFS-Server aktivieren, Freigaben erstellen und Microsoft-Services aktivieren.

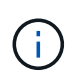

*SMB* (Server Message Block) bezieht sich auf moderne Dialekte des CIFS-Protokolls (Common Internet File System). Sie sehen *CIFS* immer noch in der ONTAP Befehlszeilenschnittstelle (CLI) und in OnCommand-Managementtools.

Sie sollten diese Verfahren unter den folgenden Umständen verwenden:

- Es ist an der Vielfalt der SMB-Protokollfunktionen von ONTAP interessiert.
- Sie möchten weniger häufige Konfigurations- und Wartungsaufgaben ausführen, anstatt die Basis-SMB-Konfiguration.
- Sie möchten die Befehlszeilenschnittstelle (CLI) verwenden, nicht den System Manager oder ein automatisiertes Scripting Tool.

# **Unterstützung für SMB Server**

### **Übersicht über den Support von SMB-Servern**

Sie können SMB-Server auf Storage Virtual Machines (SVMs) aktivieren und konfigurieren, damit SMB-Clients auf Dateien in Ihrem Cluster zugreifen können.

- Jede Daten-SVM im Cluster kann an eine genau gültige Active Directory-Domäne gebunden werden.
- Data SVMs müssen nicht an dieselbe Domäne gebunden sein.
- Mehrere SVMs können an dieselbe Domäne gebunden werden.

Sie müssen die SVMs und LIFs konfigurieren, mit denen Sie Daten bereitstellen, bevor Sie einen SMB-Server erstellen können. Wenn Ihr Datennetzwerk nicht flach ist, müssen Sie unter Umständen auch IPspaces, Broadcast-Domänen und Subnetze konfigurieren. Der *Network Management Guide* enthält Details.

#### **Verwandte Informationen**

["Netzwerkmanagement"](https://docs.netapp.com/de-de/ontap/networking/networking_reference.html)

# ["Systemadministration"](https://docs.netapp.com/de-de/ontap/system-admin/index.html)

 $\left( \, \mathrm{i} \, \right)$ 

# **Unterstützte SMB-Versionen und -Funktionen**

Server Message Block (SMB) ist ein Remote-File-Sharing-Protokoll, das von Microsoft Windows Clients und Servern verwendet wird. In ONTAP 9 werden alle SMB-Versionen unterstützt, allerdings ist die standardmäßige Unterstützung von SMB 1.0 von Ihrer ONTAP Version abhängig. Sie sollten überprüfen, ob der ONTAP SMB-Server die in Ihrer Umgebung erforderlichen Clients und Funktionen unterstützt.

Die neuesten Informationen darüber, welche SMB-Clients und Domänencontroller ONTAP unterstützen, sind unter *Interoperability Matrix Tool* verfügbar.

SMB 2.0 und höhere Versionen sind für ONTAP 9 SMB Server standardmäßig aktiviert und können bei Bedarf aktiviert oder deaktiviert werden. Die folgende Tabelle zeigt die Unterstützung für SMB 1.0 und die Standardkonfiguration.

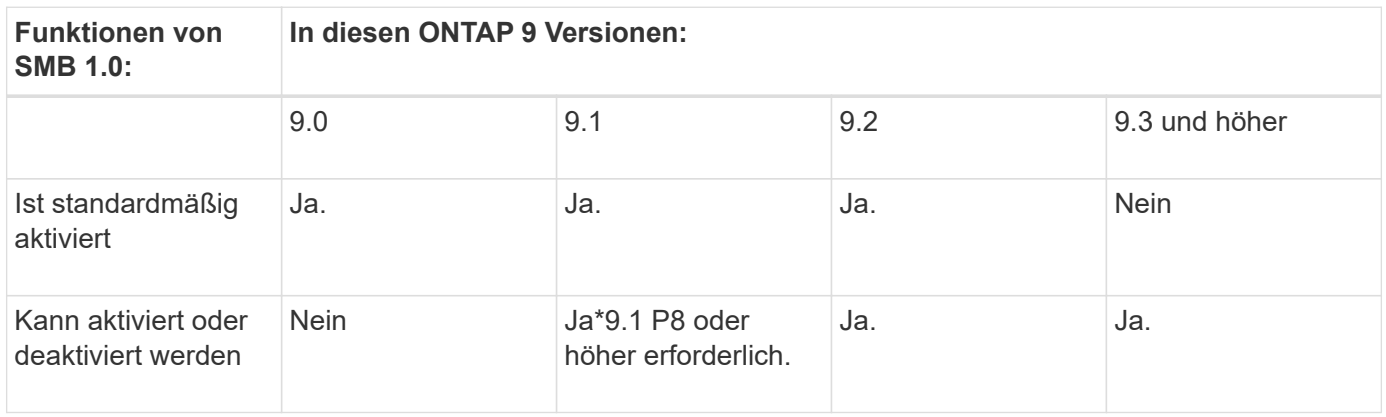

Standardeinstellungen für SMB 1.0- und 2.0-Verbindungen zu Domain-Controllern hängen auch von der ONTAP-Version ab. Weitere Informationen finden Sie im vserver cifs security modify Man-Page. Bei Umgebungen mit vorhandenen CIFS-Servern, auf denen SMB 1.0 ausgeführt wird, sollten Sie so schnell wie möglich auf eine höhere SMB-Version migrieren, um sich auf Sicherheits- und Compliance-Verbesserungen vorzubereiten. Genaue Informationen erhalten Sie bei Ihrem NetApp Ansprechpartner.

Die folgende Tabelle zeigt, welche SMB-Funktionen in jeder SMB-Version unterstützt werden. Einige SMB-Funktionen sind standardmäßig aktiviert, sodass in einigen Funktionen eine zusätzliche Konfiguration erforderlich ist.

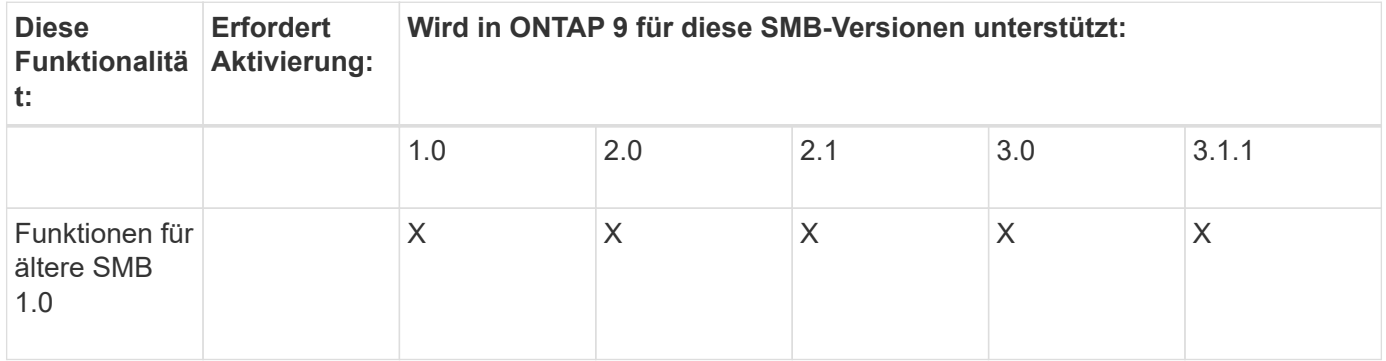

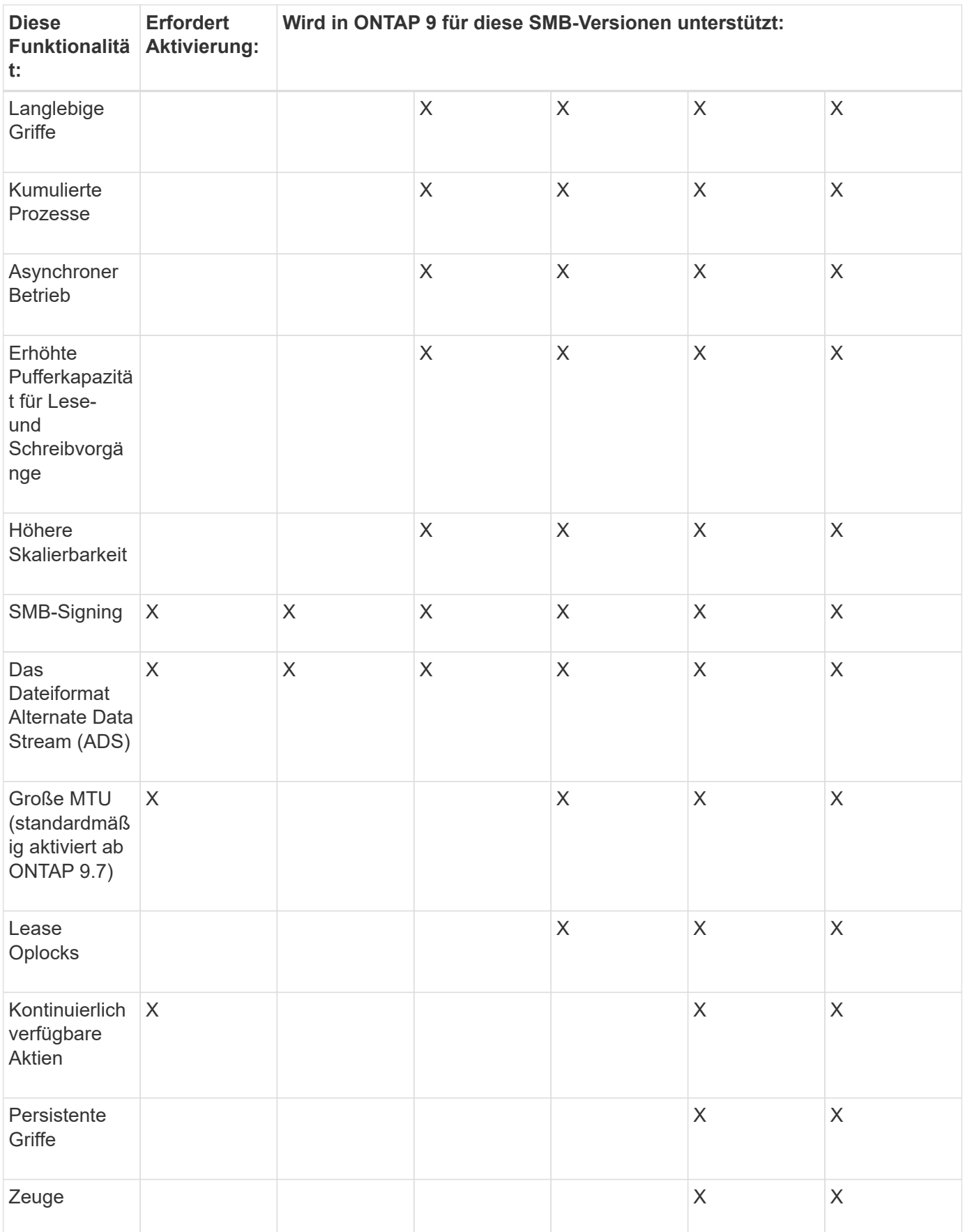

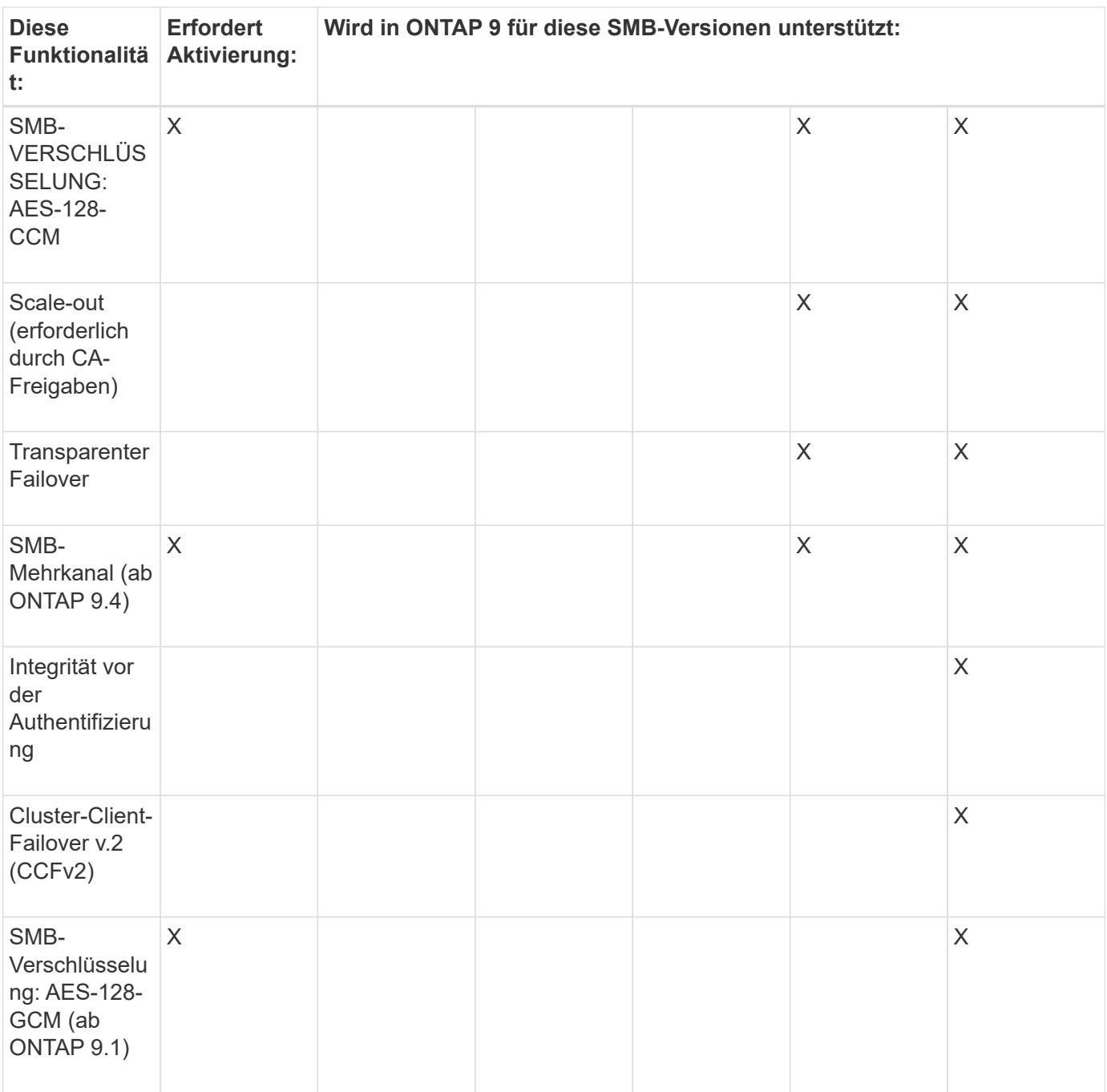

# **Verwandte Informationen**

[Verwendung von SMB-Signing zur Verbesserung der Netzwerksicherheit](#page-303-0)

[Legen Sie die minimale Authentifizierungsstufe für den SMB-Server fest](#page-297-0)

[Konfiguration der erforderlichen SMB-Verschlüsselung auf SMB-Servern für Datentransfers über SMB](#page-314-0)

["Technischer Bericht 4543 zu SMB Protocol Best Practices"](http://www.netapp.com/us/media/tr-4543.pdf)

["NetApp Interoperabilität"](https://mysupport.netapp.com/NOW/products/interoperability)

# **Nicht unterstützte Windows-Funktionen**

Bevor Sie CIFS in Ihrem Netzwerk verwenden, müssen Sie bestimmte Windows-

Funktionen kennen, die ONTAP nicht unterstützt.

ONTAP unterstützt die folgenden Windows-Funktionen nicht:

- Verschlüsseltes Dateisystem (EFS)
- Protokollierung von NT File System (NTFS)-Ereignissen im Änderungsjournal
- Microsoft File Replication Service (FRS)
- Microsoft Windows-Indexdienst
- Remote Storage über hierarchisches Storage Management (HSM)
- Kontingentverwaltung für Windows-Clients
- Windows Quota Semantik
- Die LMHOSTS-Datei
- Native NTFS-Komprimierung

# **Konfigurieren Sie NIS- oder LDAP-Namensservices auf der SVM**

Beim SMB-Zugriff wird die Benutzerzuordnung für einen UNIX Benutzer immer durchgeführt, auch wenn der Datenzugriff in einem NTFS-SicherheitsVolumes erfolgt. Wenn Sie Windows-Benutzer entsprechenden UNIX-Benutzern zuordnen, deren Daten in NIS- oder LDAP-Verzeichnisspeichern gespeichert sind, oder wenn Sie LDAP zur Namenszuweisung verwenden, sollten Sie diese Namensdienste während der SMB-Einrichtung konfigurieren.

# **Bevor Sie beginnen**

Sie müssen die Konfiguration Ihrer Name-Services-Datenbank an Ihre Name-Service-Infrastruktur anpassen lassen.

# **Über diese Aufgabe**

SVMs verwenden die Nameservices ns-Switch-Datenbanken, um die Reihenfolge zu bestimmen, in der die Quellen für eine bestimmte Name-Service-Datenbank angezeigt werden sollen. Die ns-Switch-Quelle kann eine beliebige Kombination aus "Files", "nis" oder "ldap" sein. Für die Gruppendatenbank versucht ONTAP, die Gruppenmitgliedschaften aus allen konfigurierten Quellen zu beziehen und verwendet dann die Informationen zu den konsolidierten Gruppenmitgliedschaften für Zugriffsprüfungen. Wenn eine dieser Quellen zum Zeitpunkt des Erhalts von UNIX-Gruppeninformationen nicht verfügbar ist, kann ONTAP die vollständigen UNIX-Anmeldeinformationen nicht erhalten, und nachfolgende Zugriffsprüfungen können möglicherweise fehlschlagen. Daher müssen Sie immer prüfen, ob alle ns-Switch-Quellen für die Gruppendatenbank in den ns-Switch-Einstellungen konfiguriert sind.

Standardmäßig werden alle Windows-Benutzer vom SMB-Server dem UNIX-Standardbenutzer zugeordnet, der im lokalen gespeichert ist passwd Datenbank: Wenn Sie die Standardkonfiguration verwenden möchten, ist die Konfiguration von NIS- oder LDAP UNIX-Diensten für Benutzer- und Gruppennamen oder die LDAP-Benutzerzuordnung für den SMB-Zugriff optional.

# **Schritte**

- 1. Wenn UNIX Benutzer-, Gruppen- und Netzwerkgruppeninformationen von NIS Name Services gemanagt werden, konfigurieren Sie NIS Name Services:
	- a. Ermitteln Sie die aktuelle Bestellung von Namensdiensten mithilfe des vserver services nameservice ns-switch show Befehl.

In diesem Beispiel die drei Datenbanken (group, passwd, und netgroup) Das kann verwendet werden nis Als Namensdienstquelle wird nur verwendet files Als Quelle.

vserver services name-service ns-switch show -vserver vs1

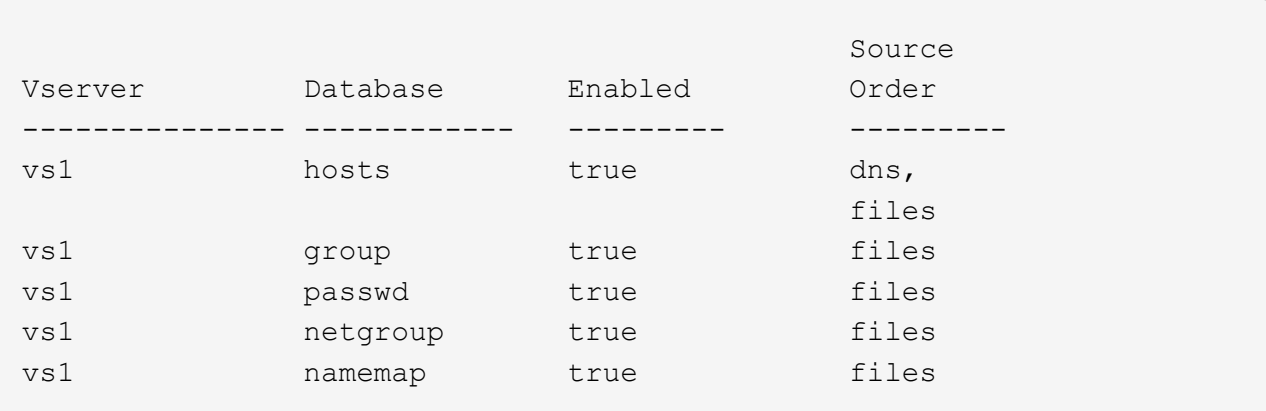

Sie müssen die hinzufügen nis Quelle an die group Und passwd Datenbanken und optional dem netgroup Datenbank:

b. Passen Sie die Namensdienststellung ns-Switch Datenbankbestellung mit dem nach Bedarf an vserver services name-service ns-switch modify Befehl.

Um eine optimale Performance zu erzielen, sollten Sie einer Name-Service-Datenbank keinen Name-Service hinzufügen, es sei denn, Sie planen, diesen Name-Service für die SVM zu konfigurieren.

Wenn Sie die Konfiguration für mehr als eine Namensdienstdatenbank ändern, müssen Sie den Befehl für jede Namensdienstdatenbank, die Sie ändern möchten, separat ausführen.

In diesem Beispiel nis Und files Werden als Quellen für das konfiguriert group Und passwd Datenbanken in dieser Reihenfolge an. Die restlichen Nameservice-Datenbanken bleiben unverändert.

vserver services name-service ns-switch modify -vserver vs1 -database group -sources nis,files vserver services name-service ns-switch modify -vserver vs1 -database passwd -sources nis,files

c. Überprüfen Sie, ob die Bestellung von Namensdiensten richtig ist, indem Sie die verwenden vserver services name-service ns-switch show Befehl.

vserver services name-service ns-switch show -vserver vs1

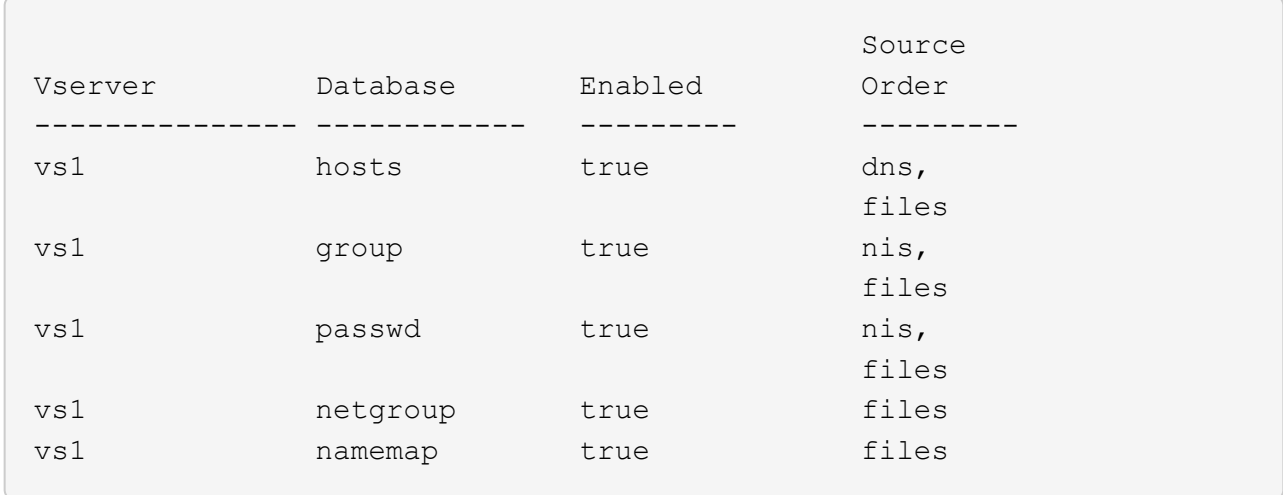

d. Erstellen Sie die Konfiguration des NIS-Namensservice:

```
vserver services name-service nis-domain create -vserver vserver_name
-domain NIS_domain_name -servers NIS_server_IPaddress,… -active true+
```
vserver services name-service nis-domain create -vserver vs1 -domain example.com -servers 10.0.0.60 -active true

Ĥ.

Ab ONTAP 9.2 Field Portal -nis-servers Ersetzt das Feld -servers. Dieses neue Feld kann entweder einen Hostnamen oder eine IP-Adresse für den NIS-Server enthalten.

e. Überprüfen Sie, ob der NIS-Namensdienst richtig konfiguriert und aktiv ist: vserver services name-service nis-domain show vserver *vserver\_name*

vserver services name-service nis-domain show vserver vs1

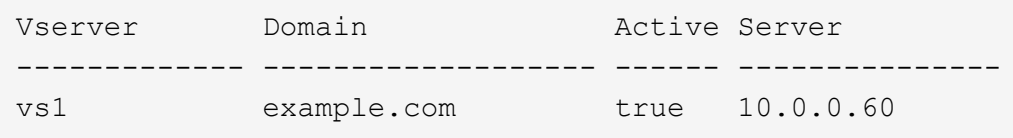

2. Wenn UNIX-Benutzer-, Gruppen- und Netzwerkgruppeninformationen oder Namenszuordnungen von LDAP-Namensdiensten verwaltet werden, konfigurieren Sie LDAP-Namensdienste unter Verwendung der dort befindlichen Informationen ["NFS-Management"](#page-91-0).

# **Funktionsweise der Switch-Konfiguration für den ONTAP Name Service**

ONTAP speichert Informationen zur Service-Konfiguration in einer Tabelle, die dem Äquivalent von entspricht /etc/nsswitch.conf File auf UNIX Systemen. Sie müssen die Funktion der Tabelle und deren Verwendung durch ONTAP kennen, damit Sie sie für Ihre Umgebung entsprechend konfigurieren können.

Die Switch-Tabelle für den ONTAP-Namensdienst legt fest, welche Namensdienstquellen ONTAP konsultiert, um Informationen für bestimmte Arten von Namensdienstinformationen abzurufen. Für jede SVM verwaltet ONTAP eine separate Name-Service-Switch-Tabelle.

#### **Datenbanktypen**

Die Tabelle enthält eine separate Namensdienstliste für jeden der folgenden Datenbanktypen:

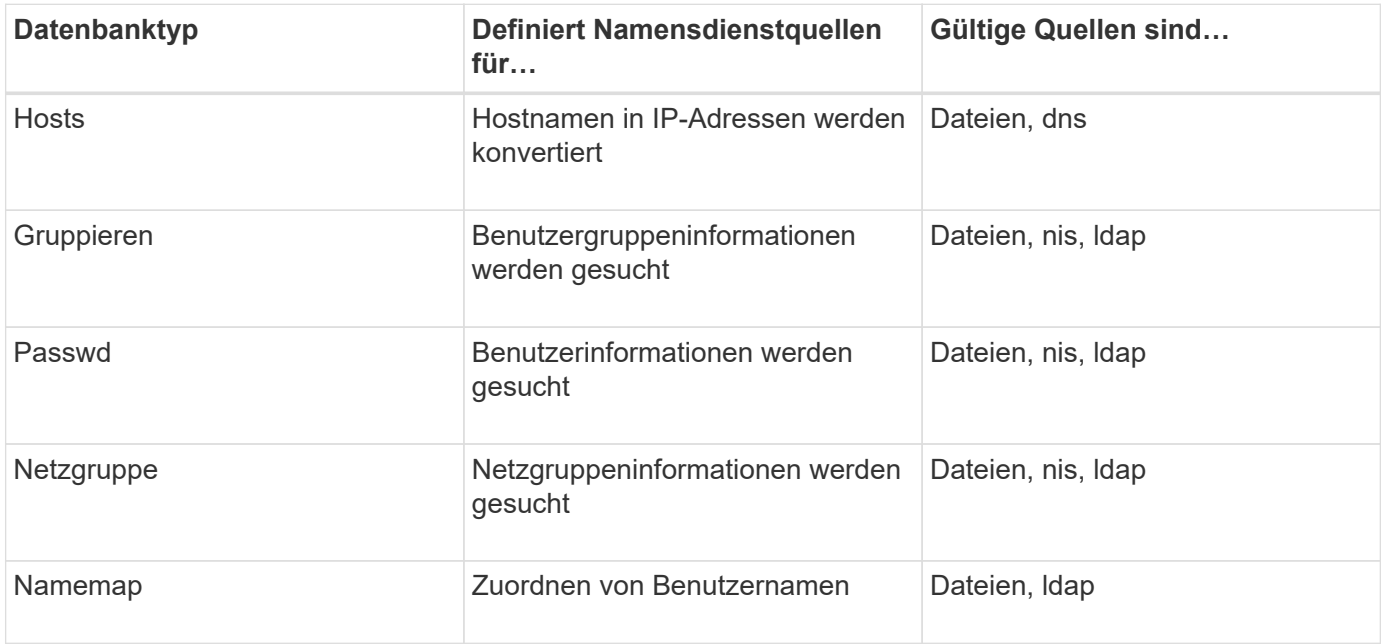

# **Quelltypen**

Die Quellen geben an, welche Namensdienstquelle zum Abrufen der entsprechenden Informationen verwendet werden soll.

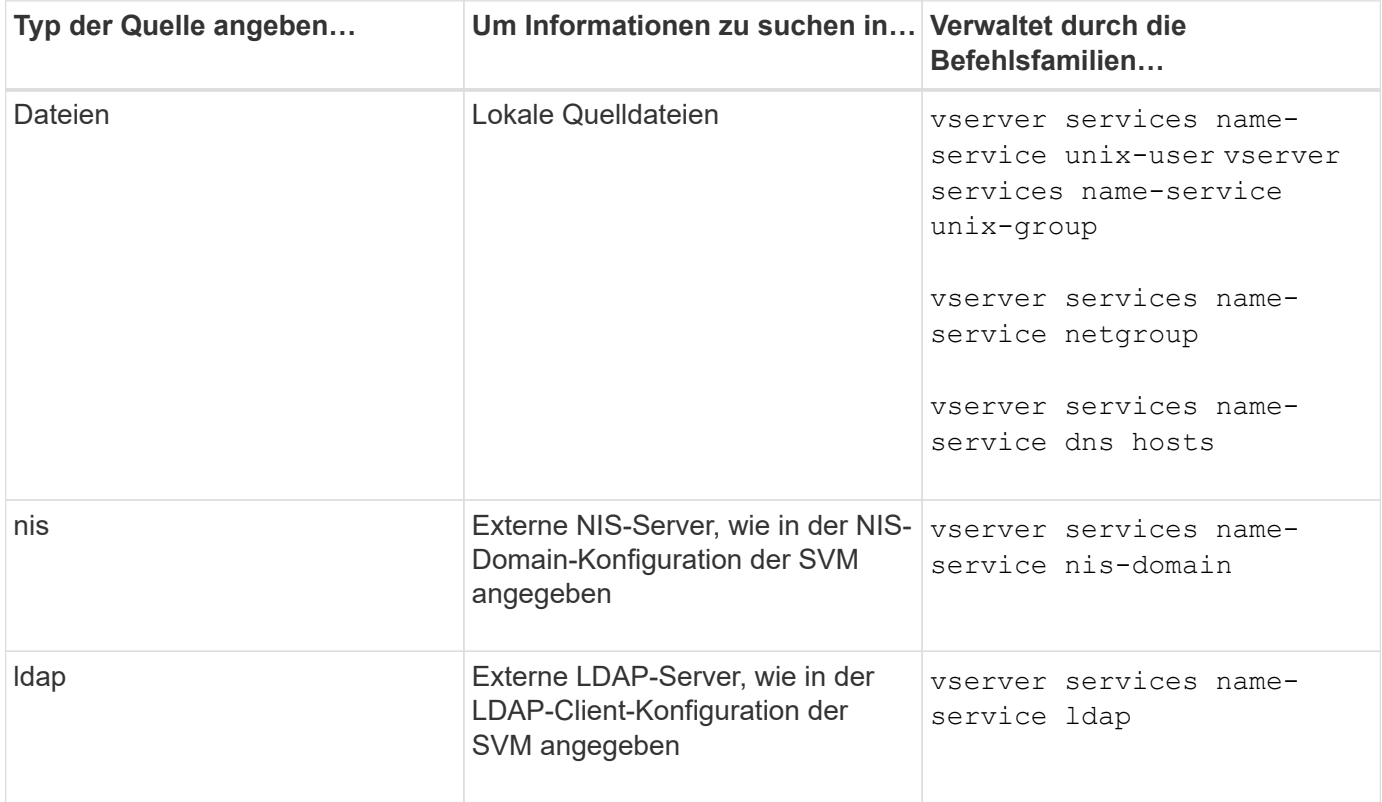

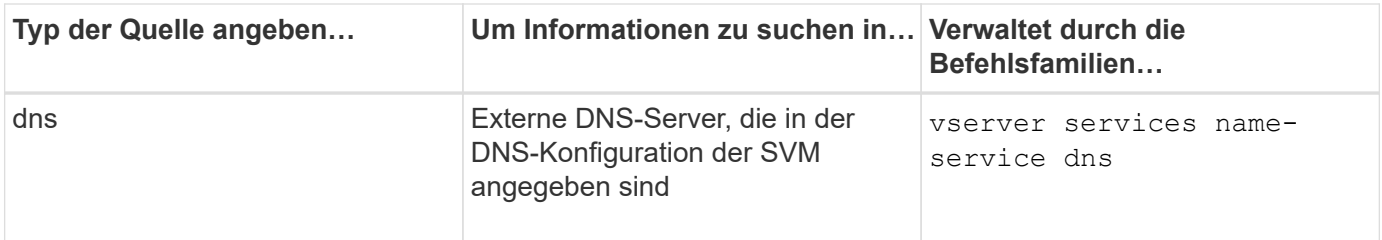

Selbst wenn Sie NIS oder LDAP sowohl für den Datenzugriff als auch zur SVM-Administration-Authentifizierung verwenden möchten, sollten Sie weiterhin einschließen files Und konfigurieren Sie lokale Benutzer als Fallback, falls die NIS- oder LDAP-Authentifizierung fehlschlägt.

### **Protokolle für den Zugriff auf externe Quellen**

Für den Zugriff auf die Server für externe Quellen verwendet ONTAP die folgenden Protokolle:

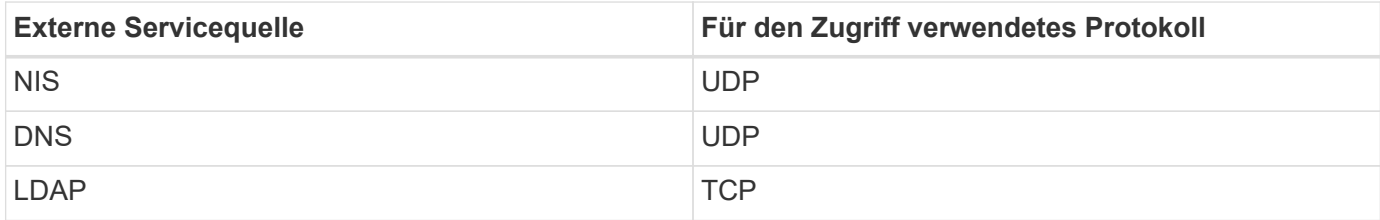

### **Beispiel**

Im folgenden Beispiel wird die Switch-Konfiguration für den namens-Service für die SVM angezeigt svm\_1:

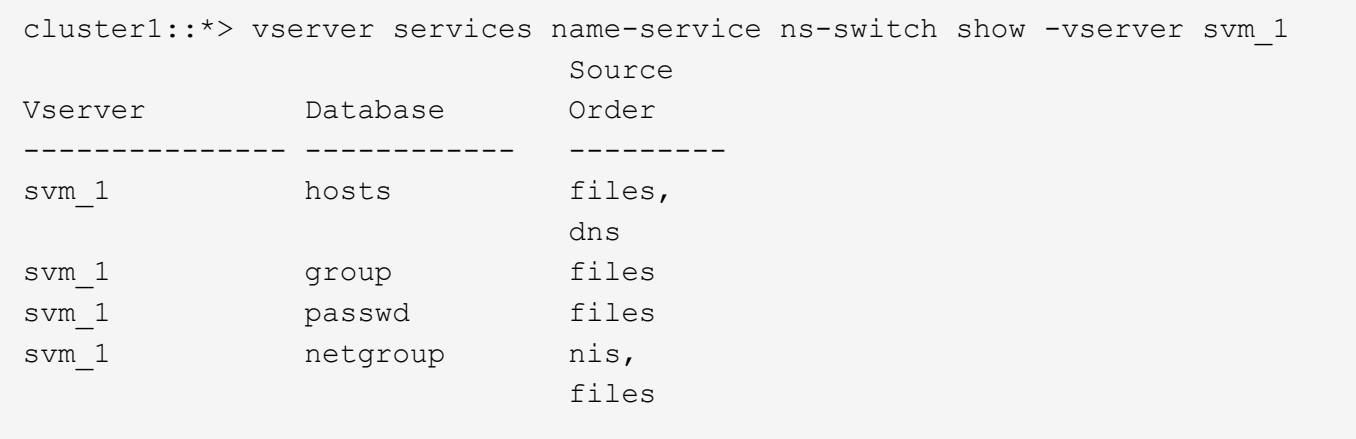

Um Benutzer- oder Gruppeninformationen zu suchen, konsultiert ONTAP nur lokale Quelldateien. Wenn die Abfrage keine Ergebnisse liefert, schlägt die Suche fehl.

Um Informationen zu Netzgruppen zu suchen, konsultiert ONTAP First externe NIS-Server. Wenn die Abfrage keine Ergebnisse liefert, wird die lokale Netzgruppedatei als nächstes geprüft.

In der Tabelle für svm\_1 sind keine Namensdiensteinträge für die Namenszuweisung vorhanden. Daher konsultiert ONTAP standardmäßig nur lokale Quelldateien.

# **Verwalten Sie SMB-Server**

# <span id="page-282-0"></span>**Ändern Sie SMB-Server**

Sie können einen SMB-Server von einer Arbeitsgruppe in eine Active Directory-Domäne, von einer Arbeitsgruppe zu einer anderen Arbeitsgruppe oder von einer Active Directory-Domäne in eine Arbeitsgruppe verschieben, indem Sie die verwenden vserver cifs modify Befehl.

# **Über diese Aufgabe**

Sie können auch andere Attribute des SMB-Servers, wie z. B. den SMB-Servernamen und den Administrationsstatus, ändern. Details finden Sie auf der man-Seite.

# **Wahlmöglichkeiten**

- Verschieben Sie den SMB-Server von einer Arbeitsgruppe in eine Active Directory-Domäne:
	- a. Legen Sie den Administrationsstatus des SMB-Servers auf fest down.

Cluster1::>vserver cifs modify -vserver vs1 -status-admin down

b. Verschieben Sie den SMB-Server von der Arbeitsgruppe in eine Active Directory-Domäne: vsserver cifs modify -vserver *vserver\_name* -domain *domain\_name*

Cluster1::>vserver cifs modify -vserver vs1 -domain example.com

Um ein Active Directory-Computerkonto für den SMB-Server zu erstellen, müssen Sie den Namen und das Kennwort eines Windows-Kontos mit ausreichenden Berechtigungen angeben, um dem Computer hinzuzufügen ou=*example* ou Innerhalb des Containers *example*.Com-Domain.

Ab ONTAP 9.7 kann Ihr AD-Administrator Ihnen einen URI zu einer Keytab-Datei als Alternative zur Bereitstellung eines Namens und Kennworts für ein privilegiertes Windows-Konto zur Verfügung stellen. Wenn Sie den URI erhalten, geben Sie ihn in das ein -keytab-uri Parameter mit vserver cifs Befehle.

- Verschieben des SMB-Servers von einer Arbeitsgruppe in eine andere Arbeitsgruppe:
	- a. Legen Sie den Administrationsstatus des SMB-Servers auf fest down.

Cluster1::>vserver cifs modify -vserver vs1 -status-admin down

b. Ändern Sie die Arbeitsgruppe für den SMB-Server: vserver cifs modify -vserver *vserver\_name* -workgroup *new\_workgroup\_name*

Cluster1::>vserver cifs modify -vserver vs1 -workgroup workgroup2

• Verschieben Sie den SMB-Server von einer Active Directory-Domäne in eine Arbeitsgruppe:

a. Legen Sie den Administrationsstatus des SMB-Servers auf fest down.

Cluster1::>vserver cifs modify -vserver vs1 -status-admin down

b. Verschieben Sie den SMB-Server von der Active Directory-Domäne in eine Arbeitsgruppe: vserver cifs modify -vserver *vserver\_name* -workgroup *workgroup\_name*

cluster1::> vserver cifs modify -vserver vs1 -workgroup workgroup1

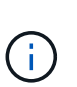

Um in den Arbeitsgruppenmodus zu wechseln, müssen alle domänenbasierten Funktionen deaktiviert und ihre Konfiguration automatisch vom System entfernt werden, einschließlich kontinuierlich verfügbarer Freigaben, Schattenkopien und AES. Die für die Domänenkonfiguration konfigurierten ACLs wie "EXAMPLE.COM\userName"" funktionieren jedoch nicht ordnungsgemäß, können aber nicht von ONTAP entfernt werden. Entfernen Sie diese share ACLs so bald wie möglich mit externen Tools, nachdem der Befehl abgeschlossen ist. Wenn AES aktiviert ist, werden Sie möglicherweise aufgefordert, den Namen und das Kennwort eines Windows-Kontos mit ausreichenden Berechtigungen anzugeben, um es in der Domäne "example.com" zu deaktivieren.

**E** Ändern Sie andere Attribute, indem Sie den entsprechenden Parameter des verwenden vserver cifs modify Befehl.

### **Verwenden Sie Optionen zum Anpassen von SMB-Servern**

#### **Verfügbare SMB-Server-Optionen**

Es ist nützlich zu wissen, welche Optionen zur Verfügung stehen, wenn Sie die Anpassung des SMB Servers in Betracht ziehen. Einige Optionen sind zwar allgemein auf dem SMB-Server einsetzbar, jedoch werden mehrere zur Aktivierung und Konfiguration spezifischer SMB-Funktionen verwendet. Die Optionen für SMB-Server werden über das gesteuert vserver cifs options modify Option.

In der folgenden Liste werden die SMB-Server-Optionen angegeben, die auf der Administratorberechtigungsebene verfügbar sind:

### • **Konfiguration des SMB Session-Timeout-Wertes**

Wenn Sie diese Option konfigurieren, können Sie die Anzahl der Sekunden für die Leerlaufzeit festlegen, bevor eine SMB-Sitzung getrennt wird. Eine leere Sitzung ist eine Sitzung, in der ein Benutzer keine Dateien oder Verzeichnisse auf dem Client geöffnet hat. Der Standardwert ist 900 Sekunden.

### • **Konfigurieren des UNIX-Standardbenutzers**

Wenn Sie diese Option konfigurieren, können Sie den UNIX-Standardbenutzer angeben, den der SMB-Server verwendet. ONTAP erstellt automatisch einen Standardbenutzer mit dem Namen "pcuser" (mit einer UID von 65534), erstellt eine Gruppe mit dem Namen "pcuser" (mit einer GID von 65534) und fügt den Standardbenutzer der Gruppe "pcuser" hinzu. Wenn Sie einen SMB-Server erstellen, konfiguriert ONTAP "pcuser" automatisch als Standard-UNIX-Benutzer.

### • **Konfigurieren des UNIX-Gastbenutzers**

Wenn Sie diese Option konfigurieren, können Sie den Namen eines UNIX-Benutzers angeben, dem Benutzer zugewiesen werden, die sich von nicht vertrauenswürdigen Domänen aus anmelden, sodass ein Benutzer von einer nicht vertrauenswürdigen Domäne aus eine Verbindung zum SMB-Server herstellen kann. Standardmäßig ist diese Option nicht konfiguriert (es gibt keinen Standardwert). Daher ist die Standardeinstellung, dass Benutzer aus nicht vertrauenswürdigen Domänen keine Verbindung zum SMB-Server herstellen können.

### • **Aktivieren oder Deaktivieren der Ausführung der Lesezuteilung für Mode-Bits**

Wenn Sie diese Option aktivieren oder deaktivieren, können Sie angeben, ob SMB-Clients erlauben sollen, ausführbare Dateien mit UNIX-Modus-Bits auszuführen, auf die sie Lesezugriff haben, auch wenn das UNIX-Executable-Bit nicht eingestellt ist. Diese Option ist standardmäßig deaktiviert.

### • **Aktivieren oder Deaktivieren der Fähigkeit, schreibgeschützte Dateien von NFS-Clients zu löschen**

Wenn Sie diese Option aktivieren oder deaktivieren, wird festgelegt, ob NFS-Clients Dateien oder Ordner mit dem Schreibschutzattribut löschen dürfen. NTFS delete Semantik erlaubt nicht das Löschen einer Datei oder eines Ordners, wenn das Attribut nur Lesen festgelegt ist. UNIX delete Semantik ignoriert das schreibgeschützte Bit und verwendet stattdessen die Berechtigungen des übergeordneten Verzeichnisses, um zu bestimmen, ob eine Datei oder ein Ordner gelöscht werden kann. Die Standardeinstellung ist disabled, Die in NTFS zu löschen Semantik führt.

### • **Konfigurieren von Windows Internet Name Service Server-Adressen**

Wenn Sie diese Option konfigurieren, können Sie eine Liste von WINS-Serveradressen (Windows Internet Name Service) als kommagetrennte Liste angeben. Sie müssen IPv4-Adressen angeben. IPv6-Adressen werden nicht unterstützt. Es gibt keinen Standardwert.

In der folgenden Liste werden die SMB-Serveroptionen angegeben, die auf der erweiterten Berechtigungsebene verfügbar sind:

# • **Gewährung von UNIX-Gruppenberechtigungen für CIFS-Benutzer**

Durch die Konfiguration dieser Option wird festgelegt, ob der eingehende CIFS-Benutzer, der nicht der Eigentümer der Datei ist, die Gruppenberechtigung erhalten kann. Wenn der CIFS-Benutzer nicht der Besitzer der UNIX-Sicherheitsdatei ist und dieser Parameter auf festgelegt ist true, Dann wird die Gruppenberechtigung für die Datei erteilt. Wenn der CIFS-Benutzer nicht der Besitzer der UNIX-Sicherheitsdatei ist und dieser Parameter auf festgelegt ist false, Dann sind die normalen UNIX-Regeln für die Erteilung der Dateiberechtigung. Dieser Parameter gilt für UNIX-Dateien im Sicherheitsstil, die als Berechtigungen festgelegt sind mode bits Und gilt nicht für Dateien mit dem NTFS oder NFSv4- Sicherheitsmodus. Die Standardeinstellung ist false.

# • **Aktivieren oder Deaktivieren von SMB 1.0**

SMB 1.0 ist auf einer SVM, für die in ONTAP 9.3 ein SMB-Server erstellt wurde, standardmäßig deaktiviert.

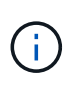

Ab ONTAP 9.3 ist SMB 1.0 für neue in ONTAP 9.3 erstellte SMB-Server standardmäßig deaktiviert. Sie sollten so bald wie möglich auf eine neuere SMB-Version migrieren, um sich auf Sicherheits- und Compliance-Verbesserungen vorzubereiten. Genaue Informationen erhalten Sie bei Ihrem NetApp Ansprechpartner.

### • **Aktivieren oder Deaktivieren von SMB 2.x**

SMB 2.0 ist die minimale SMB-Version, die LIF Failover unterstützt. Wenn Sie SMB 2.x deaktivieren, deaktiviert ONTAP auch SMB 3.X automatisch

SMB 2.0 wird nur auf SVMs unterstützt. Die Option ist bei SVMs standardmäßig aktiviert

### • **Aktivieren oder Deaktivieren von SMB 3.0**

SMB 3.0 ist die minimale SMB-Version, die kontinuierlich verfügbare Freigaben unterstützt. Windows Server 2012 und Windows 8 sind die Mindestversionen von Windows, die SMB 3.0 unterstützen.

SMB 3.0 wird nur auf SVMs unterstützt. Die Option ist bei SVMs standardmäßig aktiviert

### • **Aktivieren oder Deaktivieren von SMB 3.1**

Windows 10 ist die einzige Windows Version, die SMB 3.1 unterstützt.

SMB 3.1 wird nur auf SVMs unterstützt. Die Option ist bei SVMs standardmäßig aktiviert

### • **Aktivieren oder Deaktivieren von ODX Copy Offload**

Der ODX Copy Offload wird automatisch von Windows Clients genutzt, die diese unterstützen. Diese Option ist standardmäßig aktiviert.

### • **Aktivieren oder Deaktivieren des Direct-Copy-Mechanismus für ODX Copy Offload**

Der Direct-Copy-Mechanismus erhöht die Performance für den Offload, wenn Windows Clients versuchen, die Quelldatei einer Kopie in einem Modus zu öffnen, der verhindert, dass die Datei während des Kopiervorgangs geändert wird. Standardmäßig ist der Mechanismus für die direkte Kopie aktiviert.

### • **Aktivieren oder Deaktivieren automatischer Knotenempfehlungen**

Bei automatischen Node-Empfehlungen verweist der SMB-Server Clients automatisch auf eine lokale Daten-LIF auf den Node, der die Daten hostet, auf die über die angeforderte Freigabe zugegriffen wird.

### • **Aktivieren oder Deaktivieren von Exportrichtlinien für SMB**

Diese Option ist standardmäßig deaktiviert.

### • **Aktivieren oder Deaktivieren der Verwendung von Verbindungspunkten als Parsen-Punkte**

Wenn diese Option aktiviert ist, legt der SMB-Server SMB-Clients Verbindungspunkte als Analysepunkte bereit. Diese Option ist nur für SMB 2.x- oder SMB 3.0-Verbindungen gültig. Diese Option ist standardmäßig aktiviert.

Diese Option wird nur auf SVMs unterstützt. Die Option ist bei SVMs standardmäßig aktiviert

# • **Konfiguration der Anzahl der maximalen gleichzeitigen Operationen pro TCP-Verbindung**

Der Standardwert ist 255.

# • **Aktivieren oder Deaktivieren der Funktionalität von lokalen Windows-Benutzern und -Gruppen**

Diese Option ist standardmäßig aktiviert.

# • **Aktivieren oder Deaktivieren der Authentifizierung von lokalen Windows-Benutzern**

Diese Option ist standardmäßig aktiviert.

### • **Aktivieren oder Deaktivieren der VSS-Schattenkopiefunktion**

ONTAP nutzt die Funktionalität für Schattenkopien, um Remote-Backups von Daten durchzuführen, die mit Hyper-V over SMB gespeichert sind.

Diese Option wird nur auf SVMs und nur für Hyper-V über SMB-Konfigurationen unterstützt. Die Option ist bei SVMs standardmäßig aktiviert

### • **Konfigurieren der Verzeichnistiefe der Schattenkopie**

Wenn Sie diese Option konfigurieren, können Sie die maximale Tiefe von Verzeichnissen festlegen, auf denen bei Verwendung der Schattenkopiefunktion Schattenkopien erstellt werden sollen.

Diese Option wird nur auf SVMs und nur für Hyper-V über SMB-Konfigurationen unterstützt. Die Option ist bei SVMs standardmäßig aktiviert

### • **Aktivieren oder Deaktivieren von Multidomain-Suchfunktionen für Namenszuordnungen**

Wenn aktiviert, sucht ONTAP, wenn ein UNIX-Benutzer einem Windows-Domänenbenutzer über einen Platzhalter (\*) im Domain-Teil des Windows-Benutzernamens (z. B. \*\joe) zugeordnet wird, in allen Domänen nach dem angegebenen Benutzer mit bidirektionalen Vertrauensstellungen für die Home-Domain. Die Home-Domäne ist die Domäne, die das Computerkonto des SMB-Servers enthält.

Als Alternative zum Durchsuchen aller bidirektional vertrauenswürdigen Domänen können Sie eine Liste der bevorzugten vertrauenswürdigen Domänen konfigurieren. Wenn diese Option aktiviert ist und eine bevorzugte Liste konfiguriert ist, wird die bevorzugte Liste verwendet, um Suchen zur Zuordnung von Namen mit mehreren Domänen durchzuführen.

Standardmäßig werden Suchvorgänge für die Zuordnung von Mehrfachdomänen aktiviert.

# • **Konfigurieren der Sektorgröße des Dateisystems**

Wenn Sie diese Option konfigurieren, können Sie die Größe des Dateisystemsektors in Bytes konfigurieren, die ONTAP an SMB-Clients meldet. Für diese Option gibt es zwei gültige Werte: 4096 Und 512. Der Standardwert ist 4096. Möglicherweise müssen Sie diesen Wert auf einstellen 512 Wenn die Windows-Anwendung nur eine Sektorgröße von 512 Byte unterstützt.

### • **Aktivieren oder Deaktivieren der Dynamic Access Control**

Wenn diese Option aktiviert wird, können Sie Objekte auf dem SMB-Server mithilfe von Dynamic Access Control (DAC) sichern. Dazu gehören Prüfungen zum Staging von zentralen Zugriffsrichtlinien und Group Policy Objects zur Implementierung zentraler Zugriffsrichtlinien. Die Option ist standardmäßig deaktiviert.

Diese Option wird nur auf SVMs unterstützt.

### • **Festlegen der Zugriffsbeschränkungen für nicht authentifizierte Sitzungen (anonym beschränken)**

Durch das Festlegen dieser Option wird festgelegt, welche Zugriffsbeschränkungen für nicht authentifizierte Sitzungen gelten. Die Einschränkungen gelten für anonyme Benutzer. Standardmäßig gibt es keine Zugriffsbeschränkungen für anonyme Benutzer.

### • **Aktivieren oder Deaktivieren der Präsentation von NTFS ACLs auf Volumes mit UNIX effektive Sicherheit (UNIX Security-Style Volumes oder gemischte Security-Style Volumes mit UNIX Effective Security)**

Wenn Sie diese Option aktivieren oder deaktivieren, wird bestimmt, wie die Dateisicherheit auf Dateien und Ordnern mit UNIX-Sicherheit SMB-Clients angezeigt wird. Wenn aktiviert, präsentiert ONTAP Dateien und Ordner in Volumes mit UNIX-Sicherheit für SMB-Clients als NTFS-Dateisicherheit mit NTFS-ACLs. Wenn deaktiviert, präsentiert ONTAP Volumes mit UNIX-Sicherheit als FAT-Volumes, ohne Dateisicherheit. Standardmäßig werden Volumes als NTFS-Dateisicherheit mit NTFS-ACLs präsentiert.

# • **Aktivieren oder Deaktivieren der SMB Fake Open-Funktionalität**

Durch die Aktivierung dieser Funktion wird die Performance von SMB 2.x und SMB 3.0 verbessert, da beim Abfragen von Attributinformationen zu Dateien und Verzeichnissen die Art und Weise optimiert wird, wie ONTAP offene und Abschlussanfragen erstellt. Standardmäßig ist die SMB Fake Open-Funktion aktiviert. Diese Option ist nur für Verbindungen nützlich, die mit SMB 2.x oder höher hergestellt werden.

# • **Aktivieren oder Deaktivieren der UNIX-Erweiterungen**

Wenn Sie diese Option aktivieren, werden UNIX-Erweiterungen auf einem SMB-Server aktiviert. UNIX-Erweiterungen ermöglichen es, die Sicherheit im POSIX-/UNIX-Stil über das SMB-Protokoll anzuzeigen. Diese Option ist standardmäßig deaktiviert.

Wenn Sie UNIX-basierte SMB-Clients, z. B. Mac OSX-Clients, in Ihrer Umgebung haben, sollten Sie UNIX-Erweiterungen aktivieren. Durch die Aktivierung von UNIX-Erweiterungen kann der SMB-Server POSIX/UNIX-Sicherheitsinformationen über SMB an den UNIX-basierten Client übertragen, wodurch die Sicherheitsinformationen in die POSIX/UNIX-Sicherheit übersetzt werden.

# • **Unterstützung für Kurznamensuchen aktivieren oder deaktivieren**

Wenn Sie diese Option aktivieren, kann der SMB-Server Suchen nach Kurznamen durchführen. Eine Suchabfrage mit aktivierter Option versucht, 8.3 Dateinamen zusammen mit langen Dateinamen zu entsprechen. Der Standardwert für diesen Parameter ist false.

# • **Aktivieren oder Deaktivieren der Unterstützung für automatische Werbung von DFS-Funktionen**

Durch Aktivieren oder Deaktivieren dieser Option wird festgelegt, ob SMB-Server DFS-Funktionen automatisch an SMB 2.x- und SMB 3.0-Clients weitergeben, die eine Verbindung zu Freigaben herstellen. ONTAP verwendet DFS-Empfehlungen bei der Implementierung von symbolischen Links für den SMB-Zugriff. Wenn diese Option aktiviert ist, gibt der SMB-Server immer DFS-Funktionen an, unabhängig davon, ob der symbolische Link-Zugriff aktiviert ist. Wenn diese Option deaktiviert ist, gibt der SMB-Server DFS-Funktionen nur an, wenn die Clients eine Verbindung zu Freigaben herstellen, bei denen der symbolische Link-Zugriff aktiviert ist.

# • **Konfiguration der maximalen Anzahl von SMB Credits**

Ab ONTAP 9.4 konfigurieren Sie den -max-credits Mit dieser Option können Sie die Anzahl der Credits begrenzen, die auf einer SMB-Verbindung gewährt werden sollen, wenn auf Clients und Servern SMB Version 2 oder höher ausgeführt wird. Der Standardwert ist 128.

# • **Aktivieren oder Deaktivieren der Unterstützung für SMB Multichannel**

Aktivieren der -is-multichannel-enabled Mit der Option in ONTAP 9.4 und neueren Versionen kann der SMB-Server mehrere Verbindungen für eine einzelne SMB-Sitzung herstellen, wenn entsprechende NICs auf dem Cluster und seinen Clients implementiert werden. Dadurch werden Durchsatz und Fehlertoleranz verbessert. Der Standardwert für diesen Parameter ist false.

Wenn SMB Multichannel aktiviert ist, können Sie auch die folgenden Parameter angeben:
- Die maximal zulässige Anzahl von Verbindungen pro Multichannel-Sitzung. Der Standardwert für diesen Parameter ist 32.
- Die maximale Anzahl der pro Multichannel-Sitzung angekündigten Netzwerkschnittstellen. Der Standardwert für diesen Parameter ist 256.

# **SMB-Serveroptionen werden konfiguriert**

Sie können SMB-Serveroptionen jederzeit konfigurieren, nachdem Sie einen SMB-Server auf einer Storage Virtual Machine (SVM) erstellt haben.

# **Schritt**

1. Führen Sie die gewünschte Aktion aus:

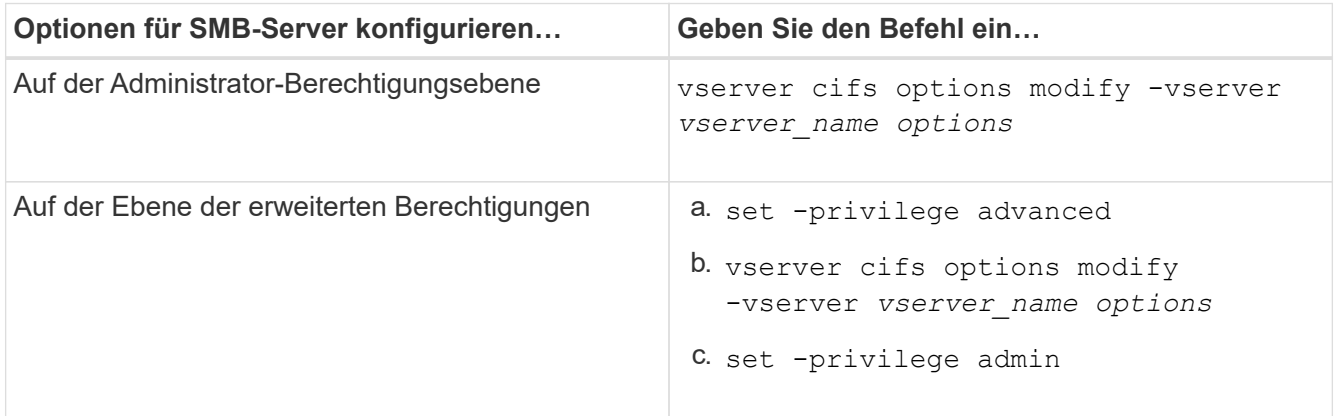

Weitere Informationen zum Konfigurieren von SMB-Serveroptionen finden Sie auf der man-Page für das vserver cifs options modify Befehl.

# **Konfigurieren Sie die Berechtigung UNIX-Gruppen für SMB-Benutzer gewähren**

Sie können diese Option so konfigurieren, dass Gruppenberechtigungen für den Zugriff auf Dateien oder Verzeichnisse gewährt werden, selbst wenn der eingehende SMB-Benutzer nicht der Eigentümer der Datei ist.

# **Schritte**

- 1. Legen Sie die Berechtigungsebene auf erweitert fest: set -privilege advanced
- 2. Konfigurieren Sie die Berechtigung für die UNIX-Gruppe gewähren wie folgt:

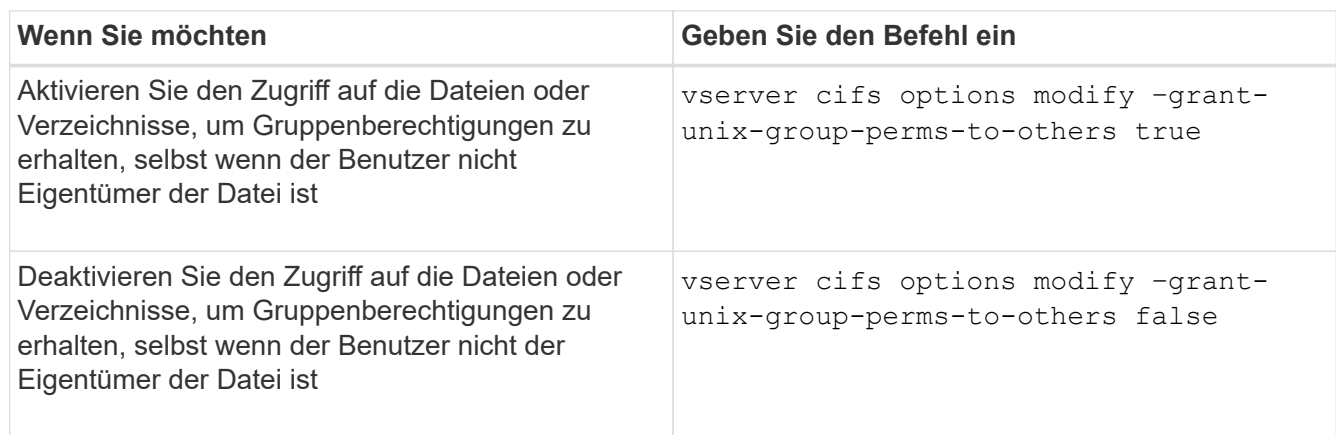

- 3. Vergewissern Sie sich, dass die Option auf den gewünschten Wert eingestellt ist: vserver cifs options show –fields grant-unix-group-perms-to-others
- 4. Zurück zur Administratorberechtigungsebene: set -privilege admin

### **Konfiguration von Zugriffsbeschränkungen für anonyme Benutzer**

Standardmäßig kann ein anonymer, nicht authentifizierter Benutzer (auch bekannt als *Null-Benutzer*) auf bestimmte Informationen im Netzwerk zugreifen. Sie können eine SMB-Serveroption verwenden, um Zugriffsbeschränkungen für anonyme Benutzer zu konfigurieren.

### **Über diese Aufgabe**

Der -restrict-anonymous Die SMB-Serveroption entspricht der RestrictAnonymous Registrierungseintrag in Windows.

Anonyme Benutzer können bestimmte Arten von Systeminformationen von Windows-Hosts im Netzwerk auflisten oder auflisten, einschließlich Benutzernamen und Details, Kontorichtlinien und Freigabenamen. Sie können den Zugriff für den anonymen Benutzer steuern, indem Sie eine der drei Einstellungen für Zugriffsbeschränkungen angeben:

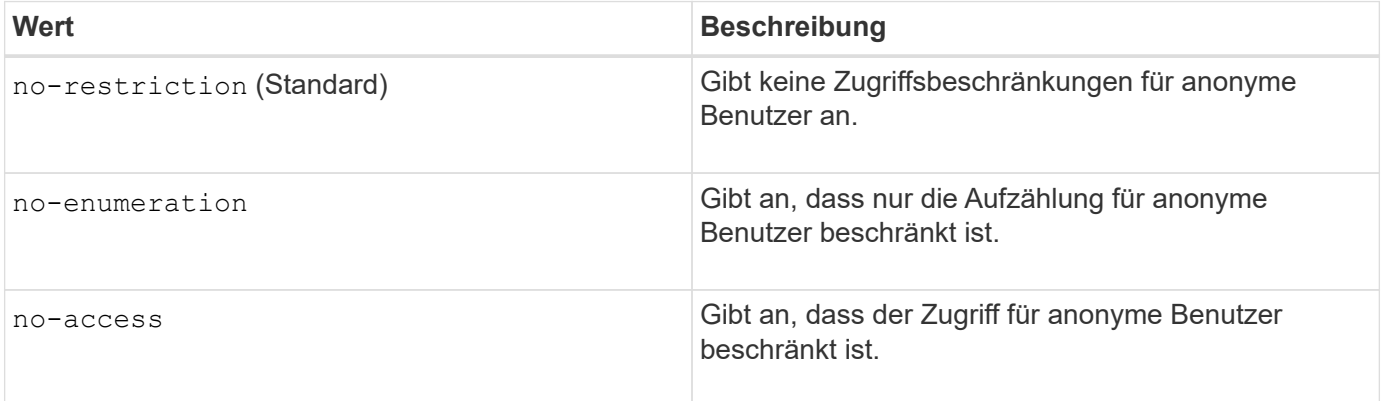

### **Schritte**

- 1. Legen Sie die Berechtigungsebene auf erweitert fest: set -privilege advanced
- 2. Konfigurieren Sie die Einstellung anonyme beschränken: vserver cifs options modify -vserver *vserver\_name* -restrict-anonymous {no-restriction|no-enumeration|no-access}
- 3. Vergewissern Sie sich, dass die Option auf den gewünschten Wert eingestellt ist: vserver cifs options show -vserver *vserver\_name*
- 4. Zurück zur Administratorberechtigungsebene: set -privilege admin

### **Verwandte Informationen**

[Verfügbare SMB-Server-Optionen](#page-283-0)

**Managen Sie, wie Dateisicherheit SMB-Clients für UNIX-Sicherheitsdaten präsentiert wird**

**Managen Sie die Dateisicherheit für SMB-Clients in der Übersicht über die Daten im UNIX-Sicherheitsstil**

Sie können auswählen, wie Sie die Dateisicherheit SMB-Clients für UNIX-

Sicherheitsdaten bereitstellen möchten, indem Sie die Präsentation von NTFS ACLs für SMB-Clients aktivieren oder deaktivieren. Jede Einstellung bietet Vorteile, die Sie verstehen sollten, die für Ihre geschäftlichen Anforderungen am besten geeignete Einstellung auszuwählen.

Standardmäßig stellt ONTAP SMB-Clients UNIX-Berechtigungen auf UNIX-Volumes im Sicherheitsstil als NTFS-ACLs zur Verfügung. Es gibt Szenarien, in denen dies wünschenswert ist, einschließlich:

• Sie möchten UNIX-Berechtigungen anzeigen und bearbeiten, indem Sie die Registerkarte **Sicherheit** im Feld Windows-Eigenschaften verwenden.

Sie können keine Berechtigungen von einem Windows-Client ändern, wenn der Vorgang vom UNIX-System nicht erlaubt ist. Beispielsweise können Sie den Eigentümer einer Datei nicht ändern, da das UNIX-System diesen Vorgang nicht zulässt. Diese Einschränkung verhindert, dass SMB-Clients UNIX-Berechtigungen für die Dateien und Ordner umgehen.

- Benutzer bearbeiten und speichern Dateien auf dem UNIX-Security-Style-Volume unter Verwendung bestimmter Windows-Anwendungen, zum Beispiel Microsoft Office, wo ONTAP die UNIX-Berechtigungen während des Speichervorgangs erhalten muss.
- Es gibt bestimmte Windows-Anwendungen in Ihrer Umgebung, die damit rechnen, NTFS ACLs über Dateien zu lesen, die sie verwenden.

Unter bestimmten Umständen möchten Sie die Darstellung von UNIX Berechtigungen als NTFS ACLs deaktivieren. Wenn diese Funktion deaktiviert ist, stellt ONTAP den SMB-Clients SicherheitsVolumes im UNIX-Stil als FAT-Volumes zur Verfügung. Es gibt spezifische Gründe, warum Sie UNIX Security-Style Volumes als FAT Volumes für SMB-Clients präsentieren möchten:

• Sie ändern nur UNIX-Berechtigungen, indem Sie Mounts auf UNIX-Clients verwenden.

Die Registerkarte Sicherheit ist nicht verfügbar, wenn ein UNIX-Volume nach Sicherheitsstil auf einem SMB-Client zugeordnet ist. Das zugeordnete Laufwerk scheint mit dem FAT-Dateisystem formatiert zu sein, das keine Dateiberechtigungen hat.

• Sie verwenden Anwendungen über SMB, die NTFS-ACLs auf Dateien und Ordner festlegen, die auf Dateien und Ordner zugegriffen werden kann. Dies kann fehlschlagen, wenn sich die Daten auf UNIX-Volumes befinden.

Wenn ONTAP das Volumen als FAT meldet, versucht die Anwendung nicht, eine ACL zu ändern.

### **Verwandte Informationen**

[Konfiguration von Sicherheitsstilen auf FlexVol Volumes](#page-386-0)

[Konfigurieren von Sicherheitsstilen auf qtrees](#page-386-1)

### **Aktivieren oder deaktivieren Sie die Darstellung von NTFS ACLs für UNIX-Sicherheitsdaten**

Sie können die Präsentation von NTFS ACLs für SMB-Clients für UNIX-Sicherheitsdaten aktivieren oder deaktivieren (UNIX-Volumes im Sicherheitsstil und Volumes im gemischten Sicherheitsstil mit effektiver Sicherheit von UNIX).

### **Über diese Aufgabe**

Wenn Sie diese Option aktivieren, stellt ONTAP SMB-Clients Dateien und Ordner auf Volumes mit effektivem

UNIX-Sicherheitsstil als NTFS-ACLs vor. Wenn Sie diese Option deaktivieren, werden die Volumes SMB-Clients als FAT Volumes angezeigt. Der Standardwert ist, um NTFS ACLs an SMB-Clients zu präsentieren.

## **Schritte**

- 1. Legen Sie die Berechtigungsebene auf erweitert fest: set -privilege advanced
- 2. Konfigurieren Sie die Einstellung der UNIX NTFS ACL-Option: vserver cifs options modify -vserver *vserver* name -is-unix-nt-acl-enabled {true|false}
- 3. Vergewissern Sie sich, dass die Option auf den gewünschten Wert eingestellt ist: vserver cifs options show -vserver *vserver\_name*
- 4. Zurück zur Administratorberechtigungsebene: set -privilege admin

# **Wie ONTAP UNIX-Berechtigungen bewahrt**

Wenn Dateien in einem FlexVol-Volume mit derzeit UNIX-Berechtigungen von Windows-Anwendungen bearbeitet und gespeichert werden, kann ONTAP die UNIX-Berechtigungen beibehalten.

Wenn Anwendungen auf Windows-Clients Dateien bearbeiten und speichern, lesen sie die Sicherheitseinstellungen der Datei, erstellen eine neue temporäre Datei, wenden diese Eigenschaften auf die temporäre Datei an und geben der temporären Datei dann den ursprünglichen Dateinamen an.

Wenn Windows-Clients eine Abfrage für die Sicherheitseigenschaften durchführen, erhalten sie eine konstruierte ACL, die genau die UNIX-Berechtigungen repräsentiert. Der einzige Zweck dieser aufgebauten ACL besteht darin, die UNIX-Berechtigungen der Datei beizubehalten, da Dateien von Windows-Anwendungen aktualisiert werden, um sicherzustellen, dass die resultierenden Dateien dieselben UNIX-Berechtigungen haben. ONTAP legt keine NTFS-ACLs mithilfe der konstruierten ACL fest.

### **Verwalten Sie UNIX-Berechtigungen über die Registerkarte Windows-Sicherheit**

Wenn Sie UNIX-Berechtigungen von Dateien oder Ordnern in gemischten Volumes oder qtrees auf SVMs manipulieren möchten, können Sie auf Windows-Clients die Registerkarte "Sicherheit" verwenden. Alternativ können Sie Anwendungen verwenden, die Windows ACLs abfragen und festlegen können.

• Ändern der UNIX-Berechtigungen

Mithilfe der Registerkarte Windows Security können Sie UNIX Berechtigungen für ein Volume oder einen qtree im gemischten Sicherheitsstil anzeigen und ändern. Wenn Sie die Windows-Hauptregisterkarte verwenden, um UNIX-Berechtigungen zu ändern, müssen Sie zuerst den vorhandenen ACE entfernen, den Sie bearbeiten möchten (dadurch werden die Modusbits auf 0 gesetzt), bevor Sie Ihre Änderungen vornehmen. Alternativ können Sie den erweiterten Editor verwenden, um Berechtigungen zu ändern.

Bei Verwendung von Modusberechtigungen können Sie die Modusberechtigungen für die angegebene UID, GID und andere (alle anderen mit einem Konto auf dem Computer) direkt ändern. Wenn die angezeigte UID beispielsweise r-x-Berechtigungen hat, können Sie die UID-Berechtigungen in rwx ändern.

• Ändern der UNIX-Berechtigungen in NTFS-Berechtigungen

Sie können die Registerkarte Windows Security verwenden, um UNIX Sicherheitsobjekte durch Windows-Sicherheitsobjekte auf einem Volume mit gemischtem Sicherheitsstil oder qtree zu ersetzen, wobei die Dateien und Ordner einen effektiven UNIX-Sicherheitsstil haben.

Sie müssen zuerst alle aufgeführten UNIX-Berechtigungseinträge entfernen, bevor Sie sie durch die gewünschten Windows-Benutzer- und Gruppenobjekte ersetzen können. Anschließend können Sie NTFSbasierte ACLs auf den Windows-Benutzerobjekten konfigurieren. Indem Sie alle UNIX-Sicherheitsobjekte entfernen und nur Windows-Benutzer und -Gruppen zu einer Datei oder einem Ordner in einem gemischten Volume oder qtree hinzufügen, ändern Sie den effektiven Sicherheitsstil auf der Datei oder dem Ordner von UNIX auf NTFS.

Wenn Sie die Berechtigungen für einen Ordner ändern, ist das Windows-Standardverhalten, diese Änderungen auf alle Unterordner und Dateien zu übertragen. Daher müssen Sie die Ausbreitungsmöglichkeit auf die gewünschte Einstellung ändern, wenn Sie keine Änderung des Sicherheitsstils auf alle untergeordneten Ordner, Unterordner und Dateien übertragen möchten.

# **Verwalten der Sicherheitseinstellungen für SMB-Server**

### **Wie ONTAP mit der SMB-Client-Authentifizierung umgeht**

Bevor Benutzer SMB-Verbindungen für den Zugriff auf Daten in der SVM erstellen können, müssen sie von der Domäne authentifiziert werden, zu der der SMB-Server gehört. Der SMB-Server unterstützt zwei Authentifizierungsmethoden: Kerberos und NTLM (NTLMv1 oder NTLMv2). Kerberos ist die Standardmethode zur Authentifizierung von Domänenbenutzern.

# **Kerberos Authentifizierung**

ONTAP unterstützt Kerberos-Authentifizierung bei der Erstellung authentifizierter SMB-Sessions.

Kerberos ist der primäre Authentifizierungsservice für Active Directory. Der Kerberos-Server oder der Kerberos Key Distribution Center-Service (KDC) speichert und ruft Informationen über Sicherheitsprinzipien im Active Directory ab. Im Gegensatz zum NTLM-Modell wenden sich Active Directory-Clients, die eine Sitzung mit einem anderen Computer, wie dem SMB-Server, herstellen möchten, direkt an ein KDC, um ihre Sitzungsanmeldeinformationen zu erhalten.

# **NTLM-Authentifizierung**

Die NTLM-Client-Authentifizierung erfolgt mithilfe eines Protokolls für die Sicherheitsantwort, das auf einem gemeinsam genutzten Wissen über ein benutzerspezifisches Geheimnis basiert.

Wenn ein Benutzer eine SMB-Verbindung unter Verwendung eines lokalen Windows-Benutzerkontos erstellt, wird die Authentifizierung lokal vom SMB-Server mithilfe von NTLMv2 durchgeführt.

### **Richtlinien für die Sicherheitseinstellungen von SMB-Servern in einer SVM-Disaster-Recovery-Konfiguration**

Vor dem Erstellen einer SVM, die als Disaster-Recovery-Ziel konfiguriert ist und wo die Identität nicht erhalten wird (des -identity-preserve Die Option ist auf festgelegt false In der SnapMirror Konfiguration) ist zu wissen, wie SMB-Server-Sicherheitseinstellungen auf der Ziel-SVM verwaltet werden.

• Nicht standardmäßige SMB-Server-Sicherheitseinstellungen werden nicht auf das Ziel repliziert.

Wenn Sie einen SMB-Server auf der Ziel-SVM erstellen, sind alle SMB-Server-Sicherheitseinstellungen auf die Standardwerte festgelegt. Wenn das SVM Disaster-Recovery-Ziel initialisiert, aktualisiert oder neu synchronisiert wird, werden die SMB-Server-Sicherheitseinstellungen auf der Quelle nicht zum Ziel

repliziert.

• Sie müssen die Sicherheitseinstellungen für nicht standardmäßige SMB-Server manuell konfigurieren.

Wenn Sie auf der Quell-SVM nicht standardmäßige SMB-Server-Sicherheitseinstellungen konfiguriert haben, müssen Sie diese Einstellungen nach Lese-/Schreibzugriff des Ziels manuell auf der Ziel-SVM konfigurieren (nachdem die SnapMirror Beziehung unterbrochen wurde).

### <span id="page-293-0"></span>**Zeigt Informationen zu SMB-Serversicherheitseinstellungen an**

Sie können Informationen über die Sicherheitseinstellungen von SMB-Servern auf Ihren Storage Virtual Machines (SVMs) anzeigen. Mit diesen Informationen können Sie überprüfen, ob die Sicherheitseinstellungen korrekt sind.

### **Über diese Aufgabe**

Eine angezeigte Sicherheitseinstellung kann der Standardwert für dieses Objekt oder ein nicht-Standardwert sein, der entweder über die ONTAP-CLI oder über Active Directory-Gruppenrichtlinienobjekte konfiguriert wird.

Verwenden Sie das nicht vserver cifs security show Befehl für SMB-Server im Workgroup-Modus, da einige der Optionen nicht gültig sind.

### **Schritt**

1. Führen Sie eine der folgenden Aktionen aus:

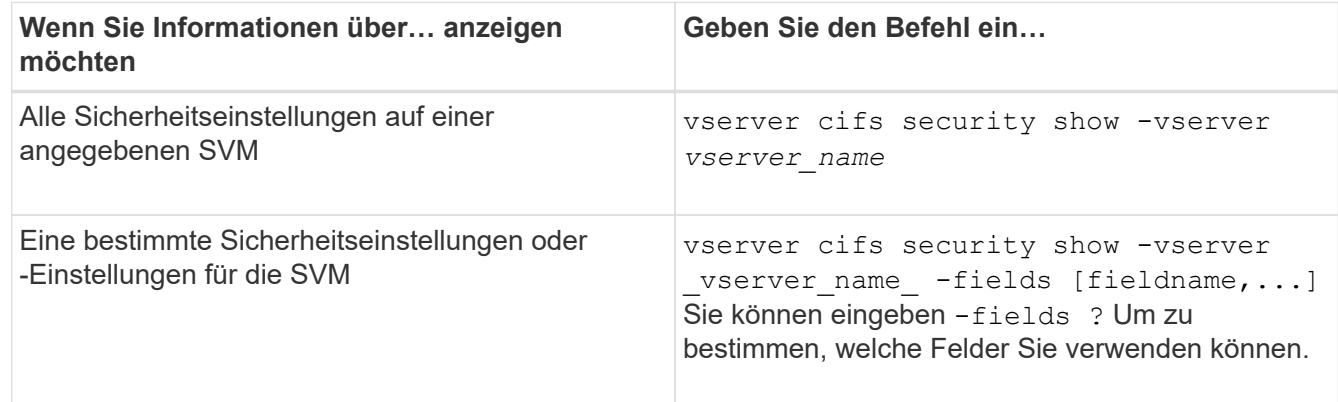

### **Beispiel**

Im folgenden Beispiel werden alle Sicherheitseinstellungen für SVM vs1 dargestellt:

cluster1::> vserver cifs security show -vserver vs1 Vserver: vs1 Kerberos Clock Skew: 5 minutes Kerberos Ticket Age: 10 hours Kerberos Renewal Age: 7 days Kerberos KDC Timeout: 3 seconds Is Signing Required: false Is Password Complexity Required: true Use start tls For AD LDAP connection: false Is AES Encryption Enabled: false LM Compatibility Level: lm-ntlm-ntlmv2-krb Is SMB Encryption Required: false Client Session Security: none SMB1 Enabled for DC Connections: false SMB2 Enabled for DC Connections: system-default LDAP Referral Enabled For AD LDAP connections: false Use LDAPS for AD LDAP connection: false Encryption is required for DC Connections: false AES session key enabled for NetLogon channel: false Try Channel Binding For AD LDAP Connections: false

Beachten Sie, dass die angezeigten Einstellungen von der ausgeführten ONTAP-Version abhängig sind.

Das folgende Beispiel zeigt den Kerberos-Clock-Skew für SVM vs1:

```
cluster1::> vserver cifs security show -vserver vs1 -fields kerberos-
clock-skew
              vserver kerberos-clock-skew
              ------- -------------------
              vs1 5
```
**Verwandte Informationen**

[Anzeigen von Informationen zu GPO-Konfigurationen](#page-350-0)

### **Aktivieren oder Deaktivieren der erforderlichen Passwortkomplexität für lokale SMB-Benutzer**

Die erforderliche Komplexität von Passwörtern erhöht die Sicherheit von lokalen SMB-Benutzern auf Ihren Storage Virtual Machines (SVMs). Die Funktion für die erforderliche Passwortkomplexität ist standardmäßig aktiviert. Sie können sie jederzeit deaktivieren und erneut aktivieren.

**Bevor Sie beginnen**

Lokale Benutzer, lokale Gruppen und lokale Benutzerauthentifizierung müssen auf dem CIFS-Server aktiviert sein.

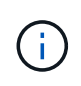

### **Über diese Aufgabe**

Sie dürfen das nicht verwenden vserver cifs security modify Befehl für einen CIFS-Server im Workgroup-Modus, da einige der Optionen nicht gültig sind.

### **Schritte**

1. Führen Sie eine der folgenden Aktionen aus:

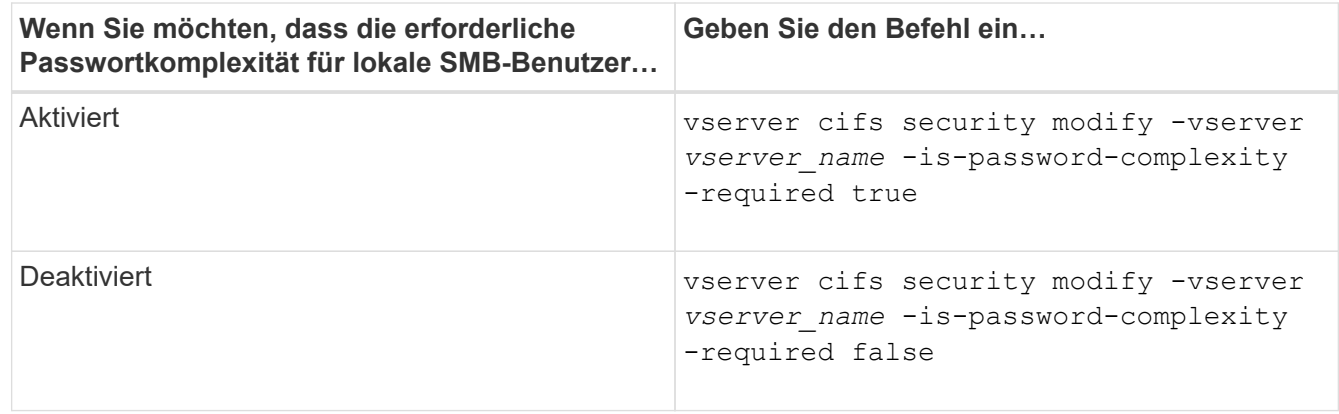

2. Überprüfen Sie die Sicherheitseinstellung für die erforderliche Passwortkomplexität: vserver cifs security show -vserver *vserver* name

### **Beispiel**

Das folgende Beispiel zeigt, dass die erforderliche Komplexität des Passworts für lokale SMB-Benutzer in SVM vs1 aktiviert wird:

```
cluster1::> vserver cifs security modify -vserver vs1 -is-password
-complexity-required true
cluster1::> vserver cifs security show -vserver vs1 -fields is-password-
complexity-required
vserver is-password-complexity-required
------- -------------------------------
vs1 true
```
### **Verwandte Informationen**

[Anzeigen von Informationen zu den Sicherheitseinstellungen des CIFS-Servers](#page-293-0)

[Verwendung lokaler Benutzer und Gruppen zur Authentifizierung und Autorisierung](#page-452-0)

[Anforderungen für lokale Benutzerpasswörter](#page-459-0)

[Ändern der Passwörter für lokales Benutzerkonto](#page-465-0)

<span id="page-296-0"></span>Sie können bestimmte Kerberos-Sicherheitseinstellungen des CIFS-Servers ändern, einschließlich der maximal zulässigen Skew-Zeit für Kerberos-Uhren, der Lebensdauer des Kerberos-Tickets und der maximalen Anzahl an Tagen für die Ticketverlängerung.

# **Über diese Aufgabe**

Ändern der Kerberos-Einstellungen des CIFS-Servers mit vserver cifs security modify Befehl ändert die Einstellungen nur auf der einzelnen Storage Virtual Machine (SVM), die Sie mit angeben -vserver Parameter. Kerberos-Sicherheitseinstellungen für alle SVMs im Cluster, die zur selben Active Directory-Domäne gehören, lassen sich mithilfe von Gruppenrichtlinienobjekten (Active Directory Group Policy Objects, GPOs) zentral managen.

### **Schritte**

1. Führen Sie eine oder mehrere der folgenden Aktionen aus:

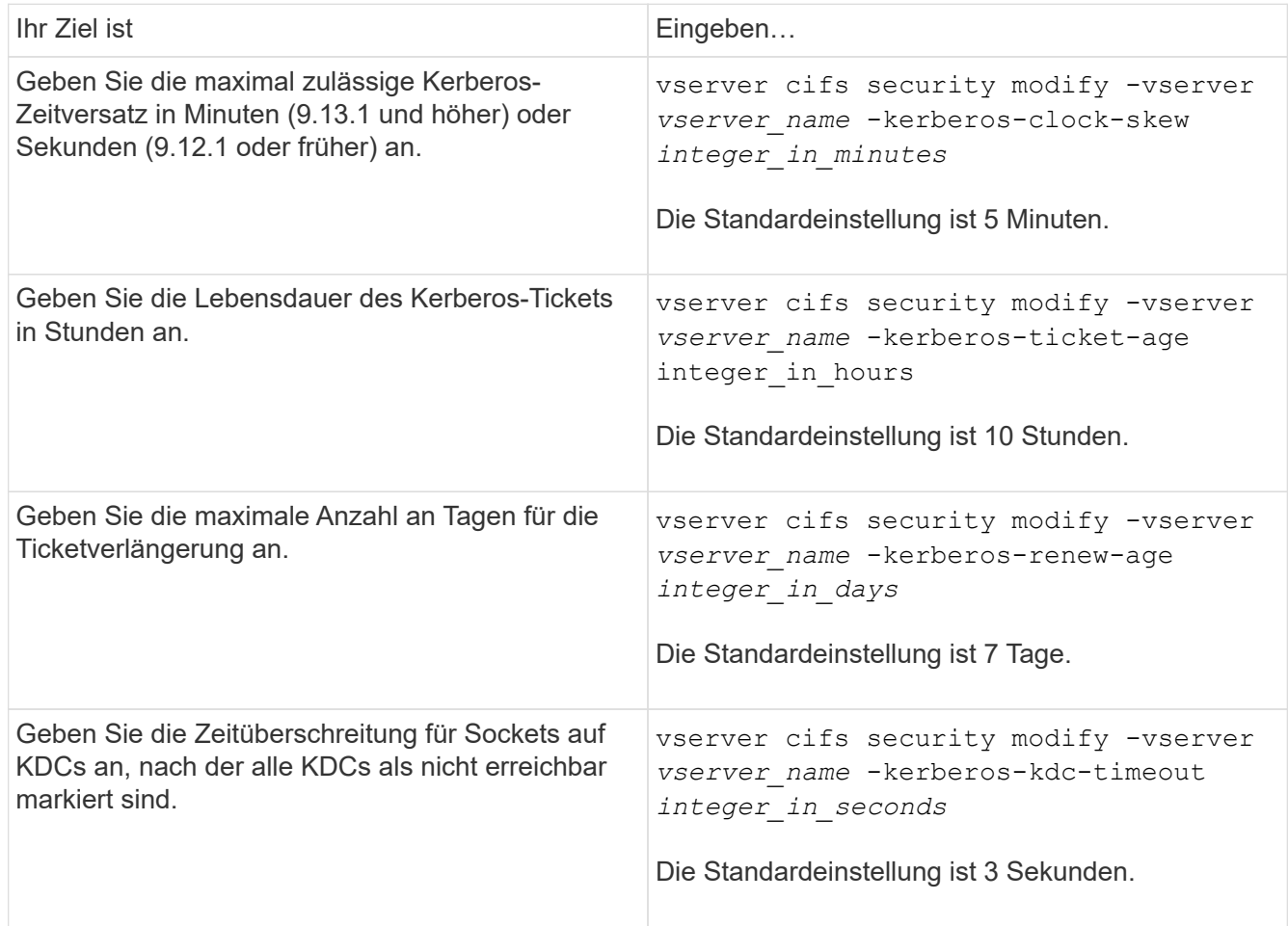

2. Überprüfen Sie die Kerberos-Sicherheitseinstellungen:

vserver cifs security show -vserver *vserver\_name*

### **Beispiel**

Im folgenden Beispiel werden die folgenden Änderungen an der Kerberos-Sicherheit vorgenommen: "Kerberos Clock Skew" ist auf 3 Minuten eingestellt und "Kerberos Ticket Age" ist für SVM vs1 auf 8 Stunden eingestellt:

```
cluster1::> vserver cifs security modify -vserver vs1 -kerberos-clock-skew
3 -kerberos-ticket-age 8
cluster1::> vserver cifs security show -vserver vs1
Vserver: vs1
                Kerberos Clock Skew: 3 minutes
                Kerberos Ticket Age: 8 hours
               Kerberos Renewal Age: 7 days
                 Kerberos KDC Timeout: 3 seconds
                  Is Signing Required: false
        Is Password Complexity Required: true
  Use start tls For AD LDAP connection: false
             Is AES Encryption Enabled: false
               LM Compatibility Level: lm-ntlm-ntlmv2-krb
            Is SMB Encryption Required: false
```
### **Verwandte Informationen**

["Anzeigen von Informationen zu den Sicherheitseinstellungen des CIFS-Servers"](#page-293-0)

["Unterstützte Gruppenrichtlinienobjekte"](#page-342-0)

["Werden Gruppenrichtlinienobjekte auf CIFS-Server angewendet"](#page-341-0)

### **Legen Sie die Mindestsicherheitsstufe für die Authentifizierung des SMB-Servers fest**

Sie können die minimale Sicherheitsstufe für SMB-Server, auch bekannt als *LMKompatibilitätLevel*, auf Ihrem SMB-Server festlegen, um Ihre geschäftlichen Sicherheitsanforderungen für SMB-Client-Zugriff zu erfüllen. Die Mindestsicherheitsstufe ist die Mindeststufe der Sicherheitstoken, die der SMB-Server von SMB-Clients akzeptiert.

### **Über diese Aufgabe**

- SMB-Server im Workgroup-Modus unterstützen nur NTLM-Authentifizierung. Kerberos-Authentifizierung wird nicht unterstützt.
- LmKompatibilitätLevel gilt nur für die SMB-Client-Authentifizierung, nicht für die Administratorauthentifizierung.

Sie können die Mindestsicherheitsstufe für die Authentifizierung auf eine von vier unterstützten Sicherheitsstufen festlegen.

ĴΓ,

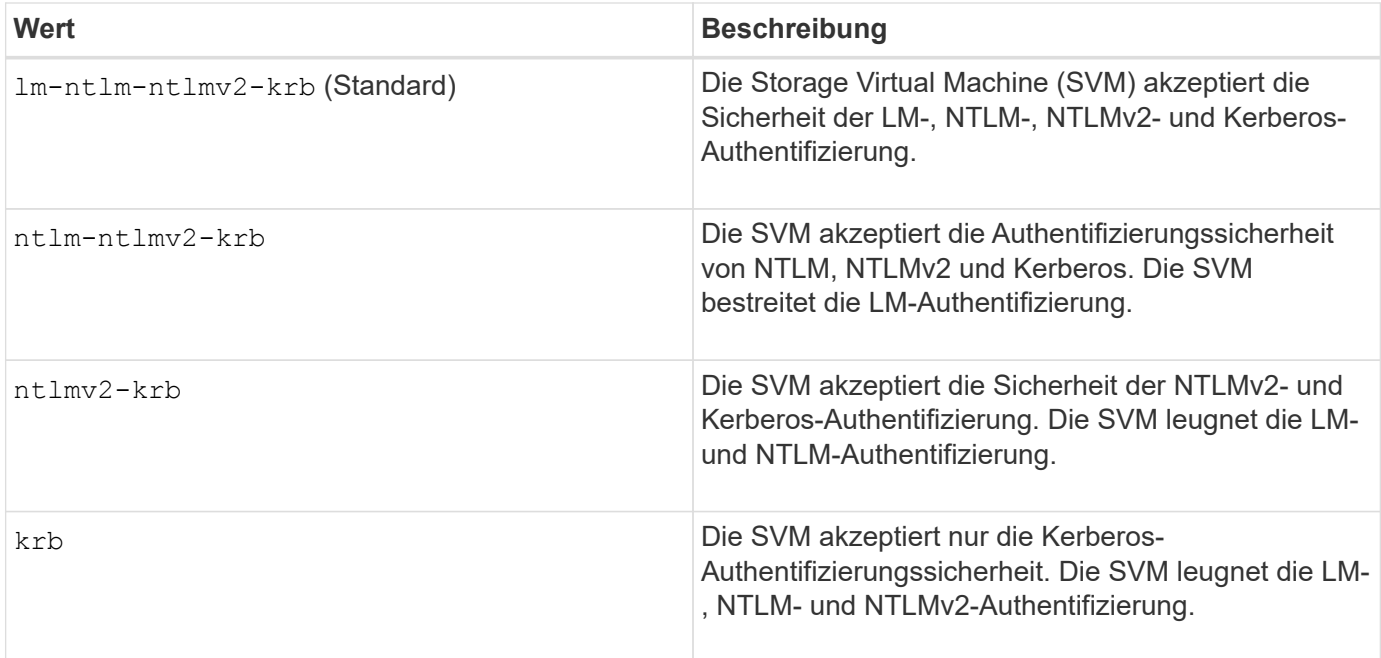

### **Schritte**

- 1. Legen Sie die Mindestsicherheitsstufe für die Authentifizierung fest: vserver cifs security modify -vserver *vserver* name -lm-compatibility-level {lm-ntlm-ntlmv2-krb|ntlm-ntlmv2krb|ntlmv2-krb|krb}
- 2. Vergewissern Sie sich, dass die Sicherheitsstufe für die Authentifizierung auf die gewünschte Stufe eingestellt ist: vserver cifs security show -vserver *vserver\_name*

### **Verwandte Informationen**

[Aktivieren oder Deaktivieren der AES-Verschlüsselung für Kerberos-basierte Kommunikation](#page-299-0)

### **Konfigurieren Sie starke Sicherheit für Kerberos-basierte Kommunikation mithilfe von AES-Verschlüsselung**

Für höchste Sicherheit mit Kerberos-basierter Kommunikation können Sie AES-256- und AES-128-Verschlüsselung auf dem SMB-Server aktivieren. Wenn Sie einen SMB-Server auf der SVM erstellen, ist die Verschlüsselung für Advanced Encryption Standard (AES) deaktiviert. Sie müssen es aktivieren, um die Vorteile der hohen Sicherheit durch AES-Verschlüsselung zu nutzen.

Die Kommunikation mit Kerberos für SMB wird während der Erstellung von SMB-Servern auf der SVM sowie während der Setup-Phase der SMB-Session verwendet. Der SMB-Server unterstützt die folgenden Verschlüsselungstypen für die Kerberos-Kommunikation:

- AES 256
- AES 128
- DES
- RC4-HMAC

Wenn Sie den höchsten Verschlüsselungstyp für Kerberos-Kommunikation nutzen möchten, sollten Sie die AES-Verschlüsselung für Kerberos-Kommunikation auf der SVM aktivieren.

Wenn der SMB-Server erstellt wird, erstellt der Domänencontroller ein Computermaschinenkonto in Active

Directory. Zu diesem Zeitpunkt wird der KDC die Verschlüsselungsfähigkeiten des jeweiligen Maschinenkontos bewusst. Anschließend wird ein bestimmter Verschlüsselungstyp für die Verschlüsselung des Service-Tickets ausgewählt, das der Client dem Server während der Authentifizierung bereitstellt.

Ab ONTAP 9.12.1 können Sie angeben, welche Verschlüsselungstypen für das Active Directory (AD) KDC angekündigt werden sollen. Sie können das verwenden -advertised-enc-types Option zum Aktivieren empfohlener Verschlüsselungstypen, und Sie können es verwenden, um schwächere Verschlüsselungstypen zu deaktivieren. Erfahren Sie, wie Sie ["Aktiviert und deaktiviert Verschlüsselungstypen für Kerberos-basierte](#page-299-0) [Kommunikation"](#page-299-0).

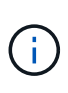

Intel AES New Instructions (Intel AES NI) ist in SMB 3.0 128 verfügbar, verbessert den AES-Algorithmus und beschleunigt die Datenverschlüsselung mit unterstützten Prozessorfamilien.ab SMB 3.1.1 ersetzt AES-128-GCM als Hash-Algorithmus, der von der SMB-Verschlüsselung verwendet wird.

# **Verwandte Informationen**

[Ändern der Kerberos-Sicherheitseinstellungen des CIFS-Servers](#page-296-0)

# <span id="page-299-0"></span>**Aktiviert oder deaktiviert die AES-Verschlüsselung für Kerberos-basierte Kommunikation**

Um die höchste Sicherheit mit Kerberos-basierter Kommunikation zu nutzen, sollten Sie AES-256- und AES-128-Verschlüsselung auf dem SMB-Server verwenden. Ab ONTAP 9.13.1 ist die AES-Verschlüsselung standardmäßig aktiviert. Wenn Sie nicht möchten, dass der SMB-Server die AES-Verschlüsselungstypen für Kerberos-basierte Kommunikation mit dem Active Directory (AD) KDC wählt, können Sie die AES-Verschlüsselung deaktivieren.

Ob die AES-Verschlüsselung standardmäßig aktiviert ist und ob Sie die Möglichkeit haben, Verschlüsselungstypen anzugeben, hängt von Ihrer ONTAP-Version ab.

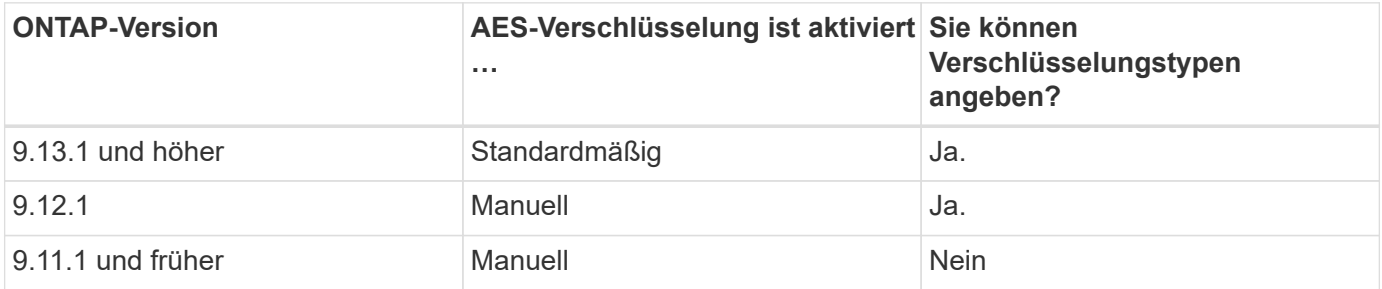

Ab ONTAP 9.12.1 wird die AES-Verschlüsselung mit dem aktiviert und deaktiviert -advertised-enc-types Option, mit der Sie die Verschlüsselungstypen angeben können, die für das AD KDC angekündigt werden. Die Standardeinstellung ist rc4 Und des, Wenn aber ein AES-Typ angegeben wird, ist AES-Verschlüsselung aktiviert. Sie können auch die Option verwenden, um die schwächeren RC4- und DES-Verschlüsselungstypen explizit zu deaktivieren. In ONTAP 9.11.1 und früheren Versionen müssen Sie den verwenden -is-aes -encryption-enabled Option zum Aktivieren und Deaktivieren von AES-Verschlüsselung, und Verschlüsselungstypen können nicht angegeben werden.

Zur Verbesserung der Sicherheit ändert die Storage Virtual Machine (SVM) bei jeder Änderung der AES-Sicherheitsoption ihr Passwort für das Computerkonto in der AD. Wenn Sie das Passwort ändern, sind möglicherweise administrative AD-Anmeldeinformationen für die Organisationseinheit (Organisationseinheit, OU) erforderlich, die das Computerkonto enthält.

Wenn eine SVM als Disaster-Recovery-Ziel konfiguriert ist, wo sie nicht erhalten wird (das -identity -preserve Die Option ist auf festgelegt false In der SnapMirror-Konfiguration) werden die nicht standardmäßigen SMB-Server-Sicherheitseinstellungen nicht auf das Ziel repliziert. Wenn Sie die AES-Verschlüsselung auf der Quell-SVM aktiviert haben, müssen Sie sie manuell aktivieren.

#### **ONTAP 9.12.1 und höher**

1. Führen Sie eine der folgenden Aktionen aus:

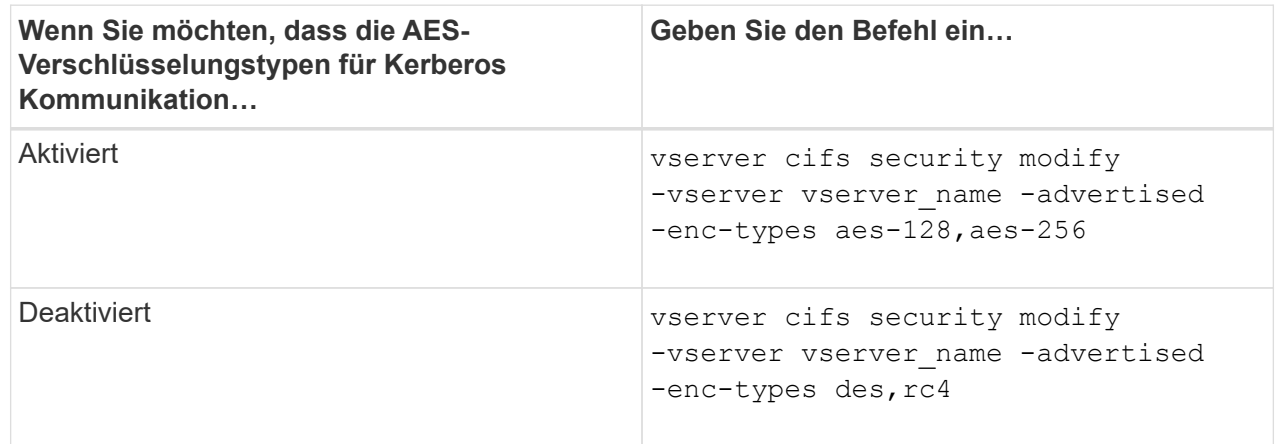

**Hinweis:** Das -is-aes-encryption-enabled Die Option ist veraltet in ONTAP 9.12.1 und kann in einer späteren Version entfernt werden.

2. Vergewissern Sie sich, dass die AES-Verschlüsselung nach Bedarf aktiviert oder deaktiviert ist: vserver cifs security show -vserver vserver name -fields advertised-enctypes

#### **Beispiele**

Im folgenden Beispiel werden die AES-Verschlüsselungstypen für den SMB-Server auf SVM vs1 aktiviert:

```
cluster1::> vserver cifs security modify -vserver vs1 -advertised-enc
-types aes-128,aes-256
cluster1::> vserver cifs security show -vserver vs1 -fields advertised-
enc-types
vserver advertised-enc-types
-------- --------------------
vs1 aes-128,aes-256
```
Im folgenden Beispiel werden die AES-Verschlüsselungstypen für den SMB-Server auf SVM vs2 aktiviert. Der Administrator wird aufgefordert, die Administrator-AD-Anmeldedaten für die Organisationseinheit einzugeben, die den SMB-Server enthält.

```
cluster1::> vserver cifs security modify -vserver vs2 -advertised-enc
-types aes-128,aes-256
Info: In order to enable SMB AES encryption, the password for the SMB
server
machine account must be reset. Enter the username and password for the
SMB domain "EXAMPLE.COM".
Enter your user ID: administrator
Enter your password:
cluster1::> vserver cifs security show -vserver vs2 -fields advertised-
enc-types
vserver advertised-enc-types
-------- --------------------
vs2 aes-128,aes-256
```
### **ONTAP 9.11.1 und früher**

1. Führen Sie eine der folgenden Aktionen aus:

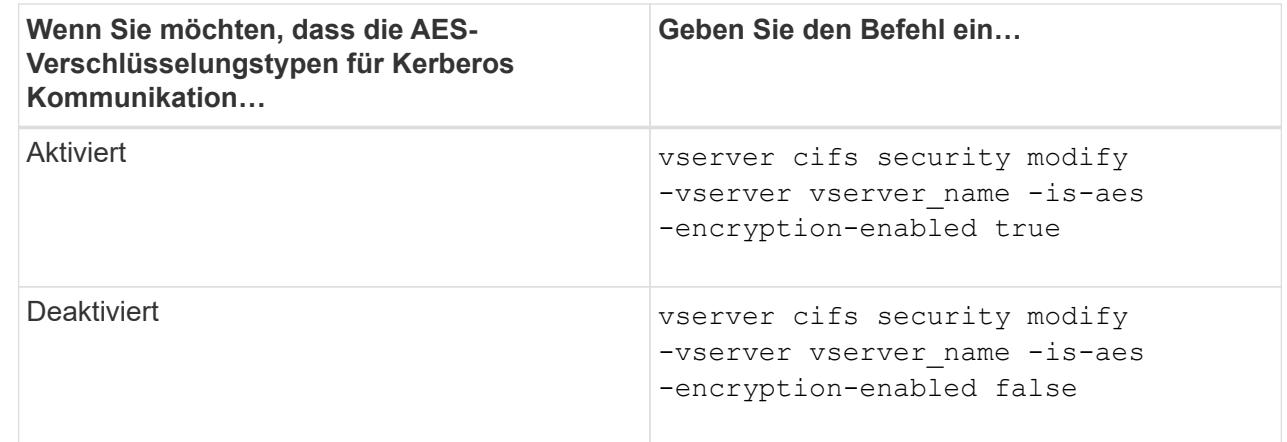

2. Vergewissern Sie sich, dass die AES-Verschlüsselung nach Bedarf aktiviert oder deaktiviert ist: vserver cifs security show -vserver vserver name -fields is-aes-encryptionenabled

Der is-aes-encryption-enabled Feld wird angezeigt true Bei Aktivierung der AES-Verschlüsselung und false Wenn sie deaktiviert ist.

#### **Beispiele**

Im folgenden Beispiel werden die AES-Verschlüsselungstypen für den SMB-Server auf SVM vs1 aktiviert:

```
cluster1::> vserver cifs security modify -vserver vs1 -is-aes
-encryption-enabled true
cluster1::> vserver cifs security show -vserver vs1 -fields is-aes-
encryption-enabled
vserver is-aes-encryption-enabled
-------- -------------------------
vs1 true
```
Im folgenden Beispiel werden die AES-Verschlüsselungstypen für den SMB-Server auf SVM vs2 aktiviert. Der Administrator wird aufgefordert, die Administrator-AD-Anmeldedaten für die Organisationseinheit einzugeben, die den SMB-Server enthält.

```
cluster1::> vserver cifs security modify -vserver vs2 -is-aes
-encryption-enabled true
Info: In order to enable SMB AES encryption, the password for the CIFS
server
machine account must be reset. Enter the username and password for the
SMB domain "EXAMPLE.COM".
Enter your user ID: administrator
Enter your password:
cluster1::> vserver cifs security show -vserver vs2 -fields is-aes-
encryption-enabled
vserver is-aes-encryption-enabled
-------- -------------------------
vs2 true
```
**Verwenden Sie SMB-Signing, um die Netzwerksicherheit zu erhöhen**

### **Verwenden Sie SMB Signing, um die Übersicht über die Netzwerksicherheit zu verbessern**

SMB-Signaturen tragen dazu bei, dass der Netzwerkverkehr zwischen dem SMB Server und dem Client nicht beeinträchtigt wird. Dies wird durch die Vermeidung von Wiederholungsangriffen verhindert. Standardmäßig unterstützt ONTAP SMB-Signaturen, wenn vom Client angefordert wird. Optional kann der Storage-Administrator den SMB-Server so konfigurieren, dass SMB-Signaturen erforderlich sind.

## **Wie sich SMB-Signing-Richtlinien auf die Kommunikation mit einem CIFS-Server auswirken**

Zusätzlich zu den SMB-Sicherheitseinstellungen des CIFS-Servers steuern zwei SMB-Signaturrichtlinien auf Windows-Clients das digitale Signieren der Kommunikation zwischen Clients und dem CIFS-Server. Sie können die Einstellung konfigurieren, die Ihren geschäftlichen Anforderungen entspricht.

Die SMB-Richtlinien für Clients werden über lokale Einstellungen für Windows-Sicherheitsrichtlinien gesteuert, die mithilfe der Microsoft Management Console (MMC) oder Active Directory-Gruppenrichtlinienobjekte konfiguriert wurden. Weitere Informationen zu SMB-Signing- und Sicherheitsproblemen des Clients finden Sie in der Microsoft Windows-Dokumentation.

Die folgenden Beschreibungen der beiden SMB-Signaturrichtlinien für Microsoft-Clients:

• Microsoft network client: Digitally sign communications (if server agrees)

Diese Einstellung steuert, ob die SMB-Signing-Funktion des Clients aktiviert ist. Standardmäßig ist sie aktiviert. Wenn diese Einstellung auf dem Client deaktiviert ist, hängt die Client-Kommunikation mit dem CIFS-Server von der SMB-Signing-Einstellung auf dem CIFS-Server ab.

• Microsoft network client: Digitally sign communications (always)

Diese Einstellung steuert, ob der Client SMB-Signaturen für die Kommunikation mit einem Server benötigt. Sie ist standardmäßig deaktiviert. Wenn diese Einstellung für den Client deaktiviert ist, basiert das Verhalten der SMB-Signatur auf der Richtlinieneinstellung für Microsoft network client: Digitally sign communications (if server agrees) Und die Einstellung auf dem CIFS-Server.

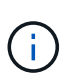

Wenn in Ihrer Umgebung Windows Clients enthalten sind, die für SMB-Signaturen konfiguriert sind, müssen Sie SMB-Signaturen auf dem CIFS-Server aktivieren. Wenn nicht, kann der CIFS-Server diesen Systemen keine Daten bereitstellen.

Die effektiven Ergebnisse von SMB-Signing-Einstellungen für Clients und CIFS-Server hängen davon ab, ob in den SMB-Sitzungen SMB 1.0 oder SMB 2.x und höher verwendet werden.

Die folgende Tabelle fasst das effektive Verhalten von SMB-Signaturen zusammen, wenn die Sitzung SMB 1.0 verwendet:

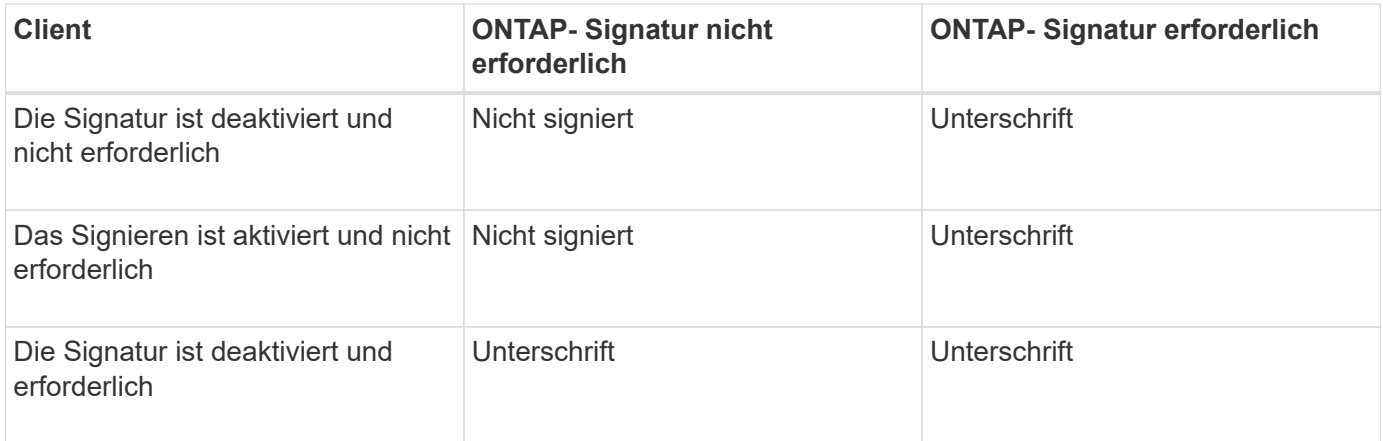

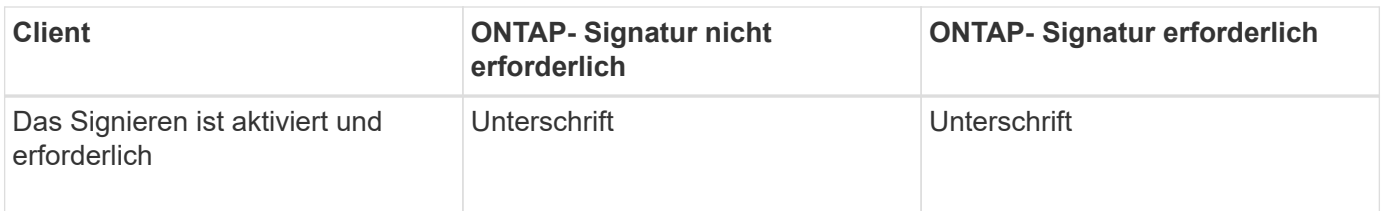

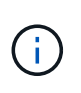

Ältere Windows SMB 1-Clients und einige nicht-Windows SMB 1-Clients können möglicherweise keine Verbindung herstellen, wenn das Signieren auf dem Client deaktiviert ist, aber auf dem CIFS-Server erforderlich ist.

Die folgende Tabelle fasst das effektive Verhalten von SMB-Signaturen zusammen, wenn die Sitzung SMB 2.x oder SMB 3.0 verwendet:

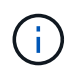

Für SMB 2.x- und SMB 3.0-Clients ist SMB-Signatur immer aktiviert. Sie kann nicht deaktiviert werden.

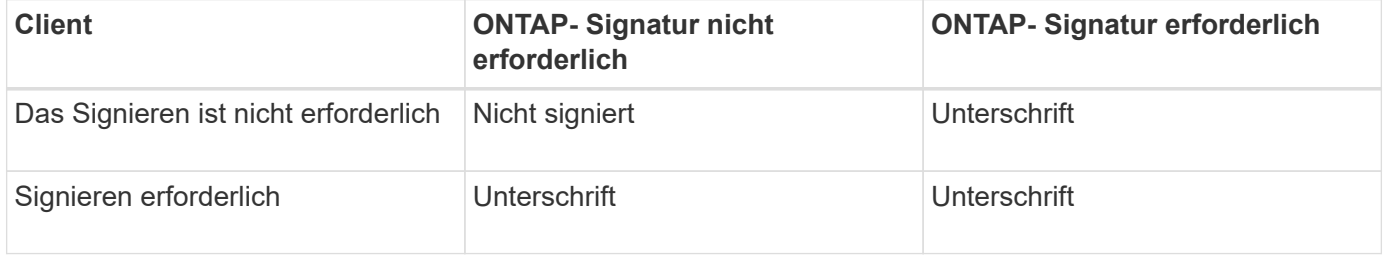

Die folgende Tabelle bietet einen Überblick über das Standardverhalten der SMB-Signatur von Microsoft Client und Server:

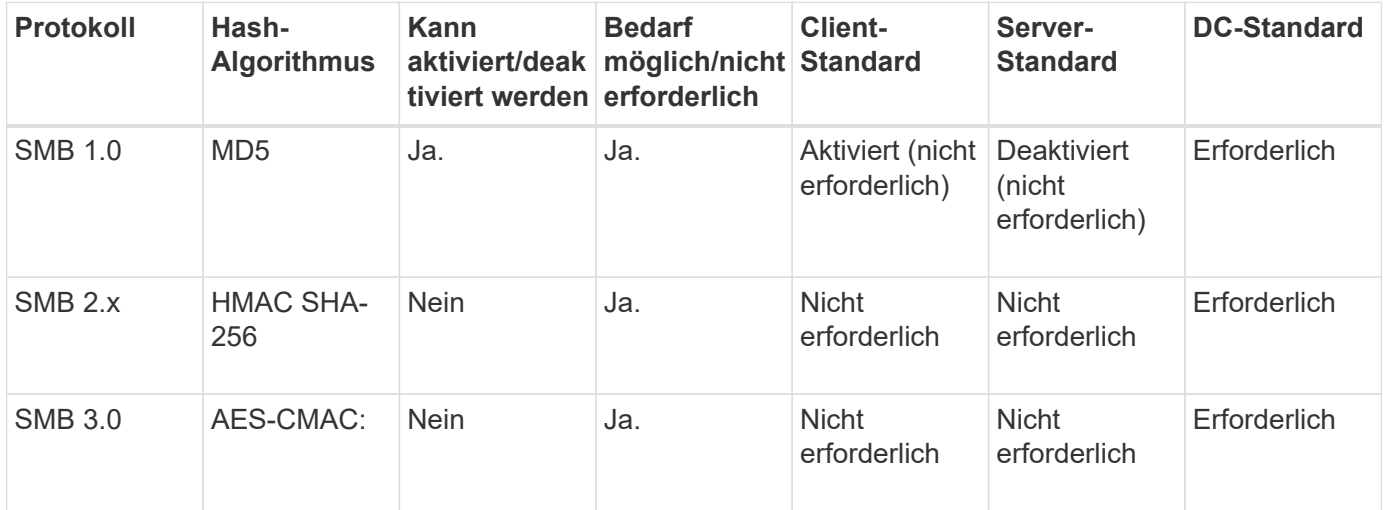

Microsoft empfiehlt die Verwendung nicht mehr Digitally sign communications (if client agrees) Oder Digitally sign communications (if server agrees) Einstellungen für Gruppenrichtlinien Microsoft empfiehlt auch nicht mehr die Verwendung des EnableSecuritySignature Registrierungseinstellungen: Diese Optionen wirken sich nur auf das Verhalten von SMB 1 aus und können durch das ersetzt werden Digitally sign communications (always) Einstellung für Gruppenrichtlinien oder der RequireSecuritySignature Registrierungseinstellung. Weitere Informationen erhalten Sie auch im Microsoft Blog.http://blogs.technet.com/b/josebda/archive/2010/12/01/the-basics-ofsmb-signing-covering-both-smb1-and-smb2.aspx[The Grundlagen der SMB-Signatur (sowohl für SMB1 als auch für SMB2)]

# **Auswirkungen der SMB-Signatur auf die Performance**

 $\mathbf{d}$ 

Wenn SMB-Sitzungen SMB-Signing verwenden, wirkt sich die gesamte SMB-Kommunikation zwischen und und von Windows Clients auf die Performance aus. Dies wirkt sich sowohl auf die Clients als auch auf den Server aus (d. h. auf den Nodes auf dem Cluster, auf denen die SVM mit dem SMB-Server ausgeführt wird).

Die Auswirkungen auf die Performance zeigen sich in der erhöhten CPU-Auslastung sowohl auf Clients als auch auf dem Server, obwohl sich die Menge des Netzwerkdatenverkehrs nicht ändert.

Das Ausmaß der Performance-Auswirkungen hängt von der Version von ONTAP 9 ab, die Sie ausführen. Ab ONTAP 9.7 kann ein neuer Algorithmus zur Auslagerung der Verschlüsselung eine bessere Performance im signierten SMB-Datenverkehr ermöglichen. SMB Signing Offload ist standardmäßig aktiviert, wenn SMB Signing aktiviert ist.

Für eine verbesserte Performance von SMB-Signaturen ist die AES-NI-Offload-Funktion erforderlich. Überprüfen Sie im Hardware Universe (HWU), ob die AES-NI-Entlastung für Ihre Plattform unterstützt wird.

Weitere Leistungsverbesserungen sind auch möglich, wenn Sie die SMB-Version 3.11 verwenden können, die den wesentlich schnelleren GCM-Algorithmus unterstützt.

Je nach Netzwerk, ONTAP 9 Version, SMB Version und SVM-Implementierung können die Performance-Auswirkungen von SMB-Signing stark variieren. Sie können das System nur bei Tests in Ihrer Netzwerkumgebung verifizieren.

Die meisten Windows-Clients verhandeln die SMB-Signatur standardmäßig, wenn sie auf dem Server aktiviert ist. Wenn Sie für einige Ihrer Windows Clients SMB-Schutz benötigen und wenn das SMB-Signing Performance-Probleme verursacht, können Sie das SMB-Signieren auf einem Ihrer Windows-Clients deaktivieren, die keinen Schutz vor Replay-Angriffen benötigen. Informationen zum Deaktivieren der SMB-Anmeldung auf Windows-Clients finden Sie in der Microsoft Windows-Dokumentation.

### **Empfehlungen für die Konfiguration von SMB-Signaturen**

Sie können das SMB-Signing-Verhalten zwischen SMB-Clients und dem CIFS-Server so konfigurieren, dass die Sicherheitsanforderungen erfüllt werden. Die Einstellungen, die Sie beim Konfigurieren von SMB-Signing auf Ihrem CIFS-Server auswählen, hängen von den Sicherheitsanforderungen ab.

Sie können die SMB-Signatur entweder auf dem Client oder auf dem CIFS-Server konfigurieren. Beim Konfigurieren von SMB-Signing sind folgende Empfehlungen zu berücksichtigen:

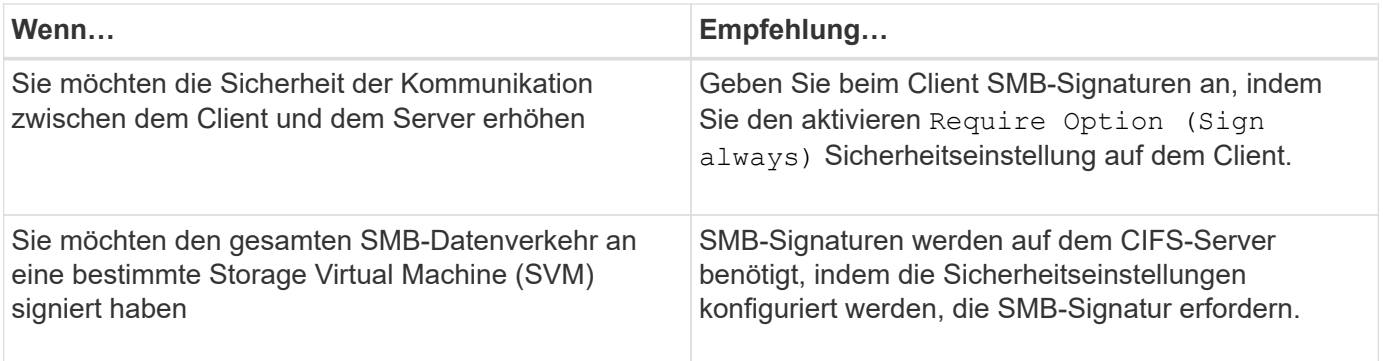

Weitere Informationen zum Konfigurieren der Windows-Client-Sicherheitseinstellungen finden Sie in der Microsoft-Dokumentation.

# **Richtlinien für das SMB-Signing beim Konfigurieren mehrerer Daten-LIFS**

Wenn Sie die erforderliche SMB-Signatur auf dem SMB-Server aktivieren bzw. deaktivieren, sollten Sie die Richtlinien für mehrere Daten-LIFS-Konfigurationen für eine SVM kennen.

Wenn Sie einen SMB Server konfigurieren, sind möglicherweise mehrere Daten-LIFs konfiguriert. Wenn dies der Fall ist, enthält der DNS-Server mehrere A Notieren Sie Einträge für den CIFS-Server, die alle denselben SMB-Serverhostnamen verwenden, jedoch jeweils über eine eindeutige IP-Adresse verfügen. Ein SMB-Server mit zwei konfigurierten Daten-LIFs hat beispielsweise den folgenden DNS A Eintragseinträge:

```
10.1.1.128 A VS1.IEPUB.LOCAL VS1
10.1.1.129 A VS1.IEPUB.LOCAL VS1
```
Das normale Verhalten besteht darin, dass beim Ändern der erforderlichen SMB-Signing-Einstellung nur neue Verbindungen von Clients von der Änderung der SMB-Signing-Einstellung betroffen sind. Allerdings gibt es eine Ausnahme von diesem Verhalten. Es gibt einen Fall, in dem ein Client eine bestehende Verbindung zu einer Freigabe hat, und der Client erstellt eine neue Verbindung zu derselben Freigabe, nachdem die Einstellung geändert wurde, während die ursprüngliche Verbindung beibehalten wird. In diesem Fall übernehmen sowohl die neue als auch die bestehende SMB-Verbindung die neuen SMB-Signaturanforderungen.

### Beispiel:

- 1. Client1 stellt eine Verbindung zu einem Share ohne die erforderliche SMB-Signatur über den Pfad her O:\.
- 2. Der Storage-Administrator ändert die SMB Server-Konfiguration, für die SMB-Signaturen erforderlich sind.
- 3. Client1 verbindet sich mit demselben Share mit der erforderlichen SMB-Signatur über den Pfad  $s:\ \$ (Während die Verbindung über den Pfad aufrechterhalten wird O:\).
- 4. Infolgedessen wird SMB Signing verwendet, wenn der Zugriff auf Daten über beide erfolgt  $\circ$  :  $\setminus$  Und  $\mathrm{s}$  :  $\setminus$ Laufwerke.

### **Aktivieren oder Deaktivieren der erforderlichen SMB-Signatur für eingehenden SMB-Datenverkehr**

Sie können die Anforderung für Clients durchsetzen, SMB-Nachrichten zu signieren, indem Sie das erforderliche SMB-Signieren aktivieren. Wenn aktiviert, akzeptiert ONTAP nur SMB-Nachrichten, wenn sie über gültige Signaturen verfügen. Wenn Sie SMB-Signaturen zulassen möchten, aber nicht benötigen, können Sie das erforderliche SMB-Signieren deaktivieren.

# **Über diese Aufgabe**

 $\mathbf{1}$ 

Standardmäßig ist das erforderliche SMB-Signing deaktiviert. Sie können erforderliche SMB-Signaturen jederzeit aktivieren oder deaktivieren.

SMB-Signaturen sind unter den folgenden Umständen standardmäßig nicht deaktiviert:

- 1. Das erforderliche SMB-Signing ist aktiviert und das Cluster wird auf eine Version von ONTAP zurückgesetzt, die keine SMB-Signatur unterstützt.
- 2. Anschließend wird das Cluster auf eine Version von ONTAP aktualisiert, die SMB-Signaturen unterstützt.

Unter diesen Bedingungen wird die Konfiguration der SMB-Signaturen, die ursprünglich auf einer unterstützten Version von ONTAP konfiguriert wurde, durch Reversion und anschließendes Upgrade beibehalten.

Wenn Sie eine Disaster-Recovery-Beziehung (SVM) für Storage Virtual Machine (SVM) einrichten, wählen Sie den entsprechenden Wert für die -identity-preserve Option des snapmirror create Der Befehl bestimmt die Konfigurationsdetails, die in der Ziel-SVM repliziert werden.

Wenn Sie die einstellen -identity-preserve Option auf true (ID-Preserve) wird die Sicherheitseinstellung für SMB-Signaturen zum Ziel repliziert.

Wenn Sie die einstellen -identity-preserve Option auf false (Nicht-ID-Preserve) wird die SMB-Sicherheitseinstellung für das Signieren nicht auf das Ziel repliziert. In diesem Fall sind die Sicherheitseinstellungen des CIFS-Servers auf dem Ziel auf die Standardwerte festgelegt. Wenn Sie die erforderliche SMB-Signatur auf der Quell-SVM aktiviert haben, müssen Sie die erforderliche SMB-Signatur manuell auf der Ziel-SVM aktivieren.

### **Schritte**

1. Führen Sie eine der folgenden Aktionen aus:

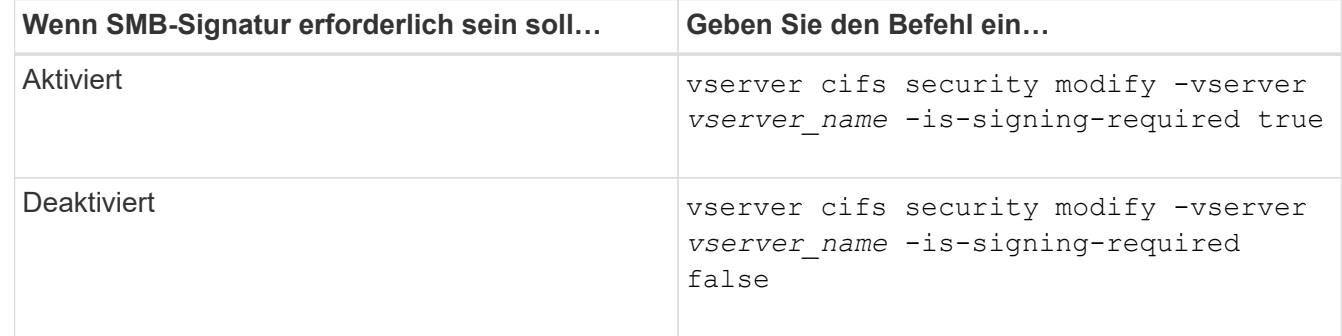

2. Vergewissern Sie sich, dass die erforderliche SMB-Signatur aktiviert oder deaktiviert ist, indem Sie bestimmen, ob der Wert im verwendet wird Is Signing Required Feld in der Ausgabe des folgenden Befehls wird auf den gewünschten Wert gesetzt: vserver cifs security show -vserver *vserver\_name* -fields is-signing-required

**Beispiel**

Im folgenden Beispiel werden die erforderlichen SMB-Signaturen für SVM vs1 ermöglicht:

```
cluster1::> vserver cifs security modify -vserver vs1 -is-signing-required
true
cluster1::> vserver cifs security show -vserver vs1 -fields is-signing-
required
vserver is-signing-required
-------- -------------------
vs1 true
```
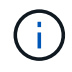

Änderungen an den Verschlüsselungseinstellungen werden für neue Verbindungen wirksam. Bestehende Verbindungen sind davon nicht betroffen.

### <span id="page-309-0"></span>**Bestimmen Sie, ob SMB-Sitzungen signiert sind**

Sie können Informationen zu verbundenen SMB-Sitzungen auf dem CIFS-Server anzeigen. Anhand dieser Informationen können Sie bestimmen, ob SMB-Sitzungen signiert sind. Dies kann hilfreich sein, um zu ermitteln, ob SMB-Client-Sessions eine Verbindung zu den gewünschten Sicherheitseinstellungen herstellen.

### **Schritte**

1. Führen Sie eine der folgenden Aktionen aus:

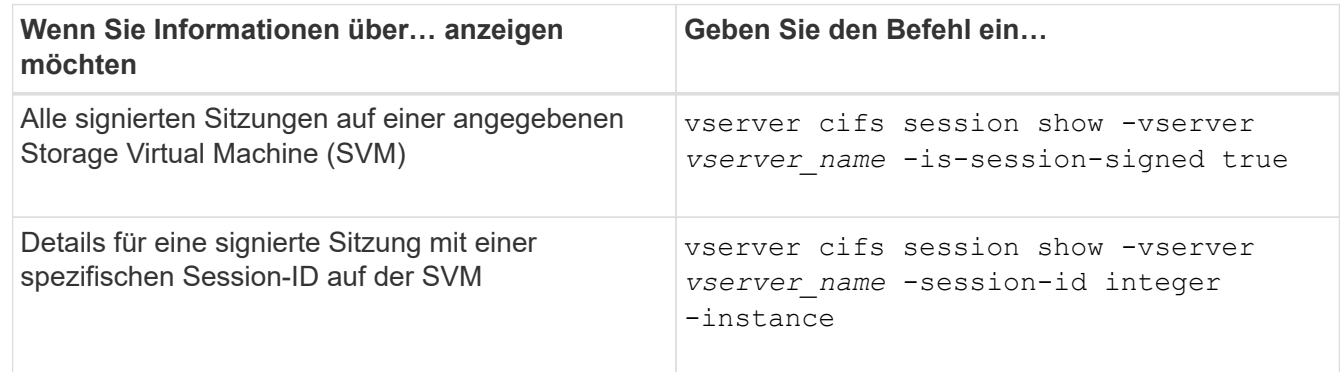

### **Beispiele**

Mit dem folgenden Befehl werden Sitzungsinformationen über unterzeichnete Sitzungen in SVM vs1 angezeigt. Das Ausgabefeld "is Session Signed" wird in der Standardausgabe der Zusammenfassung nicht angezeigt:

```
cluster1::> vserver cifs session show -vserver vs1 -is-session-signed true
Node: node1
Vserver: vs1
Connection Session Open Idle
ID ID Workstation Windows User Files Time
---------- ------- ---------------- ------------- ------- ------------
3151272279 1 10.1.1.1 DOMAIN\joe 2 23s
```
Mit dem folgenden Befehl werden detaillierte Sitzungsinformationen angezeigt, einschließlich des Signals der Sitzung für eine SMB-Sitzung mit einer Session-ID von 2:

```
cluster1::> vserver cifs session show -vserver vs1 -session-id 2 -instance
                           Node: node1
                        Vserver: vs1
                     Session ID: 2
                  Connection ID: 3151274158
Incoming Data LIF IP Address: 10.2.1.1
                    Workstation: 10.1.1.2
      Authentication Mechanism: Kerberos
                 Windows User: DOMAIN\joe
                      UNIX User: pcuser
                    Open Shares: 1
                     Open Files: 1
                     Open Other: 0
                 Connected Time: 10m 43s
                      Idle Time: 1m 19s
               Protocol Version: SMB3
        Continuously Available: No
              Is Session Signed: true
         User Authenticated as: domain-user
                   NetBIOS Name: CIFS_ALIAS1
         SMB Encryption Status: Unencrypted
```
### **Verwandte Informationen**

[Überwachen der Statistiken von SMB-signierten Sitzungen](#page-310-0)

#### <span id="page-310-0"></span>**Überwachen Sie die Statistiken von SMB-signierten Sitzungen**

Sie können die Statistiken von SMB-Sitzungen überwachen und feststellen, welche festgelegten Sitzungen signiert sind und welche nicht.

### **Über diese Aufgabe**

Der statistics Mit dem Befehl auf der erweiterten Berechtigungsebene werden die angezeigt signed\_sessions Zähler, mit dem Sie die Anzahl der signierten SMB-Sitzungen überwachen können. Der signed\_sessions Der Zähler ist mit den folgenden Statistikobjekten verfügbar:

- cifs Ermöglicht Ihnen das Monitoring der SMB-Signatur für alle SMB-Sitzungen.
- smb1 Ermöglicht Ihnen das Monitoring der SMB-Signatur für SMB 1.0-Sitzungen.
- smb2 Ermöglicht Ihnen das Monitoring von SMB-Signaturen für SMB 2.x- und SMB 3.0-Sitzungen.

Die SMB 3.0-Statistiken sind in der Ausgabe für das enthalten smb2 Objekt:

Wenn Sie die Anzahl der signierten Sitzungen mit der Gesamtanzahl der Sitzungen vergleichen möchten, können Sie die Ausgabe für den vergleichen signed\_sessions Gegenhalten mit der Ausgabe für das established sessions Zähler.

Sie müssen eine Statistik-Probensammlung starten, bevor Sie die resultierenden Daten anzeigen können. Sie können Daten aus der Probe anzeigen, wenn Sie die Datenerfassung nicht beenden. Wenn Sie die Datenerfassung anhalten, erhalten Sie eine feste Probe. Wenn Sie die Datenerfassung nicht stoppen, können Sie aktualisierte Daten abrufen, die Sie zum Vergleich mit früheren Abfragen verwenden können. Der Vergleich kann Ihnen dabei helfen, Trends zu erkennen.

### **Schritte**

- 1. Stellen Sie die Berechtigungsebene auf Erweiteriert: + ein set -privilege advanced
- 2. Datensammlung starten:

```
statistics start -object {cifs|smb1|smb2} -instance instance -sample-id
sample_ID [-node node_name]
```
Wenn Sie den nicht angeben -sample-id Parameter: Der Befehl generiert eine Proben-ID für Sie und definiert diese Probe als Standardbeispiel für die CLI-Sitzung. Der Wert für -sample-id Ist eine Textzeichenfolge. Wenn Sie diesen Befehl während derselben CLI-Sitzung ausführen und den nicht angeben -sample-id Parameter: Der Befehl überschreibt das vorherige Standardbeispiel.

Optional können Sie den Node angeben, auf dem Sie Statistiken sammeln möchten. Wenn Sie den Node nicht angeben, sammelt der Probe Statistiken für alle Nodes im Cluster.

- 3. Verwenden Sie die statistics stop Befehl zum Beenden des Datensammelns für die Probe.
- 4. SMB-Signaturstatistiken anzeigen:

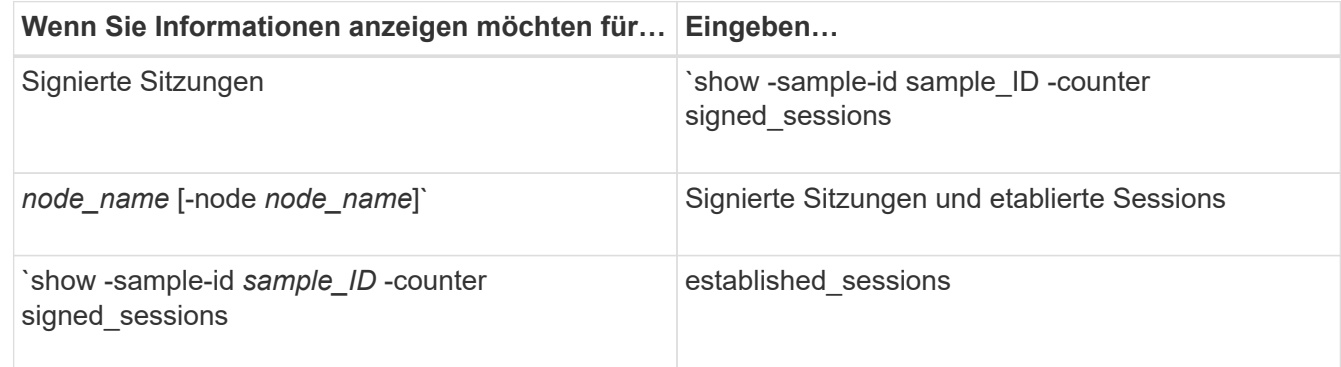

Wenn Sie Informationen nur für einen einzelnen Node anzeigen möchten, geben Sie die Option an -node Parameter.

5. Zurück zur Administrator-Berechtigungsebene: set -privilege admin

#### **Beispiele**

Das folgende Beispiel zeigt, wie Sie Statistiken von SMB 2.x und SMB 3.0 auf Storage Virtual Machine (SVM) vs1 überwachen können.

Der folgende Befehl bewegt sich auf die erweiterte Berechtigungsebene:

```
cluster1::> set -privilege advanced
Warning: These advanced commands are potentially dangerous; use them
only when directed to do so by support personnel.
Do you want to continue? {y|n}: y
```
Mit dem folgenden Befehl wird die Datenerfassung für einen neuen Probe gestartet:

```
cluster1::*> statistics start -object smb2 -sample-id smbsigning_sample
-vserver vs1
Statistics collection is being started for Sample-id: smbsigning sample
```
Mit dem folgenden Befehl wird die Datenerfassung für die Probe angehalten:

```
cluster1::*> statistics stop -sample-id smbsigning_sample
Statistics collection is being stopped for Sample-id: smbsigning sample
```
Mit dem folgenden Befehl werden aus dem Beispiel signierte SMB-Sitzungen und etablierte SMB-Sitzungen pro Node angezeigt:

```
cluster1::*> statistics show -sample-id smbsigning_sample -counter
signed_sessions|established_sessions|node_name
Object: smb2
Instance: vs1
Start-time: 2/6/2013 01:00:00
End-time: 2/6/2013 01:03:04
Cluster: cluster1
Counter Value
    -------------------------------- -------------------------
  established sessions 0
  node_name node1 and node1 and node1 and node1 and node1 and node1 and node1 and node1 and node1 and node1 and node1
  signed sessions 0
  established sessions 1
    node_name node2
  signed sessions 1
  established sessions 0
  node_name node_name node3
  signed sessions 0
  established sessions 0
  node name node \simsigned sessions 0
```
Mit dem folgenden Befehl werden signierte SMB-Sitzungen für node2 im Beispiel angezeigt:

```
cluster1::*> statistics show -sample-id smbsigning_sample -counter
signed sessions|node name -node node2
Object: smb2
Instance: vs1
Start-time: 2/6/2013 01:00:00
End-time: 2/6/2013 01:22:43
Cluster: cluster1
Counter Value
     -------------------------------- -------------------------
  node_name node_name node2
  signed sessions 1
```
Der folgende Befehl kehrt zurück zur Administrator-Berechtigungsebene:

```
cluster1::*> set -privilege admin
```
### **Verwandte Informationen**

[Bestimmen, ob SMB-Sitzungen signiert sind](#page-309-0)

### ["Performance Monitoring und Management – Überblick"](https://docs.netapp.com/de-de/ontap/performance-admin/index.html)

**Die erforderliche SMB-Verschlüsselung auf SMB-Servern für Datentransfers über SMB konfigurieren**

#### **Übersicht über die SMB-Verschlüsselung**

Die SMB-Verschlüsselung für Datentransfers über SMB ist eine Verbesserung der Sicherheit, die auf SMB-Servern aktiviert bzw. deaktiviert werden kann. Sie können die gewünschte SMB-Verschlüsselungseinstellung auch auf Share-by-Share-Basis über eine Einstellung für Share-Eigenschaften konfigurieren.

Wenn Sie einen SMB-Server auf der SVM (Storage Virtual Machine) erstellen, ist die SMB-Verschlüsselung standardmäßig deaktiviert. Sie müssen die erweiterte Sicherheit durch SMB-Verschlüsselung aktivieren.

Zum Erstellen einer verschlüsselten SMB-Sitzung muss der SMB-Client SMB-Verschlüsselung unterstützen. Windows Clients ab Windows Server 2012 und Windows 8 unterstützen die SMB-Verschlüsselung.

Die SMB-Verschlüsselung auf der SVM wird über zwei Einstellungen gesteuert:

- Eine Sicherheitsoption für SMB-Server zur Aktivierung der Funktionen auf der SVM
- Eine SMB-Share-Eigenschaft, die die SMB-Verschlüsselungseinstellung auf Share-by-Share-Basis konfiguriert

Sie haben die Wahl, ob eine Verschlüsselung für den Zugriff auf alle Daten der SVM erforderlich ist oder ob eine SMB-Verschlüsselung erforderlich ist, um nur Daten in ausgewählten Freigaben zuzugreifen. Einstellungen auf SVM-Ebene ersetzen die Einstellungen auf Share-Ebene.

Die effektive SMB-Verschlüsselungskonfiguration hängt von der Kombination der beiden Einstellungen ab. Diese werden in der folgenden Tabelle beschrieben:

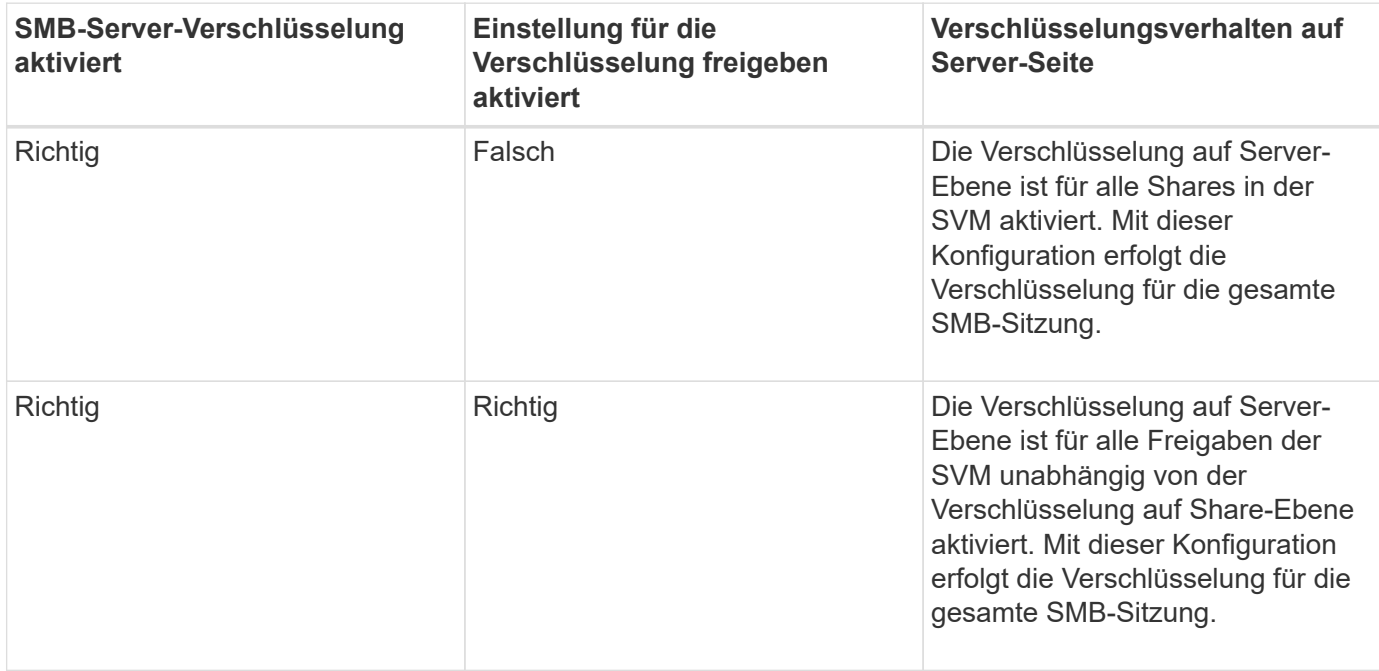

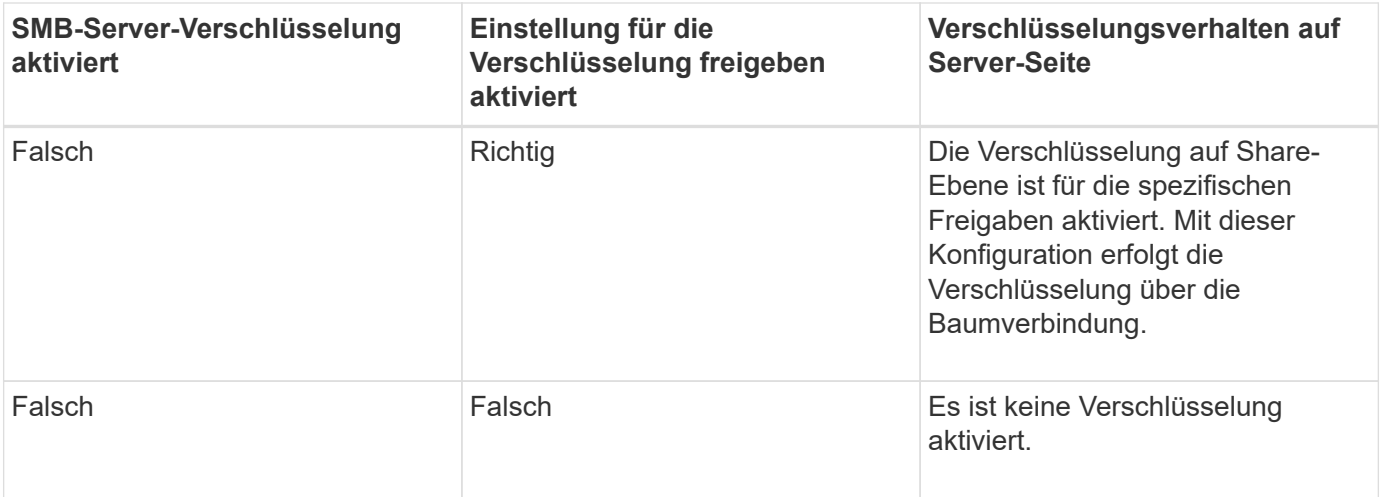

SMB-Clients, die keine Verschlüsselung unterstützen, können keine Verbindung zu einem SMB-Server oder einer Freigabe herstellen, für die eine Verschlüsselung erforderlich ist.

Änderungen an den Verschlüsselungseinstellungen werden für neue Verbindungen wirksam. Bestehende Verbindungen sind davon nicht betroffen.

# **Performance-Einbußen der SMB-Verschlüsselung**

Wenn SMB-Sessions SMB-Verschlüsselung verwenden, wirkt sich die gesamte SMB-Kommunikation zwischen und von Windows Clients auf die Performance aus. Dies wirkt sich sowohl auf die Clients als auch auf den Server aus (d. h. auf den Nodes auf dem Cluster, auf dem die SVM mit dem SMB-Server ausgeführt wird).

Die Auswirkungen auf die Performance zeigen sich in der erhöhten CPU-Auslastung sowohl auf Clients als auch auf dem Server, obwohl sich die Menge des Netzwerkdatenverkehrs nicht ändert.

Das Ausmaß der Performance-Auswirkungen hängt von der Version von ONTAP 9 ab, die Sie ausführen. Ab ONTAP 9.7 kann ein neuer Algorithmus zur Auslagerung von Verschlüsselung eine bessere Performance im verschlüsselten SMB-Datenverkehr ermöglichen. Bei aktivierter SMB-Verschlüsselung ist die SMB-Verschlüsselung standardmäßig aktiviert.

Für eine verbesserte Performance der SMB-Verschlüsselung ist die AES-NI-Offload-Funktion erforderlich. Überprüfen Sie im Hardware Universe (HWU), ob die AES-NI-Entlastung für Ihre Plattform unterstützt wird.

Weitere Leistungsverbesserungen sind auch möglich, wenn Sie die SMB-Version 3.11 verwenden können, die den wesentlich schnelleren GCM-Algorithmus unterstützt.

Je nach Netzwerk, ONTAP 9 Version, SMB Version und SVM-Implementierung variieren die Performance-Auswirkungen der SMB-Verschlüsselung erheblich. Sie können die Verschlüsselung nur bei Tests in Ihrer Netzwerkumgebung verifizieren.

Die SMB-Verschlüsselung ist auf dem SMB-Server standardmäßig deaktiviert. Die SMB-Verschlüsselung sollte nur auf den SMB-Freigaben oder SMB-Servern aktiviert werden, die eine Verschlüsselung erfordern. Bei der SMB-Verschlüsselung führt ONTAP eine zusätzliche Verarbeitung der Entschlüsselung der Anforderungen durch und verschlüsselt die Antworten für jede Anforderung. Die SMB-Verschlüsselung sollte daher nur bei Bedarf aktiviert werden.

### **Aktivieren oder Deaktivieren der erforderlichen SMB-Verschlüsselung für eingehenden SMB-Datenverkehr**

Wenn Sie eine SMB-Verschlüsselung für eingehenden SMB-Datenverkehr benötigen, können Sie diese auf dem CIFS-Server oder auf Share-Ebene aktivieren. Standardmäßig ist keine SMB-Verschlüsselung erforderlich.

# **Über diese Aufgabe**

Sie können die SMB-Verschlüsselung auf dem CIFS-Server aktivieren, der für alle Freigaben auf dem CIFS-Server gilt. Wenn Sie keine erforderliche SMB-Verschlüsselung für alle Freigaben auf dem CIFS-Server wünschen oder die erforderliche SMB-Verschlüsselung für eingehenden SMB-Datenverkehr auf Share-Basis aktivieren möchten, können Sie die erforderliche SMB-Verschlüsselung auf dem CIFS-Server deaktivieren.

Wenn Sie eine Disaster-Recovery-Beziehung (SVM) für Storage Virtual Machines einrichten, wählen Sie den entsprechenden Wert für das aus -identity-preserve Option des snapmirror create Der Befehl bestimmt die Konfigurationsdetails, die in der Ziel-SVM repliziert werden.

Wenn Sie die einstellen -identity-preserve Option auf true (ID-Preserve), die Sicherheitseinstellung für SMB-Verschlüsselung wird zum Ziel repliziert.

Wenn Sie die einstellen -identity-preserve Option auf false (Nicht-ID-Erhalt), die SMB-Verschlüsselungseinstellung wird nicht auf das Ziel repliziert. In diesem Fall sind die Sicherheitseinstellungen des CIFS-Servers auf dem Ziel auf die Standardwerte festgelegt. Wenn Sie die SMB-Verschlüsselung auf der Quell-SVM aktiviert haben, müssen Sie die SMB-Verschlüsselung für CIFS-Server auf dem Zielsystem manuell aktivieren.

# **Schritte**

1. Führen Sie eine der folgenden Aktionen aus:

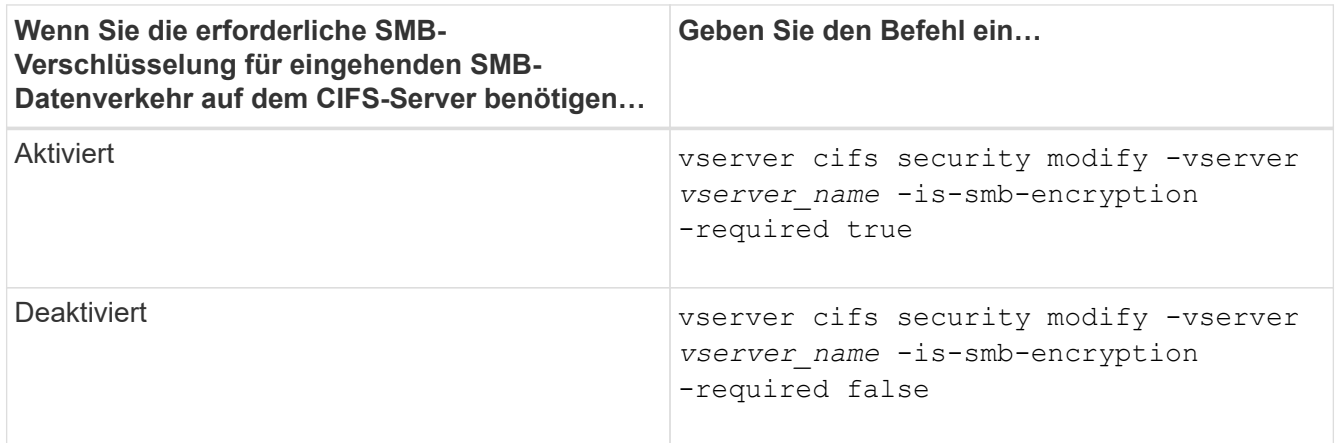

2. Vergewissern Sie sich, dass die erforderliche SMB-Verschlüsselung auf dem CIFS-Server nach Bedarf aktiviert oder deaktiviert ist: vserver cifs security show -vserver *vserver name* -fields is-smb-encryption-required

Der is-smb-encryption-required Feld wird angezeigt true Bei Bedarf ist die SMB-Verschlüsselung auf dem CIFS-Server und aktiviert false Wenn sie deaktiviert ist.

# **Beispiel**

Das folgende Beispiel ermöglicht die erforderliche SMB-Verschlüsselung für eingehenden SMB-Datenverkehr für den CIFS-Server auf SVM vs1:

```
cluster1::> vserver cifs security modify -vserver vs1 -is-smb-encryption
-required true
cluster1::> vserver cifs security show -vserver vs1 -fields is-smb-
encryption-required
vserver is-smb-encryption-required
-------- -------------------------
vs1 true
```
### **Bestimmen Sie, ob Clients über verschlüsselte SMB-Sessions verbunden sind**

Sie können Informationen zu verbundenen SMB-Sitzungen anzeigen, um zu bestimmen, ob Clients verschlüsselte SMB-Verbindungen verwenden. Dies kann hilfreich sein, um zu ermitteln, ob SMB-Client-Sessions eine Verbindung zu den gewünschten Sicherheitseinstellungen herstellen.

### **Über diese Aufgabe**

SMB-Client-Sessions können eine von drei Verschlüsselungsebenen aufweisen:

• unencrypted

Die SMB-Sitzung ist nicht verschlüsselt. Die Verschlüsselung auf Storage Virtual Machine (SVM)- oder Share-Level-Ebene ist nicht konfiguriert.

• partially-encrypted

Die Verschlüsselung wird gestartet, wenn die Baumverbindung auftritt. Die Verschlüsselung auf Share-Ebene wird konfiguriert. Verschlüsselung auf SVM-Ebene ist nicht aktiviert.

• encrypted

Die SMB-Sitzung ist vollständig verschlüsselt. Verschlüsselung auf SVM-Ebene ist aktiviert. Verschlüsselung auf Share-Ebene ist möglicherweise aktiviert oder nicht. Die Verschlüsselungseinstellung auf SVM-Ebene ersetzt die Verschlüsselungseinstellung auf Share-Ebene.

### **Schritte**

1. Führen Sie eine der folgenden Aktionen aus:

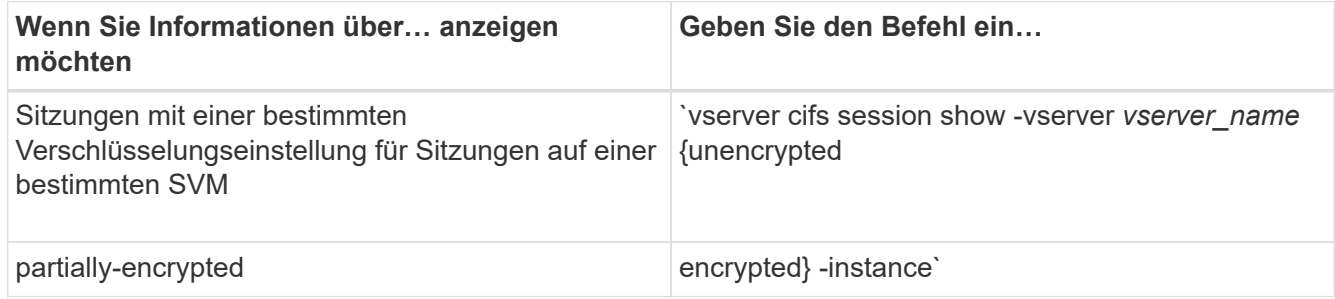

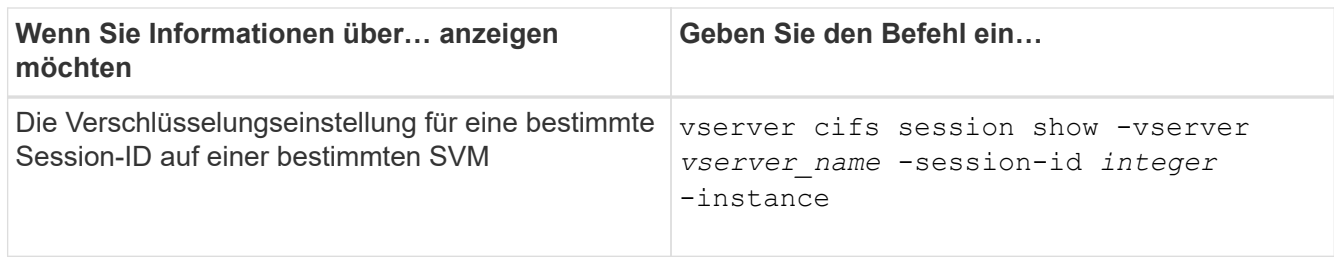

### **Beispiele**

Mit dem folgenden Befehl werden ausführliche Sitzungsinformationen, einschließlich der Verschlüsselungseinstellung, für eine SMB-Sitzung mit einer Session-ID von 2 angezeigt:

```
cluster1::> vserver cifs session show -vserver vs1 -session-id 2 -instance
                            Node: node1
                        Vserver: vs1
                     Session ID: 2
                  Connection ID: 3151274158
Incoming Data LIF IP Address: 10.2.1.1
                    Workstation: 10.1.1.2
      Authentication Mechanism: Kerberos
                   Windows User: DOMAIN\joe
                      UNIX User: pcuser
                    Open Shares: 1
                     Open Files: 1
                     Open Other: 0
                 Connected Time: 10m 43s
                      Idle Time: 1m 19s
               Protocol Version: SMB3
        Continuously Available: No
              Is Session Signed: true
         User Authenticated as: domain-user
                   NetBIOS Name: CIFS_ALIAS1
         SMB Encryption Status: Unencrypted
```
### **Überwachen Sie die SMB-Verschlüsselungsstatistiken**

Sie können die SMB-Verschlüsselungsstatistiken überwachen und festlegen, welche festgelegten Sitzungen und Verbindungen verschlüsselt sind und welche nicht.

### **Über diese Aufgabe**

Der statistics Mit dem Befehl auf der erweiterten Berechtigungsebene werden die folgenden Zähler angezeigt, mit denen Sie die Anzahl der verschlüsselten SMB-Sessions überwachen und Verbindungen gemeinsam nutzen können:

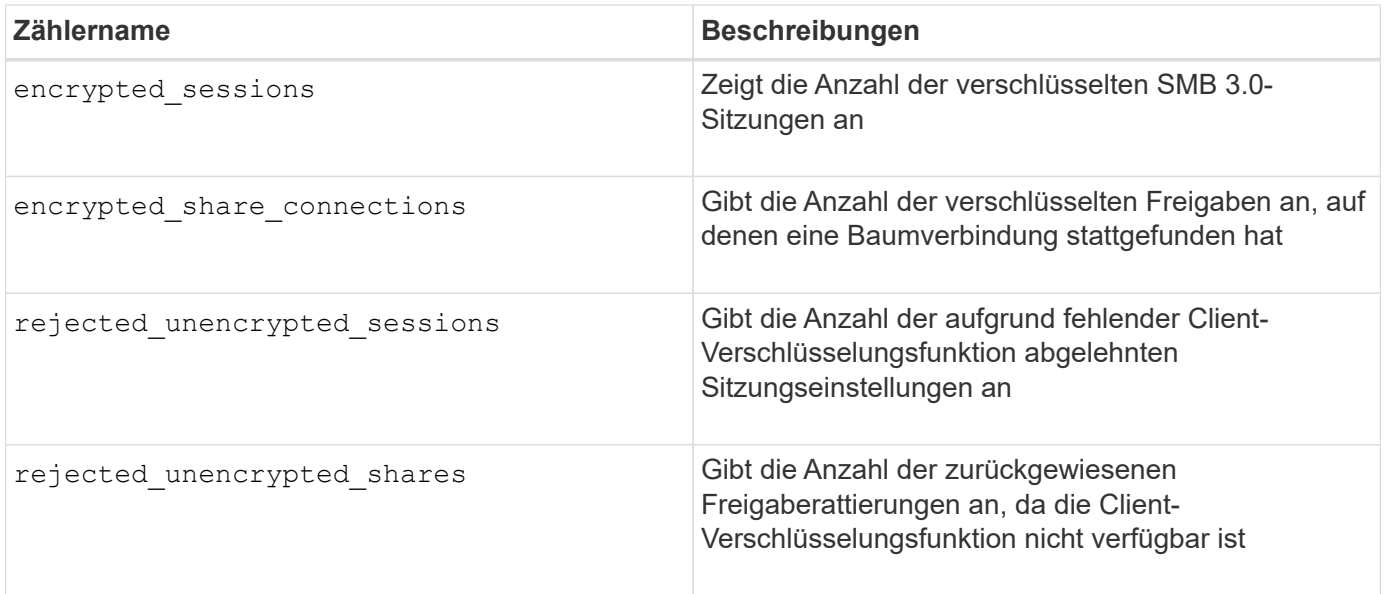

Diese Zähler sind mit den folgenden Statistikobjekten verfügbar:

• cifs Ermöglicht Ihnen das Monitoring der SMB-Verschlüsselung für alle SMB 3.0-Sitzungen.

Die SMB 3.0-Statistiken sind in der Ausgabe für das enthalten cifs Objekt: Wenn Sie die Anzahl der verschlüsselten Sitzungen mit der Gesamtanzahl der Sitzungen vergleichen möchten, können Sie die Ausgabe für den vergleichen encrypted\_sessions Gegenhalten mit der Ausgabe für das established\_sessions Zähler.

Wenn Sie die Anzahl der verschlüsselten Share-Verbindungen mit der Gesamtanzahl der Share-Verbindungen vergleichen möchten, können Sie die Ausgabe für den vergleichen encrypted share connections Gegenhalten mit der Ausgabe für das connected shares Zähler.

- rejected unencrypted sessions Gibt die Anzahl an Fällen an, in denen versucht wurde, eine SMB-Sitzung einzurichten, für die Verschlüsselung von einem Client erforderlich ist, der keine SMB-Verschlüsselung unterstützt.
- \* rejected unencrypted shares Bietet die Anzahl der Versuche, eine Verbindung zu einer SMB-Freigabe herzustellen, die Verschlüsselung von einem Client erfordert, der keine SMB-Verschlüsselung unterstützt.

Sie müssen eine Statistik-Probensammlung starten, bevor Sie die resultierenden Daten anzeigen können. Sie können Daten aus der Probe anzeigen, wenn Sie die Datenerfassung nicht beenden. Wenn Sie die Datenerfassung anhalten, erhalten Sie eine feste Probe. Wenn Sie die Datenerfassung nicht stoppen, können Sie aktualisierte Daten abrufen, die Sie zum Vergleich mit früheren Abfragen verwenden können. Der Vergleich kann Ihnen dabei helfen, Trends zu erkennen.

### **Schritte**

- 1. Stellen Sie die Berechtigungsebene auf Erweiteriert: + ein set -privilege advanced
- 2. Datensammlung starten:

```
statistics start -object {cifs|smb1|smb2} -instance instance -sample-id
sample_ID [-node node_name]
```
Wenn Sie den nicht angeben -sample-id Parameter: Der Befehl generiert eine Proben-ID für Sie und

definiert diese Probe als Standardbeispiel für die CLI-Sitzung. Der Wert für -sample-id Ist eine Textzeichenfolge. Wenn Sie diesen Befehl während derselben CLI-Sitzung ausführen und den nicht angeben -sample-id Parameter: Der Befehl überschreibt das vorherige Standardbeispiel.

Optional können Sie den Node angeben, auf dem Sie Statistiken sammeln möchten. Wenn Sie den Node nicht angeben, sammelt der Probe Statistiken für alle Nodes im Cluster.

- 3. Verwenden Sie die statistics stop Befehl zum Beenden des Datensammelns für die Probe.
- 4. SMB-Verschlüsselungsstatistiken anzeigen:

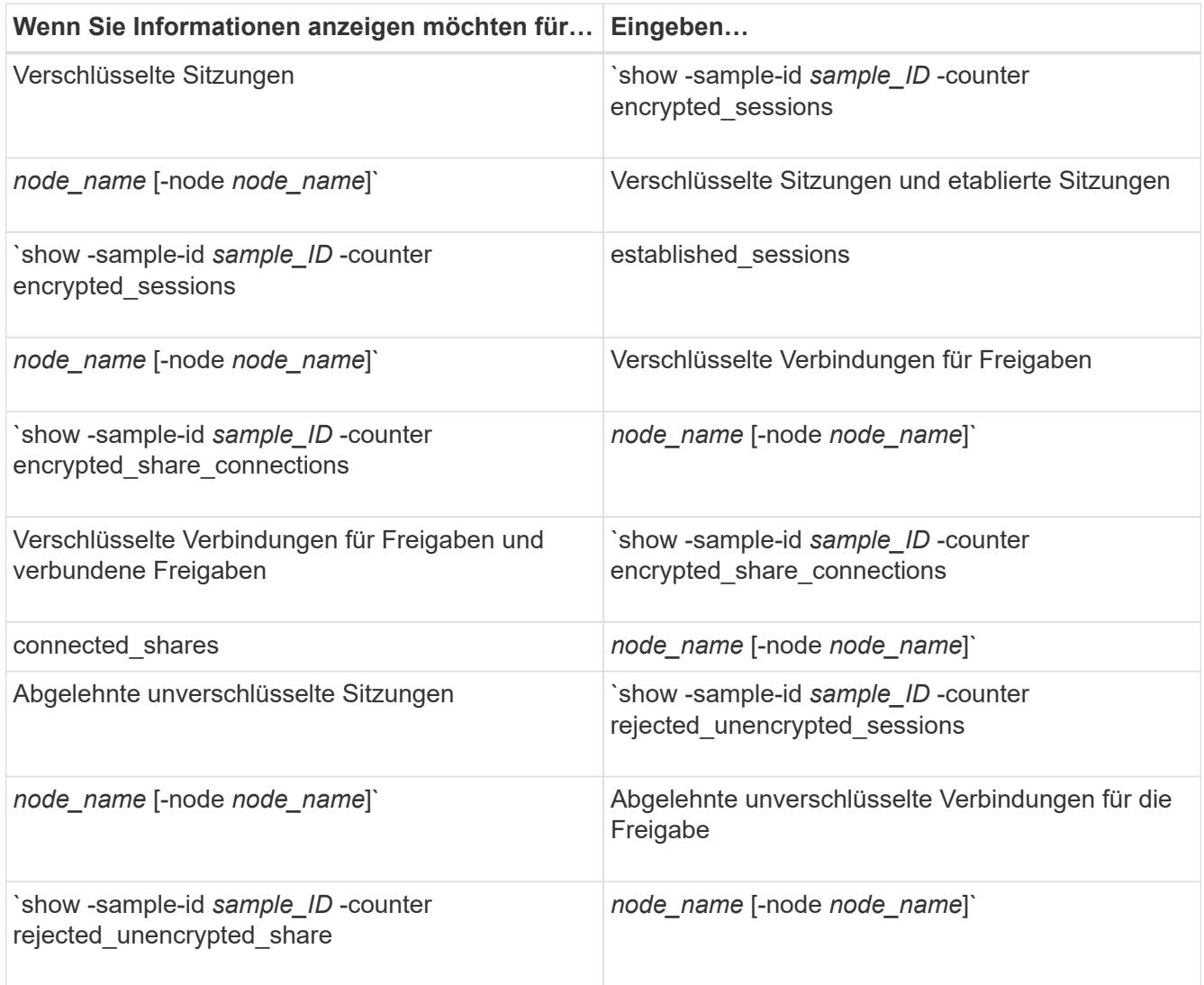

Wenn Sie nur Informationen für einen einzelnen Node anzeigen möchten, geben Sie die Option an -node Parameter.

5. Zurück zur Administrator-Berechtigungsebene: set -privilege admin

#### **Beispiele**

Das folgende Beispiel zeigt, wie Sie die Verschlüsselungsstatistiken von SMB 3.0 auf Storage Virtual Machine (SVM) vs1 überwachen können.

Der folgende Befehl bewegt sich auf die erweiterte Berechtigungsebene:

```
cluster1::> set -privilege advanced
Warning: These advanced commands are potentially dangerous; use them
only when directed to do so by support personnel.
Do you want to continue? {y|n}: y
```
Mit dem folgenden Befehl wird die Datenerfassung für einen neuen Probe gestartet:

```
cluster1::*> statistics start -object cifs -sample-id
smbencryption sample -vserver vs1
Statistics collection is being started for Sample-id:
smbencryption_sample
```
Mit dem folgenden Befehl wird die Datenerfassung für diesen Probe angehalten:

```
cluster1::*> statistics stop -sample-id smbencryption_sample
Statistics collection is being stopped for Sample-id:
smbencryption_sample
```
Mit dem folgenden Befehl werden verschlüsselte SMB-Sitzungen und etablierte SMB-Sessions nach Node aus dem Beispiel angezeigt:

```
cluster2::*> statistics show -object cifs -counter
established_sessions|encrypted_sessions|node_name –node node_name
Object: cifs
Instance: [proto_ctx:003]
Start-time: 4/12/2016 11:17:45
End-time: 4/12/2016 11:21:45
Scope: vsim2
     Counter Value
     ---------------------------- ----------------------
   established sessions 1
   encrypted_sessions 1
2 entries were displayed
```
Mit dem folgenden Befehl wird die Anzahl der abgelehnten nicht verschlüsselten SMB-Sessions des Node aus dem Beispiel angezeigt:

```
clus-2::*> statistics show -object cifs -counter
rejected_unencrypted_sessions –node node_name
Object: cifs
Instance: [proto ctx:003]
Start-time: 4/12/2016 11:17:45
End-time: 4/12/2016 11:21:51
Scope: vsim2
     Counter Value
     ---------------------------- ----------------------
   rejected unencrypted sessions 1
1 entry was displayed.
```
Mit dem folgenden Befehl wird die Anzahl der verbundenen SMB-Freigaben und verschlüsselten SMB-Freigaben durch den Node im Beispiel angezeigt:

```
clus-2::*> statistics show -object cifs -counter
connected shares|encrypted share connections|node name -node node name
Object: cifs
Instance: [proto ctx:003]
Start-time: 4/12/2016 10:41:38
End-time: 4/12/2016 10:41:43
Scope: vsim2
     Counter Value
     ---------------------------- ----------------------
   connected shares 2
   encrypted share connections 1
2 entries were displayed.
```
Mit dem folgenden Befehl wird die Anzahl der abgelehnten nicht verschlüsselten SMB-Share-Verbindungen pro Node im Beispiel angezeigt:

```
clus-2::*> statistics show -object cifs -counter
rejected_unencrypted_shares –node node_name
Object: cifs
Instance: [proto ctx:003]
Start-time: 4/12/2016 10:41:38
End-time: 4/12/2016 10:42:06
Scope: vsim2
     Counter Value
     -------------------------------- ----------------------
   rejected unencrypted shares 1
1 entry was displayed.
```
#### **Verwandte Informationen**

[Ermitteln, welche Statistikobjekte und Zähler verfügbar sind](#page-542-0)

["Performance Monitoring und Management – Überblick"](https://docs.netapp.com/de-de/ontap/performance-admin/index.html)

#### **Sichere LDAP-Sitzungskommunikation**

#### **LDAP-Signing- und Sealing-Konzepte**

Ab ONTAP 9 können Sie Signing and Sealing konfigurieren, um die LDAP-Sitzungssicherheit bei Anfragen an einen Active Directory-Server (AD) zu aktivieren. Sie
müssen die Sicherheitseinstellungen des CIFS-Servers auf der Storage Virtual Machine (SVM) so konfigurieren, dass sie den auf dem LDAP-Server entsprechen.

Das Signieren bestätigt die Integrität der LDAP-Nutzlastdaten mithilfe der Geheimschlüsseltechnologie. Das Sealing verschlüsselt die LDAP-Nutzlastdaten, um das Übertragen sensibler Informationen als unverschlüsselten Text zu vermeiden. Die Option *LDAP Security Level* gibt an, ob der LDAP-Datenverkehr signiert, signiert und versiegelt werden muss oder nicht. Die Standardeinstellung lautet none.

Das LDAP-Signing and Sealing im CIFS-Verkehr ist auf der SVM mit dem aktiviert -session-security-for -ad-ldap Option für die vserver cifs security modify Befehl.

# **Aktivieren Sie das LDAP-Signing und Sealing auf dem CIFS-Server**

Bevor Ihr CIFS-Server Signing and Sealing für eine sichere Kommunikation mit einem Active Directory LDAP-Server verwenden kann, müssen Sie die CIFS-Server-Sicherheitseinstellungen ändern, um das LDAP-Signing und das Sealing zu aktivieren.

# **Bevor Sie beginnen**

Sie müssen sich mit Ihrem AD-Serveradministrator in Verbindung setzen, um die entsprechenden Werte für die Sicherheitskonfiguration zu ermitteln.

# **Schritte**

1. Konfigurieren Sie die CIFS-Serversicherheitseinstellung, die den signierten und versiegelten Datenverkehr mit Active Directory LDAP-Servern ermöglicht: vserver cifs security modify -vserver *vserver* name -session-security-for-ad-ldap {none|sign|seal}

Sie können das Signieren aktivieren (sign, Datenintegrität), Signing und Sealing (seal, Datenintegrität und Verschlüsselung) oder keines von beiden none, Kein Signing oder Sealing). Der Standardwert ist none.

2. Vergewissern Sie sich, dass die LDAP-Einstellung zum Signieren und Versiegeln richtig eingestellt ist: vserver cifs security show -vserver *vserver\_name*

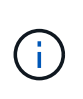

Wenn die SVM denselben LDAP-Server zum Abfragen der Name-Mapping oder anderer UNIX-Informationen wie Benutzer, Gruppen und Netzgruppen verwendet, müssen Sie die entsprechende Einstellung mit dem aktivieren -session-security Option des vserver services name-service ldap client modify Befehl.

# **Konfigurieren Sie LDAP über TLS**

# **Exportieren Sie eine Kopie des selbstsignierten Root-CA-Zertifikats**

Um LDAP über SSL/TLS zu verwenden, um die Active Directory-Kommunikation zu sichern, müssen Sie zuerst eine Kopie des selbstsignierten Stammzertifikats des Active Directory-Zertifikatdienstes in eine Zertifikatdatei exportieren und in eine ASCII-Textdatei konvertieren. Diese Textdatei wird von ONTAP verwendet, um das Zertifikat auf der Storage Virtual Machine (SVM) zu installieren.

# **Bevor Sie beginnen**

Der Active Directory Certificate Service muss bereits für die Domäne installiert und konfiguriert sein, zu der der

CIFS-Server gehört. Informationen zum Installieren und Konfigurieren von Active Director Certificate Services finden Sie in der Microsoft TechNet Library.

["Microsoft TechNet Bibliothek: technet.microsoft.com"](http://technet.microsoft.com/en-us/library/)

# **Schritt**

1. Erhalten Sie ein Root-CA-Zertifikat des Domain-Controllers im .pem Textformat

"Microsoft TechNet Bibliothek: technet microsoft.com"

# **Nachdem Sie fertig sind**

Installieren Sie das Zertifikat auf der SVM.

**Verwandte Informationen**

["Microsoft TechNet-Bibliothek"](http://technet.microsoft.com/library/)

# **Installieren Sie das selbstsignierte Root-CA-Zertifikat auf der SVM**

Wenn bei der Anbindung an LDAP-Server eine LDAP-Authentifizierung mit TLS erforderlich ist, müssen Sie zuerst das selbstsignierte Root-CA-Zertifikat auf der SVM installieren.

# **Über diese Aufgabe**

Wenn LDAP über TLS aktiviert ist, unterstützt der ONTAP-LDAP-Client der SVM nicht widerrief Zertifikate in ONTAP 9.0 und 9.1.

Ab ONTAP 9.2 können alle Anwendungen innerhalb von ONTAP, die TLS-Kommunikation verwenden, den digitalen Zertifikatsstatus mithilfe des Online Certificate Status Protocol (OCSP) überprüfen. Wenn OCSP für LDAP über TLS aktiviert ist, werden zurückgeworfene Zertifikate abgelehnt und die Verbindung schlägt fehl.

# **Schritte**

- 1. Installieren Sie das selbstsignierte Root-CA-Zertifikat:
	- a. Starten Sie die Zertifikatinstallation: security certificate install -vserver vserver name -type server-ca

Über die Konsolenausgabe wird die folgende Meldung angezeigt: Please enter Certificate: Press <Enter> when done

- b. Öffnen Sie das Zertifikat .pem Datei mit einem Texteditor, kopieren Sie das Zertifikat, einschließlich der Zeilen beginnend mit -----BEGIN CERTIFICATE----- Und endet mit -----END CERTIFICATE-----, Und fügen Sie dann das Zertifikat nach der Eingabeaufforderung ein.
- c. Vergewissern Sie sich, dass das Zertifikat ordnungsgemäß angezeigt wird.
- d. Schließen Sie die Installation durch Drücken der Eingabetaste ab.
- 2. Vergewissern Sie sich, dass das Zertifikat installiert ist: security certificate show -vserver *vserver\_name*

# **Aktivieren Sie LDAP über TLS auf dem Server**

Bevor Ihr SMB-Server TLS für eine sichere Kommunikation mit einem Active Directory

LDAP-Server verwenden kann, müssen Sie die SMB-Serversicherheitseinstellungen ändern, um LDAP über TLS zu aktivieren.

Ab ONTAP 9.10.1 wird die LDAP-Kanalbindung standardmäßig sowohl für Active Directory (AD)- als auch für Name-Services-LDAP-Verbindungen unterstützt. ONTAP versucht die Channel-Bindung mit LDAP-Verbindungen nur dann, wenn Start-TLS oder LDAPS aktiviert ist und die Sitzungssicherheit entweder auf Signieren oder Seal gesetzt ist. Um die LDAP-Kanalbindung mit AD-Servern zu deaktivieren oder erneut zu aktivieren, verwenden Sie das -try-channel-binding-for-ad-ldap Parameter mit vserver cifs security modify Befehl.

Weitere Informationen finden Sie unter:

- ["LDAP-Übersicht"](#page-132-0)
- ["2020 LDAP-Channel-Binding und LDAP-Signing-Anforderungen für Windows"](https://support.microsoft.com/en-us/topic/2020-ldap-channel-binding-and-ldap-signing-requirements-for-windows-ef185fb8-00f7-167d-744c-f299a66fc00a).

#### **Schritte**

- 1. Konfigurieren Sie die SMB-Server-Sicherheitseinstellung, die eine sichere LDAP-Kommunikation mit Active Directory LDAP-Servern ermöglicht: vserver cifs security modify -vserver *vserver* name -use-start-tls-for-ad-ldap true
- 2. Vergewissern Sie sich, dass die Sicherheitseinstellung LDAP über TLS auf festgelegt ist true: vserver cifs security show -vserver *vserver\_name*

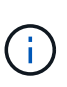

Wenn die SVM denselben LDAP-Server zum Abfragen der Name-Zuordnung oder anderer UNIX-Informationen (z. B. Benutzer, Gruppen und Netgroups) verwendet, müssen Sie auch das ändern -use-start-tls Mit der Option vserver services name-service ldap client modify Befehl.

# **Konfigurieren Sie SMB Multichannel für Performance und Redundanz**

Ab ONTAP 9.4 können Sie SMB Multichannel so konfigurieren, dass in einer einzigen SMB-Session mehrere Verbindungen zwischen ONTAP und Clients hergestellt werden können. Dadurch werden Durchsatz und Fehlertoleranz verbessert.

# **Bevor Sie beginnen**

Sie können die SMB-Multichannel-Funktionen nur verwenden, wenn Clients mit SMB 3.0 oder höheren Versionen verhandeln. SMB 3.0 und höher ist auf dem ONTAP SMB-Server standardmäßig aktiviert.

# **Über diese Aufgabe**

SMB-Clients erkennen automatisch mehrere Netzwerkverbindungen, wenn eine ordnungsgemäße Konfiguration auf dem ONTAP Cluster identifiziert wird.

Die Anzahl der gleichzeitigen Verbindungen in einer SMB-Sitzung hängt von den bereitgestellten NICs ab:

# • **1G NICs auf Client und ONTAP Cluster**

Der Client stellt eine Verbindung pro NIC her und bindet die Sitzung an alle Verbindungen.

#### • **10G und mehr Kapazität NICs auf Client und ONTAP Cluster**

Der Client stellt bis zu vier Verbindungen pro NIC her und bindet die Sitzung an alle Verbindungen. Der Client kann Verbindungen auf mehreren 10G und NICs mit höherer Kapazität einrichten.

Sie können auch die folgenden Parameter (erweiterte Berechtigung) ändern:

#### • **-max-connections-per-session**

Die maximal zulässige Anzahl von Verbindungen pro Multichannel-Sitzung. Die Standardeinstellung ist 32 Verbindungen.

Wenn Sie mehr Verbindungen als die Standardverbindung aktivieren möchten, müssen Sie vergleichbare Anpassungen an der Client-Konfiguration vornehmen, die auch über 32 Standardverbindungen verfügt.

```
• -max-lifs-per-session
```
Die maximale Anzahl der pro Multichannel-Sitzung angekündigten Netzwerkschnittstellen. Die Standardeinstellung ist 256 Netzwerkschnittstellen.

#### **Schritte**

- 1. Legen Sie die Berechtigungsebene auf erweitert fest: set -privilege advanced
- 2. SMB-Multichannel auf dem SMB-Server aktivieren: vserver cifs options modify -vserver *vserver\_name* -is-multichannel-enabled true
- 3. Vergewissern Sie sich, dass ONTAP Berichte über SMB-Multichannel-Sitzungen erstellt: vserver cifs session show *options*
- 4. Zurück zur Administratorberechtigungsebene: set -privilege admin

# **Beispiel**

Im folgenden Beispiel werden Informationen zu allen SMB-Sitzungen angezeigt und mehrere Verbindungen für eine einzelne Sitzung angezeigt:

```
cluster1::> vserver cifs session show
Node: node1
Vserver: vs1
Connection Session Open
Idle
IDs ID Workstation Windows User Files
Time
---------- ------- ---------------- ---------------- ---------
---------------
138683,
138684,
138685 1 10.1.1.1 DOMAIN\ 0
4s
                            Administrator
```
Im folgenden Beispiel werden ausführliche Informationen über eine SMB-Sitzung mit Session-id 1 angezeigt:

cluster1::> vserver cifs session show -session-id 1 -instance Vserver: vs1 Node: node1 Session ID: 1 Connection IDs: 138683,138684,138685 Connection Count: 3 Incoming Data LIF IP Address: 192.1.1.1 Workstation IP Address: 10.1.1.1 Authentication Mechanism: NTLMv1 User Authenticated as: domain-user Windows User: DOMAIN\administrator UNIX User: root Open Shares: 2 Open Files: 5 Open Other: 0 Connected Time: 5s Idle Time: 5s Protocol Version: SMB3 Continuously Available: No Is Session Signed: false NetBIOS Name: -

# **Konfigurieren Sie die Windows-Standardbenutzerzuordnungen für UNIX-Benutzer auf dem SMB-Server**

# **Konfigurieren Sie den UNIX-Standardbenutzer**

Sie können den standardmäßigen UNIX-Benutzer so konfigurieren, dass er verwendet wird, wenn alle anderen Zuordnungsversuche für einen Benutzer fehlschlagen oder wenn Sie nicht einzelne Benutzer zwischen UNIX und Windows zuordnen möchten. Wenn die Authentifizierung von nicht zugeordneten Benutzern fehlschlägt, sollten Sie den standardmäßigen UNIX-Benutzer nicht konfigurieren.

# **Über diese Aufgabe**

Standardmäßig lautet der Name des UNIX-Standardbenutzers "pcuser", was bedeutet, dass standardmäßig die Benutzerzuordnung für den standardmäßigen UNIX-Benutzer aktiviert ist. Sie können einen anderen Namen angeben, der als Standard-UNIX-Benutzer verwendet werden soll. Der von Ihnen angegebene Name muss in den für die Storage Virtual Machine (SVM) konfigurierten Servicedatenbanken vorhanden sein. Wenn diese Option auf einen leeren String gesetzt ist, kann niemand als UNIX-Standardbenutzer auf den CIFS-Server zugreifen. Das heißt, jeder Benutzer muss ein Konto in der Kennwortdatenbank haben, bevor er auf den CIFS-Server zugreifen kann.

Damit ein Benutzer über das standardmäßige UNIX-Benutzerkonto eine Verbindung zum CIFS-Server herstellen kann, muss der Benutzer die folgenden Voraussetzungen erfüllen:

- Der Benutzer ist authentifiziert.
- Der Benutzer befindet sich in der lokalen Windows Benutzerdatenbank des CIFS-Servers, in der Home-

Domäne des CIFS-Servers oder in einer vertrauenswürdigen Domäne (wenn die Suche nach der Zuordnung von multidomänen Namen auf dem CIFS-Server aktiviert ist).

• Der Benutzername ist nicht explizit einem Null-String zugeordnet.

#### **Schritte**

1. Konfigurieren Sie den UNIX-Standardbenutzer:

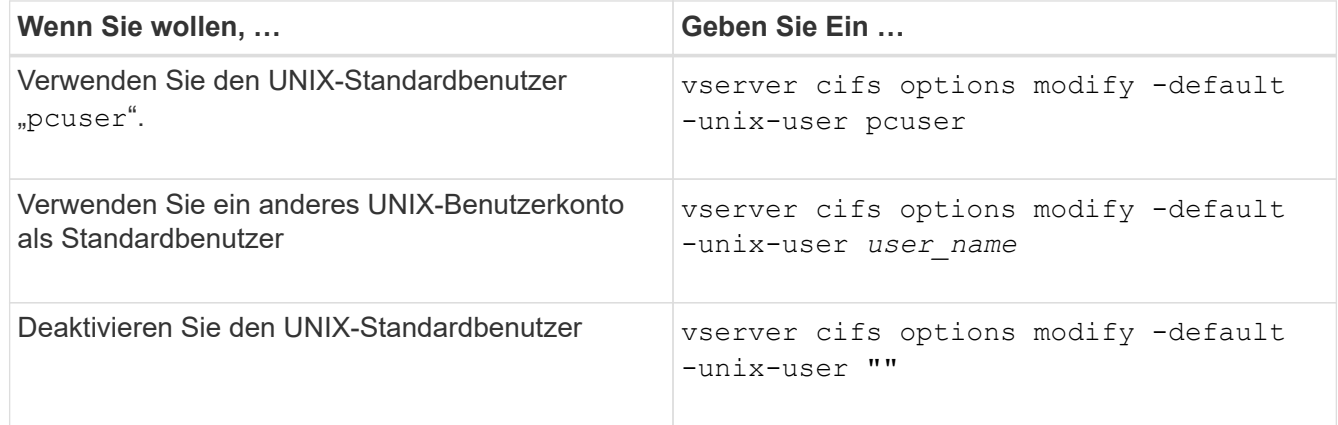

vserver cifs options modify -default-unix-user pcuser

2. Vergewissern Sie sich, dass der UNIX-Standardbenutzer richtig konfiguriert ist: vserver cifs options show -vserver *vserver\_name*

Im folgenden Beispiel sind sowohl der UNIX-Standardbenutzer als auch der Gast-UNIX-Benutzer auf SVM vs1 so konfiguriert, dass der UNIX-Benutzer "pcuser" verwendet wird:

vserver cifs options show -vserver vs1

```
Vserver: vs1
   Client Session Timeout : 900
 Default Unix Group : -
 Default Unix User : pcuser
 Guest Unix User : pcuser
 Read Grants Exec : disabled
 Read Only Delete : disabled
 WINS Servers : -
```
#### **Konfigurieren Sie den UNIX-Gastbenutzer**

Beim Konfigurieren der UNIX-Gast-Option werden Benutzer, die sich von nicht vertrauenswürdigen Domänen anmelden, dem UNIX-Benutzer des Gast zugeordnet und können eine Verbindung mit dem CIFS-Server herstellen. Wenn die Authentifizierung von Benutzern aus nicht vertrauenswürdigen Domänen fehlschlägt, sollten Sie den UNIX-Gastbenutzer nicht konfigurieren. Standardmäßig dürfen Benutzer von nicht vertrauenswürdigen Domänen keine Verbindung zum CIFS-Server herstellen (das UNIX-

# Gastkonto ist nicht konfiguriert).

# **Über diese Aufgabe**

Bei der Konfiguration des UNIX-Gastkontos sollten Sie Folgendes beachten:

- Wenn der CIFS-Server den Benutzer nicht für einen Domain-Controller für die Home-Domäne oder eine vertrauenswürdige Domäne oder die lokale Datenbank authentifizieren kann und diese Option aktiviert ist, wird der CIFS-Server den Benutzer als Gastbenutzer und ordnet den Benutzer dem angegebenen UNIX-Benutzer zu.
- Wenn diese Option auf einen leeren String gesetzt ist, ist der UNIX-Gastbenutzer deaktiviert.
- Sie müssen einen UNIX-Benutzer erstellen, der als UNIX-Gastbenutzer in einer der SVM-Namensdienstdatenbanken (Storage Virtual Machine) verwendet werden soll.
- Ein als Gastbenutzer angemeldeter Benutzer ist automatisch Mitglied der BUILTIN\Gastgruppe auf dem CIFS-Server.
- Die Option 'homedirs-public' gilt nur für authentifizierte Benutzer. Ein als Gastbenutzer angemeldeter Benutzer verfügt nicht über ein Home-Verzeichnis und kann nicht auf die Home-Verzeichnisse anderer Benutzer zugreifen.

#### **Schritte**

1. Führen Sie eine der folgenden Aktionen aus:

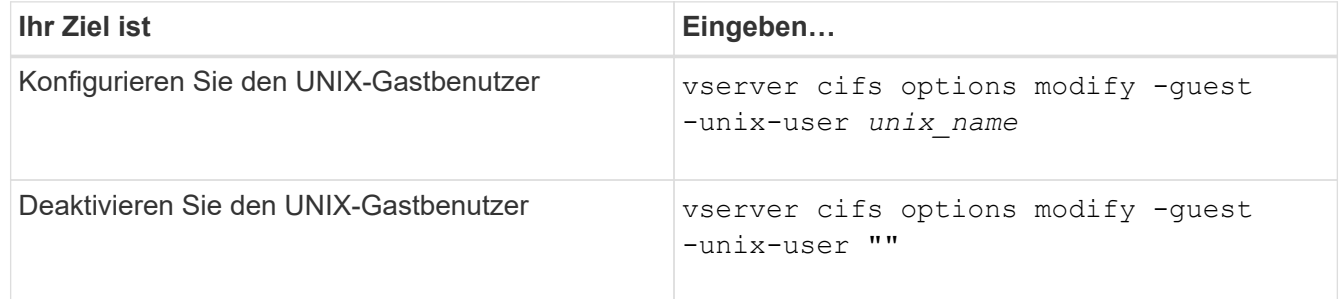

vserver cifs options modify -guest-unix-user pcuser

2. Überprüfen Sie, ob der UNIX Gast-Benutzer richtig konfiguriert ist: vserver cifs options show -vserver *vserver\_name*

Im folgenden Beispiel sind sowohl der UNIX-Standardbenutzer als auch der Gast-UNIX-Benutzer auf SVM vs1 so konfiguriert, dass der UNIX-Benutzer "pcuser" verwendet wird:

vserver cifs options show -vserver vs1

```
Vserver: vs1
   Client Session Timeout : 900
 Default Unix Group : -
 Default Unix User : pcuser
 Guest Unix User : pcuser
 Read Grants Exec : disabled
 Read Only Delete : disabled
 WINS Servers : -
```
# **Ordnen Sie die Administratorgruppe dem Root zu**

Wenn in Ihrer Umgebung nur CIFS-Clients vorhanden sind und Ihre Storage Virtual Machine (SVM) als Speichersystem mit mehreren Protokollen eingerichtet wurde, müssen Sie über mindestens ein Windows-Konto mit Root-Berechtigung für den Zugriff auf Dateien auf der SVM verfügen. Andernfalls können Sie die SVM nicht managen, da Sie nicht über ausreichende Benutzerrechte verfügen.

# **Über diese Aufgabe**

Wenn Ihr Storage-System als NTFS-only eingerichtet wurde, jedoch mit /etc Verzeichnis verfügt über eine ACL auf Dateiebene, die es den Administratoren-Gruppen ermöglicht, auf die ONTAP-Konfigurationsdateien zuzugreifen.

# **Schritte**

- 1. Legen Sie die Berechtigungsebene auf erweitert fest: set -privilege advanced
- 2. Konfigurieren Sie die CIFS-Serveroption, die die Administratorgruppe je nach Bedarf dem Root zuordnet:

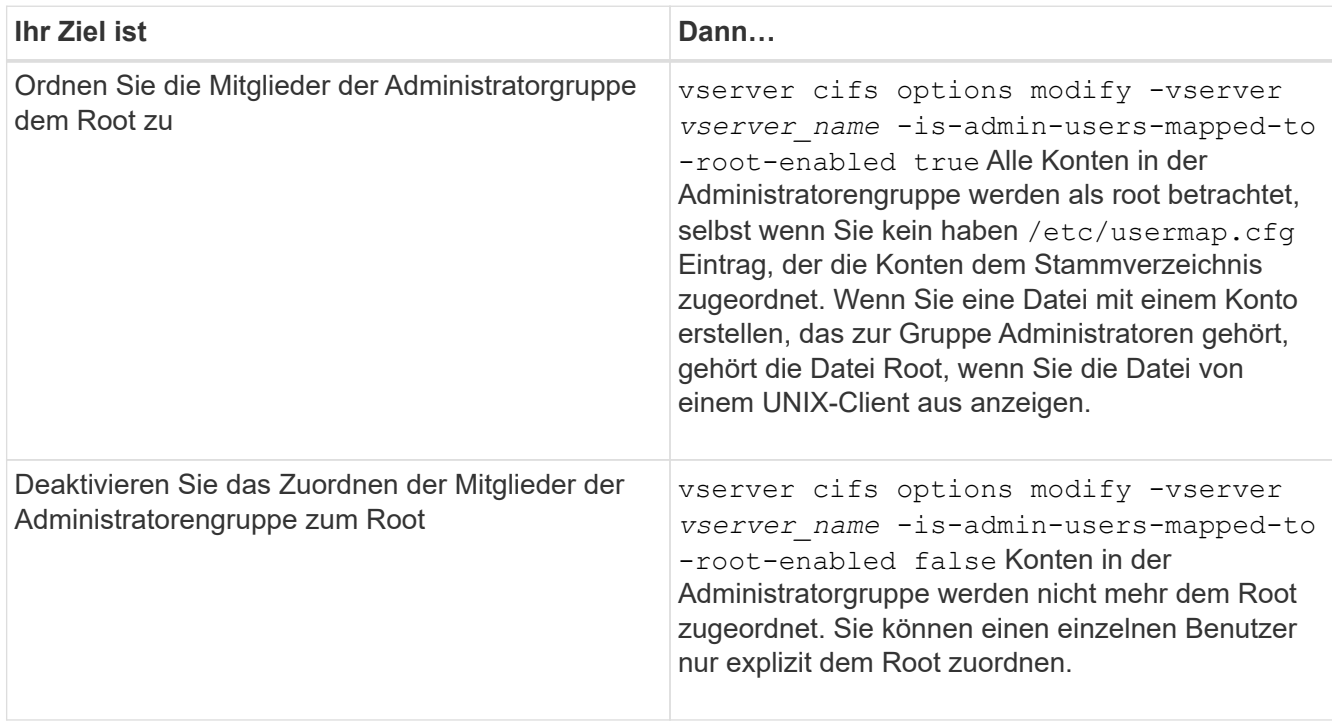

- 3. Vergewissern Sie sich, dass die Option auf den gewünschten Wert eingestellt ist: vserver cifs options show -vserver *vserver\_name*
- 4. Zurück zur Administratorberechtigungsebene: set -privilege admin

# **Anzeige von Informationen darüber, welche Benutzertypen über SMB-Sitzungen verbunden sind**

Sie können Informationen darüber anzeigen, welche Benutzertypen über SMB-Sitzungen verbunden sind. Dadurch kann sichergestellt werden, dass nur der geeignete Benutzertyp über SMB-Sitzungen auf der Storage Virtual Machine (SVM) verbunden ist.

# **Über diese Aufgabe**

Die folgenden Benutzertypen können sich über SMB-Sitzungen verbinden:

• local-user

Wird als lokaler CIFS-Benutzer authentifiziert

• domain-user

Wird als Domain-Benutzer authentifiziert (entweder über die Home-Domain des CIFS-Servers oder über eine vertrauenswürdige Domäne)

• guest-user

Authentifizierung als Gastbenutzer

• anonymous-user

Authentifiziert als anonymer oder Null-Benutzer

#### **Schritte**

1. Legen Sie fest, welcher Benutzertyp über eine SMB-Sitzung verbunden ist: vserver cifs session show -vserver *vserver name* -windows-user *windows user name* -fields windowsuser,address,lif-address,user-type

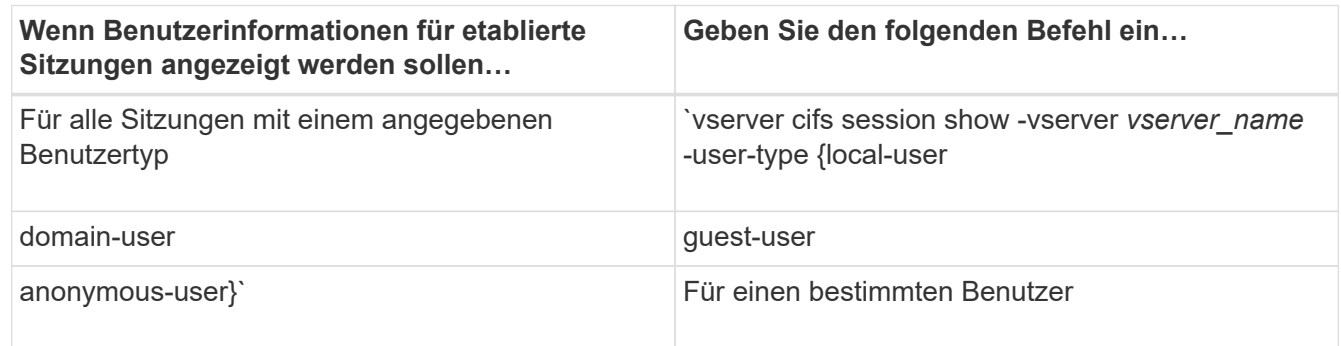

#### **Beispiele**

Mit dem folgenden Befehl werden Sitzungsinformationen zum Benutzertyp für Sitzungen auf SVM vs1 angezeigt, die vom Benutzer "' iePubs\user1`" eingerichtet wurden:

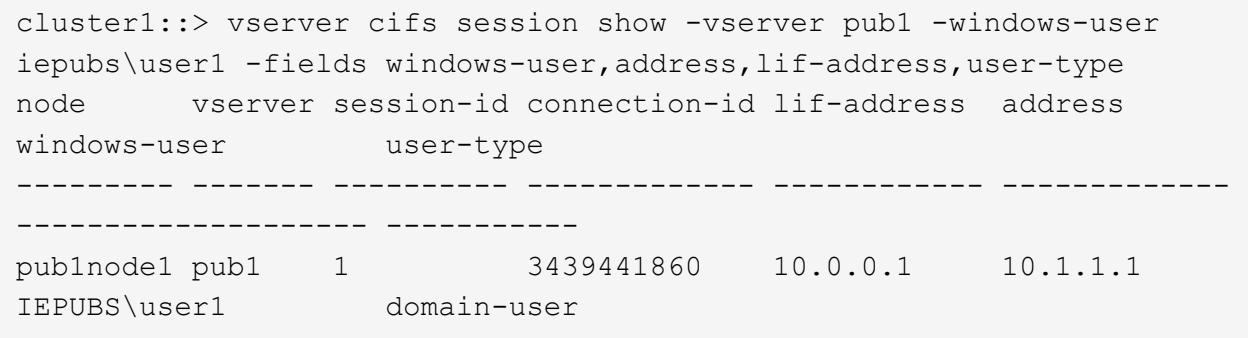

# **Befehlsoptionen, um den übermäßigen Verbrauch von Windows-Client-Ressourcen zu begrenzen**

Optionen für die vserver cifs options modify Mit Befehl können Sie den Ressourcenverbrauch für Windows-Clients steuern. Dies kann hilfreich sein, wenn Clients sich außerhalb des normalen Ressourcenverbrauchs befinden, zum Beispiel wenn eine ungewöhnlich hohe Anzahl von Dateien offen, Sitzungen geöffnet oder sich ändernde Benachrichtigungsanfragen melden.

Die folgenden Optionen für das vserver cifs options modify Der Befehl wurde hinzugefügt, um den Ressourcenverbrauch des Windows-Clients zu steuern. Wenn der maximale Wert für eine dieser Optionen überschritten wird, wird die Anfrage abgelehnt und eine EMS-Nachricht gesendet. Eine EMS-Warnmeldung wird auch gesendet, wenn 80 Prozent des konfigurierten Grenzwerts für diese Optionen erreicht werden.

• -max-opens-same-file-per-tree

Maximale Anzahl der Öffnungen in derselben Datei pro CIFS-Baum

• -max-same-user-sessions-per-connection

Maximale Anzahl der Sitzungen, die von demselben Benutzer pro Verbindung geöffnet werden

• -max-same-tree-connect-per-session

Maximale Anzahl der Verbindungen im Baum auf demselben Share pro Sitzung

• -max-watches-set-per-tree

Maximale Anzahl von Uhren (auch bekannt als *change benachrichtigt*), die pro Baum festgelegt wurden

Die Standardgrenzwerte finden Sie auf den man-Pages und zur Anzeige der aktuellen Konfiguration.

Ab ONTAP 9.4 können Server, auf denen SMB Version 2 oder höher ausgeführt wird, die Anzahl der ausstehenden Anfragen (*SMB Credits*) begrenzen, die der Client auf einer SMB-Verbindung an den Server senden kann. Die Verwaltung von SMB Credits wird vom Client initiiert und vom Server gesteuert.

Die maximale Anzahl ausstehender Anfragen, die auf einer SMB-Verbindung gewährt werden können, wird von gesteuert -max-credits Option. Der Standardwert für diese Option ist 128.

# **Die Client-Performance wird mit herkömmlichen Oplocks und Leasing-Oplocks verbessert**

#### **Mit dem Überblick über herkömmliche Leasing-Oplocks können Sie die Client-Performance verbessern**

Herkömmliche Oplocks (opportunistic Locks) und Leasing-Oplocks ermöglichen einem SMB Client in bestimmten File Sharing-Szenarien das Caching von Read-Ahead-, Write-Behind-Lock-Informationen. Ein Client kann dann eine Datei lesen oder in eine Datei schreiben, ohne regelmäßig den Server daran zu erinnern, dass er Zugriff auf die betreffende Datei benötigt. Dies verbessert die Leistung durch Verringerung des Netzwerkverkehrs.

Leasing-Oplocks sind eine verbesserte Form von Oplocks, die mit dem SMB 2.1-Protokoll und höher verfügbar sind. Leasing-Oplocks ermöglichen es einem Client, den Caching-Status über mehrere von sich selbst stammende SMB-öffnet abzurufen und zu erhalten.

Oplocks können auf zwei Arten gesteuert werden:

- Durch eine Freigabeneigenschaft, verwenden Sie die vserver cifs share create Befehl, wenn die Freigabe erstellt wird, oder der vserver share properties Befehl nach der Erstellung.
- Durch eine qtree-Eigenschaft, mithilfe der volume qtree create Befehl, wenn der qtree erstellt wird, oder der volume qtree oplock Befehle nach der Erstellung.

#### **Überlegungen zum Verlust von Daten im Cache bei der Verwendung von Oplocks**

Wenn ein Prozess über ein exklusives Oplock für eine Datei verfügt und ein zweiter Prozess versucht, die Datei zu öffnen, muss der erste Prozess die zwischengespeicherten Daten ungültig machen und Schreibvorgänge und Sperren leeren. Der Client muss dann das Opflock und den Zugriff auf die Datei aufgeben. Wenn während dieses Spülvorgangs ein Netzwerkfehler auftritt, gehen die Daten im Cache möglicherweise verloren.

• Möglichkeit zum Datenverlust

Jede Anwendung mit Daten, die im Cache gespeichert sind, kann diese Daten unter den folgenden Umständen verlieren:

- Die Verbindung wird über SMB 1.0 hergestellt.
- Es hat einen exklusiven Auplock auf der Datei.
- Es wird gesagt, dass entweder das oplock brechen oder die Datei schließen.
- Während des Flushing des Schreib-Caches generiert das Netzwerk- oder Zielsystem einen Fehler.
- Fehlerbehandlung und Schreibabschluss

Der Cache selbst weist keine Fehlerbehandlung auf – die Applikationen tun dies. Wenn die Anwendung einen Schreibvorgang in den Cache macht, wird der Schreibvorgang immer abgeschlossen. Wenn der Cache wiederum über ein Netzwerk auf das Zielsystem schreibt, muss davon ausgegangen werden, dass der Schreibvorgang abgeschlossen ist, weil die Daten verloren gehen.

<span id="page-335-0"></span>**Aktivieren oder deaktivieren Sie Oplocks beim Erstellen von SMB-Freigaben**

Oplocks ermöglichen Clients das lokale Sperren von Dateien und den Cache von Inhalten, wodurch die Performance von Dateivorgängen verbessert wird. Oplocks sind auf SMB Shares aktiviert, die sich auf Storage Virtual Machines (SVMs) befinden. Unter bestimmten Umständen möchten Sie Oplocks deaktivieren. Sie können Oplocks auf Share-by-Share-Basis aktivieren oder deaktivieren.

# **Über diese Aufgabe**

Wenn Oplocks auf dem Volume aktiviert sind, das eine Freigabe enthält, aber die Oplock-Share-Eigenschaft für diese Freigabe deaktiviert ist, sind Oplocks für diese Freigabe deaktiviert. Das Deaktivieren von Oplocks auf einem Share hat Vorrang vor der Einstellung Volume Oplock. Wenn Sie Oplocks auf dem Share deaktivieren, werden sowohl opportunistische als auch Leasingoplocks deaktiviert.

Sie können weitere Freigabeliegenschaften angeben, indem Sie die Oplock-Share-Eigenschaft mit einer durch Komma getrennten Liste angeben. Sie können auch andere Freigabeparameter festlegen.

# **Schritte**

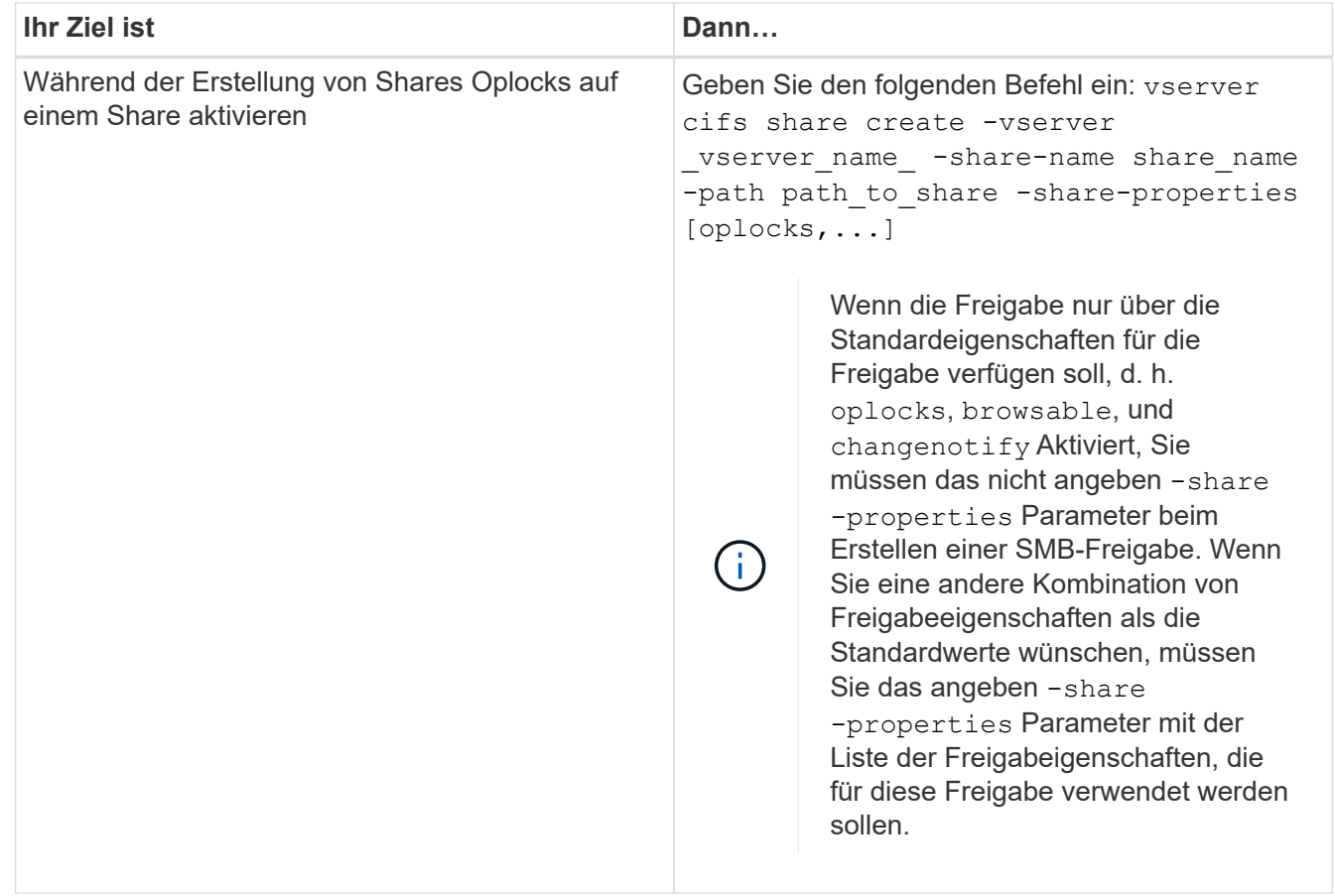

1. Führen Sie die entsprechende Aktion aus:

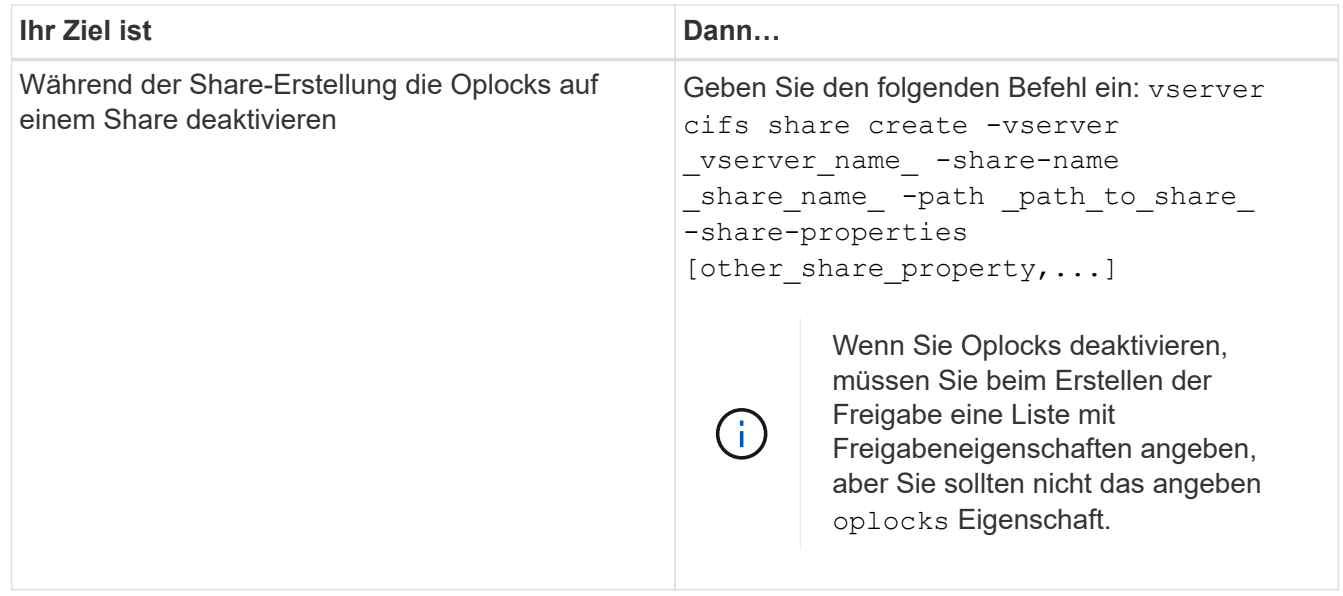

# **Verwandte Informationen**

[Oplocks auf vorhandenen SMB-Freigaben aktivieren oder deaktivieren](#page-337-0)

# [Überwachung des Oplock-Status](#page-339-0)

#### <span id="page-336-0"></span>**Befehle zum Aktivieren oder Deaktivieren von Oplocks auf Volumes und qtrees**

Oplocks ermöglichen Clients das lokale Sperren von Dateien und den Cache von Inhalten, wodurch die Performance von Dateivorgängen verbessert wird. Sie müssen die Befehle zum Aktivieren oder Deaktivieren von Oplocks auf Volumes oder qtrees kennen. Sie müssen auch wissen, wann Sie Oplocks auf Volumes und qtrees aktivieren oder deaktivieren können.

- Oplocks sind standardmäßig auf Volumes aktiviert.
- Oplocks können bei der Erstellung eines Volumes nicht deaktiviert werden.
- Sie können Oplocks auf vorhandenen Volumes für SVMs jederzeit aktivieren oder deaktivieren.
- Sie können Oplocks auf qtrees für SVMs aktivieren.

Die Einstellung des Oplock-Modus ist Eigenschaft der qtree ID 0. Der Standard-qtree, der alle Volumes haben. Wenn Sie beim Erstellen eines qtree keine Oplock-Einstellung angeben, übernimmt der qtree die Oplock-Einstellung des übergeordneten Volume, der standardmäßig aktiviert ist. Wenn Sie jedoch eine Oplock-Einstellung auf dem neuen qtree angeben, hat dies Vorrang vor der Oplock-Einstellung auf dem Volume.

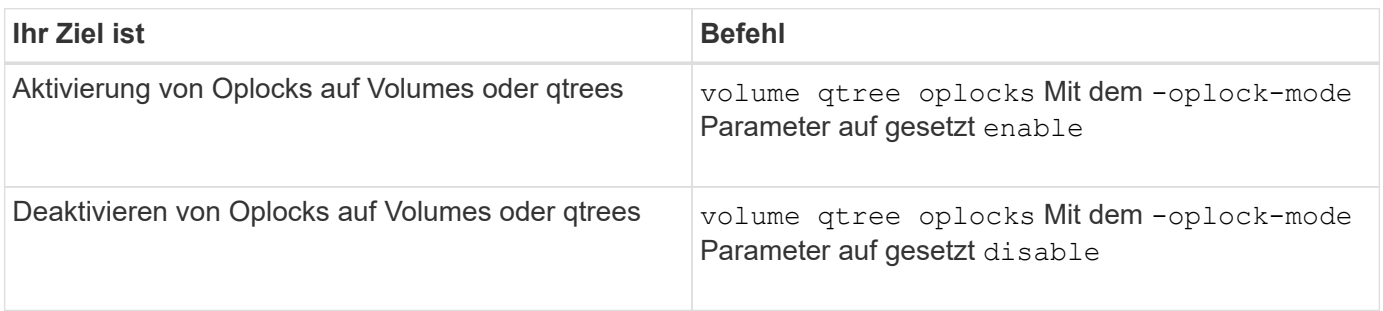

# **Verwandte Informationen**

#### [Überwachung des Oplock-Status](#page-339-0)

#### <span id="page-337-0"></span>**Oplocks auf vorhandenen SMB-Freigaben aktivieren oder deaktivieren**

Oplocks sind standardmäßig auf SMB Shares auf Storage Virtual Machines (SVMs) aktiviert. Unter bestimmten Umständen möchten Sie Oplocks deaktivieren; alternativ, wenn Sie zuvor Oplocks auf einem Share deaktiviert haben, möchten Sie Oplocks möglicherweise erneut aktivieren.

# **Über diese Aufgabe**

Wenn Oplocks auf dem Volume aktiviert sind, das eine Freigabe enthält, aber die Oplock-Share-Eigenschaft für diese Freigabe deaktiviert ist, sind Oplocks für diese Freigabe deaktiviert. Das Deaktivieren von Oplocks auf einem Share hat Vorrang vor der Aktivierung von Oplocks auf dem Volume. Wenn Oplocks auf dem Share deaktiviert werden, werden sowohl opportunistische als auch Leasingoplocks deaktiviert. Sie können Oplocks auf vorhandenen Freigaben jederzeit aktivieren oder deaktivieren.

#### **Schritt**

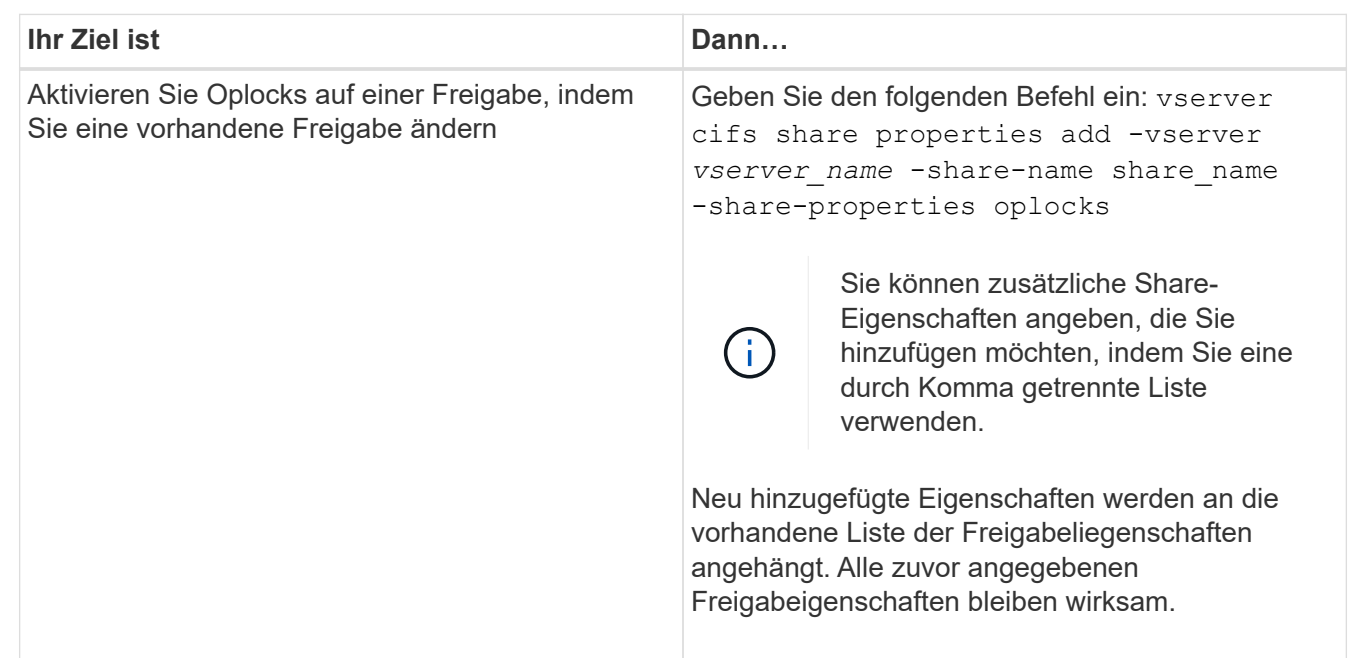

1. Führen Sie die entsprechende Aktion aus:

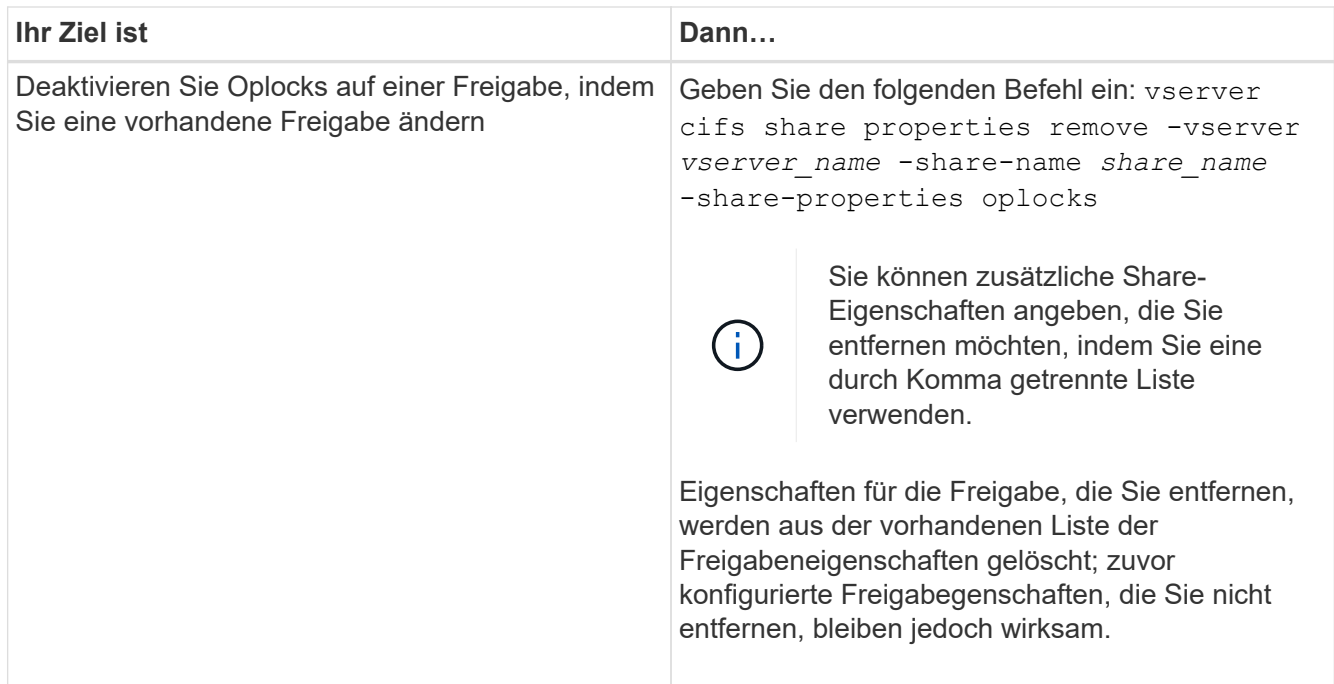

# **Beispiele**

Mit dem folgenden Befehl werden Oplocks für die Freigabe namens "Engineering" auf Storage Virtual Machine (SVM, früher als Vserver bezeichnet) vs1 aktiviert:

cluster1::> vserver cifs share properties add -vserver vs1 -share-name Engineering -share-properties oplocks cluster1::> vserver cifs share properties show Vserver Share Properties ---------------- ---------------- ---------------- vs1 Engineering oplocks browsable changenotify showsnapshot

Mit dem folgenden Befehl werden Oplocks für die Freigabe mit dem Namen "Engineering" auf SVM vs1 deaktiviert:

```
cluster1::> vserver cifs share properties remove -vserver vs1 -share-name
Engineering -share-properties oplocks
cluster1::> vserver cifs share properties show
Vserver Share Properties
---------------- ---------------- -----------------
vs1 Engineering browsable
                                 changenotify
                                 showsnapshot
```
# **Verwandte Informationen**

[Aktivieren oder Deaktivieren von Oplocks beim Erstellen von SMB-Freigaben](#page-335-0)

[Überwachung des Oplock-Status](#page-339-0)

[Hinzufügen oder Entfernen von Share-Eigenschaften für eine vorhandene SMB-Freigabe](#page-407-0)

#### <span id="page-339-0"></span>**Ausplatestatus überwachen**

Sie können Informationen zum Oplock-Status überwachen und anzeigen. Sie können diese Informationen verwenden, um zu bestimmen, welche Dateien Oplocks haben, was die Oplock-Ebene und Oplock-Status-Ebene sind, und ob Oplock Leasing verwendet wird. Sie können auch Informationen über Sperren ermitteln, die Sie möglicherweise manuell unterbrechen müssen.

# **Über diese Aufgabe**

Sie können Informationen über alle Oplocks in Übersichtsform oder in einem detaillierten Listenformular anzeigen. Sie können auch optionale Parameter verwenden, um Informationen über eine kleinere Gruppe von vorhandenen Sperren anzuzeigen. Sie können beispielsweise angeben, dass die Ausgabe nur mit der angegebenen Client-IP-Adresse oder mit dem angegebenen Pfad gesperrt wird.

Sie können die folgenden Informationen über traditionelle Oplocks und Leasinglocks anzeigen:

- SVM, Node, Volume und LIF, auf denen das Oplock eingerichtet ist
- UUID sperren
- IP-Adresse des Clients mit dem oplock
- Pfad, auf dem der Oplock errichtet wird
- Protokoll sperren (SMB) und Typ (oplock)
- Sperrstatus
- Ebene der Öpflocke
- Verbindungsstatus und SMB-Ablaufzeit
- Öffnen Sie die Gruppen-ID, wenn ein Lease-Oplock gewährt wird

Siehe vserver oplocks show Eine detaillierte Beschreibung der einzelnen Parameter finden Sie auf der man-Page.

# **Schritte**

1. Zeigen Sie den Oplock-Status mithilfe des an vserver locks show Befehl.

# **Beispiele**

Mit dem folgenden Befehl werden Standardinformationen zu allen Sperren angezeigt. Das Ausplock der angezeigten Datei wird mit einem erteilt read-batch Ebene der Ausplünderung:

```
cluster1::> vserver locks show
Vserver: vs0
Volume Object Path LIF Protocol Lock Type Client
-------- ------------------ ----------- --------- ----------- ----------
vol1 /vol1/notes.txt node1_data1
                                      cifs share-level 192.168.1.5
        Sharelock Mode: read write-deny delete
                                              op-lock 192.168.1.5
          Oplock Level: read-batch
```
Im folgenden Beispiel werden detailliertere Informationen über die Sperre für eine Datei mit dem Pfad angezeigt /data2/data2\_2/intro.pptx. Ein Lease Oplock wird auf der Akte mit einem gewährt batch Oplock-Ebene zu einem Client mit einer IP-Adresse von 10.3.1.3:

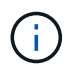

Beim Anzeigen detaillierter Informationen liefert der Befehl eine separate Ausgabe für Oplockund Share-Informationen. Dieses Beispiel zeigt nur die Ausgabe aus dem Oplock-Abschnitt.

cluster1::> vserver lock show -instance -path /data2/data2\_2/intro.pptx Vserver: vs1 Volume: data2\_2 Logical Interface: lif2 Object Path: /data2/data2\_2/intro.pptx Lock UUID: ff1cbf29-bfef-4d91-ae06-062bf69212c3 Lock Protocol: cifs Lock Type: op-lock Node Holding Lock State: node3 Lock State: granted Bytelock Starting Offset: - Number of Bytes Locked: - Bytelock is Mandatory: - Bytelock is Exclusive: - Bytelock is Superlock: - Bytelock is Soft: - Oplock Level: batch Shared Lock Access Mode: - Shared Lock is Soft: - Delegation Type: - Client Address: 10.3.1.3 SMB Open Type: - SMB Connect State: connected SMB Expiration Time (Secs): - SMB Open Group ID: 78a90c59d45ae211998100059a3c7a00a007f70da0f8ffffcd445b0300000000

# **Verwandte Informationen**

[Aktivieren oder Deaktivieren von Oplocks beim Erstellen von SMB-Freigaben](#page-335-0)

[Oplocks auf vorhandenen SMB-Freigaben aktivieren oder deaktivieren](#page-337-0)

[Befehle zum Aktivieren oder Deaktivieren von Oplocks auf Volumes und qtrees](#page-336-0)

# **Gruppenrichtlinienobjekte auf SMB-Server anwenden**

# **Gruppenrichtlinienobjekte auf SMB-Server anwenden – Übersicht**

Ihr SMB-Server unterstützt Gruppenrichtlinienobjekte (Group Policy Objects, GPOs), einen Satz von Regeln, die als Gruppenrichtlinienattribute\_ bezeichnet werden, die für Computer in einer Active Directory-Umgebung gelten. Mit Gruppenrichtlinienobjekten lassen sich Einstellungen aller Storage Virtual Machines (SVMs) im Cluster, die zur selben Active Directory-Domäne gehören, zentral managen.

Wenn Gruppenrichtlinienobjekte auf Ihrem SMB-Server aktiviert sind, sendet ONTAP LDAP-Anfragen an den Active Directory-Server und fordert Gruppenrichtlinieninformationen an. Wenn GPO-Definitionen vorhanden

sind, die auf Ihren SMB-Server anwendbar sind, gibt der Active Directory-Server die folgenden GPO-Informationen zurück:

- GPO-Name
- Aktuelle GPO-Version
- Position der GPO-Definition
- Listen von UUUIDs (Universally Unique Identifier) für GPO-Richtliniensätze

# **Verwandte Informationen**

[Sichern des Dateizugriffs mithilfe von Dynamic Access Control \(DAC\)](#page-420-0)

["SMB- und NFS-Auditing und Sicherheits-Tracing"](https://docs.netapp.com/de-de/ontap/nas-audit/index.html)

# <span id="page-342-0"></span>**Unterstützte Gruppenrichtlinienobjekte**

Obwohl nicht alle Gruppenrichtlinienobjekte für Ihre CIFS-fähigen Storage Virtual Machines (SVMs) gelten, können SVMs die entsprechenden Gruppenrichtlinienobjekte erkennen und verarbeiten.

Die folgenden Gruppenrichtlinienobjekte werden derzeit auf SVMs unterstützt:

• Konfigurationseinstellungen für erweiterte Prüfungsrichtlinien:

Objektzugriff: Zentrale Zugriffsrichtlinien-Staging

Gibt die Art der zu prüfenden Ereignisse für die Durchführung der CAP-Strategie (Central Access Policy) an, einschließlich der folgenden Einstellungen:

- Nicht prüfen
- Nur erfolgreiche Ereignisse werden geprüft
- Nur Fehlerereignisse werden geprüft
- Prüfung von Erfolg- und Fehlerereignissen

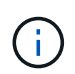

Wenn einer der drei Audit-Optionen festgelegt ist (reine Audit-Ereignisse, reine Audit-Ereignisse, sowohl Erfolgs- als auch Fehlerereignisse), prüft ONTAP sowohl Erfolg- als auch Fehlerereignisse.

Verwenden Sie die Audit Central Access Policy Staging Einstellung im Advanced Audit Policy Configuration/Audit Policies/Object Access GPO.

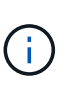

Um Gruppenrichtlinieneinstellungen für die erweiterte Audit-Richtlinien zu verwenden, muss für die CIFS-fähige SVM, auf die Sie diese Einstellung anwenden möchten, eine Prüfung konfiguriert werden. Wenn keine Prüfung für die SVM konfiguriert ist, werden die GPO-Einstellungen nicht angewendet und verworfen.

- Registrierungseinstellungen:
	- Aktualisierungsintervall für Gruppenrichtlinien für CIFS-fähige SVM

Verwenden Sie die Registry GPO.

◦ Gruppen-Policy aktualisieren zufälligen Offset

Verwenden Sie die Registry GPO.

◦ Hash-Publikation für BranchCache

Das Gruppenrichtlinienobjekt Hash Publication for BranchCache entspricht der Betriebsart BranchCache. Folgende drei unterstützte Betriebsmodi werden unterstützt:

- Pro Aktie
- Nur Freigaben
- Die Einstellung wird mithilfe des deaktiviert Registry GPO.
- Unterstützung der Hash-Version für BranchCache

Die folgenden drei Hash-Versionseinstellungen werden unterstützt:

- BranchCache Version 1
- BranchCache Version 2
- BranchCache Versionen 1 und 2 werden mithilfe der festgelegt Registry GPO.

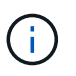

Um Gruppenrichtlinieneinstellungen von BranchCache zu verwenden, muss BranchCache auf der CIFS-fähigen SVM konfiguriert werden, auf die Sie diese Einstellung anwenden möchten. Wenn BranchCache nicht auf der SVM konfiguriert ist, werden die GPO-Einstellungen nicht angewendet und werden verworfen.

- Sicherheitseinstellungen
	- Audit-Richtlinie und Ereignisprotokoll
		- Anmeldeereignisse überwachen

Gibt den Typ der zu prüfenden Anmeldeereignisse an, einschließlich der folgenden Einstellungen:

- Nicht prüfen
- Nur erfolgreiche Ereignisse werden geprüft
- Prüfung von Fehlerereignissen
- Prüfung von Erfolg- und Fehlerereignissen, die mithilfe des festgelegt wurden Audit logon events Einstellung im Local Policies/Audit Policy GPO.

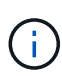

Wenn einer der drei Audit-Optionen festgelegt ist (reine Audit-Ereignisse, reine Audit-Ereignisse, sowohl Erfolgs- als auch Fehlerereignisse), prüft ONTAP sowohl Erfolg- als auch Fehlerereignisse.

▪ Audit-Objektzugriff

Gibt den Typ des zu prüfenden Objektzugriffs an, einschließlich der folgenden Einstellungen:

- Nicht prüfen
- Nur erfolgreiche Ereignisse werden geprüft
- Prüfung von Fehlerereignissen

▪ Prüfung von Erfolg- und Fehlerereignissen, die mithilfe des festgelegt wurden Audit object access Einstellung im Local Policies/Audit Policy GPO.

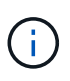

Wenn einer der drei Audit-Optionen festgelegt ist (reine Audit-Ereignisse, reine Audit-Ereignisse, sowohl Erfolgs- als auch Fehlerereignisse), prüft ONTAP sowohl Erfolg- als auch Fehlerereignisse.

▪ Methode zur Protokollaufbewahrung

Gibt die Aufbewahrungsmethode für das Prüfprotokoll an, einschließlich der folgenden Einstellungen:

- Überschreiben Sie das Ereignisprotokoll, wenn die Größe der Protokolldatei die maximale Protokollgröße überschreitet
- Überschreiben Sie das mit dem eingestellte Ereignisprotokoll nicht (Protokoll manuell löschen) Retention method for security log Einstellung im Event Log GPO.
- Maximale Protokollgröße

Gibt die maximale Größe des Prüfprotokolls an.

Verwenden Sie die Maximum security log size Einstellung im Event Log GPO.

Ĥ.

Um Richtlinien und GPO-Einstellungen für das Ereignisprotokoll zu verwenden, muss eine Prüfung auf der CIFS-fähigen SVM, auf die diese Einstellung angewendet werden soll, konfiguriert werden. Wenn keine Prüfung für die SVM konfiguriert ist, werden die GPO-Einstellungen nicht angewendet und verworfen.

◦ Dateisystemsicherheit

Gibt eine Liste von Dateien oder Verzeichnissen an, auf denen Dateisicherheit über ein Gruppenrichtlinienobjekt angewendet wird.

Verwenden Sie die File System GPO.

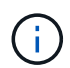

Der Volume-Pfad, zu dem das Gruppenrichtlinienobjekt für die Dateisystemsicherheit konfiguriert ist, muss in der SVM vorhanden sein.

- Kerberos-Richtlinie
	- Maximale Taktabweichung

Gibt die maximale Toleranz in Minuten für die Synchronisierung der Computeruhr an.

Verwenden Sie die Maximum tolerance for computer clock synchronization Einstellung im Account Policies/Kerberos Policy GPO.

▪ Maximales Ticketalter

Gibt die maximale Lebensdauer in Stunden für das Benutzerticket an.

Verwenden Sie die Maximum lifetime for user ticket Einstellung im Account Policies/Kerberos Policy GPO.

▪ Maximales Alter der Ticketverlängerung

Gibt die maximale Lebensdauer in Tagen für die Verlängerung von Benutzertickets an.

Verwenden Sie die Maximum lifetime for user ticket renewal Einstellung im Account Policies/Kerberos Policy GPO.

- Zuweisung von Benutzerrechten (Berechtigungsrechte)
	- Verantwortung

Gibt die Liste der Benutzer und Gruppen an, die das Recht haben, die Verantwortung für jedes seecable Objekt zu übernehmen.

Verwenden Sie die Take ownership of files or other objects Einstellung im Local Policies/User Rights Assignment GPO.

▪ Sicherheitsberechtigungen

Gibt die Liste der Benutzer und Gruppen an, die Überwachungsoptionen für den Objektzugriff einzelner Ressourcen wie Dateien, Ordner und Active Directory-Objekte festlegen können.

Verwenden Sie die Manage auditing and security log Einstellung im Local Policies/User Rights Assignment GPO.

▪ Berechtigung zur Benachrichtigung ändern (Bypass Traverse-Überprüfung)

Gibt die Liste der Benutzer und Gruppen an, die Verzeichnisbäume durchlaufen können, auch wenn Benutzer und Gruppen möglicherweise keine Berechtigungen im durchlaufenen Verzeichnis besitzen.

Die gleiche Berechtigung ist erforderlich, damit Benutzer Benachrichtigungen über Änderungen an Dateien und Verzeichnissen erhalten. Verwenden Sie die Bypass traverse checking Einstellung im Local Policies/User Rights Assignment GPO.

- Registrierungswerte
	- Erforderliche Signatureinstellung

Gibt an, ob die erforderliche SMB-Signatur aktiviert oder deaktiviert ist.

Verwenden Sie die Microsoft network server: Digitally sign communications (always) Einstellung im Security Options GPO.

◦ Anonym beschränken

Legt fest, welche Einschränkungen für anonyme Benutzer gelten und enthält die folgenden drei GPO-Einstellungen:

▪ Keine Aufzählung von Security Account Manager (SAM)-Konten:

Durch diese Sicherheitseinstellung wird festgelegt, welche zusätzlichen Berechtigungen für anonyme Verbindungen zum Computer gewährt werden. Diese Option wird angezeigt als noenumeration Wenn sie in ONTAP aktiviert ist.

Verwenden Sie die Network access: Do not allow anonymous enumeration of SAM accounts Einstellung im Local Policies/Security Options GPO.

▪ Keine Aufzählung von SAM-Konten und -Freigaben

Mit dieser Sicherheitseinstellung wird festgelegt, ob eine anonyme Aufzählung von SAM-Konten und -Freigaben zulässig ist. Diese Option wird angezeigt als no-enumeration Wenn sie in ONTAP aktiviert ist.

Verwenden Sie die Network access: Do not allow anonymous enumeration of SAM accounts and shares Einstellung im Local Policies/Security Options GPO.

• Anonymen Zugriff auf Freigaben und benannte Pipes beschränken

Diese Sicherheitseinstellung schränkt den anonymen Zugriff auf Freigaben und Leitungen ein. Diese Option wird angezeigt als no-access Wenn sie in ONTAP aktiviert ist.

Verwenden Sie die Network access: Restrict anonymous access to Named Pipes and Shares Einstellung im Local Policies/Security Options GPO.

Wenn Informationen über definierte und angewendete Gruppenrichtlinien angezeigt werden, wird das angezeigt Resultant restriction for anonymous user Das Ausgabefeld enthält Informationen über die sich daraus ergebende Einschränkung der drei anonymen GPO-Einstellungen beschränken. Die möglichen daraus resultierenden Einschränkungen sind wie folgt:

Dem anonymen Benutzer wird der Zugriff auf die angegebenen Freigaben und Named Pipes verweigert, und die Aufzählung von SAM-Konten und -Freigaben kann nicht verwendet werden. Diese resultierende Einschränkung wird angezeigt, wenn der Network access: Restrict anonymous access to Named Pipes and Shares GPO ist aktiviert.

◦ no-enumeration

Der anonyme Benutzer hat Zugriff auf die angegebenen Freigaben und Named Pipes, kann aber keine Aufzählung von SAM-Konten und -Freigaben verwenden. Diese resultierende Einschränkung wird angezeigt, wenn beide der folgenden Bedingungen erfüllt sind:

- Der Network access: Restrict anonymous access to Named Pipes and Shares GPO ist deaktiviert.
- Entweder im Network access: Do not allow anonymous enumeration of SAM accounts Oder im Network access: Do not allow anonymous enumeration of SAM accounts and shares Gruppenrichtlinienobjekte sind aktiviert.

◦ no-restriction

Der anonyme Benutzer hat vollen Zugriff und kann Enumeration verwenden. Diese resultierende Einschränkung wird angezeigt, wenn beide der folgenden Bedingungen erfüllt sind:

- Der Network access: Restrict anonymous access to Named Pipes and Shares GPO ist deaktiviert.
- Beide Network access: Do not allow anonymous enumeration of SAM accounts Und Network access: Do not allow anonymous enumeration of SAM accounts

<sup>◦</sup> no-access

and shares Gruppenrichtlinienobjekte sind deaktiviert.

▪ Eingeschränkte Gruppen

Sie können eingeschränkte Gruppen so konfigurieren, dass sie die Mitgliedschaft von integrierten oder benutzerdefinierten Gruppen zentral verwalten können. Wenn Sie eine eingeschränkte Gruppe über eine Gruppenrichtlinie anwenden, wird die Mitgliedschaft einer lokalen CIFS-Server-Gruppe automatisch so eingestellt, dass sie den in der angewendeten Gruppenrichtlinie festgelegten Mitgliedschaftslisteneinstellungen entspricht.

Verwenden Sie die Restricted Groups GPO.

• Einstellungen für zentrale Zugriffsrichtlinien

Gibt eine Liste der zentralen Zugriffsrichtlinien an. Zentrale Zugriffsrichtlinien und die zugehörigen zentralen Zugriffsrichtlinien bestimmen die Zugriffsberechtigungen für mehrere Dateien auf der SVM.

# **Verwandte Informationen**

[Aktivieren oder Deaktivieren der GPO-Unterstützung auf einem CIFS-Server](#page-347-0)

[Sichern des Dateizugriffs mithilfe von Dynamic Access Control \(DAC\)](#page-420-0)

["SMB- und NFS-Auditing und Sicherheits-Tracing"](https://docs.netapp.com/de-de/ontap/nas-audit/index.html)

[Ändern der Kerberos-Sicherheitseinstellungen des CIFS-Servers](#page-296-0)

[Nutzung von BranchCache zum Caching von SMB-Inhalten für Zweigstellen](#page-584-0)

[Verwendung von SMB-Signing zur Verbesserung der Netzwerksicherheit](#page-303-0)

[Konfigurieren der Umgehungsüberprüfung](#page-480-0)

[Konfigurieren von Zugriffsbeschränkungen für anonyme Benutzer](#page-289-0)

# <span id="page-347-1"></span>**Anforderungen für die Verwendung von Gruppenrichtlinienobjekten mit Ihrem SMB-Server**

Um Gruppenrichtlinienobjekte (Gruppenrichtlinienobjekte, GPOs) auf Ihrem SMB-Server zu verwenden, muss Ihr System mehrere Anforderungen erfüllen.

- SMB muss auf dem Cluster lizenziert sein. Die SMB-Lizenz ist in enthalten ["ONTAP One"](https://docs.netapp.com/us-en/ontap/system-admin/manage-licenses-concept.html#licenses-included-with-ontap-one). Wenn Sie ONTAP One nicht besitzen und die Lizenz nicht installiert ist, wenden Sie sich an Ihren Vertriebsmitarbeiter.
- Ein SMB Server muss konfiguriert und einer Windows Active Directory Domäne hinzugefügt werden.
- Der Status des SMB-Server-Administrators muss sich im befinden.
- Gruppenrichtlinienobjekte müssen konfiguriert und auf die Organisationseinheit (OU) von Windows Active Directory angewendet werden, die das SMB-Servercomputer-Objekt enthält.
- Die GPO-Unterstützung muss auf dem SMB-Server aktiviert sein.

#### <span id="page-347-0"></span>**Aktivieren oder deaktivieren Sie die GPO-Unterstützung auf einem CIFS-Server**

Sie können die Unterstützung für Gruppenrichtlinienobjekt (GPO) auf einem CIFS-Server aktivieren oder deaktivieren. Wenn Sie die GPO-Unterstützung auf einem CIFS-Server

aktivieren, werden die entsprechenden Gruppenrichtlinienobjekte, die in der Gruppenrichtlinie definiert sind - die Richtlinie, die auf die Organisationseinheit (OU) angewendet wird, die das Objekt des CIFS-Servercomputers enthält, auf den CIFS-Server angewendet.

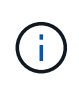

# **Über diese Aufgabe**

Gruppenrichtlinienobjekte können nicht im Workgroup-Modus auf CIFS-Servern aktiviert werden.

# **Schritte**

1. Führen Sie eine der folgenden Aktionen aus:

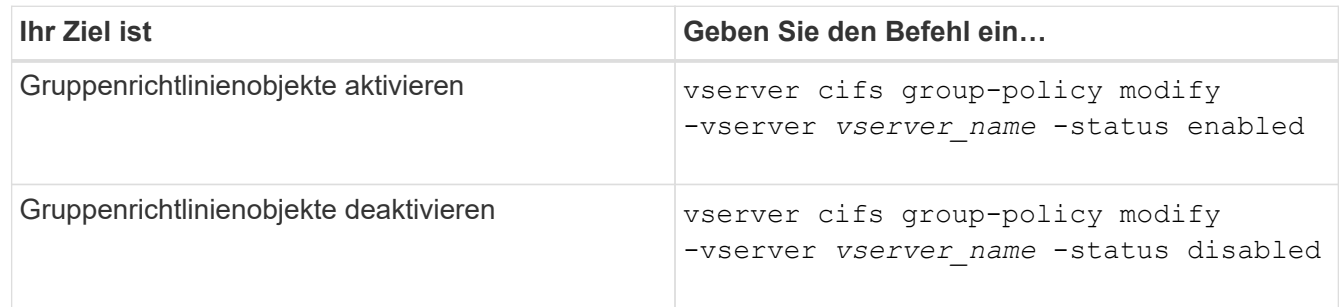

2. Vergewissern Sie sich, dass die GPO-Unterstützung den gewünschten Status aufweist: vserver cifs group-policy show -vserver +vserver\_name\_

Der Gruppenrichtlinienstatus für CIFS-Server im Workgroup-Modus wird als "disabled" angezeigt.

#### **Beispiel**

Das folgende Beispiel ermöglicht die GPO-Unterstützung für Storage Virtual Machine (SVM) vs1:

```
cluster1::> vserver cifs group-policy modify -vserver vs1 -status enabled
cluster1::> vserver cifs group-policy show -vserver vs1
              Vserver: vs1
Group Policy Status: enabled
```
#### **Verwandte Informationen**

[Unterstützte Gruppenrichtlinienobjekte](#page-342-0)

[Anforderungen für die Verwendung von Gruppenrichtlinienobjekten mit Ihrem CIFS-Server](#page-347-1)

[Aktualisierung der Gruppenrichtlinienobjekte auf dem CIFS-Server](#page-349-0)

[Manuelles Aktualisieren der GPO-Einstellungen auf dem CIFS-Server](#page-349-1)

[Anzeigen von Informationen zu GPO-Konfigurationen](#page-350-0)

# <span id="page-349-0"></span>**Aktualisierung der Gruppenrichtlinienobjekte in der CIFS-Serverübersicht**

Standardmäßig ruft ONTAP Änderungen des Gruppenrichtlinienobjekts (Gruppenrichtlinienobjekt) alle 90 Minuten ab und wendet sie an. Die Sicherheitseinstellungen werden alle 16 Stunden aktualisiert. Wenn Sie Gruppenrichtlinienobjekte aktualisieren möchten, um neue GPO-Richtlinieneinstellungen anzuwenden, bevor ONTAP sie automatisch aktualisiert, können Sie ein manuelles Update auf einem CIFS-Server mit einem ONTAP-Befehl auslösen.

• Standardmäßig werden alle Gruppenrichtlinienobjekte nach Bedarf alle 90 Minuten überprüft und aktualisiert.

Dieses Intervall ist konfigurierbar und kann mit dem festgelegt werden Refresh interval Und Random offset GPO-Einstellungen.

ONTAP fragt Active Directory nach Änderungen an Gruppenrichtlinienobjekten ab. Wenn die in Active Directory aufgezeichneten GPO-Versionsnummern höher sind als die auf dem CIFS-Server, ruft ONTAP die neuen Gruppenrichtlinienobjekte ab und wendet diese an. Wenn die Versionsnummern identisch sind, werden die Gruppenrichtlinienobjekte auf dem CIFS-Server nicht aktualisiert.

• Die Gruppenrichtlinienobjekte für Sicherheitseinstellungen werden alle 16 Stunden aktualisiert.

ONTAP ruft Gruppenrichtlinienobjekte alle 16 Stunden ab und wendet sie an, unabhängig davon, ob sich diese Gruppenrichtlinienobjekte geändert haben.

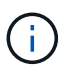

Der Standardwert für 16 Stunden kann in der aktuellen ONTAP-Version nicht geändert werden. Dies ist eine Windows-Client-Standardeinstellung.

• Alle Gruppenrichtlinienobjekte können manuell mit einem ONTAP-Befehl aktualisiert werden.

Dieser Befehl simuliert die Windows gpupdate.exe`/Force`-Befehl.

#### **Verwandte Informationen**

[Manuelles Aktualisieren der GPO-Einstellungen auf dem CIFS-Server](#page-349-1)

# <span id="page-349-1"></span>**Manuelles Aktualisieren der GPO-Einstellungen auf dem CIFS-Server**

Wenn Sie die Gruppenrichtlinienobjekt-Einstellungen (GPO) auf Ihrem CIFS-Server sofort aktualisieren möchten, können Sie die Einstellungen manuell aktualisieren. Sie können nur geänderte Einstellungen aktualisieren oder ein Update für alle Einstellungen erzwingen, einschließlich der Einstellungen, die zuvor angewendet, aber nicht geändert wurden.

#### **Schritt**

1. Führen Sie die entsprechende Aktion aus:

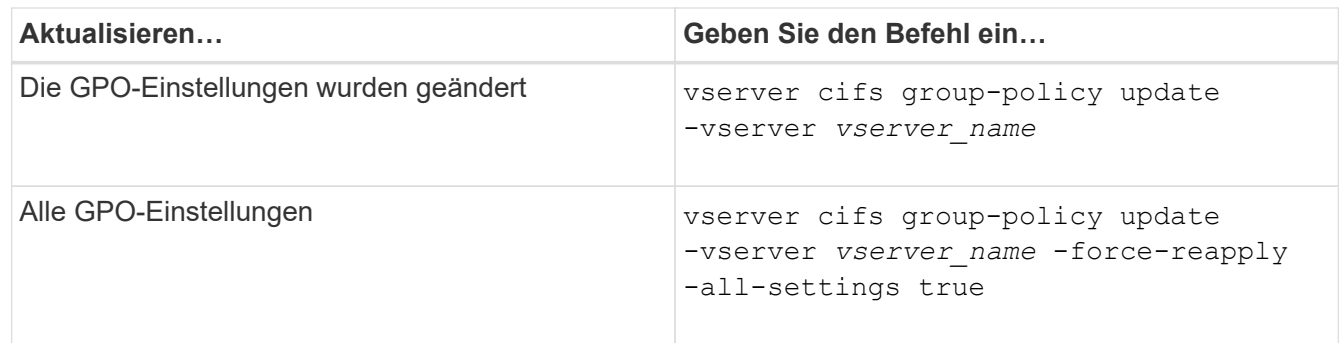

#### **Verwandte Informationen**

[Aktualisierung der Gruppenrichtlinienobjekte auf dem CIFS-Server](#page-349-0)

# <span id="page-350-0"></span>**Zeigt Informationen zu GPO-Konfigurationen an**

Sie können Informationen zu Gruppenrichtlinienobjekt-Konfigurationen (GPO) anzeigen, die in Active Directory definiert sind, und zu GPO-Konfigurationen, die auf den CIFS-Server angewendet werden.

# **Über diese Aufgabe**

Sie können Informationen zu allen GPO-Konfigurationen anzeigen, die im Active Directory der Domäne definiert sind, zu der der CIFS-Server gehört, oder Informationen zu GPO-Konfigurationen anzeigen, die auf einen CIFS-Server angewendet wurden.

# **Schritte**

1. Zeigen Sie Informationen zu GPO-Konfigurationen an, indem Sie eine der folgenden Aktionen ausführen:

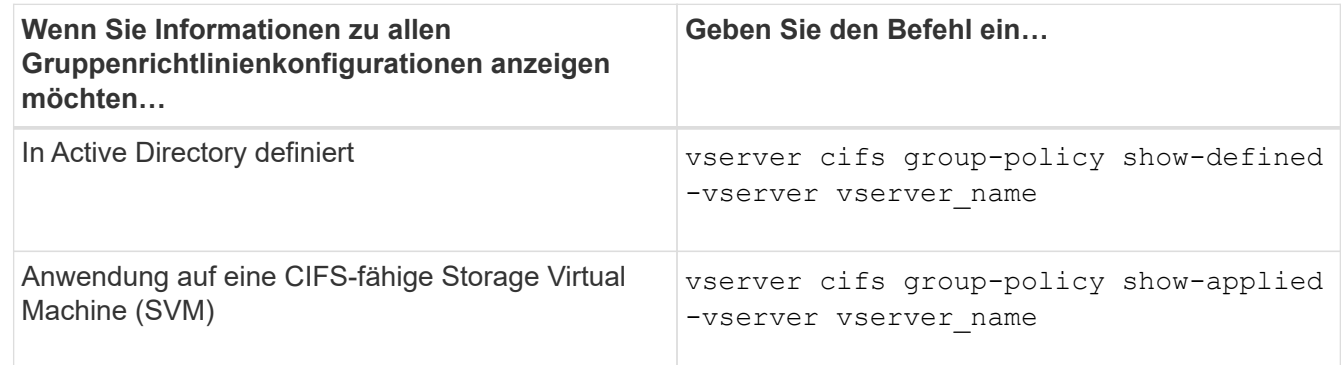

#### **Beispiel**

Im folgenden Beispiel werden die GPO-Konfigurationen angezeigt, die im Active Directory definiert sind, zu dem die CIFS-fähige SVM mit dem Namen vs1 gehört:

```
cluster1::> vserver cifs group-policy show-defined -vserver vs1
Vserver: vs1
-----------------------------
         GPO Name: Default Domain Policy
         Level: Domain
        Status: enabled
```

```
  Advanced Audit Settings:
      Object Access:
          Central Access Policy Staging: failure
  Registry Settings:
      Refresh Time Interval: 22
      Refresh Random Offset: 8
      Hash Publication Mode for BranchCache: per-share
      Hash Version Support for BranchCache : version1
  Security Settings:
      Event Audit and Event Log:
          Audit Logon Events: none
          Audit Object Access: success
          Log Retention Method: overwrite-as-needed
          Max Log Size: 16384
      File Security:
          /vol1/home
          /vol1/dir1
      Kerberos:
          Max Clock Skew: 5
          Max Ticket Age: 10
          Max Renew Age: 7
      Privilege Rights:
          Take Ownership: usr1, usr2
          Security Privilege: usr1, usr2
          Change Notify: usr1, usr2
      Registry Values:
          Signing Required: false
      Restrict Anonymous:
          No enumeration of SAM accounts: true
          No enumeration of SAM accounts and shares: false
          Restrict anonymous access to shares and named pipes: true
          Combined restriction for anonymous user: no-access
      Restricted Groups:
          gpr1
          gpr2
  Central Access Policy Settings:
      Policies: cap1
                 cap2
    GPO Name: Resultant Set of Policy
      Status: enabled
  Advanced Audit Settings:
      Object Access:
          Central Access Policy Staging: failure
  Registry Settings:
      Refresh Time Interval: 22
```

```
  Refresh Random Offset: 8
      Hash Publication for Mode BranchCache: per-share
      Hash Version Support for BranchCache: version1
  Security Settings:
      Event Audit and Event Log:
          Audit Logon Events: none
          Audit Object Access: success
          Log Retention Method: overwrite-as-needed
          Max Log Size: 16384
      File Security:
          /vol1/home
          /vol1/dir1
      Kerberos:
          Max Clock Skew: 5
          Max Ticket Age: 10
          Max Renew Age: 7
      Privilege Rights:
          Take Ownership: usr1, usr2
          Security Privilege: usr1, usr2
          Change Notify: usr1, usr2
      Registry Values:
          Signing Required: false
      Restrict Anonymous:
          No enumeration of SAM accounts: true
          No enumeration of SAM accounts and shares: false
          Restrict anonymous access to shares and named pipes: true
          Combined restriction for anonymous user: no-access
      Restricted Groups:
          gpr1
          gpr2
  Central Access Policy Settings:
      Policies: cap1
                 cap2
```
Im folgenden Beispiel werden die GPO-Konfigurationen angezeigt, die auf die CIFS-fähige SVM vs1 angewendet werden:

```
cluster1::> vserver cifs group-policy show-applied -vserver vs1
Vserver: vs1
-----------------------------
       GPO Name: Default Domain Policy
         Level: Domain
        Status: enabled
    Advanced Audit Settings:
        Object Access:
```

```
  Central Access Policy Staging: failure
  Registry Settings:
      Refresh Time Interval: 22
      Refresh Random Offset: 8
      Hash Publication Mode for BranchCache: per-share
      Hash Version Support for BranchCache: all-versions
  Security Settings:
      Event Audit and Event Log:
          Audit Logon Events: none
          Audit Object Access: success
          Log Retention Method: overwrite-as-needed
          Max Log Size: 16384
      File Security:
          /vol1/home
          /vol1/dir1
      Kerberos:
          Max Clock Skew: 5
          Max Ticket Age: 10
          Max Renew Age: 7
      Privilege Rights:
          Take Ownership: usr1, usr2
          Security Privilege: usr1, usr2
          Change Notify: usr1, usr2
      Registry Values:
          Signing Required: false
      Restrict Anonymous:
          No enumeration of SAM accounts: true
          No enumeration of SAM accounts and shares: false
          Restrict anonymous access to shares and named pipes: true
          Combined restriction for anonymous user: no-access
      Restricted Groups:
          gpr1
          gpr2
  Central Access Policy Settings:
      Policies: cap1
                 cap2
    GPO Name: Resultant Set of Policy
       Level: RSOP
  Advanced Audit Settings:
      Object Access:
          Central Access Policy Staging: failure
  Registry Settings:
      Refresh Time Interval: 22
      Refresh Random Offset: 8
      Hash Publication Mode for BranchCache: per-share
```

```
  Hash Version Support for BranchCache: all-versions
  Security Settings:
      Event Audit and Event Log:
          Audit Logon Events: none
          Audit Object Access: success
          Log Retention Method: overwrite-as-needed
          Max Log Size: 16384
      File Security:
          /vol1/home
          /vol1/dir1
      Kerberos:
          Max Clock Skew: 5
          Max Ticket Age: 10
          Max Renew Age: 7
      Privilege Rights:
          Take Ownership: usr1, usr2
          Security Privilege: usr1, usr2
          Change Notify: usr1, usr2
      Registry Values:
          Signing Required: false
      Restrict Anonymous:
          No enumeration of SAM accounts: true
          No enumeration of SAM accounts and shares: false
          Restrict anonymous access to shares and named pipes: true
          Combined restriction for anonymous user: no-access
      Restricted Groups:
          gpr1
          gpr2
  Central Access Policy Settings:
      Policies: cap1
                 cap2
```
### **Verwandte Informationen**

[Aktivieren oder Deaktivieren der GPO-Unterstützung auf einem CIFS-Server](#page-347-0)

#### **Detaillierte Informationen zu Gruppenrichtlinienobjekten anzeigen**

Sie können detaillierte Informationen zu eingeschränkten Gruppen anzeigen, die als Gruppenrichtlinienobjekte (Gruppenrichtlinienobjekte, Gruppenrichtlinienobjekte) in Active Directory definiert sind und auf den CIFS-Server angewendet werden.

#### **Über diese Aufgabe**

Standardmäßig werden die folgenden Informationen angezeigt:

- Name der Gruppenrichtlinie
- Version der Gruppenrichtlinien

• Verlinken

Gibt die Ebene an, auf der die Gruppenrichtlinie konfiguriert ist. Mögliche Ausgabewerte sind:

- Local Wenn die Gruppenrichtlinie in ONTAP konfiguriert ist
- Site Wenn die Gruppenrichtlinie auf Standortebene im Domänencontroller konfiguriert ist
- Domain Wenn die Gruppenrichtlinie auf Domänenebene im Domänencontroller konfiguriert ist
- OrganizationalUnit Wenn die Gruppenrichtlinie auf Organisationseinheit-Ebene (Organisationseinheit) im Domänencontroller konfiguriert ist
- RSOP Für den daraus resultierenden Richtliniensatz, der aus allen Gruppenrichtlinien abgeleitet ist, die auf verschiedenen Ebenen definiert sind
- Eingeschränkter Gruppenname
- Die Benutzer und Gruppen, die der Gruppe gehören und nicht zur eingeschränkten Gruppe gehören
- Die Liste der Gruppen, denen die eingeschränkte Gruppe hinzugefügt wird

Eine Gruppe kann ein Mitglied von Gruppen sein, die nicht den hier aufgeführten Gruppen angehören.

# **Schritt**

1. Informationen zu allen Gruppenrichtlinienobjekten anzeigen, indem Sie eine der folgenden Aktionen ausführen:

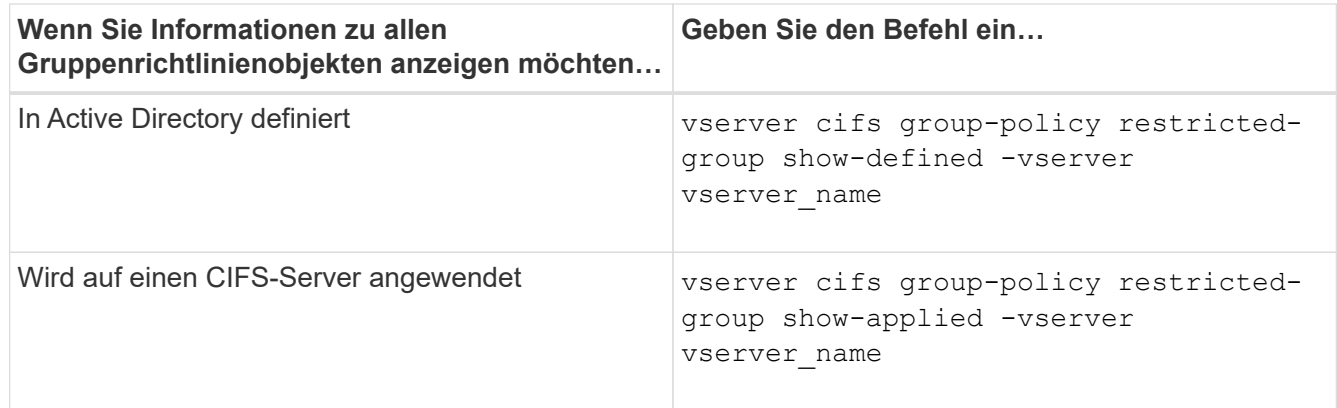

#### **Beispiel**

Im folgenden Beispiel werden Informationen zu Gruppenrichtlinienobjekten angezeigt, die in der Active Directory-Domäne definiert sind, zu denen die CIFS-fähige SVM mit dem Namen vs1 gehört:

```
cluster1::> vserver cifs group-policy restricted-group show-defined
-vserver vs1
Vserver: vs1
-------------
       Group Policy Name: gpo1
                  Version: 16
                     Link: OrganizationalUnit
               Group Name: group1
                  Members: user1
                 MemberOf: EXAMPLE\group9
       Group Policy Name: Resultant Set of Policy
                  Version: 0
                     Link: RSOP
               Group Name: group1
                  Members: user1
                 MemberOf: EXAMPLE\group9
```
Im folgenden Beispiel werden Informationen zu Gruppenrichtlinienobjekten angezeigt, die auf die CIFS-fähige SVM vs1 angewendet wurden:

```
cluster1::> vserver cifs group-policy restricted-group show-applied
-vserver vs1
Vserver: vs1
-------------
       Group Policy Name: gpo1
                  Version: 16
                     Link: OrganizationalUnit
               Group Name: group1
                  Members: user1
               MemberOf: EXAMPLE\group9
       Group Policy Name: Resultant Set of Policy
                  Version: 0
                     Link: RSOP
               Group Name: group1
                  Members: user1
                 MemberOf: EXAMPLE\group9
```
**Verwandte Informationen**

# **Informationen zu zentralen Zugriffsrichtlinien anzeigen**

Sie können detaillierte Informationen zu den zentralen Zugriffsrichtlinien anzeigen, die in Active Directory definiert sind. Sie können auch Informationen über die zentralen Zugriffsrichtlinien anzeigen, die über Gruppenrichtlinienobjekte (Gruppenrichtlinienobjekte) auf den CIFS-Server angewendet werden.

# **Über diese Aufgabe**

Standardmäßig werden die folgenden Informationen angezeigt:

- SVM-Name
- Name der zentralen Zugriffsrichtlinie
- SID
- Beschreibung
- Erstellungszeit
- Änderungszeit
- Mitgliedsregeln

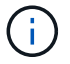

CIFS-Server im Workgroup-Modus werden nicht angezeigt, da sie GPOs nicht unterstützen.

# **Schritt**

1. Zeigen Sie Informationen über zentrale Zugriffsrichtlinien an, indem Sie eine der folgenden Aktionen durchführen:

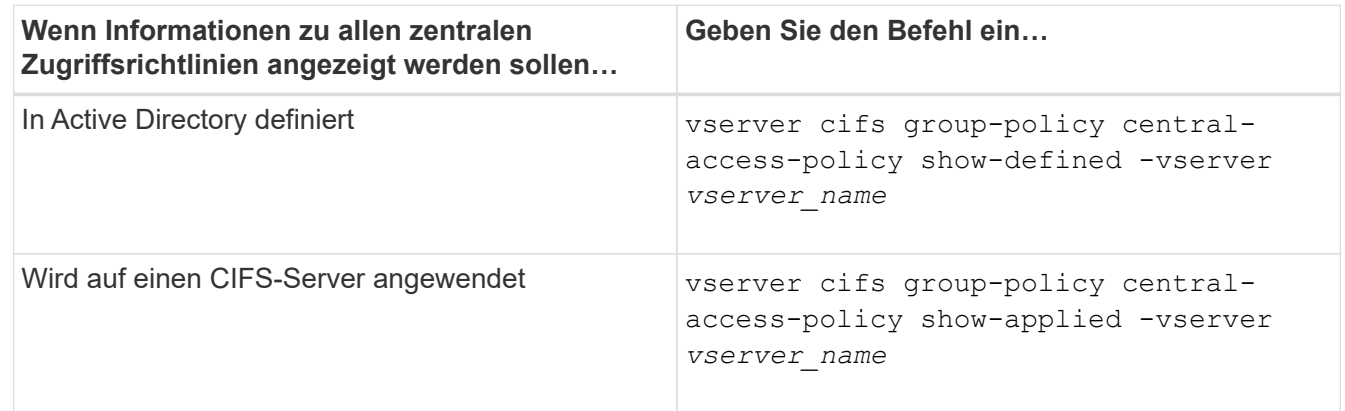

# **Beispiel**

Im folgenden Beispiel werden Informationen zu allen zentralen Zugriffsrichtlinien angezeigt, die in Active Directory definiert sind:

```
cluster1::> vserver cifs group-policy central-access-policy show-defined
Vserver Name SID
-------- --------------------
   -----------------------------------------------
vs1 p1 S-1-17-3386172923-1132988875-3044489393-
3993546205
        Description: policy #1
      Creation Time: Tue Oct 22 09:34:13 2013
 Modification Time: Wed Oct 23 08:59:15 2013
       Member Rules: r1
vs1 p2 S-1-17-1885229282-1100162114-134354072-
822349040
        Description: policy #2
      Creation Time: Tue Oct 22 10:28:20 2013
 Modification Time: Thu Oct 31 10:25:32 2013
       Member Rules: r1
r<sup>2</sup>
```
Das folgende Beispiel zeigt Informationen für alle zentralen Zugriffsrichtlinien, die auf die Storage Virtual Machines (SVMs) des Clusters angewendet werden:

```
cluster1::> vserver cifs group-policy central-access-policy show-applied
Vserver Name SID
-------- --------------------
-----------------------------------------------
vs1 p1 S-1-17-3386172923-1132988875-3044489393-
3993546205
        Description: policy #1
      Creation Time: Tue Oct 22 09:34:13 2013
 Modification Time: Wed Oct 23 08:59:15 2013
       Member Rules: r1
vs1 p2 S-1-17-1885229282-1100162114-134354072-
822349040
        Description: policy #2
      Creation Time: Tue Oct 22 10:28:20 2013
 Modification Time: Thu Oct 31 10:25:32 2013
       Member Rules: r1
r<sup>2</sup>/<sub>2</sub>
```
**Verwandte Informationen**

[Sichern des Dateizugriffs mithilfe von Dynamic Access Control \(DAC\)](#page-420-0)

# [Anzeigen von Informationen zu GPO-Konfigurationen](#page-350-0)

# [Anzeigen von Informationen zu zentralen Zugriffsrichtlinien-Regeln](#page-359-0)

#### <span id="page-359-0"></span>**Informationen zu zentralen Zugriffsrichtlinien anzeigen**

Sie können detaillierte Informationen zu zentralen Zugriffsrichtlinien anzeigen, die mit zentralen Zugriffsrichtlinien in Active Directory verknüpft sind. Sie können auch Informationen zu zentralen Zugriffsrichtlinien-Regeln anzeigen, die über zentrale Zugriffsrichtlinien-Gruppenrichtlinienobjekte (Gruppenrichtlinienobjekte) auf den CIFS-Server angewendet werden.

#### **Über diese Aufgabe**

Sie können detaillierte Informationen zu definierten und angewandten zentralen Zugriffsrichtlinien anzeigen. Standardmäßig werden die folgenden Informationen angezeigt:

- Name des Vserver
- Name der zentralen Zugriffsregel
- Beschreibung
- Erstellungszeit
- Änderungszeit
- Aktuelle Berechtigungen
- Vorgeschlagene Berechtigungen
- Zielressourcen

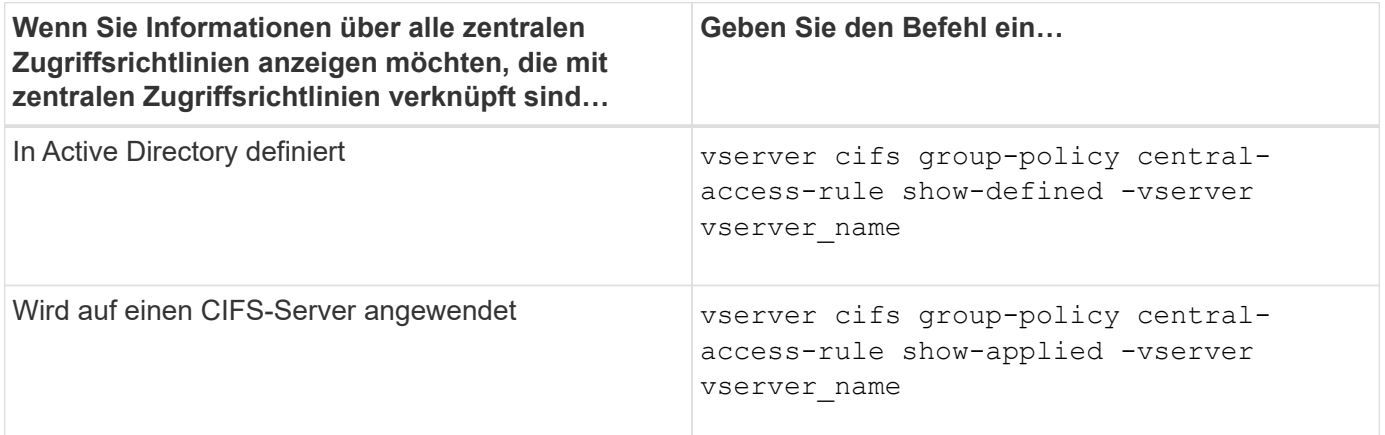

#### **Beispiel**

Im folgenden Beispiel werden Informationen zu allen zentralen Zugriffsrichtlinien angezeigt, die mit den in Active Directory definierten zentralen Zugriffsrichtlinien verknüpft sind:
```
cluster1::> vserver cifs group-policy central-access-rule show-defined
Vserver Name
---------- --------------------
vs1 r1
             Description: rule #1
           Creation Time: Tue Oct 22 09:33:48 2013
       Modification Time: Tue Oct 22 09:33:48 2013
   Current Permissions: O:SYG:SYD:AR(A;;FA;;;WD)
  Proposed Permissions: O:SYG:SYD: (A;;FA;;;OW)(A;;FA;;;BA)(A;;FA;;;SY)
vs1 r2
             Description: rule #2
           Creation Time: Tue Oct 22 10:27:57 2013
       Modification Time: Tue Oct 22 10:27:57 2013
   Current Permissions: O:SYG:SYD:AR(A;;FA;;;WD)
  Proposed Permissions: O:SYG:SYD: (A;;FA;;;OW)(A;;FA;;;BA)(A;;FA;;;SY)
```
Das folgende Beispiel zeigt Informationen zu allen zentralen Zugriffsrichtlinien, die mit zentralen Zugriffsrichtlinien auf Storage Virtual Machines (SVMs) auf dem Cluster verknüpft sind:

```
cluster1::> vserver cifs group-policy central-access-rule show-applied
Vserver Name
---------- --------------------
vs1 r1
             Description: rule #1
           Creation Time: Tue Oct 22 09:33:48 2013
       Modification Time: Tue Oct 22 09:33:48 2013
   Current Permissions: O:SYG:SYD:AR(A;;FA;;;WD)
  Proposed Permissions: O:SYG:SYD: (A;;FA;;;OW)(A;;FA;;;BA)(A;;FA;;;SY)
vs1 r2
             Description: rule #2
           Creation Time: Tue Oct 22 10:27:57 2013
       Modification Time: Tue Oct 22 10:27:57 2013
   Current Permissions: O:SYG:SYD:AR(A;;FA;;;WD)
  Proposed Permissions: O:SYG:SYD: (A;;FA;;;OW)(A;;FA;;;BA)(A;;FA;;;SY)
```
#### **Verwandte Informationen**

[Sichern des Dateizugriffs mithilfe von Dynamic Access Control \(DAC\)](#page-420-0)

[Anzeigen von Informationen zu GPO-Konfigurationen](#page-350-0)

[Anzeigen von Informationen zu zentralen Zugriffsrichtlinien](#page-357-0)

# **Befehle für das Verwalten von Computerkontokennwörtern für SMB-Server**

Sie müssen die Befehle zum Ändern, Zurücksetzen und Deaktivieren von Passwörtern sowie zum Konfigurieren von Zeitplänen für automatische Updates kennen. Sie können auch einen Zeitplan auf dem SMB-Server konfigurieren, um ihn automatisch zu aktualisieren.

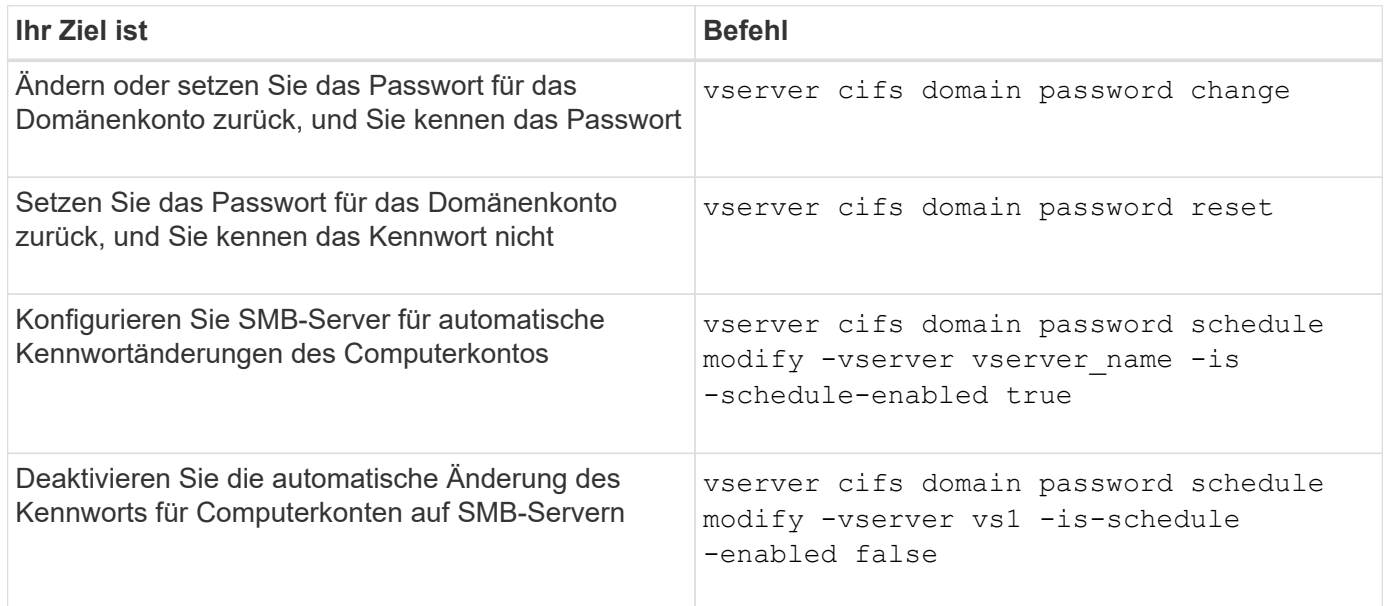

Weitere Informationen finden Sie auf der man-Page für jeden Befehl.

# **Verwalten von Domänen-Controller-Verbindungen**

## <span id="page-361-0"></span>**Zeigt Informationen zu erkannten Servern an**

Sie können Informationen zu erkannten LDAP-Servern und Domänen-Controllern auf Ihrem CIFS-Server anzeigen.

## **Schritt**

1. Geben Sie den folgenden Befehl ein, um Informationen zu erkannten Servern anzuzeigen: vserver cifs domain discovered-servers show

## **Beispiel**

Im folgenden Beispiel werden die ermittelten Server für SVM vs1 angezeigt:

```
cluster1::> vserver cifs domain discovered-servers show
Node: node1
Vserver: vs1
Domain Name Type Preference DC-Name DC-Address Status
--------------- -------- ---------- ----------- ------------- -------
example.com MS-LDAP adequate DC-1 1.1.3.4 OK
example.com MS-LDAP adequate DC-2 1.1.3.5 OK
example.com MS-DC adequate DC-1 1.1.3.4 OK
example.com MS-DC adequate DC-2 1.1.3.5 OK
```
### **Verwandte Informationen**

[Server werden zurückgesetzt und neu erkannt](#page-362-0)

#### [Beenden oder Starten des CIFS-Servers](#page-373-0)

#### <span id="page-362-0"></span>**Server zurücksetzen und neu ermitteln**

Durch das Zurücksetzen und die erneute Erkennung von Servern auf Ihrem CIFS-Server kann der CIFS-Server gespeicherte Informationen über LDAP-Server und Domänen-Controller verwerfen. Nach der Entfernung von Serverinformationen erfasst der CIFS-Server aktuelle Informationen zu diesen externen Servern. Dies kann nützlich sein, wenn die verbundenen Server nicht entsprechend reagieren.

### **Schritte**

- 1. Geben Sie den folgenden Befehl ein: vserver cifs domain discovered-servers resetservers -vserver *vserver* name
- 2. Informationen zu den neu erkannten Servern anzeigen: vserver cifs domain discoveredservers show -vserver *vserver* name

#### **Beispiel**

Im folgenden Beispiel werden Server für Storage Virtual Machine (SVM, ehemals Vserver) vs1 zurückgesetzt und neu erkannt:

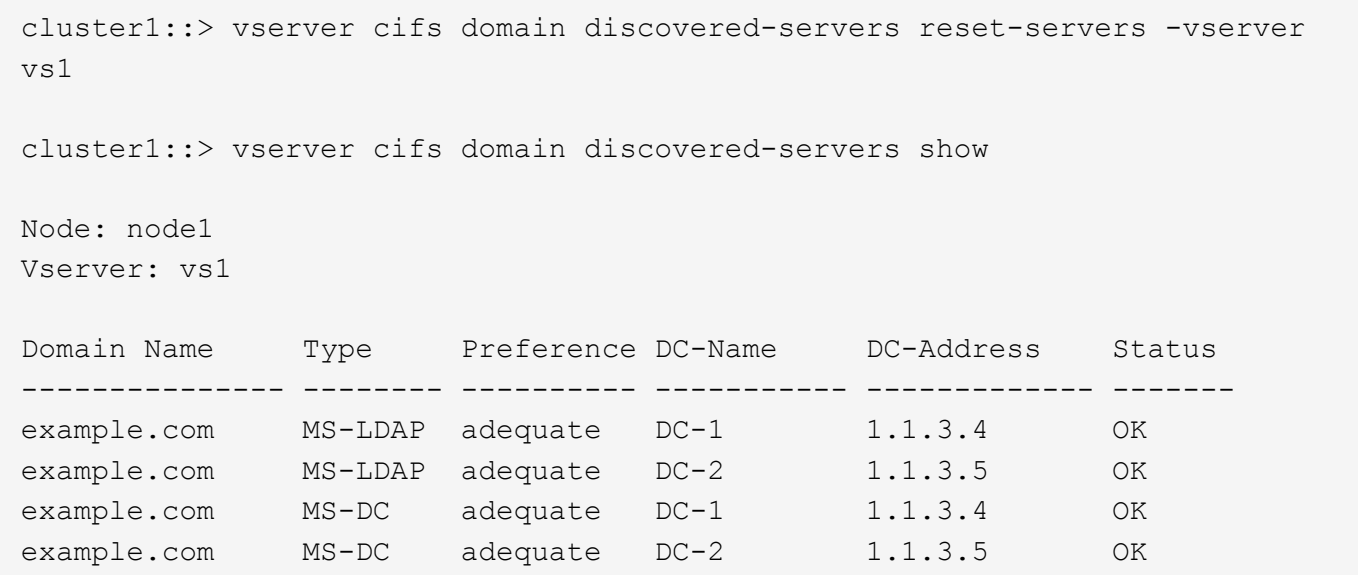

#### **Verwandte Informationen**

[Anzeigen von Informationen zu erkannten Servern](#page-361-0)

[Beenden oder Starten des CIFS-Servers](#page-373-0)

#### **Verwalten der Domänen-Controller-Erkennung**

Ab ONTAP 9.3 können Sie den Standardprozess ändern, mit dem Domänencontroller (DCs) erkannt werden. So können Sie die Erkennung auf Ihren Standort oder einen Pool von bevorzugten DCs beschränken, was je nach Umgebung zu Performance-Verbesserungen führen kann.

#### **Über diese Aufgabe**

Standardmäßig werden durch den dynamischen Erkennungsprozess alle verfügbaren Datacenter erkannt, einschließlich bevorzugter Datacenter, aller Datacenter am lokalen Standort und aller Remote-Datacenter. Diese Konfiguration kann in bestimmten Umgebungen zu einer Verzögerung bei der Authentifizierung und beim Zugriff auf Freigaben führen. Wenn Sie bereits den Pool von DCs bestimmt haben, die Sie verwenden möchten, oder wenn die Remote-DCs nicht ausreichend oder nicht zugänglich sind, können Sie die Ermittlungsmethode ändern.

In ONTAP 9.3 und neueren Versionen, der discovery-mode Parameter von cifs domain discoveredservers Mit dem Befehl können Sie eine der folgenden Erkennungsoptionen auswählen:

- Alle DCs in der Domäne werden ermittelt.
- Es werden nur die DCs auf dem lokalen Standort entdeckt.

Der default-site Parameter für den SMB-Server können für die Verwendung dieses Modus bei LIFs definiert werden, die keinem Standort in Sites-and-Services zugewiesen sind.

• Server-Erkennung wird nicht durchgeführt, die SMB-Server-Konfiguration hängt nur von den bevorzugten Datacentern ab.

Um diesen Modus zu nutzen, müssen Sie zunächst die bevorzugten DCs für den SMB-Server definieren.

### **Schritt**

1. Geben Sie die gewünschte Ermittlungsoption an: vserver cifs domain discovered-servers discovery-mode modify -vserver *vserver\_name* -mode {all|site|none}

Optionen für das mode Parameter:

◦ all

Ermitteln Sie alle verfügbaren DCs (Standard).

◦ site

Beschränken Sie die DC-Erkennung auf Ihren Standort.

◦ none

Nutzung nur bevorzugter Datacenter und keine Bestandsaufnahme

#### <span id="page-364-0"></span>**Fügen Sie bevorzugte Domain Controller hinzu**

ONTAP erkennt Domänencontroller automatisch über DNS. Optional können Sie einen oder mehrere Domänencontroller zur Liste der bevorzugten Domänencontroller für eine bestimmte Domäne hinzufügen.

### **Über diese Aufgabe**

Wenn für die angegebene Domäne bereits eine Liste mit einem bevorzugten Domänencontroller vorhanden ist, wird die neue Liste mit der vorhandenen Liste zusammengeführt.

#### **Schritt**

1. Um der Liste der bevorzugten Domänencontroller hinzuzufügen, geben Sie den folgenden Befehl ein: vserver cifs domain preferred-dc add -vserver *vserver\_name* -domain *domain\_name* -preferred-dc IP address, …+

-vserver *vserver\_name* Gibt den Namen der Storage Virtual Machine (SVM) an.

-domain *domain\_name* Gibt den vollständig qualifizierten Active Directory-Namen der Domäne an, zu der die angegebenen Domänen-Controller gehören.

-preferred-dc *IP\_address,...* gibt eine oder mehrere IP-Adressen der bevorzugten Domain-Controller als kommagetrennte Liste an, in der Reihenfolge der Voreinstellung.

#### **Beispiel**

Mit dem folgenden Befehl werden die Domänencontroller 172.17.102.25 und 172.17.102.24 zur Liste der bevorzugten Domänen-Controller hinzugefügt, die der SMB-Server auf SVM vs1 verwendet, um den externen Zugriff auf die Domäne cifs.lab.example.com zu verwalten.

cluster1::> vserver cifs domain preferred-dc add -vserver vs1 -domain cifs.lab.example.com -preferred-dc 172.17.102.25,172.17.102.24

### **Verwandte Informationen**

[Befehle zum Verwalten von bevorzugten Domänen-Controllern](#page-365-0)

### <span id="page-365-0"></span>**Befehle zum Verwalten von bevorzugten Domänen-Controllern**

Sie müssen die Befehle zum Hinzufügen, Anzeigen und Entfernen von bevorzugten Domänen-Controllern kennen.

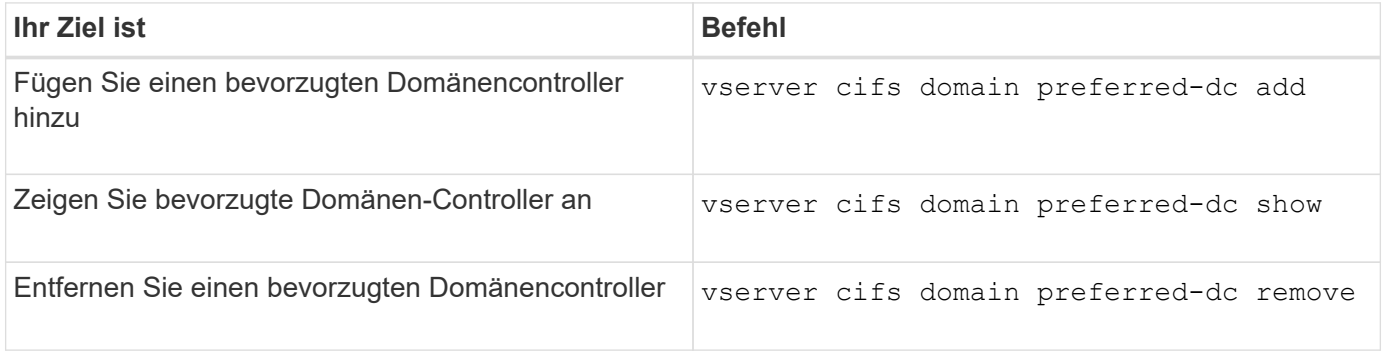

Weitere Informationen finden Sie auf der man-Page für jeden Befehl.

### **Verwandte Informationen**

[Bevorzugte Domänen-Controller werden hinzugefügt](#page-364-0)

### **Aktivieren Sie SMB2-Verbindungen zu Domänen-Controllern**

Ab ONTAP 9.1 können Sie SMB Version 2.0 aktivieren, um eine Verbindung zu einem Domain Controller herzustellen. Wenn Sie SMB 1.0 auf Domänencontrollern deaktiviert haben, ist dies erforderlich. Ab ONTAP 9.2 ist SMB2 standardmäßig aktiviert.

## **Über diese Aufgabe**

Der smb2-enabled-for-dc-connections Mit der Befehlsoption wird die Systemstandard für das Release der von Ihnen verwendeten ONTAP aktiviert. Die Systemstandardeinstellung für ONTAP 9.1 ist für SMB 1.0 aktiviert und für SMB 2.0 deaktiviert. Der Systemstandard für ONTAP 9.2 ist für SMB 1.0 aktiviert und für SMB 2.0 aktiviert. Wenn der Domain Controller SMB 2.0 nicht anfangs aushandeln kann, verwendet er SMB 1.0.

SMB 1.0 kann von ONTAP zu einem Domain Controller deaktiviert werden. Wenn in ONTAP 9.1 SMB 1.0 deaktiviert wurde, muss SMB 2.0 aktiviert sein, um mit einem Domain Controller kommunizieren zu können.

Weitere Informationen:

- ["Aktivierte SMB-Versionen werden überprüft".](#page-260-0)
- ["Unterstützte SMB-Versionen und -Funktionen".](#page-274-0)

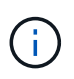

Wenn-smb1-enabled-for-dc-connections Ist auffestgelegt false Während-smb1 -enabled Ist auf festgelegt true, ONTAP verweigert SMB 1.0-Verbindungen als Client, akzeptiert jedoch weiterhin eingehende SMB 1.0-Verbindungen als Server.

### **Schritte**

1. Bevor Sie die SMB-Sicherheitseinstellungen ändern, überprüfen Sie, welche SMB-Versionen aktiviert sind: vserver cifs security show

- 2. Scrollen Sie in der Liste nach unten, um die SMB-Versionen anzuzeigen.
- 3. Führen Sie den entsprechenden Befehl mithilfe des aus smb2-enabled-for-dc-connections Option.

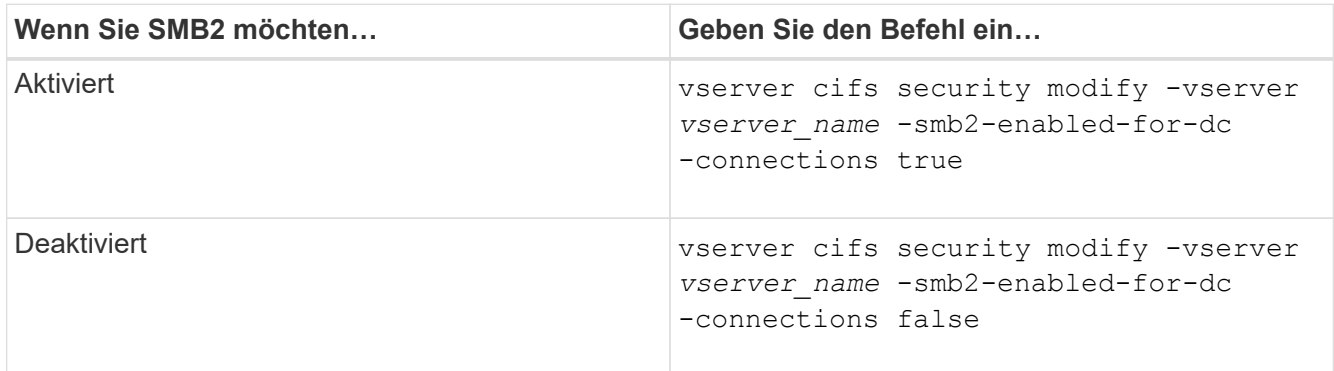

### **Verschlüsselte Verbindungen zu Domänencontrollern aktivieren**

Ab ONTAP 9.8 können Sie festlegen, dass Verbindungen zu Domänencontrollern verschlüsselt werden.

## **Über diese Aufgabe**

ONTAP erfordert Verschlüsselung für die Kommunikation von Domain Controller (DC), wenn der -encryption-required-for-dc-connection Die Option ist auf festgelegt true; Die Standardeinstellung ist false. Wenn die Option eingestellt ist, wird nur das SMB3-Protokoll für ONTAP-DC-Verbindungen verwendet, da Verschlüsselung nur von SMB3 unterstützt wird.

Wenn eine verschlüsselte DC-Kommunikation erforderlich ist, wird der angezeigt -smb2-enabled-for-dc -connections Option wird ignoriert, da ONTAP nur SMB3-Verbindungen verhandelt. Wenn ein DC SMB3 und Verschlüsselung nicht unterstützt, stellt ONTAP keine Verbindung damit her.

# **Schritt**

1. Verschlüsselte Kommunikation mit dem DC aktivieren: vserver cifs security modify -vserver *svm\_name* -encryption-required-for-dc-connection true

## **Verwenden Sie null Sessions, um in Umgebungen außerhalb von Kerberos auf Speicher zuzugreifen**

## **Verwenden Sie Null-Sessions, um in der Übersicht außerhalb von Kerberos auf Speicher zuzugreifen**

Der Null-Session-Zugriff bietet Berechtigungen für Netzwerkressourcen, z. B. Storage-Systemdaten, und für Client-basierte Services, die unter dem lokalen System ausgeführt werden. Eine Null-Sitzung tritt auf, wenn ein Clientprozess das Konto "sSystem" für den Zugriff auf eine Netzwerkressource verwendet. Die Null-Sitzungskonfiguration ist spezifisch für die nicht-Kerberos-Authentifizierung.

## **Wie das Storage-System Null-Session-Zugriff ermöglicht**

Da Null-Session-Shares keine Authentifizierung erfordern, müssen Clients, die einen Null-Session-Zugriff benötigen, ihre IP-Adressen auf dem Speichersystem zugeordnet sein.

Standardmäßig können nicht zugeordnete Null-Session-Clients auf bestimmte ONTAP Systemservices wie

beispielsweise Share-Enumeration zugreifen. Der Zugriff auf alle Storage-Systemdaten ist jedoch eingeschränkt.

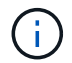

ONTAP unterstützt Windows RestrictAnonymous Registrierungseinstellungen mit dem –restrict-anonymous Option. Damit können Sie steuern, in welchem Umfang nicht zugeordnete Null-Benutzer Systemressourcen anzeigen oder auf sie zugreifen können. So können Sie beispielsweise die Share Enumeration und den Zugriff auf die IPC-€-Freigabe (die verborgene benannte Pipe Share) deaktivieren. Der vserver cifs options modify Und vserver cifs options show Man-Pages bieten weitere Informationen zum –restrictanonymous Option.

Wenn nicht anders konfiguriert, ist ein Client, der einen lokalen Prozess ausführt, der Zugriff auf das Storage-System über eine Null-Sitzung anfordert, nur Mitglied nicht restriktiver Gruppen, wie "everyone". Um den Null-Session-Zugriff auf ausgewählte Speichersystemressourcen einzuschränken, möchten Sie möglicherweise eine Gruppe erstellen, der alle Null-Session-Clients angehören. Durch das Erstellen dieser Gruppe können Sie den Zugriff auf das Speichersystem einschränken und Berechtigungen für Speichersystemressourcen festlegen, die speziell auf Null-Session-Clients angewendet werden.

ONTAP bietet eine Mapping-Syntax im vserver name-mapping Befehlssatz zur Angabe der IP-Adresse von Clients, die über eine Null-Benutzersitzung Zugriff auf Speicherressourcen des Speichersystems haben. Nachdem Sie eine Gruppe für Null-Benutzer erstellt haben, können Sie Zugriffsbeschränkungen für Speicherressourcen des Speichersystems und Ressourcenberechtigungen festlegen, die nur für Null-Sessions gelten. Null-Benutzer wird als anonyme Anmeldung identifiziert. Null-Benutzer haben keinen Zugriff auf ein Home-Verzeichnis.

Jeder Null-Benutzer, der von einer zugeordneten IP-Adresse auf das Speichersystem zugreift, erhält zugewiesene Benutzerberechtigungen. Ziehen Sie geeignete Vorsichtsmaßnahmen in Betracht, um unerlaubten Zugriff auf Speichersysteme zu verhindern, die mit Null-Benutzern in Verbindung stehen. Stellen Sie das Storage-System und alle Clients, die keinen Zugriff auf das Speichersystem eines Benutzers benötigen, auf ein separates Netzwerk, um die Möglichkeit von IP-Adressen "spoofing" zu eliminieren.

## **Verwandte Informationen**

[Konfigurieren von Zugriffsbeschränkungen für anonyme Benutzer](#page-289-0)

## **Gewähren Sie null Benutzern Zugriff auf File System Shares**

Sie können den Zugriff auf Ihre Speichersystemressourcen durch Null-Session-Clients ermöglichen, indem Sie eine Gruppe zuweisen, die von Null-Session-Clients verwendet werden soll, und die IP-Adressen von Null-Session-Clients erfassen, um der Liste der Clients des Speichersystems hinzuzufügen, die über Null-Sessions auf Daten zugreifen dürfen.

### **Schritte**

1. Verwenden Sie die vserver name-mapping create Befehl zum Zuordnen des Null-Benutzers zu einem gültigen Windows-Benutzer, mit einem IP-Qualifier.

Der folgende Befehl ordnet den Null-Benutzer Nutzer1 mit einem gültigen Hostnamen google.com zu:

```
vserver name-mapping create –direction win-unix -position 1 –pattern
"ANONYMOUS LOGON" –replacement user1 – hostname google.com
```
Der folgende Befehl ordnet den Null-Benutzer Nutzer1 mit einer gültigen IP-Adresse 10.238.2.54/32 zu:

vserver name-mapping create –direction win-unix -position 2 –pattern "ANONYMOUS LOGON" –replacement user1 –address 10.238.2.54/32

2. Verwenden Sie die vserver name-mapping show Bestätigen Sie mit dem Befehl die Namenszuweisung.

```
vserver name-mapping show
Vserver: vs1
Direction: win-unix
Position Hostname IP Address/Mask
-------- -------- ----------------
1 - 10.72.40.83/32 Pattern: anonymous logon
                                    Replacement: user1
```
3. Verwenden Sie die vserver cifs options modify –win-name-for-null-user Befehl zum Zuweisen der Windows-Mitgliedschaft an den Null-Benutzer.

Diese Option ist nur anwendbar, wenn für den Null-Benutzer eine gültige Namenszuweisung vorliegt.

vserver cifs options modify -win-name-for-null-user user1

4. Verwenden Sie die vserver cifs options show Befehl, um die Zuordnung des Null-Benutzers zu dem Windows-Benutzer oder der Windows-Gruppe zu bestätigen.

vserver cifs options show Vserver :vs1 Map Null User to Windows User of Group: user1

#### **NetBIOS Aliase für SMB-Server verwalten**

### **NetBIOS Aliase für SMB-Server verwalten – Übersicht**

NetBIOS Aliase sind alternative Namen für Ihren SMB-Server, die SMB-Clients bei der Verbindung mit dem SMB-Server verwenden können. Das Konfigurieren von NetBIOS-Aliase für einen SMB-Server kann nützlich sein, wenn Sie Daten von anderen Dateiservern auf den SMB-Server konsolidieren und den SMB-Server auf die Namen der ursprünglichen Dateiserver antworten möchten.

Sie können eine Liste von NetBIOS-Aliase angeben, wenn Sie den SMB-Server erstellen oder nach dem

Erstellen des SMB-Servers jederzeit. Sie können NetBIOS-Aliase jederzeit aus der Liste hinzufügen oder entfernen. Sie können eine Verbindung zum SMB-Server mit einem beliebigen Namen in der NetBIOS-Alialiste herstellen.

### **Verwandte Informationen**

[Anzeigen von Informationen über NetBIOS über TCP-Verbindungen](#page-375-0)

#### <span id="page-369-0"></span>**Fügen Sie dem SMB-Server eine Liste von NetBIOS-Aliase hinzu**

Wenn SMB-Clients über einen Alias eine Verbindung zum SMB-Server herstellen möchten, können Sie eine Liste von NetBIOS-Aliasen erstellen oder NetBIOS-Aliase einer vorhandenen NetBIOS-Aliase hinzufügen.

### **Über diese Aufgabe**

- Der NetBIOS-Aliasname kann 15 bis Zeichen lang sein.
- Sie können bis zu 200 NetBIOS Aliase auf dem SMB-Server konfigurieren.
- Die folgenden Zeichen sind nicht zulässig:

 $@# * () = + [] : " , < > \! \backslash / ?$ 

### **Schritte**

```
1. Fügen Sie die NetBIOS-Aliase hinzu:
```

```
vserver cifs add-netbios-aliases -vserver vserver_name -netbios-aliases
NetBIOS_alias,…
```

```
vserver cifs add-netbios-aliases -vserver vs1 -netbios-aliases
alias 1, alias 2, alias 3
```
- Sie können einen oder mehrere NetBIOS-Aliase mithilfe einer durch Komma getrennten Liste angeben.
- Die angegebenen NetBIOS-Aliase werden der vorhandenen Liste hinzugefügt.
- Eine neue Liste von NetBIOS-Aliasen wird erstellt, wenn die Liste derzeit leer ist.
- 2. Überprüfen Sie, ob die NetBIOS-Aliase korrekt hinzugefügt wurden: vserver cifs show -vserver vserver name -display-netbios-aliases

vserver cifs show -vserver vs1 -display-netbios-aliases

```
Vserver: vs1
           Server Name: CIFS_SERVER
         NetBIOS Aliases: ALIAS 1, ALIAS 2, ALIAS 3
```
#### **Verwandte Informationen**

[Entfernen von NetBIOS-Aliasse aus der NetBIOS-Alialiste](#page-370-0)

[Anzeigen der Liste der NetBIOS-Aliase auf CIFS-Servern](#page-370-1)

#### <span id="page-370-0"></span>**Entfernen Sie NetBIOS Aliase aus der NetBIOS-Alialiste**

Wenn Sie keine bestimmten NetBIOS-Aliase für einen CIFS-Server benötigen, können Sie diese NetBIOS-Aliase aus der Liste entfernen. Sie können auch alle NetBIOS Aliase aus der Liste entfernen.

## **Über diese Aufgabe**

Sie können mehrere NetBIOS-Alias entfernen, indem Sie eine durch Komma getrennte Liste verwenden. Sie können alle NetBIOS-Aliase auf einem CIFS-Server entfernen, indem Sie angeben - Als Wert für das -netbios-aliases Parameter.

## **Schritte**

1. Führen Sie eine der folgenden Aktionen aus:

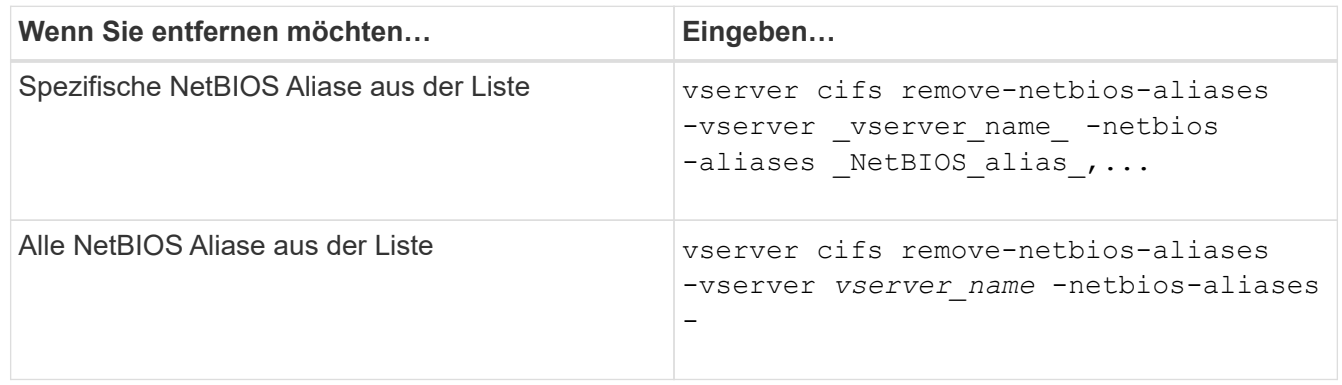

vserver cifs remove-netbios-aliases -vserver vs1 -netbios-aliases alias\_1

2. Überprüfen Sie, ob die angegebenen NetBIOS-Aliase entfernt wurden: vserver cifs show -vserver *vserver\_name* -display-netbios-aliases

vserver cifs show -vserver vs1 -display-netbios-aliases

```
Vserver: vs1
           Server Name: CIFS_SERVER
           NetBIOS Aliases: ALIAS_2, ALIAS_3
```
<span id="page-370-1"></span>**Zeigt die Liste der NetBIOS-Aliase auf CIFS-Servern an**

Sie können die Liste der NetBIOS-Aliase anzeigen. Dies kann nützlich sein, wenn Sie die Liste der Namen bestimmen möchten, über die SMB-Clients Verbindungen zum CIFS-Server herstellen können.

# **Schritt**

1. Führen Sie eine der folgenden Aktionen aus:

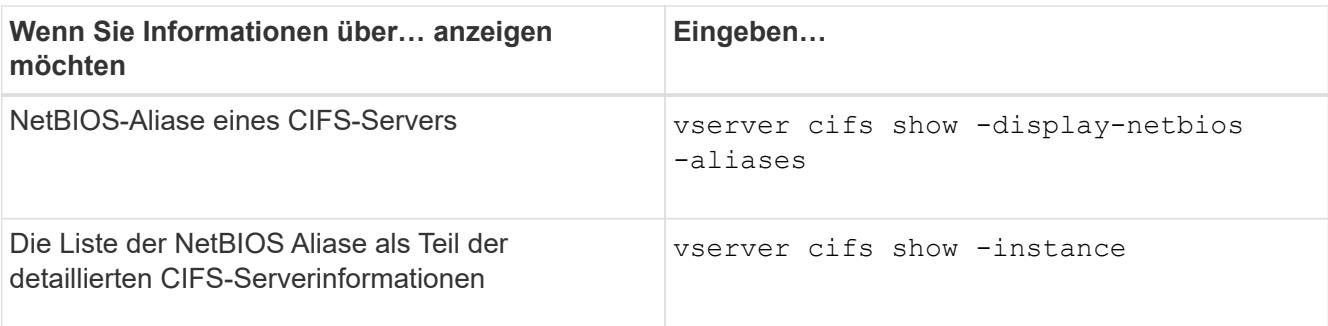

Im folgenden Beispiel werden Informationen zu NetBIOS-Aliasen eines CIFS-Servers angezeigt:

```
vserver cifs show -display-netbios-aliases
```

```
Vserver: vs1
           Server Name: CIFS_SERVER
         NetBIOS Aliases: ALIAS 1, ALIAS 2, ALIAS 3
```
Im folgenden Beispiel wird die Liste der NetBIOS-Aliase als Teil der detaillierten CIFS-Serverinformationen angezeigt:

vserver cifs show -instance

```
  Vserver: vs1
                            CIFS Server NetBIOS Name: CIFS_SERVER
                       NetBIOS Domain/Workgroup Name: EXAMPLE
                         Fully Qualified Domain Name: EXAMPLE.COM
Default Site Used by LIFs Without Site Membership:
                                Authentication Style: domain
                  CIFS Server Administrative Status: up
                             CIFS Server Description:
                           List of NetBIOS Aliases: ALIAS 1, ALIAS 2,
ALIAS_3
```
Weitere Informationen zu den Befehlen finden Sie auf der man-Page.

### **Verwandte Informationen**

[Hinzufügen einer Liste von NetBIOS-Aliase zum CIFS-Server](#page-369-0)

[Befehle zum Verwalten von CIFS-Servern](#page-376-0)

### **Bestimmen Sie, ob SMB-Clients über NetBIOS-Aliase verbunden sind**

Sie können feststellen, ob SMB-Clients über NetBIOS-Aliase verbunden sind, und falls ja, welcher NetBIOS-Alias für die Verbindung verwendet wird. Dies kann bei der Fehlerbehebung bei Verbindungsproblemen hilfreich sein.

### **Über diese Aufgabe**

Sie müssen den verwenden -instance Parameter zum Anzeigen des NetBIOS-Alias (falls vorhanden), der mit einer SMB-Verbindung verknüpft ist. Wenn der CIFS-Servername oder eine IP-Adresse für die SMB-Verbindung verwendet wird, wird die Ausgabe für das ausgegeben NetBIOS Name Feld lautet - (Bindestrich).

### **Schritt**

1. Führen Sie die gewünschte Aktion aus:

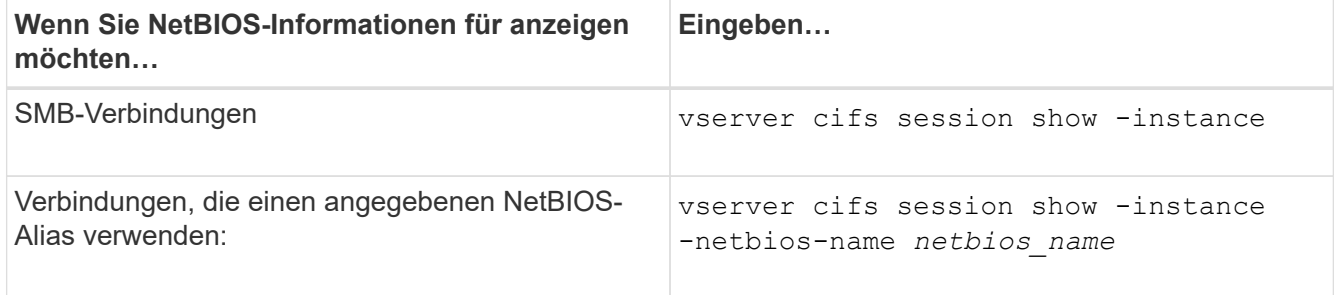

Im folgenden Beispiel werden Informationen über den NetBIOS-Alias angezeigt, der für die SMB-Verbindung mit Session-ID 1 verwendet wird:

vserver cifs session show -session-id 1 -instance

 Node: node1 Vserver: vs1 Session ID: 1 Connection ID: 127834 Incoming Data LIF IP Address: 10.1.1.25 Workstation: 10.2.2.50 Authentication Mechanism: NTLMv2 Windows User: EXAMPLE\user1 UNIX User: user1 Open Shares: 2 Open Files: 2 Open Other: 0 Connected Time: 1d 1h 10m 5s Idle Time: 22s Protocol Version: SMB3 Continuously Available: No Is Session Signed: true User Authenticated as: domain-user NetBIOS Name: ALIAS1 SMB Encryption Status: Unencrypted

**Management verschiedener SMB-Server-Aufgaben**

<span id="page-373-0"></span>Der CIFS-Server kann auf einer SVM angehalten werden, die sich bei Aufgaben hilfreich erweisen, während Benutzer nicht über SMB-Freigaben auf Daten zugreifen. Sie können den SMB-Zugriff neu starten, indem Sie den CIFS-Server starten. Durch Beenden des CIFS-Servers können Sie auch die auf der Storage Virtual Machine (SVM) zulässigen Protokolle ändern.

# **Schritte**

1. Führen Sie eine der folgenden Aktionen aus:

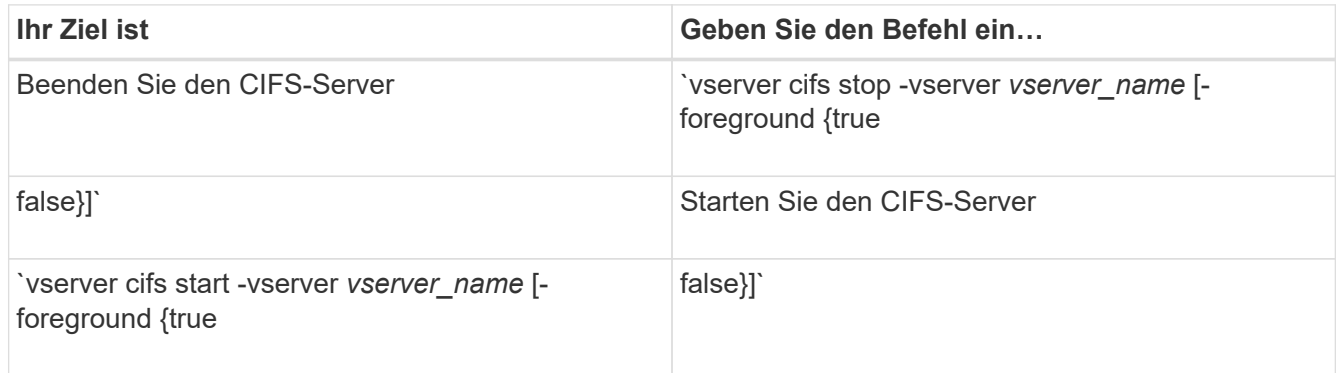

-foreground Gibt an, ob der Befehl im Vordergrund oder im Hintergrund ausgeführt werden soll. Wenn Sie diesen Parameter nicht eingeben, wird er auf festgelegt true, Und der Befehl wird im Vordergrund ausgeführt.

2. Überprüfen Sie mithilfe des, ob der Administrationsstatus des CIFS-Servers korrekt ist vserver cifs show Befehl.

## **Beispiel**

Mit den folgenden Befehlen wird der CIFS-Server auf SVM vs1 gestartet:

```
cluster1::> vserver cifs start -vserver vs1
cluster1::> vserver cifs show -vserver vs1
                                              Vserver: vs1
                            CIFS Server NetBIOS Name: VS1
                      NetBIOS Domain/Workgroup Name: DOMAIN
                         Fully Qualified Domain Name: DOMAIN.LOCAL
Default Site Used by LIFs Without Site Membership:
                                Authentication Style: domain
                  CIFS Server Administrative Status: up
```
## **Verwandte Informationen**

[Anzeigen von Informationen zu erkannten Servern](#page-361-0)

[Server werden zurückgesetzt und neu erkannt](#page-362-0)

Beim Erstellen des CIFS-Servers wird während der Einrichtung die Standard-Organisationseinheit (OU) CN=Computers verwendet, es sei denn, Sie geben eine andere Organisationseinheit an. Nach dem Setup können Sie CIFS-Server in verschiedene Organisationseinheiten verschieben.

# **Schritte**

- 1. Öffnen Sie auf dem Windows-Server die Struktur **Active Directory-Benutzer und -Computer**.
- 2. Suchen Sie das Active Directory-Objekt für die Storage Virtual Machine (SVM).
- 3. Klicken Sie mit der rechten Maustaste auf das Objekt und wählen Sie **Verschieben** aus.
- 4. Wählen Sie die Organisationseinheit aus, die Sie der SVM zuordnen möchten

# **Ergebnisse**

Das SVM-Objekt wird in der ausgewählten Organisationseinheit platziert.

## **Ändern Sie die dynamische DNS-Domäne auf der SVM, bevor Sie den SMB-Server verschieben**

Wenn Sie möchten, dass der in Active Directory integrierte DNS-Server die DNS-Einträge des SMB-Servers dynamisch in DNS registriert, wenn Sie den SMB-Server in eine andere Domäne verschieben, müssen Sie DDNS (Dynamic DNS) auf der Storage Virtual Machine (SVM) ändern, bevor Sie den SMB-Server verschieben.

# **Bevor Sie beginnen**

DNS-Namensservices müssen auf der SVM geändert werden, um die DNS-Domäne zu verwenden, die die Datensätze für den Servicesort für die neue Domäne enthält, die das Computerkonto des SMB-Servers enthalten soll. Wenn Sie sichere DDNS verwenden, müssen Sie Active Directory-integrierte DNS-Namensserver verwenden.

# **Über diese Aufgabe**

Auch wenn DDNS (wenn auf der SVM konfiguriert) automatisch die DNS-Einträge für Daten-LIFs der neuen Domäne hinzufügt, werden die DNS-Einträge für die ursprüngliche Domäne nicht automatisch vom ursprünglichen DNS-Server gelöscht. Sie müssen manuell gelöscht werden.

Um Ihre DDNS-Änderungen vor dem Verschieben des SMB-Servers abzuschließen, lesen Sie das folgende Thema:

# ["Konfigurieren Sie dynamische DNS-Dienste"](https://docs.netapp.com/us-en/ontap/networking/configure_dynamic_dns_services.html)

## **Einer SVM einer Active Directory-Domäne beitreten**

Sie können eine Storage Virtual Machine (SVM) einer Active Directory-Domäne beitreten, ohne den vorhandenen SMB-Server zu löschen, indem Sie die Domäne mithilfe der ändern vserver cifs modify Befehl. Sie können der aktuellen Domain erneut beitreten oder einer neuen beitreten.

# **Bevor Sie beginnen**

- Die SVM muss bereits über eine DNS-Konfiguration verfügen.
- Die DNS-Konfiguration für die SVM muss die Ziel-Domäne unterstützen können.

Die DNS-Server müssen die Service-Speicherortdatensätze (SRV) für die Domain-LDAP- und Domain-Controller-Server enthalten.

## **Über diese Aufgabe**

- Der Administrationsstatus des CIFS-Servers muss auf "down" gesetzt werden, um mit der Änderung der Active Directory-Domäne fortzufahren.
- Wenn der Befehl erfolgreich abgeschlossen wurde, wird der Administrationsstatus automatisch auf "up" gesetzt.
- Beim Beitritt zu einer Domäne kann dieser Befehl einige Minuten dauern.

## **Schritte**

1. Verbinden Sie die SVM mit der CIFS-Server-Domäne: vserver cifs modify -vserver *vserver\_name* -domain *domain\_name* -status-admin down

Weitere Informationen finden Sie auf der man-Page für das vserver cifs modify Befehl. Wenn Sie DNS für die neue Domäne neu konfigurieren müssen, finden Sie auf der man-Seite für die vserver dns modify Befehl.

Um ein Active Directory-Computerkonto für den SMB-Server zu erstellen, müssen Sie den Namen und das Kennwort eines Windows-Kontos mit ausreichenden Berechtigungen angeben, um dem Computer hinzuzufügen ou= *example* ou Innerhalb des Containers *example*.Com-Domain.

Ab ONTAP 9.7 kann Ihr AD-Administrator Ihnen einen URI zu einer Keytab-Datei als Alternative zur Bereitstellung eines Namens und Kennworts für ein privilegiertes Windows-Konto zur Verfügung stellen. Wenn Sie den URI erhalten, geben Sie ihn in das ein -keytab-uri Parameter mit vserver cifs Befehle.

2. Vergewissern Sie sich, dass sich der CIFS-Server in der gewünschten Active Directory-Domäne befindet: vserver cifs show

## **Beispiel**

Im folgenden Beispiel tritt der SMB-Server "CIFSSERVER1" auf SVM vs1 mit der Keytab-Authentifizierung in die Domäne example.com ein:

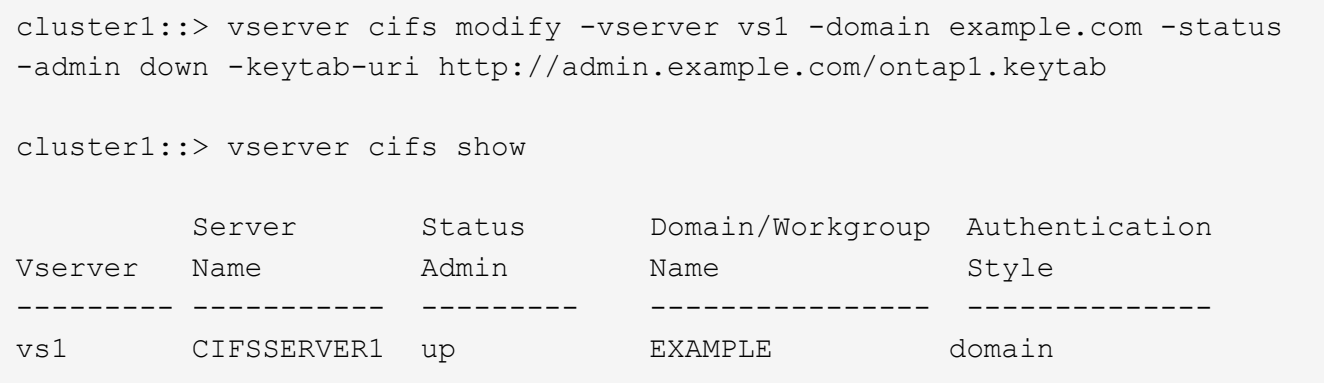

## <span id="page-375-0"></span>**Zeigt Informationen über NetBIOS über TCP-Verbindungen an**

Sie können Informationen zu NetBIOS über TCP-Verbindungen (NBT) anzeigen. Dies kann bei der Behebung von Problemen mit NetBIOS hilfreich sein.

## **Schritt**

1. Verwenden Sie die vserver cifs nbtstat Befehl zum Anzeigen von Informationen über NetBIOS über TCP-Verbindungen.

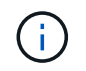

NetBIOS-Namensdienst (NBNS) über IPv6 wird nicht unterstützt.

### **Beispiel**

Im folgenden Beispiel werden die Informationen zum NetBIOS-Namensservice für "cluster1" angezeigt:

```
cluster1::> vserver cifs nbtstat
          Vserver: vs1
          Node: cluster1-01
          Interfaces:
                  10.10.10.32
                  10.10.10.33
         Servers:
                  17.17.1.2 (active )
         NBT Scope:
               \lceil \rceil  NBT Mode:
                [h]  NBT Name NetBIOS Suffix State Time Left Type
         ----------- --------------- ------- --------- -----
       CLUSTER 1 00 wins 57
       CLUSTER 1 20 wins 57
         Vserver: vs1
         Node: cluster1-02
         Interfaces:
                10.10.10.35
         Servers:
                17.17.1.2 (active )
       CLUSTER 1 00 wins 58
       CLUSTER 1 20 wins 58
         4 entries were displayed.
```
### <span id="page-376-0"></span>**Befehle zum Verwalten von SMB-Servern**

Sie müssen die Befehle zum Erstellen, Anzeigen, Ändern, Stoppen, Starten, Und löschen von SMB-Servern. Außerdem gibt es Befehle zum Zurücksetzen und Wiedererkennen von Servern, zum Ändern oder Zurücksetzen von Passwörtern für Computerkonten, zum Planen von Änderungen für Passwörter für Computerkonten und zum Hinzufügen oder Entfernen von NetBIOS-Aliasen.

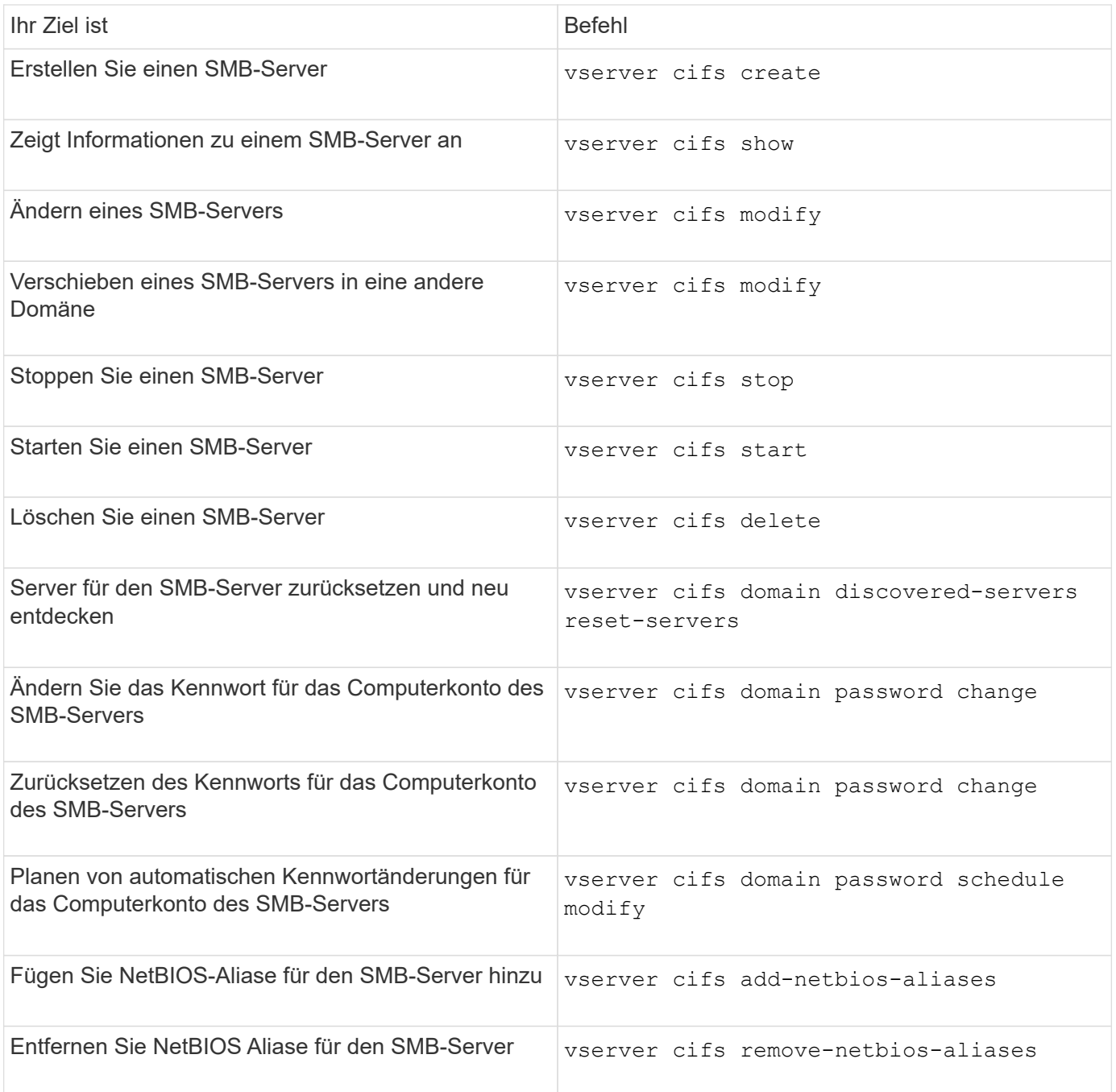

Weitere Informationen finden Sie auf der man-Page für jeden Befehl.

### **Verwandte Informationen**

["Was passiert mit lokalen Benutzern und Gruppen beim Löschen von SMB-Servern"](#page-456-0)

### **Aktivieren Sie den NetBIOS-Namensdienst**

Ab ONTAP 9 ist der NetBIOS-Namensdienst (NBNS, manchmal auch Windows Internet Name Service oder WINS genannt) standardmäßig deaktiviert. Bisher sendeten CIFSfähige Storage Virtual Machines (SVMs) Übertragungen für die Namensregistrierung, unabhängig davon, ob WINS auf einem Netzwerk aktiviert war. Um solche Übertragungen auf Konfigurationen einzuschränken, für die NBNS erforderlich ist, müssen Sie NBNS explizit für neue CIFS-Server aktivieren.

## **Bevor Sie beginnen**

- Wenn Sie bereits NBNS verwenden und auf ONTAP 9 aktualisieren, ist es nicht erforderlich, diese Aufgabe abzuschließen. NBNS wird weiterhin wie bisher arbeiten.
- NBNS ist über UDP aktiviert (Port 137).
- NBNS über IPv6 wird nicht unterstützt.

## **Schritte**

1. Legen Sie die Berechtigungsebene auf erweitert fest.

set -privilege advanced

2. Aktivieren Sie NBNS auf einem CIFS-Server.

```
vserver cifs options modify -vserver <vserver name> -is-nbns-enabled
true
```
3. Zurück zur Berechtigungsebene des Administrators.

set -privilege admin

## **Verwenden Sie IPv6 für SMB-Zugriff und SMB-Services**

### **Anforderungen für die Verwendung von IPv6**

Bevor Sie IPv6 auf Ihrem SMB-Server verwenden können, müssen Sie wissen, welche Versionen von ONTAP und SMB es unterstützen und welche Lizenzanforderungen gelten.

## **Lizenzanforderungen für ONTAP**

Wenn SMB lizenziert ist, ist für IPv6 keine spezielle Lizenz erforderlich. Die SMB-Lizenz ist in enthalten ["ONTAP One".](https://docs.netapp.com/us-en/ontap/system-admin/manage-licenses-concept.html#licenses-included-with-ontap-one) Wenn Sie ONTAP One nicht besitzen und die Lizenz nicht installiert ist, wenden Sie sich an Ihren Vertriebsmitarbeiter.

## **Versionsanforderungen für SMB-Protokolle**

• Bei SVMs unterstützt ONTAP IPv6 auf allen Versionen des SMB-Protokolls.

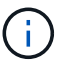

NetBIOS-Namensdienst (NBNS) über IPv6 wird nicht unterstützt.

## **Unterstützung von IPv6 mit SMB-Zugriff und CIFS-Services**

Wenn Sie IPv6 auf Ihrem CIFS-Server verwenden möchten, müssen Sie wissen, wie ONTAP IPv6 für SMB-Zugriff und Netzwerkkommunikation für CIFS-Services unterstützt.

### **Windows Client- und Server-Unterstützung**

ONTAP unterstützt Windows-Server und -Clients, die IPv6 unterstützen. Im Folgenden wird die Unterstützung für Microsoft Windows-Client und -Server IPv6 beschrieben:

• Windows 7, Windows 8, Windows Server 2008, Windows Server 2012 und höher unterstützen IPv6 sowohl für SMB-Dateifreigabe als auch für Active Directory-Dienste, einschließlich DNS-, LDAP-, CLDAP- und Kerberos-Dienste.

Wenn IPv6-Adressen konfiguriert sind, verwenden Windows 7 und Windows Server 2008 und neuere Versionen IPv6 standardmäßig für Active Directory-Dienste. NTLM- und Kerberos-Authentifizierung über IPv6-Verbindungen werden unterstützt.

Alle von ONTAP unterstützten Windows Clients können mithilfe von IPv6-Adressen eine Verbindung zu SMB-Freigaben herstellen.

Aktuelle Informationen darüber, welche Windows-Clients ONTAP unterstützt, finden Sie im ["Interoperabilitätsmatrix".](https://mysupport.netapp.com/matrix)

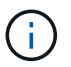

NT-Domänen werden für IPv6 nicht unterstützt.

## **Zusätzlicher Support für CIFS-Services**

Zusätzlich zur IPv6-Unterstützung für SMB-Dateifreigaben und Active Directory-Services bietet ONTAP IPv6- Unterstützung für folgende Elemente:

- Client-seitige Dienste, einschließlich Offline-Ordner, Roaming-Profile, Ordnerumleitung und frühere Versionen
- Server-seitige Services, einschließlich Dynamic Home Directorys (Home Directory-Funktion), Symlinks und Widelinks, BranchCache, ODX-Copy-Offload, automatische Node-Empfehlungen Und frühere Versionen
- Fileservices für das Dateizugriffsmanagement, einschließlich der Verwendung von lokalen Windows Benutzern und Gruppen für das Zugriffskontrollmanagement und Rechteverwaltung, Festlegen von Dateiberechtigungen und Audit-Richtlinien mithilfe der CLI, Sicherheitsprotokollen, Dateisperrverwaltung und Überwachung von SMB-Aktivitäten
- Prüfung mit NAS-Protokollen
- FPolicy
- Kontinuierlich verfügbare Freigaben, Witness Protocol und Remote VSS (verwendet mit Hyper-V über SMB-Konfigurationen)

### **Unterstützung für Name Service und Authentifizierungsservice**

Die Kommunikation mit den folgenden Namensdiensten wird mit IPv6 unterstützt:

- Domänen-Controller
- DNS-Server
- LDAP-Server
- KDC-Server
- NIS Server

Um eine Konfiguration zu erstellen, die Ihren Anforderungen entspricht, müssen Sie sich bewusst sein, wie CIFS-Server IPv6 verwenden, wenn Sie Verbindungen zu externen Servern herstellen.

• Auswahl der Quelladresse

Wenn versucht wird, eine Verbindung zu einem externen Server herzustellen, muss die ausgewählte Quelladresse denselben Typ haben wie die Zieladresse. Wenn beispielsweise eine Verbindung zu einer IPv6-Adresse hergestellt wird, muss die SVM (Storage Virtual Machine), die den CIFS-Server hostet, über eine Daten-LIF oder Management-LIF verfügen, die über eine IPv6-Adresse verfügt, die als Quelladresse verwendet werden muss. Gleiches gilt für die Verbindung mit einer IPv4-Adresse, wenn die SVM über eine Daten-LIF oder Management-LIF verfügt, die über eine IPv4-Adresse zur Verwendung als Quelladresse verfügt.

- Bei Servern, die mit DNS dynamisch erkannt werden, wird die Server-Erkennung wie folgt durchgeführt:
	- Wenn IPv6 auf dem Cluster deaktiviert ist, werden nur IPv4-Server-Adressen erkannt.
	- Wenn IPv6 auf dem Cluster aktiviert ist, werden sowohl IPv4- als auch IPv6-Server-Adressen erkannt. Die beiden Typen können abhängig von der Eignung des Servers, zu dem die Adresse gehört, und von der Verfügbarkeit von IPv6- oder IPv4-Daten oder Management-LIFs verwendet werden. Die dynamische Servererkennung dient zur Ermittlung von Domänen-Controllern und den damit verbundenen Diensten wie LSA, NETLOGON, Kerberos und LDAP.
- DNS-Server-Konnektivität

Ob die SVM beim Herstellen einer Verbindung zu einem DNS-Server IPv6 verwendet, hängt von der Konfiguration der DNS-Namensservices ab. Wenn DNS-Dienste für die Verwendung von IPv6-Adressen konfiguriert sind, werden Verbindungen über IPv6 hergestellt. Auf Wunsch kann die Konfiguration der DNS-Namensdienste IPv4-Adressen verwenden, damit Verbindungen zu DNS-Servern weiterhin IPv4-Adressen verwenden. Bei der Konfiguration von DNS-Namensservices können Kombinationen von IPv4- und IPv6- Adressen angegeben werden.

• LDAP-Serverkonnektivität

Ob die SVM bei der Verbindung zu einem LDAP-Server IPv6 verwendet, hängt von der LDAP-Client-Konfiguration ab. Wenn der LDAP-Client für die Verwendung von IPv6-Adressen konfiguriert ist, werden Verbindungen über IPv6 hergestellt. Auf Wunsch kann die LDAP-Client-Konfiguration IPv4-Adressen verwenden, sodass Verbindungen zu LDAP-Servern weiterhin IPv4-Adressen verwenden. Bei der Konfiguration der LDAP-Client-Konfiguration können Kombinationen von IPv4- und IPv6-Adressen angegeben werden.

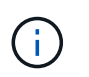

Die LDAP-Client-Konfiguration wird verwendet, wenn LDAP für UNIX-Benutzer-, Gruppenund Netzwerkgruppennamendienste konfiguriert werden.

• NIS-Serverkonnektivität

Ob die SVM bei der Verbindung zu einem NIS-Server IPv6 verwendet, hängt von der Konfiguration der NIS-Namensservices ab. Wenn NIS-Dienste für die Verwendung von IPv6-Adressen konfiguriert sind, werden Verbindungen unter Verwendung von IPv6 hergestellt. Auf Wunsch kann die Konfiguration der NIS-Namensservices IPv4-Adressen verwenden, damit Verbindungen zu NIS-Servern weiterhin IPv4-Adressen verwenden. Bei der Konfiguration von NIS-Name-Diensten können Kombinationen von IPv4- und IPv6- Adressen angegeben werden.

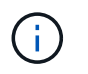

NIS-Name-Services werden zum Speichern und Verwalten von UNIX-Objekten für Benutzer, Gruppen, Netzwerkgruppen und Hostnamen verwendet.

## **Verwandte Informationen**

[Aktivieren von IPv6 für SMB \(nur Cluster-Administratoren\)](#page-381-0)

[Überwachen und Anzeigen von Informationen zu IPv6-SMB-Sitzungen](#page-381-1)

### <span id="page-381-0"></span>**IPv6 für SMB aktivieren (nur Cluster-Administratoren)**

IPv6-Netzwerke sind während der Cluster-Einrichtung nicht aktiviert. Ein Cluster-Administrator muss IPv6 aktivieren, nachdem das Cluster-Setup abgeschlossen ist, um IPv6 für SMB zu verwenden. Wenn der Cluster-Administrator IPv6 aktiviert, wird er für den gesamten Cluster aktiviert.

### **Schritt**

1. IPv6 aktivieren: network options ipv6 modify -enabled true

Weitere Informationen zur Aktivierung von IPv6 im Cluster und zum Konfigurieren von IPv6-LIFs finden Sie im *Network Management Guide*.

IPv6 ist aktiviert. IPv6-Daten-LIFs für SMB-Zugriff können konfiguriert werden.

### **Verwandte Informationen**

[Überwachen und Anzeigen von Informationen zu IPv6-SMB-Sitzungen](#page-381-1)

### ["Netzwerkmanagement"](https://docs.netapp.com/de-de/ontap/networking/networking_reference.html)

### **Deaktivieren Sie IPv6 für SMB**

Obwohl IPv6 auf dem Cluster mit einer Netzwerkoption aktiviert ist, können Sie IPv6 für SMB nicht mit demselben Befehl deaktivieren. Stattdessen deaktiviert ONTAP IPv6, wenn der Clusteradministrator die letzte IPv6-fähige Schnittstelle auf dem Cluster deaktiviert. Sie sollten mit dem Cluster-Administrator über das Management Ihrer IPv6-fähigen Schnittstellen kommunizieren.

Weitere Informationen zum Deaktivieren von IPv6 auf dem Cluster finden Sie im *Network Management Guide*.

### **Verwandte Informationen**

["Netzwerkmanagement"](https://docs.netapp.com/de-de/ontap/networking/networking_reference.html)

### <span id="page-381-1"></span>**Überwachen Sie Informationen zu IPv6-SMB-Sitzungen und zeigen Sie sie an**

Sie können Informationen zu SMB-Sitzungen überwachen und anzeigen, die über IPv6- Netzwerke verbunden sind. Diese Informationen sind nützlich, um zu bestimmen, welche Clients über IPv6 eine Verbindung herstellen, sowie weitere nützliche Informationen über IPv6 SMB-Sitzungen.

**Schritt**

1. Führen Sie die gewünschte Aktion aus:

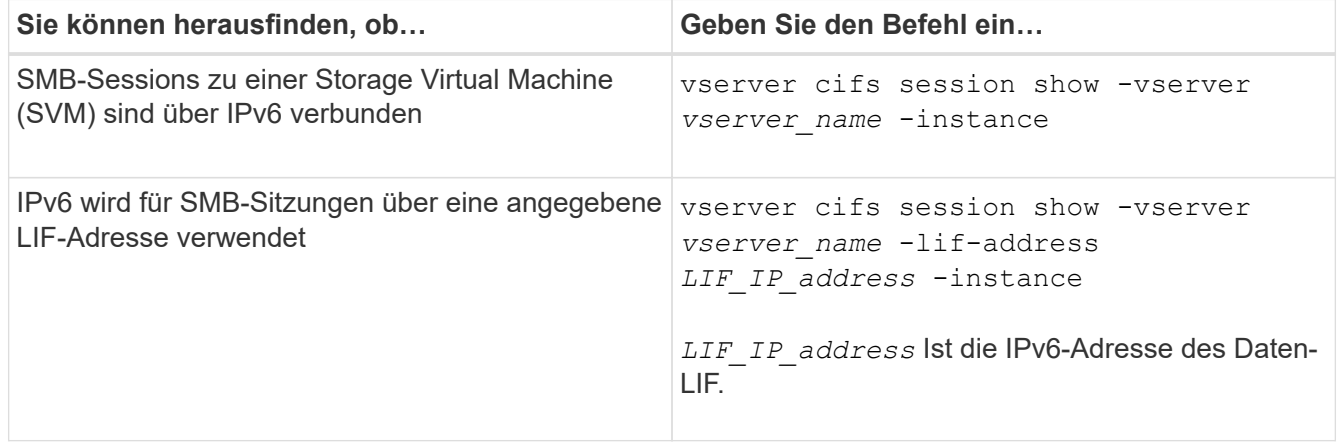

# **Richten Sie den Dateizugriff über SMB ein**

## **Konfigurieren Sie Sicherheitsstile**

**Einfluss der Sicherheitsstile auf den Datenzugriff**

## **Was die Sicherheitsstile und ihre Auswirkungen sind**

Es gibt vier verschiedene Sicherheitsarten: UNIX, NTFS, gemischt und vereinheitlicht. Jeder Sicherheitsstil hat unterschiedliche Auswirkungen auf den Umgang mit Berechtigungen für Daten. Sie müssen die verschiedenen Effekte verstehen, um sicherzustellen, dass Sie den entsprechenden Sicherheitsstil für Ihre Zwecke auswählen.

Es ist wichtig zu verstehen, dass Sicherheitsstile nicht bestimmen, welche Client-Typen auf Daten zugreifen können oder nicht. Sicherheitsstile bestimmen nur die Art der Berechtigungen, die ONTAP zur Kontrolle des Datenzugriffs verwendet, und welche Clienttypen diese Berechtigungen ändern können.

Wenn ein Volume beispielsweise UNIX-Sicherheitsstil verwendet, können SMB-Clients aufgrund der Multiprotokollart von ONTAP weiterhin auf Daten zugreifen (sofern sie sich ordnungsgemäß authentifizieren und autorisieren). ONTAP verwendet jedoch UNIX-Berechtigungen, die nur UNIX-Clients mit nativen Tools ändern können.

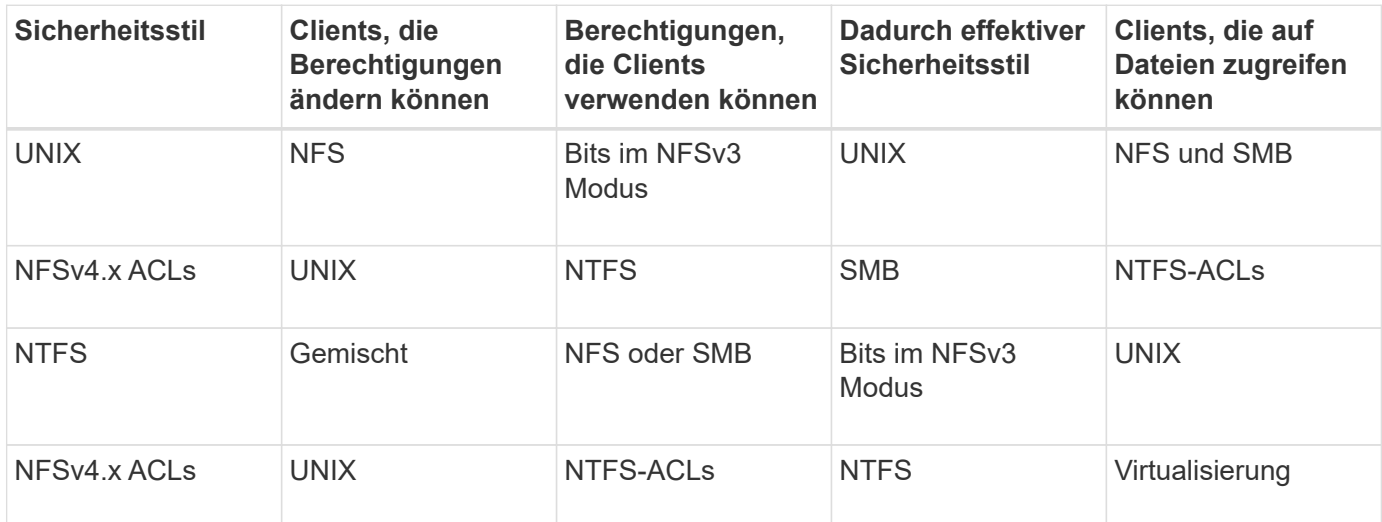

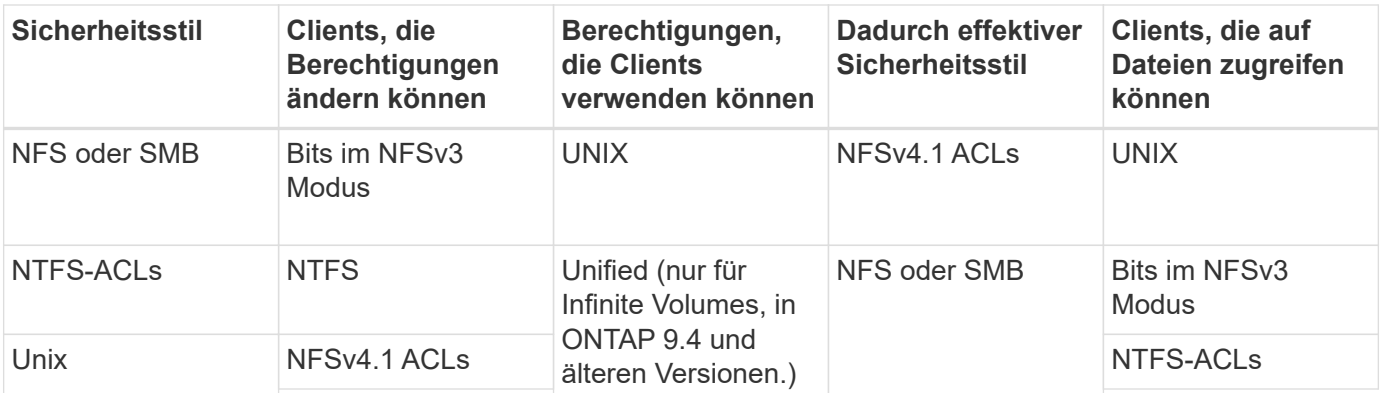

FlexVol Volumes unterstützen UNIX, NTFS und verschiedene Sicherheitsstile. Wenn der Sicherheitsstil gemischt oder vereinheitlicht ist, hängen die effektiven Berechtigungen vom Clienttyp ab, der die Berechtigungen zuletzt geändert hat, da Benutzer den Sicherheitsstil auf individueller Basis festlegen. Wenn der letzte Client, der die Berechtigungen geändert hat, ein NFSv3-Client war, sind die Berechtigungen UNIX NFSv3-Modus-Bits. Wenn der letzte Client ein NFSv4-Client war, sind die Berechtigungen NFSv4 ACLs. Wenn der letzte Client ein SMB-Client war, sind die Berechtigungen Windows NTFS ACLs.

Der Unified Security-Stil ist nur mit Infinite Volumes verfügbar, die in ONTAP 9.5 und neueren Versionen nicht mehr unterstützt werden. Weitere Informationen finden Sie unter ["Das Management von FlexGroup Volumes –](https://docs.netapp.com/de-de/ontap/flexgroup/index.html) [Überblick".](https://docs.netapp.com/de-de/ontap/flexgroup/index.html)

Ab ONTAP 9.2 beginnt der show-effective-permissions Parameter für das vserver security file-directory Mit Befehl können Sie effektive Berechtigungen anzeigen, die einem Windows- oder UNIX-Benutzer im angegebenen Datei- oder Ordnerpfad gewährt werden. Darüber hinaus der optionale Parameter -share-name Ermöglicht Ihnen die Anzeige der effektiven Freigabeberechtigung.

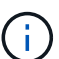

ONTAP legt zunächst einige Standarddateiberechtigungen fest. Standardmäßig ist der effektive Sicherheitsstil auf allen Daten in UNIX-, gemischten und Unified Security-Volumes UNIX und der effektive Berechtigungstyp UNIX Mode Bits (0755, sofern nicht anders angegeben), bis er von einem Client gemäß dem Standardsicherheitsstil konfiguriert wird. Standardmäßig ist der effektive Sicherheitsstil auf allen Daten in NTFS-Sicherheitsstil-Volumes NTFS und hat eine ACL, die allen die vollständige Kontrolle erlaubt.

## **Wo und wann Sicherheitsstile eingestellt werden sollen**

Sicherheitsstile können auf FlexVol Volumes (Root-Volumes oder Daten-Volumes) und qtrees festgelegt werden. Sicherheitsstile können zum Zeitpunkt der Erstellung manuell eingestellt, automatisch geerbt oder zu einem späteren Zeitpunkt geändert werden.

# **Entscheiden Sie, welchen Sicherheitsstil auf SVMs verwendet werden soll**

Um zu entscheiden, welchen Sicherheitsstil auf einem Volume verwendet werden soll, sollten Sie zwei Faktoren berücksichtigen. Der Hauptfaktor ist die Art des Administrators, der das Dateisystem verwaltet. Sekundär ist die Art des Benutzers oder Service, der auf die Daten des Volume zugreift.

Wenn Sie den Sicherheitsstil auf einem Volume konfigurieren, sollten Sie die Anforderungen Ihrer Umgebung berücksichtigen, um sicherzustellen, dass Sie den besten Sicherheitsstil wählen und Probleme beim Management von Berechtigungen vermeiden. Die folgenden Überlegungen helfen Ihnen bei der Auswahl:

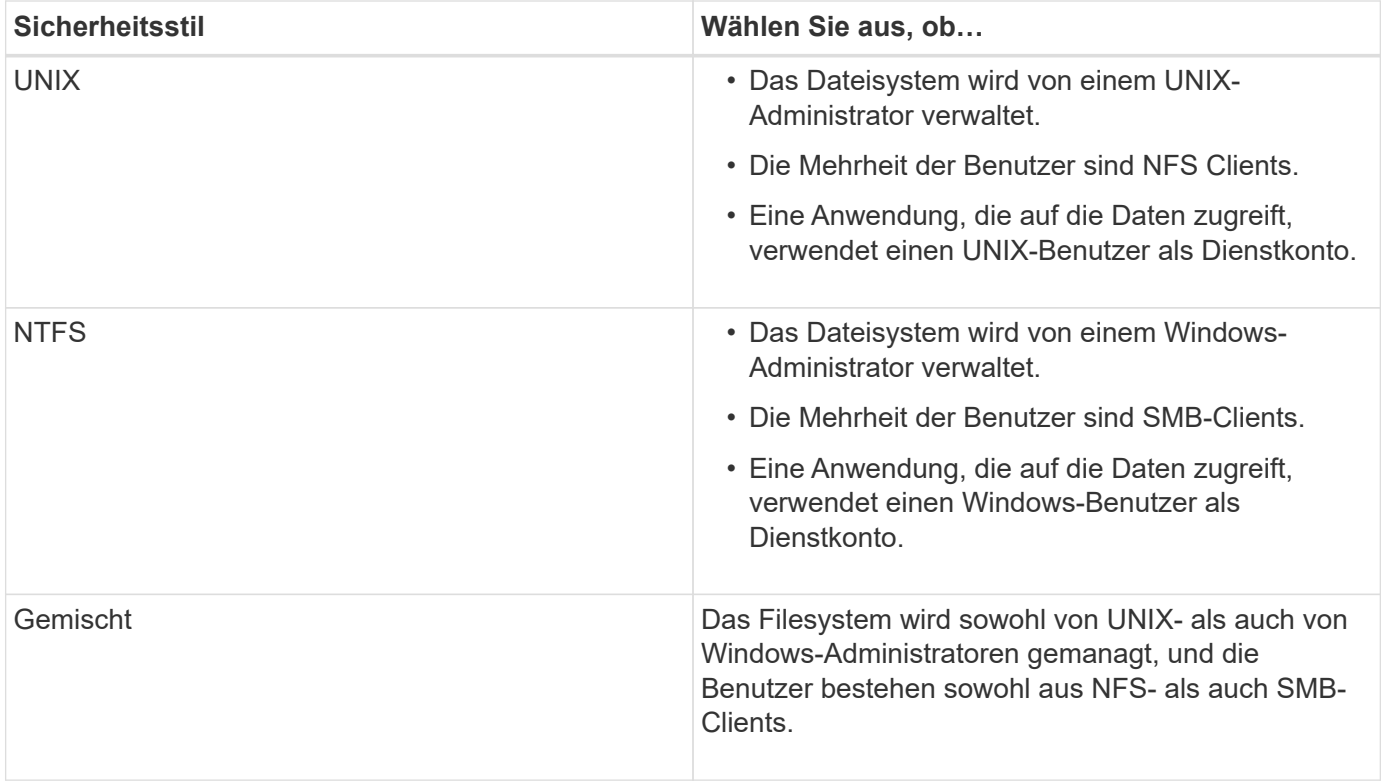

# **Wie funktioniert die Vererbung des Sicherheitsstils**

Wenn Sie beim Erstellen eines neuen FlexVol Volumes oder eines qtree nicht den Sicherheitsstil festlegen, übernimmt dieser seinen Sicherheitsstil auf unterschiedliche Weise.

Sicherheitsstile werden auf folgende Weise vererbt:

- Ein FlexVol Volume erbt den Sicherheitsstil des Root-Volumes seiner enthaltenen SVM.
- Ein qtree übernimmt den Sicherheitsstil seines enthaltenen FlexVol Volume.
- Eine Datei oder ein Verzeichnis erbt den Sicherheitsstil, den sie FlexVol Volume oder qtree enthält.

# **Wie ONTAP UNIX-Berechtigungen bewahrt**

Wenn Dateien in einem FlexVol-Volume mit derzeit UNIX-Berechtigungen von Windows-Anwendungen bearbeitet und gespeichert werden, kann ONTAP die UNIX-Berechtigungen beibehalten.

Wenn Anwendungen auf Windows-Clients Dateien bearbeiten und speichern, lesen sie die Sicherheitseinstellungen der Datei, erstellen eine neue temporäre Datei, wenden diese Eigenschaften auf die temporäre Datei an und geben der temporären Datei dann den ursprünglichen Dateinamen an.

Wenn Windows-Clients eine Abfrage für die Sicherheitseigenschaften durchführen, erhalten sie eine konstruierte ACL, die genau die UNIX-Berechtigungen repräsentiert. Der einzige Zweck dieser aufgebauten ACL besteht darin, die UNIX-Berechtigungen der Datei beizubehalten, da Dateien von Windows-Anwendungen aktualisiert werden, um sicherzustellen, dass die resultierenden Dateien dieselben UNIX-Berechtigungen haben. ONTAP legt keine NTFS-ACLs mithilfe der konstruierten ACL fest.

## **Verwalten Sie UNIX-Berechtigungen über die Registerkarte Windows-Sicherheit**

Wenn Sie UNIX-Berechtigungen von Dateien oder Ordnern in gemischten Volumes oder qtrees auf SVMs manipulieren möchten, können Sie auf Windows-Clients die Registerkarte "Sicherheit" verwenden. Alternativ können Sie Anwendungen verwenden, die Windows ACLs abfragen und festlegen können.

• Ändern der UNIX-Berechtigungen

Mithilfe der Registerkarte Windows Security können Sie UNIX Berechtigungen für ein Volume oder einen qtree im gemischten Sicherheitsstil anzeigen und ändern. Wenn Sie die Windows-Hauptregisterkarte verwenden, um UNIX-Berechtigungen zu ändern, müssen Sie zuerst den vorhandenen ACE entfernen, den Sie bearbeiten möchten (dadurch werden die Modusbits auf 0 gesetzt), bevor Sie Ihre Änderungen vornehmen. Alternativ können Sie den erweiterten Editor verwenden, um Berechtigungen zu ändern.

Bei Verwendung von Modusberechtigungen können Sie die Modusberechtigungen für die angegebene UID, GID und andere (alle anderen mit einem Konto auf dem Computer) direkt ändern. Wenn die angezeigte UID beispielsweise r-x-Berechtigungen hat, können Sie die UID-Berechtigungen in rwx ändern.

• Ändern der UNIX-Berechtigungen in NTFS-Berechtigungen

Sie können die Registerkarte Windows Security verwenden, um UNIX Sicherheitsobjekte durch Windows-Sicherheitsobjekte auf einem Volume mit gemischtem Sicherheitsstil oder qtree zu ersetzen, wobei die Dateien und Ordner einen effektiven UNIX-Sicherheitsstil haben.

Sie müssen zuerst alle aufgeführten UNIX-Berechtigungseinträge entfernen, bevor Sie sie durch die gewünschten Windows-Benutzer- und Gruppenobjekte ersetzen können. Anschließend können Sie NTFSbasierte ACLs auf den Windows-Benutzerobjekten konfigurieren. Indem Sie alle UNIX-Sicherheitsobjekte entfernen und nur Windows-Benutzer und -Gruppen zu einer Datei oder einem Ordner in einem gemischten Volume oder qtree hinzufügen, ändern Sie den effektiven Sicherheitsstil auf der Datei oder dem Ordner von UNIX auf NTFS.

Wenn Sie die Berechtigungen für einen Ordner ändern, ist das Windows-Standardverhalten, diese Änderungen auf alle Unterordner und Dateien zu übertragen. Daher müssen Sie die Ausbreitungsmöglichkeit auf die gewünschte Einstellung ändern, wenn Sie keine Änderung des Sicherheitsstils auf alle untergeordneten Ordner, Unterordner und Dateien übertragen möchten.

### **Sicherheitsstile für SVM-Root-Volumes konfigurieren**

Sie konfigurieren den Sicherheitsstil des Root-Volumes der Storage Virtual Machine (SVM), um die Art der Berechtigungen zu ermitteln, die für Daten im Root-Volume der SVM verwendet werden.

### **Schritte**

1. Verwenden Sie die vserver create Befehl mit dem -rootvolume-security-style Parameter zum Definieren des Sicherheitsstils.

Mögliche Optionen für die Sicherheit im Root-Volume sind unix, ntfs, Oder mixed.

2. Anzeigen und Überprüfen der Konfiguration, einschließlich des Root-Volume-Sicherheitsstils der erstellten SVM: vserver show -vserver *vserver* name

Sie konfigurieren den Sicherheitsstil des FlexVol Volume, um die Art der Berechtigungen zu bestimmen, die für Daten in FlexVol-Volumes der Storage Virtual Machine (SVM) verwendet werden.

# **Schritte**

1. Führen Sie eine der folgenden Aktionen aus:

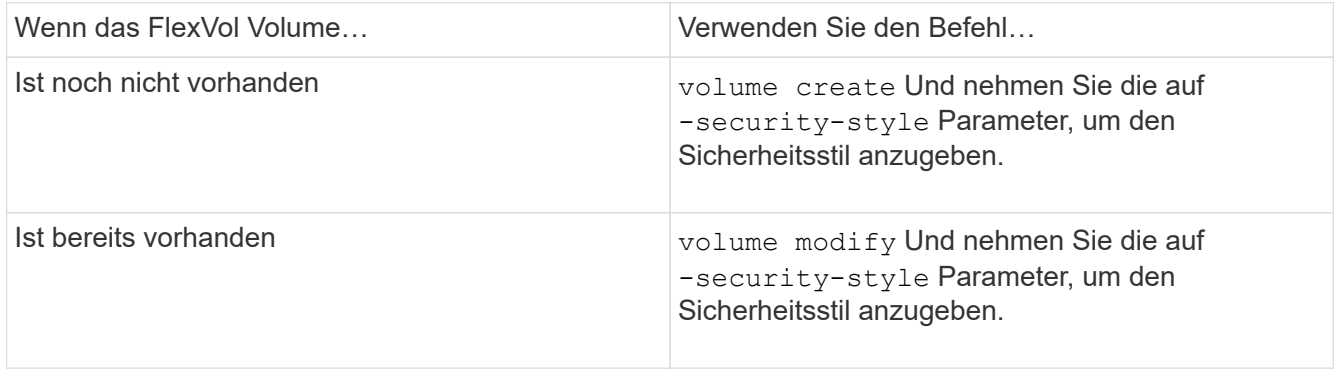

Mögliche Optionen für den FlexVol Volume Security Stil sind unix, ntfs, Oder mixed.

Wenn Sie beim Erstellen eines FlexVol-Volumes keinen Sicherheitsstil festlegen, erbt das Volume den Sicherheitsstil des Root-Volumes.

Weitere Informationen zum volume create Oder volume modify Befehle, siehe ["Logisches Storage-](https://docs.netapp.com/de-de/ontap/volumes/index.html)[Management"](https://docs.netapp.com/de-de/ontap/volumes/index.html).

2. Um die Konfiguration anzuzeigen, einschließlich des Sicherheitsstils des erstellten FlexVol-Volumes, geben Sie den folgenden Befehl ein:

volume show -volume volume name -instance

## **Security Styles auf qtrees konfigurieren**

Sie konfigurieren den Sicherheitsstil des qtree Volume, um die Art der Berechtigungen zu bestimmen, die für Daten in qtrees verwendet werden.

# **Schritte**

1. Führen Sie eine der folgenden Aktionen aus:

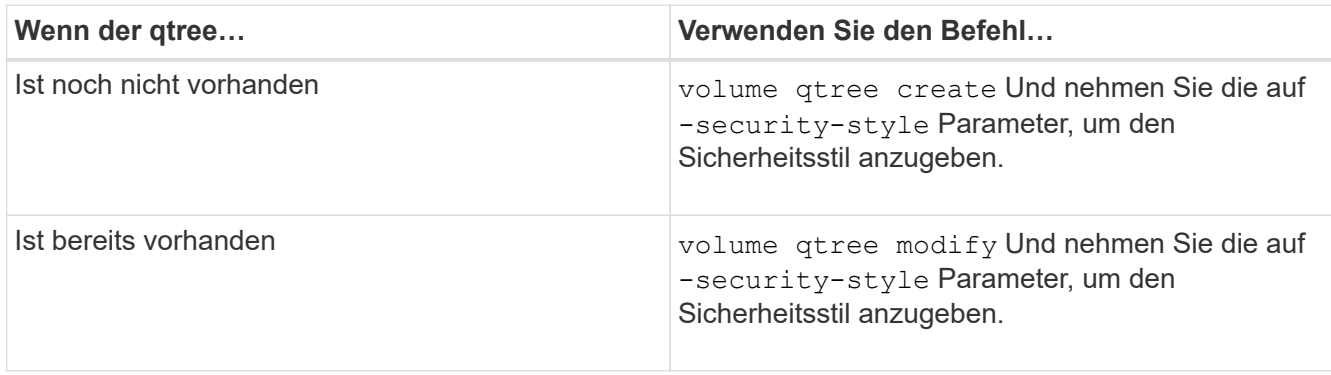

Die möglichen Optionen für den qtree-Sicherheitsstil sind unix, ntfs, Oder mixed.

Wenn Sie beim Erstellen eines qtree keinen Sicherheitsstil angeben, wird der Standardsicherheitsstil festgelegt mixed.

Weitere Informationen zum volume gtree create Oder volume gtree modify Befehle, siehe ["Logisches Storage-Management"](https://docs.netapp.com/de-de/ontap/volumes/index.html).

2. Geben Sie zum Anzeigen der Konfiguration, einschließlich des Sicherheitsstils des erstellten qtree, den folgenden Befehl ein: volume qtree show -qtree qtree\_name -instance

### **Daten-Volumes werden in NAS-Namespaces erstellt und gemanagt**

### **Erstellen und Managen von Daten-Volumes in NAS-Namespaces – Übersicht**

Um den Dateizugriff in einer NAS-Umgebung zu managen, müssen Daten-Volumes und Verbindungspunkte auf Ihrer Storage Virtual Machine (SVM) gemanagt werden. Das umfasst auch die Planung der Namespace-Architektur, das Erstellen von Volumes mit oder ohne Verbindungspunkte, das Mounten oder Aufheben von Volumes und das Anzeigen von Informationen zu Daten-Volumes und NFS-Server oder CIFS-Server-Namespaces.

## **Erstellung von Daten-Volumes mit festgelegten Verbindungspunkten**

Sie können den Verbindungspunkt bei der Erstellung eines Daten-Volumes angeben. Das resultierende Volume wird automatisch am Verbindungspunkt gemountet und ist für den NAS-Zugriff sofort konfiguriert.

## **Bevor Sie beginnen**

Das Aggregat, in dem Sie das Volume erstellen möchten, muss bereits vorhanden sein.

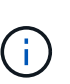

Folgende Zeichen können nicht im Verbindungspfad verwendet werden:  $*$  # "  $>$  < ? \

Darüber hinaus darf die Länge des Verbindungspfades nicht mehr als 255 Zeichen umfassen.

### **Schritte**

1. Volume mit einem Verbindungspunkt erstellen: volume create -vserver *vserver\_name* -volume *volume\_name* -aggregate *aggregate\_name* -size {integer[KB|MB|GB|TB|PB]} -security-style {ntfs|unix|mixed} -junction-path *junction\_path*

Der Verbindungspfad muss mit dem Root (/) beginnen und kann sowohl Verzeichnisse als auch Volumes enthalten. Der Verbindungspfad muss den Namen des Volumes nicht enthalten. Verbindungspfade sind unabhängig vom Volume-Namen.

Die Angabe eines Volume-Sicherheitsstils ist optional. Wenn Sie keinen Sicherheitsstil angeben, erstellt ONTAP das Volume mit dem gleichen Sicherheitstyp, der auf das Root-Volume der SVM (Storage Virtual Machine) angewendet wird. Der Sicherheitsstil des Root-Volumes ist jedoch möglicherweise nicht der Sicherheitsstil, den Sie auf das von Ihnen erstellte Datenvolumen anwenden möchten. Es wird empfohlen, beim Erstellen des Volumes den Sicherheitsstil festzulegen, um Probleme mit dem Dateizugriff zu minimieren, die sich nur schwer beheben lassen.

Die Groß-/Kleinschreibung des Verbindungspfads wird nicht berücksichtigt. /ENG Ist das gleiche wie /eng. Wenn Sie eine CIFS-Freigabe erstellen, behandelt Windows den Verbindungspfad so, als ob die Groß- /Kleinschreibung beachtet wird. Beispiel: Wenn die Verbindung lautet /ENG, Der Pfad einer CIFS-Freigabe muss mit beginnen /ENG, Nicht /eng.

Es gibt viele optionale Parameter, mit denen Sie ein Daten-Volume anpassen können. Weitere Informationen dazu finden Sie auf den man-Pages für die volume create Befehl.

2. Vergewissern Sie sich, dass das Volume mit dem gewünschten Verbindungspunkt erstellt wurde: volume show -vserver *vserver\_name* -volume *volume\_name* -junction

### **Beispiel**

Im folgenden Beispiel wird ein Volume mit dem Namen "home4" auf der SVM vs1 mit einem Verbindungspfad erstellt /eng/home:

```
cluster1::> volume create -vserver vs1 -volume home4 -aggregate aggr1
-size 1g -junction-path /eng/home
[Job 1642] Job succeeded: Successful
cluster1::> volume show -vserver vs1 -volume home4 -junction
                  Junction Junction
Vserver Volume Active Junction Path Path Source
--------- ------- -------- --------------- -----------
vs1 home4 true /eng/home RW_volume
```
### **Erstellung von Daten-Volumes ohne Angabe von Verbindungspunkten**

Sie können ein Daten-Volume erstellen, ohne einen Verbindungspunkt anzugeben. Das resultierende Volume wird nicht automatisch gemountet und steht für den NAS-Zugriff nicht zur Verfügung. Sie müssen das Volume mounten, bevor Sie SMB-Freigaben oder NFS-Exporte für dieses Volume konfigurieren können.

## **Bevor Sie beginnen**

Das Aggregat, in dem Sie das Volume erstellen möchten, muss bereits vorhanden sein.

## **Schritte**

1. Um das Volume ohne Verbindungspunkt zu erstellen, verwenden Sie folgenden Befehl: volume create -vserver *vserver\_name* -volume *volume\_name* -aggregate *aggregate\_name* -size {integer[KB|MB|GB|TB|PB]} -security-style {ntfs|unix|mixed}

Die Angabe eines Volume-Sicherheitsstils ist optional. Wenn Sie keinen Sicherheitsstil angeben, erstellt ONTAP das Volume mit dem gleichen Sicherheitstyp, der auf das Root-Volume der SVM (Storage Virtual Machine) angewendet wird. Der Sicherheitsstil des Root-Volumes ist jedoch möglicherweise nicht der Sicherheitsstil, den Sie auf das Datenvolumen anwenden möchten. Es wird empfohlen, beim Erstellen des Volumes den Sicherheitsstil festzulegen, um Probleme mit dem Dateizugriff zu minimieren, die sich nur schwer beheben lassen.

Es gibt viele optionale Parameter, mit denen Sie ein Daten-Volume anpassen können. Weitere Informationen dazu finden Sie auf den man-Pages für die volume create Befehl.

2. Vergewissern Sie sich, dass das Volume ohne Verbindungspunkt erstellt wurde: volume show -vserver *vserver\_name* -volume *volume\_name* -junction

### **Beispiel**

Im folgenden Beispiel wird ein Volume mit dem Namen "sales" auf der SVM vs1 erstellt, das nicht an einem Verbindungspunkt gemountet ist:

```
cluster1::> volume create -vserver vs1 -volume sales -aggregate aggr3
-size 20GB
[Job 3406] Job succeeded: Successful
cluster1::> volume show -vserver vs1 -junction
                  Junction Junction
Vserver Volume Active Junction Path Path Source
--------- ---------- -------- --------------- -----------
vs1 data true /data RW_volume
vs1 home4 true /eng/home RW_volume
vs1 vs1_root - / - -
vs1 sales
```
#### **Mounten oder Unmounten vorhandener Volumes im NAS Namespace**

Ein Volume muss auf dem NAS Namespace gemountet werden, bevor Sie den NAS-Client-Zugriff auf Daten in den Storage Virtual Machine (SVM)-Volumes konfigurieren können. Sie können ein Volume an einen Verbindungspunkt mounten, wenn es derzeit nicht angehängt ist. Sie können auch die Bereitstellung von Volumes aufheben.

### **Über diese Aufgabe**

Wenn Sie ein Volume unmounten und offline schalten, sind NAS-Clients nicht auf alle Daten innerhalb des Verbindungspunkts zugreifen können, einschließlich Daten in Volumes mit Verbindungspunkten im Namespace des nicht gemounteten Volumes.

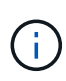

Um den NAS-Client-Zugriff auf ein Volume zu beenden, reicht es nicht aus, das Volume einfach zu entmounten. Sie müssen das Volume offline schalten oder andere Maßnahmen ergreifen, um sicherzustellen, dass die Client-seitigen Datei-Handle-Caches für ungültig erklärt werden. Weitere Informationen finden Sie im folgenden Knowledge Base-Artikel: ["NFSv3-Clients haben](https://kb.netapp.com/Advice_and_Troubleshooting/Data_Storage_Software/ONTAP_OS/NFSv3_clients_still_have_access_to_a_volume_after_being_removed_from_the_namespace_in_ONTAP) [nach Entfernen aus dem Namespace in ONTAP noch Zugriff auf ein Volume"](https://kb.netapp.com/Advice_and_Troubleshooting/Data_Storage_Software/ONTAP_OS/NFSv3_clients_still_have_access_to_a_volume_after_being_removed_from_the_namespace_in_ONTAP)

Wenn Sie das Mounten aufheben und ein Volume offline schalten, gehen die Daten auf dem Volume nicht verloren. Zusätzlich bleiben vorhandene Volume-Exportrichtlinien und SMB-Freigaben, die auf dem Volume oder auf Verzeichnissen und Verbindungspunkten innerhalb des nicht abgehängt Volume erstellt wurden, erhalten. Wenn Sie das nicht abgesetzte Volume erneut mounten, können NAS-Clients mithilfe vorhandener Exportrichtlinien und SMB-Freigaben auf die Daten im Volume zugreifen.

### **Schritte**

1. Führen Sie die gewünschte Aktion aus:

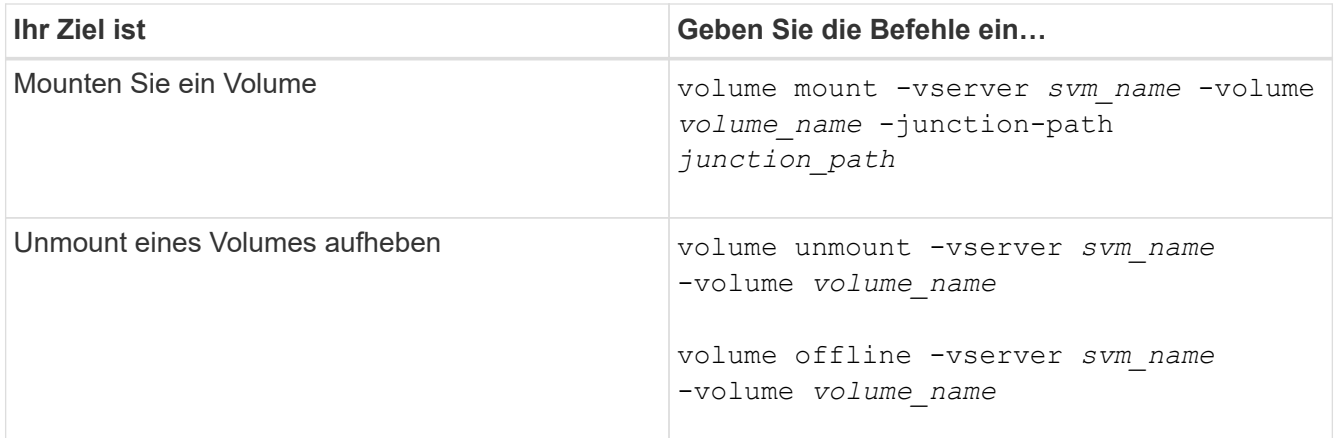

2. Vergewissern Sie sich, dass sich das Volume im gewünschten Mount-Status befindet:

volume show -vserver *svm\_name* -volume *volume\_name* -fields state,junctionpath,junction-active

#### **Beispiele**

Im folgenden Beispiel wird ein Volume mit dem Namen "sales" auf SVM "vs1" an den Knotenpunkt "/Sales" gemountet:

```
cluster1::> volume mount -vserver vs1 -volume sales -junction-path /sales
cluster1::> volume show -vserver vs1 state,junction-path,junction-active
vserver volume state junction-path junction-active
--------- ---------- -------- --------------- ----------------
vs1 data online /data true
vs1 home4 online /eng/home true
vs1 sales online /sales true
```
Im folgenden Beispiel wird ein Volume mit dem Namen "data" auf SVM "vs1" abgehängt und dann offline geschaltet:

```
cluster1::> volume unmount -vserver vs1 -volume data
cluster1::> volume offline -vserver vs1 -volume data
cluster1::> volume show -vserver vs1 -fields state, junction-path, junction-
active
vserver volume state junction-path junction-active
--------- ---------- --------- --------------- ---------------
vs1 data offline - -
vs1 home4 online /eng/home true
vs1 sales online /sales true
```
Sie können Informationen zu gemounteten Volumes für Storage Virtual Machines (SVMs) und den Verbindungspunkten für die Volumes anzeigen. Sie können auch festlegen, welche Volumes nicht an einem Verbindungspunkt angehängt sind. Anhand dieser Informationen können Sie Ihren SVM-Namespace verstehen und managen.

## **Schritte**

1. Führen Sie die gewünschte Aktion aus:

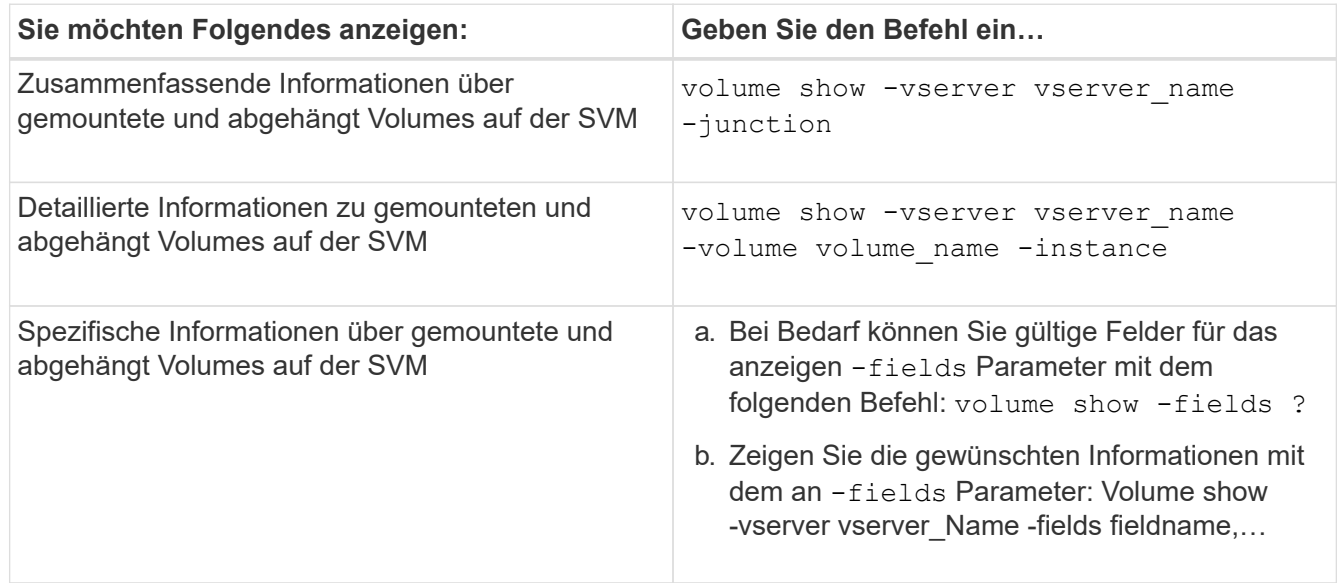

## **Beispiele**

Im folgenden Beispiel werden eine Zusammenfassung der gemounteten und nicht abgehängt Volumes auf SVM vs1 angezeigt:

```
cluster1::> volume show -vserver vs1 -junction
            Junction Junction
Vserver Volume Active Junction Path Path Source
--------- ---------- -------- --------------- -----------
vs1 data true /data RW_volume
vs1 home4 true /eng/home RW_volume
vs1 vs1_root - / -
vs1 sales true /sales RW_volume
```
Im folgenden Beispiel werden Informationen zu den angegebenen Feldern für Volumes in SVM vs2 angezeigt:

cluster1::> volume show -vserver vs2 -fields vserver,volume,aggregate,size,state,type,security-style,junctionpath, junction-parent, node vserver volume aggregate size state type security-style junction-path junction-parent node ------- ------ --------- ---- ------ ---- -------------- ------------- --------------- ---- vs2 data1 aggr3 2GB online RW unix node3 vs2 data2 aggr3 1GB online RW ntfs /data2 vs2\_root node3 vs2 data2\_1 aggr3 8GB online RW ntfs /data2/d2\_1 data2 node3 vs2 data2\_2 aggr3 8GB online RW ntfs /data2/d2\_2 data2 node3 vs2 pubs aggr1 1GB online RW unix /publications vs2\_root node1 vs2 images aggr3 2TB online RW ntfs /images vs2\_root node3 vs2 logs aggr1 1GB online RW unix /logs vs2\_root node1 vs2 vs2 root aggr3 1GB online RW ntfs / / node3

## **Konfigurieren Sie Namenszuordnungen**

### **Übersicht über Namenszuordnungen konfigurieren**

ONTAP verwendet Namenszuweisung, um CIFS-Identitäten UNIX-Identitäten, Kerberos-Identitäten und UNIX-Identitäten den CIFS-Identitäten zuzuordnen. Es benötigt diese Informationen, um Benutzeranmeldeinformationen zu erhalten und ordnungsgemäßen Dateizugriff bereitzustellen, unabhängig davon, ob sie eine Verbindung von einem NFS-Client oder einem CIFS-Client herstellen.

Es gibt zwei Ausnahmen, in denen Sie keine Namenszuweisung verwenden müssen:

- Sie konfigurieren eine reine UNIX-Umgebung und planen keinen CIFS-Zugriff oder NTFS-Sicherheitsstil auf Volumes.
- Sie konfigurieren stattdessen den Standardbenutzer für die Verwendung.

In diesem Szenario ist keine Namenszuweisung erforderlich, da anstelle der Zuordnung aller einzelnen Client-Anmeldeinformationen alle Client-Anmeldeinformationen demselben Standardbenutzer zugeordnet werden.

Beachten Sie, dass Sie die Namenszuordnung nur für Benutzer und nicht für Gruppen verwenden können.

Sie können jedoch einem bestimmten Benutzer eine Gruppe von einzelnen Benutzern zuordnen. Sie können

beispielsweise alle AD-Benutzer, die mit DEM Wort "VERTRIEB" beginnen oder enden, einem bestimmten UNIX-Benutzer und der UID des Benutzers zuordnen.

### **Funktionsweise der Namenszuweisung**

Wenn ONTAP Anmeldeinformationen für einen Benutzer zuordnen muss, überprüft er zunächst die Datenbank für die Zuordnung von lokalen Namen und den LDAP-Server auf eine vorhandene Zuordnung. Überprüft wird, ob ein oder beide Einstellungen überprüft werden und in welcher Reihenfolge durch die Name-Service-Konfiguration der SVM bestimmt wird.

• Für die Zuordnung von Windows zu UNIX

Wenn keine Zuordnung gefunden wird, überprüft ONTAP, ob der kleine Windows-Benutzername ein gültiger Benutzername in der UNIX-Domäne ist. Wenn dies nicht funktioniert, wird der Standard-UNIX-Benutzer verwendet, sofern er konfiguriert ist. Wenn der standardmäßige UNIX-Benutzer nicht konfiguriert ist und ONTAP auf diese Weise keine Zuordnung erhalten kann, schlägt die Zuordnung fehl und es wird ein Fehler zurückgegeben.

• Für die Zuordnung von UNIX zu Windows

Wenn keine Zuordnung gefunden wird, versucht ONTAP, ein Windows-Konto zu finden, das dem UNIX-Namen in der SMB-Domäne entspricht. Wenn dies nicht funktioniert, wird der SMB-Standardbenutzer verwendet, vorausgesetzt, er ist konfiguriert. Wenn der standardmäßige CIFS-Benutzer nicht konfiguriert ist und ONTAP auch keine Zuordnung auf diese Weise erhalten kann, schlägt die Zuordnung fehl und es wird ein Fehler zurückgegeben.

Computerkonten sind standardmäßig dem angegebenen UNIX-Standardbenutzer zugeordnet. Wenn kein UNIX-Standardbenutzer angegeben ist, schlägt die Zuordnung des Computerkontos fehl.

- Ab ONTAP 9.5 können Sie Computerkonten anderen Benutzern als dem standardmäßigen UNIX-Benutzer zuordnen.
- In ONTAP 9.4 und früher können Sie Computerkonten nicht anderen Benutzern zuordnen.

Auch wenn Namenszuordnungen für Computerkonten definiert sind, werden die Zuordnungen ignoriert.

## **Multidomain sucht nach Zuordnungen von UNIX-Benutzern zu Windows-Benutzernamen**

ONTAP unterstützt Multidomain-Suchen beim Zuordnen von UNIX-Benutzern zu Windows-Benutzern. Alle erkannten vertrauenswürdigen Domänen werden nach Übereinstimmungen mit dem Ersatzmuster gesucht, bis ein passendes Ergebnis zurückgegeben wird. Alternativ können Sie eine Liste der bevorzugten vertrauenswürdigen Domänen konfigurieren, die anstelle der Liste der erkannten vertrauenswürdigen Domänen verwendet wird und bis zur Rückgabe eines übereinstimmenden Ergebnisses durchsucht wird.

## **Wie Domain Trusts sich auf UNIX-Benutzer bei der Suche nach der Windows-User Name Mapping auswirken**

Um zu verstehen, wie die Zuordnung von Benutzernamen mit mehreren Domänen funktioniert, müssen Sie verstehen, wie Domain Trusts mit ONTAP arbeiten. Active Directory-Vertrauensbeziehungen mit der Home-

Domain des CIFS-Servers können ein bidirektionales Vertrauen sein oder eine von zwei Arten von unidirektionalen Trusts sein, entweder ein eingehendes Vertrauen oder ein ausgehendes Vertrauen. Die Home-Domäne ist die Domäne, zu der der CIFS-Server der SVM gehört.

• *Bidirektionales Vertrauen*

Bei bidirektionalen Trusts vertrauen sich beide Domänen gegenseitig. Wenn die Home-Domain des CIFS-Servers bidirektional mit einer anderen Domäne vertraut ist, kann die Home-Domäne einen Benutzer authentifizieren und autorisieren, der der vertrauenswürdigen Domäne angehört, und umgekehrt.

Die Suche nach der Zuordnung von UNIX-Benutzern zu Windows-Benutzernamen kann nur auf Domänen mit bidirektionalen Vertrauensstellungen zwischen der Home-Domain und der anderen Domain ausgeführt werden.

• *Outbound Trust*

Mit einem ausgehenden Vertrauen vertraut die Home Domain der anderen Domain. In diesem Fall kann die Home-Domain einen Benutzer authentifizieren und autorisieren, der der vertrauenswürdigen Outbound-Domäne angehört.

Eine Domäne mit einem abgehenden Vertrauen in die Home-Domäne wird beim Durchführen der Suche nach UNIX-Benutzern zu Windows-Benutzernamenzuordnung *not* durchsucht.

• *Inbound Trust*

Mit einem eingehenden Vertrauen vertraut die andere Domäne auf die Home Domain des CIFS-Servers. In diesem Fall kann die Home-Domäne einen Benutzer der eingehenden vertrauenswürdigen Domäne nicht authentifizieren oder autorisieren.

Eine Domäne mit einem eingehenden Vertrauen in die Home-Domäne wird beim Durchführen der Suche nach UNIX-Benutzern bei der Zuordnung von Windows-Benutzernamen *Not* durchsucht.

### **Wie Platzhalter (\*) zum Konfigurieren von Mehrfachdomain-Suchen für das Namenszuordnungen verwendet werden**

Suchvorgänge für die Zuordnung von Mehrfachdomänen werden durch die Verwendung von Wildcards im Domain-Bereich des Windows-Benutzernamens erleichtert. In der folgenden Tabelle wird veranschaulicht, wie Wildcards im Domain-Teil eines Namenszuordnungseintrags verwendet werden, um Mehrfachdomain-Suchen zu ermöglichen:

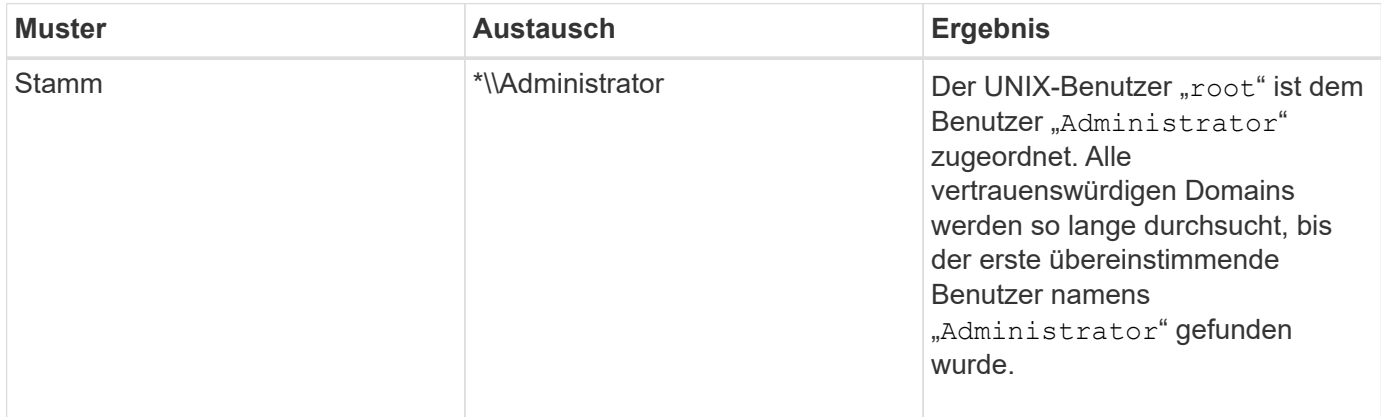

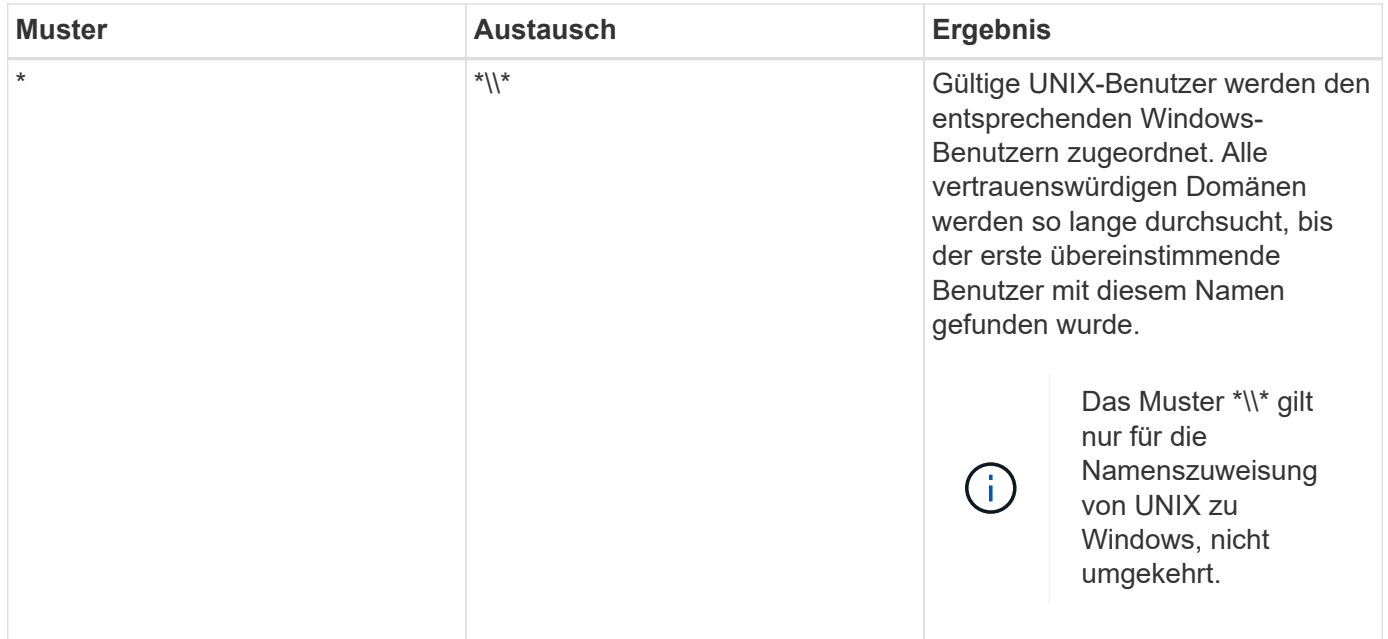

## **Durchführen von Suchvorgängen mit mehreren Domänen**

Sie können eine von zwei Methoden wählen, um die Liste der vertrauenswürdigen Domänen zu bestimmen, die für die Suche nach Namen mehrerer Domänen verwendet werden:

- Verwenden Sie die automatisch erkannte bidirektionale Vertrauensliste, die von ONTAP erstellt wurde
- Verwenden Sie die Liste der bevorzugten vertrauenswürdigen Domänen, die Sie kompilieren

Wenn ein UNIX-Benutzer einem Windows-Benutzer mit einem Platzhalter zugeordnet ist, der für den Domain-Abschnitt des Benutzernamens verwendet wird, wird der Windows-Benutzer in allen vertrauenswürdigen Domänen wie folgt angezeigt:

- Wenn eine bevorzugte Liste der vertrauenswürdigen Domäne konfiguriert ist, wird der zugeordnete Windows-Benutzer nur in dieser Suchliste in der entsprechenden Reihenfolge angezeigt.
- Wenn eine bevorzugte Liste der vertrauenswürdigen Domänen nicht konfiguriert ist, wird der Windows-Benutzer in allen bidirektionalen vertrauenswürdigen Domänen der Home-Domäne gesucht.
- Wenn es keine bidirektional vertrauenswürdigen Domänen für die Home-Domain gibt, wird der Benutzer in der Home-Domain angezeigt.

Wenn ein UNIX-Benutzer einem Windows-Benutzer ohne Domain-Abschnitt im Benutzernamen zugeordnet ist, wird der Windows-Benutzer in der Home-Domain angezeigt.

### **Konvertierungsregeln für Namenszuordnungen**

Ein ONTAP System behält eine Reihe von Konversionsregeln für jede SVM bei. Jede Regel besteht aus zwei Teilen: Einem *pattern* und einem *Replacement*. Konvertierungen beginnen am Anfang der entsprechenden Liste und führen eine Substitution basierend auf der ersten übereinstimmenden Regel durch. Das Muster ist ein normaler Ausdruck im UNIX-Stil. Der Ersatz ist eine Zeichenkette, die Escape-Sequenzen enthält, die Unterausdrücke aus dem Muster darstellen, wie im UNIX sed Programm.
Sie können das verwenden vserver name-mapping create Befehl zum Erstellen einer Namenszuweisung. Sie verwenden Namenszuordnungen, um Windows-Benutzern den Zugriff auf UNIX-Sicherheitsstil-Volumes zu ermöglichen und umgekehrt.

# **Über diese Aufgabe**

Für jede SVM unterstützt ONTAP bis zu 12,500 Namenszuordnungen für jede Richtung.

# **Schritt**

1. Erstellen einer Namenszuweisung: vserver name-mapping create -vserver *vserver\_name* -direction {krb-unix|win-unix|unix-win} -position *integer* -pattern text -replacement *text*

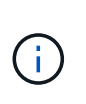

Der -pattern Und -replacement Aussagen können als reguläre Ausdrücke formuliert werden. Sie können auch die verwenden -replacement Anweisung, eine Zuordnung zum Benutzer durch Verwendung der leeren Ersatzzeichenfolge explizit zu verweigern " " (Das Leerzeichen). Siehe vserver name-mapping create Man-Page für Details.

Beim Erstellen von Windows-zu-UNIX-Zuordnungen müssen sich alle SMB-Clients, die zum Zeitpunkt der Erstellung der neuen Zuordnungen offene Verbindungen zum ONTAP System haben, abmelden und zurück anmelden, um die neuen Zuordnungen zu sehen.

# **Beispiele**

Mit dem folgenden Befehl wird eine Namenszuweisung auf der SVM mit dem Namen vs1 erstellt. Die Zuordnung ist eine Zuordnung von UNIX zu Windows an Position 1 in der Prioritätenliste. Das Mapping ordnet den UNIX-Benutzer johnd dem Windows-Benutzer eng\JohnDoe zu.

```
vs1::> vserver name-mapping create -vserver vs1 -direction unix-win
-position 1 -pattern johnd
-replacement "ENG\\JohnDoe"
```
Mit dem folgenden Befehl wird eine weitere Namenszuweisung auf der SVM mit dem Namen vs1 erstellt. Die Zuordnung ist eine Zuordnung von Windows zu UNIX an Position 1 in der Prioritätenliste. Hier sind Muster und Ersatz enthalten reguläre Ausdrücke. Das Mapping ordnet jedem CIFS-Benutzer in der Domäne eng Benutzern in der mit der SVM verknüpften LDAP-Domäne zu.

```
vs1::> vserver name-mapping create -vserver vs1 -direction win-unix
-position 1 -pattern "ENG\\(.+)"
-replacement "\1"
```
Mit dem folgenden Befehl wird eine weitere Namenszuweisung auf der SVM mit dem Namen vs1 erstellt. Hier enthält das Muster "` €`" als Element im Windows-Benutzernamen, das entkommen sein muss. Das Mapping ordnet den Windows-Benutzer eng\ john€3ps dem UNIX-Benutzer john\_OPS zu.

```
vs1::> vserver name-mapping create -direction win-unix -position 1
-pattern ENG\\john\$ops
-replacement john ops
```
#### **Konfigurieren Sie den Standardbenutzer**

Sie können einen Standardbenutzer so konfigurieren, dass er verwendet wird, wenn alle anderen Zuordnungsversuche für einen Benutzer fehlschlagen oder wenn Sie nicht einzelne Benutzer zwischen UNIX und Windows zuordnen möchten. Wenn die Authentifizierung von nicht zugeordneten Benutzern fehlschlägt, sollten Sie keinen Standardbenutzer konfigurieren.

#### **Über diese Aufgabe**

Wenn Sie bei der CIFS-Authentifizierung nicht jeden Windows-Benutzer einem einzelnen UNIX-Benutzer zuordnen möchten, können Sie stattdessen einen standardmäßigen UNIX-Benutzer festlegen.

Wenn Sie bei der NFS-Authentifizierung nicht jeden UNIX-Benutzer einem einzelnen Windows-Benutzer zuordnen möchten, können Sie stattdessen einen standardmäßigen Windows-Benutzer festlegen.

#### **Schritte**

1. Führen Sie eine der folgenden Aktionen aus:

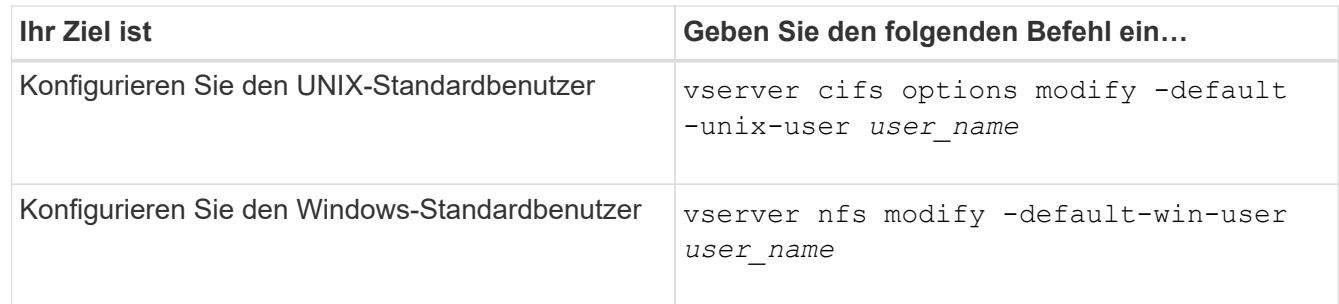

#### **Befehle zum Verwalten von Name-Zuordnungen**

Zum Verwalten von Name-Zuordnungen gibt es bestimmte ONTAP-Befehle.

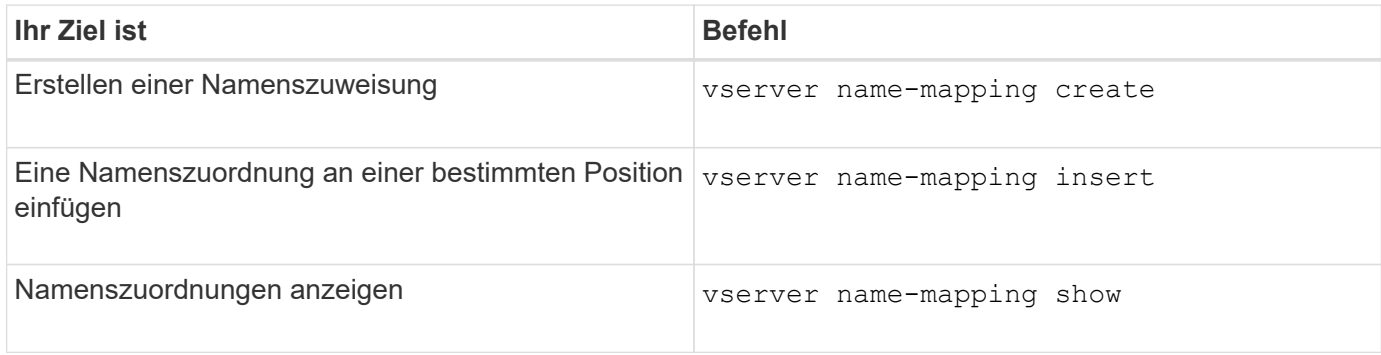

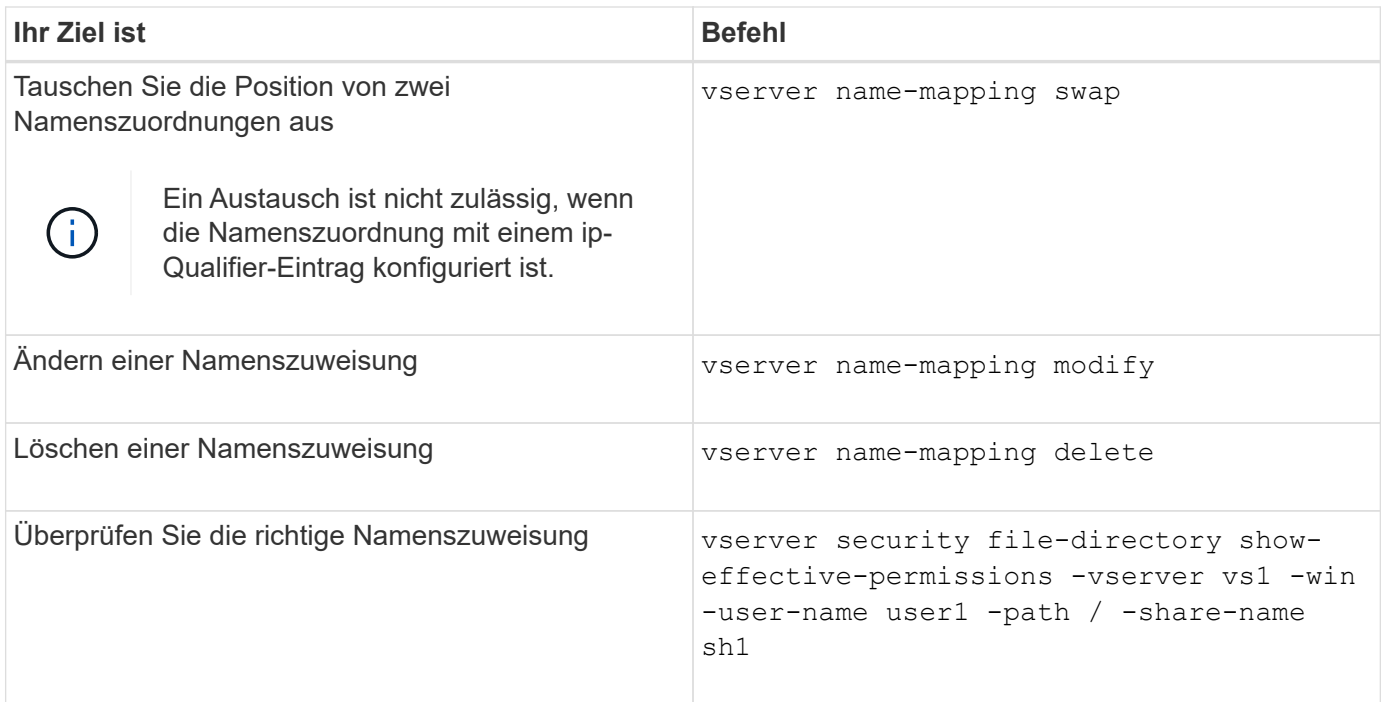

Weitere Informationen finden Sie auf der man-Page für jeden Befehl.

# **Konfigurieren Sie Suchen zur Namenszuweisung für mehrere Domänen**

### **Aktivieren oder deaktivieren Sie Suchvorgänge für die Zuordnung von multidomain-Namen**

Bei der Suche nach multidomain Name Mapping können Sie eine Platzhalter (\*) im Domain-Teil eines Windows-Namens verwenden, wenn Sie UNIX-Benutzer in die Zuordnung von Windows-Benutzernamen konfigurieren. Durch die Verwendung einer Platzhalter (\*) im Domain-Teil des Namens kann ONTAP alle Domänen durchsuchen, denen ein bidirektionales Vertrauen zu der Domäne besteht, die das Computerkonto des CIFS-Servers enthält.

### **Über diese Aufgabe**

Als Alternative zum Durchsuchen aller bidirektional vertrauenswürdigen Domänen können Sie eine Liste der bevorzugten vertrauenswürdigen Domänen konfigurieren. Wenn eine Liste der bevorzugten vertrauenswürdigen Domänen konfiguriert wird, verwendet ONTAP die bevorzugte Liste der vertrauenswürdigen Domänen anstelle der ermittelten bidirektional vertrauenswürdigen Domänen, um Suchen zum Zuordnen von Namen für mehrere Domänen durchzuführen.

- Die Suche nach der Zuordnung von Mehrfachdomänen ist standardmäßig aktiviert.
- Diese Option ist auf der erweiterten Berechtigungsebene verfügbar.

#### **Schritte**

- 1. Legen Sie die Berechtigungsebene auf erweitert fest: set -privilege advanced
- 2. Führen Sie eine der folgenden Aktionen aus:

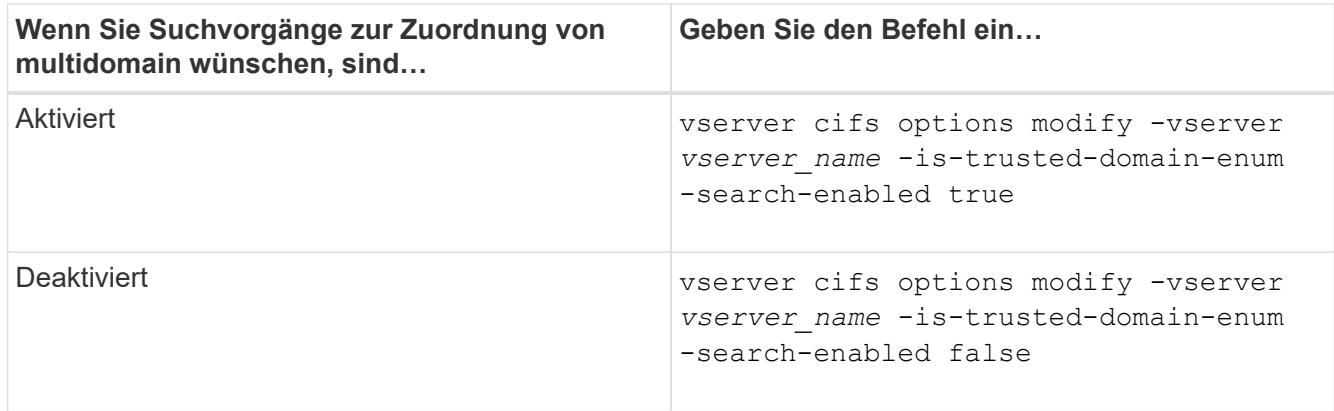

3. Zurück zur Administratorberechtigungsebene: set -privilege admin

### **Verwandte Informationen**

[Verfügbare SMB-Server-Optionen](#page-283-0)

### <span id="page-399-1"></span>**Vertrauenswürdige Domains zurücksetzen und neu entdecken**

Sie können die erneute Ermittlung aller vertrauenswürdigen Domänen erzwingen. Dies kann nützlich sein, wenn die vertrauenswürdigen Domänenserver nicht angemessen reagieren oder sich die Vertrauensbeziehungen geändert haben. Es werden nur Domänen erkannt, die bidirektional mit der Home Domain vertraut sind, d. h. die Domäne, die das Computerkonto des CIFS-Servers enthält.

### **Schritt**

1. Setzen Sie vertrauenswürdige Domänen zurück, und entdecken Sie sie erneut, indem Sie den verwenden vserver cifs domain trusts rediscover Befehl.

vserver cifs domain trusts rediscover -vserver vs1

#### **Verwandte Informationen**

[Anzeigen von Informationen zu erkannten vertrauenswürdigen Domänen](#page-399-0)

#### <span id="page-399-0"></span>**Zeigt Informationen zu erkannten vertrauenswürdigen Domänen an**

Sie können Informationen über die erkannten vertrauenswürdigen Domänen für die Home Domain des CIFS-Servers anzeigen, die die Domäne ist, die das Computerkonto des CIFS-Servers enthält. Dies kann nützlich sein, wenn Sie wissen möchten, welche vertrauenswürdigen Domänen erkannt werden und wie sie in der Liste "erkannte vertrauenswürdige Domains" bestellt werden.

### **Über diese Aufgabe**

Es werden nur die Domains mit bidirektionalen Trusts mit der Home Domain entdeckt. Da der Domänencontroller (DC) der Home-Domain die Liste der vertrauenswürdigen Domänen in einer vom DC bestimmten Reihenfolge zurückgibt, kann die Reihenfolge der Domänen innerhalb der Liste nicht vorhergesagt werden. Wenn Sie die Liste der vertrauenswürdigen Domänen anzeigen, können Sie die Suchreihenfolge für Suchvorgänge mit mehreren Domänen-Namenszuordnungen bestimmen.

Die angezeigten vertrauenswürdigen Domäneninformationen werden nach Node und Storage Virtual Machine

(SVM) gruppiert.

### **Schritt**

1. Zeigen Sie Informationen über erkannte vertrauenswürdige Domänen mithilfe des an vserver cifs domain trusts show Befehl.

 Node: node1 Vserver: vs1 Home Domain Trusted Domain --------------------- ----------------------------------- EXAMPLE.COM CIFS1.EXAMPLE.COM, CIFS2.EXAMPLE.COM EXAMPLE.COM Node: node2 Vserver: vs1 Home Domain Trusted Domain --------------------- ----------------------------------- EXAMPLE.COM CIFS1.EXAMPLE.COM, CIFS2.EXAMPLE.COM EXAMPLE.COM

#### **Verwandte Informationen**

[Vertrauenswürdige Domains werden zurückgesetzt und neu erkannt](#page-399-1)

vserver cifs domain trusts show -vserver vs1

#### <span id="page-400-0"></span>**Vertrauenswürdige Domänen in bevorzugten Listen vertrauenswürdiger Domänen hinzufügen, entfernen oder ersetzen**

Sie können vertrauenswürdige Domains aus der Liste der bevorzugten vertrauenswürdigen Domänen für den SMB-Server hinzufügen oder entfernen oder die aktuelle Liste ändern. Wenn Sie eine bevorzugte Liste der vertrauenswürdigen Domänen konfigurieren, wird diese Liste anstelle der gefundenen bidirektionalen vertrauenswürdigen Domänen verwendet, wenn Sie Suchvorgänge für die Zuordnung von Namen mit mehreren Domänen ausführen.

#### **Über diese Aufgabe**

- Wenn Sie einer vorhandenen Liste vertrauenswürdige Domains hinzufügen, wird die neue Liste mit der vorhandenen Liste mit den neuen Einträgen am Ende zusammengeführt Die vertrauenswürdigen Domänen werden in der Reihenfolge durchsucht, in der sie in der Liste der vertrauenswürdigen Domäne angezeigt werden.
- Wenn Sie vertrauenswürdige Domänen aus der vorhandenen Liste entfernen und keine Liste angeben, wird die gesamte vertrauenswürdige Domänenliste für die angegebene Storage Virtual Machine (SVM) entfernt.

• Wenn Sie die vorhandene Liste der vertrauenswürdigen Domänen ändern, überschreibt die neue Liste die vorhandene Liste.

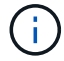

Sie sollten nur bidirektional vertrauenswürdige Domains in die Liste der bevorzugten vertrauenswürdigen Domänen eingeben. Auch wenn Sie ausgehende oder eingehende Vertrauensdomänen in die bevorzugte Domain-Liste eingeben können, werden diese nicht verwendet, wenn Sie Suchvorgänge für die Zuordnung von Namen für mehrere Domänen ausführen. ONTAP überspringt den Eintrag für die unidirektionale Domain und wechselt zur nächsten bidirektionalen vertrauenswürdigen Domain in der Liste.

### **Schritt**

1. Führen Sie eine der folgenden Aktionen aus:

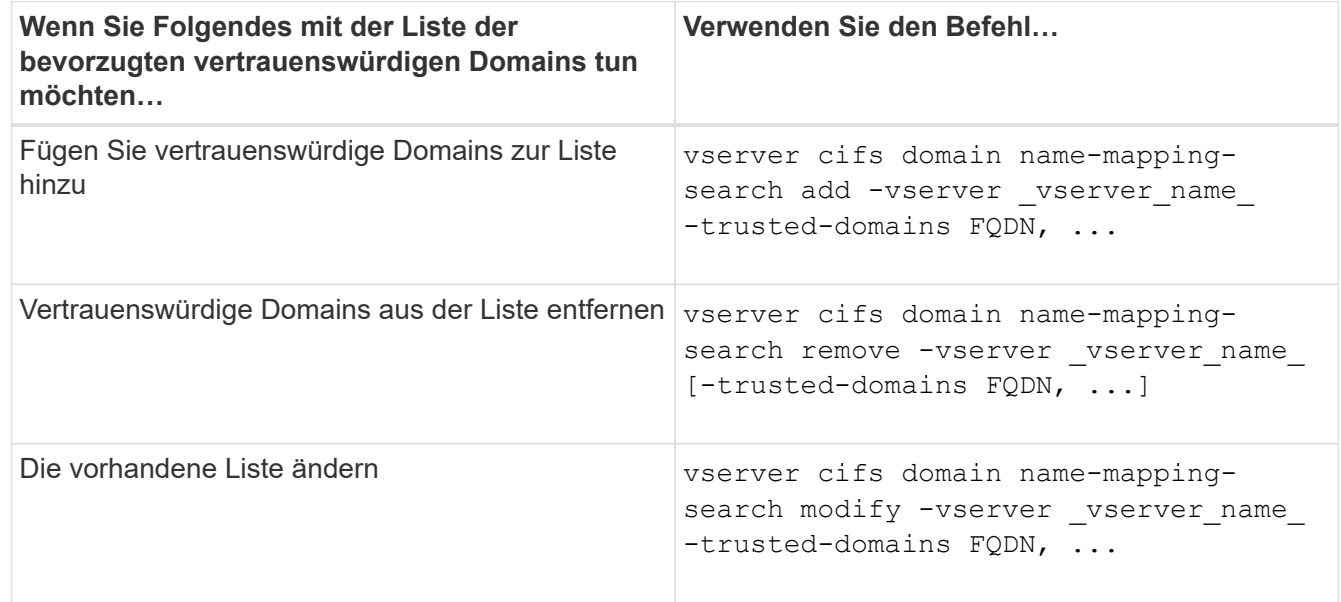

### **Beispiele**

Mit dem folgenden Befehl werden zwei vertrauenswürdige Domänen (cifs1.example.com und cifs2.example.com) zur bevorzugten vertrauenswürdigen Domain-Liste hinzugefügt, die von SVM vs1 verwendet wird:

```
cluster1::> vserver cifs domain name-mapping-search add -vserver vs1
-trusted-domains cifs1.example.com, cifs2.example.com
```
Mit dem folgenden Befehl werden zwei vertrauenswürdige Domänen aus der Liste der SVM vs1 entfernt:

```
cluster1::> vserver cifs domain name-mapping-search remove -vserver vs1
-trusted-domains cifs1.example.com, cifs2.example.com
```
Mit dem folgenden Befehl wird die von SVM vs1 verwendete Liste der vertrauenswürdigen Domäne geändert. Die ursprüngliche Liste wird durch die neue Liste ersetzt:

```
cluster1::> vserver cifs domain name-mapping-search modify -vserver vs1
-trusted-domains cifs3.example.com
```
### **Verwandte Informationen**

[Informationen zur Liste der bevorzugten vertrauenswürdigen Domänen werden angezeigt](#page-402-0)

#### <span id="page-402-0"></span>**Informationen zur Liste der bevorzugten vertrauenswürdigen Domänen anzeigen**

Sie können Informationen darüber anzeigen, welche vertrauenswürdigen Domänen sich in der Liste der bevorzugten vertrauenswürdigen Domäne befinden, und die Reihenfolge, in der sie durchsucht werden, wenn die Suche nach einer Multidomain-Namenszuordnung aktiviert ist. Sie können eine Liste der bevorzugten vertrauenswürdigen Domänen als Alternative zur Verwendung der automatisch ermittelten Liste vertrauenswürdiger Domänen konfigurieren.

### **Schritte**

1. Führen Sie eine der folgenden Aktionen aus:

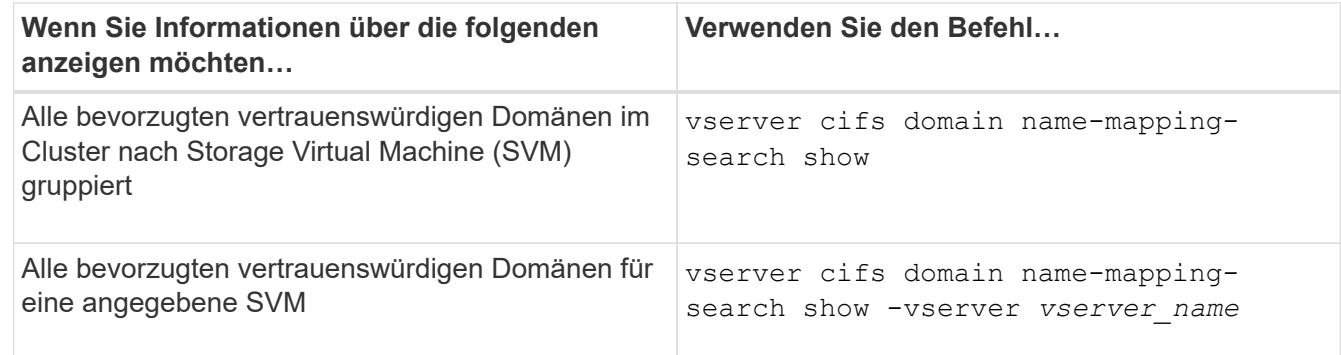

Mit dem folgenden Befehl werden Informationen zu allen bevorzugten vertrauenswürdigen Domänen auf dem Cluster angezeigt:

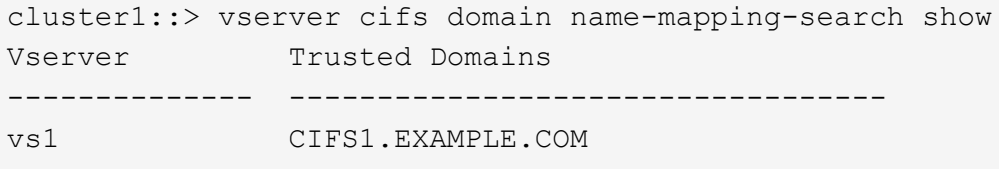

#### **Verwandte Informationen**

[Hinzufügen, Entfernen oder Ersetzen von vertrauenswürdigen Domänen in bevorzugten vertrauenswürdigen](#page-400-0) [Domänenlisten](#page-400-0)

#### **SMB-Freigaben erstellen und konfigurieren**

**SMB-Freigaben erstellen und konfigurieren – Übersicht**

Bevor Benutzer und Applikationen über SMB auf Daten auf dem CIFS-Server zugreifen können, müssen SMB-Freigaben erstellt und konfiguriert werden. Hierbei handelt es sich um einen Zugriffspunkt in einem Volume. Sie können Freigaben durch Festlegen von Freigabeparametern und Freigabeigenschaften anpassen. Sie können eine vorhandene Freigabe jederzeit ändern.

Wenn Sie eine SMB-Freigabe erstellen, erstellt ONTAP eine Standard-ACL für die Freigabe mit Full-Control-Berechtigungen für jeden Benutzer.

SMB-Freigaben sind an den CIFS-Server auf der Storage Virtual Machine (SVM) gebunden. SMB-Freigaben werden gelöscht, wenn entweder die SVM gelöscht wird oder der damit verbundene CIFS-Server aus der SVM gelöscht wird. Wenn Sie den CIFS-Server auf der SVM neu erstellen, müssen Sie die SMB-Freigaben erneut erstellen.

### **Verwandte Informationen**

[Verwalten Sie den Dateizugriff mit SMB](#page-452-0)

["SMB-Konfiguration für Microsoft Hyper-V und SQL Server"](#page-648-0)

[Konfigurieren Sie die Zeichenzuordnung für die Übersetzung von SMB-Dateinamen auf Volumes](#page-635-0)

### **Wie die standardmäßigen administrativen Freigaben sind**

Wenn Sie einen CIFS-Server auf Ihrer Storage Virtual Machine (SVM) erstellen, werden automatisch standardmäßige administrative Freigaben erstellt. Sie sollten verstehen, was diese Standardfreigaben sind und wie sie verwendet werden.

ONTAP erstellt beim Erstellen des CIFS-Servers die folgenden Standard-Administratorfreigaben:

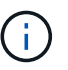

Ab ONTAP 9.8 wird der Anteil der Admin-Kosten nicht mehr standardmäßig erstellt.

- ipc-Kosten
- Admin-Kosten (nur ONTAP 9.7 und früher)
- c€

Da die mit dem Zeichen € enden Freigaben verborgene Freigaben sind, werden die standardmäßigen administrativen Freigaben nicht auf meinem Computer angezeigt, Sie können sie jedoch mithilfe von freigegebenen Ordnern anzeigen.

#### **Wie die standardanteile von ipc € und Admin€ verwendet werden**

Die ipc-Kosten und die Admin-Dollar-Freigaben werden von ONTAP genutzt und können von Windows-Administratoren nicht für den Zugriff auf die auf der SVM gespeicherten Daten verwendet werden.

• ipc-Aktie

Der ipc-USD-Anteil ist eine Ressource, die die benannten Rohre teilt, die für die Kommunikation zwischen den Programmen wesentlich sind. Die ipc-€-Freigabe wird während der Remote-Administration eines Computers und bei der Anzeige der gemeinsam genutzten Ressourcen eines Computers verwendet. Sie können die Freigabereinstellungen, Freigabeigenschaften oder ACLs der ipc-€-Freigabe nicht ändern. Sie können die ipc-€-Freigabe auch nicht umbenennen oder löschen.

• Anteil von Admin-Dollar (nur ONTAP 9.7 und früher)

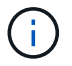

Ab ONTAP 9.8 wird der Anteil der Admin-Kosten nicht mehr standardmäßig erstellt.

Der Anteil der Admin-Kosten wird bei der Remote-Administration der SVM verwendet. Der Pfad dieser Ressource ist immer der Pfad zum SVM-Stammverzeichnis. Sie können die Freigabeneinstellungen, Freigabeigenschaften oder ACLs für die USD-Freigabe nicht ändern. Sie können auch die "Administrator-Dollar-Freigabe" nicht umbenennen oder löschen.

#### **Wie der Standardanteil c€ verwendet wird**

Die C€-Freigabe ist eine administrative Freigabe, die der Cluster- oder SVM-Administrator zum Zugriff und Managen des SVM-Root-Volumes verwenden kann.

Die folgenden Merkmale sind die c-Dollar-Aktie:

- Der Pfad für diese Freigabe ist immer der Pfad zum SVM-Root-Volume und kann nicht geändert werden.
- Die Standard-ACL für die Aktie von c€ ist Administrator / Full Control.

Dieser Benutzer ist der BUILTIN\Administrator. Standardmäßig kann der BUILTIN\-Administrator Dateien und Ordner im zugeordneten Stammverzeichnis teilen und anzeigen, erstellen, ändern oder löschen. Beim Verwalten von Dateien und Ordnern in diesem Verzeichnis ist Vorsicht geboten.

- Sie können die ACL der c€-Aktie ändern.
- Sie können die Einstellungen für die gemeinsame Nutzung von € ändern und Eigenschaften freigeben.
- Sie können die Freigabe von € nicht löschen.
- Der SVM-Administrator kann über die Namespace-Verbindungen auf den Rest des SVM Namespace zugreifen und dabei die zugewiesene C€-Freigabe verwenden.
- Auf die C€-Aktie kann über die Microsoft Management Console zugegriffen werden.

#### **Verwandte Informationen**

[Konfigurieren erweiterter NTFS-Dateiberechtigungen mithilfe der Registerkarte Windows-Sicherheit](#page-416-0)

#### **Benennungsanforderungen für die SMB-Freigabe**

Beim Erstellen von SMB-Shares auf Ihrem SMB Server sollten Sie die Benennungsanforderungen für ONTAP-Freigaben berücksichtigen.

Die Namenskonventionen für ONTAP entsprechen denen für Windows und enthalten die folgenden Anforderungen:

- Der Name der einzelnen Shares muss für den SMB-Server eindeutig sein.
- Freigeben von Namen beachten Sie nicht die Groß-/Kleinschreibung.
- Die maximale Länge des Share-Namens beträgt 80 Zeichen.
- Unicode-Freigabnamen werden unterstützt.
- Share-Namen, die mit dem Zeichen € enden, sind ausgeblendete Aktien.
- Bei ONTAP 9.7 und älteren Versionen werden die Admin-Dollar, ipc-Kosten und c€-administrativen Freigaben automatisch auf jedem CIFS-Server erstellt und sind Freigabnamen. Ab ONTAP 9.8 wird der Anteil der Admin-Kosten nicht mehr automatisch erstellt.
- Sie können den Share-Namen ONTAP\_ADMIN nicht verwenden, wenn Sie eine Freigabe erstellen.
- Freigabnamen mit Leerzeichen werden unterstützt:
	- Sie können kein Leerzeichen als erstes Zeichen oder als letztes Zeichen in einem Freigabennamen verwenden.
	- Sie müssen Freigabennamen einschließen, die ein Leerzeichen in Anführungszeichen enthalten.

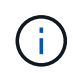

Einzelne Anführungszeichen gelten als Teil des Freigabennamens und können nicht anstelle von Anführungszeichen verwendet werden.

• Die folgenden Sonderzeichen werden unterstützt, wenn Sie SMB-Freigaben nennen:

 $! \omega # \% 8' - ? ( ) \}$ 

• Die folgenden Sonderzeichen werden nicht unterstützt, wenn Sie SMB-Freigaben nennen:

 $\circ$  " / \ : : < > . ? \* =

**Verzeichnis von Anforderungen bezüglich der Groß-/Kleinschreibung beim Erstellen von Freigaben in einer Multi-Protokoll-Umgebung**

Wenn Sie in einer SVM Freigaben erstellen, bei denen das Benennungsschema 8.3 verwendet wird, um zwischen Verzeichnisnamen zu unterscheiden, bei denen nur Groß- /Kleinschreibung zwischen den Namen besteht, müssen Sie den Namen 8.3 im Freigabepfad verwenden, um sicherzustellen, dass der Client eine Verbindung zum gewünschten Verzeichnispfad herstellt.

Im folgenden Beispiel wurden auf einem Linux-Client zwei Verzeichnisse mit dem Namen "testdir" und "TESTDIR" erstellt. Der Verbindungspfad des Volumes, das die Verzeichnisse enthält, lautet /home. Die erste Ausgabe stammt von einem Linux-Client und die zweite Ausgabe stammt von einem SMB-Client.

```
ls -1drwxrwxr-x 2 user1 group1 4096 Apr 17 11:23 testdir
drwxrwxr-x 2 user1 group1 4096 Apr 17 11:24 TESTDIR
```

```
dir
 Directory of Z:\
04/17/2015  11:23 AM <DIR> testdir
04/17/2015  11:24 AM <DIR> TESTDI~1
```
Wenn Sie eine Freigabe für das zweite Verzeichnis erstellen, müssen Sie den Namen 8.3 im Freigabepfad verwenden. In diesem Beispiel lautet der Freigabepfad zum ersten Verzeichnis /home/testdir Und der Freigabepfad zum zweiten Verzeichnis lautet /home/TESTDI~1.

#### **Verwenden Sie die SMB-Share-Eigenschaften**

# **Verwenden Sie die Übersicht über die Eigenschaften der SMB-Freigabe**

Sie können die Eigenschaften von SMB-Freigaben anpassen.

Die verfügbaren Freigabeneigenschaften sind wie folgt:

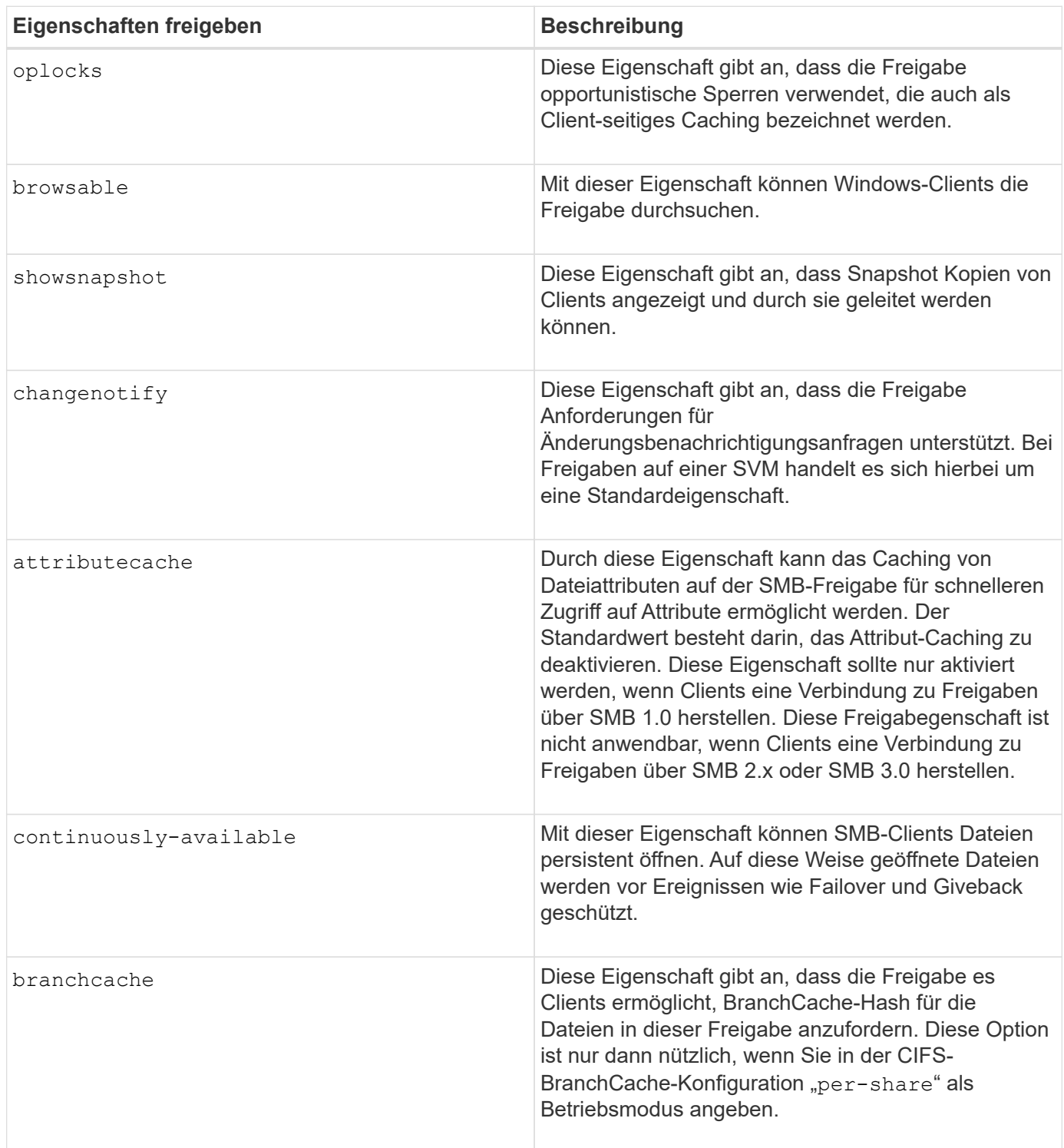

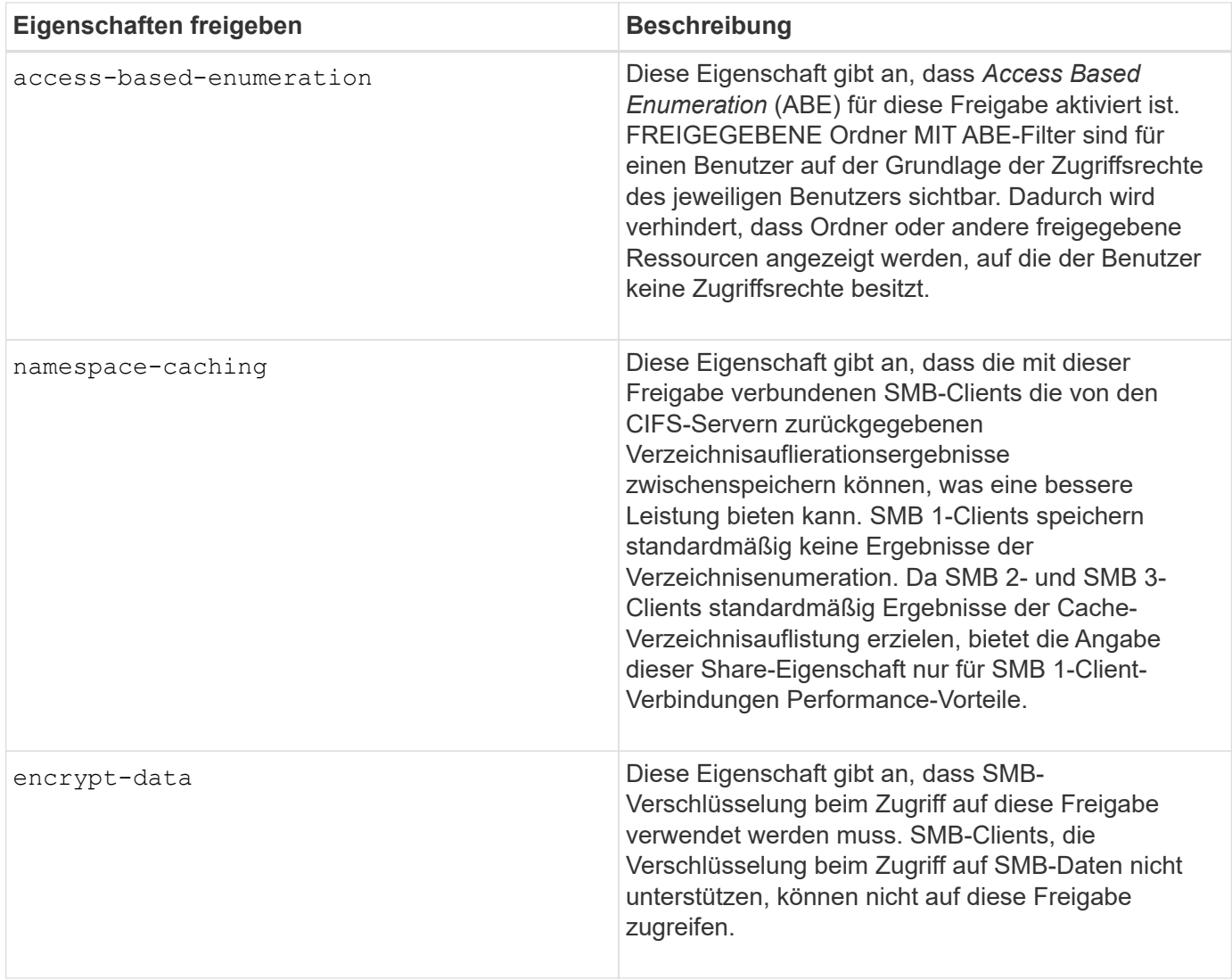

# **Fügen Sie Share-Eigenschaften für eine vorhandene SMB-Freigabe hinzu oder entfernen Sie sie**

Sie können eine vorhandene SMB-Freigabe anpassen, indem Sie Eigenschaften für die Freigabe hinzufügen oder entfernen. Dies kann nützlich sein, wenn Sie die Share-Konfiguration ändern möchten, um den sich ändernden Anforderungen in Ihrer Umgebung gerecht zu werden.

### **Bevor Sie beginnen**

Die Freigabe, deren Eigenschaften Sie ändern möchten, muss vorhanden sein.

### **Über diese Aufgabe**

Richtlinien zum Hinzufügen von Freigabeigenschaften:

- Sie können eine oder mehrere Share-Eigenschaften hinzufügen, indem Sie eine durch Komma getrennte Liste verwenden.
- Alle zuvor angegebenen Freigabeigenschaften bleiben wirksam.

Neu hinzugefügte Eigenschaften werden an die vorhandene Liste der Freigabeliegenschaften angehängt.

• Wenn Sie einen neuen Wert für die Freigabeigenschaften angeben, die bereits auf die Freigabe

angewendet wurden, ersetzt der neu angegebene Wert den ursprünglichen Wert.

• Sie können die Freigabeneigenschaften nicht mithilfe des entfernen vserver cifs share properties add Befehl.

Sie können das verwenden vserver cifs share properties remove Befehl zum Entfernen der Freigabeigenschaften.

Richtlinien zum Entfernen von Share-Eigenschaften:

- Sie können eine oder mehrere Share-Eigenschaften entfernen, indem Sie eine durch Komma getrennte Liste verwenden.
- Alle zuvor angegebenen Freigabeigenschaften, die jedoch nicht entfernt wurden, bleiben wirksam.

#### **Schritte**

1. Geben Sie den entsprechenden Befehl ein:

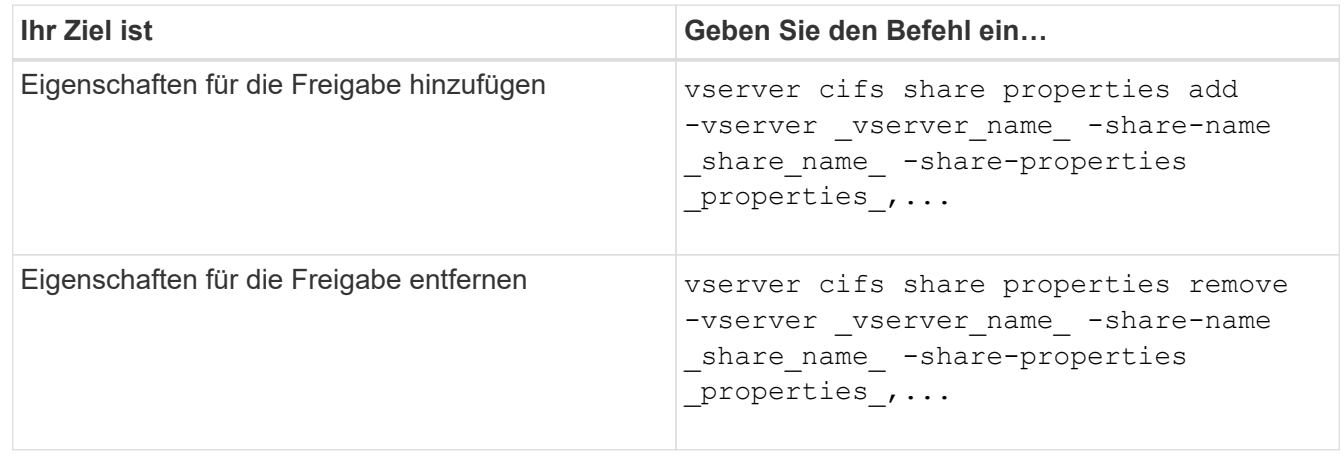

2. Überprüfen Sie die Einstellungen für die Freigabegeneigenschaft: vserver cifs share show -vserver vserver name -share-name share name

#### **Beispiele**

Mit dem folgenden Befehl wird der hinzugefügt showsnapshot Eigenschaft als Freigabe für einen Share namens "share1" auf SVM vs1:

```
cluster1::> vserver cifs share properties add -vserver vs1 -share-name
share1 -share-properties showsnapshot
cluster1::> vserver cifs share show -vserver vs1
Vserver Share Path Properties Comment ACL
--------- ------ -------- ---------- -------- -----------
vs1 share1 /share1 oplocks - Everyone / Full
Control
                            browsable
                            changenotify
                            showsnapshot
```
Mit dem folgenden Befehl wird das entfernt browsable Eigenschaft von einem Share namens "share2" auf SVM vs1 freigeben:

```
cluster1::> vserver cifs share properties remove -vserver vs1 -share-name
share2 -share-properties browsable
cluster1::> vserver cifs share show -vserver vs1
Vserver Share Path Properties Comment ACL
--------- ------ -------- ---------- -------- -----------
vs1 share2 /share2 oplocks - Everyone / Full
Control
                           changenotify
```
### **Verwandte Informationen**

[Befehle zum Verwalten von SMB-Freigaben](#page-412-0)

#### <span id="page-409-0"></span>**Optimieren Sie den SMB-Benutzerzugriff mit der Einstellung Force-Group-Freigabe**

Wenn Sie eine Freigabe von der ONTAP-Befehlszeile zu Daten mit UNIX-effektiver Sicherheit erstellen, können Sie angeben, dass alle Dateien, die von SMB-Benutzern in dieser Freigabe erstellt wurden, zur gleichen Gruppe gehören, die als *Force-Group* bezeichnet wird. Dies muss eine vordefinierte Gruppe in der UNIX-Gruppendatenbank sein. Durch die Verwendung einer Force-Group ist es einfacher sicherzustellen, dass SMB-Benutzer, die zu verschiedenen Gruppen gehören, auf Dateien zugreifen können.

Die Angabe einer Force-Group ist nur dann sinnvoll, wenn sich der Share in einem Unix oder einem gemischten qtree befindet. Es muss keine Force-Group für Shares in einem NTFS-Volume oder qtree festgelegt werden, da der Zugriff auf Dateien in diesen Shares durch Windows-Berechtigungen und nicht durch UNIX GIDs bestimmt wird.

Wenn für eine Freigabe eine Force-Group angegeben wurde, gilt die Freigabe folgendermaßen:

• SMB-Benutzer in der Force-Group, die auf diese Freigabe zugreifen, werden vorübergehend in die GID der Force-Group geändert.

Mit dieser GID können sie auf Dateien in dieser Freigabe zugreifen, auf die normalerweise mit ihrer primären GID oder UID nicht zugegriffen werden kann.

• Alle von SMB-Benutzern in diesem Share erstellten Dateien gehören zur gleichen Force-Gruppe, unabhängig von der primären GID des Dateiinhabers.

Wenn SMB-Benutzer versuchen, auf eine von NFS erstellte Datei zuzugreifen, bestimmen die primären GIDs der SMB-Benutzer die Zugriffsrechte.

Die Force-Group hat keinen Einfluss darauf, wie NFS-Benutzer auf Dateien in dieser Freigabe zugreifen. Eine von NFS erstellte Datei erwirbt die GID vom Eigentümer der Datei. Die Festlegung der Zugriffsberechtigungen basiert auf der UID und der primären GID des NFS-Benutzers, der versucht, auf die Datei zuzugreifen.

Durch die Verwendung einer Force-Group ist es einfacher sicherzustellen, dass SMB-Benutzer, die zu verschiedenen Gruppen gehören, auf Dateien zugreifen können. Wenn Sie beispielsweise eine Freigabe erstellen möchten, um die Webseiten des Unternehmens zu speichern und Benutzern in den Bereichen Engineering und Marketing Schreibzugriff zu geben, können Sie eine Freigabe erstellen und einer Force-Group namens "webgroup1" Schreibzugriff gewähren. Aufgrund der Force-Group sind alle Dateien, die von SMB-Benutzern in dieser Freigabe erstellt wurden, Eigentum der Gruppe "webgroup1". Außerdem wird den Benutzern beim Zugriff auf die Freigabe automatisch die GID der Gruppe "webgroup1" zugewiesen. Dadurch können alle Benutzer auf diese Freigabe schreiben, ohne dass Sie die Zugriffsrechte der Benutzer in den Bereichen Engineering und Marketing verwalten müssen.

### **Verwandte Informationen**

[Erstellen einer SMB-Freigabe mit der Force-Group-Freigabe-Einstellung](#page-410-0)

### <span id="page-410-0"></span>**Erstellen Sie eine SMB-Freigabe mit der Force-Group-Freigabe-Einstellung**

Sie können eine SMB-Freigabe mit der Force-Group-Freigabe-Einstellung erstellen, wenn Sie möchten, dass SMB-Benutzer auf Daten auf Volumes oder qtrees mit UNIX Dateisicherheit zugreifen, die von ONTAP als zu derselben UNIX-Gruppe gehören.

### **Schritt**

1. SMB-Freigabe erstellen: vserver cifs share create -vserver *vserver name* -share-name *share\_name* -path path -force-group-for-create *UNIX\_group\_name*

Wenn der UNC-Pfad verwendet wird (\\servername\sharename\filepath) Der Aktie enthält mehr als 256 Zeichen (ohne die erste "`\\`" Im UNC-Pfad) ist die Registerkarte **Sicherheit** im Feld Windows-Eigenschaften nicht verfügbar. Dies ist ein Problem mit dem Windows-Client und kein ONTAP-Problem. Um dieses Problem zu vermeiden, erstellen Sie keine Freigaben mit UNC-Pfaden mit mehr als 256 Zeichen.

Wenn Sie die Force-Group nach dem Erstellen der Freigabe entfernen möchten, können Sie die Freigabe jederzeit ändern und einen leeren String ("") als Wert für das angeben -force-group-for-create Parameter. Wenn Sie die Force-Group durch Ändern der Freigabe entfernen, haben alle vorhandenen Verbindungen zu dieser Freigabe weiterhin die zuvor eingestellte Force-Group als primäre GID.

### **Beispiel**

Mit dem folgenden Befehl wird eine Freigabe von "Webseiten" erstellt, die im im Web verfügbar ist /corp/companyinfo Verzeichnis, in dem alle Dateien, die SMB-Benutzer erstellen, der webgroup1-Gruppe zugewiesen werden:

vserver cifs share create -vserver vs1 -share-name webpages -path /corp/companyinfo -force-group-for-create webgroup1

### **Verwandte Informationen**

[Optimieren Sie den SMB-Benutzerzugriff mit der Einstellung Force-Group-Freigabe](#page-409-0)

### **Zeigen Sie Informationen zu SMB-Freigaben mithilfe von MMC an**

Sie können Informationen zu SMB-Freigaben auf Ihrer SVM anzeigen und verschiedene Managementaufgaben mithilfe der Microsoft Management Console (MMC) ausführen. Bevor Sie die Freigaben anzeigen können, müssen Sie MMC mit der SVM verbinden.

# **Über diese Aufgabe**

Sie können die folgenden Aufgaben für Shares in SVMs mithilfe des MMC ausführen:

- Freigaben anzeigen
- Anzeigen aktiver Sitzungen
- Öffnen Sie Dateien anzeigen
- Listen Sie die Liste der Sitzungen, Dateien und Baumverbindungen im System auf
- Schließen Sie offene Dateien im System
- Offene Sitzungen schließen
- Freigaben erstellen/managen

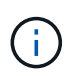

Die von den vorhergehenden Funktionen angezeigten Ansichten sind Node-spezifisch und nicht Cluster-spezifisch. Wenn Sie die MMC verwenden, um sich mit dem Host-Namen des SMB-Servers (d. h. cifs01.Domain.local) zu verbinden, werden Sie, basierend auf der Art und Weise, wie Sie DNS eingerichtet haben, an eine einzelne LIF innerhalb Ihres Clusters weitergeleitet.

Die folgenden Funktionen werden in MMC für ONTAP nicht unterstützt:

- Erstellen neuer lokaler Benutzer/Gruppen
- Verwalten/Anzeigen vorhandener lokaler Benutzer/Gruppen
- Anzeigen von Ereignissen oder Performance-Protokollen
- Storage
- Services und Applikationen

In Fällen, in denen der Vorgang nicht unterstützt wird, können Sie möglicherweise Erfahrung haben remote procedure call failed Fehler.

### ["FAQ: Verwendung von Windows MMC mit ONTAP"](https://kb.netapp.com/Advice_and_Troubleshooting/Data_Storage_Software/ONTAP_OS/FAQ%3A_Using_Windows_MMC_with_ONTAP)

#### **Schritte**

- 1. Um Computer Management MMC auf einem beliebigen Windows-Server zu öffnen, wählen Sie in der Systemsteuerung\* die Option **Verwaltung** > **Computerverwaltung**.
- 2. Wählen Sie **Aktion** > **Verbindung zu einem anderen Computer**.

Das Dialogfeld "Computer auswählen" wird angezeigt.

- 3. Geben Sie den Namen des Speichersystems ein, oder klicken Sie auf **Durchsuchen**, um das Speichersystem zu finden.
- 4. Klicken Sie auf **OK**.

Der MMC stellt eine Verbindung zur SVM her.

5. Klicken Sie im Navigationsbereich auf **freigegebene Ordner** > **Freigaben**.

Im rechten Anzeigefenster wird eine Liste der Freigaben auf der SVM angezeigt.

- 6. Um die Freigabeigenschaften für eine Freigabe anzuzeigen, doppelklicken Sie auf die Freigabe, um das Dialogfeld **Eigenschaften** zu öffnen.
- 7. Wenn Sie mithilfe von MMC keine Verbindung zum Speichersystem herstellen können, können Sie den Benutzer zur BUILTIN\Administrators Group oder BUILTIN\Power Users Group hinzufügen, indem Sie einen der folgenden Befehle auf dem Speichersystem verwenden:

```
cifs users-and-groups local-groups add-members -vserver <vserver name>
-group-name BUILTIN\Administrators -member-names <domainuser>
cifs users-and-groups local-groups add-members -vserver <vserver name>
-group-name "BUILTIN\Power Users" -member-names <domainuser>
```
#### <span id="page-412-0"></span>**Befehle zum Verwalten von SMB-Freigaben**

Sie verwenden das vserver cifs share Und vserver cifs share properties Befehle zum Management von SMB-Freigaben.

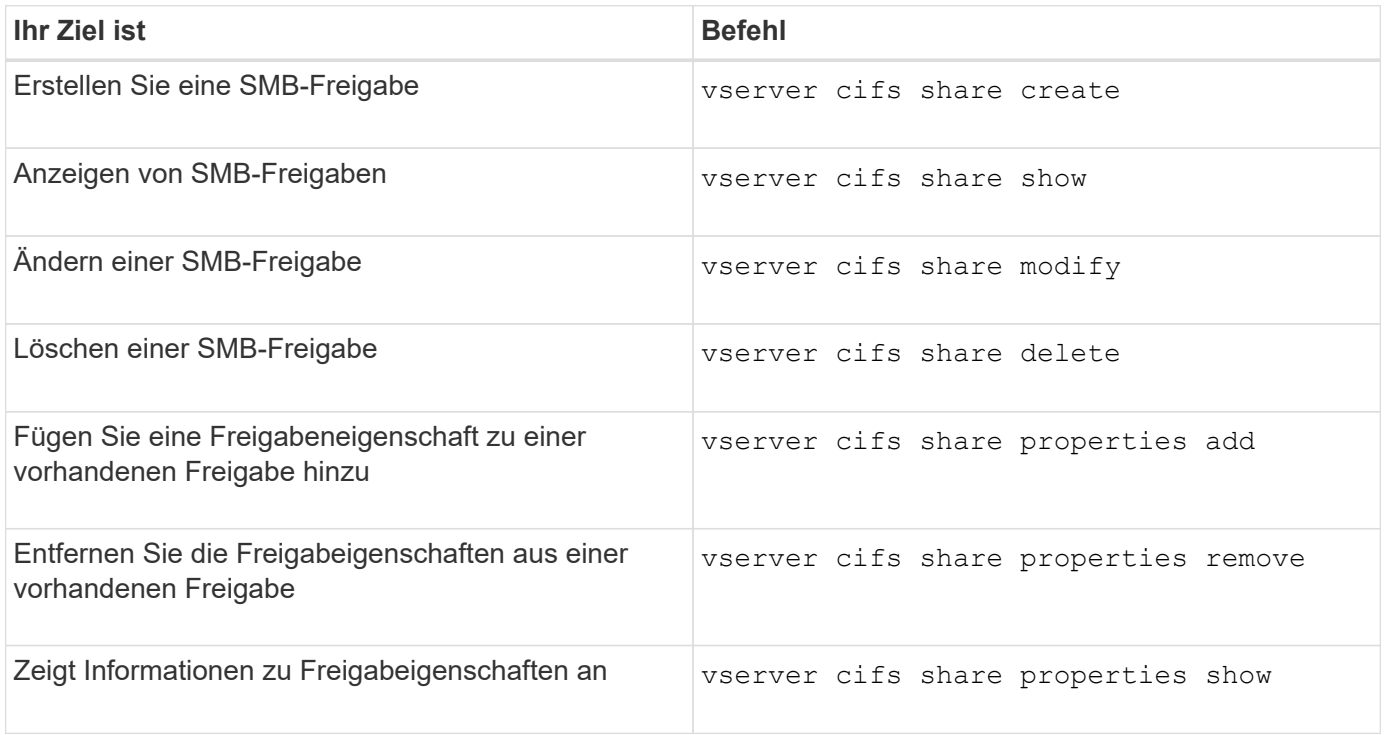

Weitere Informationen finden Sie auf der man-Page für jeden Befehl.

### **Sicherer Dateizugriff über SMB-Share-ACLs**

#### **Richtlinien zum Management von SMB-ACLs auf Share-Ebene**

Sie können ACLs auf Share-Ebene ändern, um Benutzern mehr oder weniger Zugriffsrechte für die Freigabe zu gewähren. Sie können ACLs auf Share-Ebene entweder mithilfe von Windows-Benutzern und -Gruppen oder UNIX-Benutzern und -Gruppen konfigurieren.

Nachdem Sie eine Freigabe erstellt haben, gewährt die share-Level ACL standardmäßig Lesezugriff auf die Standardgruppe namens Everyone. Lesezugriff in der ACL bedeutet, dass alle Benutzer in der Domäne und alle vertrauenswürdigen Domänen nur Lesezugriff auf die Freigabe haben.

Sie können eine Zugriffssteuerungsliste auf der Share-Ebene ändern, indem Sie die Microsoft Management Console (MMC) in einem Windows-Client oder in der ONTAP-Befehlszeile verwenden.

Die folgenden Richtlinien gelten, wenn Sie die MMC verwenden:

- Der angegebene Benutzer- und Gruppenname muss Windows-Namen sein.
- Sie können nur Windows-Berechtigungen angeben.

Wenn Sie die ONTAP-Befehlszeile verwenden, gelten die folgenden Richtlinien:

• Der angegebene Benutzer- und Gruppenname kann Windows- oder UNIX-Namen sein.

Wenn beim Erstellen oder Ändern von ACLs kein Benutzer- und Gruppentyp angegeben wird, ist der Standardtyp Windows-Benutzer und -Gruppen.

• Sie können nur Windows-Berechtigungen angeben.

#### **Erstellen Sie SMB-Zugriffssteuerungslisten**

Durch die Konfiguration von Freigabeberechtigungen durch die Erstellung von Zugriffssteuerungslisten (ACLs) für SMB-Freigaben können Sie die Zugriffsebene für eine Freigabe für Benutzer und Gruppen steuern.

### **Über diese Aufgabe**

Sie können ACLs auf Share-Ebene mithilfe lokaler oder Domain-Windows-Benutzer- oder Gruppennamen oder UNIX-Benutzer- oder Gruppennamen konfigurieren.

Bevor Sie eine neue ACL erstellen, sollten Sie die Standard-Freigabe-ACL löschen Everyone / Full Control, Die ein Sicherheitsrisiko ist.

Im Arbeitsgruppenmodus ist der Name der lokalen Domäne der Name des SMB-Servers.

#### **Schritte**

- 1. Löschen Sie die Standard-Freigabe-ACL:`vserver cifs share Access-control delete -vserver *vserver\_Name* -share *share\_Name* -user-or-Group everyone`
- 2. Konfigurieren Sie die neue ACL:

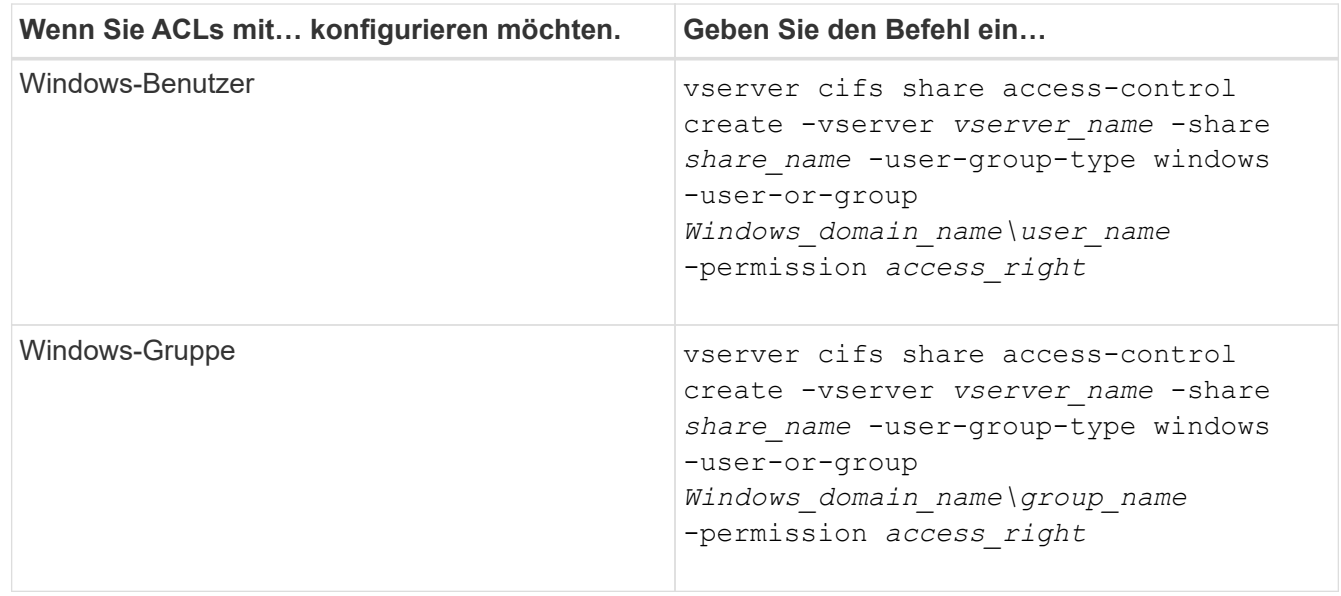

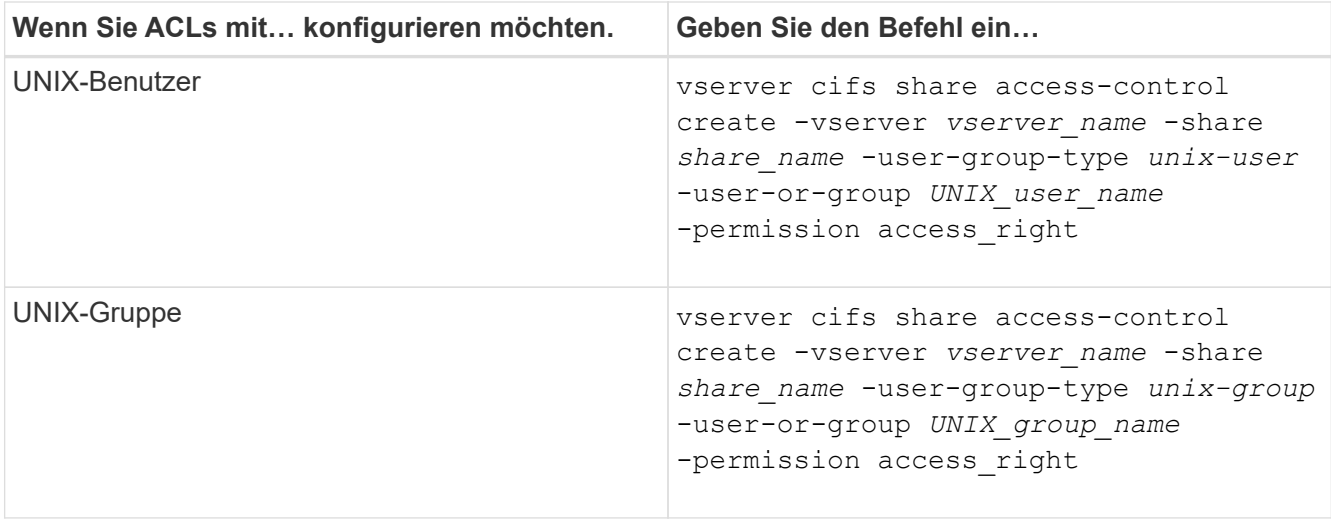

3. Überprüfen Sie, ob die ACL, die auf die Freigabe angewendet wurde, korrekt ist, indem Sie die verwenden vserver cifs share access-control show Befehl.

### **Beispiel**

Der folgende Befehl gibt Change Berechtigungen für die Windows-Gruppe "Sales Team" für den "sales"-Share auf der "vs1.example.com "SVM:

cluster1::> vserver cifs share access-control create -vserver vs1.example.com -share sales -user-or-group "DOMAIN\Sales Team" -permission Change cluster1::> vserver cifs share access-control show -vserver vs1.example.com Share User/Group User/Group Access Vserver Name Name Name Type Permission ---------------- ----------- -------------------- --------- ---------- vs1.example.com c\$ BUILTIN\Administrators windows Full Control vs1.example.com sales DOMAIN\Sales Team windows Change

Der folgende Befehl gibt Read Genehmigung der UNIX Gruppe "Engineering" für den "eng"-Share auf der "vs2.example.com SVM:

cluster1::> vserver cifs share access-control create -vserver vs2.example.com -share eng -user-group-type unix-group -user-or-group engineering -permission Read cluster1::> vserver cifs share access-control show -vserver vs2.example.com Share User/Group User/Group Rccess Vserver Name Name Type Permission ---------------- ----------- ------------------- ----------- ---------- vs2.example.com c\$ BUILTIN\Administrators windows Full Control vs2.example.com eng engineering unix-group Read

Die folgenden Befehle geben an Change Berechtigung für die lokale Windows-Gruppe namens "Tiger Team" und Full Control Berechtigung für den lokalen Windows-Benutzer namens "Sue Chang" für die Freigabe "datavol5" auf der "vs1 SVM:

cluster1::> vserver cifs share access-control create -vserver vs1 -share datavol5 -user-group-type windows -user-or-group "Tiger Team" -permission Change cluster1::> vserver cifs share access-control create -vserver vs1 -share datavol5 -user-group-type windows -user-or-group "Sue Chang" -permission Full Control cluster1::> vserver cifs share access-control show -vserver vs1 Share User/Group Userware User/Group Access Vserver Name Name Name Type Permission -------------- ----------- --------------------------- ----------- ---------- vs1 c\$ BUILTIN\Administrators windows Full Control vs1 datavol5 Tiger Team windows Change vs1 datavol5 Sue Chang windows Full\_Control

**Befehle zum Managen von SMB-Zugriffssteuerungslisten**

Sie müssen die Befehle zum Verwalten von SMB Access Control Lists (ACLs) kennen, die das Erstellen, Anzeigen, Ändern und Löschen von ihnen umfassen.

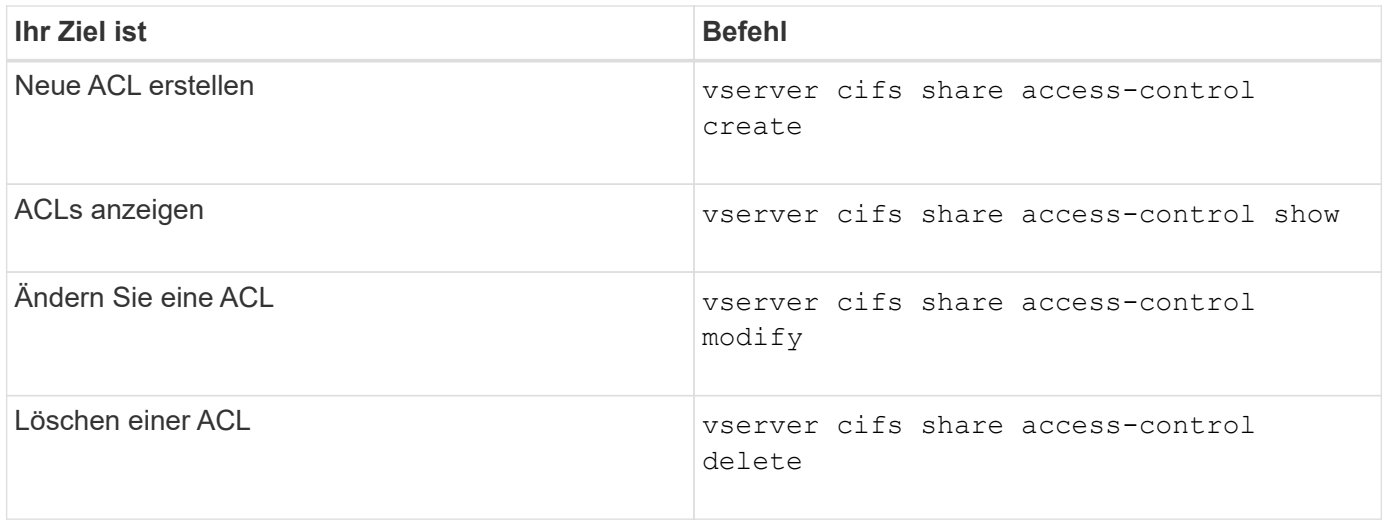

# **Sicherer Dateizugriff durch Verwenden von Dateiberechtigungen**

<span id="page-416-0"></span>**Konfigurieren Sie die erweiterten NTFS-Dateiberechtigungen mithilfe der Registerkarte Windows-Sicherheit**

Sie können Standard-NTFS-Dateiberechtigungen für Dateien und Ordner konfigurieren, indem Sie im Fenster Windows-Eigenschaften die Registerkarte **Windows-Sicherheit** verwenden.

### **Bevor Sie beginnen**

Der Administrator, der diese Aufgabe ausführt, muss über ausreichende NTFS-Berechtigungen verfügen, um Berechtigungen für die ausgewählten Objekte zu ändern.

### **Über diese Aufgabe**

Die Konfiguration von NTFS-Dateiberechtigungen erfolgt auf einem Windows-Host durch Hinzufügen von Einträgen zu NTFS-Ermessensary Access Control Lists (DACLs), die mit einem NTFS-Sicherheitsdeskriptor verknüpft sind. Der Sicherheitsdeskriptor wird dann auf NTFS-Dateien und -Verzeichnisse angewendet. Diese Aufgaben werden automatisch von der Windows GUI übernommen.

### **Schritte**

- 1. Wählen Sie im Menü **Tools** im Windows Explorer die Option **Netzwerklaufwerk zuordnen** aus.
- 2. Füllen Sie das Dialogfeld **Map Network Drive** aus:
	- a. Wählen Sie einen **Drive**-Buchstaben aus.
	- b. Geben Sie im Feld **Ordner** den CIFS-Servernamen ein, der den Share enthält, der die Daten enthält, auf die Sie Berechtigungen anwenden möchten, und den Namen der Freigabe.

Wenn der Name Ihres CIFS-Servers "CIFS SERVER" lautet und Ihre Freigabe "share1" heißt, sollten Sie eingeben \\CIFS\_SERVER\share1.

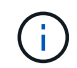

Sie können die IP-Adresse der Datenschnittstelle für den CIFS-Server anstelle des CIFS-Servernamens angeben.

#### c. Klicken Sie Auf **Fertig Stellen**.

Das ausgewählte Laufwerk ist mit dem Windows Explorer-Fenster verbunden und bereit, in dem die Dateien und Ordner in der Freigabe angezeigt werden.

- 3. Wählen Sie die Datei oder das Verzeichnis aus, für die Sie NTFS-Dateiberechtigungen festlegen möchten.
- 4. Klicken Sie mit der rechten Maustaste auf die Datei oder das Verzeichnis, und wählen Sie dann **Eigenschaften** aus.
- 5. Wählen Sie die Registerkarte **Sicherheit**.

Auf der Registerkarte **Sicherheit** wird die Liste der Benutzer und Gruppen angezeigt, für die NTFS-Berechtigungen festgelegt sind. Im Feld **Berechtigungen für** wird eine Liste mit Berechtigungen für jeden ausgewählten Benutzer oder jede ausgewählte Gruppe angezeigt.

6. Klicken Sie Auf **Erweitert**.

Im Fenster Windows-Eigenschaften werden Informationen über vorhandene Dateiberechtigungen angezeigt, die Benutzern und Gruppen zugewiesen sind.

7. Klicken Sie Auf **Berechtigungen Ändern**.

Das Fenster Berechtigungen wird geöffnet.

8. Führen Sie die gewünschten Aktionen aus:

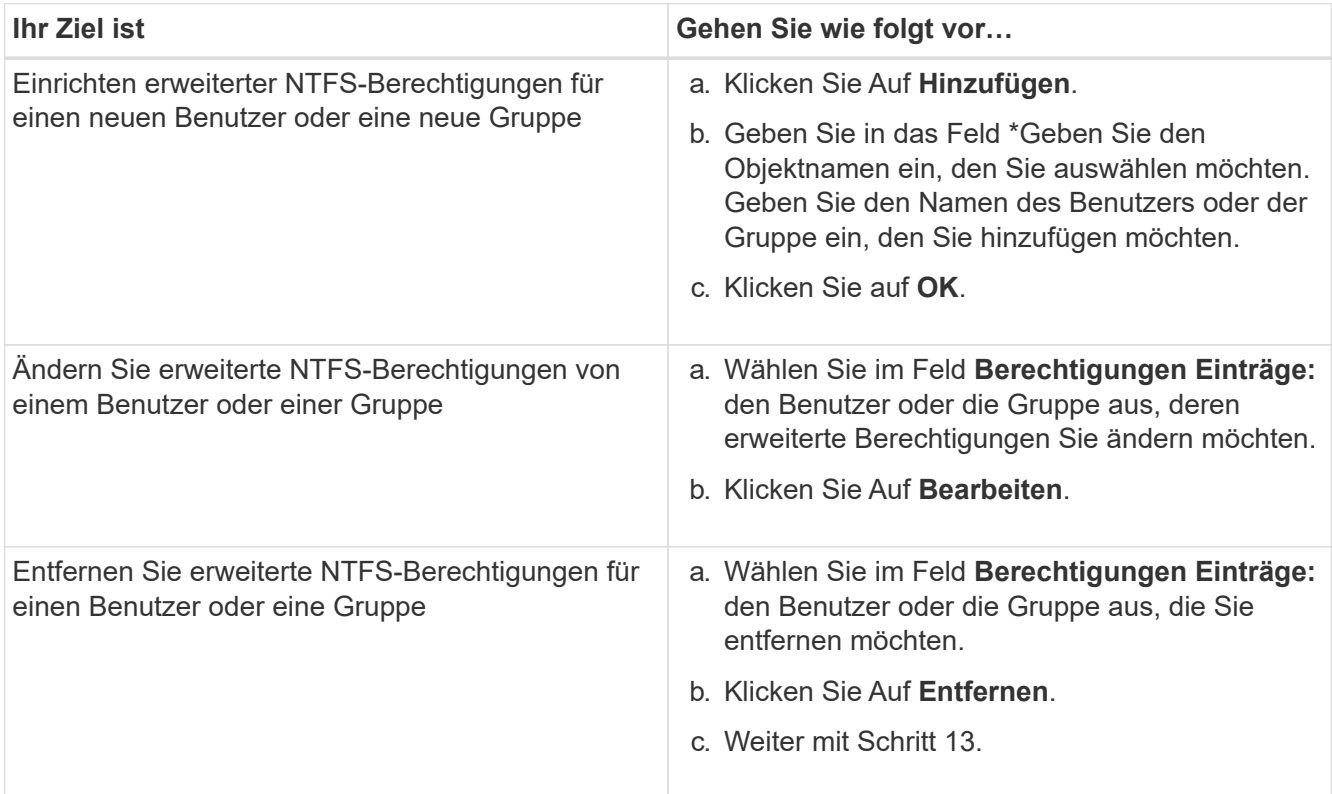

Wenn Sie erweiterte NTFS-Berechtigungen für einen neuen Benutzer oder eine neue Gruppe hinzufügen oder die erweiterten NTFS-Berechtigungen für einen vorhandenen Benutzer oder eine vorhandene Gruppe ändern, wird das Feld Berechtigung für <Objekt> geöffnet.

9. Wählen Sie im Feld **Apply to** aus, wie Sie diesen NTFS-Dateiberechtigungseintrag anwenden möchten.

Wenn Sie NTFS-Dateiberechtigungen für eine einzelne Datei einrichten, ist das Feld **Apply to** nicht aktiv. Die Einstellung **Apply to** ist standardmäßig auf **nur dieses Objekt** eingestellt.

10. Wählen Sie im Feld **Berechtigungen** die Felder **erlauben** oder **verweigern** für die erweiterten

Berechtigungen, die Sie für dieses Objekt festlegen möchten.

- Um den angegebenen Zugriff zuzulassen, wählen Sie das Feld **Zulassen** aus.
- Um den angegebenen Zugriff nicht zuzulassen, wählen Sie das Feld **Deny** aus. Sie können Berechtigungen für die folgenden erweiterten Rechte festlegen:
- **Volle Kontrolle**

Wenn Sie dieses erweiterte Recht wählen, werden alle anderen erweiterten Rechte automatisch ausgewählt (entweder Rechte zulassen oder verweigern).

- **Traverse Ordner / Datei ausführen**
- **Ordner auflisten / Daten lesen**
- **Attribute lesen**
- **Erweiterte Attribute lesen**
- **Dateien erstellen / Daten schreiben**
- **Ordner erstellen / Daten anhängen**
- **Attribute schreiben**
- **Erweiterte Attribute schreiben**
- **Löschen von Unterordnern und Dateien**
- **Löschen**
- **Berechtigungen lesen**
- **Berechtigungen ändern**
- **Besitzrechte übernehmen**

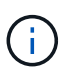

Wenn eines der Felder mit erweiterten Berechtigungen nicht ausgewählt werden kann, liegt dies daran, dass die Berechtigungen vom übergeordneten Objekt übernommen werden.

- 11. Wenn Sie möchten, dass Unterordner und Dateien dieses Objekts diese Berechtigungen erben, wählen Sie das Feld **Diese Berechtigungen auf Objekte und/oder Container innerhalb dieses Containers only** anwenden.
- 12. Klicken Sie auf **OK**.
- 13. Geben Sie nach dem Hinzufügen, Entfernen oder Bearbeiten von NTFS-Berechtigungen die Vererbung für dieses Objekt an:
	- Wählen Sie aus dem Feld **include inheritable Berechtigungen aus dem übergeordneten** dieses Objekts aus.

Dies ist die Standardeinstellung.

◦ Wählen Sie aus diesem Objekt\* das Feld \*Alle Berechtigungen für untergeordnete Objekte mit vererbbaren Berechtigungen ersetzen aus.

Diese Einstellung ist nicht im Feld Berechtigungen vorhanden, wenn Sie NTFS-Dateiberechtigungen für eine einzelne Datei festlegen.

Gehen Sie bei der Auswahl dieser Einstellung vorsichtig vor. Mit dieser Einstellung werden alle bestehenden Berechtigungen für alle untergeordneten Objekte entfernt und durch die Berechtigungseinstellungen dieses Objekts ersetzt. Sie können versehentlich Berechtigungen entfernen, die Sie nicht entfernen möchten. Es ist besonders wichtig, wenn Berechtigungen in einem gemischten Volume oder qtree im Sicherheitsstil festgelegt werden. Wenn untergeordnete Objekte einen effektiven UNIX-Sicherheitsstil haben, führt die Weitergabe von NTFS-Berechtigungen an diese untergeordneten Objekte dazu, dass ONTAP diese Objekte vom UNIX-Sicherheitsstil auf den NTFS-Sicherheitsstil ändert. Alle UNIX-Berechtigungen für diese untergeordneten Objekte werden durch NTFS-Berechtigungen ersetzt.

- Wählen Sie beide Felder aus.
- Wählen Sie keine der Kontrollkästchen aus.
- 14. Klicken Sie auf **OK**, um das Feld **Berechtigungen** zu schließen.
- 15. Klicken Sie auf **OK**, um das Feld **Erweiterte Sicherheitseinstellungen für <Objekt>** zu schließen.

Weitere Informationen zum Festlegen erweiterter NTFS-Berechtigungen finden Sie in der Windows-Dokumentation.

#### **Verwandte Informationen**

[Konfigurieren und Anwenden der Dateisicherheit auf NTFS-Dateien und Ordnern mithilfe der CLI](#page-509-0)

[Anzeigen von Informationen zur Dateisicherheit auf NTFS-SicherheitsVolumes](#page-484-0)

[Anzeigen von Informationen zur Dateisicherheit auf Volumes mit gemischter Sicherheitsart](#page-491-0)

[Anzeigen von Informationen zur Dateisicherheit auf UNIX-Volumes im Sicherheitsstil](#page-494-0)

#### **Konfigurieren Sie die NTFS-Dateiberechtigungen mit der ONTAP-CLI**

Sie können NTFS-Dateiberechtigungen für Dateien und Verzeichnisse mithilfe der ONTAP-CLI konfigurieren. Auf diese Weise können Sie NTFS-Dateiberechtigungen konfigurieren, ohne eine Verbindung mit den Daten über eine SMB-Freigabe auf einem Windows-Client herstellen zu müssen.

Sie können NTFS-Dateiberechtigungen konfigurieren, indem Sie Einträge zu den NTFS-Ermessensary-Zugriffssteuerungslisten (DACLs) hinzufügen, die mit einem NTFS-Sicherheitsdeskriptor verknüpft sind. Der Sicherheitsdeskriptor wird dann auf NTFS-Dateien und -Verzeichnisse angewendet.

Sie können NTFS-Dateiberechtigungen nur über die Befehlszeile konfigurieren. NFSv4-ACLs können nicht über die CLI konfiguriert werden.

#### **Schritte**

1. Erstellen Sie einen NTFS-Sicherheitsdeskriptor.

```
vserver security file-directory ntfs create -vserver svm_name -ntfs-sd
ntfs_security_descriptor_name -owner owner_name -group primary_group_name
-control-flags-raw raw_control_flags
```
2. Fügen Sie DACLs zum NTFS-Sicherheitsdeskriptor hinzu.

```
vserver security file-directory ntfs dacl add -vserver svm_name -ntfs-sd
ntfs_security_descriptor_name -access-type {deny|allow} -account account_name
-rights {no-access|full-control|modify|read-and-execute|read|write} -apply-to
{this-folder|sub-folders|files}
```
3. Erstellen Sie eine Datei-/Verzeichnissicherheitsrichtlinie.

```
vserver security file-directory policy create -vserver svm_name -policy-name
policy_name
```
#### **Wie UNIX-Dateiberechtigungen beim Zugriff auf Dateien über SMB Zugriffskontrolle bieten**

Ein FlexVol Volume kann einen von drei Arten von Sicherheitstyp haben: NTFS, UNIX oder gemischt. Sie können unabhängig vom Sicherheitsstil auf Daten über SMB zugreifen. Für den Zugriff auf Daten mit UNIX-Sicherheit sind jedoch entsprechende UNIX-Dateiberechtigungen erforderlich.

Wenn über SMB auf Daten zugegriffen wird, gibt es mehrere Zugriffskontrollen, die bei der Entscheidung, ob ein Benutzer zur Durchführung einer angeforderten Aktion berechtigt ist, verwendet werden:

• Exportberechtigungen

Die Konfiguration von Exportberechtigungen für SMB-Zugriff ist optional.

- Freigabeberechtigungen
- Dateiberechtigungen

Die folgenden Arten von Dateiberechtigungen können auf die Daten angewendet werden, auf die der Benutzer eine Aktion ausführen möchte:

- NTFS
- UNIX NFSv4-ACLs
- Bits im UNIX-Modus

Für Daten mit festgelegten NFSv4-ACLs oder UNIX-Modus-Bits werden Berechtigungen im UNIX-Stil verwendet, um die Zugriffsrechte für die Daten auf den Dateizugriff zu ermitteln. Der SVM-Administrator muss die entsprechende Dateiberechtigung festlegen, um sicherzustellen, dass Benutzer über die Rechte zur Durchführung der gewünschten Aktion verfügen.

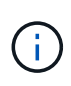

Bei Daten in einem Volume mit gemischtem Sicherheitsstil sind möglicherweise NTFS oder UNIX Sicherheitstyp aktiviert. Wenn die Daten über einen effektiven UNIX-Sicherheitsstil verfügen, werden NFSv4-Berechtigungen oder UNIX-Modus-Bits verwendet, wenn die Zugriffsrechte auf die Daten bestimmt werden.

### **Sicherer Dateizugriff über Dynamic Access Control (DAC)**

#### **Sicherer Dateizugriff über Dynamic Access Control (DAC) mit Übersicht**

Der Zugriff lässt sich mithilfe der dynamischen Zugriffssteuerung und der Erstellung zentraler Zugriffsrichtlinien in Active Directory sichern. Darüber hinaus werden sie über Applicate Group Policy Objects (GPOs) auf Dateien und Ordner auf SVMs angewendet.

Sie können die Prüfung so konfigurieren, dass zentrale Zugriffs-Policy-Staging-Ereignisse verwendet werden, um die Auswirkungen von Änderungen auf zentrale Zugriffsrichtlinien zu sehen, bevor Sie sie anwenden.

### **Erweiterung zu CIFS-Anmeldeinformationen**

Vor der Dynamic Access Control wurde eine CIFS-Berechtigung mit der Identität eines Sicherheitprinzipals (des Benutzers) und der Mitgliedschaft in einer Windows-Gruppe ausgestattet. Mit der Dynamic Access Control werden drei weitere Arten von Informationen zu den Anmeldeinformationsinformationen, Geräteansprüchen und Benutzeransprüchen hinzugefügt:

• Geräteidentität

Analog zu den Identitätsinformationen des Benutzers, außer es handelt sich um die Identität und die Gruppenmitgliedschaft des Geräts, von dem sich der Benutzer anmeldet.

• Geräteforderungen

Behauptungen über einen Sicherheitprinzipal des Geräts. Ein Geräteanspruch kann beispielsweise sein, dass er Mitglied einer bestimmten Organisationseinheit ist.

• Benutzerforderungen

Behauptungen zu einem Sicherheitprinzipal des Benutzers. Beispielsweise kann eine Benutzerforderung sein, dass ihr AD Konto Mitglied einer bestimmten Organisationseinheit ist.

### **Zentrale Zugriffsrichtlinien**

Zentrale Zugriffsrichtlinien für Dateien ermöglichen Unternehmen die zentrale Bereitstellung und Verwaltung von Autorisierungsrichtlinien, die bedingte Ausdrücke mit Benutzergruppen, Benutzerforderungen, Geräteforderungen und Ressourceneigenschaften beinhalten.

Zum Beispiel muss ein Benutzer zum Zugriff auf Daten mit großen geschäftlichen Auswirkungen ein Vollzeit-Mitarbeiter sein und nur über ein gemanagtes Gerät auf die Daten zugreifen können. Zentrale Zugriffsrichtlinien werden in Active Directory definiert und über den GPO-Mechanismus auf Dateiserver verteilt.

### **Zentrale Zugriffsrichtlinien-Staging mit erweitertem Auditing**

Zentrale Zugriffsrichtlinien können "steed" sein, in diesem Fall werden sie während der Dateizugriffskontrollen auf "Was-wäre-wenn" geprüft. Die Ergebnisse dessen, was passiert wäre, wenn die Richtlinie wirksam wäre und wie sich diese von den derzeit konfigurierten unterscheidet, werden als Audit-Ereignis protokolliert. Auf diese Weise können Administratoren mithilfe von Audit-Ereignisprotokollen die Auswirkungen einer Änderung der Zugriffsrichtlinie untersuchen, bevor diese tatsächlich eingesetzt wird. Nachdem Sie die Auswirkungen einer Änderung der Zugriffsrichtlinien evaluiert haben, kann die Richtlinie über Gruppenrichtlinienobjekte zu den gewünschten SVMs implementiert werden.

#### **Verwandte Informationen**

[Unterstützte Gruppenrichtlinienobjekte](#page-342-0)

[Werden Gruppenrichtlinienobjekte auf CIFS-Server angewendet](#page-341-0)

[Aktivieren oder Deaktivieren der GPO-Unterstützung auf einem CIFS-Server](#page-347-0)

[Anzeigen von Informationen zu GPO-Konfigurationen](#page-350-0)

[Anzeigen von Informationen zu zentralen Zugriffsrichtlinien](#page-357-0)

[Anzeigen von Informationen zu zentralen Zugriffsrichtlinien-Regeln](#page-359-0)

[Konfiguration von zentralen Zugriffsrichtlinien zur Sicherung von Daten auf CIFS-Servern](#page-425-0)

[Anzeigen von Informationen zur Dynamic Access Control-Sicherheit](#page-428-0)

["SMB- und NFS-Auditing und Sicherheits-Tracing"](https://docs.netapp.com/de-de/ontap/nas-audit/index.html)

### **Unterstützte Dynamic Access Control-Funktionen**

Wenn Sie Dynamic Access Control (DAC) auf Ihrem CIFS-Server verwenden möchten, müssen Sie verstehen, wie ONTAP die Dynamic Access Control-Funktionalität in Active Directory-Umgebungen unterstützt.

### **Wird für Dynamic Access Control unterstützt**

ONTAP unterstützt die folgenden Funktionen, wenn die dynamische Zugriffssteuerung auf dem CIFS-Server aktiviert ist:

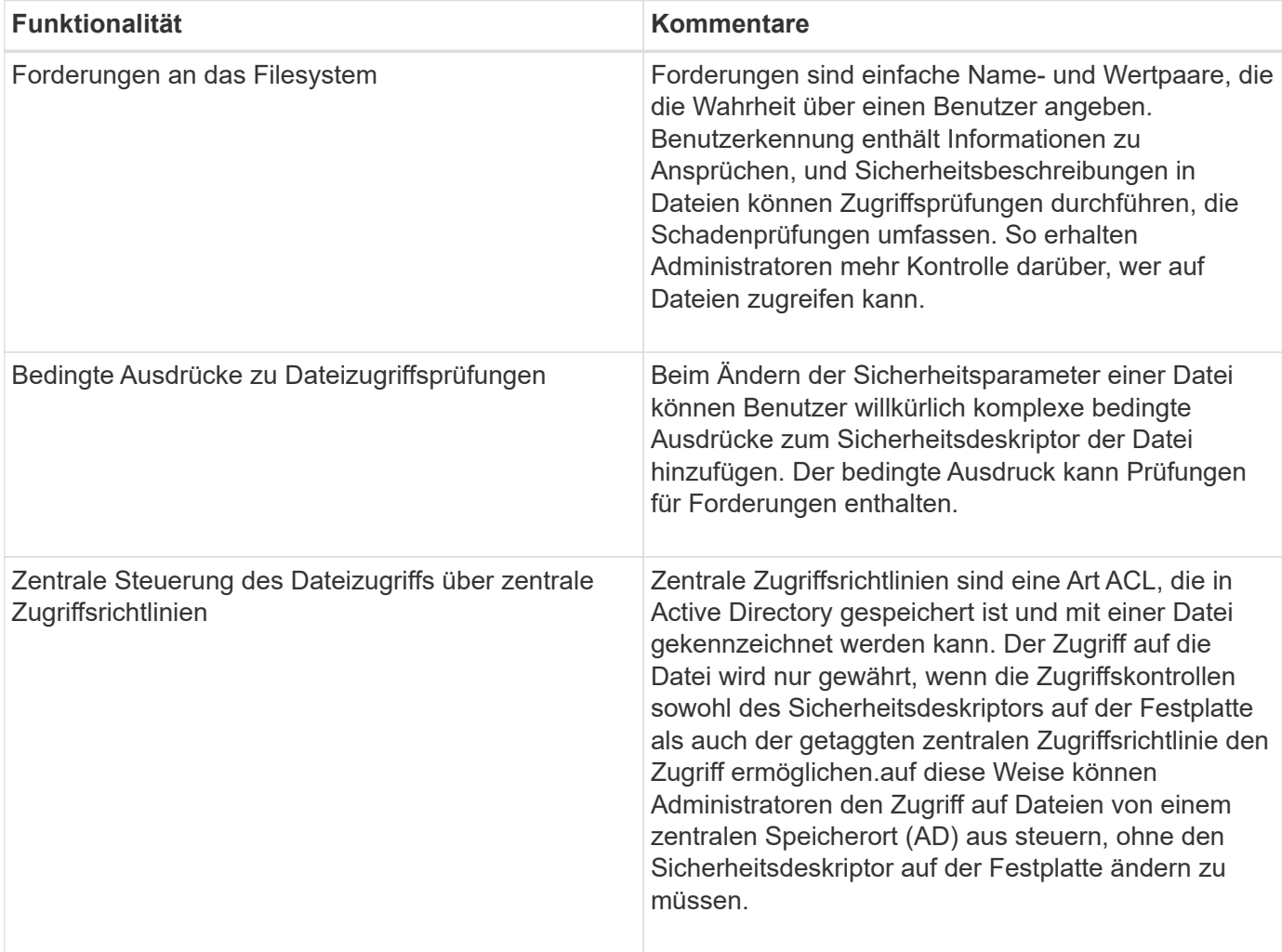

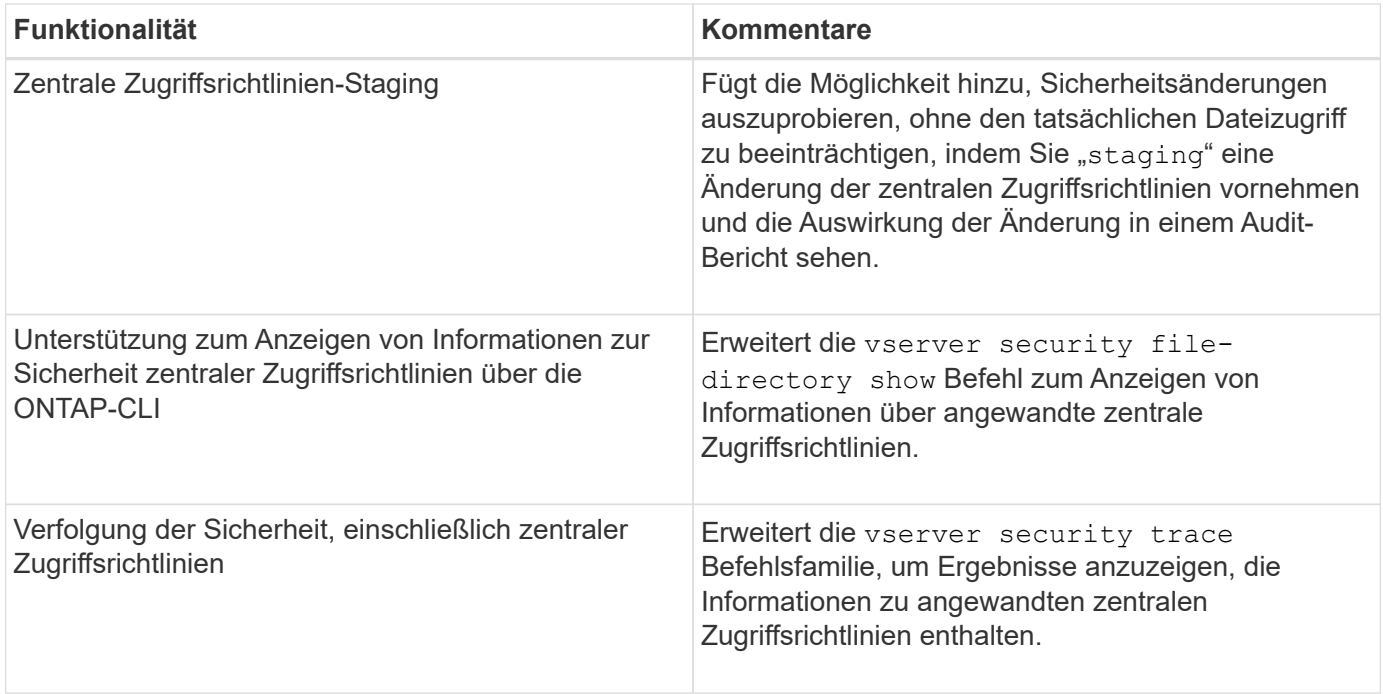

### **Nicht unterstützt für Dynamic Access Control**

ONTAP unterstützt die folgenden Funktionen nicht, wenn die dynamische Zugriffssteuerung auf dem CIFS-Server aktiviert ist:

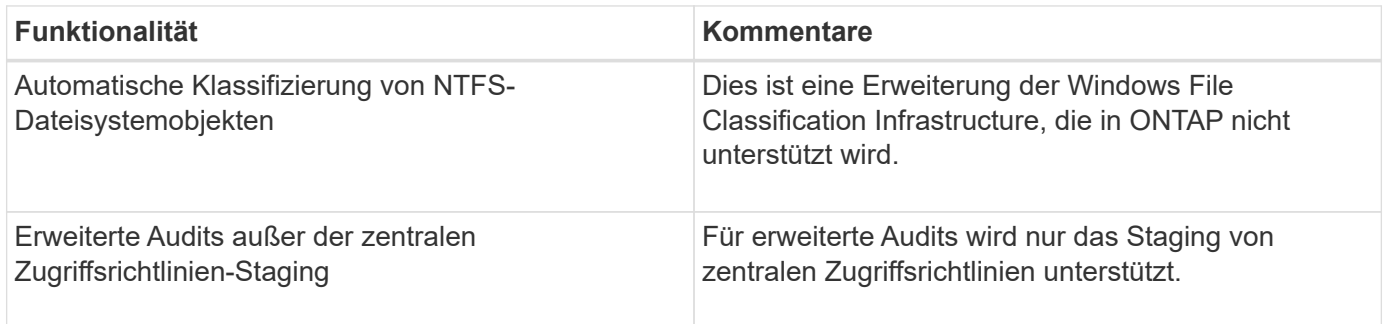

#### **Überlegungen bei der Verwendung von Dynamic Access Control und zentralen Zugriffsrichtlinien mit CIFS-Servern**

Bei der Verwendung von Dynamic Access Control (DAC) und zentralen Zugriffsrichtlinien zum Sichern von Dateien und Ordnern auf CIFS-Servern müssen Sie bestimmte Überlegungen beachten.

#### **Der NFS-Zugriff kann auf Root verweigert werden, wenn eine Richtlinienregel auf Domain\Administrator-Benutzer angewendet wird**

Unter bestimmten Umständen wird der NFS-Zugriff auf Root verweigert, wenn auf die Daten angewendet wird, auf die der Root-Benutzer zugreifen möchte. Das Problem tritt auf, wenn die zentrale Zugriffsrichtlinie eine Regel enthält, die auf die Domäne\Administrator angewendet wird und das Root-Konto dem Domain\Administrator-Konto zugeordnet ist.

Statt eine Regel auf den Domänenadministrator\anzuwenden, sollten Sie die Regel auf eine Gruppe mit Administratorrechten anwenden, z. B. die Gruppe Domain\Administratoren. Auf diese Weise können Sie Root dem Domain\Administrator-Konto zuordnen, ohne dass Root von diesem Problem betroffen ist.

#### **Die BUILTIN\Administrators-Gruppe des CIFS-Servers hat Zugriff auf Ressourcen, wenn die angewandte zentrale Zugriffsrichtlinie nicht in Active Directory gefunden wird**

Es ist möglich, dass Ressourcen innerhalb des CIFS-Servers zentrale Zugriffsrichtlinien auf sie angewendet werden, aber wenn der CIFS-Server die SID der zentralen Zugriffsrichtlinie verwendet, um zu versuchen, Informationen aus Active Directory abzurufen, stimmt die SID keiner vorhandenen zentralen Zugriffsrichtlinien-SIDs in Active Directory überein. Unter diesen Umständen wendet der CIFS-Server die lokale Standard-Recovery-Richtlinie für diese Ressource an.

Die lokale Standard-Wiederherstellungsrichtlinie ermöglicht den Zugriff der BUILTIN\-Administratorgruppe des CIFS-Servers auf diese Ressource.

### <span id="page-424-0"></span>**Aktiviert oder deaktiviert die Übersicht über die dynamische Zugriffskontrolle**

Die Option, mit der Sie Dynamic Access Control (DAC) zum Sichern von Objekten auf Ihrem CIFS-Server verwenden können, ist standardmäßig deaktiviert. Sie müssen die Option aktivieren, wenn Sie die dynamische Zugriffssteuerung auf Ihrem CIFS-Server verwenden möchten. Wenn Sie später entscheiden, dass Sie Dynamic Access Control nicht zum Sichern von auf dem CIFS-Server gespeicherten Objekten verwenden möchten, können Sie die Option deaktivieren.

### **Über diese Aufgabe**

Ist die Dynamic Access Control aktiviert, kann das Dateisystem ACLs mit Einträgen im Zusammenhang mit Dynamic Access Control enthalten. Wenn die dynamische Zugriffskontrolle deaktiviert ist, werden die aktuellen Einträge für die dynamische Zugriffskontrolle ignoriert und neue Einträge werden nicht zugelassen.

Diese Option ist nur auf der erweiterten Berechtigungsebene verfügbar.

### **Schritt**

- 1. Legen Sie die Berechtigungsebene auf erweitert fest: set -privilege advanced
- 2. Führen Sie eine der folgenden Aktionen aus:

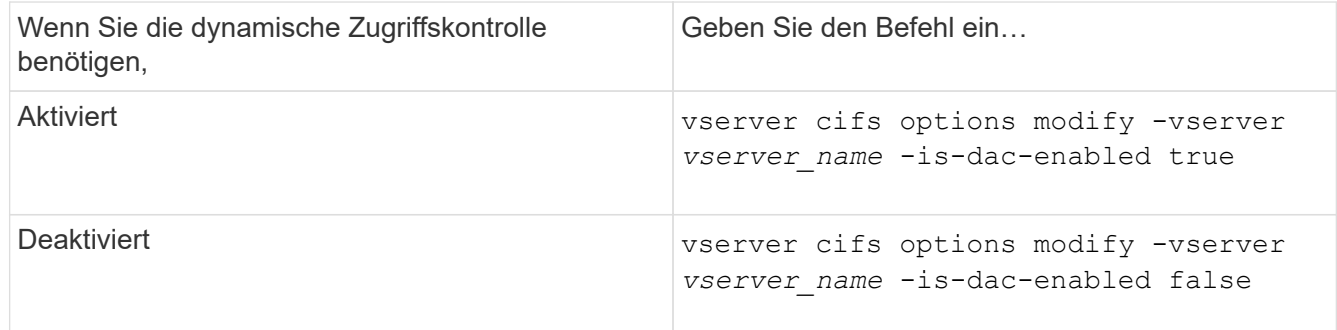

3. Zurück zur Administratorberechtigungsebene: set -privilege admin

### **Verwandte Informationen**

[Konfiguration von zentralen Zugriffsrichtlinien zur Sicherung von Daten auf CIFS-Servern](#page-425-0)

**Managen Sie ACLs, die dynamische Zugriffssteuerung enthalten, wenn die dynamische Zugriffskontrolle deaktiviert ist**

Wenn Sie Ressourcen haben, bei denen ACLs mit Dynamic Access Control Aces angewendet werden, und Sie Dynamic Access Control auf der Storage Virtual Machine

(SVM) deaktivieren, müssen Sie die Dynamic Access Control Aces entfernen, bevor Sie die nicht-dynamischen Zugriffssteuerungsmaßnahmen dieser Ressource verwalten können.

### **Über diese Aufgabe**

Nachdem die Dynamic Access Control deaktiviert ist, können Sie vorhandene nicht-dynamische Access Control Aces nicht entfernen oder neue nicht-dynamische Access Control Aces hinzufügen, bis Sie die vorhandenen Dynamic Access Control Aces entfernt haben.

Sie können das jeweils verwendete Tool zum Verwalten von ACLs verwenden, um diese Schritte durchzuführen.

### **Schritte**

- 1. Legen Sie fest, welche Dynamic Access Control Aces auf die Ressource angewendet werden.
- 2. Entfernen Sie die Dynamic Access Control Aces aus der Ressource.
- 3. Hinzufügen oder Entfernen von nicht-dynamischen Zugriffssteuerungsaces wie gewünscht aus der Ressource.

### <span id="page-425-0"></span>**Konfiguration von zentralen Zugriffsrichtlinien zur Sicherung von Daten auf CIFS-Servern**

Sie müssen verschiedene Schritte Unternehmen, um den Zugriff auf Daten auf dem CIFS-Server mithilfe von zentralen Zugriffsrichtlinien zu sichern. Hierzu zählen die Aktivierung von Dynamic Access Control (DAC) auf dem CIFS-Server, die Konfiguration zentraler Zugriffsrichtlinien in Active Directory, die Anwendung der zentralen Zugriffsrichtlinien auf Active Directory-Container mit GPOs, Und Aktivieren der Gruppenrichtlinienobjekte auf dem CIFS-Server.

# **Bevor Sie beginnen**

- Active Directory muss so konfiguriert sein, dass zentrale Zugriffsrichtlinien verwendet werden.
- Sie müssen über ausreichende Zugriffsmöglichkeiten auf den Active Directory-Domänencontrollern verfügen, um zentrale Zugriffsrichtlinien zu erstellen und Gruppenrichtlinienobjekte zu erstellen und auf die Container anzuwenden, die die CIFS-Server enthalten.
- Sie müssen über ausreichenden administrativen Zugriff auf der Storage Virtual Machine (SVM) verfügen, um die erforderlichen Befehle auszuführen.

# **Über diese Aufgabe**

Zentrale Zugriffsrichtlinien werden definiert und auf Gruppenrichtlinienobjekte (Gruppenrichtlinienobjekte, GPOs) in Active Directory angewendet. Anweisungen zur Konfiguration zentraler Zugriffsrichtlinien und Gruppenrichtlinienobjekte finden Sie in der Microsoft TechNet-Bibliothek.

# ["Microsoft TechNet-Bibliothek"](http://technet.microsoft.com/library/)

# **Schritte**

1. Aktivieren Sie Dynamic Access Control auf der SVM, wenn sie nicht bereits über die aktiviert ist vserver cifs options modify Befehl.

```
vserver cifs options modify -vserver vs1 -is-dac-enabled true
```
2. Gruppenrichtlinienobjekte (Gruppenrichtlinienobjekte, Gruppenrichtlinienobjekte) auf dem CIFS-Server aktivieren, wenn sie nicht bereits mit dem aktiviert sind vserver cifs group-policy modify Befehl.

```
vserver cifs group-policy modify -vserver vs1 -status enabled
```
- 3. Zentrale Zugriffsregeln und zentrale Zugriffsrichtlinien für Active Directory erstellen
- 4. Erstellen eines Gruppenrichtlinienobjekts (GPO), um die zentralen Zugriffsrichtlinien in Active Directory zu implementieren.
- 5. Wenden Sie das GPO auf den Container an, in dem sich das CIFS-Servercomputer-Konto befindet.
- 6. Aktualisieren Sie manuell die Gruppenrichtlinienobjekte, die auf den CIFS-Server angewendet wurden, indem Sie auf das verwenden vserver cifs group-policy update Befehl.

```
vserver cifs group-policy update -vserver vs1
```
7. Überprüfen Sie, ob die GPO Central Access Policy auf die Ressourcen auf dem CIFS-Server angewendet wird. Verwenden Sie dazu die vserver cifs group-policy show-applied Befehl.

Das folgende Beispiel zeigt, dass die Standard-Domänenrichtlinie zwei zentrale Zugriffsrichtlinien hat, die auf den CIFS-Server angewendet werden:

vserver cifs group-policy show-applied

```
Vserver: vs1
-----------------------------
      GPO Name: Default Domain Policy
         Level: Domain
        Status: enabled
    Advanced Audit Settings:
        Object Access:
             Central Access Policy Staging: failure
    Registry Settings:
        Refresh Time Interval: 22
        Refresh Random Offset: 8
        Hash Publication Mode for BranchCache: per-share
        Hash Version Support for BranchCache: all-versions
    Security Settings:
        Event Audit and Event Log:
             Audit Logon Events: none
             Audit Object Access: success
             Log Retention Method: overwrite-as-needed
             Max Log Size: 16384
        File Security:
             /vol1/home
             /vol1/dir1
        Kerberos:
             Max Clock Skew: 5
             Max Ticket Age: 10
             Max Renew Age: 7
        Privilege Rights:
             Take Ownership: usr1, usr2
```

```
  Security Privilege: usr1, usr2
          Change Notify: usr1, usr2
      Registry Values:
          Signing Required: false
      Restrict Anonymous:
          No enumeration of SAM accounts: true
          No enumeration of SAM accounts and shares: false
          Restrict anonymous access to shares and named pipes: true
          Combined restriction for anonymous user: no-access
      Restricted Groups:
          gpr1
          gpr2
  Central Access Policy Settings:
      Policies: cap1
                 cap2
    GPO Name: Resultant Set of Policy
       Level: RSOP
  Advanced Audit Settings:
      Object Access:
          Central Access Policy Staging: failure
  Registry Settings:
      Refresh Time Interval: 22
      Refresh Random Offset: 8
      Hash Publication Mode for BranchCache: per-share
      Hash Version Support for BranchCache: all-versions
  Security Settings:
      Event Audit and Event Log:
          Audit Logon Events: none
          Audit Object Access: success
          Log Retention Method: overwrite-as-needed
          Max Log Size: 16384
      File Security:
          /vol1/home
          /vol1/dir1
      Kerberos:
          Max Clock Skew: 5
          Max Ticket Age: 10
          Max Renew Age: 7
      Privilege Rights:
          Take Ownership: usr1, usr2
          Security Privilege: usr1, usr2
          Change Notify: usr1, usr2
      Registry Values:
          Signing Required: false
      Restrict Anonymous:
```

```
  No enumeration of SAM accounts: true
            No enumeration of SAM accounts and shares: false
            Restrict anonymous access to shares and named pipes: true
            Combined restriction for anonymous user: no-access
        Restricted Groups:
            gpr1
            gpr2
    Central Access Policy Settings:
        Policies: cap1
                   cap2
2 entries were displayed.
```
### **Verwandte Informationen**

[Anzeigen von Informationen zu GPO-Konfigurationen](#page-350-0)

[Anzeigen von Informationen zu zentralen Zugriffsrichtlinien](#page-357-0)

[Anzeigen von Informationen zu zentralen Zugriffsrichtlinien-Regeln](#page-359-0)

[Aktivieren oder Deaktivieren der Dynamic Access Control](#page-424-0)

#### <span id="page-428-0"></span>**Zeigt Informationen zur Dynamic Access Control-Sicherheit an**

Sie können Informationen zur Dynamic Access Control (DAC)-Sicherheit auf NTFS-Volumes und zu Daten mit NTFS-effektiver Sicherheit für gemischte Security-Volumes anzeigen. Dazu gehören Informationen über bedingte Asse, Ressourcen-Asse und zentrale Zugangspolitik Aces. Sie können die Ergebnisse verwenden, um Ihre Sicherheitskonfiguration zu überprüfen oder Probleme mit dem Dateizugriff zu beheben.

#### **Über diese Aufgabe**

Sie müssen den Namen der Storage Virtual Machine (SVM) und den Pfad zu den Daten angeben, deren Sicherheitsinformationen für Datei oder Ordner angezeigt werden sollen. Sie können die Ausgabe als Übersichtsformular oder als detaillierte Liste anzeigen.

#### **Schritt**

1. Anzeige der Dateisicherheitseinstellungen und des Verzeichnisses mit der gewünschten Detailebene:

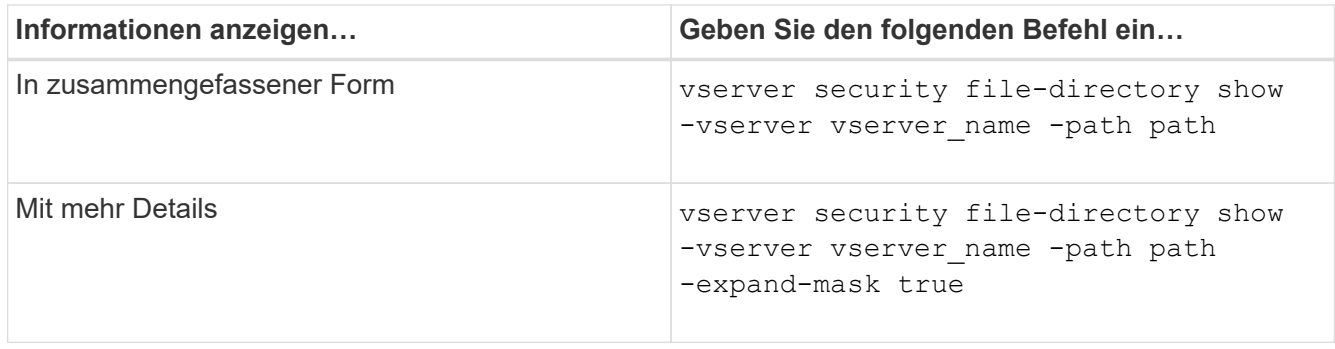

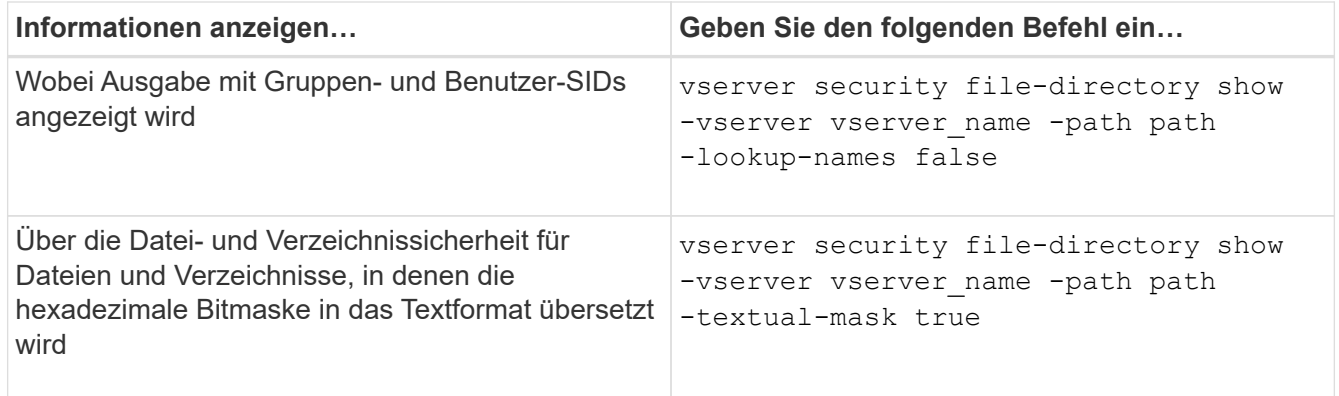

### **Beispiele**

Im folgenden Beispiel werden die Sicherheitsinformationen zu Dynamic Access Control über den Pfad angezeigt /vol1 In SVM vs1:

cluster1::> vserver security file-directory show -vserver vs1 -path /vol1 Vserver: vs1 File Path: /vol1 File Inode Number: 112 Security Style: mixed Effective Style: ntfs DOS Attributes: 10 DOS Attributes in Text: ----D--- Expanded Dos Attribute: - Unix User Id: 0 Unix Group Id: 1 Unix Mode Bits: 777 Unix Mode Bits in Text: rwxrwxrwx ACLs: NTFS Security Descriptor Control:0xbf14 Owner:CIFS1\Administrator Group:CIFS1\Domain Admins SACL - ACEs ALL-Everyone-0xf01ff-OI|CI|SA|FA RESOURCE ATTRIBUTE-Everyone-0x0 ("Department\_MS",TS,0x10020,"Finance") POLICY ID-All resources - No Write- $0 \times 0 - 0I$ |CI DACL - ACEs ALLOW-CIFS1\Administrator-0x1f01ff-OI|CI ALLOW-Everyone-0x1f01ff-OI|CI ALLOW CALLBACK-DAC\user1-0x1200a9- OI|CI ((@User.department==@Resource.Department\_MS&&@Resource.Impact\_MS>1000)&&@D evice.department==@Resource.Department\_MS)

### **Verwandte Informationen**

[Anzeigen von Informationen zu GPO-Konfigurationen](#page-350-0)

[Anzeigen von Informationen zu zentralen Zugriffsrichtlinien](#page-357-0)

[Anzeigen von Informationen zu zentralen Zugriffsrichtlinien-Regeln](#page-359-0)

#### **Überlegungen zur Dynamic Access Control zurücksetzen**

Sie sollten sich dessen bewusst sein, was beim Zurücksetzen auf eine Version von ONTAP passiert, die die dynamische Zugriffssteuerung (Dynamic Access Control, DAC) nicht unterstützt, und was Sie vor und nach dem Zurücksetzen tun müssen.

Wenn Sie das Cluster auf eine Version von ONTAP zurücksetzen möchten, die keine dynamische Zugriffssteuerung unterstützt, und die dynamische Zugriffssteuerung ist auf einer oder mehreren Storage Virtual Machines (SVMs) aktiviert, müssen Sie vor dem Zurücksetzen die folgenden Schritte ausführen:

- Sie müssen Dynamic Access Control auf allen SVMs deaktivieren, auf denen sie auf dem Cluster aktiviert ist.
- Sie müssen alle Überwachungskonfigurationen auf dem Cluster ändern, die den enthalten cap-staging Ereignistyp, um nur das zu verwenden file-op Ereignistyp.

Sie müssen einige wichtige Überlegungen zum Zurücksetzen von Dateien und Ordnern mit Dynamic Access Control Aces verstehen und ausführen:

- Wenn der Cluster zurückgesetzt wird, werden vorhandene Dynamic Access Control Aces nicht entfernt. Diese werden jedoch bei der Überprüfung des Dateizugriffs ignoriert.
- Da Dynamic Access Control Aces nach der Reversion ignoriert werden, wird der Zugriff auf Dateien mit Dynamic Access Control Aces geändert.

Dadurch konnten die Benutzer auf Dateien zugreifen, die zuvor nicht oder gar nicht auf Dateien zugreifen konnten.

• Sie sollten nicht-dynamische Zugriffssteuerung Aces auf die betroffenen Dateien anwenden, um ihre vorherige Sicherheitsstufe wiederherzustellen.

Dies kann entweder vor dem Zurücksetzen oder unmittelbar nach Abschluss der Umversion erfolgen.

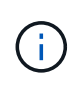

Da Dynamic Access Control Aces nach der Reversion ignoriert werden, ist es nicht erforderlich, dass Sie sie entfernen, wenn Sie nicht-dynamische Access Control Aces auf die betroffenen Dateien anwenden. Sie können sie jedoch bei Bedarf manuell entfernen.

#### **Hier finden Sie weitere Informationen zur Konfiguration und Verwendung von Dynamic Access Control und zentralen Zugriffsrichtlinien**

Weitere Ressourcen unterstützen Sie bei der Konfiguration und Verwendung von Dynamic Access Control und zentralen Zugriffsrichtlinien.

Informationen zum Konfigurieren von Dynamic Access Control und zentralen Zugriffsrichtlinien in Active Directory finden Sie in der Microsoft TechNet-Bibliothek.

["Microsoft TechNet: Dynamic Access Control Scenario Overview"](http://technet.microsoft.com/library/hh831717.aspx)

#### ["Microsoft TechNet: Zentrales Zugriffspolitik-Szenario"](http://technet.microsoft.com/library/hh831425.aspx)

Mithilfe der folgenden Referenzen können Sie den SMB-Server für die Verwendung und Unterstützung von Dynamic Access Control und zentralen Zugriffsrichtlinien konfigurieren:

• **Verwendung von GPOs auf dem SMB-Server**

[Werden Gruppenrichtlinienobjekte auf SMB-Server angewendet](#page-341-0)

• **Konfiguration der NAS-Prüfung auf dem SMB-Server**

["SMB- und NFS-Auditing und Sicherheits-Tracing"](https://docs.netapp.com/de-de/ontap/nas-audit/index.html)
# **Sicherer SMB-Zugriff über Exportrichtlinien**

### **Verwendung von Exportrichtlinien mit SMB-Zugriff**

Wenn Exportrichtlinien für SMB-Zugriff auf dem SMB-Server aktiviert sind, werden Exportrichtlinien verwendet, um den Zugriff auf SVM-Volumes durch SMB-Clients zu steuern. Um auf Daten zuzugreifen, können Sie eine Exportrichtlinie erstellen, über die SMB-Zugriff möglich ist, und die Richtlinie dann den Volumes mit SMB-Freigaben zuordnen.

Eine Exportrichtlinie hat eine oder mehrere Regeln angewendet, die festlegen, welche Clients Zugriff auf die Daten haben und welche Authentifizierungsprotokolle für schreibgeschützten und schreibgeschützten Zugriff unterstützt werden. Sie können Exportrichtlinien konfigurieren, um allen Clients, einem Subnetz von Clients oder einem bestimmten Client den Zugriff über SMB zu ermöglichen, und um die Authentifizierung über Kerberos-Authentifizierung, NTLM-Authentifizierung oder sowohl Kerberos- als auch NTLM-Authentifizierung zu ermöglichen, wenn der schreibgeschützten und der Lese-/Schreibzugriff auf Daten bestimmt wird.

Nach der Verarbeitung aller auf die Exportrichtlinie angewandten Exportregeln kann ONTAP bestimmen, ob dem Client der Zugriff gewährt wird und welche Zugriffsstufe gewährt wird. Exportregeln gelten für Clientcomputer, nicht für Windows-Benutzer und -Gruppen. Exportregeln ersetzen die Authentifizierung und Autorisierung von Windows-Benutzern und -Gruppen nicht. Exportregeln bieten zusätzlich zu Freigabeberechtigungen und Zugriffsberechtigungen eine weitere Zugriffsebene.

Sie ordnen jedem Volume genau eine Exportrichtlinie zu, um den Client-Zugriff auf das Volume zu konfigurieren. Jede SVM kann mehrere Exportrichtlinien enthalten. Dies ermöglicht Ihnen bei SVMs mit mehreren Volumes folgende Aufgaben:

- Jedem Volume der SVM sollten für jedes Volume in der SVM unterschiedliche Exportrichtlinien zugewiesen werden, um für jedes Volume in der SVM eine individuelle Client-Zugriffskontrolle zu ermöglichen.
- Weisen Sie für eine identische Client-Zugriffskontrolle dieselbe Exportrichtlinie mehreren Volumes der SVM zu, ohne für jedes Volume eine neue Exportrichtlinie erstellen zu müssen.

Jede SVM verfügt über mindestens eine Exportrichtlinie namens "default", die keine Regeln enthält. Sie können diese Export-Richtlinie nicht löschen, sie jedoch umbenennen oder ändern. Jedes Volume auf der SVM ist standardmäßig der Standard-Exportrichtlinie zugeordnet. Wenn Exportrichtlinien für den SMB-Zugriff auf der SVM deaktiviert sind, hat die Exportrichtlinie "default" keine Auswirkungen auf den SMB-Zugriff.

Sie können Regeln konfigurieren, die Zugriff auf NFS- und SMB-Hosts gewähren, und diese Regel einer Exportrichtlinie zuordnen. Diese kann dann dem Volume zugeordnet werden, das Daten enthält, auf die sowohl NFS- als auch SMB-Hosts zugreifen müssen. Falls es einige Volumes gibt, auf denen nur SMB-Clients Zugriff benötigen, können Sie eine Exportrichtlinie mit Regeln konfigurieren, die nur den Zugriff über das SMB-Protokoll gestattet. Darüber hinaus wird nur Kerberos oder NTLM (oder beides) für die Authentifizierung für Read-Only- und Write-Zugriff verwendet. Die Exportrichtlinie wird dann den Volumes zugeordnet, auf denen nur SMB-Zugriff gewünscht wird.

Wenn Exportrichtlinien für SMB aktiviert sind und ein Client eine Zugriffsanfrage stellt, die von der entsprechenden Exportrichtlinie nicht zulässig ist, schlägt die Anforderung mit einer Meldung, die eine Berechtigung verweigert hat, fehl. Wenn ein Client keine Regeln in der Exportrichtlinie des Volumes erfüllt, wird der Zugriff verweigert. Wenn eine Exportrichtlinie leer ist, werden alle Zugriffe implizit verweigert. Dies gilt auch dann, wenn die Freigabe- und Dateiberechtigungen ansonsten den Zugriff erlauben würden. Das bedeutet, dass Sie Ihre Exportrichtlinie so konfigurieren müssen, dass bei Volumes mit SMB-Freigaben Folgendes minimal zulässig ist:

- Zugriff auf alle Clients oder die entsprechende Untergruppe von Clients zulassen
- Zugriff über SMB zulassen
- Mit Kerberos- oder NTLM-Authentifizierung (oder beides) ist ein angemessener Lese- und Schreibzugriff möglich.

Erfahren Sie mehr über ["Konfigurieren und Verwalten von Exportrichtlinien".](#page-81-0)

### **Wie Exportregeln funktionieren**

Exportregeln sind die funktionalen Elemente einer Exportrichtlinie. Exportregeln stimmen die Client-Zugriffsanforderungen auf ein Volume ab. Dabei werden bestimmte Parameter verwendet, die Sie konfigurieren, um zu bestimmen, wie die Clientzugriffsanforderungen verarbeitet werden sollen.

Eine Exportrichtlinie muss mindestens eine Exportregel enthalten, um den Zugriff auf Clients zu ermöglichen. Wenn eine Exportrichtlinie mehrere Regeln enthält, werden die Regeln in der Reihenfolge verarbeitet, in der sie in der Exportrichtlinie angezeigt werden. Die Regelreihenfolge wird durch die Indexnummer der Regel vorgegeben. Stimmt eine Regel mit einem Client überein, werden die Berechtigungen dieser Regel verwendet und keine weiteren Regeln verarbeitet. Stimmen keine Regeln überein, wird dem Client der Zugriff verweigert.

Sie können Exportregeln konfigurieren, um Clientzugriffsberechtigungen anhand der folgenden Kriterien zu ermitteln:

- Das Dateizugriffsprotokoll, das vom Client verwendet wird, der die Anforderung sendet, z. B. NFSv4 oder SMB.
- Eine Client-ID, z. B. Hostname oder IP-Adresse.

Die maximale Größe für die -clientmatch Das Feld darf 4096 Zeichen enthalten.

• Der vom Client zum Authentifizieren verwendete Sicherheitstyp, z. B. Kerberos v5, NTLM oder AUTH\_SYS.

Wenn in einer Regel mehrere Kriterien angegeben sind, muss der Client alle Kriterien erfüllen, damit die Regel angewendet werden kann.

### **Beispiel**

Die Exportrichtlinie enthält eine Exportregel mit den folgenden Parametern:

- -protocol nfs3
- -clientmatch 10.1.16.0/255.255.255.0
- -rorule any
- -rwrule any

Die Client-Zugriffsanforderung wird mithilfe des NFSv3-Protokolls versendet, und der Client hat die IP-Adresse 10.1.17.37.

Obwohl das Client-Zugriffsprotokoll übereinstimmt, befindet sich die IP-Adresse des Clients in einem anderen Subnetz als dem in der Exportregel angegebenen. Daher schlägt die Clientabgleich fehl, und diese Regel gilt nicht für diesen Client.

#### **Beispiel**

Die Exportrichtlinie enthält eine Exportregel mit den folgenden Parametern:

- -protocol nfs
- -clientmatch 10.1.16.0/255.255.255.0
- -rorule any
- -rwrule any

Die Client-Zugriffsanforderung wird mit dem NFSv4-Protokoll gesendet, und der Client hat die IP-Adresse 10.1.16.54.

Das Client-Zugriffsprotokoll stimmt überein, und die IP-Adresse des Clients befindet sich im angegebenen Subnetz. Daher ist die Clientabgleich erfolgreich, und diese Regel gilt für diesen Client. Der Client erhält unabhängig vom Sicherheitstyp Lese-/Schreibzugriff.

# **Beispiel**

Die Exportrichtlinie enthält eine Exportregel mit den folgenden Parametern:

- -protocol nfs3
- -clientmatch 10.1.16.0/255.255.255.0
- -rorule any
- -rwrule krb5,ntlm

Client #1 hat die IP-Adresse 10.1.16.207, sendet eine Zugriffsanfrage über das NFSv3-Protokoll und authentifiziert mit Kerberos v5.

Client #2 hat die IP-Adresse 10.1.16.211, sendet eine Zugriffsanfrage über das NFSv3-Protokoll und authentifiziert mit AUTH\_SYS.

Das Client-Zugriffsprotokoll und die IP-Adresse stimmen für beide Clients überein. Der schreibgeschützte Parameter ermöglicht den schreibgeschützten Zugriff auf alle Clients unabhängig vom Sicherheitstyp, mit dem sie authentifiziert wurden. Daher erhalten beide Clients nur Lesezugriff. Allerdings erhält nur Client #1 Lese-Schreib-Zugriff, weil er den genehmigten Sicherheitstyp Kerberos v5 zur Authentifizierung verwendet hat. Client #2 erhält keinen Lese-/Schreibzugriff.

### **Beispiele für Exportrichtlinien, die den Zugriff über SMB einschränken oder zulassen**

Die Beispiele zeigen, wie man Richtlinien für den Export erstellt, die den Zugriff auf SMB für eine SVM einschränken oder zulassen, deren Exportrichtlinien für SMB-Zugriff aktiviert sind.

Exportrichtlinien für SMB-Zugriff sind standardmäßig deaktiviert. Sie müssen Richtlinien für den Export konfigurieren, die den Zugriff über SMB einschränken oder zulassen, nur wenn Sie Exportrichtlinien für SMB-Zugriff aktiviert haben.

# **Exportregel nur für SMB-Zugriff**

Mit dem folgenden Befehl wird eine Exportregel für die SVM mit dem Namen "vs1" erstellt, die die folgende Konfiguration hat:

• Richtlinienname: Ziff1

- Indexnummer: 1
- Client Match: Entspricht nur Clients im 192.168.1.0/24 Netzwerk
- Protokoll: Nur SMB-Zugriff möglich
- Schreibgeschützter Zugriff: Auf Clients mit NTLM- oder Kerberos-Authentifizierung
- Lese-Schreib-Zugriff für Clients, die Kerberos-Authentifizierung verwenden

```
cluster1::> vserver export-policy rule create -vserver vs1 -policyname
cifs1 ‑ruleindex 1 -protocol cifs -clientmatch 192.168.1.0/255.255.255.0
-rorule krb5,ntlm -rwrule krb5
```
### **Exportregel für SMB- und NFS-Zugriff**

Mit dem folgenden Befehl wird eine Exportregel für die SVM mit dem Namen "` vs1`" erstellt, die die folgende Konfiguration hat:

- Policy Name: Cifsnfs1
- Indexnummer: 2
- Client-Match: Entspricht allen Clients
- Protokoll: SMB- und NFS-Zugriff
- Schreibgeschützter Zugriff: Für alle Clients
- Lese-Schreibzugriff: Für Clients, die Kerberos (NFS und SMB) oder NTLM-Authentifizierung (SMB) verwenden
- Zuordnung für UNIX-Benutzer-ID 0 (Null): Zugeordnet zu Benutzer-ID 65534 (die typischerweise dem Benutzernamen niemand zugeordnet ist)
- SUID und sgid Access: Ermöglicht

```
cluster1::> vserver export-policy rule create -vserver vs1 -policyname
cifsnfs1 ‑ruleindex 2 -protocol cifs,nfs -clientmatch 0.0.0.0/0 -rorule any
-rwrule krb5,ntlm -anon 65534 -allow-suid true
```
#### **Exportregel für SMB-Zugriff nur mit NTLM**

Mit dem folgenden Befehl wird eine Exportregel für die SVM mit dem Namen "vs1" erstellt, die die folgende Konfiguration hat:

- Policy-Name: Ntlm1
- Indexnummer: 1
- Client-Match: Entspricht allen Clients
- Protokoll: Nur SMB-Zugriff möglich
- Schreibgeschützter Zugriff: Nur für Clients, die NTLM verwenden
- Lese-Schreib-Zugriff: Nur für Clients, die NTLM verwenden

 $\mathbf{d}$ 

Wenn Sie die schreibgeschützte Option oder die Lese-Schreib-Option für NTLM-Only-Zugriff konfigurieren, müssen Sie IP-address-basierte Einträge in der Client-Match-Option verwenden. Andernfalls erhalten Sie access denied Fehler. Dies liegt daran, dass ONTAP Kerberos-Dienst-Principal-Namen (SPN) verwendet, wenn ein Hostname verwendet wird, um die Zugriffsrechte des Clients zu überprüfen. NTLM-Authentifizierung unterstützt keine SPN-Namen.

cluster1::> vserver export-policy rule create -vserver vs1 -policyname ntlm1 ‑ruleindex 1 -protocol cifs -clientmatch 0.0.0.0/0 -rorule ntlm -rwrule ntlm

### **Aktivieren oder Deaktivieren von Exportrichtlinien für SMB-Zugriff**

Sie können Exportrichtlinien für SMB-Zugriff auf Storage Virtual Machines (SVMs) aktivieren oder deaktivieren. Die Verwendung von Exportrichtlinien zur Steuerung des SMB-Zugriffs auf Ressourcen ist optional.

# **Bevor Sie beginnen**

Nachfolgend sind die Anforderungen für die Aktivierung von Exportrichtlinien für SMB aufgeführt:

- Der Client muss über einen "PTR"-Datensatz in DNS verfügen, bevor Sie die Exportregeln für diesen Client erstellen.
- Wenn die SVM Zugriff auf NFS-Clients bietet, ist ein zusätzlicher Satz von "A"- und "PTR"-Datensätzen erforderlich, und der Hostname, den Sie für NFS-Zugriff verwenden möchten, unterscheidet sich vom CIFS-Servernamen.

### **Über diese Aufgabe**

Beim Einrichten eines neuen CIFS-Servers auf Ihrer SVM ist die Verwendung von Exportrichtlinien für SMB-Zugriff standardmäßig deaktiviert. Sie können Exportrichtlinien für SMB-Zugriffe aktivieren, wenn Sie den Zugriff auf Basis des Authentifizierungsprotokoll oder anhand von Client-IP-Adressen oder Host-Namen steuern möchten. Die Exportrichtlinien für SMB-Zugriff können jederzeit aktiviert oder deaktiviert werden.

### **Schritte**

- 1. Legen Sie die Berechtigungsebene auf erweitert fest: set -privilege advanced
- 2. Exportrichtlinien aktivieren oder deaktivieren:
	- Exportrichtlinien aktivieren: vserver cifs options modify -vserver *vserver\_name* -is -exportpolicy-enabled true
	- Exportrichtlinien deaktivieren: vserver cifs options modify -vserver *vserver\_name* -is -exportpolicy-enabled false
- 3. Zurück zur Administratorberechtigungsebene: set -privilege admin

### **Beispiel**

Im folgenden Beispiel können Exportrichtlinien verwendet werden, um den Zugriff von SMB-Clients auf Ressourcen von SVM vs1 zu kontrollieren:

```
cluster1::> set -privilege advanced
Warning: These advanced commands are potentially dangerous; use them
only when directed to do so by technical support personnel.
Do you wish to continue? (y or n): y
cluster1::*> vserver cifs options modify -vserver vs1 -is-exportpolicy
-enabled true
cluster1::*> set -privilege admin
```
### **Sicherer Dateizugriff über Storage-Level Access Guard**

#### **Sicherer Dateizugriff über Storage-Level Access Guard**

Zusätzlich zur Sicherung des Zugriffs durch native File-Level und die Sicherheit für Export und Freigabe können Sie den Storage-Level Access Guard konfigurieren, eine dritte Sicherheitsschicht, die von ONTAP auf Volume-Ebene angewendet wird. Storage-Level Access Guard gilt für den Zugriff von allen NAS-Protokollen auf das Storage-Objekt, auf das es angewendet wird.

Es werden nur NTFS-Zugriffsberechtigungen unterstützt. Damit ONTAP auf UNIX-Benutzern Sicherheitsüberprüfungen für den Zugriff auf Daten auf Volumes durchführen kann, für die der Storage-Level Access Guard angewendet wurde, muss der UNIX-Benutzer einem Windows-Benutzer auf der SVM, der auch Eigentümer des Volumes ist, zuordnen.

#### **Verhalten des Access Guard auf Storage-Ebene**

• Storage-Level Access Guard gilt für alle Dateien oder alle Verzeichnisse in einem Storage-Objekt.

Da alle Dateien oder Verzeichnisse in einem Volume den Einstellungen für den Speicherlevel Access Guard unterliegen, ist keine Vererbung durch die Ausbreitung erforderlich.

- Sie können den Storage-Level Access Guard so konfigurieren, dass er nur auf Dateien, nur Verzeichnisse oder auf Dateien und Verzeichnisse innerhalb eines Volumes angewendet wird.
	- Datei- und Verzeichnissicherheit

Gilt für jedes Verzeichnis und jede Datei im Storage-Objekt. Dies ist die Standardeinstellung.

◦ Dateisicherheit

Gilt für jede Datei im Storage-Objekt. Die Anwendung dieser Sicherheit hat keinen Einfluss auf den Zugriff oder die Prüfung von Verzeichnissen.

◦ Verzeichnissicherheit

Gilt für jedes Verzeichnis im Storage-Objekt. Die Anwendung dieser Sicherheit hat keinen Einfluss auf den Zugriff oder die Prüfung von Dateien.

• Storage-Level Access Guard dient zur Einschränkung von Berechtigungen.

Es wird niemals zusätzliche Zugriffsrechte geben.

• Wenn Sie die Sicherheitseinstellungen einer Datei oder eines Verzeichnisses von einem NFS- oder SMB-Client aus anzeigen, wird die Sicherheit des Storage-Level Access Guard nicht angezeigt.

Sie wird auf Storage-Objektebene angewendet und in den Metadaten gespeichert, die zur Bestimmung der effektiven Berechtigungen verwendet werden.

• Sicherheit auf Storage-Ebene kann nicht durch einen Client entzogen werden, selbst wenn ein System-Administrator (Windows oder UNIX) dies durchführt.

Dieses Design lässt sich nur von Storage-Administratoren ändern.

- Sie können Storage-Level Access Guard auf Volumes mit NTFS oder einem gemischten Sicherheitsstil anwenden.
- Sie können Access Guard auf Storage-Ebene auf Volumes mit UNIX-Sicherheitsstil anwenden, solange für die SVM, die das Volume enthält, ein CIFS-Server konfiguriert ist.
- Wenn Volumes unter einem Volume-Verbindungspfad gemountet werden und wenn Access Guard auf Storage-Ebene auf diesem Pfad vorhanden ist, wird sie nicht auf Volumes übertragen, die darunter angehängt sind.
- Der Sicherheitsdeskriptor für den Storage-Level Access Guard wird mit SnapMirror Datenreplizierung und SVM-Replizierung repliziert.
- Es gibt spezielle Dispensierung für Virenscanner.

Der Zugriff auf diese Server ist auf die Anzeige von Dateien und Verzeichnissen gestattet, selbst wenn der Access Guard auf Storage-Ebene den Zugriff auf das Objekt verweigert.

• FPolicy-Benachrichtigungen werden nicht gesendet, wenn der Zugriff aufgrund des Storage-Level Access Guard verweigert wird.

# **Reihenfolge der Zugriffskontrollen**

Der Zugriff auf eine Datei oder ein Verzeichnis wird durch den kombinierten Effekt der Export- oder Freigabeberechtigungen, der auf Volumes festgelegten Zugriffsschutz auf Storage-Ebene und der nativen Dateiberechtigungen auf Dateien und/oder Verzeichnisse bestimmt. Alle Sicherheitsstufen werden ausgewertet, um festzustellen, welche effektiven Berechtigungen eine Datei oder ein Verzeichnis besitzt. Die Sicherheitszugriffskontrollen werden in folgender Reihenfolge durchgeführt:

- 1. SMB-Freigabe- oder NFS-Berechtigungen für den Export
- 2. Storage-Level Access Guard
- 3. NTFS-Datei-/Ordnerzugangskontrolllisten (ACLs), NFSv4-ACLs oder UNIX-Modus-Bits

### **Anwendungsfälle für die Verwendung von Storage-Level Access Guard**

Storage-Level Access Guard bietet zusätzliche Sicherheit auf Storage-Ebene, die nicht von Client-Seite sichtbar ist. Daher kann diese Sicherheit nicht von Benutzern oder Administratoren mit ihren Desktops entzogen werden. In bestimmten Anwendungsfällen ist die Zugriffskontrolle auf Storage-Ebene von Vorteil.

Zu den typischen Anwendungsfällen für diese Funktion zählen folgende Szenarien:

- Schutz geistigen Eigentums durch Auditing und Controlling aller Benutzer` Zugriff auf Storage-Ebene
- Storage für Finanzdienstleister einschließlich Bank- und Handelskonzerne
- Öffentlicher Dienst mit separatem File Storage für einzelne Abteilungen
- Universitäten schützen alle Studentendateien

# <span id="page-439-0"></span>**Workflow zum Konfigurieren der Zugriffsschutz auf Storage-Ebene**

Der Workflow zum Konfigurieren von Storage-Level Access Guard (SCHLACKE) verwendet dieselben ONTAP-CLI-Befehle, mit denen Sie NTFS-Dateiberechtigungen und Audit-Richtlinien konfigurieren. Anstatt Datei- und Verzeichniszugriff auf einem festgelegten Ziel zu konfigurieren, konfigurieren Sie LAG auf dem zugewiesenen SVM-Volume (Storage Virtual Machine).

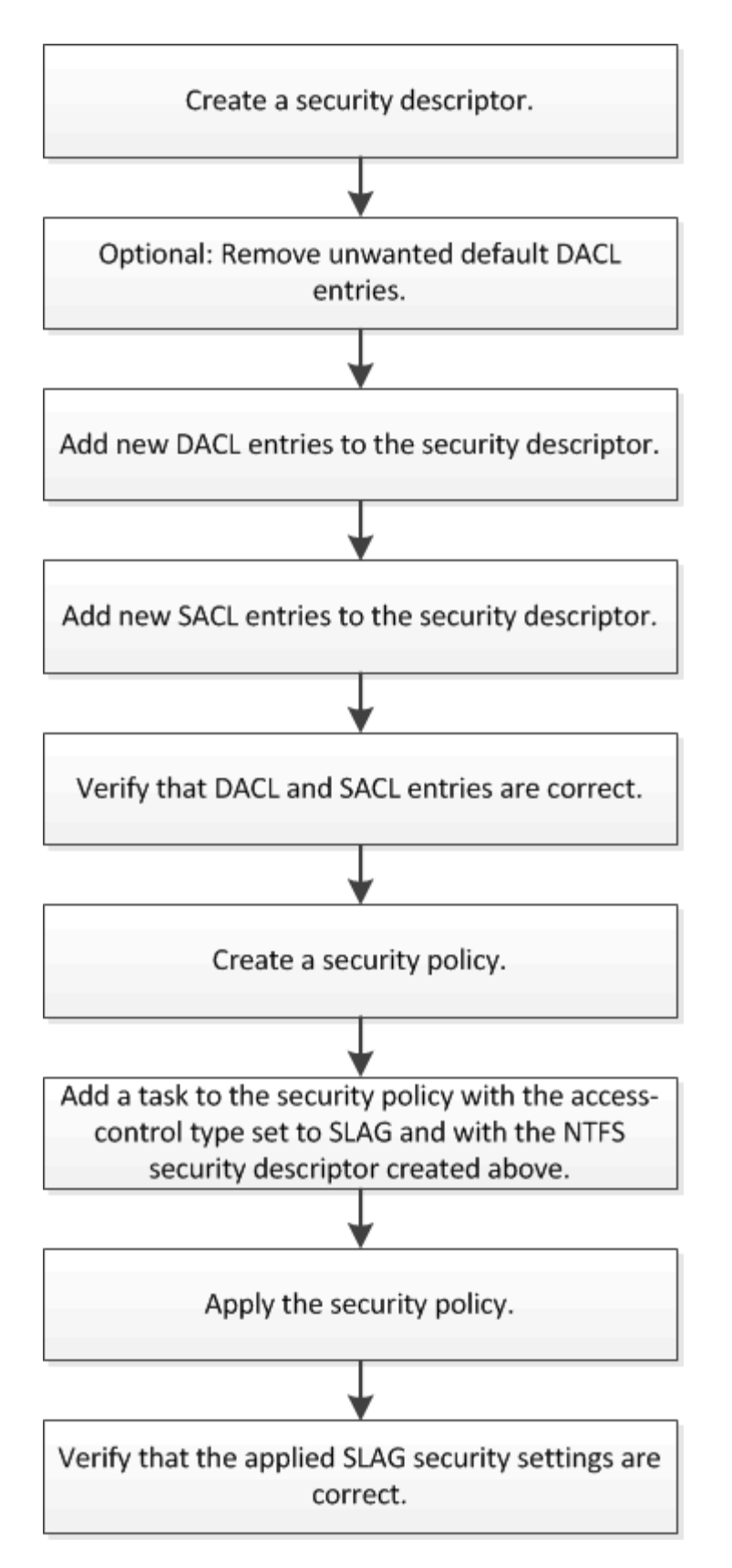

### **Verwandte Informationen**

[Konfigurieren Des Zugriffsschutzes Auf Storage-Ebene](#page-441-0)

<span id="page-441-0"></span>**Konfigurieren Sie Den Storage-Level Access Guard**

Zur Konfiguration des Storage-Level Access Guard auf einem Volume oder qtree müssen Sie verschiedene Schritte befolgen. Access Guard auf Storage-Ebene bietet eine Zugriffssicherheit, die auf Storage-Ebene festgelegt ist. Das Tool bietet Sicherheit, die für alle Zugriffe aus allen NAS-Protokollen auf das Storage-Objekt gilt, auf das es angewendet wurde.

## **Schritte**

1. Erstellen Sie mithilfe des einen Sicherheitsdeskriptor vserver security file-directory ntfs create Befehl.

vserver security file-directory ntfs create -vserver vs1 -ntfs-sd sd1 vserver security file-directory ntfs show -vserver vs1

```
Vserver: vs1
    NTFS Security Owner Name
    Descriptor Name
     ------------ --------------
   sd1
```
Ein Sicherheitsdeskriptor wird mit den folgenden vier Standard-DACL-Zugriffssteuerungseinträgen (Aces) erstellt:

```
Vserver: vs1
   NTFS Security Descriptor Name: sd1
     Account Name Access Access Apply To
                    Type Rights
      -------------- ------- ------- -----------
     BUILTIN\Administrators
                     allow full-control this-folder, sub-folders,
files
     BUILTIN\Users allow full-control this-folder, sub-folders,
files
     CREATOR OWNER allow full-control this-folder, sub-folders,
files
     NT AUTHORITY\SYSTEM
                     allow full-control this-folder, sub-folders,
files
```
Wenn Sie die Standardeinträge bei der Konfiguration des Speicher-Level Access Guard nicht verwenden möchten, können Sie sie vor dem Erstellen und Hinzufügen eigener Asse zum Sicherheitsdeskriptor entfernen.

- 2. Entfernen Sie eine der Standard-DACL-Aces aus dem Sicherheitsdeskriptor, den Sie nicht mit der Sicherheit für den Speicherlevel Access Guard konfigurieren möchten:
	- a. Entfernen Sie alle unerwünschten DACL-Asse mithilfe des vserver security file-directory ntfs dacl remove Befehl.

In diesem Beispiel werden drei Standard-DACL Aces aus dem Sicherheitsdeskriptor entfernt: BUILTIN\Administrators, BUILTIN\Users und CREATOR OWNER.

vserver security file-directory ntfs dacl remove -vserver vs1 -ntfs-sd sd1 -access-type allow -account builtin\users vserver security file-directory ntfs dacl remove -vserver vs1 -ntfs-sd sd1 -access-type allow -account builtin\administrators vserver security file-directory ntfs dacl remove -vserver vs1 -ntfs-sd sd1 -access-type allow -account "creator owner"

b. Stellen Sie sicher, dass die DACL-Aces, die Sie nicht für die Sicherheit des Speicherzugriffsschutzes verwenden möchten, mit dem aus dem Sicherheitsdeskriptor entfernt werden vserver security file-directory ntfs dacl show Befehl.

In diesem Beispiel überprüft die Ausgabe des Befehls, ob drei Standard-DACL-Aces aus dem Sicherheitsdeskriptor entfernt wurden und nur der NT AUTHORITY\SYSTEM Standard-DACL ACE-Eintrag hinterlassen wurde:

vserver security file-directory ntfs dacl show -vserver vs1

```
Vserver: vs1
    NTFS Security Descriptor Name: sd1
      Account Name Access Access Apply To
                      Type Rights
                      -------------- ------- ------- -----------
      NT AUTHORITY\SYSTEM
                      allow full-control this-folder, sub-folders,
files
```
3. Fügen Sie einen oder mehrere DACL-Einträge zu einem Sicherheitsdeskriptor hinzu, indem Sie das verwenden vserver security file-directory ntfs dacl add Befehl.

In diesem Beispiel werden dem Sicherheitsdeskriptor zwei DACL-Aces hinzugefügt:

```
vserver security file-directory ntfs dacl add -vserver vs1 -ntfs-sd sd1
-access-type allow -account example\engineering -rights full-control -apply-to
this-folder,sub-folders,files vserver security file-directory ntfs dacl add
-vserver vs1 -ntfs-sd sd1 -access-type allow -account "example\Domain Users"
-rights read -apply-to this-folder, sub-folders, files
```
4. Fügen Sie einen oder mehrere SACL-Einträge zu einem Sicherheitsdeskriptor hinzu, indem Sie die verwenden vserver security file-directory ntfs sacl add Befehl.

In diesem Beispiel werden dem Sicherheitsdeskriptor zwei SACL-Asse hinzugefügt:

vserver security file-directory ntfs sacl add -vserver vs1 -ntfs-sd sd1 -access-type failure -account "example\Domain Users" -rights read -apply-to this-folder,sub-folders,files vserver security file-directory ntfs sacl add -vserver vs1 -ntfs-sd sd1 -access-type success -account example\engineering -rights full-control -apply-to this-folder,sub-folders,files

5. Überprüfen Sie mithilfe des, ob die DACL- und SACL-Asse richtig konfiguriert sind vserver security file-directory ntfs dacl show Und vserver security file-directory ntfs sacl show Befehle.

In diesem Beispiel zeigt der folgende Befehl Informationen über DACL-Einträge für Sicherheitsdeskriptor  $H, Sd1''$  an:

vserver security file-directory ntfs dacl show -vserver vs1 -ntfs-sd sd1

```
Vserver: vs1
   NTFS Security Descriptor Name: sd1
     Account Name Access Access Apply To
                    Type Rights
     -------------- ------- ------- -----------
     EXAMPLE\Domain Users
                  allow read this-folder, sub-folders,
files
     EXAMPLE\engineering
                     allow full-control this-folder, sub-folders,
files
    NT AUTHORITY\SYSTEM
                    allow full-control this-folder, sub-folders,
files
```
In diesem Beispiel zeigt der folgende Befehl Informationen über SACL-Einträge für Sicherheitsdeskriptor  $...$ sd $1"$  an:

vserver security file-directory ntfs sacl show -vserver vs1 -ntfs-sd sd1

```
Vserver: vs1
   NTFS Security Descriptor Name: sd1
     Account Name Access Access Apply To
                     Type Rights
     -------------- ------- ------- -----------
     EXAMPLE\Domain Users
                   failure read this-folder, sub-folders,
files
     EXAMPLE\engineering
                     success full-control this-folder, sub-folders,
files
```
6. Erstellen Sie eine Sicherheitsrichtlinie mithilfe von vserver security file-directory policy create Befehl.

Im folgenden Beispiel wird eine Richtlinie mit dem Namen "policy1" erstellt:

```
vserver security file-directory policy create -vserver vs1 -policy-name
policy1
```
7. Überprüfen Sie mithilfe des, ob die Richtlinie richtig konfiguriert ist vserver security filedirectory policy show Befehl.

vserver security file-directory policy show

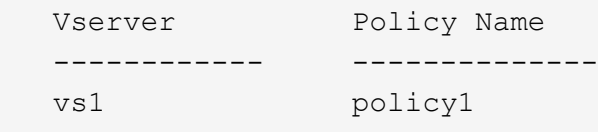

8. Fügen Sie der Sicherheitsrichtlinie eine Aufgabe mit einem zugehörigen Sicherheitsdeskriptor hinzu, indem Sie die verwenden vserver security file-directory policy task add Befehl mit dem -access-control Parameter auf gesetzt slag.

Obwohl eine Richtlinie mehr als eine Access Guard-Aufgabe auf Storage-Ebene enthalten kann, können Sie eine Richtlinie nicht so konfigurieren, dass sie sowohl Datei-Verzeichnis- als auch Zugriffsschutz-Aufgaben auf Storage-Ebene enthält. Eine Richtlinie muss entweder alle Storage-Level Access Guard-Aufgaben oder alle Dateiverzeichnisaufgaben enthalten.

In diesem Beispiel wird der Richtlinie "policy1" eine Aufgabe hinzugefügt, die dem Sicherheitsdeskriptor "sd1" zugewiesen ist. Sie wird dem zugewiesen /datavol1 Pfad mit Zugriffskontrolltyp auf "slag" eingestellt.

```
vserver security file-directory policy task add -vserver vs1 -policy-name
policy1 -path /datavol1 -access-control slag -security-type ntfs -ntfs-mode
propagate -ntfs-sd sd1
```
9. Überprüfen Sie mithilfe des, ob die Aufgabe richtig konfiguriert ist vserver security filedirectory policy task show Befehl.

```
vserver security file-directory policy task show -vserver vs1 -policy-name
policy1
```
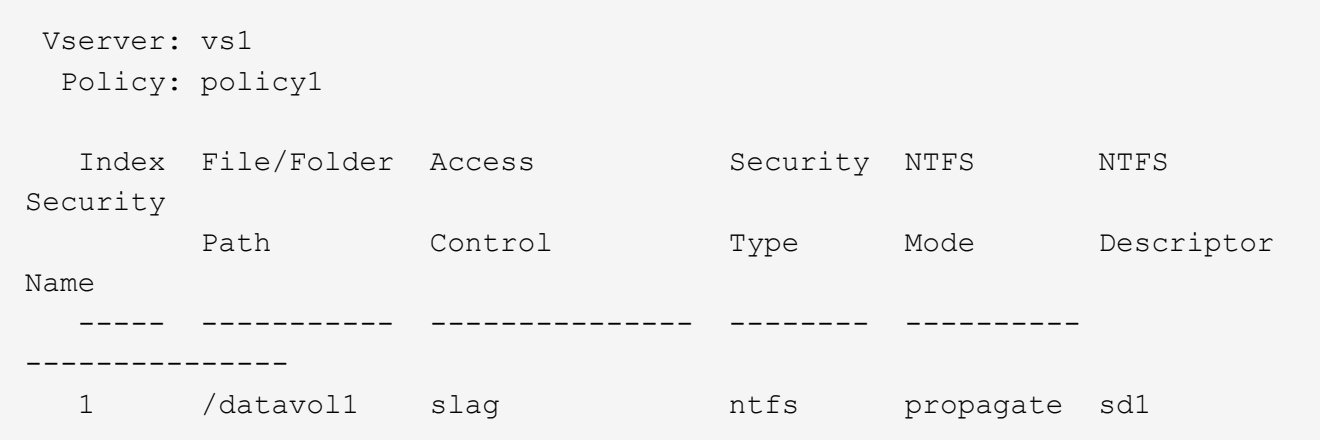

10. Wenden Sie die Sicherheitsrichtlinie für den Storage-Level Access Guard mithilfe des an vserver security file-directory apply Befehl.

vserver security file-directory apply -vserver vs1 -policy-name policy1

Der Auftrag zur Anwendung der Sicherheitsrichtlinie ist geplant.

11. Überprüfen Sie, ob die verwendeten Sicherheitseinstellungen für den Zugriffschutz auf Storage-Ebene mit dem korrekt sind vserver security file-directory show Befehl.

In diesem Beispiel zeigt die Ausgabe des Befehls, dass der Zugriffschutz auf Storage-Ebene auf das NTFS-Volume angewendet wurde /datavol1. Obwohl die Standard-DACL, die die volle Kontrolle für alle zulässt, bleibt, schränkt die Sicherheit auf Storage-Ebene den Zugriff auf die in den Einstellungen für den Speicher-Level Access Guard definierten Gruppen ein (und prüft).

vserver security file-directory show -vserver vs1 -path /datavol1

 Vserver: vs1 File Path: /datavol1 File Inode Number: 77 Security Style: ntfs Effective Style: ntfs DOS Attributes: 10 DOS Attributes in Text: ----D--- Expanded Dos Attributes: - Unix User Id: 0 Unix Group Id: 0 Unix Mode Bits: 777 Unix Mode Bits in Text: rwxrwxrwx ACLs: NTFS Security Descriptor Control:0x8004 Owner:BUILTIN\Administrators Group:BUILTIN\Administrators DACL - ACEs ALLOW-Everyone-0x1f01ff ALLOW-Everyone-0x10000000-OI|CI|IO Storage-Level Access Guard security SACL (Applies to Directories): AUDIT-EXAMPLE\Domain Users-0x120089-FA AUDIT-EXAMPLE\engineering-0x1f01ff-SA DACL (Applies to Directories): ALLOW-EXAMPLE\Domain Users-0x120089 ALLOW-EXAMPLE\engineering-0x1f01ff ALLOW-NT AUTHORITY\SYSTEM-0x1f01ff SACL (Applies to Files): AUDIT-EXAMPLE\Domain Users-0x120089-FA AUDIT-EXAMPLE\engineering-0x1f01ff-SA DACL (Applies to Files): ALLOW-EXAMPLE\Domain Users-0x120089 ALLOW-EXAMPLE\engineering-0x1f01ff ALLOW-NT AUTHORITY\SYSTEM-0x1f01ff

#### **Verwandte Informationen**

[Verwalten von NTFS-Dateisicherheit, NTFS-Audit-Richtlinien und Storage-Level Access Guard auf SVMs über](#page-503-0) [die CLI](#page-503-0)

[Workflow zum Konfigurieren der Zugriffsschutz auf Storage-Ebene](#page-439-0)

[Anzeigen von Informationen zum Speicher-Level Access Guard](#page-447-0)

[Entfernen Des Zugriffsschutzes Auf Storage-Ebene](#page-450-0)

SIE können LAG auf einem Volume oder einem qtree oder beiden konfigurieren. Die SCHLACKE-Matrix definiert, auf welchem Volume oder qtree die SCHLACKE-Konfiguration ist. Sie wird unter verschiedenen in der Tabelle aufgeführten Szenarien angewendet.

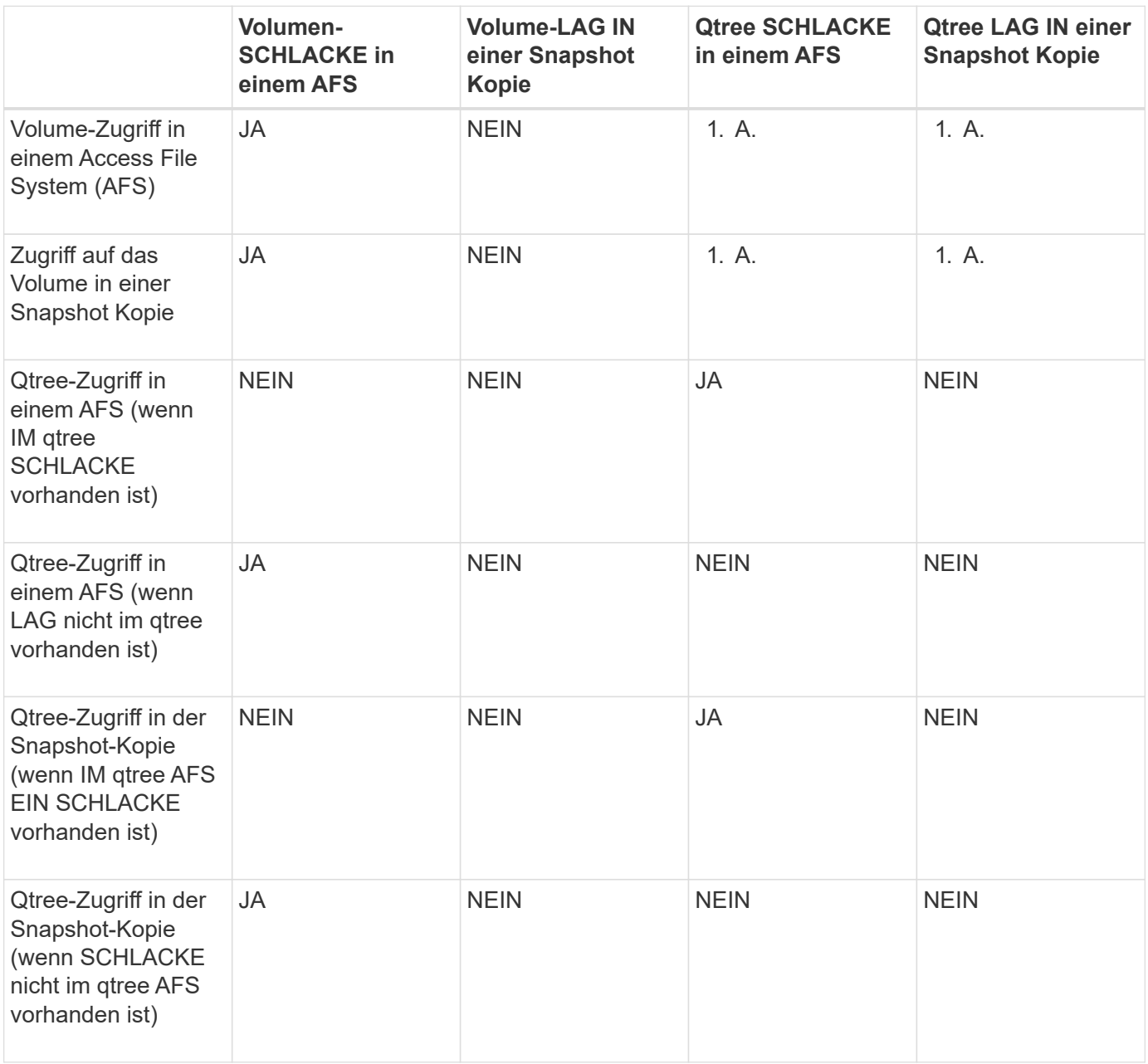

# <span id="page-447-0"></span>**Zeigen Sie Informationen zum Storage-Level Access Guard an**

Storage-Level Access Guard ist eine dritte Sicherheitsschicht, die auf einem Volume oder qtree angewendet wird. Die Einstellungen für den Zugriffschutz auf Speicherebene können nicht über das Fenster "Windows-Eigenschaften" angezeigt werden. Sie müssen die ONTAP-CLI verwenden, um Informationen zur Sicherheit des Zugriffschutzes auf Storage-Ebene anzuzeigen, mit der Sie die Konfiguration validieren oder Probleme beim Dateizugriff beheben können.

# **Über diese Aufgabe**

Sie müssen den Namen der Storage Virtual Machine (SVM) und den Pfad zum Volume oder qtree angeben, dessen Sicherheitsinformationen auf Storage-Level Access Guard angezeigt werden sollen. Sie können die Ausgabe als Übersichtsformular oder als detaillierte Liste anzeigen.

# **Schritt**

1. Die Sicherheitseinstellungen der Speicherebene für den Access Guard mit der gewünschten Detailebene anzeigen:

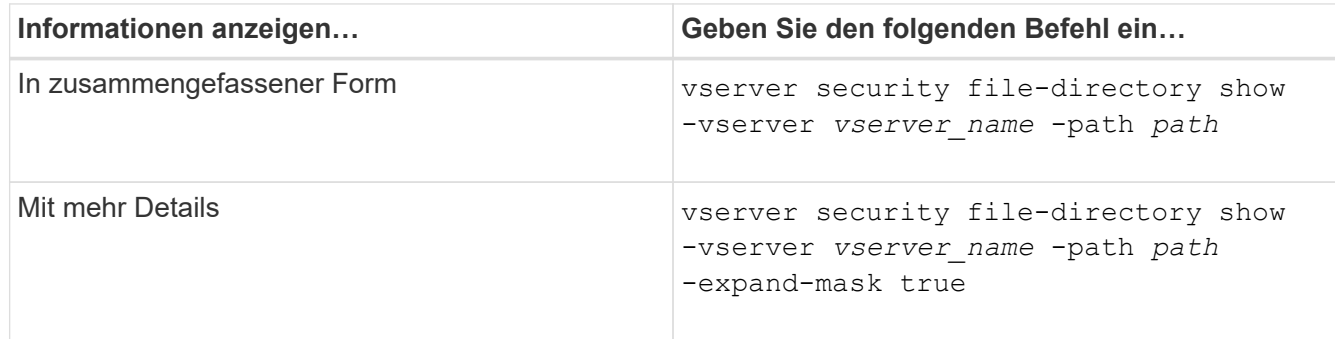

### **Beispiele**

Im folgenden Beispiel werden Sicherheitsinformationen auf Speicherebene für das NTFS-Sicherheitsvolumen mit dem Pfad angezeigt /datavol1 In SVM vs1:

cluster::> vserver security file-directory show -vserver vs1 -path /datavol1

```
  Vserver: vs1
                 File Path: /datavol1
        File Inode Number: 77
           Security Style: ntfs
          Effective Style: ntfs
           DOS Attributes: 10
  DOS Attributes in Text: ----D---
Expanded Dos Attributes: -
             Unix User Id: 0
            Unix Group Id: 0
           Unix Mode Bits: 777
  Unix Mode Bits in Text: rwxrwxrwx
                      ACLs: NTFS Security Descriptor
                             Control:0x8004
                             Owner:BUILTIN\Administrators
                             Group:BUILTIN\Administrators
                             DACL - ACEs
                               ALLOW-Everyone-0x1f01ff
                               ALLOW-Everyone-0x10000000-OI|CI|IO
                             Storage-Level Access Guard security
                             SACL (Applies to Directories):
                               AUDIT-EXAMPLE\Domain Users-0x120089-FA
                               AUDIT-EXAMPLE\engineering-0x1f01ff-SA
                             DACL (Applies to Directories):
                               ALLOW-EXAMPLE\Domain Users-0x120089
                               ALLOW-EXAMPLE\engineering-0x1f01ff
                               ALLOW-NT AUTHORITY\SYSTEM-0x1f01ff
                             SACL (Applies to Files):
                               AUDIT-EXAMPLE\Domain Users-0x120089-FA
                               AUDIT-EXAMPLE\engineering-0x1f01ff-SA
                             DACL (Applies to Files):
                               ALLOW-EXAMPLE\Domain Users-0x120089
                               ALLOW-EXAMPLE\engineering-0x1f01ff
                               ALLOW-NT AUTHORITY\SYSTEM-0x1f01ff
```
Im folgenden Beispiel werden die Informationen der Storage-Level Access Guard zum Volume mit gemischtem Sicherheitsstil auf dem Pfad angezeigt /datavol5 In SVM vs1. Die oberste Ebene dieses Volumens besitzt effektive UNIX-Sicherheit. Das Volume verfügt über Sicherheit auf Storage-Ebene beim Access Guard.

cluster1::> vserver security file-directory show -vserver vs1 -path /datavol5 Vserver: vs1 File Path: /datavol5 File Inode Number: 3374 Security Style: mixed Effective Style: unix DOS Attributes: 10 DOS Attributes in Text: ----D--- Expanded Dos Attributes: - Unix User Id: 0 Unix Group Id: 0 Unix Mode Bits: 755 Unix Mode Bits in Text: rwxr-xr-x ACLs: Storage-Level Access Guard security SACL (Applies to Directories): AUDIT-EXAMPLE\Domain Users-0x120089-FA AUDIT-EXAMPLE\engineering-0x1f01ff-SA DACL (Applies to Directories): ALLOW-EXAMPLE\Domain Users-0x120089 ALLOW-EXAMPLE\engineering-0x1f01ff ALLOW-NT AUTHORITY\SYSTEM-0x1f01ff SACL (Applies to Files): AUDIT-EXAMPLE\Domain Users-0x120089-FA AUDIT-EXAMPLE\engineering-0x1f01ff-SA DACL (Applies to Files): ALLOW-EXAMPLE\Domain Users-0x120089 ALLOW-EXAMPLE\engineering-0x1f01ff ALLOW-NT AUTHORITY\SYSTEM-0x1f01ff

#### <span id="page-450-0"></span>**Entfernen Sie Den Storage-Level Access Guard**

Sie können Storage-Level Access Guard auf einem Volume oder qtree entfernen, wenn Sie nicht mehr die Zugriffssicherheit auf Storage-Ebene festlegen möchten. Das Entfernen von Speicherebene Access Guard ändert oder entfernt die normale NTFS-Datei- und Verzeichnissicherheit nicht.

#### **Schritte**

1. Überprüfen Sie, ob auf dem Volume oder qtree der Storage Level Access Guard konfiguriert ist vserver security file-directory show Befehl.

vserver security file-directory show -vserver vs1 -path /datavol2

 Vserver: vs1 File Path: /datavol2 File Inode Number: 99 Security Style: ntfs Effective Style: ntfs DOS Attributes: 10 DOS Attributes in Text: ----D--- Expanded Dos Attributes: - Unix User Id: 0 Unix Group Id: 0 Unix Mode Bits: 777 Unix Mode Bits in Text: rwxrwxrwx ACLs: NTFS Security Descriptor Control:0xbf14 Owner:BUILTIN\Administrators Group:BUILTIN\Administrators SACL - ACEs AUDIT-EXAMPLE\Domain Users-0xf01ff-OI|CI|FA DACL - ACEs ALLOW-EXAMPLE\Domain Admins-0x1f01ff-OI|CI ALLOW-EXAMPLE\Domain Users-0x1301bf-OI|CI Storage-Level Access Guard security DACL (Applies to Directories): ALLOW-BUILTIN\Administrators-0x1f01ff ALLOW-CREATOR OWNER-0x1f01ff ALLOW-EXAMPLE\Domain Admins-0x1f01ff ALLOW-EXAMPLE\Domain Users-0x120089 ALLOW-NT AUTHORITY\SYSTEM-0x1f01ff DACL (Applies to Files): ALLOW-BUILTIN\Administrators-0x1f01ff ALLOW-CREATOR OWNER-0x1f01ff ALLOW-EXAMPLE\Domain Admins-0x1f01ff ALLOW-EXAMPLE\Domain Users-0x120089 ALLOW-NT AUTHORITY\SYSTEM-0x1f01ff

2. Entfernen Sie den Storage-Level Access Guard, indem Sie den verwenden vserver security filedirectory remove-slag Befehl.

vserver security file-directory remove-slag -vserver vs1 -path /datavol2

3. Überprüfen Sie, ob der Storage-Level Access Guard mithilfe des vom Volume oder qtree entfernt wurde vserver security file-directory show Befehl.

vserver security file-directory show -vserver vs1 -path /datavol2

 Vserver: vs1 File Path: /datavol2 File Inode Number: 99 Security Style: ntfs Effective Style: ntfs DOS Attributes: 10 DOS Attributes in Text: ----D--- Expanded Dos Attributes: - Unix User Id: 0 Unix Group Id: 0 Unix Mode Bits: 777 Unix Mode Bits in Text: rwxrwxrwx ACLs: NTFS Security Descriptor Control:0xbf14 Owner:BUILTIN\Administrators Group:BUILTIN\Administrators SACL - ACEs AUDIT-EXAMPLE\Domain Users-0xf01ff-OI|CI|FA DACL - ACEs ALLOW-EXAMPLE\Domain Admins-0x1f01ff-OI|CI ALLOW-EXAMPLE\Domain Users-0x1301bf-OI|CI

# **Verwalten Sie den Dateizugriff mit SMB**

### **Verwenden Sie lokale Benutzer und Gruppen zur Authentifizierung und Autorisierung**

**Wie ONTAP lokale Benutzer und Gruppen verwendet**

#### **Lokale Benutzer und Gruppen Konzepte**

Sie sollten wissen, was lokale Benutzer und Gruppen sind, und einige grundlegende Informationen über sie, bevor Sie bestimmen, ob lokale Benutzer und Gruppen in Ihrer Umgebung konfigurieren und verwenden.

#### • **Lokaler Benutzer**

Ein Benutzerkonto mit einer eindeutigen Sicherheitskennung (SID), die nur für die Storage Virtual Machine (SVM) sichtbar ist, auf der sie erstellt wird. Lokale Benutzerkonten haben eine Reihe von Attributen, einschließlich Benutzername und SID. Ein lokales Benutzerkonto authentifiziert sich lokal auf dem CIFS-Server mithilfe der NTLM-Authentifizierung.

Benutzerkonten verfügen über verschiedene Verwendungsmöglichkeiten:

- Wird verwendet, um einem Benutzer "*User Rights Management* -Berechtigungen zu gewähren.
- Kontrolliert den Zugriff auf Datei- und Ordnerressourcen, die der SVM zur Verfügung stehen.

#### • **Lokale Gruppe**

Eine Gruppe mit einer eindeutigen SID hat nur Sichtbarkeit auf der SVM, auf der sie erstellt wird. Gruppen enthalten einen Satz Mitglieder. Mitglieder können lokale Benutzer, Domänenbenutzer, Domänengruppen und Domain-Machine-Konten sein. Gruppen können erstellt, geändert oder gelöscht werden.

Gruppen haben verschiedene Verwendungszwecke:

- Wird verwendet, um seinen Mitgliedern\_User Rights Management\_ Berechtigungen zu gewähren.
- Kontrolliert den Zugriff auf Datei- und Ordnerressourcen, die der SVM zur Verfügung stehen.

### • **Lokale Domain**

Eine Domäne mit lokalem Umfang, der von der SVM begrenzt wird. Der Name der lokalen Domäne ist der CIFS-Servername. Lokale Benutzer und Gruppen sind in der lokalen Domäne enthalten.

### • **Sicherheitskennung (SID)**

Ein SID ist ein numerischer Wert mit variabler Länge, der Sicherheitsgrundel im Windows-Stil identifiziert. Ein typischer SID hat beispielsweise die folgende Form: S-1-5-21-3139654847-1303905135-2517279418- 123456.

### • \* NTLM-Authentifizierung\*

Eine Microsoft Windows-Sicherheitsmethode zur Authentifizierung von Benutzern auf einem CIFS-Server.

# • **Cluster replizierte Datenbank (RDB)**

Eine replizierte Datenbank mit einer Instanz an jedem Node in einem Cluster. Lokale Benutzer- und Gruppenobjekte werden in der RDB gespeichert.

### **Gründe für das Erstellen von lokalen Benutzern und lokalen Gruppen**

Es gibt mehrere Gründe, warum Sie lokale Benutzer und lokale Gruppen auf Ihrer Storage Virtual Machine (SVM) erstellen sollten. Sie können beispielsweise über ein lokales Benutzerkonto auf einen SMB-Server zugreifen, wenn die Domänencontroller (DCs) nicht verfügbar sind, Sie lokale Gruppen zum Zuweisen von Berechtigungen verwenden möchten oder sich Ihr SMB-Server in einer Arbeitsgruppe befindet.

Aus folgenden Gründen können Sie ein oder mehrere lokale Benutzerkonten erstellen:

• Ihr SMB-Server befindet sich in einer Arbeitsgruppe, und Domänenbenutzer sind nicht verfügbar.

Lokale Benutzer sind in Arbeitsgruppen-Konfigurationen erforderlich.

• Sie möchten die Möglichkeit haben, sich beim SMB-Server zu authentifizieren und anzumelden, wenn die Domänencontroller nicht verfügbar sind.

Lokale Benutzer können sich beim Ausfall des Domänencontrollers mit dem SMB-Server durch NTLM-Authentifizierung authentifizieren oder wenn Netzwerkprobleme verhindern, dass Ihr SMB-Server den Domänencontroller kontaktiert.

• Sie möchten einem lokalen Benutzer die Berechtigungen "User Rights Management" zuweisen.

*User Rights Management* bietet einem SMB-Serveradministrator die Möglichkeit, die Rechte der Benutzer und Gruppen auf der SVM zu kontrollieren. Sie können einem Benutzer Berechtigungen zuweisen, indem

Sie dem Konto des Benutzers die Berechtigungen zuweisen oder den Benutzer zu einem Mitglied einer lokalen Gruppe mit diesen Berechtigungen machen.

Aus folgenden Gründen können Sie eine oder mehrere lokale Gruppen erstellen:

• Ihr SMB-Server befindet sich in einer Arbeitsgruppe, und Domänengruppen sind nicht verfügbar.

Lokale Gruppen sind in Arbeitsgruppen-Konfigurationen nicht erforderlich, können aber für die Verwaltung von Zugriffsberechtigungen für Benutzer lokaler Arbeitsgruppen nützlich sein.

- Sie möchten den Zugriff auf Datei- und Ordnerressourcen steuern, indem Sie lokale Gruppen zur Freigabeund Dateizugriffskontrolle verwenden.
- Sie möchten lokale Gruppen mit benutzerdefinierten Berechtigungen *User Rights Management* erstellen.

Einige integrierte Benutzergruppen haben vordefinierte Berechtigungen. Um einen benutzerdefinierten Satz von Berechtigungen zuzuweisen, können Sie eine lokale Gruppe erstellen und dieser Gruppe die erforderlichen Berechtigungen zuweisen. Anschließend können Sie der lokalen Gruppe lokale Benutzer, Domänenbenutzer und Domänengruppen hinzufügen.

### **Verwandte Informationen**

[Funktionsweise der lokalen Benutzerauthentifizierung](#page-454-0)

### [Liste der unterstützten Berechtigungen](#page-457-0)

### <span id="page-454-0"></span>**Funktionsweise der lokalen Benutzerauthentifizierung**

Bevor ein lokaler Benutzer auf Daten auf einem CIFS-Server zugreifen kann, muss er eine authentifizierte Sitzung erstellen.

Da SMB auf Sitzungen basiert ist, kann die Identität des Benutzers nur einmal bestimmt werden, wenn die Sitzung zum ersten Mal eingerichtet wird. Der CIFS-Server verwendet bei der Authentifizierung lokaler Benutzer eine NTLM-basierte Authentifizierung. Sowohl NTLMv1 als auch NTLMv2 werden unterstützt.

Bei ONTAP wird die lokale Authentifizierung in drei Anwendungsfällen eingesetzt. Jeder Anwendungsfall hängt davon ab, ob der Domain-Teil des Benutzernamens (mit DOMAIN\User Format) mit dem lokalen Domain-Namen des CIFS-Servers (der CIFS-Servername) übereinstimmt:

• Der Domain-Teil stimmt überein

Benutzer, die lokale Benutzeranmeldeinformationen bereitstellen, wenn sie Zugriff auf Daten anfordern, werden lokal auf dem CIFS-Server authentifiziert.

• Der Domain-Teil stimmt nicht überein

ONTAP versucht, NTLM-Authentifizierung mit einem Domain Controller in der Domäne zu verwenden, zu der der CIFS-Server gehört. Wenn die Authentifizierung erfolgreich ist, ist die Anmeldung abgeschlossen. Wenn es nicht gelingt, was als nächstes geschieht, hängt davon ab, warum die Authentifizierung nicht erfolgreich war.

Wenn der Benutzer beispielsweise in Active Directory existiert, das Passwort jedoch ungültig oder abgelaufen ist, versucht ONTAP nicht, das entsprechende lokale Benutzerkonto auf dem CIFS-Server zu verwenden. Stattdessen schlägt die Authentifizierung fehl. In anderen Fällen verwendet ONTAP das entsprechende lokale Konto auf dem CIFS-Server, sofern es existiert, für die Authentifizierung - auch wenn die NetBIOS-Domänennamen nicht übereinstimmen. Wenn beispielsweise ein passendes Domänenkonto existiert, es aber deaktiviert ist, verwendet ONTAP das entsprechende lokale Konto auf dem CIFS-Server zur Authentifizierung.

• Der Domain-Teil wurde nicht angegeben

ONTAP versucht zum ersten Mal, die Authentifizierung als lokaler Benutzer zu aktivieren. Wenn die Authentifizierung als lokaler Benutzer fehlschlägt, dann authentifiziert ONTAP den Benutzer mit einem Domänencontroller in der Domäne, zu der der CIFS-Server gehört.

Nachdem die lokale Benutzerauthentifizierung oder die Domänenbenutzerauthentifizierung erfolgreich abgeschlossen wurde, baut ONTAP ein komplettes Benutzerzugriffstoken auf, das die Mitgliedschaft und Berechtigungen der lokalen Gruppe berücksichtigt.

Weitere Informationen zur NTLM-Authentifizierung für lokale Benutzer finden Sie in der Microsoft Windows-Dokumentation.

### **Verwandte Informationen**

[Aktivieren oder Deaktivieren der lokalen Benutzerauthentifizierung](#page-462-0)

# **Wie Benutzer-Access-Token erstellt werden**

Wenn ein Benutzer eine Freigabe zuordnet, wird eine authentifizierte SMB-Sitzung eingerichtet und ein Benutzer-Access-Token erstellt, das Informationen über den Benutzer, die Gruppenmitgliedschaft des Benutzers und die kumulativen Berechtigungen sowie den zugeordneten UNIX-Benutzer enthält.

Sofern die Funktion nicht deaktiviert ist, werden dem Benutzer- und Gruppeninformationen auch lokale Benutzer- und Gruppeninformationen hinzugefügt. Die Art und Weise, wie Access Tokens aufgebaut werden, hängt davon ab, ob sich die Anmeldung für einen lokalen Benutzer oder einen Active Directory-Domänenbenutzer befindet:

• Lokale Benutzeranmeldung

Obwohl lokale Benutzer Mitglieder verschiedener lokaler Gruppen sein können, können lokale Gruppen nicht Mitglieder anderer lokaler Gruppen sein. Das lokale Benutzer-Zugriffstoken besteht aus einer Vereinigung aller Berechtigungen, die Gruppen zugewiesen sind, denen ein bestimmter lokaler Benutzer Mitglied ist.

• Anmeldung für Domänenbenutzer

Wenn sich ein Domänenbenutzer anmeldet, erhält ONTAP ein Benutzerzugriffstoken, das die Benutzer-SID und SIDs für alle Domänengruppen enthält, zu denen der Benutzer Mitglied ist. ONTAP verwendet die Vereinigung des Zugriffstoken für Domänenbenutzer mit dem Zugriffstoken, das von lokalen Mitgliedschaften der Domänengruppen des Benutzers bereitgestellt wird (falls vorhanden), sowie allen direkten Berechtigungen, die dem Domänenbenutzer oder seiner Domänengruppmitgliedschaften zugewiesen sind.

Sowohl bei der lokalen Anmeldung als auch bei der Domain-Anmeldung wird die primäre GRUPPENLOSUNG auch für das Benutzerzugriffstoken festgelegt. Die Standard-RID ist Domain Users (513). Sie können den Standardwert nicht ändern.

Die Namenszuordnungen von Windows-zu-UNIX und UNIX-zu-Windows befolgen dieselben Regeln für lokale

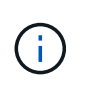

Es gibt keine implizierte automatische Zuordnung von einem UNIX-Benutzer zu einem lokalen Konto. Ist dies erforderlich, muss mithilfe der vorhandenen Befehle für die Namenszuordnung eine explizite Zuordnungsregel angegeben werden.

### **Richtlinien zur Verwendung von SnapMirror auf SVMs, die lokale Gruppen enthalten**

Beachten Sie die Richtlinien bei der Konfiguration von SnapMirror auf Volumes von SVMs, die lokale Gruppen enthalten.

Sie können keine lokalen Gruppen in Aces verwenden, die auf Dateien, Verzeichnisse oder Freigaben angewendet werden, die von SnapMirror auf eine andere SVM repliziert werden. Wenn Sie mithilfe der SnapMirror Funktion eine DR-Spiegelung für ein Volume auf einer anderen SVM erstellen und das Volume über einen ACE für eine lokale Gruppe verfügt, ist der ACE auf dem Spiegel nicht gültig. Wenn die Daten in eine andere SVM repliziert werden, werden sie effektiv in eine andere lokale Domäne überführt. Die Berechtigungen für lokale Benutzer und Gruppen gelten nur für den Umfang der SVM, auf der sie ursprünglich erstellt wurden.

# **Was passiert mit lokalen Benutzern und Gruppen beim Löschen von CIFS-Servern**

Der Standardsatz lokaler Benutzer und Gruppen wird bei Erstellung eines CIFS-Servers erstellt und mit der Storage Virtual Machine (SVM) verknüpft, die den CIFS-Server hostet. SVM-Administratoren können jederzeit lokale Benutzer und Gruppen erstellen. Sie müssen sich bewusst sein, was mit lokalen Benutzern und Gruppen passiert, wenn Sie den CIFS Server löschen.

Lokale Benutzer und Gruppen sind SVMs zugeordnet. Daher werden sie nicht gelöscht, wenn CIFS Server aus Sicherheitsgründen gelöscht werden. Lokale Benutzer und Gruppen werden zwar nicht gelöscht, wenn der CIFS-Server gelöscht wird, sind aber ausgeblendet. Sie können lokale Benutzer und Gruppen erst anzeigen oder managen, wenn Sie einen CIFS-Server auf der SVM neu erstellen.

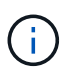

Der Administrationsstatus des CIFS-Servers hat keine Auswirkung auf die Sichtbarkeit lokaler Benutzer oder Gruppen.

### **Wie Sie Microsoft Management Console mit lokalen Benutzern und Gruppen verwenden können**

Sie können Informationen zu lokalen Benutzern und Gruppen in der Microsoft Management Console anzeigen. Mit diesem Release von ONTAP können Sie keine anderen Verwaltungsaufgaben für lokale Benutzer und Gruppen über die Microsoft Verwaltungskonsole ausführen.

### **Richtlinien zum Zurücksetzen**

Wenn Sie das Cluster auf eine ONTAP Version zurücksetzen möchten, die lokale Benutzer und Gruppen nicht unterstützt, und lokale Benutzer und Gruppen für das Management des Dateizugriffs oder von Benutzerrechten verwendet werden, müssen Sie sich über bestimmte Überlegungen im Klaren sein.

• Aus Sicherheitsgründen werden Informationen zu konfigurierten lokalen Benutzern, Gruppen und

Berechtigungen nicht gelöscht, wenn ONTAP auf eine Version zurückgesetzt wird, die keine lokalen Benutzer- und Gruppenfunktionen unterstützt.

- Bei einem Zurücksetzen auf eine vorherige Hauptversion von ONTAP verwendet ONTAP während der Authentifizierung und der Erstellung von Anmeldeinformationen keine lokalen Benutzer und Gruppen.
- Lokale Benutzer und Gruppen werden nicht aus Datei- und Ordner-ACLs entfernt.
- Zugriffsanfragen, die vom Zugriff abhängig sind, die aufgrund von Berechtigungen für lokale Benutzer oder Gruppen gewährt werden, werden verweigert.

Um den Zugriff zu ermöglichen, müssen Sie Dateiberechtigungen neu konfigurieren, um den Zugriff auf der Basis von Domänenobjekten anstelle von lokalen Benutzer- und Gruppenobjekten zu ermöglichen.

#### **Welche lokalen Berechtigungen sind**

### <span id="page-457-0"></span>**Liste der unterstützten Berechtigungen**

ONTAP verfügt über einen vordefinierten Satz unterstützter Berechtigungen. Bestimmte vordefinierte lokale Gruppen haben einige dieser Berechtigungen standardmäßig hinzugefügt. Sie können außerdem Berechtigungen aus den vordefinierten Gruppen hinzufügen oder entfernen oder neue lokale Benutzer oder Gruppen erstellen und den von Ihnen erstellten Gruppen oder vorhandenen Domänenbenutzern und -Gruppen Berechtigungen hinzufügen.

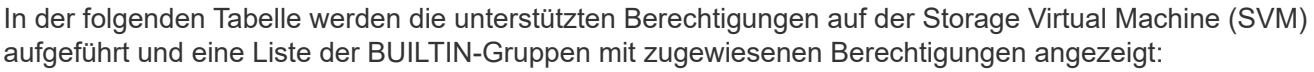

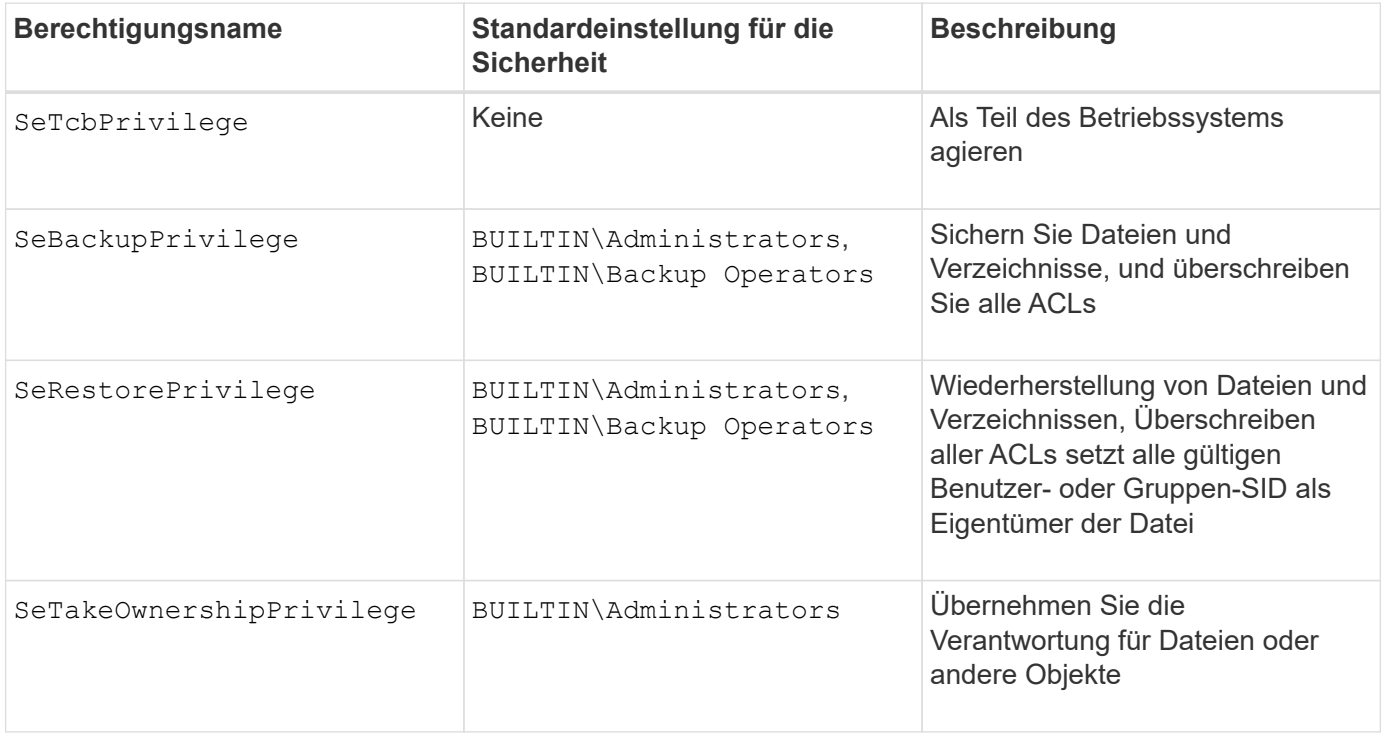

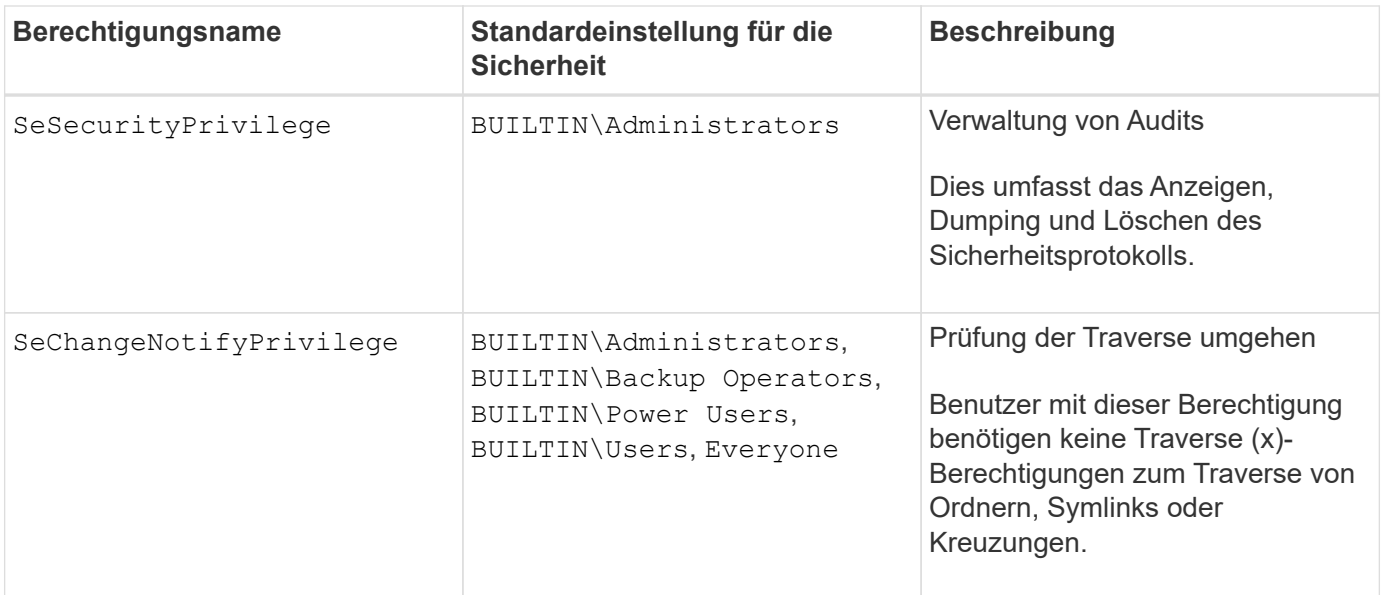

### **Verwandte Informationen**

- [Weisen Sie lokale Berechtigungen zu](#page-458-0)
- [Konfigurieren der Umgehungsüberprüfung](#page-480-0)

### <span id="page-458-0"></span>**Berechtigungen zuweisen**

Sie können lokalen Benutzern oder Domänenbenutzern Berechtigungen direkt zuweisen. Alternativ können Sie lokalen Gruppen Benutzer zuweisen, deren zugewiesene Berechtigungen den Fähigkeiten entsprechen, die diese Benutzer haben sollen.

• Sie können einer von Ihnen erstellten Gruppe einen Satz von Berechtigungen zuweisen.

Anschließend fügen Sie der Gruppe einen Benutzer hinzu, der über die Berechtigungen verfügt, über die dieser Benutzer verfügen soll.

• Sie können auch lokale Benutzer und Domänenbenutzer vordefinierten Gruppen zuweisen, deren Standardberechtigungen mit den Berechtigungen übereinstimmen, die Sie diesen Benutzern gewähren möchten.

#### **Verwandte Informationen**

- [Hinzufügen von Berechtigungen zu lokalen oder Domänenbenutzern oder -Gruppen](#page-476-0)
- [Entfernen von Berechtigungen von lokalen oder Domänenbenutzern oder -Gruppen](#page-477-0)
- [Zurücksetzen von Berechtigungen für lokale oder Domänenbenutzer und -Gruppen](#page-478-0)
- [Konfigurieren der Umgehungsüberprüfung](#page-480-0)

#### <span id="page-458-1"></span>**Richtlinien für die Nutzung von BUILTIN-Gruppen und dem lokalen Administratorkonto**

Es gibt bestimmte Richtlinien, die Sie beachten sollten, wenn Sie BUILTIN-Gruppen und das lokale Administratorkonto verwenden. Beispielsweise können Sie das lokale Administratorkonto umbenennen, dieses Konto kann jedoch nicht gelöscht werden.

• Das Administratorkonto kann umbenannt, aber nicht gelöscht werden.

- Das Administratorkonto kann nicht aus der BUILTIN\Administrators-Gruppe entfernt werden.
- BUILTIN-Gruppen können umbenannt, aber nicht gelöscht werden.

Nachdem die BUILTIN-Gruppe umbenannt wurde, kann ein anderes lokales Objekt mit dem bekannten Namen erstellt werden; dem Objekt wird jedoch eine neue RID zugewiesen.

• Es gibt kein lokales Gastkonto.

#### **Verwandte Informationen**

[Vordefinierte BUILTIN-Gruppen und Standardberechtigungen](#page-459-0)

#### **Anforderungen für lokale Benutzerpasswörter**

Standardmäßig müssen lokale Benutzerpasswörter den Komplexitätsanforderungen entsprechen. Die Anforderungen an die Passwortkomplexität ähneln den in der Microsoft Windows *Local Security Policy* definierten Anforderungen.

Das Passwort muss die folgenden Kriterien erfüllen:

- Muss mindestens sechs Zeichen lang sein
- Darf den Benutzernamen nicht enthalten
- Muss Zeichen aus mindestens drei der folgenden vier Kategorien enthalten:
	- Englische Großbuchstaben (A bis Z)
	- Englische Kleinbuchstaben (A bis z)
	- Basis 10 Ziffern (0 bis 9)
	- Sonderzeichen:
		- ~ ! @ # % ^ & \* \_ + = ` \ ( ) [ ] : ; ' < > , . ? /

#### **Verwandte Informationen**

[Aktivieren oder Deaktivieren der erforderlichen Passwortkomplexität für lokale SMB-Benutzer](#page-294-0)

[Anzeigen von Informationen zu den Sicherheitseinstellungen des CIFS-Servers](#page-293-0)

[Ändern der Passwörter für lokales Benutzerkonto](#page-465-0)

#### <span id="page-459-0"></span>**Vordefinierte BUILTIN-Gruppen und Standardberechtigungen**

Sie können einer vordefinierten Gruppe von BUILTIN-Gruppen, die von ONTAP bereitgestellt werden, die Mitgliedschaft eines lokalen Benutzers oder eines Domänenbenutzers zuweisen. Vordefinierte Gruppen verfügen über vordefinierte Berechtigungen.

In der folgenden Tabelle werden die vordefinierten Gruppen beschrieben:

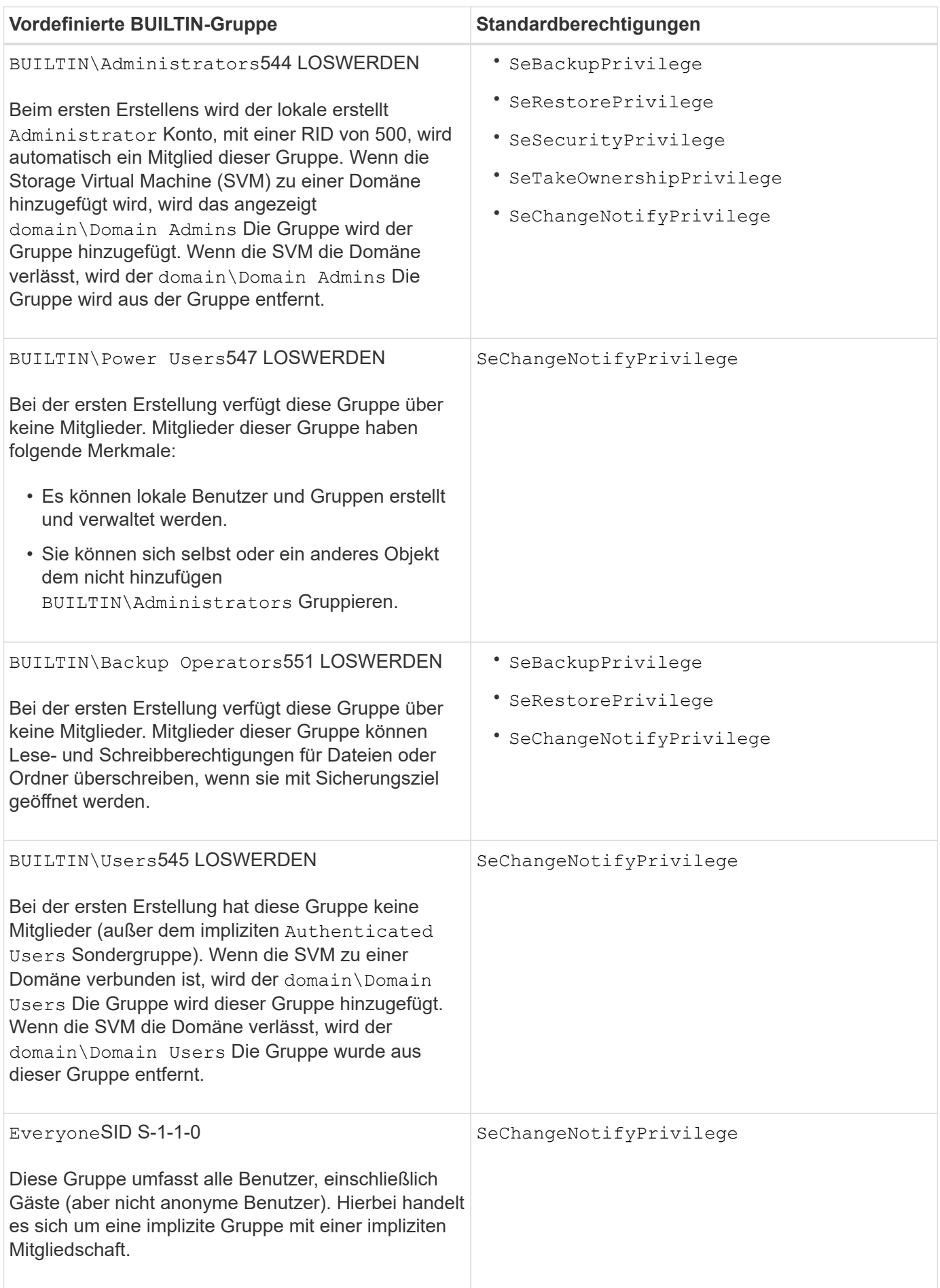

### **Verwandte Informationen**

[Richtlinien für die Nutzung von BUILTIN-Gruppen und dem lokalen Administratorkonto](#page-458-1)

[Liste der unterstützten Berechtigungen](#page-457-0)

# [Konfigurieren der Umgehungsüberprüfung](#page-480-0)

### **Aktivieren oder Deaktivieren der Funktionen für lokale Benutzer und Gruppen**

## **Aktivieren oder Deaktivieren der Funktionsübersicht für lokale Benutzer und Gruppen**

Bevor Sie lokale Benutzer und Gruppen für die Zugriffskontrolle von NTFS-Sicherheitsdaten verwenden können, müssen die Funktionen lokaler Benutzer und Gruppen aktiviert sein. Wenn Sie außerdem lokale Benutzer zur SMB-Authentifizierung verwenden möchten, muss die lokale Benutzerauthentifizierungsfunktion aktiviert sein.

Die Funktionen für lokale Benutzer und Gruppen und die lokale Benutzerauthentifizierung sind standardmäßig aktiviert. Wenn sie nicht aktiviert sind, müssen Sie sie aktivieren, bevor Sie lokale Benutzer und Gruppen konfigurieren und verwenden können. Sie können die Funktionen für lokale Benutzer und Gruppen jederzeit deaktivieren.

Zusätzlich zum ausdrücklichen Deaktivieren von Funktionen für lokale Benutzer und Gruppen deaktiviert ONTAP Funktionen für lokale Benutzer und Gruppen, wenn ein Node im Cluster auf eine ONTAP Version zurückgesetzt wird, die die Funktionen nicht unterstützt. Die Funktionen lokaler Benutzer und Gruppen sind erst aktiviert, wenn alle Nodes im Cluster eine Version von ONTAP ausführen, die sie unterstützt.

### **Verwandte Informationen**

[Lokale Benutzerkonten ändern](#page-463-0)

[Ändern von lokalen Gruppen](#page-468-0)

[Fügen Sie den lokalen oder Domänenbenutzern oder -Gruppen Berechtigungen hinzu](#page-476-0)

### <span id="page-461-0"></span>**Aktivieren oder Deaktivieren von lokalen Benutzern und Gruppen**

Lokale Benutzer und Gruppen können für den SMB-Zugriff auf Storage Virtual Machines (SVMs) aktiviert oder deaktiviert werden. Die Funktion für lokale Benutzer und Gruppen ist standardmäßig aktiviert.

### **Über diese Aufgabe**

Sie können lokale Benutzer und Gruppen beim Konfigurieren von SMB-Freigaben- und NTFS-Dateiberechtigungen verwenden und können optional lokale Benutzer zur Authentifizierung verwenden, wenn Sie eine SMB-Verbindung erstellen. Um lokale Benutzer für die Authentifizierung zu verwenden, müssen Sie außerdem die Authentifizierungsoption für lokale Benutzer und Gruppen aktivieren.

### **Schritte**

- 1. Legen Sie die Berechtigungsebene auf erweitert fest: set -privilege advanced
- 2. Führen Sie eine der folgenden Aktionen aus:

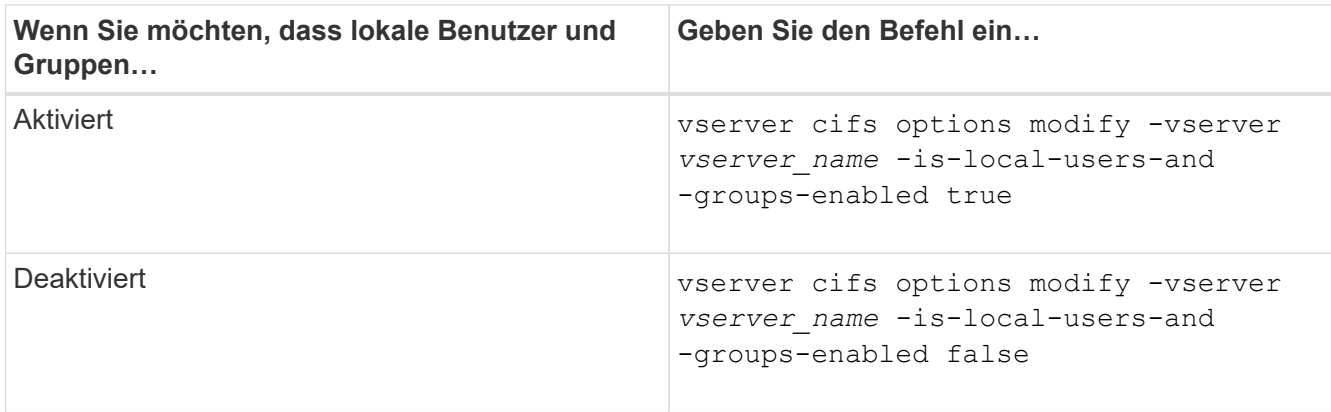

3. Zurück zur Administratorberechtigungsebene: set -privilege admin

### **Beispiel**

Das folgende Beispiel bietet lokale Benutzer und Gruppen-Funktionen auf SVM vs1:

cluster1::> set -privilege advanced Warning: These advanced commands are potentially dangerous; use them only when directed to do so by technical support personnel. Do you wish to continue? (y or n): y cluster1::\*> vserver cifs options modify -vserver vs1 -is-local-users-and -groups-enabled true cluster1::\*> set -privilege admin

### **Verwandte Informationen**

[Aktivieren oder Deaktivieren der Authentifizierung für lokale Benutzer](#page-462-0)

#### [Lokale Benutzerkonten aktivieren oder deaktivieren](#page-464-0)

### <span id="page-462-0"></span>**Aktivieren oder Deaktivieren der Authentifizierung für lokale Benutzer**

Die Authentifizierung von lokalen Benutzern für SMB-Zugriff auf Storage Virtual Machines (SVMs) lässt sich aktivieren oder deaktivieren. Die Standardeinstellung erlaubt die lokale Benutzerauthentifizierung. Dies ist nützlich, wenn die SVM keinen Domänencontroller kontaktieren kann oder Sie keine Zugriffssteuerungen auf Domänenebene verwenden möchten.

#### **Bevor Sie beginnen**

Lokale Benutzer und Gruppen müssen auf dem CIFS-Server aktiviert sein.

### **Über diese Aufgabe**

Sie können die lokale Benutzerauthentifizierung jederzeit aktivieren oder deaktivieren. Wenn Sie lokale Benutzer zur Authentifizierung beim Erstellen einer SMB-Verbindung verwenden möchten, müssen Sie auch die Option für lokale Benutzer und Gruppen des CIFS-Servers aktivieren.

### **Schritte**

- 1. Legen Sie die Berechtigungsebene auf erweitert fest: set -privilege advanced
- 2. Führen Sie eine der folgenden Aktionen aus:

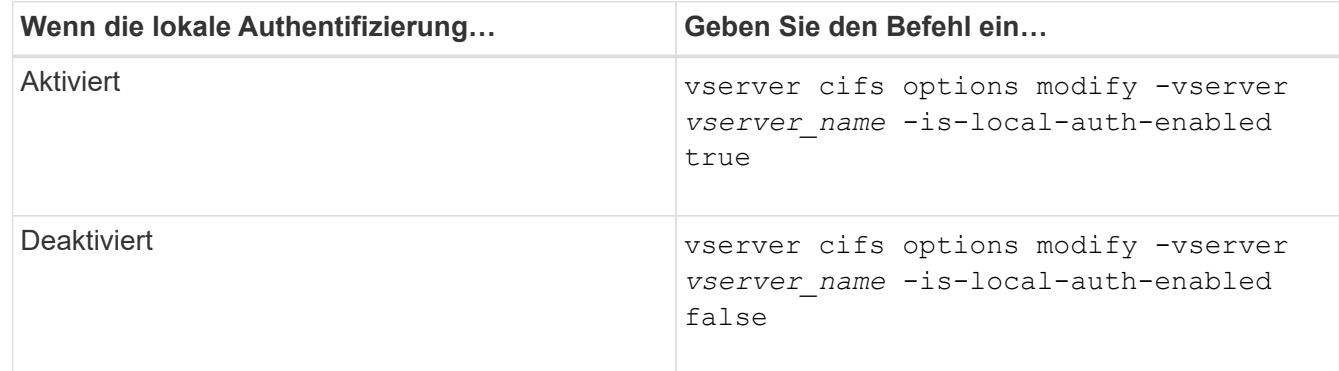

3. Zurück zur Administratorberechtigungsebene: set -privilege admin

### **Beispiel**

Das folgende Beispiel ermöglicht die lokale Benutzerauthentifizierung auf SVM vs1:

cluster1::>set -privilege advanced Warning: These advanced commands are potentially dangerous; use them only when directed to do so by technical support personnel. Do you wish to continue? (y or n): y cluster1::\*> vserver cifs options modify -vserver vs1 -is-local-auth -enabled true cluster1::\*> set -privilege admin

#### **Verwandte Informationen**

[Funktionsweise der lokalen Benutzerauthentifizierung](#page-454-0)

[Aktivieren oder Deaktivieren von lokalen Benutzern und Gruppen](#page-461-0)

### **Lokale Benutzerkonten verwalten**

### <span id="page-463-0"></span>**Lokale Benutzerkonten ändern**

Sie können ein lokales Benutzerkonto ändern, wenn Sie den vollständigen Namen oder die Beschreibung eines vorhandenen Benutzers ändern möchten und wenn Sie das Benutzerkonto aktivieren oder deaktivieren möchten. Sie können auch ein lokales Benutzerkonto umbenennen, wenn der Name des Benutzers kompromittiert ist oder eine Namensänderung für administrative Zwecke erforderlich ist.

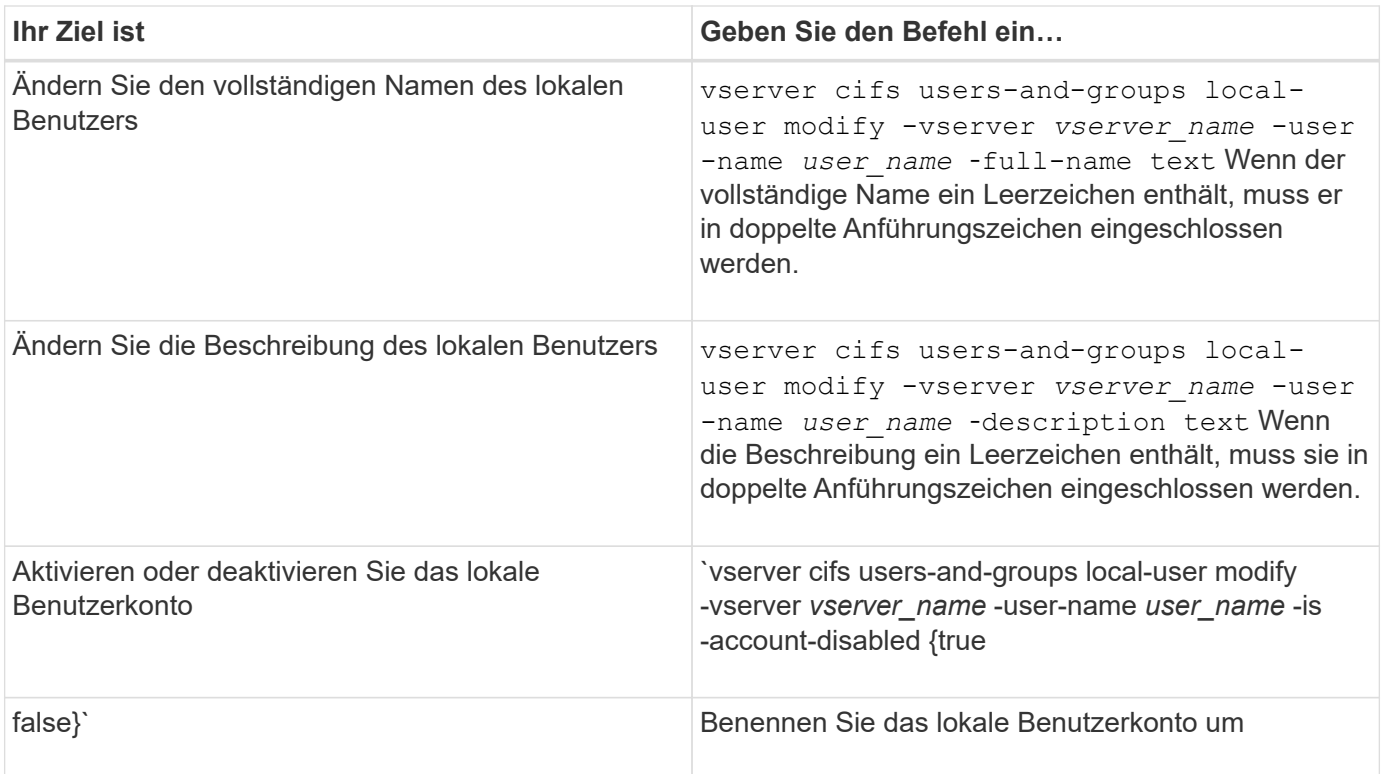

# **Beispiel**

Im folgenden Beispiel wird der lokale Benutzer "CIFS\_SERVER\sue" als "CIFS\_SERVER\sue\_New" auf der Storage Virtual Machine (SVM, früher Vserver genannt) vs1 umbenannt:

```
cluster1::> vserver cifs users-and-groups local-user rename -user-name
CIFS_SERVER\sue -new-user-name CIFS_SERVER\sue_new -vserver vs1
```
# <span id="page-464-0"></span>**Lokale Benutzerkonten aktivieren oder deaktivieren**

Sie aktivieren ein lokales Benutzerkonto, wenn der Benutzer über eine SMB-Verbindung auf Daten in der Storage Virtual Machine (SVM) zugreifen soll. Sie können auch ein lokales Benutzerkonto deaktivieren, wenn dieser Benutzer nicht über SMB auf SVM-Daten zugreifen soll.

### **Über diese Aufgabe**

Sie aktivieren einen lokalen Benutzer, indem Sie das Benutzerkonto ändern.

### **Schritt**

1. Führen Sie die entsprechende Aktion aus:

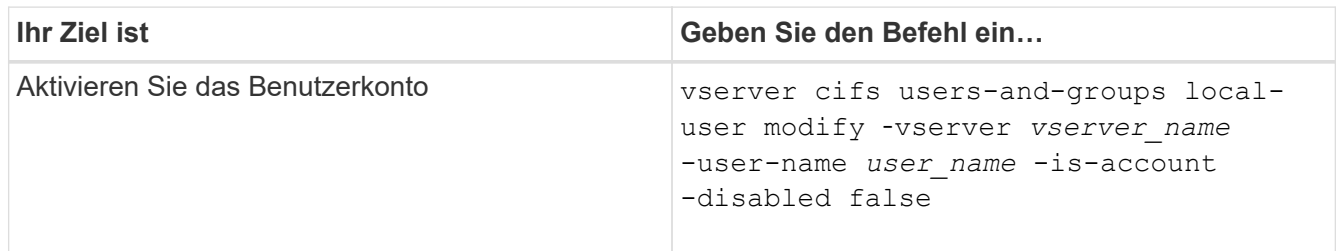

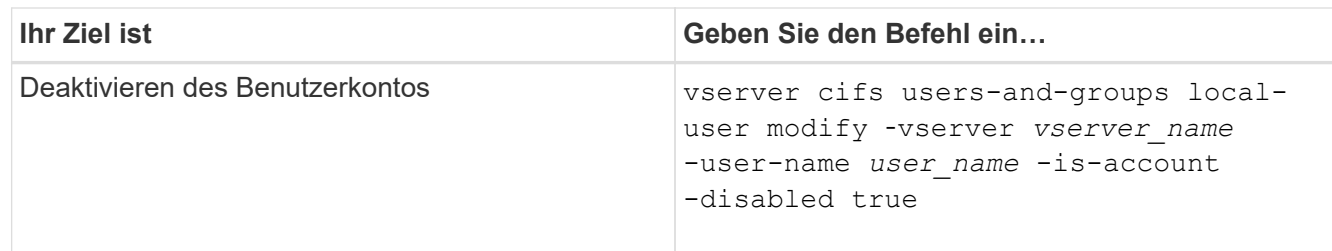

# <span id="page-465-0"></span>**Ändern Sie die Passwörter für das lokale Benutzerkonto**

Sie können das Kontokennwort eines lokalen Benutzers ändern. Dies kann nützlich sein, wenn das Kennwort des Benutzers kompromittiert wird oder wenn der Benutzer das Passwort vergessen hat.

# **Schritt**

```
1. Ändern Sie das Passwort, indem Sie die entsprechende Aktion ausführen: vserver cifs users-and-
  groups local-user set-password -vserver vserver_name -user-name user_name
```
### **Beispiel**

Im folgenden Beispiel wird das Passwort für den lokalen Benutzer "CIFS\_SERVER\sue" festgelegt, der mit der Storage Virtual Machine (SVM, früher unter dem Namen "Vserver" bekannt) vs1 verknüpft ist:

```
cluster1::> vserver cifs users-and-groups local-user set-password -user
-name CIFS SERVER\sue -vserver vs1
Enter the new password:
Confirm the new password:
```
### **Verwandte Informationen**

[Aktivieren oder Deaktivieren der erforderlichen Passwortkomplexität für lokale SMB-Benutzer](#page-294-0)

### [Anzeigen von Informationen zu den Sicherheitseinstellungen des CIFS-Servers](#page-293-0)

## **Informationen zu lokalen Benutzern anzeigen**

Sie können eine Liste aller lokalen Benutzer in einem Übersichtsformular anzeigen. Wenn Sie festlegen möchten, welche Kontoeinstellungen für einen bestimmten Benutzer konfiguriert sind, können Sie detaillierte Kontoinformationen für diesen Benutzer sowie die Kontoinformationen für mehrere Benutzer anzeigen. Mithilfe dieser Informationen können Sie feststellen, ob Sie die Einstellungen eines Benutzers ändern müssen, und auch Probleme mit der Authentifizierung oder dem Dateizugriff beheben.

### **Über diese Aufgabe**

Es werden nie Informationen zum Passwort eines Benutzers angezeigt.

# **Schritt**

1. Führen Sie eine der folgenden Aktionen aus:

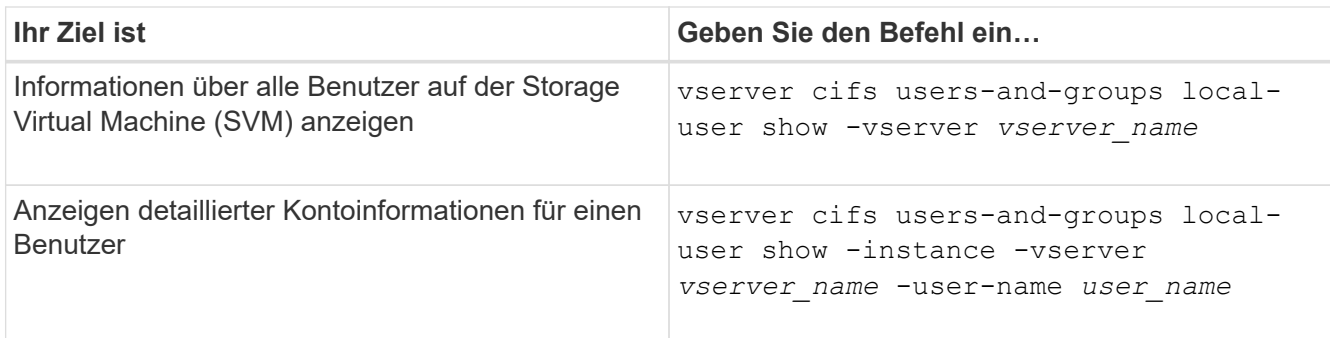

Es gibt weitere optionale Parameter, die Sie wählen können, wenn Sie den Befehl ausführen. Weitere Informationen finden Sie auf der man-Seite.

### **Beispiel**

Das folgende Beispiel zeigt Informationen über alle lokalen Benutzer auf SVM vs1:

```
cluster1::> vserver cifs users-and-groups local-user show -vserver vs1
Vserver User Name The Full Name Description
-------- --------------------------- ------------- -------------
vs1 CIFS_SERVER\Administrator James Smith Built-in administrator
account
vs1 CIFS SERVER\sue Sue Jones
```
### **Informationen zu Gruppenmitgliedschaften für lokale Benutzer anzeigen**

Sie können Informationen darüber anzeigen, zu welchen lokalen Gruppen ein lokaler Benutzer gehört. Anhand dieser Informationen können Sie bestimmen, auf welchen Zugriff der Benutzer auf Dateien und Ordner zugreifen soll. Diese Informationen können nützlich sein, um zu bestimmen, welche Zugriffsrechte der Benutzer für Dateien und Ordner haben sollte, oder wenn Sie Probleme mit dem Dateizugriff beheben.

### **Über diese Aufgabe**

Sie können den Befehl so anpassen, dass nur die Informationen angezeigt werden, die angezeigt werden sollen.

### **Schritt**

1. Führen Sie eine der folgenden Aktionen aus:

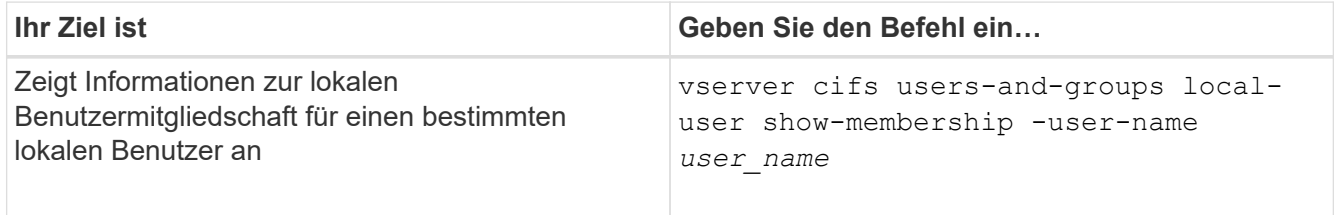

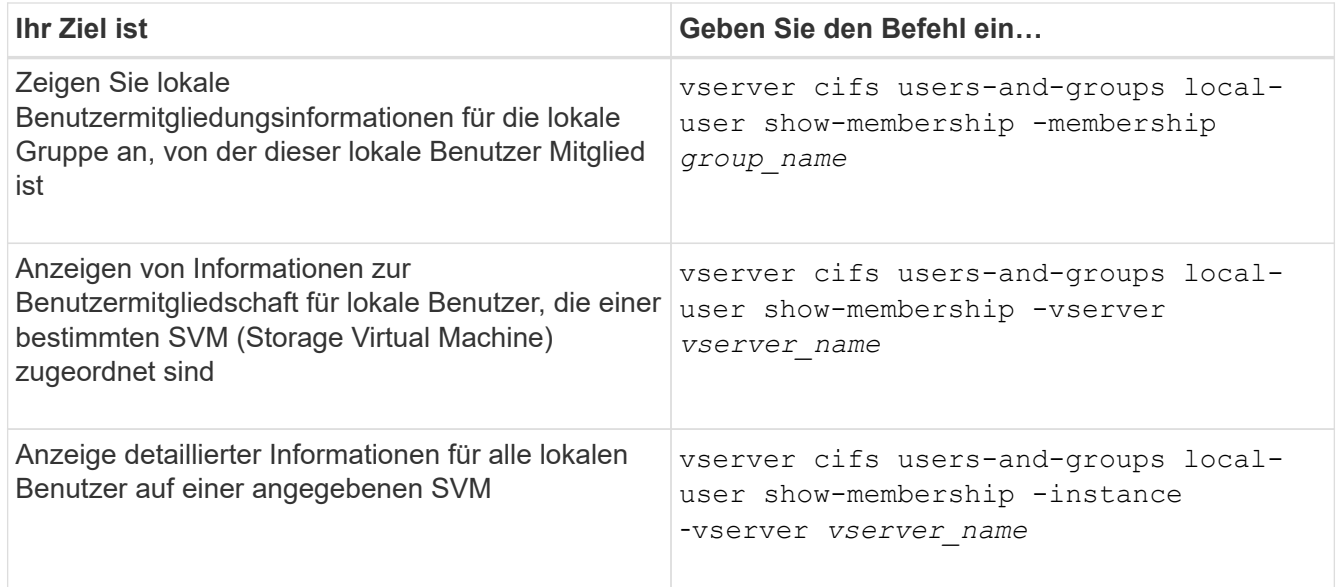

### **Beispiel**

Im folgenden Beispiel werden die Mitgliedsinformationen für alle lokalen Benutzer auf SVM vs1 angezeigt; Benutzer "CIFS SERVER\Administrator" ist Mitglied der Gruppe "BUILTIN\Administrators" und "CIFS\_SERVER\sue" ist Mitglied der Gruppe "CIFS\_SERVER\g1":

```
cluster1::> vserver cifs users-and-groups local-user show-membership
-vserver vs1
Vserver User Name Membership
---------- ---------------------------- ------------------------
vs1 CIFS_SERVER\Administrator BUILTIN\Administrators
         CIFS SERVER\sue CIFS SERVER\g1
```
#### **Lokale Benutzerkonten löschen**

Sie können lokale Benutzerkonten von Ihrer Storage Virtual Machine (SVM) löschen, wenn diese nicht mehr für die lokale SMB-Authentifizierung am CIFS-Server oder zur Bestimmung der Zugriffsrechte auf den Daten auf Ihrer SVM benötigt werden.

#### **Über diese Aufgabe**

Beachten Sie beim Löschen lokaler Benutzer Folgendes:

• Das Dateisystem wird nicht verändert.

Windows-Sicherheitsdeskriptoren für Dateien und Verzeichnisse, die auf diesen Benutzer verweisen, werden nicht angepasst.

- Alle Verweise auf lokale Benutzer werden aus den Mitgliedschafts- und Berechtigungsdatenbanken entfernt.
- Bekannte Standardbenutzer wie Administrator können nicht gelöscht werden.

# **Schritte**
- 1. Legen Sie den Namen des lokalen Benutzerkontos fest, das Sie löschen möchten: vserver cifs users-and-groups local-user show -vserver *vserver\_name*
- 2. Lokalen Benutzer löschen: vserver cifs users-and-groups local-user delete -vserver *vserver\_name* ‑user-name *username\_name*
- 3. Vergewissern Sie sich, dass das Benutzerkonto gelöscht wurde: vserver cifs users-and-groups local-user show -vserver *vserver\_name*

### **Beispiel**

Im folgenden Beispiel wird der lokale Benutzer "CIFS\_SERVER\sue" gelöscht, der mit SVM vs1 verknüpft ist:

```
cluster1::> vserver cifs users-and-groups local-user show -vserver vs1
Vserver User Name Full Name Description
-------- --------------------------- -------------- -------------
vs1 CIFS_SERVER\Administrator James Smith Built-in administrator
account
vs1 CIFS SERVER\sue Sue Jones
cluster1::> vserver cifs users-and-groups local-user delete -vserver vs1
-user-name CIFS SERVER\sue
cluster1::> vserver cifs users-and-groups local-user show -vserver vs1
Vserver User Name Full Name Description
-------- --------------------------- -------------- -------------
vs1 CIFS_SERVER\Administrator James Smith Built-in administrator
account
```
#### **Verwaltung lokaler Gruppen**

## **Ändern von lokalen Gruppen**

Sie können vorhandene lokale Gruppen ändern, indem Sie die Beschreibung für eine vorhandene lokale Gruppe ändern oder die Gruppe umbenennen.

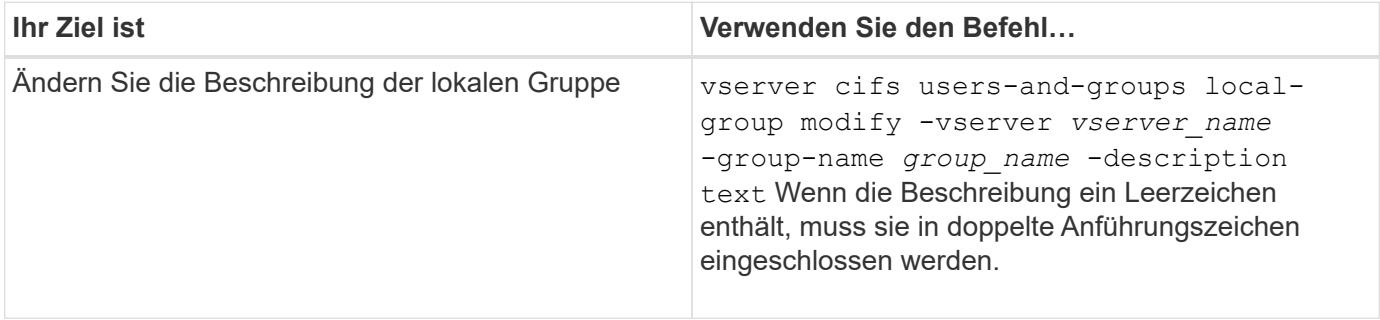

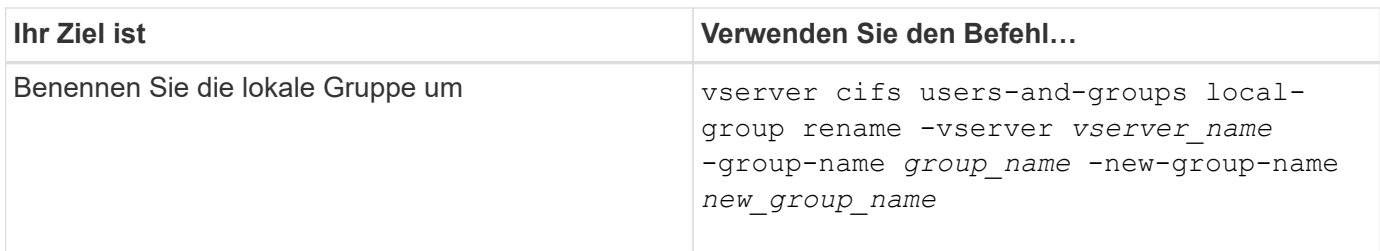

### **Beispiele**

Im folgenden Beispiel wird die lokale Gruppe "CIFS\_SERVER\Engineering" in "CIFS SERVER\Engineering New" umbenannt:

```
cluster1::> vserver cifs users-and-groups local-group rename -vserver vs1
-group-name CIFS SERVER\engineering -new-group-name
CIFS SERVER\engineering new
```
Im folgenden Beispiel wird die Beschreibung der lokalen Gruppe "CIFS\_SERVER\Engineering" geändert:

cluster1::> vserver cifs users-and-groups local-group modify -vserver vs1 -group-name CIFS SERVER\engineering -description "New Description"

### **Zeigt Informationen zu lokalen Gruppen an**

Sie können eine Liste aller auf dem Cluster konfigurierten lokalen Gruppen oder auf einer angegebenen SVM (Storage Virtual Machine) anzeigen. Diese Informationen können nützlich sein, wenn Sie Probleme beim Dateizugriff bei den Daten in der SVM oder Problemen mit den Benutzerrechten (Berechtigungen) auf der SVM beheben.

### **Schritt**

1. Führen Sie eine der folgenden Aktionen aus:

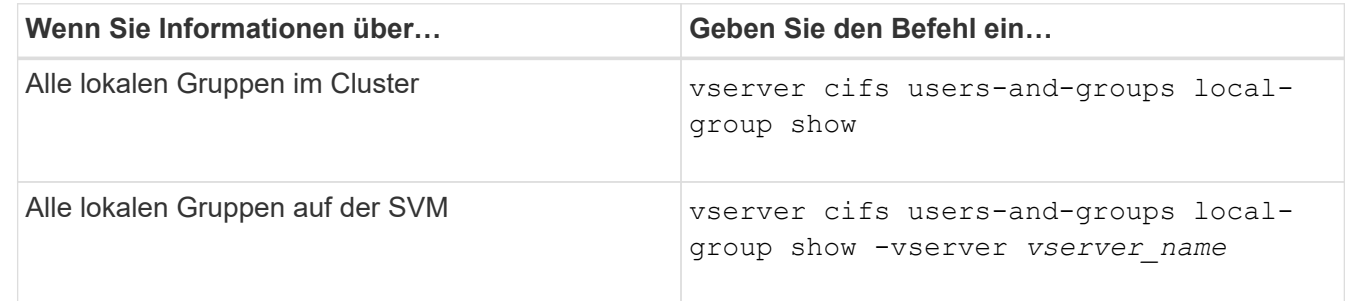

Es gibt weitere optionale Parameter, die Sie bei der Ausführung dieses Befehls auswählen können. Weitere Informationen finden Sie auf der man-Seite.

#### **Beispiel**

Das folgende Beispiel zeigt Informationen zu allen lokalen Gruppen auf SVM vs1:

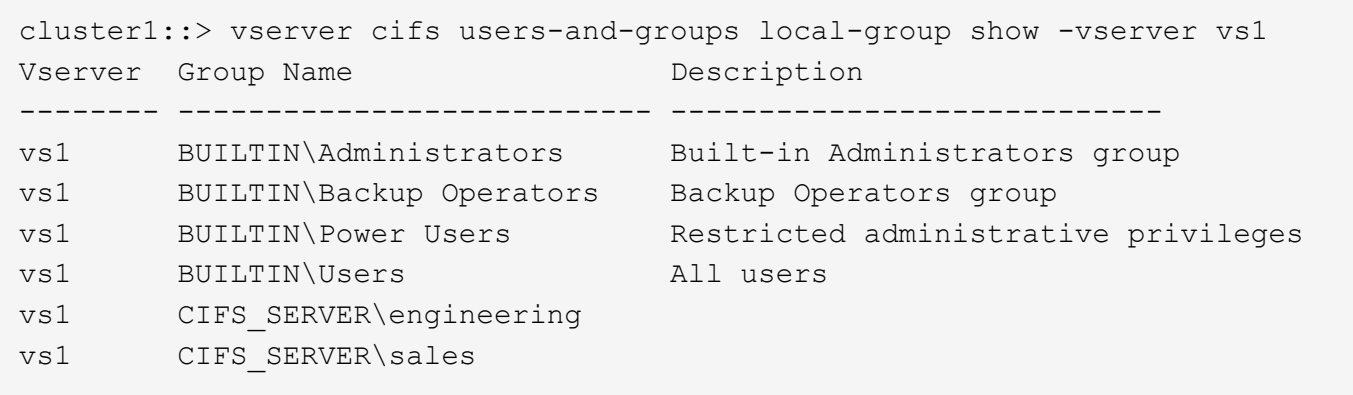

## **Verwaltung der lokalen Gruppenmitgliedschaft**

Sie können die lokale Gruppenmitgliedschaft verwalten, indem Sie lokale Benutzer oder Domänenbenutzer hinzufügen und entfernen oder Domänengruppen hinzufügen und entfernen. Dies ist nützlich, wenn Sie den Zugriff auf Daten anhand von Zugriffskontrollen, die in der Gruppe platziert sind, steuern möchten oder wenn Benutzer über Berechtigungen verfügen möchten, die dieser Gruppe zugeordnet sind.

## **Über diese Aufgabe**

Richtlinien zum Hinzufügen von Mitgliedern zu einer lokalen Gruppe:

- Sie können keine Benutzer zur speziellen *everyone*-Gruppe hinzufügen.
- Die lokale Gruppe muss vorhanden sein, bevor Sie einen Benutzer hinzufügen können.
- Der Benutzer muss vorhanden sein, bevor Sie den Benutzer einer lokalen Gruppe hinzufügen können.
- Sie können einer anderen lokalen Gruppe keine lokale Gruppe hinzufügen.
- Um einen Domänenbenutzer oder eine Gruppe zu einer lokalen Gruppe hinzuzufügen, muss Data ONTAP in der Lage sein, den Namen zu einem SID aufzulösen.

Richtlinien zum Entfernen von Mitgliedern aus einer lokalen Gruppe:

- Sie können keine Mitglieder aus der speziellen *everyone*-Gruppe entfernen.
- Die Gruppe, aus der Sie ein Mitglied entfernen möchten, muss vorhanden sein.
- ONTAP muss in der Lage sein, die Namen der Mitglieder zu lösen, die Sie aus der Gruppe zu einem entsprechenden SID entfernen möchten.

### **Schritt**

1. Fügen Sie ein Mitglied einer Gruppe hinzu oder entfernen Sie es.

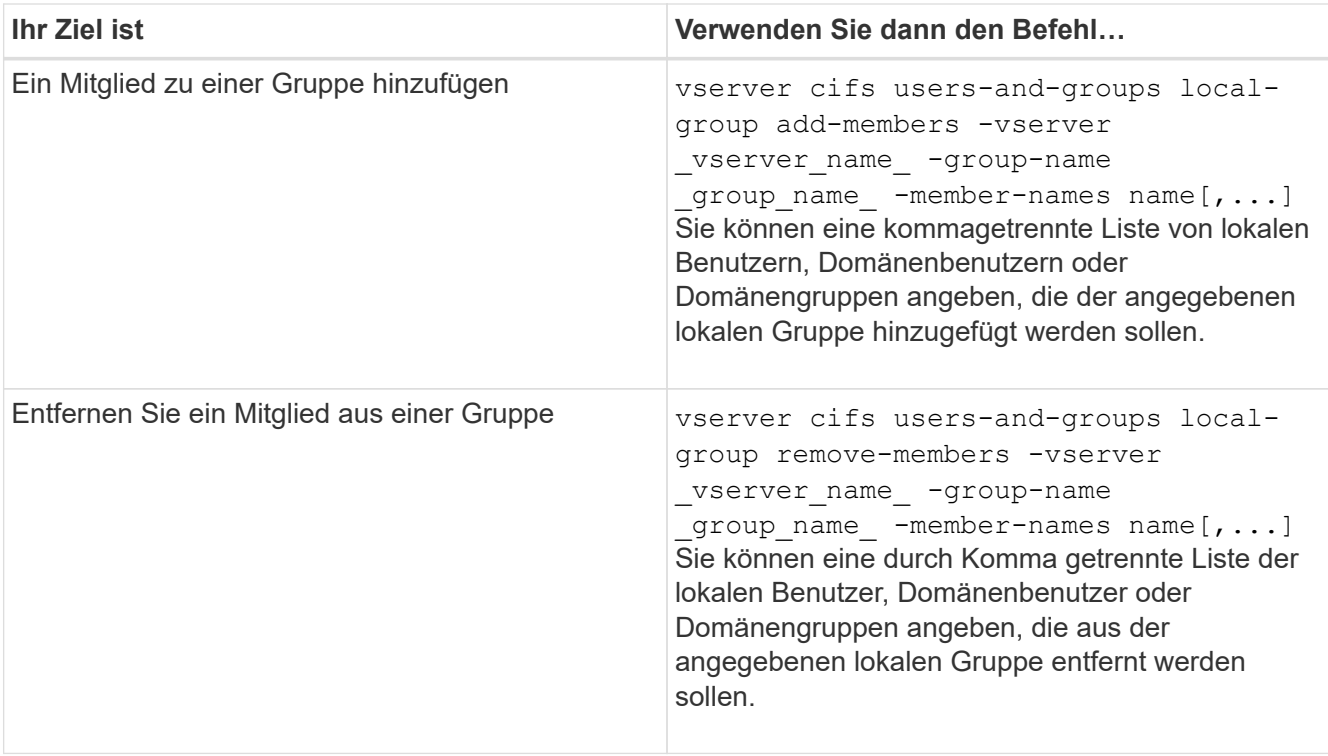

Im folgenden Beispiel wird der lokalen Gruppe "SMB\_SERVER\sue" und der lokalen Gruppe "AD DOM\dom eng" auf SVM vs1 ein lokaler Benutzer "SMB SERVER\Engineering" hinzugefügt:

```
cluster1::> vserver cifs users-and-groups local-group add-members
-vserver vs1 -group-name SMB SERVER\engineering -member-names
SMB_SERVER\sue, AD_DOMAIN\dom_eng
```
Im folgenden Beispiel werden die lokalen Benutzer "SMB\_SERVER\sue" und "SMB\_SERVER\james" aus der lokalen Gruppe "SMB SERVER\Engineering" auf SVM vs1 entfernt:

cluster1::> vserver cifs users-and-groups local-group remove-members -vserver vs1 -group-name SMB SERVER\engineering -member-names SMB\_SERVER\sue, SMB\_SERVER\james

#### **Verwandte Informationen**

[Anzeigen von Informationen zu Mitgliedern von lokalen Gruppen](#page-471-0)

#### <span id="page-471-0"></span>**Zeigt Informationen zu Mitgliedern lokaler Gruppen an**

Sie können eine Liste aller Mitglieder der lokalen Gruppen anzeigen, die auf dem Cluster oder auf einer angegebenen Storage Virtual Machine (SVM) konfiguriert sind. Diese Informationen können hilfreich sein, wenn Probleme mit dem Zugriff auf Dateien oder Probleme mit Benutzerrechten (Berechtigungen) behoben werden.

#### **Schritt**

1. Führen Sie eine der folgenden Aktionen aus:

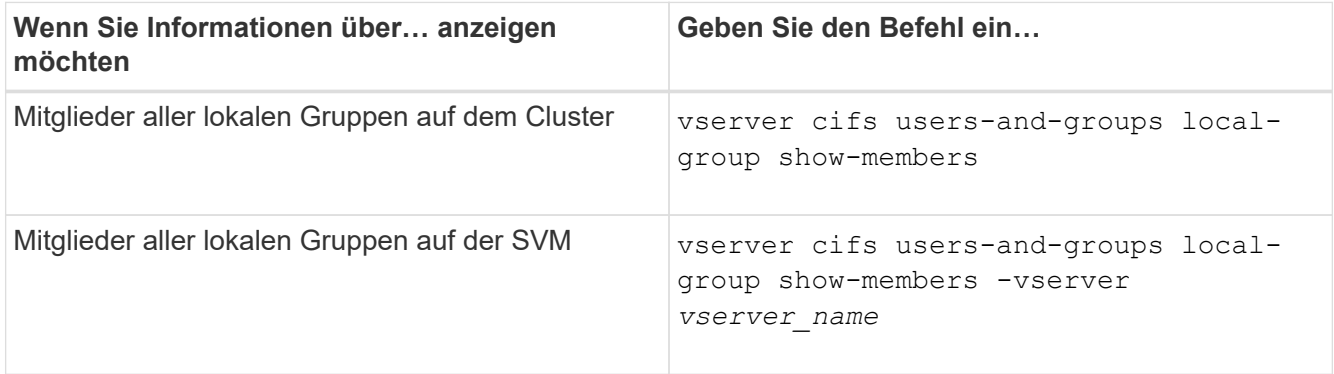

### **Beispiel**

Im folgenden Beispiel werden Informationen über Mitglieder aller lokalen Gruppen auf SVM vs1 angezeigt:

```
cluster1::> vserver cifs users-and-groups local-group show-members
-vserver vs1
Vserver Group Name Members
--------- ---------------------------- ------------------------
vs1 BUILTIN\Administrators CIFS_SERVER\Administrator
                                  AD_DOMAIN\Domain Admins
                                   AD_DOMAIN\dom_grp1
         BUILTIN\Users AD_DOMAIN\Domain Users
                                   AD_DOMAIN\dom_usr1
         CIFS SERVER\engineering CIFS SERVER\james
```
## **Lokale Gruppe löschen**

Sie können eine lokale Gruppe von der Storage Virtual Machine (SVM) löschen, wenn sie nicht mehr zum ermitteln der Zugriffsrechte für Daten benötigt wird, die dieser SVM zugeordnet sind, oder wenn sie nicht mehr zum Zuweisen von SVM-Benutzerrechten (Berechtigungen) zu Gruppenmitgliedern benötigt wird.

## **Über diese Aufgabe**

Beachten Sie beim Löschen von lokalen Gruppen Folgendes:

• Das Dateisystem wird nicht verändert.

Windows-Sicherheitsdeskriptoren für Dateien und Verzeichnisse, die sich auf diese Gruppe beziehen, werden nicht angepasst.

- Wenn die Gruppe nicht vorhanden ist, wird ein Fehler zurückgegeben.
- Die spezielle *Everyone*-Gruppe kann nicht gelöscht werden.
- Integrierte Gruppen wie *BUILTIN\Administrators BUILTIN\Users* können nicht gelöscht werden.

### **Schritte**

- 1. Geben Sie den Namen der lokalen Gruppe an, die Sie löschen möchten, indem Sie die Liste der lokalen Gruppen auf der SVM anzeigen: vserver cifs users-and-groups local-group show -vserver vserver name
- 2. Lokale Gruppe löschen: vserver cifs users-and-groups local-group delete -vserver *vserver\_name* ‑group-name *group\_name*
- 3. Vergewissern Sie sich, dass die Gruppe gelöscht wurde: vserver cifs users-and-groups localuser show -vserver *vserver\_name*

#### **Beispiel**

Im folgenden Beispiel wird die lokale Gruppe "CIFS\_SERVER\Sales" gelöscht, die mit SVM vs1 verknüpft ist:

```
cluster1::> vserver cifs users-and-groups local-group show -vserver vs1
Vserver Group Name Description
--------- ---------------------------- ----------------------------
vs1 BUILTIN\Administrators Built-in Administrators group
vs1 BUILTIN\Backup Operators Backup Operators group
vs1 BUILTIN\Power Users Restricted administrative
privileges
vs1 BUILTIN\Users All users
vs1 CIFS_SERVER\engineering
vs1 CIFS SERVER\sales
cluster1::> vserver cifs users-and-groups local-group delete -vserver vs1
-group-name CIFS SERVER\sales
cluster1::> vserver cifs users-and-groups local-group show -vserver vs1
Vserver Group Name Description
--------- ---------------------------- ----------------------------
vs1 BUILTIN\Administrators Built-in Administrators group
vs1 BUILTIN\Backup Operators Backup Operators group
vs1 BUILTIN\Power Users Restricted administrative
privileges
vs1 BUILTIN\Users All users
vs1 CIFS_SERVER\engineering
```
### **Domänenbenutzer- und Gruppennamen in lokalen Datenbanken aktualisieren**

Sie können den lokalen Gruppen eines CIFS-Servers Domänenbenutzer und -Gruppen hinzufügen. Diese Domänenobjekte sind in lokalen Datenbanken auf dem Cluster registriert. Wenn ein Domänenobjekt umbenannt wird, müssen die lokalen Datenbanken manuell aktualisiert werden.

### **Über diese Aufgabe**

Sie müssen den Namen der Storage Virtual Machine (SVM) angeben, auf der Sie Domänennamen aktualisieren möchten.

## **Schritte**

- 1. Legen Sie die Berechtigungsebene auf erweitert fest: set -privilege advanced
- 2. Führen Sie die entsprechende Aktion aus:

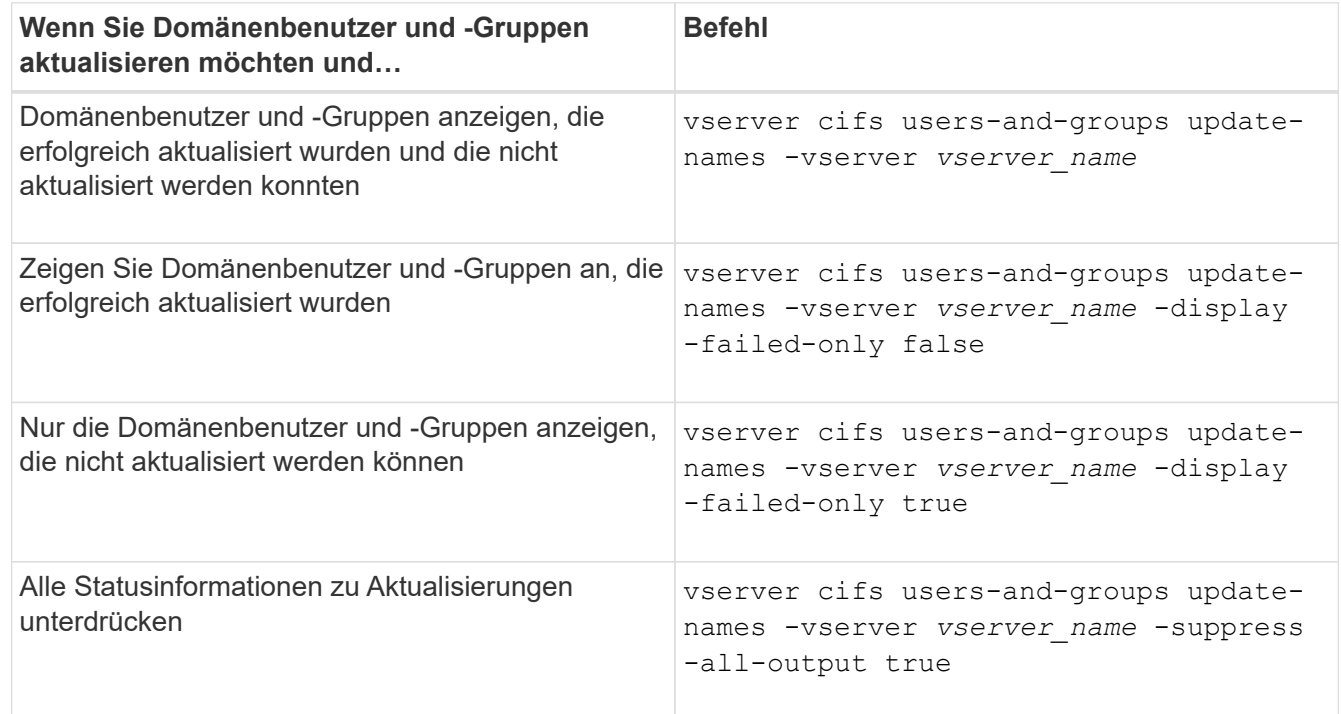

3. Zurück zur Administratorberechtigungsebene: set -privilege admin

### **Beispiel**

Im folgenden Beispiel werden die Namen der Domänenbenutzer und Gruppen aktualisiert, die mit der Storage Virtual Machine (SVM, ehemals Vserver genannt) vs1 verknüpft sind. Für das letzte Update gibt es eine abhängige Kette von Namen, die aktualisiert werden müssen:

cluster1::> set -privilege advanced Warning: These advanced commands are potentially dangerous; use them only when directed to do so by technical support personnel. Do you wish to continue? (y or n): y cluster1::\*> vserver cifs users-and-groups update-names -vserver vs1 Vserver: vs1 SID: S-1-5-21-123456789-234565432-987654321-12345 Domain: EXAMPLE1 Out-of-date Name: dom\_user1 Updated Name: dom\_user2 Status: Successfully updated Vserver: vs1 SID: S-1-5-21-123456789-234565432-987654322-23456 Domain: EXAMPLE2 Out-of-date Name: dom\_user1 Updated Name: dom\_user2 Status: Successfully updated Vserver: vs1 SID: S-1-5-21-123456789-234565432-987654321-123456 Domain: EXAMPLE1 Out-of-date Name: dom\_user3 Updated Name: dom\_user4 Status: Successfully updated; also updated SID "S-1-5-21- 123456789-234565432-987654321-123457" to name "dom user5"; also updated SID "S-1-5-21-123456789-234565432-987654321-123458" to name "dom user6"; also updated SID "S-1-5-21-123456789-234565432-987654321-123459" to name "dom user7"; also updated SID "S-1-5-21-123456789-234565432-987654321-123460" to name "dom\_user8" The command completed successfully. 7 Active Directory objects have been updated. cluster1::\*> set -privilege admin

#### **Lokale Berechtigungen verwalten**

## <span id="page-476-0"></span>**Fügen Sie den lokalen oder Domänenbenutzern oder -Gruppen Berechtigungen hinzu**

Sie können Benutzerrechte für lokale oder Domänenbenutzer oder -Gruppen verwalten, indem Sie Berechtigungen hinzufügen. Die hinzugefügten Berechtigungen überschreiben die Standardberechtigungen, die einem dieser Objekte zugewiesen sind. Dadurch erhalten Sie verbesserte Sicherheit, indem Sie die Berechtigungen eines Benutzers oder einer Gruppe anpassen können.

### **Bevor Sie beginnen**

Der lokale Benutzer oder die Domänengruppe, zu der Berechtigungen hinzugefügt werden sollen, muss bereits vorhanden sein.

## **Über diese Aufgabe**

Beim Hinzufügen einer Berechtigung zu einem Objekt werden die Standardberechtigungen für diesen Benutzer oder diese Gruppe überschrieben. Beim Hinzufügen einer Berechtigung werden zuvor hinzugefügte Berechtigungen nicht entfernt.

Beim Hinzufügen von Berechtigungen zu lokalen oder Domänenbenutzern oder -Gruppen müssen Sie Folgendes beachten:

- Sie können eine oder mehrere Berechtigungen hinzufügen.
- Beim Hinzufügen von Berechtigungen zu einem Domänenbenutzer oder einer Gruppe kann ONTAP den Domänenbenutzer oder die Gruppe validieren, indem er sich an den Domänencontroller wenden kann.

Der Befehl schlägt möglicherweise fehl, wenn ONTAP den Domain-Controller nicht kontaktieren kann.

### **Schritte**

- 1. Fügen Sie einem lokalen Benutzer oder einer Domänengruppe eine oder mehrere Berechtigungen hinzu: vserver cifs users-and-groups privilege add-privilege -vserver vserver name -user-or-group-name name -privileges privilege [,...]
- 2. Vergewissern Sie sich, dass die gewünschten Berechtigungen auf das Objekt angewendet werden: vserver cifs users-and-groups privilege show -vserver *vserver* name -user-orgroup-name *name*

### **Beispiel**

Im folgenden Beispiel werden die Berechtigungen "SeTcbPrivilege" und "SeTakeownershipPrivilege" für den Benutzer "CIFS SERVER\sue" auf Storage Virtual Machine (SVM, ehemals Vserver) vs1 hinzugefügt:

```
cluster1::> vserver cifs users-and-groups privilege add-privilege -vserver
vs1 -user-or-group-name CIFS_SERVER\sue -privileges
SeTcbPrivilege, SeTakeOwnershipPrivilege
cluster1::> vserver cifs users-and-groups privilege show -vserver vs1
Vserver User or Group Name Privileges
--------- --------------------- ---------------
vs1 CIFS SERVER\sue SeTcbPrivilege
                                 SeTakeOwnershipPrivilege
```
### **Entfernen Sie Berechtigungen von lokalen oder Domänenbenutzern oder -Gruppen**

Sie können Benutzerrechte für lokale oder Domänenbenutzer oder -Gruppen verwalten, indem Sie Berechtigungen entfernen. Dadurch erhalten Sie verbesserte Sicherheit, indem Sie die maximalen Berechtigungen von Benutzern und Gruppen anpassen können.

#### **Bevor Sie beginnen**

Der lokale Benutzer oder die Domänengruppe, aus der Berechtigungen entfernt werden sollen, muss bereits vorhanden sein.

### **Über diese Aufgabe**

Beim Entfernen von Berechtigungen von lokalen oder Domänenbenutzern oder -Gruppen müssen Sie Folgendes beachten:

- Sie können eine oder mehrere Berechtigungen entfernen.
- Wenn Sie Berechtigungen von einem Domänenbenutzer oder einer Gruppe entfernen, kann ONTAP den Domänenbenutzer oder die Gruppe validieren, indem Sie sich an den Domänencontroller wenden.

Der Befehl schlägt möglicherweise fehl, wenn ONTAP den Domain-Controller nicht kontaktieren kann.

#### **Schritte**

- 1. Entfernen Sie mindestens eine Berechtigung von einem lokalen Benutzer oder einer Domänengruppe: vserver cifs users-and-groups privilege remove-privilege -vserver \_vserver\_name\_ -user-or-group-name \_name\_ -privileges \_privilege\_[,...]
- 2. Überprüfen Sie, ob die gewünschten Berechtigungen aus dem Objekt entfernt wurden: vserver cifs users-and-groups privilege show -vserver *vserver\_name* ‑user-or-group-name *name*

#### **Beispiel**

Im folgenden Beispiel werden die Berechtigungen "SeTcbPrivilege" und "SeTakeownershipPrivilege" des Benutzers "CIFS SERVER\sue" auf Storage Virtual Machine (SVM, ehemals Vserver) vs1 entfernt:

```
cluster1::> vserver cifs users-and-groups privilege show -vserver vs1
Vserver User or Group Name Privileges
--------- --------------------- ---------------
vs1 CIFS SERVER\sue SeTcbPrivilege
                                SeTakeOwnershipPrivilege
cluster1::> vserver cifs users-and-groups privilege remove-privilege
-vserver vs1 -user-or-group-name CIFS_SERVER\sue -privileges
SeTcbPrivilege, SeTakeOwnershipPrivilege
cluster1::> vserver cifs users-and-groups privilege show -vserver vs1
Vserver User or Group Name Privileges
--------- --------------------- -------------------
vs1 CIFS SERVER\sue
```
## **Berechtigungen für lokale oder Domänenbenutzer und -Gruppen zurücksetzen**

Sie können Berechtigungen für lokale Benutzer oder Domänenbenutzer und -Gruppen zurücksetzen. Dies kann nützlich sein, wenn Sie Änderungen an Berechtigungen für einen lokalen Benutzer oder eine Domänengruppe vorgenommen haben und diese Änderungen nicht mehr gewünscht oder erforderlich sind.

## **Über diese Aufgabe**

Beim Zurücksetzen der Berechtigungen für einen lokalen oder Domänenbenutzer oder eine Gruppe werden alle Berechtigungseinträge für dieses Objekt entfernt.

## **Schritte**

- 1. Zurücksetzen der Berechtigungen für einen lokalen Benutzer oder eine Domänenbenutzer oder -Gruppe: vserver cifs users-and-groups privilege reset-privilege -vserver *vserver\_name* -user-or-group-name *name*
- 2. Vergewissern Sie sich, dass die Berechtigungen auf dem Objekt zurückgesetzt wurden: vserver cifs users-and-groups privilege show -vserver *vserver\_name* ‑user-or-group-name *name*

### **Beispiele**

Im folgenden Beispiel werden die Berechtigungen des Benutzers "CIFS SERVER\sue" auf der Storage Virtual Machine (SVM, früher als Vserver bezeichnet) vs1 zurückgesetzt. Standardmäßig verfügen normale Benutzer über keine Berechtigungen, die mit ihren Konten verknüpft sind:

```
cluster1::> vserver cifs users-and-groups privilege show
Vserver User or Group Name Privileges
--------- --------------------- ---------------
vs1 CIFS SERVER\sue SeTcbPrivilege
                                 SeTakeOwnershipPrivilege
cluster1::> vserver cifs users-and-groups privilege reset-privilege
-vserver vs1 -user-or-group-name CIFS SERVER\sue
cluster1::> vserver cifs users-and-groups privilege show
This table is currently empty.
```
Das folgende Beispiel setzt die Berechtigungen für die Gruppe "BUILTIN\Administrators" zurück und entfernt damit effektiv den Eintrag für Berechtigungen:

```
cluster1::> vserver cifs users-and-groups privilege show
Vserver User or Group Name Privileges
--------- ------------------------ -------------------
vs1 BUILTIN\Administrators SeRestorePrivilege
                                    SeSecurityPrivilege
                                    SeTakeOwnershipPrivilege
cluster1::> vserver cifs users-and-groups privilege reset-privilege
-vserver vs1 -user-or-group-name BUILTIN\Administrators
cluster1::> vserver cifs users-and-groups privilege show
This table is currently empty.
```
### **Zeigt Informationen zu Berechtigungsüberschreibungen an**

Sie können Informationen über benutzerdefinierte Berechtigungen anzeigen, die Domänenkonten oder lokalen Benutzerkonten oder Gruppen zugewiesen sind. Anhand dieser Informationen können Sie feststellen, ob die gewünschten Benutzerrechte angewendet werden.

#### **Schritt**

1. Führen Sie eine der folgenden Aktionen aus:

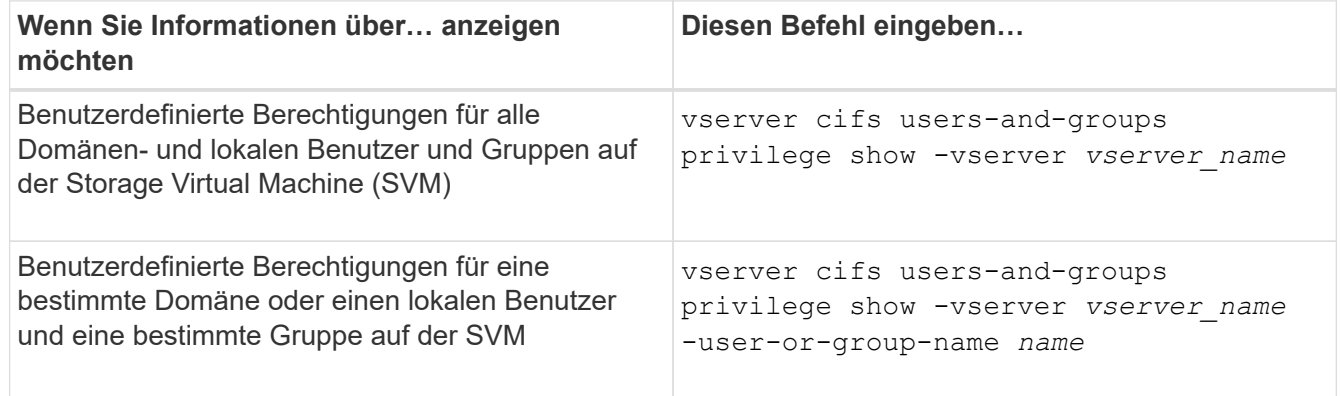

Es gibt weitere optionale Parameter, die Sie bei der Ausführung dieses Befehls auswählen können. Weitere Informationen finden Sie auf der man-Seite.

#### **Beispiel**

Mit dem folgenden Befehl werden alle Berechtigungen angezeigt, die explizit lokalen oder Domänenbenutzern und Gruppen für SVM vs1 zugeordnet sind:

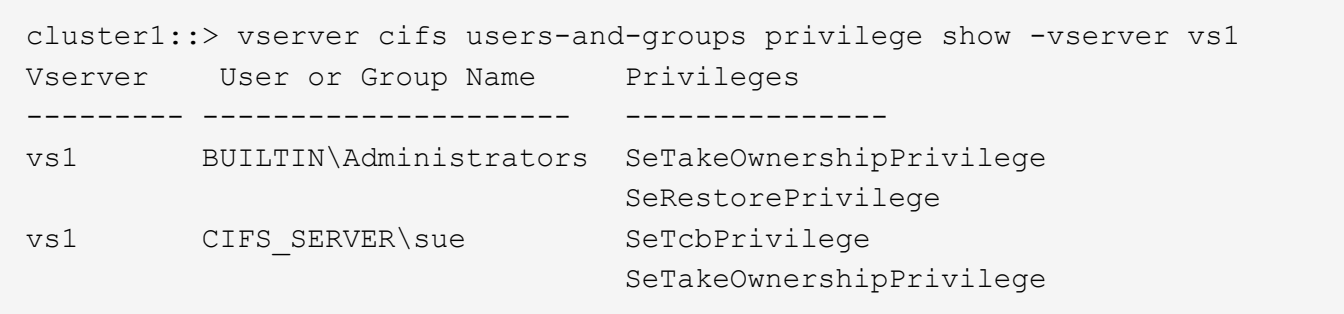

## **Konfigurieren Sie die Überprüfung der Bypass-Traverse**

### **Konfigurieren Sie die Übersicht zur Überprüfung der Bypass-Traverse**

Bypass Traverse Checking ist ein Benutzerrecht (auch bekannt als *Privilege*), das bestimmt, ob ein Benutzer alle Verzeichnisse im Pfad zu einer Datei durchlaufen kann, auch wenn der Benutzer keine Berechtigungen auf dem durchlaufenen Verzeichnis hat. Sie sollten wissen, was passiert, wenn Umgehungsüberprüfung zuzulassen oder nicht zulässt und wie eine Umgehungsüberprüfung für Benutzer auf Storage Virtual Machines (SVMs) konfiguriert wird.

## **Was passiert, wenn die Überprüfung der Bypass-Traverse erlaubt oder nicht erlaubt wird**

- Wenn ein Benutzer versucht, auf eine Datei zuzugreifen, überprüft ONTAP nicht die Traverse-Berechtigung für die Zwischenverzeichnisse, wenn er bestimmt, ob er Zugriff auf die Datei gewährt oder verweigert.
- Wenn nicht zulässig, überprüft ONTAP die Berechtigung zum Traverse (Ausführen) für alle Verzeichnisse im Pfad zur Datei.

Wenn eines der Zwischenverzeichnisse nicht über "x" (Traverse-Berechtigung) verfügt, verweigert ONTAP den Zugriff auf die Datei.

## **Konfigurieren Sie die Überprüfung der Bypass-Traverse**

Sie können die Bypass-Traverse-Überprüfung mithilfe der ONTAP-CLI oder durch Konfiguration der Active Directory-Gruppenrichtlinien mit diesem Benutzerrecht konfigurieren.

Der SeChangeNotifyPrivilege Die Berechtigungskontrollen, ob Benutzer die Traverse-Kontrolle umgehen dürfen.

- Wenn Sie sie lokalen SMB-Benutzern oder -Gruppen in der SVM oder zu Domänenbenutzern oder -Gruppen hinzufügen, ist eine Überbrückung der Überbrückung möglich.
- Wenn Sie sie von lokalen SMB-Benutzern oder -Gruppen auf der SVM oder von Domain-Benutzern oder -Gruppen entfernen, ist die Bypass-Traverse-Überprüfung nicht möglich.

Standardmäßig haben die folgenden BUILTIN-Gruppen auf der SVM das Recht, die Traverse-Kontrolle zu umgehen:

- BUILTIN\Administrators
- BUILTIN\Power Users
- BUILTIN\Backup Operators
- BUILTIN\Users
- Everyone

Wenn Sie den Mitgliedern einer dieser Gruppen nicht erlauben möchten, die Traverse-Kontrolle zu umgehen, müssen Sie diese Berechtigung aus der Gruppe entfernen.

Bei der Konfiguration der Bypass-Traverse-Überprüfung für lokale SMB-Benutzer und -Gruppen auf der SVM müssen Sie Folgendes beachten:

- Wenn Sie Mitgliedern einer benutzerdefinierten lokalen oder Domänengruppe erlauben möchten, die Traverse-Prüfung zu umgehen, müssen Sie die hinzufügen SeChangeNotifyPrivilege Berechtigung für diese Gruppe.
- Wenn Sie einem einzelnen lokalen Benutzer oder Domänenbenutzer erlauben möchten, die Traverse-Prüfung zu umgehen und dieser Benutzer kein Mitglied einer Gruppe mit dieser Berechtigung ist, können Sie das hinzufügen SeChangeNotifyPrivilege Berechtigung für dieses Benutzerkonto.
- Sie können die Bypass-Traverse-Suche nach lokalen oder Domänenbenutzern oder -Gruppen deaktivieren, indem Sie das entfernen SeChangeNotifyPrivilege Berechtigung jederzeit.

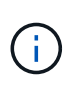

Um die Bypass-Travers-Suche nach bestimmten lokalen oder Domänenbenutzern oder -Gruppen zu deaktivieren, müssen Sie auch das entfernen SeChangeNotifyPrivilege Berechtigung von Everyone Gruppieren.

#### **Verwandte Informationen**

[Benutzern oder Gruppen erlauben, die Überprüfung der Verzeichnisdurchgang zu umgehen](#page-481-0)

[Benutzer oder Gruppen davon ablassen, die Überprüfung der Verzeichnisdurchgang zu umgehen](#page-482-0)

[Konfigurieren Sie die Zeichenzuordnung für die Übersetzung von SMB-Dateinamen auf Volumes](#page-635-0)

[Erstellen Sie SMB-Zugriffssteuerungslisten](#page-413-0)

[Sicherer Dateizugriff über Storage-Level Access Guard](#page-437-0)

[Liste der unterstützten Berechtigungen](#page-457-0)

[Fügen Sie den lokalen oder Domänenbenutzern oder -Gruppen Berechtigungen hinzu](#page-476-0)

#### <span id="page-481-0"></span>**Benutzern oder Gruppen erlauben, die Überprüfung der Verzeichnisdurchgang zu umgehen**

Wenn Sie möchten, dass ein Benutzer alle Verzeichnisse im Pfad zu einer Datei durchlaufen kann, selbst wenn der Benutzer keine Berechtigungen in einem durchlaufenen Verzeichnis besitzt, können Sie das hinzufügen SeChangeNotifyPrivilege Berechtigung für lokale SMB-Benutzer oder Gruppen auf Storage Virtual Machines (SVMs). Standardmäßig können Benutzer die Verzeichnisprüfung umgehen.

### **Bevor Sie beginnen**

• Auf der SVM muss ein SMB-Server vorhanden sein.

- Die Option für lokale Benutzer und SMB-Gruppen-Server muss aktiviert sein.
- Der lokale oder Domain-Benutzer oder die Gruppe, der der zugeordnet ist SeChangeNotifyPrivilege Berechtigungen müssen bereits vorhanden sein.

### **Über diese Aufgabe**

Beim Hinzufügen von Berechtigungen zu einem Domänenbenutzer oder einer Gruppe kann ONTAP den Domänenbenutzer oder die Gruppe validieren, indem er sich an den Domänencontroller wenden kann. Der Befehl schlägt möglicherweise fehl, wenn ONTAP den Domain-Controller nicht kontaktieren kann.

### **Schritte**

1. Aktivieren Sie die Bypass-Traverse-Überprüfung, indem Sie das hinzufügen SeChangeNotifyPrivilege Berechtigung für einen lokalen oder Domänenbenutzer oder eine Gruppe: vserver cifs users-and-groups privilege add-privilege -vserver *vserver\_name* -user-or-group-name *name* -privileges SeChangeNotifyPrivilege

Der Wert für das -user-or-group-name Parameter ist ein lokaler Benutzer oder eine lokale Gruppe oder ein Domänenbenutzer oder -Gruppe.

2. Vergewissern Sie sich, dass für den angegebenen Benutzer oder die angegebene Gruppe die Bypass-Traverse-Überprüfung aktiviert ist: vserver cifs users-and-groups privilege show -vserver *vserver\_name* ‑user-or-group-name *name*

### **Beispiel**

Mit dem folgenden Befehl können Benutzer, die zur Gruppe "EXAMPLE\eng" gehören, die Überprüfung der Verzeichnisdurchgang umgehen, indem sie das hinzufügen SeChangeNotifyPrivilege Berechtigung für die Gruppe:

```
cluster1::> vserver cifs users-and-groups privilege add-privilege -vserver
vs1 -user-or-group-name EXAMPLE\eng -privileges SeChangeNotifyPrivilege
cluster1::> vserver cifs users-and-groups privilege show -vserver vs1
Vserver User or Group Name Privileges
--------- --------------------- ---------------
vs1 EXAMPLE\eng SeChangeNotifyPrivilege
```
#### **Verwandte Informationen**

[Benutzer oder Gruppen davon ablassen, die Überprüfung der Verzeichnisdurchgang zu umgehen](#page-482-0)

#### <span id="page-482-0"></span>**Benutzer oder Gruppen davon ablassen, die Überprüfung der Verzeichnisdurchgang zu umgehen**

Wenn ein Benutzer nicht alle Verzeichnisse im Pfad zu einer Datei durchlaufen soll, weil der Benutzer keine Berechtigungen im durchlaufenen Verzeichnis hat, können Sie das entfernen SeChangeNotifyPrivilege Berechtigungen von lokalen SMB-Benutzern oder Gruppen auf Storage Virtual Machines (SVMs).

#### **Bevor Sie beginnen**

Der lokale Benutzer oder die Domänengruppe, aus der Berechtigungen entfernt werden sollen, muss bereits vorhanden sein.

### **Über diese Aufgabe**

Wenn Sie Berechtigungen von einem Domänenbenutzer oder einer Gruppe entfernen, kann ONTAP den Domänenbenutzer oder die Gruppe validieren, indem Sie sich an den Domänencontroller wenden. Der Befehl schlägt möglicherweise fehl, wenn ONTAP den Domain-Controller nicht kontaktieren kann.

### **Schritte**

1. Bypass-Traversen-Überprüfung nicht zulassen: vserver cifs users-and-groups privilege remove-privilege -vserver *vserver\_name* -user-or-group-name *name* -privileges SeChangeNotifyPrivilege

Mit dem Befehl wird das entfernt SeChangeNotifyPrivilege Berechtigung vom lokalen Benutzer oder der Domänengruppe, die Sie mit dem Wert für das angeben -user-or-group-name *name* Parameter.

2. Vergewissern Sie sich, dass für den angegebenen Benutzer oder die angegebene Gruppe die Umgehungsüberprüfung deaktiviert ist: vserver cifs users-and-groups privilege show -vserver *vserver\_name* ‑user-or-group-name *name*

#### **Beispiel**

Mit dem folgenden Befehl werden Benutzer, die zur Gruppe "EXAMPLE\eng" gehören, nicht mehr bei der Überprüfung der Verzeichnisübergang unterstützt:

```
cluster1::> vserver cifs users-and-groups privilege show -vserver vs1
Vserver User or Group Name Privileges
--------- --------------------- -----------------------
vs1 EXAMPLE\eng SeChangeNotifyPrivilege
cluster1::> vserver cifs users-and-groups privilege remove-privilege
-vserver vs1 -user-or-group-name EXAMPLE\eng -privileges
SeChangeNotifyPrivilege
cluster1::> vserver cifs users-and-groups privilege show -vserver vs1
Vserver User or Group Name Privileges
--------- --------------------- -----------------------
vs1 EXAMPLE\eng
```
#### **Verwandte Informationen**

[Benutzern oder Gruppen erlauben, die Überprüfung der Verzeichnisdurchgang zu umgehen](#page-481-0)

#### **Zeigt Informationen zur Dateisicherheit und zu den Audit-Richtlinien an**

**Zeigt Informationen zur Dateisicherheit und zu den Audit-Richtlinien an**

Sie können Informationen zur Dateisicherheit auf Dateien und Verzeichnissen in Volumes auf Storage Virtual Machines (SVMs) anzeigen. Sie können Informationen zu Audit-Richtlinien in FlexVol Volumes anzeigen. Wenn konfiguriert, können Sie Informationen über die Sicherheitseinstellungen der Speicherebene und der dynamischen Zugriffskontrolle auf FlexVol Volumes anzeigen.

### **Anzeigen von Informationen zur Dateisicherheit**

Sie können Informationen zur Dateisicherheit auf Daten anzeigen, die in Volumes und qtrees (für FlexVol Volumes) enthalten sind. Hierzu zählen folgende Sicherheitsstile:

- NTFS
- UNIX
- Gemischt

### **Anzeigen von Informationen zu Audit-Richtlinien**

Sie können Informationen zu Audit-Richtlinien für das Auditing von Zugriffsereignissen auf FlexVol Volumes über die folgenden NAS-Protokolle anzeigen:

- SMB (alle Versionen)
- NFSv4.x

## **Anzeigen von Informationen zur Sicherheit des Storage-Level Access Guard (SCHLACKE)**

Die Sicherheit des Zugriffschutzes auf Storage-Ebene kann auf FlexVol Volumes und qtree Objekte mit den folgenden Sicherheitsstilen angewendet werden:

- NTFS
- Gemischt
- UNIX (wenn ein CIFS-Server auf der SVM konfiguriert ist, die das Volume enthält)

### **Anzeigen von Informationen zur DAC-Sicherheit (Dynamic Access Control**

Die Sicherheit der dynamischen Zugriffssteuerung lässt sich auf ein Objekt innerhalb eines FlexVol-Volumes anwenden:

- NTFS
- Gemischt (wenn das Objekt NTFS-effektive Sicherheit hat)

### **Verwandte Informationen**

[Dateizugriff wird mithilfe von Storage-Level Access Guard gesichert](#page-437-0)

[Anzeigen von Informationen zum Speicher-Level Access Guard](#page-447-0)

#### <span id="page-484-0"></span>**Zeigt Informationen zur Dateisicherheit auf NTFS-SicherheitsVolumes an**

Sie können Informationen über die Datei- und Verzeichnissicherheit auf NTFS-Volumes im Sicherheitsstil anzeigen, einschließlich des Sicherheitsstils und der effektiven Sicherheitsstile, der angewandten Berechtigungen und Informationen über DOS-Attribute. Sie können die Ergebnisse verwenden, um Ihre Sicherheitskonfiguration zu überprüfen oder Probleme mit dem Dateizugriff zu beheben.

## **Über diese Aufgabe**

Sie müssen den Namen der Storage Virtual Machine (SVM) und den Pfad zu den Daten angeben, deren Sicherheitsinformationen für Datei oder Ordner angezeigt werden sollen. Sie können die Ausgabe als Übersichtsformular oder als detaillierte Liste anzeigen.

- Da NTFS Security-Style Volumes und qtrees bei der Ermittlung von Dateizugriffsrechten nur NTFS-Dateiberechtigungen und Windows-Benutzer sowie -Gruppen verwenden, enthalten UNIX-bezogene Ausgabefelder nur Informationen zu Bildschirmberechtigungen für UNIX-Dateien.
- Die ACL-Ausgabe wird für Dateien und Ordner mit NTFS-Sicherheit angezeigt.
- Da die Sicherheit des Storage-Level Access Guard im Root-Verzeichnis oder qtree konfiguriert werden kann, wird die Ausgabe für einen Volume- oder qtree-Pfad, wo der Storage-Level Access Guard konfiguriert ist, möglicherweise sowohl normale Datei-ACLs als auch Storage-Level Access Guard ACLs angezeigt.
- Die Ausgabe zeigt auch Informationen zu dynamischen Zugriffssteuerungsassen an, wenn Dynamic Access Control für den angegebenen Datei- oder Verzeichnispfad konfiguriert ist.

#### **Schritt**

1. Anzeige der Dateisicherheitseinstellungen und des Verzeichnisses mit der gewünschten Detailebene:

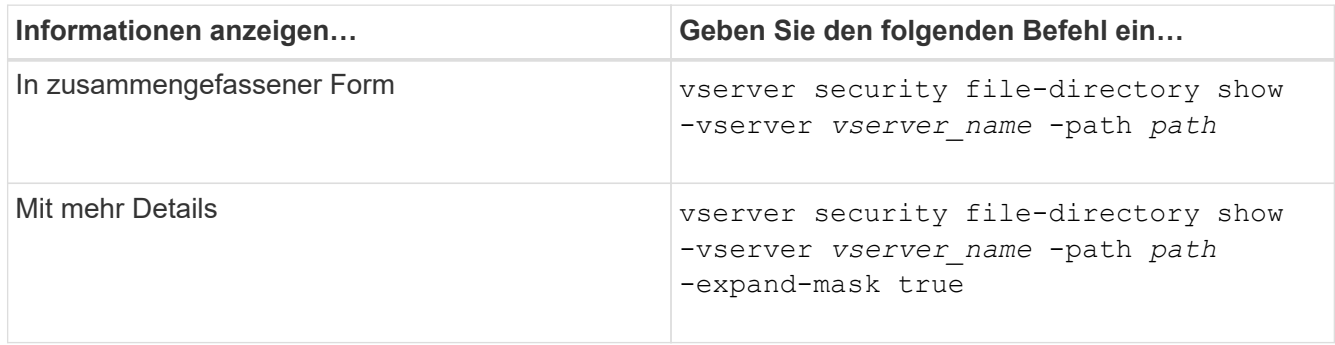

#### **Beispiele**

Im folgenden Beispiel werden die Sicherheitsinformationen über den Pfad angezeigt /vol4 In SVM vs1:

cluster::> vserver security file-directory show -vserver vs1 -path /vol4

```
  Vserver: vs1
                 File Path: /vol4
        File Inode Number: 64
            Security Style: ntfs
           Effective Style: ntfs
            DOS Attributes: 10
   DOS Attributes in Text: ----D---
  Expanded Dos Attributes: -
              Unix User Id: 0
             Unix Group Id: 0
            Unix Mode Bits: 777
   Unix Mode Bits in Text: rwxrwxrwx
                       ACLs: NTFS Security Descriptor
                              Control:0x8004
                              Owner:BUILTIN\Administrators
                              Group:BUILTIN\Administrators
                              DACL - ACEs
                              ALLOW-Everyone-0x1f01ff
                              ALLOW-Everyone-0x10000000-
```
Im folgenden Beispiel werden die Sicherheitsinformationen mit erweiterten Masken zum Pfad angezeigt /data/engineering In SVM vs1:

OI|CI|IO

```
cluster::> vserver security file-directory show -vserver vs1 -path -path
/data/engineering -expand-mask true
                   Vserver: vs1
                File Path: /data/engineering
        File Inode Number: 5544
           Security Style: ntfs
          Effective Style: ntfs
           DOS Attributes: 10
  DOS Attributes in Text: ----D---
Expanded Dos Attributes: 0x10
     ...0 .... .... .... = Offline
     .... ..0. .... .... = Sparse
     .... .... 0... .... = Normal
     .... .... ..0. .... = Archive
     \cdots \cdots \cdots \cdots \cdots = Directory
     .... .... .... .0.. = System
     .... .... .... ..0. = Hidden
     .... .... .... ...0 = Read Only
```
 Unix User Id: 0 Unix Group Id: 0 Unix Mode Bits: 777 Unix Mode Bits in Text: rwxrwxrwx ACLs: NTFS Security Descriptor Control:0x8004 1... .... .... .... = Self Relative  $.0...$  .... .... .... = RM Control Valid ..0. .... .... .... = SACL Protected ...0 .... .... .... = DACL Protected .... 0... .... .... = SACL Inherited .... . 0...... ..... = DACL Inherited .... .. 0. .... .... = SACL Inherit Required .... ...0 .... .... = DACL Inherit Required .... .... ..0. .... = SACL Defaulted  $\cdots$   $\cdots$   $\cdots$   $\cdots$   $\cdots$   $\cdots$  = SACL Present  $\ldots$   $\ldots$   $\ldots$   $\ldots$   $\ldots$  = DACL Defaulted  $\cdots$   $\cdots$   $\cdots$   $\cdots$   $\cdots$   $\cdots$   $\cdots$   $\cdots$   $\cdots$ .... .... .... ..0. = Group Defaulted .... .... .... ...0 = Owner Defaulted Owner:BUILTIN\Administrators Group:BUILTIN\Administrators DACL - ACEs ALLOW-Everyone-0x1f01ff 0... .... .... .... .... .... .... .... = Generic Read .0.. .... .... .... .... .... .... .... = Generic Write ..0. .... .... .... .... .... .... .... = Generic Execute ...0 .... .... .... .... .... ..... ..... = Generic All .... ....0 .... .... ..... ..... ...... = System Security .... .... ...1 .... .... .... .... .... = Synchronize .... .... .... 1... .... .... .... .... = Write Owner .... .... .... .1.. .... .... ..... ..... = Write DAC .... .... .... ..1. .... .... .... .... = Read Control .... .... .... ...1 .... .... .... .... = Delete

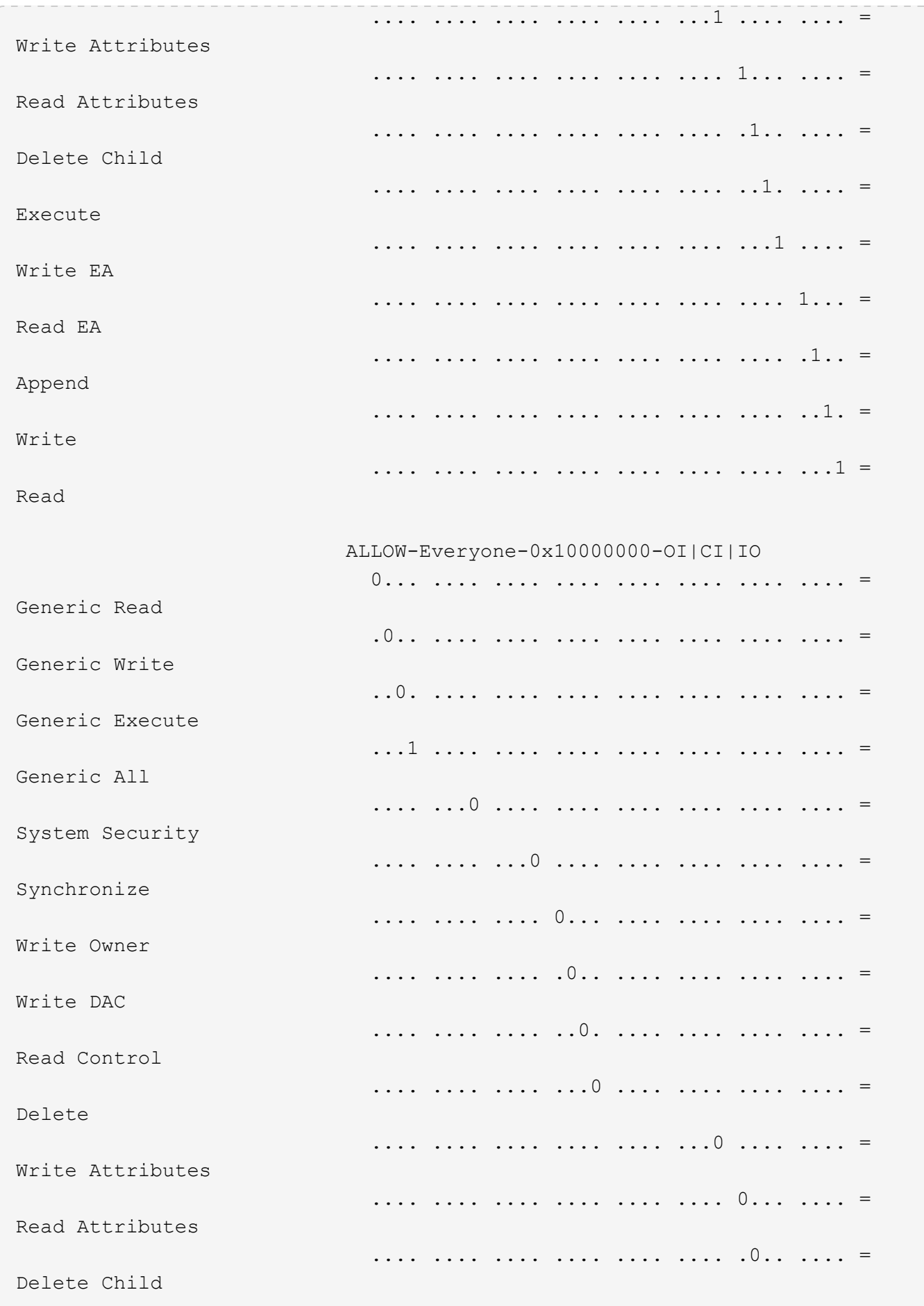

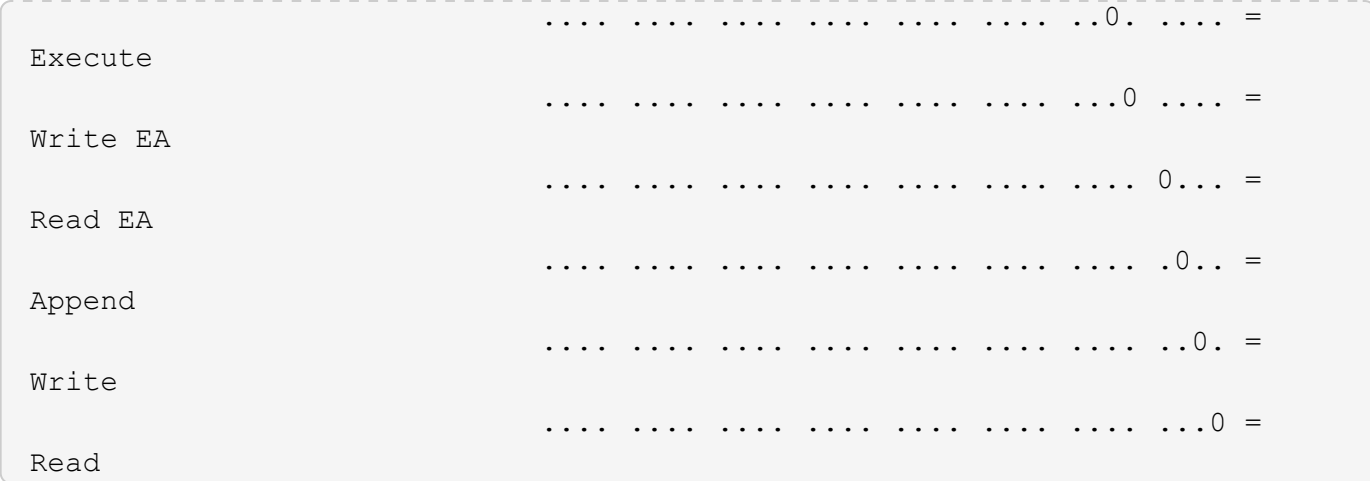

Im folgenden Beispiel werden Sicherheitsinformationen für das Volume mit dem Pfad angezeigt, einschließlich Sicherheitsinformationen auf Storage-Ebene Access Guard /datavol1 In SVM vs1:

cluster::> vserver security file-directory show -vserver vs1 -path /datavol1

```
  Vserver: vs1
                 File Path: /datavol1
        File Inode Number: 77
           Security Style: ntfs
          Effective Style: ntfs
           DOS Attributes: 10
  DOS Attributes in Text: ----D---
Expanded Dos Attributes: -
             Unix User Id: 0
            Unix Group Id: 0
           Unix Mode Bits: 777
 Unix Mode Bits in Text: rwxrwxrwx
                      ACLs: NTFS Security Descriptor
                            Control:0x8004
                             Owner:BUILTIN\Administrators
                             Group:BUILTIN\Administrators
                             DACL - ACEs
                               ALLOW-Everyone-0x1f01ff
                               ALLOW-Everyone-0x10000000-OI|CI|IO
                             Storage-Level Access Guard security
                             SACL (Applies to Directories):
                               AUDIT-EXAMPLE\Domain Users-0x120089-FA
                               AUDIT-EXAMPLE\engineering-0x1f01ff-SA
                             DACL (Applies to Directories):
                               ALLOW-EXAMPLE\Domain Users-0x120089
                               ALLOW-EXAMPLE\engineering-0x1f01ff
                               ALLOW-NT AUTHORITY\SYSTEM-0x1f01ff
                             SACL (Applies to Files):
                               AUDIT-EXAMPLE\Domain Users-0x120089-FA
                               AUDIT-EXAMPLE\engineering-0x1f01ff-SA
                             DACL (Applies to Files):
                               ALLOW-EXAMPLE\Domain Users-0x120089
                               ALLOW-EXAMPLE\engineering-0x1f01ff
                               ALLOW-NT AUTHORITY\SYSTEM-0x1f01ff
```
#### **Verwandte Informationen**

[Anzeigen von Informationen zur Dateisicherheit auf Volumes mit gemischter Sicherheitsart](#page-491-0)

[Anzeigen von Informationen zur Dateisicherheit auf UNIX-Volumes im Sicherheitsstil](#page-494-0)

<span id="page-491-0"></span>Sie können Informationen über die Datei- und Verzeichnissicherheit auf Volumes mit gemischter Sicherheitsart anzeigen, einschließlich des Sicherheitsstils und der effektiven Sicherheitsstile, der angewandten Berechtigungen und Informationen zu UNIX-Eigentümern und -Gruppen. Sie können die Ergebnisse verwenden, um Ihre Sicherheitskonfiguration zu überprüfen oder Probleme mit dem Dateizugriff zu beheben.

# **Über diese Aufgabe**

Sie müssen den Namen der Storage Virtual Machine (SVM) und den Pfad zu den Daten angeben, deren Sicherheitsinformationen für Datei oder Ordner angezeigt werden sollen. Sie können die Ausgabe als Übersichtsformular oder als detaillierte Liste anzeigen.

- Gemischte sicherheitsrelevante Volumes und qtrees können einige Dateien und Ordner enthalten, die UNIX-Dateiberechtigungen verwenden, entweder Modus-Bits oder NFSv4-ACLs und einige Dateien und Verzeichnisse, die NTFS-Dateiberechtigungen verwenden.
- Die oberste Ebene eines gemischten Volumes im Sicherheitsstil kann entweder UNIX oder NTFS effektiven Schutz haben.
- Die ACL-Ausgabe wird nur für Dateien und Ordner mit NTFS- oder NFSv4-Sicherheit angezeigt.

Dieses Feld ist leer für Dateien und Verzeichnisse, die UNIX-Sicherheit verwenden, die nur Modus-Bit-Berechtigungen angewendet haben (keine NFSv4 ACLs).

- Die Felder "Eigentümer" und "Gruppenausgabe" in der ACL-Ausgabe gelten nur bei NTFS-Sicherheitsdeskriptoren.
- Da die Sicherheit des Storage-Level Access Guard auf einem Volume oder qtree mit gemischtem Sicherheitsstil konfiguriert werden kann, selbst wenn der effektive Sicherheitsstil des Volume Root oder qtree UNIX ist, Die Ausgabe für einen Volume oder qtree-Pfad, wo Storage-Level Access Guard konfiguriert ist, kann möglicherweise sowohl UNIX Dateiberechtigungen als auch Storage-Level Access Guard ACLs anzeigen.
- Wenn der im Befehl eingegebene Pfad zu Daten mit NTFS-effektiver Sicherheit besteht, zeigt die Ausgabe auch Informationen über Dynamic Access Control Aces an, wenn Dynamic Access Control für den angegebenen Datei- oder Verzeichnispfad konfiguriert ist.

## **Schritt**

1. Anzeige der Dateisicherheitseinstellungen und des Verzeichnisses mit der gewünschten Detailebene:

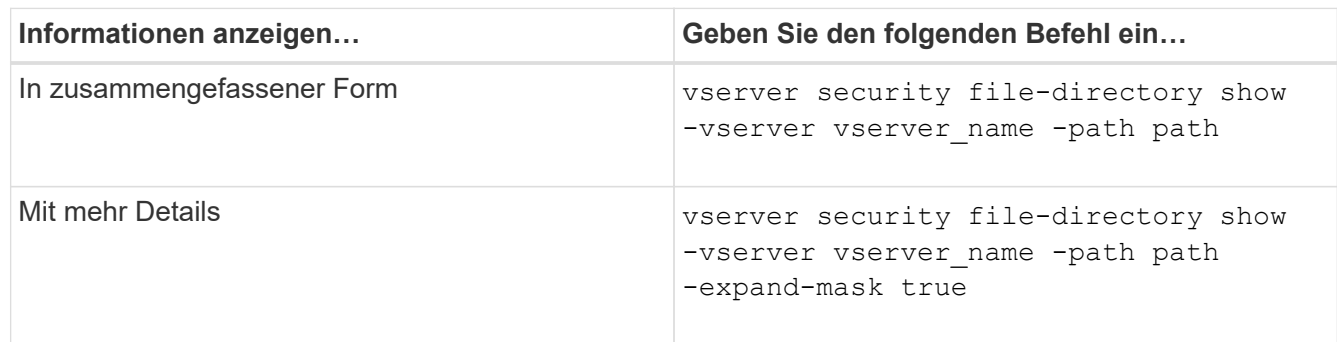

### **Beispiele**

Im folgenden Beispiel werden die Sicherheitsinformationen über den Pfad angezeigt /projects In SVM vs1 als erweiterte Maske. Dieser Pfad im gemischten Sicherheitsstil verfügt über effektive UNIX-Sicherheit.

cluster1::> vserver security file-directory show -vserver vs1 -path /projects -expand-mask true Vserver: vs1 File Path: /projects File Inode Number: 78 Security Style: mixed Effective Style: unix DOS Attributes: 10 DOS Attributes in Text: ----D--- Expanded Dos Attributes: 0x10 ...0 .... .... .... = Offline .... ..0. .... .... = Sparse .... .... 0... .... = Normal .... .... ..0. .... = Archive  $\cdots$   $\cdots$   $\cdots$   $\cdots$   $\cdots$  = Directory .... .... .... .0.. = System .... .... .... ..0. = Hidden  $\cdots$   $\cdots$   $\cdots$   $\cdots$   $\cdots$   $\cdots$   $\mathbb{R}$  Read Only Unix User Id: 0 Unix Group Id: 1 Unix Mode Bits: 700 Unix Mode Bits in Text: rwx------ ACLs: -

Im folgenden Beispiel werden die Sicherheitsinformationen über den Pfad angezeigt /data In SVM vs1. Dieser Pfad mit gemischtem Sicherheitsstil verfügt über eine NTFS-effektive Sicherheit.

cluster1::> vserver security file-directory show -vserver vs1 -path /data Vserver: vs1 File Path: /data File Inode Number: 544 Security Style: mixed Effective Style: ntfs DOS Attributes: 10 DOS Attributes in Text: ----D--- Expanded Dos Attributes: - Unix User Id: 0 Unix Group Id: 0 Unix Mode Bits: 777 Unix Mode Bits in Text: rwxrwxrwx ACLs: NTFS Security Descriptor

Control:0x8004

DACL - ACEs

 Owner:BUILTIN\Administrators Group:BUILTIN\Administrators

 ALLOW-Everyone-0x1f01ff ALLOW-Everyone-0x10000000-

Im folgenden Beispiel werden die Sicherheitsinformationen zum Volume im Pfad angezeigt /datavol5 In SVM vs1. Auf der obersten Ebene dieses gemischten Volumes im Sicherheitsstil ist UNIX effektive Sicherheit. Das Volume verfügt über Sicherheit auf Storage-Ebene beim Access Guard.

OI|CI|IO

cluster1::> vserver security file-directory show -vserver vs1 -path /datavol5 Vserver: vs1 File Path: /datavol5 File Inode Number: 3374 Security Style: mixed Effective Style: unix DOS Attributes: 10 DOS Attributes in Text: ----D--- Expanded Dos Attributes: - Unix User Id: 0 Unix Group Id: 0 Unix Mode Bits: 755 Unix Mode Bits in Text: rwxr-xr-x ACLs: Storage-Level Access Guard security SACL (Applies to Directories): AUDIT-EXAMPLE\Domain Users-0x120089-FA AUDIT-EXAMPLE\engineering-0x1f01ff-SA AUDIT-EXAMPLE\market-0x1f01ff-SA DACL (Applies to Directories): ALLOW-BUILTIN\Administrators-0x1f01ff ALLOW-CREATOR OWNER-0x1f01ff ALLOW-EXAMPLE\Domain Users-0x120089 ALLOW-EXAMPLE\engineering-0x1f01ff ALLOW-EXAMPLE\market-0x1f01ff SACL (Applies to Files): AUDIT-EXAMPLE\Domain Users-0x120089-FA AUDIT-EXAMPLE\engineering-0x1f01ff-SA AUDIT-EXAMPLE\market-0x1f01ff-SA DACL (Applies to Files): ALLOW-BUILTIN\Administrators-0x1f01ff ALLOW-CREATOR OWNER-0x1f01ff ALLOW-EXAMPLE\Domain Users-0x120089 ALLOW-EXAMPLE\engineering-0x1f01ff ALLOW-EXAMPLE\market-0x1f01ff

#### **Verwandte Informationen**

[Anzeigen von Informationen zur Dateisicherheit auf NTFS-SicherheitsVolumes](#page-484-0)

[Anzeigen von Informationen zur Dateisicherheit auf UNIX-Volumes im Sicherheitsstil](#page-494-0)

#### <span id="page-494-0"></span>**Anzeige von Informationen zur Dateisicherheit auf UNIX-Volumes im Sicherheitsstil**

Sie können Informationen über die Datei- und Verzeichnissicherheit auf UNIX-Volumes im Sicherheitsstil anzeigen, einschließlich der Sicherheitsstile und der effektiven Sicherheitsstile, welche Berechtigungen angewendet werden, sowie Informationen über UNIX-Besitzer und -Gruppen. Sie können die Ergebnisse verwenden, um Ihre Sicherheitskonfiguration zu überprüfen oder Probleme mit dem Dateizugriff zu beheben.

### **Über diese Aufgabe**

Sie müssen den Namen der Storage Virtual Machine (SVM) und den Pfad zu den Daten angeben, deren Sicherheitsinformationen für die Datei oder das Verzeichnis angezeigt werden sollen. Sie können die Ausgabe als Übersichtsformular oder als detaillierte Liste anzeigen.

- UNIX-Volumes und qtrees verwenden beim Bestimmen von Dateizugriffsrechten nur UNIX-Dateiberechtigungen, entweder Mode-Bits oder NFSv4-ACLs.
- Die ACL-Ausgabe wird nur für Dateien und Ordner mit NFSv4-Sicherheit angezeigt.

Dieses Feld ist leer für Dateien und Verzeichnisse, die UNIX-Sicherheit verwenden, die nur Modus-Bit-Berechtigungen angewendet haben (keine NFSv4 ACLs).

• Die Felder für die Ausgabe der Eigentümer und der Gruppen in der ACL gelten nicht bei NFSv4- Sicherheitsdeskriptoren.

Sie sind nur für NTFS-Sicherheitsdeskriptoren sinnvoll.

• Da die Sicherheit des Storage-Level Access Guard auf einem UNIX Volume oder qtree unterstützt wird, wenn ein CIFS-Server auf der SVM konfiguriert ist, kann die Ausgabe Informationen über die Sicherheit des Storage-Level Access Guard enthalten, der auf dem angegebenen Volume oder qtree im angewendet wird -path Parameter.

#### **Schritt**

1. Anzeige der Dateisicherheitseinstellungen und des Verzeichnisses mit der gewünschten Detailebene:

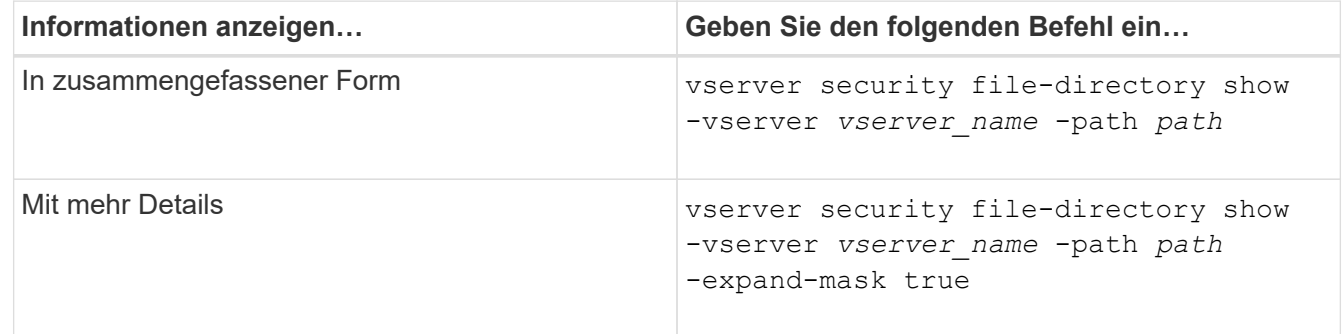

#### **Beispiele**

Im folgenden Beispiel werden die Sicherheitsinformationen über den Pfad angezeigt /home In SVM vs1:

cluster1::> vserver security file-directory show -vserver vs1 -path /home Vserver: vs1 File Path: /home File Inode Number: 9590 Security Style: unix Effective Style: unix DOS Attributes: 10 DOS Attributes in Text: ----D--- Expanded Dos Attributes: - Unix User Id: 0 Unix Group Id: 1 Unix Mode Bits: 700 Unix Mode Bits in Text: rwx------ ACLs: -

Im folgenden Beispiel werden die Sicherheitsinformationen über den Pfad angezeigt /home In SVM vs1 als erweiterte Maske:

```
cluster1::> vserver security file-directory show -vserver vs1 -path /home
-expand-mask true
                                      Vserver: vs1
                                    File Path: /home
                           File Inode Number: 9590
                               Security Style: unix
                             Effective Style: unix
                               DOS Attributes: 10
                      DOS Attributes in Text: ----D---
                     Expanded Dos Attributes: 0x10
                         ...0 .... .... .... = Offline
                        .... ..0. .... .... = Sparse
                        .... .... 0... .... = Normal
                        .... .... ..0. .... = Archive
                        .... .... ...1 .... = Directory
                        .... .... .... .0.. = System
                        .... .... .... ..0. = Hidden
                        \cdots \cdots \cdots \cdots \cdots \cdots \mathbb{R} Read Only
                                 Unix User Id: 0
                                Unix Group Id: 1
                               Unix Mode Bits: 700
                      Unix Mode Bits in Text: rwx------
                                          ACLs: -
```
#### **Verwandte Informationen**

[Anzeigen von Informationen zur Dateisicherheit auf NTFS-SicherheitsVolumes](#page-484-0)

#### [Anzeigen von Informationen zur Dateisicherheit auf Volumes mit gemischter Sicherheitsart](#page-491-0)

#### **Zeigt Informationen zu NTFS-Audit-Richtlinien auf FlexVol-Volumes mithilfe der CLI an**

Sie können Informationen zu NTFS-Audit-Richtlinien auf FlexVol Volumes anzeigen, einschließlich der Sicherheitsstile und effektiven Sicherheitsstile, der angewandten Berechtigungen und Informationen zu Zugriffssteuerungslisten des Systems. Sie können die Ergebnisse verwenden, um Ihre Sicherheitskonfiguration zu validieren oder um Fehler bei der Prüfung von Problemen zu beheben.

#### **Über diese Aufgabe**

Sie müssen den Namen der Storage Virtual Machine (SVM) und den Pfad zu den Dateien oder Ordnern angeben, deren Audit-Informationen angezeigt werden sollen. Sie können die Ausgabe als Übersichtsformular oder als detaillierte Liste anzeigen.

- Bei NTFS-Volumes und qtrees werden für Audit-Richtlinien nur NTFS-Systemzugriffssteuerungslisten (SACLs) verwendet.
- Dateien und Ordner in einem gemischten Security-Stil-Volume mit NTFS effektive Sicherheit können NTFS-Audit-Richtlinien auf sie angewendet werden.

Gemischte sicherheitsrelevante Volumes und qtrees können einige Dateien und Verzeichnisse enthalten, die UNIX-Dateiberechtigungen verwenden, entweder Modus-Bits oder NFSv4-ACLs und einige Dateien und Verzeichnisse, die NTFS-Dateiberechtigungen verwenden.

- Die oberste Ebene eines gemischten Security-Volumes kann entweder UNIX oder NTFS effektive Sicherheit haben und möglicherweise NTFS SACLs enthalten.
- Da die Sicherheit des Storage-Level Access Guard auf einem Volume oder qtree mit gemischtem Sicherheitsstil konfiguriert werden kann, selbst wenn der effektive Sicherheitsstil des Volume Root oder qtree UNIX ist, Die Ausgabe für einen Volume- oder qtree-Pfad, wo Storage-Level Access Guard konfiguriert ist, zeigt möglicherweise sowohl normale Datei als auch Ordner NFSv4 SACLs und Storage-Level Access Guard NTFS SACLs an.
- Wenn der im Befehl eingegebene Pfad zu Daten mit NTFS-effektiver Sicherheit besteht, zeigt die Ausgabe auch Informationen über Dynamic Access Control Aces an, wenn Dynamic Access Control für den angegebenen Datei- oder Verzeichnispfad konfiguriert ist.
- Wenn Sicherheitsinformationen über Dateien und Ordner mit NTFS-effektiver Sicherheit angezeigt werden, enthalten UNIX-bezogene Ausgabefelder nur Informationen über die Berechtigung von UNIX-Dateien.

NTFS-Dateien und -Ordner verwenden bei der Ermittlung der Zugriffsrechte auf Dateien nur NTFS-Dateiberechtigungen und Windows-Benutzer und -Gruppen.

• Die ACL-Ausgabe wird nur für Dateien und Ordner mit NTFS- oder NFSv4-Sicherheit angezeigt.

Dieses Feld ist leer für Dateien und Ordner, die UNIX-Sicherheit verwenden, die nur Modus-Bit-Berechtigungen angewendet haben (keine NFSv4 ACLs).

• Die Felder "Eigentümer" und "Gruppenausgabe" in der ACL-Ausgabe gelten nur bei NTFS-Sicherheitsdeskriptoren.

#### **Schritt**

1. Anzeige von Datei- und Verzeichnisaudits-Einstellungen mit der gewünschten Detailebene:

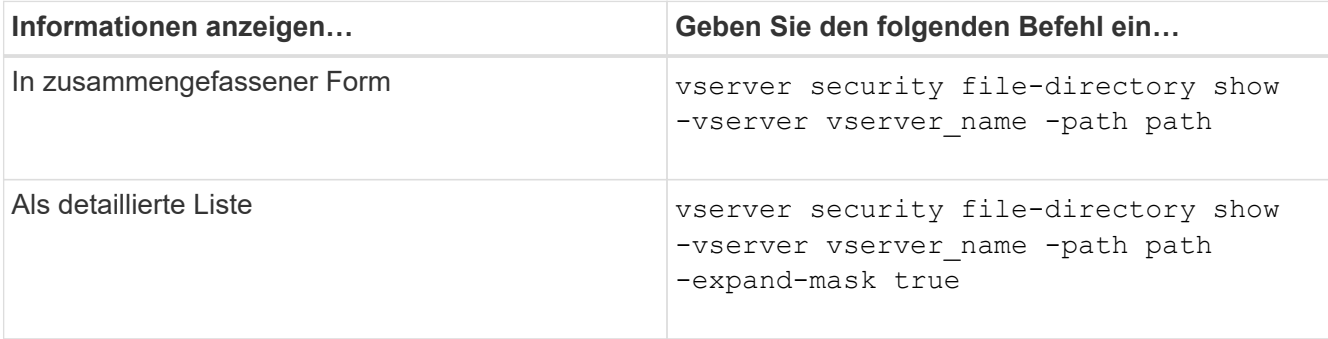

### **Beispiele**

Im folgenden Beispiel werden die Informationen zu den Überwachungsrichtlinien für den Pfad angezeigt /corp In SVM vs1. Der Pfad verfügt über NTFS effektive Sicherheit. Der NTFS-Sicherheitsdeskriptor enthält sowohl einen ERFOLG als auch einen SACL-Eintrag FÜR ERFOLG/FEHLER.

```
cluster::> vserver security file-directory show -vserver vs1 -path /corp
                   Vserver: vs1
                 File Path: /corp
        File Inode Number: 357
           Security Style: ntfs
          Effective Style: ntfs
           DOS Attributes: 10
  DOS Attributes in Text: ----D---
Expanded Dos Attributes: -
             Unix User Id: 0
            Unix Group Id: 0
           Unix Mode Bits: 777
  Unix Mode Bits in Text: rwxrwxrwx
                      ACLs: NTFS Security Descriptor
                             Control:0x8014
                             Owner:DOMAIN\Administrator
                             Group:BUILTIN\Administrators
                             SACL - ACEs
                               ALL-DOMAIN\Administrator-0x100081-OI|CI|SA|FA
                               SUCCESSFUL-DOMAIN\user1-0x100116-OI|CI|SA
                             DACL - ACEs
                               ALLOW-BUILTIN\Administrators-0x1f01ff-OI|CI
                               ALLOW-BUILTIN\Users-0x1f01ff-OI|CI
                               ALLOW-CREATOR OWNER-0x1f01ff-OI|CI
                               ALLOW-NT AUTHORITY\SYSTEM-0x1f01ff-OI|CI
```
Im folgenden Beispiel werden die Informationen zu den Überwachungsrichtlinien für den Pfad angezeigt /datavol1 In SVM vs1. Der Pfad enthält sowohl normale Datei- als auch Ordner-SACLs und Speicher-Level Access Guard SACLs.

cluster::> vserver security file-directory show -vserver vs1 -path /datavol1

```
  Vserver: vs1
                 File Path: /datavol1
          File Inode Number: 77
           Security Style: ntfs
          Effective Style: ntfs
           DOS Attributes: 10
  DOS Attributes in Text: ----D---
Expanded Dos Attributes: -
             Unix User Id: 0
            Unix Group Id: 0
           Unix Mode Bits: 777
 Unix Mode Bits in Text: rwxrwxrwx
                      ACLs: NTFS Security Descriptor
                            Control:0xaa14
                             Owner:BUILTIN\Administrators
                             Group:BUILTIN\Administrators
                             SACL - ACEs
                               AUDIT-EXAMPLE\marketing-0xf01ff-OI|CI|FA
                             DACL - ACEs
                               ALLOW-EXAMPLE\Domain Admins-0x1f01ff-OI|CI
                               ALLOW-EXAMPLE\marketing-0x1200a9-OI|CI
                             Storage-Level Access Guard security
                             SACL (Applies to Directories):
                               AUDIT-EXAMPLE\Domain Users-0x120089-FA
                               AUDIT-EXAMPLE\engineering-0x1f01ff-SA
                             DACL (Applies to Directories):
                               ALLOW-EXAMPLE\Domain Users-0x120089
                               ALLOW-EXAMPLE\engineering-0x1f01ff
                               ALLOW-NT AUTHORITY\SYSTEM-0x1f01ff
                             SACL (Applies to Files):
                               AUDIT-EXAMPLE\Domain Users-0x120089-FA
                               AUDIT-EXAMPLE\engineering-0x1f01ff-SA
                             DACL (Applies to Files):
                               ALLOW-EXAMPLE\Domain Users-0x120089
                               ALLOW-EXAMPLE\engineering-0x1f01ff
                               ALLOW-NT AUTHORITY\SYSTEM-0x1f01ff
```
**Zeigt Informationen über die NFSv4-Audit-Richtlinien auf FlexVol-Volumes mithilfe der CLI an**

Sie können Informationen über NFSv4-Audit-Richtlinien auf FlexVol-Volumes über die ONTAP-CLI anzeigen, einschließlich der Sicherheitsstile und des effektiven

Sicherheitsstyles, der angewandten Berechtigungen und Informationen zu Systemzugriffssteuerungslisten (SACLs). Sie können die Ergebnisse verwenden, um Ihre Sicherheitskonfiguration zu validieren oder um Fehler bei der Prüfung von Problemen zu beheben.

## **Über diese Aufgabe**

Sie müssen den Namen der Storage Virtual Machine (SVM) und den Pfad zu den Dateien oder Verzeichnissen angeben, deren Audit-Informationen angezeigt werden sollen. Sie können die Ausgabe als Übersichtsformular oder als detaillierte Liste anzeigen.

- UNIX Volumes und qtrees im Sicherheitsstil verwenden ausschließlich NFSv4 SACLs für Prüfrichtlinien.
- Dateien und Verzeichnisse in einem gemischten Volume mit Sicherheitsstil, das sich im UNIX-Sicherheitsstil befinden, können NFSv4-Audit-Richtlinien auf sie anwenden.

Gemischte sicherheitsrelevante Volumes und qtrees können einige Dateien und Verzeichnisse enthalten, die UNIX-Dateiberechtigungen verwenden, entweder Modus-Bits oder NFSv4-ACLs und einige Dateien und Verzeichnisse, die NTFS-Dateiberechtigungen verwenden.

- Die oberste Ebene eines gemischten Security-Volumes kann entweder UNIX oder NTFS effektive Sicherheit haben und darf NFSv4 SACLs nicht enthalten.
- Die ACL-Ausgabe wird nur für Dateien und Ordner mit NTFS- oder NFSv4-Sicherheit angezeigt.

Dieses Feld ist leer für Dateien und Ordner, die UNIX-Sicherheit verwenden, die nur Modus-Bit-Berechtigungen angewendet haben (keine NFSv4 ACLs).

- Die Felder "Eigentümer" und "Gruppenausgabe" in der ACL-Ausgabe gelten nur bei NTFS-Sicherheitsdeskriptoren.
- Da die Sicherheit des Storage-Level Access Guard auf einem Volume oder qtree mit gemischtem Sicherheitsstil konfiguriert werden kann, selbst wenn der effektive Sicherheitsstil des Volume Root oder qtree UNIX ist, Die Ausgabe für einen Volume- oder qtree-Pfad, wo Storage-Level Access Guard konfiguriert ist, zeigt möglicherweise sowohl normale NFSv4-Datei- und Verzeichnis-SACLs als auch Storage-Level Access Guard NTFS SACLs an.
- Da die Sicherheit des Storage-Level Access Guard auf einem UNIX Volume oder qtree unterstützt wird, wenn ein CIFS-Server auf der SVM konfiguriert ist, kann die Ausgabe Informationen über die Sicherheit des Storage-Level Access Guard enthalten, der auf dem angegebenen Volume oder qtree im angewendet wird -path Parameter.

### **Schritte**

1. Anzeige der Dateisicherheitseinstellungen und des Verzeichnisses mit der gewünschten Detailebene:

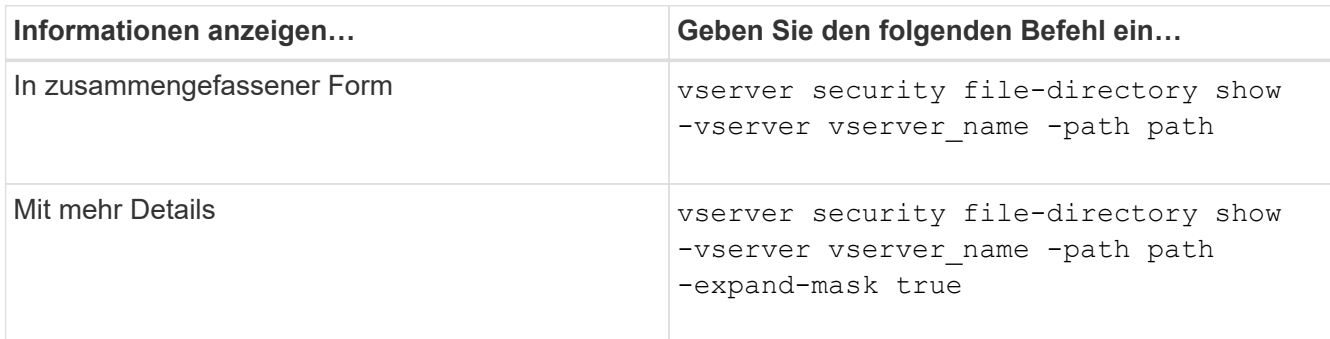

Im folgenden Beispiel werden die Sicherheitsinformationen über den Pfad angezeigt / lab In SVM vs1. Dieser UNIX-Pfad im Sicherheitsstil verfügt über eine NFSv4-SACL.

```
cluster::> vserver security file-directory show -vserver vs1 -path /lab
                   Vserver: vs1
                 File Path: /lab
        File Inode Number: 288
           Security Style: unix
          Effective Style: unix
           DOS Attributes: 11
 DOS Attributes in Text: ----D--R
Expanded Dos Attributes: -
             Unix User Id: 0
            Unix Group Id: 0
           Unix Mode Bits: 0
 Unix Mode Bits in Text: ---------
                      ACLs: NFSV4 Security Descriptor
                            Control:0x8014
                             SACL - ACEs
                               SUCCESSFUL-S-1-520-0-0xf01ff-SA
                               FAILED-S-1-520-0-0xf01ff-FA
                             DACL - ACEs
                               ALLOW-S-1-520-1-0xf01ff
```
**Möglichkeiten zum Anzeigen von Informationen über Dateisicherheitsrichtlinien und Audit-Richtlinien**

Mithilfe des Platzhalterzeichens (\*) können Sie Informationen über Dateisicherheit und Audit-Richtlinien aller Dateien und Verzeichnisse unter einem bestimmten Pfad oder einem Root-Volume anzeigen.

Das Platzhalterzeichen (**) kann als letzte Unterkomponente eines bestimmten Verzeichnispfades verwendet werden, unter dem Sie Informationen zu allen Dateien und Verzeichnissen anzeigen möchten. Wenn Sie Informationen zu einer bestimmten Datei oder einem Verzeichnis mit dem Namen "**" anzeigen möchten, müssen Sie den vollständigen Pfad innerhalb doppelter Anführungszeichen ("``") angeben.

#### **Beispiel**

Mit dem folgenden Befehl mit dem Platzhalterzeichen werden die Informationen über alle Dateien und Verzeichnisse unter dem Pfad angezeigt /1/ Von SVM vs1:

cluster::> vserver security file-directory show -vserver vs1 –path /1/\* Vserver: vs1 File Path: /1/1 Security Style: mixed Effective Style: ntfs DOS Attributes: 10 DOS Attributes in Text: ----D--- Expanded Dos Attributes: - Unix User Id: 0 Unix Group Id: 0 Unix Mode Bits: 777 Unix Mode Bits in Text: rwxrwxrwx ACLs: NTFS Security Descriptor Control:0x8514 Owner:BUILTIN\Administrators Group:BUILTIN\Administrators DACL - ACEs ALLOW-Everyone-0x1f01ff-OI|CI (Inherited) Vserver: vs1 File Path: /1/1/abc Security Style: mixed Effective Style: ntfs DOS Attributes: 10 DOS Attributes in Text: ----D--- Expanded Dos Attributes: - Unix User Id: 0 Unix Group Id: 0 Unix Mode Bits: 777 Unix Mode Bits in Text: rwxrwxrwx ACLs: NTFS Security Descriptor Control:0x8404 Owner:BUILTIN\Administrators Group:BUILTIN\Administrators DACL - ACEs ALLOW-Everyone-0x1f01ff-OI|CI (Inherited)

Mit dem folgenden Befehl werden Informationen zu einer Datei mit dem Namen "\*" unter dem Pfad angezeigt /vol1/a Von SVM vs1. Der Pfad ist in doppelte Anführungszeichen eingeschlossen (" ").

cluster::> vserver security file-directory show -vserver vs1 -path  $''$ /vol $1/a$ /\*" Vserver: vs1 File Path: "/vol1/a/\*" Security Style: mixed Effective Style: unix DOS Attributes: 10 DOS Attributes in Text: ----D--- Expanded Dos Attributes: - Unix User Id: 1002 Unix Group Id: 65533 Unix Mode Bits: 755 Unix Mode Bits in Text: rwxr-xr-x ACLs: NFSV4 Security Descriptor Control:0x8014 SACL - ACEs AUDIT-EVERYONE@-0x1f01bf-FI|DI|SA|FA DACL - ACEs ALLOW-EVERYONE@-0x1f00a9-FI|DI ALLOW-OWNER@-0x1f01ff-FI|DI ALLOW-GROUP@-0x1200a9-IG

**Managen Sie NTFS-Dateisicherheit, NTFS-Audit-Richtlinien und Storage-Level Access Guard auf SVMs über die CLI**

**Managen Sie mithilfe der CLI-Übersicht NTFS-Dateisicherheit, NTFS-Audit-Richtlinien und Storage-Level Access Guard auf SVMs**

Sie können die NTFS-Dateisicherheit, NTFS-Audit-Richtlinien und Storage-Level Access Guard auf Storage Virtual Machines (SVMs) über die Befehlszeilenschnittstelle managen.

Die NTFS-Dateisicherheitsrichtlinien und Audit-Richtlinien können von SMB-Clients oder über die CLI gemanagt werden. Die Verwendung der CLI zur Konfiguration von Dateisicherheitsrichtlinien und Audit-Richtlinien erfordert jedoch keinen Remote-Client zum Verwalten der Dateisicherheit. Die Verwendung der CLI kann den Zeitaufwand für das Anwenden der Sicherheit auf viele Dateien und Ordner mit einem einzigen Befehl erheblich reduzieren.

Sie können den Storage-Level Access Guard konfigurieren. Dies ist eine weitere Sicherheitsschicht, die von ONTAP auf SVM Volumes angewendet wird. Storage-Level Access Guard gilt für Zugriffe aller NAS-Protokolle auf das Storage-Objekt, auf das Storage-Level Access Guard angewendet wird.

Der Storage-Level Access Guard kann nur über die ONTAP-CLI konfiguriert und gemanagt werden. Sie können Storage-Level Access Guard-Einstellungen von SMB-Clients nicht verwalten. Wenn Sie darüber hinaus die Sicherheitseinstellungen einer Datei oder eines Verzeichnisses von einem NFS- oder SMB-Client aus anzeigen, wird die Sicherheit des Storage-Level Access Guard nicht angezeigt. Die Sicherheit des Access Guard auf Storage-Ebene kann nicht von einem Client entzogen werden, selbst wenn ein System-Administrator (Windows oder UNIX) dies durchführt. Daher bietet Storage-Level Access Guard eine zusätzliche Sicherheitsschicht für den Datenzugriff, die vom Storage-Administrator unabhängig festgelegt und
#### gemanagt wird.

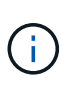

Obwohl nur NTFS-Zugriffsberechtigungen für Storage-Level Access Guard unterstützt werden, kann ONTAP Sicherheitsprüfungen für den Zugriff über NFS auf Daten auf Volumes durchführen, auf denen Storage-Level Access Guard angewendet wird, wenn der UNIX-Benutzer einem Windows-Benutzer auf der SVM, der das Volume besitzt, zuordnet.

## **NTFS Security-Volumes**

Alle Dateien und Ordner in NTFS-SicherheitsVolumes und qtrees haben NTFS-basierte Sicherheitsoptionen. Sie können das verwenden vserver security file-directory Befehlsfamilie, um die folgenden Sicherheitstypen auf NTFS Security-Volumes zu implementieren:

- Dateiberechtigungen und Audit-Richtlinien für Dateien und Ordner im Volume
- Sicherheit des Storage-Level Access Guard auf Volumes

## **Unterschiedliche Volumes im Sicherheitsstil**

Volumes und qtrees im gemischten Sicherheitsstil können einige Dateien und Ordner enthalten, die für UNIX effektive Sicherheit haben und UNIX-Dateiberechtigungen verwenden, entweder Mode-Bits oder NFSv4.x-ACLs und NFSv4.x-Audit-Richtlinien sowie einige Dateien und Ordner, die NTFS-effektive Sicherheit haben und NTFS-Dateiberechtigungen sowie Audit-Richtlinien verwenden. Sie können das verwenden vserver security file-directory Befehlsfamilie, um die folgenden Sicherheitsarten auf Daten im gemischten Sicherheitsstil anzuwenden:

- Dateiberechtigungen und Audit-Richtlinien für Dateien und Ordner mit NTFS effizientem Sicherheitsstil im gemischten Volume oder qtree
- Storage-Level Access Guard für Volumes mit NTFS und UNIX effektivem Sicherheitsstil

# **UNIX Volumes im Sicherheitsstil**

UNIX Security-Volumes und qtrees enthalten Dateien und Ordner, die über effektive UNIX-Sicherheit verfügen (entweder Mode-Bits oder NFSv4.x ACLs). Wenn Sie den verwenden möchten, müssen Sie Folgendes beachten vserver security file-directory Befehlfamilie zur Implementierung der Sicherheit auf UNIX-Volumes im Sicherheitsstil:

- Der vserver security file-directory Mit der Befehlszeile kann nicht die UNIX-Dateisicherheitsrichtlinien und Audit-Richtlinien für UNIX-Volumes und -qtrees verwaltet werden.
- Sie können das verwenden vserver security file-directory Produktfamilie zur Konfiguration der Storage-Level Access Guard auf UNIX Volumes im Sicherheitsstil, vorausgesetzt, die SVM mit dem Ziel-Volume enthält einen CIFS-Server.

### **Verwandte Informationen**

[Zeigt Informationen zur Dateisicherheit und zu den Audit-Richtlinien an](#page-483-0)

[Konfigurieren und Anwenden der Dateisicherheit auf NTFS-Dateien und Ordnern mithilfe der CLI](#page-509-0)

[Konfigurieren und Anwenden von Audit-Richtlinien auf NTFS-Dateien und -Ordner mithilfe der CLI](#page-517-0)

[Sicherer Dateizugriff über Storage-Level Access Guard](#page-437-0)

Da Sie die Sicherheit von Dateien und Ordnern lokal ohne Beteiligung eines Remote-Clients anwenden und verwalten können, können Sie die Zeit, die für die Festlegung von Massensicherheit auf einer großen Anzahl von Dateien oder Ordnern benötigt wird, deutlich verkürzen.

Die CLI bietet Ihnen die Möglichkeit, die Datei- und Ordnersicherheit in den folgenden Anwendungsfällen festzulegen:

- Dateispeicherung in großen Unternehmensumgebungen, z. B. File Storage in Home Directories
- Datenmigration
- Ändern der Windows-Domäne
- Standardisierung der Dateisicherheitsrichtlinien und Audit-Richtlinien in NTFS-Filesystemen

# <span id="page-505-0"></span>**Einschränkungen bei der Verwendung der CLI zum Festlegen der Datei- und Ordnersicherheit**

Wenn Sie die CLI zum Festlegen der Datei- und Ordnersicherheit verwenden, müssen Sie bestimmte Grenzwerte beachten.

• Der vserver security file-directory Die Befehlsfamilie unterstützt das Festlegen von NFSv4 ACL<sub>s nicht</sub>

NTFS-Sicherheitsdeskriptoren können nur auf NTFS-Dateien und -Ordner angewendet werden.

# <span id="page-505-1"></span>**Anwenden von Sicherheitsdeskriptoren zur Anwendung der Datei- und Ordnersicherheit**

Sicherheitsdeskriptoren enthalten die Zugriffssteuerungslisten, die bestimmen, welche Aktionen ein Benutzer für Dateien und Ordner ausführen kann, und welche Daten geprüft werden, wenn ein Benutzer auf Dateien und Ordner zugreift.

• **Berechtigungen**

Berechtigungen werden vom Eigentümer eines Objekts erlaubt oder verweigert und bestimmen, welche Aktionen ein Objekt (Benutzer, Gruppen oder Computerobjekte) auf bestimmten Dateien oder Ordnern ausführen kann.

# • **Sicherheitsdeskriptoren**

Sicherheitsdeskriptoren sind Datenstrukturen, die Sicherheitsinformationen enthalten, die Berechtigungen definieren, die einer Datei oder einem Ordner zugeordnet sind.

# • **Zugriffssteuerungslisten (ACLs)**

Zugriffssteuerungslisten sind die Listen in einem Sicherheitsdeskriptor, die Informationen darüber enthalten, welche Aktionen Benutzer, Gruppen oder Computerobjekte in der Datei oder dem Ordner ausgeführt werden können, auf den der Sicherheitsdeskriptor angewendet wird. Der Sicherheitsdeskriptor kann die folgenden zwei Typen von ACLs enthalten:

- Frei wählbare Zugriffssteuerungslisten
- Systemzugriffssteuerungslisten (SACLs)

# • **Ermessenslisten für die Zugriffskontrolle (DACLs)**

DACLs enthalten die Liste von SIDS für Benutzer, Gruppen und Computerobjekte, die Zugriff auf Aktionen in Dateien oder Ordnern haben oder deren Zugriff verweigert wird. DACLs enthalten mindestens null Aces (Access Control Entries).

## • **System Access Control Lists (SACLs)**

SACLs enthalten die Liste von SCDs für die Benutzer, Gruppen und Computerobjekte, für die erfolgreiche oder fehlgeschlagene Überwachungsereignisse protokolliert werden. SACLs enthalten mindestens Null Zugangskontrolleinträge (Aces).

• \* Access Control-Einträge (Asse)\*

Aces sind individuelle Einträge in DACLs oder SACLs:

- Ein Eintrag für die DACL-Zugriffssteuerung legt die Zugriffsrechte fest, die für bestimmte Benutzer, Gruppen oder Computerobjekte zulässig oder verweigert werden.
- Ein Eintrag zur SACL-Zugriffssteuerung gibt die Erfolg- oder Fehlerereignisse an, die bei der Prüfung der angegebenen Aktionen, die von bestimmten Benutzern, Gruppen oder Computerobjekten durchgeführt werden, protokolliert werden sollen.
- **Erben der Erlaubnis**

Die Berechtigungsvererbung beschreibt, wie in Sicherheitsdeskriptoren definierte Berechtigungen aus einem übergeordneten Objekt auf ein Objekt übertragen werden. Nur vererbbare Berechtigungen werden von untergeordneten Objekten übernommen. Wenn Sie Berechtigungen für das übergeordnete Objekt festlegen, können Sie entscheiden, ob Ordner, Unterordner und Dateien sie mit "Apply to" erben können `this-folder, sub-folders, Und `Files``".

### **Verwandte Informationen**

["SMB- und NFS-Auditing und Sicherheits-Tracing"](https://docs.netapp.com/de-de/ontap/nas-audit/index.html)

### [Konfigurieren und Anwenden von Audit-Richtlinien auf NTFS-Dateien und -Ordner mithilfe der CLI](#page-517-0)

#### **Richtlinien zum Anwenden von Dateiverzeichnisrichtlinien, die lokale Benutzer oder Gruppen auf dem SVM Disaster-Recovery-Ziel verwenden**

Es gibt bestimmte Richtlinien, die Sie beachten müssen, bevor Sie Dateiverzeichnisrichtlinien auf dem SVM-Disaster-Recovery-Ziel (Storage Virtual Machine) in einer ID-Verwerfen-Konfiguration anwenden, wenn die Konfiguration Ihrer Dateiverzeichnisrichtlinie lokale Benutzer oder Gruppen im Sicherheitsdeskriptor oder in den DACL- oder SACL-Einträgen verwendet.

Sie können eine Disaster-Recovery-Konfiguration für eine SVM konfigurieren, bei der die Quell-SVM auf dem Quellcluster die Daten und Konfigurationen von der Quell-SVM auf eine Ziel-SVM auf einem Ziel-Cluster repliziert.

Sie können einen der zwei Arten von Disaster-Recovery für SVM einrichten:

• Identität wurde erhalten

Mit dieser Konfiguration wird die Identität der SVM und des CIFS-Servers beibehalten.

• Identität verworfen

Mit dieser Konfiguration wird die Identität der SVM und des CIFS-Servers nicht erhalten. In diesem Szenario unterscheidet sich der Name der SVM und der CIFS-Server auf der Ziel-SVM von der SVM und dem CIFS-Servernamen auf der Quell-SVM.

## **Richtlinien für identitätsentworfene Konfigurationen**

Bei einer Konfiguration mit einer über die Identität ausgelegten Identität muss für eine SVM-Quelle, die lokale Benutzer-, Gruppen- und Berechtigungskonfigurationen enthält, der Name der lokalen Domäne (lokaler CIFS-Servername) geändert werden, um mit dem CIFS-Servernamen auf dem SVM-Ziel überein. Wenn beispielsweise der Name der Quell-SVM "vs1" und der Name des CIFS-Servers "CIFS1" lautet und der Ziel-SVM-Name "vs1\_dst" und der CIFS-Servername "CIFS1\_DST" lautet, wird der lokale Domänenname für einen lokalen Benutzer mit dem Namen "CIFS1\user1" automatisch in "CIFS1\_DST\SVM" auf dem Ziel geändert: User1 SVM "user1" auf dem Ziel: "User".

```
cluster1::> vserver cifs users-and-groups local-user show -vserver vs1_dst
Vserver User Name Full Name Description
------------ ------------------------ -------------- -------------
vs1 CIFS1\Administrator Built-in
administrator account
vs1 CIFS1\user1
cluster1dst::> vserver cifs users-and-groups local-user show -vserver
vs1_dst
Vserver User Name Full Name Description
------------ ------------------------ -------------- -------------
vs1 dst CIFS1 DST\Administrator Built-in
administrator account
vs1 dst CIFS1 DST\user1
```
Auch wenn lokale Benutzer- und Gruppennamen in den lokalen Benutzer- und Gruppendatenbanken automatisch geändert werden, werden lokale Benutzer oder Gruppennamen in den Dateiverzeichnisrichtlinien-Konfigurationen nicht automatisch geändert (Richtlinien, die in der CLI unter Verwendung der konfiguriert sind vserver security file-directory Befehlsfamilie).

Beispiel: Für "vs1", wenn Sie einen DACL-Eintrag für den konfiguriert haben -account Der Parameter ist auf "CIFS1\user1" gesetzt. Die Einstellung wird auf der Ziel-SVM nicht automatisch geändert, um den CIFS-Servernamen des Ziels anzugeben.

cluster1::> vserver security file-directory ntfs dacl show -vserver vs1 Vserver: vs1 NTFS Security Descriptor Name: sd1 Account Name Access Access Apply To Type Rights -------------- ------- ------- ----------- CIFS1\user1 allow full-control this-folder cluster1::> vserver security file-directory ntfs dacl show -vserver vs1\_dst Vserver: vs1\_dst NTFS Security Descriptor Name: sd1 Account Name Access Access Apply To Type Rights -------------- ------- ------- ----------- \*\*CIFS1\*\*\user1 allow full-control this-folder

Sie müssen den verwenden vserver security file-directory modify Befehle zum manuellen Ändern des CIFS-Servernamens zum Ziel-CIFS-Servernamen.

### **Komponenten der Dateiverzeichnisrichtlinie, die Kontoparameter enthalten**

Es gibt drei Konfigurationskomponenten für die Dateiverzeichnisrichtlinie, die Parametereinstellungen verwenden können, die lokale Benutzer oder Gruppen enthalten können:

• Sicherheitsdeskriptor

Sie können optional den Besitzer des Sicherheitsdeskriptors und die primäre Gruppe des Besitzers des Sicherheitsdeskriptors angeben. Wenn beim Sicherheitsdeskriptor ein lokaler Benutzer oder eine lokale Gruppe für die Einträge in den Inhabern und der primären Gruppe verwendet wird, müssen Sie den Sicherheitsdeskriptor ändern, um im Kontonamen die Ziel-SVM zu verwenden. Sie können das verwenden vserver security file-directory ntfs modify Befehl, um alle erforderlichen Änderungen an den Kontonamen vorzunehmen.

• DACL-Einträge

Jeder DACL-Eintrag muss einem Konto zugeordnet sein. Sie müssen alle DACLs ändern, die lokale Benutzer- oder Gruppenkonten verwenden, um den Ziel-SVM-Namen zu verwenden. Da Sie den Kontonamen für vorhandene DACL-Einträge nicht ändern können, müssen Sie alle DACL-Einträge mit lokalen Benutzern oder Gruppen aus den Sicherheitsdeskriptoren entfernen, neue DACL-Einträge mit den korrigierten Zielkontonamen erstellen und diese neuen DACL-Einträge mit den entsprechenden Sicherheitsdeskriptoren verknüpfen.

• SACL-Einträge

Jeder SACL-Eintrag muss einem Konto zugeordnet sein. Sie müssen alle SACLs ändern, die lokale

Benutzer- oder Gruppenkonten verwenden, um den Ziel-SVM-Namen zu verwenden. Da Sie den Kontonamen für vorhandene SACL-Einträge nicht ändern können, müssen Sie alle SACL-Einträge mit lokalen Benutzern oder Gruppen aus den Sicherheitsdeskriptoren entfernen, neue SACL-Einträge mit den korrigierten Zielkontonamen erstellen und diese neuen SACL-Einträge mit den entsprechenden Sicherheitsdeskriptoren verknüpfen.

Vor der Anwendung der Richtlinie müssen Sie alle erforderlichen Änderungen an lokalen Benutzern oder Gruppen vornehmen, die in der Konfiguration der Dateiverzeichnisrichtlinien verwendet werden. Andernfalls schlägt der Auftrag zum Anwenden fehl.

### **Konfigurieren und Anwenden der Dateisicherheit auf NTFS-Dateien und Ordnern mithilfe der CLI**

# <span id="page-509-0"></span>**Erstellen Sie einen NTFS-Sicherheitsdeskriptor**

Das Erstellen eines NTFS-Sicherheitsdeskriptors (Dateisicherheitsrichtlinie) ist der erste Schritt bei der Konfiguration und Anwendung von NTFS-Zugriffssteuerungslisten (NTFS Access Control Lists, ACLs) auf Dateien und Ordner innerhalb der Storage Virtual Machines (SVMs). Sie können den Sicherheitsdeskriptor in einer Richtlinienaufgabe dem Datei- oder Ordnerpfad zuordnen.

# **Über diese Aufgabe**

NTFS-Sicherheitsdeskriptoren können für Dateien und Ordner erstellt werden, die sich in NTFS-Volumes im Sicherheitsstil befinden, oder für Dateien und Ordner, die sich auf gemischten Volumes im Sicherheitsstil befinden.

Wenn ein Sicherheitsdeskriptor erstellt wird, werden standardmäßig vier DACL-Einträge (Discretionary Access Control List) zur Sicherheitsbeschreibung hinzugefügt. Die vier Standard-Aces sind wie folgt:

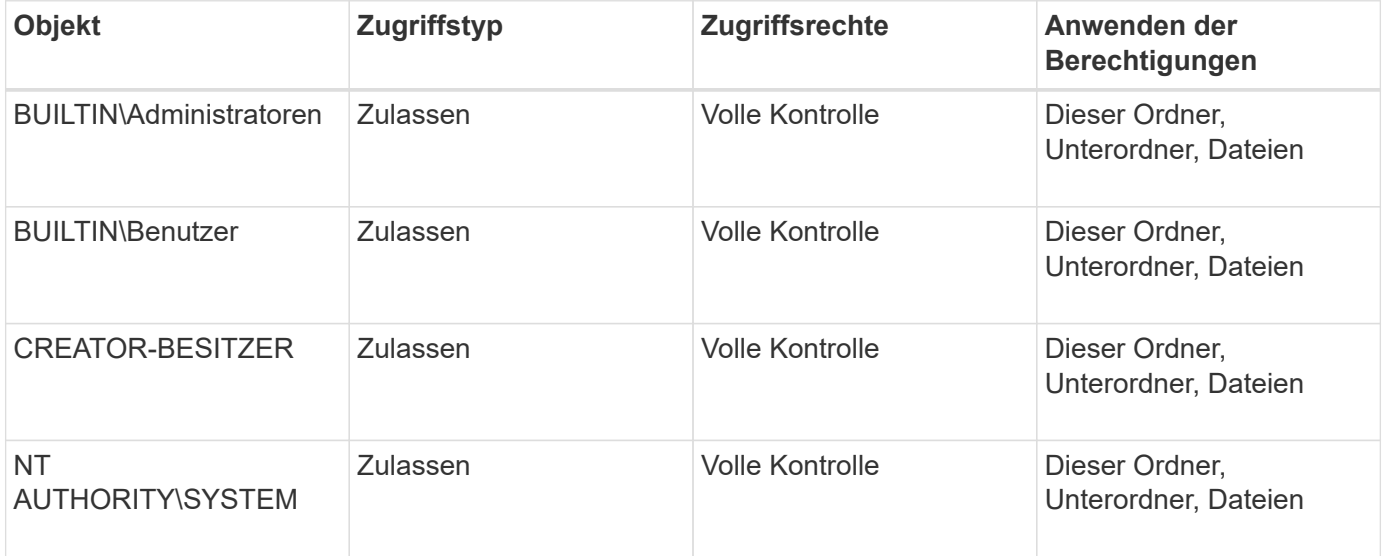

Sie können die Konfiguration der Sicherheitsdeskriptoren mithilfe der folgenden optionalen Parameter anpassen:

- Besitzer des Sicherheitsdeskriptors
- Primäre Gruppe des Eigentümers
- RAW-Kontrollfahnen

Der Wert für alle optionalen Parameter wird für Storage-Level Access Guard ignoriert. Weitere Informationen finden Sie auf den man-Pages.

# **Fügen Sie dem NTFS-Sicherheitsdeskriptor NTFS-DACL-Zugriffssteuerungseinträge hinzu**

Das Hinzufügen von DACL (Ermessensliste für die Zugriffssteuerung) zum NTFS-Sicherheitsdeskriptor ist der zweite Schritt bei der Konfiguration und Anwendung von NTFS-ACLs auf eine Datei oder einen Ordner. Jeder Eintrag identifiziert, welches Objekt erlaubt oder verweigert wird, und definiert, was das Objekt für die im ACE definierten Dateien oder Ordner tun kann oder nicht.

# **Über diese Aufgabe**

Sie können eine oder mehrere Asse zur DACL des Sicherheitsdeskriptors hinzufügen.

Wenn der Sicherheitsdeskriptor eine DACL enthält, die Asse enthält, fügt der Befehl den neuen ACE zum DACL hinzu. Wenn der Sicherheitsdeskriptor keine DACL enthält, erstellt der Befehl die DACL und fügt den neuen ACE hinzu.

Sie können optional DACL-Einträge anpassen, indem Sie angeben, welche Rechte Sie für das in angegebene Konto zulassen oder verweigern möchten -account Parameter. Es gibt drei Methoden, die sich gegenseitig ausschließen, um Rechte anzugeben:

- Rechte
- Erweiterte Rechte
- RAW-Rechte (Advanced-Privilege)

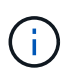

Wenn Sie keine Rechte für den DACL-Eintrag angeben, werden standardmäßig die Rechte auf festgelegt Full Control.

Sie können optional DACL-Einträge anpassen, indem Sie festlegen, wie Vererbung angewendet wird.

Der Wert für alle optionalen Parameter wird für Storage-Level Access Guard ignoriert. Weitere Informationen finden Sie auf den man-Pages.

### **Schritte**

1. Hinzufügen eines DACL-Eintrags zu einem Sicherheitsdeskriptor: vserver security filedirectory ntfs dacl add -vserver vserver name -ntfs-sd SD name -access-type {allow|deny} -account name\_or\_SIDoptional\_parameters

vserver security file-directory ntfs dacl add -ntfs-sd sd1 -access-type deny -account domain\joe -rights full-control -apply-to this-folder -vserver vs1

2. Überprüfen Sie, ob der DACL-Eintrag korrekt ist: vserver security file-directory ntfs dacl show -vserver vserver name -ntfs-sd SD name -access-type {allow|deny} -account name\_or\_SID

vserver security file-directory ntfs dacl show -vserver vs1 -ntfs-sd sd1 -access-type deny -account domain\joe

```
  Vserver: vs1
  Security Descriptor Name: sd1
             Allow or Deny: deny
       Account Name or SID: DOMAIN\joe
             Access Rights: full-control
   Advanced Access Rights: -
                   Apply To: this-folder
             Access Rights: full-control
```
# **Erstellen von Sicherheitsrichtlinien**

Das Erstellen einer Dateisicherheitsrichtlinie für SVMs ist der dritte Schritt beim Konfigurieren und Anwenden von ACLs auf eine Datei oder einen Ordner. Eine Richtlinie fungiert als Container für verschiedene Aufgaben, wobei jede Aufgabe ein einzelner Eintrag ist, der auf Dateien oder Ordner angewendet werden kann. Sie können Aufgaben später der Sicherheitsrichtlinie hinzufügen.

# **Über diese Aufgabe**

Die Aufgaben, die Sie einer Sicherheitsrichtlinie hinzufügen, enthalten Verknüpfungen zwischen dem NTFS-Sicherheitsdeskriptor und den Datei- oder Ordnerpfaden. Daher sollten Sie die Sicherheitsrichtlinie jeder SVM zuweisen (die NTFS Security-Volumes oder Volumes im gemischten Sicherheitsstil enthält).

# **Schritte**

1. Sicherheitsrichtlinie erstellen: vserver security file-directory policy create -vserver vserver name -policy-name policy name

vserver security file-directory policy create -policy-name policy1 -vserver vs1

2. Überprüfen Sie die Sicherheitsrichtlinie: vserver security file-directory policy show

 vserver security file-directory policy show Vserver Policy Name ------------ ------------- vs1 policy1

# **Fügen Sie der Sicherheitsrichtlinie eine Aufgabe hinzu**

Das Erstellen und Hinzufügen einer Richtlinienaufgabe zu einer Sicherheitsrichtlinie ist der vierte Schritt bei der Konfiguration und Anwendung von ACLs auf Dateien oder Ordner in SVMs. Beim Erstellen der Richtlinienaufgabe verknüpfen Sie die Aufgabe mit einer Sicherheitsrichtlinie. Sie können einer Sicherheitsrichtlinie einen oder mehrere Aufgabeneinträge hinzufügen.

# **Über diese Aufgabe**

Die Sicherheitsrichtlinie ist ein Container für eine Aufgabe. Eine Aufgabe bezieht sich auf einen einzelnen Vorgang, der von einer Sicherheitsrichtlinie auf Dateien oder Ordner mit NTFS oder gemischter Sicherheit (oder auf ein Volume-Objekt, wenn Storage-Level Access Guard konfiguriert wird) durchgeführt werden kann.

Es gibt zwei Arten von Aufgaben:

• Datei- und Verzeichnisaufgaben

Wird verwendet, um Aufgaben anzugeben, die Sicherheitsdeskriptoren auf bestimmte Dateien und Ordner anwenden. ACLs, die über Datei- und Verzeichnisaufgaben angewendet werden, können mit SMB-Clients oder der ONTAP CLI gemanagt werden.

• Storage-Level Access Guard-Aufgaben

Wird verwendet, um Aufgaben anzugeben, die Sicherheitsdeskriptoren auf Storage-Ebene für den Access Guard auf ein angegebenes Volume anwenden. ACLs, die über Aufgaben der Storage-Ebene Access Guard angewendet werden, können nur über die ONTAP-CLI gemanagt werden.

Eine Aufgabe enthält Definitionen für die Sicherheitskonfiguration einer Datei (oder eines Ordners) oder eines Dateiansatz (oder Ordners). Jede Aufgabe in einer Richtlinie wird eindeutig durch den Pfad identifiziert. Es kann nur eine Aufgabe pro Pfad innerhalb einer einzigen Richtlinie geben. Eine Richtlinie kann keine doppelten Aufgabeneinträge enthalten.

Richtlinien zum Hinzufügen einer Aufgabe zu einer Richtlinie:

- Pro Richtlinie können maximal 10,000 Aufgabeneinträge eingegeben werden.
- Eine Richtlinie kann eine oder mehrere Aufgaben enthalten.

Obwohl eine Richtlinie mehr als eine Aufgabe enthalten kann, können Sie eine Richtlinie nicht so konfigurieren, dass sie sowohl Dateiverzeichnisaufgaben als auch Zugriffsschutz auf Speicherebene enthält. Eine Richtlinie muss entweder alle Storage-Level Access Guard-Aufgaben oder alle Dateiverzeichnisaufgaben enthalten.

• Storage-Level Access Guard dient zur Einschränkung von Berechtigungen.

Es wird niemals zusätzliche Zugriffsrechte geben.

Beim Hinzufügen von Aufgaben zu Sicherheitsrichtlinien müssen Sie die folgenden vier erforderlichen Parameter angeben:

- SVM-Name
- Name der Richtlinie
- Pfad
- Sicherheitsdeskriptor, der mit dem Pfad verknüpft wird

Sie können die Konfiguration der Sicherheitsdeskriptoren mithilfe der folgenden optionalen Parameter anpassen:

- Sicherheitstyp
- Ausbreitungsmodus
- Indexposition

• Art der Zugriffskontrolle

Der Wert für alle optionalen Parameter wird für Storage-Level Access Guard ignoriert. Weitere Informationen finden Sie auf den man-Pages.

## **Schritte**

1. Fügen Sie der Sicherheitsrichtlinie eine Aufgabe mit einem zugehörigen Sicherheitsdeskriptor hinzu: vserver security file-directory policy task add -vserver vserver name -policy -name policy name -path path -ntfs-sd SD nameoptional parameters

file-directory Ist der Standardwert für -access-control Parameter. Die Angabe des Zugriffsteuerungstyps bei der Konfiguration von Aufgaben für den Datei- und Verzeichniszugriff ist optional.

```
vserver security file-directory policy task add -vserver vs1 -policy-name
policy1 -path /home/dir1 -security-type ntfs -ntfs-mode propagate -ntfs-sd sd2
-index-num 1 -access-control file-directory
```
2. Überprüfen Sie die Aufgabenkonfiguration der Richtlinie: vserver security file-directory policy task show -vserver vserver name -policy-name policy name -path path

vserver security file-directory policy task show

```
Vserver: vs1
Policy: policy1
Index File/Folder Access Security NTFS NTFS
Security
      Path Control Type Mode
Descriptor Name
----- -------- ----------- -------- ------
----------------
1 /home/dir1 file-directory ntfs propagate sd2
```
### **Wenden Sie Sicherheitsrichtlinien an**

Der letzte Schritt beim Erstellen und Anwenden von NTFS-ACLs auf Dateien oder Ordner ist die Anwendung einer Dateisicherheitsrichtlinie auf SVMs.

### **Über diese Aufgabe**

Sie können die in der Sicherheitsrichtlinie festgelegten Sicherheitseinstellungen auf NTFS-Dateien und Ordner anwenden, die sich innerhalb von FlexVol Volumes befinden (NTFS oder unterschiedlicher Sicherheitsstil).

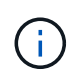

Wenn eine Audit-Richtlinie und die zugehörigen SACLs angewendet werden, werden alle vorhandenen DACLs überschrieben. Wenn eine Sicherheitsrichtlinie und die zugehörigen DACLs angewendet werden, werden alle vorhandenen DACLs überschrieben. Sie sollten vorhandene Sicherheitsrichtlinien überprüfen, bevor Sie neue erstellen und anwenden.

**Schritt**

1. Anwenden einer Sicherheitsrichtlinie: vserver security file-directory apply -vserver vserver name -policy-name policy name

```
vserver security file-directory apply -vserver vs1 -policy-name policy1
```
Der Policy Apply Job ist geplant und die Job-ID wird zurückgegeben.

[Job 53322]Job is queued: Fsecurity Apply. Use the "Job show 53322 –id 53322" command to view the status of the operation

# **Überwachen Sie den Job der Sicherheitsrichtlinie**

Wenn Sie die Sicherheitsrichtlinie auf Storage Virtual Machines (SVMs) anwenden, können Sie den Fortschritt der Aufgabe durch Monitoring des Jobs mit den Sicherheitsrichtlinien überwachen. Dies ist hilfreich, wenn Sie feststellen möchten, dass die Anwendung der Sicherheitsrichtlinie erfolgreich war. Dies ist auch hilfreich, wenn Sie einen langen Job haben, bei dem Sie Massensicherheit auf eine große Anzahl von Dateien und Ordnern anwenden.

## **Über diese Aufgabe**

Um detaillierte Informationen über einen Job für Sicherheitsrichtlinien anzuzeigen, sollten Sie den verwenden -instance Parameter.

#### **Schritt**

1. Überwachen Sie den Job der Sicherheitsrichtlinie: vserver security file-directory job show -vserver vserver name

vserver security file-directory job show -vserver vs1

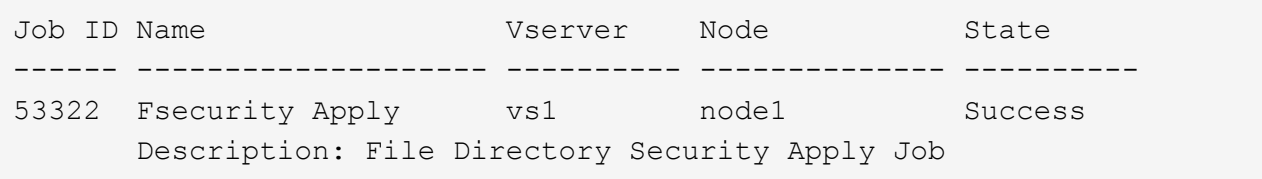

### **Überprüfen Sie die angewendete Dateisicherheit**

Sie können die Dateisicherheitseinstellungen überprüfen, um zu bestätigen, dass die Dateien oder Ordner auf der Storage Virtual Machine (SVM), auf die Sie die Sicherheitsrichtlinie angewendet haben, die gewünschten Einstellungen aufweisen.

### **Über diese Aufgabe**

Sie müssen den Namen der SVM angeben, die die Daten sowie den Pfad zu der Datei und den Ordnern enthält, auf denen Sie die Sicherheitseinstellungen überprüfen möchten. Sie können das optionale verwenden -expand-mask Parameter zum Anzeigen detaillierter Informationen zu den Sicherheitseinstellungen.

#### **Schritt**

1. Sicherheitseinstellungen für Datei und Ordner anzeigen: vserver security file-directory show -vserver vserver name -path path [-expand-mask true]

```
vserver security file-directory show -vserver vs1 -path /data/engineering
-expand-mask true
```

```
  Vserver: vs1
                 File Path: /data/engineering
        File Inode Number: 5544
           Security Style: ntfs
          Effective Style: ntfs
           DOS Attributes: 10
  DOS Attributes in Text: ----D---
Expanded Dos Attributes: 0x10
     ...0 .... .... .... = Offline
     .... ..0. .... .... = Sparse
     \ldots .... 0 \ldots .... = Normal
     .... .... ..0. .... = Archive
     .... .... ...1 .... = Directory
     .... .... .... .0.. = System
     .... .... .... ..0. = Hidden
     \cdots \cdots \cdots \cdots \cdots \cdots \mathbb{R} Read Only
             Unix User Id: 0
             Unix Group Id: 0
           Unix Mode Bits: 777
  Unix Mode Bits in Text: rwxrwxrwx
                       ACLs: NTFS Security Descriptor
                             Control:0x8004
                                1... .... .... .... = Self Relative
                                .0... ... ... ... \in RM Control Valid
                                \ldots0. .... .... .... = SACL Protected
                                  ...0 .... .... .... = DACL Protected
                                .... 0... .... .... = SACL Inherited
                                .... . 0.. .... .... = DACL Inherited
                                .... .. 0. .... .... = SACL Inherit Required
                                .... ... 0 .... .... = DACL Inherit Required
                                .... .... ..0. .... = SACL Defaulted
                                .... .... ...0 .... = SACL Present
                                .... .... .... 0... = DACL Defaulted
                                \ldots \ldots \ldots \ldots \ldots \ldots \vdots \ldots \vdots.... .... .... ..0. = Group Defaulted
                                .... .... .... ... 0 = Owner Defaulted
                             Owner:BUILTIN\Administrators
                             Group:BUILTIN\Administrators
```
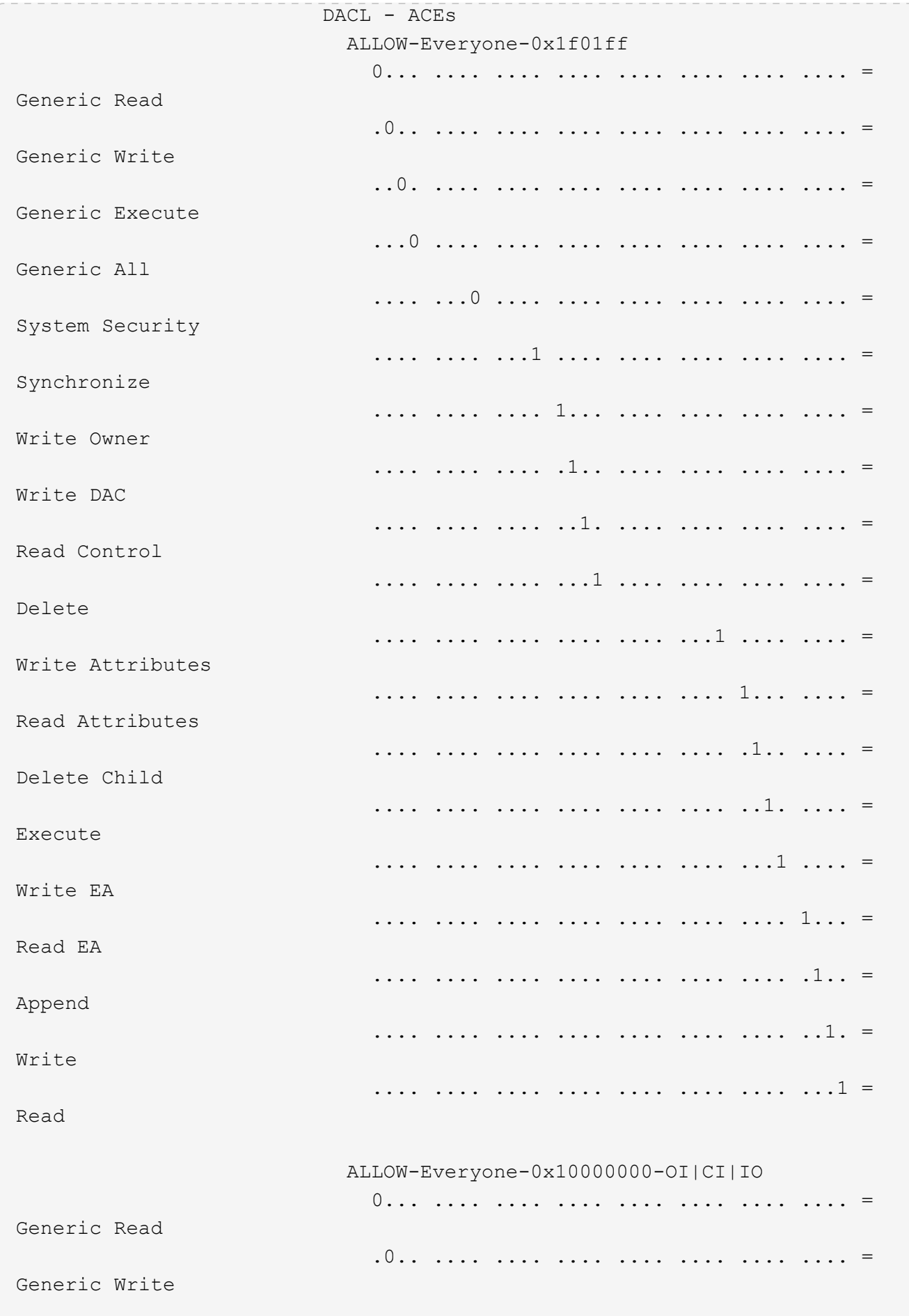

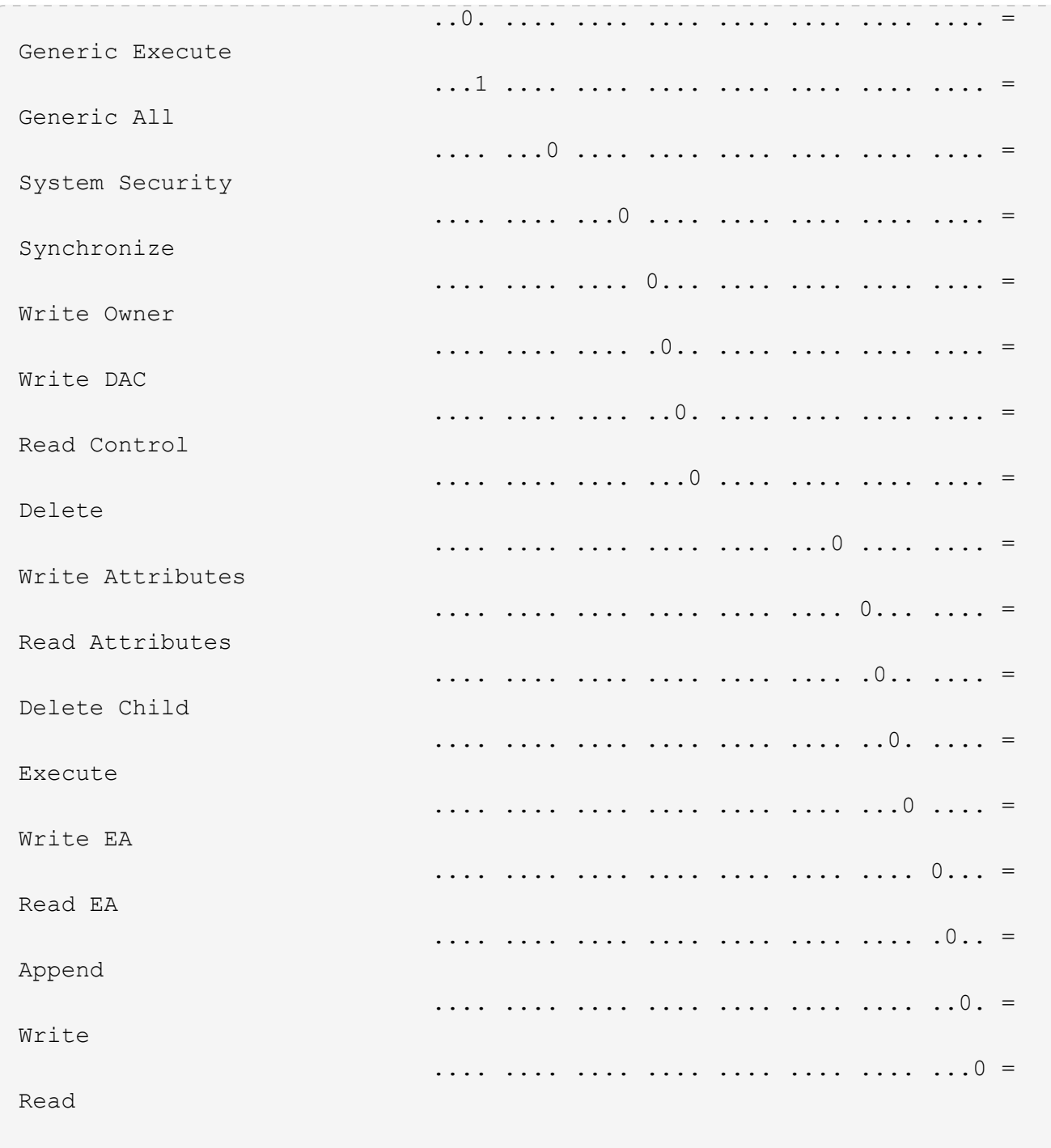

<span id="page-517-0"></span>**Konfigurieren und Anwenden von Audit-Richtlinien auf NTFS-Dateien und -Ordner mithilfe der CLI-Übersicht**

Sie müssen mehrere Schritte durchführen, um Überwachungsrichtlinien auf NTFS-Dateien und -Ordner anzuwenden, wenn Sie die ONTAP-CLI verwenden. Zunächst erstellen Sie einen NTFS-Sicherheitsdeskriptor und fügen SACLs zum Sicherheitsdeskriptor hinzu. Als nächstes erstellen Sie eine Sicherheitsrichtlinie und fügen Sie Richtlinienaufgaben hinzu. Anschließend wenden Sie die Sicherheitsrichtlinie auf eine Storage Virtual Machine (SVM) an.

# **Über diese Aufgabe**

Nachdem Sie die Sicherheitsrichtlinie angewendet haben, können Sie den Job der Sicherheitsrichtlinie

überwachen und anschließend die Einstellungen für die angewendete Überwachungsrichtlinie überprüfen.

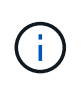

Wenn eine Audit-Richtlinie und die zugehörigen SACLs angewendet werden, werden alle vorhandenen DACLs überschrieben. Sie sollten vorhandene Sicherheitsrichtlinien überprüfen, bevor Sie neue erstellen und anwenden.

## **Verwandte Informationen**

[Dateizugriff wird mithilfe von Storage-Level Access Guard gesichert](#page-437-0)

[Einschränkungen bei der Verwendung der CLI zum Festlegen der Datei- und Ordnersicherheit](#page-505-0)

[Anwenden von Sicherheitsdeskriptoren zur Anwendung der Datei- und Ordnersicherheit](#page-505-1)

["SMB- und NFS-Auditing und Sicherheits-Tracing"](https://docs.netapp.com/de-de/ontap/nas-audit/index.html)

[Konfigurieren und Anwenden der Dateisicherheit auf NTFS-Dateien und Ordnern mithilfe der CLI](#page-509-0)

# **Erstellen Sie einen NTFS-Sicherheitsdeskriptor**

Das Erstellen einer NTFS-Überwachungsrichtlinie für Sicherheitsdeskriptor ist der erste Schritt bei der Konfiguration und Anwendung von NTFS-Zugriffssteuerungslisten (NTFS Access Control Lists, ACLs) auf Dateien und Ordner in SVMs. Sie verknüpfen den Sicherheitsdeskriptor mit dem Datei- oder Ordnerpfad in einer Richtlinienaufgabe.

# **Über diese Aufgabe**

NTFS-Sicherheitsdeskriptoren können für Dateien und Ordner erstellt werden, die sich in NTFS-Volumes im Sicherheitsstil befinden, oder für Dateien und Ordner, die sich auf gemischten Volumes im Sicherheitsstil befinden.

Wenn ein Sicherheitsdeskriptor erstellt wird, werden standardmäßig vier DACL-Einträge (Discretionary Access Control List) zur Sicherheitsbeschreibung hinzugefügt. Die vier Standard-Aces sind wie folgt:

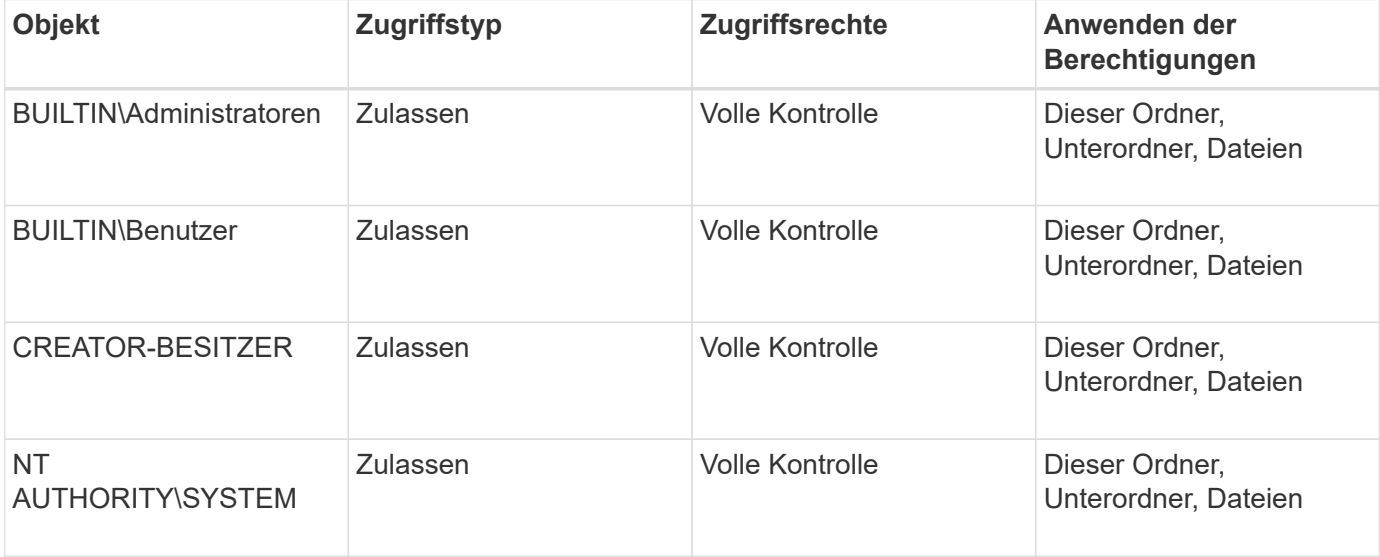

Sie können die Konfiguration der Sicherheitsdeskriptoren mithilfe der folgenden optionalen Parameter anpassen:

• Besitzer des Sicherheitsdeskriptors

- Primäre Gruppe des Eigentümers
- RAW-Kontrollfahnen

Der Wert für alle optionalen Parameter wird für Storage-Level Access Guard ignoriert. Weitere Informationen finden Sie auf den man-Pages.

#### **Schritte**

- 1. Wenn Sie die erweiterten Parameter verwenden möchten, setzen Sie die Berechtigungsebene auf erweitert: set -privilege advanced
- 2. Sicherheitsdeskriptor erstellen: vserver security file-directory ntfs create -vserver vserver name -ntfs-sd SD nameoptional parameters

```
vserver security file-directory ntfs create -ntfs-sd sd1 -vserver vs1 -owner
DOMAIN\joe
```
3. Vergewissern Sie sich, dass die Konfiguration des Sicherheitsdeskriptors korrekt ist: vserver security file-directory ntfs show -vserver vserver name -ntfs-sd SD name

vserver security file-directory ntfs show -vserver vs1 -ntfs-sd sd1

 Vserver: vs1 Security Descriptor Name: sd1 Owner of the Security Descriptor: DOMAIN\joe

4. Wenn Sie sich auf der erweiterten Berechtigungsebene befinden, kehren Sie zur Admin-Berechtigungsebene zurück: set -privilege admin

### **Fügen Sie NTFS SACL-Zugriffssteuerungseinträge zum NTFS-Sicherheitsdeskriptor hinzu**

Das Hinzufügen von SACL (System Access Control List) Access Control Entries (Aces) zum NTFS-Sicherheitsdeskriptor ist der zweite Schritt bei der Erstellung von NTFS-Audit-Richtlinien für Dateien oder Ordner in SVMs. Jeder Eintrag identifiziert den Benutzer oder die Gruppe, die Sie prüfen möchten. Der SACL-Eintrag definiert, ob Sie erfolgreiche oder fehlgeschlagene Zugriffsversuche prüfen möchten.

### **Über diese Aufgabe**

Sie können eine oder mehrere Asse zur SACL des Sicherheitsdeskriptors hinzufügen.

Wenn der Sicherheitsdeskriptor eine SACL enthält, die Asse enthält, fügt der Befehl den neuen ACE zur SACL hinzu. Wenn der Sicherheitsdeskriptor keine SACL enthält, erstellt der Befehl die SACL und fügt diesem den neuen ACE hinzu.

Sie können SACL-Einträge konfigurieren, indem Sie angeben, welche Rechte Sie für erfolgreiche Ereignisse oder Fehlerereignisse für das in angegebene Konto prüfen möchten -account Parameter. Es gibt drei Methoden, die sich gegenseitig ausschließen, um Rechte anzugeben:

• Rechte

- Erweiterte Rechte
- RAW-Rechte (Advanced-Privilege)

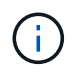

Wenn Sie keine Rechte für den SACL-Eintrag angeben, ist die Standardeinstellung Full Control.

Sie können optional SACL-Einträge anpassen, indem Sie festlegen, wie Vererbung mit dem angewendet wird apply to Parameter. Wenn Sie diesen Parameter nicht angeben, wird dieser SACL-Eintrag standardmäßig auf diesen Ordner, Unterordner und Dateien angewendet.

# **Schritte**

```
1. Hinzufügen eines SACL-Eintrags zu einem Sicherheitsdeskriptor: vserver security file-
  directory ntfs sacl add -vserver vserver name -ntfs-sd SD name -access-type
  {failure|success} -account name_or_SIDoptional_parameters
```

```
vserver security file-directory ntfs sacl add -ntfs-sd sd1 -access-type
failure -account domain\joe -rights full-control -apply-to this-folder
-vserver vs1
```
2. Vergewissern Sie sich, dass die SACL-Eingabe korrekt ist: vserver security file-directory ntfs sacl show -vserver vserver name -ntfs-sd SD name -access-type {failure|success} -account name\_or\_SID

```
vserver security file-directory ntfs sacl show -vserver vs1 -ntfs-sd sd1
-access-type deny -account domain\joe
```

```
  Vserver: vs1
                  Security Descriptor Name: sd1
  Access type for Specified Access Rights: failure
                     Account Name or SID: DOMAIN\joe
                             Access Rights: full-control
                    Advanced Access Rights: -
                                   Apply To: this-folder
                              Access Rights: full-control
```
# **Erstellen von Sicherheitsrichtlinien**

Das Erstellen einer Audit-Richtlinie für Storage Virtual Machines (SVMs) ist der dritte Schritt bei der Konfiguration und Anwendung von ACLs auf eine Datei oder einen Ordner. Eine Richtlinie fungiert als Container für verschiedene Aufgaben, wobei jede Aufgabe ein einzelner Eintrag ist, der auf Dateien oder Ordner angewendet werden kann. Sie können Aufgaben später der Sicherheitsrichtlinie hinzufügen.

# **Über diese Aufgabe**

Die Aufgaben, die Sie einer Sicherheitsrichtlinie hinzufügen, enthalten Verknüpfungen zwischen dem NTFS-Sicherheitsdeskriptor und den Datei- oder Ordnerpfaden. Daher sollten Sie die Sicherheitsrichtlinie jeder Storage Virtual Machine (SVM) zuordnen (mit NTFS-Volumes im Sicherheitsstil oder gemischten Volumes im Sicherheitsstil).

## **Schritte**

1. Sicherheitsrichtlinie erstellen: vserver security file-directory policy create -vserver vserver name -policy-name policy name

```
vserver security file-directory policy create -policy-name policy1 -vserver
vs1
```
2. Überprüfen Sie die Sicherheitsrichtlinie: vserver security file-directory policy show

```
  vserver security file-directory policy show
  Vserver Policy Name
   ------------ --------------
    vs1 policy1
```
## **Fügen Sie der Sicherheitsrichtlinie eine Aufgabe hinzu**

Das Erstellen und Hinzufügen einer Richtlinienaufgabe zu einer Sicherheitsrichtlinie ist der vierte Schritt bei der Konfiguration und Anwendung von ACLs auf Dateien oder Ordner in SVMs. Beim Erstellen der Richtlinienaufgabe verknüpfen Sie die Aufgabe mit einer Sicherheitsrichtlinie. Sie können einer Sicherheitsrichtlinie einen oder mehrere Aufgabeneinträge hinzufügen.

### **Über diese Aufgabe**

Die Sicherheitsrichtlinie ist ein Container für eine Aufgabe. Eine Aufgabe bezieht sich auf einen einzelnen Vorgang, der von einer Sicherheitsrichtlinie auf Dateien oder Ordner mit NTFS oder gemischter Sicherheit (oder auf ein Volume-Objekt, wenn Storage-Level Access Guard konfiguriert wird) durchgeführt werden kann.

Es gibt zwei Arten von Aufgaben:

• Datei- und Verzeichnisaufgaben

Wird verwendet, um Aufgaben anzugeben, die Sicherheitsdeskriptoren auf bestimmte Dateien und Ordner anwenden. ACLs, die über Datei- und Verzeichnisaufgaben angewendet werden, können mit SMB-Clients oder der ONTAP CLI gemanagt werden.

• Storage-Level Access Guard-Aufgaben

Wird verwendet, um Aufgaben anzugeben, die Sicherheitsdeskriptoren auf Storage-Ebene für den Access Guard auf ein angegebenes Volume anwenden. ACLs, die über Aufgaben der Storage-Ebene Access Guard angewendet werden, können nur über die ONTAP-CLI gemanagt werden.

Eine Aufgabe enthält Definitionen für die Sicherheitskonfiguration einer Datei (oder eines Ordners) oder eines Dateiansatz (oder Ordners). Jede Aufgabe in einer Richtlinie wird eindeutig durch den Pfad identifiziert. Es kann nur eine Aufgabe pro Pfad innerhalb einer einzigen Richtlinie geben. Eine Richtlinie kann keine doppelten Aufgabeneinträge enthalten.

Richtlinien zum Hinzufügen einer Aufgabe zu einer Richtlinie:

- Pro Richtlinie können maximal 10,000 Aufgabeneinträge eingegeben werden.
- Eine Richtlinie kann eine oder mehrere Aufgaben enthalten.

Obwohl eine Richtlinie mehr als eine Aufgabe enthalten kann, können Sie eine Richtlinie nicht so konfigurieren, dass sie sowohl Dateiverzeichnisaufgaben als auch Zugriffsschutz auf Speicherebene enthält. Eine Richtlinie muss entweder alle Storage-Level Access Guard-Aufgaben oder alle Dateiverzeichnisaufgaben enthalten.

• Storage-Level Access Guard dient zur Einschränkung von Berechtigungen.

Es wird niemals zusätzliche Zugriffsrechte geben.

Sie können die Konfiguration der Sicherheitsdeskriptoren mithilfe der folgenden optionalen Parameter anpassen:

- Sicherheitstyp
- Ausbreitungsmodus
- Indexposition
- Art der Zugriffskontrolle

Der Wert für alle optionalen Parameter wird für Storage-Level Access Guard ignoriert. Weitere Informationen finden Sie auf den man-Pages.

### **Schritte**

1. Fügen Sie der Sicherheitsrichtlinie eine Aufgabe mit einem zugehörigen Sicherheitsdeskriptor hinzu: vserver security file-directory policy task add -vserver vserver name -policy -name policy name -path path -ntfs-sd SD nameoptional parameters

file-directory Ist der Standardwert für -access-control Parameter. Die Angabe des Zugriffsteuerungstyps bei der Konfiguration von Aufgaben für den Datei- und Verzeichniszugriff ist optional.

```
vserver security file-directory policy task add -vserver vs1 -policy-name
policy1 -path /home/dir1 -security-type ntfs -ntfs-mode propagate -ntfs-sd sd2
-index-num 1 -access-control file-directory
```
2. Überprüfen Sie die Aufgabenkonfiguration der Richtlinie: vserver security file-directory policy task show -vserver vserver name -policy-name policy name -path path

vserver security file-directory policy task show

```
Vserver: vs1
Policy: policy1
Index File/Folder Access Security NTFS NTFS
Security
      Path Control Type Mode
Descriptor Name
----- -------- ----------- -------- ------
  ----------------
1 /home/dir1 file-directory ntfs propagate sd2
```
# **Wenden Sie Sicherheitsrichtlinien an**

Der letzte Schritt bei der Erstellung und Anwendung von NTFS-ACLs auf Dateien oder Ordner ist die Anwendung einer Audit-Richtlinie auf SVMs.

## **Über diese Aufgabe**

Sie können die in der Sicherheitsrichtlinie festgelegten Sicherheitseinstellungen auf NTFS-Dateien und Ordner anwenden, die sich innerhalb von FlexVol Volumes befinden (NTFS oder unterschiedlicher Sicherheitsstil).

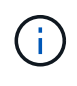

Wenn eine Audit-Richtlinie und die zugehörigen SACLs angewendet werden, werden alle vorhandenen DACLs überschrieben. Wenn eine Sicherheitsrichtlinie und die zugehörigen DACLs angewendet werden, werden alle vorhandenen DACLs überschrieben. Sie sollten vorhandene Sicherheitsrichtlinien überprüfen, bevor Sie neue erstellen und anwenden.

### **Schritt**

```
1. Anwenden einer Sicherheitsrichtlinie: vserver security file-directory apply -vserver
  vserver name -policy-name policy name
```
vserver security file-directory apply -vserver vs1 -policy-name policy1

Der Policy Apply Job ist geplant und die Job-ID wird zurückgegeben.

[Job 53322]Job is queued: Fsecurity Apply. Use the "Job show 53322 –id 53322" command to view the status of the operation

# **Überwachen Sie den Job der Sicherheitsrichtlinie**

Wenn Sie die Sicherheitsrichtlinie auf Storage Virtual Machines (SVMs) anwenden, können Sie den Fortschritt der Aufgabe durch Monitoring des Jobs mit den Sicherheitsrichtlinien überwachen. Dies ist hilfreich, wenn Sie feststellen möchten, dass die Anwendung der Sicherheitsrichtlinie erfolgreich war. Dies ist auch hilfreich, wenn Sie einen langen Job haben, bei dem Sie Massensicherheit auf eine große Anzahl von Dateien und Ordnern anwenden.

# **Über diese Aufgabe**

Um detaillierte Informationen über einen Job für Sicherheitsrichtlinien anzuzeigen, sollten Sie den verwenden -instance Parameter.

### **Schritt**

1. Überwachen Sie den Job der Sicherheitsrichtlinie: vserver security file-directory job show -vserver vserver name

vserver security file-directory job show -vserver vs1

Job ID Name Vserver Node State ------ -------------------- ---------- -------------- ---------- 53322 Fsecurity Apply vs1 node1 Success Description: File Directory Security Apply Job

## **Überprüfen Sie die angewandte Prüfungsrichtlinie**

Sie können die Audit-Richtlinie überprüfen, um zu bestätigen, dass die Dateien oder Ordner auf der Storage Virtual Machine (SVM), auf die Sie die Sicherheitsrichtlinie angewendet haben, die gewünschten Audit-Sicherheitseinstellungen aufweisen.

## **Über diese Aufgabe**

Sie verwenden das vserver security file-directory show Befehl zum Anzeigen von Informationen zu Audit-Richtlinien. Sie müssen den Namen der SVM angeben, die die Daten und den Pfad zu den Daten enthält, deren Audit-Richtlinien für die Datei oder den Ordner angezeigt werden sollen.

# **Schritt**

1. Einstellungen für Überwachungsrichtlinien anzeigen: vserver security file-directory show -vserver *vserver\_name* -path *path*

### **Beispiel**

Mit dem folgenden Befehl werden die Informationen zur Audit-Richtlinie angezeigt, die auf den Pfad "/corp" in SVM vs1 angewendet wurden. Der Pfad hat sowohl EINEN ERFOLG als auch einen ERFOLG/FEHLER SACL-Eintrag angewendet:

cluster::> vserver security file-directory show -vserver vs1 -path /corp Vserver: vs1 File Path: /corp Security Style: ntfs Effective Style: ntfs DOS Attributes: 10 DOS Attributes in Text: ----D--- Expanded Dos Attributes: - Unix User Id: 0 Unix Group Id: 0 Unix Mode Bits: 777 Unix Mode Bits in Text: rwxrwxrwx ACLs: NTFS Security Descriptor Control:0x8014 Owner:DOMAIN\Administrator Group:BUILTIN\Administrators SACL - ACEs ALL-DOMAIN\Administrator-0x100081-OI|CI|SA|FA SUCCESSFUL-DOMAIN\user1-0x100116-OI|CI|SA DACL - ACEs ALLOW-BUILTIN\Administrators-0x1f01ff-OI|CI ALLOW-BUILTIN\Users-0x1f01ff-OI|CI ALLOW-CREATOR OWNER-0x1f01ff-OI|CI ALLOW-NT AUTHORITY\SYSTEM-0x1f01ff-OI|CI

**Überlegungen bei der Verwaltung von Aufgaben mit Sicherheitsrichtlinien**

Wenn ein Job für die Sicherheitsrichtlinien vorhanden ist, können Sie diese Sicherheitsrichtlinie oder die Aufgaben, die dieser Richtlinie zugewiesen sind, nicht ändern. Sie sollten unter welchen Bedingungen Sie die Sicherheitsrichtlinien ändern können oder können, damit alle Änderungsversuche erfolgreich sind. Änderungen an der Richtlinie umfassen das Hinzufügen, Entfernen oder Ändern von Aufgaben, die der Richtlinie zugewiesen sind, sowie das Löschen oder Ändern der Richtlinie.

Sie können eine Sicherheitsrichtlinie oder eine Aufgabe, die dieser Richtlinie zugewiesen ist, nicht ändern, wenn ein Job für diese Richtlinie existiert und sich dieser Job in den folgenden Status befindet:

- Der Job wird ausgeführt oder wird ausgeführt.
- Der Job wurde angehalten.
- Der Job wird wieder aufgenommen und befindet sich im laufenden Zustand.
- Wenn der Job auf ein Failover auf einen anderen Node wartet.

Wenn ein Job für eine Sicherheitsrichtlinie vorhanden ist, können Sie unter folgenden Umständen diese Sicherheitsrichtlinie oder eine dieser Richtlinie zugewiesene Aufgabe erfolgreich ändern:

- Der Richtlinienjob wird angehalten.
- Der Richtlinienjob wurde erfolgreich abgeschlossen.

# **Befehle zum Verwalten von NTFS-Sicherheitsdeskriptoren**

Für das Management von Sicherheitsdeskriptoren gibt es bestimmte ONTAP-Befehle. Sie können Informationen zu Sicherheitsdeskriptoren erstellen, ändern, löschen und anzeigen.

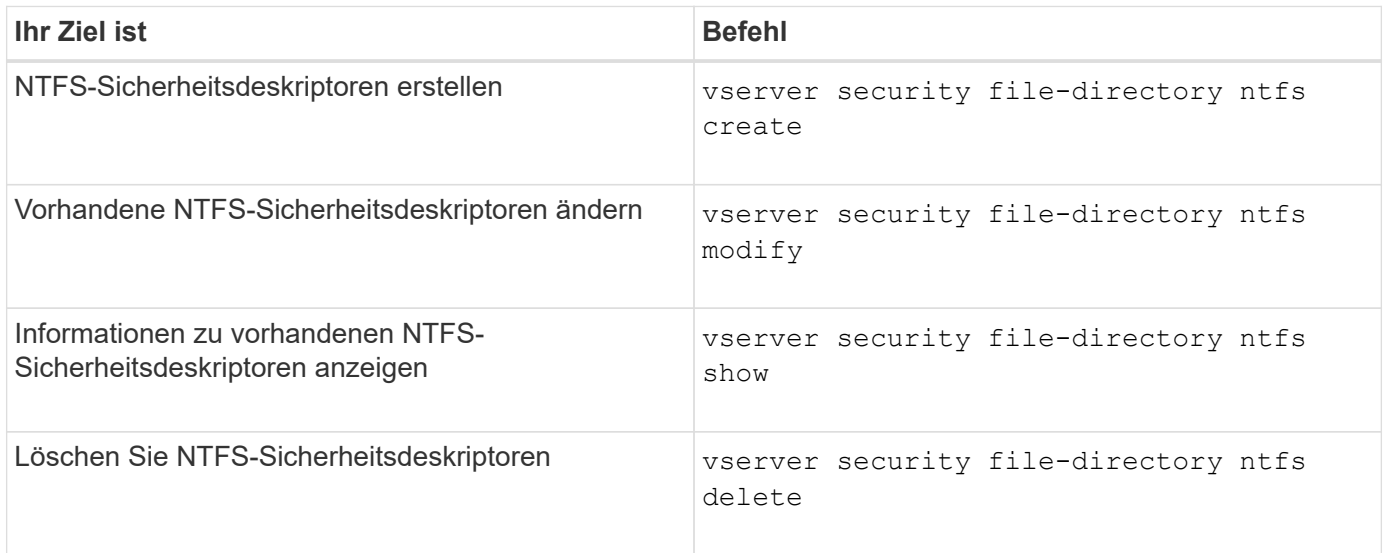

Siehe die man-Pages für die vserver security file-directory ntfs Befehle für weitere Informationen.

# **Befehle zum Verwalten von NTFS-DACL-Zugriffssteuerungseinträgen**

Es gibt bestimmte ONTAP-Befehle zur Verwaltung von DACL Access Control Entries (Aces). Sie können Aces zu NTFS DACLs jederzeit hinzufügen. Sie können auch vorhandene NTFS-DACLs verwalten, indem Sie Informationen über Aces in DACLs ändern, löschen und anzeigen.

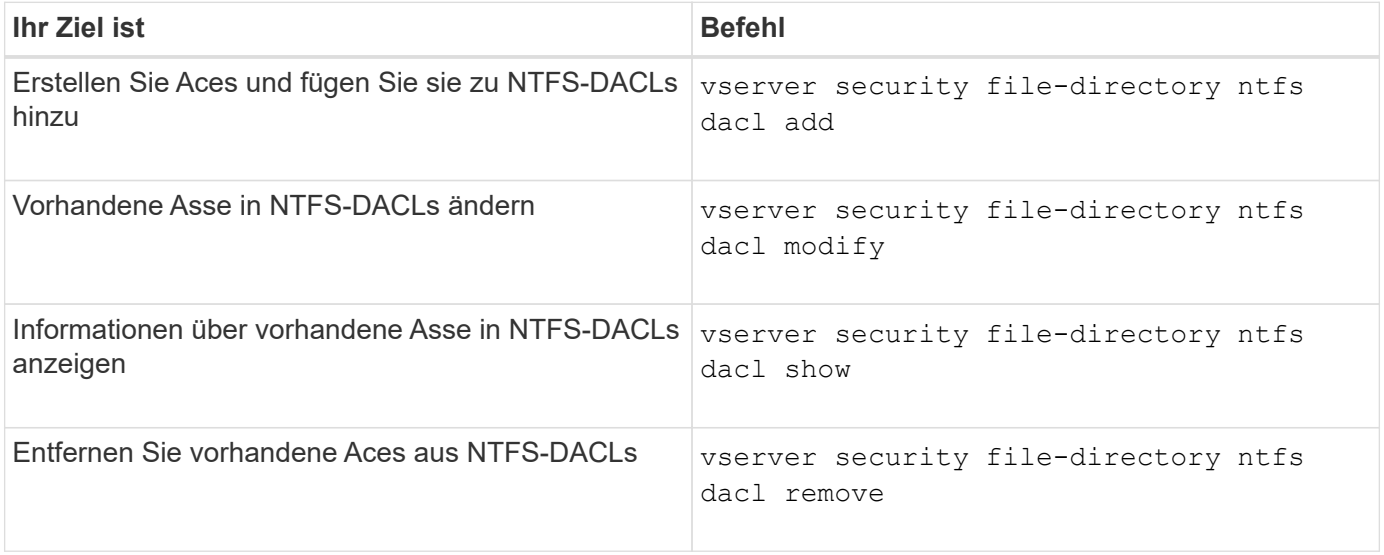

Siehe die man-Pages für die vserver security file-directory ntfs dacl Befehle für weitere Informationen.

# **Befehle zum Verwalten von NTFS SACL-Zugriffssteuerungseinträgen**

Es gibt bestimmte ONTAP-Befehle zur Verwaltung von SACL Access Control Einträgen (Aces). Sie können Aces zu NTFS SACLs jederzeit hinzufügen. Sie können auch vorhandene NTFS-SACLs verwalten, indem Sie Informationen über Asse in SACLs ändern, löschen und anzeigen.

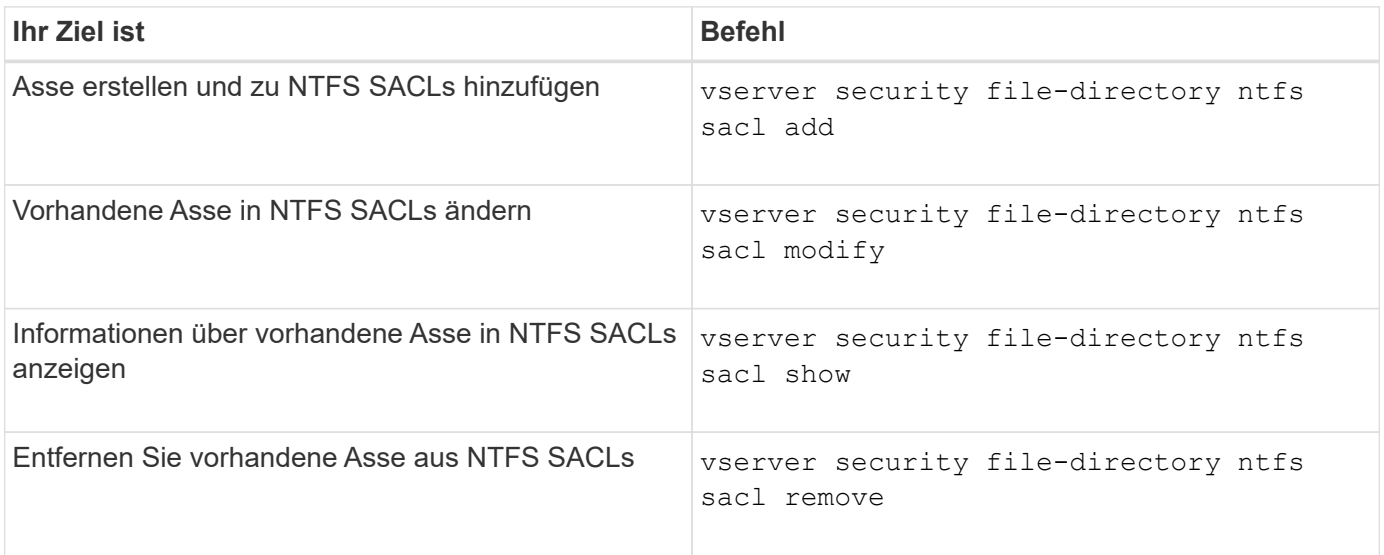

Siehe die man-Pages für die vserver security file-directory ntfs sacl Befehle für weitere Informationen.

# **Befehle zum Verwalten von Sicherheitsrichtlinien**

Zum Management von Sicherheitsrichtlinien gibt es bestimmte ONTAP-Befehle. Sie können Informationen zu Richtlinien anzeigen und Richtlinien löschen. Sie können eine Sicherheitsrichtlinie nicht ändern.

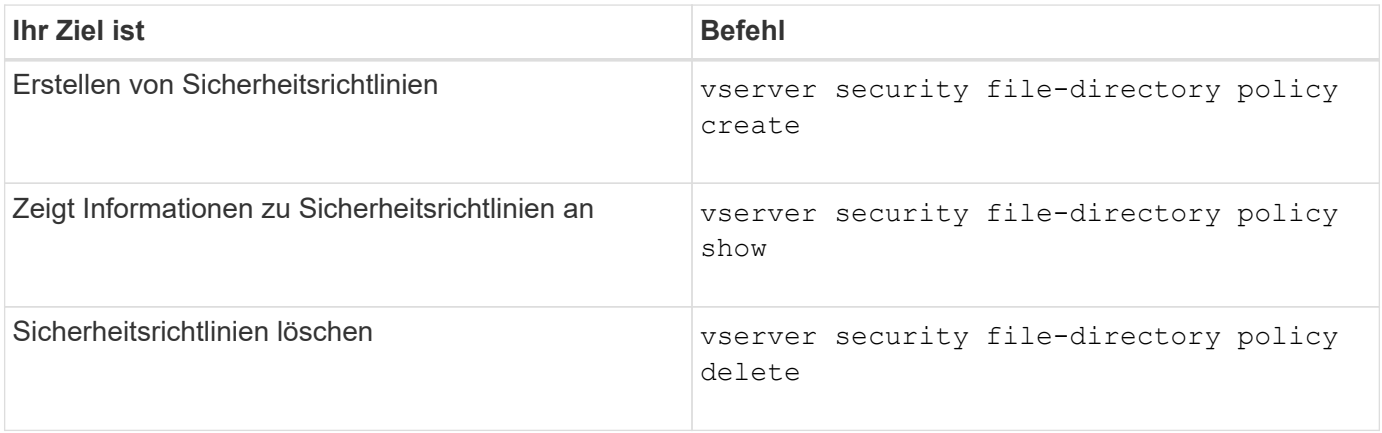

Siehe die man-Pages für die vserver security file-directory policy Befehle für weitere Informationen.

Es gibt ONTAP-Befehle zum Hinzufügen, Ändern, Entfernen und Anzeigen von Informationen zu Aufgaben der Sicherheitsrichtlinien.

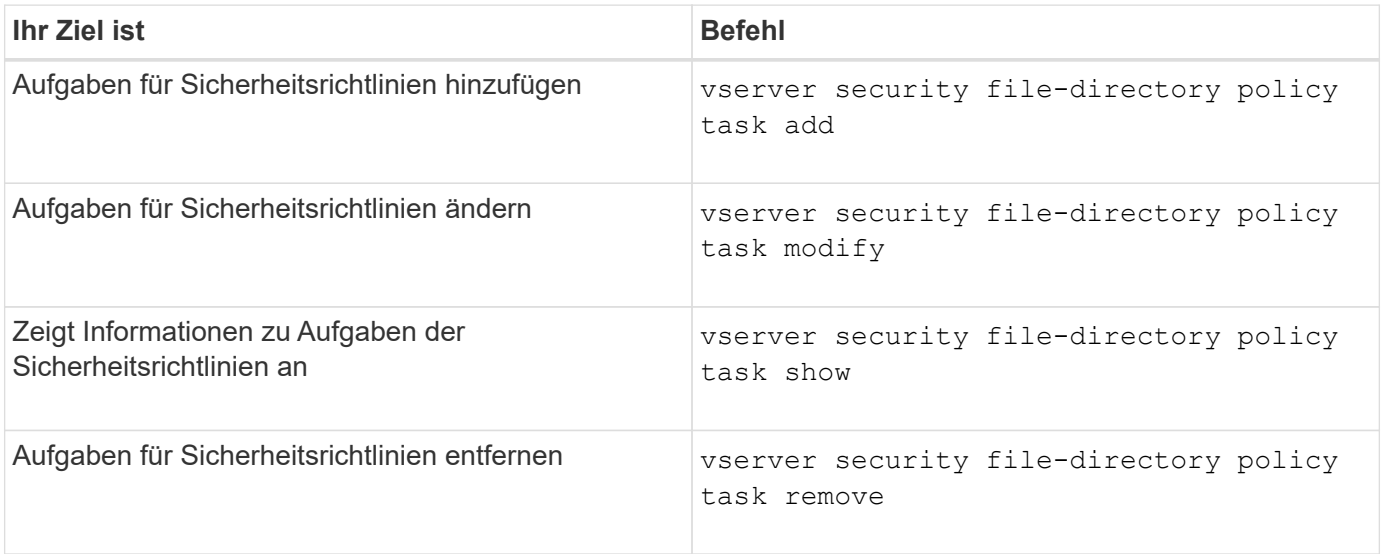

Siehe die man-Pages für die vserver security file-directory policy task Befehle für weitere Informationen.

# **Befehle zum Verwalten von Aufgaben für Sicherheitsrichtlinien**

Es gibt ONTAP-Befehle, mit denen Informationen zu Jobs mit Sicherheitsrichtlinien angehalten, fortgesetzt, angehalten und angezeigt werden können.

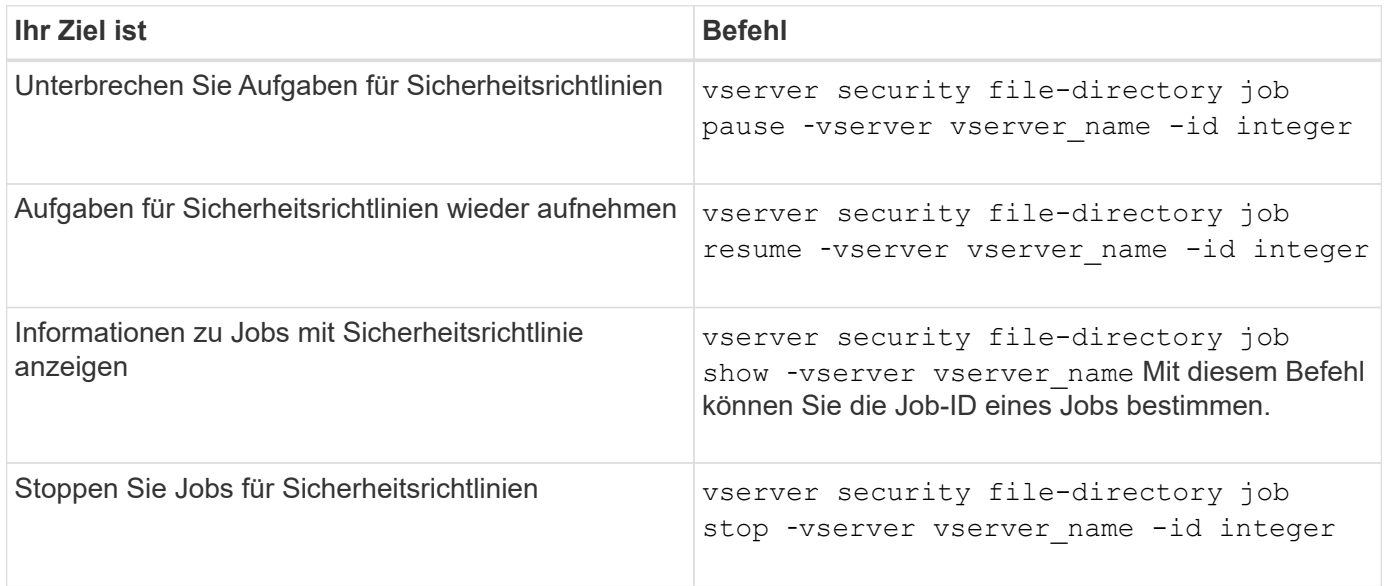

Siehe die man-Pages für die vserver security file-directory job Befehle für weitere Informationen.

**Konfigurieren Sie den Metadaten-Cache für SMB-Freigaben**

Durch das Metadaten-Caching von Dateiattributen auf SMB 1.0 Clients können Sie schneller auf Datei- und Ordnerattribute zugreifen. Sie können das Attribut-Caching auf der Basis der einzelnen Freigaben aktivieren oder deaktivieren. Sie können auch die Live-Zeit für zwischengespeicherte Einträge konfigurieren, wenn das Metadaten-Caching aktiviert ist. Das Konfigurieren des Metadaten-Caching ist nicht erforderlich, wenn Clients eine Verbindung zu Freigaben über SMB 2.x oder SMB 3.0 herstellen.

Wenn diese Option aktiviert ist, speichert der SMB Metadaten-Cache Pfad- und Dateiattributdaten für eine begrenzte Zeit. So kann die SMB-Performance für SMB 1.0-Clients mit gängigen Workloads gesteigert werden.

Bei bestimmten Aufgaben erzeugt SMB eine beträchtliche Menge an Datenverkehr, die mehrere identische Abfragen für Pfad- und Dateimetadaten umfassen kann. Es lässt sich die Anzahl redundanter Abfragen reduzieren und die Performance für SMB 1.0 Clients verbessern, indem stattdessen beim SMB-MetadatenCaching Informationen aus dem Cache abgerufen werden.

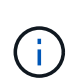

Obwohl es unwahrscheinlich ist, ist es möglich, dass der Metadaten-Cache veraltete Informationen für SMB 1.0 Clients bereitstellen kann. Wenn sich Ihre Umgebung dieses Risiko nicht leisten kann, sollten Sie diese Funktion nicht aktivieren.

# **Aktivieren des SMB-Metadaten-Caches**

Durch die Aktivierung des SMB Metadaten-Caches können Sie die Performance von SMB 1.0 Clients verbessern. Standardmäßig ist das Caching von SMB-Metadaten deaktiviert.

# **Schritt**

1. Führen Sie die gewünschte Aktion aus:

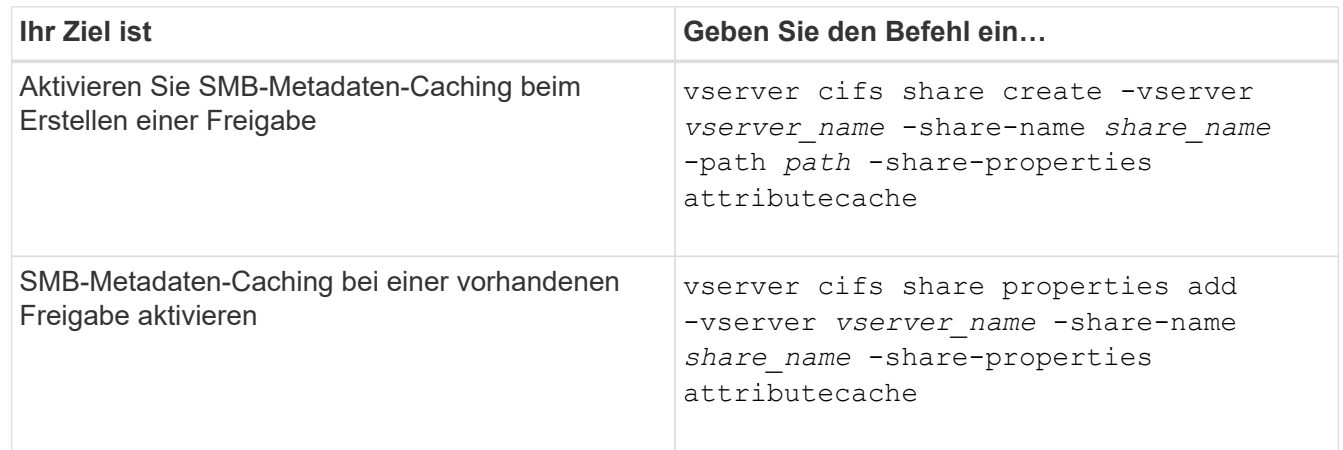

# **Verwandte Informationen**

[Konfigurieren der Nutzungsdauer von SMB-Metadatencache-Einträgen](#page-530-0)

[Hinzufügen oder Entfernen von Share-Eigenschaften für eine vorhandene SMB-Freigabe](#page-407-0)

<span id="page-530-0"></span>Sie können die Nutzungsdauer von SMB-Metadaten-Cache-Einträgen konfigurieren, um die Performance des SMB-Metadaten-Caches in Ihrer Umgebung zu optimieren. Der Standardwert beträgt 10 Sekunden.

# **Bevor Sie beginnen**

Sie müssen die SMB-Metadaten-Cache-Funktion aktiviert haben. Wenn das SMB-Metadaten-Caching nicht aktiviert ist, wird die TTL-Einstellung des SMB-Caches nicht verwendet.

# **Schritt**

1. Führen Sie die gewünschte Aktion aus:

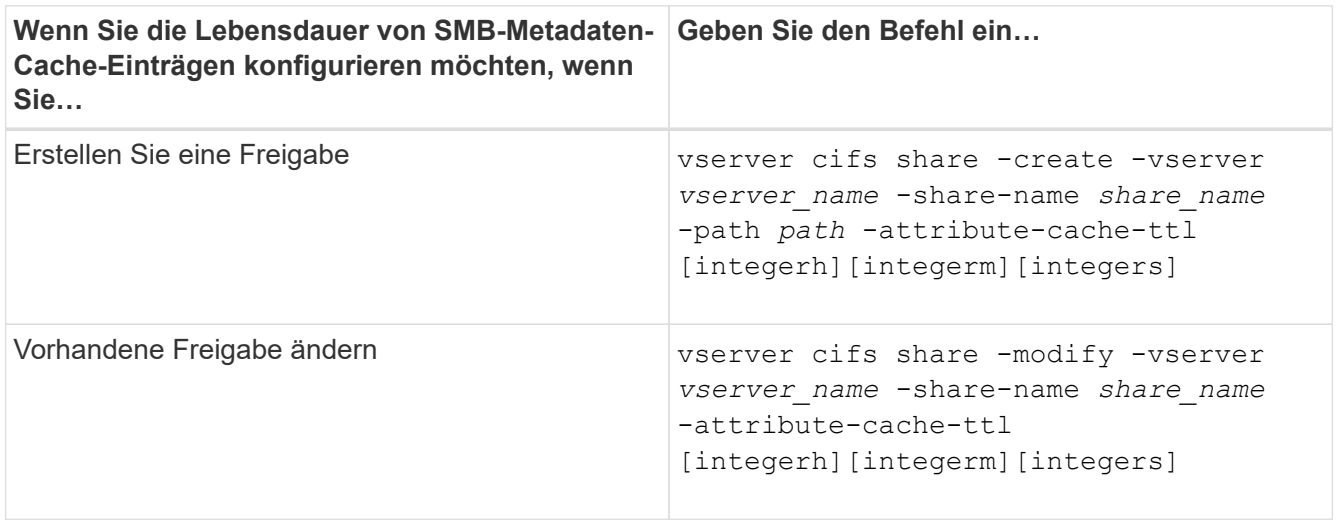

Sie können zusätzliche Optionen und Eigenschaften für die Freigabkonfiguration beim Erstellen oder Ändern von Freigaben festlegen. Weitere Informationen finden Sie auf den man-Pages.

# **Verwalten von Dateisperren**

# **Über die Dateisperrung zwischen Protokollen**

Die Dateisperrung wird von Client-Anwendungen verwendet, um zu verhindern, dass ein Benutzer auf eine Datei zugreift, die zuvor von einem anderen Benutzer geöffnet wurde. Wie ONTAP Dateien sperrt, hängt vom Protokoll des Clients ab.

Wenn es sich bei dem Client um einen NFS-Client handelt, sind Locks Advisory. Wenn es sich bei dem Client um einen SMB-Client handelt, sind Locks obligatorisch.

Aufgrund der Unterschiede zwischen den Dateisperren für NFS und SMB kann ein NFS-Client nicht auf eine Datei zugreifen, die zuvor von einer SMB-Applikation geöffnet wurde.

Die folgende Meldung tritt auf, wenn ein NFS-Client versucht, auf eine Datei zuzugreifen, die von einer SMB-Applikation gesperrt wurde:

- In gemischten oder NTFS-Volumes führen Dateimanipulation-Vorgänge wie rm, rmdir, und mv Fehler der NFS-Applikation kann auftreten.
- Lese- und Schreibvorgänge für NFS werden vom SMB Deny-read- bzw. Deny-Write-Open-Modus

verweigert.

- NFS-Schreibvorgänge schlagen fehl, wenn der geschriebene Bereich der Datei durch einen exklusiven SMB-Bytelock gesperrt ist.
- Link Aufheben
	- Für NTFS-Dateisysteme werden SMB- und CIFS-Löschvorgänge unterstützt.

Die Datei wird nach dem letzten Schließen entfernt.

◦ Vorgänge zum Aufheben der Verknüpfung von NFS werden nicht unterstützt.

Dies wird nicht unterstützt, da NTFS- und SMB-Semantik erforderlich sind und der Vorgang Letztes Löschen bei Schließen für NFS nicht unterstützt wird.

◦ Für UNIX-Dateisysteme wird der Aufheben der Verknüpfung unterstützt.

Dies wird unterstützt, da NFS- und UNIX-Semantik erforderlich sind.

- Umbenennen
	- Bei NTFS-Dateisystemen kann die Zieldatei umbenannt werden, wenn die Zieldatei von SMB oder CIFS geöffnet wird.
	- NFS-Umbenennung wird nicht unterstützt.

Es wird nicht unterstützt, da NTFS- und SMB-Semantik erforderlich sind.

In UNIX-Volumes im Sicherheitsstil ignorieren NFS den SMB-Sperrstatus und erlauben den Zugriff auf die Datei. Alle anderen NFS-Vorgänge auf UNIX Volumes im Sicherheitsstil sorgen für den SMB-Lock-Status.

# **Wie ONTAP schreibgeschützte Bits behandelt**

Das schreibgeschützte Bit wird auf Datei-für-Datei-Basis gesetzt, um zu reflektieren, ob eine Datei beschreibbar (deaktiviert) oder schreibgeschützt (aktiviert) ist.

SMB-Clients, die Windows verwenden, können einen schreibgeschützten Bit pro Datei festlegen. NFS-Clients legen kein Leserbit pro Datei fest, da NFS-Clients über keine Protokollvorgänge verfügen, die ein schreibgeschütztes Bit pro Datei verwenden.

ONTAP kann ein schreibgeschütztes Bit auf einer Datei festlegen, wenn ein SMB-Client, der Windows verwendet, diese Datei erstellt. ONTAP kann auch ein schreibgeschütztes Bit festlegen, wenn eine Datei zwischen NFS-Clients und SMB-Clients gemeinsam genutzt wird. Für einige Software, die von NFS-Clients und SMB-Clients verwendet wird, ist die Aktivierung des Read-Only-Bits erforderlich.

Damit ONTAP die entsprechenden Lese- und Schreibberechtigungen auf eine von NFS Clients und SMB Clients gemeinsam genutzte Datei vorhält, behandelt es das schreibgeschützte Bit gemäß den folgenden Regeln:

- NFS behandelt jede Datei mit aktiviertem Read-Only-Bit, als ob keine Write-Berechtigungsbits aktiviert sind.
- Wenn ein NFS-Client alle Write-Berechtigungsbits deaktiviert und mindestens eines dieser Bits zuvor aktiviert wurde, aktiviert ONTAP das schreibgeschützte Bit für diese Datei.
- Wenn ein NFS-Client ein Schreibberechtigungs-Bit aktiviert, deaktiviert ONTAP das schreibgeschützte Bit für diese Datei.
- Wenn das schreibgeschützte Bit für eine Datei aktiviert ist und ein NFS-Client versucht, Berechtigungen für die Datei zu ermitteln, werden die Berechtigungsbits für die Datei nicht an den NFS-Client gesendet. Stattdessen sendet ONTAP die Berechtigungsbits an den NFS-Client mit maskierten Schreibberechtigungs-Bits.
- Wenn das schreibgeschützte Bit für eine Datei aktiviert ist und ein SMB-Client das schreibgeschützte Bit deaktiviert, aktiviert ONTAP das Schreibberechtigungsbit des Eigentümers für die Datei.
- Dateien mit aktiviertem Read-Only-Bit sind nur als Root beschreibbar.

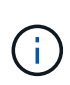

Änderungen an Dateiberechtigungen wirken sich unmittelbar auf SMB-Clients aus, wirken sich jedoch möglicherweise nicht unmittelbar auf NFS-Clients aus, wenn der NFS-Client das Caching von Attributen ermöglicht.

## **Wie unterscheidet sich ONTAP von Windows bei der Handhabung von Sperren auf Share-Pfad-Komponenten**

Im Gegensatz zu Windows sperrt ONTAP nicht jede Komponente des Pfads zu einer geöffneten Datei, während die Datei geöffnet ist. Dieses Verhalten wirkt sich auch auf die SMB-Freigabungspfade aus.

Da ONTAP nicht jede Komponente des Pfads sperrt, ist es möglich, eine Pfadkomponente über der offenen Datei oder Freigabe umzubenennen, was zu Problemen für bestimmte Anwendungen führen kann oder dass der Freigabepfad in der SMB-Konfiguration ungültig ist. Dies kann dazu führen, dass der Share nicht zugänglich ist.

Um Probleme zu vermeiden, die durch die Umbenennung von Pfadkomponenten verursacht werden, können Sie Sicherheitseinstellungen anwenden, die verhindern, dass Benutzer oder Anwendungen kritische Verzeichnisse umbenennen.

# **Informationen zu Sperren anzeigen**

Sie können Informationen über die aktuellen Dateisperren anzeigen, einschließlich der Arten von Sperren und des Sperrstatus, Informationen über Byte-Range-Sperren, Sharlock-Modi, Delegiertersicherungen und opportunistische Sperren sowie darüber, ob Sperren mit langlebigen oder dauerhaften Griffen geöffnet werden.

# **Über diese Aufgabe**

Die Client-IP-Adresse kann nicht für Sperren angezeigt werden, die über NFSv4 oder NFSv4.1 eingerichtet wurden.

Standardmäßig werden mit dem Befehl Informationen zu allen Sperren angezeigt. Mit den Befehlsparametern können Informationen über Sperren für eine bestimmte Storage Virtual Machine (SVM) angezeigt oder die Ausgabe des Befehls nach anderen Kriterien gefiltert werden.

Der vserver locks show Befehl zeigt Informationen zu vier Arten von Sperren an:

- Byte-Bereich-Locks, die nur einen Teil einer Datei sperren.
- Sperren freigeben, die geöffnete Dateien sperren
- Opportunistische Sperren, die das Client-seitige Caching über SMB steuern.
- Delegationen, die das Caching des Clients über NFSv4.x steuern

Durch die Angabe optionaler Parameter können Sie wichtige Informationen zu jedem Sperrtyp ermitteln.

Weitere Informationen finden Sie auf der man-Page des Befehls.

### **Schritt**

1. Zeigen Sie Informationen über Sperren mithilfe des an vserver locks show Befehl.

### **Beispiele**

Im folgenden Beispiel werden zusammenfassende Informationen für eine NFSv4-Sperre auf einer Datei mit dem Pfad angezeigt /vol1/file1. Der Zugriffsmodus für sharlock ist write-Deny none, und die Sperre wurde mit der Schreibdelegation gewährt:

```
cluster1::> vserver locks show
Vserver: vs0
Volume Object Path LIF Protocol Lock Type Client
------- ------------------------- ----------- --------- -----------
-------
vol1 /vol1/file1 1if1 nfsv4 share-level -
            Sharelock Mode: write-deny none
                                              delegation -
              Delegation Type: write
```
Das folgende Beispiel zeigt detaillierte oplock- und Share-Informationen über die SMB-Sperre auf einer Datei mit dem Pfad /data2/data2\_2/intro.pptx. Ein dauerhafter Handle wird auf der Datei mit einem Zugriffsmodus für die Freigabesperre von write-Deny\_none einem Client mit einer IP-Adresse von 10.3.1.3 gewährt. Ein Lease Oplock wird mit einem Batch-Oplock-Niveau gewährt:

```
cluster1::> vserver locks show -instance -path /data2/data2_2/intro.pptx
                      Vserver: vs1
                      Volume: data2_2
           Logical Interface: lif2
                  Object Path: /data2/data2_2/intro.pptx
                    Lock UUID: 553cf484-7030-4998-88d3-1125adbba0b7
                Lock Protocol: cifs
                    Lock Type: share-level
    Node Holding Lock State: node3
                  Lock State: granted
   Bytelock Starting Offset: -
      Number of Bytes Locked: -
       Bytelock is Mandatory: -
       Bytelock is Exclusive: -
       Bytelock is Superlock: -
            Bytelock is Soft: -
                Oplock Level: -
   Shared Lock Access Mode: write-deny none
         Shared Lock is Soft: false
```

```
  Delegation Type: -
              Client Address: 10.3.1.3
                SMB Open Type: durable
           SMB Connect State: connected
SMB Expiration Time (Secs): -
           SMB Open Group ID:
78a90c59d45ae211998100059a3c7a00a007f70da0f8ffffcd445b0300000000
                      Vserver: vs1
                       Volume: data2_2
           Logical Interface: lif2
                  Object Path: /data2/data2_2/test.pptx
                    Lock UUID: 302fd7b1-f7bf-47ae-9981-f0dcb6a224f9
                Lock Protocol: cifs
                    Lock Type: op-lock
     Node Holding Lock State: node3
                   Lock State: granted
    Bytelock Starting Offset: -
      Number of Bytes Locked: -
       Bytelock is Mandatory: -
       Bytelock is Exclusive: -
       Bytelock is Superlock: -
            Bytelock is Soft: -
                 Oplock Level: batch
     Shared Lock Access Mode: -
         Shared Lock is Soft: -
             Delegation Type: -
              Client Address: 10.3.1.3
              SMB Open Type: -
           SMB Connect State: connected
SMB Expiration Time (Secs): -
           SMB Open Group ID:
78a90c59d45ae211998100059a3c7a00a007f70da0f8ffffcd445b0300000000
```
### **Sperren**

Wenn Dateisperren den Client-Zugriff auf Dateien verhindern, können Sie Informationen zu derzeit gespeicherten Sperren anzeigen und bestimmte Sperren anschließend unterbrechen. Beispiele für Szenarien, in denen Sie Sperren benötigen, sind Debugging-Anwendungen.

### **Über diese Aufgabe**

Der vserver locks break Befehl ist nur auf der erweiterten Berechtigungsebene und höher verfügbar. Die man-Page für den Befehl enthält detaillierte Informationen.

## **Schritte**

1. Um die Informationen zu finden, die Sie benötigen, um eine Sperre zu brechen, verwenden Sie die vserver locks show Befehl.

Die man-Page für den Befehl enthält detaillierte Informationen.

- 2. Legen Sie die Berechtigungsebene auf erweitert fest: set -privilege advanced
- 3. Führen Sie eine der folgenden Aktionen aus:

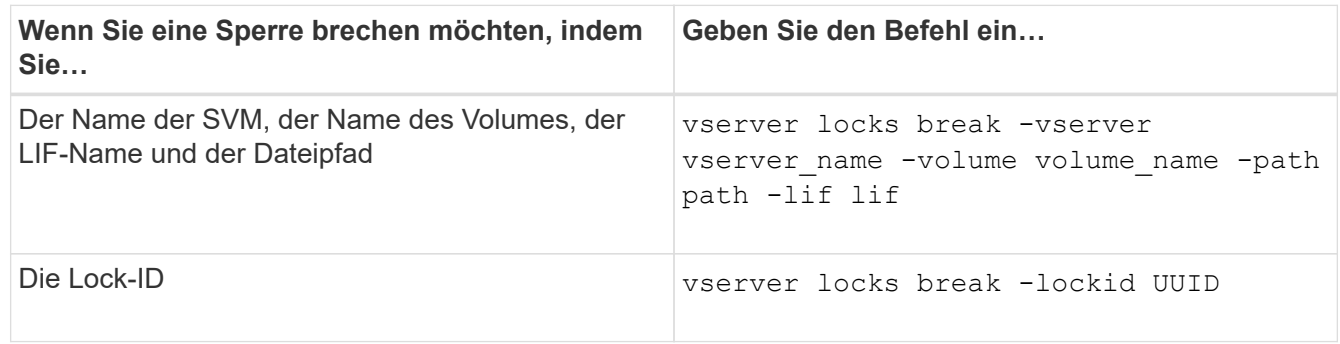

4. Zurück zur Administratorberechtigungsebene: set -privilege admin

# **Überwachen Sie die SMB-Aktivitäten**

## **Zeigt SMB-Sitzungsinformationen an**

Sie können Informationen zu festgelegten SMB-Sitzungen anzeigen, einschließlich der SMB-Verbindung und der Sitzungs-ID sowie der IP-Adresse der Workstation über die Sitzung. Sie können Informationen zur SMB-Protokollversion der Sitzung und zum kontinuierlich verfügbaren Sicherungslevel anzeigen, sodass Sie leichter feststellen können, ob die Session den unterbrechungsfreien Betrieb unterstützt.

# **Über diese Aufgabe**

Sie können Informationen zu allen Sitzungen Ihrer SVM in zusammengefassener Form anzeigen. In vielen Fällen ist jedoch die Menge der zurückgegebenen Ausgabe groß. Sie können die in der Ausgabe angezeigten Informationen anpassen, indem Sie optionale Parameter angeben:

• Sie können das optionale verwenden -fields Parameter, um die Ausgabe der ausgewählten Felder anzuzeigen.

Sie können eingeben -fields ? Um zu bestimmen, welche Felder Sie verwenden können.

- Sie können das verwenden -instance Parameter zum Anzeigen detaillierter Informationen zu festgelegten SMB-Sitzungen.
- Sie können das verwenden -fields Parameter oder der -instance Parameter allein oder in Kombination mit anderen optionalen Parametern.

# **Schritt**

1. Führen Sie eine der folgenden Aktionen aus:

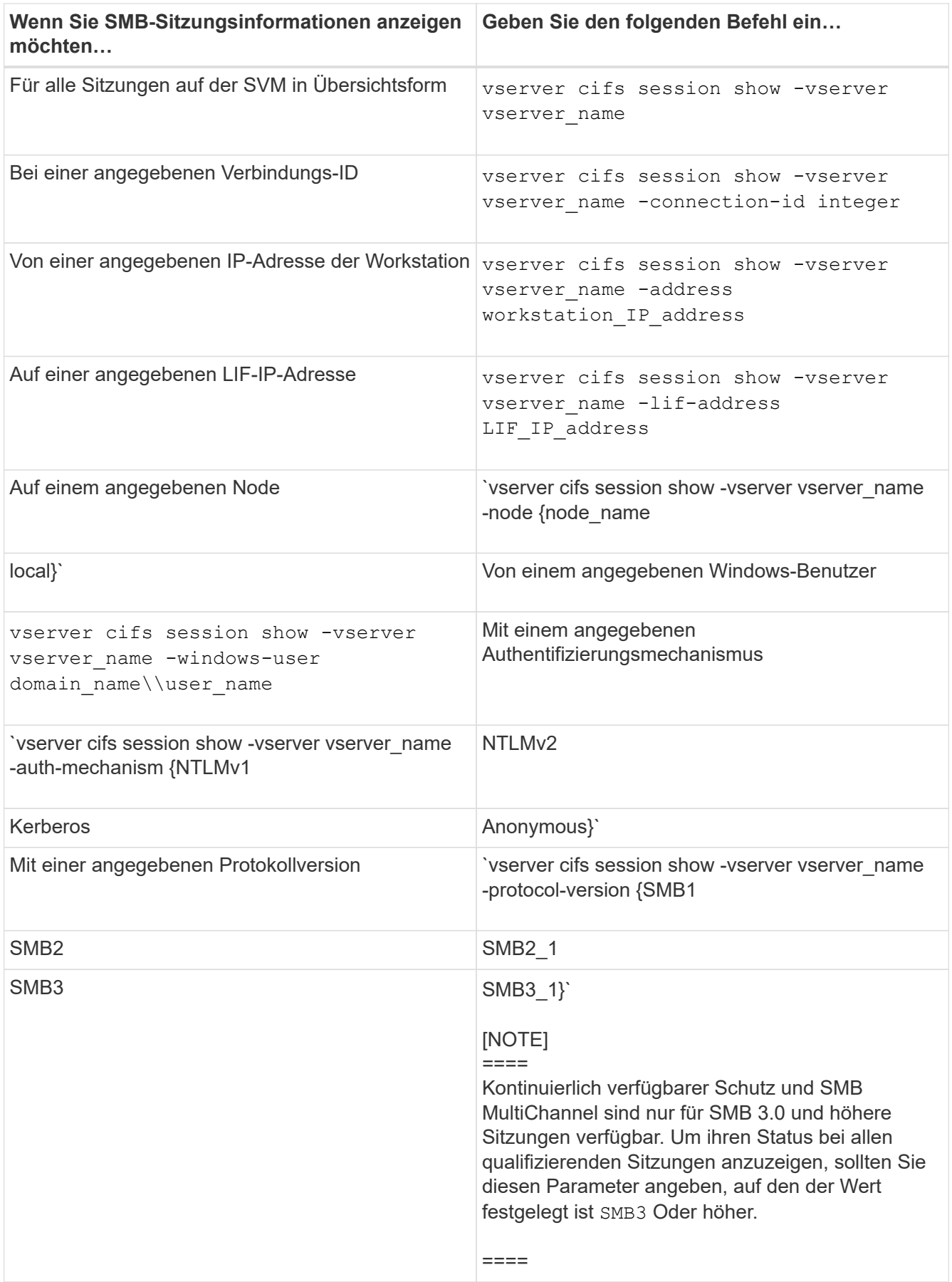

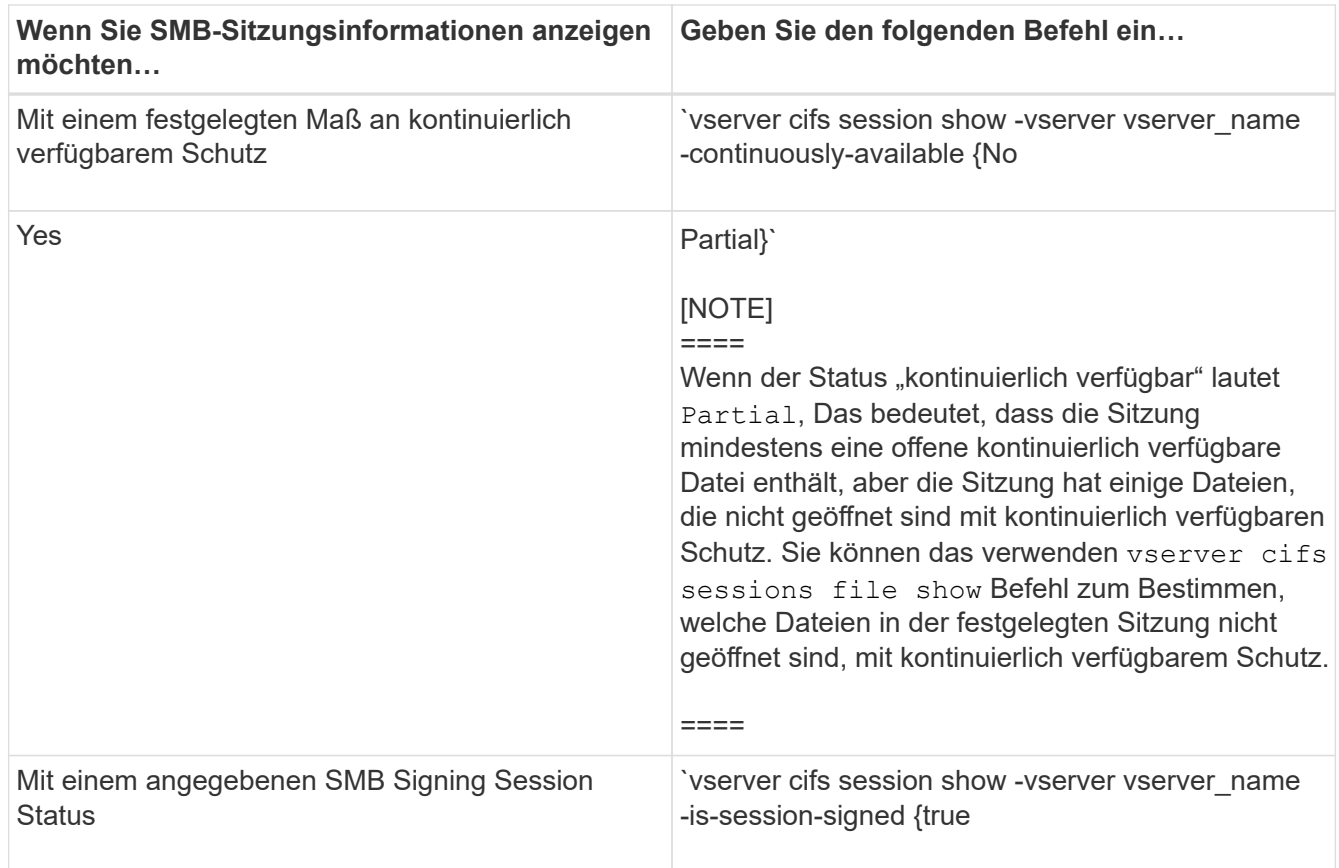

### **Beispiele**

Mit dem folgenden Befehl werden die Sitzungsinformationen für die Sitzungen auf SVM vs1 angezeigt, die von einer Workstation mit der IP-Adresse 10.1.1.1 eingerichtet wurden:

```
cluster1::> vserver cifs session show -address 10.1.1.1
Node: node1
Vserver: vs1
Connection Session Open Idle
ID ID Workstation Windows User Files Time
---------- ------- ---------------- ------------- ------- ------------
3151272279,
3151272280,
3151272281 1 10.1.1.1 DOMAIN\joe 2 23s
```
Mit dem folgenden Befehl werden ausführliche Sitzungsinformationen für Sitzungen mit kontinuierlich verfügbarem Schutz für SVM vs1 angezeigt. Die Verbindung wurde über das Domain-Konto hergestellt. cluster1::> vserver cifs session show -instance -continuously-available Yes

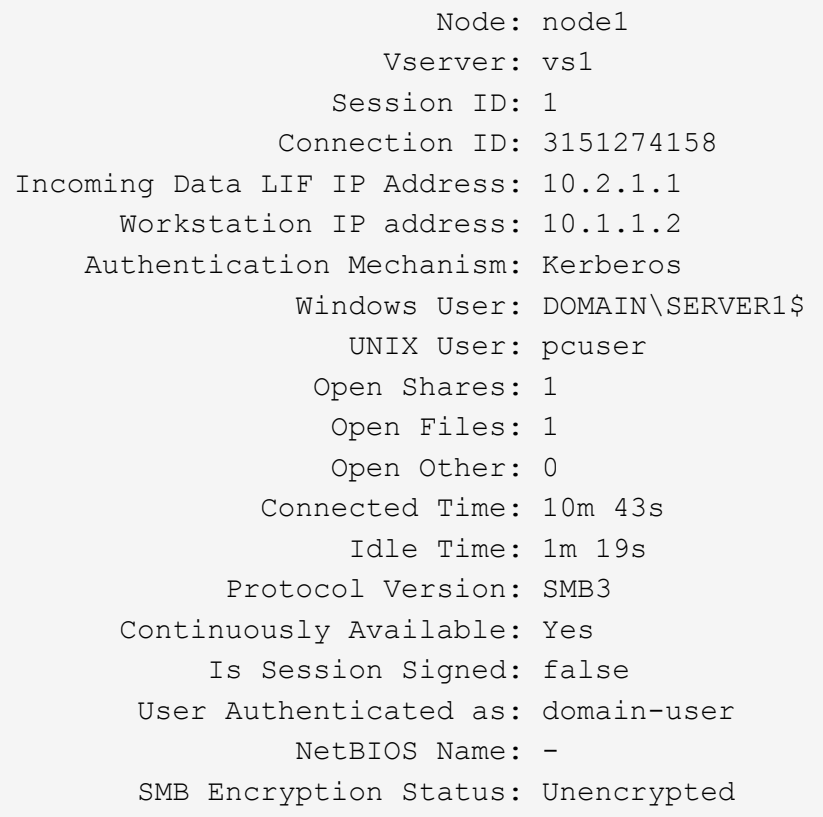

Mit dem folgenden Befehl werden Sitzungsinformationen zu einer Sitzung mit SMB 3.0 und SMB Multichannel in SVM vs1 angezeigt. Im Beispiel hat der Benutzer über einen SMB 3.0-fähigen Client mithilfe der LIF-IP-Adresse eine Verbindung zu dieser Freigabe hergestellt. Daher wurde der Authentifizierungsmechanismus standardmäßig auf NTLMv2 festgelegt. Die Verbindung muss über die Kerberos-Authentifizierung hergestellt werden, um eine Verbindung mit kontinuierlich verfügbarem Schutz herzustellen.

cluster1::> vserver cifs session show -instance -protocol-version SMB3 Node: node1 Vserver: vs1 Session ID: 1 \*\*Connection IDs: 3151272607,31512726078,3151272609 Connection Count: 3\*\* Incoming Data LIF IP Address: 10.2.1.2 Workstation IP address: 10.1.1.3 Authentication Mechanism: NTLMv2 Windows User: DOMAIN\administrator UNIX User: pcuser Open Shares: 1 Open Files: 0 Open Other: 0 Connected Time: 6m 22s Idle Time: 5m 42s Protocol Version: SMB3 Continuously Available: No Is Session Signed: false User Authenticated as: domain-user NetBIOS Name: -SMB Encryption Status: Unencrypted

# **Verwandte Informationen**

[Anzeigen von Informationen über geöffnete SMB-Dateien](#page-539-0)

### <span id="page-539-0"></span>**Zeigt Informationen zu geöffneten SMB-Dateien an**

Sie können Informationen zu offenen SMB-Dateien anzeigen, einschließlich SMB-Verbindung und Session-ID, Hosting-Volume, Share-Name und Freigabepfad. Sie können Informationen über den kontinuierlich verfügbaren Sicherungsgrad einer Datei anzeigen. Dies ist hilfreich bei der Feststellung, ob sich eine offene Datei in einem Zustand befindet, der den unterbrechungsfreien Betrieb unterstützt.

# **Über diese Aufgabe**

Sie können Informationen über offene Dateien in einer festgelegten SMB-Sitzung anzeigen. Die angezeigten Informationen sind nützlich, wenn Sie SMB-Sitzungsinformationen für bestimmte Dateien innerhalb einer SMB-Sitzung bestimmen müssen.

Wenn Sie zum Beispiel über eine SMB-Sitzung verfügen, bei der einige der offenen Dateien mit kontinuierlich verfügbarem Schutz geöffnet sind und einige nicht mit kontinuierlich verfügbarem Schutz geöffnet sind (der Wert für das -continuously-available Feld in vserver cifs session show Befehlsausgabe ist `Partial`Mit diesem Befehl können Sie bestimmen, welche Dateien nicht ständig verfügbar sind.

Mit der können Sie Informationen zu allen offenen Dateien in festgelegten SMB-Sitzungen auf Storage Virtual Machines (SVMs) in zusammengefassener Form anzeigen vserver cifs session file show Befehl
ohne optionale Parameter.

In vielen Fällen ist jedoch die zurückgegebene Menge an Output groß. Sie können die in der Ausgabe angezeigten Informationen durch optionale Parameter anpassen. Dies kann hilfreich sein, wenn Sie Informationen nur für einen kleinen Teil der offenen Dateien anzeigen möchten.

• Sie können das optionale verwenden -fields Parameter zum Anzeigen der Ausgabe in den ausgewählten Feldern.

Sie können diesen Parameter entweder allein oder in Kombination mit anderen optionalen Parametern verwenden.

• Sie können das verwenden -instance Parameter zum Anzeigen detaillierter Informationen zu offenen SMB-Dateien.

Sie können diesen Parameter entweder allein oder in Kombination mit anderen optionalen Parametern verwenden.

## **Schritt**

1. Führen Sie eine der folgenden Aktionen aus:

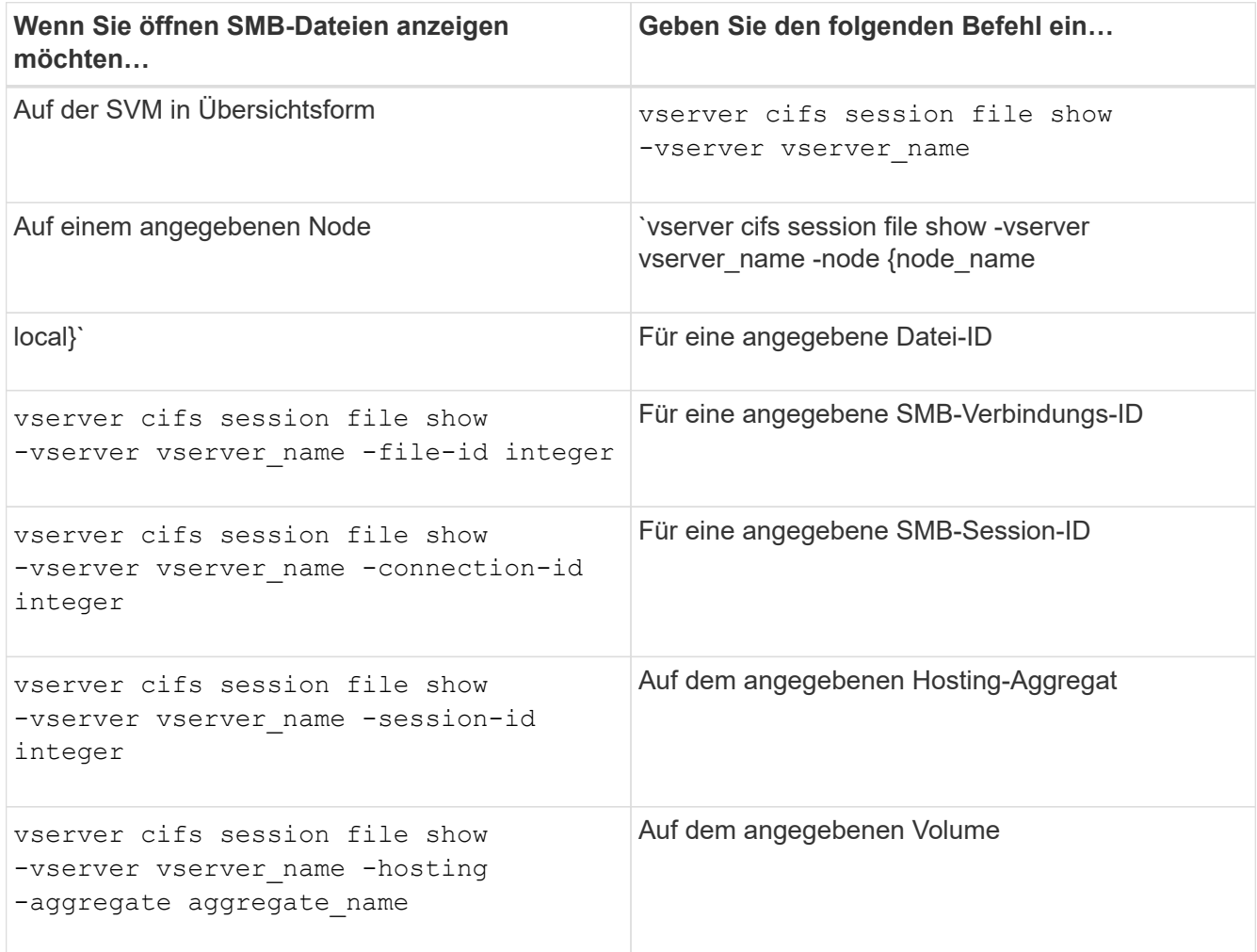

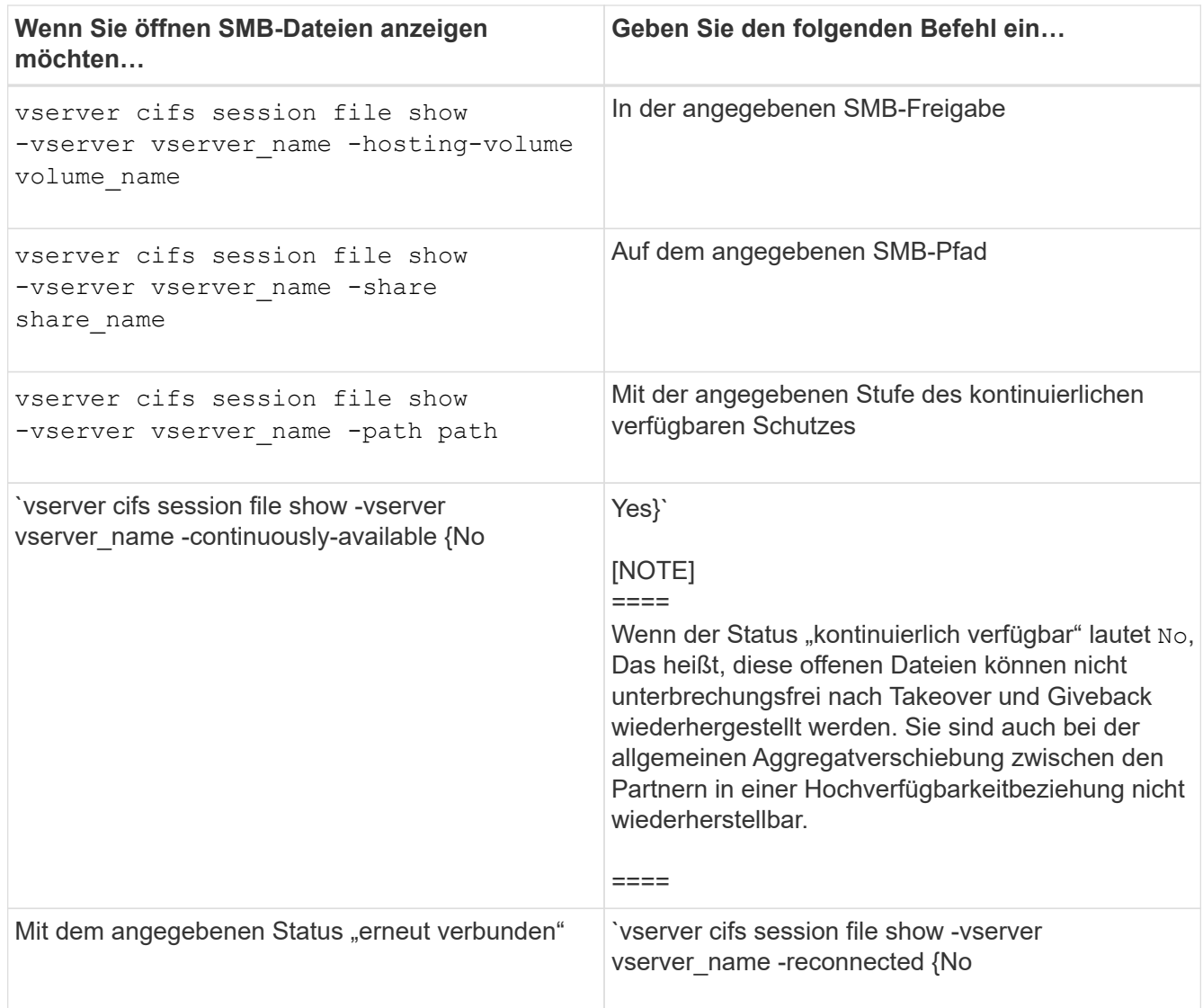

Es gibt weitere optionale Parameter, mit denen Sie die Ausgabeergebnisse verfeinern können. Weitere Informationen finden Sie auf der man-Seite.

## **Beispiele**

Im folgenden Beispiel werden Informationen über offene Dateien auf SVM vs1 angezeigt:

```
cluster1::> vserver cifs session file show -vserver vs1
Node: node1
Vserver: vs1
Connection: 3151274158
Session: 1
File File Open Hosting Continuously
ID Type Mode Volume Share Available
------- --------- ---- --------- ----------- ------------
41 Regular r data data Yes
Path: \mytest.rtf
```
Im folgenden Beispiel werden ausführliche Informationen über offene SMB-Dateien mit der Datei-ID 82 auf SVM vs1 angezeigt:

```
cluster1::> vserver cifs session file show -vserver vs1 -file-id 82
-instance
                     Node: node1
                  Vserver: vs1
                  File ID: 82
            Connection ID: 104617
               Session ID: 1
                File Type: Regular
                Open Mode: rw
Aggregate Hosting File: aggr1
     Volume Hosting File: data1
              CIFS Share: data1
  Path from CIFS Share: windows\win8\test\test.txt
              Share Mode: rw
             Range Locks: 1
Continuously Available: Yes
             Reconnected: No
```
#### **Verwandte Informationen**

[Anzeigen von SMB-Sitzungsinformationen](#page-535-0)

#### <span id="page-542-0"></span>**Ermitteln Sie, welche Statistikobjekte und Zähler verfügbar sind**

Bevor Informationen über CIFS, SMB, Auditing und BranchCache Hash-Statistiken und die Performance überwacht werden können, müssen Unternehmen wissen, welche Objekte und Zähler verfügbar sind, von denen sie Daten beziehen können.

#### **Schritte**

- 1. Legen Sie die Berechtigungsebene auf erweitert fest: set -privilege advanced
- 2. Führen Sie eine der folgenden Aktionen aus:

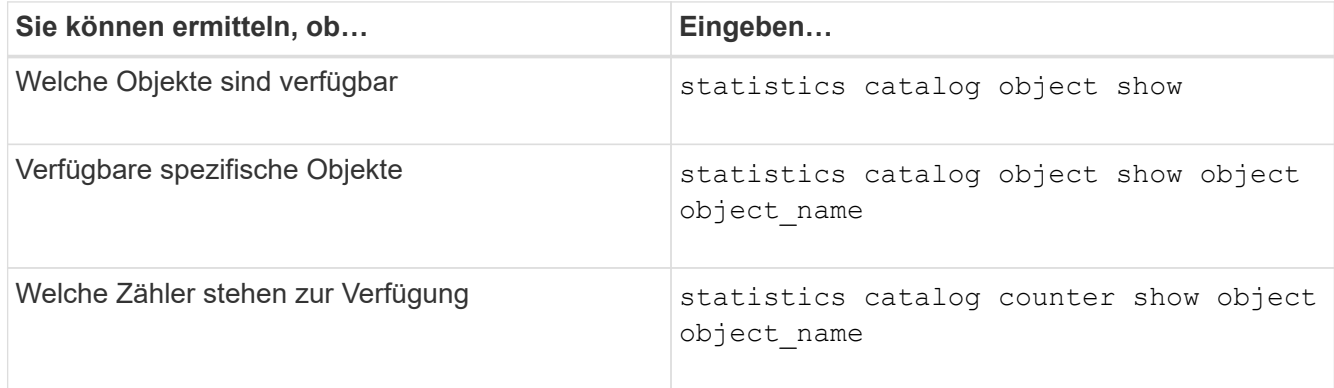

Weitere Informationen darüber, welche Objekte und Zähler verfügbar sind, finden Sie auf den man-Pages.

3. Zurück zur Administratorberechtigungsebene: set -privilege admin

#### **Beispiele**

Mit dem folgenden Befehl werden Beschreibungen ausgewählter Statistikobjekte angezeigt, die mit dem CIFSund SMB-Zugriff im Cluster in Verbindung stehen, wie sie auf der erweiterten Berechtigungsebene angezeigt werden:

```
cluster1::> set -privilege advanced
Warning: These advanced commands are potentially dangerous; use them only
when directed to do so by support personnel.
Do you want to continue? {y|n}: y
cluster1::*> statistics catalog object show -object audit
   audit ng CM object for exporting audit ng
performance counters
cluster1::*> statistics catalog object show -object cifs
     cifs The CIFS object reports activity of the
                             Common Internet File System protocol
  ...
cluster1::*> statistics catalog object show -object nblade_cifs
   nblade cifs The Common Internet File System (CIFS)
                             protocol is an implementation of the
Server
  ...
cluster1::*> statistics catalog object show -object smb1
   smb1 These counters report activity from the
SMB
                             revision of the protocol. For information
  ...
cluster1::*> statistics catalog object show -object smb2
   smb2 These counters report activity from the
                             SMB2/SMB3 revision of the protocol. For
  ...
cluster1::*> statistics catalog object show -object hashd
   hashd \Box The hashd object provides counters to
measure
                             the performance of the BranchCache hash
daemon.
cluster1::*> set -privilege admin
```
Mit dem folgenden Befehl werden Informationen über einige der Zähler für die angezeigt cifs Objekt, wie auf der erweiterten Berechtigungsebene angezeigt:

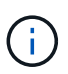

In diesem Beispiel werden nicht alle verfügbaren Zähler für das angezeigt cifs Objekt; Ausgabe wird abgeschnitten.

cluster1::> set -privilege advanced Warning: These advanced commands are potentially dangerous; use them only when directed to do so by support personnel. Do you want to continue? {y|n}: y cluster1::\*> statistics catalog counter show -object cifs Object: cifs Counter Description --------------------------- --------------------------------------------- active searches The Number of active searches over SMB and SMB2 auth\_reject\_too\_many Authentication refused after too many requests were made in rapid succession avg\_directory\_depth Average number of directories crossed by SMB and SMB2 path-based commands . The contract of the contract of the contract of the contract of the contract of the contract of the contract of the contract of the contract of the contract of the contract of the contract of the contract of the contrac cluster2::> statistics start -object client -sample-id Object: client Counter Value -------------------------------- --------------------------------  $\text{cifs}$  ops  $0$  cifs\_read\_ops 0 cifs read recv ops 0 cifs read recv size 0B cifs read size 0B cifs\_write\_ops 0 cifs write recv ops 0 cifs write recv size 0B cifs write size 0B instance name vserver 1:10.72.205.179 instance uuid 2:10.72.205.179  $\lambda$  local ops  $\lambda$  . The contract of  $\lambda$  is the contract of  $\lambda$  is the contract of  $\lambda$ mount ops 0 [...]

#### **Verwandte Informationen**

[Anzeigen von Statistiken](#page-546-0)

#### <span id="page-546-0"></span>**Zeigen Sie Statistiken an**

Sie können zur Überwachung der Performance und Diagnose von Problemen verschiedene Statistiken, darunter Statistiken zu CIFS und SMB, Audits und BranchCache-Hash, anzeigen.

## **Bevor Sie beginnen**

Sie müssen Datenproben mithilfe des gesammelt haben statistics start Und statistics stop Befehle bevor Sie Informationen zu Objekten anzeigen können.

## **Schritte**

- 1. Legen Sie die Berechtigungsebene auf erweitert fest: set -privilege advanced
- 2. Führen Sie eine der folgenden Aktionen aus:

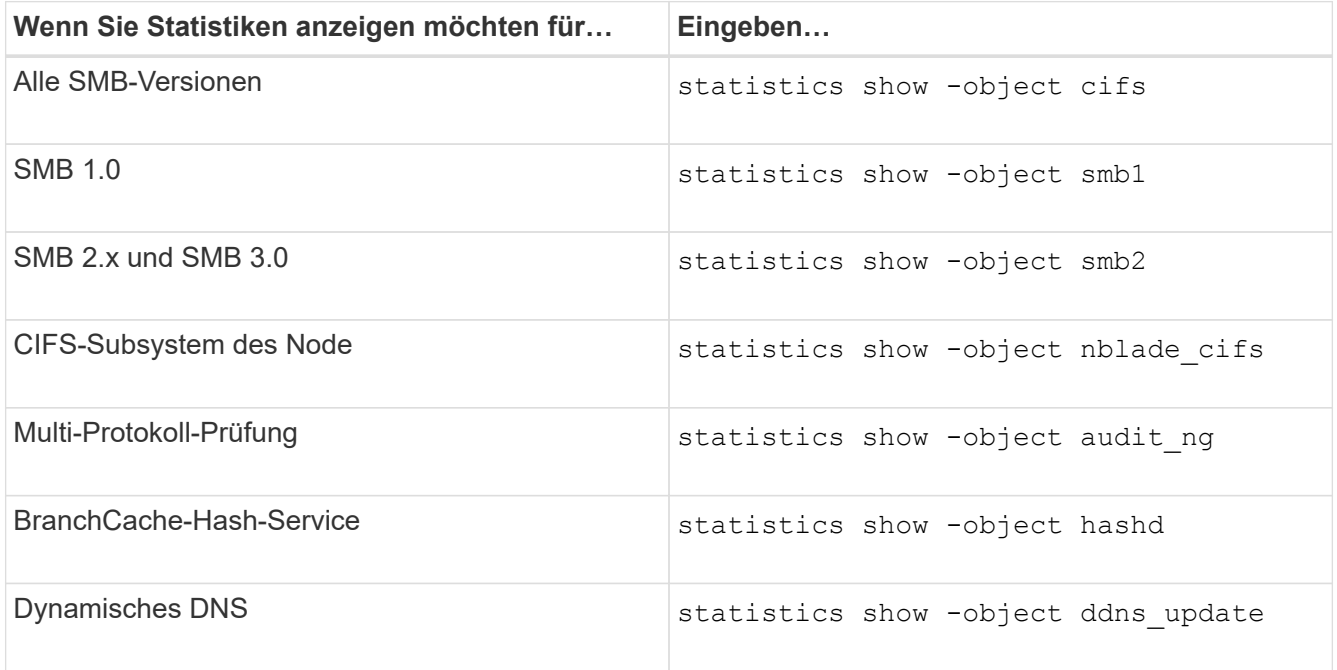

Weitere Informationen finden Sie auf der man-Page für jeden Befehl.

3. Zurück zur Administratorberechtigungsebene: set -privilege admin

#### **Verwandte Informationen**

[Ermitteln, welche Statistikobjekte und Zähler verfügbar sind](#page-542-0)

[Überwachen der Statistiken von SMB-signierten Sitzungen](#page-310-0)

[Anzeigen von BranchCache-Statistiken](#page-603-0)

[Verwendung von Statistiken zur Überwachung der automatischen Knotenverweisungsaktivität](#page-626-0)

["SMB-Konfiguration für Microsoft Hyper-V und SQL Server"](#page-648-0)

["Einrichtung der Performance-Überwachung"](https://docs.netapp.com/de-de/ontap/performance-config/index.html)

# **Client-basierte SMB-Services implementieren**

**Verwenden Sie Offline-Dateien, um das Caching von Dateien für die Offline-Verwendung zu ermöglichen**

<span id="page-547-0"></span>**Verwenden Sie Offline-Dateien, um das Caching von Dateien für die Offline-Nutzung Übersicht zu ermöglichen**

ONTAP unterstützt die Funktion Microsoft Offline Files oder *clientseitiges Caching*, mit der Dateien auf dem lokalen Host zur Offline-Verwendung zwischengespeichert werden können. Benutzer können die Offline-Dateifunktion verwenden, um die Arbeit an Dateien auch dann fortzusetzen, wenn sie vom Netzwerk getrennt werden.

Sie können festlegen, ob Windows-Benutzerdokumente und -Programme automatisch auf einer Freigabe zwischengespeichert werden oder ob die Dateien manuell zum Caching ausgewählt werden müssen. Bei neuen Freigaben ist das manuelle Caching standardmäßig aktiviert. Die Dateien, die offline zur Verfügung gestellt werden, werden mit der lokalen Festplatte des Windows-Clients synchronisiert. Die Synchronisierung erfolgt, wenn die Netzwerkverbindung zu einer bestimmten Speichersystemfreigabe wiederhergestellt ist.

Da Offline-Dateien und -Ordner dieselben Zugriffsberechtigungen wie die Version der auf dem CIFS-Server gespeicherten Dateien und Ordner behalten, muss der Benutzer über ausreichende Berechtigungen für die auf dem CIFS-Server gespeicherten Dateien und Ordner verfügen, um Aktionen auf den Offline-Dateien und Ordnern durchzuführen.

Wenn der Benutzer und eine andere Person im Netzwerk Änderungen an derselben Datei vornehmen, kann der Benutzer die lokale Version der Datei im Netzwerk speichern, die andere Version behalten oder beide speichern. Wenn der Benutzer beide Versionen speichert, wird eine neue Datei mit den Änderungen des lokalen Benutzers lokal gespeichert und die zwischengespeicherte Datei mit Änderungen aus der auf dem CIFS-Server gespeicherten Version überschrieben.

Sie können Offline-Dateien auf Share-by-Share-Basis mithilfe von Einstellungen für die Share-Konfiguration konfigurieren. Sie können eine der vier Offline-Ordner-Konfigurationen auswählen, wenn Sie Freigaben erstellen oder ändern:

• Kein Caching

Deaktiviert das Client-seitige Caching für die Freigabe. Dateien und Ordner werden nicht automatisch lokal auf Clients zwischengespeichert, und Benutzer können Dateien oder Ordner nicht lokal zwischenspeichern.

• Manuelle Cache-Speicherung

Ermöglicht die manuelle Auswahl von Dateien, die auf der Freigabe zwischengespeichert werden sollen. Dies ist die Standardeinstellung. Standardmäßig werden keine Dateien oder Ordner auf dem lokalen Client zwischengespeichert. Benutzer können auswählen, welche Dateien und Ordner sie lokal für die Offline-Verwendung zwischenspeichern möchten.

• Automatisches Caching von Dokumenten

Ermöglicht die automatische Cache-Speicherung von Benutzerdokumenten auf der Freigabe. Nur Dateien und Ordner, auf die zugegriffen wird, werden lokal zwischengespeichert.

• Automatisches Programm-Caching

Ermöglicht die automatische Cache-Speicherung von Programmen und Benutzerdokumenten auf der

Freigabe. Nur Dateien, Ordner und Programme, auf die zugegriffen wird, werden lokal zwischengespeichert. Darüber hinaus ermöglicht diese Einstellung dem Client, lokal zwischengespeicherte ausführbare Dateien auszuführen, auch wenn er mit dem Netzwerk verbunden ist.

Weitere Informationen zum Konfigurieren von Offline-Dateien auf Windows-Servern und -Clients finden Sie in der Microsoft TechNet-Bibliothek.

## **Verwandte Informationen**

[Mithilfe von Roaming-Profilen können Sie Benutzerprofile zentral auf einem CIFS-Server speichern, der der](#page-553-0) [SVM zugeordnet ist](#page-553-0)

[Verwenden der Ordnerumleitung zum Speichern von Daten auf einem CIFS-Server](#page-555-0)

[Nutzung von BranchCache zum Caching von SMB-Inhalten für Zweigstellen](#page-584-0)

["Microsoft TechNet Bibliothek: technet.microsoft.com/en-us/library/"](http://technet.microsoft.com/en-us/library/)

## **Anforderungen für die Verwendung von Offline-Dateien**

Bevor Sie die Funktion Microsoft Offline Files mit Ihrem CIFS-Server verwenden können, müssen Sie wissen, welche Versionen von ONTAP und SMB und welche Windows-Clients die Funktion unterstützen.

# **ONTAP-Versionsanforderungen**

ONTAP-Versionen unterstützen Offline-Dateien.

## **Versionsanforderungen für SMB-Protokolle**

Für Storage Virtual Machine (SVM) unterstützt ONTAP auf allen SMB-Versionen Offline-Dateien.

## **Anforderungen für Windows-Clients**

Der Windows-Client muss die Offline-Dateien unterstützen.

Aktuelle Informationen darüber, welche Windows-Clients die Funktion Offline-Dateien unterstützen, finden Sie in der Interoperabilitäts-Matrix.

## ["mysupport.netapp.com/matrix"](http://mysupport.netapp.com/matrix)

#### **Richtlinien für die Bereitstellung von Offline-Dateien**

Es gibt einige wichtige Richtlinien, die Sie verstehen müssen, wenn Sie Offline-Dateien auf Home Directory-Freigaben bereitstellen, die über die verfügen showsnapshot Auf Home Directorys festgelegte Freigabegenschaft.

Wenn der showsnapshot Die Eigenschaft "Freigabe" wird auf einer Home Directory Freigabe festgelegt, bei der Offline-Dateien konfiguriert sind. Windows Clients speichern alle Snapshot Kopien unter dem ~snapshot Ordner im Home-Verzeichnis des Benutzers.

Windows Clients speichern alle Snapshot Kopien unter dem Home Directory, wenn eine der folgenden Bedingungen zutrifft:

• Der Benutzer stellt das Home-Verzeichnis vom Client offline zur Verfügung.

Der Inhalt des ~snapshot Ordner im Home-Verzeichnis ist enthalten und offline verfügbar gemacht.

• Der Benutzer konfiguriert die Ordnerumleitung, um einen Ordner wie umzuleiten My Documents Im Stammverzeichnis auf dem CIFS Server Share.

Einige Windows-Clients stellen den umgeleiteten Ordner möglicherweise automatisch offline zur Verfügung. Wenn der Ordner zum Stammverzeichnis des Home-Verzeichnisses umgeleitet wird, wird der angezeigt ~snapshot Der Ordner ist im Offline-Inhalt des Cache enthalten.

# $(i)$

Offline-Dateibereitstellungen, bei denen der ~snapshot Der Ordner ist in Offline-Dateien enthalten, sollte vermieden werden. Die Snapshot Kopien in ~snapshot Der Ordner enthält alle Daten auf dem Volume, an dem ONTAP die Snapshot Kopie erstellt hat. Daher wird eine Offline-Kopie des erstellt ~snapshot Der Ordner verbraucht großen lokalen Speicher auf dem Client, verbraucht während der Synchronisierung von Offline-Dateien Netzwerkbandbreite und erhöht die Zeit zur Synchronisierung von Offline-Dateien.

#### **Konfigurieren Sie die Unterstützung von Offline-Dateien für SMB-Freigaben über die Befehlszeilenschnittstelle**

Sie können die Unterstützung von Offline-Dateien über die ONTAP-CLI konfigurieren, indem Sie eine der vier Einstellungen für Offline-Dateien beim Erstellen von SMB-Freigaben oder jederzeit durch Ändern vorhandener SMB-Freigaben festlegen. Die Standardeinstellung ist die Unterstützung von manuellen Offline-Dateien.

# **Über diese Aufgabe**

Wenn Sie Offline-Dateien konfigurieren, können Sie eine der folgenden vier Offline-Dateien-Einstellungen wählen:

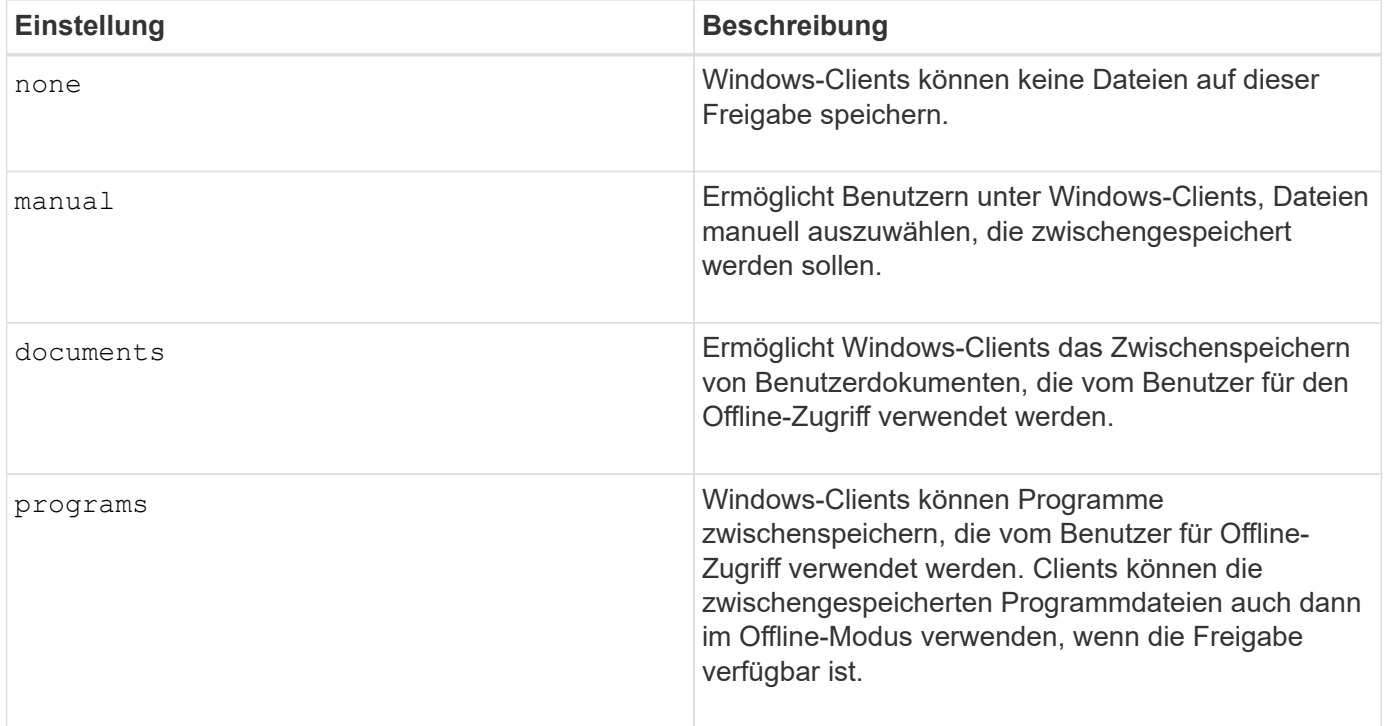

Sie können nur eine Offline-Dateieinstellung auswählen. Wenn Sie eine Einstellung für Offline-Dateien für eine

vorhandene SMB-Freigabe ändern, ersetzt die Einstellung für die neuen Offline-Dateien die ursprüngliche Einstellung. Andere Konfigurationseinstellungen und Eigenschaften für vorhandene SMB-Freigaben werden nicht entfernt oder ersetzt. Sie bleiben wirksam, bis sie explizit entfernt oder geändert werden.

# **Schritte**

1. Führen Sie die entsprechende Aktion aus:

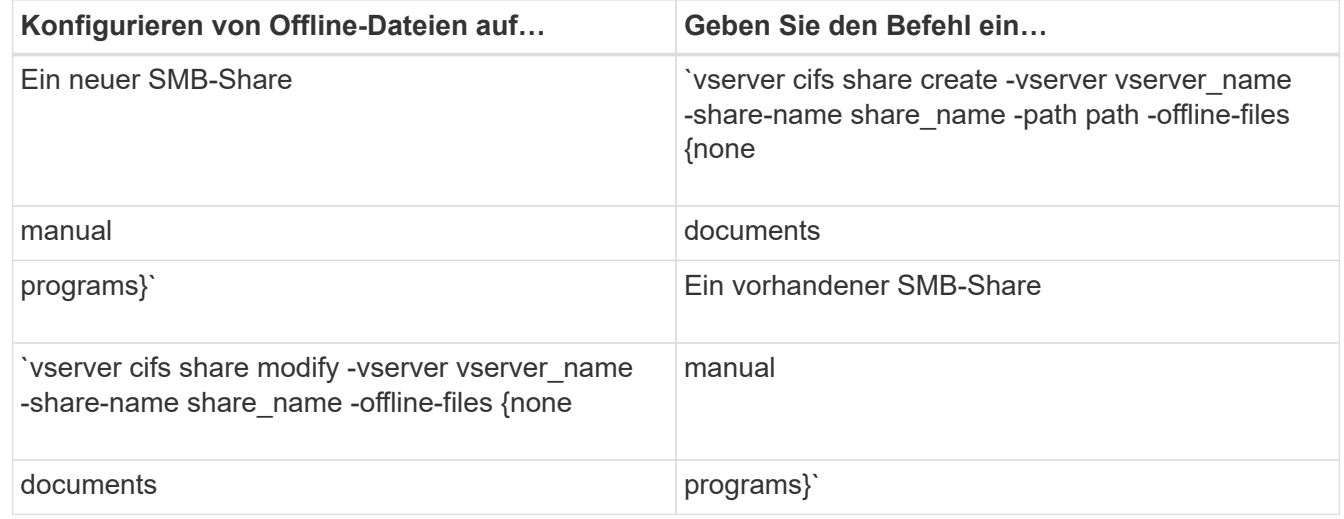

2. Vergewissern Sie sich, dass die Konfiguration der SMB-Freigabe korrekt ist: vserver cifs share show -vserver vserver name -share-name share name -instance

## **Beispiel**

Mit dem folgenden Befehl wird eine SMB-Freigabe mit dem Namen "data1" erstellt, bei der die Offline-Dateien auf festgelegt sind documents:

cluster1::> vserver cifs share create -vserver vs1 -share-name data1 -path /data1 -comment "Offline files" -offline-files documents cluster1::> vserver cifs share show -vserver vs1 -share-name data1 -instance Vserver: vs1 Share: data1 CIFS Server NetBIOS Name: VS1 Path: /data1 Share Properties: oplocks browsable changenotify Symlink Properties: enable File Mode Creation Mask: - Directory Mode Creation Mask: - Share Comment: Offline files Share ACL: Everyone / Full Control File Attribute Cache Lifetime: - Volume Name: - Offline Files: documents Vscan File-Operations Profile: standard Maximum Tree Connections on Share: 4294967295 UNIX Group for File Create: -

Mit dem folgenden Befehl wird eine vorhandene SMB-Freigabe mit dem Namen "data1" geändert, indem die Einstellung für Offline-Dateien auf geändert wird manual Und Werte für die Erstellungsmaske des Datei- und Verzeichnismodus hinzufügen:

cluster1::> vserver cifs share modify -vserver vs1 -share-name data1 -offline-files manual -file-umask 644 -dir-umask 777 cluster1::> vserver cifs share show -vserver vs1 -share-name data1 -instance Vserver: vs1 Share: data1 CIFS Server NetBIOS Name: VS1 Path: /data1 Share Properties: oplocks browsable changenotify Symlink Properties: enable File Mode Creation Mask: 644 Directory Mode Creation Mask: 777 Share Comment: Offline files Share ACL: Everyone / Full Control File Attribute Cache Lifetime: - Volume Name: - Offline Files: manual Vscan File-Operations Profile: standard Maximum Tree Connections on Share: 4294967295 UNIX Group for File Create: -

## **Verwandte Informationen**

[Hinzufügen oder Entfernen von Share-Eigenschaften für eine vorhandene SMB-Freigabe](#page-407-0)

**Konfigurieren Sie die Unterstützung von Offline-Dateien für SMB-Freigaben mithilfe des Computer Management MMC**

Wenn Sie Benutzern gestatten möchten, Dateien lokal für die Offline-Verwendung zwischenzuspeichern, können Sie die Unterstützung von Offline-Dateien mithilfe des Computer Management MMC (Microsoft Management Console) konfigurieren.

#### **Schritte**

- 1. Um den MMC auf Ihrem Windows-Server zu öffnen, klicken Sie im Windows Explorer mit der rechten Maustaste auf das Symbol für den lokalen Computer und wählen Sie dann **Verwalten** aus.
- 2. Wählen Sie im linken Bereich die Option **Computerverwaltung** aus.
- 3. Wählen Sie **Aktion** > **Verbindung zu einem anderen Computer**.

Das Dialogfeld "Computer auswählen" wird angezeigt.

4. Geben Sie den Namen des CIFS-Servers ein, oder klicken Sie auf **Durchsuchen**, um den CIFS-Server zu finden.

Wenn der Name des CIFS-Servers mit dem Hostnamen der Storage Virtual Machine (SVM) identisch ist, geben Sie den SVM-Namen ein. Wenn sich der CIFS-Servername vom SVM-Hostnamen unterscheidet,

geben Sie den Namen des CIFS-Servers ein.

- 5. Klicken Sie auf **OK**.
- 6. Klicken Sie in der Konsolenstruktur auf **Systemwerkzeuge** > **freigegebene Ordner**.
- 7. Klicken Sie Auf **Shares**.
- 8. Klicken Sie im Ergebnisbereich mit der rechten Maustaste auf die Freigabe.
- 9. Klicken Sie Auf **Eigenschaften**.

Die Eigenschaften für die ausgewählte Freigabe werden angezeigt.

10. Klicken Sie auf der Registerkarte **Allgemein** auf **Offline-Einstellungen**.

Das Dialogfeld Offline-Einstellungen wird angezeigt.

- 11. Konfigurieren Sie die Offline-Verfügbarkeitsoptionen entsprechend.
- 12. Klicken Sie auf **OK**.

#### **Mithilfe von Roaming-Profilen können Sie Benutzerprofile zentral auf einem mit der SVM verbundenen SMB-Server speichern**

<span id="page-553-0"></span>**Nutzen Sie die Roaming-Profile, um Benutzerprofile zentral auf einem SMB-Server zu speichern, der der SVM Übersicht zugeordnet ist**

ONTAP unterstützt das Speichern von Windows Roaming-Profilen auf einem CIFS-Server, der der Storage Virtual Machine (SVM) zugeordnet ist. Die Konfiguration von Roaming-Profilen für Benutzer bietet Vorteile für den Benutzer, z. B. die automatische Verfügbarkeit von Ressourcen, unabhängig davon, wo sich der Benutzer anmeldet. Roaming-Profile vereinfachen zudem die Administration und das Management von Benutzerprofilen.

Roaming-Benutzerprofile bieten die folgenden Vorteile:

• Automatische Ressourcenverfügbarkeit

Das eindeutige Profil eines Benutzers steht automatisch zur Verfügung, wenn sich dieser Benutzer bei jedem Computer im Netzwerk anmeldet, auf dem Windows 8, Windows 7, Windows 2000 oder Windows XP ausgeführt wird. Benutzer müssen kein Profil auf jedem Computer erstellen, den sie in einem Netzwerk verwenden.

• Vereinfachte Computerbereitstellung

Da alle Profilinformationen des Benutzers separat im Netzwerk verwaltet werden, kann das Benutzerprofil leicht auf einen neuen Ersatzcomputer heruntergeladen werden. Wenn sich der Benutzer zum ersten Mal beim neuen Computer anmeldet, wird die Serverkopie des Benutzerprofils auf den neuen Computer kopiert.

#### **Verwandte Informationen**

[Verwendung von Offline-Dateien, um das Caching von Dateien für die Offline-Verwendung zu ermöglichen](#page-547-0)

[Verwenden der Ordnerumleitung zum Speichern von Daten auf einem CIFS-Server](#page-555-0)

#### **Anforderungen für die Nutzung von Roaming-Profilen**

Bevor Sie die Roaming-Profile von Microsoft auf Ihrem CIFS-Server verwenden können, müssen Sie wissen, welche Versionen von ONTAP und SMB verfügbar sind und welche Windows-Clients diese Funktion unterstützen.

# **ONTAP-Versionsanforderungen**

ONTAP unterstützen Roaming-Profile.

# **Versionsanforderungen für SMB-Protokolle**

Für Storage Virtual Machine (SVM) unterstützt ONTAP Roaming-Profile auf allen SMB-Versionen.

# **Anforderungen für Windows-Clients**

Bevor ein Benutzer die Roaming-Profile verwenden kann, muss der Windows-Client die Funktion unterstützen.

Aktuelle Informationen dazu, welche Windows Clients die Roaming-Profile unterstützen, finden Sie in der Interoperabilitäts-Matrix.

# ["NetApp Interoperabilitäts-Matrix-Tool"](https://mysupport.netapp.com/matrix)

## **Konfiguration von Roaming-Profilen**

Wenn Sie das Benutzerprofil automatisch verfügbar machen möchten, wenn sich dieser Benutzer an einem beliebigen Computer im Netzwerk anmeldet, können Sie Roaming-Profile über das Active Directory-Benutzer- und Computer-MMC-Snap-in konfigurieren. Wenn Sie Roaming-Profile auf Windows Server konfigurieren, können Sie das Active Directory Administration Center verwenden.

## **Schritte**

- 1. Öffnen Sie auf dem Windows-Server die MMC für Active Directory-Benutzer und -Computer (oder das Active Directory-Verwaltungscenter auf Windows-Servern).
- 2. Suchen Sie den Benutzer, für den Sie ein Roaming-Profil konfigurieren möchten.
- 3. Klicken Sie mit der rechten Maustaste auf den Benutzer und klicken Sie auf **Eigenschaften**.
- 4. Geben Sie auf der Registerkarte **Profil** den Profilpfad zur Freigabe ein, in der Sie das Roaming-Profil des Benutzers speichern möchten, gefolgt von %username%.

Ein Profilpfad kann z. B. die folgenden sein: \\vs1.example.com\profiles\%username%. Wenn sich ein Benutzer zum ersten Mal anmeldet, %username% Wird durch den Benutzernamen ersetzt.

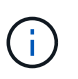

Im Pfad \\vs1.example.com\profiles\%username%, profiles Ist der Share-Name eines Shares auf Storage Virtual Machine (SVM) vs1 mit vollständigen Kontrollrechten für alle.

5. Klicken Sie auf **OK**.

# **Verwenden Sie die Ordnerumleitung, um Daten auf einem SMB-Server zu speichern**

## <span id="page-555-0"></span>**Verwenden Sie die Ordnerumleitung, um Daten auf einer SMB-Server-Übersicht zu speichern**

ONTAP unterstützt die Microsoft Ordnerumleitung, sodass Benutzer oder Administratoren den Pfad eines lokalen Ordners an einen Ort des CIFS-Servers umleiten können. Es erscheint, als ob umgeleitete Ordner auf dem lokalen Windows-Client gespeichert werden, obwohl die Daten auf einer SMB-Freigabe gespeichert sind.

Die Ordnerumleitung ist hauptsächlich für Unternehmen gedacht, die bereits Home Directories implementiert haben und die Kompatibilität mit der vorhandenen Home Directory Umgebung beibehalten möchten.

- Documents, Desktop, und Start Menu Dies sind Beispiele für Ordner, die Sie umleiten können.
- Benutzer können Ordner von ihrem Windows-Client umleiten.
- Administratoren können die Ordnerumleitung zentral konfigurieren und verwalten, indem sie Gruppenrichtlinienobjekte in Active Directory konfigurieren.
- Wenn Administratoren Roaming-Profile konfiguriert haben, können Administratoren mithilfe der Ordnerumleitung Benutzerdaten von Profildaten trennen.
- Administratoren können mithilfe der Ordnerumleitung und der Offline-Dateien die Datenspeicherung für lokale Ordner auf den CIFS-Server umleiten, während Benutzer den Inhalt lokal zwischenspeichern können.

#### **Verwandte Informationen**

[Verwendung von Offline-Dateien, um das Caching von Dateien für die Offline-Verwendung zu ermöglichen](#page-547-0)

[Mithilfe von Roaming-Profilen können Sie Benutzerprofile zentral auf einem CIFS-Server speichern, der der](#page-553-0) [SVM zugeordnet ist](#page-553-0)

#### **Anforderungen für die Verwendung von Ordnerumleitung**

Bevor Sie die Ordnerumleitung von Microsoft für Ihren CIFS-Server verwenden können, müssen Sie wissen, welche Versionen von ONTAP und SMB unterstützt und welche Windows-Clients diese Funktion unterstützen.

## **ONTAP-Versionsanforderungen**

ONTAP unterstützen die Microsoft-Ordnerumleitung.

## **Versionsanforderungen für SMB-Protokolle**

Für Storage Virtual Machine (SVM) unterstützt ONTAP die Ordnerumleitung von Microsoft auf allen SMB-Versionen.

## **Anforderungen für Windows-Clients**

Bevor ein Benutzer die Ordnerumleitung von Microsoft verwenden kann, muss der Windows-Client das Feature unterstützen.

Aktuelle Informationen dazu, welche Windows Clients die Ordnerumleitung unterstützen, finden Sie in der Interoperabilitäts-Matrix.

## **Ordnerumleitung konfigurieren**

Sie können die Ordnerumleitung über das Fenster Windows-Eigenschaften konfigurieren. Der Vorteil dieser Methode besteht darin, dass Windows-Benutzer die Ordnerumleitung ohne Unterstützung durch den SVM-Administrator konfigurieren können.

## **Schritte**

- 1. Klicken Sie im Windows Explorer mit der rechten Maustaste auf den Ordner, den Sie zu einer Netzwerkfreigabe umleiten möchten.
- 2. Klicken Sie Auf **Eigenschaften**.

Die Eigenschaften für die ausgewählte Freigabe werden angezeigt.

3. Klicken Sie auf der Registerkarte **Verknüpfung** auf **Ziel** und geben Sie den Pfad zum Netzwerkspeicherort an, an dem Sie den ausgewählten Ordner umleiten möchten.

Beispiel: Wenn Sie einen Ordner an die weiterleiten möchten data Ordner in einem Home-Verzeichnis, das zugeordnet ist  $Q:\lambda$ , Spezifizieren  $Q:\lambda$ data Als Ziel.

4. Klicken Sie auf **OK**.

Weitere Informationen zum Konfigurieren von Offline-Ordnern finden Sie in der Microsoft TechNet-Bibliothek.

#### **Verwandte Informationen**

["Microsoft TechNet Bibliothek: technet.microsoft.com/en-us/library/"](http://technet.microsoft.com/en-us/library/)

## **Greifen Sie über Windows-Clients über SMB 2.x auf das Verzeichnis ~Snapshot zu**

Die Methode, mit der Sie auf das zugreifen ~snapshot Verzeichnis von Windows-Clients mit SMB 2.x unterscheidet sich von der für SMB 1.0 verwendeten Methode. Sie müssen verstehen, wie Sie auf das zugreifen können ~snapshot Verzeichnis bei Verwendung von SMB 2.x-Verbindungen für erfolgreichen Zugriff auf Daten, die in Snapshot-Kopien gespeichert sind.

Der SVM-Administrator steuert, ob Benutzer auf Windows Clients den anzeigen und auf den zugreifen können ~snapshot Verzeichnis auf einer Freigabe durch Aktivieren oder Deaktivieren des showsnapshot Geben Sie die Eigenschaft mithilfe von Befehlen aus den Familien mit den CIFS-Freigabegenschaften des vServers gemeinsam.

Wenn der showsnapshot Freigabegenschaft ist deaktiviert, ein Benutzer auf einem Windows-Client mit SMB 2.x kann das nicht anzeigen ~snapshot Verzeichnis und kein Zugriff auf Snapshot Kopien innerhalb des ~snapshot Verzeichnis, auch wenn manuell der Pfad zum eingegeben wird ~snapshot Verzeichnis oder zu spezifischen Snapshot Kopien innerhalb des Verzeichnisses ablegen.

Wenn der showsnapshot Freigabeigenschaft ist aktiviert, ein Benutzer auf einem Windows-Client mit SMB 2.x kann das immer noch nicht anzeigen ~snapshot Verzeichnis entweder im Stammverzeichnis der Freigabe oder innerhalb einer beliebigen Verbindung oder eines Verzeichnisses unterhalb der Stammverzeichnis der Freigabe. Nach der Verbindung zu einer Freigabe kann der Benutzer jedoch auf das verborgene zugreifen

~snapshot Verzeichnis durch manuelles Anhängen \~snapshot Bis zum Ende des Freigabepfades. Das Verborgene ~snapshot Zugriff auf das Verzeichnis über zwei Einstiegspunkte:

- Im Stammverzeichnis des Shares
- An jedem Verbindungspunkt im gemeinsamen Raum

Das Verborgene ~snapshot Der Zugriff auf das Verzeichnis ist von Unterverzeichnissen ohne Verbindungsabzweigung innerhalb der Freigabe nicht möglich.

# **Beispiel**

Mit der im folgenden Beispiel gezeigten Konfiguration kann ein Benutzer auf einem Windows Client mit einer SMB 2.x-Verbindung zur "eng"-Freigabe auf das zugreifen ~snapshot Verzeichnis durch manuelles Anhängen \~snapshot Zum Freigabepfad am Stammverzeichnis der Freigabe und an jedem Verbindungspunkt im Pfad. Das Verborgene ~snapshot Auf das Verzeichnis kann über die folgenden drei Pfade zugegriffen werden:

- \\vs1\eng\~snapshot
- \\vs1\eng\projects1\~snapshot
- \\vs1\eng\projects2\~snapshot

```
cluster1::> volume show -vserver vs1 -fields volume,junction-path
vserver volume junction-path
------- ------------ ----------------------------------------
vs1 vs1_root /
vs1 vs1_vol1 /eng
vs1 vs1_vol2 /eng/projects1
vs1 vs1_vol3 /eng/projects2
cluster1::> vserver cifs share show
Vserver Share Path Properties Comment ACL
-------- ------ ------- ---------- -------- ----------
vs1 eng /eng oplocks - Everyone / Full Control
                        changenotify
                        browsable
                        showsnapshot
```
**Wiederherstellen von Dateien und Ordnern mit früheren Versionen**

**Dateien und Ordner mit früheren Versionen Übersicht wiederherstellen**

Die Möglichkeit, Microsoft Previous-Versionen zu verwenden, gilt für Dateisysteme, die Snapshot-Kopien in irgendeiner Form unterstützen und diese aktiviert haben. Die Snapshot Technologie ist ein integraler Bestandteil von ONTAP. Benutzer können Dateien und Ordner von Snapshot-Kopien von ihrem Windows-Client wiederherstellen, indem Sie die Microsoft Previous Versionen Funktion.

Mit der Funktionalität in vorherigen Versionen können Benutzer die Snapshot Kopien durchsuchen oder Daten

aus einer Snapshot Kopie wiederherstellen, ohne dass ein Storage-Administrator eingreifen muss. Frühere Versionen können nicht konfiguriert werden. Es ist immer aktiviert. Wenn der Storage-Administrator Snapshot Kopien auf einer Freigabe zur Verfügung gestellt hat, kann der Benutzer mit früheren Versionen die folgenden Aufgaben ausführen:

- Wiederherstellen von Dateien, die versehentlich gelöscht wurden.
- Dateien versehentlich überschreiben.
- Vergleichen Sie Dateiversionen während der Arbeit.

Die in Snapshot Kopien gespeicherten Daten sind schreibgeschützt. Benutzer müssen eine Kopie einer Datei an einem anderen Speicherort speichern, um Änderungen an der Datei vorzunehmen. Snapshot-Kopien werden regelmäßig gelöscht, daher müssen Benutzer Kopien der Dateien in früheren Versionen erstellen, wenn sie eine vorherige Version einer Datei auf unbestimmte Zeit aufbewahren möchten.

## **Anforderungen für die Verwendung von Microsoft Previous-Versionen**

Bevor Sie frühere Versionen mit Ihrem CIFS-Server verwenden können, müssen Sie wissen, welche Versionen von ONTAP und SMB und welche Windows-Clients sie unterstützen. Sie müssen außerdem die Anforderung der Einstellung für Snapshot Kopien kennen.

## **ONTAP-Versionsanforderungen**

Unterstützt Frühere Versionen.

## **Versionsanforderungen für SMB-Protokolle**

Für Storage Virtual Machine (SVM) unterstützt ONTAP frühere Versionen unter allen SMB-Versionen.

## **Anforderungen für Windows-Clients**

Bevor ein Benutzer frühere Versionen verwenden kann, um auf Daten in Snapshot-Kopien zuzugreifen, muss der Windows-Client die Funktion unterstützen.

Aktuelle Informationen darüber, welche Windows-Clients frühere Versionen unterstützen, finden Sie in der Interoperabilitäts-Matrix.

["NetApp Interoperabilitäts-Matrix-Tool"](https://mysupport.netapp.com/matrix)

## **Anforderungen für die Einstellungen von Snapshot Kopien**

Wenn Sie in früheren Versionen auf Daten in Snapshot Kopien zugreifen möchten, muss eine aktivierte Snapshot-Richtlinie dem Volume zugewiesen sein, das die Daten enthält. Clients müssen auf die Snapshot-Daten zugreifen können, und Snapshot Kopien müssen vorhanden sein.

## Verwenden Sie die Registerkarte "Vorherige Versionen", um Snapshot-Kopierdaten anzuzeigen und zu verwalten

Benutzer auf Windows Client Machines können über die Registerkarte "frühere Versionen" im Fenster "Windows Properties" Daten wiederherstellen, die in Snapshot Kopien gespeichert sind, ohne den SVM-Administrator (Storage Virtual Machine) einbeziehen zu müssen.

## **Über diese Aufgabe**

Auf der Registerkarte Vorherige Versionen können Sie nur Daten in Snapshot-Kopien von auf der SVM gespeicherten Daten anzeigen und verwalten, wenn der Administrator Snapshot-Kopien auf dem Volume aktiviert hat, das die Freigabe enthält, und wenn der Administrator die Freigabe so konfiguriert, dass Snapshot-Kopien angezeigt werden.

#### **Schritte**

- 1. Zeigen Sie im Windows Explorer den Inhalt des zugeordneten Laufwerks der auf dem CIFS-Server gespeicherten Daten an.
- 2. Klicken Sie mit der rechten Maustaste auf die Datei oder den Ordner im zugeordneten Netzlaufwerk, dessen Snapshot Kopien Sie anzeigen oder verwalten möchten.
- 3. Klicken Sie Auf **Eigenschaften**.

Eigenschaften für die ausgewählte Datei oder den ausgewählten Ordner werden angezeigt.

4. Klicken Sie auf die Registerkarte **Vorherige Versionen**.

Im Feld Ordnerversionen: Wird eine Liste der verfügbaren Snapshot-Kopien der ausgewählten Datei oder des ausgewählten Ordners angezeigt. Die aufgelisteten Snapshot Kopien werden mithilfe des Namenspräfixes für die Snapshot Kopie und des Erstellungsstempels identifiziert.

- 5. Klicken Sie im Feld **Ordnerversionen:** mit der rechten Maustaste auf die Kopie der Datei oder des Ordners, die Sie verwalten möchten.
- 6. Führen Sie die entsprechende Aktion aus:

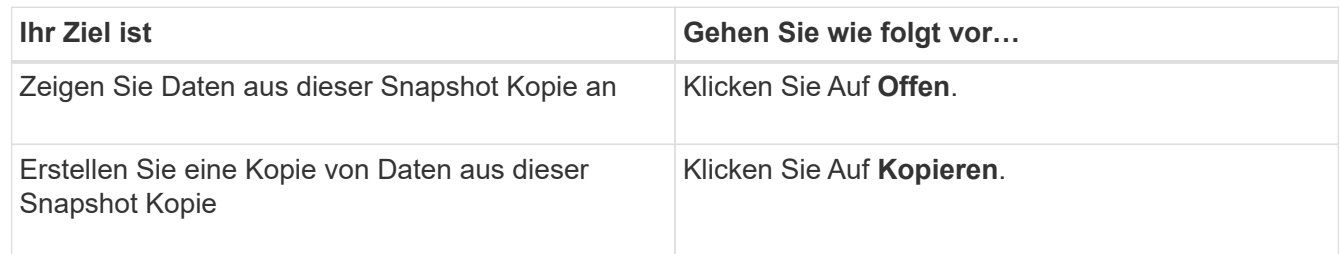

Daten in Snapshot Kopien sind schreibgeschützt. Wenn Sie Änderungen an Dateien und Ordnern vornehmen möchten, die auf der Registerkarte Vorherige Versionen aufgeführt sind, müssen Sie eine Kopie der Dateien und Ordner speichern, die Sie an einem schreibbaren Speicherort ändern und die Kopien ändern möchten.

7. Nachdem Sie die Verwaltung von Snapshot-Daten abgeschlossen haben, schließen Sie das Dialogfeld **Eigenschaften**, indem Sie auf **OK** klicken.

Weitere Informationen zur Verwendung der Registerkarte frühere Versionen zum Anzeigen und Verwalten von Snapshot-Daten finden Sie in der Microsoft TechNet-Bibliothek.

#### **Verwandte Informationen**

["Microsoft TechNet Bibliothek: technet.microsoft.com/en-us/library/"](http://technet.microsoft.com/en-us/library/)

**Legen Sie fest, ob Snapshot Kopien für frühere Versionen verfügbar sind**

Sie können Snapshot-Kopien auf der Registerkarte "Vorherige Versionen" nur anzeigen, wenn eine aktivierte Snapshot-Richtlinie auf das Volume angewendet wird, das die Freigabe enthält, und wenn die Volume-Konfiguration den Zugriff auf Snapshot-Kopien

ermöglicht. Das ermitteln der Verfügbarkeit von Snapshot-Kopien ist hilfreich, wenn ein Benutzer mit Zugriff auf frühere Versionen unterstützt wird.

# **Schritte**

1. Bestimmen Sie, ob auf dem Volume, auf dem sich die Share-Daten befinden, automatische Snapshot-Kopien aktiviert sind und ob Clients auf die Snapshot-Verzeichnisse zugreifen: volume show -vserver vserver-name -volume volume-name -fields vserver, volume, snapdiraccess, snapshot-policy, snapshot-count

Die Ausgabe zeigt an, welche Snapshot-Richtlinie dem Volume zugeordnet ist, ob der Zugriff auf das Client-Snapshot-Verzeichnis aktiviert ist und die Anzahl der verfügbaren Snapshot-Kopien.

- 2. Legen Sie fest, ob die zugehörige Snapshot-Richtlinie aktiviert ist: volume snapshot policy show -policy policy-name
- 3. Liste der verfügbaren Snapshot Kopien: volume snapshot show -volume volume name

Weitere Informationen über das Konfigurieren und Verwalten von Snapshot-Richtlinien und Snapshot-Zeitplänen finden Sie unter ["Datensicherung".](https://docs.netapp.com/de-de/ontap/data-protection/index.html)

## **Beispiel**

Im folgenden Beispiel werden Informationen über Snapshot-Richtlinien angezeigt, die dem Volume "data1" zugeordnet sind. Dieses enthält die gemeinsam genutzten Daten und verfügbaren Snapshot Kopien auf "data1".

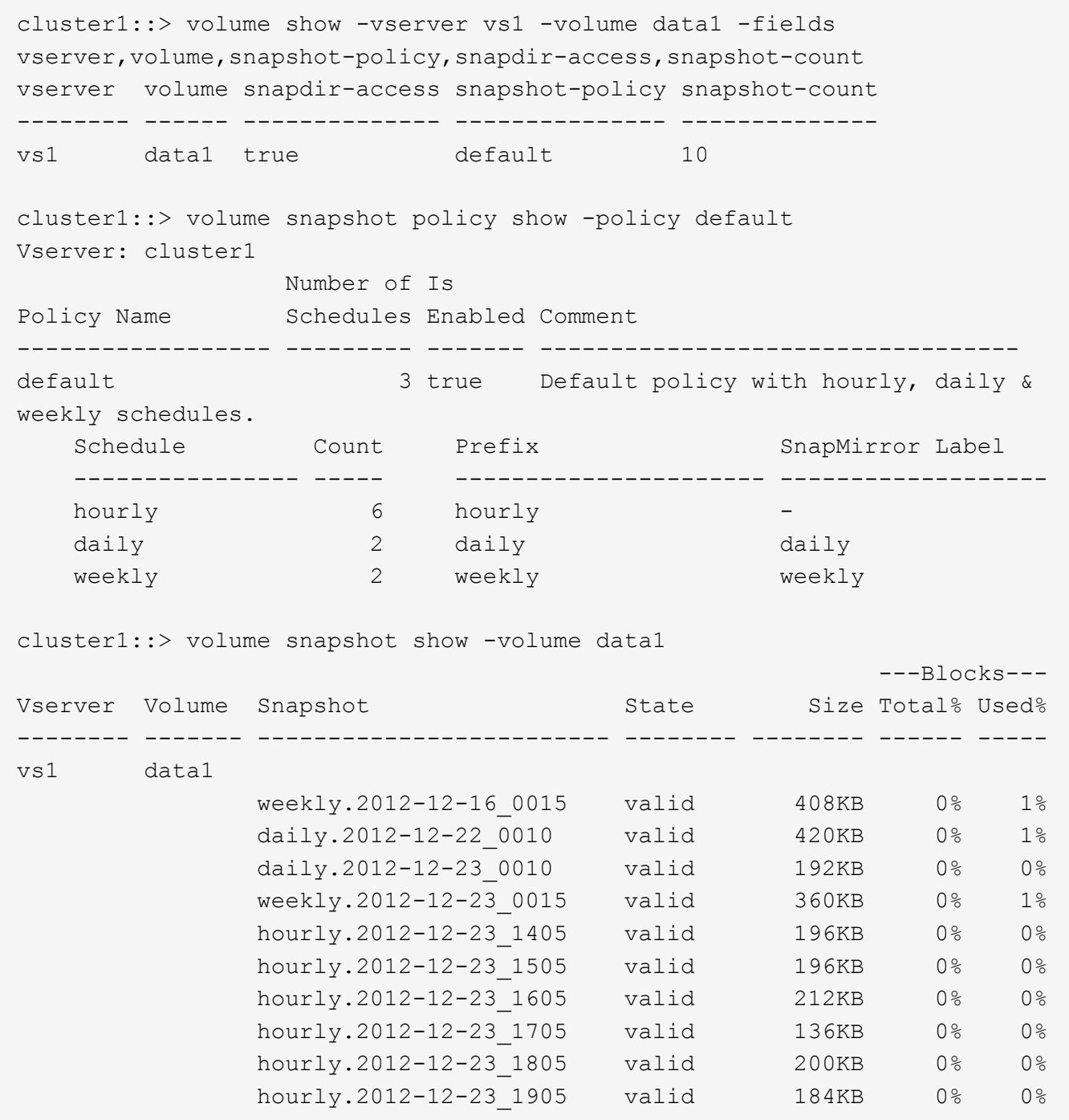

#### **Verwandte Informationen**

[Erstellen einer Snapshot-Konfiguration, um den Zugriff auf frühere Versionen zu ermöglichen](#page-561-0)

["Datensicherung"](https://docs.netapp.com/de-de/ontap/data-protection/index.html)

#### <span id="page-561-0"></span>**Erstellen Sie eine Snapshot-Konfiguration, um den Zugriff auf frühere Versionen zu ermöglichen**

Die Funktion frühere Versionen ist immer verfügbar, sofern der Client-Zugriff auf Snapshot Kopien aktiviert ist und vorausgesetzt, dass Snapshot Kopien vorhanden sind. Wenn die Konfiguration von Snapshot Kopien diese Anforderungen nicht erfüllt, können Sie eine Konfiguration für Snapshot Kopien erstellen, die dies tut.

## **Schritte**

1. Wenn dem Volume, das den Share enthält, dem Sie früheren Versionen Zugriff gewähren möchten, keine Snapshot-Richtlinie zugeordnet ist, verknüpfen Sie dem Volume eine Snapshot-Richtlinie, und aktivieren Sie sie mit der volume modify Befehl.

Weitere Informationen zur Verwendung des volume modify Befehl, siehe die man-Pages.

2. Aktivieren Sie den Zugriff auf die Snapshot Kopien mit volume modify Befehl zum Festlegen des -snap -dir Option auf true.

Weitere Informationen zur Verwendung des volume modify Befehl, siehe die man-Pages.

3. Vergewissern Sie sich, dass Snapshot-Richtlinien aktiviert sind und dass der Zugriff auf Snapshot-Verzeichnisse über aktiviert ist volume show Und volume snapshot policy show Befehle.

Weitere Informationen zur Verwendung des volume show Und volume snapshot policy show Befehle, siehe die man-Pages.

Weitere Informationen über das Konfigurieren und Verwalten von Snapshot-Richtlinien und Snapshot-Zeitplänen finden Sie unter ["Datensicherung".](https://docs.netapp.com/de-de/ontap/data-protection/index.html)

## **Verwandte Informationen**

## ["Datensicherung"](https://docs.netapp.com/de-de/ontap/data-protection/index.html)

#### **Richtlinien zum Wiederherstellen von Verzeichnissen, die Verbindungen enthalten**

Es gibt bestimmte Richtlinien, die Sie beachten sollten, wenn Sie frühere Versionen verwenden, um Ordner wiederherzustellen, die Verbindungspunkte enthalten.

Wenn Sie frühere Versionen verwenden, um Ordner wiederherzustellen, die untergeordnete Ordner haben, die Verbindungspunkte sind, kann die Wiederherstellung mit einem fehlschlagen Access Denied Fehler.

Sie können feststellen, ob der Ordner, den Sie wiederherstellen möchten, eine Verbindung enthält, indem Sie den verwenden vol show Befehl mit dem -parent Option. Sie können auch die verwenden vserver security trace Befehle zum Erstellen detaillierter Protokolle über Probleme beim Datei- und Ordnerzugriff.

#### **Verwandte Informationen**

[Daten-Volumes werden in NAS-Namespaces erstellt und gemanagt](#page-387-0)

# **Implementieren Sie serverbasierte SMB-Services**

## **Home Directorys managen**

# **So ermöglicht ONTAP dynamische Home Directories**

Mit den ONTAP Home Directorys können Sie eine SMB-Freigabe konfigurieren, die verschiedenen Verzeichnissen anhand des Benutzers, der mit ihm verbunden wird, und einer Reihe von Variablen zugeordnet wird. Anstatt separate Shares für jeden Benutzer zu erstellen, können Sie eine Freigabe mit einigen Home-Directory-Parametern konfigurieren, um die Beziehung eines Benutzers zwischen einem Eintragspunkt (Share) und dem Home-Verzeichnis (ein Verzeichnis auf der SVM) zu definieren.

Ein Benutzer, der als Gastbenutzer angemeldet ist, verfügt nicht über ein Home-Verzeichnis und kann nicht auf die Home-Verzeichnisse anderer Benutzer zugreifen. Es gibt vier Variablen, die bestimmen, wie ein Benutzer einem Verzeichnis zugeordnet wird:

## • **Name teilen**

Dies ist der Name der Freigabe, die Sie erstellen, mit der der Benutzer eine Verbindung herstellt. Sie müssen die Home-Verzeichnis-Eigenschaft für diese Freigabe festlegen.

Der Freigabename kann die folgenden dynamischen Namen verwenden:

- %w (Der Windows-Benutzername des Benutzers)
- %d (Windows-Domain-Name des Benutzers)
- %u (Der zugewiesene UNIX-Benutzername des Benutzers) um den Freigabennamen in allen Home-Verzeichnissen eindeutig zu machen, muss der Freigabenname entweder den enthalten/%w Oder im %u Variabel. Der Freigeben-Name kann beides enthalten %d Und das/%w Variable (z. B. %d/%w), oder der Freigabename kann einen statischen Teil und einen variablen Teil enthalten (z. B. Home /%w).

## • **Pfad teilen**

Dies ist der relative Pfad, der durch die Freigabe definiert wird und somit mit einem der Share-Namen verknüpft ist, der an jeden Suchpfad angehängt wird, um den gesamten Home-Directory-Pfad des Benutzers aus dem Root der SVM zu generieren. Er kann statisch sein (z.B. home), dynamisch (zum Beispiel, %w) Oder eine Kombination der beiden (zum Beispiel, eng/%w).

## • **Suchpfade**

Dies ist die Gruppe der absoluten Pfade aus dem Root der SVM, die Sie angeben, dass die ONTAP-Suche nach Home Directorys geleitet wird. Sie können einen oder mehrere Suchpfade mithilfe des angeben vserver cifs home-directory search-path add Befehl. Wenn Sie mehrere Suchpfade angeben, versucht ONTAP sie in der angegebenen Reihenfolge, bis ein gültiger Pfad gefunden wird.

#### • **Verzeichnis**

Dies ist das Home-Verzeichnis des Benutzers, das Sie für den Benutzer erstellen. Der Verzeichnisname ist normalerweise der Name des Benutzers. Sie müssen das Home-Verzeichnis in einem der Verzeichnisse erstellen, die durch die Suchpfade definiert werden.

Betrachten Sie als Beispiel die folgende Einrichtung:

- Benutzer: John Smith
- Benutzerdomäne: acme
- Benutzername: Jsmith
- SVM-Name: vs1
- Home Directory share Name #1: Home\_ %w Freigabepfad: %w
- Home-Verzeichnis Freigabenname #2: %w Freigabepfad: %d/%w
- Suchpfad #1: /vol0home/home
- Suchpfad #2: /vol1home/home
- Suchpfad #3: /vol2home/home

• Home-Verzeichnis: /vol1home/home/jsmith

Szenario 1: Der Benutzer stellt eine Verbindung her \\vs1\home jsmith. Dies entspricht dem ersten Home-Verzeichnis-Freigabennamen und erzeugt den relativen Pfad jsmith. ONTAP sucht jetzt nach einem Verzeichnis mit dem Namen jsmith Indem Sie die einzelnen Suchpfade in der folgenden Reihenfolge überprüfen:

- /vol0home/home/jsmith Ist nicht vorhanden; weiter zu Suchpfad #2.
- /vol1home/home/jsmith Existiert; deshalb wird der Suchpfad #3 nicht überprüft; der Benutzer ist jetzt mit seinem Home-Verzeichnis verbunden.

Szenario 2: Der Benutzer stellt eine Verbindung her \\vs1\jsmith. Dies entspricht dem zweiten Home-Verzeichnis-Freigabennamen und erzeugt den relativen Pfad acme/jsmith. ONTAP sucht jetzt nach einem Verzeichnis mit dem Namen acme/jsmith Indem Sie die einzelnen Suchpfade in der folgenden Reihenfolge überprüfen:

- /vol0home/home/acme/jsmith Ist nicht vorhanden; weiter zu Suchpfad #2.
- /vol1home/home/acme/jsmith Ist nicht vorhanden; weiter zum Suchpfad #3.
- /vol2home/home/acme/jsmith Ist nicht vorhanden; das Home-Verzeichnis ist nicht vorhanden; daher schlägt die Verbindung fehl.

# **Home Directory-Freigaben**

# <span id="page-564-0"></span>**Fügen Sie eine Home-Directory-Freigabe hinzu**

Wenn Sie die SMB-Home-Verzeichnis-Funktion verwenden möchten, müssen Sie mindestens eine Freigabe mit der Eigenschaft Home Directory hinzufügen, die in den Share-Eigenschaften enthalten ist.

# **Über diese Aufgabe**

Sie können eine Home-Directory-Freigabe zum Zeitpunkt der Erstellung der Freigabe mit erstellen vserver cifs share create Befehl, oder Sie können eine vorhandene Freigabe jederzeit mit dem in ein Home Directory-Share ändern vserver cifs share modify Befehl.

Um eine Home-Directory-Freigabe zu erstellen, müssen Sie das einschließen homedirectory Wert im -share-properties Option, wenn Sie eine Freigabe erstellen oder ändern. Sie können den Freigabennamen und den Freigabepfad mithilfe von Variablen angeben, die dynamisch erweitert werden, wenn Benutzer eine Verbindung zu ihren Home-Verzeichnissen herstellen. Die verfügbaren Variablen, die Sie im Pfad verwenden können, sind %w, %d, und %u, Entsprechend dem Windows-Benutzernamen, der Domäne und dem zugeordneten UNIX-Benutzernamen.

## **Schritte**

1. Home Directory-Freigabe hinzufügen:

vserver cifs share create -vserver *vserver\_name* -share-name *share\_name* -path *path* -share-properties homedirectory[,…]

-vserver vserver Gibt die CIFS-fähige Storage Virtual Machine (SVM) an, auf der der Suchpfad hinzugefügt werden soll.

-share-name *share-name* Gibt den Freigabenamen des Home-Verzeichnisses an.

Zusätzlich zu einer der erforderlichen Variablen, wenn der Freigabename einen der wörtlichen Zeichenfolgen enthält  $w$ ,  $w$ ,  $Q$ der  $d$ , Sie müssen vor dem Literal String ein % (Prozent) Zeichen setzen, um zu verhindern, dass ONTAP die Zeichenfolge als Variable behandelt (z. B. %%w).

- Der Freigeben-Name muss entweder den enthalten %w Oder im %u Variabel.
- Der Freigeben-Name kann zusätzlich das enthalten %d Variable (z. B. %d/%w) Oder einen statischen Teil im Freigabennamen (z. B. home1\_/%w).
- Wenn die Freigabe von Administratoren verwendet wird, um eine Verbindung zu den Home-Verzeichnissen anderer Benutzer herzustellen oder um Benutzern die Verbindung zu den Home-Verzeichnissen anderer Benutzer zu ermöglichen, muss dem dynamischen Namensmuster ein Tilde (~) vorangestellt sein.

Der vserver cifs home-directory modify Wird verwendet, um diesen Zugriff durch Festlegen der zu aktivieren -is-home-dirs-access-for-admin-enabled Option auf true) Oder durch die Einstellung der erweiterten Option -is-home-dirs-access-for-public-enabled Bis true.

-path path Gibt den relativen Pfad zum Home-Verzeichnis an.

-share-properties homedirectory[,…] Gibt die Freigabeigenschaften für diese Freigabe an. Sie müssen das angeben homedirectory Wert: Sie können zusätzliche Freigabegenschaften mithilfe einer kommagetrennten Liste angeben.

1. Überprüfen Sie, ob Sie die Home-Directory-Freigabe mithilfe des erfolgreich hinzugefügt haben vserver cifs share show Befehl.

#### **Beispiel**

Mit dem folgenden Befehl wird eine Home Directory-Freigabe mit dem Namen erstellt %w. Der oplocks, browsable, und changenotify Freigabeigenschaften werden zusätzlich zur Einstellung des festgelegt homedirectory Eigenschaft freigeben.

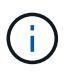

Dieses Beispiel zeigt nicht die Ausgabe für alle Freigaben auf der SVM an. Ausgabe wird abgeschnitten.

cluster1::> vserver cifs share create -vserver vs1 -share-name %w -path %w -share-properties oplocks, browsable, changenotify, homedirectory vs1::> vserver cifs share show -vserver vs1 Vserver Share Path Properties Comment ACL ---------- -------- ------------ -------------- -------- ---------- vs1 %w %w oplocks - Everyone / Full Control browsable changenotify homedirectory

#### **Verwandte Informationen**

[Hinzufügen eines Suchpfads für das Home-Verzeichnis](#page-567-0)

## [Management des Zugriffs auf die Home Directorys von Benutzern](#page-575-0)

## **Für Home Directory Shares sind eindeutige Benutzernamen erforderlich**

Achten Sie darauf, beim Erstellen von Home-Directory-Freigaben mit dem eindeutige Benutzernamen zuzuweisen %w (Windows-Benutzername) oder %u (UNIX-Benutzername)-Variablen zur dynamischen Generierung von Freigaben Der Freigabename wird Ihrem Benutzernamen zugeordnet.

Es können zwei Probleme auftreten, wenn der Name einer statischen Freigabe und der Name eines Benutzers identisch sind:

- Wenn der Benutzer die Freigaben auf einem Cluster mit aufführt net view Der Befehl zeigt zwei Freigaben mit demselben Benutzernamen an.
- Wenn der Benutzer eine Verbindung zu diesem Freigabennamen herstellt, ist der Benutzer immer mit der statischen Freigabe verbunden und kann nicht auf die Home-Directory-Freigabe mit demselben Namen zugreifen.

Beispielsweise gibt es eine Freigabe mit dem Namen "Administrator" und Sie haben einen Windows-Benutzernamen "Administrator". Wenn Sie eine Home-Directory-Freigabe erstellen und eine Verbindung zu dieser Freigabe herstellen, werden Sie mit der statischen Freigabe "Administrator" und nicht mit der Home-Directory-Freigabe "Administrator" verbunden.

Sie können das Problem durch doppelte Freigabennamen lösen, indem Sie einen der folgenden Schritte ausführen:

- Umbenennen der statischen Freigabe, sodass keine Konflikte mehr mit der Home-Directory-Freigabe des Benutzers auftreten.
- Geben Sie dem Benutzer einen neuen Benutzernamen, damit er nicht mehr mit dem statischen Freigabenamen in Konflikt steht.
- Erstellen einer CIFS-Home-Directory-Freigabe mit einem statischen Namen wie "Home" statt mit dem  $\omega_{\rm w}$ Parameter zur Vermeidung von Konflikten mit den Freigabennamen.

#### **Was passiert mit statischen Home-Verzeichnis-Freigabenamen nach dem Upgrade**

Freigabnamen für das Home-Verzeichnis müssen entweder den enthalten %w Oder im %u Dynamische Variable Sie sollten wissen, was mit bestehenden statischen Home Directory Share-Namen passiert, nachdem Sie ein Upgrade auf eine ONTAP-Version durchgeführt haben, die neue Anforderung erfordert.

Wenn die Konfiguration Ihres Home-Verzeichnisses statische Freigabennamen enthält und Sie auf ONTAP aktualisieren, werden die statischen Home-Verzeichnis-Freigabennamen nicht geändert und sind immer noch gültig. Sie können jedoch keine neuen Home-Verzeichnis-Freigaben erstellen, die keine der enthalten %w Oder %u Variabel.

Da eine dieser Variablen in den Home Directory-Freigabenamen des Benutzers enthalten ist, wird sichergestellt, dass jeder Freigabename in der Konfiguration des Home-Verzeichnisses eindeutig ist. Bei Bedarf können Sie die statischen Home-Verzeichnis-Freigabennamen in Namen ändern, die entweder den enthalten %w Oder %u Variabel.

<span id="page-567-0"></span>Wenn Sie ONTAP SMB Home Directorys verwenden möchten, müssen Sie mindestens einen Suchpfad für das Home Directory hinzufügen.

## **Über diese Aufgabe**

Sie können einen Suchpfad für das Home-Verzeichnis mit dem hinzufügen vserver cifs homedirectory search-path add Befehl.

Der vserver cifs home-directory search-path add Befehl überprüft den im angegebenen Pfad -path Option während der Befehlsausführung. Wenn der angegebene Pfad nicht vorhanden ist, generiert der Befehl eine Meldung, in der Sie aufgefordert werden, fortzufahren. Sie entscheiden y Oder n. Wenn Sie sich entscheiden y Um fortzufahren, erstellt ONTAP den Suchpfad. Sie müssen jedoch die Verzeichnisstruktur erstellen, bevor Sie den Suchpfad in der Konfiguration des Home-Verzeichnisses verwenden können. Wenn Sie den Vorgang nicht fortsetzen möchten, schlägt der Befehl fehl; der Suchpfad wird nicht erstellt. Sie können dann die Struktur des Pfad-Verzeichnisses erstellen und den erneut ausführen vserver cifs homedirectory search-path add Befehl.

#### **Schritte**

- 1. Hinzufügen eines Suchpfads für das Home-Verzeichnis: vserver cifs home-directory searchpath add -vserver vserver -path path
- 2. Überprüfen Sie, ob Sie den Suchpfad mithilfe des erfolgreich hinzugefügt haben vserver cifs homedirectory search-path show Befehl.

## **Beispiel**

Im folgenden Beispiel wird der Pfad hinzugefügt /home1 Zur Home Directory-Konfiguration auf SVM vs1.

```
cluster::> vserver cifs home-directory search-path add -vserver vs1 -path
/home1
vs1::> vserver cifs home-directory search-path show
Vserver Position Path
----------- -------- -----------------
vs1 1 /home1
```
Im folgenden Beispiel wird versucht, den Pfad hinzuzufügen /home2 Zur Home Directory-Konfiguration auf SVM vs1. Der Pfad ist nicht vorhanden. Es wird die Entscheidung getroffen, nicht fortzufahren.

```
cluster::> vserver cifs home-directory search-path add -vserver vs1 -path
/home2
Warning: The specified path "/home2" does not exist in the namespace
           belonging to Vserver "vs1".
Do you want to continue? {y|n}: n
```
#### **Verwandte Informationen**

[Hinzufügen einer Home-Directory-Freigabe](#page-564-0)

<span id="page-568-0"></span>Sie können eine Home-Verzeichnis-Konfiguration mit dem erstellen  $\frac{1}{8}w$  Und  $\frac{1}{8}d$  Variablen. Die Benutzer können sich dann mithilfe von dynamisch erstellten Shares mit ihren Home Shares verbinden.

# **Schritte**

- 1. Erstellen Sie einen qtree, um die Home Directorys des Benutzers zu enthalten: volume qtree create -vserver vserver name -qtree-path qtree path
- 2. Vergewissern Sie sich, dass der qtree den richtigen Sicherheitsstil verwendet: volume qtree show
- 3. Wenn der qtree nicht den gewünschten Sicherheitsstil nutzt, ändern Sie den Sicherheitsstil mithilfe von volume qtree security Befehl.
- 4. Home Directory-Freigabe hinzufügen: vserver cifs share create -vserver vserver -share -name %w -path %d/%w -share-properties homedirectory\[,...\]

-vserver vserver Gibt die CIFS-fähige Storage Virtual Machine (SVM) an, auf der der Suchpfad hinzugefügt werden soll.

-share-name %w Gibt den Freigabenamen des Home-Verzeichnisses an. ONTAP erstellt den Freigabennamen dynamisch, wenn jeder Benutzer eine Verbindung zu seinem Home-Verzeichnis herstellt. Der Freigabename wird vom Formular *Windows\_user\_Name* sein.

-path %d/%w Gibt den relativen Pfad zum Home-Verzeichnis an. Der relative Pfad wird dynamisch erstellt, wenn jeder Benutzer sich mit seinem Home-Verzeichnis verbindet und aus der Form *Domain/Windows\_user\_Name* besteht.

-share-properties homedirectory[,…]+ Gibt die Freigabeigenschaften für diese Freigabe an. Sie müssen das angeben homedirectory Wert: Sie können zusätzliche Freigabegenschaften mithilfe einer kommagetrennten Liste angeben.

- 5. Stellen Sie sicher, dass die Freigabe über die gewünschte Konfiguration verfügt vserver cifs share show Befehl.
- 6. Hinzufügen eines Suchpfads für das Home-Verzeichnis: vserver cifs home-directory searchpath add -vserver vserver -path path

-vserver *vserver-name* Gibt die SVM mit CIFS-Aktivierung an, auf der der Suchpfad hinzugefügt werden soll.

-path *path* Gibt den absoluten Verzeichnispfad zum Suchpfad an.

- 7. Überprüfen Sie, ob Sie den Suchpfad mithilfe des erfolgreich hinzugefügt haben vserver cifs homedirectory search-path show Befehl.
- 8. Erstellen Sie bei Benutzern mit einem Home Directory ein entsprechendes Verzeichnis im qtree oder Volume, damit sie Home Directorys enthalten sollen.

Wenn Sie beispielsweise einen gtree mit dem Pfad von erstellt haben /vol/vol1/users Und der Benutzername, dessen Verzeichnis Sie erstellen möchten, lautet mydomain\user1, Sie würden ein Verzeichnis mit dem folgenden Pfad erstellen: /vol/vol1/users/mydomain/user1.

Wenn Sie ein Volume mit dem Namen "home1" erstellt haben, montiert bei /home1, Sie würden ein

Verzeichnis mit dem folgenden Pfad erstellen: /home1/mydomain/user1.

9. Überprüfen Sie, ob ein Benutzer eine Verbindung zur Home-Share erfolgreich herstellen kann, indem Sie ein Laufwerk zuweisen oder eine Verbindung über den UNC-Pfad herstellen.

Wenn Benutzer mydomain\user1 beispielsweise eine Verbindung zu dem in Schritt 8 erstellten Verzeichnis herstellen möchte, das sich auf SVM vs1 befindet, würde user1 über den UNC-Pfad verbinden \\vs1\user1.

## **Beispiel**

Mit den Befehlen im folgenden Beispiel wird eine Home Directory-Konfiguration mit den folgenden Einstellungen erstellt:

- Der Freigabenname ist %w.
- Der relative Home-Verzeichnis-Pfad lautet %d/%w.
- Der Suchpfad, der verwendet wird, um die Home-Verzeichnisse zu enthalten, /home1, Ist ein Volumen, das mit NTFS-Sicherheitsstil konfiguriert ist.
- Die Konfiguration wird auf SVM vs1 erstellt.

Sie können diese Art von Home Directory-Konfiguration verwenden, wenn Benutzer von Windows-Hosts auf ihre Home-Verzeichnisse zugreifen. Sie können diese Art der Konfiguration auch verwenden, wenn Benutzer über Windows- und UNIX-Hosts auf ihre Home Directories zugreifen, und der Dateisystemadministrator verwendet Windows-basierte Benutzer und Gruppen, um den Zugriff auf das Dateisystem zu steuern.

cluster::> vserver cifs share create -vserver vs1 -share-name %w -path %d/%w -share-properties oplocks,browsable,changenotify,homedirectory cluster::> vserver cifs share show -vserver vs1 -share-name %w Vserver: vs1 Share: %w CIFS Server NetBIOS Name: VS1 Path: %d/%w Share Properties: oplocks browsable changenotify homedirectory Symlink Properties: enable File Mode Creation Mask: - Directory Mode Creation Mask: - Share Comment: - Share ACL: Everyone / Full Control File Attribute Cache Lifetime: - Volume Name: - Offline Files: manual Vscan File-Operations Profile: standard cluster::> vserver cifs home-directory search-path add -vserver vs1 ‑path /home1 cluster::> vserver cifs home-directory search-path show Vserver Position Path ----------- -------- ---------------- vs1 1 /home1

#### **Verwandte Informationen**

[Konfigurieren von Home-Verzeichnissen mit der %U-Variable](#page-570-0)

[Zusätzliche Home Directory-Konfigurationen](#page-574-0)

[Anzeigen von Informationen über den Home-Directory-Pfad eines SMB-Benutzers](#page-575-1)

## <span id="page-570-0"></span>**Konfigurieren Sie Home-Verzeichnisse mit der %U-Variable**

Sie können eine Home-Verzeichnis-Konfiguration erstellen, in der Sie den Freigabennamen mithilfe der angeben %w Variable, aber Sie verwenden die %u Variable zur Angabe des relativen Pfads zur Home-Directory-Freigabe. Die Benutzer können sich dann mithilfe von dynamisch mit ihrem Windows-Benutzernamen erstellten Shares mit ihren Home-Shares verbinden, ohne den tatsächlichen Namen oder Pfad des Home-Verzeichnisses kennen zu müssen.

#### **Schritte**

- 1. Erstellen Sie einen qtree, um die Home Directorys des Benutzers zu enthalten: volume qtree create -vserver vserver name -qtree-path qtree path
- 2. Vergewissern Sie sich, dass der qtree den richtigen Sicherheitsstil verwendet: volume qtree show
- 3. Wenn der qtree nicht den gewünschten Sicherheitsstil nutzt, ändern Sie den Sicherheitsstil mithilfe von volume qtree security Befehl.
- 4. Home Directory-Freigabe hinzufügen: vserver cifs share create -vserver vserver -share -name %w -path %u -share-properties homedirectory  $, \ldots$ ]

-vserver vserver Gibt die CIFS-fähige Storage Virtual Machine (SVM) an, auf der der Suchpfad hinzugefügt werden soll.

-share-name %w Gibt den Freigabenamen des Home-Verzeichnisses an. Der Freigabename wird dynamisch erstellt, wenn jeder Benutzer eine Verbindung zu seinem Home-Verzeichnis herstellt und von der Form *Windows\_user\_Name* ist.

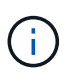

Sie können auch die verwenden %u Variable für das -share-name Option. Dadurch wird ein relativer Freigabepfad erstellt, der den zugeordneten UNIX-Benutzernamen verwendet.

-path %u Gibt den relativen Pfad zum Home-Verzeichnis an. Der relative Pfad wird dynamisch erstellt, wenn jeder Benutzer eine Verbindung zu seinem Home-Verzeichnis herstellt und von der Form *Mapping\_UNIX\_user\_Name* ist.

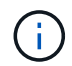

Der Wert für diese Option kann auch statische Elemente enthalten. Beispiel: eng/%u.

 $-$ share-properties homedirectory\ $[, \ldots \rangle$ ] Gibt die Freigabeigenschaften für diese Freigabe an. Sie müssen das angeben homedirectory Wert: Sie können zusätzliche Freigabegenschaften mithilfe einer kommagetrennten Liste angeben.

- 5. Stellen Sie sicher, dass die Freigabe über die gewünschte Konfiguration verfügt vserver cifs share show Befehl.
- 6. Hinzufügen eines Suchpfads für das Home-Verzeichnis: vserver cifs home-directory searchpath add -vserver vserver -path path

-vserver vserver Gibt die SVM mit CIFS-Aktivierung an, auf der der Suchpfad hinzugefügt werden soll.

-path path Gibt den absoluten Verzeichnispfad zum Suchpfad an.

- 7. Überprüfen Sie, ob Sie den Suchpfad mithilfe des erfolgreich hinzugefügt haben vserver cifs homedirectory search-path show Befehl.
- 8. Wenn der UNIX-Benutzer nicht vorhanden ist, erstellen Sie den UNIX-Benutzer mit der vserver services unix-user create Befehl.

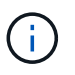

Der UNIX-Benutzername, dem Sie den Windows-Benutzernamen zuordnen, muss vorhanden sein, bevor Sie den Benutzer zuordnen.

9. Erstellen Sie mit dem folgenden Befehl eine Namenszuweisung für den Windows-Benutzer für den UNIX-Benutzer: vserver name-mapping create -vserver vserver name -direction win-unix

-priority integer -pattern windows user name -replacement unix user name

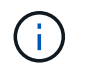

Wenn bereits Namenszuordnungen vorhanden sind, die Windows-Benutzer UNIX-Benutzern zuordnen, müssen Sie den Zuordnungsschritt nicht durchführen.

Der Windows-Benutzername wird dem entsprechenden UNIX-Benutzernamen zugeordnet. Wenn der Windows-Benutzer eine Verbindung zu seiner Home Directory-Freigabe herstellt, stellen sie eine Verbindung zu einem dynamisch erstellten Home-Verzeichnis her, das einen Share-Namen hat, der ihrem Windows-Benutzernamen entspricht, ohne zu wissen, dass der Verzeichnisname dem UNIX-Benutzernamen entspricht.

10. Erstellen Sie bei Benutzern mit einem Home Directory ein entsprechendes Verzeichnis im qtree oder Volume, damit sie Home Directorys enthalten sollen.

Wenn Sie beispielsweise einen gtree mit dem Pfad von erstellt haben /vol/vol1/users Und der zugeordnete UNIX-Benutzername des Benutzers, dessen Verzeichnis Sie erstellen möchten, ist "unixuser1", würden Sie ein Verzeichnis mit dem folgenden Pfad erstellen: /vol/vol1/users/unixuser1.

Wenn Sie ein Volume mit dem Namen "home1" erstellt haben, montiert bei /home1, Sie würden ein Verzeichnis mit dem folgenden Pfad erstellen: /home1/unixuser1.

11. Überprüfen Sie, ob ein Benutzer eine Verbindung zur Home-Share erfolgreich herstellen kann, indem Sie ein Laufwerk zuweisen oder eine Verbindung über den UNC-Pfad herstellen.

Beispiel: Wenn Benutzer mydomain\user1 UNIX-Benutzer unixuser1 zuordnet und eine Verbindung zu dem in Schritt 10 erstellten Verzeichnis herstellen möchte, das sich auf SVM vs1 befindet, würde user1 über den UNC-Pfad verbinden \\vs1\user1.

#### **Beispiel**

Mit den Befehlen im folgenden Beispiel wird eine Home Directory-Konfiguration mit den folgenden Einstellungen erstellt:

- Der Freigabenname ist %w.
- Der relative Home-Verzeichnis-Pfad ist %u.
- Der Suchpfad, der verwendet wird, um die Home-Verzeichnisse zu enthalten, /home1, Ist ein Volume, das mit UNIX-Sicherheitsstil konfiguriert ist.
- Die Konfiguration wird auf SVM vs1 erstellt.

Sie können diese Art der Home Directory-Konfiguration verwenden, wenn Benutzer von Windows-Hosts oder Windows- und UNIX-Hosts auf ihre Home Directories zugreifen. Der Dateisystemadministrator verwendet UNIX-basierte Benutzer und Gruppen, um den Zugriff auf das Dateisystem zu steuern.

cluster::> vserver cifs share create -vserver vs1 -share-name %w -path %u ‑share-properties oplocks,browsable,changenotify,homedirectory cluster::> vserver cifs share show -vserver vs1 -share-name %u Vserver: vs1 Share: %w CIFS Server NetBIOS Name: VS1 Path: %u Share Properties: oplocks browsable changenotify homedirectory Symlink Properties: enable File Mode Creation Mask: - Directory Mode Creation Mask: - Share Comment: - Share ACL: Everyone / Full Control File Attribute Cache Lifetime: - Volume Name: - Offline Files: manual Vscan File-Operations Profile: standard cluster::> vserver cifs home-directory search-path add -vserver vs1 ‑path /home1 cluster::> vserver cifs home-directory search-path show -vserver vs1 Vserver Position Path ----------- -------- ---------------- vs1 1 /home1 cluster::> vserver name-mapping create -vserver vs1 -direction win-unix ‑position 5 -pattern user1 -replacement unixuser1 cluster::> vserver name-mapping show -pattern user1 Vserver Direction Position -------------- --------- ------- vs1 win-unix 5 Pattern: user1 Replacement: unixuser1

#### **Verwandte Informationen**

[Erstellen einer Home-Verzeichnis-Konfiguration unter Verwendung der Variablen %w und %d](#page-568-0)

[Zusätzliche Home Directory-Konfigurationen](#page-574-0)

[Anzeigen von Informationen über den Home-Directory-Pfad eines SMB-Benutzers](#page-575-1)

#### <span id="page-574-0"></span>**Zusätzliche Home Directory-Konfigurationen**

Mit dem können Sie zusätzliche Home-Verzeichnis-Konfigurationen erstellen %w, %d, und %u Variablen, mit denen Sie die Konfiguration des Home-Verzeichnisses an Ihre Anforderungen anpassen können.

Sie können in den Freigabenamen und Suchpfaden eine Reihe von Home-Verzeichnis-Konfigurationen erstellen, indem Sie Variablen und statische Zeichenfolgen kombinieren. Die folgende Tabelle enthält einige Beispiele zur Erstellung verschiedener Home Directory-Konfigurationen:

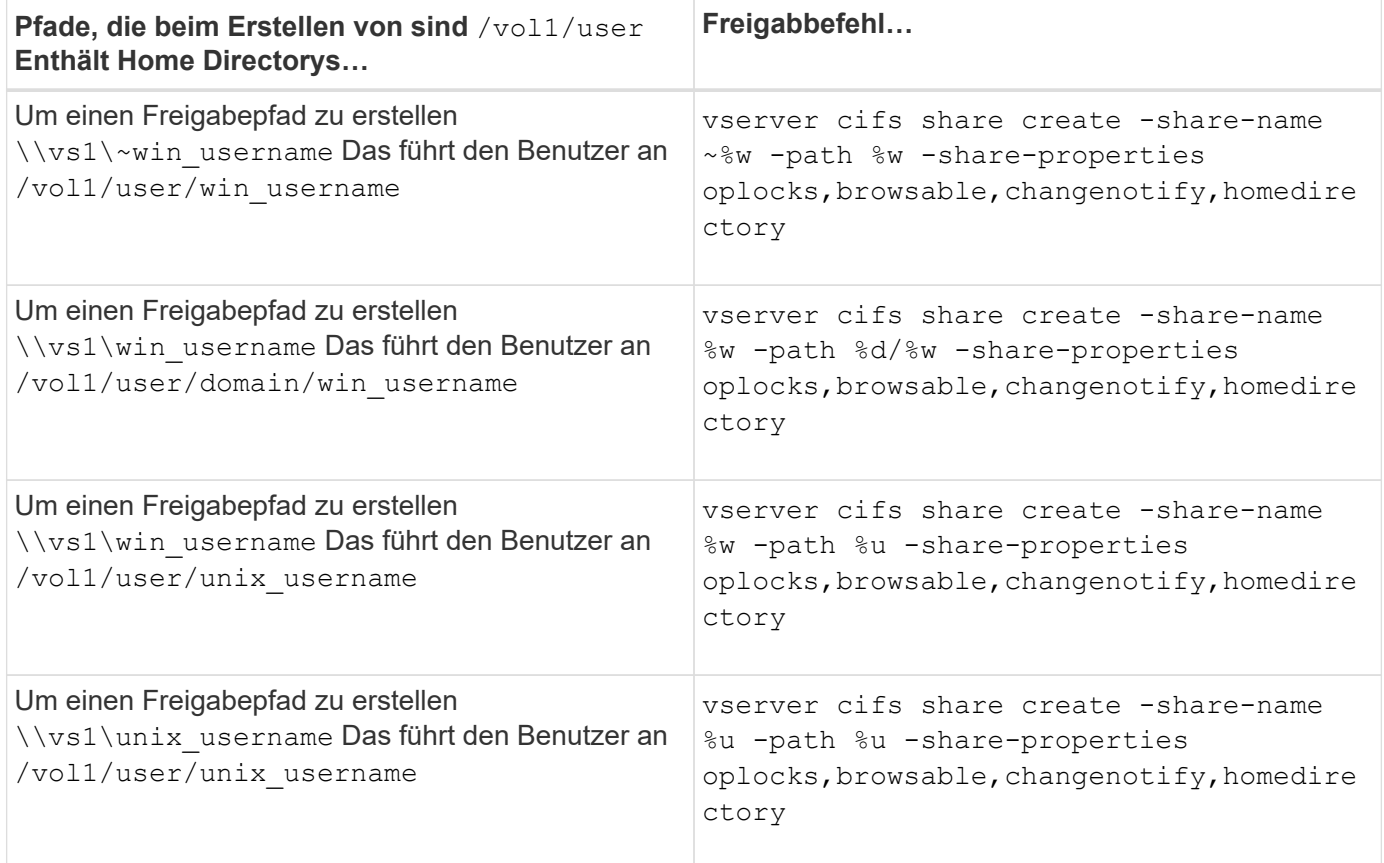

## **Befehle zum Verwalten von Suchpfaden**

Es gibt bestimmte ONTAP-Befehle zum Managen von Suchpfaden für SMB Home Directory-Konfigurationen. Beispielsweise gibt es Befehle zum Hinzufügen, Entfernen und Anzeigen von Informationen zu Suchpfaden. Es gibt auch einen Befehl zum Ändern der Suchpfadreihenfolge.

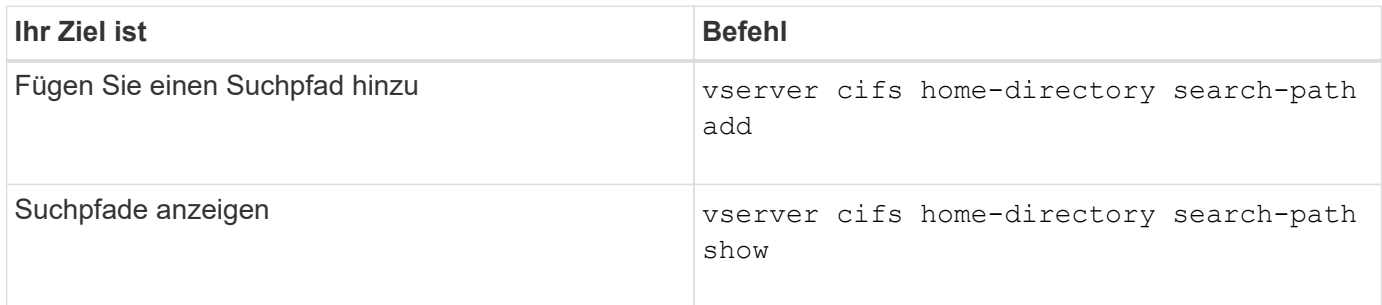

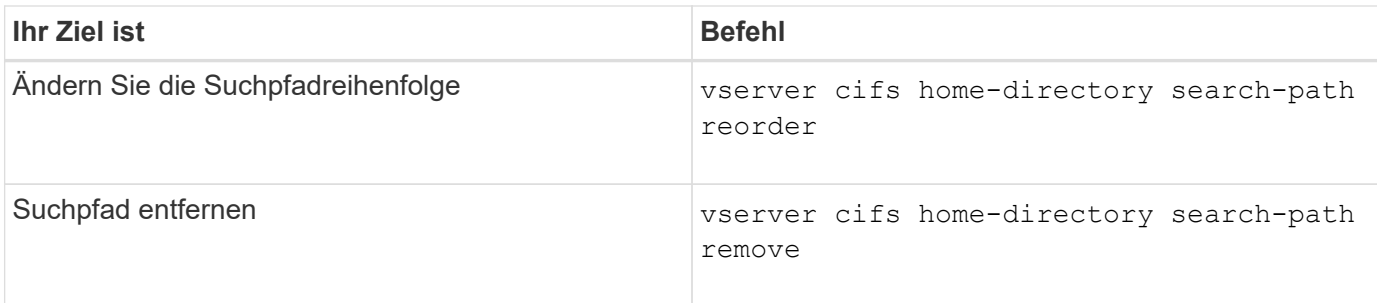

Weitere Informationen finden Sie auf der man-Page für jeden Befehl.

<span id="page-575-1"></span>**Zeigt Informationen zum Home-Verzeichnis-Pfad eines SMB-Benutzers an**

Auf der Storage Virtual Machine (SVM) kann der Home Directory-Pfad eines SMB-Benutzers angezeigt werden. Dieser kann verwendet werden, wenn mehrere CIFS-Home-Verzeichnis-Pfade konfiguriert sind und Sie sehen möchten, welcher Pfad das Home Directory des Benutzers enthält.

## **Schritt**

1. Zeigen Sie den Pfad des Home-Verzeichnisses mit dem an vserver cifs home-directory showuser Befehl.

vserver cifs home-directory show-user -vserver vs1 -username user1

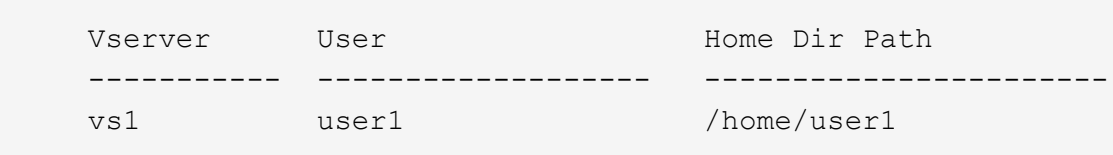

#### **Verwandte Informationen**

[Management des Zugriffs auf die Home Directorys von Benutzern](#page-575-0)

#### <span id="page-575-0"></span>**Managen des Zugriffs auf die Home Directorys von Benutzern**

Standardmäßig kann nur von diesem Benutzer auf das Home-Verzeichnis eines Benutzers zugegriffen werden. Für Freigaben, für die der dynamische Name der Freigabe mit einem Tilde (~) vorangestellt ist, können Sie den Zugriff auf die Home-Verzeichnisse von Windows-Administratoren oder von jedem anderen Benutzer (öffentlicher Zugriff) aktivieren oder deaktivieren.

#### **Bevor Sie beginnen**

Die Home Directory-Freigaben auf der Storage Virtual Machine (SVM) müssen mit dynamischen Freigabennamen konfiguriert werden, denen ein Tilde (~) vorangestellt ist. In den folgenden Fällen werden die Anforderungen für die Benennung von Freigaben dargestellt:
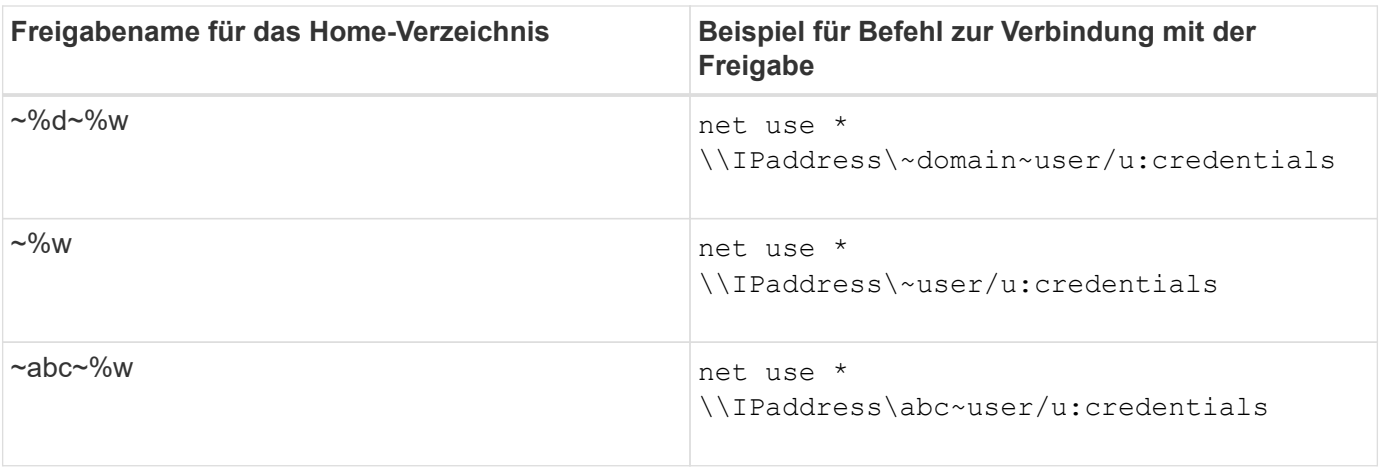

## **Schritt**

1. Führen Sie die entsprechende Aktion aus:

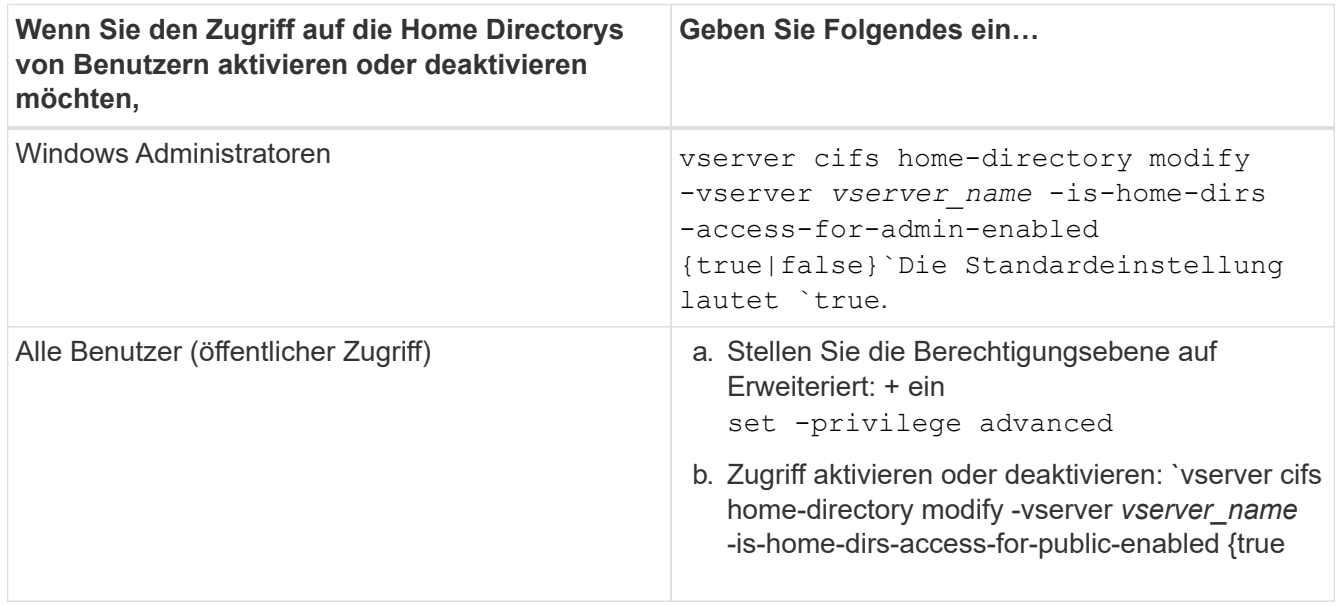

Das folgende Beispiel ermöglicht den öffentlichen Zugriff auf die Home Directorys von Benutzern:

```
set -privilege advanced
vserver cifs home-directory modify -vserver vs1 -is-home-dirs-access-for-public
-enabled true
set -privilege admin
```
#### **Verwandte Informationen**

[Anzeigen von Informationen über den Home-Directory-Pfad eines SMB-Benutzers](#page-575-0)

## **Konfigurieren Sie den SMB-Client-Zugriff auf symbolische UNIX-Links**

#### **Wie ONTAP Ihnen ermöglicht, symbolischen UNIX-Links SMB-Client-Zugriff bereitzustellen**

Ein symbolischer Link ist eine Datei, die in einer UNIX-Umgebung erstellt wird, die einen Verweis auf eine andere Datei oder ein anderes Verzeichnis enthält. Wenn ein Client auf eine symbolische Verbindung zugreift, wird der Client an die Zieldatei oder das Verzeichnis weitergeleitet, auf die sich der symbolische Link bezieht. ONTAP unterstützt

relative und absolute symbolische Links, einschließlich widelinks (absolute Links mit Zielen außerhalb des lokalen Filesystems).

Mit ONTAP können SMB-Clients symbolische UNIX-Links verfolgen, die auf der SVM konfiguriert sind. Diese Funktion ist optional, und Sie können sie über das pro-Share konfigurieren -symlink-properties Option des vserver cifs share create Befehl, mit einer der folgenden Einstellungen:

- Aktiviert mit Lese-/Schreibzugriff
- Mit schreibgeschütztem Zugriff aktiviert
- Deaktiviert, indem symbolische Links von SMB-Clients ausgeblendet werden
- Deaktiviert ohne Zugriff auf symbolische Links von SMB-Clients

Wenn Sie symbolische Links auf einer Freigabe aktivieren, funktionieren relative symbolische Links ohne weitere Konfiguration.

Wenn Sie symbolische Links auf einer Share aktivieren, funktionieren absolute symbolische Links nicht sofort. Sie müssen zuerst eine Zuordnung zwischen dem UNIX-Pfad der symbolischen Verbindung zum Ziel-SMB-Pfad erstellen. Beim Erstellen der absoluten symbolischen Link-Zuordnungen können Sie angeben, ob es ein lokaler Link oder ein *widelinks* ist; widelinks kann zu Dateisystemen auf anderen Speichergeräten oder Links zu Dateisystemen sein, die in separaten SVMs auf demselben ONTAP-System gehostet werden. Wenn Sie eine widelink erstellen, muss sie die Informationen enthalten, denen der Client folgen kann; das heißt, Sie erstellen einen Analysepunkt für den Client, um den Verzeichnispunktpunkt zu ermitteln. Wenn Sie einen absoluten symbolischen Link zu einer Datei oder einem Verzeichnis außerhalb der lokalen Freigabe erstellen, aber die Lokalität auf lokal setzen, lässt ONTAP den Zugriff auf das Ziel nicht zu.

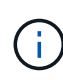

Wenn ein Client versucht, einen lokalen symbolischen Link zu löschen (absolut oder relativ), wird nur der symbolische Link gelöscht, nicht die Zieldatei oder das Zielverzeichnis. Wenn ein Kunde jedoch versucht, eine widelink zu löschen, kann die tatsächliche Zieldatei oder das Verzeichnis, auf das sich der widelink bezieht, gelöscht werden. ONTAP hat keine Kontrolle darüber, da der Client die Zieldatei oder das Zielverzeichnis außerhalb der SVM explizit öffnen und löschen kann.

#### • **Reparse-Punkte und ONTAP-Dateisystemdienste**

Ein *Analysepunkt* ist ein NTFS-Dateisystem-Objekt, das optional zusammen mit einer Datei auf Volumes gespeichert werden kann. Durch die Analysepunkte können SMB-Clients bei der Arbeit mit NTFS-Style-Volumes erweiterte oder erweiterte Dateisystemservices erhalten. Die Analysepunkte bestehen aus Standard-Tags, die den Typ des Analysepunkts identifizieren und den Inhalt des Remarse-Punkts, der von SMB-Clients zur weiteren Verarbeitung durch den Client abgerufen werden kann. Von den Objekttypen, die für erweiterte Dateisystemfunktionen verfügbar sind, implementiert ONTAP die Unterstützung für NTFSsymbolische Links und Verzeichnispunktpunkte mithilfe von Remarse Point-Tags. SMB-Clients, die den Inhalt eines Analysepunkts nicht verstehen können, ignorieren ihn einfach und geben den erweiterten Dateisystem-Service nicht an, den der Analysepunkt möglicherweise aktiviert.

#### • **Directory-Verbindungspunkte und ONTAP-Unterstützung für symbolische Links**

Verzeichnis-Verbindungspunkte sind Standorte innerhalb einer Dateisystemverzeichnisstruktur, die sich auf alternative Speicherorte beziehen kann, entweder auf einem anderen Pfad (symbolische Links) oder auf ein separates Speichergerät (widelinks). ONTAP SMB Server stellen für Windows-Clients Verbindungspunkte als Analysepunkte bereit, sodass Clients bei einem Umfahren eines Verzeichnispunktpunkts Inhalte von ONTAP neu analysieren können. Sie können dadurch navigieren und eine Verbindung zu verschiedenen Pfaden oder Speichergeräten herstellen, als wären sie Teil des gleichen Dateisystems.

## • **Aktivierung der widelink-Unterstützung mit den Optionen für das Analysieren von Punkten**

Der -is-use-junctions-as-reparse-points-enabled Die Option ist standardmäßig in ONTAP 9 aktiviert. Nicht alle SMB-Clients unterstützen widelinks, sodass die Informationen per Protokoll-Version konfigurierbar sind, so dass Administratoren sowohl unterstützte als auch nicht unterstützte SMB-Clients nutzen können. In ONTAP 9.2 und neueren Versionen müssen Sie die Option aktivieren -widelink-as -reparse-point-versions Für jedes Client-Protokoll, das mit widelinks auf die Freigabe zugreift; der Standard ist SMB1. In früheren Versionen wurden nur widelinks berichtet, auf die mit dem Standard SMB1 zugegriffen wurde, und Systeme mit SMB2 oder SMB3 konnten nicht auf die widelinks zugreifen.

Weitere Informationen finden Sie in der Microsoft NTFS-Dokumentation.

["Microsoft Dokumentation: Parsen Von Punkten"](https://docs.microsoft.com/en-us/windows/win32/fileio/reparse-points)

## **Einschränkungen bei der Konfiguration von symbolischen UNIX-Links für SMB-Zugriff**

Beim Konfigurieren von symbolischen UNIX-Links für SMB-Zugriff müssen Sie sich über bestimmte Einschränkungen im Klaren sein.

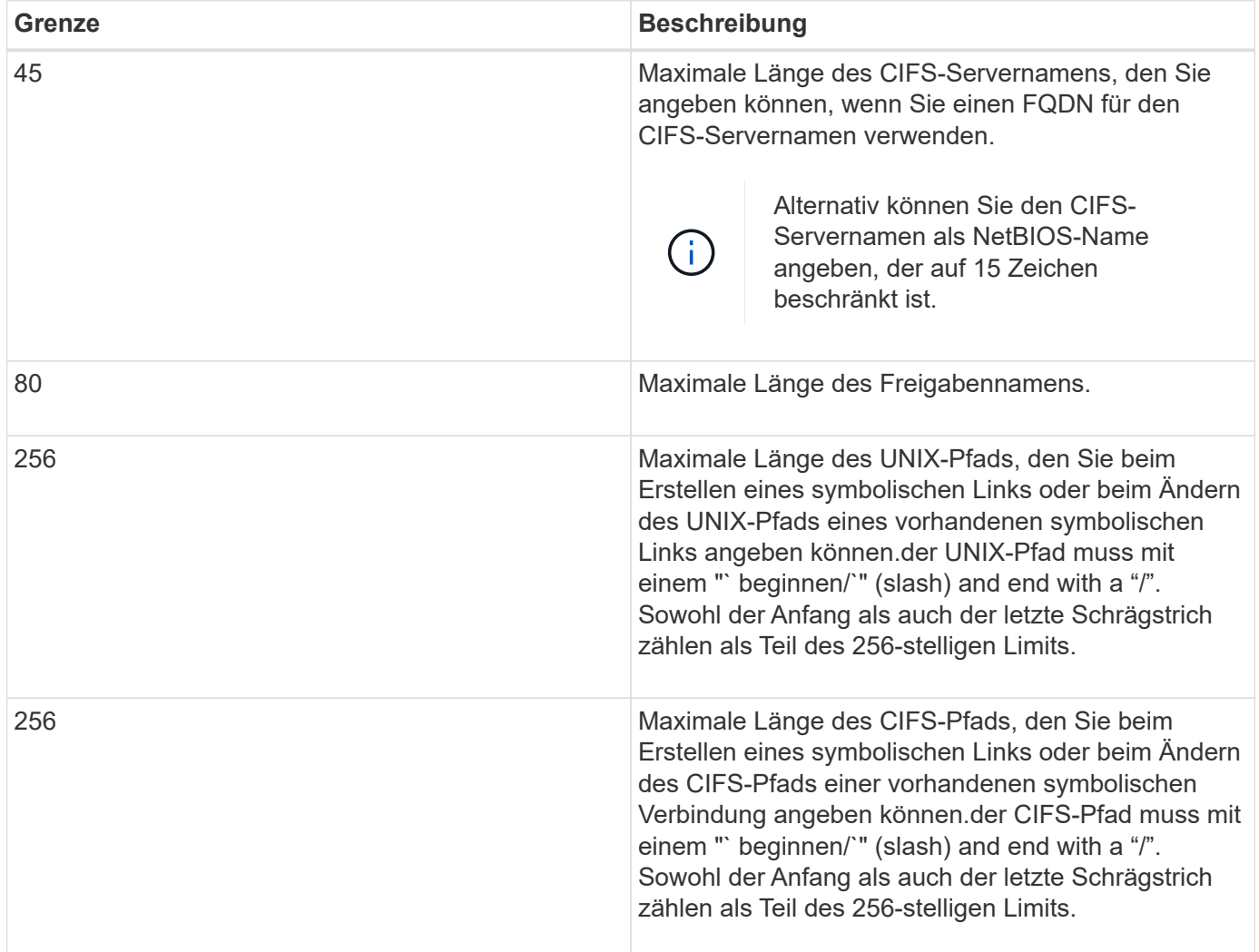

## **Verwandte Informationen**

[Erstellen von symbolischen Link-Zuordnungen für SMB-Freigaben](#page-582-0)

**Steuerung der automatischen DFS-Anzeigen in ONTAP mit einer CIFS-Serveroption**

Über eine CIFS-Serveroption wird festgelegt, wie DFS-Funktionen bei der Verbindung zu Freigaben an SMB-Clients weitergegeben werden. Da ONTAP DFS-Empfehlungen verwendet, wenn Clients auf symbolische Links über SMB zugreifen, sollten Sie sich bewusst sein, welche Auswirkungen bei der Deaktivierung oder Aktivierung dieser Option haben.

Über eine CIFS-Serveroption wird festgelegt, ob die CIFS-Server automatisch angeben, dass sie für SMB-Clients DFS-fähig sind. Standardmäßig ist diese Option aktiviert, und der CIFS-Server gibt immer an, dass es DFS-fähig ist für SMB-Clients (auch wenn die Verbindung zu Freigaben deaktiviert ist, wenn der Zugriff auf symbolische Links deaktiviert ist). Wenn Sie möchten, dass der CIFS-Server anwirbt, dass er für Clients nur dann geeignet ist, wenn sie eine Verbindung zu Freigaben herstellen, in denen der Zugriff auf symbolische Links aktiviert ist, können Sie diese Option deaktivieren.

Beachten Sie, was passiert, wenn diese Option deaktiviert ist:

- Die Share-Konfigurationen für symbolische Links bleiben unverändert.
- Wenn der Freigabeparameter den symbolischen Link-Zugriff zulässt (entweder Lese-/Schreibzugriff oder schreibgeschützter Zugriff), gibt der CIFS-Server DFS-Funktionen für Clients an, die eine Verbindung zu dieser Freigabe herstellen.

Client-Verbindungen und Zugang zu symbolischen Links werden ohne Unterbrechung fortgesetzt.

• Wenn der Share-Parameter auf keinen symbolischen Link-Zugriff (entweder durch Deaktivieren des Zugriffs oder wenn der Wert für den Share-Parameter Null ist) eingestellt ist, gibt der CIFS-Server DFS-Funktionen nicht an Clients weiter, die eine Verbindung zu dieser Freigabe herstellen.

Da Clients Informationen im Cache haben, die der CIFS-Server DFS-fähig ist und es nicht mehr Werbung für diese ist, können Clients, die mit Shares verbunden sind, bei denen der symbolische Link-Zugriff deaktiviert ist, möglicherweise nicht auf diese Freigaben zugreifen, nachdem die CIFS-Server-Option deaktiviert ist. Nachdem die Option deaktiviert ist, müssen Sie möglicherweise Clients neu starten, die mit diesen Freigaben verbunden sind. Dadurch werden die zwischengespeicherten Informationen gelöscht.

Diese Änderungen gelten nicht für SMB 1.0-Verbindungen.

## <span id="page-579-0"></span>**Konfigurieren Sie die Unterstützung für symbolische UNIX-Links auf SMB-Freigaben**

Sie können die Unterstützung für symbolische UNIX-Links auf SMB-Freigaben konfigurieren, indem Sie beim Erstellen von SMB-Freigaben oder jederzeit durch Ändern vorhandener SMB-Freigaben eine Einstellung für die symbolische Link-Freigabe angeben. Die Unterstützung für symbolische UNIX-Links ist standardmäßig aktiviert. Sie können auch die Unterstützung für symbolische UNIX-Links auf einer Freigabe deaktivieren.

## **Über diese Aufgabe**

Wenn Sie UNIX-Unterstützung für symbolische Links für SMB-Freigaben konfigurieren, können Sie eine der folgenden Einstellungen wählen:

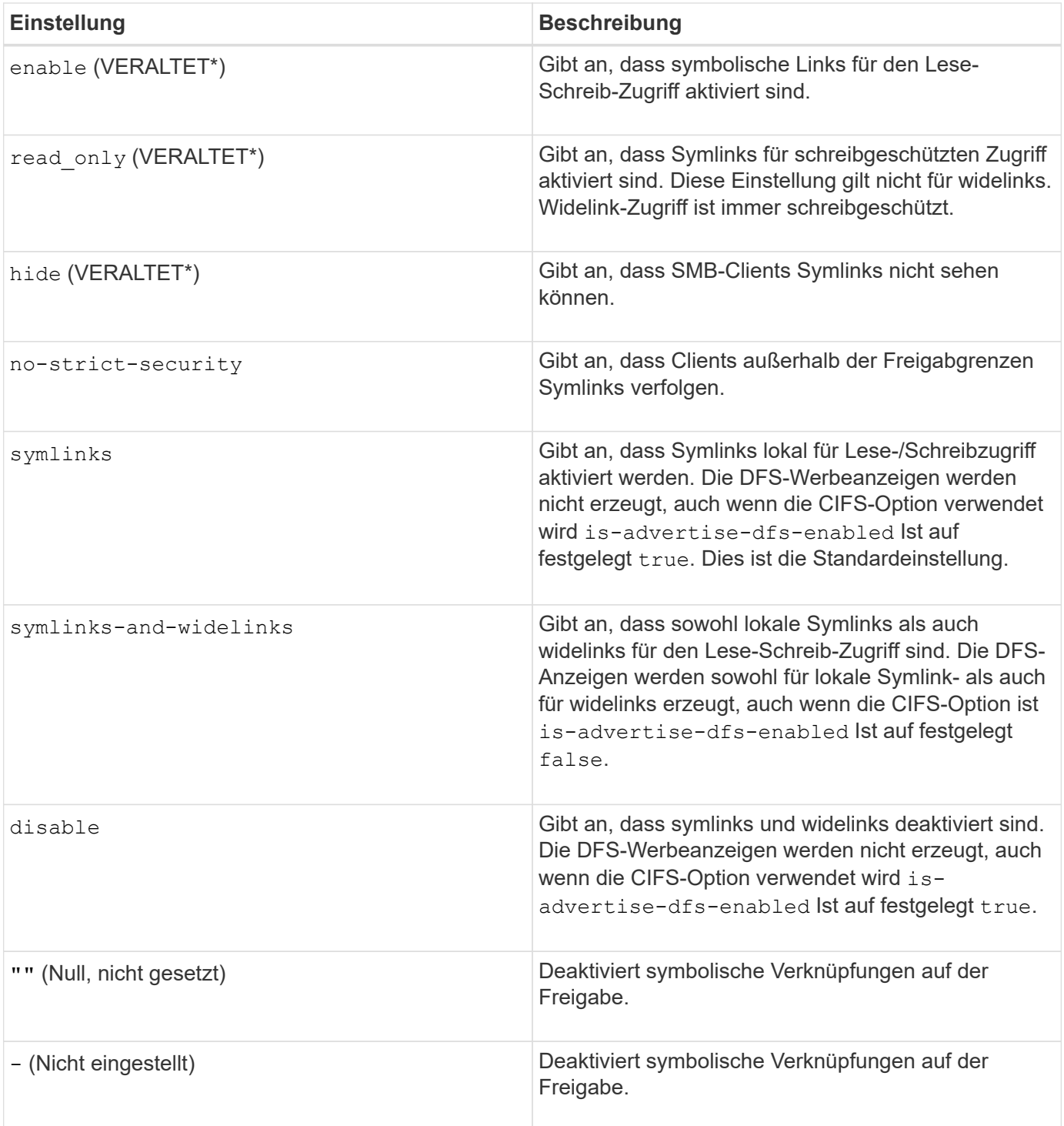

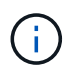

\*Die Parameter *enable*, *hide* und *read-only* sind veraltet und können in einer zukünftigen Version von ONTAP entfernt werden.

## **Schritte**

1. Konfigurieren oder Deaktivieren der Unterstützung für symbolische Links:

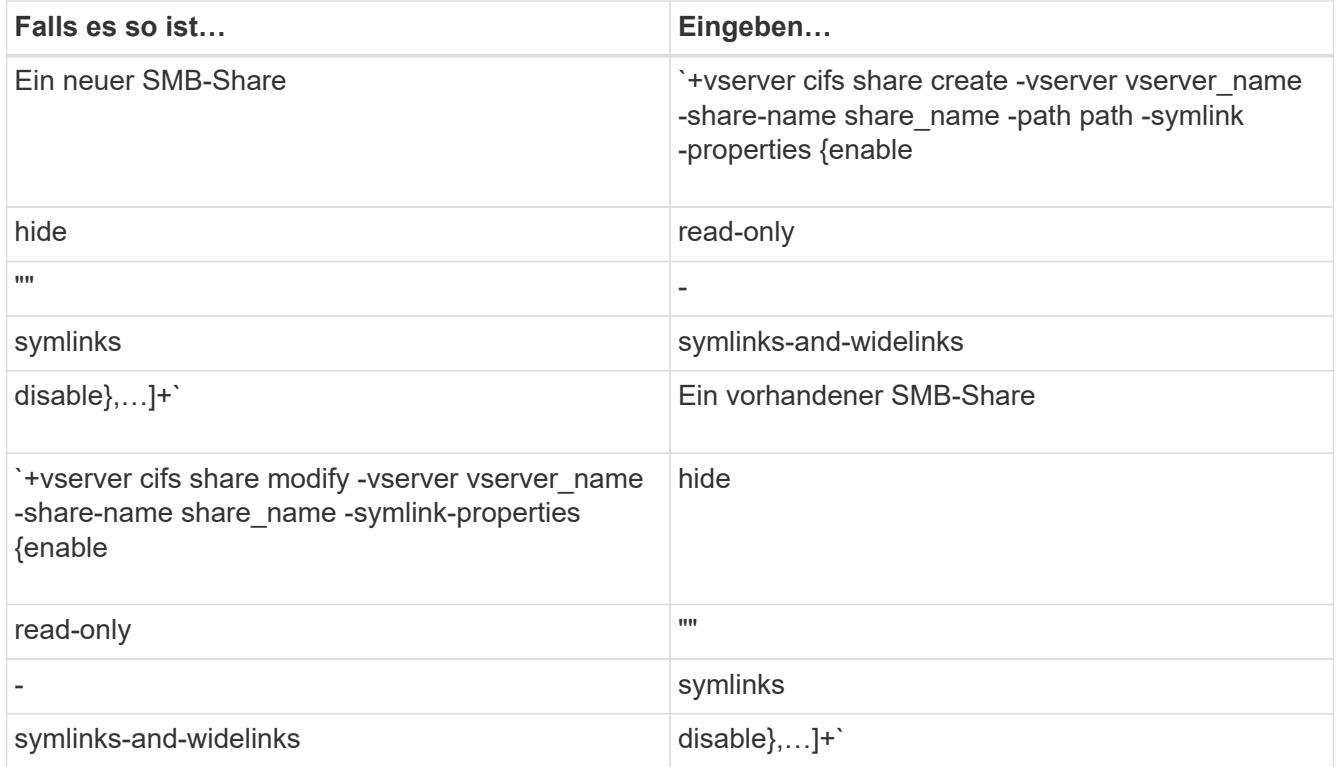

2. Vergewissern Sie sich, dass die Konfiguration der SMB-Freigabe korrekt ist: vserver cifs share show -vserver vserver\_name -share-name share\_name -instance

### **Beispiel**

Mit dem folgenden Befehl wird eine SMB-Freigabe mit dem Namen "data1" erstellt, bei der die UNIX-Konfiguration als symbolischer Link festgelegt ist enable:

cluster1::> vserver cifs share create -vserver vs1 -share-name data1 -path /data1 -symlink-properties enable cluster1::> vserver cifs share show -vserver vs1 -share-name data1 -instance Vserver: vs1 Share: data1 CIFS Server NetBIOS Name: VS1 Path: /data1 Share Properties: oplocks browsable changenotify Symlink Properties: enable File Mode Creation Mask: - Directory Mode Creation Mask: - Share Comment: - Share ACL: Everyone / Full Control File Attribute Cache Lifetime: - Volume Name: - Offline Files: manual Vscan File-Operations Profile: standard Maximum Tree Connections on Share: 4294967295 UNIX Group for File Create: -

## **Verwandte Informationen**

[Erstellen von symbolischen Link-Zuordnungen für SMB-Freigaben](#page-582-0)

<span id="page-582-0"></span>**Erstellen Sie symbolische Link-Zuordnungen für SMB-Freigaben**

Sie können Zuordnungen von UNIX-symbolischen Links für SMB-Freigaben erstellen. Sie können entweder einen relativen symbolischen Link erstellen, der sich auf die Datei oder den Ordner bezogen auf den übergeordneten Ordner bezieht, oder Sie können einen absoluten symbolischen Link erstellen, der sich auf die Datei oder den Ordner mit einem absoluten Pfad bezieht.

## **Über diese Aufgabe**

Auf Widelinks kann von Mac OS X-Clients nicht zugegriffen werden, wenn Sie SMB 2.x verwenden Wenn ein Benutzer versucht, eine Verbindung zu einer Freigabe mit widelinks von einem Mac OS X Client herzustellen, schlägt der Versuch fehl. Sie können jedoch widelinks mit Mac OS X Clients verwenden, wenn Sie SMB 1 nutzen.

#### **Schritte**

1. So erstellen Sie symbolische Link-Zuordnungen für SMB-Freigaben: vserver cifs symlink create -vserver virtual server name -unix-path path -share-name share name -cifs-path path [-cifs-server server name] [-locality {local|free|widelink}] [-homedirectory {true|false}]

-vserver virtual server name Gibt den Namen der Storage Virtual Machine (SVM) an.

-unix-path path Gibt den UNIX-Pfad an. Der UNIX-Pfad muss mit einem Schrägstrich beginnen (/) Und muss mit einem Schrägstrich enden (/).

-share-name share name Gibt den Namen der zu mappenden SMB-Freigabe an.

-cifs-path path Gibt den CIFS-Pfad an. Der CIFS-Pfad muss mit einem Schrägstrich beginnen (/) Und muss mit einem Schrägstrich enden (/).

-cifs-server server name Gibt den Namen des CIFS-Servers an. Der CIFS-Servername kann als DNS-Name (z. B. mynetwork.cifs.server.com), IP-Adresse oder NetBIOS-Name angegeben werden. Der NetBIOS-Name kann mithilfe des ermittelt werden vserver cifs show Befehl. Wenn dieser optionale Parameter nicht angegeben wird, ist der Standardwert der NetBIOS-Name des lokalen CIFS-Servers.

-locality local|free|widelink} Gibt an, ob ein lokaler Link, ein freier Link oder ein breiter symbolischer Link erstellt werden soll. Ein lokaler symbolischer Link ordnet der lokalen SMB-Freigabe zu. Ein kostenloser symbolischer Link kann überall auf dem lokalen SMB-Server zugeordnet werden. Ein großer symbolischer Link ordnet jede SMB-Freigabe im Netzwerk zu. Wenn Sie diesen optionalen Parameter nicht angeben, wird der Standardwert verwendet local.

-home-directory true false} Gibt an, ob es sich bei der Zielfreigabe um ein Home-Verzeichnis handelt. Obwohl dieser Parameter optional ist, müssen Sie diesen Parameter auf festlegen true Wenn die Zielfreigabe als Home-Verzeichnis konfiguriert ist. Die Standardeinstellung lautet false.

### **Beispiel**

Mit dem folgenden Befehl wird eine symbolische Link-Zuordnung auf der SVM mit dem Namen vs1 erstellt. Es gibt den UNIX Pfad /src/, Der SMB-Share-Name "SOURCE", der CIFS-Pfad /mycompany/source/, Und die CIFS-Server IP-Adresse 123.123.123.123, und es ist ein widelink.

cluster1::> vserver cifs symlink create -vserver vs1 -unix-path /src/ -share-name SOURCE -cifs-path "/mycompany/source/" -cifs-server 123.123.123.123 -locality widelink

#### **Verwandte Informationen**

[Konfiguration der Unterstützung für symbolische UNIX-Links auf SMB-Freigaben](#page-579-0)

**Befehle zum Verwalten von symbolischen Link-Zuordnungen**

Es gibt bestimmte ONTAP-Befehle zum Verwalten von symbolischen Link-Zuordnungen.

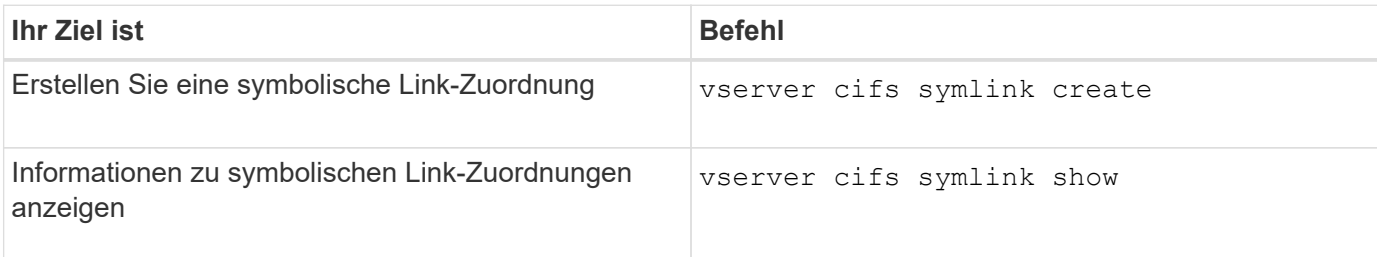

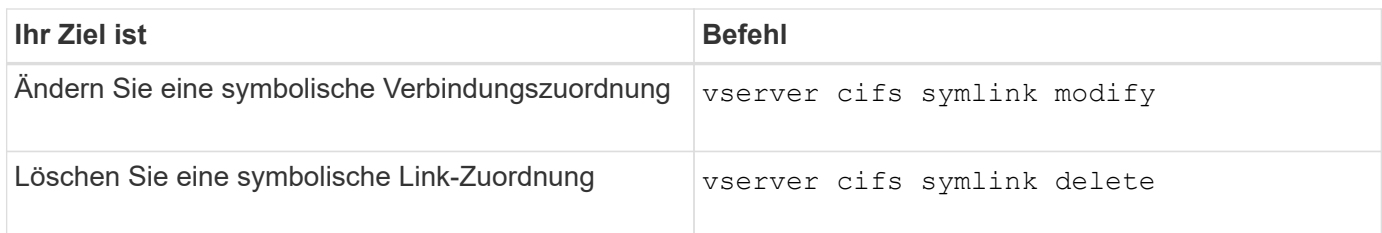

Weitere Informationen finden Sie auf der man-Page für jeden Befehl.

## **Mit BranchCache werden SMB-Inhalte im Cache für die gemeinsame Nutzung an externen Standorten gespeichert**

**Verwenden Sie BranchCache, um SMB-Inhalte im Cache zu speichern, um Inhalte gemeinsam in Zweigstellen zu nutzen**

BranchCache wurde von Microsoft entwickelt, um die lokale Cache-Speicherung von Inhalten auf Computern für die Anforderung von Clients zu ermöglichen. ONTAP Implementierung von BranchCache senkt die WAN-Auslastung (Wide Area Network) und sorgt für bessere Zugriffszeiten, wenn Benutzer in Zweigstellen mithilfe von SMB auf Inhalte zugreifen, die auf Storage Virtual Machines (SVMs) gespeichert sind.

Wenn Sie BranchCache konfigurieren, werden Inhalte von Windows BranchCache Clients zuerst von der SVM abgerufen und dann der Inhalt auf einem Computer innerhalb der Zweigstelle zwischengespeichert. Falls ein anderer mit BranchCache aktivierter Client in der Zweigstelle denselben Inhalt anfordert, authentifiziert die SVM zunächst und autorisiert den gewünschten Benutzer. Die SVM bestimmt dann, ob der gecachte Inhalt noch immer aktuell ist und sendet die Client-Metadaten zum zwischengespeicherten Inhalt. Der Client verwendet dann die Metadaten, um Inhalte direkt aus dem lokalen Cache abzurufen.

## **Verwandte Informationen**

[Verwendung von Offline-Dateien, um das Caching von Dateien für die Offline-Verwendung zu ermöglichen](#page-547-0)

## **Anforderungen und Richtlinien**

## <span id="page-584-0"></span>**Unterstützung der BranchCache-Version**

## Beachten Sie, welche BranchCache-Versionen ONTAP unterstützen.

ONTAP unterstützt BranchCache 1 und den erweiterten BranchCache 2:

• Wenn Sie BranchCache auf dem SMB-Server für die Storage Virtual Machine (SVM) konfigurieren, können Sie BranchCache 1, BranchCache 2 oder alle Versionen aktivieren.

Standardmäßig sind alle Versionen aktiviert.

• Wenn Sie nur BranchCache 2 aktivieren, müssen die Windows-Client-Rechner an Remote-Standorten BranchCache 2 unterstützen.

Nur SMB 3.0 oder höher unterstützt BranchCache 2.

Weitere Informationen zu BranchCache-Versionen finden Sie in der Microsoft TechNet-Bibliothek.

## **Verwandte Informationen**

["Microsoft TechNet Bibliothek: technet.microsoft.com/en-us/library/"](http://technet.microsoft.com/en-us/library/)

## **Anforderungen an die Unterstützung des Netzwerkprotokolls**

Sie müssen die Netzwerkprotokollanforderungen für die Implementierung von ONTAP BranchCache kennen.

Die ONTAP BranchCache Funktion lässt sich über IPv4- und IPv6-Netzwerke mit SMB 2.1 oder höher implementieren.

Alle CIFS-Server und Zweigstellenmaschinen, die an der BranchCache-Implementierung beteiligt sind, müssen das SMB 2.1- oder höher-Protokoll aktivieren. SMB 2.1 verfügt über Protokollerweiterungen, mit denen Kunden an einer BranchCache Umgebung teilnehmen können. Dies ist die SMB-Mindestprotokollversion, die Unterstützung von BranchCache bietet. SMB 2.1 unterstützt Version BranchCache Version 1.

Wenn Sie BranchCache Version 2 verwenden möchten, ist SMB 3.0 die minimal unterstützte Version. Alle CIFS-Server und Maschinen in Zweigstellen, die an einer BranchCache 2-Implementierung beteiligt sind, müssen SMB 3.0 oder höher aktivieren.

Wenn Kunden über Remote-Standorte verfügen, wo einige Clients nur SMB 2.1 unterstützen, und einige der Clients zudem SMB 3.0 unterstützen, können sie eine BranchCache-Konfiguration auf dem CIFS-Server implementieren, die Caching-Unterstützung über BranchCache 1 und BranchCache 2 bietet.

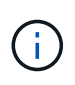

Obwohl die Microsoft BranchCache Funktion sowohl die HTTP-/HTTPS- als auch SMB-Protokolle als Dateizugriffsprotokolle unterstützt, unterstützt ONTAP BranchCache nur die Verwendung von SMB.

## **Versionsanforderungen für ONTAP und Windows Hosts**

ONTAP und Windows-Hosts in Zweigstellen müssen bestimmte Versionsanforderungen erfüllen, bevor BranchCache konfiguriert werden kann.

Bevor Sie BranchCache konfigurieren, müssen Sie sicherstellen, dass die ONTAP Version auf dem Cluster und die teilnehmenden Zweigstellen-Clients SMB 2.1 oder höher unterstützen und die BranchCache Funktion unterstützen. Wenn Sie den Hosted Cache-Modus konfigurieren, müssen Sie außerdem sicherstellen, dass Sie einen unterstützten Host für den Cache-Server verwenden.

BranchCache 1 wird auf den folgenden ONTAP-Versionen und Windows-Hosts unterstützt:

- Content Server: Storage Virtual Machine (SVM) mit ONTAP
- Cache Server: Windows Server 2008 R2 oder Windows Server 2012 oder höher
- Peer oder Client: Windows 7 Enterprise, Windows 7 Ultimate, Windows 8, Windows Server 2008 R2 oder Windows Server 2012 oder höher

BranchCache 2 wird auf den folgenden ONTAP-Versionen und Windows-Hosts unterstützt:

- Content Server: SVM mit ONTAP
- Cache-Server: Windows Server 2012 oder höher
- Peer oder Client: Windows 8 oder Windows Server 2012 oder höher

## <span id="page-586-0"></span>**Gründe, warum ONTAP BranchCache Hash-Werte für ungültig erklärt**

Wenn Sie Ihre BranchCache-Konfiguration planen, sollten Sie die Gründe verstehen, warum ONTAP-Hash-Funktionen als ungültig erklärt werden. Es hilft Ihnen bei der Entscheidung, welchen Betriebsmodus Sie konfigurieren sollten, und unterstützt Sie bei der Auswahl, auf welchen Freigaben BranchCache aktiviert werden soll.

ONTAP muss die Hash-Werte von BranchCache managen, um die Gültigkeit von Hashes zu gewährleisten. Wenn ein Hash nicht gültig ist, ungültig ONTAP den Hash und berechnet bei der nächsten Anforderung einen neuen Hash. Dabei wird davon ausgegangen, dass BranchCache weiterhin aktiviert ist.

ONTAP erklärt Hashes aus den folgenden Gründen für ungültig:

• Der Serverschlüssel wird geändert.

Wenn der Serverschlüssel geändert wird, setzt ONTAP alle Hashes im Hash-Speicher ungültig.

• Ein Hash wird aus dem Cache entfernt, da die maximale Größe des BranchCache-Hash-Speichers erreicht wurde.

Dieser Parameter ist abstimmbar und kann entsprechend Ihren geschäftlichen Anforderungen angepasst werden.

- Eine Datei wird entweder über SMB- oder NFS-Zugriff geändert.
- Eine Datei, für die es berechnete Hashes gibt, wird mit dem wiederhergestellt snap restore Befehl.
- Ein Volume mit SMB-Freigaben, die für BranchCache aktiviert sind, wird mithilfe der wiederhergestellt snap restore Befehl.

## **Richtlinien für die Auswahl des Hash-Speicherorts**

Bei der Konfiguration von BranchCache legen Sie fest, wo Hashes gespeichert werden sollen und welche Größe der Hash-Speicher sein soll. Wenn Sie die Richtlinien bei der Auswahl des Hash-Speicherorts und der Größe kennen, können Sie Ihre BranchCache-Konfiguration auf einer CIFS-fähigen SVM planen.

• Sie sollten den Hash-Speicher auf einem Volume suchen, in dem atime-Updates zulässig sind.

Die Zugriffszeit einer Hash-Datei wird verwendet, um häufig verwendete Dateien im Hash-Speicher zu speichern. Wenn atime-Updates deaktiviert sind, wird die Erstellungszeit für diesen Zweck verwendet. Es ist vorzuziehen, Zeit zu verwenden, um häufig verwendete Dateien zu verfolgen.

- Es können keine Hash-Werte auf schreibgeschützte Dateisysteme wie SnapMirror Ziele und SnapLock Volumes gespeichert werden.
- Wenn die maximale Größe des Hash-Speichers erreicht ist, werden ältere Hashes gespült, um Platz für neue Hashes zu schaffen.

Sie können die maximale Größe des Hash-Speichers erhöhen, um die Menge an Hashes zu reduzieren, die aus dem Cache gespült werden.

• Wenn das Volume, auf dem Sie Hashes speichern, nicht verfügbar oder vollständig ist oder wenn es zu Problemen mit der Cluster-internen Kommunikation kommt, bei der der BranchCache-Dienst keine Hash-Informationen abrufen kann, stehen die BranchCache-Services nicht zur Verfügung.

Das Volume ist möglicherweise nicht verfügbar, da es offline ist oder weil der Storage-Administrator einen neuen Speicherort für den Hash-Speicher angegeben hat.

Dies verursacht keine Probleme mit dem Dateizugriff. Wenn der Zugriff auf den Hash-Speicher behindert wird, gibt ONTAP dem Client einen Microsoft-definierten Fehler zurück, der dazu führt, dass der Client die Datei mithilfe der normalen SMB-Leseanforderung anfordert.

## **Verwandte Informationen**

[Konfigurieren Sie BranchCache auf dem SMB-Server](#page-588-0)

[Ändern der BranchCache-Konfiguration](#page-597-0)

## **Empfehlungen für BranchCache**

Bevor Sie BranchCache konfigurieren, sollten Sie bestimmte Empfehlungen bei der Entscheidung, welche SMB-Freigaben Sie BranchCache Caching aktivieren möchten, im Hinterkopf behalten.

Bei der Entscheidung, welchen Betriebsmodus Sie verwenden möchten, und bei welchen SMB-Freigaben BranchCache aktiviert werden soll, sollten Sie die folgenden Empfehlungen beachten:

- BranchCache bringt Vorteile, wenn die Daten häufiger Remote-Cache-Änderungen gespeichert werden.
- BranchCache Services profitieren von Freigaben, die Dateiinhalte enthalten, die von mehreren Remote-Clients wiederverwendet oder durch Dateiinhalte verwendet werden, auf die ein einzelner Remote-Benutzer wiederholt Zugriff hat.
- Erwägen Sie die Aktivierung von Caching für schreibgeschützte Inhalte, wie z. B. Daten in Snapshot Kopien und SnapMirror Zielen.

## **Konfigurieren Sie BranchCache**

## **BranchCache Übersicht konfigurieren**

Sie konfigurieren BranchCache auf Ihrem SMB-Server mithilfe von ONTAP-Befehlen. Zur Implementierung von BranchCache müssen Sie auch Ihre Clients und optional die gehosteten Cache-Server in den Zweigstellen konfigurieren, an denen Inhalte zwischengespeichert werden sollen.

Wenn Sie BranchCache so konfigurieren, dass Caching auf Share-by-Share-Basis aktiviert wird, müssen Sie BranchCache auf den SMB-Freigaben aktivieren, für die BranchCache Caching-Services bereitgestellt werden sollen.

## **Anforderungen für die Konfiguration von BranchCache**

# Nachdem Sie einige Voraussetzungen erfüllt haben, können Sie BranchCache einrichten.

Vor der Konfiguration von BranchCache auf dem CIFS-Server für die SVM müssen die folgenden Anforderungen erfüllt werden:

- ONTAP muss auf allen Nodes im Cluster installiert sein.
- CIFS muss lizenziert sein und ein SMB Server muss konfiguriert sein. Die SMB-Lizenz ist in enthalten ["ONTAP One".](https://docs.netapp.com/us-en/ontap/system-admin/manage-licenses-concept.html#licenses-included-with-ontap-one) Wenn Sie ONTAP One nicht besitzen und die Lizenz nicht installiert ist, wenden Sie sich an

Ihren Vertriebsmitarbeiter.

- IPv4- oder IPv6-Netzwerkkonnektivität muss konfiguriert sein.
- Für BranchCache 1 muss SMB 2.1 oder höher aktiviert sein.
- Für BranchCache 2 muss SMB 3.0 aktiviert sein, und die Remote-Windows-Clients müssen BranchCache 2 unterstützen.

# <span id="page-588-0"></span>**Konfigurieren Sie BranchCache auf dem SMB-Server**

BranchCache lässt sich so konfigurieren, dass BranchCache-Services pro Freigabe bereitgestellt werden. Alternativ können Sie BranchCache so konfigurieren, dass das Caching automatisch auf allen SMB-Freigaben aktiviert wird.

## **Über diese Aufgabe**

BranchCache auf SVMs lassen sich konfigurieren.

- Sie können eine Konfiguration mit ausschließlich Freigaben für BranchCache erstellen, wenn sie Caching-Services für alle Inhalte anbieten möchten, die in allen SMB-Freigaben auf dem CIFS-Server enthalten sind.
- Sie können eine Konfiguration für BranchCache pro Freigabe erstellen, wenn Sie Caching-Services für Inhalte anbieten möchten, die in ausgewählten SMB-Freigaben auf dem CIFS-Server enthalten sind.

Beim Konfigurieren von BranchCache müssen Sie die folgenden Parameter angeben:

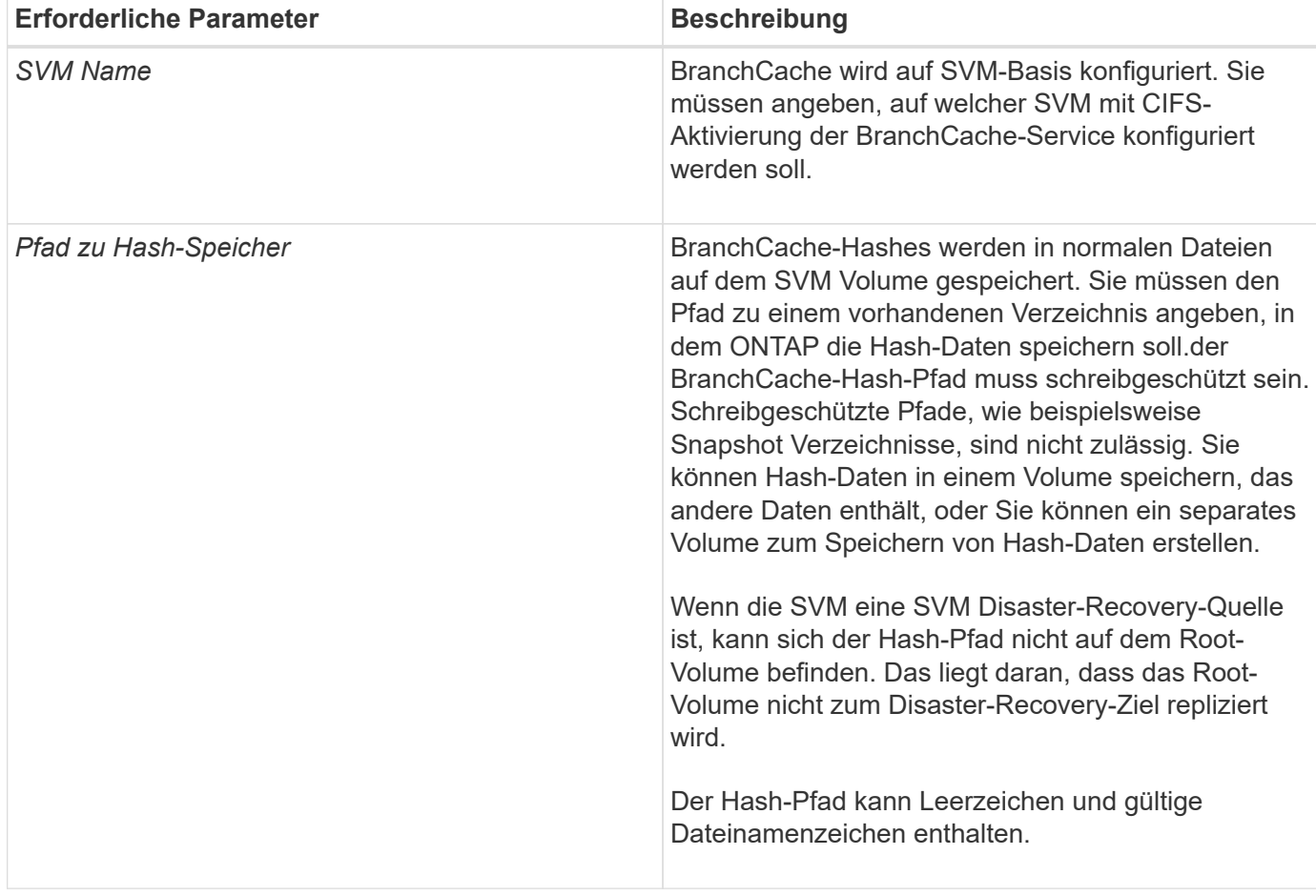

Sie können optional die folgenden Parameter angeben:

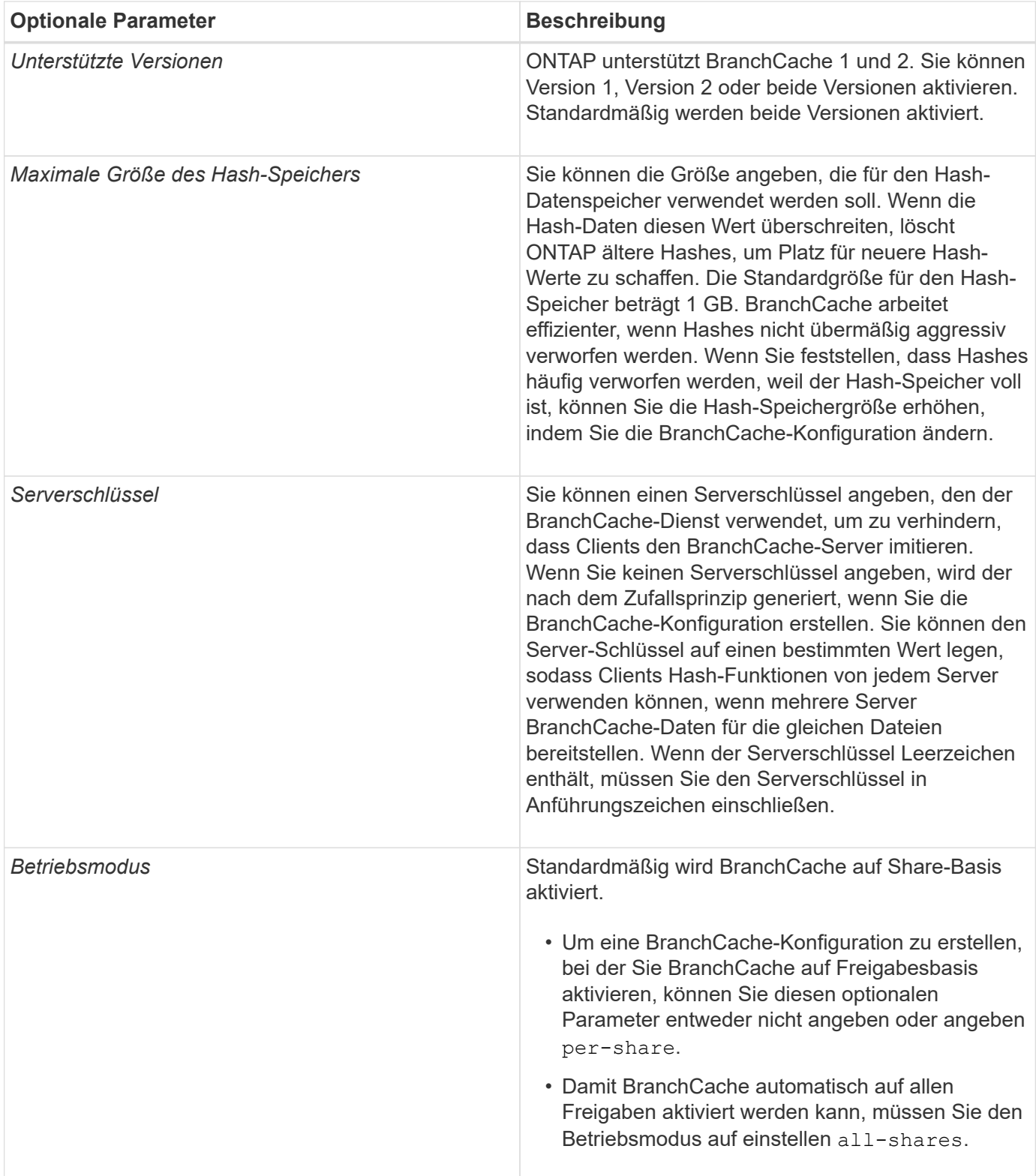

## **Schritte**

- 1. SMB 2.1 und 3.0 nach Bedarf aktivieren:
	- a. Legen Sie die Berechtigungsebene auf erweitert fest: set -privilege advanced
	- b. Überprüfen Sie die konfigurierten SVM-SMB-Einstellungen, um zu ermitteln, ob alle erforderlichen SMB-Versionen aktiviert sind: vserver cifs options show -vserver *vserver name*

c. Gegebenenfalls SMB 2.1 aktivieren: vserver cifs options modify -vserver *vserver\_name* -smb2-enabled true

Mit dem Befehl werden sowohl SMB 2.0 als auch SMB 2.1 aktiviert.

- d. Gegebenenfalls SMB 3.0 aktivieren: vserver cifs options modify -vserver *vserver\_name* -smb3-enabled true
- e. Zurück zur Administratorberechtigungsebene: set -privilege admin

```
2. BranchCache konfigurieren: vserver cifs branchcache create -vserver vserver_name
  -hash-store-path path [-hash-store-max-size {integer[KB|MB|GB|TB|PB]}] [-
 versions {v1-enable|v2-enable|enable-all] [-server-key text] -operating-mode
  {per-share|all-shares}
```
Der angegebene Hash-Storage-Pfad muss vorhanden sein und sich auf einem Volume befinden, das von der SVM verwaltet wird. Der Pfad muss sich auch auf einem schreibbaren Volume befinden. Der Befehl schlägt fehl, wenn der Pfad schreibgeschützt ist oder nicht vorhanden ist.

Wenn Sie denselben Serverschlüssel für zusätzliche SVM-BranchCache-Konfigurationen verwenden möchten, notieren Sie den für den Serverschlüssel eingegebenen Wert. Der Serverschlüssel wird nicht angezeigt, wenn Sie Informationen über die BranchCache-Konfiguration anzeigen.

3. Vergewissern Sie sich, dass die BranchCache-Konfiguration korrekt ist: vserver cifs branchcache show -vserver *vserver* name

#### **Beispiele**

Die folgenden Befehle überprüfen, ob SMB 2.1 und 3.0 aktiviert sind, und konfigurieren Sie BranchCache so, dass das Caching auf allen SMB-Freigaben auf SVM vs1 automatisch aktiviert wird:

cluster1::> set -privilege advanced Warning: These advanced commands are potentially dangerous; use them only when directed to do so by technical support personnel. Do you wish to continue? (y or n): y cluster1::\*> vserver cifs options show -vserver vs1 -fields smb2 enabled,smb3-enabled vserver smb2-enabled smb3-enabled ------- ------------ ----------- vs1 true true cluster1::\*> set -privilege admin cluster1::> vserver cifs branchcache create -vserver vs1 -hash-store-path /hash data -hash-store-max-size 20GB -versions enable-all -server-key "my server key" -operating-mode all-shares cluster1::> vserver cifs branchcache show -vserver vs1 Vserver: vs1 Supported BranchCache Versions: enable\_all Path to Hash Store: /hash\_data Maximum Size of the Hash Store: 20GB Encryption Key Used to Secure the Hashes: - CIFS BranchCache Operating Modes: all\_shares

Mit den folgenden Befehlen wird sichergestellt, dass sowohl SMB 2.1 als auch 3.0 aktiviert sind; BranchCache konfigurieren, um die Cache-Speicherung auf Basis der SVM vs1 zu ermöglichen. Außerdem wird die Konfiguration mit BranchCache geprüft:

cluster1::> set -privilege advanced Warning: These advanced commands are potentially dangerous; use them only when directed to do so by technical support personnel. Do you wish to continue? (y or n): y cluster1::\*> vserver cifs options show -vserver vs1 -fields smb2 enabled, smb3-enabled vserver smb2-enabled smb3-enabled ------- ------------ ----------- vs1 true true cluster1::\*> set -privilege admin cluster1::> vserver cifs branchcache create -vserver vs1 -hash-store-path /hash data -hash-store-max-size 20GB -versions enable-all -server-key "my server key" cluster1::> vserver cifs branchcache show -vserver vs1 Vserver: vs1 Supported BranchCache Versions: enable\_all Path to Hash Store: /hash\_data Maximum Size of the Hash Store: 20GB Encryption Key Used to Secure the Hashes: - CIFS BranchCache Operating Modes: per share

### **Verwandte Informationen**

[Anforderungen und Richtlinien: Unterstützung der BranchCache-Version](#page-584-0)

[Wo Informationen zur Konfiguration von BranchCache an der Remote-Zweigstelle zu finden sind](#page-592-0)

[Erstellen einer SMB-Freigabe mit BranchCache-Aktivierung](#page-593-0)

[Aktivieren Sie BranchCache auf einer vorhandenen SMB-Freigabe](#page-595-0)

[Ändern der BranchCache-Konfiguration](#page-597-0)

[Übersicht: BranchCache auf SMB-Freigaben deaktivieren](#page-609-0)

[Löschen Sie die BranchCache-Konfiguration auf SVMs](#page-615-0)

#### <span id="page-592-0"></span>**Wo Informationen zur Konfiguration von BranchCache an der Remote-Zweigstelle zu finden sind**

Nach der Konfiguration von BranchCache auf dem SMB-Server müssen Sie BranchCache auf Client-Computern und optional auf den Caching-Servern an Ihrem Remote-Standort installieren und konfigurieren. Microsoft bietet Anweisungen zur Konfiguration von BranchCache an Remote-Standorten.

Anweisungen zur Konfiguration der Clients in Remote-Standorten und, optional, zur Cache-Speicherung von Servern zur Verwendung von BranchCache befinden sich auf der Microsoft BranchCache Website.

## ["Microsoft BranchCache Docs: Was ist neu"](http://technet.microsoft.com/EN-US/NETWORK/DD425028)

#### **Konfigurieren Sie SMB-Freigaben mit BranchCache-Aktivierung**

### <span id="page-593-1"></span>**Übersicht über BranchCache-fähige SMB-Freigaben konfigurieren**

Nachdem Sie BranchCache auf dem SMB-Server und in der Zweigstelle konfiguriert haben, können Sie BranchCache auf SMB-Freigaben aktivieren, die Inhalte enthalten, die Clients an Zweigstellen den Cache erlauben möchten.

BranchCache Caching kann auf allen SMB-Freigaben auf dem SMB-Server oder auf Share-by-Share-Basis aktiviert werden.

• Wenn Sie BranchCache auf Share-by-Share-Basis aktivieren, können Sie BranchCache bei der Erstellung der Freigabe oder durch Ändern vorhandener Freigaben aktivieren.

Wenn Sie das Caching für eine bestehende SMB-Freigabe aktivieren, beginnt ONTAP mit der Verarbeitung von Hash-Funktionen und dem Versand von Metadaten an Clients, die Inhalte anfordern, sobald Sie BranchCache auf dieser Freigabe aktivieren.

• Alle Clients, auf denen eine SMB-Verbindung zu einer Freigabe besteht, erhalten keine BranchCache-Unterstützung, wenn BranchCache anschließend für diese Freigabe aktiviert wird.

ONTAP wirbt mit BranchCache-Unterstützung für eine Freigabe zum Zeitpunkt der Einrichtung der SMB-Sitzung. Clients, auf denen bereits Sitzungen eingerichtet wurden, wenn BranchCache aktiviert ist, müssen die Verbindung trennen und erneut herstellen, um zwischengespeicherte Inhalte für diese Freigabe zu verwenden.

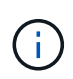

Wenn BranchCache auf einer SMB-Freigabe anschließend deaktiviert wird, stoppt ONTAP das Senden von Metadaten an den Client, der die Anfrage anfordert. Ein Client, der Daten benötigt, ruft diese direkt vom Content Server ab (SMB Server).

## <span id="page-593-0"></span>**Erstellen einer SMB-Freigabe mit BranchCache-Aktivierung**

Sie können BranchCache auf einer SMB-Freigabe aktivieren, wenn Sie die Freigabe erstellen, indem Sie die festlegen branchcache Eigenschaft freigeben.

## **Über diese Aufgabe**

• Wenn BranchCache auf der SMB-Freigabe aktiviert ist, muss die Konfiguration der Offline-Dateien auf manuelle Cache-Speicherung festgelegt sein.

Dies ist die Standardeinstellung, wenn Sie eine Freigabe erstellen.

- Sie können auch zusätzliche optionale Freigabeparameter festlegen, wenn Sie die BranchCache-fähige Freigabe erstellen.
- Sie können die einstellen branchcache Eigenschaft auf einer Freigabe, auch wenn BranchCache nicht konfiguriert und auf der Storage Virtual Machine (SVM) aktiviert ist.

Um jedoch gecachte Inhalte bereitstellen zu können, müssen BranchCache auf der SVM konfiguriert und

aktiviert werden.

- Da bei Verwendung des keine Standardeigenschaften für die Freigabe vorhanden sind -share -properties Parameter: Sie müssen alle anderen Freigabeneigenschaften angeben, die zusätzlich zum auf die Freigabe angewendet werden sollen branchcache Teilen Sie die Eigenschaft mithilfe einer durch Komma getrennten Liste.
- Weitere Informationen finden Sie auf der man-Page für das vserver cifs share create Befehl.

### **Schritt**

- 1. BranchCache-fähige SMB-Freigabe erstellen: vserver cifs share create -vserver *vserver\_name* -share-name *share\_name* -path *path* -share-properties branchcache[,…]
- 2. Überprüfen Sie, ob die Eigenschaft BranchCache-Freigabe auf der SMB-Freigabe mithilfe des festgelegt ist vserver cifs share show Befehl.

#### **Beispiel**

Mit dem folgenden Befehl wird eine SMB-Freigabe mit BranchCache-Aktivierung mit dem Namen "data" mit dem Pfad von erstellt /data Auf SVM vs1. Standardmäßig ist die Einstellung Offline-Dateien auf festgelegt manual:

```
cluster1::> vserver cifs share create -vserver vs1 -share-name data -path
/data -share-properties branchcache,oplocks,browsable,changenotify
cluster1::> vserver cifs share show -vserver vs1 -share-name data
                         Vserver: vs1
                           Share: data
       CIFS Server NetBIOS Name: VS1
                            Path: /data
                Share Properties: branchcache
                                   oplocks
                                   browsable
                                   changenotify
             Symlink Properties: enable
        File Mode Creation Mask: -
  Directory Mode Creation Mask: -
                   Share Comment: -
                       Share ACL: Everyone / Full Control
File Attribute Cache Lifetime: -
                     Volume Name: data
                   Offline Files: manual
Vscan File-Operations Profile: standard
```
### **Verwandte Informationen**

[Deaktivieren von BranchCache auf einer einzelnen SMB-Freigabe](#page-610-0)

## <span id="page-595-0"></span>**Aktivieren Sie BranchCache auf einer vorhandenen SMB-Freigabe**

Sie können BranchCache auf einer vorhandenen SMB-Freigabe aktivieren, indem Sie die hinzufügen branchcache Eigenschaft für die vorhandene Liste der Freigabegenschaften freigeben.

## **Über diese Aufgabe**

• Wenn BranchCache auf der SMB-Freigabe aktiviert ist, muss die Konfiguration der Offline-Dateien auf manuelle Cache-Speicherung festgelegt sein.

Wenn die Einstellung der Offline-Dateien der vorhandenen Freigabe nicht auf manuelles Caching eingestellt ist, müssen Sie sie durch Ändern der Freigabe konfigurieren.

• Sie können die einstellen branchcache Eigenschaft auf einer Freigabe, auch wenn BranchCache nicht konfiguriert und auf der Storage Virtual Machine (SVM) aktiviert ist.

Um jedoch gecachte Inhalte bereitstellen zu können, müssen BranchCache auf der SVM konfiguriert und aktiviert werden.

• Wenn Sie die hinzufügen branchcache Freigabegenschaft für die Freigabe, bestehende Freigabeneinstellungen und Freigabegenschaften bleiben erhalten.

Die Eigenschaft BranchCache-Freigabe wird zur bestehenden Liste der Freigabeneigenschaften hinzugefügt. Weitere Informationen zur Verwendung des vserver cifs share properties add Befehl, siehe die man-Pages.

#### **Schritte**

- 1. Konfigurieren Sie bei Bedarf die Einstellung Offline-Dateifreigabe für manuelles Caching:
	- a. Legen Sie fest, welche Einstellungen für die Offline-Dateifreigabe verwendet werden vserver cifs share show Befehl.
	- b. Wenn die Einstellung Offline-Dateifreigabe nicht auf manuell eingestellt ist, ändern Sie sie in den gewünschten Wert: vserver cifs share modify -vserver vserver name -share-name share name -offline-files manual
- 2. BranchCache auf einer vorhandenen SMB-Freigabe aktivieren: vserver cifs share properties add -vserver vserver name -share-name share name -share-properties branchcache
- 3. Vergewissern Sie sich, dass die Eigenschaft BranchCache-Freigabe auf der SMB-Freigabe festgelegt ist: vserver cifs share show -vserver vserver name -share-name share name

#### **Beispiel**

Mit dem folgenden Befehl wird BranchCache auf einer vorhandenen SMB-Freigabe mit dem Namen "data2" mit dem Pfad von aktiviert /data2 Auf SVM vs1:

cluster1::> vserver cifs share show -vserver vs1 -share-name data2 Vserver: vs1 Share: data2 CIFS Server NetBIOS Name: VS1 Path: /data2 Share Properties: oplocks browsable changenotify showsnapshot Symlink Properties: - File Mode Creation Mask: - Directory Mode Creation Mask: - Share Comment: - Share ACL: Everyone / Full Control File Attribute Cache Lifetime: 10s Volume Name: - Offline Files: manual Vscan File-Operations Profile: standard cluster1::> vserver cifs share properties add -vserver vs1 -share-name data2 -share-properties branchcache cluster1::> vserver cifs share show -vserver vs1 -share-name data2 Vserver: vs1 Share: data2 CIFS Server NetBIOS Name: VS1 Path: /data2 Share Properties: oplocks browsable showsnapshot changenotify branchcache Symlink Properties: - File Mode Creation Mask: - Directory Mode Creation Mask: - Share Comment: - Share ACL: Everyone / Full Control File Attribute Cache Lifetime: 10s Volume Name: - Offline Files: manual Vscan File-Operations Profile: standard

#### **Verwandte Informationen**

#### [Deaktivieren von BranchCache auf einer einzelnen SMB-Freigabe](#page-610-0)

#### **Management und Monitoring der BranchCache Konfiguration**

### <span id="page-597-0"></span>**Ändern Sie BranchCache-Konfigurationen**

Sie können die Konfiguration des BranchCache-Service auf SVMs ändern, einschließlich des Hash-Speicherverzeichnispfads, der maximalen Verzeichnisgröße des Hash-Speichers, des Betriebsmodus und der unterstützten BranchCache-Versionen. Sie können auch die Größe des Volumens erhöhen, das den Hash-Speicher enthält.

### **Schritte**

1. Führen Sie die entsprechende Aktion aus:

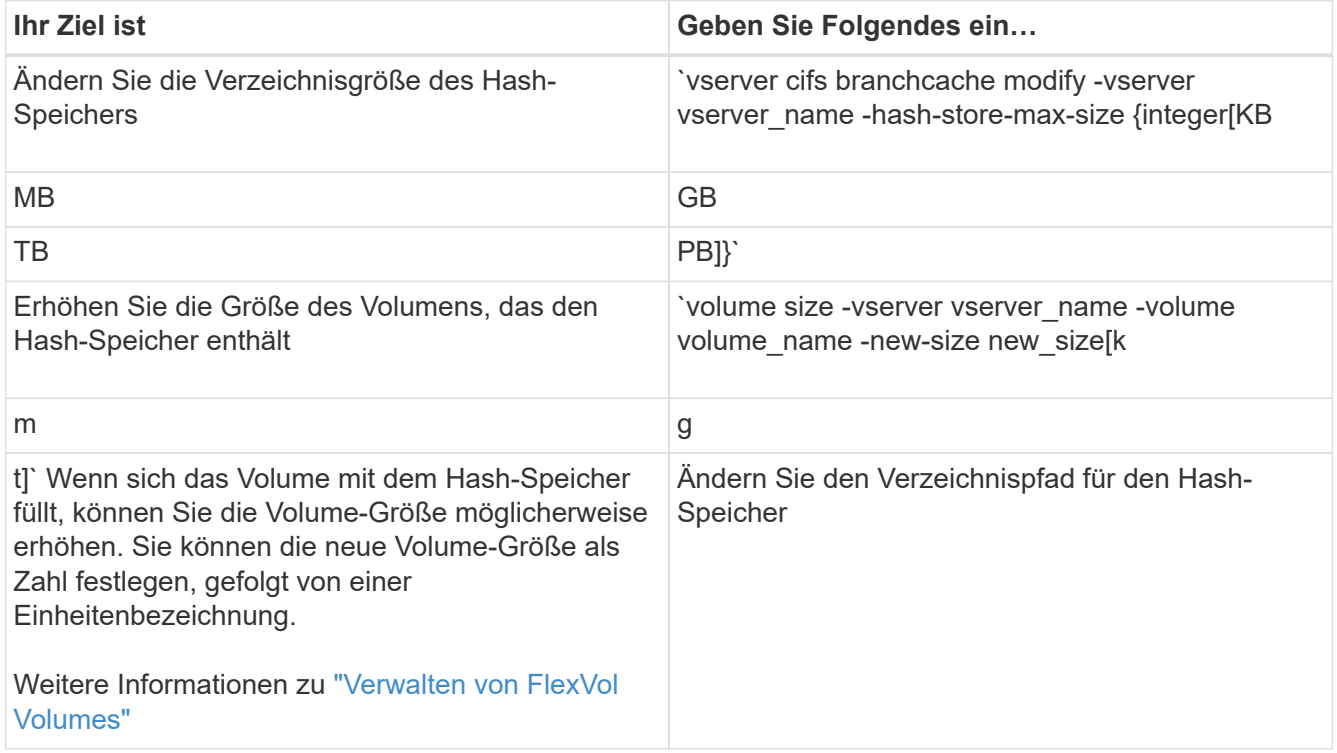

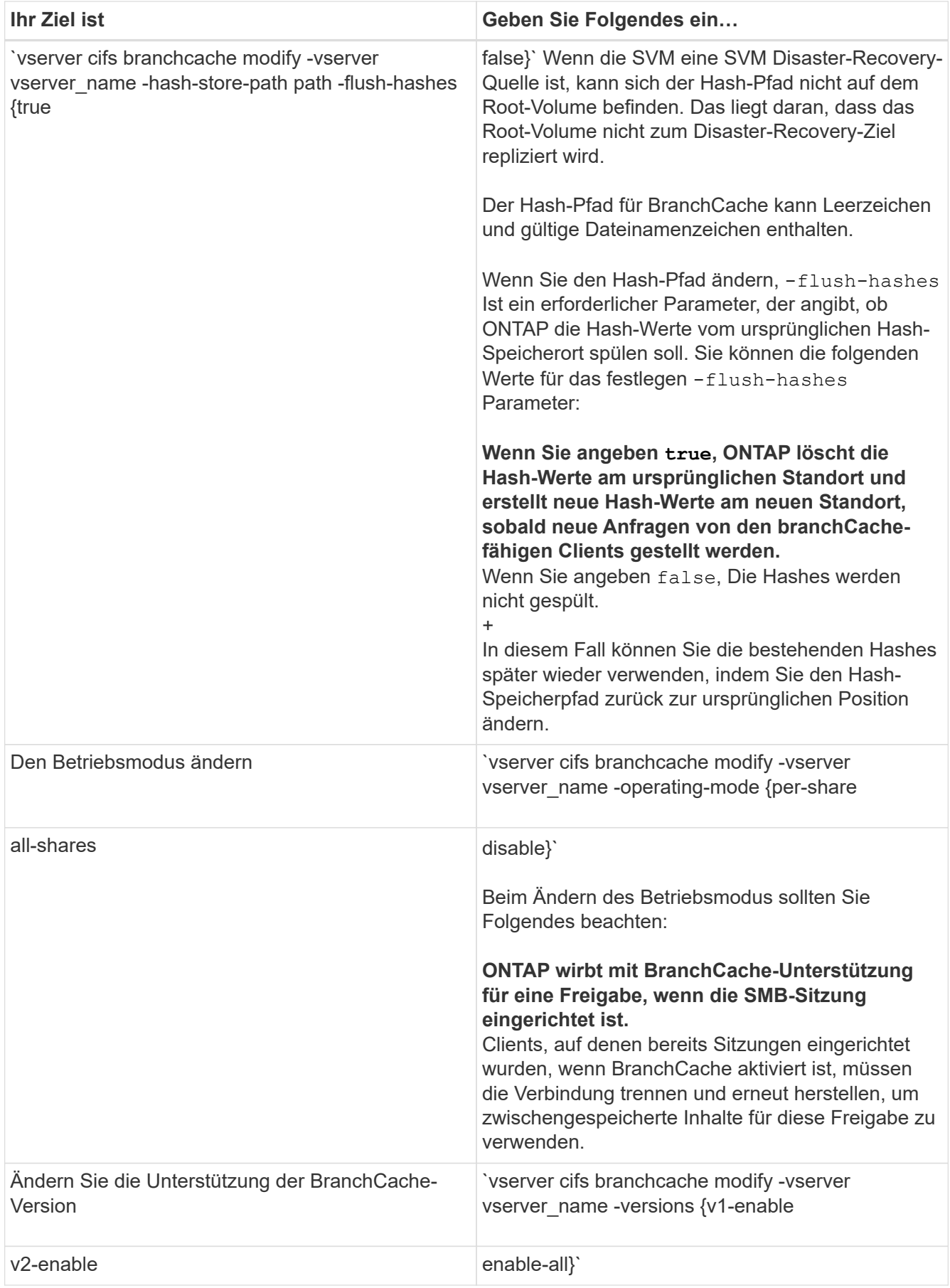

2. Überprüfen Sie die Konfigurationsänderungen mit der vserver cifs branchcache show Befehl.

# **Zeigt Informationen zu BranchCache-Konfigurationen an**

Sie können Informationen zu BranchCache-Konfigurationen auf Storage Virtual Machines (SVMs) anzeigen. Diese Informationen lassen sich zur Überprüfung der Konfiguration oder zum Bestimmen aktueller Einstellungen vor dem Ändern der Konfiguration verwenden.

# **Schritt**

1. Führen Sie eine der folgenden Aktionen aus:

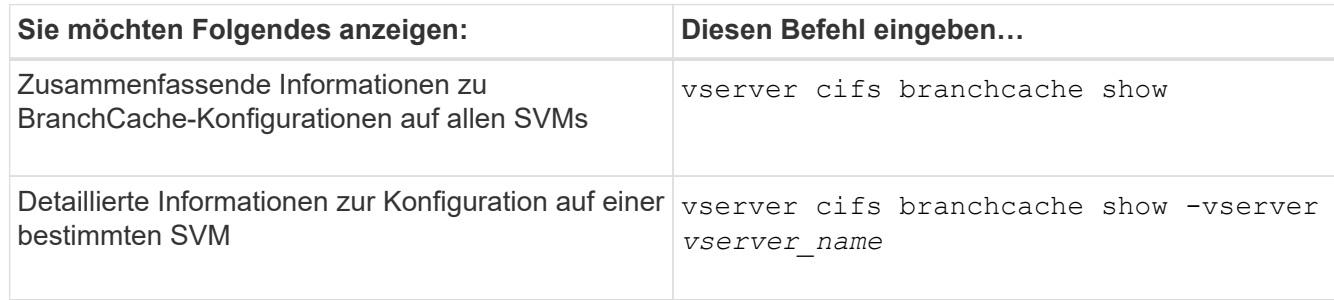

## **Beispiel**

Im folgenden Beispiel werden Informationen zur BranchCache-Konfiguration auf der SVM vs1 angezeigt:

```
cluster1::> vserver cifs branchcache show -vserver vs1
                                      Vserver: vs1
              Supported BranchCache Versions: enable_all
                           Path to Hash Store: /hash_data
              Maximum Size of the Hash Store: 20GB
    Encryption Key Used to Secure the Hashes: -
          CIFS BranchCache Operating Modes: per share
```
# **Ändern des BranchCache-Serverschlüssels**

Sie können den BranchCache-Serverschlüssel ändern, indem Sie die BranchCache-Konfiguration auf der Storage Virtual Machine (SVM) ändern und einen anderen Serverschlüssel angeben.

## **Über diese Aufgabe**

Sie können den Server-Schlüssel auf einen bestimmten Wert legen, sodass Clients Hash-Funktionen von jedem Server verwenden können, wenn mehrere Server BranchCache-Daten für die gleichen Dateien bereitstellen.

Wenn Sie den Serverschlüssel ändern, müssen Sie auch den Hash-Cache leeren. Nach der Hash-Funktion erstellt ONTAP neue Hash-Funktionen, wenn neue Anforderungen von Clients mit BranchCache-Aktivierung gestellt werden.

## **Schritte**

1. Ändern Sie den Serverschlüssel mit dem folgenden Befehl: vserver cifs branchcache modify

Beim Konfigurieren eines neuen Serverschlüssels müssen Sie ebenfalls angeben -flush-hashes Und setzen Sie den Wert auf true.

2. Überprüfen Sie mithilfe des, ob die BranchCache-Konfiguration korrekt ist vserver cifs branchcache show Befehl.

### **Beispiel**

Im folgenden Beispiel wird ein neuer Serverschlüssel festgelegt, der Leerzeichen enthält und den Hash-Cache auf SVM vs1 schreibt:

```
cluster1::> vserver cifs branchcache modify -vserver vs1 -server-key "new
vserver secret" -flush-hashes true
cluster1::> vserver cifs branchcache show -vserver vs1
                                    Vserver: vs1
            Supported BranchCache Versions: enable_all
                        Path to Hash Store: /hash_data
            Maximum Size of the Hash Store: 20GB
Encryption Key Used to Secure the Hashes: -
          CIFS BranchCache Operating Modes: per_share
```
#### **Verwandte Informationen**

[Gründe, warum ONTAP BranchCache Hash-Werte für ungültig erklärt](#page-586-0)

#### **BranchCache wird vor der Berechnung auf festgelegten Pfaden hashes ausgeführt**

Sie können den BranchCache-Service so konfigurieren, dass Hashes für eine einzelne Datei, für ein Verzeichnis oder für alle Dateien in einer Verzeichnisstruktur vorab berechnet werden. Dies ist unter Umständen hilfreich, wenn Hash-Daten in einer mit BranchCache kompatiblen Freigabe während Off-Zeiten ohne Spitzenauslastung berechnet werden.

#### **Über diese Aufgabe**

Wenn Sie eine Datenprobe erfassen möchten, bevor Sie Hash-Statistiken anzeigen, müssen Sie den verwenden statistics start Und optional statistics stop Befehle.

- Sie müssen Storage Virtual Machine (SVM) und Pfad angeben, auf dem Sie Hash-Werte vorab berechnen möchten.
- Sie müssen auch angeben, ob Hashes rekursiv berechnet werden sollen.
- Wenn Hashes rekursiv berechnet werden sollen, durchquert der BranchCache-Dienst die gesamte Verzeichnisstruktur unter dem angegebenen Pfad und berechnet die Hash-Werte für jedes berechtigte Objekt.

#### **Schritte**

1. Hashes nach Wunsch vorberechnen:

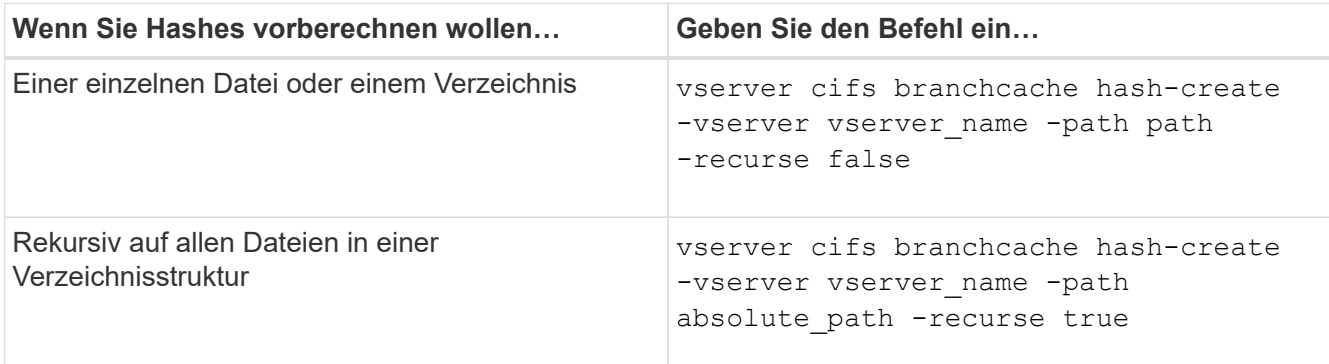

- 2. Stellen Sie sicher, dass Hashes mit dem berechnet werden statistics Befehl:
	- a. Zeigen Sie Statistiken für das an hashd Objekt auf der gewünschten SVM-Instanz: statistics show -object hashd -instance vserver name
	- b. Überprüfen Sie, ob die Anzahl der erstellten Hash-Werte durch Wiederholung des Befehls erhöht wird.

#### **Beispiele**

Das folgende Beispiel erzeugt Hashes auf dem Pfad /data Und unter allen enthaltenen Dateien und Unterverzeichnissen in SVM vs1:

cluster1::> vserver cifs branchcache hash-create -vserver vs1 -path /data -recurse true cluster1::> statistics show -object hashd -instance vs1 Object: hashd Instance: vs1 Start-time: 9/6/2012 19:09:54 End-time: 9/6/2012 19:11:15 Cluster: cluster1 Counter Value -------------------------------- ------------------------------- branchcache hash created 85 branchcache hash files replaced  $0$  branchcache\_hash\_rejected 0 branchcache\_hash\_store\_bytes 0 branchcache hash store size 0 instance\_name vs1 node\_name node1 node\_uuid 11111111-1111-1111-1111-111111111111 process name cluster1::> statistics show -object hashd -instance vs1 Object: hashd Instance: vs1 Start-time: 9/6/2012 19:09:54 End-time: 9/6/2012 19:11:15 Cluster: cluster1 Counter Value -------------------------------- -------------------------------- branchcache\_hash\_created 92 branchcache hash files replaced  $0$  branchcache\_hash\_rejected 0 branchcache\_hash\_store\_bytes 0 branchcache\_hash\_store\_size 0 instance\_name vs1 node\_name node1 node\_uuid 11111111-1111-1111-1111-111111111111 process\_name -

#### **Verwandte Informationen**

["Einrichtung der Performance-Überwachung"](https://docs.netapp.com/de-de/ontap/performance-config/index.html)

## **Hash-Speicher von SVM-BranchCache**

Sie können alle Hash-Speicher des BranchCache auf der Storage Virtual Machine (SVM) spülen, die im Cache gespeichert sind. Dies kann nützlich sein, wenn Sie die Konfiguration von BranchCache in der Zweigstelle geändert haben. Wenn Sie beispielsweise den Caching-Modus vor kurzem vom verteilten Caching- zum gehosteten Caching-Modus neu konfigurieren, sollten Sie den Hash-Speicher spülen.

## **Über diese Aufgabe**

Nach der Hash-Funktion erstellt ONTAP neue Hash-Funktionen, wenn neue Anforderungen von Clients mit BranchCache-Aktivierung gestellt werden.

## **Schritt**

1. Spülen Sie die Hash-Werte aus dem BranchCache-Hash-Speicher: vserver cifs branchcache hash-flush -vserver *vserver\_name*

vserver cifs branchcache hash-flush -vserver vs1

## **Zeigt BranchCache-Statistiken an**

Sie können BranchCache-Statistiken anzeigen, um unter anderem die optimale Cache-Speicherung zu ermitteln, ob Ihre Konfiguration den Clients zwischengespeicherte Inhalte bereitstellt, und bestimmen, ob Hash-Dateien gelöscht wurden, um Platz für aktuellere Hash-Daten zu schaffen.

## **Über diese Aufgabe**

Der hashd Statistikobjekt enthält Zähler, die statistische Informationen über BranchCache-Hash-Werte liefern. Der cifs Das Statistikobjekt enthält Zähler, die statistische Informationen über branchCache-bezogene Aktivitäten liefern. Sie können auf der erweiterten Berechtigungsebene Informationen über diese Objekte erfassen und anzeigen.

## **Schritte**

1. Legen Sie die Berechtigungsebene auf erweitert fest: set -privilege advanced

```
cluster1::> set -privilege advanced
Warning: These advanced commands are potentially dangerous; use them
only when directed to do so by support personnel.
Do you want to continue? {y|n}: y
```
2. Zeigen Sie die mit BranchCache verbundenen Zähler mithilfe des an statistics catalog counter show Befehl.

Weitere Informationen zu Statistikzählern finden Sie auf der man-Page für diesen Befehl.

cluster1::\*> statistics catalog counter show -object hashd

Object: hashd Counter Description --------------------------- --------------------------------------------- branchcache hash created Number of times a request to generate BranchCache hash for a file succeeded. branchcache hash files replaced Number of times a BranchCache hash file was deleted to make room for more recent hash data. This happens if the hash store size is exceeded. branchcache hash rejected Number of times a request to generate BranchCache hash data failed. branchcache hash store bytes Total number of bytes used to store hash data. branchcache hash store size Total space used to store BranchCache hash data for the Vserver. instance name **Instance Name** instance uuid Instance UUID node name System node name node uuid System node id 9 entries were displayed. cluster1::\*> statistics catalog counter show -object cifs Object: cifs Counter Description --------------------------- --------------------------------------------- active searches **Number** of active searches over SMB and SMB2 auth reject too many authentication refused after too many requests were made in rapid succession avg directory depth Average number of directories crossed by SMB and SMB2 path-based commands avg junction depth Average number of junctions crossed by SMB and SMB2 path-based commands branchcache hash fetch fail Total number of times a request to fetch hash

```
  data failed. These are failures when
                                   attempting to read existing hash data.
It
                                   does not include attempts to fetch hash
data
                                   that has not yet been generated.
    branchcache hash fetch ok Total number of times a request to fetch
hash
                                   data succeeded.
    branchcache hash sent bytes Total number of bytes sent to clients
                                   requesting hashes.
      branchcache_missing_hash_bytes
                                   Total number of bytes of data that had
to be
                                   read by the client because the hash for
that
                                   content was not available on the server.
 ....Output truncated....
```
3. Sammeln Sie Statistiken zu BranchCache, indem Sie die verwenden statistics start Und statistics stop Befehle.

```
cluster1::*> statistics start -object cifs -vserver vs1 -sample-id 11
Statistics collection is being started for Sample-id: 11
cluster1::*> statistics stop -sample-id 11
Statistics collection is being stopped for Sample-id: 11
```
4. Zeigen Sie die gesammelten BranchCache-Statistiken mithilfe der an statistics show Befehl.

```
cluster1::*> statistics show -object cifs -counter
branchcache hash sent bytes -sample-id 11
Object: cifs
Instance: vs1
Start-time: 12/26/2012 19:50:24
End-time: 12/26/2012 19:51:01
Cluster: cluster1
Counter Value
     -------------------------------- --------------------------------
     branchcache_hash_sent_bytes 0
     branchcache_hash_sent_bytes 0
   branchcache hash sent bytes 000 million control of 000 million control of 000 million control of 000 million control of 000 million control of 000 million control of 000 million control of 000 million control of 000 millio
     branchcache_hash_sent_bytes 0
cluster1::*> statistics show -object cifs -counter
branchcache missing hash bytes -sample-id 11
Object: cifs
Instance: vs1
Start-time: 12/26/2012 19:50:24
End-time: 12/26/2012 19:51:01
Cluster: cluster1
Counter Value
     -------------------------------- --------------------------------
   branchcache missing hash bytes 0
   branchcache missing hash bytes 0
   branchcache missing hash bytes 0
     branchcache_missing_hash_bytes 0
```
5. Zurück zur Administratorberechtigungsebene: set -privilege admin

```
cluster1::*> set -privilege admin
```
#### **Verwandte Informationen**

[Anzeigen von Statistiken](#page-546-0)

["Einrichtung der Performance-Überwachung"](https://docs.netapp.com/de-de/ontap/performance-config/index.html)

#### **Unterstützung für Richtlinienobjekte der BranchCache-Gruppe**

ONTAP BranchCache unterstützt Gruppenrichtlinienobjekte (GPOs) von BranchCache,

die ein zentralisiertes Management bestimmter Konfigurationsparameter von BranchCache erlauben. Es gibt zwei Gruppenrichtlinienobjekte für BranchCache, die Hash Publication for BranchCache GPO und das Gruppenrichtlinienobjekt Hash-Version-Unterstützung für BranchCache.

# • **Hash-Publikation für BranchCache GPO**

Die Hash Publication for BranchCache GPO entspricht dem -operating-mode Parameter. Bei Gruppenupdates wird dieser Wert auf SVM-Objekte (Storage Virtual Machine) angewendet, die sich in der Organisationseinheit (OU) befinden, auf die die Gruppenrichtlinie gilt.

# • **Hash-Version Unterstützung für BranchCache GPO**

Das Gruppenrichtlinienobjekt Hash Version Support für BranchCache entspricht dem -versions Parameter. Wenn GPO-Aktualisierungen erfolgen, wird dieser Wert auf SVM-Objekte angewendet, die sich in der Organisationseinheit befinden, auf die die Gruppenrichtlinie gilt.

## **Verwandte Informationen**

## [Werden Gruppenrichtlinienobjekte auf CIFS-Server angewendet](#page-341-0)

## **Informationen zu den Gruppenrichtlinienobjekten von BranchCache anzeigen**

Sie können Informationen zur Konfiguration des Gruppenrichtlinienobjekts (Group Policy Object, GPO) des CIFS-Servers anzeigen, um zu bestimmen, ob BranchCache-GPOs für die Domäne definiert sind, zu der der CIFS-Server gehört, und falls ja, welche Einstellungen zulässig sind. Sie bestimmen auch, ob BranchCache GPO-Einstellungen auf den CIFS-Server angewendet werden.

## **Über diese Aufgabe**

Obwohl in der Domäne, zu der der CIFS-Server gehört, eine GPO-Einstellung definiert ist, wird sie nicht unbedingt auf die Organisationseinheit (OU) angewendet, die die CIFS-fähige Storage Virtual Machine (SVM) enthält. Bei der angewendeten Gruppenrichtlinieneinstellung handelt es sich um eine Untergruppe aller definierten Gruppenrichtlinienobjekte, die auf die CIFS-fähige SVM angewendet werden. Über die Gruppenrichtlinienobjekte angewandte BranchCache-Einstellungen überschreiben die über die CLI angewendeten Einstellungen.

## **Schritte**

1. Zeigen Sie die definierte GPO-Einstellung für BranchCache für die Active Directory-Domäne an, indem Sie die verwenden vserver cifs group-policy show-defined Befehl.

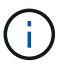

In diesem Beispiel werden nicht alle verfügbaren Ausgabefelder für den Befehl angezeigt. Ausgabe wird abgeschnitten.

```
cluster1::> vserver cifs group-policy show-defined -vserver vs1
Vserver: vs1
-----------------------------
         GPO Name: Default Domain Policy
         Level: Domain
        Status: enabled
    Advanced Audit Settings:
        Object Access:
             Central Access Policy Staging: failure
    Registry Settings:
        Refresh Time Interval: 22
        Refresh Random Offset: 8
        Hash Publication Mode for BranchCache: per-share
        Hash Version Support for BranchCache: version1
  [\ldots]  GPO Name: Resultant Set of Policy
        Status: enabled
    Advanced Audit Settings:
        Object Access:
             Central Access Policy Staging: failure
    Registry Settings:
        Refresh Time Interval: 22
        Refresh Random Offset: 8
        Hash Publication for Mode BranchCache: per-share
        Hash Version Support for BranchCache: version1
  [\ldots]
```
2. Zeigen Sie die auf den CIFS-Server angewendete GPO-Einstellung für BranchCache mit dem an vserver cifs group-policy show-applied Befehl. ``

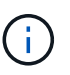

In diesem Beispiel werden nicht alle verfügbaren Ausgabefelder für den Befehl angezeigt. Ausgabe wird abgeschnitten.

```
cluster1::> vserver cifs group-policy show-applied -vserver vs1
Vserver: vs1
-----------------------------
       GPO Name: Default Domain Policy
         Level: Domain
        Status: enabled
    Advanced Audit Settings:
        Object Access:
             Central Access Policy Staging: failure
    Registry Settings:
        Refresh Time Interval: 22
        Refresh Random Offset: 8
        Hash Publication Mode for BranchCache: per-share
        Hash Version Support for BranchCache: version1
  [\ldots]  GPO Name: Resultant Set of Policy
         Level: RSOP
    Advanced Audit Settings:
        Object Access:
             Central Access Policy Staging: failure
    Registry Settings:
        Refresh Time Interval: 22
        Refresh Random Offset: 8
        Hash Publication Mode for BranchCache: per-share
        Hash Version Support for BranchCache: version1
 [\ldots]
```
#### **Verwandte Informationen**

[Aktivieren oder Deaktivieren der GPO-Unterstützung auf einem CIFS-Server](#page-347-0)

#### **Deaktivieren Sie BranchCache auf SMB-Freigaben**

### <span id="page-609-0"></span>**Übersicht: BranchCache auf SMB-Freigaben deaktivieren**

Wenn Sie BranchCache Caching-Services nicht für bestimmte SMB-Freigaben bereitstellen möchten, aber später auch für diese Freigaben Caching-Services bereitstellen möchten, lässt sich BranchCache auf Share-Basis deaktivieren. Wenn BranchCache für alle Freigaben konfiguriert ist, jedoch alle Caching-Services vorübergehend deaktivieren möchten, können Sie die Konfiguration von BranchCache ändern, um die automatische Cache-Speicherung auf allen Freigaben zu stoppen.

Wenn BranchCache auf einer SMB-Freigabe nach der ersten Aktivierung nachträglich deaktiviert wird, stoppt ONTAP das Senden von Metadaten an den Client, der die Anfrage stellt. Clients, die Daten benötigen, rufen sie direkt vom Content Server ab (CIFS-Server auf der Storage Virtual Machine (SVM)).

### **Verwandte Informationen**

[Konfigurieren von BranchCache-fähigen SMB-Freigaben](#page-593-1)

### <span id="page-610-0"></span>**Deaktivieren Sie BranchCache auf einer einzelnen SMB-Freigabe**

Wenn Sie keine Caching-Services für bestimmte Freigaben anbieten möchten, für die zuvor zwischengespeicherte Inhalte angeboten wurden, können Sie BranchCache auf einer vorhandenen SMB-Freigabe deaktivieren.

### **Schritt**

1. Geben Sie den folgenden Befehl ein: vserver cifs share properties remove -vserver vserver name -share-name share name -share-properties branchcache

Die Eigenschaft BranchCache-Freigabe wird entfernt. Andere Eigenschaften der angewendeten Aktie bleiben wirksam.

#### **Beispiel**

Mit dem folgenden Befehl wird BranchCache auf einer vorhandenen SMB-Freigabe mit dem Namen "data2" deaktiviert:

cluster1::> vserver cifs share show -vserver vs1 -share-name data2 Vserver: vs1 Share: data2 CIFS Server NetBIOS Name: VS1 Path: /data2 Share Properties: oplocks browsable changenotify attributecache branchcache Symlink Properties: - File Mode Creation Mask: - Directory Mode Creation Mask: - Share Comment: - Share ACL: Everyone / Full Control File Attribute Cache Lifetime: 10s Volume Name: - Offline Files: manual Vscan File-Operations Profile: standard cluster1::> vserver cifs share properties remove -vserver vs1 -share-name data2 -share-properties branchcache cluster1::> vserver cifs share show -vserver vs1 -share-name data2 Vserver: vs1 Share: data2 CIFS Server NetBIOS Name: VS1 Path: /data2 Share Properties: oplocks browsable changenotify attributecache Symlink Properties: - File Mode Creation Mask: - Directory Mode Creation Mask: - Share Comment: - Share ACL: Everyone / Full Control File Attribute Cache Lifetime: 10s Volume Name: - Offline Files: manual Vscan File-Operations Profile: standard
# **Stoppen Sie das automatische Caching für alle SMB-Freigaben**

Wenn Ihre Konfiguration mit BranchCache automatisch das Caching auf allen SMB-Freigaben auf jeder Storage Virtual Machine (SVM) ermöglicht, können Sie die BranchCache-Konfiguration ändern, um Inhalte für alle SMB-Freigaben automatisch zu speichern.

# **Über diese Aufgabe**

Um die automatische Cache-Speicherung auf allen SMB-Freigaben zu stoppen, wird der Betriebsmodus BranchCache auf Cache-Speicherung pro Freigabe geändert.

# **Schritte**

- 1. Konfigurieren Sie BranchCache so, dass die automatische Cache-Speicherung auf allen SMB-Freigaben unterbrochen wird: vserver cifs branchcache modify -vserver vserver name -operating -mode per-share
- 2. Vergewissern Sie sich, dass die BranchCache-Konfiguration korrekt ist: vserver cifs branchcache show -vserver vserver name

# **Beispiel**

Mit dem folgenden Befehl wird die BranchCache-Konfiguration auf der Storage Virtual Machine (SVM, ehemals Vserver) vs1 geändert, um das automatische Caching auf allen SMB-Freigaben zu beenden:

```
cluster1::> vserver cifs branchcache modify -vserver vs1 -operating-mode
per-share
cluster1::> vserver cifs branchcache show -vserver vs1
                                    Vserver: vs1
            Supported BranchCache Versions: enable_all
                         Path to Hash Store: /hash_data
            Maximum Size of the Hash Store: 20GB
Encryption Key Used to Secure the Hashes: -
        CIFS BranchCache Operating Modes: per share
```
**Deaktivieren oder aktivieren Sie BranchCache auf der SVM**

#### **Was passiert, wenn Sie BranchCache auf dem CIFS-Server deaktivieren bzw. erneut aktivieren**

Wenn Sie zuvor BranchCache konfiguriert haben, die Filialclients aber nicht möchten, dass sie zwischengespeicherte Inhalte verwenden, können Sie das Caching auf dem CIFS-Server deaktivieren. Wenn Sie BranchCache deaktivieren, müssen Sie sich bewusst sein, was passiert.

Wenn Sie BranchCache deaktivieren, berechnet ONTAP nicht mehr die Hash-Werte und sendet die Metadaten nicht mehr an den Client, den die Anforderung stellt. Der Dateizugriff wird jedoch nicht unterbrochen. Wenn Clients mit BranchCache-Unterstützung anschließend Metadateninformationen für Inhalte anfordern, auf die sie zugreifen möchten, antwortet ONTAP mit einem Microsoft-definierten Fehler. Dies führt dazu, dass der Client eine zweite Anforderung sendet und den tatsächlichen Inhalt anfordert. Als Antwort auf die

Inhaltsanfrage sendet der CIFS-Server den tatsächlichen Content, der auf der Storage Virtual Machine (SVM) gespeichert ist.

Nachdem BranchCache auf dem CIFS-Server deaktiviert wurde, werben SMB-Freigaben nicht für BranchCache-Funktionen. Um auf Daten über neue SMB-Verbindungen zuzugreifen, führen Clients normale SMB-Leseanforderungen durch.

Sie können BranchCache jederzeit auf dem CIFS-Server reaktivieren.

- Da der Hash-Speicher beim Deaktivieren von BranchCache nicht gelöscht wird, kann ONTAP nach der erneuten Aktivierung von BranchCache die gespeicherten Hash-Werte verwenden, vorausgesetzt, der angeforderte Hash ist weiterhin gültig.
- Alle Clients, die während der Deaktivierung von BranchCache SMB-Verbindungen zu BranchCachefähigen Freigaben hergestellt haben, erhalten keine Unterstützung für BranchCache, wenn BranchCache anschließend wieder aktiviert wird.

Der Grund dafür ist, dass ONTAP zum Zeitpunkt der Einrichtung der SMB-Session Support für BranchCache für eine Freigabe wirbt. Clients, die Sitzungen zu mit BranchCache-fähigen Freigaben erstellt haben, während BranchCache deaktiviert wurde, müssen die Verbindung trennen und eine erneute Verbindung herstellen, um zwischengespeicherte Inhalte für diese Freigabe zu verwenden.

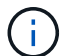

Wenn Sie den Hash-Speicher nicht speichern möchten, nachdem Sie BranchCache auf einem CIFS-Server deaktiviert haben, können Sie ihn manuell löschen. Wenn Sie BranchCache erneut aktivieren, müssen Sie sicherstellen, dass das Hash-Speicherverzeichnis vorhanden ist. Nach der reaktivierten BranchCache-Funktion werden die BranchCache-aktivierten Freigaben für BranchCache-Funktionen angekündigt. ONTAP erstellt neue Hash-Funktionen, wenn neue Anforderungen von Clients mit BranchCache-Unterstützung gestellt werden.

# **Deaktivieren oder aktivieren Sie BranchCache**

BranchCache auf der Storage Virtual Machine (SVM) lässt sich deaktivieren, indem der Betriebsmodus von BranchCache auf geändert wird disabled. Es ist jederzeit möglich, BranchCache zu aktivieren, indem der Betriebsmodus geändert wird, um BranchCache-Services entweder pro Freigabe oder automatisch für alle Freigaben anzubieten.

# **Schritte**

1. Führen Sie den entsprechenden Befehl aus:

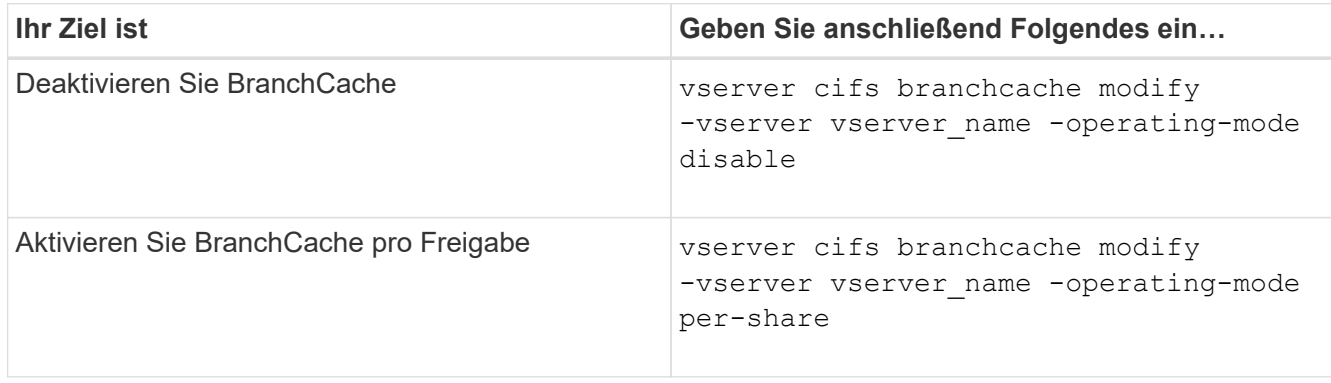

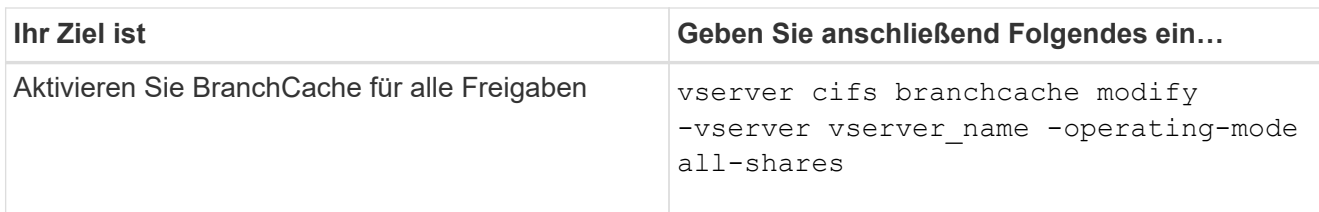

2. Vergewissern Sie sich, dass der BranchCache-Betriebsmodus mit der gewünschten Einstellung konfiguriert ist: vserver cifs branchcache show -vserver vserver name

# **Beispiel**

Im folgenden Beispiel wird BranchCache auf SVM vs1 deaktiviert:

```
cluster1::> vserver cifs branchcache modify -vserver vs1 -operating-mode
disable
cluster1::> vserver cifs branchcache show -vserver vs1
                                    Vserver: vs1
            Supported BranchCache Versions: enable_all
                         Path to Hash Store: /hash_data
            Maximum Size of the Hash Store: 20GB
Encryption Key Used to Secure the Hashes: -
          CIFS BranchCache Operating Modes: disable
```
**Löschen Sie die BranchCache-Konfiguration auf SVMs**

# **Was passiert, wenn Sie die BranchCache-Konfiguration löschen**

Wenn Sie zuvor BranchCache konfiguriert haben, aber nicht möchten, dass die Storage Virtual Machine (SVM) weiterhin Inhalte im Cache bereitstellt, können Sie die BranchCache-Konfiguration auf dem CIFS-Server löschen. Sie müssen sich darüber im Klaren sein, was beim Löschen der Konfiguration geschieht.

Beim Löschen der Konfiguration ONTAP werden die Konfigurationsinformationen für diese SVM aus dem Cluster entfernt und der BranchCache Service wird angehalten. Sie können festlegen, ob ONTAP den Hash-Speicher auf der SVM löschen soll.

Durch das Löschen der BranchCache-Konfiguration wird der Zugriff von Clients, die mit BranchCache aktiviert sind, nicht unterbrochen. Wenn Clients mit BranchCache-Unterstützung anschließend für Inhalte, die bereits im Cache gespeichert sind, Metadateninformationen zu vorhandenen SMB-Verbindungen anfordern, antwortet ONTAP auf einen von Microsoft definierten Fehler. Dies führt dazu, dass der Client eine zweite Anforderung sendet und den tatsächlichen Inhalt anfordert. Als Antwort auf die Inhaltsanfrage sendet der CIFS-Server den tatsächlichen Content, der auf der SVM gespeichert ist

Nach dem Löschen der BranchCache-Konfiguration werden SMB-Freigaben nicht für BranchCache-Funktionen werben. Um auf Inhalte zuzugreifen, die zuvor mit neuen SMB-Verbindungen noch nicht im Cache gespeichert wurden, führen die Clients normale SMB-Leseanforderungen aus.

# <span id="page-615-0"></span>**Löschen Sie die BranchCache-Konfiguration**

Der Befehl, den Sie zum Löschen des BranchCache-Service auf Ihrer Storage Virtual Machine (SVM) verwenden, hängt davon ab, ob Sie bestehende Hash-Werte löschen oder beibehalten möchten.

# **Schritt**

1. Führen Sie den entsprechenden Befehl aus:

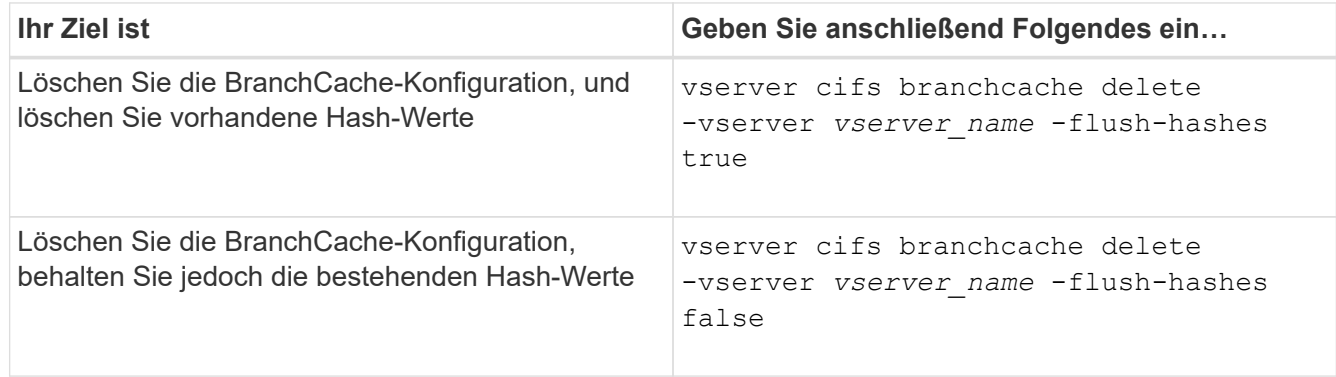

## **Beispiel**

Im folgenden Beispiel wird die BranchCache-Konfiguration auf der SVM vs1 gelöscht und alle vorhandenen Hash-Werte gelöscht:

```
cluster1::> vserver cifs branchcache delete -vserver vs1 -flush-hashes
true
```
#### **Was passiert mit BranchCache beim Zurücksetzen**

Es ist wichtig, dass Sie die Ereignisse verstehen, die auftreten, wenn Sie ONTAP auf eine Version zurücksetzen, die BranchCache nicht unterstützt.

• Wenn Sie eine Version von ONTAP zurücksetzen, die BranchCache nicht unterstützt, werden die SMB-Freigaben BranchCache-Funktionen nicht für Clients mit BranchCache-Unterstützung werben. Die Clients werden daher keine Hash-Informationen anfordern.

Stattdessen werden die tatsächlichen Inhalte mit normalen SMB-Leseanforderungen angefordert. Als Antwort auf die Inhaltsanfrage sendet der SMB-Server die tatsächlichen Inhalte, die auf der Storage Virtual Machine (SVM) gespeichert sind.

• Wenn ein Node, der einen Hash-Speicher hostet, auf eine Version zurückgesetzt wird, die BranchCache-Konfiguration nicht unterstützt, muss der Storage-Administrator die BranchCache-Konfiguration manuell zurücksetzen. Dazu muss er einen Befehl verwenden, der während der Umrüstung ausgedruckt wird.

Mit diesem Befehl wird die BranchCache-Konfiguration gelöscht und die Hash-Funktion gelöscht.

Nach Abschluss der Zurücksetzen kann der Storage-Administrator bei Bedarf das Verzeichnis, das den Hash-Speicher enthält, manuell löschen.

#### **Verwandte Informationen**

# **Höhere Performance von Microsoft Remote Copy**

## <span id="page-616-0"></span>**Verbesserte Übersicht über die Performance von Microsoft Remote-Kopien**

Microsoft Offloaded Data Transfer (ODX), auch bekannt als "Copy Offload", ermöglicht direkte Datentransfers innerhalb und zwischen kompatiblen Storage-Geräten, ohne die Daten über den Host-Computer zu übertragen.

ONTAP unterstützt ODX sowohl für die SMB- als auch für SAN-Protokolle. Die Quelle kann entweder ein CIFS Server oder eine LUN sein, und als Ziel kann entweder ein CIFS Server oder eine LUN dienen.

Bei Dateiübertragungen ohne ODX werden die Daten von der Quelle gelesen und über das Netzwerk an den Client-Computer übertragen. Der Clientcomputer überträgt die Daten zurück über das Netzwerk an das Ziel. Zusammenfassend liest der Clientcomputer die Daten aus der Quelle und schreibt sie auf das Ziel. Bei der Übertragung von ODX-Dateien werden Daten direkt von der Quelle zum Ziel kopiert.

Da ODX Offloaded Kopien direkt zwischen Quell- und Ziel-Storage erstellt werden, ergeben sich erhebliche Performance-Vorteile. Zu den Performance-Vorteilen gehören eine schnellere Kopierzeit zwischen Quelle und Ziel, eine geringere Ressourcenauslastung (CPU, Speicher) auf dem Client und eine geringere Auslastung der Netzwerk-I/O-Bandbreite.

Bei SMB-Umgebungen ist diese Funktionalität nur verfügbar, wenn sowohl der Client als auch der Storage-Server SMB 3.0 und die ODX-Funktion unterstützen. Bei SAN-Umgebungen ist diese Funktionalität nur verfügbar, wenn sowohl der Client als auch der Storage-Server die ODX-Funktion unterstützen. Client-Computer, die ODX unterstützen und ODX-fähig sind, nutzen die verlagerte Dateiübertragung automatisch und transparent, wenn Dateien verschoben oder kopiert werden. ODX wird unabhängig davon verwendet, ob Sie Dateien per Drag-and-Drop über den Windows Explorer ziehen oder Befehle zum Kopieren von Dateien verwenden oder ob eine Client-Applikation Dateikopieanforderungen initiiert.

# **Verwandte Informationen**

[Kürzere Client-Antwortzeiten durch automatische SMB-Node-Empfehlungen mit Auto Location](#page-622-0)

# ["SMB-Konfiguration für Microsoft Hyper-V und SQL Server"](#page-648-0)

# **Funktionsweise von ODX**

Bei der ODX Copy-Offload wird ein Token-basierter Mechanismus zum Lesen und Schreiben von Daten innerhalb oder zwischen ODX-fähigen CIFS-Servern eingesetzt. Anstatt die Daten über den Host zu leiten, sendet der CIFS-Server ein kleines Token, das die Daten repräsentiert, an den Client. Der ODX-Client stellt dieses Token dem Ziel-Server bereit. Dieser kann dann die mit diesem Token vertretenen Daten von der Quelle zum Ziel übertragen.

Wenn ein ODX-Client erkennt, dass der CIFS-Server ODX-fähig ist, wird die Quelldatei geöffnet und ein Token vom CIFS-Server anfordert. Nach dem Öffnen der Zieldatei verwendet der Client das Token, um den Server anzuweisen, die Daten direkt von der Quelle auf das Ziel zu kopieren.

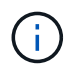

Quelle und Ziel können sich je nach Umfang des Kopiervorgangs auf derselben Storage Virtual Machine (SVM) oder auf unterschiedlichen SVMs befinden.

Das Token dient als Point-in-Time-Darstellung der Daten. Wenn Sie Daten beispielsweise zwischen den Storage-Standorten kopieren, wird ein Token, das ein Datensegment darstellt, an den anfordernden Client zurückgegeben. Der Client kopiert diesen an das Ziel. Dadurch entfällt das Kopieren der zugrunde liegenden Daten durch den Client.

ONTAP unterstützt Token mit 8 MB Daten. ODX-Kopien mit einer Größe von mehr als 8 MB werden mithilfe mehrerer Token durchgeführt. Jedes Token entspricht dabei 8 MB an Daten.

Die folgende Abbildung erläutert die Schritte, die bei einem ODX Kopiervorgang erforderlich sind:

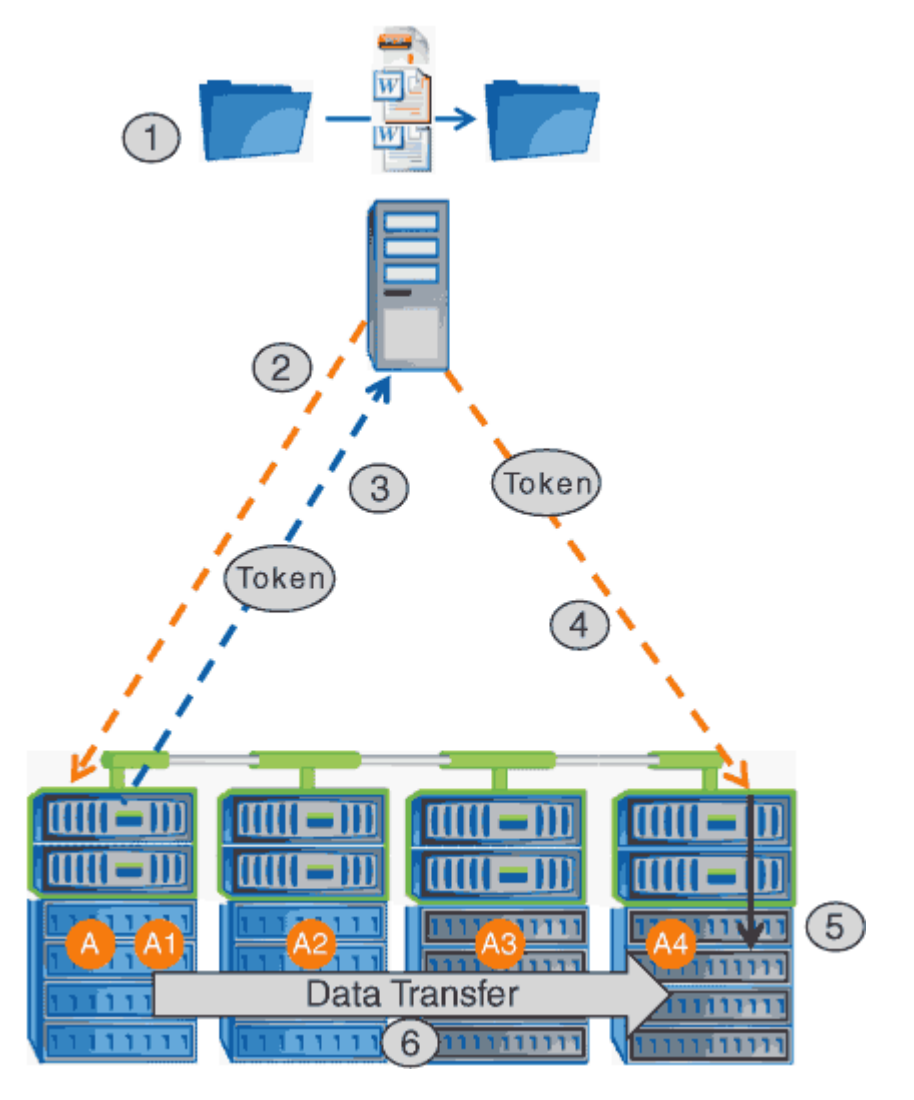

- 1. Ein Benutzer kopiert oder verschiebt eine Datei mithilfe von Windows Explorer, einer Befehlszeilenoberfläche, einer Migration einer Virtual Machine oder einer Applikation Dateikopien oder -Verschiebungen.
- 2. Der ODX-fähige Client übersetzt diese Übertragungsanfrage automatisch in eine ODX-Anfrage.

Die an den CIFS-Server gesendete ODX-Anfrage enthält eine Token-Anfrage.

- 3. Wenn ODX auf dem CIFS-Server aktiviert ist und die Verbindung über SMB 3.0 erfolgt, generiert der CIFS-Server ein Token, das eine logische Darstellung der Daten auf dem Quellsystem ist.
- 4. Der Client erhält ein Token, das die Daten darstellt und das mit der Schreibanforderung an den CIFS-Ziel-Server sendet.

Dies sind die einzigen Daten, die von der Quelle an den Client und dann vom Client zum Ziel über das

Netzwerk kopiert werden.

- 5. Das Token wird dem Storage-Subsystem übergeben.
- 6. Die SVM führt den Kopiervorgang oder die Verschiebung intern durch.

Wenn die kopierte oder verschobene Datei größer als 8 MB ist, sind mehrere Token erforderlich, um die Kopie durchzuführen. Die Schritte 2 bis 6, wie zum Abschließen der Kopie ausgeführt.

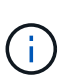

Falls bei einer ODX Offloaded Copy ein Fehler auftritt, erfolgt der Kopier- und Ververschiebungvorgang wieder auf die herkömmlichen Lese- und Schreibvorgänge, um den Kopier- oder Ververschiebungs-Vorgang durchzuführen. Gleiches gilt, wenn der CIFS-Ziel-Server ODX oder ODX nicht unterstützt, wenn der Copy- oder Move-Vorgang dann auf die herkömmlichen Lese- und Schreibvorgänge zurückgreift, wenn der Copy- oder Verschiebevorgang durchgeführt wird.

## **Anforderungen für die Nutzung von ODX**

Bevor ODX für die Auslagerung von Kopien mit der SVM (Storage Virtual Machine) eingesetzt werden kann, müssen bestimmte Anforderungen unbedingt bekannt sein.

# **ONTAP-Versionsanforderungen**

ONTAP Versionen unterstützen ODX bei Copy-Offloaded.

# **Anforderungen an die SMB-Version**

- ONTAP unterstützt ODX mit SMB 3.0 und höher.
- SMB 3.0 muss auf dem CIFS Server aktiviert sein, bevor ODX aktiviert werden kann:
	- Durch die Aktivierung von ODX ist auch SMB 3.0 möglich, falls noch nicht aktiviert.
	- Wenn SMB 3.0 deaktiviert wird, wird auch ODX deaktiviert.

# **Windows Server- und Client-Anforderungen**

Bevor Sie ODX für Copy-Offloaded verwenden können, muss der Windows-Client die Funktion unterstützen.

Der ["NetApp Interoperabilitätsmatrix"E](https://mysupport.netapp.com/matrix)nthält die neuesten Informationen über unterstützte Windows-Clients.

# **Volume-Anforderungen**

- Die Quell-Volumes müssen mindestens 1.25 GB betragen.
- Bei Verwendung von komprimierten Volumes muss der Komprimierungstyp anpassungsfähig sein und es muss nur die Größe der Komprimierungsgruppe 8K unterstützt werden.

Der Typ der sekundären Komprimierung wird nicht unterstützt.

# **Richtlinien für die Nutzung von ODX**

Bevor ODX zur Copy-Offload eingesetzt werden kann, müssen Sie sich mit den Richtlinien im Klaren sein. Beispielsweise müssen Sie wissen, welche Volume-Typen Sie ODX verwenden können, und Sie sollten die Überlegungen zu ODX im Cluster und

# **Volume-Richtlinien**

- ODX kann bei der Copy-Offload-Funktion mit den folgenden Volume-Konfigurationen nicht genutzt werden:
	- Die Größe des Quellvolumens ist kleiner als 1.25 GB

Die Volume-Größe muss 1.25 GB oder mehr betragen, um ODX zu verwenden.

◦ Schreibgeschützte Volumes

ODX wird nicht für Dateien und Ordner auf Load-Sharing-Spiegeln oder in SnapMirror oder SnapVault Ziel-Volumes eingesetzt.

- Wenn das Quell-Volume nicht dedupliziert wird
- ODX-Kopien werden nur für Cluster-interne Kopien unterstützt.

Mit ODX können Sie keine Dateien oder Ordner auf ein Volume in einem anderen Cluster kopieren.

## **Andere Richtlinien**

• In SMB-Umgebungen müssen diese Dateien für den Offloaded Data Transfer mit ODX 256 kb oder mehr liegen.

Kleinere Dateien werden mittels eines herkömmlichen Kopiervorgangs übertragen.

• Bei der Offloaded Data Transfer wird die Deduplizierung als Teil des Kopierprozesses verwendet.

Wenn beim Kopieren oder Verschieben von Daten keine Deduplizierung auf SVM Volumes durchgeführt werden soll, sollte die ODX Copy-Offload für diese SVM deaktiviert werden.

• Die Applikation, die den Datentransfer durchführt, muss zur Unterstützung von ODX geschrieben werden.

Zu den Applikationsprozessen, die ODX unterstützen, gehören unter anderem:

- Management von Hyper-V, z. B. Erstellen und Konvertieren von virtuellen Festplatten (VHDs), Verwalten von Snapshot Kopien und Kopieren von Dateien zwischen Virtual Machines
- Betrieb in Windows Explorer
- Windows PowerShell Kopierbefehle
- Kopierbefehle für Windows-Befehle

Robocopy an der Windows-Eingabeaufforderung unterstützt ODX.

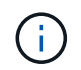

Die Applikationen müssen auf Windows-Servern oder Clients ausgeführt werden, die ODX unterstützen.

#### +

Weitere Informationen zu unterstützten ODX-Anwendungen auf Windows-Servern und -Clients finden Sie in der Microsoft TechNet-Bibliothek.

#### **Verwandte Informationen**

#### **Anwendungsfälle für ODX**

Bei der Verwendung von ODX auf SVMs sollten Sie sich die Anwendungsfälle bewusst sein, damit Sie unter den Umständen, unter denen ODX Ihnen Performance-Vorteile bietet, die Ergebnisse erkennen können.

Windows-Server und -Clients, die ODX unterstützen, nutzen den Copy-Offload als Standardfunktion zum Kopieren von Daten zwischen Remote-Servern. Wenn der Windows-Server oder -Client keine ODX oder eine ODX-Copy-Offload unterstützt, können der Kopier- oder Verladevorgang wieder auf herkömmliche Lese- und Schreibvorgänge für den Kopier- oder Verschiebevorgang zurückgreift.

In den folgenden Anwendungsfällen werden ODX Kopien und Verschiebungen unterstützt:

• Intra-Volume

Die Quell- und Zieldateien oder LUNs befinden sich innerhalb desselben Volumes.

• Zwischen Volumes, demselben Node, gleiche SVM

Die Quell- und Zieldateien oder LUNs befinden sich auf verschiedenen Volumes, die sich auf demselben Node befinden. Die Daten sind Eigentum derselben SVM.

• Zwischen Volumes, verschiedenen Nodes, dieselbe SVM

Die Quell- und Zieldateien oder LUNs befinden sich auf verschiedenen Volumes, die sich auf unterschiedlichen Nodes befinden. Die Daten sind Eigentum derselben SVM.

• Zwischen SVM, demselben Node

Die Quell- und Zieldatei bzw. die LUNs befinden sich auf verschiedenen Volumes, die sich auf demselben Node befinden. Im Besitz der Daten befinden sich unterschiedliche SVMs.

• Zwischen SVMs, unterschiedliche Nodes

Die Quell- und Zieldatei bzw. die LUNs befinden sich auf verschiedenen Volumes, die sich auf unterschiedlichen Nodes befinden. Im Besitz der Daten befinden sich unterschiedliche SVMs.

• Cluster zwischen Clustern

Die Quell- und Ziel-LUNs befinden sich auf unterschiedlichen Volumes, die sich auf verschiedenen Nodes über die Cluster befinden. Dies wird nur für SAN unterstützt und funktioniert nicht für CIFS.

Es gibt einige weitere spezielle Anwendungsfälle:

• Bei der ONTAP ODX Implementierung können mit ODX Dateien zwischen SMB-Freigaben und virtuellen FC- oder iSCSI-Attached-Laufwerken kopiert werden.

Mit Windows Explorer, Windows CLI, PowerShell, Hyper-V oder anderen Applikationen, die ODX unterstützen, können Dateien durch eine nahtlose Verschiebung von ODX Kopien zwischen SMB-Freigaben und verbundenen LUNs kopiert oder verschoben werden, sofern sich SMB-Freigaben und LUNs im selben Cluster befinden.

- Hyper-V stellt weitere Anwendungsfälle für den ODX Copy-Offload zur Verfügung:
	- Mithilfe des ODX Copy-Offload-Pass-Through mit Hyper-V können Daten innerhalb oder zwischen VHD-Dateien (Virtual Hard Disk) kopiert oder Daten zwischen zugewiesenen SMB-Shares und verbundenen iSCSI-LUNs innerhalb desselben Clusters kopiert werden.

Damit können Kopien von Gastbetriebssystemen an den zugrunde liegenden Storage weitergegeben werden.

- Bei der Erstellung von VHDs mit fester Größe wird ODX zur Initialisierung der Festplatte mit Nullen verwendet, wobei ein bekannter Token mit dem Namen "Zeroed" verwendet wird.
- Wenn sich der Quell- und Ziel-Storage auf demselben Cluster befindet, wird eine ODX Copy Offload für die Storage-Migration bei Virtual Machines eingesetzt.

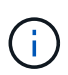

Um von den Anwendungsfällen für einen ODX Copy-Offload-Pass-Through mit Hyper-V zu profitieren, muss das Gastbetriebssystem ODX unterstützen. Und die Festplatten des Gastbetriebssystems müssen SCSI-Festplatten sein, die durch Storage (SMB oder SAN) unterstützt werden, der ODX unterstützt. IDE-Festplatten auf dem Gastbetriebssystem unterstützen keine ODX-Pass-Through-Unterstützung.

# **Aktivieren oder Deaktivieren von ODX**

ODX lässt sich auf Storage Virtual Machines (SVMs) aktivieren oder deaktivieren. Der Standard soll die Unterstützung für einen ODX Copy-Offload ermöglichen, wenn SMB 3.0 ebenfalls aktiviert ist.

#### **Bevor Sie beginnen**

SMB 3.0 muss aktiviert sein.

#### **Über diese Aufgabe**

Wenn Sie SMB 3.0 deaktivieren, deaktiviert ONTAP auch SMB ODX. Wenn Sie SMB 3.0 erneut aktivieren, müssen Sie SMB ODX manuell neu aktivieren.

## **Schritte**

- 1. Legen Sie die Berechtigungsebene auf erweitert fest: set -privilege advanced
- 2. Führen Sie eine der folgenden Aktionen aus:

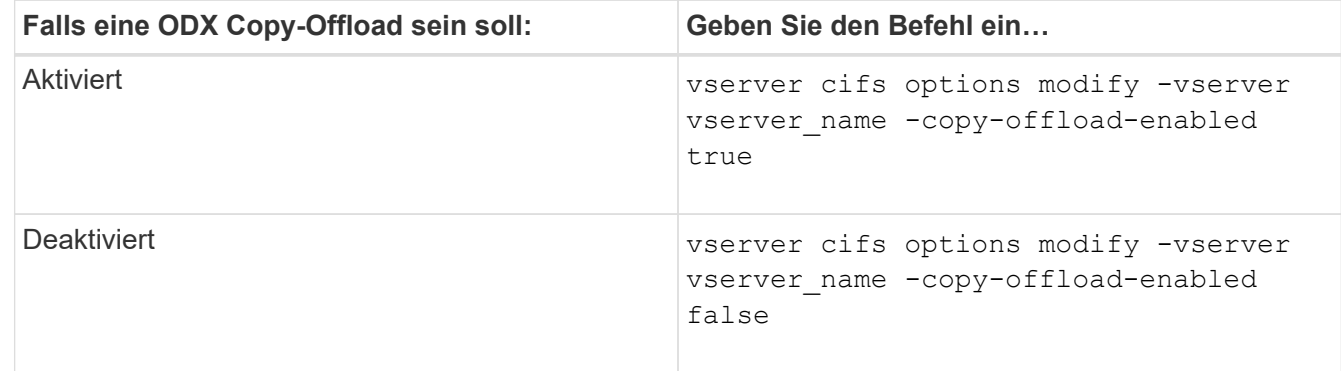

3. Zurück zur Administratorberechtigungsebene: set -privilege admin

#### **Beispiel**

Das folgende Beispiel ermöglicht den ODX Copy-Offload auf SVM vs1:

```
cluster1::> set -privilege advanced
Warning: These advanced commands are potentially dangerous; use them
only when directed to do so by technical support personnel.
Do you wish to continue? (y or n): y
cluster1::*> vserver cifs options modify -vserver vs1 -copy-offload
-enabled true
cluster1::*> set -privilege admin
```
#### **Verwandte Informationen**

[Verfügbare SMB-Server-Optionen](#page-283-0)

**Verkürzen Sie die Antwortzeiten von Clients durch automatische SMB-Node-Empfehlungen mit Auto Location**

<span id="page-622-0"></span>**Durch die Bereitstellung automatischer SMB-Node-Empfehlungen mit Auto Location-Übersicht lassen sich die Antwortzeiten von Clients verkürzen**

Auto Location verwendet automatische SMB-Node-Empfehlungen, um die SMB-Client-Performance auf Storage Virtual Machines (SVMs) zu steigern. Automatische Node-Empfehlungen leiten den anfordernden Client automatisch zu einer logischen Schnittstelle auf der Node-SVM um, die das Volume hostet, in dem sich die Daten befinden. Dadurch werden die Client-Reaktionszeiten verbessert.

Wenn ein SMB-Client eine Verbindung zu einer auf der SVM gehosteten SMB-Freigabe herstellt, wird möglicherweise eine Verbindung über ein LIF hergestellt, das sich auf einem Node befindet, dem die angeforderten Daten nicht gehören. Der Node, mit dem der Client verbunden ist, greift über das Cluster-Netzwerk auf Daten eines anderen Node zu, die Eigentum sind. Der Client kann kürzere Reaktionszeiten erleben, wenn die SMB-Verbindung eine LIF auf dem Node verwendet, die die angeforderten Daten enthält:

• ONTAP bietet diese Funktion mithilfe von Microsoft DFS-Empfehlungen, um SMB-Clients darüber zu informieren, dass eine angeforderte Datei oder ein angefragter Ordner im Namespace irgendwo anders gehostet wird.

Ein Node empfiehlt, wenn er feststellt, dass eine anSVM LIF auf dem Node vorhanden ist, der die Daten enthält.

- Automatische Node-Empfehlungen werden für IPv4- und IPv6-LIF-IP-Adressen unterstützt.
- Empfehlungen werden basierend auf dem Speicherort des Stammes der Freigabe gemacht, über die der Client verbunden ist.
- Die Empfehlung erfolgt während der SMB-Verhandlung.

Die Empfehlung erfolgt, bevor die Verbindung hergestellt wird. Nachdem ONTAP den SMB-Client auf den Ziel-Node bezieht, wird die Verbindung hergestellt und der Client greift über den genannten LIF-Pfad von diesem Punkt an auf Daten zu. Dies ermöglicht einen schnelleren Zugriff auf die Daten und vermeidet eine zusätzliche Cluster-Kommunikation.

 $\mathbf{f}$ 

Wenn ein Share mehrere Verbindungspunkte umfasst und einige Verbindungen zu Volumes auf anderen Nodes bestehen, werden die Daten innerhalb der Freigabe über mehrere Nodes verteilt. Da ONTAP Empfehlungen bereitstellt, die lokal im Stammverzeichnis der Freigabe sind, muss ONTAP das Clusternetzwerk verwenden, um die Daten aus diesen nicht lokalen Volumes abzurufen. In dieser Art der Namespace-Architektur bieten automatische Node-Empfehlungen möglicherweise keine wesentlichen Performance-Vorteile.

Wenn der Node, der die Daten hostet, über kein verfügbares LIF verfügt, stellt ONTAP die Verbindung mithilfe der vom Client ausgewählten LIF her. Nachdem eine Datei von einem SMB-Client geöffnet wurde, wird der Zugriff auf die Datei über dieselbe empfohlene Verbindung fortgesetzt.

Wenn der CIFS-Server aus irgendeinem Grund keine Empfehlung vornehmen kann, wird der SMB-Service nicht unterbrochen. Die SMB-Verbindung wird so aufgebaut, als ob die automatischen Node-Empfehlungen nicht aktiviert wären.

## **Verwandte Informationen**

[Verbesserung der Performance von Microsoft Remote Kopien](#page-616-0)

## **Anforderungen und Richtlinien für die Nutzung automatischer Node-Empfehlungen**

Bevor Sie die automatischen SMB-Node-Empfehlungen, auch bekannt als *autolocation*, verwenden können, müssen Sie sich mit bestimmten Anforderungen bewusst sein, einschließlich welcher Versionen von ONTAP die Funktion unterstützen. Auch über unterstützte SMB-Protokollversionen und bestimmte weitere spezielle Richtlinien sollten Sie sich informieren.

# **ONTAP-Version- und Lizenzanforderungen**

- Auf allen Nodes im Cluster muss eine Version von ONTAP ausgeführt werden, die automatische Node-Empfehlungen unterstützt.
- Widelinks müssen auf einer SMB-Freigabe aktiviert sein, um die automatische Verlagerung zu verwenden.
- CIFS muss lizenziert sein, und auf den SVMs muss ein SMB-Server vorhanden sein. Die SMB-Lizenz ist in enthalten ["ONTAP One".](https://docs.netapp.com/us-en/ontap/system-admin/manage-licenses-concept.html#licenses-included-with-ontap-one) Wenn Sie ONTAP One nicht besitzen und die Lizenz nicht installiert ist, wenden Sie sich an Ihren Vertriebsmitarbeiter.

#### **Versionsanforderungen für SMB-Protokolle**

• Für SVMs unterstützt ONTAP unter allen SMB-Versionen automatische Node-Empfehlungen.

# **Anforderungen von SMB-Clients**

Alle von ONTAP unterstützten Microsoft Clients unterstützen automatische Node-Empfehlungen für SMB.

Die Interoperabilitäts-Matrix enthält die neuesten Informationen, die Windows Clients ONTAP unterstützen.

#### ["NetApp Interoperabilitäts-Matrix-Tool"](http://mysupport.netapp.com/matrix)

#### **Anforderungen an Daten-LIF**

Wenn Sie eine Daten-LIF als potenzielle Empfehlung für SMB-Clients verwenden möchten, müssen Sie Daten-

LIFs erstellen, bei denen NFS und CIFS aktiviert sind.

Automatische Node-Empfehlungen können nicht funktionieren, wenn der Ziel-Node Daten-LIFs enthält, die nur für das NFS-Protokoll aktiviert oder nur für das SMB-Protokoll aktiviert sind.

Wird diese Anforderung nicht erfüllt, ist der Datenzugriff nicht beeinträchtigt. Der SMB-Client ordnet die Freigabe mithilfe des ursprünglichen LIF zu, das der Client zur Verbindung mit der SVM verwendet hat.

## **NTLM-Authentifizierungsanforderungen, wenn eine weiterbezeichnete SMB-Verbindung hergestellt wird**

Die NTLM-Authentifizierung muss in der Domäne erlaubt sein, die den CIFS-Server enthält, und in den Domänen mit Clients, die automatische Node-Empfehlungen verwenden möchten.

Bei einer Empfehlung bezieht der SMB-Server eine IP-Adresse auf den Windows-Client. Da die NTLM-Authentifizierung beim Verbindungsaufbau mit einer IP-Adresse verwendet wird, wird die Kerberos-Authentifizierung nicht für die genannten Verbindungen durchgeführt.

Dies geschieht, weil der Windows-Client den von Kerberos verwendeten Service-Principal-Namen (der des Formulars ist) nicht erstellen kann service/NetBIOS name Und service/FQDN), was bedeutet, dass der Client kein Kerberos-Ticket für den Service anfordern kann.

# **Richtlinien für die Verwendung automatischer Node-Empfehlungen mit der Home Directory-Funktion**

Wenn Freigaben mit der Eigenschaft Home Directory Share konfiguriert sind, kann es einen oder mehrere Suchpfade für Home Directory geben, die für eine Home Directory-Konfiguration konfiguriert sind. Die Suchpfade können auf Volumes verweisen, die auf jedem Node enthalten sind, der SVM Volumes enthält. Clients erhalten eine Empfehlung und stellen bei Verfügbarkeit einer aktiven logischen Datenschnittstelle eine Verbindung über eine empfohlene logische Schnittstelle her, die sich lokal mit dem Home-Verzeichnis des Home-Benutzers befindet.

Es gibt Richtlinien, wenn SMB 1.0-Clients mit aktivierten automatischen Node-Empfehlungen auf dynamische Home Directorys zugreifen. Der Grund dafür ist, dass SMB 1.0-Clients die automatische Knotenverweisung benötigen, bevor sie authentifiziert wurden. Dies liegt vor dem Namen des SMB-Servers. Der Zugriff auf das SMB Home-Verzeichnis funktioniert jedoch für SMB 1.0-Clients ordnungsgemäß, wenn die folgenden Aussagen richtig sind:

- SMB-Home-Verzeichnisse werden für die Verwendung einfacher Namen konfiguriert, z. B. "%w" (Windows Benutzername) oder "%u" (zugeordneter UNIX-Benutzername) und keine Domain-Name-Stilnamen wie "`%d\%w `" (Domain-Name\Benutzername).
- Beim Erstellen von Home-Directory-Freigaben werden die Namen von CIFS-Home-Verzeichnissen mit Variablen ("%w`" oder "%u") konfiguriert und nicht mit statischen Namen, wie z. B.  $\mu$  HOME".

Für SMB 2.x und SMB 3.0 Clients gibt es keine besonderen Richtlinien für den Zugriff auf Home Directorys unter Verwendung automatischer Node-Empfehlungen.

## **Richtlinien zum Deaktivieren der automatischen Node-Empfehlungen auf CIFS-Servern mit vorhandenen versprochenen Verbindungen**

Wenn Sie die automatischen Knotenempfehlungen deaktivieren, nachdem die Option aktiviert wurde, behalten Clients, die derzeit mit einem genannten LIF verbunden sind, die erwähnte Verbindung. Da ONTAP DFS-Empfehlungen als Mechanismus für automatische SMB-Knotenempfehlungen verwendet, können Clients sogar eine erneute Verbindung zu der genannten LIF herstellen, nachdem Sie die Option deaktiviert haben, bis die DFS-Empfehlung im Cache des Clients für die genannten Verbindungszeiten deaktiviert ist. Dies gilt auch bei der Wiederherstellung auf eine Version von ONTAP, die keine automatischen Node-Empfehlungen unterstützt. Clients verwenden weiterhin Empfehlungen, bis sich die DFS-Verweisungszeiten aus dem Cache des Clients ergeben.

Autoolocation verwendet automatische SMB-Node-Empfehlungen, um die SMB-Client-Performance zu steigern, indem Clients auf die LIF auf dem Node verwiesen werden, der das Daten-Volume einer SVM besitzt. Wenn ein SMB-Client eine Verbindung zu einer auf einer SVM gehosteten SMB-Freigabe herstellt, kann er eine Verbindung über eine LIF auf einem Node herstellen, der nicht den angeforderten Daten besitzt, und über das Cluster-Interconnect-Netzwerk Daten abrufen. Der Client kann schnellere Antwortzeiten erleben, wenn die SMB-Verbindung eine LIF auf dem Node verwendet, der die angeforderten Daten enthält.

ONTAP bietet diese Funktion mithilfe von DFS-Empfehlungen (Microsoft Distributed File System), um SMB-Clients darüber zu informieren, dass eine angeforderte Datei oder ein angefragter Ordner im Namespace irgendwo anders gehostet wird. Ein Node empfiehlt, wenn er feststellt, dass eine LIF der SVM auf dem Node mit den Daten vorhanden ist. Empfehlungen werden basierend auf dem Speicherort des Stammes der Freigabe gemacht, über die der Client verbunden ist.

Die Empfehlung erfolgt während der SMB-Verhandlung. Die Empfehlung erfolgt, bevor die Verbindung hergestellt wird. Nachdem ONTAP den SMB-Client auf den Ziel-Node bezieht, wird die Verbindung hergestellt und der Client greift über den genannten LIF-Pfad von diesem Punkt an auf Daten zu. Dies ermöglicht einen schnelleren Zugriff auf die Daten und vermeidet eine zusätzliche Cluster-Kommunikation.

# **Richtlinien für die Verwendung automatischer Knotenempfehlungen mit Mac OS Clients**

Mac OS X-Clients unterstützen keine automatischen SMB-Node-Empfehlungen, obwohl das Mac OS das verteilte Dateisystem (DFS) von Microsoft unterstützt. Windows-Clients stellen eine DFS-Verweisanfrage vor, bevor sie eine Verbindung zu einer SMB-Freigabe herstellen. ONTAP enthält eine Empfehlung zu einer Daten-LIF auf demselben Node, der die angeforderten Daten hostet. Dadurch werden die Client-Reaktionszeiten verkürzt. Obwohl das Mac OS DFS unterstützt, verhalten sich Mac OS Clients nicht genau wie Windows Clients in diesem Bereich.

#### **Verwandte Informationen**

[So ermöglicht ONTAP dynamische Home Directories](#page-562-0)

["Netzwerkmanagement"](https://docs.netapp.com/de-de/ontap/networking/networking_reference.html)

["NetApp Interoperabilitäts-Matrix-Tool"](https://mysupport.netapp.com/NOW/products/interoperability)

#### **Unterstützung für automatische SMB-Node-Empfehlungen**

Bevor Sie die automatischen SMB-Node-Empfehlungen aktivieren, sollten Sie beachten, dass bestimmte ONTAP-Funktionen keine Empfehlungen unterstützen.

- Die folgenden Volume-Typen unterstützen keine automatischen SMB-Node-Empfehlungen:
	- Schreibgeschützte Mitglieder einer Load-Sharing-Spiegelung
	- Ziel-Volume einer Datensicherungs-Spiegelung
- Node-Empfehlungen werden nicht zusammen mit einer LIF-Verschiebung verschoben.

Wenn ein Client eine verwies Verbindung über eine SMB 2.x- oder SMB 3.0-Verbindung verwendet und eine Daten-LIF sich unterbrechungsfrei verschiebt, verwendet der Client weiterhin dieselbe verwies Verbindung, auch wenn die LIF nicht mehr lokal auf die Daten bezogen ist.

• Node-Empfehlungen werden nicht zusammen mit einer Volume-Verschiebung verschoben.

Wenn ein Client eine über eine beliebige SMB-Verbindung bezeichnete Verbindung nutzt und eine Volume-Verschiebung stattfindet, verwendet der Client weiterhin dieselbe verwies Verbindung, auch wenn sich das Volume nicht mehr auf demselben Node wie die Daten-LIF befindet.

# **Aktivieren oder Deaktivieren von SMB-Empfehlungen für automatische Nodes**

Sie können automatische Node-Empfehlungen für SMB aktivieren, um die Performance für SMB-Client-Zugriffe zu steigern. Sie können automatische Node-Empfehlungen deaktivieren, wenn ONTAP keine Empfehlungen an SMB-Clients vornehmen soll.

# **Bevor Sie beginnen**

Ein CIFS-Server muss auf der Storage Virtual Machine (SVM) konfiguriert und ausgeführt werden.

# **Über diese Aufgabe**

Die Funktion "Automatische Node-Empfehlungen von SMB" ist standardmäßig deaktiviert. Sie können diese Funktion bei Bedarf für jede SVM aktivieren oder deaktivieren.

Diese Option ist auf der erweiterten Berechtigungsebene verfügbar.

## **Schritte**

- 1. Legen Sie die Berechtigungsebene auf erweitert fest: set -privilege advanced
- 2. Aktivieren oder Deaktivieren der automatischen SMB-Node-Empfehlungen nach Bedarf:

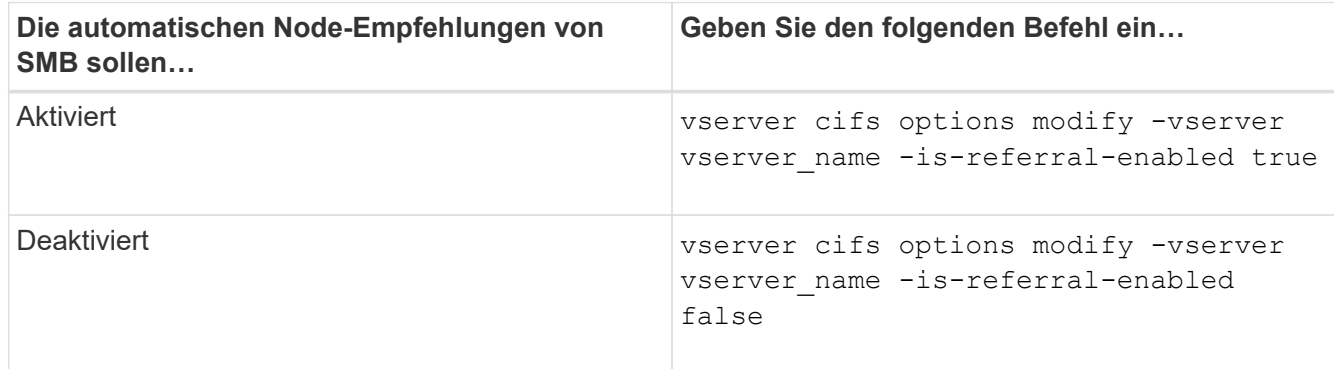

Die Einstellung der Option wird für neue SMB-Sessions wirksam. Clients mit vorhandener Verbindung können Node-Referral nur nutzen, wenn ihr vorhandenes Cache-Timeout abgelaufen ist.

3. Wechseln zur Berechtigungsstufe des Administrators: set -privilege admin

# **Verwandte Informationen**

[Verfügbare SMB-Server-Optionen](#page-283-0)

#### **Mithilfe von Statistiken können Sie die Aktivitäten der automatischen Knotenverweisung überwachen**

Um festzustellen, wie viele SMB-Verbindungen angesprochen werden, können Sie die Aktivitäten zur automatischen Knotenverweisung mithilfe von überwachen statistics Befehl. Durch die Überwachung von Empfehlungen können Sie bestimmen, inwieweit automatische Empfehlungen Verbindungen auf Knoten, die die Freigaben hosten, suchen und ob Sie Ihre Daten-LIFs neu verteilen sollten, um besseren lokalen Zugriff auf Freigaben auf dem CIFS-Server zu ermöglichen.

# **Über diese Aufgabe**

Der cifs Das Objekt bietet mehrere Zähler auf der erweiterten Berechtigungsebene, die beim Monitoring von SMB-Empfehlungen für automatische Nodes hilfreich sind:

• node\_referral\_issued

Anzahl der Clients, die eine Empfehlung an den Knoten des Stammes der Freigabe erhalten haben, nachdem der Client mit einer logischen Schnittstelle verbunden wurde, die von einem anderen Knoten als dem Stammknoten der Freigabe gehostet wird.

```
• node_referral_local
```
Anzahl der Clients, die mit einer logischen Schnittstelle verbunden sind, die von demselben Node gehostet wird, der den Share-Root hostet. Lokaler Zugriff bietet in der Regel eine optimale Performance.

```
* node referral not possible
```
Anzahl der Clients, die nach der Verbindung mit einer logischen Schnittstelle, die von einem anderen Node als dem Stammknoten der Freigabe gehostet wird, keine Empfehlung an den Knoten erteilt wurden, der den Stammverzeichnis hostet. Dies liegt daran, dass eine aktive Daten-LIF für den Node des Share-Root nicht gefunden wurde.

```
* node referral remote
```
Anzahl der Clients, die mit einer logischen Schnittstelle verbunden sind, die von einem Node gehostet wird, der sich vom Node unterscheidet, der das Share-Root hostet. Remote-Zugriff kann zu Performance-Beeinträchtigungen führen.

Sie können die Statistiken zur automatischen Node-Empfehlungen für Ihre Storage Virtual Machine (SVM) überwachen, indem Sie Daten für einen bestimmten Zeitraum (ein Beispiel) erfassen und anzeigen. Sie können Daten aus der Probe anzeigen, wenn Sie die Datenerfassung nicht beenden. Wenn Sie die Datenerfassung anhalten, erhalten Sie eine feste Probe. Wenn Sie die Datenerfassung nicht stoppen, können Sie aktualisierte Daten abrufen, die Sie zum Vergleich mit früheren Abfragen verwenden können. Der Vergleich kann Ihnen dabei helfen, Performance-Trends zu identifizieren.

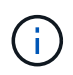

Zur Auswertung und Verwendung der Informationen, die Sie aus dem sammeln statistics Befehl, sollten Sie die Verteilung von Clients in Ihren Umgebungen verstehen.

# **Schritte**

- 1. Legen Sie die Berechtigungsebene auf erweitert fest: set -privilege advanced
- 2. Zeigen Sie die Statistiken zur automatischen Knotenverweisung mithilfe von an statistics Befehl.

In diesem Beispiel werden die Statistiken zur automatischen Knotenverweisung angezeigt, indem Daten für einen Probenzeitraum erfasst und angezeigt werden:

a. Starten Sie die Sammlung: statistics start -object cifs -instance vs1 -sample-id sample1

Statistics collection is being started for Sample-id: sample1

- b. Warten Sie, bis die gewünschte Abholzeit abgelaufen ist.
- c. Beenden Sie die Sammlung: statistics stop -sample-id sample1

Statistics collection is being stopped for Sample-id: sample1

d. Anzeigen der Statistiken zur automatischen Knotenverweisung: statistics show -sample-id sample1 -counter **node**

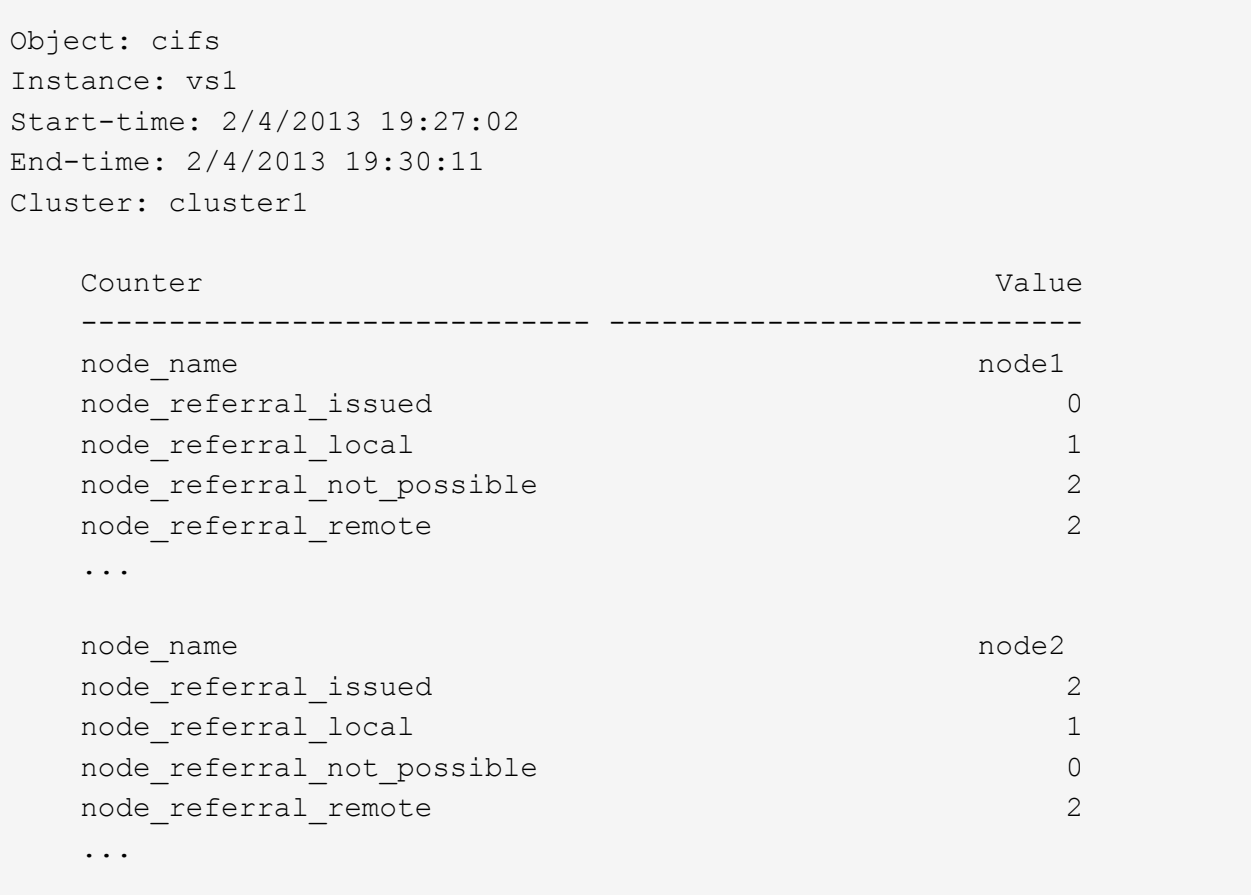

Die Ausgabe zeigt Zähler für alle an SVM vs1 teilnehmenden Nodes an. Um Klarheit zu schaffen, werden im Beispiel nur Ausgabefelder mit Statistiken zur automatischen Knotenverweisung bereitgestellt.

3. Zurück zur Administratorberechtigungsebene: set -privilege admin

#### **Verwandte Informationen**

[Anzeigen von Statistiken](#page-546-0)

["Einrichtung der Performance-Überwachung"](https://docs.netapp.com/de-de/ontap/performance-config/index.html)

**Überwachen Sie mithilfe eines Windows-Clients die Client-seitigen SMB-Informationen zur automatischen Knotenverweisung**

Um zu bestimmen, welche Empfehlungen aus der Perspektive des Clients gemacht werden, können Sie die Windows verwenden dfsutil.exe Utility:

Das RSAT-Kit (Remote Server Administration Tools), das mit Windows 7 und späteren Clients verfügbar ist, enthält das dfsutil.exe Utility: Mithilfe dieses Dienstprogramms können Sie Informationen über den Inhalt des Empfehlungscache anzeigen sowie Informationen über jede Empfehlung anzeigen, die der Client derzeit verwendet. Sie können das Dienstprogramm auch verwenden, um den Empfehlungscache des Clients zu löschen. Weitere Informationen finden Sie in der Microsoft TechNet-Bibliothek.

# **Verwandte Informationen**

["Microsoft TechNet Bibliothek: technet.microsoft.com/en-us/library/"](http://technet.microsoft.com/en-us/library/)

# **Bereitstellen der Ordnersicherheit für Freigaben mit Access-Based Enumeration**

**Bieten Sie die Ordnersicherheit für Freigaben mit einer Zugriffsübersicht zur Aufzählung**

Wenn Access-Based Enumeration (ABE) auf einer SMB-Freigabe aktiviert ist, sehen Benutzer, die nicht über die Berechtigung zum Zugriff auf einen Ordner oder eine Datei in der Freigabe verfügen (sei es durch einzelne oder Gruppen-Berechtigungsbeschränkungen), nicht, dass freigegebene Ressourcen in ihrer Umgebung angezeigt werden, obwohl die Freigabe selbst sichtbar bleibt.

Mit herkömmlichen Freigabeeigenschaften können Sie festlegen, welche Benutzer (einzeln oder in Gruppen) die Berechtigung haben, Dateien oder Ordner in der Freigabe anzuzeigen oder zu ändern. Sie erlauben Ihnen jedoch nicht, zu steuern, ob Ordner oder Dateien innerhalb der Freigabe für Benutzer sichtbar sind, die nicht über die Berechtigung zum Zugriff auf sie verfügen. Dies kann zu Problemen führen, wenn die Namen dieser Ordner oder Dateien innerhalb der Freigabe vertrauliche Informationen beschreiben, z. B. die Namen der Kunden oder Produkte, die in der Entwicklung sind.

Access-Based Enumeration (ABE) erweitert die Share-Eigenschaften um die Aufzählung von Dateien und Ordnern innerhalb der Freigabe. ABE ermöglicht es Ihnen daher, die Anzeige von Dateien und Ordnern innerhalb der Freigabe anhand von Benutzerzugriffsrechten zu filtern. Das heißt, die Freigabe selbst wäre für alle Benutzer sichtbar, aber Dateien und Ordner innerhalb der Freigabe können angezeigt oder ausgeblendet werden von bestimmten Benutzern. Neben dem Schutz sensibler Informationen in Ihrem Arbeitsplatz ermöglicht Ihnen ABE, die Darstellung großer Verzeichnisstrukturen zu vereinfachen, und zwar zum Vorteil von Anwendern, die keinen Zugriff auf Ihre gesamte Bandbreite benötigen. Beispielsweise würde die Freigabe selbst für alle Benutzer sichtbar sein, aber Dateien und Ordner innerhalb der Freigabe können angezeigt oder ausgeblendet werden.

Erfahren Sie mehr über ["Auswirkungen auf die Performance bei Verwendung von SMB/CIFS Access Based](https://kb.netapp.com/Advice_and_Troubleshooting/Data_Storage_Software/ONTAP_OS/Performance_impact_when_using_CIFS_Access_Based_Enumeration) [Enumeration"](https://kb.netapp.com/Advice_and_Troubleshooting/Data_Storage_Software/ONTAP_OS/Performance_impact_when_using_CIFS_Access_Based_Enumeration).

#### **Aktivieren oder deaktivieren Sie die Access-Based Enumeration von SMB-Freigaben**

Sie können ABE (Access-Based Enumeration) auf SMB-Freigaben aktivieren oder deaktivieren, um Benutzern zu ermöglichen oder zu verhindern, dass sie freigegebene Ressourcen sehen, auf die sie keinen Zugriff haben.

# **Über diese Aufgabe**

ABE ist standardmäßig deaktiviert.

# **Schritte**

1. Führen Sie eine der folgenden Aktionen aus:

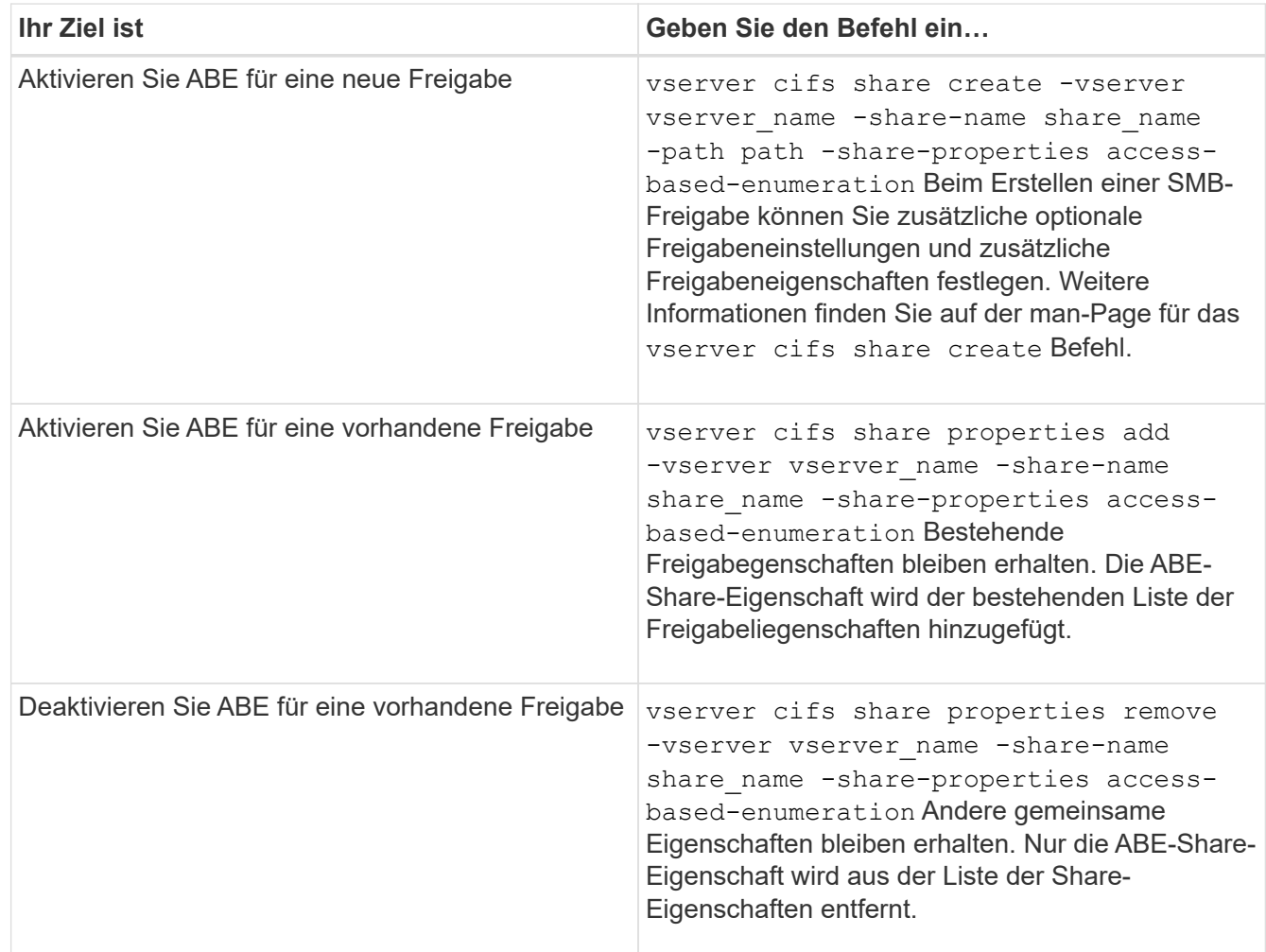

2. Überprüfen Sie, ob die Share-Konfiguration mit dem korrekt ist vserver cifs share show Befehl.

# **Beispiele**

Im folgenden Beispiel wird eine ABE SMB-Freigabe mit dem Namen "sales" mit einem Pfad von erstellt /sales Auf SVM vs1. Die Freigabe wird mit erstellt access-based-enumeration Als Freigabegenschaft:

cluster1::> vserver cifs share create -vserver vs1 -share-name sales -path /sales -share-properties access-basedenumeration, oplocks, browsable, changenotify cluster1::> vserver cifs share show -vserver vs1 -share-name sales Vserver: vs1 Share: sales CIFS Server NetBIOS Name: VS1 Path: /sales Share Properties: access-based-enumeration oplocks browsable changenotify Symlink Properties: enable File Mode Creation Mask: - Directory Mode Creation Mask: - Share Comment: - Share ACL: Everyone / Full Control File Attribute Cache Lifetime: - Volume Name: - Offline Files: manual Vscan File-Operations Profile: standard

Im folgenden Beispiel wird das hinzugefügt access-based-enumeration Eigenschaft für SMB-Freigabe mit dem Namen "data2":

```
cluster1::> vserver cifs share properties add -vserver vs1 -share-name
data2 -share-properties access-based-enumeration
cluster1::> vserver cifs share show -vserver vs1 -share-name data2 -fields
share-name, share-properties
server share-name share-properties
------- ---------- -------------------------------------------------------
vs1 data2 oplocks,browsable,changenotify,access-based-enumeration
```
#### **Verwandte Informationen**

[Hinzufügen oder Entfernen von Share-Eigenschaften für eine vorhandene SMB-Freigabe](#page-407-0)

#### **Aktivieren oder deaktivieren Sie die Access-Based Enumeration von einem Windows-Client**

Sie können ABE (Access-Based Enumeration) auf SMB-Freigaben von einem Windows-Client aktivieren oder deaktivieren. Dadurch können Sie diese Freigabegrationseinstellung konfigurieren, ohne eine Verbindung zum CIFS-Server

herstellen zu müssen.

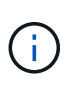

Der abecmd Dienstprogramm ist in neuen Versionen von Windows Server und Windows Clients nicht verfügbar. Sie wurde im Rahmen von Windows Server 2008 freigegeben. Der Support für Windows Server 2008 wurde am 14. Januar 2020 eingestellt.

# **Schritte**

1. Geben Sie von einem Windows-Client, der ABE unterstützt, den folgenden Befehl ein: abecmd [/enable | /disable] [/server CIFS\_server\_name] {/all | share\_name}

Weitere Informationen zum abecmd Weitere Informationen finden Sie in der Dokumentation des Windows-Clients.

# **Abhängigkeiten von NFS- und SMB-Dateien und Verzeichnissen**

# **Übersicht über die Benennungsabhängigkeiten von NFS und SMB-Dateien und Verzeichnissen**

Die Namenskonventionen für Dateien und Verzeichnisse hängen` sowohl von den Betriebssystemen der Netzwerk-Clients als auch von den Protokollen für die Dateifreigabe ab. Darüber hinaus hängen die Spracheinstellungen auf dem ONTAP-Cluster und den Clients ab.

Das Betriebssystem und die Dateifreigabeprotokolle bestimmen Folgendes:

- Zeichen, die ein Dateiname verwenden kann
- Groß-/Kleinschreibung eines Dateinamens

ONTAP unterstützt abhängig von der ONTAP Version mehrere Byte an Zeichen in Datei-, Verzeichnis- und qtree-Namen.

# **Zeichen, die ein Datei- oder Verzeichnisname verwenden kann**

Wenn Sie von Clients mit unterschiedlichen Betriebssystemen auf eine Datei oder ein Verzeichnis zugreifen, sollten Sie Zeichen verwenden, die in beiden Betriebssystemen gültig sind.

Wenn Sie beispielsweise UNIX verwenden, um eine Datei oder ein Verzeichnis zu erstellen, verwenden Sie keinen Doppelpunkt (:) im Namen, da der Doppelpunkt in MS-DOS-Datei- oder Verzeichnisnamen nicht zulässig ist. Da die Beschränkungen für gültige Zeichen von einem Betriebssystem zum anderen variieren, finden Sie in der Dokumentation Ihres Client-Betriebssystems weitere Informationen zu unzulässigen Zeichen.

# **Groß-/Kleinschreibung von Datei- und Verzeichnisnamen in einer Multi-Protokoll-Umgebung**

Datei- und Verzeichnisnamen werden bei NFS-Clients Groß-/Kleinschreibung berücksichtigt, und die Groß-/Kleinschreibung wird nicht berücksichtigt. Sie müssen die Auswirkungen in einer Multi-Protokoll-Umgebung und die Aktionen verstehen, die Sie bei der Angabe des Pfads beim Erstellen von SMB-Freigaben und beim Zugriff auf Daten innerhalb der Freigaben ergreifen müssen.

Wenn ein SMB-Client ein Verzeichnis mit dem Namen erstellt testdir, Sowohl SMB- als auch NFS-Clients zeigen den Dateinamen als an testdir. Wenn jedoch ein SMB-Benutzer später versucht, einen Verzeichnisnamen zu erstellen TESTDIR, Der Name ist nicht zulässig, da, für den SMB-Client, dieser Name derzeit existiert. Wenn ein NFS-Benutzer später ein Verzeichnis mit dem Namen erstellt TESTDIR, NFS- und SMB-Clients zeigen den Verzeichnisnamen anders an, wie folgt:

- Auf NFS-Clients werden beispielsweise beide Verzeichnisnamen angezeigt, wie sie erstellt wurden testdir Und TESTDIR, Weil Verzeichnisnamen die Groß-/Kleinschreibung beachten.
- SMB-Clients verwenden die 8.3 Namen, um zwischen den beiden Verzeichnissen zu unterscheiden. Ein Verzeichnis hat den Basisdateinamen. Zusätzlichen Verzeichnissen wird ein Dateiname von 8.3 zugewiesen.
	- Auf SMB-Clients wird angezeigt testdir Und TESTDI~1.
	- ONTAP erstellt das TESTDI~1 Verzeichnisname zur Unterscheidung der beiden Verzeichnisse.

In diesem Fall müssen Sie den Namen 8.3 verwenden, wenn Sie einen Freigabepfad angeben, während Sie eine Freigabe auf einer Storage Virtual Machine (SVM) erstellen oder ändern.

Gleiches gilt für Dateien, wenn ein SMB-Client erstellt wird test.txt, Sowohl SMB- als auch NFS-Clients zeigen den Dateinamen als an text.txt. Wenn jedoch ein SMB-Benutzer später versucht, es zu erstellen Test.txt, Der Name ist nicht zulässig, da, für den SMB-Client, dieser Name derzeit existiert. Wenn ein NFS-Benutzer später eine Datei mit dem Namen erstellt Test.txt, NFS- und SMB-Clients zeigen den Dateinamen anders an, wie folgt:

- Auf NFS-Clients werden beide Dateinamen angezeigt, während sie erstellt wurden. test.txt Und Test.txt, Weil Dateinamen Groß- und Kleinschreibung beachten.
- SMB-Clients verwenden die 8.3 Namen, um zwischen den beiden Dateien zu unterscheiden. Eine Datei hat den Basisdateinamen. Zusätzlichen Dateien wird ein Dateiname von 8.3 zugewiesen.
	- Auf SMB-Clients wird angezeigt test.txt Und TEST~1.TXT.
	- ONTAP erstellt das TEST~1.TXT Dateiname zur Unterscheidung der beiden Dateien.

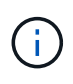

Wenn Sie die Zeichenzuordnung über die CIFS-Befehle zur Character Mapping von Vserver aktiviert oder geändert haben, wird bei einer Windows Lookup im Normalfall die Groß- /Kleinschreibung nicht berücksichtigt.

# **Wie ONTAP Datei- und Verzeichnisnamen erstellt**

ONTAP erstellt und pflegt zwei Namen für Dateien oder Verzeichnisse in jedem Verzeichnis, das Zugriff auf einen SMB-Client hat: Den ursprünglichen Long-Namen und einen Namen im 8.3-Format.

Bei Datei- oder Verzeichnisnamen, die den Namen von acht Zeichen oder die maximal drei Zeichen (für Dateien) überschreiten, generiert ONTAP wie folgt einen Namen im 8.3-Format:

- Der ursprüngliche Datei- oder Verzeichnisname wird auf sechs Zeichen gekürzt, wenn der Name sechs Zeichen überschreitet.
- Er fügt einen Tilde (~) und eine Zahl, eine bis fünf, an Datei- oder Verzeichnisnamen an, die nach dem Abschneiden nicht mehr eindeutig sind.

Wenn es aus Zahlen heraus läuft, weil es mehr als fünf ähnliche Namen gibt, erstellt es einen eindeutigen

Namen, der keine Beziehung zum ursprünglichen Namen hat.

• Bei Dateien schneidet es die Dateinamenerweiterung auf drei Zeichen ab.

Beispiel: Wenn ein NFS-Client eine Datei mit dem Namen erstellt specifications.html, Der Dateiname im Format 8.3, der von ONTAP erstellt wurde, ist specif~1.htm. Wenn dieser Name bereits vorhanden ist, verwendet ONTAP am Ende des Dateinamens eine andere Nummer. Beispiel: Wenn ein NFS-Client dann eine andere Datei mit dem Namen erstellt specifications new.html, Das Format 8.3 von specifications new.html **Ist** specif~2.htm.

# **So verarbeitet ONTAP Datei-, Verzeichnis- und qtree-Namen mit mehreren Bytes**

Ab ONTAP 9.5 ermöglicht die Unterstützung von 4-Byte-UTF-8-kodierten Namen die Erstellung und Anzeige von Datei-, Verzeichnis- und Baumnamen, die Unicode-Zusatzzeichen außerhalb der Basic Mehrsprachige Ebene (BMP) enthalten. In früheren Versionen wurden diese Zusatzzeichen in Multi-Protokoll-Umgebungen nicht korrekt angezeigt.

Um die Unterstützung von 4-Byte-UTF-8-kodierten Namen zu ermöglichen, steht für den ein neuer *utf8mb4* -Sprachcode zur Verfügung vserver Und volume Befehlsfamilien.

Sie müssen ein neues Volume auf eine der folgenden Arten erstellen:

- Einstellen der Lautstärke -language Option explizit: volume create -language utf8mb4 {…}
- Vererben des Volumes -language Option von einem SVM, der mit oder für die Option geändert wurde: vserver [create|modify] -language utf8mb4 {…}``volume create {…}
- In ONTAP 9.6 und früheren Versionen können Sie vorhandene Volumes für die Unterstützung von utf8mb4 nicht ändern. Sie müssen ein neues utf8mb4-fähiges Volume erstellen und dann die Daten mithilfe clientbasierter Kopierwerkzeuge migrieren.

Sie können SVMs für utf8mb4-Unterstützung aktualisieren, vorhandene Volumes behalten jedoch ihre ursprünglichen Sprachcodes bei.

Wenn Sie ONTAP 9.7P1 oder höher verwenden, können Sie bestehende Volumes für utf8mb4 mit einer Support-Anfrage ändern. Weitere Informationen finden Sie unter ["Kann die Volume-Sprache nach der](https://kb.netapp.com/onprem/ontap/da/NAS/Can_the_volume_language_be_changed_after_creation_in_ONTAP) [Erstellung in ONTAP geändert werden?"](https://kb.netapp.com/onprem/ontap/da/NAS/Can_the_volume_language_be_changed_after_creation_in_ONTAP).

• Ab ONTAP 9.8 können Sie das verwenden [-language <Language code>] Parameter zum Ändern der Lautstärkesprache von \*.UTF-8 auf utf8mb4. Um die Sprache eines Volumens zu ändern, wenden Sie sich an ["NetApp Support"](http://mysupport.netapp.com/).

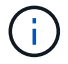

LUN-Namen mit 4-Byte UTF-8 Zeichen werden derzeit nicht unterstützt.

• Unicode-Zeichendaten werden in der Regel in Windows-Dateisystemanwendungen mit dem 16-Bit-Unicode-Transformationsformat (UTF-16) und in NFS-Dateisystemen mit dem 8-Bit-Unicode-Transformationsformat (UTF-8) dargestellt.

In Versionen vor ONTAP 9.5 wurden Namen einschließlich UTF-16-Zusatzzeichen, die von Windows-Clients erstellt wurden, anderen Windows-Clients korrekt angezeigt, für NFS-Clients jedoch nicht richtig in UTF-8 übersetzt. Auch Namen mit UTF-8 Zusatzzeichen von erstellten NFS-Clients wurden für Windows-Clients nicht richtig in UTF-16 übersetzt.

• Wenn Sie Dateinamen auf Systemen mit ONTAP 9.4 oder einer älteren Version erstellen, die gültige oder ungültige Zusatzzeichen enthalten, weist ONTAP den Dateinamen zurück und gibt einen ungültigen Dateinamen zurück.

Um dieses Problem zu vermeiden, verwenden Sie nur BMP-Zeichen in Dateinamen und vermeiden Sie die Verwendung zusätzlicher Zeichen, oder aktualisieren Sie auf ONTAP 9.5 oder höher.

Ab ONTAP 9 sind in qtree-Namen Unicode-Zeichen zulässig.

- Sie können entweder die verwenden volume qtree Befehlssfamilie oder System Manager zum Festlegen oder Ändern von qtree-Namen
- Qtree-Namen können mehrere Byte-Zeichen im Unicode-Format enthalten, z. B. japanische und chinesische Zeichen.
- In Releases vor ONTAP 9.5 wurden nur BMP-Zeichen unterstützt (also solche, die in 3 Byte dargestellt werden konnten).

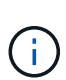

In Releases vor ONTAP 9.5 kann der Verbindungspfad des übergeordneten Volume des qtree qtree qtree qtree qtree qtree qtree und Verzeichnisnamen mit Unicode-Zeichen enthalten. Der volume show Der Befehl zeigt diese Namen korrekt an, wenn das übergeordnete Volume über eine UTF-8-Spracheinstellung verfügt. Wenn die übergeordnete Volume-Sprache jedoch nicht zu den UTF-8-Spracheinstellungen gehört, werden einige Teile des Verbindungspfads mit einem numerischen NFS-alternativen Namen angezeigt.

• In 9.5 und höher werden 4-Byte-Zeichen in qtree-Namen unterstützt, vorausgesetzt, der qtree ist in einem aktivierten Volume für utf8mb4.

# <span id="page-635-0"></span>**Konfigurieren Sie die Zeichenzuordnung für die Übersetzung von SMB-Dateinamen auf Volumes**

NFS-Clients können Dateinamen mit Zeichen erstellen, die für SMB-Clients und bestimmte Windows-Applikationen nicht gültig sind. Sie können die Zeichenzuordnung für die Übersetzung von Dateinamen auf Volumes konfigurieren, damit SMB-Clients auf Dateien mit NFS-Namen zugreifen können, die ansonsten nicht gültig wären.

# **Über diese Aufgabe**

Wenn von NFS-Clients erstellte Dateien von SMB Clients abgerufen werden, wird der Name der Datei von ONTAP angezeigt. Wenn der Name kein gültiger SMB-Dateiname ist (z. B. wenn er ein eingebettetes Doppelpunkt ":" Zeichen hat), gibt ONTAP den Dateinamen von 8.3 zurück, der für jede Datei gepflegt wird. Dies führt jedoch zu Problemen für Anwendungen, die wichtige Informationen in lange Dateinamen kodieren.

Wenn Sie also eine Datei zwischen Clients auf verschiedenen Betriebssystemen gemeinsam nutzen, sollten Sie Zeichen in den Dateinamen verwenden, die in beiden Betriebssystemen gültig sind.

Wenn Sie jedoch NFS-Clients haben, die Dateinamen mit Zeichen erstellen, die keine gültigen Dateinamen für SMB-Clients sind, können Sie eine Karte definieren, die ungültige NFS-Zeichen in Unicode-Zeichen umwandelt, die sowohl SMB- als auch bestimmte Windows-Anwendungen akzeptieren. Diese Funktionalität unterstützt beispielsweise die CATIA MCAD- und Mathematica-Anwendungen sowie andere Anwendungen, die diese Anforderung haben.

Sie können die Zeichenzuordnung auf Volume-Basis konfigurieren.

Bei der Konfiguration der Zeichenzuordnung auf einem Volume müssen Sie Folgendes beachten:

• Die Zeichenzuordnung wird nicht über Kreuzungspunkte angewendet.

Sie müssen die Zeichenzuordnung für jedes Verbindungvolume explizit konfigurieren.

• Sie müssen sicherstellen, dass die Unicode-Zeichen, die für ungültige oder illegale Zeichen verwendet werden, Zeichen sind, die normalerweise nicht in Dateinamen angezeigt werden. Andernfalls werden unerwünschte Zuordnungen angezeigt.

Wenn Sie beispielsweise versuchen, einen Doppelpunkt (:) einem Bindestrich (-) zuzuordnen, aber der Bindestrich (-) wurde im Dateinamen richtig verwendet, würde ein Windows-Client, der versucht, auf eine Datei namens "a-b" zuzugreifen, seine Anfrage dem NFS-Namen "a: b" zugeordnet haben (nicht das gewünschte Ergebnis).

- Wenn die Zuordnung nach dem Anwenden der Zeichenzuordnung noch ein ungültiges Windows-Zeichen enthält, wird ONTAP auf Windows 8.3-Dateinamen zurückfallend.
- In FPolicy Benachrichtigungen, NAS-Prüfprotokollen und Security-Trace-Meldungen werden die zugeordneten Dateinamen angezeigt.
- Wenn eine SnapMirror Beziehung des Typs DP erstellt wird, wird die Charakterzuordnung des Quell-Volumes nicht auf dem Ziel-DP Volume repliziert.
- Case-Sensitivität: Da die zugeordneten Windows-Namen in NFS-Namen umgewandelt werden, folgt die Suche nach den Namen NFS-Semantik. Das schließt auch die Tatsache ein, dass NFS-Lookups Groß- und Kleinschreibung beachten. Das bedeutet, dass Anwendungen, die auf zugewiesene Freigaben zugreifen, nicht auf Groß- und Kleinschreibung von Windows angewiesen sein dürfen. Der Name 8.3 ist jedoch verfügbar, und der Groß-/Kleinschreibung wird nicht berücksichtigt.
- Partielle oder ungültige Zuordnungen: Nachdem ein Name zugeordnet wurde, um zu Clients zurückzukehren, die die Verzeichnisenumeration ("dir") ausführen, wird der resultierende Unicode-Name auf Windows-Gültigkeit überprüft. Wenn dieser Name noch ungültige Zeichen enthält oder wenn er ansonsten für Windows ungültig ist (z. B. endet er in "." oder leer), wird der Name 8.3 anstelle des ungültigen Namens zurückgegeben.

#### **Schritt**

1. Konfigurieren der Zeichenzuordnung: +

vserver cifs character-mapping create -vserver *vserver\_name* -volume *volume\_name* -mapping *mapping\_text*, … +

Die Zuordnung besteht aus einer Liste von Quell-Ziel-Zeichenpaaren getrennt durch ":". Bei den Zeichen handelt es sich um Unicode-Zeichen, die mit Hexadezimalziffern eingegeben werden. Zum Beispiel: 3C:E03C. +

Der erste Wert jeder mapping text Das Paar, das durch einen Doppelpunkt getrennt wird, ist der hexadezimale Wert des zu übersetzenden NFS-Zeichens, und der zweite Wert ist der Unicode-Wert, den SMB verwendet. Die Zuordnungspaare müssen eindeutig sein (es sollte ein 1:1-Mapping vorhanden sein).

• Quellenzuordnung +

Die folgende Tabelle zeigt den zulässigen Unicode-Zeichensatz für die Quellenzuordnung:

+

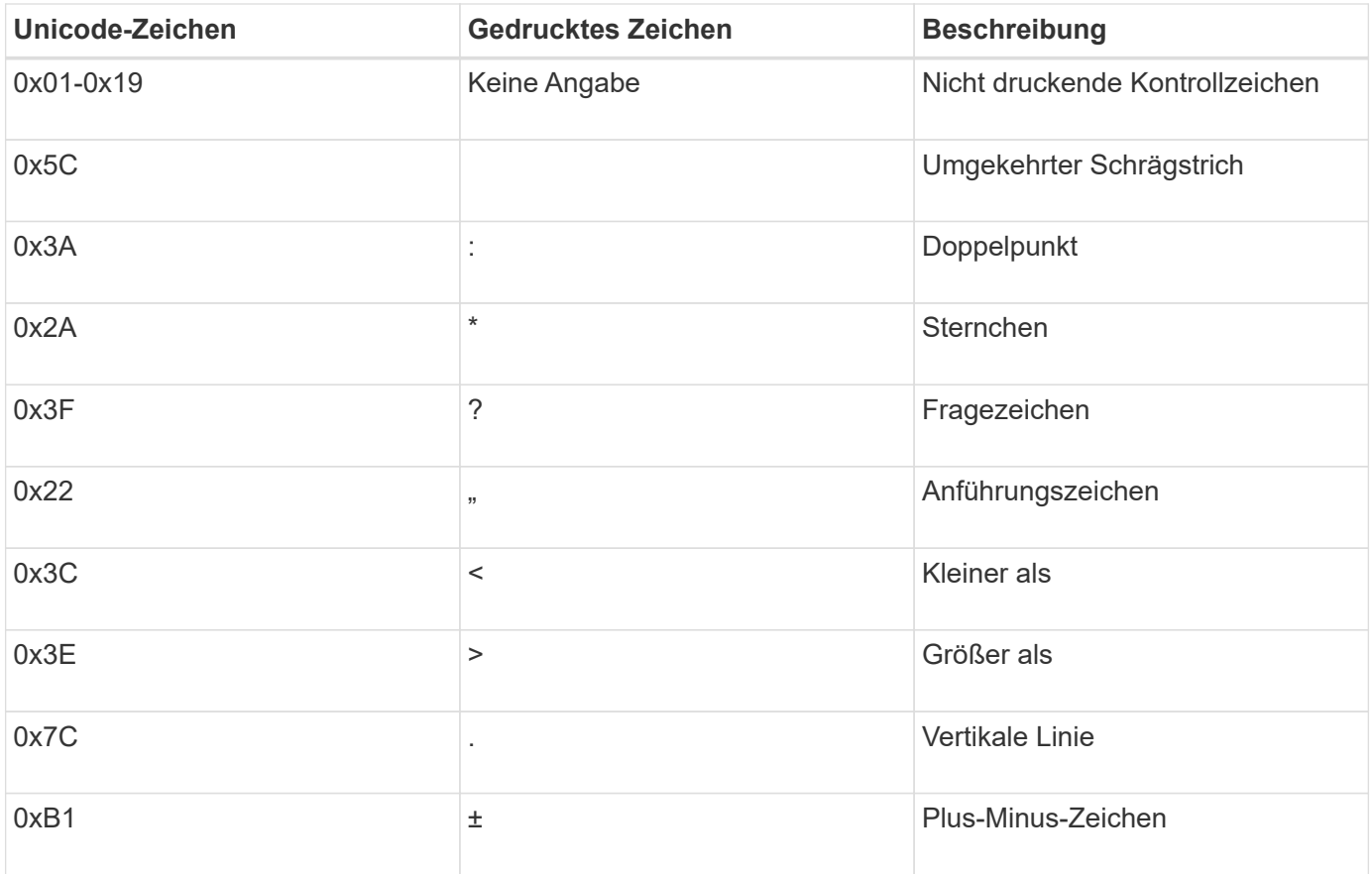

#### • Zielzuordnung

Im Bereich "Private Use Area" von Unicode können Sie Zielzeichen im folgenden Bereich angeben: U+E0000…U+F8FF.

#### **Beispiel**

Mit dem folgenden Befehl wird eine Zeichenzuordnung für ein Volume mit dem Namen "data" auf der Storage Virtual Machine (SVM) vs1 erstellt:

```
cluster1::> vserver cifs character-mapping create -volume data -mapping
3c:e17c,3e:f17d,2a:f745
cluster1::> vserver cifs character-mapping show
Vserver Volume Name Character Mapping
               -------------- ----------- ------------------------------------------
vs1 data 3c:e17c, 3e:f17d, 2a:f745
```
#### **Verwandte Informationen**

[Daten-Volumes werden in NAS-Namespaces erstellt und gemanagt](#page-387-0)

# **Befehle zum Verwalten von Zeichenmappings für die Übersetzung von SMB-Dateinamen**

Sie können die Zeichenzuordnung verwalten, indem Sie auf FlexVol Volumes für die Übersetzung von SMB-Dateinamen verwendete Dateizeichenzuordnungen erstellen, ändern, Informationen anzeigen oder löschen.

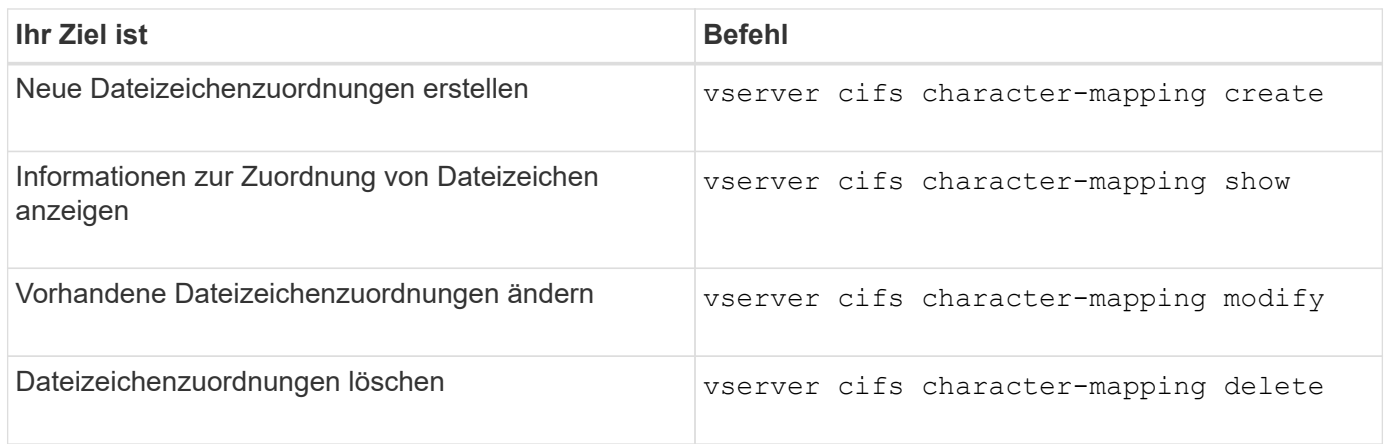

Weitere Informationen finden Sie auf der man-Page für jeden Befehl.

# **Verwandte Informationen**

[Konfigurieren der Zeichenzuordnung für die Übersetzung von SMB-Dateinamen auf Volumes](#page-635-0)

# **S3-Client-Zugriff auf NAS-Daten**

# **S3-Multi-Protokoll-Übersicht**

Ab ONTAP 9.12.1 können Kunden, die das S3-Protokoll ausführen, auf dieselben Daten zugreifen, die Clients zur Verfügung stehen, die die Protokolle NFS und SMB verwenden, ohne dass sie neu formatiert werden müssen. Dank dieser Funktion können NAS-Daten weiterhin an NAS-Clients bereitgestellt werden, während S3-Clients, auf denen S3- Applikationen ausgeführt werden (z. B. Data Mining und künstliche Intelligenz), Objektdaten verfügbar sind.

S3-Multiprotokoll-Funktion unterstützt zwei Anwendungsfälle:

1. Zugriff auf vorhandene NAS-Daten über S3-Clients

Wenn Ihre vorhandenen Daten mithilfe herkömmlicher NAS-Clients (NFS oder SMB) erstellt wurden und sich in NAS Volumes (FlexVol oder FlexGroup Volumes) befinden, können Sie jetzt Analyse-Tools auf S3- Clients für den Zugriff auf diese Daten verwenden.

2. Back-End-Storage für moderne Clients, die I/O mithilfe von NAS- und S3-Protokollen durchführen können

Sie können nun integrierten Zugriff auf Applikationen wie Spark und Kafka bieten, die dieselben Daten unter Verwendung von NAS- und S3-Protokollen lesen und schreiben können.

# **Funktionsweise von S3-Protokollen**

Mit ONTAP Multi-Protokoll können Sie denselben Datensatz wie eine Dateihierarchie oder Objekte in einem Bucket präsentieren. Dazu erstellt ONTAP "S3-NAS-Buckets", mit denen S3-Clients Dateien in NAS-Storage mit S3-Objektanforderungen erstellen, lesen, löschen und aufzählen können. Diese Zuordnung entspricht der NAS-Sicherheitskonfiguration, wobei die Zugriffsberechtigungen für Dateien und Verzeichnisse beachtet werden und ggf. in den Sicherheitsprüfungen geschrieben werden.

Diese Zuordnung wird erreicht, indem eine angegebene NAS-Verzeichnishierarchie als S3-Bucket präsentiert wird. Jede Datei in der Verzeichnishierarchie wird als S3-Objekt dargestellt, dessen Name relativ vom zugeordneten Verzeichnis nach unten ist, wobei die Verzeichnisgrenzen durch das Schrägstrich-Zeichen ('/') dargestellt werden.

Normale ONTAP-definierte S3 Benutzer können auf diesen Storage zugreifen, gemäß den für den Bucket definierten Bucket-Richtlinien, die das NAS-Verzeichnis zugeordnet sind. Hierfür müssen zwischen den S3 Benutzern und SMB/NFS Benutzern Zuordnungen definiert werden. Die Zugangsdaten des SMB/NFS-Benutzers werden für die Überprüfung der NAS-Berechtigungen verwendet und in alle Audit-Datensätze aufgenommen, die sich aus diesen Zugriffen ergeben.

Durch SMB- oder NFS-Clients wird eine Datei sofort in einem Verzeichnis abgelegt und somit für Clients sichtbar, bevor sie darauf geschrieben wird. S3-Clients erwarten unterschiedliche Semantik, wobei das neue Objekt erst sichtbar ist, wenn alle Daten geschrieben wurden. Durch diese Zuordnung von S3 zu NAS-Storage werden Dateien mithilfe von S3-Semantik erstellt, sodass die Dateien extern unsichtbar bleiben, bis der S3- Erstellungsbefehl abgeschlossen ist.

# **Datensicherung für S3 NAS Buckets**

S3 NAS "Buckets" sind einfach die Zuordnung von NAS-Daten für S3-Clients, sie sind keine S3-Standardcontainer. Daher ist die Sicherung von S3 NAS Buckets durch die NetApp S3 SnapMirror Funktion nicht erforderlich. Stattdessen können Sie Volumes mit S3-NAS-Buckets mithilfe der asynchronen SnapMirror Volume-Replizierung schützen. Die Disaster Recovery für SnapMirror Synchronous und SVM wird nicht unterstützt.

Ab ONTAP 9.14.1 werden S3 NAS-Buckets in gespiegelten und nicht gespiegelten Aggregaten für MetroCluster IP- und FC-Konfigurationen unterstützt.

Erfahren Sie mehr über ["SnapMirror – asynchron".](https://docs.netapp.com/de-de/ontap/data-protection/data-protection/snapmirror-disaster-recovery-concept.html#data-protection-relationships)

# **Prüfung für S3-NAS-Buckets**

Da es sich bei S3-NAS-Buckets nicht um herkömmliche S3-Buckets handelt, kann das S3-Audit nicht für deren Zugriff konfiguriert werden. Weitere Informationen zu ["S3-Audit"](https://docs.netapp.com/de-de/ontap/s3-audit/index.html).

Dennoch können die in S3-NAS-Buckets zugeordneten NAS-Dateien und Verzeichnisse mithilfe konventioneller ONTAP-Auditverfahren auf Zugriffsereignisse geprüft werden. S3-Vorgänge können daher NAS-Audit-Ereignisse mit folgenden Ausnahmen auslösen:

- Wenn der S3-Client-Zugriff über die S3-Richtlinienkonfiguration (Gruppen- oder Bucket-Richtlinie) verweigert wird, wird keine NAS-Prüfung für das Ereignis initiiert. Dies liegt daran, dass S3-Berechtigungen geprüft werden, bevor SVM-Audits durchgeführt werden können.
- Wenn die Zieldatei einer S3-get-Anforderung 0 Größe hat, wird der Inhalt 0 an die get-Anforderung zurückgegeben und der Lesezugriff wird nicht protokolliert.
- Wenn sich die Zieldatei einer S3-get-Anforderung in einem Ordner befindet, für den der Benutzer keine Traverse-Berechtigung hat, schlägt der Zugriffsversuch fehl und das Ereignis wird nicht protokolliert.

Erfahren Sie mehr über ["Prüfung von NAS-Ereignissen auf SVMs"](https://docs.netapp.com/de-de/ontap/nas-audit/auditing-events-concept.html).

# **S3- und NAS-Interoperabilität**

ONTAP S3 NAS Buckets unterstützen NAS- und S3-Standardfunktionen, ausgenommen die hier aufgeführt.

#### **Die NAS-Funktionen werden derzeit von S3 NAS Buckets nicht unterstützt**

#### **FabricPool Kapazitäts-Tier**

S3-NAS-Buckets können nicht als Kapazitäts-Tier für FabricPool konfiguriert werden.

#### **S3-Funktionen werden derzeit nicht von S3-NAS-Buckets unterstützt**

#### **AWS Benutzer-Metadaten**

- Als Teil der S3-Benutzer-Metadaten empfangene Key-Values-Paare werden nicht zusammen mit den Objektdaten in der aktuellen Version auf der Festplatte gespeichert.
- Anforderungsheader mit dem Präfix "x-amz-meta" werden ignoriert.

#### **AWS-Tags**

- Bei PUT-Objekt- und Multipart-Initiierung von Anforderungen werden Kopfzeilen mit dem Präfix "x-amz-Tagging" ignoriert.
- Anfragen zur Aktualisierung von Tags auf einer vorhandenen Datei (d.h. Put-, get- und Delete-Anfragen mit der ?Tagging-Abfragezeichenfolge) werden mit einem Fehler zurückgewiesen.

## **Versionierung**

Es ist nicht möglich, die Versionierung in der Bucket-Mapping-Konfiguration anzugeben.

- Anfragen, die nicht-Null-Versionsangaben (die versionId=xyz query-string) enthalten, erhalten Fehlerantworten.
- Anfragen, die sich auf den Versionierungsstatus eines Buckets auswirken, werden mit Fehlern abgelehnt.

# **Mehrteilige Vorgänge**

Die folgenden Vorgänge werden nicht unterstützt:

- AbortMehrteilaUpload
- CompleteMultipartUpload
- CreateMultipartUpload
- ListenMehrpartUpload

# <span id="page-640-0"></span>**NAS-Datenanforderungen für den S3-Client-Zugriff**

Es ist wichtig zu verstehen, dass es einige inhärente Inkompatibilitäten beim Zuordnen von NAS-Dateien und Verzeichnissen für S3-Zugriff gibt. Unter Umständen müssen NAS-Dateihierarchien angepasst werden, bevor sie über S3 NAS Buckets bereitgestellt werden.

Ein S3-NAS-Bucket bietet S3-Zugriff auf ein NAS-Verzeichnis, indem dieses Verzeichnis mithilfe der S3- Bucket-Syntax zugeordnet wird. Die Dateien in der Verzeichnisstruktur werden als Objekte angezeigt. Die Objektnamen sind die durch Schrägstriche getrennten Pfadnamen der Dateien relativ zum in der S3-Bucket-Konfiguration angegebenen Verzeichnis.

Diese Zuordnung enthält einige Anforderungen, wenn Dateien und Verzeichnisse über S3 NAS Buckets bereitgestellt werden:

• S3-Namen sind auf 1024 Byte beschränkt, daher ist der Zugriff auf Dateien mit längeren Pfadnamen über

S3 nicht möglich.

- Die Datei- und Verzeichnisnamen sind auf 255 Zeichen beschränkt, sodass ein Objektname nicht mehr als 255 aufeinanderfolgende Zeichen ohne Schrägstrich ('/') enthalten kann
- Ein SMB-Pfadname, der durch Backslash ('\')-Zeichen getrennt wird, erscheint S3 als Objektname mit Vorwärtsschrägstrich ('/') Zeichen.
- Einige Paare von rechtmäßigen S3-Objektnamen können in der zugeordneten NAS-Verzeichnisstruktur nicht nebeneinander bestehen. So werden beispielsweise die gesetzlichen S3-Objektnamen "part1/part2" und "part1/part2/part3" Dateien zugeordnet, die nicht gleichzeitig im NAS-Verzeichnisbaum existieren können, da "part1/part2" eine Datei im Vornamen und ein Verzeichnis im anderen ist.
	- Wenn "part1/part2" eine vorhandene Datei ist, schlägt eine S3-Erstellung von "part1/part2/part3" fehl.
	- Wenn "part1/part2/part3" eine vorhandene Datei ist, schlägt eine S3-Erstellung oder -Löschung von "part1/part2" fehl.
	- Bei einer S3-Objekterstellung, die mit dem Namen eines vorhandenen Objekts übereinstimmt, werden das vorhandene Objekt (in nicht versionierten Buckets) ersetzt. Das Objekt befindet sich in NAS, benötigt jedoch einen genauen Abgleich. Die obigen Beispiele führen nicht zum Entfernen des vorhandenen Objekts, da die Namen nicht übereinstimmen, während die Namen kollidieren.

Während ein Objektspeicher eine sehr große Anzahl von beliebigen Namen unterstützt, kann es bei einer NAS-Verzeichnisstruktur zu Performance-Problemen kommen, wenn eine sehr große Anzahl von Namen in einem Verzeichnis abgelegt wird. Insbesondere Namen ohne Schrägstrich ('/') Zeichen in ihnen werden alle in das Stammverzeichnis des NAS-Mapping gelegt. Anwendungen, die umfassende Verwendung von Namen, die nicht "NAS-freundlich" sind, sind besser auf einem tatsächlichen Objektspeicher-Bucket statt auf einem NAS-Mapping gehostet werden.

# **S3-Protokollzugriff auf NAS-Daten aktivieren**

Durch die Aktivierung des S3-Protokollzugriffs wird sichergestellt, dass eine NAS-fähige SVM dieselben Anforderungen erfüllt wie ein S3-fähiger Server. Dazu gehört auch das Hinzufügen eines Objektspeicher-Servers sowie die Überprüfung von Netzwerk- und Authentifizierungsanforderungen.

Bei neuen Installationen von ONTAP sollten Sie den S3-Protokollzugriff auf eine SVM aktivieren, nachdem Sie sie für die Bereitstellung von NAS-Daten für die Clients konfiguriert haben. Weitere Informationen zur Konfiguration von NAS-Protokollen finden Sie unter:

- ["NFS-Konfiguration"](#page-22-0)
- ["SMB-Konfiguration"](#page-229-0)

# **Bevor Sie beginnen**

Vor Aktivierung des S3-Protokolls muss Folgendes konfiguriert werden:

- Das S3-Protokoll und die gewünschten NAS-Protokolle NFS, SMB oder beides werden lizenziert.
- Eine SVM wird für die gewünschten NAS-Protokolle konfiguriert.
- Es existieren NFS- und/oder SMB-Server.
- DNS und alle anderen erforderlichen Dienste werden konfiguriert.
- NAS-Daten werden exportiert oder an Client-Systeme freigegeben.

# **Über diese Aufgabe**

Um den HTTPS-Datenverkehr von S3-Clients auf die S3-fähige SVM zu aktivieren, ist ein CA-Zertifikat erforderlich. CA-Zertifikate aus drei Quellen können verwendet werden:

- Ein neues eigensigniertes ONTAP-Zertifikat auf der SVM.
- Ein vorhandenes ONTAP selbstsigniertes Zertifikat auf der SVM.
- Ein Zertifikat eines Drittanbieters.

Sie können dieselben Daten-LIFs für den S3/NAS-Bucket verwenden, die Sie für die Bereitstellung von NAS-Daten verwenden. Wenn bestimmte IP-Adressen erforderlich sind, siehe ["Erstellung von Daten-LIFs".](https://docs.netapp.com/de-de/ontap/s3-config/create-data-lifs-task.html) Um den S3-Datenverkehr auf LIFs zu aktivieren, ist eine Datenrichtlinie für den S3-Service erforderlich. Sie können die vorhandene Servicerichtlinie der SVM auf S3 ändern.

Wenn Sie den S3-Objektserver erstellen, sollten Sie darauf vorbereitet sein, den S3-Servernamen als vollständig qualifizierter Domain-Name (FQDN) einzugeben, den Clients für den S3-Zugriff verwenden. Der FQDN des S3-Servers darf nicht mit einem Bucket-Namen beginnen.

#### **System Manager**

- 1. Aktivieren Sie S3 auf einer Storage-VM mit konfigurierten NAS-Protokollen.
	- a. Klicken Sie auf **Storage > Storage VMs**, wählen Sie eine NAS-fähige Storage-VM, klicken Sie auf Einstellungen und klicken Sie dann auf **De** Unter S3.
	- b. Wählen Sie den Zertifikatstyp aus. Unabhängig davon, ob Sie ein vom System generiertes Zertifikat oder ein eigenes Zertifikat auswählen, wird es für den Client-Zugriff erforderlich sein.
	- c. Geben Sie die Netzwerkschnittstellen ein.
- 2. Wenn Sie das vom System generierte Zertifikat ausgewählt haben, werden Ihnen die Zertifikatsinformationen angezeigt, wenn die Erstellung der neuen Storage-VM bestätigt wurde. Klicken Sie auf **Download** und speichern Sie es für den Client-Zugriff.
	- Der Geheimschlüssel wird nicht mehr angezeigt.
	- Wenn Sie die Zertifikatinformation erneut benötigen: Klicken Sie auf **Storage > Storage VMs**, wählen Sie die Speicher-VM aus und klicken Sie auf **Einstellungen**.

#### **CLI**

- 1. Vergewissern Sie sich, dass das S3-Protokoll auf der SVM: + zulässig ist vserver show -fields allowed-protocols
- 2. Notieren Sie das Zertifikat für den öffentlichen Schlüssel dieser SVM. + Wenn ein neues selbstsigniertes ONTAP-Zertifikat erforderlich ist, lesen Sie ["Erstellen und installieren Sie ein CA-](https://docs.netapp.com/de-de/ontap/s3-config/create-install-ca-certificate-svm-task.html)[Zertifikat auf der SVM"](https://docs.netapp.com/de-de/ontap/s3-config/create-install-ca-certificate-svm-task.html).
- 3. Die Service-Datenrichtlinie aktualisieren
	- a. Zeigt die Service-Datenrichtlinie für die SVM + an network interface service-policy show -vserver *svm\_name*
	- b. Fügen Sie die hinzu data-core Und data-s3-server services Wenn sie nicht vorhanden sind.

```
network interface service-policy add-service -vserver svm_name -policy
policy_name -services data-core,data-s3-server
```
- 4. Stellen Sie sicher, dass die Daten-LIFs auf der SVM Ihre Anforderungen erfüllen: network interface show -vserver *svm\_name*
- 5. Den S3-Server erstellen:

```
vserver object-store-server create -vserver svm_name -object-store-server
s3_server_fqdn -certificate-name ca_cert_name -comment text
[additional options]
```
Sie können weitere Optionen beim Erstellen des S3-Servers oder zu einem späteren Zeitpunkt festlegen.

- HTTPS ist standardmäßig an Port 443 aktiviert. Sie können die Portnummer mit der Option -Secure -Listener-Port ändern. + Wenn HTTPS aktiviert ist, sind CA-Zertifikate für die ordnungsgemäße Integration mit SSL/TLS erforderlich.
- HTTP ist standardmäßig deaktiviert; wenn diese Option aktiviert ist, wartet der Server auf Port 80. Sie können sie mit der Option -is-http-enabled aktivieren oder die Portnummer mit der Option -Listener -Port ändern. + Wenn HTTP aktiviert ist, werden alle Anfragen und Antworten in Klartext über das Netzwerk gesendet.
	- 1. Vergewissern Sie sich, dass S3 nach Bedarf konfiguriert ist: vserver object-store-server show

**Beispiel** + mit dem folgenden Befehl werden die Konfigurationswerte aller Objekt-Speicherserver überprüft:

cluster1::> vserver object-store-server show

```
Vserver: vs1
```

```
  Object Store Server Name: s3.example.com
                Administrative State: up
             Listener Port For HTTP: 80
     Secure Listener Port For HTTPS: 443
                        HTTP Enabled: false
                       HTTPS Enabled: true
  Certificate for HTTPS Connections: svm1_ca
                              Comment: Server comment
```
# **S3-NAS-Bucket erstellen**

Ein S3-NAS-Bucket ist eine Zuordnung zwischen einem S3-Bucket-Namen und einem NAS-Pfad. S3-NAS-Buckets ermöglichen den Zugriff über S3 auf jeden Teil eines SVM-Namespace mit vorhandenen Volumes und Verzeichnisstruktur.

# **Bevor Sie beginnen**

- Ein S3-Objektserver wird in einer SVM mit NAS-Daten konfiguriert.
- Die NAS-Daten entsprechen dem ["Anforderungen für S3-Client-Zugriff"](#page-640-0).

# **Über diese Aufgabe**

Sie können S3-NAS-Buckets konfigurieren, um einen beliebigen Satz von Dateien und Verzeichnissen im Stammverzeichnis der SVM festzulegen.

Sie können außerdem Bucket-Richtlinien festlegen, die den Zugriff auf NAS-Daten ermöglichen oder aus der Kombination dieser Parameter entlassen:

- Dateien und Verzeichnisse
- Benutzer- und Gruppenberechtigungen
- S3-Betrieb

Beispielsweise könnten Sie separate Bucket-Richtlinien verwenden, die schreibgeschützten Datenzugriff für eine große Gruppe von Benutzern gewähren, und eine weitere Gruppe, die es erlaubt, Operationen für eine Untermenge dieser Daten durchzuführen.

Da S3-NAS "Buckets" Zuordnungen sind und keine S3-Buckets, gelten die folgenden Eigenschaften von S3-Standard-Buckets nicht für S3-NAS-Buckets.

- **Aggr-list \ aggr-list-Multiplikator \ Storage-Service-Level \ Volume \ size \ exclude-aggr-list \ qos-**Policy-Group + bei der Konfiguration von S3 NAS Buckets werden keine Volumes oder qtree erstellt.
- **Rolle \ ist -protected \ is -protected-on-ontap \ is -protected-On-Cloud** + S3 NAS Buckets werden mit S3 SnapMirror nicht geschützt oder gespiegelt, sondern nutzen stattdessen den regulären SnapMirror

Schutz, der mit der Granularität des Volumes zur Verfügung steht.

- **Versionierung-State** + NAS Volumes haben in der Regel Snapshot Technologie zur Verfügung, um verschiedene Versionen zu speichern. Derzeit ist die Versionierung jedoch nicht in S3 NAS Buckets verfügbar.
- **Logisch-benutzte \ objektcount** + Äquivalente Statistiken stehen für NAS-Volumes über die Volume-Befehle zur Verfügung.

# **System Manager**

Fügen Sie einen neuen S3-NAS-Bucket auf einer NAS-fähigen Storage-VM hinzu.

- 1. Klicken Sie auf **Storage > Buckets** und dann auf **Hinzufügen**.
- 2. Geben Sie einen Namen für den S3-NAS-Bucket ein und wählen Sie die Speicher-VM aus, geben Sie keine Größe ein und klicken Sie dann auf **Weitere Optionen**.
- 3. Geben Sie einen gültigen Pfadnamen ein, oder klicken Sie auf Durchsuchen, um eine Liste mit gültigen Pfadnamen auszuwählen. + Wenn Sie einen gültigen Pfadnamen eingeben, werden die Optionen, die für die S3-NAS-Konfiguration nicht relevant sind, ausgeblendet.
- 4. Wenn Sie NAS-Benutzern und erstellten Gruppen bereits S3-Benutzer zugeordnet haben, können Sie deren Berechtigungen konfigurieren und dann auf **Speichern** klicken. + Sie müssen NAS-Benutzern bereits S3-Benutzer zugeordnet haben, bevor Sie in diesem Schritt Berechtigungen konfigurieren.

Klicken Sie andernfalls auf **Speichern**, um die S3-NAS-Bucket-Konfiguration abzuschließen.

**CLI**

Erstellen eines S3-NAS-Buckets in einer SVM mit NAS-Dateisystemen.

```
vserver object-store-server bucket create -vserver svm_name -bucket
bucket_name -type nas -nas-path junction_path [-comment text]
```
Beispiel:

```
cluster1::> vserver object-store-server bucket create -bucket testbucket -type
nas -path /vol1
```
# **S3-Client-Benutzer aktivieren**

Damit S3-Client-Benutzer auf NAS-Daten zugreifen können, müssen Sie den entsprechenden NAS-Benutzern S3-Benutzernamen zuordnen und ihnen anschließend die Berechtigung erteilen, über die Bucket-Service-Richtlinien auf die NAS-Daten zuzugreifen.

# **Bevor Sie beginnen**

Benutzernamen für Client-Zugriff – LINUX/UNIX-, Windows- und S3-Client-Benutzer – müssen bereits vorhanden sein.

# **Über diese Aufgabe**

Die Zuordnung eines S3-Benutzernamens zu einem entsprechenden LINUX/UNIX- oder Windows-Benutzer ermöglicht die Überprüfung der Berechtigungen auf die NAS-Dateien, wenn auf diese Dateien von S3-Clients zugegriffen wird. S3-zu-NAS-Zuordnungen werden durch die Angabe eines S3-Benutzernamens *Pattern*, der als einzelner Name oder POSIX-regulärer Ausdruck ausgedrückt werden kann, und eines LINUX/UNIX- oder Windows-Benutzernamens *Replacement* angegeben.

Falls keine Namenszuweisung vorhanden ist, wird das Standard-Namenszuordnungen verwendet, wobei der S3-Benutzername selbst als UNIX-Benutzername und Windows-Benutzername verwendet wird. Sie können die UNIX- und Windows-Standardbenutzernamenzuordnungen mit dem ändern vserver object-storeserver modify Befehl.

Es wird nur die lokale Konfiguration der Namenszuordnungen unterstützt; LDAP wird nicht unterstützt.

Nachdem S3-Benutzer NAS-Benutzern zugeordnet wurden, können Sie Benutzern Berechtigungen erteilen, um die Ressourcen (Verzeichnisse und Dateien) anzugeben, auf die sie zugreifen können, und die Aktionen, die sie dort ausführen dürfen oder die sie nicht ausführen dürfen.

#### **System Manager**

- 1. Erstellen Sie lokale Namenszuordnungen für UNIX oder Windows Clients (oder beide).
	- a. Klicken Sie auf **Storage > Buckets** und wählen Sie dann die S3/NAS-fähige Storage-VM aus.
	- b. Wählen Sie Einstellungen und klicken Sie dann auf  $\rightarrow$  Unter Name Mapping (unter Host-**Benutzer und -Gruppen**).
	- c. Klicken Sie in den Kacheln **S3 zu Windows** oder **S3 zu UNIX** (oder beide) auf **Hinzufügen** und geben Sie dann die gewünschten **Pattern** (S3) und **Ersatz** (NAS) an.
- 2. Erstellen einer Bucket-Richtlinie für Client-Zugriff
	- a. Klicken Sie auf **Storage > Buckets**, und klicken Sie auf : Klicken Sie neben dem gewünschten S3-Bucket auf **Bearbeiten**.
	- b. Klicken Sie auf **Hinzufügen** und geben Sie die gewünschten Werte ein.
		- **Principal** Bereitstellen von S3-Benutzernamen oder Verwenden der Standardeinstellung (alle Benutzer).
		- **Effekt** Wählen Sie **Zulassen** oder **verweigern**.
		- **Aktionen** Geben Sie Aktionen für diese Benutzer und Ressourcen ein. Die Ressourcenvorgänge, die der Objektspeicher-Server derzeit für S3-NAS-Buckets unterstützt, sind: GetObject, PutObject, DeleteObject, ListBucket, GetBucketAcl, GetObjectAcl, GetObjectTagging, PuttObjectTagging, DeleteObjektTagging, GetBucketLocation, GetBucketVersioning, PutBucketVersioning und ListBucketVersions. Platzhalter werden für diesen Parameter akzeptiert.
		- **Ressourcen** Geben Sie Ordner- oder Dateipfade ein, in denen die Aktionen erlaubt oder verweigert werden, oder verwenden Sie die Standardwerte (Stammverzeichnis des Buckets).

#### **CLI**

- 1. Erstellen Sie lokale Namenszuordnungen für UNIX oder Windows Clients (oder beide). vserver name-mapping create -vserver svm name> -direction {s3-win|s3-unix} -position *integer* -pattern *s3\_user\_name* -replacement *nas\_user\_name*
	- -position Prioritätsnummer für die Zuordnungsbewertung; 1 oder 2 eingeben.
	- -pattern Ein S3-Benutzername oder ein regulärer Ausdruck
	- -replacement Ein Windows- oder unix-Benutzername

#### Beispiele

```
vserver name-mapping create -direction s3-win -position 1 -pattern s3_user_1
-replacement win user 1
vserver name-mapping create -direction s3-unix -position 2 -pattern s3_user_1
-replacement unix user 1
```
1. Erstellen einer Bucket-Richtlinie für Client-Zugriff

```
vserver object-store-server bucket policy add-statement -vserver svm_name
-bucket bucket name -effect {deny|allow} -action list of actions -principal
list of users or groups -resource [-sid alphanumeric text]
```
- -effect {deny|allow} Gibt an, ob der Zugriff zulässig oder verweigert wird, wenn ein Benutzer eine Aktion anfordert.
- -action <Action>, … Gibt Ressourcenvorgänge an, die zulässig oder verweigert werden. Die Ressourcenvorgänge, die der Objektspeicher-Server derzeit für S3-NAS-Buckets unterstützt,
sind: GetObject, PutObject, DeleteObject, ListBucket, GetBucketAcl, GetObjectAcl, GetObjectTagging, PuttObjectTagging, DeleteObjektTagging, GetBucketLocation, GetBucketVersioning, PutBucketVersioning und ListBucketVersions. Platzhalter werden für diesen Parameter akzeptiert.

- -principal <Objectstore Principal>, … Validiert den Benutzer, der Zugriff auf die in diesem Parameter angegebenen Benutzer oder Gruppen des Objektspeicherservers anfordert.
	- Eine Objektspeicherservergruppe wird durch Hinzufügen einer Präfixgruppe/ zum Gruppennamen angegeben.
	- -principal (Das Bindestrich-Zeichen) gewährt Zugriff auf alle Benutzer.
- -resource <text>, … Gibt den Bucket, den Ordner oder das Objekt an, für das Berechtigungen zum Zulassen/verweigern festgelegt sind. Platzhalter werden für diesen Parameter akzeptiert.
- [-sid <SID>] Gibt einen optionalen Textkommentar für die Objektspeicherserver-Bucket-Policy-Anweisung an.

### Beispiele

```
cluster1::> vserver object-store-server bucket policy add-statement -bucket
testbucket -effect allow -action
GetObject, PutObject, DeleteObject, ListBucket, GetBucketAcl, GetObjectAcl,
GetBucketLocation, GetBucketPolicy, PutBucketPolicy, DeleteBucketPolicy
-principal user1 -resource testbucket, testbucket/* sid "FullAccessForUser1"
```

```
cluster1::> vserver object-store-server bucket policy statement create
-vserver vs1 -bucket bucket1 -effect allow -action GetObject -principal -
-resource bucket1/readme/* -sid "ReadAccessToReadmeForAllUsers"
```
# **SMB-Konfiguration für Microsoft Hyper-V und SQL Server**

## **SMB-Konfiguration für Microsoft Hyper-V und SQL Server – Überblick**

Die ONTAP Funktionen ermöglichen den unterbrechungsfreien Betrieb für zwei Microsoft Applikationen über das SMB-Protokoll – Microsoft Hyper-V und Microsoft SQL Server.

Wenn Sie unter den folgenden Umständen einen unterbrechungsfreien SMB-Betrieb implementieren möchten, sollten Sie diese Verfahren verwenden:

- Der grundlegende Zugriff auf die Datei des SMB-Protokolls wurde konfiguriert.
- Sie möchten SMB 3.0 oder höher File Shares in SVMs aktivieren, um die folgenden Objekte zu speichern:
	- Hyper-V Dateien für Virtual Machines
	- SQL Server Systemdatenbanken

### **Verwandte Informationen**

Weitere Informationen zur ONTAP-Technologie und zur Interaktion mit externen Services finden Sie in diesen technischen Berichten (TRs): **["Technischer Bericht 4172 von NetApp: Microsoft Hyper-V over SMB 3.0](http://www.netapp.com/us/media/tr-4172.pdf) [with ONTAP Best Practices"](http://www.netapp.com/us/media/tr-4172.pdf)** ["Technischer Bericht 4369 von NetApp: Best Practices for Microsoft SQL Server](https://www.netapp.com/us/media/tr-4369.pdf) [and SnapManager 7.2 for SQL Server with Clustered Data ONTAP"](https://www.netapp.com/us/media/tr-4369.pdf)

## **Konfigurieren Sie ONTAP für Microsoft Hyper-V und SQL Server über SMB-Lösungen**

Es können kontinuierlich verfügbare SMB 3.0- und höher-Dateifreigaben verwendet werden, um Hyper-V Virtual Machine-Dateien oder SQL Server-Systemdatenbanken und Benutzerdatenbanken auf Volumes in SVMs zu speichern. Gleichzeitig sind bei geplanten und auch ungeplanten Ereignissen ein unterbrechungsfreier Betrieb möglich.

## **Microsoft Hyper-V über SMB**

Zur Erstellung einer Hyper-V over SMB-Lösung müssen Sie ONTAP zuerst konfigurieren, um Storage Services für Microsoft Hyper-V Server bereitzustellen. Sie müssen außerdem Microsoft Cluster (bei Verwendung einer geclusterten Konfiguration), Hyper-V Server, kontinuierlich verfügbare SMB 3.0-Verbindungen zu den Freigaben konfigurieren, die vom CIFS-Server gehostet werden, und optional auch Backup-Services zum Schutz der auf SVM Volumes gespeicherten Virtual Machine-Dateien.

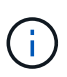

Die Hyper-V Server müssen auf Windows 2012 Server oder höher konfiguriert sein. Es werden sowohl Standalone- als auch Clustered Hyper-V-Serverkonfigurationen unterstützt.

- Informationen zum Erstellen von Microsoft-Clustern und Hyper-V-Servern finden Sie auf der Microsoft-Website.
- SnapManager für Hyper-V ist eine Host-basierte Applikation, die Backup-Services mit Snapshot Kopien zur Integration in Hyper-V über SMB-Konfigurationen vereinfacht.

Informationen zur Verwendung von SnapManager mit Hyper-V über SMB-Konfigurationen finden Sie unter *SnapManager for Hyper-V Installation and Administration Guide*.

## **Microsoft SQL Server über SMB**

Um eine SQL Server-over-SMB-Lösung zu erstellen, müssen Sie ONTAP zuerst konfigurieren, um Storage-Services für die Microsoft SQL Server Applikation bereitzustellen. Außerdem müssen Sie auch Microsoft Cluster konfigurieren (bei Verwendung einer Cluster-Konfiguration). Anschließend sollten Sie SQL Server auf den Windows-Servern installieren und konfigurieren und kontinuierlich verfügbare SMB 3.0-Verbindungen zu den vom CIFS-Server gehosteten Freigaben erstellen. Sie können optional Backup-Services konfigurieren, um die Datenbankdateien zu schützen, die auf SVM-Volumes gespeichert sind.

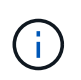

SQL Server muss auf Windows 2012 Server oder höher installiert und konfiguriert sein. Es werden sowohl Standalone- als auch Clustered-Konfigurationen unterstützt.

- Informationen zum Erstellen von Microsoft-Clustern sowie zum Installieren und Konfigurieren von SQL Server finden Sie auf der Microsoft-Website.
- Das SnapCenter Plug-in für Microsoft SQL Server ist eine Host-basierte Applikation zur Unterstützung von Backup-Services basierend auf Snapshot Kopien. Diese wurde für die Integration in SQL Server-Konfigurationen über SMB entwickelt.

Informationen zur Verwendung des SnapCenter Plug-ins für Microsoft SQL Server finden Sie im ["SnapCenter Plug-in für Microsoft SQL Server"](https://docs.netapp.com/us-en/snapcenter/protect-scsql/concept_snapcenter_plug_in_for_microsoft_sql_server_overview.html) Dokument an.

## **Unterbrechungsfreier Betrieb für Hyper-V und SQL Server über SMB**

## **Die Vorteile von unterbrechungsfreiem Betrieb für Hyper-V und SQL Server over SMB**

Unterbrechungsfreier Betrieb von Hyper-V und SQL Server über SMB bezieht sich auf die Kombination von Funktionen, mit denen die Applikationsserver und die enthaltenen Virtual Machines oder Datenbanken online bleiben können. Somit wird während vieler administrativer Aufgaben die kontinuierliche Verfügbarkeit sichergestellt. Hierzu zählen sowohl geplante als auch ungeplante Ausfallzeiten der Storage-Infrastruktur.

Zu den unterstützten unterbrechungsfreien Abläufen für Applikations-Server über SMB gehören:

- Geplante Übernahme und Rückgabe
- Ungeplante Übernahme
- Upgrade
- Geplante Aggregatverschiebung (ARL)
- LIF-Migration und Failover
- Geplante Volume-Verschiebung

## **Protokolle, die einen unterbrechungsfreien Betrieb über SMB ermöglichen**

Neben der Einführung von SMB 3.0 hat Microsoft neue Protokolle veröffentlicht, die alle nötigen Funktionen zur Unterstützung des unterbrechungsfreien Betriebs von Hyper-V und SQL Server over SMB bieten.

ONTAP verwendet diese Protokolle für den unterbrechungsfreien Betrieb von Applikations-Servern über SMB:

- SMB 3.0
- Zeuge

## <span id="page-650-0"></span>**Wichtige Konzepte zum unterbrechungsfreien Betrieb von Hyper-V und SQL Server over SMB**

Es gibt bestimmte Konzepte zum unterbrechungsfreien Betrieb (NDOS), die Sie verstehen sollten, bevor Sie Ihre Hyper-V oder SQL Server over SMB-Lösung konfigurieren.

## • **Kontinuierlich verfügbarer Share**

Ein SMB 3.0-Share mit kontinuierlich verfügbarer Share-Eigenschaft. Kunden, die sich über kontinuierlich verfügbare Shares verbinden, können störenden Ereignissen wie Takeover, Giveback und Aggregatverschiebung standhalten.

• **Knoten**

Ein einziger Controller, der Mitglied eines Clusters ist. Um zwischen den beiden Knoten in einem SFO-Paar zu unterscheiden, wird ein Node manchmal als "*local Node*" bezeichnet, und der andere Node wird manchmal "*Partner Node*" oder "*Remote Node*" genannt. Der primäre Eigentümer des Storage ist der lokale Knoten. Der sekundäre Besitzer, der bei einem Ausfall des primären Eigentümers die Kontrolle über den Storage übernimmt, ist der Partner-Node. Jeder Node ist der primäre Storage-Eigentümer und

sekundärer Eigentümer für Storage-Lösungen seiner Partner.

### • **Unterbrechungsfreie Aggregatverschiebung**

Die Möglichkeit, ein Aggregat zwischen Partner-Nodes innerhalb eines SFO-Paars in einem Cluster zu verschieben, ohne Client-Applikationen zu unterbrechen.

• \* Unterbrechungsfreier Failover\*

Siehe *Übernahme*.

### • **Unterbrechungsfreie LIF-Migration**

Die Möglichkeit zur Durchführung einer LIF-Migration, ohne dass Client-Applikationen unterbrochen werden, die über diese LIF mit dem Cluster verbunden sind. Bei SMB-Verbindungen ist dies nur für Clients möglich, die eine Verbindung mit SMB 2.0 oder höher herstellen.

### • **Unterbrechungsfreier Betrieb**

Durchführung umfangreicher ONTAP-Management- und Upgrade-Vorgänge sowie die Möglichkeit, Node-Ausfälle ohne Unterbrechung von Client-Applikationen zu bewältigen. Dieser Begriff bezieht sich auf die Sammlung von Funktionen für die unterbrechungsfreie Übernahme, unterbrechungsfreie Upgrades und die unterbrechungsfreie Migration insgesamt.

• \* Unterbrechungsfreies Upgrade\*

Upgrade von Node-Hardware oder -Software ohne Applikationsunterbrechung

### • **Unterbrechungsfreie Volume-Verschiebung**

Volume kann frei im gesamten Cluster verschoben werden, ohne dass dazu Applikationen unterbrochen werden, die das Volume verwenden. Bei SMB-Verbindungen unterstützen alle SMB-Versionen unterbrechungsfreie Verschiebung von Volumes.

## • \* Persistente Griffe\*

Eine Eigenschaft von SMB 3.0, die kontinuierlich verfügbare Verbindungen ermöglicht, um bei einer Unterbrechung transparent eine Verbindung zum CIFS-Server herzustellen. Ähnlich wie bei langlebigen Griffen werden vom CIFS-Server persistente Griffe über einen Zeitraum gewartet, nachdem die Kommunikation mit dem verbundenen Client verloren gegangen ist. Die persistenten Griffe sind jedoch widerstandsfähiger als die langlebigen Griffe. Der CIFS-Server bietet dem Kunden nicht nur die Möglichkeit, den Griff nach der erneuten Verbindung innerhalb eines 60-sekündigen Fensters zurückzufordern, sondern verweigert auch den Zugriff auf alle anderen Clients, die während dieses 60- Sekunden-Fensters Zugriff auf die Datei anfordern.

Informationen zu persistenten Griffen werden auf dem persistenten Storage des SFO-Partners gespiegelt, wodurch Clients mit getrennten persistenten Griffen die langlebigen Griffe zurückgewinnen können, nachdem ein Ereignis, bei dem der SFO-Partner die Verantwortung für den Storage des Nodes übernimmt, übernommen hat. Neben dem unterbrechungsfreien Betrieb für Vorgänge bei LIF-Verschiebungen (die dauerhafte Unterstützung bieten) sorgen persistente Griffe für unterbrechungsfreien Betrieb bei Takeover, Giveback und Aggregatverschiebung.

### • **SFO-Rückübertragung**

Die Aggregate werden an den eigenen Standorten zurückgegeben, wenn eine Wiederherstellung nach einem Takeover-Ereignis durchgeführt wird.

## • **SFO-Paar**

Ein Node-Paar, dessen Controller so konfiguriert sind, dass er Daten füreinander bereitstellt, wenn einer der beiden Nodes nicht mehr funktioniert. Je nach Systemmodell können beide Controller sich in einem einzelnen Chassis befinden oder sich die Controller in einem separaten Chassis befinden. Bekannt als HA-Paar in einem Cluster mit zwei Nodes.

## • **Übernahme**

Der Prozess, durch den der Partner die Kontrolle über den Storage übernimmt, wenn der primäre Eigentümer dieses Speichers ausfällt. Im Zusammenhang mit SFO sind Failover und Takeover gleichbedeutend.

## **Funktionsweise von SMB 3.0 unterstützt unterbrechungsfreien Betrieb über SMB-Freigaben**

SMB 3.0 bietet entscheidende Funktionen, die einen unterbrechungsfreien Betrieb für Hyper-V und SQL Server über SMB-Freigaben ermöglichen. Dazu gehört auch die continuously-available Eigenschaft gemeinsam nutzen und Dateihandle als *persistenter Handle* kennen, mit denen SMB-Clients den offenen Status von Dateien zurückgewinnen und SMB-Verbindungen transparent wiederherstellen können.

Persistente Handles können SMB 3.0-fähigen Clients zugewiesen werden, die eine Verbindung zu einem Share mit der kontinuierlich verfügbaren Share-Eigenschaft herstellen. Wenn die SMB-Sitzung getrennt wird, speichert der CIFS-Server Informationen über den Status eines persistenten Handle. Der CIFS-Server blockiert andere Client-Anforderungen während der 60-Sekunden-Periode, in der der Client wieder verbunden werden darf. Dadurch kann der Client mit dem persistenten Griff nach einer Netzwerkverbindung das Handle zurückfordern. Clients mit persistenten Griffen können die Verbindung mithilfe einer der Daten-LIFs auf der Storage Virtual Machine (SVM) wiederherstellen, indem sie entweder eine erneute Verbindung über dieselbe LIF oder über andere LIF herstellen.

Aggregatverschiebung, -Übernahme und -Rückgabe werden allesamt zwischen SFO-Paaren durchgeführt. Um die Trennung und erneute Verbindung von Sitzungen mit Dateien, die permanente Handles haben, nahtlos zu verwalten, behält der Partner-Knoten eine Kopie aller persistenten Informationen zur Sperre bei. Unabhängig davon, ob das Ereignis geplant oder ungeplant ist, kann der SFO-Partner die Persistent-Handle-Verbindung unterbrechungsfrei managen. Mit dieser neuen Funktion können SMB 3.0-Verbindungen zum CIFS-Server bei klassischen Unterbrechungen transparent und unterbrechungsfrei ein Failover auf eine andere Daten-LIF ausführen, die der SVM zugewiesen ist.

Durch die Verwendung persistenter Handles kann der CIFS-Server ein transparentes Failover von SMB 3.0- Verbindungen durchführen. Wenn ein Ausfall dazu führt, dass die Hyper-V-Applikation ein Failover auf einen anderen Knoten im Windows Server-Cluster durchführt, kann der Client die Dateihandles dieser getrennten Griffe nicht zurückfordern. In diesem Szenario können Datei-Handles im getrennten Status den Zugriff auf die Hyper-V Applikation potenziell blockieren, wenn sie auf einem anderen Node neu gestartet wird. "Failover Clustering" ist ein Bestandteil von SMB 3.0, der dieses Szenario durch die Bereitstellung eines Mechanismus zum ungültig erklären veralteter, konfliktverursachter Griffe behebt. Über diesen Mechanismus kann ein Hyper-V Cluster im Falle eines Hyper-V Cluster Nodes rasch wiederhergestellt werden.

## **Wie das Witness-Protokoll den transparenten Failover verbessert**

Das Witness-Protokoll bietet erweiterte Client-Failover-Funktionen für kontinuierlich verfügbare SMB 3.0-Freigaben (CA-Freigaben). Witness beschleunigt den Failover, da das LIF Failover Recovery-Zeitraum umgehen. Der Applikationsserver wird

benachrichtigt, wenn ein Node nicht verfügbar ist, ohne dass die SMB 3.0-Verbindung unterbrochen werden muss.

Der Failover erfolgt nahtlos, wobei die Applikationen auf dem Client nicht bemerken, dass ein Failover aufgetreten ist. Wenn Witness nicht verfügbar ist, werden Failover-Vorgänge weiterhin erfolgreich ausgeführt, das Failover ohne Witness ist jedoch weniger effizient.

Wenn die folgenden Anforderungen erfüllt sind, ist ein erweiterter Failover möglich:

- Sie kann nur mit SMB 3.0-fähigen CIFS-Servern verwendet werden, auf denen SMB 3.0 aktiviert ist.
- Die Shares müssen SMB 3.0 mit der Eigenschaft "Continuous Availability Share" verwenden.
- Der SFO-Partner des Nodes, an den die Applikationsserver angeschlossen sind, muss mindestens eine logische Schnittstelle der betriebsbereiten Daten besitzen, die der Storage Virtual Machine (SVM) zugewiesen ist, die die Daten der Applikationsserver hostet.

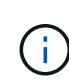

Das Witness-Protokoll wird zwischen SFO-Paaren ausgeführt. Da LIFs zu jedem Node im Cluster migriert werden können, muss möglicherweise jeder Node für seinen SFO Partner als Zeugen dienen. Das Witness-Protokoll ermöglicht keinen schnellen Failover von SMB-Verbindungen auf einem bestimmten Node, wenn für die SVM, die Daten für die Applikationsserver hostet, keine aktive Daten-LIF auf dem Partner-Node vorhanden ist. Daher muss jeder Node im Cluster mindestens eine Daten-LIF pro SVM, die eine dieser Konfigurationen hostet, aufweisen.

• Die Applikations-Server müssen eine Verbindung zum CIFS-Server herstellen. Dazu wird der CIFS-Servername verwendet, der in DNS gespeichert ist, nicht durch die Verwendung individueller LIF IP-Adressen.

## **Funktionsweise des Zeugenprotokolls**

ONTAP implementiert das Witness-Protokoll mithilfe von SFO-Partner eines Node als Witness. Bei einem Ausfall erkennt der Partner den Ausfall schnell und benachrichtigt den SMB Client.

Das Witness-Protokoll bietet mithilfe des folgenden Verfahrens einen verbesserten Failover:

- 1. Wenn der Applikations-Server eine kontinuierlich verfügbare SMB-Verbindung zu Node1 herstellt, informiert der CIFS-Server den Applikationsserver darüber, dass Witness verfügbar ist.
- 2. Der Anwendungsserver fordert die IP-Adressen des Witness-Servers von Node1 an und erhält eine Liste von Node2 (dem SFO-Partner) Daten-LIF-IP-Adressen, die der Storage Virtual Machine (SVM) zugewiesen sind.
- 3. Der Anwendungsserver wählt eine der IP-Adressen aus, erstellt eine Witness-Verbindung zu Node2 und meldet sich an, benachrichtigt zu werden, wenn die ständig verfügbare Verbindung auf Node1 verschoben werden muss.
- 4. Wenn auf Node1 ein Failover-Ereignis eintritt, erleichtert Witness Failover-Ereignisse, ist jedoch nicht an der Rückgabe beteiligt.
- 5. Witness erkennt das Failover-Ereignis und benachrichtigt den Applikationsserver über die Witness Verbindung, dass die SMB-Verbindung zu Node2 verschoben werden muss.
- 6. Der Anwendungsserver verschiebt die SMB-Sitzung auf Node2 und stellt die Verbindung ohne Unterbrechung des Client-Zugriffs wieder her.

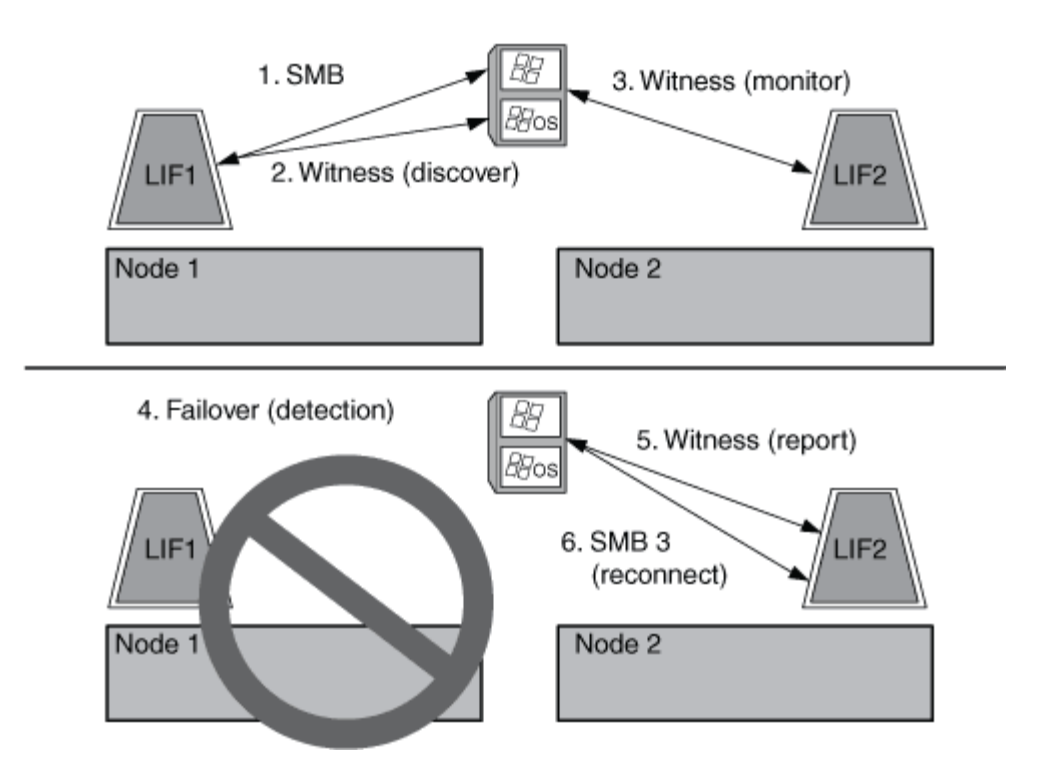

## **Share-basierte Backups mit Remote VSS**

## <span id="page-654-0"></span>**Share-basierte Backups mit Remote VSS – Übersicht**

Sie können Remote VSS verwenden, um auf Freigabe basierte Backups von Hyper-V VM-Dateien durchzuführen, die auf einem CIFS-Server gespeichert sind.

Microsoft Remote VSS (Volume Shadow Copy Services) ist eine Erweiterung der bestehenden Microsoft VSS-Infrastruktur. Mit Remote VSS hat Microsoft die VSS-Infrastruktur erweitert, um das Schattenkopieren von SMB-Freigaben zu unterstützen. Darüber hinaus können Serverapplikationen wie Hyper-V VHD-Dateien auf SMB-Dateifreigaben speichern. Mit diesen Erweiterungen ist es möglich, applikationskonsistente Schattenkopien für Virtual Machines zu erstellen, die Daten und Konfigurationsdateien auf Shares speichern.

## **Remote VSS-Konzepte**

Beachten Sie bestimmte Konzepte, die erforderlich sind, um zu verstehen, wie Remote VSS (Volume Shadow Copy Service) von Backup-Services mit Hyper-V over SMB-Konfigurationen verwendet wird.

## • **VSS (Volume Shadow Copy Service)**

Eine Microsoft-Technologie, die verwendet wird, um Backup-Kopien oder Snapshots von Daten auf einem bestimmten Volume zu einem bestimmten Zeitpunkt zu erstellen. VSS koordiniert Daten-Server, Backup-Applikationen und Storage Management Software zur Unterstützung der Erstellung und des Managements konsistenter Backups.

## • **Remote VSS (Remote Volume Shadow Copy Service)**

Eine Microsoft-Technologie, die zum Erstellen gemeinsam genutzter Backup-Kopien von Daten verwendet wird, die sich in einem datenkonsistenten Zustand befinden, zu einem bestimmten Zeitpunkt, zu dem über SMB 3.0 Shares auf die Daten zugegriffen wird. Auch bekannt als *Volume Shadow Copy Service*.

### • **Schattenkopie**

Ein doppelter Datensatz im Share zu einem genau definierten Zeitpunkt. Dank Shadow-Kopien werden konsistente, zeitpunktgenaue Backups von Daten erstellt, sodass das System oder die Applikationen die Daten der ursprünglichen Volumes weiterhin aktualisieren können.

## • **Schattenkopiesatz**

Eine Sammlung von einer oder mehreren Schattenkopien, wobei jede Schattenkopie einer Freigabe entspricht. Die Schattenkopien in einem Schattenkopiesatz stellen alle Freigaben dar, die in demselben Vorgang gesichert werden müssen. Der VSS-Client in der VSS-fähigen Anwendung identifiziert, welche Schattenkopien in den Satz eingeschlossen werden sollen.

## • **Schattenkopiesatz automatische Wiederherstellung**

Der Teil des Backup-Prozesses für VSS-fähige Remote-Backup-Applikationen, bei denen das Replikatverzeichnis mit den Schattenkopien zeitpunktgenaue konsistent erstellt wird. Beim Start des Backups löst der VSS-Client auf der Anwendung die Anwendung aus, um Software-Checkpoints auf den für das Backup vorgesehenen Daten zu erstellen (die virtuellen Maschinendateien im Fall von Hyper-V). Der VSS-Client ermöglicht dann den Fortsetzen der Anwendungen. Nachdem der Schattenkopiesatz erstellt wurde, macht Remote VSS die Schattenkopie beschreibbar und gibt die beschreibbare Kopie den Anwendungen wieder. Die Applikation bereitet den Schattenkopie-Satz für das Backup vor, indem sie eine automatische Wiederherstellung mithilfe des zuvor erstellten Software-Kontrollpunkts durchführt. Die automatische Wiederherstellung sorgt für einen konsistenten Zustand der Schattenkopien, indem die Änderungen seit der Erstellung des Checkpoint an den Dateien und Verzeichnissen vorgenommen werden. Für VSS-fähige Backups ist die automatische Wiederherstellung ein optionaler Schritt.

## • **Shadow Copy ID**

Eine GUID, die eine Schattenkopie eindeutig identifiziert.

## • **Schattenkopie Set ID**

Eine GUID, die eine Sammlung von Schattenkopie-IDs eindeutig auf demselben Server identifiziert.

## • **SnapManager für Hyper-V**

Die Software zur Automatisierung und Vereinfachung von Backup- und Restore-Vorgängen für Microsoft Windows Server 2012 Hyper-V. SnapManager für Hyper-V nutzt Remote VSS mit automatischem Recovery zur Sicherung von Hyper-V Dateien über SMB-Freigaben.

## **Verwandte Informationen**

[Wichtige Konzepte zum unterbrechungsfreien Betrieb von Hyper-V und SQL Server over SMB](#page-650-0)

## [Share-basierte Backups mit Remote VSS](#page-654-0)

## **Beispiel einer Verzeichnisstruktur, die von Remote VSS verwendet wird**

Remote VSS durchquert die Verzeichnisstruktur, in der Hyper-V Dateien virtueller Maschinen gespeichert werden, während dadurch Schattenkopien erstellt werden. Es ist wichtig, zu verstehen, was eine geeignete Verzeichnisstruktur ist, damit Sie erfolgreich Backups von Dateien der Virtual Machine erstellen können.

Eine unterstützte Verzeichnisstruktur für die erfolgreiche Erstellung von Schattenkopien entspricht den

folgenden Anforderungen:

• Innerhalb der Verzeichnisstruktur, die zum Speichern von VM-Dateien verwendet wird, befinden sich nur Verzeichnisse und normale Dateien.

Die Verzeichnisstruktur enthält keine Verbindungen, Links oder nicht-reguläre Dateien.

- Alle Dateien für eine Virtual Machine liegen in einem einzigen Share.
- Die Verzeichnisstruktur, die zum Speichern von VM-Dateien verwendet wird, überschreitet nicht die konfigurierte Tiefe des Verzeichnisses für Schattenkopien.
- Das Stammverzeichnis der Freigabe enthält nur virtuelle Computerdateien oder -Verzeichnisse.

In der folgenden Abbildung wird das Volume mit dem Namen vm\_vol1 mit einem Verbindungspunkt bei erstellt /hyperv/vm1 Auf Storage Virtual Machine (SVM) vs1. Unterverzeichnisse, die die Dateien der virtuellen Maschine enthalten, werden unter dem Verbindungspunkt erstellt. Auf die Dateien der virtuellen Maschine des Hyper-V Servers kann über Share1 mit dem Pfad zugegriffen werden /hyperv/vm1/dir1/vmdir. Der Dienst für die Schattenkopie erstellt Schattenkopien aller VM-Dateien, die sich innerhalb der Verzeichnisstruktur unter Share1 befinden (bis zur konfigurierten Tiefe des Verzeichnisses für die Schattenkopien).

## **So managt SnapManager für Hyper-V Remote VSS-basierte Backups für Hyper-V über SMB**

Mithilfe von SnapManager für Hyper-V können Remote VSS-basierte Backup-Services gemanagt werden. Der Einsatz von SnapManager für einen gemanagten Backup-Service für Hyper-V zur Erstellung platzsparender Backup-Sets bietet zahlreiche Vorteile.

Die Optimierungen bei SnapManager für im Rahmen von Hyper-V gemanagte Backups umfassen Folgendes:

• Die SnapDrive Integration in ONTAP ermöglicht bei der Ermittlung des SMB-Share-Speicherorts die Performance-Optimierung.

ONTAP stellt SnapDrive den Namen des Volumes zur Verfügung, auf dem sich die Freigabe befindet.

• SnapManager für Hyper-V gibt die Liste der Virtual Machine-Dateien in den SMB-Shares an, die der Schattenkopie-Service kopieren muss.

Durch die Bereitstellung einer zielorientierten Liste von VM-Dateien muss der Dienst für Schattenkopien nicht von allen Dateien in der Freigabe Schattenkopien erstellen.

• Die Storage Virtual Machine (SVM) bewahrt die Snapshot Kopien der SnapManager für Hyper-V für Restores auf.

Es gibt keine Backup-Phase. Das Backup ist die platzsparende Snapshot Kopie.

SnapManager für Hyper-V bietet mithilfe des folgenden Prozesses Backup- und Restore-Funktionen für HyperV über SMB:

1. Vorbereitung für den Schattenkopie-Vorgang

Der VSS-Client der SnapManager für Hyper-V Applikation legt den Satz der Schattenkopien fest. Der VSS-Client sammelt Informationen darüber, welche Freigaben in den Schattenkopiesatz einbezogen werden sollen, und stellt diese Informationen ONTAP zur Verfügung. Ein Satz kann eine oder mehrere

Schattenkopien enthalten, und eine Schattenkopie entspricht einer Freigabe.

2. Erstellen des SchattenkopieSatzes (bei automatischer Wiederherstellung)

Für jeden Share im Shadow Copy-Set erstellt ONTAP eine Shadow-Kopie, die dann beschreibbar macht.

3. Legen Sie den Schattenkopiesatz fest

Nachdem ONTAP die Schattenkopien erstellt hat, sind sie SnapManager für Hyper-V ausgesetzt, sodass VSS Writer die automatische Recovery durchführen können.

4. Automatisches Wiederherstellen des SchattenkopieSatzes

Während der Erstellung des Schattenkopie-Satzes gibt es einen Zeitraum, in dem aktive Änderungen an den Dateien im Backup-Satz vorgenommen werden. Die VSS-Autoren der Applikation müssen die Schattenkopien aktualisieren, um sicherzustellen, dass sie sich vor dem Backup in einem vollständig konsistenten Zustand befinden.

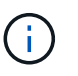

Die Art und Weise, wie das automatische Recovery durchgeführt wird, ist applikationsspezifisch. Remote VSS ist in dieser Phase nicht beteiligt.

5. Abschließen und Reinigen der Schattenkopie

Der VSS-Client benachrichtigt ONTAP, nachdem die automatische Wiederherstellung abgeschlossen ist. Der Schattenkopiesatz wird schreibgeschützt gemacht und ist dann für die Sicherung bereit. Beim Einsatz von SnapManager für Hyper-V beim Backup werden die Dateien in einer Snapshot Kopie zum Backup. Somit wird für jedes Volume mit Freigaben des Backup-Satzes für die Backup-Phase eine Snapshot Kopie erstellt. Nachdem die Sicherung abgeschlossen ist, wird der Satz der Schattenkopien vom CIFS-Server entfernt.

## **So wird der Offload von ODX Kopien mit Hyper-V und SQL Server über SMB-Freigaben genutzt**

Offloaded Data Transfer (ODX), auch bekannt als "*Copy Offload*", ermöglicht direkte Datentransfers innerhalb und zwischen kompatiblen Storage-Geräten, ohne die Daten über den Host-Computer zu übertragen. ONTAP ODX Copy Offload bietet Performance-Vorteile bei Kopiervorgängen auf Ihrem Applikationsserver im Vergleich zur SMB-**Installation** 

Bei Dateiübertragungen ohne ODX werden die Daten vom CIFS-Quell-Server gelesen und im Netzwerk an den Client-Computer übertragen. Der Clientcomputer überträgt die Daten zurück über das Netzwerk an den Ziel-CIFS-Server. Zusammenfassend liest der Clientcomputer die Daten aus der Quelle und schreibt sie auf das Ziel. Bei der Übertragung von ODX-Dateien werden Daten direkt von der Quelle zum Ziel kopiert.

Da ODX Offloaded Kopien direkt zwischen Quell- und Ziel-Storage erstellt werden, ergeben sich erhebliche Performance-Vorteile. Zu den Performance-Vorteilen gehören eine schnellere Kopierzeit zwischen Quelle und Ziel, eine geringere Ressourcenauslastung (CPU, Speicher) auf dem Client und eine geringere Auslastung der Netzwerk-I/O-Bandbreite.

 ONTAP ODX copy offload is supported on both SAN LUNs and SMB 3.0 continuously available connections. In den folgenden Anwendungsfällen werden ODX Kopien und Verschiebungen unterstützt:

• Intra-Volume

Die Quell- und Zieldateien oder LUNs befinden sich innerhalb desselben Volumes.

• Zwischen Volumes, derselbe Node, dieselbe Storage Virtual Machine (SVM)

Die Quell- und Zieldateien oder LUNs befinden sich auf verschiedenen Volumes, die sich auf demselben Node befinden. Die Daten sind Eigentum derselben SVM.

• Zwischen Volumes, verschiedenen Nodes, dieselbe SVM

Die Quell- und Zieldateien oder LUNs befinden sich auf verschiedenen Volumes, die sich auf unterschiedlichen Nodes befinden. Die Daten sind Eigentum derselben SVM.

• Zwischen SVM, demselben Node

Die Quell- und Zieldatei bzw. die LUNs befinden sich auf verschiedenen Volumes, die sich auf demselben Node befinden. Im Besitz der Daten befinden sich unterschiedliche SVMs.

• Zwischen SVMs, unterschiedliche Nodes

Die Quell- und Zieldatei bzw. die LUNs befinden sich auf verschiedenen Volumes, die sich auf unterschiedlichen Nodes befinden. Im Besitz der Daten befinden sich unterschiedliche SVMs.

Spezifische Anwendungsfälle für den ODX Copy-Offload mit Hyper-V Lösungen:

• Mithilfe des ODX Copy-Offload-Pass-Through mit Hyper-V können Daten innerhalb oder zwischen VHD-Dateien (Virtual Hard Disk) kopiert oder Daten zwischen zugewiesenen SMB-Shares und verbundenen iSCSI-LUNs innerhalb desselben Clusters kopiert werden.

Damit können Kopien von Gastbetriebssystemen an den zugrunde liegenden Storage weitergegeben werden.

- Bei der Erstellung von VHDs mit fester Größe wird ODX zur Initialisierung der Festplatte mit Nullen verwendet, wobei ein bekannter Token mit dem Namen "Zeroed" verwendet wird.
- Wenn sich der Quell- und Ziel-Storage auf demselben Cluster befindet, wird eine ODX Copy Offload für die Storage-Migration bei Virtual Machines eingesetzt.

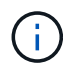

Um von den Anwendungsfällen für einen ODX Copy-Offload-Pass-Through mit Hyper-V zu profitieren, muss das Gastbetriebssystem ODX unterstützen. Und die Festplatten des Gastbetriebssystems müssen SCSI-Festplatten sein, die durch Storage (SMB oder SAN) unterstützt werden, der ODX unterstützt. IDE-Festplatten auf dem Gastbetriebssystem unterstützen keine ODX-Pass-Through-Unterstützung.

Spezifische Anwendungsfälle für den ODX Copy-Offload mit SQL Server Lösungen:

- Mit ODX Copy Offload können SQL Server Datenbanken zwischen zugeordneten SMB-Shares oder zwischen SMB-Shares und verbundenen iSCSI-LUNs innerhalb desselben Clusters exportiert und importiert werden.
- ODX Copy Offload wird für Datenbankexporte und -Importe verwendet, wenn sich Quell- und Ziel-Storage im selben Cluster befinden.

## **Konfigurationsanforderungen und Überlegungen**

## <span id="page-659-0"></span>**ONTAP- und Lizenzierungsanforderungen**

Bei der Erstellung von SQL Server oder Hyper-V über SMB-Lösungen müssen Sie bestimmte ONTAP- und Lizenzierungsanforderungen beachten, um den unterbrechungsfreien Betrieb auf SVMs zu gewährleisten.

### **ONTAP-Versionsanforderungen**

• Hyper-V über SMB

ONTAP unterstützt den unterbrechungsfreien Betrieb über SMB-Freigaben für Hyper-V unter Windows 2012 oder höher.

• SQL Server über SMB

ONTAP unterstützt den unterbrechungsfreien Betrieb über SMB-Freigaben für SQL Server 2012 oder höher unter Windows 2012 oder höher.

Aktuelle Informationen zu unterstützten Versionen von ONTAP, Windows Server und SQL Server für unterbrechungsfreien Betrieb über SMB-Freigaben finden Sie in der Interoperabilitäts-Matrix.

## ["NetApp Interoperabilitäts-Matrix-Tool"](https://mysupport.netapp.com/matrix)

### **Lizenzierungsanforderungen**

Die folgenden Lizenzen sind erforderlich:

- CIFS
- FlexClone (nur für Hyper-V über SMB)

Diese Lizenz ist erforderlich, wenn Remote VSS für Backups verwendet wird. Der Shadow Copy Service verwendet FlexClone, um zeitpunktgenaue Kopien von Dateien zu erstellen, die dann bei der Erstellung eines Backups verwendet werden.

Eine FlexClone Lizenz ist optional, wenn Sie eine Backup-Methode verwenden, die kein Remote VSS verwendet.

Die FlexClone Lizenz ist in enthalten ["ONTAP One"](https://docs.netapp.com/us-en/ontap/system-admin/manage-licenses-concept.html#licenses-included-with-ontap-one). Wenn Sie ONTAP One nicht haben, sollten Sie dies tun ["Überprüfen Sie, ob die erforderlichen Lizenzen installiert sind"](https://docs.netapp.com/us-en/ontap/system-admin/manage-license-task.html), Und, falls erforderlich, ["Installieren Sie sie".](https://docs.netapp.com/us-en/ontap/system-admin/install-license-task.html)

## **Anforderungen an Netzwerk und LIF-Daten**

Sie müssen bestimmte Netzwerk- und Daten-LIF-Anforderungen kennen, wenn Sie SQL Server- oder Hyper-V über SMB-Konfigurationen erstellen, um einen

## unterbrechungsfreien Betrieb zu gewährleisten.)

### **Anforderungen an Netzwerkprotokolle**

- IPv4- und IPv6-Netzwerke werden unterstützt.
- SMB 3.0 oder höher ist erforderlich.

SMB 3.0 bietet die Funktionen, die zum Erstellen kontinuierlich verfügbarer SMB-Verbindungen erforderlich sind, damit ein unterbrechungsfreier Betrieb möglich ist.

• DNS-Server müssen Einträge enthalten, die den CIFS-Servernamen den IP-Adressen zuordnen, die den Daten-LIFs auf der Storage Virtual Machine (SVM) zugewiesen sind.

Die Applikations-Server Hyper-V oder SQL Server führen beim Zugriff auf Virtual Machines- oder Datenbankdateien normalerweise mehrere Verbindungen über mehrere Daten-LIFs durch. Um eine ordnungsgemäße Funktion zu gewährleisten, müssen die Anwendungsserver diese mehrere SMB-Verbindungen herstellen, indem sie den CIFS-Servernamen verwenden, anstatt mehrere Verbindungen zu mehreren eindeutigen IP-Adressen zu machen.

Außerdem erfordert Witness den DNS-Namen des CIFS-Servers anstelle der einzelnen LIF IP-Adressen.

Ab ONTAP 9.4 können Sie den Durchsatz und die Fehlertoleranz für Hyper-V und SQL Server über SMB-Konfigurationen verbessern, indem Sie SMB MultiChannel aktivieren. Dazu müssen Sie mehrere 1G, 10G oder größere NICs auf dem Cluster und den Clients einsetzen.

### **Anforderungen an Daten-LIF**

• Die SVM, die die Applikationsserver über SMB-Lösung hostet, muss auf jedem Node im Cluster mindestens eine logische Daten-LIF aufweisen.

Ein Failover von SVM-Daten-LIFs auf andere Daten-Ports im Cluster ist möglich, einschließlich Nodes, die aktuell keine Daten hosten, die von den Applikationsservern abgerufen werden. Außerdem ist jeder Node im Cluster immer der SFO-Partner eines Node, mit dem der Applikationsserver verbunden ist, ein potenzieller Witness Node.

• Daten-LIFs dürfen nicht für die automatische Wiederherstellung konfiguriert werden.

Nach einem Takeover- oder Giveback-Ereignis sollten Sie die Daten-LIFs manuell auf ihre Home-Ports zurücksetzen.

• Alle Daten-LIF-IP-Adressen müssen einen Eintrag in DNS haben und alle Einträge müssen zum CIFS-Servernamen auflösen.

Die Applikations-Server müssen sich über den CIFS-Servernamen mit SMB-Freigaben verbinden. Sie dürfen die Anwendungsserver nicht für Verbindungen konfigurieren, indem Sie die LIF-IP-Adressen verwenden.

• Wenn sich der CIFS-Servername von dem SVM-Namen unterscheidet, müssen die DNS-Einträge auf den CIFS-Servernamen auflösen.

## **SMB-Server- und Volume-Anforderungen für Hyper-V über SMB**

Bei der Erstellung von Hyper-V über SMB-Konfigurationen müssen bestimmte SMB-Server- und Volume-Anforderungen bekannt sein, um einen unterbrechungsfreien Betrieb zu gewährleisten.

#### **Anforderungen an SMB-Server**

• SMB 3.0 muss aktiviert sein.

Diese Option ist standardmäßig aktiviert.

• Die standardmäßige CIFS-Serveroption für UNIX-Benutzer muss mit einem gültigen UNIX-Benutzerkonto konfiguriert sein.

Die Anwendungsserver verwenden das Computerkonto beim Erstellen einer SMB-Verbindung. Da für alle SMB-Zugriffe eine erfolgreiche Zuordnung des Windows-Benutzers zu einem UNIX-Benutzerkonto oder zum Standard-UNIX-Benutzerkonto erforderlich ist, muss ONTAP in der Lage sein, das Computerkonto des Anwendungsservers dem UNIX-Standardbenutzerkonto zuzuordnen.

• Automatische Knotenempfehlungen müssen deaktiviert sein (diese Funktion ist standardmäßig deaktiviert).

Wenn Sie automatische Node-Empfehlungen für den Zugriff auf Daten außer Hyper-V-Maschinendateien verwenden möchten, müssen Sie für diese Daten eine separate SVM erstellen.

• Sowohl Kerberos als auch NTLM-Authentifizierung müssen in der Domäne erlaubt sein, zu der der SMB-Server gehört.

ONTAP wirbt nicht für den Kerberos-Service für Remote VSS. Daher sollte die Domain auf NTLM zulassen eingestellt sein.

• Die Funktion "Schattenkopie" muss aktiviert sein.

Diese Funktion ist standardmäßig aktiviert.

• Das Windows-Domain-Konto, das der Schattenkopierdienst beim Erstellen von Schattenkopien nutzt, muss Mitglied der lokalen BUILTIN\-Administratoren oder BUILTIN\Backup Operators-Gruppe sein.

### **Volume-Anforderungen**

• Volumes, die zur Speicherung von Dateien virtueller Maschinen verwendet werden, müssen als NTFS Sicherheitsstil Volumes erstellt werden.

Um NDOS für Applikationsserver bereitzustellen, die kontinuierlich verfügbare SMB-Verbindungen verwenden, muss das Volume, das die Freigabe enthält, ein NTFS-Volume sein. Außerdem muss es immer ein NTFS-Volume gewesen sein. Sie können ein Volume mit gemischtem Sicherheitsstil oder ein UNIX Security-Style-Volume nicht auf ein NTFS Security-Style Volume ändern und es direkt für NDOS über SMB-Freigaben verwenden. Wenn Sie ein Volume mit gemischtem Sicherheitsstil in ein NTFS-Security-Style-Volume ändern und beabsichtigen, es für NDOS über SMB-Freigaben zu verwenden, müssen Sie manuell eine ACL oben auf dem Volume platzieren und diese ACL auf alle enthaltenen Dateien und Ordner übertragen. Andernfalls können Migrationen virtueller Maschinen oder Exporte von Datenbankdateien und Importe, wo Dateien auf ein anderes Volume verschoben werden, fehlschlagen, wenn entweder die Quell- oder Ziel-Volumes zunächst als gemischte oder UNIX-SicherheitsVolumes erstellt und später in NTFS-Sicherheitsstil geändert wurden.

• Damit Shadow-Copy-Vorgänge erfolgreich durchgeführt werden können, muss auf dem Volume genügend Speicherplatz vorhanden sein.

Der verfügbare Speicherplatz muss mindestens so groß sein wie der kombinierte Speicherplatz, der von

allen Dateien, Verzeichnissen und Unterverzeichnissen genutzt wird, die sich in den Freigaben befinden, die in der Sicherungskopie der Schattenkopie enthalten sind. Diese Anforderung gilt nur für Schattenkopien mit automatischer Recovery.

### **Verwandte Informationen**

["Microsoft TechNet Bibliothek: technet.microsoft.com/en-us/library/"](http://technet.microsoft.com/en-us/library/)

### **SMB-Server- und Volume-Anforderungen für SQL Server über SMB**

Bei der Erstellung von SQL Server über SMB-Konfigurationen müssen bestimmte SMB-Server- und Volume-Anforderungen bekannt sein, um einen unterbrechungsfreien Betrieb zu gewährleisten.

### **Anforderungen an SMB-Server**

• SMB 3.0 muss aktiviert sein.

Diese Option ist standardmäßig aktiviert.

• Die standardmäßige CIFS-Serveroption für UNIX-Benutzer muss mit einem gültigen UNIX-Benutzerkonto konfiguriert sein.

Die Anwendungsserver verwenden das Computerkonto beim Erstellen einer SMB-Verbindung. Da für alle SMB-Zugriffe eine erfolgreiche Zuordnung des Windows-Benutzers zu einem UNIX-Benutzerkonto oder zum Standard-UNIX-Benutzerkonto erforderlich ist, muss ONTAP in der Lage sein, das Computerkonto des Anwendungsservers dem UNIX-Standardbenutzerkonto zuzuordnen.

Darüber hinaus verwendet SQL Server einen Domänenbenutzer als SQL Server-Dienstkonto. Das Servicekonto muss auch dem UNIX-Standardbenutzer zugeordnet werden.

• Automatische Knotenempfehlungen müssen deaktiviert sein (diese Funktion ist standardmäßig deaktiviert).

Wenn Sie automatische Node-Empfehlungen für den Zugriff auf Daten verwenden möchten, die nicht auf SQL Server-Datenbankdateien liegen, müssen Sie eine separate SVM für diese Daten erstellen.

• Dem Windows-Benutzerkonto, das für die Installation von SQL Server auf ONTAP verwendet wird, muss die Berechtigung "SeSecurityPrivilege" zugewiesen werden.

Diese Berechtigung wird der lokalen BUILTIN\Administrators-Gruppe des SMB-Servers zugewiesen.

#### **Volume-Anforderungen**

• Volumes, die zur Speicherung von Dateien virtueller Maschinen verwendet werden, müssen als NTFS Sicherheitsstil Volumes erstellt werden.

Um NDOS für Applikationsserver bereitzustellen, die kontinuierlich verfügbare SMB-Verbindungen verwenden, muss das Volume, das die Freigabe enthält, ein NTFS-Volume sein. Außerdem muss es immer ein NTFS-Volume gewesen sein. Sie können ein Volume mit gemischtem Sicherheitsstil oder ein UNIX Security-Style-Volume nicht auf ein NTFS Security-Style Volume ändern und es direkt für NDOS über SMB-Freigaben verwenden. Wenn Sie ein Volume mit gemischtem Sicherheitsstil in ein NTFS-Security-Style-Volume ändern und beabsichtigen, es für NDOS über SMB-Freigaben zu verwenden, müssen Sie manuell eine ACL oben auf dem Volume platzieren und diese ACL auf alle enthaltenen Dateien und Ordner übertragen. Andernfalls können Migrationen virtueller Maschinen oder Exporte von Datenbankdateien und Importe, wo Dateien auf ein anderes Volume verschoben werden, fehlschlagen,

wenn entweder die Quell- oder Ziel-Volumes zunächst als gemischte oder UNIX-SicherheitsVolumes erstellt und später in NTFS-Sicherheitsstil geändert wurden.

- Obwohl das Volume, das die Datenbankdateien enthält, Verbindungen enthalten kann, kreuzen SQL Server beim Erstellen der Datenbank-Verzeichnisstruktur keine Verbindungen.
- Damit das SnapCenter Plug-in für Backup-Vorgänge von Microsoft SQL Server erfolgreich ist, müssen ausreichend Speicherplatz auf dem Volume verfügbar sein.

Das Volume, auf dem sich die SQL Server Datenbankdateien befinden, muss groß genug sein, um die Verzeichnisstruktur und alle enthaltenen Dateien innerhalb der Freigabe zu speichern.

#### **Verwandte Informationen**

["Microsoft TechNet Bibliothek: technet.microsoft.com/en-us/library/"](http://technet.microsoft.com/en-us/library/)

### **Kontinuierlich verfügbare Share-Anforderungen und Überlegungen für Hyper-V über SMB**

Sie müssen bestimmte Anforderungen und Überlegungen beachten, wenn Sie kontinuierlich verfügbare Shares für Hyper-V over SMB-Konfigurationen konfigurieren, die einen unterbrechungsfreien Betrieb unterstützen.

### **Share-Anforderungen**

• Freigaben, die von den Anwendungsservern verwendet werden, müssen mit der kontinuierlich verfügbaren Eigenschaft konfiguriert werden.

Applikations-Server, die sich mit kontinuierlich verfügbaren Shares verbinden, erhalten persistente Handles, über die sie sich unterbrechungsfrei mit SMB-Freigaben verbinden und Dateisperren nach Unterbrechungen wie Takeover, Giveback und Aggregatverschiebung wieder nutzbar machen können.

• Wenn Sie Remote VSS-fähige Backup-Services verwenden möchten, können Sie Hyper-V-Dateien nicht in Shares mit Verbindungen verschieben.

Im Fall der automatischen Wiederherstellung schlägt die Erstellung von Schattenkopien fehl, wenn beim Überfahren der Freigabe eine Verbindung auftritt. In einem Fall, in dem keine automatische Wiederherstellung erforderlich ist, schlägt die Erstellung von Schattenkopien nicht fehl, aber die Verbindung weist keinen Punkt auf.

- Wenn Sie Remote VSS-fähige Backup-Services mit automatischer Wiederherstellung verwenden möchten, können Sie Hyper-V-Dateien nicht in Freigaben verschieben, die Folgendes enthalten:
	- Symlinks, hardlinks oder widelinks
	- Nicht regelmäßige Dateien

Die Erstellung von Schattenkopien schlägt fehl, wenn sich Links oder nicht-normale Dateien in der Freigabe zur Schattenkopie befinden. Diese Anforderung gilt nur für Schattenkopien mit automatischer Recovery.

◦ Damit Shadow-Copy-Vorgänge erfolgreich durchgeführt werden können, müssen ausreichend Speicherplatz auf dem Volume vorhanden sein (nur für Hyper-V über SMB).

Der verfügbare Speicherplatz muss mindestens so groß sein wie der kombinierte Speicherplatz, der von allen Dateien, Verzeichnissen und Unterverzeichnissen genutzt wird, die sich in den Freigaben befinden, die in der Sicherungskopie der Schattenkopie enthalten sind. Diese Anforderung gilt nur für Schattenkopien mit automatischer Recovery.

- Die folgenden Freigabeigenschaften dürfen nicht auf kontinuierlich verfügbaren Freigaben festgelegt werden, die von den Anwendungsservern verwendet werden:
	- Home Directory damit füllt
	- Caching von Attributen
	- BranchCache

## **Überlegungen**

- Kontingente werden für kontinuierlich verfügbare Aktien unterstützt.
- Die folgende Funktion wird für Hyper-V über SMB-Konfigurationen nicht unterstützt:
	- Prüfung
	- FPolicy
- Der Virus-Scan wird nicht auf SMB-Freigaben mit dem durchgeführt continuously-availability Parameter auf gesetzt Yes.

## **Kontinuierlich verfügbare Share-Anforderungen und Überlegungen für SQL Server über SMB**

Beachten Sie bestimmte Anforderungen und Überlegungen, wenn Sie kontinuierlich verfügbare Shares für SQL Server über SMB-Konfigurationen konfigurieren, die einen unterbrechungsfreien Betrieb unterstützen.

## **Share-Anforderungen**

• Volumes, die zur Speicherung von Dateien virtueller Maschinen verwendet werden, müssen als NTFS Sicherheitsstil Volumes erstellt werden.

Um für Applikationsserver einen unterbrechungsfreien Betrieb zu ermöglichen, der kontinuierlich verfügbare SMB-Verbindungen verwendet, muss das Volume, das den Share enthält, ein NTFS-Volume sein. Außerdem muss es immer ein NTFS-Volume gewesen sein. Ein Volume mit gemischtem Sicherheitsstil bzw. ein UNIX Volume kann nicht auf ein NTFS Sicherheitsstil Volume geändert und direkt für unterbrechungsfreien Betrieb über SMB-Freigaben verwendet werden. Wenn Sie ein Volume mit gemischtem Sicherheitsstil in ein NTFS-Sicherheitsstil-Volume ändern und diese für unterbrechungsfreien Betrieb über SMB-Freigaben verwenden möchten, müssen Sie manuell eine ACL oben auf dem Volume platzieren und diese ACL auf alle enthaltenen Dateien und Ordner übertragen. Andernfalls können Migrationen virtueller Maschinen oder Exporte von Datenbankdateien und Importe, wo Dateien auf ein anderes Volume verschoben werden, fehlschlagen, wenn entweder die Quell- oder Ziel-Volumes zunächst als gemischte oder UNIX-SicherheitsVolumes erstellt und später in NTFS-Sicherheitsstil geändert wurden.

• Freigaben, die von den Anwendungsservern verwendet werden, müssen mit der kontinuierlich verfügbaren Eigenschaft konfiguriert werden.

Applikations-Server, die sich mit kontinuierlich verfügbaren Shares verbinden, erhalten persistente Handles, über die sie sich unterbrechungsfrei mit SMB-Freigaben verbinden und Dateisperren nach Unterbrechungen wie Takeover, Giveback und Aggregatverschiebung wieder nutzbar machen können.

- Obwohl das Volume, das die Datenbankdateien enthält, Verbindungen enthalten kann, kreuzen SQL Server beim Erstellen der Datenbank-Verzeichnisstruktur keine Verbindungen.
- Damit das SnapCenter Plug-in für den Betrieb von Microsoft SQL Server erfolgreich ist, müssen Sie über genügend Speicherplatz auf dem Volume verfügen.

Das Volume, auf dem sich die SQL Server Datenbankdateien befinden, muss groß genug sein, um die Verzeichnisstruktur und alle enthaltenen Dateien innerhalb der Freigabe zu speichern.

- Die folgenden Freigabeigenschaften dürfen nicht auf kontinuierlich verfügbaren Freigaben festgelegt werden, die von den Anwendungsservern verwendet werden:
	- Home Directory damit füllt
	- Caching von Attributen
	- BranchCache

### **Überlegungen teilen**

- Kontingente werden für kontinuierlich verfügbare Aktien unterstützt.
- Die folgende Funktion wird für SQL Server über SMB-Konfigurationen nicht unterstützt:
	- Prüfung
	- FPolicy
- Der Virus-Scan wird nicht auf SMB-Freigaben mit dem durchgeführt continuously-availability Eigenschaftssatz freigeben.

## **Überlegungen zu Remote VSS für Hyper-V über SMB-Konfigurationen**

Beachten Sie bei der Verwendung von Remote VSS-fähigen Backup-Lösungen für Hyper-V über SMB-Konfigurationen bestimmte Überlegungen.

## **Allgemeine Überlegungen zu Remote VSS**

• Pro Microsoft Applikations-Server können maximal 64 Shares konfiguriert werden.

Der Vorgang der Schattenkopie schlägt fehl, wenn mehr als 64 Shares in einem Schattenkopiesatz vorhanden sind. Dies ist eine Anforderung von Microsoft.

• Pro CIFS-Server ist nur ein aktiver Schattenkopiesatz zulässig.

Ein Vorgang der Schattenkopie schlägt fehl, wenn auf demselben CIFS-Server kontinuierlich eine Schattenkopie durchgeführt wird. Dies ist eine Anforderung von Microsoft.

- In der Verzeichnisstruktur, in der Remote VSS eine Schattenkopie erstellt, sind keine Verbindungen zulässig.
	- Im Fall der automatischen Wiederherstellung schlägt die Erstellung von Schattenkopien fehl, wenn beim Überfahren der Freigabe eine Verbindung auftritt.
	- In einem Fall eines nicht automatischen Recovery schlägt die Erstellung von Schattenkopien nicht fehl, aber die Verbindung weist keinen Punkt auf.

## **Überlegungen zu Remote-VSS, die nur für Schattenkopien mit automatischem Recovery gelten**

Bestimmte Grenzwerte gelten nur für Schattenkopien mit automatischer Recovery.

• Für die Erstellung von Schattenkopien ist eine maximale Verzeichnistiefe von fünf Unterverzeichnissen zulässig.

Dies ist die Verzeichnistiefe, über die der Service für Schattenkopien einen Backup-Satz erstellt. Die Erstellung von Schattenkopien schlägt fehl, wenn Verzeichnisse, die eine virtuelle Maschinendatei

enthalten, tiefer als fünf Ebenen geschachtelt sind. Dies soll den Verzeichnistversal beim Klonen der Freigabe begrenzen. Die maximale Verzeichnistiefe kann über eine CIFS-Serveroption geändert werden.

• Die Menge an verfügbarem Speicherplatz auf dem Volume muss ausreichend sein.

Der verfügbare Speicherplatz muss mindestens so groß sein wie der kombinierte Speicherplatz, der von allen Dateien, Verzeichnissen und Unterverzeichnissen genutzt wird, die sich in den Freigaben befinden, die in der Sicherungskopie der Schattenkopie enthalten sind.

• Innerhalb der Verzeichnisstruktur, auf der Remote VSS eine Schattenkopie erstellt, sind keine Links oder nicht reguläre Dateien zulässig.

Die Erstellung von Schattenkopien schlägt fehl, wenn sich Links oder nicht-normale Dateien in der Freigabe zur Schattenkopie befinden. Sie werden vom Klonprozess nicht unterstützt.

• Auf Verzeichnissen sind keine NFSv4-ACLs zulässig.

Obwohl durch die Erstellung von Schattenkopien die NFSv4 ACLs auf Dateien erhalten bleiben, gehen die NFSv4 ACLs auf Verzeichnissen verloren.

• Maximal 60 Sekunden können Schattenkopien erstellt werden.

Microsoft-Spezifikationen erlauben die Erstellung des SchattenkopieSatzes auf maximal 60 Sekunden. Wenn der VSS-Client nicht innerhalb dieses Zeitraums den Schattenkopiesatz erstellen kann, schlägt der Vorgang der Schattenkopie fehl. Dadurch wird die Anzahl der Dateien in einem Schattenkopiesatz eingeschränkt. Die tatsächliche Anzahl der Dateien oder Virtual Machines, die in einem Backup-Satz enthalten sein können, variiert. Diese Zahl ist von vielen Faktoren abhängig und muss für die jeweilige Kundenumgebung festgelegt werden.

## **Offloaded Data Transfer von ODX für SQL Server und Hyper-V über SMB**

ODX Copy Offload muss aktiviert werden, wenn Sie Dateien für Virtual Machines migrieren oder Datenbankdateien direkt vom Quell- zum Ziel-Storage exportieren und importieren möchten, ohne Daten durch die Applikationsserver zu senden. Es gelten bestimmte Anforderungen, die Sie über die Nutzung von ODX Copy Offload mit SQL Server und Hyper-V over SMB-Lösungen wissen müssen.

Der Einsatz von ODX Copy Offload bietet einen erheblichen Performance-Vorteil. Diese CIFS-Serveroption ist standardmäßig aktiviert.

- SMB 3.0 muss aktiviert sein, um ODX Copy Offload zu nutzen.
- Die Quell-Volumes müssen mindestens 1.25 GB betragen.
- Die Deduplizierung muss für Volumes aktiviert sein, die zusammen mit dem Copy-Offload verwendet werden.
- Bei Verwendung von komprimierten Volumes muss der Komprimierungstyp anpassungsfähig sein und es muss nur die Größe der Komprimierungsgruppe 8K unterstützt werden.

Der Typ der sekundären Komprimierung wird nicht unterstützt

• Damit Hyper-V Gastsysteme innerhalb und zwischen Festplatten mit ODX Copy Offload migriert werden können, müssen die Hyper-V Server für die Verwendung von SCSI-Festplatten konfiguriert werden.

Standardmäßig werden IDE-Festplatten konfiguriert, aber ODX Copy Offload funktioniert nicht, wenn Gäste migriert werden, wenn Festplatten mit IDE-Festplatten erstellt werden.

## **Empfehlungen für SQL Server- und Hyper-V-Konfigurationen über SMB**

Damit Ihre SQL Server- und Hyper-V-over-SMB-Konfigurationen robust und betriebsbereit sind, müssen Sie bei der Konfiguration der Lösungen mit den empfohlenen Best Practices vertraut sein.

## **Allgemeine Empfehlungen**

• Trennen Sie Applikations-Server-Dateien von allgemeinen Benutzerdaten.

Falls möglich, widmen Sie eine komplette Storage Virtual Machine (SVM) und deren Storage für die Daten des Applikations-Servers.

- Um eine optimale Performance zu erzielen, sollten Sie SMB-Signaturen nicht auf SVMs aktivieren, die zum Speichern der Daten des Applikationsservers verwendet werden.
- Wenn SMB MultiChannel in einer SMB-Sitzung mehrere Verbindungen zwischen ONTAP und Clients bereitstellen soll, wird eine optimale Performance und eine verbesserte Fehlertoleranz erzielt.
- Erstellen Sie keine kontinuierlich verfügbaren Freigaben auf anderen Freigaben als in der Hyper-V- oder SQL Server-Konfiguration über SMB.
- Deaktivieren Sie die Änderungsbenachrichtigungen für Shares, die für kontinuierliche Verfügbarkeit verwendet werden.
- Führen Sie keine Volume-Verschiebung gleichzeitig mit der Aggregatverschiebung (ARL) durch, da ARL über Phasen verfügt, bei denen einige Vorgänge unterbrochen werden.
- Für Hyper-V over SMB-Lösungen verwenden Sie iSCSI-Laufwerke in-Guest, wenn Sie geclusterte Virtual Machines erstellen. Freigegeben .VHDX Dateien werden für Hyper-V über SMB in ONTAP SMB-Freigaben nicht unterstützt.

## **Planen der Konfiguration von Hyper-V oder SQL Server über SMB**

## <span id="page-667-0"></span>**Füllen Sie das Arbeitsblatt für die Volume-Konfiguration aus**

Das Arbeitsblatt bietet eine einfache Möglichkeit, die Werte aufzuzeichnen, die Sie beim Erstellen von Volumes für SQL Server- und Hyper-V-Konfigurationen über SMB benötigen.

Für jedes Volume müssen Sie die folgenden Informationen angeben:

• Name der Storage Virtual Machine (SVM

Der SVM-Name ist für alle Volumes gleich.

- Volume-Name
- Aggregatname

Sie können Volumes auf Aggregaten erstellen, die sich auf einem beliebigen Node im Cluster befinden.

• Größe

• Verbindungspfad

Beachten Sie Folgendes beim Erstellen von Volumes, die zum Speichern von Anwendungsserverdaten verwendet werden:

• Wenn der NTFS-Sicherheitsstil für das Root-Volume nicht vorhanden ist, müssen Sie beim Erstellen des Volumes den Sicherheitsstil als NTFS angeben.

Standardmäßig übernehmen Volumes den Sicherheitsstil des SVM-Root-Volume.

- Die Volumes sollten mit der standardmäßigen Volume-Speicherplatzzusage konfiguriert werden.
- Optional können Sie die Einstellung zur automatischen Speicherplatzverwaltung konfigurieren.
- Sie sollten die Option einstellen, die die Speicherplatzreserve von Snapshot Kopien auf bestimmt 0.
- Die auf das Volume angewandte Snapshot-Richtlinie muss deaktiviert sein.

Wenn die SVM Snapshot-Richtlinie deaktiviert ist, müssen Sie keine Snapshot-Richtlinie für die Volumes angeben. Die Volumes übernehmen die Snapshot-Richtlinie für die SVM. Falls die Snapshot-Richtlinie für die SVM nicht deaktiviert ist und für die Erstellung von Snapshot Kopien konfiguriert wurde, müssen Sie eine Snapshot-Richtlinie auf Volume-Ebene angeben und diese Richtlinie muss deaktiviert werden. Durch Backups mit dem Shadow Copy Service sind SQL Server Backups in der Lage, die Erstellung und das Löschen von Snapshot Kopien zu managen.

• Die Load-Sharing-Spiegelungen für die Volumes können nicht konfiguriert werden.

Verbindungspfade, auf denen Sie Freigaben erstellen möchten, die von den Anwendungsservern verwendet werden, sollten ausgewählt werden, damit sich unter dem Freigabepunkt keine miteinander verbunden Volumes befinden.

Wenn Sie beispielsweise virtuelle Maschinendateien auf vier Volumes mit den Namen "vol1", "vol2", "vol3" und "vol4" speichern möchten, können Sie den im Beispiel gezeigten Namespace erstellen. Sie können dann auf folgenden Pfaden Freigaben für die Applikationsserver erstellen: /data1/vol1, /data1/vol2, /data2/vol3, und /data2/vol4.

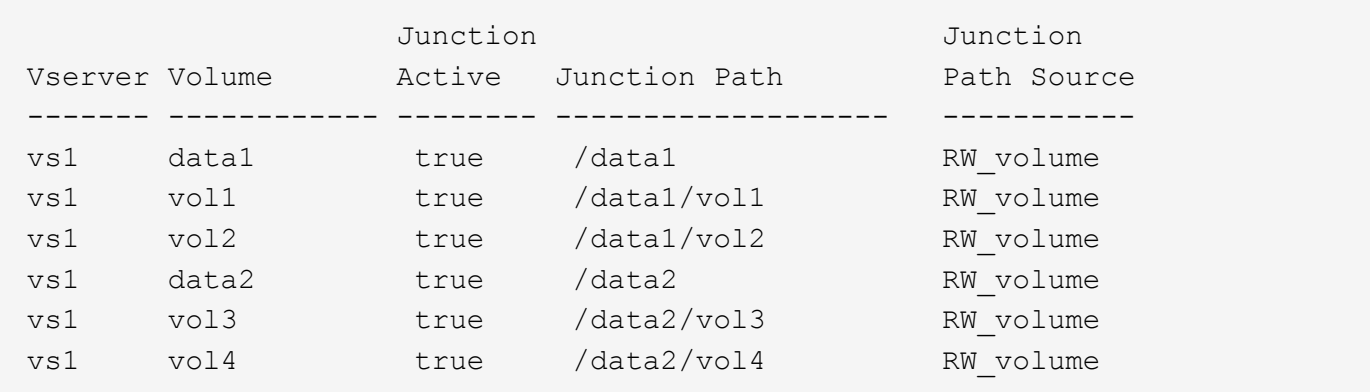

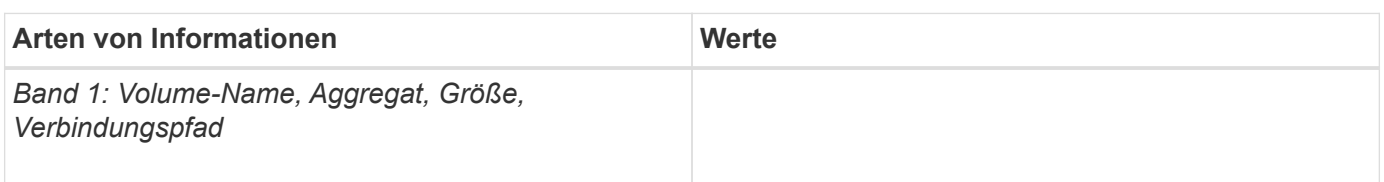

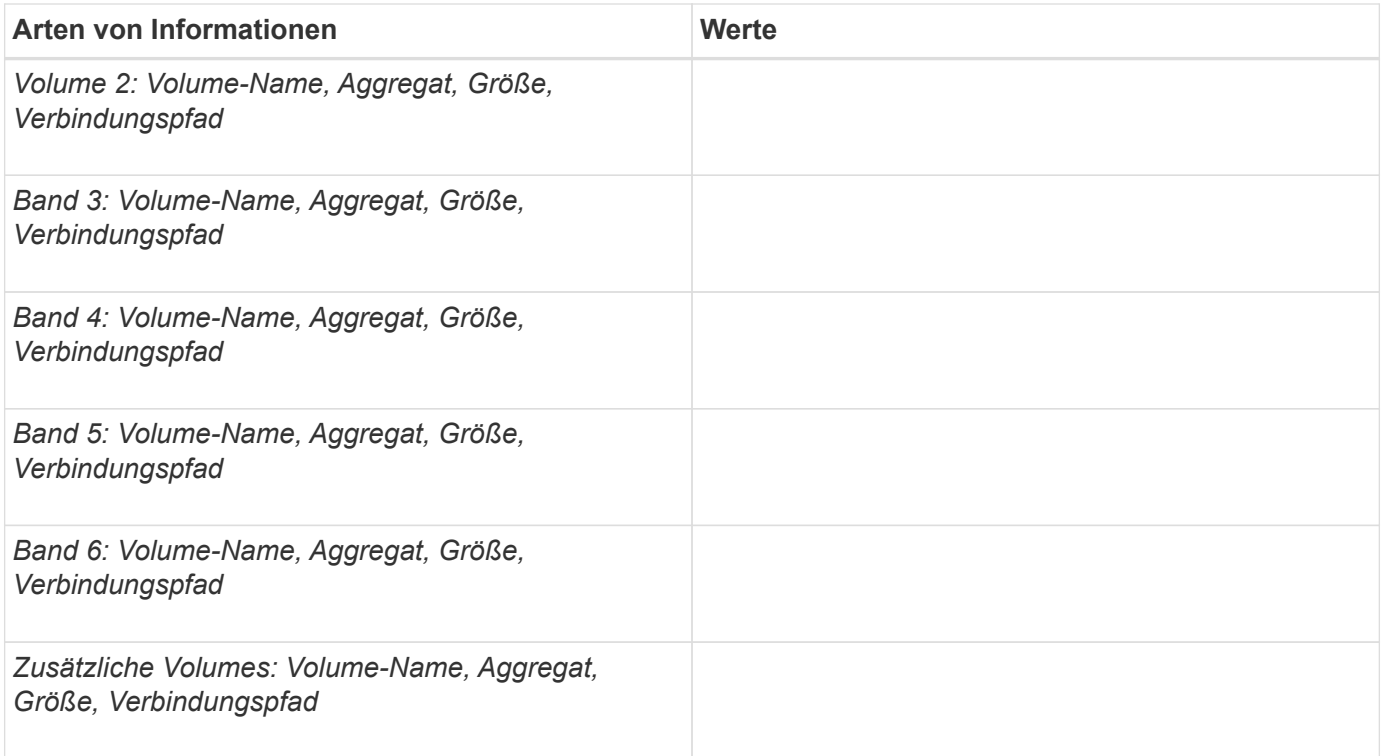

## **Füllen Sie das Konfigurationsarbeitsblatt für die SMB-Freigabe aus**

Verwenden Sie dieses Arbeitsblatt, um die Werte aufzuzeichnen, die Sie beim Erstellen kontinuierlich verfügbarer SMB-Freigaben für SQL Server und Hyper-V über SMB-Konfigurationen benötigen.

### **Informationen zu SMB-Freigaben und Konfigurationseinstellungen**

Für jede Freigabe müssen Sie die folgenden Informationen angeben:

• Name der Storage Virtual Machine (SVM

Der SVM-Name ist für alle Freigaben gleich

- Freigabename
- Pfad
- Eigenschaften freigeben

Sie müssen die folgenden beiden Freigabegenschaften konfigurieren:

- oplocks
- continuously-available

Die folgenden Freigabeigenschaften dürfen nicht festgelegt werden:

- homedirectory attributecache
- branchcache
- access-based-enumeration

◦ Symlinks müssen deaktiviert sein (der Wert für das -symlink-properties Der Parameter muss null ["]) sein.

### **Informationen zu Freigabungspfaden**

Wenn Sie Hyper-V-Dateien mithilfe von Remote VSS sichern, ist es wichtig, die Wahl der Freigabungspfade zu wählen, die bei der Herstellung von SMB-Verbindungen von den Hyper-V Servern zu den Speicherorten verwendet werden, an denen die Dateien der Virtual Machine gespeichert sind. Auch wenn Freigaben an jedem Punkt im Namespace erstellt werden können, sollten Pfade für Shares, die von den Hyper-V Servern genutzt werden, keine miteinander verbunden Volumes enthalten. Vorgänge von Schattenkopien können nicht auf Freigabepfaden ausgeführt werden, die Verbindungspunkte enthalten.

SQL Server kann beim Erstellen der Datenbank-Verzeichnisstruktur keine Kreuzungen durchführen. Sie sollten keine Freigabepfade für SQL Server erstellen, die Verbindungspunkte enthalten.

Wenn Sie beispielsweise im angezeigten Namespace virtuelle Maschinendateien oder Datenbankdateien auf Volumes "vol1", "vol2", "vol3" und "vol4" speichern möchten, sollten Sie Freigaben für die Applikationsserver auf den folgenden Pfaden erstellen: /data1/vol1, /data1/vol2, /data2/vol3, und /data2/vol4.

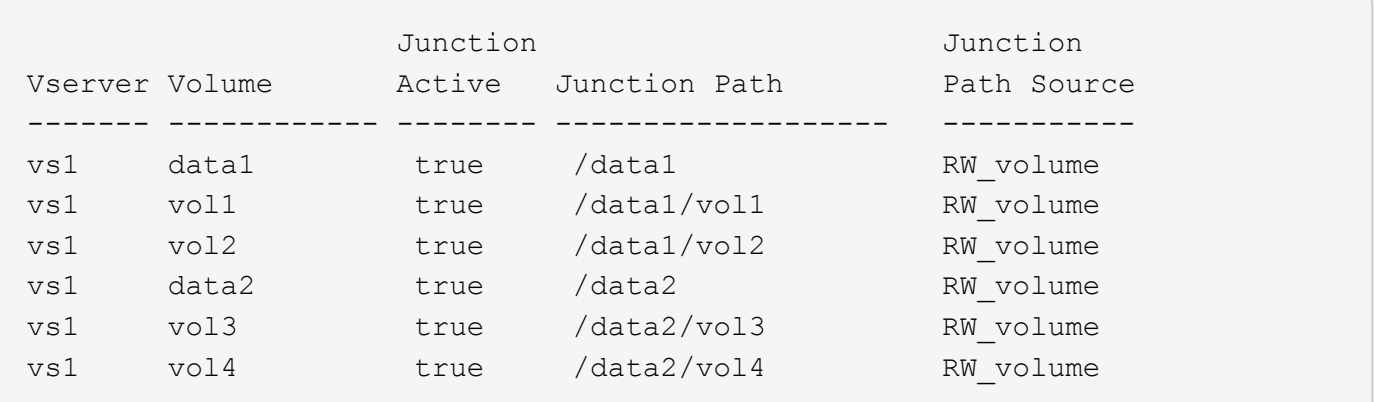

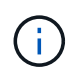

Sie können auf dem jedoch auch Freigaben erstellen /data1 Und /data2 Pfade für das administrative Management dürfen Sie nicht die Applikationsserver so konfigurieren, dass die Freigaben zum Speichern von Daten verwendet werden.

### **Planungsarbeitsblatt**

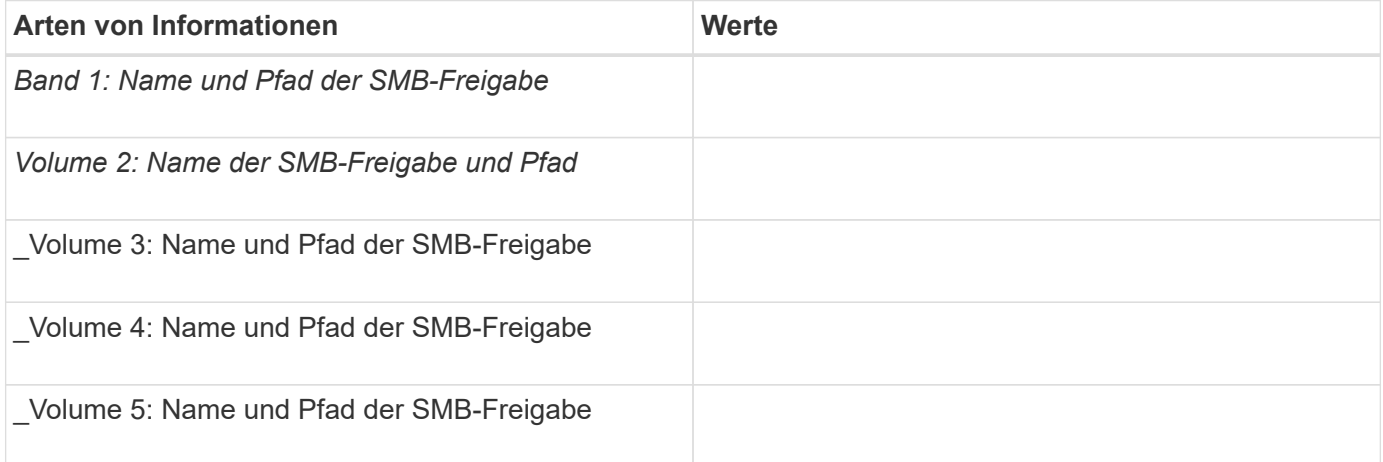

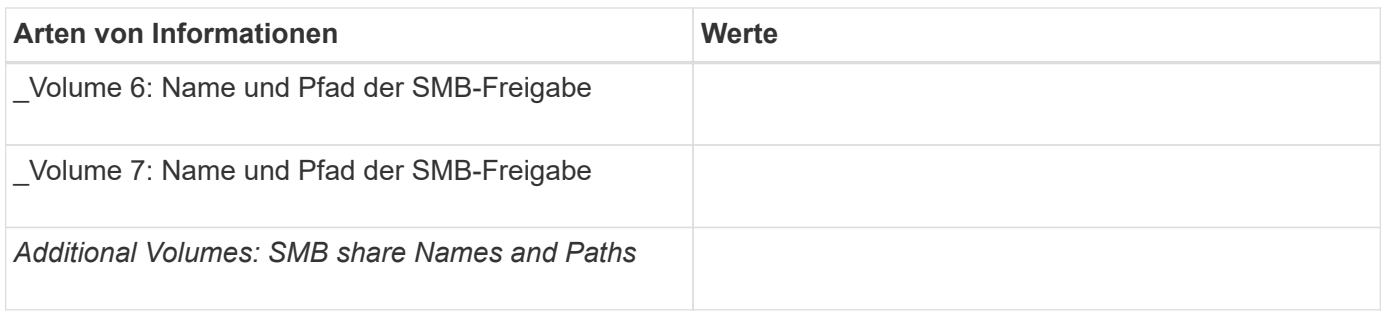

## **Erstellen von ONTAP Konfigurationen für unterbrechungsfreien Betrieb mit Hyper-V und SQL Server over SMB**

**ONTAP Konfigurationen für unterbrechungsfreien Betrieb mit Hyper-V und SQL Server über SMB erstellen – Übersicht**

ONTAP-Konfigurationsschritte müssen zur Vorbereitung auf Hyper-V und SQL Server ausgeführt werden, um unterbrechungsfreien Betrieb über SMB zu gewährleisten.

Bevor Sie die ONTAP Konfiguration für den unterbrechungsfreien Betrieb mit Hyper-V und SQL Server über SMB erstellen, müssen die folgenden Aufgaben ausgeführt werden:

- Auf dem Cluster müssen Zeitdienste eingerichtet werden.
- Für die SVM muss ein Netzwerk eingerichtet werden.
- Die SVM muss erstellt werden.
- Auf der SVM müssen die Daten-LIF-Schnittstellen konfiguriert sein.
- Für die SVM muss DNS konfiguriert sein.
- Für die SVM müssen Services für gewünschte Namen eingerichtet werden.
- Der SMB-Server muss erstellt werden.

### **Verwandte Informationen**

[Planen der Konfiguration von Hyper-V oder SQL Server über SMB](#page-667-0)

## [Konfigurationsanforderungen und Überlegungen](#page-659-0)

### **Überprüfung, ob sowohl Kerberos als auch NTLMv2-Authentifizierung zulässig sind (Hyper-V über SMB-Freigaben)**

Für den unterbrechungsfreien Betrieb von Hyper-V über SMB ist erforderlich, dass der CIFS-Server auf einer Daten-SVM und der Hyper-V Server sowohl Kerberos als auch NTLMv2-Authentifizierung gestatten. Sie müssen die Einstellungen sowohl auf dem CIFS-Server als auch auf den Hyper-V-Servern überprüfen, die steuern, welche Authentifizierungsmethoden zulässig sind.

## **Über diese Aufgabe**

Kerberos-Authentifizierung ist erforderlich, wenn eine kontinuierlich verfügbare Freigabverbindung hergestellt wird. Ein Teil des Remote-VSS-Prozesses verwendet die NTLMv2-Authentifizierung. Daher müssen Verbindungen, die beide Authentifizierungsmethoden verwenden, für Hyper-V über SMB-Konfigurationen unterstützt werden.

Die folgenden Einstellungen müssen so konfiguriert sein, dass sowohl Kerberos- als auch NTLMv2- Authentifizierung zugelassen wird:

• Exportrichtlinien für SMB müssen auf der Storage Virtual Machine (SVM) deaktiviert werden.

Sowohl Kerberos als auch NTLMv2-Authentifizierung sind immer auf SVMs aktiviert. Exportrichtlinien können jedoch verwendet werden, um den Zugriff auf Basis der Authentifizierungsmethode zu beschränken.

Exportrichtlinien für SMB sind optional und werden standardmäßig deaktiviert. Wenn Exportrichtlinien deaktiviert sind, sind sowohl Kerberos als auch NTLMv2-Authentifizierung standardmäßig auf einem CIFS-Server zulässig.

• Die Domäne, zu der der CIFS-Server und Hyper-V-Server gehören, muss sowohl Kerberos als auch NTLMv2-Authentifizierung zulassen.

Kerberos-Authentifizierung ist in Active Directory-Domänen standardmäßig aktiviert. Die NTLMv2- Authentifizierung kann jedoch nicht zulässig sein, entweder unter Verwendung von Sicherheitsrichtlinien oder Gruppenrichtlinien.

### **Schritte**

- 1. Führen Sie folgende Schritte durch, um zu überprüfen, ob Exportrichtlinien auf der SVM deaktiviert sind:
	- a. Legen Sie die Berechtigungsebene auf erweitert fest:

#### **set -privilege advanced**

b. Überprüfen Sie das -is-exportpolicy-enabled Die CIFS-Serveroption ist auf festgelegt false:

## **vserver cifs options show -vserver** *vserver\_name* **-fields vserver,isexportpolicy-enabled**

c. Zurück zur Administratorberechtigungsebene:

#### **set -privilege admin**

2. Wenn Exportrichtlinien für SMB nicht deaktiviert sind, deaktivieren Sie diese:

### **vserver cifs options modify -vserver** *vserver\_name* **-is-exportpolicy-enabled false**

3. Überprüfen Sie, ob NTLMv2- und Kerberos-Authentifizierung in der Domäne zulässig sind.

Informationen darüber, welche Authentifizierungsmethoden in der Domäne zulässig sind, finden Sie in der Microsoft TechNet-Bibliothek.

4. Wenn die Domäne die NTMLv2-Authentifizierung nicht zulässt, aktivieren Sie die NTLMv2- Authentifizierung mithilfe einer der in der Microsoft-Dokumentation beschriebenen Methoden.

### **Beispiel**

Mit den folgenden Befehlen wird sichergestellt, dass Exportrichtlinien für SMB auf SVM vs1 deaktiviert sind:

```
cluster1::> set -privilege advanced
Warning: These advanced commands are potentially dangerous; use them
only when directed to do so by technical support personnel.
Do you wish to continue? (y or n): y
cluster1::*> vserver cifs options show -vserver vs1 -fields vserver,is-
exportpolicy-enabled
vserver is-exportpolicy-enabled
-------- -----------------------
vs1 false
cluster1::*> set -privilege admin
```
## **Stellen Sie sicher, dass Domänenkonten dem UNIX-Standardbenutzer zugeordnet sind**

Hyper-V und SQL Server verwenden Domänenkonten, um SMB-Verbindungen für kontinuierlich verfügbare Freigaben zu erstellen. Um die Verbindung erfolgreich zu erstellen, muss das Computerkonto einem UNIX-Benutzer erfolgreich zugeordnet werden. Der bequemste Weg dies zu erreichen ist, das Computerkonto dem standardmäßigen UNIX-Benutzer zuzuordnen.

## **Über diese Aufgabe**

Hyper-V und SQL Server verwenden die Domänencomputer-Konten, um SMB-Verbindungen zu erstellen. Darüber hinaus verwendet SQL Server ein Domain-Benutzerkonto als Dienstkonto, das auch SMB-Verbindungen erstellt.

Beim Erstellen einer Storage Virtual Machine (SVM) erstellt ONTAP automatisch den Standardbenutzer "pcuser" (mit einer UID von) 65534) Und die Gruppe mit dem Namen "pcuser" (mit einer GID von 65534), und fügt den Standardbenutzer der Gruppe "pcuser" hinzu. Wenn Sie eine Hyper-V über SMB-Lösung auf einer SVM konfigurieren, die vor dem Upgrade des Clusters auf Data ONTAP 8.2 vorhanden war, sind Benutzer und Gruppen möglicherweise nicht vorhanden. Wenn dies nicht der Fall ist, müssen Sie diese erstellen, bevor Sie den UNIX-Standardbenutzer des CIFS-Servers konfigurieren.

### **Schritte**

1. Legen Sie fest, ob ein UNIX-Standardbenutzer vorhanden ist:

#### **vserver cifs options show -vserver** *vserver\_name*

2. Wenn die Standardbenutzeroption nicht festgelegt ist, legen Sie fest, ob ein UNIX-Benutzer als Standardbenutzer festgelegt werden kann:

#### **vserver services unix-user show -vserver** *vserver\_name*

3. Wenn die Standardbenutzeroption nicht festgelegt ist und kein UNIX-Benutzer als Standard-UNIX-Benutzer angegeben werden kann, erstellen Sie den Standard-UNIX-Benutzer und die Standardgruppe und fügen Sie den Standardbenutzer der Gruppe hinzu.

Im Allgemeinen erhält der Standardbenutzer den Benutzernamen "pcuser" und muss der UID von

zugewiesen werden 65534. Die Standardgruppe erhält in der Regel den Gruppennamen "pcuser". Die der Gruppe zugewiesene GID muss sein 65534.

- a. Erstellen Sie die Standardgruppe: **vserver services unix-group create -vserver** *vserver\_name* **-name pcuser -id 65534**
- b. Erstellen Sie den Standardbenutzer und fügen Sie den Standardbenutzer zur Standardgruppe hinzu: **vserver services unix-user create -vserver** *vserver\_name* **-user pcuser -id 65534 -primary-gid 65534**
- c. Überprüfen Sie, ob der Standardbenutzer und die Standardgruppe richtig konfiguriert sind: **vserver services unix-user show -vserver** *vserver\_name*+ **vserver services unix-group show -vserver** *vserver\_name* **-members**
- 4. Wenn der Standardbenutzer des CIFS-Servers nicht konfiguriert ist, führen Sie Folgendes aus:
	- a. Konfigurieren Sie den Standardbenutzer:

```
vserver cifs options modify -vserver *vserver_name -default-unix-user
pcuser*
```
b. Vergewissern Sie sich, dass der UNIX-Standardbenutzer richtig konfiguriert ist:

#### **vserver cifs options show -vserver** *vserver\_name*

5. Um zu überprüfen, ob das Computerkonto des Anwendungsservers dem Standardbenutzer korrekt zugeordnet ist, ordnen Sie ein Laufwerk einer auf der SVM vorhandenen Freigabe zu, und bestätigen Sie die Zuordnung des Windows-Benutzers zu UNIX mit der vserver cifs session show Befehl.

Weitere Informationen über diese Verwendung dieses Befehls finden Sie in den man-Pages.

#### **Beispiel**

Die folgenden Befehle bestimmen, dass der Standardbenutzer des CIFS-Servers nicht festgelegt ist, sondern bestimmt, dass die Gruppe "pcuser" Benutzer und "pcuser" vorhanden sind. Der Benutzer "pcuser" wird als Standardbenutzer des CIFS-Servers für SVM vs1 zugewiesen.

```
cluster1::> vserver cifs options show
Vserver: vs1
   Client Session Timeout : 900
 Default Unix Group : -
 Default Unix User : -
 Guest Unix User : -
 Read Grants Exec : disabled
 Read Only Delete : disabled
 WINS Servers : -
```
cluster1::> vserver services unix-user show

```
  User User Group Full
Vserver Name ID ID Name
--------- --------------- ------ ------ ----------------
      vs1 nobody 65535 65535 -
vs1 pcuser 65534 65534 -
vs1 root 0 1 -
cluster1::> vserver services unix-group show -members
Vserver Name ID
vs1 daemon 1
      Users: -
vs1 nobody 65535
      Users: -
vs1 pcuser 65534
      Users: -
vs1 root 0
       Users: -
cluster1::> vserver cifs options modify -vserver vs1 -default-unix-user
pcuser
cluster1::> vserver cifs options show
Vserver: vs1
   Client Session Timeout : 900
   Default Unix Group : -
 Default Unix User : pcuser
 Guest Unix User : -
 Read Grants Exec : disabled
 Read Only Delete : disabled
 WINS Servers : -
```
## **Überprüfen Sie, ob der Sicherheitstil des SVM-Root-Volumes auf NTFS festgelegt ist**

Um sicherzustellen, dass der unterbrechungsfreie Betrieb für Hyper-V und SQL Server über SMB erfolgreich ist, müssen Volumes mit NTFS-Sicherheitsstil erstellt werden. Da der Sicherheitsstil des Root-Volumes standardmäßig auf Volumes angewendet wird, die auf der SVM (Storage Virtual Machine) erstellt wurden, sollte der Sicherheitstyp des Root-Volumes auf NTFS festgelegt werden.

### **Über diese Aufgabe**

- Sie können beim Erstellen der SVM den Sicherheitsstil für das Root-Volume festlegen.
- Falls die SVM nicht mit dem Root-Volume auf NTFS-Sicherheitsstil erstellt wird, können Sie den Sicherheitsstil später mithilfe der ändern volume modify Befehl.

### **Schritte**

1. Legen Sie den aktuellen Sicherheitsstil des SVM Root Volume fest:

#### **volume show -vserver** *vserver\_name* **-fields vserver,volume,security-style**

2. Wenn das Root-Volume kein NTFS-Sicherheitsstil-Volume ist, ändern Sie den Sicherheitsstil in NTFS:

**volume modify -vserver** *vserver\_name* **-volume root\_volume\_name -security-style ntfs**

3. Überprüfen Sie, ob das SVM-Root-Volume auf den NTFS-Sicherheitsstil eingestellt ist:

**volume show -vserver** *vserver\_name* **-fields vserver,volume,security-style**

### **Beispiel**

Mit den folgenden Befehlen wird sichergestellt, dass der Sicherheitsstil des Root-Volumes NTFS auf SVM vs1 lautet:

cluster1::> volume show -vserver vs1 -fields vserver, volume, security-style vserver volume security-style -------- ---------- ------------- vs1 vs1\_root unix cluster1::> volume modify -vserver vs1 -volume vs1\_root -security-style ntfs cluster1::> volume show -vserver vs1 -fields vserver, volume, security-style vserver volume security-style -------- ---------- ------------- vs1 vs1\_root ntfs

## **Vergewissern Sie sich, dass die erforderlichen CIFS-Serveroptionen konfiguriert sind**

Sie müssen überprüfen, ob die erforderlichen CIFS-Serveroptionen aktiviert und gemäß den Anforderungen für unterbrechungsfreien Betrieb von Hyper-V und SQL Server über SMB konfiguriert sind.

## **Über diese Aufgabe**

- SMB 2.x und SMB 3.0 müssen aktiviert sein.
- ODX Copy-Offload muss aktiviert sein, um eine Performance-fördernde Copy-Offload zu nutzen.
- VSS Shadow Copy Services müssen aktiviert sein, wenn die Hyper-V-over-SMB-Lösung Remote VSSfähige Backup-Services verwendet (nur Hyper-V).

## **Schritte**

- 1. Vergewissern Sie sich, dass die erforderlichen CIFS-Serveroptionen auf der SVM (Storage Virtual Machine) aktiviert sind:
	- a. Legen Sie die Berechtigungsebene auf erweitert fest:

#### **set -privilege advanced**

b. Geben Sie den folgenden Befehl ein:

#### **vserver cifs options show -vserver** *vserver\_name*

Die folgenden Optionen sollten auf festgelegt sein true:

- -smb2-enabled
- -smb3-enabled
- -copy-offload-enabled
- -shadowcopy-enabled (Nur Hyper-V)
- 2. Wenn eine der Optionen nicht auf festgelegt ist true, Führen Sie folgende Schritte aus:
	- a. Stellen Sie sie auf ein true Durch Verwendung des vserver cifs options modify Befehl.
	- b. Überprüfen Sie, ob die Optionen auf festgelegt sind true Durch Verwendung des vserver cifs options show Befehl.
- 3. Zurück zur Administratorberechtigungsebene:

#### **set -privilege admin**

#### **Beispiel**

Mit den folgenden Befehlen wird überprüft, ob die erforderlichen Optionen für die Hyper-V über SMB-Konfiguration auf SVM vs1 aktiviert sind. In diesem Beispiel muss eine ODX Copy-Offload-Funktion aktiviert werden, um die Optionsanforderungen zu erfüllen.

```
cluster1::> set -privilege advanced
Warning: These advanced commands are potentially dangerous; use them
only when directed to do so by technical support personnel.
Do you wish to continue? (y or n): y
cluster1::*> vserver cifs options show -vserver vs1 -fields smb2-
enabled, smb3-enabled, copy-offload-enabled, shadowcopy-enabled
vserver smb2-enabled smb3-enabled copy-offload-enabled shadowcopy-enabled
------- ------------ ------------ -------------------- ------------------
vs1 true true false true true
cluster-1::*> vserver cifs options modify -vserver vs1 -copy-offload
-enabled true
cluster-1::*> vserver cifs options show -vserver vs1 -fields copy-offload-
enabled
vserver copy-offload-enabled
-------- --------------------
vs1 true
cluster1::*> set -privilege admin
```
## **Konfigurieren Sie SMB Multichannel für Performance und Redundanz**

Ab ONTAP 9.4 können Sie SMB Multichannel so konfigurieren, dass in einer einzigen SMB-Session mehrere Verbindungen zwischen ONTAP und Clients hergestellt werden können. Dadurch werden Durchsatz und Fehlertoleranz für Hyper-V und SQL Server über SMB-Konfigurationen verbessert.

### **Was Sie benötigen**

Sie können die SMB-Multichannel-Funktionen nur verwenden, wenn Clients mit SMB 3.0 oder höheren Versionen verhandeln. SMB 3.0 und höher ist auf dem ONTAP SMB-Server standardmäßig aktiviert.

### **Über diese Aufgabe**

SMB-Clients erkennen automatisch mehrere Netzwerkverbindungen, wenn eine ordnungsgemäße Konfiguration auf dem ONTAP Cluster identifiziert wird.

Die Anzahl der gleichzeitigen Verbindungen in einer SMB-Sitzung hängt von den bereitgestellten NICs ab:

### • **1G NICs auf Client und ONTAP Cluster**

Der Client stellt eine Verbindung pro NIC her und bindet die Sitzung an alle Verbindungen.

#### • **10G und mehr Kapazität NICs auf Client und ONTAP Cluster**

Der Client stellt bis zu vier Verbindungen pro NIC her und bindet die Sitzung an alle Verbindungen. Der Client kann Verbindungen auf mehreren 10G und NICs mit höherer Kapazität einrichten.

Sie können auch die folgenden Parameter (erweiterte Berechtigung) ändern:

### • **-max-connections-per-session**

Die maximal zulässige Anzahl von Verbindungen pro Multichannel-Sitzung. Die Standardeinstellung ist 32 Verbindungen.

Wenn Sie mehr Verbindungen als die Standardverbindung aktivieren möchten, müssen Sie vergleichbare Anpassungen an der Client-Konfiguration vornehmen, die auch über 32 Standardverbindungen verfügt.

#### • **-max-lifs-per-session**

Die maximale Anzahl der pro Multichannel-Sitzung angekündigten Netzwerkschnittstellen. Die Standardeinstellung ist 256 Netzwerkschnittstellen.

#### **Schritte**

1. Legen Sie die Berechtigungsebene auf erweitert fest:

#### **set -privilege advanced**

2. SMB-Multichannel auf dem SMB-Server aktivieren:

**vserver cifs options modify -vserver** *vserver\_name* **-is-multichannel-enabled true**

3. Vergewissern Sie sich, dass ONTAP Berichte über SMB-Multichannel-Sitzungen erstellt:

```
vserver cifs session options show
```
4. Zurück zur Administratorberechtigungsebene:

**set -privilege admin**

### **Beispiel**

Im folgenden Beispiel werden Informationen zu allen SMB-Sitzungen angezeigt und mehrere Verbindungen für eine einzelne Sitzung angezeigt:

cluster1::> vserver cifs session show Node: node1 Vserver: vs1 Connection Session Open Idle IDs ID Workstation Windows User Files Time ---------- ------- ---------------- ---------------- --------- --------------- 138683, 138684, 138685 1 10.1.1.1 DOMAIN\ 0 4s Administrator

Im folgenden Beispiel werden ausführliche Informationen über eine SMB-Sitzung mit Session-id 1 angezeigt:

```
cluster1::> vserver cifs session show -session-id 1 -instance
Vserver: vs1
                              Node: node1
                         Session ID: 1
                    Connection IDs: 138683,138684,138685
                  Connection Count: 3
     Incoming Data LIF IP Address: 192.1.1.1
           Workstation IP Address: 10.1.1.1
         Authentication Mechanism: NTLMv1
             User Authenticated as: domain-user
                      Windows User: DOMAIN\administrator
                         UNIX User: root
                       Open Shares: 2
                        Open Files: 5
                        Open Other: 0
                    Connected Time: 5s
                         Idle Time: 5s
                  Protocol Version: SMB3
            Continuously Available: No
                 Is Session Signed: false
                    NetBIOS Name: -
```
## **NTFS-Daten-Volumes erstellen**

Sie müssen NTFS-Daten-Volumes auf der Storage Virtual Machine (SVM) erstellen, bevor Sie kontinuierlich verfügbare Shares für die Verwendung mit Hyper-V oder SQL

Server über SMB Applikationsserver konfigurieren können. Erstellen Sie Ihre Daten-Volumes mithilfe des Arbeitsblatts zur Volume-Konfiguration.

## **Über diese Aufgabe**

Sie können optionale Parameter zum Anpassen eines Daten-Volumes verwenden. Weitere Informationen zum Anpassen von Volumes finden Sie im xref:./smb-hyper-v-sql/["Logisches Storage-Management".](../volumes/index.html)

Bei der Erstellung von Daten-Volumes sollten keine Verbindungspunkte innerhalb eines Volumes erstellt werden, die die folgenden Elemente enthalten:

- Hyper-V Dateien, bei denen ONTAP Schattenkopien erstellt
- SQL Server Datenbankdateien, die mit SQL Server gesichert werden

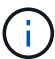

Wenn Sie versehentlich ein Volume erstellen, das gemischten oder UNIX Sicherheitsstil nutzt, können Sie das Volume nicht auf ein NTFS-Sicherheitsformat ändern und dann direkt verwenden, um kontinuierlich verfügbare Shares für den unterbrechungsfreien Betrieb zu erstellen. Unterbrechungsfreier Betrieb von Hyper-V und SQL Server über SMB funktioniert nicht ordnungsgemäß, es sei denn, die in der Konfiguration verwendeten Volumes werden als NTFS SicherheitsVolumes erstellt. Sie müssen entweder das Volume löschen und das Volume mit NTFS-Sicherheitsstil neu erstellen. Sie können das Volume auch auf einem Windows-Host zuordnen und eine ACL oben auf dem Volume anwenden sowie die ACL auf alle Dateien und Ordner im Volume übertragen.

### **Schritte**

1. Erstellen Sie das Daten-Volume mit dem entsprechenden Befehl:

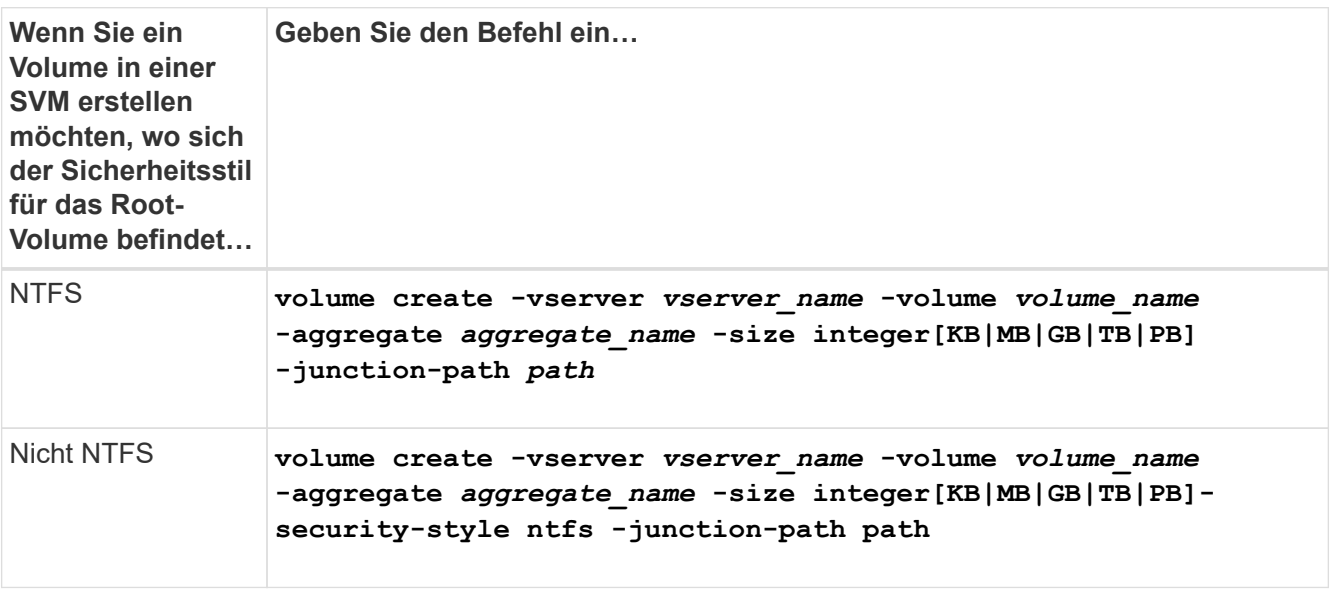

2. Vergewissern Sie sich, dass die Volume-Konfiguration korrekt ist:

**volume show -vserver** *vserver\_name* **-volume** *volume\_name*

## **Kontinuierlich verfügbare SMB-Freigaben erstellen**

Nach der Erstellung Ihrer Daten-Volumes können Sie die kontinuierlich verfügbaren Freigaben erstellen, die von den Applikationsservern für den Zugriff auf Hyper-V Virtual

Machine-, Konfigurations- und SQL Server-Datenbankdateien verwendet werden. Beim Erstellen der SMB-Freigaben sollten Sie das Konfigurationsarbeitsblatt für die Freigabe verwenden.

## **Schritte**

1. Informationen zu den vorhandenen Daten-Volumes und ihren Verbindungspfaden anzeigen:

#### **volume show -vserver** *vserver\_name* **-junction**

2. Kontinuierlich verfügbare SMB-Freigabe erstellen:

**vserver cifs share create -vserver** *vserver\_name* **-share-name** *share\_name* **-path** *path* **-share-properties oplocks,continuously-available -symlink "" [-comment text]**

- Optional können Sie der Share-Konfiguration einen Kommentar hinzufügen.
- Standardmäßig ist die Eigenschaft "Offline-Dateifreigabe" auf der Freigabe konfiguriert und auf festgelegt manual.
- ONTAP erstellt die Freigabe mit der Windows-Standardfreigabe-Berechtigung von Everyone / Full Control.
- 3. Wiederholen Sie den vorherigen Schritt für alle Freigaben im Arbeitsblatt zur Freigabe-Konfiguration.
- 4. Überprüfen Sie mithilfe der die korrekte Konfiguration vserver cifs share show Befehl.
- 5. Konfigurieren Sie NTFS-Dateiberechtigungen auf den kontinuierlich verfügbaren Freigaben, indem Sie jedem Share ein Laufwerk zuordnen und Dateiberechtigungen über das Fenster **Windows-Eigenschaften** konfigurieren.

## **Beispiel**

Mit den folgenden Befehlen wird eine kontinuierlich verfügbare Freigabe namens "data2" auf der Storage Virtual Machine (SVM, ehemals Vserver genannt) vs1 erstellt. Symlinks werden durch Setzen des deaktiviert -symlink Parameter an "":

cluster1::> volume show -vserver vs1 -junction Junction Junction Vserver Volume Active Junction Path Path Source --------- ----------- -------- ---------------- ----------- vs1 data true /data RW\_volume vs1 data1 true /data/data1 RW\_volume vs1 data2 true /data/data2 RW\_volume vs1 vs1\_root - / cluster1::> vserver cifs share create -vserver vs1 -share-name data2 -path /data/data2 -share-properties oplocks,continuously-available -symlink "" cluster1::> vserver cifs share show -vserver vs1 -share-name data2 Vserver: vs1 Share: data2 CIFS Server NetBIOS Name: VS1 Path: /data/data2 Share Properties: oplocks continuously-available Symlink Properties: - File Mode Creation Mask: - Directory Mode Creation Mask: - Share Comment: - Share ACL: Everyone / Full Control File Attribute Cache Lifetime: - Volume Name: - Offline Files: manual Vscan File-Operations Profile: standard

## Fügen Sie dem Benutzerkonto die Berechtigung "SeSecurityPrivilege" hinzu (für SQL Server von SMB-**Freigaben)**

Das Domänenbenutzerkonto, das für die Installation des SQL-Servers verwendet wird, muss der Berechtigung SeSecurityPrivilege zugewiesen werden, um bestimmte Aktionen auf dem CIFS-Server auszuführen, die Berechtigungen erfordern, die den Domänenbenutzern standardmäßig nicht zugewiesen sind.

## **Was Sie benötigen**

Das für die Installation des SQL Servers verwendete Domänenkonto muss bereits vorhanden sein.

## **Über diese Aufgabe**

Wenn Sie dem SQL Server-Installer-Konto die Berechtigung hinzufügen, überprüft ONTAP möglicherweise das Konto, indem Sie sich an den Domain-Controller wenden. Der Befehl schlägt möglicherweise fehl, wenn ONTAP den Domain-Controller nicht kontaktieren kann.
## **Schritte**

1. Fügen Sie die Berechtigung SeSecurityPrivilege hinzu:

**vserver cifs users-and-groups privilege add-privilege -vserver** *vserver\_name* **-user-or-group-name** *account\_name* **-privileges SeSecurityPrivilege**

Der Wert für das -user-or-group-name Parameter ist der Name des Domain-Benutzerkontos, das für die Installation des SQL Server verwendet wird.

2. Überprüfen Sie, ob die Berechtigung auf das Konto angewendet wird:

**vserver cifs users-and-groups privilege show -vserver** *vserver\_name* ‑**user-orgroup-name** *account\_name*

## **Beispiel**

Mit dem folgenden Befehl wird das SQL Server-Installationsprogramm in der BEISPIELDOMÄNE für Storage Virtual Machine (SVM) vs1 mit der Berechtigung SeSecurityPrivilege ausgestattet:

```
cluster1::> vserver cifs users-and-groups privilege add-privilege -vserver
vs1 -user-or-group-name EXAMPLE\SQLinstaller -privileges
SeSecurityPrivilege
cluster1::> vserver cifs users-and-groups privilege show -vserver vs1
Vserver User or Group Name Privileges
--------- --------------------- ---------------
vs1 EXAMPLE\SQLinstaller SeSecurityPrivilege
```
# **Verzeichnistiefe der VSS-Schattenkopie konfigurieren (für Hyper-V über SMB-Freigaben)**

Optional können Sie die maximale Tiefe von Verzeichnissen in SMB-Freigaben konfigurieren, auf denen Schattenkopien erstellt werden sollen. Dieser Parameter ist nützlich, wenn Sie manuell die maximale Ebene von Unterverzeichnissen steuern möchten, auf denen ONTAP Schattenkopien erstellen soll.

# **Was Sie benötigen**

Die Funktion "VSS Shadow Copy" muss aktiviert sein.

# **Über diese Aufgabe**

Standardmäßig werden Schattenkopien für maximal fünf Unterverzeichnisse erstellt. Wenn der Wert auf festgelegt ist 0, ONTAP erstellt Schattenkopien für alle Unterverzeichnisse.

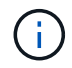

Obwohl Sie angeben können, dass die Verzeichnistiefe des Schattenkopiefests mehr als fünf Unterverzeichnisse oder alle Unterverzeichnisse enthält, muss die Erstellung von Schattenkopien innerhalb von 60 Sekunden abgeschlossen sein. Die Erzeugung des SchattenkopieSatzes schlägt fehl, wenn dieser nicht innerhalb dieser Zeit abgeschlossen werden kann. Die von Ihnen gewählte Tiefe des Schattenkopien-Verzeichnisses darf nicht dazu führen, dass die Erstellungszeit die Zeitgrenze überschreitet.

#### **Schritte**

1. Legen Sie die Berechtigungsebene auf erweitert fest:

#### **set -privilege advanced**

2. Legen Sie die Verzeichnistiefe der VSS-Schattenkopie auf die gewünschte Ebene fest:

**vserver cifs options modify -vserver** *vserver\_name* **-shadowcopy-dir-depth integer**

**vserver cifs options modify -vserver vs1 -shadowcopy-dir-depth 6**

3. Zurück zur Administratorberechtigungsebene:

**set -privilege admin**

# **Managen Sie Hyper-V und SQL Server über SMB-Konfigurationen**

## **Konfigurieren Sie vorhandene Shares für kontinuierliche Verfügbarkeit**

Sie können vorhandene Shares so ändern, dass diese kontinuierlich verfügbaren Shares werden, die mit den Hyper-V und SQL Server Applikationsserver für den unterbrechungsfreien Zugriff auf Hyper-V Virtual Machines, Konfigurationsdateien und SQL Server Datenbankdateien verwendet werden.

### **Über diese Aufgabe**

Vorhandene Freigaben können nicht als kontinuierlich verfügbare Freigabe für unterbrechungsfreien Betrieb bei Applikations-Servern über SMB verwendet werden, wenn der Share folgende Merkmale aufweist:

- Wenn der homedirectory Share-Eigenschaft wird auf dieser Freigabe festgelegt
- Wenn die Freigabe aktivierte Symlink oder widelinks enthält
- Wenn die Freigabe Verbindungen unter dem Stammverzeichnis der Freigabe enthält

Sie müssen überprüfen, ob die beiden folgenden Freigabeparameter richtig eingestellt sind:

- Der -offline-files Der Parameter ist entweder auf festgelegt manual (Standard) oder none.
- Symlinks müssen deaktiviert sein.

Die folgenden Freigabeigenschaften müssen konfiguriert werden:

- continuously-available
- oplocks

Die folgenden Freigabeigenschaften dürfen nicht festgelegt werden. Wenn sie in der Liste der aktuellen Share-Eigenschaften vorhanden sind, müssen sie aus der kontinuierlich verfügbaren Freigabe entfernt werden:

- attributecache
- branchcache

#### **Schritte**

1. Die aktuellen Einstellungen für den Freigabeparameter und die aktuelle Liste der konfigurierten Freigabeneigenschaften anzeigen:

#### **vserver cifs share show -vserver** *vserver\_name* **-share-name** *share\_name*

2. Ändern Sie ggf. die Freigabeparameter, um Symlinks zu deaktivieren und Offline-Dateien mithilfe des auf manuell zu setzen vserver cifs share properties modify Befehl.

Sie können Symlinks deaktivieren, indem Sie den Wert des festlegen -symlink Parameter an "".

- Sie können Symlinks deaktivieren, indem Sie den Wert des festlegen -symlink Parameter an "".
- Sie können die einstellen -offline-files Parameter auf die richtige Einstellung durch Angabe manual.
- 3. Fügen Sie die hinzu continuously-available Teilen Sie die Eigenschaft, und, falls erforderlich, die oplocks Eigenschaft teilen:

### **vserver cifs share properties add -vserver** *vserver\_name* **-share-name** *share\_name* **-share-properties continuously-available[,oplock]**

Wenn der oplocks Die Freigabegenschaft ist nicht bereits festgelegt, Sie müssen sie zusammen mit dem hinzufügen continuously-available Eigenschaft freigeben.

4. Entfernen Sie alle Share-Eigenschaften, die nicht auf kontinuierlich verfügbaren Freigaben unterstützt werden:

## **vserver cifs share properties remove -vserver** *vserver\_name* **-share-name** *share\_name* **-share-properties properties[,…]**

Sie können eine oder mehrere Share-Eigenschaften entfernen, indem Sie die Share-Eigenschaften mit einer kommagetrennten Liste angeben.

5. Überprüfen Sie das -symlink Und -offline-files Parameter sind korrekt eingestellt:

## **vserver cifs share show -vserver** *vserver\_name* **-share-name** *share\_name* **-fields symlink-properties,offline-files**

6. Vergewissern Sie sich, dass die Liste der konfigurierten Freigabeigenschaften korrekt ist:

## **vserver cifs shares properties show -vserver** *vserver\_name* **-share-name share\_name**

#### **Beispiele**

Das folgende Beispiel zeigt, wie eine vorhandene Freigabe mit dem Namen "share1" auf Storage Virtual Machine (SVM) vs1 für NDOS mit einem Applikations-Server über SMB konfiguriert wird:

- Die Symlinks werden auf der Freigabe durch Festlegen des deaktiviert -symlink Parameter auf "".
- Der -offline-file Parameter wurde geändert und auf festgelegt manual.
- Der continuously-available Share-Eigenschaft wird zur Freigabe hinzugefügt.
- Der oplocks Die Freigabeigenschaft befindet sich bereits in der Liste der Freigabeneigenschaften. Sie muss daher nicht hinzugefügt werden.
- Der attributecache Die Freigabegenschaft wird aus der Freigabe entfernt.
- Der browsable Share-Eigenschaft ist optional für eine kontinuierlich verfügbare Freigabe, die für NDOS mit Anwendungsservern über SMB verwendet wird, und wird als eine der Share-Eigenschaften beibehalten.

cluster1::> vserver cifs share show -vserver vs1 -share-name share1 Vserver: vs1 Share: share1 CIFS Server NetBIOS Name: vs1 Path: /data Share Properties: oplocks browsable attributecache Symlink Properties: enable File Mode Creation Mask: - Directory Mode Creation Mask: - Share Comment: - Share ACL: Everyone / Full Control File Attribute Cache Lifetime: 10s Volume Name: data Offline Files: documents Vscan File-Operations Profile: standard cluster1::> vserver cifs share modify -vserver vs1 -share-name share1 -offline-file manual -symlink "" cluster1::> vserver cifs share properties add -vserver vs1 -share-name share1 -share-properties continuously-available cluster1::> vserver cifs share properties remove -vserver vs1 -share-name share1 -share-properties attributecache cluster1::> vserver cifs share show -vserver vs1 -share-name share1 -fields symlink-properties,offline-files vserver share-name symlink-properties offline-files -------- ---------- ------------------ ------------ vs1 share1 - manual cluster1::> vserver cifs share properties show -vserver vs1 -share-name share1 Vserver: vs1 Share: share1 Share Properties: oplocks browsable continuously-available

# **Aktivieren oder Deaktivieren von VSS-Schattenkopien für Hyper-V über SMB-Backups**

Wenn Sie eine VSS-kompatible Backup-Applikation zur Sicherung von Dateien der Hyper-V Virtual Machine verwenden, die auf SMB Shares gespeichert sind, muss VSS Shadow Copy aktiviert sein. Sie können die VSS-Schattenkopie deaktivieren, wenn Sie keine VSS-kompatiblen Backup-Anwendungen verwenden. Die Standardeinstellung besteht darin, die VSS-Schattenkopie zu aktivieren.

# **Über diese Aufgabe**

Sie können VSS-Schattenkopien jederzeit aktivieren oder deaktivieren.

### **Schritte**

1. Legen Sie die Berechtigungsebene auf erweitert fest:

## **set -privilege advanced**

2. Führen Sie eine der folgenden Aktionen aus:

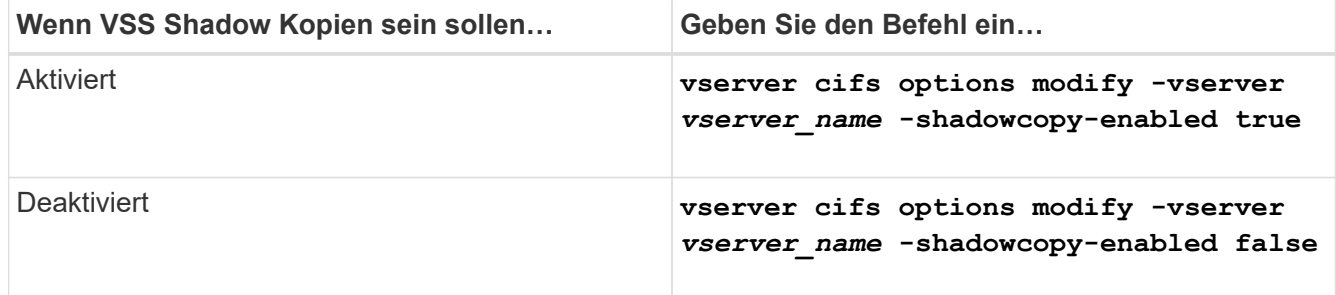

3. Zurück zur Administratorberechtigungsebene:

```
set -privilege admin
```
# **Beispiel**

Mit den folgenden Befehlen lassen sich VSS-Schattenkopien auf SVM vs1 aktivieren:

cluster1::> set -privilege advanced Warning: These advanced commands are potentially dangerous; use them only when directed to do so by technical support personnel. Do you wish to continue? (y or n): y cluster1::\*> vserver cifs options modify -vserver vs1 -shadowcopy-enabled true cluster1::\*> set -privilege admin

# **Verwenden Sie Statistiken, um Hyper-V und SQL Server über SMB-Aktivitäten zu überwachen**

# **Ermitteln Sie, welche Statistikobjekte und Zähler verfügbar sind**

Bevor Informationen über CIFS, SMB, Auditing und BranchCache Hash-Statistiken und die Performance überwacht werden können, müssen Unternehmen wissen, welche Objekte und Zähler verfügbar sind, von denen sie Daten beziehen können.

# **Schritte**

1. Legen Sie die Berechtigungsebene auf erweitert fest:

# **set -privilege advanced**

2. Führen Sie eine der folgenden Aktionen aus:

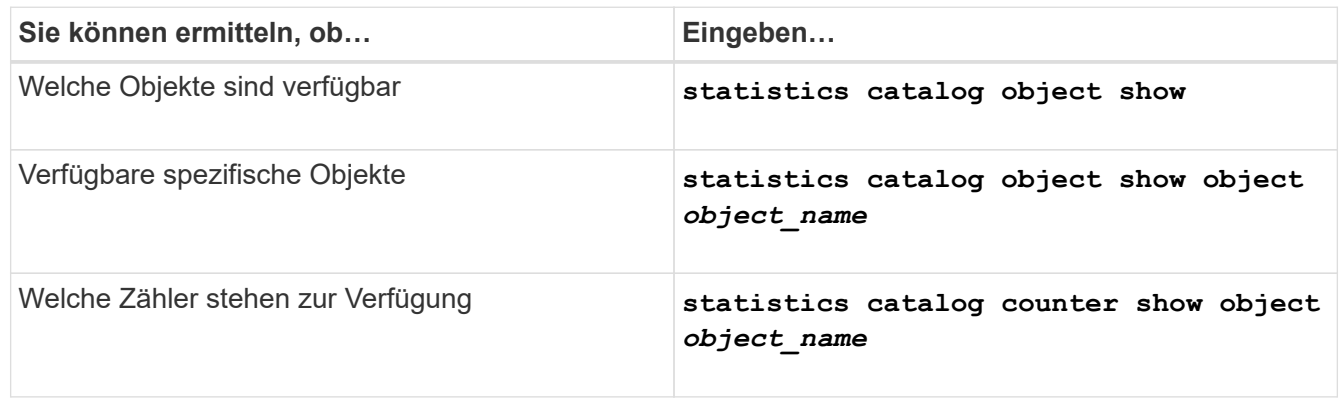

Weitere Informationen darüber, welche Objekte und Zähler verfügbar sind, finden Sie auf den man-Pages.

3. Zurück zur Administratorberechtigungsebene:

# **set -privilege admin**

# **Beispiele**

Mit dem folgenden Befehl werden Beschreibungen ausgewählter Statistikobjekte angezeigt, die mit dem CIFSund SMB-Zugriff im Cluster in Verbindung stehen, wie sie auf der erweiterten Berechtigungsebene angezeigt werden:

```
cluster1::> set -privilege advanced
Warning: These advanced commands are potentially dangerous; use them only
when directed to do so by support personnel.
Do you want to continue? {y|n}: y
cluster1::*> statistics catalog object show -object audit
   audit ng CM object for exporting audit ng
performance counters
cluster1::*> statistics catalog object show -object cifs
     cifs The CIFS object reports activity of the
                             Common Internet File System protocol
  ...
cluster1::*> statistics catalog object show -object nblade_cifs
   nblade cifs The Common Internet File System (CIFS)
                            protocol is an implementation of the
Server
  ...
cluster1::*> statistics catalog object show -object smb1
   smb1 These counters report activity from the
SMB
                             revision of the protocol. For information
  ...
cluster1::*> statistics catalog object show -object smb2
   smb2 These counters report activity from the
                             SMB2/SMB3 revision of the protocol. For
  ...
cluster1::*> statistics catalog object show -object hashd
   hashd \Box The hashd object provides counters to
measure
                            the performance of the BranchCache hash
daemon.
cluster1::*> set -privilege admin
```
Mit dem folgenden Befehl werden Informationen über einige der Zähler für die angezeigt cifs Objekt, wie auf der erweiterten Berechtigungsebene angezeigt:

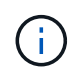

In diesem Beispiel werden nicht alle verfügbaren Zähler für das angezeigt cifs Objekt; Ausgabe wird abgeschnitten.

cluster1::> set -privilege advanced Warning: These advanced commands are potentially dangerous; use them only when directed to do so by support personnel. Do you want to continue? {y|n}: y cluster1::\*> statistics catalog counter show -object cifs Object: cifs Counter Description --------------------------- --------------------------------------------- active searches Thumber of active searches over SMB and SMB2 auth\_reject\_too\_many Authentication refused after too many requests were made in rapid succession avg\_directory\_depth Mverage number of directories crossed by SMB and SMB2 path-based commands . The contract of the contract of the contract of the contract of the contract of the contract of the contract of the contract of the contract of the contract of the contract of the contract of the contract of the contrac cluster2::> statistics start -object client -sample-id Object: client Counter Value -------------------------------- --------------------------------  $\text{cifs}$  ops  $0$  $\frac{1}{2}$  cifs read ops  $0$ cifs read recv ops 0 cifs read recv size 0B cifs read size 0B cifs\_write\_ops 0 cifs write recv ops 0 cifs write recv size 0B cifs write size 0B instance name vserver 1:10.72.205.179 instance uuid 2:10.72.205.179  $\lambda$  local ops  $0$ mount ops 0 [...]

# **Zeigt SMB-Statistiken an**

Sie können verschiedene SMB-Statistiken anzeigen, um die Performance zu überwachen

und Probleme zu diagnostizieren.

# **Schritte**

- 1. Verwenden Sie die statistics start Und optional statistics stop Befehle zum Erfassen einer Datenprobe.
- 2. Führen Sie eine der folgenden Aktionen aus:

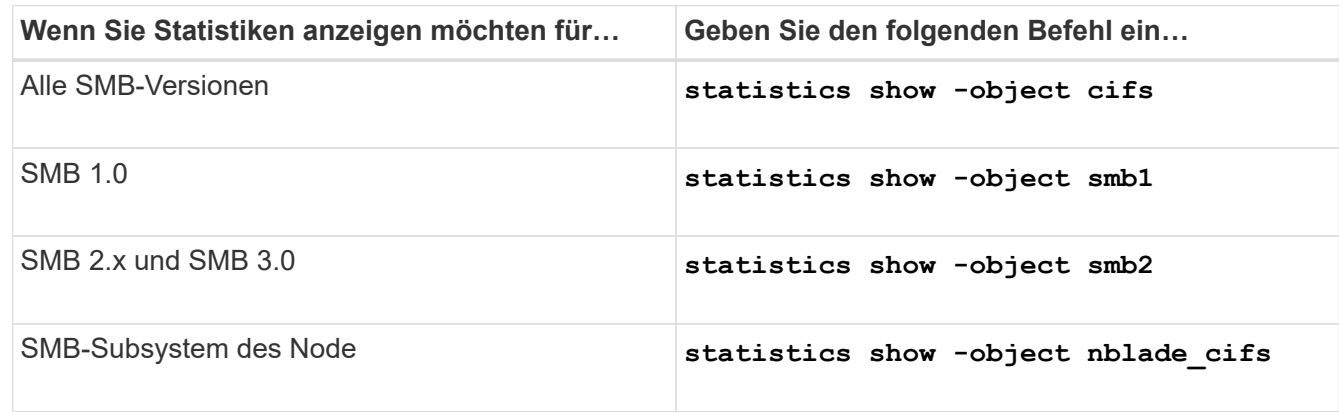

Erfahren Sie mehr über das statistics Befehl:

- ["Statistiken zeigen an"](https://docs.netapp.com/us-en/ontap-cli-9141/statistics-show.html)
- ["Statistiken beginnen"](https://docs.netapp.com/us-en/ontap-cli-9141/statistics-start.html)
- ["Statistiken stoppen"](https://docs.netapp.com/us-en/ontap-cli-9141/statistics-stop.html)

# **Vergewissern Sie sich, dass die Konfiguration einen unterbrechungsfreien Betrieb ermöglicht**

# **Bestimmen Sie mithilfe der Statusüberwachung, ob der Status des unterbrechungsfreien Betriebs ordnungsgemäß ist**

Das Systemzustandsüberwachungs-Tool bietet Informationen zum Systemzustand im gesamten Cluster. Die Systemzustandsüberwachung überwacht Hyper-V und SQL Server over SMB Konfigurationen, um einen unterbrechungsfreien Betrieb (NDOS) für die Applikations-Server zu gewährleisten. Wenn der Status "beeinträchtigt" lautet, können Sie Details zum Problem anzeigen, einschließlich der wahrscheinlichen Ursache und der empfohlenen Wiederherstellungsmaßnahmen.

Es gibt mehrere Integritätsmonitore. ONTAP überwacht sowohl den gesamten Systemzustand als auch den Systemzustand für einzelne Systemzustandmonitore. Die Node-Systemzustandsüberwachung enthält das CIFS-NDO-Subsystem. Die Überwachung verfügt über eine Reihe von Integritätsrichtlinien, mit denen Warnungen ausgelöst werden, wenn bestimmte physische Bedingungen zu Unterbrechungen führen können, und wenn ein störender Zustand vorhanden ist, werden Warnmeldungen erzeugt und Informationen zu Korrekturmaßnahmen angezeigt. Für den unterbrechungsfreien Betrieb über SMB-Konfigurationen werden Warnmeldungen für die beiden folgenden Bedingungen generiert:

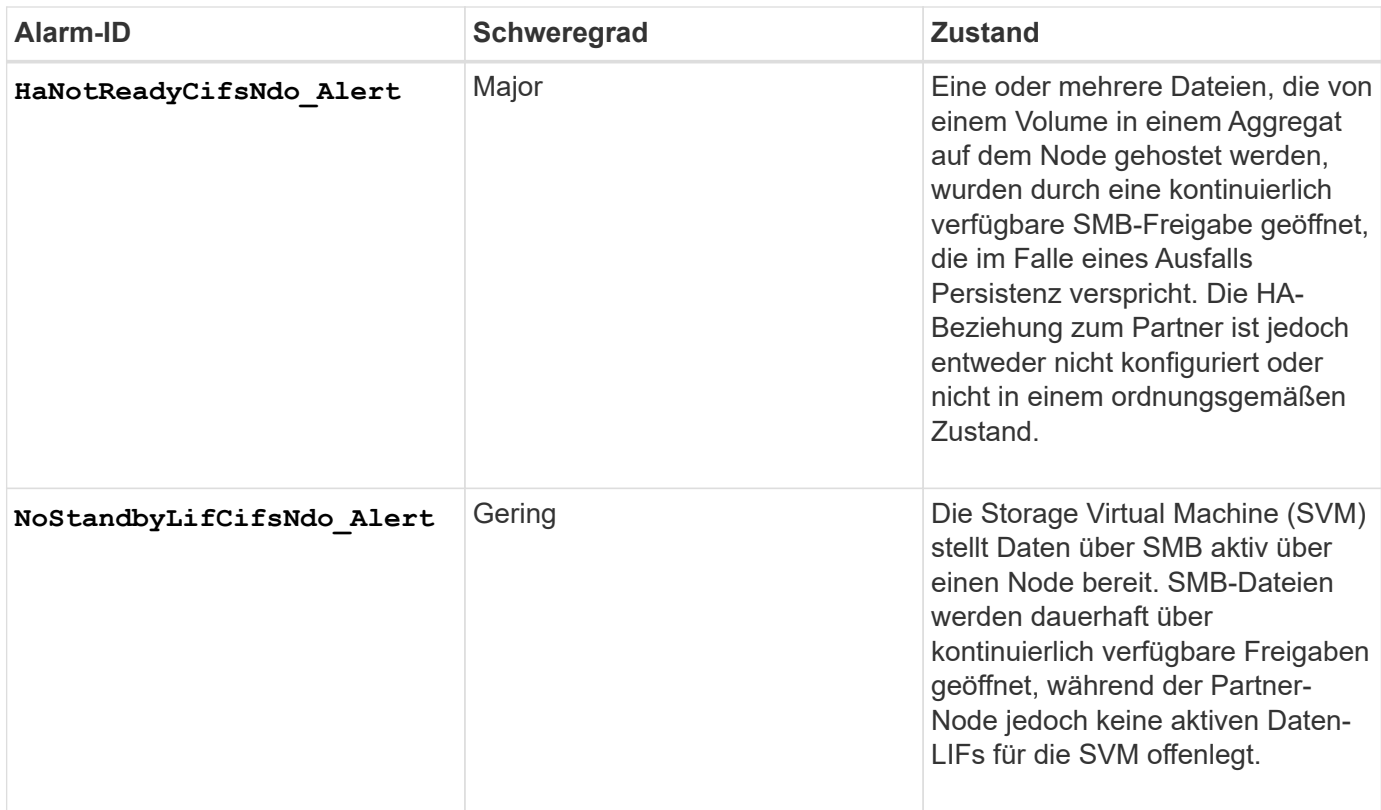

# **Anzeigen des unterbrechungsfreien Betriebs mithilfe der Monitoring des Systemzustands**

Sie können das verwenden system health Befehle zum Anzeigen von Informationen über den allgemeinen Systemzustand des Clusters und den Systemzustand des CIFS-NDO-Subsystems, zum Reagieren auf Warnmeldungen, zum Konfigurieren zukünftiger Warnmeldungen und zum Anzeigen von Informationen über die Konfiguration des Systemzustands.

# **Schritte**

1. Überwachen Sie den Systemzustand, indem Sie die entsprechende Aktion durchführen:

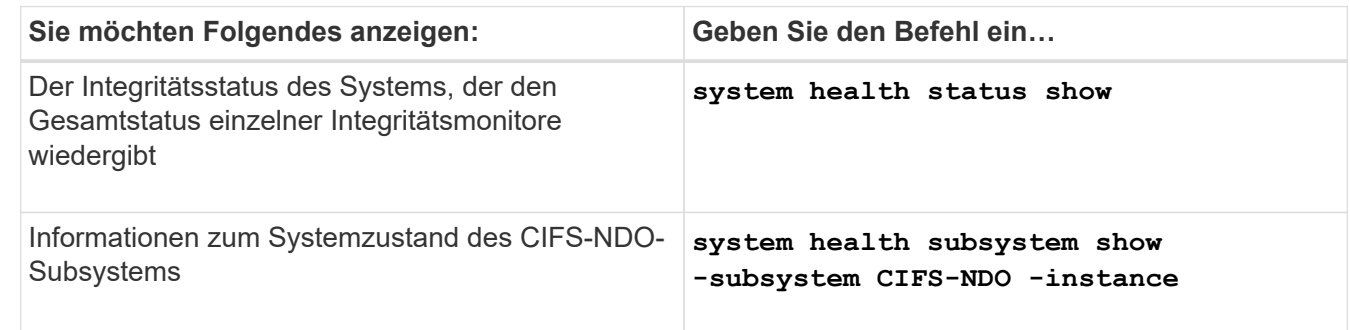

2. Zeigen Sie Informationen zum Konfigurieren der CIFS-NDO-Alarmüberwachung durch Ausführen der entsprechenden Aktionen an:

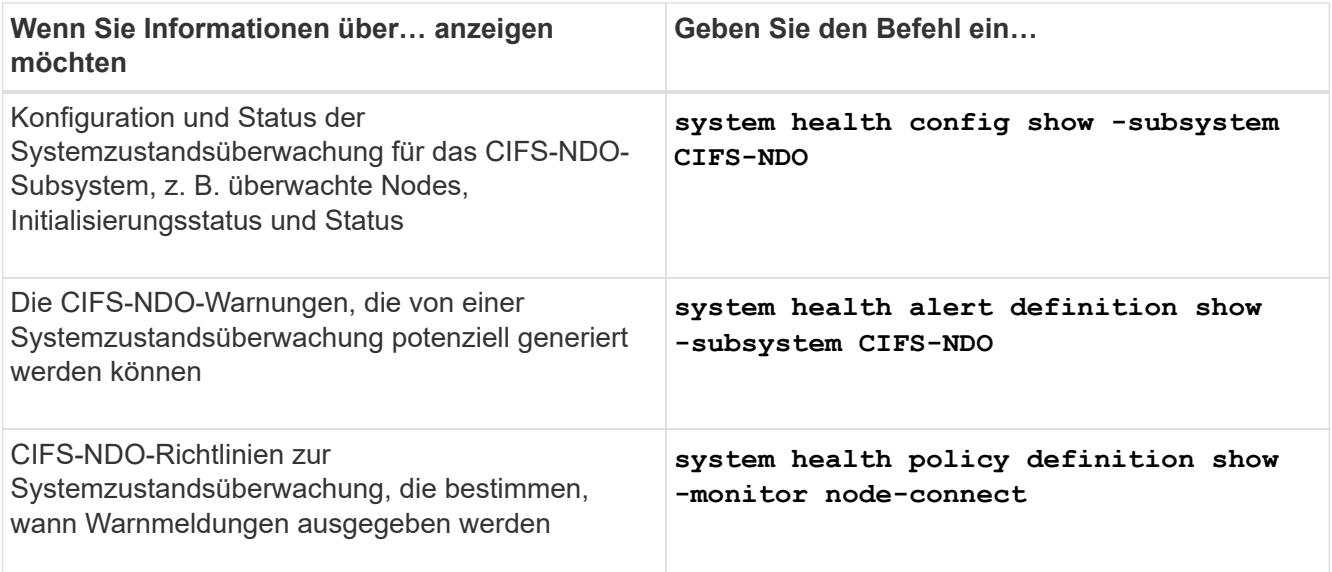

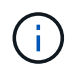

Verwenden Sie die -instance Parameter zum Anzeigen detaillierter Informationen.

#### **Beispiele**

In der folgenden Ausgabe werden Informationen zum Gesamtstatus des Clusters und des CIFS-NDO-Subsystems angezeigt:

```
cluster1::> system health status show
Status
---------------
ok
cluster1::> system health subsystem show -instance -subsystem CIFS-NDO
                      Subsystem: CIFS-NDO
                         Health: ok
          Initialization State: initialized
Number of Outstanding Alerts: 0
  Number of Suppressed Alerts: 0
                           Node: node2
    Subsystem Refresh Interval: 5m
```
In der folgenden Ausgabe werden ausführliche Informationen zur Konfiguration und zum Status der Systemzustandsüberwachung des CIFS-NDO-Subsystems angezeigt:

cluster1::> system health config show -subsystem CIFS-NDO -instance Node: node1 Monitor: node-connect Subsystem: SAS-connect, HA-health, CIFS-NDO Health: ok Monitor Version: 2.0 Policy File Version: 1.0 Context: node\_context Aggregator: system-connect Resource: SasAdapter, SasDisk, SasShelf, HaNodePair, HaICMailbox, CifsNdoNode, CifsNdoNodeVserver Subsystem Initialization Status: initialized Subordinate Policy Versions: 1.0 SAS, 1.0 SAS multiple adapters, 1.0, 1.0 Node: node2 Monitor: node-connect Subsystem: SAS-connect, HA-health, CIFS-NDO Health: ok Monitor Version: 2.0 Policy File Version: 1.0 Context: node\_context Aggregator: system-connect Resource: SasAdapter, SasDisk, SasShelf, HaNodePair, HaICMailbox, CifsNdoNode, CifsNdoNodeVserver Subsystem Initialization Status: initialized Subordinate Policy Versions: 1.0 SAS, 1.0 SAS multiple adapters, 1.0, 1.0

# **Überprüfen Sie die kontinuierlich verfügbare Konfiguration der SMB-Freigaben**

Zur Unterstützung eines unterbrechungsfreien Betriebs müssen Hyper-V und SQL Server SMB-Freigaben als kontinuierlich verfügbare Freigaben konfiguriert werden. Darüber hinaus gibt es bestimmte andere Freigabeinstellungen, die Sie überprüfen müssen. Sie sollten überprüfen, ob die Freigaben ordnungsgemäß konfiguriert sind, um einen unterbrechungsfreien Betrieb für die Applikations-Server sicherzustellen, falls geplante oder ungeplante Unterbrechungen vorliegen.

# **Über diese Aufgabe**

Sie müssen überprüfen, ob die beiden folgenden Freigabeparameter richtig eingestellt sind:

- Der -offline-files Der Parameter ist entweder auf festgelegt manual (Standard) oder none.
- Symlinks müssen deaktiviert sein.

Für einen ordnungsgemäßen unterbrechungsfreien Betrieb müssen die folgenden Freigabeigenschaften festgelegt werden:

- continuously-available
- oplocks

Die folgenden Freigabeigenschaften dürfen nicht festgelegt werden:

- homedirectory
- attributecache
- branchcache
- access-based-enumeration

#### **Schritte**

1. Vergewissern Sie sich, dass die Offline-Dateien auf festgelegt sind manual Oder disabled Und dass Symlinks deaktiviert sind:

#### **vserver cifs shares show -vserver** *vserver\_name*

2. Vergewissern Sie sich, dass die SMB-Freigaben für kontinuierliche Verfügbarkeit konfiguriert sind:

#### **vserver cifs shares properties show -vserver** *vserver\_name*

#### **Beispiele**

Im folgenden Beispiel wird die Share-Einstellung für einen Share mit dem Namen "share1" auf Storage Virtual Machine (SVM, früher als Vserver bezeichnet) vs1 angezeigt. Offline-Dateien werden auf festgelegt manual Und die Symlinks sind deaktiviert (durch einen Bindestrich im gekennzeichnet Symlink Properties Feldausgabe):

```
cluster1::> vserver cifs share show -vserver vs1 -share-name share1
                         Vserver: vs1
                            Share: share1
       CIFS Server NetBIOS Name: VS1
                             Path: /data/share1
                Share Properties: oplocks
                                   continuously-available
              Symlink Properties: -
        File Mode Creation Mask: -
  Directory Mode Creation Mask: -
                   Share Comment: -
                       Share ACL: Everyone / Full Control
File Attribute Cache Lifetime: -
                     Volume Name: -
                   Offline Files: manual
Vscan File-Operations Profile: standard
```
Im folgenden Beispiel werden die Share-Eigenschaften für eine Freigabe mit dem Namen "share1" auf SVM vs1 angezeigt:

```
cluster1::> vserver cifs share properties show -vserver vs1 -share-name
share1
Vserver Share Properties
--------- ------ ----------
vs1 share1 oplocks
                    continuously-available
```
#### **LIF-Status überprüfen**

Selbst wenn Sie Storage Virtual Machines (SVMs) mit Hyper-V und SQL Server über SMB-Konfigurationen konfigurieren, um LIFs auf jedem Node in einem Cluster zu nutzen, während des täglichen Betriebs verschieben einige LIFs möglicherweise zu Ports auf einem anderen Node. Sie müssen den LIF-Status überprüfen und erforderliche Korrekturmaßnahmen ergreifen.

#### **Über diese Aufgabe**

Um einen nahtlosen, unterbrechungsfreien Betrieb zu ermöglichen, muss jeder Node in einem Cluster mindestens eine logische Schnittstelle für die SVM haben. Dabei müssen alle LIFs einem Home-Port zugeordnet sein. Wenn einige der konfigurierten LIFs derzeit nicht mit ihrem Home-Port verknüpft sind, müssen Sie beliebige Port-Probleme beheben und die LIFs anschließend auf ihren Home-Port zurücksetzen.

#### **Schritte**

1. Informationen zu konfigurierten LIFs für die SVM anzeigen:

**network interface show -vserver** *vserver\_name*

```
In diesem Beispiel befindet sich "Lif1" nicht auf dem Home-Port.
```

```
network interface show -vserver vs1
```
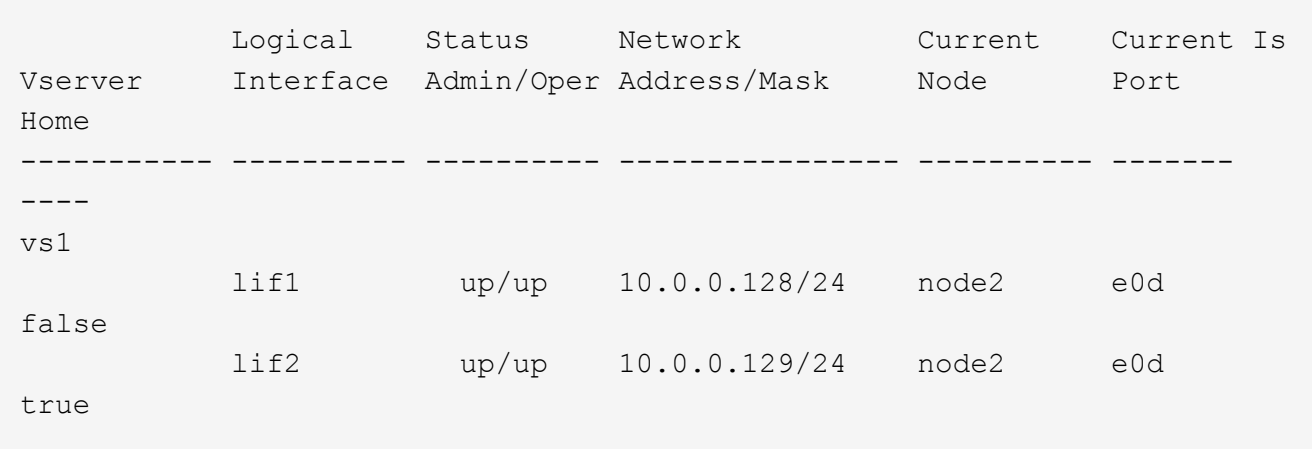

- 2. Wenn sich einige der LIFs nicht auf ihren Home-Ports befinden, führen Sie die folgenden Schritte aus:
	- a. Bestimmen Sie für jede LIF, was der Home Port des LIF ist:

**network interface show -vserver** *vserver\_name* **-lif** *lif\_name* **-fields homenode,home-port**

**network interface show -vserver vs1 -lif lif1 -fields home-node,home-port**

```
vserver lif home-node home-port
------- ---- ---------- ---------
vs1 lif1 node1 e0d
```
b. Bestimmen Sie für jede LIF, ob der Home Port des LIF aktiv ist:

**network port show -node** *node\_name* **-port** *port* **-fields port,link**

network port show -node node1 -port e0d -fields port,link

```
node port link
---------- ---- ----
node1 e0d up
```
+

In diesem Beispiel sollte "lif1" zurück zu seinem Heimathafen migriert werden, node1:e0d.

- 3. Wenn eine der Home Port-Netzwerkschnittstellen, denen die LIFs zugeordnet werden sollten, nicht im liegen up Status: Beheben Sie das Problem, sodass diese Schnittstellen aktiv sind.
- 4. Setzen Sie bei Bedarf die LIFs auf ihre Home-Ports zurück:

#### **network interface revert -vserver** *vserver\_name* **-lif** *lif\_name*

#### **network interface revert -vserver vs1 -lif lif1**

5. Überprüfen Sie, ob jeder Node im Cluster über eine aktive LIF für die SVM verfügt:

#### **network interface show -vserver** *vserver\_name*

**network interface show -vserver vs1**

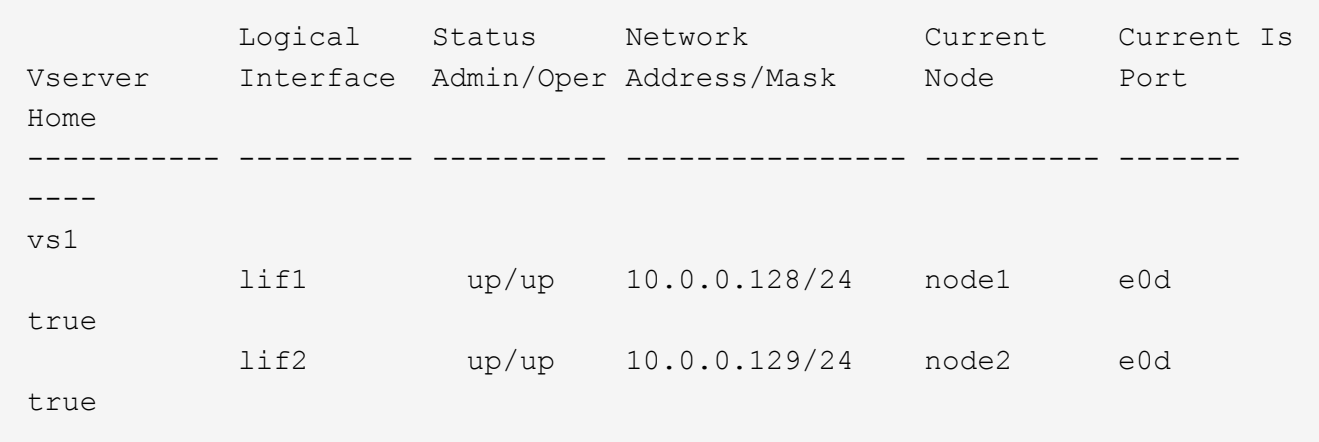

#### **Ermitteln Sie, ob SMB-Sitzungen kontinuierlich verfügbar sind**

#### **Zeigt SMB-Sitzungsinformationen an**

Sie können Informationen zu festgelegten SMB-Sitzungen anzeigen, einschließlich der SMB-Verbindung und der Sitzungs-ID sowie der IP-Adresse der Workstation über die Sitzung. Sie können Informationen zur SMB-Protokollversion der Sitzung und zum kontinuierlich verfügbaren Sicherungslevel anzeigen, sodass Sie leichter feststellen können, ob die Session den unterbrechungsfreien Betrieb unterstützt.

#### **Über diese Aufgabe**

Sie können Informationen zu allen Sitzungen Ihrer SVM in zusammengefassener Form anzeigen. In vielen Fällen ist jedoch die Menge der zurückgegebenen Ausgabe groß. Sie können die in der Ausgabe angezeigten Informationen anpassen, indem Sie optionale Parameter angeben:

• Sie können das optionale verwenden -fields Parameter, um die Ausgabe der ausgewählten Felder anzuzeigen.

Sie können eingeben -fields ? Um zu bestimmen, welche Felder Sie verwenden können.

- Sie können das verwenden -instance Parameter zum Anzeigen detaillierter Informationen zu festgelegten SMB-Sitzungen.
- Sie können das verwenden -fields Parameter oder der -instance Parameter allein oder in Kombination mit anderen optionalen Parametern.

#### **Schritte**

1. Führen Sie eine der folgenden Aktionen aus:

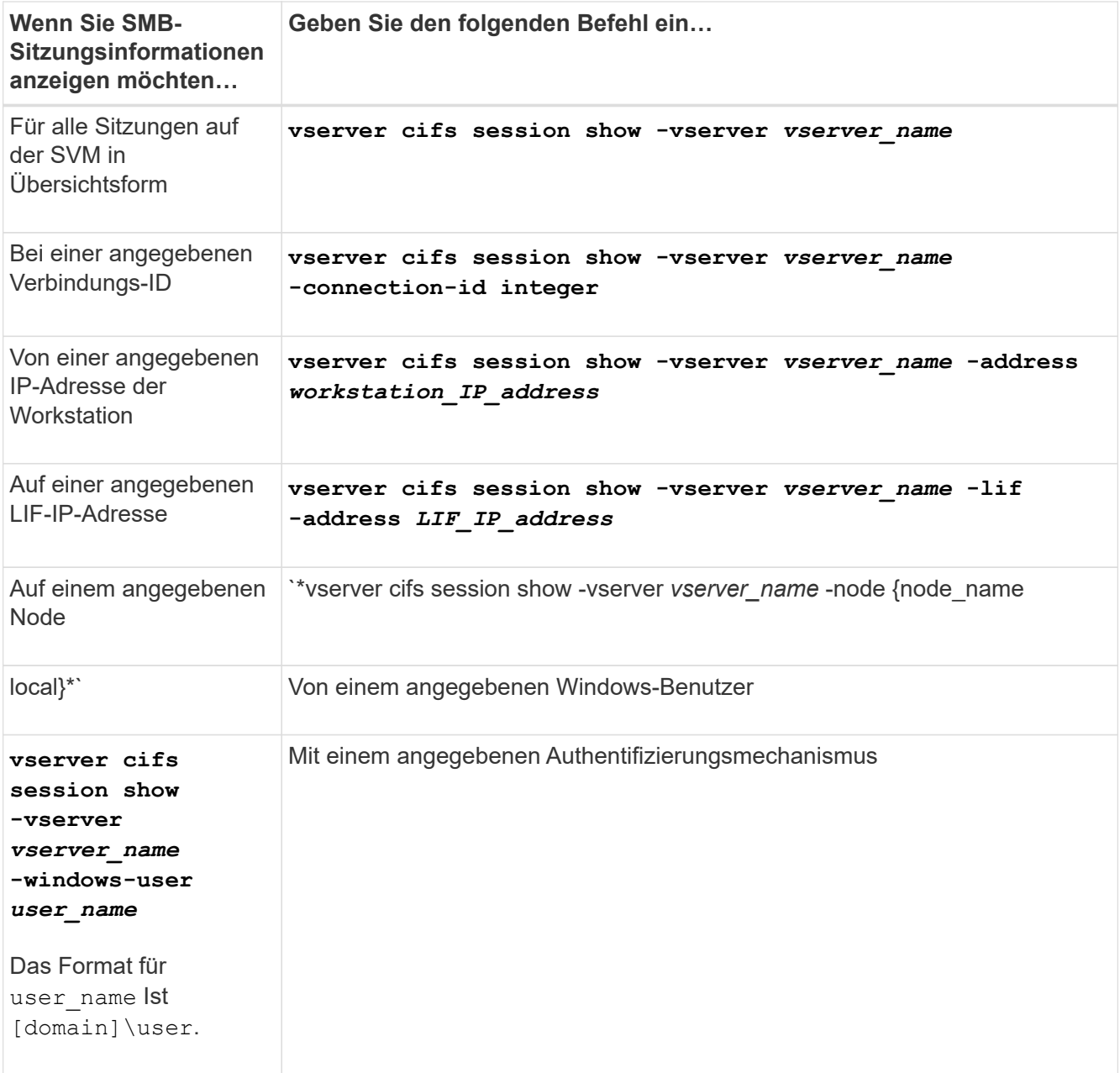

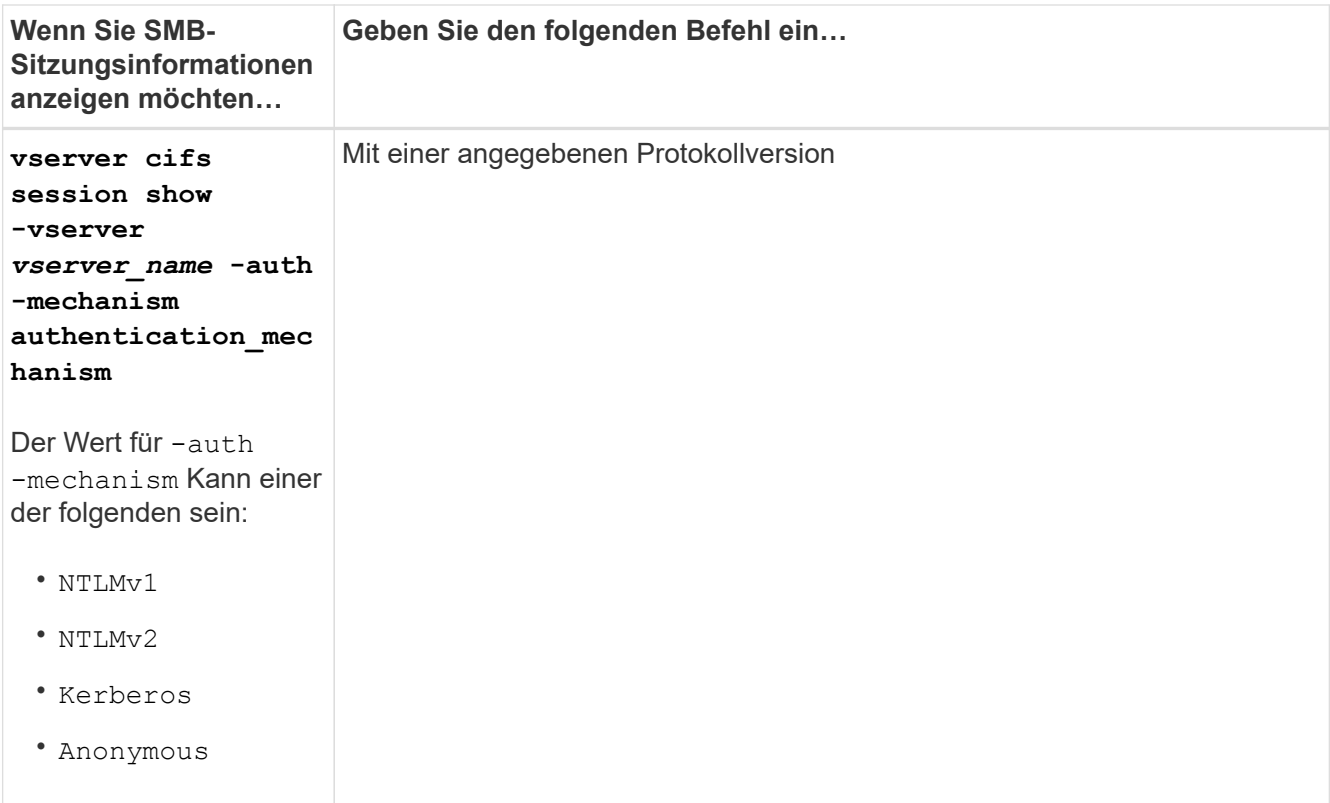

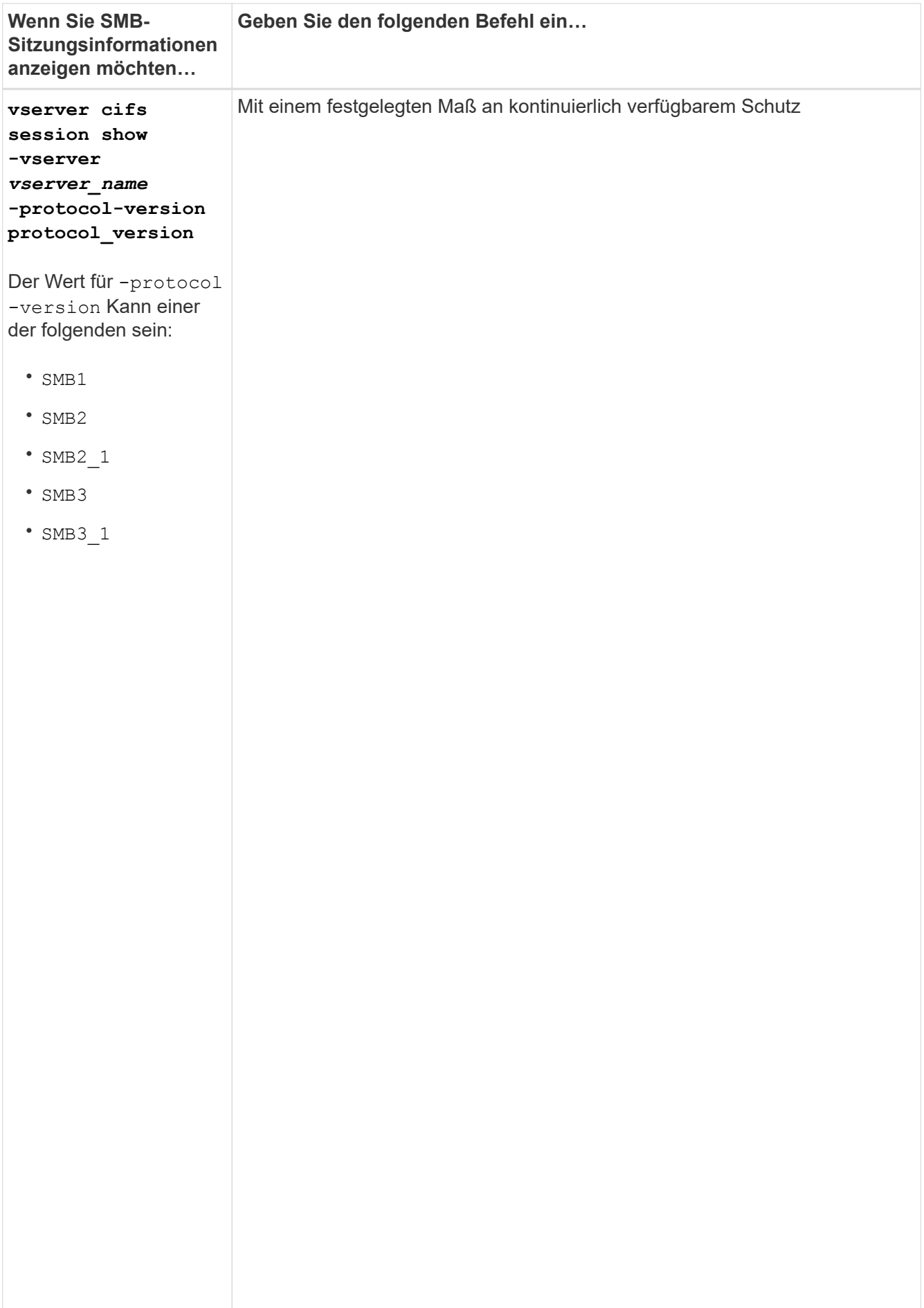

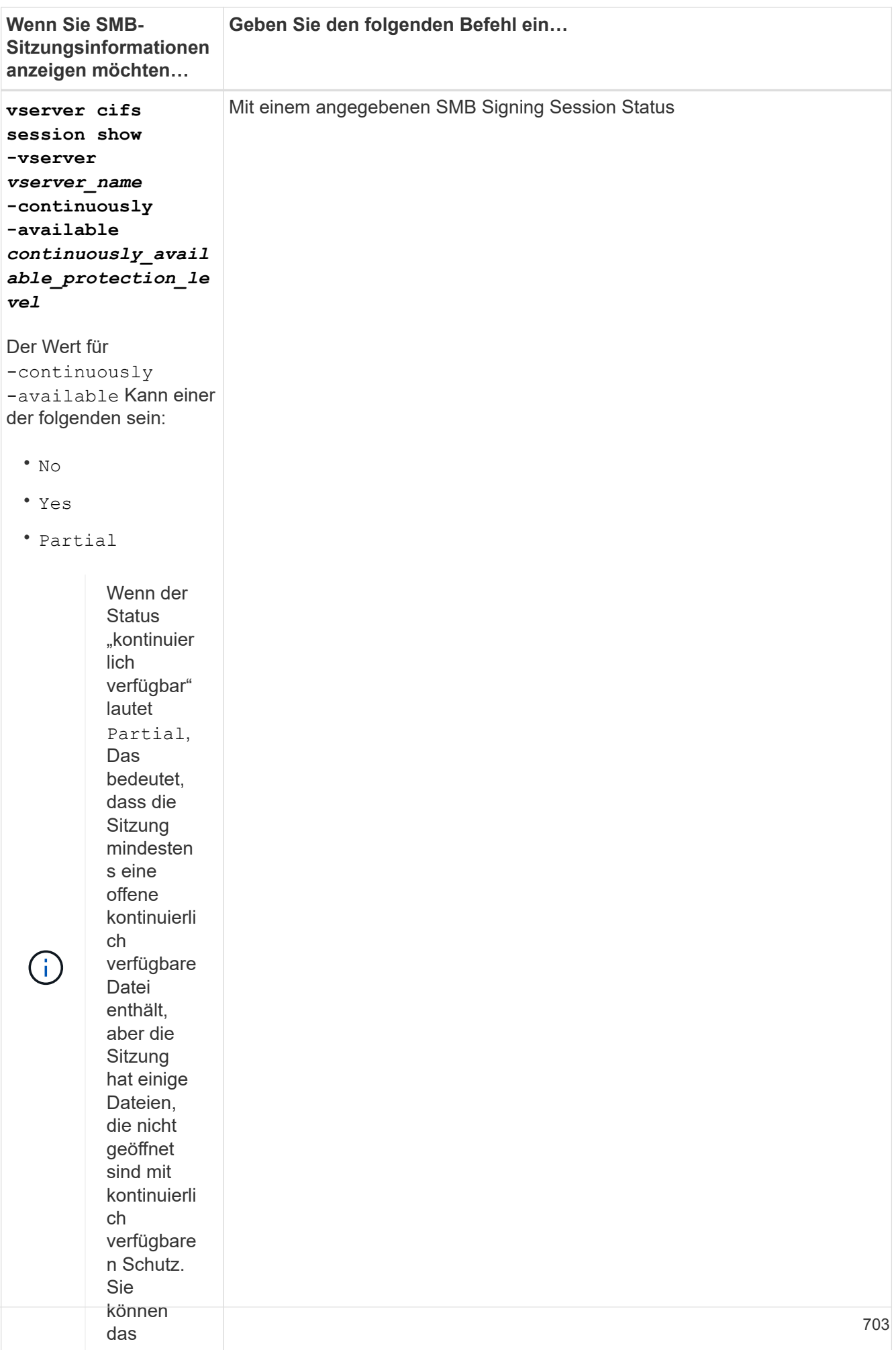

#### **Beispiele**

Mit dem folgenden Befehl werden die Sitzungsinformationen für die Sitzungen auf SVM vs1 angezeigt, die von einer Workstation mit der IP-Adresse 10.1.1.1 eingerichtet wurden:

cluster1::> vserver cifs session show -address 10.1.1.1  $\overline{\mathbf{v}}$  $\circ$ <sub>c</sub> $\circ$ Vserver: vsl Connection Session show ID ID Workstation Windows User Files Time Befehl ---------- ------- ---------------- ------------- ------- ------------ 3151272279, Bestimme n, welche 3151272281 1 10.1.1.1 DOMAIN\joe 2 23s Node: Open Idle 3151272280,

festgelegt

nothe

der

verwende

en Sitzung Mit dem folgenden Befehl werden ausführliche Sitzungsinformationen für Sitzungen mit kontinuierlich verfügbarem Schutz für SVM vs1 angezeigt. Die Verbindung wurde über das Domain-Konto hergestellt.<br>.

 $\overline{ }$  moon cluster1::> vserver cifs session show -instance -continuously-available<br>.. Yes Node: node1 Vserver: vs1 Session ID: 1 Connection ID: 3151274158 Incoming Data LIF IP Address: 10.2.1.1 Workstation IP address: 10.1.1.2 Authentication Mechanism: Kerberos Windows User: DOMAIN\SERVER1\$ UNIX User: pcuser Open Shares: 1 Open Files: 1 Open Other: 0 Connected Time: 10m 43s Idle Time: 1m 19s Protocol Version: SMB3 Continuously Available: Yes Is Session Signed: false User Authenticated as: domain-user NetBIOS Name: -SMB Encryption Status: Unencrypted

Mit dem folgenden Befehl werden Sitzungsinformationen zu einer Sitzung mit SMB 3.0 und SMB Multichannel in SVM vs1 angezeigt. Im Beispiel hat der Benutzer über einen SMB 3.0-fähigen Client mithilfe der LIF-IP-Adresse eine Verbindung zu dieser Freigabe hergestellt. Daher wurde der Authentifizierungsmechanismus standardmäßig auf NTLMv2 festgelegt. Die Verbindung muss über die Kerberos-Authentifizierung hergestellt

werden, um eine Verbindung mit kontinuierlich verfügbarem Schutz herzustellen.

```
cluster1::> vserver cifs session show -instance -protocol-version SMB3
                            Node: node1
                        Vserver: vs1
                     Session ID: 1
                 **Connection IDs: 3151272607,31512726078,3151272609
               Connection Count: 3**
Incoming Data LIF IP Address: 10.2.1.2
        Workstation IP address: 10.1.1.3
      Authentication Mechanism: NTLMv2
                   Windows User: DOMAIN\administrator
                      UNIX User: pcuser
                    Open Shares: 1
                     Open Files: 0
                     Open Other: 0
                 Connected Time: 6m 22s
                      Idle Time: 5m 42s
               Protocol Version: SMB3
        Continuously Available: No
              Is Session Signed: false
         User Authenticated as: domain-user
                   NetBIOS Name: -
         SMB Encryption Status: Unencrypted
```
#### **Zeigt Informationen zu geöffneten SMB-Dateien an**

Sie können Informationen zu offenen SMB-Dateien anzeigen, einschließlich SMB-Verbindung und Session-ID, Hosting-Volume, Share-Name und Freigabepfad. Sie können auch Informationen zum kontinuierlich verfügbaren Sicherungsniveau einer Datei anzeigen. So können Sie herausfinden, ob sich eine offene Datei in einem Zustand befindet, der den unterbrechungsfreien Betrieb unterstützt.

# **Über diese Aufgabe**

Sie können Informationen über offene Dateien in einer festgelegten SMB-Sitzung anzeigen. Die angezeigten Informationen sind nützlich, wenn Sie SMB-Sitzungsinformationen für bestimmte Dateien innerhalb einer SMB-Sitzung bestimmen müssen.

Wenn Sie zum Beispiel über eine SMB-Sitzung verfügen, bei der einige der offenen Dateien mit kontinuierlich verfügbarem Schutz geöffnet sind und einige nicht mit kontinuierlich verfügbarem Schutz geöffnet sind (der Wert für das -continuously-available Feld in vserver cifs session show Befehlsausgabe ist `Partial`Mit diesem Befehl können Sie bestimmen, welche Dateien nicht ständig verfügbar sind.

Mit der können Sie Informationen zu allen offenen Dateien in festgelegten SMB-Sitzungen auf Storage Virtual Machines (SVMs) in zusammengefassener Form anzeigen vserver cifs session file show Befehl ohne optionale Parameter.

In vielen Fällen ist jedoch die zurückgegebene Menge an Output groß. Sie können die in der Ausgabe angezeigten Informationen durch optionale Parameter anpassen. Dies kann hilfreich sein, wenn Sie Informationen nur für einen kleinen Teil der offenen Dateien anzeigen möchten.

• Sie können das optionale verwenden -fields Parameter zum Anzeigen der Ausgabe in den ausgewählten Feldern.

Sie können diesen Parameter entweder allein oder in Kombination mit anderen optionalen Parametern verwenden.

• Sie können das verwenden -instance Parameter zum Anzeigen detaillierter Informationen zu offenen SMB-Dateien.

Sie können diesen Parameter entweder allein oder in Kombination mit anderen optionalen Parametern verwenden.

#### **Schritte**

1. Führen Sie eine der folgenden Aktionen aus:

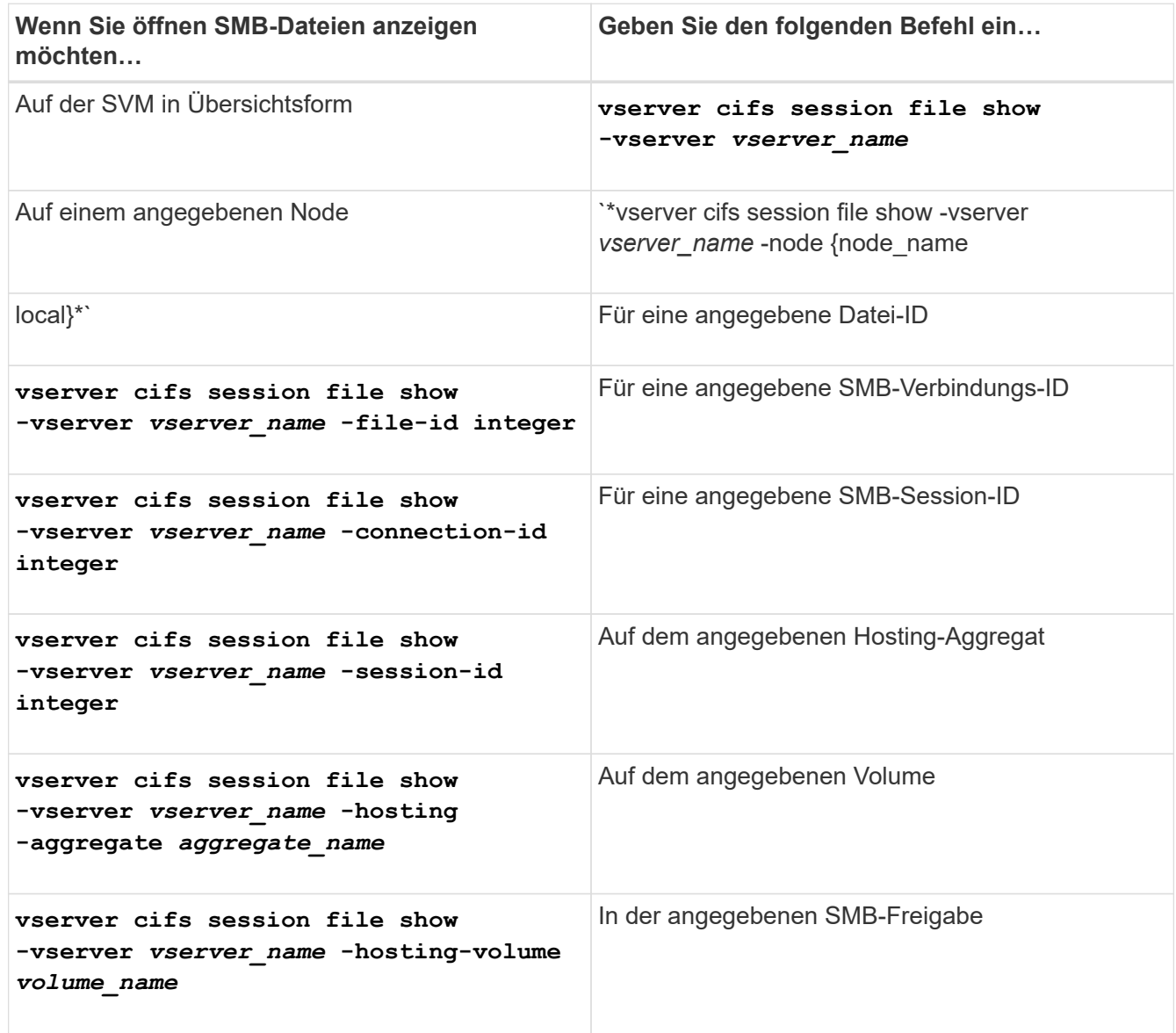

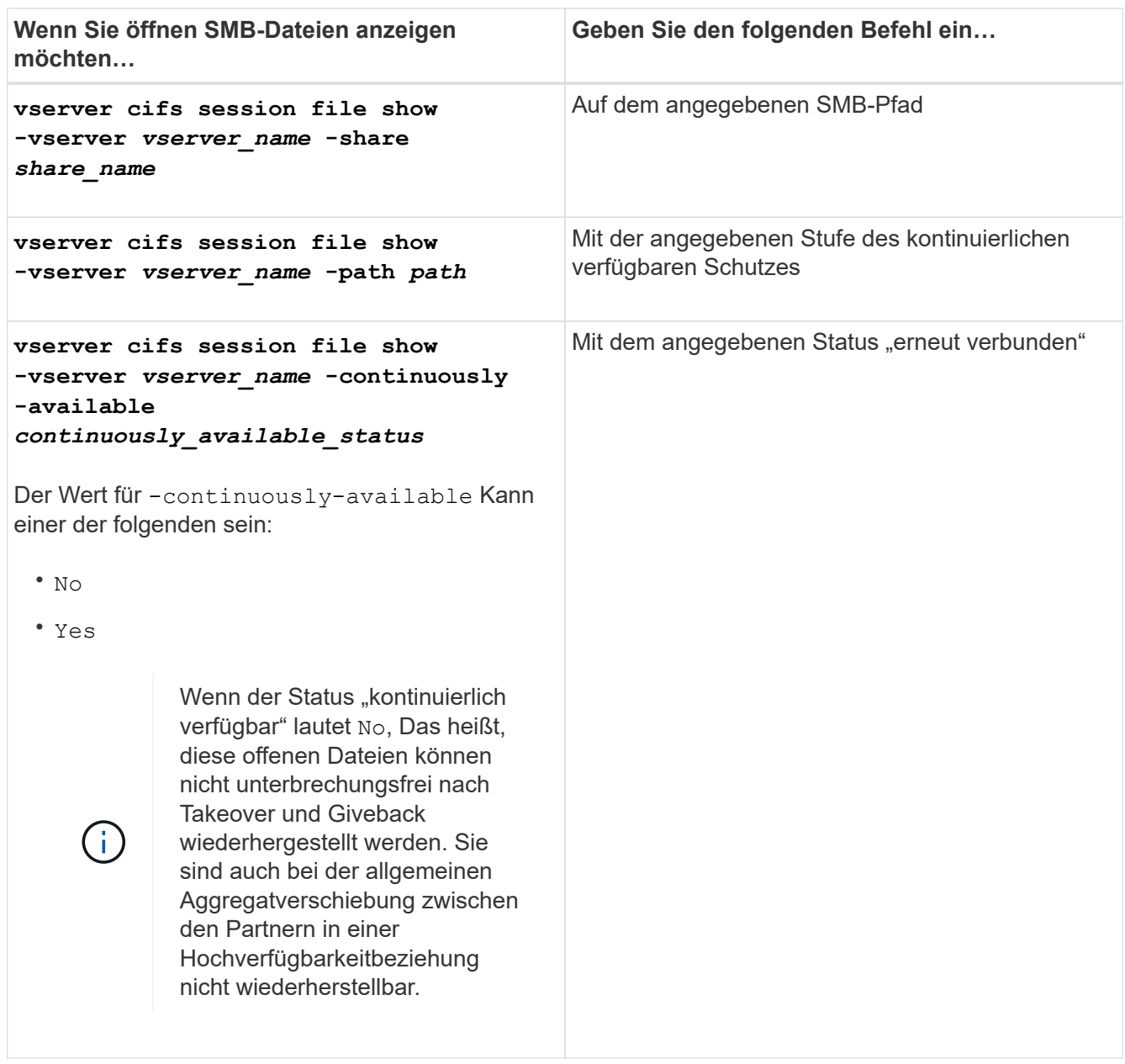

Es gibt weitere optionale Parameter, mit denen Sie die Ausgabeergebnisse verfeinern können. Weitere Informationen finden Sie auf der man-Seite.

# **Beispiele**

Im folgenden Beispiel werden Informationen über offene Dateien auf SVM vs1 angezeigt:

```
cluster1::> vserver cifs session file show -vserver vs1
Node: node1
Vserver: vs1
Connection: 3151274158
Session: 1
File File Open Hosting Continuously
ID Type Mode Volume Share Available
------- --------- ---- --------- ----------- ------------
41 Regular r data data Yes
Path: \mytest.rtf
```
Im folgenden Beispiel werden ausführliche Informationen über offene SMB-Dateien mit der Datei-ID 82 auf SVM vs1 angezeigt:

```
cluster1::> vserver cifs session file show -vserver vs1 -file-id 82
-instance
                     Node: node1
                  Vserver: vs1
                  File ID: 82
           Connection ID: 104617
               Session ID: 1
                File Type: Regular
                Open Mode: rw
Aggregate Hosting File: aggr1
     Volume Hosting File: data1
              CIFS Share: data1
    Path from CIFS Share: windows\win8\test\test.txt
              Share Mode: rw
             Range Locks: 1
Continuously Available: Yes
             Reconnected: No
```
# **Copyright-Informationen**

Copyright © 2024 NetApp. Alle Rechte vorbehalten. Gedruckt in den USA. Dieses urheberrechtlich geschützte Dokument darf ohne die vorherige schriftliche Genehmigung des Urheberrechtsinhabers in keiner Form und durch keine Mittel – weder grafische noch elektronische oder mechanische, einschließlich Fotokopieren, Aufnehmen oder Speichern in einem elektronischen Abrufsystem – auch nicht in Teilen, vervielfältigt werden.

Software, die von urheberrechtlich geschütztem NetApp Material abgeleitet wird, unterliegt der folgenden Lizenz und dem folgenden Haftungsausschluss:

DIE VORLIEGENDE SOFTWARE WIRD IN DER VORLIEGENDEN FORM VON NETAPP ZUR VERFÜGUNG GESTELLT, D. H. OHNE JEGLICHE EXPLIZITE ODER IMPLIZITE GEWÄHRLEISTUNG, EINSCHLIESSLICH, JEDOCH NICHT BESCHRÄNKT AUF DIE STILLSCHWEIGENDE GEWÄHRLEISTUNG DER MARKTGÄNGIGKEIT UND EIGNUNG FÜR EINEN BESTIMMTEN ZWECK, DIE HIERMIT AUSGESCHLOSSEN WERDEN. NETAPP ÜBERNIMMT KEINERLEI HAFTUNG FÜR DIREKTE, INDIREKTE, ZUFÄLLIGE, BESONDERE, BEISPIELHAFTE SCHÄDEN ODER FOLGESCHÄDEN (EINSCHLIESSLICH, JEDOCH NICHT BESCHRÄNKT AUF DIE BESCHAFFUNG VON ERSATZWAREN ODER -DIENSTLEISTUNGEN, NUTZUNGS-, DATEN- ODER GEWINNVERLUSTE ODER UNTERBRECHUNG DES GESCHÄFTSBETRIEBS), UNABHÄNGIG DAVON, WIE SIE VERURSACHT WURDEN UND AUF WELCHER HAFTUNGSTHEORIE SIE BERUHEN, OB AUS VERTRAGLICH FESTGELEGTER HAFTUNG, VERSCHULDENSUNABHÄNGIGER HAFTUNG ODER DELIKTSHAFTUNG (EINSCHLIESSLICH FAHRLÄSSIGKEIT ODER AUF ANDEREM WEGE), DIE IN IRGENDEINER WEISE AUS DER NUTZUNG DIESER SOFTWARE RESULTIEREN, SELBST WENN AUF DIE MÖGLICHKEIT DERARTIGER SCHÄDEN HINGEWIESEN WURDE.

NetApp behält sich das Recht vor, die hierin beschriebenen Produkte jederzeit und ohne Vorankündigung zu ändern. NetApp übernimmt keine Verantwortung oder Haftung, die sich aus der Verwendung der hier beschriebenen Produkte ergibt, es sei denn, NetApp hat dem ausdrücklich in schriftlicher Form zugestimmt. Die Verwendung oder der Erwerb dieses Produkts stellt keine Lizenzierung im Rahmen eines Patentrechts, Markenrechts oder eines anderen Rechts an geistigem Eigentum von NetApp dar.

Das in diesem Dokument beschriebene Produkt kann durch ein oder mehrere US-amerikanische Patente, ausländische Patente oder anhängige Patentanmeldungen geschützt sein.

ERLÄUTERUNG ZU "RESTRICTED RIGHTS": Nutzung, Vervielfältigung oder Offenlegung durch die US-Regierung unterliegt den Einschränkungen gemäß Unterabschnitt (b)(3) der Klausel "Rights in Technical Data – Noncommercial Items" in DFARS 252.227-7013 (Februar 2014) und FAR 52.227-19 (Dezember 2007).

Die hierin enthaltenen Daten beziehen sich auf ein kommerzielles Produkt und/oder einen kommerziellen Service (wie in FAR 2.101 definiert) und sind Eigentum von NetApp, Inc. Alle technischen Daten und die Computersoftware von NetApp, die unter diesem Vertrag bereitgestellt werden, sind gewerblicher Natur und wurden ausschließlich unter Verwendung privater Mittel entwickelt. Die US-Regierung besitzt eine nicht ausschließliche, nicht übertragbare, nicht unterlizenzierbare, weltweite, limitierte unwiderrufliche Lizenz zur Nutzung der Daten nur in Verbindung mit und zur Unterstützung des Vertrags der US-Regierung, unter dem die Daten bereitgestellt wurden. Sofern in den vorliegenden Bedingungen nicht anders angegeben, dürfen die Daten ohne vorherige schriftliche Genehmigung von NetApp, Inc. nicht verwendet, offengelegt, vervielfältigt, geändert, aufgeführt oder angezeigt werden. Die Lizenzrechte der US-Regierung für das US-Verteidigungsministerium sind auf die in DFARS-Klausel 252.227-7015(b) (Februar 2014) genannten Rechte beschränkt.

# **Markeninformationen**

NETAPP, das NETAPP Logo und die unter [http://www.netapp.com/TM](http://www.netapp.com/TM\) aufgeführten Marken sind Marken von NetApp, Inc. Andere Firmen und Produktnamen können Marken der jeweiligen Eigentümer sein.